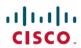

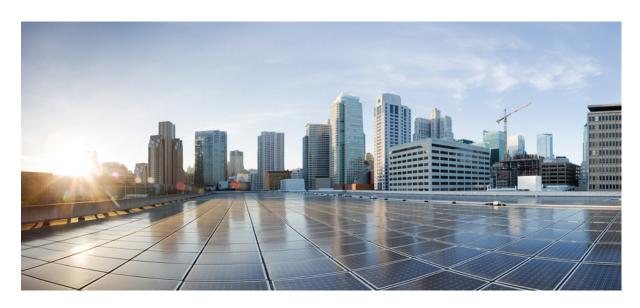

# **Cisco Catalyst SD-WAN Command Reference**

**First Published:** 2023-08-22 **Last Modified:** 2024-08-27

# **Americas Headquarters**

Cisco Systems, Inc. 170 West Tasman Drive San Jose, CA 95134-1706 USA http://www.cisco.com Tel: 408 526-4000 800 553-NETS (6387)

Fax: 408 527-0883

THE SPECIFICATIONS AND INFORMATION REGARDING THE PRODUCTS IN THIS MANUAL ARE SUBJECT TO CHANGE WITHOUT NOTICE. ALL STATEMENTS, INFORMATION, AND RECOMMENDATIONS IN THIS MANUAL ARE BELIEVED TO BE ACCURATE BUT ARE PRESENTED WITHOUT WARRANTY OF ANY KIND, EXPRESS OR IMPLIED. USERS MUST TAKE FULL RESPONSIBILITY FOR THEIR APPLICATION OF ANY PRODUCTS.

THE SOFTWARE LICENSE AND LIMITED WARRANTY FOR THE ACCOMPANYING PRODUCT ARE SET FORTH IN THE INFORMATION PACKET THAT SHIPPED WITH THE PRODUCT AND ARE INCORPORATED HEREIN BY THIS REFERENCE. IF YOU ARE UNABLE TO LOCATE THE SOFTWARE LICENSE OR LIMITED WARRANTY, CONTACT YOUR CISCO REPRESENTATIVE FOR A COPY.

The Cisco implementation of TCP header compression is an adaptation of a program developed by the University of California, Berkeley (UCB) as part of UCB's public domain version of the UNIX operating system. All rights reserved. Copyright © 1981, Regents of the University of California.

NOTWITHSTANDING ANY OTHER WARRANTY HEREIN, ALL DOCUMENT FILES AND SOFTWARE OF THESE SUPPLIERS ARE PROVIDED "AS IS" WITH ALL FAULTS. CISCO AND THE ABOVE-NAMED SUPPLIERS DISCLAIM ALL WARRANTIES, EXPRESSED OR IMPLIED, INCLUDING, WITHOUT LIMITATION, THOSE OF MERCHANTABILITY, FITNESS FOR A PARTICULAR PURPOSE AND NONINFRINGEMENT OR ARISING FROM A COURSE OF DEALING, USAGE, OR TRADE PRACTICE.

IN NO EVENT SHALL CISCO OR ITS SUPPLIERS BE LIABLE FOR ANY INDIRECT, SPECIAL, CONSEQUENTIAL, OR INCIDENTAL DAMAGES, INCLUDING, WITHOUT LIMITATION, LOST PROFITS OR LOSS OR DAMAGE TO DATA ARISING OUT OF THE USE OR INABILITY TO USE THIS MANUAL, EVEN IF CISCO OR ITS SUPPLIERS HAVE BEEN ADVISED OF THE POSSIBILITY OF SUCH DAMAGES.

Any Internet Protocol (IP) addresses and phone numbers used in this document are not intended to be actual addresses and phone numbers. Any examples, command display output, network topology diagrams, and other figures included in the document are shown for illustrative purposes only. Any use of actual IP addresses or phone numbers in illustrative content is unintentional and coincidental.

All printed copies and duplicate soft copies of this document are considered uncontrolled. See the current online version for the latest version.

Cisco has more than 200 offices worldwide. Addresses and phone numbers are listed on the Cisco website at www.cisco.com/go/offices.

Cisco and the Cisco logo are trademarks or registered trademarks of Cisco and/or its affiliates in the U.S. and other countries. To view a list of Cisco trademarks, go to this URL: <a href="https://www.cisco.com/c/en/us/about/legal/trademarks.html">https://www.cisco.com/c/en/us/about/legal/trademarks.html</a>. Third-party trademarks mentioned are the property of their respective owners. The use of the word partner does not imply a partnership relationship between Cisco and any other company. (1721R)

© 2019-2024 Cisco Systems, Inc. All rights reserved.

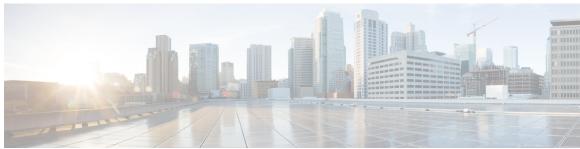

# CONTENTS

CHAPTER 1

Read Me First 1

CHAPTER 2

What's New in Cisco IOS XE (SD-WAN) and Cisco Catalyst SD-WAN Releases 3

CHAPTER 3

CLI Configuration Commands 5

CLI Operational Commands 5

CLI Overview 5

## CHAPTER 4 Configuration Commands 17

Overview of Configuration Commands 25 aaa **26** aaa netconf-accounting 29 access-list access-list 32 accounting-interval 33 acct-req-attr 35 action 36 action 50 address-family 52 address-pool 55 admin-auth-order 56 admin-state 57 admin-tech-on-failure 58 advertise 59 age-time 60 alarms 61

```
allow-local-exit 62
allow-same-site-tunnels
allow-service 65
api-key 67
app-probe-class 68
app-route-policy
app-visibility 71
applications 73
apply-policy
archive 77
area 79
arp 80
arp-timeout 81
auth-fail-vlan
auth-fallback
auth-order 85
auth-order 86
auth-reject-vlan
                88
auth-req-attr 90
authentication 91
authentication-type
authentication-type 93
auto-cost reference-bandwidth 96
auto-sig-tunnel-probing 97
auto-rp 97
autonegotiate 98
bandwidth-downstream 99
bandwidth-upstream 101
banner login 103
banner motd 104
best-path 105
bfd app-route 107
bfd color 108
bfd app-route color 111
```

```
bgp 112
bind 114
block-icmp-error 115
block-non-source-ip 116
bridge 117
capability-negotiate 119
carrier 120
cellular 121
cflowd-template 123
channel 124
channel-bandwidth 126
cipher-suite 127
class-map 129
clear-dont-fragment 130
clock 131
cloud-qos 132
cloud-qos-service-side 135
cloudexpress 137
collector 138
color 140
community 142
compatible rfc1583 143
connections-limit 144
console-baud-rate 146
contact 146
container 147
control 147
control-connections 148
control-direction 150
control-policy 151
control-session-pps 152
controller-group-id 153
controller-group-list 154
controller-mode 155
```

```
controller-send-path-limit 156
cost 156
country 157
cpu-usage 159
crypto pki trustpoint 160
crypto pki authenticate 162
crypto pki enroll 163
crypto pki import 164
custom-eflow 165
das 166
data-policy 168
data-security 171
dead-interval 173
dead-peer-detection
default-action 175
default-information originate 178
default-vlan 179
description 181
device-groups 182
dhcp-helper 182
dhcp-server 184
dialer down-with-vInterface 185
direction 186
discard-rejected
                187
disk-speed 188
disk-usage 189
distance 191
dns 192
domain-id 193
dot1x 194
duplex 198
ebgp-multihop
               199
ecmp-hash-key
                200
ecmp-limit 201
```

```
eco-friendly-mode 202
eigrp 203
elephant-flow
              204
encapsulation
              205
exclude 208
exclude-controller-group-list 209
flow-active-timeout 210
flow-control 212
flow-inactive-timeout 213
flow-sampling-interval 214
flow-visibility 215
gps-location 216
graceful-restart 217
group 218
       219
group
group
       220
guard-interval 221
guest-vlan 223
hello-interval 224
hello-interval
hello-interval
hello-tolerance 228
hold-time 230
host 231
host-mode
           232
host-name 233
host-policer-pps 234
icmp-error-pps 235
icmp-redirect-disable
idle-timeout 237
igmp 238
ike 239
implicit-acl-logging 241
```

interface 242

```
interface
          246
interface
          249
interface
          250
interface
          251
interface
interface gre 254
interface ipsec 255
interface irb 258
interface ppp 259
integrity-type 261
ip address 262
ip address-list 263
ip dhcp-client 265
ip gre-route 267
ip ipsec-route 268
ip route 270
ip secondary-address 272
ipsec 273
ipsec 274
iptables-enable 275
ipv6 address 275
ipv6 dhcp-client 277
ipv6 route 278
join-group 280
join-prune-interval 281
keepalive 282
last-resort-circuit 284
lease-time 285
lists 286
local-interface-list 294
location 295
location 296
log-frequency 297
log-translations 298
```

```
logging disk
             300
logging host
            305
logging tls-profile 307
logging server 307
logs 310
low-bandwidth-link 311
mac-accounting 312
mac-address 313
mac-authentication-bypass 314
match 315
match
       316
match 318
max-clients 329
max-control-connections 330
max-controllers 331
max-leases 332
max-macs 333
max-metric 334
max-omp-sessions 335
memory-usage 336
mgmt-security 338
mirror 339
mode 340
mtu 341
multicast-buffer-percent
                       342
multicast-replicator 343
name
      344
name 345
nas-identifier
nas-ip-address 347
nat 348
nat-refresh-interval 350
natpool 351
neighbor 352
```

```
network 353
next-hop-self 354
node-type 355
nssa 356
ntp
    358
offer-time
     362
omp
on-demand enable 363
on-demand idle-timeout
options 364
organization-name 366
orgid 366
ospf 367
ospfv3 authentication
overlay-as 370
overload 371
parameter-map type umbrella global 373
parent 373
passive-interface 374
password 375
peer 376
perfect-forward-secrecy 378
pim 379
pmtu 380
policer 381
policy 384
policy ipv6
            390
port-forward 392
port-hop 393
port-offset 395
port-scan 396
ppp 397
pppoe-client 399
priority 400
```

```
probe 401
probe-path branch
probe-path gateway 404
profile 405
profile 407
propagate-aspath 408
propagate-community
qos-map 409
qos-scheduler 411
radius 413
radius-servers 417
range 420
reauthentication 421
redistribute 422
redistribute leaked routes 424
refresh 424
rekey 425
rekey 427
remote-as 428
replay-window
               428
replay-window
replicator-selection 430
respond-to-ping 431
retransmit-interval 432
rewrite-rule 433
route-consistency-check 435
route-export 436
route-import 437
route-import-service (for route leak)
route-map 438
route-policy 439
router 441
router-id 443
router-id 444
```

```
secret 445
security 446
send-community
                 446
send-ext-community 447
send-path-limit 448
sense level 449
service 451
service-insertion appnav-controller-group appqoe
service-insertion service-node-group appqoe 455
set ip next-hop verify-availability 456
set platform software trace 457
shaping-rate 459
shutdown 460
site-id 461
sla-class 462
snmp 464
sp-organization-name 465
speed 465
spt-threshold 467
ssid 468
static 469
static-ingress-qos
static-lease 472
stub 474
system 474
system-ip 478
system-tunnel-mtu 479
system patch-confirm 480
table-map 481
tacacs 482
tcp-mss-adjust 484
tep-optimization 486
tcp-optimization-enabled
                         487
tcp-syn-flood-limit 488
```

```
tcp-timeout
             489
            490
technology
template-refresh
timeout inactivity 493
timer 494
tracker-dns-cache-timeout 495
       496
timers
timers
       497
       499
timers
tloc-extension 501
tloc-extension-gre-from 503
tloc-extension-gre-to 505
track 506
track-default-gateway
track-interface-tag 509
track-list 510
track-transport 511
tracker 512
trap group 515
trap target 517
tunnel-destination
                   519
tunnel-destination
                  520
tunnel-interface 521
tunnel-source 522
tunnel-source 523
tunnel-source-interface 524
tunnel-source-interface
tunnel vrf multiplexing 526
udp-timeout 527
update-source 528
upgrade-confirm 529
usb-controller 530
      531
user
user
      532
```

```
usergroup 535
vbond 537
vbond-as-stun-server 540
view
      541
     543
vlan
vmanage-connection-preference 544
vpn 545
vpn-membership 549
vrrp 550
wake-on-lan 554
wlan 555
wpa-personal-key
                 557
zone
     558
zone-based-policy
zone-pair
zone-to-nozone-internet 563
```

# CHAPTER 5 Operational Commands 565

```
Overview of Operational Commands
clear app cflowd flow-all 575
clear app cflowd flows 576
clear app cflowd statistics 577
clear app dpi all 578
clear app dpi apps 579
clear app dpi flows 580
clear app log flow-all 581
clear app log flows 582
clear arp 584
clear bfd transitions
                     585
clear bgp all 586
clear bgp neighbor
clear bridge mac 587
clear bridge statistics
clear cellular errors 588
```

```
clear cellular session statistics
clear cloudexpress computations
clear cloudinit data
                     591
clear control connections
clear control connections-history
                                   592
clear control port-index
clear crash
clear dhcp server-bindings
clear dhcp state
                 595
clear dns cache
                 596
clear dot1x client 597
clear history 598
clear igmp interface
clear igmp protocol
                     599
clear igmp statistics
                      599
clear installed-certificates
                           600
clear interface statistics
clear ip leak routes vpn
clear ip mfib record 603
clear ip mfib stats
clear ip nat filter 604
clear ip nat statistics
clear ipv6 dhcp state
                      606
clear ipv6 neighbor
clear ipv6 policy 608
clear omp all 608
clear omp peer
clear omp routes 611
clear omp tlocs
clear orchestrator connections-history
clear ospf all 613
clear ospf database
                     614
clear pim interface
                    614
clear pim neighbor
```

```
clear pim protocol 616
clear pim rp-mapping 617
clear pim statistics 618
clear policer statistics 619
clear policy 620
clear policy zbfw filter-statistics
clear policy zbfw global-statistics
clear policy zbfw sessions 621
clear pppoe statistics 622
clear reverse-proxy context
                           623
clear system statistics
                      625
clear tunnel statistics
clear wlan radius-stats 627
clock 628
commit 629
complete-on-space 630
config 630
debug 631
debug packet-trace condition 638
debug platform condition mpls match-inner 639
debug-vdaemon 641
debug vdaemon peer 642
exit 643
file list 643
file show
          644
help 645
history 645
idle-timeout
job stop 647
logout 647
monitor event-trace sdwan 648
monitor start
              649
monitor stop
              650
nslookup 651
```

```
paginate 651
ping 653
poweroff 655
prompt1
          656
prompt2
         657
quit 658
reboot 658
request aaa unlock-user 660
request admin-tech 661
request certificate 664
request container image install
request container image remove 665
request control-tunnel add 666
request control-tunnel delete 667
request controller add serial-num 667
request controller delete serial-num
request controller-upload serial-file 669
request csr upload 669
request daemon ncs restart 671
request device 671
request device-upload
request download 674
request execute 675
request firmware upgrade
                          676
request interface-reset 676
request ipsec ike-rekey 677
request ipsec ipsec-rekey 678
request nms all 678
request nms application-server
request nms cluster diagnostics
request nms configuration-db 685
request nms coordination-server 687
request nms messaging-server
request nms olap-db 690
```

```
request nms statistics-db
request nms-server 694
request nms server-proxy 695
request nms server-proxy set ratelimit 695
request on-vbond-controller 696
request on-vbond-vsmart 697
request platform software sdwan bootstrap-config save 697
request port-hop 698
request reset configuration 699
request reset logs 702
request sla-dampening-reset color 703
request root-ca-crl 704
request root-cert-chain 705
request security ipsec-rekey 705
request software activate 706
request software install 707
request software install-image
request software remove 710
request software reset 711
request software secure-boot 712
request software set-default 713
request software upgrade-confirm 713
request software verify-image 715
request stream capture 716
request upload 717
request vedge 717
request vedge-cloud activate 718
request vsmart add serial-num 719
request vsmart delete serial-num 719
request vsmart-upload serial-file 720
screen-length 721
screen-width 721
show aaa usergroup 722
show alarms 724
```

```
show app cflowd collector 726
show app cflowd flow-count 727
show app cflowd flows 728
show app cflowd statistics
show app cflowd template
                          731
show app dpi applications
show app dpi flows 733
show app dpi summary statistics
show app dpi supported-applications 736
show app log flow-count 741
show app log flows 742
show app tcp-opt 744
show app-route sla-class 746
show app-route stats 747
show arp 749
show bfd history
show bfd sessions 751
show bfd summary 754
show bfd tloc-summary-list 755
show bgp neighbor 756
show bgp routes 758
show bgp summary
show boot-partition 762
show bridge interface
                     763
show bridge mac 764
show bridge table 765
show cellular modem
show cellular network
show cellular profiles
show cellular radio 770
show cellular sessions
show cellular status 772
show certificate installed 772
show certificate reverse-proxy 774
```

| show certificate root-ca-cert <b>776</b>    |
|---------------------------------------------|
| show certificate root-ca-crl 777            |
| show certificate serial 778                 |
| show certificate signing-request 779        |
| show certificate validity 781               |
| show cli 781                                |
| show clock 782                              |
| show cloudexpress applications <b>783</b>   |
| show cloudexpress gateway-exits <b>784</b>  |
| show cloudexpress local-exits <b>785</b>    |
| show configuration commit list <b>786</b>   |
| show container images 787                   |
| show container instances 788                |
| show control affinity config 789            |
| show control affinity status <b>790</b>     |
| show control connection-info 791            |
| show control connections 791                |
| show control connections-history <b>794</b> |
| show control local-properties 797           |
| show control statistics 801                 |
| show control summary 803                    |
| show control valid-vedges 804               |
| show control valid-vsmarts <b>805</b>       |
| show crash 805                              |
| show crypto pki trustpoints status 806      |
| show devices 807                            |
| show dhep interface 808                     |
| show dhep server 809                        |
| show dot1x clients 810                      |
| show dot1x interfaces 811                   |
| show dot1x radius 812                       |
| show hardware alarms 814                    |
| show hardware environment 815               |
| show hardware inventory 818                 |

```
show hardware poe 820
show hardware real time information 821
show hardware temperature-thresholds 822
show history 824
show igmp groups
                   825
show igmp interface
show igmp statistics
show igmp summary
                     828
show interface 829
show interface arp-stats 835
show interface description 837
show interface errors 839
show interface packet-sizes
show interface port-stats 844
show interface queue 845
show interface sfp detail 847
show interface sfp diagnostic
                             851
show interface statistics
show ip dns-snoop 855
show ip fib
            856
show ip mfib oil 861
show ip mfib stats 862
show ip mfib summary
show ip nat filter 864
show ip nat interface 865
show ip nat interface-statistics
                              866
show ip routes 867
show ipsec ike inbound-connections
show ipsec ike outbound-connections 872
show ipsec ike sessions 874
show ipsec inbound-connections
show ipsec local-sa 876
show ipsec outbound-connections 877
show ipv6 dhcp interface 879
```

```
show ipv6 fib
show ipv6 interface
                    881
show ipv6 neighbor 884
show ipv6 policy access-list-associations
show ipv6 policy access-list-counters 885
show ipv6 policy access-list-names
show ipv6 policy access-list-policers 887
show ipv6 routes 887
show jobs 889
show licenses
              890
show log 892
show logging 893
show logging process
show logging profile sdwan
show monitor event-trace sdwan
show multicast replicator
show multicast rpf 901
show multicast topology
                        902
show multicast tunnel 903
show nms-server running
show notification stream
show ntp associations
                      906
show ntp peer 907
show omp cloudexpress
show omp multicast-auto-discover
show omp multicast-routes 911
show omp peers 912
show omp routes 916
show omp services 921
show omp summary 923
show omp tlocs 926
show omp verify-routes
show orchestrator connections 932
show orchestrator connections-history
```

```
show orchestrator local-properties
show orchestrator reverse-proxy-mapping
show orchestrator statistics
show orchestrator summary
show orchestrator valid-vedges 942
show orchestrator valid-vmanage-id
show orchestrator valid-vsmarts
show ospf database
show ospf database-summary
show ospf interface
show ospf neighbor
                    949
show ospf process
                   950
show ospf routes
show packet-capture 954
show packet-trace
                   955
show parser dump
                    958
show pim interface
show pim neighbor
show pim rp-mapping 960
show pim statistics 961
show platform resources
show platform software trace level
show policer 965
show policy access-list-associations
                                   966
show policy access-list-counters
                                967
show policy access-list-names
show policy access-list-policers
show policy data-policy-filter 970
show policy ef-stats 972
show policy from-vsmart 973
show policy qos-map-info
show policy qos-scheduler-info
                               976
show policy service-path
show policy tunnel-path
```

```
show policy zbfw filter-statistics
show policy zbfw global-statistics
show policy zbfw sessions
show ppp interface
show pppoe session
                    985
show pppoe statistics
show reboot history
show running-config
show sdwan 990
show sdwan alarms detail
show sdwan alarms summary
show sdwan appqoe 994
show sdwan appqoe flow closed
show sdwan appqoe flow flow-id
show sdwan appqoe flow vpn-id 1000
show sdwan cloudexpress applications
show sdwan cloudexpress gateway-exits
                                      1001
show sdwan cloudexpress local-exits 1002
show sdwan cloudexpress service-area-applications
                                                 1003
show sdwan policy 1004
show sdwan policy service-path
show sdwan policy tunnel-path
                              1007
show security-info 1008
show nms server-proxy ratelimit
show software 1010
show support omp peer 1011
show system buffer-pool-status
                              1014
show system netfilter 1015
show system on-demand 1016
show system statistics 1018
show system status 1023
show tech-support 1027
show tenant-mapping 1029
show tenant omp peers 1029
```

```
show tenant omp routes 1030
show tenant-summary 1032
show transport connection 1033
show tunnel gre-keepalives 1034
show tunnel inbound-connections
                                 1035
show tunnel local-sa 1035
show tunnel statistics
show umbrella deviceid 1038
show uptime 1038
show users 1039
show version 1040
show vrrp 1040
show wlan clients
show wlan interfaces 1042
show wlan radios
                  1043
show wlan radius
                  1045
show ztp entries
                1046
tcpdump 1047
test policy match control-policy
                                1048
timestamp 1051
tools ip-route 1051
tools iperf 1052
tools minicom 1054
tools netstat 1055
tools nping 1057
tools ss 1060
tools stun-client 1062
traceroute
          1065
vshell 1067
```

# CHAPTER 6 Configuration Management Commands 1069

Overview of Configuration Management Commands 1070

abort 1070 clear 1071

```
commit 1072
describe 1073
do 1074
end
     1075
     1075
exit
help
     1076
     1077
load
no 1078
pwd 1079
revert 1080
         1080
rollback
save 1082
show configuration 1084
show configuration commit
show configuration diff 1086
show configuration merge 1087
show configuration rollback
show configuration running
                           1089
show full-configuration 1090
show history 1090
show parser dump 1091
top 1092
validate 1093
```

# CHAPTER 7 Command Filters for CLI Operational Commands 1095

Overview of Command Filters for CLI Operational Commands 1096
append 1097
begin 1098
best-effort 1099
context-match 1099
count 1100
de-select 1101
details 1102
display xml 1104

exclude 1105
include 1106
linnum 1107
match-all 1107
match-any 1108
more 1109
nomore 1110
notab 1111
repeat 1112
save 1112
select 1113
sort-by 1114
tab 1115
until 1116

Contents

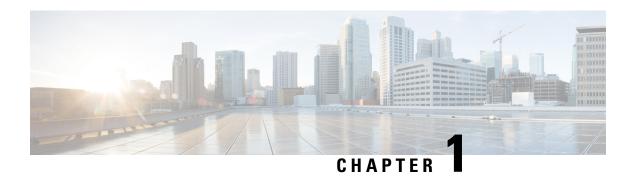

# **Read Me First**

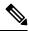

Note

To achieve simplification and consistency, the Cisco SD-WAN solution has been rebranded as Cisco Catalyst SD-WAN. In addition, from Cisco IOS XE SD-WAN Release 17.12.1a and Cisco Catalyst SD-WAN Release 20.12.1, the following component changes are applicable: Cisco vManage to Cisco Catalyst SD-WAN Manager, Cisco vAnalytics to Cisco Catalyst SD-WAN Analytics, Cisco vBond to Cisco Catalyst SD-WAN Validator, Cisco vSmart to Cisco Catalyst SD-WAN Controller, and Cisco Controllers to Cisco Catalyst SD-WAN Control Components. See the latest Release Notes for a comprehensive list of all the component brand name changes. While we transition to the new names, some inconsistencies might be present in the documentation set because of a phased approach to the user interface updates of the software product.

#### **Related References**

- Cisco Catalyst SD-WAN Control Components Compatibility Matrix and Server Recommendations
- Cisco Catalyst SD-WAN Device Compatibility

### **User Documentation**

- User Documentation for Cisco IOS XE Catalyst SD-WAN Release 17
- User Documentation for Cisco SD-WAN Release 20

### **Communications, Services, and Additional Information**

- Sign up for Cisco email newsletters and other communications at: Cisco Profile Manager.
- For information on the latest technical, advanced, and remote services to increase the operational reliability of your network visit Cisco Services.
- To browse and discover secure, validated enterprise-class apps, products, solutions, and services, visit Cisco Devnet.
- To obtain general networking, training, and certification titles from Cisco Press Publishers, visit Cisco Press.
- To find warranty information for a specific product or product family, visit Cisco Warranty Finder.
- To view open and resolved bugs for a release, access the Cisco Bug Search Tool.

• To submit a service request, visit Cisco Support.

# **Documentation Feedback**

To provide feedback about Cisco technical documentation use the feedback form available in the right pane of every online document.

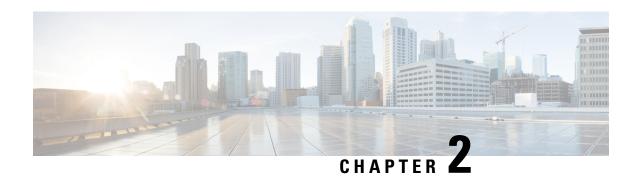

# What's New in Cisco IOS XE (SD-WAN) and Cisco Catalyst SD-WAN Releases

Cisco is constantly enhancing the Cisco Catalyst SD-WAN solution with every release and we try and keep the content in line with the latest enhancements. The following links includes release-wise new and modified features that are documented in the Configuration, Command Reference, and Hardware Installation guides. For information on additional features and fixes that were committed to the Cisco Catalyst SD-WAN solution, see the *Resolved and Open Bugs* section in the Release Notes.

What's New in Cisco IOS XE Catalyst SD-WAN Release 17.x

What's New in Cisco IOS XE Catalyst SD-WAN Release 16.x

What's New in Cisco SD-WAN (vEdge) Release 20.x

What's New in Cisco SD-WAN (vEdge) Release 19.x

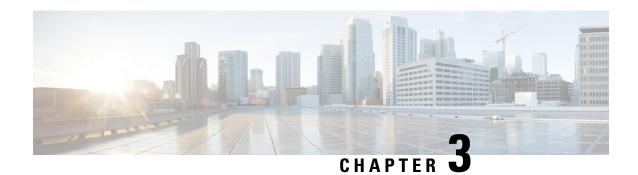

**CLI Configuration Commands** 

Use the CLI configuration commands to modify and then activate a device's configuration parameters.

To enter configuration mode, type the **config** command in operational mode. All changes to the device's configuration are made to a copy of the active configuration, called a candidate configuration. These changes do not take effect until you issue a successful **commit** or **commit confirm** command.

- CLI Operational Commands, on page 5
- CLI Overview, on page 5

# **CLI Operational Commands**

Use the CLI operational commands to view system status, monitor and troubleshoot a Cisco vEdge device and network connectivity, initiate configuration mode, and control the CLI environment. When you first enter the CLI, you are in operational mode.

# **CLI Overview**

The CLI on the Cisco vEdge devices is one of the ways you can configure and monitor these devices. The CLI provides various commands for configuring and monitoring the software, hardware, and network connectivity of the vSmart controllers and the vEdge routers. The CLI provides the following features:

- Displaying help about CLI commands
- Completing partial commands
- Editing the command line with keyboard sequences
- Configuring CLI session settings
- Filtering command output
- Adding comments to device configurations
- Activating and deactivating parts of a configuration
- Displaying CLI messages

The Cisco SD-WAN CLI design is based on the YANG data modeling language, defined in RFC 6020.

#### **CLI Modes**

The CLI has two modes:

- Operational mode, for monitoring the state of the Cisco vEdge device. When you log in to the CLI, you are in operational mode. In this mode, you view device status, monitor and troubleshoot the device and network connectivity, enter into configuration mode, and control the CLI session parameters.
- Configuration mode, for changing the operational parameters of the Cisco vEdge device. You enter configuration mode by issuing the configure command in operational mode. This mode has a number of submodes for manipulating different parts of the configuration. For example, the mode interface-eth1 allows you to configure parameters for Ethernet interface 1. All changes to the device's configuration are done to a copy of the active configuration, called a candidate configuration. Configuration changes take effect only when you enter a commit or commit confirmed command and that command is successful.

#### Start the CLI

Before you begin, make sure the vSmart controller and the vEdge router hardware is set up and the Cisco SD-WAN software is installed. You must have a direct console connection to the device or network using SSH. If your device is not set up, follow the installation instructions provided to you with the vSmart controller or the vEdge router before proceeding.

The login prompt for a Cisco vEdge device shows the software version and then prompts for a username and password.

When you log into a vSmart controller or a vEdge router, you are prompted to enter your user name and password. Once you enter your password, you are automatically placed at the CLI prompt.

For security reasons, each time you log out of the device, the CLI session ends and you are required to log in again to access the CLI.

#### **CLI Prompts**

The prompt indicates the mode the CLI is in:

- host-name#: The host name followed by a hash mark indicates that the CLI is in operational mode. An operational mode prompt is similar to vsmart#.
- host-name(config)#: When the CLI is in configuration mode, the string config is added to the prompt. For example, a configuration mode prompt is similar to vsmart(config)#. If you are configuring a lower hierarchy in the commands, the prompt also indicates that level. For example, if you are configuring Ethernet interface 1 for a VPN, in the hierarchy vpn > interface, the configuration mode prompt is vsmart(config-interface-eth1)#. The CLI prompt shows only the parent hierarchy, not the full path to the command, so that the CLI prompt never gets too long.

To change the operational mode prompt, use the **prompt1** operational command:

```
vsmart# prompt1 eve@vsmart#
eve@vsmart#
```

To change the configuration mode prompt, use the **prompt2** operational command:

```
vsmart# prompt2 eve@vsmart(config)#
eve@vsmart(config)#
```

#### **Configure CLI Session Settings**

The following are the default CLI session settings for a Linux terminal:

vsmart# show cli autowizard false complete-on-space false history 100 idle-timeout 1800 ignore-leading-space true output-file terminal paginate true prompt1 \h\M# prompt2 \h(\m)# 30 screen-length screen-width service prompt config true show-defaults false terminal xterm-256color disable timestamp

To change the session values, use the command names listed in the output above. For more information on the commands, see Operational Commands .

#### **Command Hierarchies**

CLI commands are organized in a hierarchy that groups commands that perform related or similar functions. For example, in operational mode, commands that display information about OMP are collected under the **show omp** command hierarchy. In configuration mode, commands that configure OMP properties are collected under the **omp** command hierarchy.

#### **Display Help about CLI Commands**

To list the available CLI commands, along with a short description of the command, type a ? (question mark).

If you type ? at the prompt, the CLI displays a list of available commands. In operational mode, you see:

```
vsmart# ?
Possible completions:
 autowizard
                      Automatically query for mandatory elements
  clear
                      Clear parameter
  clock
                      System clock
  commit
                      Confirm a pending commit
  complete-on-space
                      Enable/disable completion on space
  config
                      Manipulate software configuration information
  debua
                      Debugging commands
  exit
                      Exit the management session
  file
                      Perform file operations
  help
                      Provide help information
                      Configure history size
  history
  idle-timeout
                      Configure idle timeout
  job
                      Job operations
  leaf-prompting
                      Automatically query for leaf values
```

logout Logout a user

monitor Monitor a file

no Negate a command or set its defaults

nslookup Look up a DNS name

paginate Paginate output from CLI commands

ping Ping a host

poweroff Shut down the system

prompt1 Set operational mode prompt

prompt2 Set configure mode prompt

quit Exit the management session

repoot Reboot the system request Perform an action

screen-length Configure screen length

screen-width Set CLI screen width

show Show information about the system

tcpdump on a network interface

timestamp Enable/disable the display of timestamp

tools Tools commands

traceroute Trace connectivity to a host

vdig Asynchronous FQDN resolution

vping Send L2, L3, L7 probes to remote host

vshell System shell

If you type tools and ? at the prompt, the CLI displays a list of available commands for tools. In operational mode, you see:

vm9# tools ?

Possible completions:

consent-token Access restricted functionality using Consent Token

core-state Show Core state

cpu-util Show CPU Utilization

flood-ping Flood-ping a host ike-debug IKE debug tools

internal (TESTBED) Internal commands

ip-route Display route table

```
iperf Network bandwidth measurement tool
netstat Display network status
nping Network packet generation tool
ss Display network statistics
stun-client STUN client protocol tool
support Support commands
vtysh Integrated shell for Quagga routing software suite
```

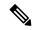

#### Note

To access vtysh commands, see Quagga docs on the Quagga Routing website.

If you type ? at the prompt after entering configuration mode, you see:

```
vsmart(config)# ?
Possible completions:
  apply-policy Apply network policy
 banner
                Set banners
                OMP information
 omp
 policy
                Configure policy
                Configure security
  security
 snmp
                Configure SNMP
                Configure System
  system
                VPN Instance
  vpn
               Abort configuration session
 abort
                Remove all configuration changes
 clear
  commit
                Commit current set of changes
  describe
               Display transparent command information
 do
                Run an operational-mode command
  end
                Terminate configuration session
                Exit from current mode
  exit.
  help
                Provide help information
 load
                Load configuration from an ASCII file
                Negate a command or set its defaults
 no
                Display current mode path
 pwd
 revert
                Copy configuration from running
 rollback
                Roll back database to last committed version
  save
                Save configuration to an ASCII file
 show
                Show a parameter
                Exit to top level and optionally run command
  top
  validate
                Validate current configuration
```

If you type? after a command name, the CLI shows all possible completions for that command. For example:

```
vsmart# show interface vpn 0 ?
Possible completions:
  eth0 eth1 | <>
```

If you type **help** before a command name, it will you give you more information about the command. For example:

```
vsmart# help show cli
Help for command: show cli
Display cli settings
```

The **show parser dump** command also displays information about available commands and their syntax.

#### **Enter User-Defined Strings**

For many configuration commands, you define a string that identifies an instance of a configurable object. For example, when you create user accounts, you configure a user-defined string for the username:

```
vEdge(config-system) # aaa user eve
```

In this command, the strings "aaa" and "user" are Cisco SD-WAN software keywords, and the string "eve" is a user-defined string.

User-defined strings can include all uppercase and lowercase letters, all digits, spaces, and all special characters except for angle brackets (< and >).

To include a space or an exclamation point (!) in a user-defined string, either type a backslash (\) before the space or enclose the entire string in quotation marks (" "). For example:

```
vEdge(config) # banner login "Remember to log out when you are done!"
vEdge(config-banner) # show full-configuration
banner
login "Remember to log out when you are done!"
!
vEdge(config-banner) #

vEdge(config-system) # organization-name My\ Company
vEdge(config-system) # show configuration
system
organization-name "My Company"
!
vEdge(config-system) #
```

#### **Complete Partial Commands and Strings**

The CLI provides command completion. It recognizes commands and options based on the first few letters you type so that you do not always have to remember or type the full command or option name.

To display a list of all possible command or option completions, type the partial command followed immediately by a question mark. For example:

To complete a command or option that you have partially typed, press the tab key after you have typed a partially completed command name. If the partially typed letters begin a string that uniquely identifies a command, the complete command name is displayed. Otherwise, a list of possible completions is displayed.

Command completion also works with other strings, such as filenames, directory names, interface names, and usernames.

To enable command completion when you press the space bar, enable it for the duration of the terminal session:

```
vEdge# complete-on-space true
```

When this is enabled, you can press the tab key or the space bar to complete a partially typed command name or variable string.

Command completion is disabled within quoted strings. So if an argument contains spaces and you quote them with a backslash (for example, **prefix-list my\ list**) or with quotation marks (for example, **prefix-list "my list"**), you cannot use command completion. Space completion does not work with filenames.

## **Edit the Command Line with Keyboard Sequences**

You can use keyboard sequences in the CLI to move around and edit text on the command line itself. You can also use keyboard sequences to scroll through a list of recently executed commands. The following table lists some of the CLI keyboard sequences.

Table 1:

| Category                       | Action                                                                                                    | Keyboard Sequence                          |
|--------------------------------|----------------------------------------------------------------------------------------------------|--------------------------------------------|
| Move the cursor                | Move the cursor back one character.                                                                                | Ctrl-B or Left Arrow                       |
|                                | Move the cursor back one word.                                                                                     | Esc-B or Alt-B                             |
|                                | Move the cursor forward one character.                                                                             | Ctrl-F or Right Arrow                      |
|                                | Move the cursor forward one word.                                                                                  | Esc-F or Alt-F                             |
|                                | Move the cursor to the beginning of the command line.                                                              | Ctrl-A or Home                             |
|                                | Move the cursor to the end of the command line.                                                                    | Ctrl-E or End                              |
| Delete characters              | Delete the character before the cursor.                                                                            | Ctrl-H, Delete, or Backspace               |
|                                | Delete the character following the cursor.                                                                         | Ctrl-D                                     |
|                                | Delete all characters from the cursor to the end of the line.                                                      | Ctrl-K                                     |
|                                | Delete the whole line.                                                                                             | Ctrl-U or Ctrl-X                           |
|                                | Delete the word before the cursor.                                                                                 | Ctrl-W, Esc-Backspace, or<br>Alt-Backspace |
|                                | Delete the word after the cursor.                                                                                  | Esc-D or Alt-D                             |
| Insert recently deleted text   | Insert the most recently deleted text at the cursor.                                                               | Ctrl-Y                                     |
| Display previous command lines | Scroll backward through the list of recently executed commands.                                                    | Ctrl-P or Up Arrow                         |
|                                | Scroll forward through the list of recently executed commands.                                                     | Ctrl-N or Down Arrow                       |
|                                | Search the command history in reverse order.                                                                       | Ctrl-R                                     |
|                                | Show list.                                                                                                    |                                            |
| Capitalization                 | Capitalize the word at the cursor; that is, make the first character uppercase and the rest of the word lowercase. | Esc-C                                      |

| Category      | Action                                                                                                  | Keyboard Sequence |
|---------------|----------------------------------------------------------------------------------------------------|-------------------|
|               | Change the word at the cursor to all lowercase.                                                         | Esc-l             |
| Special cases | Cancel a command; that is, clear a line.                                                                | Ctrl-C            |
|               | Quote insert character; that is, do not treat the next keystroke as an edit command.                    | Ctrl-V/Esc-Q      |
|               | Redraw the screen.                                                                                      | Ctrl-l            |
|               | Transpose characters.                                                                                   | Ctrl-T            |
|               | Enter multiline values when prompted for a value in the CLI (not available when editing a CLI command). | Esc-M             |
|               | Exit configuration mode.                                                                                | Ctrl-Z            |

## **Filter Command Output**

You can filter the output from a command by adding the pipe (|) symbol at the end of the command, followed by one of the filtering commands listed in the following table. You can chain together a series of filters on a single command line.

Table 2:

| Filter                     | Description                                                                                                    |
|----------------------------|----------------------------------------------------------------------------------------------------|
| append filename            | Append output text to a file.                                                                                          |
| begin regular-expression   | Begin with the line that matches a regular expression.                                                                 |
| best-effort                | Display data even if the data provider is unavailable, or continue loading from a file even if failures are occurring. |
| count                      | Count the number of lines in the output.                                                                               |
| csv                        | Display the outfield fields in a comma-separated format.                                                               |
| display                    | Display the output as XML.                                                                                             |
| exclude regular-expression | Exclude lines that match a regular expression.                                                                         |
| include regular-expression | Include lines that match a regular expression.                                                                         |
| linnum                     | Enumerate lines in the output.                                                                                         |
| match-all                  | All selected filters must match.                                                                                       |
| match-any                  | At least one selected filter must match.                                                                               |
| more                       | Paginate the output.                                                                                                   |
| nomore                     | Suppress pagination of the output.                                                                                     |

| Filter                   | Description                                                         |
|--------------------------|---------------------------------------------------------------------|
| notab                    | Display each output field on a separate line instead of in a table. |
| repeat seconds           | Execute the command repeatedly, every specified number of seconds.  |
| save filename            | Save the output to a file.                                          |
| select                   | For tabular output, select the columns to display.                  |
| tab                      | Enforce the table output of fields.                                 |
| until regular-expression | End the display with the line that matches a regular expression.    |

#### **Use Regular Expressions**

The regular expressions available for use in filtering commands are a subset of those used in the UNIX **egrep** command and in the AWK programming language. The following table lists some common operators.

#### Table 3:

| Operator | Action                                                                                                    |
|----------|----------------------------------------------------------------------------------------------------|
|          | Match any character.                                                                                                    |
| ^        | Match the beginning of a string.                                                                                               |
| \$       | Match the end of a string.                                                                                                    |
| [abc]    | Character class, which matches any of the characters abc Character ranges are specified by a pair of characters separated by a |
| [^abc]   | Negated character class, which matches any character except abc.                                                               |
| r1   r2  | Alternation. It matches either r1 or r2.                                                                                       |
| r1r2     | Concatenation. It matches r1 and then r2.                                                                                      |
| r+       | Match one or more rs.                                                                                                    |
| r*       | Match zero or more <i>r</i> s.                                                                                                 |
| r?       | Match zero or one <i>r</i> s.                                                                                                  |
| (r)      | Grouping. It matches $r$ .                                                                                                    |

## **Understand CLI Messages**

The CLI displays messages at various times, such as when you enter and exit configuration mode, commit a configuration, and type a command or value that is not valid.

When you type an invalid command or value, a CLI message indicates the nature of the error:

```
vsmart# show c
Possible completions:
   certificate    Display installed certificate properties
```

```
cli Display cli settings
clock System clock
configuration Display configuration history
control Display Control Information
```

When you commit a configuration, the CLI first validates the configuration. If there is a problem, the CLI indicates the nature of the problem:

```
Entering configuration mode terminal
vsmart(config) # no vpn 0
vsmart(config) # commit
Aborted: 'vpn' : Cannot delete vpn 0
vsmart(config>) #
```

#### **Count the Number of Lines in Command Output**

To count the number of lines in the output from a command, use the **count** filtering command. For example:

```
vsmart# show interface | count
Count: 17 lines
```

#### **Display Line Numbers in Command Output**

To display line numbers in the output, use the **linnum** command filter. For example:

#### **Search for a String in Command Output**

To have the command output include only lines matching a regular expression, use the **include** command filter. For example:

```
vsmart# show cli | include screen
screen-length 30
screen-width 80
```

To have the command output include only the lines not containing a regular expression, use the **exclude** filtering command. For example:

To display the output starting at the first match of a regular expression, use the **begin** command filter. For example:

```
vsmart# show cli | begin show
show-defaults false
terminal linux
timestamp disable
```

To end the command output when a line matches a regular expression, use the **until** command filter. For example:

```
vsmart# show cli | until history
autowizard false
complete-on-space true
history 100
```

#### **Save Command Output to a File**

To save command output to a file, use the **save** filename or **append** filename command filter. For example:

```
vsmart# show running-config omp | save filename
```

To save the configuration except for any passwords, add the **exclude password** command filter:

```
vsmart# show running-config system | exclude password | save filename
```

#### Configure a Device from the CLI

To configure a vSmart controller or vEdge router directly from the device, enter configuration mode:

```
vsmart# confid
```

Then type either the full configuration command or type one command at a time to move down through the command hierarchy. Here is an example of typing a full configuration command:

```
vsmart(config)# vpn 1 interface ge0/1 ip address 1.1.1.1/16
```

Here is an example of moving down the command hierarchy by typing one command at a time:

```
vsmart(config) # vpn1
vsmart(config-vpn-1) # interface eth1
vsmart(config-interface-eth1) # ip address 1.1.1.1/16
vsmart(config-interface-eth1) #
```

To move to another portion of the hierarchy, simply type the name of the top-level command. For example:

```
vsmart(config-interface-eth1) # policy
vsmart(config-policy) #
```

To look at the configuration changes:

```
vsmart(config-policy)# top show configuration
vpn 1
  interface eth1
  ip address 1.1.1.1/16
  shutdown
!
!
```

To commit the changes:

```
vsmart(config-policy) # commit
Commit complete.
```

#### **Add Comments in a Configuration**

All characters following an exclamation point (!) character up to the next newline in a configuration are ignored. This allows you to include comments in a file containing CLI commands and then paste the file into

the CLI. To enter the ! character as an argument or to include it in a password, prefix it with a backslash (\) or place it inside quotation marks (" ").

## **Delete Commands from a Configuration**

Use the **no** command to delete commands from a configuration. For example:

```
vsmart(config)# do show running-config
vpn 1
interface eth1
 ip address 1.1.1.1/16
 auto-negotiation
 shudown
 no proxy-arp
vsmart(config) # no vpn 1 interface eth1 ip address
vsmart(config) # commit
commit complete.
vsmart(config)# do show running-config
vpn 1
interface eth1
 auto-negotiation
 shudown
 no proxy-arp
```

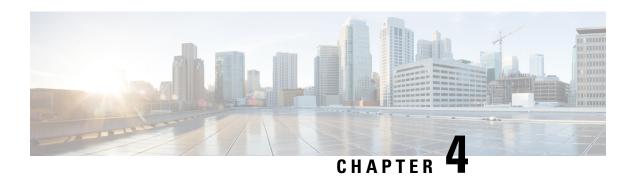

# **Configuration Commands**

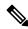

Note

For a list of Cisco IOS XE SD-WAN commands qualified for use in Cisco vManage CLI templates, see List of Commands Qualified in Cisco IOS XE Release 17.x. For information about specific commands, see the appropriate chapter in Cisco IOS XE SD-WAN Qualified Command Reference Guide.

- Overview of Configuration Commands, on page 25
- aaa, on page 26
- aaa netconf-accounting, on page 29
- access-list, on page 30
- access-list, on page 32
- accounting-interval, on page 33
- acct-req-attr, on page 35
- action, on page 36
- action, on page 50
- address-family, on page 52
- address-pool, on page 55
- admin-auth-order, on page 56
- admin-state, on page 57
- admin-tech-on-failure, on page 58
- advertise, on page 59
- age-time, on page 60
- alarms, on page 61
- allow-local-exit, on page 62
- allow-same-site-tunnels, on page 63
- allow-service, on page 65
- api-key, on page 67
- app-probe-class, on page 68
- app-route-policy, on page 69
- app-visibility, on page 71
- applications, on page 73
- apply-policy, on page 74
- archive, on page 77
- area, on page 79

- arp, on page 80
- arp-timeout, on page 81
- auth-fail-vlan, on page 82
- auth-fallback, on page 84
- auth-order, on page 85
- auth-order, on page 86
- auth-reject-vlan, on page 88
- auth-req-attr, on page 90
- authentication, on page 91
- authentication-type, on page 92
- authentication-type, on page 93
- auto-cost reference-bandwidth, on page 96
- auto-sig-tunnel-probing, on page 97
- auto-rp, on page 97
- autonegotiate, on page 98
- bandwidth-downstream, on page 99
- bandwidth-upstream, on page 101
- banner login, on page 103
- banner motd, on page 104
- best-path, on page 105
- bfd app-route, on page 107
- bfd color, on page 108
- bfd app-route color, on page 111
- bgp, on page 112
- bind, on page 114
- block-icmp-error, on page 115
- block-non-source-ip, on page 116
- bridge, on page 117
- capability-negotiate, on page 119
- carrier, on page 120
- cellular, on page 121
- cflowd-template, on page 123
- channel, on page 124
- channel-bandwidth, on page 126
- cipher-suite, on page 127
- class-map, on page 129
- clear-dont-fragment, on page 130
- clock, on page 131
- cloud-qos, on page 132
- cloud-qos-service-side, on page 135
- cloudexpress, on page 137
- collector, on page 138
- color, on page 140
- community, on page 142
- compatible rfc1583, on page 143
- connections-limit, on page 144

- console-baud-rate, on page 146
- contact, on page 146
- container, on page 147
- control, on page 147
- control-connections, on page 148
- control-direction, on page 150
- control-policy, on page 151
- control-session-pps, on page 152
- controller-group-id, on page 153
- controller-group-list, on page 154
- controller-mode, on page 155
- controller-send-path-limit, on page 156
- cost, on page 156
- country, on page 157
- cpu-usage, on page 159
- crypto pki trustpoint, on page 160
- crypto pki authenticate, on page 162
- crypto pki enroll, on page 163
- crypto pki import, on page 164
- custom-eflow, on page 165
- das, on page 166
- data-policy, on page 168
- data-security, on page 171
- dead-interval, on page 173
- dead-peer-detection, on page 174
- default-action, on page 175
- default-information originate, on page 178
- default-vlan, on page 179
- description, on page 181
- device-groups, on page 182
- dhcp-helper, on page 182
- dhcp-server, on page 184
- dialer down-with-vInterface, on page 185
- direction, on page 186
- discard-rejected, on page 187
- disk-speed, on page 188
- disk-usage, on page 189
- distance, on page 191
- dns, on page 192
- domain-id, on page 193
- dot1x, on page 194
- duplex, on page 198
- ebgp-multihop, on page 199
- ecmp-hash-key, on page 200
- ecmp-limit, on page 201
- eco-friendly-mode, on page 202

- eigrp, on page 203
- elephant-flow, on page 204
- encapsulation, on page 205
- exclude, on page 208
- exclude-controller-group-list, on page 209
- flow-active-timeout, on page 210
- flow-control, on page 212
- flow-inactive-timeout, on page 213
- flow-sampling-interval, on page 214
- flow-visibility, on page 215
- gps-location, on page 216
- graceful-restart, on page 217
- group, on page 218
- group, on page 219
- group, on page 220
- guard-interval, on page 221
- guest-vlan, on page 223
- hello-interval, on page 224
- hello-interval, on page 226
- hello-interval, on page 227
- hello-tolerance, on page 228
- hold-time, on page 230
- host, on page 231
- host-mode, on page 232
- host-name, on page 233
- host-policer-pps, on page 234
- icmp-error-pps, on page 235
- icmp-redirect-disable, on page 236
- idle-timeout, on page 237
- igmp, on page 238
- ike, on page 239
- implicit-acl-logging, on page 241
- interface, on page 242
- interface, on page 246
- interface, on page 249
- interface, on page 250
- interface, on page 251
- interface, on page 253
- interface gre, on page 254
- interface ipsec, on page 255
- interface irb, on page 258
- interface ppp, on page 259
- integrity-type, on page 261
- ip address, on page 262
- ip address-list, on page 263ip dhcp-client, on page 265

- ip gre-route, on page 267
- ip ipsec-route, on page 268
- ip route, on page 270
- ip secondary-address, on page 272
- ipsec, on page 273
- ipsec, on page 274
- iptables-enable, on page 275
- ipv6 address, on page 275
- ipv6 dhcp-client, on page 277
- ipv6 route, on page 278
- join-group, on page 280
- join-prune-interval, on page 281
- keepalive, on page 282
- last-resort-circuit, on page 284
- lease-time, on page 285
- lists, on page 286
- local-interface-list, on page 294
- location, on page 295
- location, on page 296
- log-frequency, on page 297
- log-translations, on page 298
- logging disk, on page 300
- logging host, on page 305
- logging tls-profile, on page 307
- logging server, on page 307
- logs, on page 310
- low-bandwidth-link, on page 311
- mac-accounting, on page 312
- mac-address, on page 313
- mac-authentication-bypass, on page 314
- match, on page 315
- match, on page 316
- match, on page 318
- max-clients, on page 329
- max-control-connections, on page 330
- max-controllers, on page 331
- max-leases, on page 332
- max-macs, on page 333
- max-metric, on page 334
- max-omp-sessions, on page 335
- memory-usage, on page 336
- mgmt-security, on page 338
- mirror, on page 339
- mode, on page 340
- mtu, on page 341
- multicast-buffer-percent, on page 342

- multicast-replicator, on page 343
- name, on page 344
- name, on page 345
- nas-identifier, on page 346
- nas-ip-address, on page 347
- nat, on page 348
- nat-refresh-interval, on page 350
- natpool, on page 351
- neighbor, on page 352
- network, on page 353
- next-hop-self, on page 354
- node-type, on page 355
- nssa, on page 356
- ntp, on page 358
- offer-time, on page 361
- omp, on page 362
- on-demand enable, on page 363
- on-demand idle-timeout, on page 363
- options, on page 364
- organization-name, on page 366
- orgid, on page 366
- ospf, on page 367
- ospfv3 authentication, on page 369
- overlay-as, on page 370
- overload, on page 371
- parameter-map type umbrella global, on page 373
- parent, on page 373
- passive-interface, on page 374
- password, on page 375
- peer, on page 376
- perfect-forward-secrecy, on page 378
- pim, on page 379
- pmtu, on page 380
- policer, on page 381
- policy, on page 384
- policy ipv6, on page 390
- port-forward, on page 392
- port-hop, on page 393
- port-offset, on page 395
- port-scan, on page 396
- ppp, on page 397
- pppoe-client, on page 399
- priority, on page 400
- probe, on page 401
- probe-path branch, on page 403
- probe-path gateway, on page 404

- profile, on page 405
- profile, on page 407
- propagate-aspath, on page 408
- propagate-community, on page 409
- qos-map, on page 409
- qos-scheduler, on page 411
- radius, on page 413
- radius-servers, on page 417
- range, on page 420
- reauthentication, on page 421
- redistribute, on page 422
- redistribute leaked routes, on page 424
- refresh, on page 424
- rekey, on page 425
- rekey, on page 427
- remote-as, on page 428
- replay-window, on page 428
- replay-window, on page 429
- replicator-selection, on page 430
- respond-to-ping, on page 431
- retransmit-interval, on page 432
- rewrite-rule, on page 433
- route-consistency-check, on page 435
- route-export, on page 436
- route-import, on page 437
- route-import-service (for route leak), on page 437
- route-map, on page 438
- route-policy, on page 439
- router, on page 441
- router-id, on page 443
- router-id, on page 444
- secret, on page 445
- security, on page 446
- send-community, on page 446
- send-ext-community, on page 447
- send-path-limit, on page 448
- sense level, on page 449
- service, on page 451
- service-insertion appnay-controller-group appqoe, on page 454
- service-insertion service-node-group appqoe, on page 455
- set ip next-hop verify-availability, on page 456
- set platform software trace, on page 457
- shaping-rate, on page 459
- shutdown, on page 460
- site-id, on page 461
- sla-class, on page 462

- snmp, on page 464
- sp-organization-name, on page 465
- speed, on page 465
- spt-threshold, on page 467
- ssid, on page 468
- static, on page 469
- static-ingress-qos, on page 472
- static-lease, on page 472
- stub, on page 474
- system, on page 474
- system-ip, on page 478
- system-tunnel-mtu, on page 479
- system patch-confirm, on page 480
- table-map, on page 481
- tacacs, on page 482
- tcp-mss-adjust, on page 484
- tcp-optimization, on page 486
- tcp-optimization-enabled, on page 487
- tcp-syn-flood-limit, on page 488
- tcp-timeout, on page 489
- technology, on page 490
- template-refresh, on page 492
- timeout inactivity, on page 493
- timer, on page 494
- tracker-dns-cache-timeout, on page 495
- timers, on page 496
- timers, on page 497
- timers, on page 499
- tloc-extension, on page 501
- tloc-extension-gre-from, on page 503
- tloc-extension-gre-to, on page 505
- track, on page 506
- track-default-gateway, on page 508
- track-interface-tag, on page 509
- track-list, on page 510
- track-transport, on page 511
- tracker, on page 512
- trap group, on page 515
- trap target, on page 517
- tunnel-destination, on page 519
- tunnel-destination, on page 520
- tunnel-interface, on page 521
- tunnel-source, on page 522
- tunnel-source, on page 523
- tunnel-source-interface, on page 524
- tunnel-source-interface, on page 525

- tunnel vrf multiplexing, on page 526
- udp-timeout, on page 527
- update-source, on page 528
- upgrade-confirm, on page 529
- usb-controller, on page 530
- user, on page 531
- user, on page 532
- usergroup, on page 535
- vbond, on page 537
- vbond-as-stun-server, on page 540
- view, on page 541
- vlan, on page 543
- vmanage-connection-preference, on page 544
- vpn, on page 545
- vpn-membership, on page 549
- vrrp, on page 550
- wake-on-lan, on page 554
- wlan, on page 555
- wpa-personal-key, on page 557
- zone, on page 558
- zone-based-policy, on page 559
- zone-pair, on page 561
- zone-to-nozone-internet, on page 563

# **Overview of Configuration Commands**

The configuration command reference pages describe the CLI commands that you use to configure the functional network properties of vSmart controllers, vEdge devices, and vBond orchestrators. To configure a Cisco vEdge device, enter configuration mode by issuing the **config** command from operational mode in the CLI. You know that you are in configuration mode because the CLI prompt changes to include the string (**config**).

In the CLI, configuration commands are organized into functional hierarchies. The top-level configuration hierarchies are:

- apply-policy—Apply control policy and data policy.
- banner—Set login messages for the device.
- bridge—Configure Layer 2 bridging for a rvEdge route.
- omp—Configure properties for the Viptela Overlay Management Protocol.
- policy—Configure control policy and data policy.
- security—Configure IPsec parameters.
- snmp—Configure SNMP parameters.
- system—Configure basic system parameters.

• vpn—Configure the properties of a VPN, including the interfaces that participate in the VPN and the routing protocols that are enabled in the VPN.

To manage a configuration session, use the Configuration Session Management Commands.

## aaa

To configure role-based access to a device using authentication, authorization, and accounting use the system aaa command in privileged EXEC mode.

#### vManage Feature Template

**Configuration > Templates > AAA** 

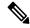

Note

You can only configure the password-policy commands using the device CLI template on Cisco SD-WAN Manager.

#### **Command Hierarchy**

```
system
 aaa
    [no] accounting
   admin-auth-order
   auth-fallback
   auth-order (local | radius | tacacs)
   logs
      [no] audit-disable
      [no] netconf-disable
   password-policy min-password-length length
    password-policy num-lower-case-characters number-of-lower-case-characters
   password-policy num-numeric-characters number-of-numeric-characters
   password-policy num-special-characters number-of-special-characters
   password-policy num-upper-case-characters number-of-upper-case-characters
   radius-servers tag
   user username
     group group-name
     password password
    task name
      config
       default action {accept | deny}
       accept "xpath"
       deny "xpath
      oper-exec
        default action {accept | deny}
       accept "command"
       deny "command
   usergroup group-name
     task {interface | policy | routing | security | system | authorization task} {read |
 write }
```

## **Syntax Description**

| password-policy min-password-length length                                | The minimum allowed length of a password. You can specify between 8 to 32 characters.                         |
|---------------------------------------------------------------------------|----------------------------------------------------------------------------------------------------|
| password-policy num-lower-case-characters number-of-lower-case-characters | The minimum number of lower case characters. You can specify between 1 to 128 characters.                     |
| password-policy num-numeric-characters number-of-numeric-characters       | The minimum number of numeric characters. You can specify between 1 to 128 characters.                        |
| password-policy num-special-characters number-of-special-characters       | The minimum number of special characters. You can specify between 1 to 128 characters.                        |
| password-policy num-upper-case-characters number-of-upper-case-characters | The minimum number of upper case characters. You can specify between 1 to 128 characters.                     |
| task "name"                                                               | The name of an authorization task.                                                                            |
| accept "xpath"                                                            | The XPath string for a configuration command that the authorization feature allows a user to execute.         |
| deny "xpath"                                                              | The XPath string for a configuration command that the authorization feature does not allow a user to execute. |
| accept "command"                                                          | An operational command that the authorization feature allows a user to execute.                               |
| deny "command"                                                            | An operational command that the authorization feature does not allow a user to execute.                       |
| task authorization_task                                                   | The name of a configured authorization task.                                                                  |

## **Command History**

| Release                        | Modification                                                                                       |
|--------------------------------|----------------------------------------------------------------------------------------------------|
| Cisco SD-WAN<br>Release 14.1   | Command introduced.                                                                                |
| Cisco SD-WAN<br>Release 20.4.1 | password-policy commands introduced.                                                               |
| Cisco SD-WAN<br>Release 20.5.1 | accounting command introduced.  task commands introduced.  authorization_task argument introduced. |

The following example shows to set up a user, their password, and group using the system aaa command:

```
Device# config
Entering configuration mode terminal
Device(config)# system aaa
Device(config-aaa)# user eve
Device(config-user-eve)# password 123456
Device(config-user-eve)# group operator
Device(config-user-eve)# exit
vEdge(config-aaa)# commit and-quit
Commit complete.
```

The following example shows how to enable accounting using the system aaa command:

```
Device# config
Entering configuration mode terminal
Device(config)# system aaa
Device(config-aaa)# accounting
Device(config-aaa)# exit
vEdge(config-aaa)# commit and-quit
Commit complete.
```

The following example shows how to configure and authorization task using the system aaa command and how to associate the task with a user group:

```
Device# config
Entering configuration mode terminal
Device (config) # system aaa
Device(config-aaa)# task task1
Device (config-task-task1) # config default-action deny
Device (config-config) # accept "/vpn/"
Device (config-accept-/vpn/) # exit
Device(config-config)# exit
Device(config-task-task1)# oper-exec default-action accept
Device(config-oper-exec) # deny "show system"
Device (config-deny-show system) # deny "request admin-tech"
Device(config-deny-request admin-tech) # exit
Device(config-oper-exec)# exit
Device(config-task-task1)# exit
Device(config-aaa) # usergroup group1
Device(config-usergroup-group1)# task task1 read write
Device (config-usergroup-group1) # commit
Commit complete.
```

The following example shows how to verify your AAA configuration:

```
vEdge# show running-config system aaa
system
aaa
auth-order local radius
task task1
oper-exec
default-action accept
deny "show system"
!
deny "request admin-tech"
!
config
default-action accept
accept /vpn/
!
```

```
usergroup basic
  task system read write
  task interface read
 usergroup group1
  task task1 read write
 usergroup netadmin
 usergroup operator
  task system read
  task interface read
  task policy read
  task routing read
  task security read
 user admin
  password $1$zvOh58pk$QLX7/RS/F0c6ar94.x12k.
 user eve
  password $1$aLEJ6jve$aBpPQpkl3h.SvA2dt4/6E/
  group operator
!
```

## **Operational Commands**

```
show aaa usergroup
show users
request aaa unlock-user
Related Topics
```

dot1x, on page 194 radius, on page 413 tacacs, on page 482

# aaa netconf-accounting

To enable authentication, authorization, and accounting (AAA) accounting of netconf services for billing or security purposes when you use TACACS+, use the **aaa netconf-accounting** command in global configuration mode or template configuration mode. To disable AAA accounting, use the **no** form of this command.

#### aaa netconf-accounting

aaa netconf-accounting { system | exec | network | connection connection-name }

#### **Syntax Description**

| system | Performs accounting for all system-level events not associated with users, such as reloads. |                                                                                                    |
|--------|---------------------------------------------------------------------------------------------|----------------------------------------------------------------------------------------------------|
|        | Note                                                                                        | When system accounting is used and the accounting server is unreachable at system startup time, the system will not be accessible for approximately two minutes. |

| exec       | Runs accounting for the EXEC shell session. This keyword might return user profile information such as what is generated by the <b>autocommand</b> command.                                       |
|------------|----------------------------------------------------------------------------------------------------|
| network    | Runs accounting for all network-related service requests.                                                                                                    |
| connection | Provides information about all outbound connections made from the network access server, such as Telnet, local-area transport (LAT), TN3270, packet assembler and disassembler (PAD), and rlogin. |

#### **Command Default**

AAA accounting is disabled.

#### **Command Modes**

Global configuration (config)

#### **Command History**

| Release                                       | Modification           |
|-----------------------------------------------|------------------------|
| Cisco Catalyst SD-WAN Manager Release 20.15.1 | Command is introduced. |

#### **Usage Guidelines**

The **system aaa netconf-accounting** configuration depends on **system aaa accounting**. Only when **system aaa netconf-accounting** is configured, the netconf-accounting also can be configured.

When **system aaa accounting** is deleted, **system aaa netconf-accounting** is also deleted. However, when you delete **system aaa netconf-accounting**, there is no effect on **system aaa accounting**.

#### **Example**

The following example shows how to configure netconf accounting:

```
Device (config)# system
Device (config)# aaa netconf-accounting aaalist1
Device (config)#
```

# access-list

Configure or apply an IPv6 access list (on vEdge routers only).

### vManage Feature Template

For vEdge routers only:

Configuration ► Templates ► VPN Interface Bridge

Configuration ► Templates ► VPN Interface Cellular (for vEdge cellular wireless routers only)

Configuration ► Templates ► VPN Interface Ethernet

Configuration ► Templates ► VPN Interface GRE

Configuration ► Templates ► VPN Interface PPP

Configuration ► Templates ► VPN Interface PPP Ethernet

#### **Command Hierarchy**

#### **Create an Access List**

```
policy ipv6
 access-list acl-name
   default-action action
   sequence number
      match
       class class-name
       destination-port number
       next-header protocol
        packet-length number
        plp (high | low)
        source-port number
        tcp flag
        traffic-class value
      action
        drop
        count counter-name
        log
        accept
         class class-name
         mirror mirror-name
         policer policer-name
          set traffic-class value
```

## **Apply an Access List**

```
vpn vpn-id
  interface interface-name
  ipv6 access-list acl-name (in | out)
```

#### **Syntax Description**

| acl-name | Access List Name:                                                                                                    |
|----------|----------------------------------------------------------------------------------------------------|
|          | Name of the access list to configure or to apply to the interface. acl-name can be up to 32 characters long.                                                                                                    |
| (in  out | Direction in which to Apply Access List:                                                                                                    |
|          | Direction in which to apply the access list. Applying it in the inbound direction ( <b>in</b> ) affects packets being received on the interface. Applying it in the outbound direction ( <b>out</b> ) affects packets being transmitted on the interface. |

#### **Command History**

| Release | Modification        |
|---------|---------------------|
| 16.3    | Command introduced. |

#### **Example**

Apply an IPv6 access list to data traffic being recieved on an interface in VPN 1:

```
vpn 1
  interface ge0/4
  ip address fd00:1234:/16
```

```
no shutdown
access-list acl-filter in
```

#### **Operational Commands**

show policy access-list-associations show policy access-list-counters show policy access-list-names

## **Related Topics**

access-list, on page 32

# access-list

Configure or apply an IPv4 access list (on vEdge routers only).

### **Command Hierarchy**

## Create an Access List

```
policy
  access-list acl-name
   default-action action
   sequence number
     match
        class class-name
        destination-data-prefix-list list-name
        destination-ip prefix/length
        destination-port number
       dscp number
       packet-length number
       plp (high | low)
       protocol number
        source-data-prefix-list list-name
        source-ip prefix-length
       source-port number
        tcp flag
      action
       drop
          count counter-name
          log
        accept
          class class-name
          count counter-name
          log
          mirror mirror-name
          policer policer-name
          set dscp value
          set next-hop ipv4-address
```

#### **Apply an Access List**

```
vpn vpn-id
  interface interface-name
  access-list acl-name (in | out)
```

## **Syntax Description**

| acl-name     | Access List Name:                                                                                                    |  |
|--------------|----------------------------------------------------------------------------------------------------|--|
|              | Name of the access list to configure or to apply to the interface.                                                                                                    |  |
| (in<br> out) | Direction in which to Apply Access List:  Direction in which to apply the access list. Applying it in the inbound direction (in) affects packets being received on the interface. Applying it in the outbound direction (out) affects packets being transmitted on the interface. |  |

## **Command History**

| Release | Modification        |
|---------|---------------------|
| 14.1    | Command introduced. |

## **Example**

Apply an access list to an interface in VPN 1:

```
vpn 1
  interface ge0/4
   ip address 10.20.24.15/24
  no shutdown
  access-list acl1 in
```

#### **Operational Commands**

show policy access-list-associations show policy access-list-counters show policy access-list-names

#### **Related Topics**

access-list, on page 30

# accounting-interval

How often an 802.1X interfaces sends interim accounting updates to the RADIUS accounting server during an 802.1X session (on vEdge routers only). By default, no interim accounting updates are sent; they are sent only when the 802.1X session ends.

## vManage Feature Template

For vEdge routers only:

Configuration ► Templates ► VPN Interface Ethernet

## **Command Hierarchy**

```
vpn 0
  interface interface-name
  dot1x
     accounting-interval seconds
```

### **Syntax Description**

|     | seconds | Accounting Update Interval:                                               |  |
|-----|---------|---------------------------------------------------------------------------|--|
|     |         | How often to send 802.1X interim accounting updates to the RADIUS server. |  |
|     |         | Range:                                                                    |  |
|     |         | 0 through 7200 seconds                                                    |  |
|     |         | Default:                                                                  |  |
|     |         | 0 (no interim accounting updates are sent)                                |  |
| - 1 |         |                                                                           |  |

## **Command History**

| Release | Modification        |
|---------|---------------------|
| 16.3    | Command introduced. |

## Example

Send 802.1X interim accounting updates once per hour:

```
vpn 0
  interface ge0/7
  dot1x
    accounting-interval 3600
```

## **Operational Commands**

clear dot1x client show dot1x clients show dot1x interfaces show dot1x radius show system statistics

## **Related Topics**

```
acct-req-attr, on page 35
nas-identifier, on page 346
nas-ip-address, on page 347
radius, on page 413
radius-servers, on page 417
```

# acct-req-attr

Configure RADIUS accounting attribute–value (AV) pairs to send to the RADIUS accounting server during an 802.1X session (on vEdge routers only). These AV pairs are defined in RFC 2865, RADIUS, and RFC 2866, RADIUS Accounting, and they are placed in the Attributes field of the RADIUS Accounting Request packet.

#### vManage Feature Template

For vEdge routers only:

Configuration ► Templates ► VPN Interface Ethernet

#### **Command Hierarchy**

```
vpn 0
  interface interface-name
  dot1x
   acct-req-attr attribute-number (integer integer | octet octet | string string)
```

#### **Syntax Description**

| attribute-number             | Accounting Attribute Number:                                                                                             |
|------------------------------|----------------------------------------------------------------------------------------------------|
|                              | RADIUS accounting attribute number.                                                                                      |
|                              | Range:                                                                                                    |
|                              | 1 through 64                                                                                                    |
| (integerinteger   octetoctet | Attribute Value:                                                                                                    |
| tring)                       | Value of the attribute. Specify the value as an integer, octet, or string, depending on the accounting attribute itself. |

#### **Command History**

| Release | Modification        |
|---------|---------------------|
| 16.3    | Command introduced. |

## **Example**

Set the Acct-Authentic attribute to RADIUS:

```
vpn 0
  interface ge0/0
  dot1x
   acct-req-attr 45 integer 1
```

## **Operational Commands**

clear dot1x client

```
show dot1x clients
show dot1x interfaces
show dot1x radius
show system statistics
```

#### **Related Topics**

```
auth-req-attr, on page 90
nas-identifier, on page 346
nas-ip-address, on page 347
radius, on page 413
radius-servers, on page 417
```

## action

Configure the actions to take when the match portion of an IPv4 policy is met (on vEdge routers, Cisco IOS XE Catalyst SD-WAN devices, and vSmart controllers).

### vManage Feature Template

For vEdge routers, Cisco IOS XE Catalyst SD-WAN devices, and vSmart controllers:

Configuration ► Policies

Configuration ► Security (for zone-based firewall policy)

#### **Command Hierarchy**

#### For Application-Aware Routing

```
policy
  app-route-policy policy-name
  vpn-list list-name
   default-action sla-class sla-class-name
   sequence number
   action
      backup-sla-preferred-color colors
      count counter-name
   log
   sla-class sla-class-name [strict] [preferred-color colors]
```

#### For Centralized Control Policy

Configure on vSmart controllers only.

```
policy
control-policy policy-name
default-action action
sequence number
   action
   reject
   accept
   export-to (vpn vpn-id | vpn-list vpn-list)
   set
      omp-tag number
      preference value
   service service-name (tloc ip-address | tloc-list list-name) [vpn vpn-id]
```

```
tloc ip-address color color [encap encapsulation]
tloc-action action
tloc-list list-name
```

#### For Centralized Data Policy

Configure on Cisco IOS XE Catalyst SD-WAN devices and vSmart controllers only.

```
policy
  data-policy policy-name
    vpn-list list-name
      default-action action
      sequence number
        action
          cflowd (not available for deep packet inspection)
          count counter-name
          drop
          1οα
          tcp-optimization
          accept
            nat [pool number] [use-vpn 0] (in Releases 16.2 and earlier, not available for
 deep packet inspection)
            redirect-dns (host | ip-address)
            set
              dscp number
              forwarding-class class
              local-tloc color color [encap encapsulation]
              local-tloc-list color color [encap encapsulation] [restrict]
              next-hop ip-address
              policer policer-name
              service service-name local [restrict] [vpn vpn-id]
              service service-name (tloc ip-address | tloc-list list-name) [vpn vpn-id]
              tloc ip-address color color [encap encapsulation]
              tloc-list list-name
              vpn vpn-id
  vpn-membership policy-name
    default-action (accept | reject)
      sequence number
        action (accept | reject)
```

#### For Cflowd Traffic Flow Monitoring

```
policy
  data-policy policy-name
  vpn-list list-name
    default-action
      (accept | drop)
    sequence number
    action
      accept
      cflowd
```

#### For Localized Control Policy

Configure on vEdge routers and Cisco IOS XE Catalyst SD-WAN devices only.

```
policy
  route-policy policy-name
  default-action action
  sequence number
   action
    reject
   accept
   set
   aggregator as-number ip-address
```

```
as-path (exclude | prepend) as-numbers atomic-aggregate community value local-preference number metric number metric-type (type1 | type2) next-hop ip-address omp-tag number origin (egp | igp | incomplete) originator ip-address ospf-tag number weight number
```

### For Localized Data Policy

Configure on vEdge routers and Cisco IOS XE Catalyst SD-WAN devices only.

```
access-list acl-name
default-action action
sequence number
action
drop
count counter-name
log
accept
class class-name
count counter-name
log
mirror mirror-name
policer policer-name
set dscp value
set next-hop ipv4-address
```

#### For Zone-Based Firewall Policy

Configure on vEdge routers and Cisco IOS XE Catalyst SD-WAN devices only.

```
policy
zone-based-policy policy-name
  default-action action
  sequence number
   action
      drop
      inspect
      log
      pass
```

#### **Syntax Description**

S

| default-action sla-class | Default Action for Application-Aware Routing:       |
|--------------------------|-----------------------------------------------------|
| sla-class-name           | Default CI A to apply if a data made their a suclus |

Default SLA to apply if a data packet being evaluated by the policy matches none of the match conditions. If you configure no default action, all data packets are accepted and no SLA is applied to them.

| policy control-policy policy-name default-action (accept   reject) policy route-policy policy-name default-action (accept   reject) policy data-policy policy-name default-action (accept   drop) policy vpn-membership policy-name default-action (accept   drop) policy access-list acl-name default-action (accept   drop) | Default Action for Control Policy and Data Policy:  Default action to take if an item being evaluated by a policy matches none of the match conditions. If you configure no policy (specifically, if you configure no match–action sequences within a policy), the default action, by default, is to accept all items. If you configure a policy with one or more match–action sequences, the default action, by default, is to either reject or drop the item, depending on the policy type.                                                                       |
|----------------------------------------------------------------------------------------------------|----------------------------------------------------------------------------------------------------|
| default-action (drop   inspect   pass)                                                                                                    | Default Action for Zone-Base Firewall Policy:  Default action to take if a data traffic flow matches none of the match conditions. drop discards the data traffic. inspect inspects the packet's header to determine its source address and port. The address and port are used by the NAT device to allow traffic to be returned from the destination to the sender. pass allows the packet to pass to the destination zone without inspecting the packet's header at all. With this action, the NAT device blocks return traffic that is addressed to the sender. |

## **Syntax Description**

## For Application-Aware Routing

| count counter-name | Count of Matching Items                                                                                                    |
|--------------------|----------------------------------------------------------------------------------------------------|
|                    | Count the packets or bytes that match the application-aware routing policy, saving the information to the specified filename. |
| log                | Log Packets:                                                                                                    |
|                    | Place a sampled set of packets that match the SLA class rule into the vsyslog and messages system logging (syslog) files.     |

sla-class sla-class-name [strict] sla-class sla-class-name [strict] preferred-color colorsbackup-sla-preferred-color colors Tunnel To Send Data Traffic:

Direct data packets that match the parameters in the **match** portion of the **policy app-route-policy** configuration to a tunnel interface that meets the SLA characteristics in the SLA class *sla-class-name*. Configure the SLA class with the **policy sla-class** command.

- sla-class sla-class-name—When you specify an SLA class with no additional parameters, data traffic that matches the SLA is forwarded as long as one tunnel interface is available. The software first tries to send the traffic through a tunnel that matches the SLA. If a single tunnel matches the SLA, data traffic is sent through that tunnel. If two or more tunnels match, traffic is distributed among them. If no tunnel matches the SLA, data traffic is sent through one of the available tunnels.
- sla-class sla-class-name preferred-color color—To set a specific tunnel to use when data traffic matches an SLA class, include the preferred-color option, specifying the color of the preferred tunnel. If more than one tunnel matches the SLA, traffic is sent to the preferred tunnel. If a tunnel of the preferred color is not available, traffic is sent through any tunnel that matches the SLA class. If no tunnel matches the SLA, data traffic is sent through any available tunnel. In this sense, color preference is considered to be a loose matching, not a strict matching, because data traffic is always forwarded, whether a tunnel of the preferred color is available or not.
- **sla-class** *sla-class-name* **preferred-color** *colors*—To set multiple tunnels to use when data traffic matches an SLA class, include the **preferred-color** option, specifying two or more tunnel colors. Traffic is load-balanced across all tunnels. If no tunnel matches the SLA, data traffic is sent through any available tunnel. In this sense, color preference is considered to be a loose matching, not a strict matching, because data traffic is always forwarded, whether a tunnel of the preferred color is available or not. When no tunnel matches the SLA, you can choose how to handle the data traffic:
- strict—Drop the data traffic.
- backup-sla-preferred-color—Direct the data traffic to a specific tunnel. Data traffic is sent out the configured tunnel if that tunnel interface is available; if that tunnel is unavailable, traffic is sent out another available tunnel. You can specify one or more tunnel colors. As with the preferred-color option, the backup SLA preferred color is loose matching.

In a single **action** configuration, you cannot include both the **strict** and **backup-sla-preferred-color** options. In these options, *color* can be one of **3g**, **biz-internet**, **blue**, **bronze**, **custom1**, **custom2**, **custom3**, **default**, **gold**, **green**, **lte**, **metro-ethernet**, **mpls**, **private1** through **private6**, **public-internet**, **red**, and **silver**.

**Syntax Description** 

For Centralized Control Policy

| (accept   reject)                              | Accept or Reject:                                                                                                    |
|------------------------------------------------|----------------------------------------------------------------------------------------------------|
|                                                | By default, all items that match the parameters in the <b>match</b> portion of the <b>policy control-policy</b> configuration are rejected. Include <b>reject</b> to explicitly reject matching items. Include <b>accept</b> to accept matching items and to perform any specified actions.                                                                                                    |
| set omp-tag number                             | OMP Tag:                                                                                                    |
|                                                | Set the tag string that is included in accepted OMP routes.                                                                                                    |
| set preference number                          | Preference Value:                                                                                                    |
|                                                | Set the preference value that is included in accepted OMP routes.                                                                                                    |
|                                                | Range:                                                                                                    |
|                                                | 1 through 256                                                                                                    |
| export-to(vpnvpn-id   vpn-listvpn-list)        | Send to VPN:                                                                                                    |
|                                                | Direct matching routes to the specified VPN or VPN list. You can configure this option only with <b>match route</b> match conditions.                                                                                                    |
| service service-name (tloc                     | Service:                                                                                                    |
| ip-address   tloc-list list-name) [vpn vpn-id] | Direct matching routes to the named service. <i>service-name</i> can be <b>FW</b> , <b>IDS</b> , <b>IDP</b> , <b>netsvc1</b> , <b>netsvc2</b> , <b>netsvc3</b> , and <b>netsvc4</b> . The IP address of one TLOC or list of TLOCs identifies the TLOCs to which the traffic should be directed to reach the service. If the list contains multiple TLOCs, the traffic is load-balanced among them. The VPN identifier is where the service is located. Configure the services themselves on the vEdge routers that are collocated with the service devices, using the <b>vpn service</b> configuration command. |

action

| set tloc-action action |  |
|------------------------|--|

#### TLOC Action:

Direct matching routes or TLOCs using the mechanism specified by *action*, and enable end-to-end tracking of whether the ultimate destination is reachable. Setting a TLOC action is useful when traffic is first directed, via policy, to an intermediate destination, which then forwards the traffic to its ultimate destination. For example, for traffic from vEdge-A destined for vEdge-D, a policy might direct traffic from vEdge-A first to vEdge-B (the intermediate destination), and vEdge-B then sends it to the final destination, vEdge-D.*action* can be one of the following:

- ecmp—Equally direct matching control traffic between the intermediate destination and the ultimate destination. In our example, traffic would be sent to vEdge-B (which would then send it to vEdge-D) and directly to vEdge-D. With this action, if the intermediate destination is down, all traffic reaches the ultimate destination.
- **primary**—First direct matching traffic to the intermediate destination. If that router is not reachable, then direct it to the final destination. In our example, traffic would first be sent to vEdge-B. If this router is down, it is sent directly to vEdge-D. With this action, if the intermediate destination is down, all traffic reaches the final destination.
- backup—First direct matching traffic to the final destination. If that router is not reachable, then direct it to the intermediate destination. In our example, traffic would first be sent directly to vEdge-D. If the vEdge-A is not able to reach vEdge-D, traffic is sent to vEdge-B, which might have an operational path to reach vEdge-D. With this action, if the source is unable to reach the final destination directly, it is possible for all traffic to reach the final destination via the intermediate destination.
- **strict**—Direct matching traffic only to the intermediate destination. In our example, traffic is sent only to vEdge-B, regardless of whether it is reachable. With this action, if the intermediate destination is down, no traffic reaches the final destination. If you do not configure a **set tloc-action** action in a centralized control policy, **strict** is the default behavior.

#### Note

- set tloc-action is only supported end-to-end if the transport color is the same from a site to the intermediate hop and from the intermediate hop to the final destination. If the transport that is used to get from a site to the intermediate hop is a different color than the transport that is used to get from the intermediate hop to the final destination, then set tloc-action will fail.
- If the action is accept set tloc-action, configure the service TE on the intermediate destination.

|                         | Setting the TLOC action option enables the vSmart controller to perform end-to-end tracking of the path to the ultimate destination router. In our example, matching traffic goes from vEdge-A to vEdge-B and then, in a single hop, goes to vEdge-D. If the tunnel between vEdge-B and vEdge-D goes down, the vSmart controller relays this information to vEdge-A, and vEdge-A removes its route to vEdge-D from its local route table. End-to-end tracking works here only because traffic goes from vEdge-B to vEdge-D in a single hop, via a single tunnel. If the traffic from vEdge-A went first to vEdge-B, then to vEdge-C, and finally to vEdge-D, the vSmart controller is unable to perform end-to-end tracking and is thus unable to keep vEdge-A informed about whether full path between it and vEdge-D is up. |
|-------------------------|----------------------------------------------------------------------------------------------------|
| set tloc-list list-name | TLOC List:  Direct matching routes or TLOCs to the TLOC or TLOCs in the named TLOC list . If the list contains multiple TLOCs, the traffic is load-balanced amont them. Changing an OMP route's TLOC is one way to use policy to effect traffic engineering, which directs packets to specific vEdge routers. The color configured in the TLOC list provides a means to separate streams of traffic.                                                                                                    |

## **Syntax Description**

## For Centralized Data Policy

| (accept   drop)    | Accept or Drop:                                                                                                    |
|--------------------|----------------------------------------------------------------------------------------------------|
|                    | By default, all packets that match the parameters in the <b>match</b> portion of the <b>policy data-policy</b> configuration are dropped. Include <b>drop</b> to explicitly reject matching packets. Include <b>accept</b> to accept matching packets and to perform any specified actions. |
| count counter-name | Count Packets:                                                                                                    |
|                    | Count the packets that match the match criteria, saving the information to the specified filename.                                                                                                    |
| log                | Log Packets:                                                                                                    |
|                    | Place a sampled set of packets that match the match conditions into the vsyslog and messages system logging (syslog) files.                                                                                                    |
| nat use-vpn 0      | NAT Functionality:                                                                                                    |
|                    | Direct matching traffic to the NAT functionality so that it can be directed directly to the Internet or other external destination. In Releases 16.2 and earlier, you cannot use NAT with deep packet inspection.                                                                           |

| nat fallback                                            | This command attempts to route traffic through an alternate route, typically through a data center route, in the following conditions:                                                                                                    |
|---------------------------------------------------------|----------------------------------------------------------------------------------------------------|
|                                                         | • The <b>nat use-vpn 0</b> command is routing traffic through a NAT direct internet access (DIA) interface.                                                                                                    |
|                                                         | The NAT DIA interface is not available or is inactive.                                                                                                    |
|                                                         | Without this command, when the <b>nat use-vpn 0</b> command is used and the NAT DIA interface is not available or is inactive, the traffic is dropped.                                                                                                    |
|                                                         | Use <b>nat use-vpn 0</b> and <b>nat fallback</b> with the <b>match</b> command to operate when specific criteria are met.                                                                                                    |
|                                                         | Example:                                                                                                    |
|                                                         | from-vsmart data-policy service-side-nat-policy direction from-service vpn-list vpn-1 sequence 91 match source-data-prefix-list RFC1918 action accept nat use-vpn 0 nat fallback exit                                                                                                    |
| next-hop ip-address                                     | Next-Hop Address:                                                                                                    |
|                                                         | Set the next-hop address in accepted packets.                                                                                                    |
| tcp-optimization                                        | Optimize TCP Traffic:                                                                                                    |
|                                                         | Fine-tune TCP to decrease round-trip latency and improve throughout for TCP traffic.                                                                                                    |
| policer policer-name                                    | Policer:                                                                                                    |
|                                                         | Policy the packets using the specified policer.                                                                                                    |
| service service-name                                    | Service:                                                                                                    |
| (tloc ip-address   tloc-list<br>list-name) [vpn vpn-id] | Direct matching packets to the named service. <i>service-name</i> can be <b>FW</b> , <b>IDS</b> , <b>IDP</b> , <b>netsvc1</b> , <b>netsvc2</b> , <b>netsvc3</b> , and <b>netsvc4</b> . The TLOC address or list of TLOCs identifies the TLOCs to which the traffic should be directed to reach the service. In the case of multiple TLOCs, the traffic is load-balanced among them. The VPN identifier is where the service is located. Configure the services themselves on the vEdge routers that are collocated with the service devices, using the <b>vpn service</b> configuration command. |
| service                                                 | Service via GRE Tunnel:                                                                                                    |
| service-namelocal [restrict] [vpn vpn-id]               | Direct matching packets to the named service that is reachable via a GRE tunnel whose source is in the transport VPN (VPN 0). If the GRE tunnel used to reach the service is down, packet routing falls back to using standard routing. To drop packets when a GRE tunnel to the service is unreachable, include the <b>restrict</b> option. In the service VPN, you must also advertise the service using the <b>service</b> command. You configure the GRE interface or interfaces in the transport VPN (VPN 0).                                                                               |

| redirect-dns                                                                           | Split DNS Server:                                                                                                    |
|----------------------------------------------------------------------------------------|----------------------------------------------------------------------------------------------------|
| (ip-address   host)                                                                    | For a policy that enables split DNS (that is, when the <b>match</b> condition specifies <b>dns-app-list</b> and <b>dns</b> ), specify how to direct matching packets. For DNS queries ( <b>dns request</b> ), specify the IP address of the DNS server to use to resolve the DNS query. For DNS responses ( <b>dns response</b> ), specify <b>host</b> so that the response from the DNS server is properly forwarded to the requesting service VPN. |
| set tloc-list list-name                                                                | TLOC from a List of TLOCs:                                                                                                    |
|                                                                                        | Direct matching packets to one of the TLOCs is the list defined with a <b>policy lists tloc-list</b> list. When the list contains multiple TLOCs that are available and that satisfy the match conditions, the TLOC with the lowest preference value is used. If two or more of TLOCs have the lowest preference value, traffic is sent among them in an ECMP fashion.                                                                               |
| set local-tloc color color                                                             | TLOC Identified by Color:                                                                                                    |
| [encap encapsulation] [set local-tloc-list color color [encapencapsulation] [restrict] | Direct matching packets to a TLOC identified by its color and, optionally, its encapsulation. color can be 3g, biz-internet, blue, bronze, custom1, custom2, custom3, default, gold, green lte, metro-ethernet, mpls, private1 through private6, public-internet, red, and silver.                                                                                                    |
| [restrict]                                                                             | By default, <i>encapsulation</i> is <b>ipsec</b> . It can also be <b>gre</b> . By default, if the TLOC is not available, traffic is forwarded using an alternate TLOC. To drop traffic if the TLOC is unavailable, include the <b>restrict</b> option.                                                                                                    |
| set tloc ip-address color                                                              | TLOC Identified IP Address and Color:                                                                                                    |
| color [encap<br>ecapsulation]                                                          | Direct matching packets to a TLOC identified by its IP address and color, and optionally, by its encapsulation. color can be 3g, biz-internet, blue, bronze, custom1, custom2, custom3, default, gold, green lte, metro-ethernet, mpls, private1 through private6, public-internet, red, and silver.                                                                                                    |
|                                                                                        | By default, encapsulation is ipsec. It can also be gre.                                                                                                    |
| set vpn vpn-id                                                                         | VPN:                                                                                                    |
|                                                                                        | Set the VPN Identifier that is included in accepted packets.                                                                                                    |

## For Cflowd Traffic Flow Monitoring

| (accept   reject) | Accept or Reject:                                                                                                    |  |
|-------------------|----------------------------------------------------------------------------------------------------|--|
|                   | By default, all items that match the parameters in the <b>match</b> portion of the <b>policy data-policy</b> configuration are rejected. Include <b>reject</b> to explicitly reject matching items. Include <b>accept</b> to accept matching items and to perform any specified actions. |  |
| cflowd            | Enable Packet Collection:                                                                                                    |  |
|                   | Collect packets for traffic monitoring.                                                                                                    |  |

## For Localized Control Policy

| (accept   reject)               | Accept or Reject:                                                                                                    |
|---------------------------------|----------------------------------------------------------------------------------------------------|
|                                 | By default, all items that match the parameters in the <b>match</b> portion of the <b>policy control-policy</b> configuration are rejected. Include <b>reject</b> to explicitly reject matching items. Include <b>accept</b> to accept matching items and to perform any specified actions. |
| set aggregator as-number        | Aggregator:                                                                                                    |
| ip-address                      | Set the AS number in which a route aggregator is located and the IP address of the route aggregator. <i>as-number</i> can be a value from 1 through 65535.                                                                                                    |
| set as-path (exclude   prepend) | AS Path:                                                                                                    |
| as-numbers                      | Exclude or append one or more AS numbers at the beginning of the AS path. Each <i>as-number</i> can be a value from 1 through 65535. If you specify more than one AS number, include the numbers in quotation marks.                                                                        |
| set atomic-attribute            | Atomic Aggregate:                                                                                                    |
|                                 | Set the BGP atomic aggregate attribute.                                                                                                    |
| set community value             | Community:                                                                                                    |
|                                 | Set the BGP community value. It can be <i>aa:nn</i> , <b>internal</b> , <b>local-as</b> , <b>no-advertise</b> , and <b>no-export</b> . In <i>aa:nn</i> , <i>aa</i> is the AS community number and <i>nn</i> is a two-byte number.                                                           |
| set local-preference number     | Local Preference:                                                                                                    |
|                                 | Set the BGP local preference value. <i>number</i> can be a value from 0 through 4294967295.                                                                                                    |
| set metric number               | Metric:                                                                                                    |
|                                 | Set the metric. <i>number</i> can be a value from 0 through 4294967295.                                                                                                    |
| set metric-type type            | Metric Type:                                                                                                    |
|                                 | Set the metric type. type can be type1 or type2.                                                                                                    |
| set next-hop ip-address         | Next-Hop Address:                                                                                                    |
|                                 | Set the next-hop address.                                                                                                    |
| set omp-tag number              | OMP Tag Value:                                                                                                    |
|                                 | Set the OMP tag value. <i>number</i> can be a value from 0 through 4294967295.                                                                                                    |
| set origin origin               | Origin Code:                                                                                                    |
|                                 | Set the BGP origin code. <i>origin</i> can be <b>egp</b> , <b>igp</b> (default), and <b>incomplete</b> .                                                                                                    |
| set originator ip-address       | Originator:                                                                                                    |
|                                 | Set the IP address from which the route was learned.                                                                                                    |
|                                 | 1                                                                                                    |

| set ospf-tag number | OSPF Tag Value:                                                                 |
|---------------------|---------------------------------------------------------------------------------|
|                     | Set the OSPF tag value. <i>number</i> can be a value from 0 through 4294967295. |
| set weight number   | Weight:                                                                         |
|                     | Set the BGP weight. <i>number</i> can be a value from 0 through 4294967295.     |

## For Localized Data Policy

| (accept   drop)      | Accept or Drop:                                                                                                    |
|----------------------|----------------------------------------------------------------------------------------------------|
|                      | By default, all packets that match the parameters in the <b>match</b> portion of the <b>policy access-list</b> configuration are dropped. Include <b>drop</b> to explicitly reject matching packets. Include <b>accept</b> to accept matching packets and to perform any specified actions.                                |
| count counter-name   | Count Packets                                                                                                    |
|                      | Count the packets that match the match criteria, saving the information to the specified filename. If you configure a counter and additional actions, such as policing, the data packets are counted before the other actions are performed, regardless of the order in which you enter the commands in the configuration. |
| class class-name     | Class                                                                                                    |
|                      | Assign the packets to the specified QoS class name.                                                                                                    |
| set dscp value       | DSCP;                                                                                                    |
|                      | For QoS, set or overwrite the DSCP value in the packet. <i>value</i> can be a number from 0 through 63.                                                                                                    |
| log                  | Log Packet Headers:                                                                                                    |
|                      | Log the packet headers into the vsyslog and messages system logging (syslog) files.                                                                                                    |
| mirror mirror-name   | Mirroring:                                                                                                    |
|                      | Mirror the packets to the specified mirror.                                                                                                    |
| set next-hop         | Next-Hop Address:                                                                                                    |
| ipv4-address         | Set the next-hop address. The address must be an IPv4 address.                                                                                                    |
| policer policer-name | Policing:                                                                                                    |
|                      | Police the packets using the specified policer.                                                                                                    |

### **Syntax Description**

For Zone-Based Firewall Policy

| drop    | Drop:                                                                                                    |
|---------|----------------------------------------------------------------------------------------------------|
|         | Discard the data traffic.                                                                                                    |
| inspect | Inspect:                                                                                                    |
|         | Inspect the packet's header to determine its source address and port. The address and port are used by the NAT device to allow traffic to be returned from the destination to the sender.       |
| log     | Log Packet Headers:                                                                                                    |
|         | Log the packet headers into the vsyslog and messages system logging (syslog) files.                                                                                                    |
| pass    | Pass Through:                                                                                                    |
|         | Allow the packet to pass through to the destination zone without inspecting the packet's header at all. With this action, the NAT device blocks return traffic that is addressed to the sender. |

| Release                                                          | Modification                                                                                                    |
|------------------------------------------------------------------|----------------------------------------------------------------------------------------------------|
| 14.1                                                             | Command introduced.                                                                                                    |
| 14.2                                                             | Added application-aware routing policy.                                                                                        |
| 14.3                                                             | Added Cflowd traffic monitoring.                                                                                               |
| 15.2                                                             | Added setting GRE encapsulation and preferred color for an SLA class.                                                          |
| 15.4                                                             | Added match condition for localized control policy.                                                                            |
| 16.1                                                             | Added log option to application-aware policy action.                                                                           |
| 16.3                                                             | Added backup-sla-preferred-color option for application-aware routing.                                                         |
| 17.1                                                             | Added load-balancing among multiple colors for application-aware routing.                                                      |
| 17.2                                                             | Added redirect-dns option for centralized data policy.                                                                         |
| 18.2                                                             | Added zone-based firewall policy.                                                                                              |
| Cisco IOS XE<br>Catalyst SD-WAN<br>Release 17.2.1r               | Added support to Cisco IOS XE Catalyst SD-WAN devices for selecting one or more local TLOCs for an action.                     |
| Cisco IOS XE<br>Release 17.4.1<br>Cisco SD-WAN<br>Release 20.4.1 | Added support for Cisco IOS XE Catalyst SD-WAN devices for redirecting application traffic to a Secure Internet Gateway (SIG). |

## Example

Create a centralized control policy that changes the TLOC for accepted packets:

```
policy
  control-policy change-tloc
  sequence 10
   action accept
    set tloc 1.1.1.2
```

### **Related Topics**

```
apply-policy, on page 74
lists, on page 286
match, on page 318
policy, on page 384
policy ipv6, on page 390
```

# action

Configure the actions to take when the match portion of an IPv6 policy is met (on vEdge routers only).

#### **Command Hierarchy**

#### **Localized Data Policy for IPv6**

Configure on vEdge routers only.

```
policy ipv6
access-list acl-name
default-action action
sequence number
action
drop
count counter-name
log
accept
class class-name
count counter-name
log
mirror mirror-name
policer policer-name
set
traffic-class value
```

#### **Syntax Description**

| (accept   drop)   | Accept or Drop:                                                                                                    |  |
|-------------------|----------------------------------------------------------------------------------------------------|--|
|                   | By default, all packets that match the parameters in the <b>match</b> portion of the <b>policy access-list</b> configuration are dropped. Include <b>drop</b> to explicitly reject matching packets. Include <b>accept</b> to accept matching packets and to perform any specified actions.                                |  |
| countcounter-name | Count Packets:                                                                                                    |  |
|                   | Count the packets that match the match criteria, saving the information to the specified filename. If you configure a counter and additional actions, such as policing, the data packets are counted before the other actions are performed, regardless of the order in which you enter the commands in the configuration. |  |

| classclass-name     | Class:                                                                                                    |
|---------------------|----------------------------------------------------------------------------------------------------|
|                     | Assign the packets to the specified QoS class name.                                                              |
| log                 | Log Packet Headers:                                                                                              |
|                     | Log the packet headers into system logging (syslog) files.                                                       |
| mirrormirror-name   | Mirroring:                                                                                                    |
|                     | Mirror the packets to the specified mirror.                                                                      |
| policerpolicer-name | Policing:                                                                                                    |
|                     | Police the packets using the specified policer.                                                                  |
| set                 | Traffic Class:                                                                                                   |
| traffic-classvalue  | For QoS, set or overwrite the traffic class value in the packet. <i>value</i> can be a number from 0 through 63. |

| Release | Modification               |
|---------|----------------------------|
| 14.1    | Command introduced.        |
| 16.3    | Command modified for IPv6. |

#### **Example**

Configure an IPv6 ACL that changes the traffic class on TCP port 80 data traffic, and apply the ACL to an interface in VPN 0:

```
vEdge# show running-config policy ipv6 access-list
ipv6 access-list traffic-class-48-to-46
sequence 10
 match
  destination-port 80
  traffic-class
 action accept
  count port_80
  log
  set
   traffic-class 46
  !
 !
default-action accept
!
vEdge# show running-config vpn 0 interface ge0/7 ipv6
vpn 0
interface ge0/7
 ipv6 access-list traffic-class-48-to-46 in
!
```

#### **Operational Commands**

show running-config

#### **Related Topics**

policy, on page 384

# address-family

Configure global and per-neighbor BGP address family information (on vEdge routers only).

#### vManage Feature Template

For vEdge routers only:

Configuration ► Templates ► BGP

### **Command Hierarchy**

```
vpn vpn-id
  router
    bgp local-as-number
      address-family ipv4_unicast
        aggregate-address prefix/length [as-set] [summary-only]
       maximum-paths paths number
       network prefix/length
       redistribute (connected | nat | natpool-outside | omp | ospf | static) [route-policy
policy-name]
vpn vpn-id
  router
    bgp local-as-number
      neighbor ip-address
        \verb| address-family ipv4_unicast| \\
          maximum-prefixes number [threshold] [restart minutes | warning-only]
          route-policy policy-name (in | out)
```

#### **Syntax Description**

| ipv4_unicast                   | Address Family:                                                                                                    |
|--------------------------------|----------------------------------------------------------------------------------------------------|
|                                | Currently, Cisco SD-WAN software supports only the BGP IPv4 unicast address family.                                                                                                    |
| aggregate-address prefix /     | Aggregate Prefixes:                                                                                                    |
| length [ as-set][summary-only] | For all BGP sessions, aggregate the specified prefixes. To generate set path information, include the <b>as-set</b> option. To filter out more specific routes from BGP updates, include the <b>summary-only</b> option. |
| maximum-paths paths            | IBGP and EBGP Multipath Load Sharing:                                                                                                    |
| number                         | For all BGP sessions, enable multipath load sharing, and configure the maximum number of parallel paths that can be installed into a route table.                                                                        |
|                                | Range:                                                                                                    |
|                                | 0 to 32                                                                                                    |

| network prefix / length                                                   | Networks To Advertise:                                                                                                    |
|---------------------------------------------------------------------------|----------------------------------------------------------------------------------------------------|
|                                                                           | Networks to be advertised by BGP. Identify the networks by their prefix and length.                                                                                                    |
| maximum-prefixes number                                                   | Prefixes Received from a Neighbor:                                                                                                    |
| [threshold] [restart minutes   warning-only]                              | Configure how to handle prefixes received from the BGP neighbor:                                                                                                    |
| 9 71                                                                      | <i>number</i> is the maximum number of prefixes that can be received from the neighbor.                                                                                                    |
|                                                                           | Range:                                                                                                    |
|                                                                           | 1 through 4294967295                                                                                                    |
|                                                                           | Default:                                                                                                    |
|                                                                           | 0 (there is no limit to the number of prefixes received)                                                                                                    |
|                                                                           | Treshold is the percentage of the maximum number of prefixes at which to either generate a warning message or restart the BGP peering session.                                                                                                    |
|                                                                           | Range:                                                                                                    |
|                                                                           | 1 through 100 percent                                                                                                    |
|                                                                           | Default:                                                                                                    |
|                                                                           | 0 (no warning message is generated)                                                                                                    |
|                                                                           | <b>restart</b> <i>minutes</i> is how long to wait after the maximum number of prefixes has been exceeded before restarting the BGP peering session with the neighbor.                                                                               |
|                                                                           | Range:                                                                                                    |
|                                                                           | 0 through 65535 minutes (approximately 1092 hours, or 45 days)                                                                                                    |
|                                                                           | Default:                                                                                                    |
|                                                                           | None                                                                                                    |
|                                                                           | warning-only displays a warning message only when the maximum prefix limit is exceeded.                                                                                                    |
|                                                                           | Policy to Apply to Received Prefixes:                                                                                                    |
| out)                                                                      | Apply the specified policy, <i>policy-name</i> , to prefixes received from the neighbor. You can apply the policy inbound ( <b>in</b> ) as the prefixes are received from the neighbor or outbound ( <b>out</b> ) as they are send to the neighbor. |
| redistribute (connected   nat                                             | Redistribute Routes into BGP:                                                                                                    |
| natpool-outside   omp   ospf<br>  static) [route-policy<br>  policy-name] | For all BGP sessions, redistribute routes learned from other protocols into BGP. Optionally, apply a route policy to the redistributed routes.                                                                                                    |

| Release | Modification                               |  |
|---------|--------------------------------------------|--|
| 14.1    | Command introduced.                        |  |
| 16.3    | Added redistribute natpool-outside option. |  |

#### **Example**

#### Redistribute OMP routes into BGP:

```
vpn 1
  router
  bgp 123
   address-family ipv4-unicast
  redistribute omp
  !
  !
 !
!
```

#### Have BGP advertise the network 1.2.0.0/16:

```
vEdge(config-address-family-ipv4-unicast) # network 61.0.1.0/24
vEdge(config-address-family-ipv4-unicast) # network 10.20.25.0/24
vEdge(config-address-family-ipv4-unicast) # show full-configuration
vpn 1
router
bgp 1
address-family ipv4-unicast
network 61.0.1.0/24
network 10.20.24.0/24
!
!
!
vEdge(config-address-family-ipv4-unicast) # commit and-quit
Commit complete.
vEdge# show bgp routes
```

|     |               |         |        | LOCAL |        |        | AS    | PATH       |  |
|-----|---------------|---------|--------|-------|--------|--------|-------|------------|--|
| VPN | PREFIX        | NEXTHOP | METRIC | PREF  | WEIGHT | ORIGIN | PATH  | STATUS     |  |
|     |               |         |        |       |        |        |       |            |  |
| 1   | 10.20.25.0/24 | 0.0.0.0 | 0      | -     | 32768  | igp    | Local | valid,best |  |
| 1   | 61.0.1.0/24   | 0.0.0.0 | 0      | _     | 32768  | igp    | Local | valid,best |  |

#### **Operational Commands**

clear bgp neighbor

show bgp neighbor

show bgp routes

# address-pool

Configure the pool of addresses in the service-site network for which the vEdge router interface acts as DHCP server (on vEdge routers only).

#### vManage Feature Template

For vEdge routers only:

Configuration ► Templates ► DHCP Server

#### **Command Hierarchy**

```
vpn vpn-id
  interface geslot/port
  dhcp-server
   address-pool prefix/length
```

#### **Syntax Description**

| prefix/length | Address Pool:                               |  |
|---------------|---------------------------------------------|--|
|               | IPv4 prefix range of the DHCP address pool. |  |

#### **Command History**

| Release | Modification        |
|---------|---------------------|
| 14.3    | Command introduced. |

#### Example

Configure the interface to be the DHCP server for the addresses covered by the IP prefix 10.0.100.0/24:

```
vEdge# config
Entering configuration mode terminal
vEdge(config)# vpn 1 interface ge0/4
vEdge(config-interface-ge0/4)# dhcp-server address-pool 10.0.100.0/24
vEdge(config-dhcp-server)# show full-configuration
vpn 1
  interface ge0/4
  dhcp-server
   address-pool 10.0.100.0/24
  !
  !
  !
}
```

#### **Operational Commands**

show dhep interface

show dhep server

# admin-auth-order

Have the "admin" user use the authentication order configured in the **auth-order** command, when verifying access to an overlay network device through an SSH session or a console connection.

If you do not configure the admin-auth-order command, the "admin" user is always authenticated locally.

In Releases 17.1 and earlier, when you log in as "admin" from a console port, you are authenticated locally. No other authentication methods can be used.

#### vManage Feature Template

For all Cisco vEdge devices:

Configuration ► Templates ► AAA

#### **Command Hierarchy**

```
system
  aaa
  admin-auth-order
```

#### **Command History**

| Rele | ase | Modification                                                                  |
|------|-----|-------------------------------------------------------------------------------|
| 16.2 |     | Command introduced.                                                           |
| 17.2 |     | Modified for supporting authentication order process for console connections. |

#### **Operational Commands**

show aaa usergroup

show users

#### **Example**

Set the authentication order for the "admin":

```
Viptela# config
Entering configuration mode terminal
Viptela(config)# system aaa admin-auth-order
Viptela(config)# commit and-quit
Commit complete.
Viptela# show running-config system aaa
system
aaa
admin-auth-order
!
```

#### **Command History**

Command introduced in Viptela Software Release 16.2.In Release 17.2, support authentication order process for console connections.

#### **Related Topics**

```
auth-fallback, on page 84
auth-order, on page 86
radius, on page 413
tacacs, on page 482
usergroup, on page 535
```

# admin-state

Enable or disable the DHCP server functionality on the interface (on vEdge routers only).

#### vManage Feature Template

For vEdge routers only:

Configuration ► Templates ► DHCP Server

#### **Command Hierarchy**

```
vpn vpn-id
  interface geslot/port
  dhcp-server
   admin-state (down | up)
```

#### **Syntax Description**

| down   | Disable DHCP Server Functionality:                                                                            |  |  |
|--------|----------------------------------------------------------------------------------------------------|--|--|
|        | By default, DHCP server functionality is disabled on a vEdge router interface.                                |  |  |
| enable | Enable DHCP Server Functionality:                                                                             |  |  |
|        | Allow the vEdge router to act as a DHCP server for the local site networks accessible through this interface. |  |  |

#### **Command History**

| Release | Modification        |
|---------|---------------------|
| 14.3    | Command introduced. |

#### **Example**

Enable DHCP server functionality on an interface:

```
vEdge# config
Entering configuration mode terminal
vEdge(config)# vpn 1 interface ge0/4
vEdge(config-interface-ge0/4)# dhcp-server address-pool 10.0.100.0/24
vEdge(config-interface-ge0/4)# dhcp-server admin-state up
vEdge(config-dhcp-server)# show full-configuration
vpn 1
  interface ge0/4
```

```
dhcp-server
  admin-state up
  address-pool 10.0.100.0/24
!
!
!
```

#### **Operational Commands**

show dhep interface show dhep server

# admin-tech-on-failure

When a Cisco vEdge device reboots, collect system status information in a compressed tar file, to aid in troubleshooting and diagnostics. This tar file, which is saved in the user's home directory, contains the output of various commands and the contents of various files on the local device, including syslog files, files for each process (daemon) running on the device, core files, and configuration rollback files. For aid in troubleshooting, send the tar file to Cisco customer support.

#### vManage Feature Template

For all Cisco vEdge devices:

Configuration ► Templates ► System

#### **Command Hierarchy**

```
system
admin-tech-on-failure
```

This comand has no keywords or arguments.

#### **Command History**

| Release | Modification        |
|---------|---------------------|
| 17.1    | Command introduced. |

#### Example

Configure the device to collect system status information in an admin-tech file when the device reboots:

```
vEdge# show running-config system
system
admin-tech-on-failure
```

#### **Operational Commands**

request admin-tech

#### **Related Topics**

request admin-tech, on page 661 show crash, on page 805

# advertise

To advertise additional paths for a BGP peer policy template based on selection, use the **advertise** command in address family configuration configuration mode at the specific VPN or VRF level.

Route advertisements that you configure with the **advertise** command apply to all VPNs configured on the router. The advertise command can be issued for either a VPN or all VPNs on a device.

**advertise isis** command is added to support IS-IS route redistribution in OMP. OMP is updated to advertise both Level 1 and Level 2 IS-IS routes for Software Defined Access (SDA). This command is supported for both the IPv4 and IPv6 address families.

```
advertise [aggregate prefix [aggregate-only]][bgp ][connected][ospf type ][static]
[route-map map-tag]

no advertise [bgp ][connected][ospf type ][static][route-map map-tag]
```

#### **Syntax Description**

| aggregate prefix | Aggregate Routes:                                                                                                    |
|------------------|----------------------------------------------------------------------------------------------------|
| [aggregate-only] | Aggregate routes from the specified prefix before advertising them into OMP. By default, the aggregated prefixes and all individual prefixes are advertised. To advertise only the aggregated prefix, include the <b>aggregate-only</b> option.                                                                                                    |
| bgp              | BGP Routes:                                                                                                    |
|                  | Advertise all BGP routes learned by the Cisco vEdge device or Cisco IOS XE SD-WAN device to OMP.                                                                                                    |
| connected        | Connected Routes:                                                                                                    |
|                  | Advertise all connected routes on the Cisco vEdge device or Cisco IOS XE SD-WAN device to OMP. Connected routes are advertised by default. To disable advertisement, use the <b>no advertise connected</b> command.                                                                                                    |
| network prefix   | Network Routes:                                                                                                    |
|                  | Advertise a specific route learned by the Cisco vEdge device or Cisco IOS XE SD-WAN device to OMP. This route must be in the device route table for the VPN. Use this option to advertise a specific route instead of advertising all routes for a protocol.                                                                                                    |
| ospf type        | OSPF Routes:                                                                                                    |
|                  | Advertise all OSPF routes learned by the local Cisco vEdge device or Cisco IOS XE SD-WAN device to OMP. For the global OMP configuration, <i>type</i> can be <b>external</b> , to advertise routes learned from external ASs. For the VPN-specific OMP configuration, <i>type</i> can be <b>external</b> , to advertise routes learned from the local AS. For the global OMP configuration, OSPF external routes are advertised by default. |

| static    | Static Routes:  Advertise all static routes configured on the Cisco vEdge device or Cisco IOS XE SD-WAN device to OMP. Static routes are advertised by default. To disable advertisement, use the <b>no advertise static</b> command.                                                                             |
|-----------|----------------------------------------------------------------------------------------------------|
| isis      | IS-IS Routes Advertise both Level 1 and Level 2 IS-IS routes for Software Defined Access (SDA) for both the IPv4 and IPv6 address families.                                                                                                    |
| route-map | (Optional) Specifies the route map that should be interrogated to filter the importation of routes from this source routing protocol to the current routing protocol. If not specified, all routes are redistributed. If this keyword is specified, but no route map tags are listed, no routes will be imported. |

#### **Command Default**

This command has no default behavior.

#### **Command Modes**

Router configuration (config-router)

Address family configuration (config-af)

#### **Command History**

| Release                                            | Modification        |
|----------------------------------------------------|---------------------|
| 14.1                                               | Command introduced. |
| Cisco IOS XE<br>Catalyst SD-WAN<br>Release 17.4.1a | Added route-map.    |

### **Example**

The following example shows the ISIS route distribution in OMP:

# age-time

Configure when MAC table entries age out (on vEdge routers only).

### vManage Feature Template

For vEdge routers only:

Configuration ► Templates ► Bridge

#### **Command Hierarchy**

bridge bridge-id
 age-time seconds

```
seconds MAC Table Entry Aging Time:

How long an entry is in the MAC table before it ages out.

Default:
300 seconds (5 minutes)

Range:
10 through 4096 seconds
```

#### **Command History**

| Release | Modification        |
|---------|---------------------|
| 15.3    | Command introduced. |

#### **Example**

Change the age out time for bridge 1 to 6 minutes.

```
vEdge# show running-config bridge
bridge 1
   age-time 360
   vlan 1
   interface ge0/2
    no native-vlan
    no shutdown
!
   interface ge0/5
    no native-vlan
    no shutdown
!
   interface ge0/6
    no native-vlan
   no shutdown
!
!
!
```

#### **Operational Commands**

show bridge interface show bridge mac show bridge table

## alarms

To enter the alarms configuration mode and set alarm parameters, use the **alarms** command in system configuration mode.

#### alarms

This command has no arguments or keywords.

#### **Command Default**

None

#### **Command Modes**

System configuration (config-system)

#### **Command History**

| Release                     | Modification                |
|-----------------------------|-----------------------------|
| Cisco SD-WAN Release 20.7.1 | This command is introduced. |

#### **Examples**

The following example shows how you can enter the alarm configuration mode:

config

system

alarms

#### **Related Commands**

| Command      | Description                                                                                                 |
|--------------|----------------------------------------------------------------------------------------------------|
| cpu-usage    | Configures CPU-usage watermarks and polling interval.                                                       |
| memory-usage | Configures memory-usage watermarks and polling interval.                                                    |
| disk-usage   | Configures disk-usage watermarks and polling interval.                                                      |
| disk-speed   | Configures watermarks for the disk read and write speeds for disk partitions on a Cisco vManage server.     |
| show alarms  | Displays alarms history and watermarks for CPU, memory, and disk usage, and the disk read and write speeds. |

# allow-local-exit

Configure Cloud OnRamp for SaaS (formerly called CloudExpress service) to use an interface with Direct Internet Access (DIA) as an exit to the Internet (on vEdge routers only). To ensure that Cloud OnRamp for SaaS is set up properly, configure it in vManage NMS, not using the CLI.

#### **Command Hierarchy**

vpn vpn-id
 cloudexpress
 allow-local-exit

#### **Command History**

| Release | Modification        |
|---------|---------------------|
| 16.3    | Command introduced. |

#### **Example**

#### Allow local exit for Cloud OnRamp for SaaS in VPN 100:

```
vEdge# show running-config vpn 100 cloudexpress
vpn 100
  cloudexpress
  allow-local-exit
!
```

#### **Operational Commands**

clear cloudexpress computations show cloudexpress applications

show cloudexpress gateway-exits

show cloudexpress local-exits

show omp cloudexpress

show running-config vpn cloudexpress

# allow-same-site-tunnels

Allow tunnels to be formed between vEdge routers in the same site (on Cisco vEdge routers only).

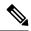

Note

No BFD sessions are established between two collocated Cisco vEdge routers. However, with the command "allow-same-site-tunnels", we can form tunnels between Cisco vEdge Routers at the same site.

#### vManage Feature Template

For Cisco vEdge routers only:

Configuration ► Templates ► System

#### **Command Hierarchy**

```
system allow-same-site-tunnels
```

#### **Command History**

| Release | Modification        |
|---------|---------------------|
| 15.4    | Command introduced. |

#### **Example**

In this example, vEdge2 has two circuits, one to the Internet and the second to an MPLS network. vEdge1 is also located at the same site, but has no circuits. This configuration binds two subinterfaces from vEdge1 to the two circuit interfaces on vEdge2 so that vEdge1 can establish TLOCs on the overlay network.

```
vEdge1# show running-config system
allow-same-site-tunnels
vEdge1# show running-config vpn 0
interface ge0/2.101
 ip address 101.1.19.15/24
 mt.u 1496
  tunnel-interface
   color lte
 no shutdown
interface ge0/2.102
 ip address 102.1.19.15/24
 mtu 1496
  tunnel-interface
   color mpls
 no shutdown
vEdge2# show running-config system
allow-same-site-tunnels
vEdge2# show running-config vpn 0
interface ge0/0
  ip address 172.16.255.2
  tunnel-interface
    color lte
 no shutdown
interface ge0/3
  ip address 172.16.255.16
  tunnel-interface
   color mpls
  !
 no shutdown
interface ge0/2.101
 ip address 101.1.19.16/24
 mtu 1496
 tloc-extension ge0/0
 no shutdown
interface ge0/2.102
 ip address 102.1.19.16/24
 mtu 1496
 tloc-extension ge0/3
 no shutdown
```

#### **Related Topics**

tloc-extension, on page 501

# allow-service

Configure the services that are allowed to run over the WAN connection in VPN 0, which is the VPN that is reserved for control plane traffic. For other VPNs, use of these services is not restricted.

On a vEdge router, services that you configure on a tunnel interface act as implicit access lists (ACLs). If you explicitly configure ACLs on a tunnel interface, with the **policy access-list** command, the handling of packets matching both implicit and explict ACLs depends on the exact configuration. For more information, see the Configuring Localized Data Policy article for your software release.

#### vManage Feature Template

For all Cisco vEdge devices:

Configuration ► Templates ► VPN Interface Cellular (for vEdge cellular wireless routers only)

Configuration ► Templates ► VPN Interface Ethernet

Configuration ► Templates ► VPN Interface PPP

#### **Command Hierarchy**

```
vpn 0
  interface interface-name
    tunnel-interface
      [no] allow-service service-name
```

#### interface-name | Interface Type:

Name of a physical interface. The services that you configure in **allow-service** commands apply only to physical interfaces, such as **ge** and **eth** interfaces. They do not apply to non-physical interfaces, such as loopback interfaces.

#### service-name

Type of Service:

Type of service to allow or disallow on the WAN tunnel connection.

On vEdge routers, *service-name* can be all or one of more of bgp, dhcp, dns, https, icmp, netconf, ntp, ospf, sshd, and stun. By default, DHCP (for DHCPv4 and DHCPv6), DNS, HTTPS, and ICMP are enabled on a vEdge router tunnel interface. On vSmart controllers, service-name can be all or one or more of dhcp, dns, icmp, netconf, ntp, sshd, and stun. By default, DHCP (for DHCPv4 and DHCPv6), DNS, and ICMP are enabled on a vSmart controller tunnel interface. On vManage NMSs, service-name can be all or one or more of dhcp, dns, https, icmp, netconf, ntp, sshd, and stun. By default, DHCP (for DHCPv4 and DHCPv6), DNS, ICMP, and HTTPS are enabled on a vManage NMS tunnel interface. You cannot disallow the following services: DHCP, DNS, NTP, and STUN. If you allow the NTP service on the WAN connection in VPN 0, you must configure the address of an NTP server with the **system ntp** command. The **allow-service stun** command pertains to allowing or disallowing a Cisco vEdge device to generate requests to a generic STUN server so that the device can determine whether it is behind a NAT and, if so, what kind of NAT it is and what the device's public IP address and public port number are. On a vEdge router that is behind a NAT, you can also have tunnel interface to discover its public IP address and port number from the vBond controller, by configuring the vbond-as-stun-server command on the tunnel interface.

To configure more than one service, include multiple allow-service commands.

Configuring **allow-service all** overrides any commands that allow or disallow individual services.

**Caution** When **allow-service all** overrides the commands allowing or restricting individual services, the implicit ACLs created by the configuration of the services are disabled. Disabling the implicit ACLs could open the control-plane to attacks. Before you configure **allow-service all**, consider whether you should configure explicit ACLs or a ZBFW.

#### **Command History**

| Release | Modification                                                       |
|---------|--------------------------------------------------------------------|
| 14.1    | Command introduced.                                                |
| 15.4    | BGP, OSPF services and support for netconf added on vEdge routers. |
| 16.3    | Added support for DHCPv6.                                          |
| 18.1.1  | Added support for https service on vEdge routers.                  |

#### Example

Display the services that are enabled by default on the WAN connection:

```
vEdge# show running-config vpn 0 interface ge0/2 tunnel-interface | details
vpn 0
interface ge0/2
tunnel-interface
encapsulation ipsec weight 1
color lte
```

```
max-controllers
control-connections
                 default
carrier
hello-interval
                 1000
hello-tolerance 12
no allow-service all
no allow-service bgp
allow-service dhcp
allow-service dns
allow-service https
allow-service icmp
no allow-service sshd
no allow-service ntp
no allow-service ospf
no allow-service stun
```

#### **Operational Commands**

```
show ntp associations
show ntp peer
show running-config vpn 0
```

### **Related Topics**

```
connections-limit, on page 144 icmp-redirect-disable, on page 236 implicit-acl-logging, on page 241 ntp, on page 358 service, on page 451 vbond-as-stun-server, on page 540
```

# api-key

To configure the API key for Umbrella registration, on Cisco IOS XE Catalyst SD-WAN devices, use the **api-key** command in config-profile mode.

```
api-key api-key
```

#### **Syntax Description**

| All Key (nexadecimal). | api-key | API key (hexadecimal). |
|------------------------|---------|------------------------|
|------------------------|---------|------------------------|

#### **Command Mode**

config-profile

| Release                                            | Modification                 |
|----------------------------------------------------|------------------------------|
| Cisco IOS XE<br>Catalyst SD-WAN<br>Release 17.2.1r | This command was introduced. |

#### **Examples**

Use **parameter-map type umbrella global** to enter config-profile mode, then use **orgid**, **api-key**, and **secret** to configure Umbrella registration.

In config-profile mode, you can use **show full-configuration** to display Umbrella registration details.

#### Example

This example configures Umbrella registration details.

```
Device(config) # parameter-map type umbrella global
Device(config-profile) # orgid 1234567
Device(config-profile) # api-key aaa12345aaa12345aaa12345
Device(config-profile) # secret 0 bbb12345bbb12345bbb12345bbb12345
```

# app-probe-class

To define a forwarding class and DSCP marking per color that a particular class of applications is forwarded to, use the **app-probe-class** command in global configuration mode.

app-probe-class app-probe-class-name

no app-probe-class app-probe-class-name

#### **Syntax Description**

| app-probe-class      | Specifies the app-probe-class of SLA class applications that is forwarded to devices. |
|----------------------|---------------------------------------------------------------------------------------|
| app-probe-class-name | Specifies the app-probe-class name.                                                   |

#### **Command Default**

There are no default values.

#### **Command Modes**

Global configuration (config)

#### **Command History**

| Release                                      | Modification                 |
|----------------------------------------------|------------------------------|
| Cisco IOS XE Catalyst SD-WAN Release 17.4.1a | This command was introduced. |

In the following example, you can create real-time-video app-probe-class with DSCP measurements:

```
Device (config) # app-probe-class real-time-video
Device (config) # forwarding-class videofc
Device (config) # color mpls dscp 34
```

```
Device(config)# color biz-internet dscp 40
Device(config)# color lte dscp 0
```

# app-route-policy

Configure or apply a policy for application-aware routing (on vSmart controllers only).

#### vManage Feature Template

For vSmart controllers:

Configuration ► Policies ► Centralized Policy

#### **Command Hierarchy**

#### Create a Policy for Application-Aware Routing

```
policy
  app-route-policy policy-name
   vpn-list list-name
      default-action sla-class sla-class-name
      sequence number
          app-list list-name
          destination-data-prefix-list list-name
          destination-ip prefix/length
          destination-port number
          dns (request | response)
          dns-app-list list-name
          dscp number
          plp (high | low)
          protocol number
          source-data-prefix-list list-name
          source-ip prefix/length
          source-port address
        action
          backup-sla-preferred-color colors
          count counter-name
          sla-class sla-class-name [strict] [preferred-color colors]
```

### Apply a Policy for Application-Aware Routing

```
apply-policy
  site-list list-name app-route-policy policy-name
```

#### **Syntax Description**

policy-name

Application-Aware Routing Policy Name:

Name of the application-aware routing policy to configure or to apply to a list of sites in the overlay network. *policy-name* can be up to 32 characters long.

| Release | Modification        |
|---------|---------------------|
| 14.2    | Command introduced. |

#### **Example**

Configure and apply a simple data policy for application-aware routing

```
vSmart# show running-config policy
policy
sla-class test sla class
 latency 50
app-route-policy test_app_route_policy
 vpn-list vpn_1_list
  sequence 1
   match
    protocol 6
   action sla-class test_sla_class strict
   !
  sequence 2
   match
    protocol 17
   action sla-class test_sla_class
  sequence 3
   match
    protocol 1
   action sla-class test_sla_class strict
   !
 vpn-list vpn_1_list
  vpn 1
 site-list site_500
  site-id 500
 site-list site 600
  site-id 600
 !
apply-policy
site-list site 500
 app-route-policy test app route policy
```

#### **Operational Commands**

show app-route stats

#### **Related Topics**

sla-class, on page 462

# app-visibility

Enable application visibility so that a vEdge router can monitor and track the applications running on the LAN (on vEdge routers only).

#### vManage Feature Template

For vEdge routers:

Configuration ► Policies ► Localized Policy

#### **Command Hierarchy**

```
policy
   app-visibility
```

#### **Command History**

| Release | Modification        |
|---------|---------------------|
| 15.2    | Command introduced. |

#### **Example**

#### Enable application-visibility on a vEdge router:

```
vEdge# show running-config policy
policy
app-visibility
!
```

vEdge# show app dpi flows

Source Dest

| V |    | C IP<br>E SINCE                           | DST IP        | Port  | Port | PROTOCOL | APPLICATION | FAMILY            |
|---|----|-------------------------------------------|---------------|-------|------|----------|-------------|-------------------|
| 1 |    | .192.42.2<br>05-04T13:47:                 | 23.4.153.244  | 1557  | 443  | tcp      | https       | Web               |
| 1 | 10 | .192.42.2<br>05-04T13:47:                 | 74.125.20.95  | 20581 | 443  | udp      | unknown     | Standard          |
| 1 | 10 | .192.42.2<br>05-03T21:06:                 | 74.125.25.188 | 55742 | 5228 | tcp      | gtalk       | Instant Messaging |
| 1 | 10 | .192.42.2<br>05-04T13:47:                 | 192.168.15.3  | 19286 | 53   | udp      | dns         | Network Service   |
| 1 | 10 | .192.42.2                                 | 192.168.15.3  | 20605 | 53   | udp      | dns         | Network Service   |
| 1 | 10 | 05-04T13:47:<br>.192.42.2<br>05-04T13:47: | 192.168.15.3  | 34716 | 53   | udp      | dns         | Network Service   |
| 1 | 10 | .192.42.2<br>05-04T13:47:                 | 192.168.15.3  | 43894 | 53   | udp      | dns         | Network Service   |
| 1 | 10 | .192.42.2<br>05-04T13:47:                 | 192.168.15.3  | 50865 | 53   | udp      | dns         | Network Service   |

| 1 | 10.192.42.2       | 216.58.217.10 | 60079 | 443   | tcp | google | Web         |
|---|-------------------|---------------|-------|-------|-----|--------|-------------|
|   | 2015-05-04T13:47: | 08+00:00      |       |       |     |        |             |
| 1 | 10.192.42.2       | 216.115.20.77 | 10000 | 10000 | udp | sip    | Audio/Video |
|   | 2015-05-03T08:22: | 51+00:00      |       |       |     |        |             |
| 1 | 192.168.20.83     | 1.1.42.1      | 51586 | 22    | tcp | ssh    | Encrypted   |
|   | 2015-05-04T13:28: | 03+00:00      |       |       |     |        |             |

vEdge# show app dpi applications

| VPN | SRC IP          | APPLICATION        | FAMILY              |
|-----|-----------------|--------------------|---------------------|
| 1   | 2.51.88.142     | bittorrent         | Peer to Peer        |
| 1   | 10.192.42.1     | syslog             | Application Service |
| 1   | 10.192.42.1     | tcp                | Network Service     |
| 1   | 10.192.42.1     | unknown            | Standard            |
| 1   | 10.192.42.2     | addthis            | Web                 |
| 1   | 10.192.42.2     | adobe              | Web                 |
| 1   | 10.192.42.2     | adobe update       | Web                 |
| 1   | 10.192.42.2     | akamai             | Web                 |
| 1   | 10.192.42.2     | alexa              | Web                 |
| 1   | 10.192.42.2     | alibaba            | Web                 |
| 1   | 10.192.42.2     | aliexpress         | Web                 |
| 1   | 10.192.42.2     | amazon             | Web                 |
| 1   | 10.192.42.2     | amazon adsystem    | Web                 |
| 1   | 10.192.42.2     | amazon aws         | Web                 |
| 1   | 10.192.42.2     | amazon cloud drive | Web                 |
| 1   | 10.192.42.2     | aol – –            | Web                 |
| 1   | 10.192.42.2     | apple              | Web                 |
| 1   | 10.192.42.2     | appstore           | Application Service |
| 1   | 10.192.42.2     | ask                | Web                 |
| 1   | 10.192.42.2     | att                | Web                 |
| 1   | 10.192.42.2     | bing               | Web                 |
| 1   | 10.192.42.2     | bittorrent         | Peer to Peer        |
| 1   | 10.192.42.2     | blackberry         | Web                 |
| 1   | 10.192.42.2     | blackberry locate  | Web                 |
| 1   | 10.192.42.2     | blackberry_update  | Web                 |
| 1   | 10.192.42.2     | brightcove         | Web                 |
| 1   | 10.192.42.2     | chrome update      | Web                 |
| 1   | 10.192.42.2     | cloudflare         | Web                 |
|     |                 |                    |                     |
| 1   | 216.58.192.14   | https              | Web                 |
| 1   | 216.58.217.10   | https              | Web                 |
| 1   | 216.58.217.10   | tcp                | Network Service     |
| 1   | 216.58.217.46   | https              | Web                 |
| 1   | 216.59.38.123   | tcp                | Network Service     |
| 1   | 216.115.100.103 | tcp                | Network Service     |
| 1   | 221.13.84.240   | bittorrent         | Peer to Peer        |
| 1   | 222.54.68.154   | bittorrent         | Peer to Peer        |
| 1   | 222.117.30.93   | bittorrent         | Peer to Peer        |
| 1   | 222.228.8.6     | bittorrent         | Peer to Peer        |
|     |                 |                    |                     |

## **Operational Commands**

clear app dpi all clear app dpi apps clear app dpi flows show app dpi applications show app dpi flows show app dpi supported-applications

# applications

Configure applications for which to enable Cloud OnRamp for SaaS (formerly called CloudExpress service) (on vEdge routers only). To ensure that Cloud OnRamp for SaaS is set up properly, configure it in vManage NMS, not using the CLI.

#### **Command Hierarchy**

```
vpn vpn-id
  cloudexpress
  applications applications
```

#### **Syntax Decription**

| applications | Interface Node Type:                                                                                                    |
|--------------|----------------------------------------------------------------------------------------------------|
|              | List of applications.                                                                                                    |
|              | Values:                                                                                                    |
|              | amazon_aws, box_net, concur, dropbox, google_apps, gotomeeting, intuit, office365, oracle, salesforce, sugar_crm, zendesk, zoho_crm |
|              | Default:                                                                                                    |
|              | none                                                                                                    |

#### **Command History**

| Release | Modification        |
|---------|---------------------|
| 16.3    | Command introduced. |

#### **Example**

Configure a list of applications for which to enable Cloud OnRamp for SaaS:

```
vEdge# show running-config vpn 100 cloudexpress
vpn 100
  cloudexpress
  applications salesforce office365 amazon_aws oracle box_net dropbox intuit concur zendesk
  gotomeeting google_apps
  !
!
```

#### **Operational Commands**

clear cloudexpress computations

show cloudexpress applications

show cloudexpress gateway-exits

show cloudexpress local-exits show omp cloudexpress show running-config vpn cloudexpress

# apply-policy

Have a policy take effect by applying it to sites within the overlay network (on vSmart controllers only).

#### **Command Hierarchy**

#### For Application-Aware Routing Policy

```
apply-policy
  site-list list-name
  app-route-policy policy-name
```

#### For Centralized Control Policy

```
apply-policy
  site-list list-name
  control-policy policy-name (in | out)
```

#### For Centralized Data Policy

```
apply-policy
  site-list list-name
    data-policy policy-name (all | from-service | from-tunnel)
    cflowd-template template-name
apply-policy
  site-list list-name vpn-membership policy-name
```

#### **Syntax Description**

| cflowd-template<br>template-name | Cflowd Template:  For a centralized data policy that applies to cflowd flow collection, associate a flow collection template with the data policy.                                                                                                    |
|----------------------------------|----------------------------------------------------------------------------------------------------|
|                                  | Policy Name:  app-route-policy policy-name control-policy policy-name (in  out)data-policy policy-name (all   from-service   from-tunnel)vpn-membership policy-name Name of the policy to apply to the specified sites. policy-name must match that which you specified in the control-policy, data-policy, or vpn-membership configuration command. For centralized control policy, specify the direction in which to apply the policy. The in option applies the policy to packets before they are placed in the vSmart controller's RIB, so the specified actions affect the OMP routes stored in the RIB. The out option applies the policy to packets after they are exported from the RIB. For centralized data policy, specify the direction in which to apply the policy. The all option (which is the default) applies to all data traffic passing through the vEdge router: the policy evaluates all data traffic going from the local site (that is, from the service side of the router) into the tunnel interface, and it evaluates all traffic entering to the local site through the tunnel interface. To apply the data policy only to policy exiting from the local site, use the from-service option. To apply the policy only to incoming traffic, use the from-tunnel option. You can apply different data policies in each of the two traffic directions. |

| site-list | Site List:                                                                                                    |
|-----------|----------------------------------------------------------------------------------------------------|
| list-name | List of sites to which to apply the policy. <i>list-name</i> must match a list name that you configured in the <b>policy lists site-list</b> portion of the configuration. For the same type of policy, when you apply policies with <b>apply-policy</b> commands, the site IDs across all the site lists must be unique. That is, the site lists must not contain overlapping site IDs. An example of overlapping site IDs are those in the two site lists <b>site-list 1 site-id 1-100</b> and <b>site-list 2 site-id 70-130</b> . Here, sites 70 through 100 are in both lists. If you were to apply these two site lists to two different <b>control-policy</b> policies, for example, the attempt to commit the configuration on the vSmart controller would fail. You can, however, apply one of these sites lists to a <b>control-policy</b> policy and the other to a <b>data-policy</b> policy. The restriction regarding overlapping site IDs applies to the following types of policies: |
|           | • Application-aware routing policy (app-route-policy)                                                                                                    |
|           | • Centralized control policy (control-policy)                                                                                                    |
|           | • Centralized data policy (data-policy)                                                                                                    |
|           | • Centralized data policy used for cflowd flow monitoring (a data-policy that includes a cflowd action and an apply-policy that includes a cflowd-template command)                                                                                                    |

| Release | Modification                                                         |  |
|---------|----------------------------------------------------------------------|--|
| 14.1    | Command introduced.                                                  |  |
| 14.2    | Added app-route-policy.                                              |  |
| 14.3    | Added cflowd-template.                                               |  |
| 15.2    | Added all, from-service, and from-tunnel options                     |  |
| 15.4    | Added restrictions so that you cannot apply the same type of policy. |  |
| 16.3    | Added support for overlapping sites in different site lists.         |  |

#### **Operational Commands**

show running-config apply-policy

#### Example 1

Apply a centralized control policy to the sites defined in the list west:

```
apply-policy
  site-list west control-policy change-tloc out
```

On a vSmart controller, configure site lists to use for control and data policies that contain overlapping site identifiers, and apply the policies to these site lists:

```
policy
  lists
    # site lists for control-policy
    site-list us-control-list
```

```
site-id 1-200
    site-list emea-control-site-list
     site-id 201-300
    site-list apac-control-site-list
     site-id 301-400
    # site lists for data-policy
    site-list platinum-site-list
     site-id 50-70
    site-list titanium-site-list
      site-id 70-130
    site-list rhodium-site-list
     site-id 131-301
  control-policy us-control-policy
  control-policy emea-control-policy
  control-policy apac-control-policy
  data-policy platinum-data-policy
  data-policy titanium-data-policy
  data-policy rhodium-data-policy
apply-policy
  # Apply control policies. Among the control policies, there is no overlap of site IDs.
  site-list us-control-site-list
   control-policy us-control-policy in
                                               # policy is applied to sites 1-200
                                               # sites overlap with data-policy
platinum-data-policy
  site-list emea-control-site-list
   control-policy emea-control-policy in
                                               # policy is applied to sites 201-300
                                               # sites overlap with data-policy
rhodium-data-policy
  site-list apac-control-site-list
   control-policy apac-control-site-list in # policy is applied to sites 301-400
                                               # sites overlap with data-policy
rhodium-data-policy
  # Apply data policies. Among the data policies, there is no overlay of site IDs.
  site-list platinum-site-list
   data-policy platinum-data-policy all
                                               # policy is applied to sites 50-70
                                               # sites overlap with control-policy
us-control-policy
  site-list titanium-site-list
    data-policy titanium-data-policy all
                                               # policy is applied to sites 70-130
                                               # sites overlap with control-policy
us-control-policy
  site-list rhodium-site-list
   data-policy rhodium-data-policy all
                                               # policy is applied to sites 131-301
                                               # sites overlap with control-policy
us-control-policy,
                                            # emea-control-policy, and apac-control-policy
```

Command introduced in Cisco SD-WAN Software Release 14.1.app-route-policy option added in Release 14.2.cflowd-template option added in Release 14.3.all, from-service, and from-tunnel options for centralized data policy added in Release 15.2.In Release 15.4, added restrictions so that you cannot apply the same type of policy (for example, data-policy or control-policy) to site lists that contain overlapping site IDs.In Release 16.3, add support for overlapping sites in different site lists.

#### **Related Topics**

show policy from-vsmart, on page 973

```
action, on page 50
cflowd-template, on page 123
control-policy, on page 151
data-policy, on page 168
lists, on page 286
match, on page 316
policy, on page 384
```

# archive

Periodically archive a copy of the full running configuration to an archival file. What is archived is the configuration that is viewable by the user "admin".

#### vManage Feature Template

For all Cisco vEdge devices:

Configuration ► Templates ► Archive

#### **Command Hierarchy**

```
system
  archive
  interval minutes
  path file-path
  ssh-id-file filename
  vpn vpn-id
```

#### **Syntax Description**

| interval minutes | Archival Time Interval:                                                                                                    |  |
|------------------|----------------------------------------------------------------------------------------------------|--|
|                  | How often to archive the full running configuration. In addition, the running configuration is archived each time you issue the <b>commit</b> command on a Cisco vEdge device. |  |
|                  | Range:                                                                                                    |  |
|                  | 5 minutes through 525600 minutes (about one year)                                                                                                    |  |
|                  | Default:                                                                                                    |  |
|                  | 10080 minutes (7 days)                                                                                                    |  |

| path file-path /     | Location of Archival File:                                                                                                    |
|----------------------|----------------------------------------------------------------------------------------------------|
| filename             | Path to the directory in which to store the archival file and the base name of the file. <i>file-path</i> can be one of the following:                                                                                                    |
|                      | • ftp: file-path—Path to a file on an FTP server.                                                                                                    |
|                      | • scp: user @ host: file-path                                                                                                    |
|                      | • / file-path / filename—Path to a file on the local Cisco vEdge device.                                                                                                    |
|                      | A separate file is created for each archiving operation. To distinguish the files, a timestamp is appended to the filename. The timestamp has the format <i>yyyy-mm-dd_hh-mm-ss</i> .                                                                                                    |
| ssh-id-file filename | SSH Key File                                                                                                    |
|                      | Name of the SSH private key file on the local Cisco vEdge device. This file is used to SCP into a remote file server. The Cisco SD-WAN software automatically generates a public and a private key and places the public key in the SSH key file archive_id_rsa.pub, which is located in /home/admin directory on the Cisco vEdge device. If you do not include the <b>ssh-id-file</b> option in the configuration, the software uses the automatically generated private key. You can also manually generate and upload an SSH private key file. |
| vpn vpn-id           | VPN:                                                                                                    |
|                      | VPN in which the archival file server is located or through which the server can be reached. On vEdge routers, <i>vpn-id</i> can be a value from 0 through 65530. On vSmart controllers, <i>vpn-id</i> can be either 0 or 512.                                                                                                    |

| Release | Modification        |
|---------|---------------------|
| 14.2    | Command introduced. |

#### Example

Archive the running configuration on a vEdge router every two weeks:

```
system
archive
interval 20160
path scp://eve@eves-computer:/usr/archives
ssh-id-file /ssh-key-file
vpn 1
```

### **Operational Commands**

show running-config system

#### **Related Topics**

```
load, on page 1077 save, on page 1082
```

### area

Configure an OSPF area within a VPN on a vEdge router.

#### vManage Feature Template

For vEdge routers only:

Configuration ► Templates ► OSPF

#### **Command Hierarchy**

```
vpn vpn-id
router
   ospf
     area number
       interface interface-name
         authentication
           authentication-key key
           message-digest key
           type (message-digest | simple)
         cost number
         dead-interval seconds
         hello-interval seconds
       network (broadcast | point-to-point)
         passive-interface
         priority number
         retransmit-interval seconds
        ! end area interface
       nssa
         no-summary
         translate (always | candidate | never)
       range prefix/length
          cost number
          no-advertise
        stub
         no-summary
```

#### **Syntax Description**

| number | Area Number:                 |  |
|--------|------------------------------|--|
|        | Number of the OSPF area.     |  |
|        | Range:                       |  |
|        | The area is a 32-bit number. |  |

#### **Command History**

| Release | Modification        |
|---------|---------------------|
| 14.1    | Command introduced. |

The remaining commands are explained separately.

#### **Example**

In VPN 1 on a vEdge router, configure OSPF area 0. The interface **ge0/0** participates in the local OSPF network.

```
vEdge# show running-config vpn 1 router ospf
vpn 1
router
 ospf
  redistribute static
  redistribute omp
  area 0
   interface ge0/0
   exit
  exit
  !
 1
vEdge# show interface vpn 1
                           ADMIN
                                   OPER
                                          ENCAP PORT
                                                                                 SPEED
                     RX
                             TX
VPN INTERFACE IP ADDRESS
                            STATUS STATUS TYPE TYPE
                                                          MTU
                                                               HWADDR
                                                                                  MBPS
  DUPLEX UPTIME
                    PACKETS PACKETS
    ge0/0
               10.2.2.11/24 Up
                                    ďΩ
                                           null
                                                  service 1500 00:0c:29:ab:b7:58 10
           0:01:36:54 725
    full
```

#### **Operational Commands**

show ospf interface

show ospf neighbor detail

# arp

Configure an ARP table entry for an interface in a VPN (on vEdge routers only).

Address Resolution Protocol (ARP) resolves network layer IP address to a link layer physical address, such as an Ethernet MAC address. By default, ARP is enabled on vEdge routers, and they maintain an ARP cache that maps IP addresses to MAC addresses for devices in their local network. To learn a device's MAC address, vEdge routers broadcast ARP messages to that device's IP address, requesting the MAC address.

#### vManage Feature Template

For vEdge routers only:

Configuration ► Templates ► VPN Interface Bridge

Configuration ► Templates ► VPN Interface Cellular (for vEdge cellular wireless routers only)

Configuration ► Templates ► VPN Interface Ethernet

Configuration ► Templates ► VPN Interface PPP Ethernet

## **Command Hierarchy**

```
vpn vpn-id
  interface interface-name
  arp
  ip ip-address mac mac-address
```

| Add a Permanent ARP Table Entry:  Configure a permanent (static) ARP table entry. Enter the IP address for the ARP entry in dotted decimal notation or as a fully qualified host name. Enter the MAC address in colon-separated hexadecimal notation. |
|----------------------------------------------------------------------------------------------------|
| Disable ARP: Remove a static ARP mapping address.                                                                                                    |
|                                                                                                    |

## **Command History**

| Release | Modification        |
|---------|---------------------|
| 14.1    | Command introduced. |

# **Example**

Configure a permanent MAC address for the ARP table:

```
vpn 0
interface ge0/0
    arp ip 10.10.0.0 mac 00:10:FA:B5:AE:15
```

# **Operational Commands**

clear arp

show arp

# arp-timeout

Configure how long it takes for a dynamically learned ARP entry to time out (on vEdge routers only).

# vManage Feature Template

For vEdge routers only:

Configuration ► Templates ► VPN Interface Bridge

Configuration ► Templates ► VPN Interface Cellular (for vEdge cellular wireless routers only)

Configuration ► Templates ► VPN Interface Ethernet

Configuration ► Templates ► VPN Interface PPP Ethernet

# **Command Hierarchy**

```
vpn vpn-id
  interface interface-name
    arp-timeout seconds
```

| seconds | Timeout Time                                           |
|---------|--------------------------------------------------------|
|         | Time before a dynamically learned ARP entry times out. |
|         | Range:                                                 |
|         | 0 through 2678400 seconds (744 hours)                  |
|         | Default:                                               |
|         | 1200 seconds (20 minutes)                              |

### **Command History**

| Release | Modification        |
|---------|---------------------|
| 14.1    | Command introduced. |

# **Example**

Set the ARP timeout value to 40 minutes:

```
vEdge(config-interface-ge0/4)# arp-timeout 2400
```

## **Operational Commands**

clear arp

show arp

# auth-fail-vlan

Configure an authentication-fail VLAN on an interface running IEEE 802.1X, to provide network access when RADIUS authentication or the RADIUS server fails (on vEdge routers only).

# vManage Feature Template

For vEdge routers only:

Configuration ► Templates ► VPN Interface Ethernet

## **Command Hierarchy**

```
vpn 0
  interface interface-name
  dot1x
     auth-fail-vlan vlan-id
```

```
vlan-id VLAN Identifier:

Identifier of the VLAN to be the restricted VLAN.

Range:

1 through 4094
```

## **Command History**

| Release | Modification        |
|---------|---------------------|
| 16.3    | Command introduced. |

# **Example**

Configure VLAN 30 as the critical VLAN:

```
bridge 30
name Critical_VLAN
vlan 30
interface ge0/5
no native-vlan
no shutdown
!
!
interface ge0/5
dot1x
auth-fail-vlan 30
!
no shutdown
!
```

# **Operational Commands**

```
clear dot1x client
show dot1x clients
show dot1x interfaces
show dot1x radius
show system statistics
```

# **Related Topics**

```
auth-reject-vlan, on page 88
bridge, on page 117
default-vlan, on page 179
guest-vlan, on page 223
radius, on page 413
```

# auth-fallback

Configure authentication to fall back to a secondary or tertiary authentication mechanism when the higher-priority authentication method fails to authenticate a user. By default, authentication fallback is disabled.

The fallback process applies to both SSH sessions and console connections to an overlay network device.

Enable authentication fallback if you want the next authentication method to attempt to authenticate the user even when the user is rejected by the first or second method.

### Cisco vManage Feature Template

For all Cisco vEdge devices:

Configuration ► Templates ► AAA

### **Command Hierarchy**

```
system
  aaa
  auth-fallback
```

### **Command History**

| Release | Modification                                                            |
|---------|-------------------------------------------------------------------------|
| 15.2.8  | Command introduced.                                                     |
| 17.2    | Added support for authentication order process for console connections. |

#### Example

Display the AAA configuration. If authentication fallback is enabled, the **auth-fallback** command is shown in the configuration:

The following examples illustrate the default authentication behavior and the behavior when authentication fallback is enabled:

- If the authentication order is configured as radius local:
  - With the default authentication, local authentication is used only when all RADIUS servers are unreachable. If an authentication attempt via a RADIUS server fails, the user is not allowed to log in even if they have provided the correct credentials for local authentication.
  - With authentication fallback enabled, local authentication is used when all RADIUS servers are unreachable or when a RADIUS server denies access to a user.
- If the authentication order is configured as local radius:
  - With the default authentication, RADIUS authentication is tried when a username and matching password are not present in the running configuration on the local device.
  - With authentication fallback enabled, RADIUS authentication is tried when a username and matching
    password are not present in the running configuration on the local device. In this case, the behavior
    of two authentication methods is identical.

- If the authentication order is configured as radius tacacs local:
  - With the default authentication, TACACS+ is tried only when all RADIUS servers are unreachable, and local authentication is tried only when all TACACS+ servers are unreachable. If an authentication attempt via a RADIUS server fails, the user is not allowed to log in even if they have provided the correct credentials for the TACACS+ server. Similarly, if a TACACS+ server denies access, the user cannot log via local authentication.
  - With authentication fallback enabled, TACACS+ authentication is used when all RADIUS servers are unreachable or when a RADIUS server denies access a user. Local authentication is used next, when all TACACS+ servers are unreachable or when a TACACS+ server denies access to a user.
- When admin-auth-order is enabled and auth-fallback is disabled—Local authentication is used only when all TACACS+ servers are unreachable. If TACACS+ server denies access, a user cannot log in using local authentication.
- When admin-auth-order and auth-fallback are enabled—Local authentication is used when all TACACS+ servers are unreachable or when a TACACS+ server denies access to a user.

```
vEdge# show running-config system aaa
system
aaa
auth-order local radius
auth-fallback
!
```

### **Operational Commands**

show running config

### **Related Topics**

```
admin-auth-order, on page 56
auth-order, on page 86
radius, on page 413
tacacs, on page 482
usergroup, on page 535
```

# auth-order

Configure the order in which the Cisco SD-WAN software tries different authentication methods when authenticating devices that are attempting to connect to an 802.1X WAN (on vEdge routers only).

The default authentication order is radius, then mab.

### vManage Feature Template

For vEdge routers only:

Configuration ► Templates ► VPN Interface Ethernet

### **Command Hierarchy**

```
vpn vpn-id
  interface interface-name
  dot1x
    auth-order (mab | radius)
```

### **Syntax Description**

| mab    | MAC Authentication Bypass:                                                                                        |  |
|--------|----------------------------------------------------------------------------------------------------|--|
|        | Use MAC authentication bypass for authentication, which provides authentication for non-802.1X–compliant devices. |  |
| radius | RADIUS Authentication:                                                                                            |  |
|        | Use RADIUS servers for authentication.                                                                            |  |

### **Example**

Configure the router to use MAB authentication before RADIUS authentication:

```
vpn 0
  interface ge0/0
  dot1x
    auth-order mab radius
```

### **Operational Commands**

clear dot1x client show dot1x clients show dot1x interfaces show dot1x radius show system statistics

### **Related Topics**

```
mac-authentication-bypass, on page 314 radius, on page 413 radius-servers, on page 417
```

# auth-order

Configure the order is which the software tries different authentication methods when verifying user access to an overlay network device through an SSH session or a console port. When verifying a user's login credentials, the software starts with the method listed first. Then, if the login credentials do not match, it tries the next authentication method.

To configure the authentication for the "admin" user, use the admin-auth-order command.

The default authentication order is **local**, then **radius**, and then **tacacs**. With the default authentication order, the authentication process occurs in the following sequence:

• The authentication process first checks whether a username and matching password are present in the running configuration on the local device.

- If local authentication fails, and if you have not configured authentication fallback (with the **auth-fallback** command), the authentication process stops. However, if you have configured authentication fallback, the authentication process next checks the RADIUS server. For this method to work, you must configure one or more RADIUS servers with the system radius servercommand. If a RADIUS server is reachable, the user is authenticated or denied access based on that server's RADIUS database. If a RADIUS server is unreachable and if you have configured multiple RADIUS servers, the authentication process checks each server sequentially, stopping when it is able to reach one of them. The user is then authenticated or denied access based on that server's RADIUS database.
- If the RADIUS server is unreachable (or all the servers are unreachable), the authentication process checks the TACACS+ server. For this method to work, you must configure one or more TACACS+ servers with the **system tacacs server** command. If a TACACS+ server is reachable, the user is authenticated or denied access based on that server's TACACS+ database. If a TACACS+ server is unreachable and if you have configured multiple TACACS+ servers, the authentication process checks each server sequentially, stopping when it is able to reach one of them. The user is then authenticated or denied access based on that server's TACACS+ database.
- If the TACACS+ server is unreachable (or all TACACS+ servers are unreachable), user access to the local Cisco vEdge device is denied.

You can configure one, two, or three authentication methods in the preferred order, starting with the one to be tried first. If you configure only one authentication method, it must be **local**.

In Releases 17.1 and earlier, when you log in as "admin" from a console port, you are authenticated locally. No other authentication methods can be used.

### vManage Feature Template

For all Cisco vEdge devices:

Configuration ► Templates ► AAA

### **Command Hierarchy**

```
system
  aaa
  auth-order (local | radius | tacacs)
```

### Syntax Description

|        | Default Authentication Order:                                                                                                    |
|--------|----------------------------------------------------------------------------------------------------|
|        | The default authentication order is <b>local</b> , then <b>radius</b> , and then <b>tacacs</b> .                                                                                                    |
| local  | Locally Configured Username and Password:                                                                                                    |
|        | Verify users based on the username and password configured on the local overlay network device. If you specify only one authentication method, it must be <b>local</b> .                            |
| radius | RADIUS Authentication:                                                                                                    |
|        | Verify users based on usernames and passwords configured on a RADIUS server. RADIUS authentication is performed only if a RADIUS server is configured with the <b>system radius server</b> command. |

| tacacs | TACACS+ Authentication:                                                                                                    |
|--------|----------------------------------------------------------------------------------------------------|
|        | Verify users based on usernames and passwords configured on a RADIUS server. RADIUS authentication is performed only if a RADIUS server is configured with the <b>system tacacs server</b> command. |

### **Command History**

| Release | Modification                                                |
|---------|-------------------------------------------------------------|
| 14.1    | Command introduced.                                         |
| 17.2    | Added authentication order process for console connections. |

### **Example**

Set the authentication order to be RADIUS first, followed by local authentication:

```
vEdge# config
Entering configuration mode terminal
vEdge(config)# system aaa radius local
vEdge(config-aaa)# commit and-quit
Commit complete.
vEdge# show running-config system aaa
system
aaa
auth-order local radius
!
!
```

#### **Operational Commands**

show aaa usergroup

show users

### **Related Topics**

```
admin-auth-order, on page 56
auth-fallback, on page 84
radius, on page 413
tacacs, on page 482
usergroup, on page 535
```

# auth-reject-vlan

Configure an authentication-reject VLAN to place IEEE 802.1X-enabled clients into if authentication is rejected by the RADIUS server (on vEdge routers only).

### vManage Feature Template

For vEdge routers only:

Configuration ► Templates ► VPN Interface Ethernet

### **Command Hierarchy**

```
vpn vpn-id
  interface interface-name
  dot1x
    auth-reject-vlan vlan-id
```

### **Syntax Description**

```
vlan-id VLAN Identifier:

Identifier of VLAN into which to place 802.1x-enabled clients if authentication for the clients is rejected by the RADIUS servers.

Range:

1 through 4094
```

# **Command History**

| Release | Modification        |
|---------|---------------------|
| 16.3    | Command introduced. |

### **Example**

Configure a restricted VLAN:

```
bridge 40

name Restricted_VLAN
vlan 40
interface ge0/5
no native-vlan
no shutdown
!
!
vpn 0
interface ge0/5
dot1x
auth-reject-vlan 40
!
no shutdown
!
```

### **Operational Commands**

clear dot1x client show dot1x clients show dot1x interfaces show dot1x radius show system statistics

### **Related Topics**

auth-fail-vlan, on page 82

```
bridge, on page 117
default-vlan, on page 179
guest-vlan, on page 223
```

# auth-req-attr

Configure RADIUS authentication attribute–value (AV) pairs to send to the RADIUS server during an 802.1X session (on vEdge routers only). These AV pairs are defined in RFC 2865, RADIUS, and they are placed in the Attributes field of the RADIUS Accounting Request packet.

# vManage Feature Template

For vEdge routers only:

Configuration ► Templates ► VPN Interface Ethernet

### **Command Hierarchy**

```
vpn 0
  interface interface-name
  dot1x
    auth-req-attr attribute-number (integer integer | octet octet | string string)
```

### **Syntax Description**

| attribute-number                                   | Authentication Attribute Number:                                                                                                    |
|----------------------------------------------------|----------------------------------------------------------------------------------------------------|
|                                                    | RADIUS authentication attribute number.                                                                                                    |
|                                                    | Range:                                                                                                    |
|                                                    | 1 through 64                                                                                                    |
| (integer integer   octet<br>octet   string string) | Attribute Value:  (integer integer   octet octet   string string) Value of the attribute. Specify the value as an integer, octet, or string, depending on the authentication attribute itself. |

### **Command History**

| Release | Modification        |
|---------|---------------------|
| 16.3    | Command introduced. |

### **Example**

Set the Service-Type authentication attribute to service type 2, which is a Framed service:

```
vEdge# show running-config vpn 0 dot1x
vpn 0
  name "Transport VPN"
  interface ge0/5
  dot1x
```

```
auth-req-attr 6 integer 2
    ...
!
```

### **Operational Commands**

clear dot1x client show dot1x clients show dot1x interfaces show dot1x radius show system statistics

# **Related Topics**

```
acct-req-attr, on page 35
nas-identifier, on page 346
nas-ip-address, on page 347
radius, on page 413
radius-servers, on page 417
```

# authentication

**vpn router ospf area interface authentication**—Configure authentication for OSPF protocol exchanges (on vEdge routers only).

### vManage Feature Template

For vEdge routers only:

Configuration ► Templates ► OSPF

### **Command Hierarchy**

```
vpn vpn-id
  router
  ospf
    area number
    interface interface-name
      authentication
      authentication-key key
      message-digest message-digest-key key-id md5 encrypted-key
      type (message-digest | simple)
```

### **Syntax Description**

| key | Authentication Key:                                                                                                    |  |
|-----|----------------------------------------------------------------------------------------------------|--|
|     | Specify the authentication key (password). Plain text authentication is used when devices within an area cannot support the more secure MD5 authentication. It can be 1 to 32 characters. |  |

| authentication type<br>message-digest<br>message-digest-key key-id<br>md5 encrypted-key | MD5 Authentication:  Use MD5 authentication for OSPF protocol exchanges on an interface, and specify the key ID and the encrypted key (password) to use to verify received packets. MD5 authentication includes an MD5 checksum in each transmitted packet. <i>key-id</i> can be from 1 to 255 characters. If you specify the <i>encrypted-key</i> in clear text and the text contains special characters, enclose the key in quotation marks (" "). |
|-----------------------------------------------------------------------------------------|----------------------------------------------------------------------------------------------------|
| authentication type simple                                                              | Simple Authentication: Use simple, or plain text, authentication for all OSPF protocol exchanges on an interface.                                                                                                    |

# **Command History**

| Release | Modification        |
|---------|---------------------|
| 14.1    | Command introduced. |

#### Example

### Configure MD5 authentication for OSPF:

```
vEdge(config) # vpn 1 router ospf area 3
vEdge(config-area-3) # interface ge0/1
vEdge(ospf-if-ge0/1) # authentication message-digest message-digest-key 6 md5 "$4$P3T3Z2sCirxa5+cCLEFXKw==<""""""</pre>
```

### **Operational Commands**

show ospf interface

# authentication-type

**vpn interface ike authentication-type**—Configure the type of authentication to use during IKE key exchange (on vEdge routers only). IKE supports preshared key (PSK) authentication only.

### vManage Feature Template

For vEdge routers only:

Configuration ► Templates ► Security

# **Command Hierarchy**

```
vpn vpn-id
  interface ipsecnumber
   ike
    authentication-type pre-shared-key
    local-id id
    pre-shared-secret password
    remote-id id
```

| local-id id       | IKE Session Identifier:                                                                                                    |  |
|-------------------|----------------------------------------------------------------------------------------------------|--|
| remote-idid       | String to associate the IKE session with the preshared password. Configure this identifier if the remote IKE connection peer requires a local ID or remote ID from its peer. <i>id</i> can be an IP address or any text string from 1 through 63 characters long. |  |
|                   | Default:                                                                                                    |  |
|                   | Tunnel's source IP address (for <b>local-id</b> ); tunnel's destination IP address (for <b>remote-id</b> )                                                                                                    |  |
| pre-shared-secret | Preshared Password:                                                                                                    |  |
| password          | Password to use with the preshared key. <i>password</i> can be an ASCII or a hexadecimal string from 1 through 127 characters long.                                                                                                    |  |
|                   | Note From Cisco SD-WAN 19.2.x release onwards, the pre-shared key needs to be at least 16 bytes in length. The IPsec tunnel establishment fails if the key size is less than 16 characters when the router is upgraded to version 19.2.                           |  |

# **Command History**

| Release | Modification        |
|---------|---------------------|
| 17.2    | Command introduced. |

# **Example**

### Configure the preshared-key password:

```
\label{eq:vedge} $$ vEdge (config) $\# vpn 1 interface ipsec1 ike $$ vEdge (config-ike) $\# authentication-type pre-shared-key pre-shared-secret $C$123456 $$
```

### **Operational Commands**

clear ipsec ike sessions

show ipsec ike inbound-connections

show ipsec ike outbound-connections

show ipsec ike sessions

show running-config

### **Related Topics**

mode, on page 340

# authentication-type

**security ipsec authentication-type**—Configure the type of authentication to use on IPsec tunnel connections between vEdge routers (on vEdge routers only).

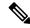

Note

This command is deprecated in Cisco SD-WAN Release 20.6.1 and later. Use the command **integrity-type** instead.

# **Command Hierarchy**

security
 ipsec
 authentication-type type

type | Authentication Type:

Type of authentication to use on IPsec tunnel connections. You can configure multiple authentication types. Configure each type with a separate security ipsec authentication-type command. The order in which these commands appear in the configuration does not matter. Each pair of vEdge routers advertise their configured authentications in their TLOC properties, and then the two routers negotiate the authentication to use on the IPsec tunnel connection between them. They use the strongest authentication type configured on each router. For example, if vEdge-1 advertises AH-HMAC-SHA1, ESP HMAC-SHA1, and none and vEdge-2 advertises ESP HMAC-SHA1 and none, the two routers negotiate to use ESP HMAC-SHA1 as the integrity method between them.

type can be one of the following options, which are listed in order from most strong to least strong:

- ah-sha1-hmac enables AH-SHA1 HMAC and ESP HMAC-SHA1. With the authentication type, ESP encrypts the inner header, packet payload, ESP trailer, and MPLS label (if applicable), and AH authenticates these fields, as well as the non-mutable fields in the outer header. AH creates an HMAC-SHA1 hash and places it in the last field of the data packet.
- ah-no-id enables a modified version of AH-SHA1 HMAC and ESP HMAC-SHA1 that ignores the ID field in the packet's outer IP header. This option accommodates some non-Cisco-vEdge devices, including the Apple AirPort Express NAT, that have a bug that causes the ID field in the IP header, a non-mutable field, to be modified. Configure the **ah-no-id** option in the list of authentication types to have the Cisco SD-WAN AH software ignore the ID field in the IP header so that the Cisco SD-WAN software can work in conjunction with these devices.
- sha1-hmac enables ESP HMAC-SHA1. With this authentication type, ESP encrypts the inner header, packet payload, ESP trailer, and MPLS label (if applicable). ESP then creates an HMAC-SHA1 hash and places it in the last field of the data packet.
- none maps to no authentication. With this authentication type, ESP encrypts the inner header, packet payload, ESP trailer, and MPLS label (if applicable), but no HMAC-SHA1 hash is calculated. You can choose this option in situations where data plane authentication and integrity are not a concern.

For information about which data packet fields are affected by these authentication types, see the "Data Plane Integrity" section in the Data Plane Security Overview article for your software release.

For Releases 16.2 and later, the encryption algorithm on IPsec tunnel connections is either AES-256-GCM or AES-256-CBC. For unicast traffic, if the remote side supports AES-256-GCM, that encryption algorithm is used. Otherwise, AES-256-CBC is used. For multicast traffic, the encryption algorithm is AES-256-CBC. For Releases 16.1 and earlier, the encryption algorithm on IPsec tunnel connections is AES-256-CBC. You cannot modify the encryption algorithm choice made by the software.

When you change the IPsec authentication, the AES key for the data path is changed.

Default: ah-sha1-hmac and sha1-hmac

### **Command History**

| Release                        | Modification                                                                                                    |
|--------------------------------|----------------------------------------------------------------------------------------------------|
| 14.2                           | Command introduced.                                                                                                    |
| Cisco SD-WAN<br>Release 20.6.1 | This command was deprecated. Starting from Cisco SD-WAN Release 20.6.1, use the command <b>integrity-type</b> instead. |

### **Example**

Have the vEdge router negotiate the IPsec tunnel authentication type among AH-SHA1, ESP SHA1-HMAC, and none:

```
vEdge# config
Entering configuration mode terminal
vm6(config)# security ipsec authentication-type shal-hmac
vm6(config-ipsec)# authentication-type ah-shal-hmac
vm6(config-ipsec)# authentication-type none
```

# auto-cost reference-bandwidth

**vpn router ospf auto-cost reference-bandwidth**—Control how OSPF calculates the default metric for an interface (on vEdge routers only).

### vManage Feature Template

For vEdge routers only:

Configuration ► Templates ► OSPF

### **Command Hierarchy**

```
vpn vpn-id
  router
   ospf
    auto-cost reference-bandwidth mbps
```

### **Syntax Description**

```
mbps Reference Bandwidth:
Interface speed.
Range:
1 through 4294967
Mbps
Default:
100 Mbps
```

### **Command History**

| Release | Modification        |
|---------|---------------------|
| 14.1    | Command introduced. |

### **Example**

Set the reference bandwidth to 10 Mbps:

```
vEdge(config) # vpn 1 router ospf
vEdge(config-ospf) # auto-cost reference-bandwidth 10
vEdge(config-ospf) # show config
vpn 1
router
  ospf
  auto-cost reference-bandwidth 10
!
!
```

### **Operational Commands**

show ospf process

# auto-sig-tunnel-probing

To allow cloudexpress probes in all the active auto SIG tunnels, use the **auto-sig-tunnel-probing** command in config-cloudexpress mode. To disable auto-sig-tunnel-probing, use the **no** form of this command.

### auto-sig-tunnel-probing

### no auto-sig-tunnel-probing

### **Command Default**

Enabled

#### **Command Modes**

config-cloudexpress

# **Command History**

| Release                     | Modification                 |
|-----------------------------|------------------------------|
| Cisco SD-WAN Release 20.6.1 | This command was introduced. |

### **Usage Guidelines**

Use **auto-sig-tunnel-probing** to enable the CXP probes in all the active auto SIG tunnels configured in the node to select the best possible SIG tunnel for accessing the SaaS applications.

### Example

In this example, you allow cloudexpress probes in all the auto SIG tunnels.

```
Device(config) # vpn 2
Device(config-vpn-2) cloudexpress
Device(config-cloudexpress) # applications amazon_aws concur
Device(config-cloudexpress) # auto-sig-tunnel-probing
Device(config-cloudexpress) # node-type gateway
```

# auto-rp

**vpn router pim auto-rp**— Enable and disable auto-RP for PIM (on vEdge routers only). By default, auto-RP is disabled.

# vManage Feature Template

For vEdge routers only:

Configuration ► Templates ► PIM

### **Command Hierarchy**

```
vpn vpn-id
  router
  pim
  auto-rp
```

### **Command History**

| Release | Modification        |
|---------|---------------------|
| 14.2    | Command introduced. |

### **Operational Commands**

show multicast replicator

show multicast rpf

show multicast topology

show multicast tunnel

show pim interface

show pim neighbor

# autonegotiate

**vpn interface autonegotiate**—Configure whether an interface runs in autonegotiation mode (on vEdge routers only).

On all vEdge router models, all interfaces support 1-Gigabit Ethernet SFPs. These SFPs can either be copper or fiber. For fiber SFPs, the supported speeds are 1 Gbps full duplex and 100 Mbps full duplex. For copper SFPs, the supported speeds are 10/100/1000 Mbps and half/full duplex. To use a fixed speed and duplex configuration for interfaces that do not support autonegotiation, you must disable autonegotiation and then use the **speed** and **duplex** commands to set the appropriate interface link characteristics.

Integrated routing and bridging (IRB) interfaces do not support autonegotiation. In Releases 17.1 and later, the **autonegotiate** command is not available for these interfaces.

### vManage Feature Template

For vEdge routers only:

Configuration ► Templates ► VPN Interface Bridge

Configuration ► Templates ► VPN Interface Cellular (for vEdge cellular wireless routers only)

Configuration ► Templates ► VPN Interface Ethernet

Configuration ► Templates ► VPN Interface PPP Ethernet

### vManage Feature Template

For all Cisco SD-WAN devices:

Configuration ► Templates ► VPN Interface Bridge

### **Command Hierarchy**

```
vpn vpn-id
  interface geport/slot
  [no] autonegotiate
```

### **Command History**

| Release | Modification                             |
|---------|------------------------------------------|
| 15.3    | Command introduced.                      |
| 17.1    | Disable this command for IRB interfaces. |

### **Example**

Set the interface speed to 10 Mbps:

```
vpn 0
 interface ge0/0
 no autonegotiate
 speed 10
```

#### **Operational Commands**

show interface

### **Related Topics**

duplex, on page 198 speed, on page 465

# bandwidth-downstream

**vpn interface bandwidth-downstream**—Generate notifications when the bandwidth of traffic received on a physical interface in the WAN transport VPN (VPN 0) exceeds a specific limit (on vEdge routers and vManage NMSs only). Specifically, notifications are generated when traffic exceeds 85 percent of the bandwidth you configure with this command. Notifications generated include Netconf notifications, which are sent to the vManage NMS, SNMP traps, and syslog messages. Notifications are sent when either the transmitted or received bandwidth exceeds 85 percent of the bandwidth configured for that type of traffic.

By default, no bandwidth notifications of any kind are generated, so if you are interested in monitoring bandwidth usage, you must do so manually.

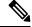

Note

Starting from Cisco SD-WAN Release 20.6, the device sends the port speed information for bandwidth, when bandwidth is not configured.

You can configure this command on all interface types except for GRE and loopback interfaces.

### vManage Feature Template

For vEdge routers and vManage NMSs only:

Configuration ► Templates ► VPN Interface Bridge

# **Command Hierarchy**

```
vpn 0
  interface interface-name
  bandwidth-downstream kbps
```

### **Syntax Description**

```
kbps Interface Received Bandwidth:
```

Maximum received on a physical interface to allow before generating a notification. When the transmission rate exceeds 85 percent of this rate, an SNMP trap is generated.

Range:

1 through 2147483647  $(2^{32}/2) - 1$  kbps

### **Example**

Have the vEdge router generate a notification when the received or transmitted traffic on an interface exceeds 85 percent of a 50-Mbps circuit:

```
vEdge# show running-config vpn 0 interface ge0/2
vnn 0
interface ge0/2
 ip address 10.0.5.11/24
 tunnel-interface
  encapsulation ipsec
  color lte
  no allow-service bgp
  allow-service dhcp
  allow-service dns
  allow-service icmp
  no allow-service sshd
  no allow-service netconf
  no allow-service ntp
  no allow-service ospf
  no allow-service stun
 no shutdown
 bandwidth-upstream 50000
 bandwidth-downstream 50000
vEdge# show interface detail ge0/2
interface vpn 0 interface ge0/2
if-admin-status Up
if-oper-status
                      Up
if-addr
  ip-address 10.0.5.11/24
 broadcast-addr 10.0.5.255
 secondary false
 rx-packets
                        122120
```

| rx-octets            | 25293100 |
|----------------------|----------|
| rx-errors            | 0        |
| rx-drops             | 1403     |
| tx-packets           | 117618   |
| tx-octets            | 24737443 |
| tx-errors            | 0        |
| tx-drops             | 0        |
| rx-pps               | 13       |
| rx-kbps              | 36       |
| tx-pps               | 13       |
| tx-kbps              | 37       |
| rx-arp-requests      | 325      |
| tx-arp-replies       | 333      |
| tx-arp-requests      | 704      |
| rx-arp-replies       | 683      |
| • • •                |          |
| bandwidth-upstream   | 50000    |
| bandwidth-downstream | 50000    |

### **Operational Commands**

show interface detail (see the rx-kbps and bandwidth-downstream fields)

## **Related Topics**

bandwidth-upstream, on page 101

# bandwidth-upstream

**vpn interface bandwidth-upstream**—Generate notifications when the bandwidth of traffic transmitted on a physical interface in the WAN transport VPN (VPN 0) exceeds a specific limit (on vEdge routers and vManage NMSs only). Specifically, notifications are generated when traffic exceeds 85 percent of the bandwidth that you configure with this command. Notifications generated include Netconf notifications, which are sent to the vManage NMS, SNMP traps, and syslog messages. Notifications are sent when either the transmitted or received bandwidth exceeds 85 percent of the bandwidth configured for that type of traffic.

By default, no bandwidth notifications of any kind are generated, so if you are interested in monitoring bandwidth usage, you must do so manually.

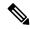

Note

Starting from Cisco SD-WAN Release 20.6, the device sends the port speed information for bandwidth, when bandwidth is not configured.

You can configure this command on all interface types except for GRE and loopback interfaces.

### vManage Feature Template

For vEdge routers and vManage NMSs only:

Configuration ► Templates ► VPN Interface Bridge

### **Command Hierarchy**

```
vpn 0
  interface interface-name
  bandwidth-upstream kbps
```

kbps Interface Transmission Bandwidth:

Maximum transmitted traffic on a physical interface to allow before generating a notification. When the transmission rates exceeds 85 percent of this rate, an SNMP trap is generated.

Range:

1 through 2147483647  $(2^{32}/2) - 1$  kbps

### **Command History**

| Release | Modification        |
|---------|---------------------|
| 16.2    | Command introduced. |

#### Example

Have the vEdge router generate a notification when the received or transmitted traffic on an interface exceeds 85 percent of a 50-Mbps circuit:

```
vEdge# show running-config vpn 0 interface ge0/2
vpn 0
interface ge0/2
 ip address 10.0.5.11/24
 tunnel-interface
  encapsulation ipsec
  color lte
  no allow-service bgp
  allow-service dhcp
  allow-service dns
  allow-service icmp
  no allow-service sshd
  no allow-service netconf
  no allow-service ntp
  no allow-service ospf
  no allow-service stun
 no shutdown
 bandwidth-upstream 50000
 bandwidth-downstream 50000
vEdge# show interface detail ge0/2
interface vpn 0 interface ge0/2
if-admin-status Up
 if-oper-status
                       Uр
if-addr
 ip-address 10.0.5.11/24
 broadcast-addr 10.0.5.255
 secondary false
rx-packets
 . . .
                      122120
                      25293100
rx-octets
rx-errors
rx-drops
                      1403
                      117618
24737443
tx-packets
 tx-octets
 tx-errors
```

| tx-drops             | 0     |
|----------------------|-------|
| rx-pps               | 13    |
| rx-kbps              | 36    |
| tx-pps               | 13    |
| tx-kbps              | 37    |
| rx-arp-requests      | 325   |
| tx-arp-replies       | 333   |
| tx-arp-requests      | 704   |
| rx-arp-replies       | 683   |
| •••                  |       |
| bandwidth-upstream   | 50000 |
| bandwidth-downstream | 50000 |

### **Operational Commands**

show interface detail (see the tx-kbps and bandwidth-upstream fields)

# **Related Topics**

bandwidth-downstream, on page 99

# banner login

banner login—Configure banner text to be displayed before the login prompt on a Cisco vEdge device.

# vManage Feature Template

For all Cisco vEdge devices:

Configuration ► Templates ► Banner

### **Command Hierarchy**

```
banner
  login "text"
```

### **Syntax Description**

| text | Login Banner Text:                                                                                                    |
|------|----------------------------------------------------------------------------------------------------|
|      | Text string for the login banner. The string can be from 1 to 2048 characters long. If the string contains spaces, enclose it in quotation marks. To insert a line break, type \n. |
|      | For Cisco IOS XE SD-WAN Release 16.12.1r, to insert a line break, type \x0a.                                                                                                    |
|      | From Cisco IOS XE Catalyst SD-WAN Release 17.3.1a onwards, to insert a line break, type \n and delimiters like double-quotes ("") are not required in the banner string.           |

# **Command History**

| Release | Modification        |
|---------|---------------------|
| 14.1    | Command introduced. |

| Release                                            | Modification                                                              |
|----------------------------------------------------|---------------------------------------------------------------------------|
| 15.1.1                                             | Changed maximum banner length to 2048 characters.                         |
| Cisco IOS XE<br>SD-WAN 16.12.1r                    | Changed the value for inserting a line break for the banner string.       |
| Cisco IOS XE<br>Catalyst SD-WAN<br>Release 17.3.1a | Changed the value for inserting a line break to \n for the banner string. |

### **Example**

Set a login banner:

```
vSmart(config) # banner login "vSmart Controller in Data Center 1\n AUTHORIZED USERS ONLY"
vSmart(config-banner) # commit and-quit
Commit complete.
vSmart# exit
MacBook-Pro:~ me$ ssh 10.0.5.19
vSmart Controller in Data Center 1
    AUTHORIZED USERS ONLY
login:
```

# **Operational Commands**

show running-config

### **Related Topics**

banner motd, on page 104

# banner motd

banner motd—Configure banner text to be displayed after a user logs in to a Cisco vEdge device.

# vManage Feature Template

For all Cisco vEdge devices:

Configuration ► Templates ► Banner

# **Command Hierarchy**

```
banner
  motd "text"
```

'text'

Login Banner Text:

Text string for the login banner. The string can be from 1 to 2048 characters long. If the string contains spaces, enclose it in quotation marks. To insert a line break, type  $\n$ .

For Cisco IOS XE SD-WAN Release 16.12.1r, to insert a line break, type \x0a.

From Cisco IOS XE Catalyst SD-WAN Release 17.3.1a onwards, to insert a line break, type  $\n$  and delimiters like double-quotes ("") are not required in the banner string.

### **Command History**

| Release                                            | Modification                                                              |
|----------------------------------------------------|---------------------------------------------------------------------------|
| 14.1                                               | Command introduced.                                                       |
| 15.1.1                                             | Chnaged maximum banner length to 2048 characters.                         |
| Cisco IOS XE<br>SD-WAN 16.12.1r                    | Changed the value for inserting a line break for the banner string.       |
| Cisco IOS XE<br>Catalyst SD-WAN<br>Release 17.3.1a | Changed the value for inserting a line break to \n for the banner string. |

### **Example**

### Set a post-login banner:

```
vSmart(config) # banner motd "Welcome to vSmart Controller 1"
vSmart(config-banner) # commit and-quit
Commit complete.
vSmart# exit
MacBook-Pro:~ me$ ssh 10.0.5.19
login: admin
password:
Welcome to vSmart Controller 1
admin connected from 10.0.1.1 using on vSmart
```

### **Operational Commands**

show running-config

### **Related Topics**

banner login, on page 103

# best-path

**vpn router bgp best-path**—Configure how the active BGP path is selected (on vEdge routers only).

# vManage Feature Template

For vEdge routers only:

Configuration ► Templates ► BGP

# **Command Hierarchy**

```
vpn id
  router
  bgp local-as-number
  best-path
    as-path multipath-relax
  compare-router-id
  med (always-compare | deterministic | missing-as-worst)
```

# **Syntax Description**

| as-path multipath-relax           | Select Routes with BGP Multipath:                                                                                                    |
|-----------------------------------|----------------------------------------------------------------------------------------------------|
|                                   | By default, when you are using BGP multipath, the BGP best path process selects from routes in the same AS to load-balance across multiple paths. If you configure the <b>as-path multipath-relax</b> option, the BGP best path process selects from routes in different ASs. |
| med (always-compare               | Use the MED to Select the Active BGP Path:                                                                                                    |
| deterministic   missing-as-worst) | Compare the specified multi-exit discriminator (MED) parameter to determine the active path. The MED parameter can be one of:                                                                                                    |
|                                   | <b>always-compare</b> : Always compare MEDs regardless of whether the peer ASs of the compared routes are the same.                                                                                                    |
|                                   | <b>deterministic</b> : Compare MEDs from all routes received from the same AS regardless of when the route was received.                                                                                                    |
|                                   | <b>missing-as-worst</b> : If a path is missing a MED attribute, consider it to be the worst path.                                                                                                    |

| compare-router-id | Use the Router ID to Select the Active BGP Path:                                                                                                    |
|-------------------|----------------------------------------------------------------------------------------------------|
|                   | Compare the router IDs among BGP paths to determine the active path. The system prefers the router with the lowest router ID. If the received route contains an ORIGINATOR_ID attribute (through iBGP reflection), the system uses that router ID; if the attribute is not present, the system uses the router ID of the peer that route was received from. |

# **Command History**

| Release | Modification        |
|---------|---------------------|
| 14.1    | Command introduced. |

# **Example**

Compare the router IDs among different BGP paths to determine which path will be the active one:

```
vEdge(config-best-path) # show config
vpn 1
  router
bgp 666
   best-path
    compare-router-id
  !
  !
  !
  !
  !
  !
  !
```

### **Operational Commands**

show bgp routes

# bfd app-route

**bfd app-route**—Configure Bidirectional Forwarding Protocol timers used by application-aware routing (on vEdge routers only).

### vManage Feature Template

For vEdge routers only:

Configuration ► Templates ► BFD

# **Command Hierarchy**

```
bfd app-route
  multiplier number
  poll-interval milliseconds
```

### **Syntax Description**

| multiplier number | Multiplier for the Polling Interval:                                                                                                    |
|-------------------|----------------------------------------------------------------------------------------------------|
|                   | Value to multiply the poll interval by to set how often application-aware routing acts on the data plane tunnel statistics to figure out the loss and latency and to calculate new tunnels if the loss and latency times do not meet configured SLAs. |
|                   | Range: 1 through 6                                                                                                    |
|                   | Default: 6                                                                                                    |
| poll-interval     | Polling Interval:                                                                                                    |
| milliseconds      | How often BFD polls all data plane tunnels on a vEdge router to collect packet latency, loss, and other statistics to be used by application-aware routing.                                                                                           |
|                   | Range:                                                                                                    |
|                   | 1 through 4,294,967,295 (2 <sup>32</sup> – 1) milliseconds                                                                                                    |
|                   | Default:                                                                                                    |
|                   | 600,000 milliseconds (10 minutes)                                                                                                    |

### **Command History**

| Release | Modification        |
|---------|---------------------|
| 14.2    | Command introduced. |

### **Example**

Change the polling interval and multiplier to use for application-aware routing:

```
vEdge(config) # bfd app-route poll-interval 900000 vEdge(config) # bfd app-route multiplier 4
```

### **Operational Commands**

show app-route stats

show bfd summary

### **Related Topics**

bfd color, on page 108

# bfd color

**bfd color**—Configure the Bidirectional Forwarding Protocol timers used on transport tunnels (on vEdge routers only).

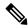

Note

BFD is always enabled on vEdge routers. There is no **shutdown** configuration command to disable it.

### vManage Feature Template

For vEdge routers only:

Configuration ► Templates ► BFD

# **Command Hierarchy**

```
bfd color color
  hello-interval milliseconds
  multiplier number
  pmtu-discovery
```

| hello-interval | Hello Packet Interval:                                                                                                    |
|----------------|----------------------------------------------------------------------------------------------------|
| milliseconds   | For the transport tunnel, how often BFD sends Hello packets. BFD uses these packets to detect the liveness of the tunnel connection and to detect faults on the tunnel.                                                                                                    |
|                | Range:                                                                                                    |
|                | 100 through 300000 milliseconds (5 minutes)                                                                                                    |
|                | Default:                                                                                                    |
|                | 1000 milliseconds (1 second)                                                                                                    |
| color color    | Identifier for the Transport Tunnel:                                                                                                    |
|                | Transport tunnel for data traffic moving between vEdge routers. The color identifies a specific WAN transport provider.                                                                                                    |
|                | Values:                                                                                                    |
|                | 3g, biz-internet, blue, bronze, custom1, custom2, custom3, default, gold, green, lte, metro-ethernet, mpls, private1 through private6, public-internet, red, silver                                                                                                    |
|                | Default:                                                                                                    |
|                | default                                                                                                    |
| multiplier     | Multiplier for the Hello Packet Interval:                                                                                                    |
| number         | How many Hello packet intervals BFD waits before declaring that a tunnel has failed. BFD declares that the tunnel has failed when, during all these intervals, BFD has received no Hello packets on the tunnel. This interval is a multiplier of the Hello packet interval time. For example, with the default Hello packet interval of 1000 milliseconds (1 second) and the default multiplier of 7, if BFD has not received a Hello packet after 7 seconds, it considers that the tunnel has failed and implements its redundancy plan. |
|                | Range:                                                                                                    |
|                | 1 through 60                                                                                                    |
|                | Default:                                                                                                    |
|                | 7 (for hardware vEdge routers), 20 (for vEdge Cloud software routers)                                                                                                    |

| pmtu-discovery | Path MTU Discovery:                                                                                                    |
|----------------|----------------------------------------------------------------------------------------------------|
|                | Control BFD path MTU discovery on the transport tunnel. By default, BFD PMTU discovery is enabled, and it is recommended that you do not modify this behavior. With PMTU discovery enabled, the path MTU for the tunnel connection is checked periodically, about once per minute, and it is updated dynamically. With PMTU discovery enabled, 16 bytes might be required by PMTU discovery, so the effective tunnel MTU might be as low as 1452 bytes. From an encapsulation point of view, the default IP MTU for GRE is 1468 bytes, and for IPsec it is 1442 bytes because of the larger overhead. Enabling PMTU discovery adds to the overhead of the BFD packets that are sent between the vEdge routers, but does not add any overhead to normal data traffic. If PMTU discovery is disabled, the expected tunnel MTU is 1472 bytes (tunnel MTU of 1500 bytes less 4 bytes for the GRE header, 20 bytes for the outer IP header, and 4 bytes for the MPLS header). However, the effective tunnel MTU might be 1468 bytes, because the software might sometimes erroneously add 4 bytes to the header. |
|                | Note If interface IP MTU is 1500 byte, then Tunnel MTU is 1442 (1500 default interface MTU - 58 bytes for tunnel overhead). When the BFD session is established, Tunnel MTU is set to 1441. Once the BFD is up, Tunnel MTU is lowered by 1 byte. Whereas, when BFD is in down state, Tunnel MTU is 1442.                                                                                                    |
|                | Default: Enabled                                                                                                    |

# **Command History**

| Release        | Modification                                                                                                    |
|----------------|----------------------------------------------------------------------------------------------------|
| 14.1           | Command introduced.                                                                                                    |
| 15.1<br>15.1.1 | Added pmtu-discovery option, renamed interval option to hello-interval, and changed Hello interval units from seconds to milliseconds. |
| 15.2           | Changed default multiplier from 3 to 7.                                                                                                |
| 15.3.2         | Added colors private3, private4, private5, and private6.                                                                               |
| 16.1           | Enabled path MTU discovery by default.                                                                                                 |
| 16.2           | Added default multiplier for vEdge Cloud routers.                                                                                      |
| 20.5           | Changed maximum hello interval from 60 seconds to 5 minutes.                                                                           |
|                | Added the sla-damp-multiplier keyword for Cisco vEdge devices.                                                                         |

# **Example**

Change the BFD Hello packet interval for the **lte** tunnel connection to 2 minutes:

```
vEdge# show running-config bfd
bfd color lte
hello-interval 2000
```

### **Operational Commands**

show bfd sessions show control connections show app-route stats

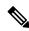

Note

Note that the default BFD configuration is not displayed when you issue the **show running-config** command. This is because BFD is always enabled on vEdge routers, and there is no **shutdown** configuration command to disable it. However, if you configure additional BFD properties, they are displayed by the **show running-config** command.

### **Related Topics**

bfd app-route, on page 107 encapsulation, on page 205 last-resort-circuit, on page 284 mtu, on page 341 pmtu, on page 380 hello-interval, on page 224 hello-tolerance, on page 228

# bfd app-route color

**bfd app-route color**—Configure the Bidirectional Forwarding Protocol timers used on transport tunnels (on vEdge routers only).

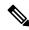

Note

BFD is always enabled on vEdge routers. There is no **shutdown** configuration command to disable it.

### Cisco vManage Feature Template

For vEdge routers only:

Configuration ► Templates ► BFD

### **Command Hierarchy**

bfd app-route color <color>

| color<br>color | Specifies an identifier for the transport tunnel for data traffic moving between vEdge routers. The color identifies a specific WAN transport provider.             |
|----------------|----------------------------------------------------------------------------------------------------|
|                | The following are the color values:                                                                                                    |
|                | 3g, biz-internet, blue, bronze, custom1, custom2, custom3, default, gold, green, lte, metro-ethernet, mpls, private1 through private6, public-internet, red, silver |
|                | Default:                                                                                                    |
|                | default                                                                                                    |

# **Command History**

| Release | Modification                |
|---------|-----------------------------|
| 20.5.1  | This command is introduced. |

### **Example**

```
vvEdge (config) # bfd app-route color public-internet
```

# **Operational Commands**

request sla-dampening-reset color

# bgp

**vpn router bgp**— Configure BGP within a VPN on a vEdge router.

# vManage Feature Template

For vEdge routers only:

Configuration ► Templates ► BGP

# **Command Hierarchy**

```
vpn vpn-id
  router
  bgp local-as-number
  address-family ipv4-unicast
    aggregate-address prefix/length [as-set] [summary-only]
    maximum-paths paths number
    network prefix/length
    redistribute (connected | nat | natpool-outside | omp | ospf | static) [route-policy
policy-name]
  best-path
    as-path multipath-relax
    compare-router-id
    med (always-compare | deterministic | missing-as-worst)
    distance
    external number
```

```
internal number
  local number
neighbor ip-address
  address-family ipv4-unicast
   maximum-prefixes number [threshold] [restart minutes | warning-only]
    route-policy policy-name (in | out)
  capability-negotiate
  description text
  ebgp-multihop ttl
  next-hop-self
  password md5-digest-string
  remote-as remote-as-number
  send-community
  send-ext-community
  [no] shutdown
 timers
   advertisement-interval number
    connect-retry seconds
   holdtime seconds
   keepalive seconds
  update-source ip-address
! end neighbor configuration
propagate-aspath
router-id ip-address
[no] shutdown
timers
 holdtime seconds
```

| local-as-number | Local AS Number:                                                                                                    |
|-----------------|----------------------------------------------------------------------------------------------------|
|                 | AS number of the local BGP site. You can specify the AS number in 2-byte asdot notation (1 through 65535) or in 4-byte asdot notation (1.0 through 65535.65535). |

### **Command History**

| Release | Modification        |
|---------|---------------------|
| 14.1    | Command introduced. |

### Example

# Configure BGP in VPN 1:

```
vpn 1
  router
  bgp 123
   address-family ipv4_unicast
  redistribute omp
  neighbor 10.0.19.17
   no shutdown
  remote-as 456
```

### **Operational Commands**

clear bgp neighbor

show bgp neighbor show bgp routes show bgp summary show omp routes detail

# bind

vpn 0 interface tunnel-interface bind—Bind a physical WAN interface to a loopback interface.

### vManage Feature Template

Configuration ► Templates ► VPN Interface Cellular

Configuration ► Templates ► VPN Interface Ethernet

Configuration ► Templates ► VPN Interface PPP

## **Command Hierarchy**

```
vpn 0
  interface interface-name
  tunnel-interface
  bind interface-name
```

# **Syntax Description**

| interface-name | Interface Name                                                                                                    |
|----------------|----------------------------------------------------------------------------------------------------|
|                | Physical WAN interface to bind to a loopback interface. <i>interface-name</i> has the format <b>ge</b> <i>slot/port</i> . Both the loopback and physical WAN interfaces must be in VPN 0. |

### **Command History**

| Release                                   | Modification                               |
|-------------------------------------------|--------------------------------------------|
| 14.2                                      | Command introduced.                        |
| Cisco SD-WAN<br>Release 19.2              | Added support for Cisco XE SD-WAN routers. |
| Cisco IOS XE<br>SD-WAN Release<br>16.12.1 |                                            |

# **Examples**

# **Example 1**

(for Cisco vEdge routers)

Bind the physical interface **ge0/0** to the interface **loopback2**:

```
vpn 0
interface ge0/0
ip address 10.1.15.15/24
no shutdown
!
interface loopback2
ip address 172.16.15.15/24
tunnel-interface
color metro-ethernet
carrier carrier1
bind ge0/0
!
no shutdown
```

### Example 2

(for Cisco IOS XE Catalyst SD-WAN devices)

```
Device#show sdwan running-config
interface Loopback1
 tunnel-interface
   encapsulation ipsec
   color red
   bind GigabitEthernet1
   no allow-service bgp
   allow-service dhcp
   allow-service dns
   allow-service icmp
   no allow-service sshd
   no allow-service netconf
   no allow-service ntp
   no allow-service ospf
   no allow-service stun
   allow-service https
  no allow-service snmp
  exit
exit
```

### **Operational Commands**

show control connections

# block-icmp-error

**vpn interface nat block-icmp-error**—Prevent a vEdge router that is acting as a NAT device from receiving inbound ICMP error messages (on vEdge routers only). By default, such a vEdge router blocks these error messages. Blocking error messages is useful in the face of a DDoS attack.

NAT uses ICMP to relay error messages across a NAT, so if you want to receive these messages, disable the blocking of ICMP error messages.

#### vManage Feature Template

For vEdge routers only:

Configuration ► Templates ► VPN Interface Cellular (for vEdge cellular wireless routers only)

Configuration ► Templates ► VPN Interface Ethernet

Configuration ► Templates ► VPN Interface NAT Pool

Configuration ► Templates ► VPN Interface PPP

### **Command Hierarchy**

```
vpn vpn-id
  interface interface-name
  nat
    block-icmp-error
```

### **Syntax Description**

None

#### **Command History**

| Release | Modification        |
|---------|---------------------|
| 14.2    | Command introduced. |

### **Example**

Configure a vEdge router acting as a NAT so that it does not block inbound ICMP error messages, to allow the router to receive NAT ICMP relay error messages:

```
vEdge# config
vEdge(config)# vpn 1 interface ge0/4 nat
vEdge(config-nat)# no block-icmp-error
vEdge(config-nat)# show full-configuration
vpn 1
  interface ge0/4
  nat
     no block-icmp-error
  !
!
```

### **Operational Commands**

show ip nat filter

show ip nat interface

show ip nat interface-statistics

# block-non-source-ip

**vpn interface block-non-source-ip**—Do not allow an interface to forward traffic if the source IP address of the traffic does not match the inteface's IP prefix range (on vEdge routers only).

### vManage Feature Template

For vEdge routers only:

```
Configuration ► Templates ► VPN Interface Bridge

Configuration ► Templates ► VPN Interface Cellular (for vEdge cellular wireless routers only)

Configuration ► Templates ► VPN Interface Ethernet

Configuration ► Templates ► VPN Interface PPP
```

#### **Command Hierarchy**

```
vpn vpn-id
  interface interface-name
  block-non-source-ip
```

## **Command History**

| Release | Modification        |
|---------|---------------------|
| 17.1.1  | Command introduced. |

## **Syntax Description**

None

## **Example**

Have the router block traffic being sent out the transport interface (in VPN 0) and out one service-side interface (in VPN 1) when the traffic's source IP address does not match the IP address configured on the interface:

```
vpn 0
  interface ge0/0
   block-non-source-ip
   ...
vpn 1
  interface ge1/0
   block-non-source-ip
   ...
```

#### **Operational Commands**

show interface

show ip routes

# bridge

**bridge**—Create a bridging domain (on vEdge routers only).

## vManage Feature Template

For vEdge routers only:

Configuration ► Templates ► Bridge

## **Command Hierarchy**

```
bridge bridge-id
age-time seconds
interface interface-name
description "text description"
native-vlan
[no] shutdown
static-mac-address mac-address
max-macs number
name text
vlan vlan-id
```

## **Syntax Description**

| name      | Bridging Domain Description:                                                                            |  |
|-----------|----------------------------------------------------------------------------------------------------|--|
| text      | Text description of the bridging domain. If <i>text</i> contains spaces, enclose it in quotation marks. |  |
| bridge-id | Bridging Domain Identifier:                                                                             |  |
|           | Number that identifies the bridging domain.                                                             |  |
|           | Range:                                                                                                  |  |
|           | 1 through 63                                                                                            |  |

## **Example**

Configure three bridge domains on a vEdge router:

```
vEdge# show running-config bridge
bridge 1
vlan 1
interface ge0/2
 no native-vlan
 no shutdown
interface ge0/5
 no native-vlan
 no shutdown
interface ge0/6
 no native-vlan
 no shutdown
bridge 2
vlan 2
interface ge0/2
 no native-vlan
 no shutdown
interface ge0/5
 no native-vlan
 no shutdown
interface ge0/6
 no native-vlan
 no shutdown
```

bridge 50

2

140

0

```
interface ge0/2
 native-vlan
 no shutdown
 interface ge0/5
 native-vlan
 no shutdown
 interface ge0/6
 native-vlan
 no shutdown
vEdge# show bridge interface
                        ADMIN OPER
                                        ENCAP
                                                                            TX
                                                                                  TX
BRIDGE INTERFACE VLAN STATUS STATUS TYPE
                                               TEINDEX MILL PKTS OCTETS PKTS OCTETS
       ge0/2
                                Up
                                                        1500 0
1
                  1
                        Up
                                         vlan
                                               34
                                                                    0
                                                                            2.
                                                                                  168
1
       ge0/5
                  1
                                               36
                                                        1500 0
                                                                            2
                                                                                  168
                        Uр
                                Up
                                        vlan
                                                                    0
       ge0/6
                        Uр
                                 Uр
                                         vlan
                                               38
                                                        1500 0
                                                                    0
                                                                            2
                                                                                  168
2
       ge0/2
                   2
                                Uр
                                         vlan
                                                40
                                                        1500 0
                                                                    0
                                                                            3
                                                                                  242
                        Uр
2
                                                        1500 0
                                                                            3
        ge0/5
                   2
                                                42
                                                                    0
                                                                                  242
                        Up
                                 Uр
                                         vlan
2
        ge0/6
                   2
                        Up
                                 Uр
                                         vlan
                                                44
                                                        1500 0
                                                                    0
                                                                            3
                                                                                  242
50
        ge0/2
                                 Uр
                                         null
                                                16
                                                        1500 0
                                                                     0
                                                                            2
                                                                                  140
                         Uр
50
        ge0/5
                                               19
                                                        1500 0
                                                                    0
                                                                            2
                                                                                  140
                         Uр
                                 Uр
                                         null
```

null

2.0

1500 0

#### **Operational Commands**

ge0/6

Up

Up

show bridge interface

show bridge mac

show bridge table

#### **Related Topics**

interface irb, on page 258

# capability-negotiate

50

**vpn router bgp capability-negotiate**—Allow the BGP session to learn about the BGP extensions that are supported by the neighbor (on vEdge routers only).

This feature is disabled by default. If you have enabled it, use the **no capability-negotiate** configuration command to disable it.

## vManage Feature Template

For vEdge routers only:

Configuration ► Templates ► BGP

## **Command Hierarchy**

```
vpn vpn-id
  router
  bgp local-as-number
   neighbor ip-address
       capability-negotiate
```

## **Syntax Description**

None

## **Command History**

| Release | Modification        |
|---------|---------------------|
| 14.1    | Command introduced. |

#### **Example**

Enable BGP capability negotiation:

```
vEdge# show running-config vpn 1 router bgp neighbor 1.10.10.10
vpn 1
router
bgp 666
neighbor 1.10.10.10
no shutdown
remote-as 777
capability-negotiate
!
!
!
!
!
```

## **Operational Commands**

show bgp neighbor

## carrier

**vpn 0 interface tunnel-interface carrier**—Associate a carrier name or private network identifier with a tunnel interface (on vEdge routers, vManage NMSs, and vSmart controllers only).

#### vManage Feature Template

For vEdge routers, vManage NMSs, and vSmart controllers only:

Configuration ► Templates ► VPN Interface Cellular (for vEdge cellular wireless routers only)

Configuration ► Templates ► VPN Interface Ethernet

Configuration ► Templates ► VPN Interface PPP

## **Command Hierarchy**

```
vpn 0
  interface interface-name
   tunnel-interface
    carrier carrier-name
```

#### Table 4: Syntax Description

| vcarrier-name | Private Network Identifier:                                                             |  |
|---------------|-----------------------------------------------------------------------------------------|--|
|               | Carrier name to associate with a tunnel interface.                                      |  |
|               | Values:                                                                                 |  |
|               | carrier1, carrier2, carrier3, carrier4, carrier5, carrier6, carrier7, carrier8, default |  |
|               | Default:                                                                                |  |
|               | default                                                                                 |  |

## **Command History**

| Release | Modification        |
|---------|---------------------|
| 14.2    | Command introduced. |

## **Example**

Associate a carrier name with a tunnel connection:

```
vpn 0
interface ge0/0
ip address 10.1.15.15/24
no shutdown
!
interface loopback2
ip address 172.16.15.15/24
tunnel-interface
  color metro-ethernet
  carrier carrier1
  bind ge0/0
!
no shutdown
```

## **Operational Commands**

show control connections

## cellular

cellular—Configure a cellular module on a vEdge router (on vEdge routers only).

The firmware installed in the router's cellular modules is specific to each service provider and determines which profile properties you can configure. You can modify the attributes for a profile only if allowed by the service provider.

To associate a cellular profile with a cellular interface, use the interface cellular profile configuration command.

## vManage Feature Template

For vEdge routers only:

Configuration ► Templates ► Cellular Profile

## **Command Hierarchy**

```
cellular cellularnumber
profile number
apn name
auth auth-method
ip-addr ip-address
name profile-name
pdn-type type
primary-dns ip-address
secondary-dns ip-address
user-name user-name
user-pass password
```

#### **Syntax Description**

| cellular | Cellular Interface Name:                                      |
|----------|---------------------------------------------------------------|
| number   | Name of the cellular interface. It must be <b>cellular0</b> . |

#### **Command History**

| Release | Modification        |
|---------|---------------------|
| 16.1    | Command introduced. |

#### **Example**

Configure a cellular interface with a profile, and the profile with an APN.

```
vEdge# show running-config cellular
cellular cellular0
profile 1
   apn reg_ims
'
```

## **Operational Commands**

clear cellular errors

clear cellular session statistics

show cellular modem

show cellular network

```
show cellular profiles
show cellular radio
show cellular sessions
show cellular status
show interface
```

#### **Related Topics**

profile, on page 407

## cflowd-template

**policy cflowd-template**—Create a template that defines the location of cflowd collectors, how often sets of sampled flows should be sent to the collectors, and how often the cflowd template should be sent to the collectors (on vSmart controllers only). You can configure a maximum of four cflowd collectors per vEdge router. To have a template take effect, apply it with the appropriate data policy.

You must configure at least one cflowd-template, but it need not contain any parameters. With no parameters, the data flow cache on vEdge nodes is managed using default settings, and no flow export occurs.

#### vManage Feature Template

For vSmart controllers:

Configuration ► Policies ► Centralized Policy

## **Command Hierarchy**

```
policy
  cflowd-template template-name
    collector vpn vpn-id address ip-address port port-number transport transport-type
        source-interface interface-name
    flow-active-timeout seconds
    flow-inactive-timeout seconds
    flow-sampling-interval number
    template-refresh seconds
apply-policy
site-list list-name
    data-policy policy-name
    cflowd-template template-name
```

#### **Syntax Description**

| template-name | Template Name:        |
|---------------|-----------------------|
|               | Name of the template. |

#### **Command History**

| Release | Modification        |
|---------|---------------------|
| 14.3    | Command introduced. |

#### **Example**

Configure a cflowd flow collection template, and apply it to a group of sites in the overlay network:

```
vSmart# show running-config policy
cflowd-template test-cflowd-template
collector vpn 1 address 172.16.255.14 port 11233
flow-active-timeout 60
flow-inactive-timeout 90
flow-sampling-interval 64
template-refresh 120
!
vSmart# show running-config apply-policy
apply-policy
site-list site-list-for-cflowd
data-policy policy-for-cflowd
cflowd-template test-cflowd-template
!
!
```

#### **Operational Commands**

```
clear app cflowd flow-all (on vEdge routers only)
clear app cflowd flows (on vEdge routers only)
clear app cflowd statistics (on vEdge routers only)
show running-config policy (on vSmart controllers only)
show app cflowd collector (on vEdge routers only)
show app cflowd flow-count (on vEdge routers only)
show app cflowd flows (on vEdge outers only)
show app cflowd statistics (on vEdge routers only)
show app cflowd template (on vEdge routers only)
show policy from-vsmart (on vEdge routers only)
```

## channel

wlan channel—Specify the radio channel (on vEdge cellular wireless routers only).

## vManage Feature Template

For vEdge cellular wireless routers only:

Configuration ► Templates ► WiFi Radio

#### **Command Hierarchy**

```
wlan radio-band
  channel (auto | auto-no-dfs) (channel)
```

## **Syntax Description**

| (auto   auto-no-dfs) | Automatic Channel Selection:                                                                                                    |  |
|----------------------|----------------------------------------------------------------------------------------------------|--|
|                      | Have the router automatically select the best channel to use from among all channels or from among all channels except for those with dynamic frequency selection (DFS) capabilities. Airport radar uses frequencies that overlap DFS channels. If you are using a 5-GHz radio band, and if your installation is near an airport, it is recommended that you configure <b>auto-no-dfs</b> , to remove DFS channels from the list of available channels. |  |
|                      | Default:                                                                                                    |  |
|                      | auto                                                                                                    |  |
| channel              | Channel for 2.4-GHz WLANs:                                                                                                    |  |
|                      | Use a 2.4-GHz radio band. This band supports IEEE 802.11b, 802.11g, and 802.11n clients.                                                                                                    |  |
|                      | Range:                                                                                                    |  |
|                      | 1 through 13, depending on the country configuration.                                                                                                    |  |
| channel              | Channel for 5-GHz WLANs:                                                                                                    |  |
|                      | Use a 5-GHz radio band. This band supports IEEE 802.11a, 802.11n, and 802.11ac clients. You can configure channels for standard or for DFS capabilities. <i>Channels available for 5-GHz, including DFS:</i> 36, 40, 44, 48, 52, 56, 60, 64, 100, 104, 108, 112, 116, 120, 124, 128, 132, 136, 140, 144, 149, 153, 157, 161, and 165, depending on the country configuration                                                                            |  |

## **Command History**

| Release | Modification        |
|---------|---------------------|
| 16.3    | Command introduced. |

## **Example**

## Configure a 5-GHz channel:

```
vEdge# show running-config wlan
wlan 5GHz
channel 36
interface vap0
 ssid tb31_pm6_5ghz_vap0
 no shutdown
interface vap1
 ssid tb31 pm6 5ghz vap1
 data-security wpa/wpa2-enterprise
 radius-servers tag1
 no shutdown
 interface vap2
                tb31_pm6_5ghz_vap2
 ssid
 data-security wpa/wpa2-personal
 mgmt-security optional
```

## **Operational Commands**

clear wlan radius-stats

show wlan clients

show wlan interfaces

show wlan radios

show wlan radius

## **Related Topics**

channel-bandwidth, on page 126

# channel-bandwidth

wlan channel-bandwidth—Specify the IEEE 802.11n and 802.11ac channel bandwidth (on vEdge cellular wireless routers only).

## vManage Feature Template

For vEdge cellular wireless routers only:

Configuration ► Templates ► WiFi Radio

## **Command Hierarchy**

```
wlan radio-band
  channel-bandwidth megahertz
```

## **Syntax Description**

| Channel Bandwidth                        |  |
|------------------------------------------|--|
| Bandwidth available on the WLAN channel. |  |
| Values:                                  |  |
| 20, 40, 80 MHz                           |  |
| Default:                                 |  |
| 20 MHz (for 2.4 GHz); 80 MHz (for 5 GHz) |  |
|                                          |  |

## **Example**

Explicitly configure the default channel bandwidth for a 5-GHz radio band:

```
vEdge# show running-config wlan
wlan 5GHz
  channel 36
  channel-bandwidth 80
  interface vap0
   ssid   tb31_pm6_5ghz_vap0
  no shutdown
!
```

## **Operational Commands**

clear wlan radius-stats

show interface

show wlan clients

show wlan interfaces

show wlan radios

show wlan radius

## **Related Topics**

channel, on page 124

# cipher-suite

**vpn interface ipsec ike cipher-suite**—Configure the type of authentication and encryption to use during IKE key exchange (on vEdge routers only).

**vpn interface ipsec cipher-suite**—Configure the authentication and encryption to use on an IPsec tunnel that is being used for IKE key exchange (on vEdge routers only).

## vManage Feature Template

For vEdge routers only:

Configuration ► Templates ► VPN Interface IPsec

#### **Command Hierarchy**

```
vpn vpn-id
  interface ipsecnumber
   ike
      cipher-suite suite
  ipsec
      cipher-suite suite
```

#### **Syntax Description**

*suite* Authentication and Encryption Type for IKE Key Exchange:

Type of authentication and integrity checking to use during IKE key exchange. It can be one of the following:

- aes128-cbc-sha1—Use the AES-128 advanced encryption standard CBC encryption with the HMAC-SHA1 keyed-hash message authentication code algorithm for integrity.
- aes128-cbc-sha2—Use the AES-128 advanced encryption standard CBC encryption with the HMAC-SHA256 keyed-hash message authentication code algorithm for integrity.
- aes256-cbc-sha1—Use the AES-256 advanced encryption standard CBC encryption with the HMAC-SHA1 keyed-hash message authentication code algorithm for integrity. This is the default.
- aes256-cbc-sha2—Use the AES-256 advanced encryption standard CBC encryption with the HMAC-SHA256 keyed-hash message authentication code algorithm for integrity.

suite | Encryption Type for IPsec Tunnel:

Type of encryption to use on an IPsec tunnel that is being used for IKE key exchange. It can be one of the following:

- aes256-cbc-sha1—Calculate message encryption using the AES-256 cipher in CBC (cipher block chaining) mode and using HMAC-SHA1-96 keyed-hash message authentication.
- aes256-gcm—Calculate message encryption using the AES-256 algorithm in GCM (Galois/counter mode). This is the default.
- null-sha1—Do not encrypt the IPsec tunnel that is being used for IKE key exchange traffic.

#### **Command History**

| Release | Modification                                  |
|---------|-----------------------------------------------|
| 17.2    | Command introduced.                           |
| 18.2    | Added support for SHA2-based ciphers for IKE. |

#### Example

Change the IKE key exchange to use AES-128 encryption and HMAC-SHA1:

```
vEdge(config) # vpn 1 interface ipsec1 ike
vEdge(config-ike) # cipher-suite aes128-sha1
```

Change the IPsec tunnel encryption to AES-256 in CBC mode:

```
vEdge(config) # vpn 1 interface ipsec1 ipsec
vEdge(config-ipsec) # cipher-suite aes256-cbc-sha1
```

#### **Operational Commands**

clear ipsec ike sessions

show ipsec ike inbound-connections

show ipsec ike outbound-connections show ipsec ike sessions

## class-map

**policy class-map**—Map forwarding classes to output queues (on vEdge routers only). When you are configuring QoS policy, you refer to the forwarding class mappings when you configure a QoS scheduler.

Class mappings can apply to unicast and multicast traffic.

#### vManage Feature Template

For vEdge routers:

Configuration ► Policies ► Localized Policy

#### **Command Hierarchy**

```
policy
  class-map
    class class-name queue number
```

#### **Syntax Description**

| class        |
|--------------|
| class-name   |
| queue number |
|              |

Class Mapping to Output Queue:

Map a class name to an interface queue number. The class name can be a text string from 1 to 32 characters long. On hardware vEdge routers and Cloud vEdge virtualized routers, each interface has eight queues, numbered from 0 through 7. Queues 1 through 7 are available for data traffic, and the default scheduling method for these seven queues is weighted round-robin (WRR). Queue 0 is reserved, and is used for both control traffic and low-latency queuing (LLQ). For LLQ, any class that is mapped to queue 0 must also be configured to use LLQ; 100 percent of control traffic is transmitted. In Releases 17.2 and earlier, on Cloud vEdge virtualized routers, each interface has four queues, numbered from 0 through 3. Queue 0 is reserved for control traffic, and queues 1, 2, and 3 are available for data traffic. The scheduling method for all four queues is WRR. LLQ is not supported.

## **Command History**

| Release | Modification                                                                                                    |
|---------|----------------------------------------------------------------------------------------------------|
| 14.1    | Command introduced.                                                                                                    |
| 14.2    | Changed the LLQ queue from queue 1 to queue 0. The software supports only one queue for LLQ, and it must be queue 0.                     |
| 17.2.2  | Added support for multicast traffic and for vEdge Cloud routers. vEdge Cloud routers support eight queues, with queue 0 reserved for LLQ |

#### **Example**

#### Map forwarding classes:

```
vEdge# show running-config policy class-map
policy
  class-map
   class be queue 2
  class af1 queue 3
   class af2 queue 4
   class af3 queue 5
!
```

## **Operational Commands**

show policy qos-map-info

#### **Related Topics**

```
access-list, on page 32
cloud-qos, on page 132
qos-map, on page 409
qos-scheduler, on page 411
rewrite-rule, on page 433
```

## clear-dont-fragment

**vpn interface clear-dont-fragment**—Clear the Don't Fragment (DF) bit in the IPv4 packet header for packets being transmitted out the interface (on vEdge routers only). When the DF bit is cleared, packets larger than that interface's MTU are fragmented before being sent.

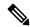

Note

**vpn interface clear-dont-fragment** clears the DF bit when there is fragmentation needed and the DF bit is set. For packets not requiring fragmentation, the DF bit is not affected.

By default, the clearing of the DF bit is disabled.

#### vManage Feature Template

```
Configuration ► Templates ► VPN Interface Bridge
```

Configuration ► Templates ► VPN Interface Cellular (for vEdge cellular wireless routers only)

Configuration ► Templates ► VPN Interface Ethernet

Configuration ► Templates ► VPN Interface GRE

Configuration ► Templates ► VPN Interface PPP

Configuration ► Templates ► VPN Interface PPP Ethernet

## **Command Hierarchy**

```
vpn vpn-id
  interface interface-name
  clear-dont-fragment
```

## **Syntax Description**

None

## **Example**

Clear the DF bit in IPv4 packets being sent out an interface:

```
vpn 0
  interface ge0/0
    clear-dont-fragment
```

## **Operational Commands**

show interface detail

## **Related Topics**

```
mtu, on page 341 pmtu, on page 380
```

## clock

Set the timezone to use on the local device.

## vManage Feature Template

For all Cisco SD-WAN devices:

Configuration  $\triangleright$  Templates  $\triangleright$  System

## **Command Hierarchy**

```
system clock timezone timezone
```

## **Syntax Description**

| timezone<br>timezone | Set the timezone on the device. <i>timezone</i> is one of the timezones in the tz database (also called tzdata, the zoneinfo database, or the IANA timezone database). <i>timezone</i> has the format <i>area/location</i> . <i>area</i> is the name of a continent (Africa, America, Antarctica, Asia, Australia, or Europe), an ocean (Arctic, Atlantic, Indian, or Pacific), or Etc (such as Etc/UTC and Etc/GMT). <i>location</i> is the name of a specific location within the area, usually a city or small island. For more information, see the IANA Time Zone Database. |
|----------------------|----------------------------------------------------------------------------------------------------|
|                      | Default: UTC                                                                                                    |

## **Examples**

#### California time zone

California time:

vm6# show running-config system
system
clock timezone America/Los\_Angeles

#### **Command History**

| Release | Modification                                   |
|---------|------------------------------------------------|
| 14.1    | Command introduced.                            |
| 15.2    | Support for the IANA timezone database added . |

## **Related Commands**

clock set date

clock set time

show system status

# cloud-qos

**policy cloud-qos**—Enable QoS scheduling and shaping for traffic on WAN interfaces (applicable to Cisco vEdge Cloud, Cisco vEdge 5000, and Cisco ISR1100 routers).

## vManage Feature Template

For vEdge routers:

Configuration > Policies > Localized Policy > Add Policy > Policy Overview > Cloud QoS

## **Command Hierarchy**

policy cloud-qos

## **Syntax Description**

None

#### **Command History**

| Release | Modification        |
|---------|---------------------|
| 16.3    | Command introduced. |

## **Example**

Enable QoS scheduling and shaping to the transport-side tunnel interface in VPN 0 and to a service-side interface in VPN 1, configure ACLs for QoS, and apply the policy to the two router interfaces:

```
vEdgeCloud# show running-config policy
policy
  cloud-qos
  cloud-qos-service-side
  class-map
    class class0 queue 0
   class class16 queue 0
    class class1 queue 1
    class class17 queue 1
    class class2 queue 2
    class class22 queue 2
    class class3 queue 3
    class class31 queue 3
  rewrite-rule rewrite rewrite-all-dscps
    class class0 low dscp 63
    class class1 low dscp 62
    class class16 low dscp 47
    class class2 low dscp 61
    class class22 low dscp 41
    class class3 low dscp 60
    class class31 low dscp 32
  rewrite-rule rewrite-to-0
   class class16 low dscp 0
    class class22 low dscp 0
    class class31 low dscp 0
  access-list acl-match-class
    sequence 16
      match
        class16
      action accept
       class class31
    sequence 22
      match
       class22
      action accept
       class class31
    sequence 31
      match
        class31
      action accept
        class class31
    default-action accept
  access-list acl-match-class-action-drop
    sequence 16
      match
        class16
      action drop
    sequence 22
      match
        class22
      action drop
    sequence 31
      match
        class31
      action drop
    default-action accept
  access-list acl-match-dscp
```

```
sequence 0
     match
       dscp 0
     action accept
       count counter-dscp-0
       class class0
    sequence 1
     match
       dscp 1
     action accept
       count counter-dscp-1
       class class1
    default-action accept
  qos-scheduler qos-sched0
   class
   bandwidth-percent 1
   buffer-percent
                    1
  qos-scheduler qos-sched1
   class
                   class1
   bandwidth-percent 1
   buffer-percent
                     1
  qos-map qos-map1
    qos-scheduler qos-sched0
    qos-scheduler qos-sched1
vEdgeCloud# show running-config vpn 0
vpn 0
 interface ge0/0
  ip address 10.1.15.15/24
  tunnel-interface
   color lte
   encap ipsec
   allow-service dhcp
   allow-service dns
   allow-service icmp
   no-allow-service sshd
   no-allow-service ntp
   no allow-service stun
 no shutdown
  access-list acl-match-dscp in
  qos-map qos-map1
  rewrite-rule rewrite-all-dscps
vEdgeCloud# show running-config vpn 1
vpn 1
  interface ge1/0
  ip address 10.2.2.11/24
 no shutdown
  access-list acl-match-dscp-action-drop in
  qos-map qos-map1
  rewrite-rule rewrite-to-0
```

## **Operational Commands**

show policy qos-map-info show policy qos-scheduler-info

#### **Related Topics**

```
access-list, on page 32
class-map, on page 129
cloud-qos-service-side, on page 135
```

```
qos-map, on page 409
qos-scheduler, on page 411
rewrite-rule, on page 433
```

## cloud-qos-service-side

policy cloud-qos-service-side—Use this command along with the policy cloud-qos command to enable QoS scheduling and shaping for traffic on LAN interfaces (applicable to Cisco vEdge Cloud, Cisco vEdge 5000, and Cisco ISR1100 routers).

## vManage Feature Template

For Cisco vEdge devices:

Configuration > Policies > Localized Policy > Add Policy > Policy Overview > Cloud QoS Service Side

#### **Command Hierarchy**

```
policy
   cloud-qos-service-side
```

#### **Syntax Description**

None

#### **Command History**

| Release | Modification        |
|---------|---------------------|
| 16.3    | Command introduced. |

## **Example**

Enable QoS scheduling and shaping to the transport-side tunnel interface in VPN 0 and to a service-side interface in VPN 1, configure ACLs for QoS, and apply the policy to the two router interfaces:

```
vEdgeCloud# show running-config policy
policy
  cloud-gos
  cloud-qos-service-side
  class-map
    class class0 queue 0
   class class16 queue 0
   class class1 queue 1
   class class17 queue 1
   class class2 queue 2
    class class22 queue 2
   class class3 queue 3
   class class31 queue 3
  rewrite-rule rewrite rewrite-all-dscps
    class class0 low dscp 63
    class class1 low dscp 62
    class class16 low dscp 47
   class class2 low dscp 61
   class class22 low dscp 41
   class class3 low dscp 60
```

```
class class31 low dscp 32
  rewrite-rule rewrite-to-0
   class class16 low dscp 0
   class class22 low dscp 0
   class class31 low dscp 0
  access-list acl-match-class
   sequence 16
     match
       class16
      action accept
       class class31
    sequence 22
      match
       class22
      action accept
       class class31
    sequence 31
      {\tt match}
       class31
      action accept
       class class31
    default-action accept
  access-list acl-match-class-action-drop
    sequence 16
     match
        class16
      action drop
    sequence 22
      match
       class22
      action drop
    sequence 31
      match
       class31
      action drop
    default-action accept
  access-list acl-match-dscp
   sequence 0
     match
       dscp 0
      action accept
       count counter-dscp-0
       class class0
    sequence 1
      match
        dscp 1
      action accept
       count counter-dscp-1
        class class1
    default-action accept
  qos-scheduler qos-sched0
   class
                     class0
   bandwidth-percent 1
   buffer-percent 1
  qos-scheduler qos-sched1
    class
                     class1
   bandwidth-percent 1
   buffer-percent
  qos-map qos-map1
   qos-scheduler qos-sched0
    qos-scheduler qos-sched1
vEdgeCloud# show running-config vpn 0
vpn 0
```

```
interface ge0/0
  ip address 10.1.15.15/24
  tunnel-interface
    color lte
   encap ipsec
   allow-service dhcp
    allow-service dns
   allow-service icmp
   no-allow-service sshd
   no-allow-service ntp
   no allow-service stun
  no shutdown
  access-list acl-match-dscp in
  qos-map qos-map1
  rewrite-rule rewrite-all-dscps
vEdgeCloud# show running-config vpn 1
vpn 1
  interface ge1/0
  ip address 10.2.2.11/24
  no shutdown
  access-list acl-match-dscp-action-drop in
  gos-map gos-map1
  rewrite-rule rewrite-to-0
```

## **Operational Commands**

show policy qos-map-info show policy qos-scheduler-info

#### **Related Topics**

```
access-list, on page 32
class-map, on page 129
cloud-qos, on page 132
qos-map, on page 409
qos-scheduler, on page 411
rewrite-rule, on page 433
```

## cloudexpress

**vpn cloudexpress**—Configure Cloud OnRamp for SaaS (formerly called CloudExpress service) in a VPN (on vEdge routers only).

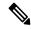

Note

To ensure that CloudExpress service is set up properly, configure it in vManage NMS, not using the CLI.

## **Command Hierarchy**

```
vpn vpn-id
  cloudexpress
   allow-local-exit
  applications application-names
```

```
local-interface-list interface-names
node-type type
```

#### **Syntax Description**

None

## **Command History**

| Release | Modification        |
|---------|---------------------|
| 16.3    | Command introduced. |

## **Example**

Configure Cloud OnRamp for SaaS in VPN 100:

```
vEdge# show running-config vpn 100 cloudexpress
vpn 100
cloudexpress
node-type client
allow-local-exit
local-interface-list ge0/0 ge0/2
applications salesforce office365 amazon_aws oracle sap box_net dropbox jira intuit concur zendesk gotomeeting webex
google_apps
!
```

#### **Operational Commands**

clear cloudexpress computations

show cloudexpress applications

show cloudexpress gateway-exits

show cloudexpress local-exits

show omp cloudexpress

show running-config vpn cloudexpress

## collector

policy cflowd-template collector—Configure the address of a cflowd collector (on vSmart controllers only). The Cisco SD-WAN software can export flows to a maximum of four collectors. Note that if one or more vManage NMSs are present in the overlay network, the collected flows are also sent to the NMSs. (The NMSs are not counted in the maximum number of collectors.) Configuring a cflowd collector is optional.

#### vManage Feature Template

For vSmart controllers:

Configuration ► Policies ► Centralized Policy

#### **Command Hierarchy**

```
policy
  cflowd-template template-name
```

collector vpn vpn-id address ip-address port port-number transport transport-type source-interface interface-name

## **Syntax Description**

| address ip-address port port<br>number | Address and Port of the Collector:  IP address of the collector and port number to use. The default collector port is 4739.                                                                                                    |
|----------------------------------------|----------------------------------------------------------------------------------------------------|
| source-interface interface-name        | Interface to Reach Collector:  Interface to use to send flows to the collector. <i>interface-name</i> can be a Gigabit Ethernet or 10-Gigabit Ethernet interface ( <b>ge</b> ) or a loopback interface ( <b>loopback</b> number). |
| transport transport-type               | Transport Protocol  Transport protocol used to reach the collector. <i>transport-type</i> can be <b>transport_tcp</b> or <b>transport_udp</b> .                                                                                   |
| vpn vpn-id                             | VPN: Number of the VPN in which the collector is located.                                                                                                    |

#### **Command History**

| Release | Modification                   |
|---------|--------------------------------|
| 14.3    | Command introduced.            |
| 16.2.2  | Added source-interface option. |

## **Example**

## Configure a cflowd template:

```
vSmart# show running-config policy
cflowd-template test-cflowd-template
collector vpn 1 address 172.16.255.14 port 11233 transport transport_udp
flow-active-timeout 60
flow-inactive-timeout 90
template-refresh 120
!
```

## **Operational Commands**

```
show running-config policy (on vSmart controllers only) show app cflowd collector (on vEdge routers only) show app cflowd template (on vEdge routers only)
```

## color

**vpn 0 interface tunnel-interface color**—Identify an individual WAN transport tunnel (on vEdge routers only). In the Cisco SD-WAN software, the tunnel is identified by a color. The color is one of the TLOC parameters associated with the tunnel.

## vManage Feature Template

For vEdge routers only:

Configuration ► Templates ► VPN Interface Cellular (for vEdge cellular wireless routers only)

Configuration ► Templates ► VPN Interface Ethernet

Configuration ► Templates ► VPN Interface PPP

## **Command Hierarchy**

```
vpn 0
  interface interface-name
   tunnel-interface
   color color [restrict]
```

## **Syntax Description**

| color color | Color:                                                                                                    |
|-------------|----------------------------------------------------------------------------------------------------|
|             | Identify an individual WAN transport tunnel by assigning it a color. The color is one of the TLOC parameters associated with the tunnel. (While the CLI on a vSmart controller allows you to configure a color, the color has no meaning because vSmart controllers have no TLOCs.) On a vEdge router, you can configure only one tunnel interface that has the color <b>default</b> . The colors <b>metro-ethernet</b> , <b>mpls</b> , and <b>private1</b> through <b>private6</b> are private colors. They use private addresses to connect to the remote side vEdge router in a private network. You can use these colors in a public network provided that there is no NAT device between the local and remote vEdge routers. |
|             | Values:                                                                                                    |
|             | 3g, biz-internet, blue, bronze, custom1, custom2, custom3, default, gold, green, lte, metro-ethernet, mpls, private1, private2, private3, private4, private5, private6, public-internet, red, and silver                                                                                                    |
|             | Default:                                                                                                    |
|             | default                                                                                                    |
| color color | Restrict WAN Transport Tunnel:                                                                                                    |
| restrict    | Allow the local WAN transport tunnel to be created and a BFD session for the tunnel to established to the remote vEdge router only if a tunnel of the same color exists on the remote router. If, for a tunnel, you change the color only, the <b>restrict</b> option remains configured. To remove the restriction on a color, first issue the <b>no color</b> command and then configure the new color.                                                                                                    |

## **Command History**

| Release | Modification                                             |
|---------|----------------------------------------------------------|
| 14.1    | Command introduced.                                      |
| 15.1    | Added restrict option.                                   |
| 15.2    | Added colors private3, private4, private5, and private6. |
| 15.2    | Supporeted application of restrict option to any color.  |

#### **Example**

On a vEdge router, configure two tunnel interfaces (two TLOCs). The tunnel on **ge0/1** connects to a public WAN, and the tunnel on **ge0/2** connects to a private MPLS network. BFD sessions on the tunnel on interface **ge0/2** are established only to other TLOCs on other vEdge routers whose color is also **mpls**. The **no control-connections** command disables attempts to establish control connections over the MPLS network.

```
vpn 0
 interface ge0/1
    ip address 172.16.31.3/24
   tunnel-interface
     encapsulation ipsec
     color biz-internet
     allow-service dhcp
     allow-service dns
     allow-service icmp
     no allow-service sshd
     no allow-service ntp
     no allow-service stun
     !
    no shutdown
  interface ge0/2
    ip address 10.10.23.3/24
    tunnel-interface
     encapsulation ipsec
     color mpls restrict
     no control-connections
     allow-service dhcp
     allow-service dns
     allow-service icmp
     no allow-service sshd
     no allow-service ntp
     no allow-service stun
   no shutdown
  1
!
```

#### **Operational Commands**

show control connections show omp tlocs

## **Related Topics**

encapsulation, on page 205

# community

snmp community—Define an SNMP community (on vEdge routers and vSmart controllers only).

## vManage Feature Template

For vEdge routers and vSmart controllers only:

Configuration ► Templates ► SNMP

## **Command Hierarchy**

```
snmp
  community name
   authorization read-only
  view string
```

## **Syntax Description**

| authorization<br>read-only | Authorization Level:  Set the access authorization level for SNMP Get, GetNext, and GetBulk requests. The MIBs supported by the Cisco SD-WAN software do not allow write operations, so you can configure only read-only authorization (which is the default authorization).                                                                |
|----------------------------|----------------------------------------------------------------------------------------------------|
| community name             | Community String:  Define the name an SNMP community, which authorizes SNMP clients based on the source IP address of incoming packets. The community name can be a maximum of 32 characters. If it includes spaces, enclose it in quotation marks (" "). The name can include angle brackets (< and >).                                    |
| view string                | Specify the MIB Objects an SNMP Manager Can Access:  Configure the view, or MIB objects, that the SNMP manager can access for this community. You define the view name with the <b>snmp view</b> configuration command. The view name can be a maximum of 255 characters. If it includes spaces, enclose the name in quotation marks (" "). |

## **Command History**

| Release | Modification                                    |
|---------|-------------------------------------------------|
| 14.1    | Command introduced.                             |
| 16.3    | Allowed angle brackets in the community string. |

## **Example**

Configure the **public** community to be read-only:

```
vEdge# config
Entering configuration mode terminal
vEdge(config)# snmp community public
vEdge(config-community-public)# authorization read-only
vEdge(config-community-public)# show config
snmp
   community public
   authorization read-only
!
!
vEdge(config-community-public)#
```

## **Operational Commands**

show running-config snmp

## compatible rfc1583

**vpn router ospf compatible rfc1583**—Calculate the cost of summary routes based on RFC 1583 rather than RFC 2328 (on vEdge routers only). By default, calculation is done per RFC 1583.

#### vManage Feature Template

For vEdge routers only:

Configuration ► Templates ► OSPF

#### **Command Hierarchy**

```
vpn vpn-id
  router
   ospf
    compatible rfc1583
```

#### **Syntax Description**

| no compatible | RFC 2328 Compliance:                                                                                                    |
|---------------|----------------------------------------------------------------------------------------------------|
| rfc1583       | Per RFC 1583, RFC 1583 compliance is enabled by default, and no configuration is necessary. To calculate the cost of OSPF summary routes based on RFC 2328, include the <b>no compatible rfc1583</b> configuration command. |

## **Command History**

| Release | Modification        |
|---------|---------------------|
| 14.1    | Command introduced. |

## **Example**

Check that RFC 1583 compliance is the default:

```
vm1# show running-config vpn 1 router ospf area 0
vpn 1
router
 ospf
  area 0
   interface ge0/0
   exit
   exit
  !
vm1# show ospf process | include rfc1583
rfc1583-compatible
                       true
Enable RFC 2328 compliance:
vm1# config
Entering configuration mode terminal
vm1 (config) # vpn 1 router ospf
vml(config-ospf) # no compatible rfc1583
vml(config-ospf)# show config
vpn 1
router
 ospf
  no compatible rfc1583
\verb|vm1| \# \verb| show ospf process | include rfc1583|
rfc1583-compatible false
```

## **Operational Commands**

show ospf process

## connections-limit

**vpn 0 interface tunnel-interface connections-limit**—Configure the maximum number of HTTPS connections that can be established to a vManage application server (on vManage NMSs only).

#### **Command Hierarchy**

```
vpn 0
  interface interface-name
   tunnel-interface
   connections-limit number
```

## **Syntax Descriptions**

```
number
Number of HTTPS Connections:

Set the maximum number of HTTPS connections to a vManage application server.

Range:

1 through 512

Default:

50
```

#### **Command History**

| Release | Modification        |
|---------|---------------------|
| 16.1.1  | Command introduced. |

## **Example**

Configure the maximum number of HTTPS connections that a vManage NMS server accepts to 25:

```
vManage# show running-config vpn 0
vpn 0
host my ip 10.0.1.1
interface eth0
 ip dhcp-client
 no shutdown
 interface eth1
  tunnel-interface
   connections-limit 25
   allow-service dhcp
   allow-service dns
  allow-service icmp
   no allow-service sshd
   no allow-service netconf
   no allow-service ntp
   no allow-service stun
   allow-service https
  shutdown
```

## **Operational Commands**

show control connections

show omp tlocs and show omp tlocs detail (see display the configured preference and weight values)

## **Related Topics**

allow-service, on page 65

## console-baud-rate

**system console-baud-rate**—Change the baud rate of the console connection on a vEdge router (on vEdge routers only).

## vManage Feature Template

For vEdge routers only:

Configuration ► Templates ► System

## **Command Hierarchy**

system
 console-baud-rate rate

## **Syntax Description**

| rate | Baud Rate:                                                                                                    |
|------|----------------------------------------------------------------------------------------------------|
| rate | Set the baud rate, in baud or bits per second (bps). Each signal carries only one bit, so the baud rate is equal to the bits-per-second rate. |
|      | Values:                                                                                                    |
|      | 1200, 2400, 4800, 9600, 19200, 38400, 57600, 115200                                                                                           |
|      | Default:                                                                                                    |
|      | 115200                                                                                                    |
| 1    |                                                                                                    |

## **Command History**

| Release | Modification        |
|---------|---------------------|
| 14.2    | Command introduced. |

## **Example**

Change the console baud rate to 57600:

```
system
console-baud-rate 57600
```

## **Operational Commands**

show running-config system

## contact

snmp contact—Configure the name of a network management contact person for this vEdge device.

## vManage Feature Template

For all vEdge devices:

Configuration ► Templates ► SNMP

## **Command Hierarchy**

```
snmp
contact string
```

## **Syntax Description**

string | Name of Contact:

Name of the contact person in charge of managing the Cisco vEdge device. The string can be a maximum of 255 characters. If it contains spaces, enclose the string in quotation marks (" ").

#### **Command History**

| Release | Modification        |
|---------|---------------------|
| 14.1    | Command introduced. |

#### Example

Configure the name and phone number of the contact person:

```
vEdge(config) # snmp contact "Eve Lynn, 408-702-1234"
```

## **Operational Commands**

show running-config snmp

## container

The support for vContainer Host is deferred. For more information, refer to deferral notice.

#### **Related Topics**

ip address-list, on page 263

## control

**security control**—Configure the protocol to use on control plane connections to a vSmart controller (Cisco SD-WAN Manager and Cisco Catalyst SD-WAN Controllers only).

## vManage Feature Template

For Cisco SD-WAN Manager and Cisco Catalyst SD-WAN Controllers only:

Configuration ► Templates ► Security

## **Synax Description**

| protocol (dtls   tls) | Protocol for Control-Plane Connections:                                     |
|-----------------------|-----------------------------------------------------------------------------|
|                       | Protocol to use for control plane connections.                              |
|                       | Default:                                                                    |
|                       | DTLS                                                                        |
| tls-portport-number   | TLS Port Number:                                                            |
|                       | For TLS tunnels only, port number to use for TLS control plane connections. |
|                       | Range:                                                                      |
|                       | 1025 through 65535                                                          |
|                       | Default:                                                                    |
|                       | 23456                                                                       |

#### **Command History**

| Release | Modification        |
|---------|---------------------|
| 14.3    | Command introduced. |

## **Operational Commands**

show control connections

## control-connections

**vpn 0 interface tunnel-interface control-connections**—Attempt to establish a DTLS or TLS control connection for a TLOC (on vEdge routers only). This is the default behavior.

When a vEdge router has multiple tunnel interfaces and hence multiple TLOCs, the router establishes only a single control connection to the Cisco SD-WAN Manager. The router chooses a TLOC at random for this control connection, selecting one that is operational (that is, one whose administrative status is up). If the chosen TLOC becomes non-operational, the router chooses another one.

For control connection traffic without dropping any data, a minimum of 650-700 kbps bandwidth is recommended with default parameters configured for hello-interval (10) and hello-tolerance (12).

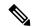

Note

The interface marked as "last-resort" or admin down is skipped when calculating the number of control connections and partial status is determined based on the other tlocs which are UP. Since the last resort is expected to be down, it is skipped while calculating the partial connection status. Same is the case with admin down interfaces when a particular interface is configured as shutdown.

For example, when LTE transport is configured as a last resort circuit, and if the Edge device has 3 tlocs in total including the one with LTE interface, then the device reports partial on 2(4) control connection status.

Starting in Release 15.4, this command is deprecated. Use the max-control-connections command instead.

## **Command Hierarchy**

```
vpn 0
  interface interface-name
   tunnel-interface
   [no] control-connections
```

#### Table 5: Syntax Description

| no                  | Do Not Establish a Control Connection for a TLOC:                                       |
|---------------------|-----------------------------------------------------------------------------------------|
| control-connections | Do not attempt to establish a control connection for a TLOC. You can configure this     |
|                     | option only on a vEdge router that has multiple TLOCs. One of the TLOCs must attempt    |
|                     | to establish a DTLS or TLS control connection so that the router learns overlay network |
|                     | routing information from the Cisco Catalyst SD-WAN Controllers. This routing            |
|                     | information is shared across all the TLOCs on the router.                               |

#### **Command History**

| Release        | Modification                                                                              |
|----------------|-------------------------------------------------------------------------------------------|
| 15.1           | Command introduced.                                                                       |
| 15.3.3<br>15.4 | Supported a vEdge router establishes only one control connection to Cisco SD-WAN Manager. |
|                | This command is deprecated. Use the max-control-connections command instead.              |

#### **Example**

On a vEdge router, configure two tunnel interfaces (two TLOCs). The tunnel on ge0/1 connects to a public WAN, and the tunnel on ge0/2 connects to a private MPLS network. The router establishes a control connection over ge0/1. The **no control-connections** command on ge0/2 disables attempts to establish control connections over the MPLS network.

```
vpn 0
  interface ge0/1
    ip address 172.16.31.3/24
    tunnel-interface
      encapsulation ipsec
      color biz-internet
      allow-service dhcp
      allow-service dns
      allow-service icmp
      no allow-service sshd
      no allow-service ntp
      no allow-service stun
    no shutdown
  interface ge0/2
    ip address 10.10.23.3/24
    tunnel-interface
      encapsulation ipsec
      color mpls restrict
      no control-connections
```

```
allow-service dhcp
allow-service dns
allow-service icmp
no allow-service sshd
no allow-service ntp
no allow-service stun
!
no shutdown
!
```

## **Operational Commands**

show control connections

## control-direction

**vpn interface dot1x control-direction**—Configure how the 802.1x interface sends packets to and receive packets from unauthorized clients (on vEdge routers only).

## vManage Feature Template

For vEdge routers only:

Configuration ► Templates ► VPN Interface Ethernet

#### **Command Hierarchy**

```
vpn vpn-id
  interface interface-name
  dot1x
     control-direction (in-and-out | in-only)
```

## **Syntax Description**

| in-and-out | Send and Receive Packets:                                                                                                    |  |
|------------|----------------------------------------------------------------------------------------------------|--|
|            | Set the 802.1x interface to send packets to and receive packets from unauthorized clients. Bidirectionality is the default behavior. |  |
| in-only    | Send Packets Only:                                                                                                    |  |
|            | Set the 802.1x interface to send packets to unauthorized clients, but not to receive them.                                           |  |

## **Command History**

| Release | Modification        |
|---------|---------------------|
| 16.3    | Command introduced. |

## **Example**

Configure an 802.1x interface to send packets to but not receive packets from unauthorized clients:

```
vEdge# show running-config vpn 0 interface ge0/7
vpn 0
  interface ge0/7
  dot1x
     control-direction in-only
```

## **Operational Commands**

clear dot1x client

show dot1x clients

show dot1x interfaces

show dot1x radius

show system statistics

# control-policy

policy control-policy—Configure or apply a centralized control policy (on vSmart controllers only).

## vManage Feature Template

For vSmart controllers:

Configuration ► Policies

## **Command Hierarchy**

## **Create a Centralized Control Policy**

## **Apply a Centralized Control Policy**

## **Syntax Description**

| policy-name | Control Policy Name:                                                                                                    |  |
|-------------|----------------------------------------------------------------------------------------------------|--|
|             | Name of the control policy to configure or to apply to a site list. <i>policy-name</i> can be up to 32 characters long. |  |

## **Command History**

| Release | Modification        |
|---------|---------------------|
| 14.2    | Command introduced. |

## **Example**

On a vSmart controller, configure a control policy that changes the TLOC address of matching prefixes:

## **Operational Commands**

show policy commands

# control-session-pps

system control-session-pps—Police the flow of DTLS control session traffic.

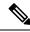

Note

The system control-session-pps is a no operational command for Cisco IOS XE Catalyst SD-WAN devices.

## vManage Feature Template

For all the Cisco vEdge devices:

Configuration ► Templates ► System

## **Command Hierarchy**

```
system
  control-session-pps rate
```

## **Syntax Description**

rate | Flow Rate

Set the maximum rate of DTLS control session traffic, in packets per second (pps).

Range:

1 through 65535 pps

Default:

300 pps

## **Command History**

| Release | Modification        |
|---------|---------------------|
| 14.2    | Command introduced. |

## **Example**

Change the maximum control session traffic rate to 250 pps:

```
system
control-session-pps 250
```

# **Operational Commands**

show running-config system

# **Related Topics**

```
host-policer-pps, on page 234 icmp-error-pps, on page 235 policer, on page 381
```

# controller-group-id

Configure the identifier of the controller group to which the vSmart controller belongs (on vSmart controllers only).

### **Command Hierarchy**

```
system
controller-group-id number
```

### **Syntax Description**

| nu | mber | Controller Group Identifier:                                                       |
|----|------|------------------------------------------------------------------------------------|
|    |      | Numeric identifier of the controller group to which the vSmart controller belongs. |
|    |      | Range: 0 through 100                                                               |
|    |      | Default: 0                                                                         |

# **Command History**

| Release | Modification        |
|---------|---------------------|
| 16.1    | Command introduced. |

### **Examples**

Configure a vSmart controller to be in controller group 1:

```
vSmart(config) # system controller-group-name 1
```

### **Operational Commands**

show control connections show running-config system

# **Related Topics**

controller-group-list, on page 154

exclude-controller-group-list, on page 209 max-control-connections, on page 330 max-omp-sessions, on page 335

# controller-group-list

To list the controller groups to which a router belongs, use the **controller-group-list** command in system configuration mode. A router can form control connections only with the Cisco vSmart Controllers that are in the same controller group. To delete the control connections from the Cisco vSmart Controllers, use the no form of this command.

controller-group-list list-of-controller-groups

no controller-group-list list-of-controller-groups

### **Syntax Description**

| list-of-controller-groups | Specifies an identifier of one or more Cisco vSmart Controller groups to which a router belongs. You configure this identifier on the Cisco vSmart Controllers, using the <b>system controller-group-id</b> command. |  |  |  |  |
|---------------------------|----------------------------------------------------------------------------------------------------|--|--|--|--|
|                           | The number of controller groups cannot exceed the maximum number of control connections configured on the router.                                                                                                    |  |  |  |  |

## **Command History**

| Release | Modification        |
|---------|---------------------|
| 16.1    | Command introduced. |

The following example allows a router to establish control connections to the Cisco vSmart Controllers in groups 1 and 2:

vEdge(config)# system controller-group-list 1 2
vEdge(config)# commit and-quit
vEdge# show control connections

|        |          |               |         |        |            | PEER    |            | PEER   |             |
|--------|----------|---------------|---------|--------|------------|---------|------------|--------|-------------|
|        |          |               | CONTRO  | LLER   |            |         |            |        |             |
| PEER   | PEER     | PEER          | SITE    | DOMAIN | PEER       | PRIVATE | PEER       | PUBLIC |             |
|        |          |               | GROUP   |        |            |         |            |        |             |
| TYPE   | PROTOCOL | SYSTEM IP     | ID      | ID     | PRIVATE IP | PORT    | PUBLIC IP  | PORT   | LOCAL COLOR |
|        | STATE    | UPTIME        | ID      |        |            |         |            |        |             |
| vsmart | t dtls   | 172.16.255.19 | 100     | 1      | 10.0.5.19  | 12446   | 10.0.5.19  | 12446  | lte         |
|        | up       | 0:00:         | 01:56 1 |        |            |         |            |        |             |
| vsmart | t dtls   | 172.16.255.20 | 200     | 1      | 10.0.12.20 | 12446   | 10.0.12.20 | 12446  | lte         |
|        | up       | 0:00:         | 17:34 2 |        |            |         |            |        |             |

For information on Cisco IOS XE **controller-group-list** command, see controller-group-list in the Cisco IOS XE SD-WAN Qualified Command Reference.

# **Operational Commands**

show control affinity config show control affinity status show control connections show control local-properties

### **Related Topics**

controller-group-id, on page 153 exclude-controller-group-list, on page 209 max-control-connections, on page 330 max-omp-sessions, on page 335

# controller-mode

To switch from autonomous mode to controller and from controller mode to autonomous mode use the controller-mode command in Privileged EXEC mode.

controller-mode { enable | disable }

### **Syntax Description**

| enable  | Enables controller mode.  |
|---------|---------------------------|
| disable | Disables controller mode. |

### **Command Default**

The device exists in the day 0 configuration mode.

#### **Command Modes**

Privileged EXEC #

## **Command History**

| Release                                      | Modification                 |
|----------------------------------------------|------------------------------|
| Cisco IOS XE Catalyst SD-WAN Release 17.2.1r | This command was introduced. |

### **Usage Guidelines**

When you switch the device mode from autonomous to controller, the startup configuration and the information in NVRAM (certificates), are erased. This action is same as the **write erase**. If you switch back to autonomous mode, the IOS XE configuration is not restored because the startup configuration is empty. You have to manually restore configuration from the backup..

When you switch the device mode from controller to autonomous, all Yang-based configuration is preserved and can be reused if you switch back to controller mode. If you switch back to controller mode, the original configuration in controller mode is preserved.

If the mode change CLI is invoked from a Telnet terminal, the mode change operation is not permitted unless auto-boot variables are set in ROMmon.

# **Example**

Use the **controller-modedisable** command the device to autonomous mode.

Device# controller-mode disable

Use the **controller-modeenable** command switches the device to Controller mode.

Device# controller-mode enable

# controller-send-path-limit

To set the number of OMP routes that a Cisco Catalyst SD-WAN Controller can send to other Cisco Catalyst SD-WAN Controllers, use the **controller-send-path-limit** command in OMP configuration mode. To set the send path limit to default, use the **no** form of this command.

controller-send-path-limit routes no controller-send-path-limit

### **Syntax Description**

routes Specifies the number of OMP routes that Cisco Catalyst SD-WAN Controllers can send to other Cisco Catalyst SD-WAN Controllers. Range: 4 to 128.

#### **Command Default**

None

#### **Command Modes**

OMP configuration (config-omp)

### **Command History**

| Release                     | Modification                 |
|-----------------------------|------------------------------|
| Cisco SD-WAN Release 20.5.1 | This command was introduced. |

#### **Usage Guidelines**

We recommend setting the route limit to default for full network visibility across controllers. This ensures that all available routes are exchanged, subject to a maximum limit of 128.

### **Example**

The following example shows how to set 100 as the limit for the number of routes Cisco Catalyst SD-WAN Controllers can send.

```
Device(config)# omp
Device(config-omp)# controller-send-path-limit 100
```

# cost

Configure the cost of an OSPF interface (on vEdge routers only).

### vManage Feature Template

For vEdge routers only:

Configuration ► Templates ► OSPF

#### **Command Hierarchy**

```
vpn vpn-id
  router
  ospf
    area number
    interface interface-name
    cost number
```

# **Syntax Description**

| number | Cost of the interface. |
|--------|------------------------|
|        | Range: 1 through 65535 |

# **Command History**

| Release | Modification        |
|---------|---------------------|
| 14.1    | Command introduced. |

# **Example**

Set the interface cost to be 20:

```
vEdge# show running-config vpn 1 router ospf area 0
vpn 1
router
  ospf
  area 0
    interface ge0/0
      cost 20
    exit
  exit
!
!
```

### **Operational Commands**

show ospf interface

# country

Configure the country in which the vEdge WLAN router is installed (on vEdge cellular wireless routers only). Setting the country is mandatory. This configuration ensures that the router complies to local regulatory requirements, enforcing country-specific allowable channels, allowed users, and maximum power levels for the various frequency levels.

## vManage Feature Template

For vEdge cellular wireless routers only:

Configuration ► Templates ► WiFi Radio

### **Command Hierarchy**

```
wlan radio-band country country
```

### **Syntax Description**

country

Country in which the WLAN vEdge router is installed.

Values: Australia, Austria, Belgium, Brazil, Bulgaria, Canada, China, Costa Rica, Croatia, Cyprus, Czech Republic, Denmark, Estonia, Finland, France, Germany, Greece, Hong Kong, Hungary, Iceland, India, Indonesia, Ireland, Italy, Japan, Latvia, Liechtenstein, Lithuania, Luxembourg, Malaysia, Malta, Mexico, Netherlands, New Zealand, Norway, Pakistan, Panama, Philippines, Poland, Portugal, Puerto Rico, Romania, Saudi Arabia, Singapore, Slovakia, Slovenia, South Africa, South Korea, Spain, Sri Lanka, Sweden, Switzerland, Taiwan, Thailand, Turkey, United Kingdom, United States, Vietnam

Default: United States

### Example

Set the country to Canada:

```
vEdge# show running-config wlan
wlan 5GHz
channel 36
country canada
interface vap0
 ssid tb31 pm6 5ghz vap0
 no shutdown
 interface vap1
                 tb31 pm6 5ghz vap1
 ssid
  data-security wpa/wpa2-enterprise
 radius-servers tag1
 no shutdown
 interface vap2
 ssid
                  tb31 pm6 5ghz vap2
 data-security wpa/wpa2-personal mgmt-security optional
 wpa-personal-key $4$BES+IEZB2vcQpeEoSR4ia9JqgDsPNoHukAb8fvxAg5I=
 no shutdown
 interface vap3
 ssid
                 tb31_pm6_5ghz_vap3
 data-security wpa2-enterprise
 mgmt-security optional
 radius-servers tag1
 no shutdown
```

### **Command History**

| Release | Modification        |
|---------|---------------------|
| 16.3    | Command introduced. |

### **Operational Commands**

clear wlan radius-stats

show wlan clients

show wlan interfaces

show wlan radios

show wlan radius

## **Related Topics**

channel, on page 124 channel-bandwidth, on page 126 radius, on page 413

# cpu-usage

To configure the CPU-usage watermarks, use the **cpu-usage** command in the alarms configuration mode. To revert to the default watermark values, use the **no** form of this command.

**cpu-usage** [ **high-watermark-percentage** *percentage* ] [ **medium-watermark-percentage** *percentage* ] [ **low-watermark-percentage** *percentage* ] [ **interval** *seconds* ]

#### no cpu-usage

| • |       | -    | -   |      |
|---|-------|------|-----|------|
| 1 | /ntax | Desc | rın | tion |
|   |       |      |     |      |

| high-watermark-percentage   | Specifies the high-usage watermark percentage.                                                    |
|-----------------------------|---------------------------------------------------------------------------------------------------|
|                             | Range: 1 to 100 percent                                                                           |
|                             | Default: 90 percent                                                                               |
| medium-watermark-percentage | Specifies the medium-usage watermark percentage.                                                  |
|                             | Range: 1 to 100 percent                                                                           |
|                             | Default: 75 percent                                                                               |
| low-watermark-percentage    | Specifies the low-usage watermark percentage.                                                     |
|                             | Range: 1 to 100 percent                                                                           |
|                             | Default: 60 percent                                                                               |
| intervalseconds             | Specifies how frequently CPU usage should be checked and reported by the device to Cisco vManage. |
|                             | Range: 1 to 4294967295 seconds                                                                    |
|                             | Default: 5 seconds                                                                                |
|                             |                                                                                                   |

### **Command Default**

The default usage watermarks and polling interval are:

• High-usage-watermark: 90 percent

• Medium-usage-watermark: 75 percent

• Low-usage-watermark: 60 percent

• Polling interval: 5 seconds

#### **Command Modes**

Alarms configuration (config-alarms)

### **Command History**

| Release                     | Modification                |
|-----------------------------|-----------------------------|
| Cisco SD-WAN Release 20.7.1 | This command is introduced. |

### **Examples**

The following example shows a sample configuration of the CPU-usage watermarks and the polling interval:

```
config
system
alarms
cpu-usage
high-watermark-percentage 80
medium-watermark-percentage 70
low-watermark-percentage 50
interval 10
```

### **Related Commands**

| - | Command | Description                           |
|---|---------|---------------------------------------|
|   | alarms  | Enters the alarms configuration mode. |

# crypto pki trustpoint

To declare the trustpoint that a router should use, use the **crypto pki trustpoint** command in global configuration mode. To delete all identity information and certificates associated with the trustpoint, use the **no** form of this command.

crypto pki trustpoint name

no crypto pki trustpoint name

### **Syntax Description**

| name | Creates a name for the trustpoint. The name should be same for      |
|------|---------------------------------------------------------------------|
|      | trustpoint and rsakeypair. (If you previously declared the          |
|      | trustpoint and want to update the characteristics, specify the name |
|      | you previously created.)                                            |
|      |                                                                     |

### **Command Default**

No default behavior or values.

# **Command Modes**

Global Configuration mode

### **Command History**

| Release                                            | Modification                 |
|----------------------------------------------------|------------------------------|
| Cisco IOS XE<br>Catalyst SD-WAN<br>Release 17.2.1r | This command was introduced. |

| Release                        | Modification                 |
|--------------------------------|------------------------------|
| Cisco SD-WAN<br>Release 20.1.1 | This command was introduced. |

# **Usage Guidelines**

### **Declaring Trustpoints**

Use the **crypto pki trustpoint** command to declare a trustpoint, which can be a root certificate authority (CA) or a subordinate CA. Issuing the **crypto pki trustpoint** command enables the ca-trustpoint configuration mode.

You can specify characteristics for the trustpoint using the following subcommands:

- (Mandatory) enrollment url: Specifies the enrollment url that can reach the CA server.
- (Mandatory) **subject-name cn**: Specifies the subject name configuration, which is sent as part of Certificate Signing Request (CSR).
- (Mandatory) **fingerprint**: Specifies the CA certificate fingerprint.
- (Mandatory) **rsakeypair label keysize**: Specifies the RSA key-pair to be used and the keysize. The keypair label should be same as the trustpoint label.
- (Mandatory) **auto-enroll renewal percentage [regenerate]**: By configuring auto-enrollment, the router can request a new certificate at some time before its own certificate (known as its identity or ID certificate) expires. The command states that IOS should perform certificate renewal at exactly the mentioned percentage of the current lifetime of the certificate. It is recommended that the value for renewal percentage should be greater than 50. The keyword, **regenerate** states that IOS should regenerate the RSA key-pair known as shadow key-pair during every certificate renewal operation. The keyword, **regenerate** is optional.
- (Mandatory) **revocation-check type**: To disable revocation checking when the PKI trustpoint policy is being used, configure **revocation-check none**. By default, **revocation-check** is enabled.
- (Optional) password: Specifies the password phrase that the CA server expects for successful certificate enrollment.

## **Example**

The following example shows a root CA for automatic certificate renewal configuration:

```
crypto pki trustpoint Root-CA
   enrollment url http://172.16.1.1:80
  password 0 passw0rd $Passw0rd
  subject-name CN=spoke-1.cisco.com,OU=CVO
  fingerprint CC748544A0AB7832935D8CD0214A152E
  rsakeypair Root-CA 2048
  auto-enroll 80
  revocation-check crl
```

### **Related Commands**

| Command                            | Description                                                    |
|------------------------------------|----------------------------------------------------------------|
| show crypto pki trustpoints status | Displays the certificate authentication and enrollment status. |

# crypto pki authenticate

To authenticate the certification authority (CA) by getting the certificate of the CA, use the **crypto pki authenticate** command in privileged EXEC mode.

crypto pki authenticate trustpoint name

### **Syntax Description**

| trustpoint name | The name of the trustpoint. The CA certificate with the trustpoint |  |
|-----------------|--------------------------------------------------------------------|--|
|                 | should be in a privacy-enhanced mail (PEM)-formatted file.         |  |

### **Command Default**

No default behavior or values.

### **Command Modes**

Privileged EXEC (#)

### **Command History**

| Release                                            | Modification                 |
|----------------------------------------------------|------------------------------|
| Cisco IOS XE<br>Catalyst SD-WAN<br>Release 17.2.1r | This command was introduced. |
| Cisco SD-WAN<br>Release 20.1.1                     | This command was introduced. |

### **Usage Guidelines**

This command is required when you initially configure CA support on a router.

This command authenticates the CA to the router by obtaining the certificate of the CA that contains the public key of the CA. The CA certificate associates with a trustpoint and it is verified based on the fingerprint configured on the trustpoint.

This command is not saved on the router configuration.

If the CA does not respond by a timeout period after this command is issued, the terminal control is returned so that it remains available. If this scenario happens, you must reenter the command. The CA certificate expiration dates set for beyond the year 2049 are not recognized. If the validity period of the CA certificate is set to expire after the year 2049, the following error message is displayed when authentication with the CA server is attempted:

### error retrieving certificate: incomplete chain

If you receive an error message similar to this, check the expiration date of your CA certificate. If the expiration date of your CA certificate is set after the year 2049, you must reduce the expiration date by a year or more.

### Example

In the following example, the router requests the certificate of CA from a specified enrollment URL. The router compares the fingerprint of the retrieved CA certificate with the fingerprint configured by the CA administrator in the trustpoint configuration. If both the fingerprints match, the CA certificate is installed.

### Router# crypto pki authenticate Root-CA

Certificate has the following attributes:

Fingerprint MD5: 755C9485 DDACCOBD B5ED93E6 4E8A7DEB
Fingerprint SHA1: 4D4380EA 07392044 6A5BF891 938AC610 COCOAA6D
Trustpoint Fingerprint: 4D4380EA 07392044 6A5BF891 938AC610 COCOAA6D
Certificate validated - fingerprints matched.

Trustpoint CA certificate accepted.

Router#

### **Related Commands**

| Command                            | Description                                                    |
|------------------------------------|----------------------------------------------------------------|
| show crypto pki trustpoints status | Displays the certificate authentication and enrollment status. |
| crypto pki trustpoint              | Declares the certificate authority that the router should use. |

# crypto pki enroll

To obtain the certificates of a router from the certificate authority (CA), use the **crypto pki enroll** command in privileged EXEC mode.

crypto pki enroll name

### **Syntax Description**

| n | name | The name of the CA. Use the same name as used when declaring |
|---|------|--------------------------------------------------------------|
|   |      | the CA using the crypto pki trustpoint command.              |

### **Command Default**

No default behavior or values.

### **Command Modes**

Privileged EXEC (#)

# **Command History**

| Release                                            | Modification                 |
|----------------------------------------------------|------------------------------|
| Cisco IOS XE<br>Catalyst SD-WAN<br>Release 17.2.1r | This command was introduced. |
| Cisco SD-WAN<br>Release 20.1.1                     | This command was introduced. |

# **Usage Guidelines**

This command requests certificates from the CA for SCEP configuration. This task is also known as enrolling with the CA. (Technically, enrolling and obtaining certificates are two separate events, but they both occur when this command is issued.)

The router needs a signed certificate from the CA for each RSA key pair of a router; if you previously generated general-purpose keys, this command obtains the certificate corresponding to the general-purpose RSA key pair.

You can remove existing certificates with the **no crypto pki trustpoint** command.

The **crypto pki enroll** command is not saved in the router configuration.

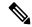

Note

If the router reboots after you issue the **crypto pki enroll** command but before you receive the certificates, ensure that you reissue the command.

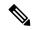

Note

If you are using a Secure Shell (SSH) service, ensure to set up specific RSA key pairs (different private keys) for the trustpoint and the SSH service. (If the Public Key Infrastructure [PKI] and the SSH infrastructures share the same default RSA key pair, a temporary disruption of SSH service can occur. The RSA key pair can become invalid or can change because of the CA system, in which case you cannot log in using SSH. You receive the following error message: "key changed, possible security problem.")

### Examples

In the following example, a router with a general-purpose RSA key pair requests a certificate from the CA.

```
Router# crypto pki enroll Root-CA
% Certificate request sent to Certificate Authority
% The certificate request fingerprint will be displayed.
% The 'show crypto pki certificates' command will also show the fingerprint.
Router#
```

When later, the router receives the certificate from the CA, it displays the following confirmation message:

```
Router# Fingerprint: 01234567 89ABCDEF FEDCBA98 75543210
%CRYPTO-6-CERTRET: Certificate received from Certificate Authority
Router #
```

If necessary, the router administrator can verify the displayed fingerprint with the CA administrator.

If there is a problem with the certificate request and the certificate is not granted, the following message appears on the console instead:

```
%CRYPTO-6-CERTREJ: Certificate enrollment request was rejected by Certificate Authority
```

Requesting certificates for a router with special-usage keys is the same as in the previous example, except that two certificates are returned by the CA. When the router receives the two certificates, the router displays the same confirmation message:

%CRYPTO-6-CERTRET: Certificate received from Certificate Authority

# **Related Commands**

| Command                       | Description                                                 |
|-------------------------------|-------------------------------------------------------------|
| show crypto pki<br>trustpoint | Displays the trustpoints that are configured on the router. |

# crypto pki import

To import a certificate manually via file system on a device such as bootflash, use the **crypto pki import** command in the privileged EXEC mode.

crypto pki import name certificate

# **Syntax Description**

| name certificate | Name of the certification authority (CA). This name is the same  |
|------------------|------------------------------------------------------------------|
|                  | name used when the CA was declared with the <b>crypto pki</b>    |
|                  | <b>trustpoint</b> command. The certificate file should be in PEM |
|                  | format.                                                          |
|                  |                                                                  |

### **Command Default**

No default behavior or values.

### **Command Modes**

Privileged EXEC (#)

# **Command History**

| Release                                            | Modification                 |
|----------------------------------------------------|------------------------------|
| Cisco IOS XE<br>Catalyst SD-WAN<br>Release 17.2.1r | This command was introduced. |
| Cisco SD-WAN<br>Release 20.1.1                     | This command was introduced. |

# **Usage Guidelines**

For importing a certificate, ensure that a file is available in the bootflash device. The name of the file must be, <trustpoint-name>.crt and must be in PEM format. If you use usage keys (signature and encryption keys), ensure to enter the **crypto pki import** command twice.

### **Example**

The following example shows how to import a certificate using the CA trustpoint, "Root-CA."

```
crypto pki trustpoint
```

```
Root-CA

crypto pki authenticate Root-CA

crypto pki enroll Root-CA

crypto pki import Root-CA certificate
```

### **Related Commands**

| Command                       | Description                                    |
|-------------------------------|------------------------------------------------|
| show crypto pki<br>trustpoint | Declares the CA that your router should use.   |
| enrollment                    | Specifies the enrollment parameters of the CA. |

# custom-eflow

To define scope for eflow detection, use the **custom-eflow** command in policy elephant-flow configuration mode. To disable the configuration, use the **no** form of the command.

```
custom-eflow [ sequence sequence-num ]
no custom-eflow [ sequence sequence-num ]
```

### **Syntax Description**

| sequence     | Specifies list of sequences. |
|--------------|------------------------------|
| sequence-num | Specify sequence value.      |
|              | Range: 1 to 255              |
|              | Default: 1                   |

### **Command Default**

If custom-eflow sequences are not configured, any flow which has more packet rate than elephant-flow-rate-threshold is considered as an elephant flow.

#### **Command Modes**

Policy elephant-flow configuration (policy-elephant-flow)

### **Command History**

| Release                     | Modification                 |
|-----------------------------|------------------------------|
| Cisco SD-WAN Release 20.9.1 | This command was introduced. |

### **Usage Guidelines**

A maximum of 8 custom-eflow sequences can be configured. If custom-eflow sequences are not configured, any flow which has more packet rate than elephant-flow-rate-threshold is considered as an elephant flow. However, even if a single custom-eflow sequence is configured, only flows matching atleast one of the custom-eflow sequences will be considered as elephant flows.

### **Examples**

The following example shows how to configure custom-eflow sequences using the **custom-eflow** command:

```
vEdge2k(config) # policy
vEdge2k(config-policy) # elephant-flow
vEdge2k(policy-elephant-flow) # enable
vEdge2k(policy-elephant-flow) # custom-eflow
vEdge2k(policy-custom-eflow) # sequence 1
vEdge2k(config-sequence-1) #
```

# das

Configure dynamic authorization service (DAS) parameters for use with IEEE 802.1X authentication so that the router can accept change of authentication (CoA) requests from a RADIUS server (on vEdge routers only).

When discussing DAS, the vEdge router (the NAS) is the server and the RADIUS server (or other authentication server) is the client.

#### vManage Feature Template

For vEdge routers only:

Configuration ► Templates ► VPN Interface Ethernet

## **Command Hierarchy**

```
vpn vpn-id
  interface interface-name
  dot1x
  das
```

client ip-address
port port-number
require-timestamp
secret-key password
time-window seconds
vpn vpn-id

# **Syntax Description**

| secret-key Password | Password:                                                                                                    |
|---------------------|----------------------------------------------------------------------------------------------------|
|                     | Password that the RADIUS or other authentication server uses to access the vEdge router 802.1X interface.                                                                                                    |
| port port-number    | Port Number:                                                                                                    |
|                     | UDP port number for the vEdge router to use to listen for CoA requests from the RADIUS server. If you configure DAS on multiple 802.1Z interfaces on a vEdge router, you must configure each interface to use a different UDP port.                                                                                                    |
|                     | Range: 1 through 65535                                                                                                    |
|                     | Default: 3799                                                                                                    |
| client ip-address   | RADIUS Server IP Address:                                                                                                    |
|                     | IP address of the RADIUS authentication server or other authentication server from which to accept CoA requests.                                                                                                    |
| require-timestamp   | Timestamps:                                                                                                    |
|                     | Require the DAS client (which is the RADIUS or other authentication server) to include an event timestamp in all CoA messages.                                                                                                    |
|                     | When timestamps are required both the vEdge router and the RADIUS server check that the timestamp in the CoA request is current and within a specific time window (the default time window is 5 minutes). If it is not, the CoA request is discarded. Also, when timestamps are required, a CoA received without a timestamp is discarded immediately.      |
|                     | By default, timestamps are not required.                                                                                                    |
| time-window seconds | Time Window:                                                                                                    |
|                     | How long a CoA request is valid. The time window is applied to CoA requests only if you have configured <b>require-timestamp</b> . When you configure timestamps, both the vEdge router and the RADIUS server check that the timestamp in the CoA request is within the time window. If the timestamp is outside this window, the CoA request is discarded. |
|                     | Range: 0 through 1000 seconds                                                                                                    |
|                     | Default: 300 seconds (5 minutes)                                                                                                    |
| <b>vpn</b> vpn-id   | VPN:                                                                                                    |
|                     | VPN through which the RADIUS or other authentication server is reachable.                                                                                                    |

### **Command History**

| Release | Modification        |
|---------|---------------------|
| 16.3    | Command introduced. |

### **Example**

Configure DAS with a network RADIUS servers to allow the vEdge router to accept CoA requests from that server. This configuration requires timestamps in the CoA requests and extends the valid CoA window to 10 minutes.

```
vEdge(config-das)# show full-configuration
vpn 0
interface ge0/2
dot1x
das
   time-window 600
   require-timestamp
   client 10.1.15.150
   secret-key $4$L3rwZmsIic8zj4BgLEFXKw==
!
!
!
!
```

# **Operational Commands**

clear dot1x client

show dot1x clients

show dot1x interfaces

show dot1x radius

show system statistics

# **Related Topics**

radius, on page 413

# data-policy

Configure or apply a centralized data policy based on data packet header fields (on vSmart controllers only).

### **Command Hierarchy**

### **Create a Centralized Data Policy:**

```
policy
  data-policy policy-name
   vpn-list list-name
    default-action action
    sequence number
    match
        app-list list-name
        destination-data-prefix-list list-name
```

```
destination-ip prefix/length
         destination-port number
        dns (request | response)
        dns-app-list list-name
        dscp number
        packet-length bytes
        plp (high | low)
        protocol number
         source-data-prefix-list list-name
         \verb"source-ip" prefix/length"
         source-port number
         tcp flag
       action
         cflowd (not available for deep packet inspection)
         count counter-name
        drop
         log
         tcp-optimization
         accept
          nat [pool number] [use-vpn 0] (in Releases 16.2 and earlier, not available for
deep packet inspection)
          redirect-dns (host | ip-address)
            dscp number
             forwarding-class class
            local-tloc color color [encap encapsulation]
            local-tloc-list color color [encap encapsulation] [restrict]
            next-hop ip-address
             policer policer-name
             service service-name local [restrict] [vpn vpn-id]
             service service-name [tloc ip-address | tloc-list list-name] [vpn vpn-id]
             tloc ip-address color color [encap encapsulation]
             tloc-list list-name
             vpn vpn-id
```

### **Apply a Centralized Data Policy:**

```
apply-policy
  site-list list-name data-policy policy-name (all | from-service | from-tunnel)
  cflowd-template template-name
apply-policy
  site-list list-name vpn-membership policy-name
```

### **Syntax Description**

| policy-name | Data Policy Name:                                                                                     |
|-------------|----------------------------------------------------------------------------------------------------|
|             | Name of the localized data policy to configure or to apply to a list of sites in the overlay network. |
|             | Maximum characters: 32                                                                                |

### **Command History**

| Release | Modification        |
|---------|---------------------|
| 14.1    | Command introduced. |

# **Example**

### Configure and apply a simple data policy

```
vSmart# show running-config policy
policy
data-policy test-data-policy
 vpn-list test-vpn-list
  sequence 10
   match
    destination-ip 172.16.0.0/24
   action drop
    count test-counter
  default-action drop
 !
 !
 lists
 vpn-list test-vpn-list
  vpn 1
 site-list test-site-list
  site-id 500
  !
vSmart# show running-config apply-policy
apply-policy
site-list test-site-list
 data-policy test-data-policy
```

### Verify the data policy

Immediately after we activate the configuration on the vSmar controller, it pushes the policy configuration to the vEdge routers in site 500. One of these routers is vEdge5, where we see that the policy has been received:

```
vEdge5# show omp data-policy
policy-from-vsmart
data-policy test-data-policy
 vpn-list test-vpn-list
   sequence 10
   match
    destination-ip 172.16.0.0/24
   action drop
    count test-counter
   !
   default-action drop
  !
 lists
 vpn-list test-vpn-list
  vpn 1
  1
```

!

### **Operational Commands**

show policy data-policy-filter show policy from-vsmart show running-config policy

### **Related Topics**

vpn-membership, on page 549

# data-security

Configure the Wi-Fi protected access (WPA) and WPA2 data protection and network access control to use for an IEEE 802.11i wireless LAN (on vEdge cellular wireless routers only).

WPA authenticates individual users on the WLAN using a username and password. WPA uses the Temporal Key Integrity Protocol (TKIP), which is based on the RC4 cipher.

WPA2 implements the NIST FIPS 140-2—compliant AES encryption algorithm along with IEEE 802.1X-based authentication, to enhance user access security over WPA. WPA2 uses the Counter Mode Cipher Block Chaining Message Authentication Code Protocol (CCMP), which is based on the AES cipher.

Authentication is done either using preshared keys and through RADIUS authentication.

### vManage Feature Template

For vEdge cellular wireless routers only:

Configuration ► Templates ► WiFi SSID

### **Command Hierarchy**

wlan radio-band
 interface vap number
 data-security security

### **Syntax Description**

security

Data Security Method:

Security method to apply to wireless LAN network data. It can be one of the following:

- none—No security is applied to the WLAN data. This is the default.
- wpa-enterprise—Also called WPA-802.1X mode. Enable WPA security in conjunction with a RADIUS authentication server. Configure the RADIUS server to use with the **radius-servers** command.
- wpa-personal—Also called WPA-PSK (preshared key) mode. Enable WPA security where
  each user enters a username and password to connect to the WLAN. Each wireless network
  device encrypts network traffic using a 256-bit key. Configure the password with the
  wpa-personal-key command.
- wpa/wpa2-enterprise—Enable both WPA and WPA2 security in conjunction with a RADIUS authentication server. Configure the RADIUS server to use with the **radius-servers** command.
- wpa/wpa2-personal—Enable both WPA and WPA2 security using only a username and password for authentication. Configure the password with the **wpa-personal-key** command.
- wpa2-enterprise—Enable WPA2 security in conjunction with a RADIUS authentication server. Configure the RADIUS server to use with the **radius-servers** command.
- wpa2-personal—Enable WPA2 security using only a username and password for authentication. Configure the password with the **wpa-personal-key** command.

### **Command History**

| Release | Modification        |
|---------|---------------------|
| 16.3    | Command introduced. |

### **Example**

Configure data security on VAP interfaces 1, 2, and 3:

```
vEdge# show running-config wlan
wlan 5GHz
channel 36
 interface vap0
 ssid tb31 pm6 5ghz vap0
 no shutdown
 interface vap1
                 tb31 pm6 5ghz vap1
 ssid
  data-security wpa/wpa2-enterprise
 radius-servers tag1
 no shutdown
 interface vap2
                   tb31 pm6 5ghz vap2
 ssid
 data-security wpa/wpa2-personal mgmt-security optional
  wpa-personal-key $4$BES+IEZB2vcQpeEoSR4ia9JqgDsPNoHukAb8fvxAg5I=
```

```
no shutdown
!
interface vap3
ssid tb31_pm6_5ghz_vap3
data-security wpa2-enterprise
mgmt-security optional
radius-servers tag1
no shutdown
!
```

# **Operational Commands**

clear wlan radius-stats

show interface

show wlan clients

show wlan interfaces

show wlan radios

show wlan radius

## **Related Topics**

```
mgmt-security, on page 338 radius, on page 413 radius-servers, on page 417 wpa-personal-key, on page 557
```

# dead-interval

Set the interval during which at least one OSPF hello packet must be received from a neighbor before declaring that neighbor to be down (on vEdge routers only).

### vManage Feature Template

For vEdge routers only:

Configuration ► Templates ► OSPF

## **Command Hierarchy**

```
vpn vpn-id
  router
   ospf
     area number
     interface interface-name
     dead-interval seconds
```

seconds | Dead Interval:

Time interval during which the vEdge router must receive an OSPF hello packet from its neighbor. If no packet is received, the vEdge router assumes that the neighbor is down.

The default dead interval of 40 seconds is four times the default hello interval of 10 seconds.

Range: 1 through 65535 seconds

Default: 40 seconds

### **Command History**

| Release | Modification        |
|---------|---------------------|
| 14.1    | Command introduced. |

# **Example**

Set the OSPF dead interval to 30 seconds:

```
vEdge# show running-config vpn 1 router ospf area 0
vpn 1
router
ospf
  area 0
    interface ge0/0
      dead-interval 30
    exit
  exit
!
!
```

### **Operational Commands**

show ospf interface

## **Related Topics**

hello-interval, on page 227

# dead-peer-detection

Configure the parameters for detecting unreachable IKE peers through an IPsec tunnel (on vEdge routers only).

# vManage Feature Template

For vEdge routers only:

Configuration ► Templates ► VPN Interface IPsec

### **Command Hierarchy**

```
vpn vpn-id
interface ipsecnumber
dead-peer-detection interval seconds [retries number]
```

# **Syntax Description**

| interval<br>seconds | Liveness Detection Interval:  How often to send an IKE Hello packet to determine whether the IKE peer is alive and reachable. The IKE peer responds to the Hello packet by sending an acknowledgement (ACK) packet to the vEdge router.  Range: 0 - 30 seconds  Default: 10 seconds |
|---------------------|----------------------------------------------------------------------------------------------------|
| retries number      | Maximum Number of Retries:  How many unacknowledged IKE Hello packets to send before declaring the IKE peer to be dead.  Range: 0 - 255  Default: 3                                                                                                    |

### **Command History**

| Release | Modification        |
|---------|---------------------|
| 17.2    | Command introduced. |

### **Example**

Change the liveness detection interval to 30 seconds and the number of retries to 10:

```
vEdge(config) # vpn 1 interface ipsec1
vEdge(config-interface-ipsec1) # dead-peer-detection 30 retries 10
```

# **Operational Commands**

clear ipsec ike sessions show ipsec ike inbound-connections show ipsec ike outbound-connections show ipsec ike sessions

# default-action

Configure the default action to take when the match portion of a policy is not met (on vEdge routers and vSmart controllers only).

# vManage Feature Template

For vEdge routers and vSmart controllers:

Configuration ► Policies

Configuration ► Security (for zone-based firewall policy)

### **Command Hierarchy**

### For Application-Aware Routing

```
policy
  app-route-policy policy-name
  default-action
    sla-class sla-class-name
```

### For Centralized Control Policy

```
policy
  control-policy policy-name
  default-action action
```

### For Centralized Data Policy

```
policy
  data-policy policy-name
  default-action action
```

# For Localized Control Policy

```
policy
  route-policy policy-name
  default-action action
```

### For Localized Data Policy

```
policy
  access-list acl-name
   sequence number
   default-action action
```

# For Zone-Based Firewalls

Configure on vEdge routers only.

```
policy
zone-based-policy policy-name
  default-action action
```

# **Syntax Description**

| default-action sla-class sla-class-name | Default Action for Application-Aware Routing:                                                                                                    |  |
|-----------------------------------------|----------------------------------------------------------------------------------------------------|--|
|                                         | Default SLA to apply if a data packet being evaluated by the policy matches none of the match conditions. If you configure no default action, all data packets are accepted and no SLA is applied to them. |  |

| policy control-policy policy-name default-action (accept reject) policy route-policy policy-name default-action (accept   reject) policy data-policy policy-name default-action (accept   drop) policy vpn-membership policy-name | Default Action for Control Policy and Data Policy:  Default action to take if an item being evaluated by a policy matches none of the match conditions. If you configure no policy (specifically, if you configure no match–action sequences within a policy), the default action, by default, is to accept all items. If you configure a policy with one or more match–action sequences, the default action, by default, is to either reject or drop the item, depending on the policy type. |
|----------------------------------------------------------------------------------------------------|----------------------------------------------------------------------------------------------------|
| default-action (accept   drop)                                                                                                    | Default Action for Zone-Base Firewall Policy                                                                                                    |
|                                                                                                    | Default action to take if a data traffic flow matches none of the match conditions.  drop discards the data traffic.                                                                                                    |
|                                                                                                    | <b>inspect</b> inspects the packet's header to determine its source address and port. The address and port are used by the NAT device to allow traffic to be returned from the destination to the sender.                                                                                                    |
|                                                                                                    | pass allows the packet to pass to the destination zone without inspecting the packet's header at all. With this action, the NAT device blocks return traffic that is addressed to the sender.                                                                                                    |

# **Command History**

| Release | Modification                    |
|---------|---------------------------------|
| 14.1    | Command introduced.             |
| 14.2    | Add application-aware routing.  |
| 18.2    | Add zone-based firewall policy. |

# **Example**

Create a centralized control policy that changes the TLOC for accepted packets:

```
policy
  control-policy change-tloc
  default-action accept
  sequence 10
    action accept
  tloc 1.1.1.2
```

# **Operational Commands**

show running-config policy

# default-information originate

Generate a default external route into an OSPF routing domain (on vEdge routers only).

## vManage Feature Template

For vEdge routers only:

Configuration ► Templates ► OSPF

# **Command Hierarchy**

```
vpn vpn-id
  router
  ospf
  default-information
    originate (always | metric metric | metric-type type)
```

### **Syntax Description**

| originate metric-type type<br>1 | Advertise Type 1 External Routes:  Advertise the default route as an OSPF Type 1 external route.                    |
|---------------------------------|----------------------------------------------------------------------------------------------------|
| originate metric-type type<br>2 | Advertise Type 2 External Routes:  Advertise the default route as an OSPF Type 2 external route.                    |
| originate always                | Always Advertise the Default Route: Always advertise the default route in an OSPF routing domain.                   |
| originate metric metric         | Assign a Metric to the Default Route Set the metric to use to generate the default route. Range: 0 through 16777214 |

### **Command History**

| Release | Modification                              |
|---------|-------------------------------------------|
| 14.1    | Command introduced.                       |
| 17.1    | Remove default value for originate metric |

### **Example**

Always advertise the default route:

```
vEdge(config-ospf)# default-information originate always
vEdge(config-ospf)# show configuration
vpn 1
  router
   ospf
```

```
default-information originate always
 !
 !
!
```

When default-information originate is configured on a vEdge router, the source route checking is not performed, and hence the DN-bit is not set. You can configure OMP to OSPF router redistribution for default route, if DN-bit is required:

```
policy
lists
 prefix-list DEFAULT ROUTE
   ip-prefix 0.0.0.0/0
route-policy OMP2OSPF
sequence 10
  match
   address DEFAULT ROUTE
   action accept
  default-action reject
!
vpn 1
router
 ospf
  default-information originate
   redistribute omp route-policy OMP2OSPF
```

# **Operational Commands**

show ospf routes

# default-vlan

Configure the VLAN for 802.1X–compliant clients that are successfully authenticated by the RADIUS server (on vEdge routers only).

If you do not configure a default VLAN on the vEdge router, successfully authenticated clients are placed into VLAN 0, which is the VLAN associated with an untagged bridge.

### vManage Feature Template

For vEdge routers only:

Configuration ► Templates ► VPN Interface Ethernet

### **Command Hierarchy**

```
vpn vpn-id
  interface interface-name
  dot1x
    default-vlan vlan-id
```

# **Syntax Description**

vlan-id VLAN Identifier:

Identifier of the VLAN for 802.1X-compliant clients that are successfully authenticated by the RADIUS server.

# **Command History**

| Release | Modification        |
|---------|---------------------|
| 16.3    | Command introduced. |

# **Example**

### Configure a default VLAN:

```
bridge 10
name Authorize_VLAN
vlan 10
interface ge0/5
 no native-vlan
 no shutdown
vpn 0
interface ge0/5
 dot1x
                    10
  default-vlan
 no shutdown
```

# **Operational Commands**

clear dot1x client show dot1x clients show dot1x interfaces show dot1x radius

show system statistics

# **Related Topics**

```
auth-fail-vlan, on page 82
auth-reject-vlan, on page 88
bridge, on page 117
guest-vlan, on page 223
radius, on page 413
```

# description

Configure a text description for a parameter or property.

### vManage Feature Template

For all Cisco vEdge devices:

Instances of the **description** command appear in multiple configuration templates.

## **Command Hierarchy**

Instances of the **description** command appear throughout the configuration command hierarchy on Cisco vEdge devices.

# **Syntax Description**

```
text | Text Description
```

Text description of the parameter or property.

The text can be a maximum of 128 characters. If it includes spaces, enclose the entire string in quotation marks (" ").

### **Command History**

| Release | Modification        |
|---------|---------------------|
| 14.1    | Command introduced. |

### **Example**

Configure a text description for an interface:

```
vEdge(config-interface-ge0/4) # description "VPN 1 interface"
vEdge(config-interface-ge0/4) # show config
vpn 1
  interface ge0/4
   description "VPN 1 interface"
  !
```

# **Operational Commands**

show interface description

show running-config vpn

#### **Related Topics**

name, on page 344

# device-groups

Configure one or more groups to which the vEdge device belongs.

### vManage Feature Template

For all vEdge devices:

Configuration ► Templates ► System

# **Command Hierarchy**

```
system
device-groups [group-name]
```

# **Syntax Description**

| group-name     | Group Names:                                                                                                    |
|----------------|----------------------------------------------------------------------------------------------------|
| [ group-names] | Name of one or more groups to which the device belongs. When specifying multiple group names, enclose the names in square brackets. When a group name contains spaces, enclose it in quotation marks (" "). |

### **Command History**

| Release | Modification        |
|---------|---------------------|
| 14.2    | Command introduced. |

### **Example**

Add a vEdge router to two groups: London and the United Kingdom:

```
vEdge(config) # system
vEdge(config-system) # device-groups London
vEdge(config-system) # device-groups [ "United Kingdom" ]
```

# dhcp-helper

Allow an interface to act as a DHCP helper (on vEdge routers only). A DHCP helper interface forwards BOOTP (Broadcast) DHCP requests that it receives from the DHCP server specified by the configured IP helper address.

You can configure a DHCP helper only on service-side interfaces. These are interfaces in any VPN except VPN 0 (the WAN-side transport VPN) and VPN 512 (the out-of-band management VPN).

### vManage Feature Template

For vEdge routers only:

Configuration ► Templates ► VPN Interface Bridge

```
Configuration ► Templates ► VPN Interface Ethernet
```

Configuration ► Templates ► VPN Interface PPP Ethernet

### **Command Hierarchy**

```
vpn id
  interface interface-name
  dhcp-helper ip-addresses
```

# **Syntax Description**

| ip-addresses | IP Address of DHCP Server                                                                                                    |
|--------------|----------------------------------------------------------------------------------------------------|
|              | IP addresses of one or more DHCP servers. You can configure up to eight IP addresses in a single <b>dhcp-helper</b> command. The addresses cannot be broadcast addresses. |

## **Command History**

| Release | Modification                                                          |  |
|---------|-----------------------------------------------------------------------|--|
| 14.1    | Command introduced.                                                   |  |
| 14.3    | Add support for four IP addresses on a single DHCP helper interface.  |  |
| 17.2.2  | Add support for eight IP addresses on a single DHCP helper interface. |  |

# **Example**

# Configure the IP address of a DHCP server to allow an interface to be a DHCP helper:

```
vEdge# config
Entering configuration mode terminal
vEdge(config)# vpn 1 interface ge0/4
vEdge(config-interface-ge0/4)# dhcp-helper 10.22.11.1
vEdge(config-interface-ge0/4)# commit and-quit
Commit complete.
vEdge# show running-config vpn 1 interface ge0/4
vpn 1
interface ge0/4
description "VPN 1 interface"
ip address 10.20.25.16/24
dhcp-helper 10.22.11.1
no shutdown
!
!
```

# **Configure multiple DHCP helpers:**

```
vEdge(config-interface-ge0/4) # dhcp-helper 10.20.24.16 10.20.24.17 10.20.24.18 10.20.24.19
vEdge(config-interface-ge0/4) # show full-configuration
vpn 1
interface ge0/4
ip address 10.20.24.15/24
dhcp-helper 10.20.24.16 10.20.24.17 10.20.24.18 10.20.24.19
```

```
no shutdown!
```

### **Operational Commands**

show running-config vpn interface

### **Related Topics**

dhcp-server, on page 184

# dhcp-server

Enable DHCP server functionality on a vEdge router so it can assign IP addresses to hosts in the service-side network (on vEdge routers only).

You can configure a DHCP helper only on service-side interfaces. These are interfaces in any VPN except VPN 0 (the WAN-side transport VPN) and VPN 512 (the out-of-band management VPN).

# vManage Feature Template

For vEdge routers only:

Configuration ► Templates ► DHCP Server

### **Command Hierarchy**

```
vpn vpn-id
  interface geslot/port
    dhcp-server
      address-pool prefix/length
      admin-state (down | up)
      exclude ip-address
      lease-time seconds
      max-leases number
      offer-time seconds
      options
        default-gateway ip-address
        {\tt dns-servers}\ ip{\tt -address}
        domain-name domain-name
        interface-mtu mtu
        tftp-servers ip-address
      static-lease mac-address ip ip-address host-name hostname
```

### **Syntax Description**

None

### **Command History**

| Release | Modification        |
|---------|---------------------|
| 14.3    | Command introduced. |

### **Example**

Configure the interface to be the DHCP server for the addresses covered by the IP prefix 10.0.100.0/24:

```
vEdge# config
Entering configuration mode terminal
vEdge(config)# vpn 1 interface ge0/4
vEdge(config-interface-ge0/4)# dhcp-server address-pool 10.0.100.0/24
vEdge(config-dhcp-server)# show full-configuration
vpn 1
  interface ge0/4
  dhcp-server
   address-pool 10.0.100.0/24
  !
  !
  !
  !
```

# **Operational Commands**

clear dhcp server-bindings show dhcp interface show dhcp server

### **Related Topics**

allow-service, on page 65 dhcp-helper, on page 182

# dialer down-with-vlnterface

To track a Point-to-Point Protocol (PPP) session over a dialer interface on Cisco IOS XE Catalyst SD-WAN devices, use the **dialer down-with-vInterface** in the interface configuration mode. It specifies the status of the dialer interface that uses to connect to a specific destination subnetwork.

## dialer down-with-vInterface

### **Command Default**

The dialer interface is disabled.

## **Command Modes**

Interface configuration

# **Command History**

|   | Release                                      | Modification                 |
|---|----------------------------------------------|------------------------------|
| - | Cisco IOS XE Catalyst SD-WAN Release 17.4.1a | This command was introduced. |

### Example

The following is a sample output from the show dialer command for an asynchronous interface:

```
Device# show interface dialer1

Dialer1 is down, line protocol is down (spoofing)

Hardware is Unknown
```

```
Internet address will be negotiated using IPCP
MTU 1500 bytes, BW 56 Kbit/sec, DLY 20000 usec,
    reliability 255/255, txload 1/255, rxload 1/255
Encapsulation PPP, LCP Closed, loopback not set
Keepalive set (10 sec)
DTR is pulsed for 1 seconds on reset
Last input never, output never, output hang never
Last clearing of "show interface" counters 00:50:36
Input queue: 0/75/0/0 (size/max/drops/flushes); Total output drops: 0
Queueing strategy: fifo
Output queue: 0/40 (size/max)
5 minute input rate 0 bits/sec, 0 packets/sec
5 minute output rate 0 bits/sec, 0 packets/sec
0 packets input, 0 bytes
538 packets output, 7524 bytes
```

# direction

Configure the direction in which a NAT interface performs address translation (on vEdge routers only). For each NAT pool interface, you can configure only one direction.

### vManage Feature Template

For vEdge routers only:

Configuration ► Templates ► VPN Interface Cellular (for vEdge cellular wireless routers only)

Configuration ► Templates ► VPN Interface Ethernet

Configuration ► Templates ► VPN Interface NAT Pool

Configuration ► Templates ► VPN Interface PPP

### **Command Hierarchy**

```
vpn vpn-id
  interface natpoolnumber
  nat
     direction (inside | outside)
```

### **Syntax Description**

# (inside | outside)

Direction To Perform Network Address Translation:

Direction in which to perform network address translation. It can be one of the following:

- inside—Translate the source IP address of packets that are coming from the service side of the vEdge router and that are destined to transport side of the router. This is the default
- outside —Translate the source IP address of packets that are coming to the vEdge router from the transport side of the vEdge router and that are destined to a service-side device.

### **Command History**

| Release | Modification        |
|---------|---------------------|
| 16.3    | Command introduced. |

# **Example**

Configure a vEdge router to NAT a service-side and a remote IP address:

```
vEdge# show running-config vpn 1
interface natpool1
  ip address 10.15.1.4/30
  nat
    static source-ip 10.1.17.3 translate-ip 10.15.1.4 inside
    static source-ip 10.20.25.18 translate-ip 10.25.1.1 outside
    no overload
!
direction inside
  no shutdown
!
```

## **Operational Commands**

```
show ip nat filter
show ip nat interface
show ip nat interface-statistics
```

### **Related Topics**

encapsulation, on page 205

# discard-rejected

Have OMP discard routes that have been rejected on the basis of policy (on vSmart controllers only). By default, rejected routes are not discarded.

# vManage Feature Template

For vSmart controllers only:

Configuration ► Templates ► OMP

### **Command Hierarchy**

```
omp
discard-rejected
```

# **Syntax Description**

None

# **Command History**

| Release | Modification        |
|---------|---------------------|
| 15.4    | Command introduced. |

### **Example**

Configure a vSmart controller to discard routes that have been rejected by a policy:

```
vSmart# show running-config omp
omp
no shutdown
discard-rejected
graceful-restart
timers
holdtime 15
exit
```

# **Operational Commands**

show omp peers show omp routes show omp services show omp summary show omp tlocs

# disk-speed

To configure watermarks for the disk read and write speeds for disk partitions on a Cisco vManage server, use the **disk-speed** command in the alarms configuration mode. To remove the configuration, use the **no** form of this command.

disk-speed disk-partition [ read-high-watermark-kBps speed ] [ read-medium-watermark-kBps speed ] [ low-watermark-percentage percentage ] [ interval seconds ]

no disk-speed disk-partition

## **Syntax Description**

| disk-partition            | Specifies the disk partition for which the read and write speed watermarks should be applied. (Use '?' to view available disk partitions.) |
|---------------------------|----------------------------------------------------------------------------------------------------|
| high-watermark-percentage | Specifies the high-usage watermark percentage.                                                                                             |
|                           | Range: 1 to 100 percent                                                                                                    |
|                           | Default: 90 percent                                                                                                    |

| medium-watermark-percentage | Specifies the medium-usage watermark percentage.  Range: 1 to 100 percent  Default: 75 percent                                                         |
|-----------------------------|----------------------------------------------------------------------------------------------------|
| low-watermark-percentage    | Specifies the low-usage watermark percentage.  Range: 1 to 100 percent  Default: 60 percent                                                            |
| intervalseconds             | Specifies how frequently disk usage should be checked and reported by the device to Cisco vManage.  Range: 1 to 4294967295 seconds  Default: 5 seconds |

### **Command Default**

By default, watermarks for disk read and write speeds are not configured.

### **Command Modes**

Alarms configuration (config-alarms)

### **Command History**

| Release                     | Modification                |
|-----------------------------|-----------------------------|
| Cisco SD-WAN Release 20.7.1 | This command is introduced. |

### **Examples**

The following example shows a sample configuration of the disk read and write speed watermarks and the polling interval:

```
config
system
alarms
disk-speed /dev/nvmeln1
read-high-watermark-kBps 1000
read-medium-watermark-kBps 500
read-low-watermark-kBps 1000
write-high-watermark-kBps 1000
write-medium-watermark-kBps 500
write-low-watermark-kBps 1000
interval 100
```

### **Related Commands**

| Command | Description                           |
|---------|---------------------------------------|
| alarms  | Enters the alarms configuration mode. |

# disk-usage

To configure the disk-usage watermarks, use the **disk-usage** command in the alarms configuration mode. To revert to the default watermark values, use the **no** form of this command.

disk-usage file-system-path [high-watermark-percentage percentage] [medium-watermark-percentage percentage] [low-watermark-percentage percentage] [interval seconds]

no disk-usage file-system-path

| •  |       | _    |    |      |   |
|----|-------|------|----|------|---|
| 81 | ntax  | Heer | ru | ntın | ı |
| •  | HILUA | 2000 |    | ,,,, | ш |

| file-system-path                      | Specifies the file system path for which the disk usage watermarks should be applied. (Use '?' to view available file system paths.) |
|---------------------------------------|----------------------------------------------------------------------------------------------------|
| high-watermark-percentage             | Specifies the high-usage watermark percentage.                                                                                       |
|                                       | Range: 1 to 100 percent                                                                                                    |
|                                       | Default: 90 percent                                                                                                    |
| medium-watermark-percentagepercentage | Specifies the medium-usage watermark percentage.                                                                                     |
|                                       | Range: 1 to 100 percent                                                                                                    |
|                                       | Default: 75 percent                                                                                                    |
| low-watermark-percentagepercentage    | Specifies the low-usage watermark percentage.                                                                                        |
|                                       | Range: 1 to 100 percent                                                                                                    |
|                                       | Default: 60 percent                                                                                                    |
| intervalseconds                       | Specifies how frequently disk usage should be checked and reported by the device to Cisco vManage.                                   |
|                                       | Range: 1 to 4294967295 seconds                                                                                                    |
|                                       | Default: 5 seconds                                                                                                    |

### **Command Default**

The default usage watermarks and polling interval are:

• High-usage-watermark: 90 percent

Medium-usage-watermark: 75 percent

• Low-usage-watermark: 60 percent

• Polling interval: 5 seconds

### **Command Modes**

Alarms configuration (config-alarms)

### **Command History**

| Release                     | Modification                |
|-----------------------------|-----------------------------|
| Cisco SD-WAN Release 20.7.1 | This command is introduced. |

### **Examples**

The following example shows a sample configuration of the disk-usage watermarks and the polling interval:

config
system
alarms
disk-usage /tmp

high-watermark-percentage 80 medium-watermark-percentage 70 low-watermark-percentage 50 interval 10

### **Related Commands**

| _ | Command | Description                           |
|---|---------|---------------------------------------|
|   | alarms  | Enters the alarms configuration mode. |

# distance

Define the OSPF route administration distance based on route type (on vEdge routers only).

### vManage Feature Template

For vEdge routers only:

Configuration ► Templates ► OSPF

### **Command Hierarchy**

```
vpn vpn-id
  router
  ospf
    distance
    external number
    inter-area number
  intra-area number
```

### **Syntax Description**

| external number | Distance for External Routes:                                  |
|-----------------|----------------------------------------------------------------|
|                 | Set the OSPF distance for routes learned from other domains.   |
|                 | Range: 0 through 255                                           |
|                 | Default: 110                                                   |
| inter-area      | Distance for Interarea Routes                                  |
| number          | Set the distance for routes coming from one area into another. |
|                 | Range: 0 through 255                                           |
|                 | Default: 110                                                   |
| inter-area      | Distance for Intra-Area Routes                                 |
| number          | Set the distance for routes within an area.                    |
|                 | Range: 0 through 255                                           |
|                 | Default: 110                                                   |

### **Command History**

| Release | Modification        |
|---------|---------------------|
| 14.1    | Command introduced. |

### **Example**

Change the OSPF distance for routes learned from other domains:

```
vEdge# config
Entering configuration mode terminal
vEdge(config)# vpn 1 router ospf
vEdge(config-ospf)# distance external 50
vEdge(config-ospf)# show config
vpn 1
router
    ospf
    distance external 50
!
!
!
```

### **Operational Commands**

show ospf routes

# dns

Configure the address of a DNS server within a VPN.

### vManage Feature Template

For all vEdge devices:

Configuration ► Templates ► VPN

### **Command Hierarchy**

```
vpn vpn-id
  dns ip-address (primary | secondary)
```

### **Syntax Description**

| ip-address            | Address of DNS Server:  IPv4 or IPv6 address of a DNS server reachable from the vEdge device.   |
|-----------------------|-------------------------------------------------------------------------------------------------|
| (primary   secondary) | Primary or Secondary Server:  Specify whether the DNS server is the primary server or a backup. |
|                       | Default: primary                                                                                |

### **Command History**

| Release | Modification                               |
|---------|--------------------------------------------|
| 14.1    | Command introduced.                        |
| 16.3    | Add support for IPv6 DNS server addresses. |

### **Example**

Configure a DNS server in VPN 3:

```
vEdge(config) # vpn 3 dns 1.2.3.4 primary
vEdge(config-vpn-3) # show configuration
vpn 3
dns 1.2.3.4 primary
```

### **Operational Commands**

show running-config vpn

# domain-id

Configure the identifier for the vEdge device overlay network domain (available on vSmart controllers and vEdge routers).

### **Command Hierarchy**

```
system domain-id domain-id
```

### **Syntax Description**

# domain-id Domain Identifier A numeric identifier for the vEdge device overlay network domain. The domain identifier must be the same for all vEdge devices that reside in the same domain. Currently, the vEdge software supports only a single domain. Range: 1 through 4294967295 (a 32-bit integer) Default: 1 (value that is configured when the vSmart controller or vEdge router is first booted)

### **Command History**

| Release | Modification                    |
|---------|---------------------------------|
| 14.1    | Command introduced.             |
| 14.2    | Domain ID default changed to 1. |

### **Example**

Configure the domain identifier to be 2:

```
vSmart# show running-config system
system
  system-ip 1.1.1.9
  domain-id 2
  site-id 50
  vbond 10.0.4.12
!
```

### **Operational Commands**

show control local-properties

# dot1x

Configure port-level 802.1X parameters on a router interface in VPN 0 (on vEdge routers only).

### vManage Feature Template

For vEdge routers only:

Configuration ► Templates ► VPN Interface Ethernet

```
vpn 0
  interface interface-name
   dot.1x
      accounting-interval minutes
      acct-req-attr attribute-number (integer integer | octet octet | string string)
      auth-fail-vlan vlan-id
      auth-order (mab | radius)
      auth-reject-vlan vlan-id
      auth-req-attr attribute-number (integer integer | octet octet | string string)
      control-direction direction
      das
        client ip-address
       port port-number
        require-timestamp
       secret-key password
       time-window seconds
       vpn vpn-id
      default-vlan vlan-id
      guest-vlan vlan-id
      host-mode (multi-auth | multi-host | single-host)
      mac-authentication-bypass
       allow mac-addresses
       server
      nas-identifier string
      nas-ip-address ip-address
      radius-servers tag
      reauthentication minutes
      timeout
        inactivity minutes
      wake-on-lan
```

None

### **Command History**

| Release | Modification        |
|---------|---------------------|
| 16.3    | Command introduced. |

### **Example**

Configure IEEE 802.1X on one router interface. In this example, the bridging domain numbers match the VLAN numbers, which is a recommended best practice. Also, the bridging domain name identifies the type of 802.1X VLAN.

```
system
 radius
 server 10.1.15.150
              freerad1
  tag
  source-interface ge0/0
   secret-key $4$L3rwZmsIic8zj4BgLEFXKw==
                  1
  priority
  exit
  server 10.20.24.150
  auth-port 2000
acct-port 2001
  tag
                  freerad2
   source-interface ge0/4
   secret-key $4$L3rwZmsIic8zj4BgLEFXKw==
   priority
 exit
 !
bridge 1
name Untagged bridge
 interface ge0/5
 no native-vlan
 no shutdown
bridge 10
name Authorize_VLAN
 vlan 10
interface ge0/5
 no native-vlan
 no shutdown
bridge 20
name Guest_VLAN
 vlan 20
interface ge0/5
 no native-vlan
 no shutdown
 !
bridge 30
name Critical_VLAN
vlan 30
```

```
interface ge0/5
 no native-vlan
 no shutdown
 !
1
bridge 40
name Restricted VLAN
vlan 40
interface ge0/5
 no native-vlan
 no shutdown
!
vpn 0
interface ge0/0
 ip address 10.1.15.15/24
 tunnel-interface
  encapsulation ipsec
  no shutdown
 !
 interface ge0/1
 ip address 60.0.1.16/24
 no shutdown
 interface ge0/2
 ip address 10.1.19.15/24
  no shutdown
 interface ge0/4
 ip address 10.20.24.15/24
 no shutdown
 interface ge0/5
 dot1x
  auth-reject-vlan 40
  auth-fail-vlan 30
  quest-vlan
                    20
   default-vlan
                    10
  radius-servers freerad1
  !
  no shutdown
 !
 interface ge0/7
 ip address 10.0.100.15/24
 no shutdown
 !
1
vpn 1
 interface ge0/2.1
 ip address 10.2.19.15/24
       1496
 mtu
 no shutdown
 interface irb1
  ip address 56.0.1.15/24
  mac-address 00:00:00:00:aa:01
  no shutdown
  dhcp-server
  address-pool 56.0.1.0/25
  offer-time 600
lease-time 86400
   admin-state up
```

```
options
   default-gateway 56.0.1.15
  1
 !
 !
!
vpn 10
interface ge0/2.10
 ip address 10.10.19.15/24
 mtu 1496
 no shutdown
 interface irb10
 ip address 56.0.10.15/24
 mac-address 00:00:00:00:aa:10
 no shutdown
 dhcp-server
  address-pool 56.0.10.0/25
  offer-time 600
  lease-time 86400
  admin-state up
  options
   default-gateway 56.0.10.15
  1
 !
 !
!
vpn 20
 interface ge0/2.20
 ip address 10.20.19.15/24
 mtu 1496
 no shutdown
 interface irb20
 ip address 56.0.20.15/24
 mac-address 00:00:00:00:aa:20
 no shutdown
!
vpn 30
interface ge0/2.30
 ip address 10.30.19.15/24
 mtu
      1496
 no shutdown
 interface irb30
 ip address 56.0.30.15/24
 mac-address 00:00:00:00:aa:30
 no shutdown
 !
vpn 40
interface ge0/2.40
 ip address 10.40.19.15/24
 mtu 1496
 no shutdown
interface irb40
 ip address 56.0.40.15/24
 mac-address 00:00:00:00:aa:40
 no shutdown
vpn 512
```

```
interface eth0
  ip dhcp-client
  no shutdown
!
!
```

### **Operational Commands**

clear dot1x client

show dot1x clients

show dot1x interfaces

show dot1x radius show system statistics

### **Related Topics**

radius, on page 413

# duplex

Configure whether the interface runs in full-duplex or half-duplex mode.

On all vEdge router models, all interfaces support 1-Gigabit Ethernet SFPs. These SFPs can either be copper or fiber. For fiber SFPs, the supported speeds are 1 Gbps full duplex and 100 Mbps full duplex. For copper SFPs, the supported speeds are 10/100/1000 Mbps and half/full duplex. By default, the router autonegotiates the speed and duplex values for the interfaces.

To use a fixed speed and duplex configuration for interfaces that do not support autonegotiation, you must disable autonegotiation and then use the **speed** and **duplex** commands to set the appropriate interface link characteristics.

### vManage Feature Template

For all vEdge devices:

Configuration ► Templates ► VPN Interface Ethernet

Configuration ► Templates ► VPN Interface PPP Ethernet

### **Command Hierarchy**

```
vpn vpn-id
  interface geport/slot
  duplex (full | half)
```

### **Syntax Description**

| '     | Duplex Mode:                                                 |  |
|-------|--------------------------------------------------------------|--|
| half) | Set the interface to run in full-duplex or half-duplex mode. |  |
|       | Default: <b>full</b>                                         |  |

### **Command History**

| Release | Modification                       |
|---------|------------------------------------|
| 14.1    | Command introduced.                |
| 15.3    | Support for autonegotiation added. |

### **Example**

Configure an interface to run in half-duplex mode:

```
vpn 0
interface ge0/0
no autonegotiate
duplex half
```

### **Operational Commands**

show interface

### **Related Topics**

```
autonegotiate, on page 98 speed, on page 465
```

# ebgp-multihop

Attempt BGP connections to and accept BGP connections from external peers on networks that are not directly connected to this network (on vEdge routers only).

This feature is disabled by default. If you configure it, use the **no ebgp-multihop** command to return to the default.

### vManage Feature Template

For vEdge routers only:

Configuration ► Templates ► BGP

```
vpn vpn-id
  router
  bgp local-as-number
   neighbor ip-address
    ebgp-multihop [ttl]
```

```
til Time to Live for BGP Connections to External Peers:Set the time to live (TTL) for BGP connections to external peers.Range: 0 to 255Default: 1
```

### **Command History**

| Release | Modification        |
|---------|---------------------|
| 14.1    | Command introduced. |

### **Example**

Enable EBGP multihop:

```
vEdge# show running-config vpn 1 router bgp neighbor 1.10.10.10
vpn 1
router
bgp 123
neighbor 1.10.10.10
no shutdown
remote-as 456
ebgp-multihop
!
!
!
!
!
```

### **Operation Commands**

show bgp neighbor

# ecmp-hash-key

Determine how equal-cost paths are chosen (on vEdge routers only). By default, a combination of the source IP address, destination IP address, protocol, and DSCP field is used as the ECMP hash key to determine which of the equal cost paths to choose.

### vManage Feature Template

For vEdge routers only:

Configuration ► Templates ► VPN

```
vpn vpn-id
  ecmp-hash-key layer4
```

**layer4** Use the Layer 4 Source and Destination Ports in the ECMP Hash Key:

Use a combination of the Layer 4 source port and Layer 4 destination port, in addition to the combination of the source IP address, destination IP address, protocol, and DSCP field, as the ECMP hash key. Note that this flag should be enabled only in networks where it can be guaranteed that there will never be IP fragmentation. Otherwise, enabling this could lead to out-of-order packets.

### **Command History**

| Release | Modification        |
|---------|---------------------|
| 14.1    | Command introduced. |

### **Example**

Use the Layer 4 source and destination ports in the EMCP hash key:

```
vEdge(config-vpn-1)# ecmp-hash-key layer4
vEdge(config-vpn-1)# show config
vpn 1
ecmp-hash-key layer4
```

### **Operational Commands**

show running-config vpn

# ecmp-limit

Configure the maximum number of OMP paths that can be installed in the vEdge router's route table (on vEdge routers only). When a vEdge router has two or more WAN interfaces and hence two or more TLOCs, it has one static route for each of the WAN next hops. All routes are installed as ECMP routes only if the next hop for the route can be resolved.

### vManage Feature Template

For vEdge routers only:

Configuration ► Templates ► OMP

```
ecmp-limit number
```

| number | Number of OMP Paths:                                                               |  |
|--------|------------------------------------------------------------------------------------|--|
|        | Maximum number of OMP paths that can be installed in a vEdge router's route table. |  |
|        | Range: 1 through 16                                                                |  |
|        | Default: 4                                                                         |  |

### **Command History**

| Release | Modification                                                       |
|---------|--------------------------------------------------------------------|
| 15.2    | Command introduced.                                                |
| 15.3.3  | Installing ECMP routes only if the next hop can be resolved added. |

### **Operational Commands**

show omp routes

# eco-friendly-mode

Configure a vEdge Cloud router not to use its CPU minimally or not at all when the router is not processing any packets (available on vEdge Cloud routers). By default, eco-friendly mode is disabled.

Enabling eco-friendly mode is useful when you are upgrading multiple vEdge Cloud routers simultaneously, especially routers that have only one virtual CPU (vCPU). Enabling this mode allows the routers to download the software image files without timing out. (A software image download times out after 60 minutes).

### **Command Hierarchy**

```
system
[no] eco-friendly-mode
```

### **Syntax Description**

None

### **Command History**

| Release | Modification        |
|---------|---------------------|
| 17.2    | Command introduced. |

### **Example**

Enable eco-friendly mode:

```
vEdge-Cloud# config
vEdge-Cloud(config)# system eco-friendly-mode
```

### **Operational Commands**

show running-config system

# eigrp

This topic describes the commands used to configure and monitor Enhanced Interior Gateway Routing Protocol (EIGRP) routing capabilities and features within a VPN on a Cisco IOS XE router. For full EIGRP configuration information and examples, refer to the Cisco IOS IP Routing: EIGRP Configuration Guide.

### vManage Feature Template

Configuration ► Templates ► EIGRP

### **Command Hierarchy**

```
vpn vpn-id
  router
     eigrp name
         address-family ipv4 vrf vrf-name
            autonomous-system autonomous-system-number
            af-interface intf-name
               authentication key-chain keychain-name
               authentication mode {hmac-sha-256 | md5}
              hello-interval seconds
              hold-time seconds
              passive-interface
               split-horizon
               summary-address [prefix | prefix-length]
               exit-af-interface
            eigrp router-id ipv4-address
           network [prefix | mask]
            shutdown
            topology {base | topology-name tid number}
               auto-summarv
               default-metric {k1 k2 k3 k4 k5}
               distribute-list {acl-num | acl-name | gateway address | prefix prefix-name
| route-map routemap-name}
              redistribute {bgp | connected | nat-route | omp | ospf | static} [route-map
 route-map-name] [metric k1 k2 k3 k4 k5]
               table-map route-map-name [filter]
```

### **Operational Commands**

```
show eigrp address-family ipv4 vrf vrf-num neighbors [interface-name | peer-v4-address]
show eigrp address-family ipv4 vrf vrf-num accounting
show eigrp address-family ipv4 vrf vrf-num events [reverse] [starting-number] [errmsg]
show eigrp address-family ipv4 vrf vrf-num interfaces [interface-name | detail]
show eigrp address-family ipv4 vrf vrf-num timers
show eigrp address-family ipv4 vrf vrf-num topology [v4-prefix/prefixlength | active |
detail-links | route-type {connected | external | internal | local | redistributed | summary}]
show eigrp address-family ipv4 vrf vrf-num traffic
show eigrp protocols {vrf vrf-num}
show ip route vrf vrf-num eigrp
```

### Example

Show configuration information for an IPv4 EIGRP route on an IOS XE router

```
ios xe router#show ip route vrf 1
        22.22.22.22 [251/0] via 11.11.11.12, 00:28:00
          55.0.0.0/32 is subnetted, 1 subnets
  D EX 55.55.55.55 [170/1] via 10.1.44.2, 00:33:58, GigabitEthernet3.2
          66.0.0.0/32 is subnetted, 1 subnets
        66.66.66.66 [20/0] via 192.168.1.3, 00:33:57
         192.168.1.0/32 is subnetted, 3 subnets
  D EX 192.168.1.3 [170/1] via 10.1.44.2, 00:33:58, GigabitEthernet3.2
        192.168.1.33 [251/0] via 11.11.11.14 (3), 00:28:01
ios xe router# show omp route vpn 1 55.55.55.55/32
```

### **Related Topics**

```
router eigrp
address-family (EIGRP)
af-interface
authentication key-chain (EIGRP)
authentication mode (EIGRP)
hello-interval
hold-time
passive-interface (EIGRP)
split-horizon (EIGRP)
summary-address (EIGRP)
exit-af-interface
eigrp router-id
network (EIGRP)
shutdown (address-family)
auto-summary (EIGRP)
default-metric (EIGRP)
distribute-list prefix-list (IPv6 EIGRP)
redistribute eigrp
table-map
show eigrp address-family accounting
show eigrp address-family interfaces
show eigrp address-family neighbors
show eigrp address-family timers
show eigrp address-family topology
show eigrp address-family traffic
show eigrp protocols
```

# elephant-flow

To configure elephant-flow to throttle traffic flow, use **elephant-flow** command in policy configuration mode. To disable the elephant-flow configurations, use the **no** form of this command.

 $\begin{array}{c} \textbf{elephant-flow} \ [\textbf{custom-eflow}] \ [\textbf{enable}] \ [\textbf{max-queue-depth} \ depth \ ] \ [\textbf{queue-depth} \ depth \ ] \ [\textbf{rate-threshold} \ depth \ ] \\ \end{array}$ 

 $\begin{tabular}{ll} \textbf{no elephant-flow} & [\textbf{custom-eflow}] & [\textbf{enable}] & [\textbf{max-queue-depth} & depth] & [\textbf{queue-depth} & depth] & [\textbf{rate-threshold} & depth] & [\textbf{max-queue-depth} & depth] & [\textbf{max-queue-depth}$ 

### **Syntax Description**

| custome-eflow            | Define scope for eflow direction.                                                                 |
|--------------------------|---------------------------------------------------------------------------------------------------|
| enable                   | Enable elephant-flow configurations for Cisco vEdge2k.                                            |
| max-queue-depth depth    | Specify the maximum queue depth beyond which the packets of all flows starts dropping.            |
|                          | Range: 1000 to 500000                                                                             |
|                          | Default: 20000                                                                                    |
| queue-depth depth        | Specify the queue depth beyond which the packets of elephant-flow starts dropping.                |
|                          | Range: 1 to 100000                                                                                |
|                          | Default: 200                                                                                      |
| rate-threshold threshold | Specify rate in Kilo Packets Per Second (KPPS) above which a flow is considered as elephant flow. |
|                          | Range: 10 to 500                                                                                  |
|                          | Default: 20                                                                                       |

### **Command Default**

Disabled.

### **Command Modes**

Policy configuration (config-policy)

### **Command History**

| Release                     | Modification                 |
|-----------------------------|------------------------------|
| Cisco SD-WAN Release 20.9.1 | This command was introduced. |

### **Examples**

The following example shows how to configure elephant-flow configurations:

```
vEdge2k# config terminal
vEdge2k(config)# policy
vEdge2k(config-policy)# elephant-flow
vEdge2k(policy-elephant-flow)# enable
vEdge2k(policy-elephant-flow)# max-queue-depth 20000
vEdge2k(policy-elephant-flow)# rate-threshold 21
```

# encapsulation

Set the encapsulation for a tunnel interface (on vEdge routers only).

### vManage Feature Template

For vEdge routers only:

Configuration ► Templates ► VPN Interface Cellular (for vEdge cellular wireless routers only)

Configuration ► Templates ► VPN Interface Ethernet

Configuration ► Templates ► VPN Interface PPP

### Command Hierarchy

```
vpn 0
  interface interface-name
    tunnel-interface
      encapsulation (gre | ipsec)
        preference number
        weight number
```

### **Syntax Description**

### (**gre** | **ipsec**) | Encapsulation:

Set the encapsulation to use on the tunnel interface. This encapsulation is one of the TLOC properties associated with the tunnel, along with the IP address and the color. The default IP MTU for GRE is 1468 bytes, and for IPsec it is 1442 bytes because of the larger overhead.

For a single tunnel, you can configure both IPsec and GRE encapsulations, by including two **encapsulation** commands. Cisco SD-WAN then creates two TLOCs for the tunnel interface. Both TLOCs have the same IP address and color, but one has IPsec encapsulation while the other has GRE encapsulation.

Default: None. When configuring a tunnel interface using the CLI, you must configure either an IPsec or a GRE interface.

Note When configuring a tunnel interface using a Cisco SD-WAN Manager template, Cisco SD-WAN Manager configures the default values for IPsec and GRE. For more information on configuring a tunnel interface, see the Create a Tunnel Interface section of the Systems and Interfaces Configuration Guide, Cisco SD-WAN Release 20.x.

### **preference** | Preference:

number

Preference for directing traffic to the tunnel. A higher value is preferred. When a vEdge router has multiple tunnels (that is, multiple TLOCs), only the TLOC or TLOCs with the highest preference are chosen using inbound path selection. However, traffic is influenced in both the directions; inbound as well as outbound. If all TLOCs have the same preference and no policy is applied that affects traffic flow, traffic flows are evenly distributed among the tunnels, using ECMP. For example, when a preference of 100 on one TLOC and a preference of 50 on the other TLOC is set, the preference chosen is the TLOC with a preference of 100.

Note The criteria set in preferences work correctly when there are no other configurations that may alter the traffic flow. For example, if preferences are used with color restrict (color color restrict), there is a possibility of the reverse traffic going through a different tunnel than what is expected based on the configured preferences.

Range: 0 through 4294967295  $(2^{32} - 1)$ 

Default: 0

| weight | Weight:                                                                                                    |
|--------|----------------------------------------------------------------------------------------------------|
| number | Weight to use to balance traffic across multiple tunnels (that is, across multiple TLOCs). A higher value sends more traffic to the tunnel. You typically set the weight based on the bandwidth of the TLOC. When a vEdge router has multiple TLOCs, all with the highest preference, traffic distribution is weighted according to the configured weight value. For example, if TLOC A has weight 10, and TLOC B has weight 1, and both TLOCs have the same preference value, then roughly 10 flows are sent out TLOC A for every 1 flow sent out TLOC B.  Range: 1 through 255  Default: 1 |

### **Command History**

| Release | Modification                                                                                            |
|---------|----------------------------------------------------------------------------------------------------|
| 14.1    | Command introduced.                                                                                     |
| 15.1    | <pre>preference and weight commands moved from under tunnel-interface to under<br/>encapsulation.</pre> |
| 15.2    | Add GRE encapsulation.                                                                                  |

### **Example**

Create a GRE tunnel and direct voice traffic to it:

```
interface ge1/1
   ip address 1.2.3.0/24
   tunnel-interface
     encapsulation gre
     color blue
     allow-service dhcp
     allow-service dns
     allow-service icmp
     no allow-service sshd
     no allow-service ntp
     no allow-service stun
   no shutdown
!
policy
 data-policy direct-voice-to-gre
   vpn-list voice-vpn-list
     sequence 10
       match
         dscp 8
        action accept
         set
           vpn 1
           tloc 1.2.3.4 color blue encap gre
          !
```

```
!
    default-action drop
!
!
lists
    vpn-list voice-vpn-list
        vpn 1-10
!
    site-list voice-site-list
        site-id 100-102
!
!
!
apply-policy site-list voice-site-list data-policy direct-voice-to-gre all
```

### **Operational Commands**

show control connections

show omp tlocs

show omp tlocs detail (see display the configured preference and weight values)

### **Related Topics**

```
bfd color, on page 108 color, on page 140
```

# exclude

Exclude specific addresses from the pool of addresses for which the interface acts as DHCP server (on vEdge routers only).

### vManage Feature Template

For vEdge routers only:

Configuration ► Templates ► DHCP Server

### **Command Hierarchy**

```
vpn vpn-id
  interface genumber/subinterface
  dhcp-server
    exclude ip-address
```

### **Syntax Description**

### ip-address Address To Exclude:

IP address to exclude from the DHCP address pool.

To specify multiple individual addresses, list them in a single **exclude** command, separated by a space (for example, **exclude 1.1.1.1 2.2.2.2 3.3.3.3**). To specify a range of addresses, separate them with a hyphen (for example, **exclude 1.1.1.1-1.1.1.10**).

### **Command History**

| Release | Modification                      |
|---------|-----------------------------------|
| 14.3    | Command introduced.               |
| 15.1    | Support for command ranges added. |

### **Example**

Exclude 10.0.100.2 from the DHCP address pool 10.0.100.0/24:

```
vm5# config
Entering configuration mode terminal
vm5(config)# vpn 1 interface ge0/4
vm5(config-interface-ge0/4)# dhcp-server exclude 10.0.100.2
vm5(config-dhcp-server)# show full-configuration
vpn 1
interface ge0/4
dhcp-server
address-pool 10.0.100.0/24
exclude 10.0.100.2

!
!
!
```

### **Operational Commands**

show dhep interface show dhep server

# exclude-controller-group-list

Configure the vSmart controllers that the tunnel interface is not allowed to connect to (on vEdge routers only).

On a system-wide basis, you configure all the vSmart controllers that the router can connect to using the system controller-group-list command. Use the <code>exclude-controller-group-list</code> command to restrict the vSmart controllers that a particular tunnel interface can establish connections with. If a Cisco vEdge device is not able to establish required number of control connections from a TLOC which is minimum of max-control-connections from TLOC configuration and max-omp-sessions from system configuration, then the device will try to connect to Cisco vSmart Controller specified in <code>exclude-controller-group-list</code> command.

### vManage Feature Template

For vEdge routers only:

Configuration ► Templates ► System

```
vpn 0
interface interface-name
```

```
tunnel-interface
 exclude-controller-group-list number
```

number | vSmart Controller Groups To Exclude:

Identifiers of one or more vSmart controller groups that this tunnel is not allowed to establish control connections with. Separate multiple numbers with a space.

Range: 0 through 100

### **Command History**

| Release | Modification        |
|---------|---------------------|
| 16.1    | Command introduced. |

### Example

Have the tunnel interface not use controller group list 2:

```
vpn 0
  interface ge0/2
    tunnel-interface
      exclude-controller-group-list 2
```

### **Operational Commands**

show control affinity config show control affinity status show control connections show control local-properties

### **Related Topics**

```
controller-group-id, on page 153
controller-group-list, on page 154
max-control-connections, on page 330
max-omp-sessions, on page 335
```

# flow-active-timeout

For a cflowd template, how long to collect a set of flows for a flow on which traffic is actively flowing (on vSmart controllers only). At the end of this time period, the data set is exported to the collector.

### vManage Feature Template

For vSmart controllers:

Configuration ► Policies ► Centralized Policy

### **Command Hierarchy**

```
policy
  cflowd-template template-name
    flow-active-timeout seconds
```

### **Syntax Description**

seconds | Collection Time:

How long to collect a set of sampled flows for a flow on which traffic is actively flowing. If you configure this time and later modify it, the changes take effect only on flows that are created after the configuration change has been propagated to the vEdge router. Because an existing flow continues indefinitely, to have configuration changes take effect, clear the flow with the clear app cflowd flows command.

Range: 30 through 3600 seconds Default: 600 seconds (10 minutes)

### **Command History**

| Release | Modification                                 |
|---------|----------------------------------------------|
| 14.3    | Command introduced.                          |
| 15.3    | Default timeout value changed to 10 minutes. |

### **Example**

Configure a cflowd template:

```
vSmart# show running-config policy
cflowd-template test-cflowd-template
collector vpn 1 address 172.16.255.14 port 11233
 flow-active-timeout 600
 flow-inactive-timeout 90
 template-refresh 120
```

### **Operational Commands**

```
clear app cflowd flows (on vEdge routers only)
clear app cflowd statistics (on vEdge routers only)
show policy from-vsmart (on vEdge routers only)
show running-config policy (on vSmart controllers only)
show app cflowd flows (on vEdge routers only)
show app cflowd template (on vEdge routers only)
```

### **Related Topics**

flow-inactive-timeout, on page 213

# flow-control

Configure flow control, which is a mechanism for temporarily stopping the transmission of data on the interface (on vEdge routers only).

### vManage Feature Template

For vEdge routers only:

Configuration ► Templates ► VPN Interface Ethernet

Configuration ► Templates ► VPN Interface PPP Ethernet

### **Command Hierarchy**

```
vpn vpn-id
  interface geslot/port
  flow-control control
```

### **Syntax Description**

```
    Control Direction:
    Configure flow control on an interface. control an be autoneg, both, egress, ingress, or none.
    Default: autoneg
```

### **Command History**

| Release | Modification        |
|---------|---------------------|
| 14.1    | Command introduced. |

### Example

Configure bidirectional flow control on an interface:

```
vEdge(config-interface-ge0/0)# flow-control both
vEdge-interface-ge0/0)# show config
vpn 1
  interface ge0/0
   flow-control both
   no shutdown
!
!
```

### **Operational Commands**

show running-config vpn interface

# flow-inactive-timeout

For a cflowd template, how long to wait to send a set of sampled flows to a collector for a flow on which no traffic is flowing (on vSmart controllers only).

### vManage Feature Template

For vSmart controllers:

Configuration ► Policies ► Centralized Policy

### **Command Hierarchy**

```
policy
 cflowd-template template-name
    flow-inactive-timeout seconds
```

### **Syntax Description**

seconds | Timeout Due to Inactivity:

How long to wait to send a set of sampled flows to a collector for a flow on which no traffic is flowing. If you configure this time and later modify it, the changes take effect only on flows that are created after the configuration change has been propagated to the vEdge router. Because an existing flow continues indefinitely, to have configuration changes take effect, clear the flow with the clear app cflowd flows command.

Range: 1 through 3600 seconds Default: 60 seconds (1 minute)

### **Command History**

| Release | Modification                               |
|---------|--------------------------------------------|
| 14.3    | Command introduced.                        |
| 15.3    | Default timeout value changed to 1 minute. |

### **Example**

Configure a cflowd template:

```
vSmart# show running-config policy
cflowd-template test-cflowd-template
collector vpn 1 address 172.16.255.14 port 11233
 flow-active-timeout 60
 flow-inactive-timeout 90
template-refresh 120
```

### **Operational Commands**

clear app cflowd flows (on vEdge routers only)

clear app cflowd statistics (on vEdge routers only)

show policy from-vsmart (on vEdge routers only)

show running-config policy (on vSmart controllers only)

show app cflowd flows (on vEdge routers only)

show app cflowd template (on vEdge routers only)

### **Related Topics**

flow-active-timeout, on page 210

# flow-sampling-interval

For a cflowd template, how many packets to wait before creating a new flow (on vSmart controllers only).

### vManage Feature Template

For vSmart controllers:

Configuration ► Policies ► Centralized Policy

### **Command Hierarchy**

```
policy
  cflowd-template template-name
    flow-sampling-interval number
```

### **Syntax Description**

### number

Sampling Interval:

How many packets to wait before creating a new flow. Note that if a flow already exists, flow information continues to be recorded in that flow. While you can configure any integer value for the number of packets, the software rounds the value down to the nearest power of 2.

Range: 1 through 65536

### **Command History**

| Release | Modification        |
|---------|---------------------|
| 16.3    | Command introduced. |

### Example

Start a new flow after 63 packets, when the 64th packet is received:

```
vSmart# show running-config policy
cflowd-template test-cflowd-template
collector vpn 1 address 172.16.255.14 port 11233
```

```
flow-active-timeout 60
flow-inactive-timeout 90
flow-sampling-interval 64
template-refresh 120
```

### **Operational Commands**

```
clear app cflowd flows (on vEdge routers only)
clear app cflowd statistics (on vEdge routers only)
show policy from-vsmart (on vEdge routers only)
show running-config policy (on vSmart controllers only)
show app cflowd flows (on vEdge routers only)
show app cflowd template (on vEdge routers only)
```

# flow-visibility

Enable cflowd visibility so that a vEdge router can perform traffic flow monitoring on traffic coming to the router from the LAN (on vEdge routers only).

### vManage Feature Template

For vEdge routers:

Configuration ► Policies ► Localized Policy

### **Command Hierarchy**

```
policy
  flow-visibility
```

### **Syntax Descriptionm**

None

### **Command History**

| Release | Modification        |
|---------|---------------------|
| 15.3    | Command introduced. |

### **Operational Commands**

clear app cflowd flows clear app cflowd statistics show app cflowd collector show app cflowd flow-count show app cflowd flows show app cflowd statistics show app cflowd template show policy from-vsmart

# gps-location

Set the latitude and longitude of a vEdge device.

### vManage Feature Template

For all vEdge devices:

Configuration ► Templates ► System

### **Command Hierarchy**

```
system
gps-location latitude decimal-degrees
gps-location longitude decimal-degrees
```

### **Syntax Description**

| latitude decimal-degrees  | Set the Latitude:                                                              |
|---------------------------|--------------------------------------------------------------------------------|
|                           | Set the latitude of the device, specifying the coordinate in decimal degrees.  |
| longitude decimal-degrees | Set the Longitude:                                                             |
|                           | Set the longitude of the device, specifying the coordinate in decimal degrees. |

### **Command History**

| Release | Modification        |
|---------|---------------------|
| 14.1    | Command introduced. |

### **Example**

Set the devices geographical coordinates:

```
vEdge(config-system) # gps-location latitude 37.368140
vEdge(config-system) # gps-location longitude -121.913658
vEdge(config-system) # show configuration
system
    gps-location latitude 37.368140
    gps-location longitude -121.913658
```

### **Operational Commands**

show running-config system

### **Related Topics**

location, on page 296 location, on page 295

# graceful-restart

Control graceful restart for OMP (on vEdge routers and vSmart controllers only). By default, graceful restart for OMP is enabled on all vEdge routers and vSmart controllers.

### vManage Feature Template

For vEdge routers and vSmart controllers only:

Configuration ► Templates ► OMP

### **Command Hierarchy**

omp graceful-restart

### **Syntax Description**

| no omp graceful-restart                | Disable Graceful Restart.                                                                                                    |                                                                                                    |
|----------------------------------------|----------------------------------------------------------------------------------------------------|----------------------------------------------------------------------------------------------------|
| omp timers<br>graceful-restart-timer 0 | By default, OMP graceful restart is enabled on vEdge routers and vSmart controllers. Use one of these two commands to disable it. |                                                                                                    |
|                                        | Note                                                                                                    | Changing the Cisco SD-WAN Controller <b>graceful-restart timers</b> result in an OMP peer flap, independent of whether or not <b>port-hop</b> is enabled. We recommend that you change Cisco SD-WAN Controller <b>graceful-restart timers</b> with redundant Cisco SD-WAN Controller peering (where only a single Cisco SD-WAN Controller configuration is changed at a time) or during a maintenance period when a data plane disruption can be tolerated. |

### **Command History**

| Release | Modification        |
|---------|---------------------|
| 14.2    | Command introduced. |

### **Operational Commands**

show omp peers detail

### **Related Topics**

timers, on page 499

# group

**vpn 0** interface tunnel-interface group—Assign an identifier to an individual WAN transport tunnel.

The tunnel group is identified by a number in the range 1 to 4294967295 (default is 0). This identifier prevents the local router from forming tunnels to any other tunnel group. After a tunnel group is assigned, the local router can form tunnels to:

- Transports with matching group IDs, and
- · Transports with no group ID assigned

The group ID can be used with the color restrict option if needed. If using both options, tunnels can be formed only with transports that meet both criteria: color and group ID.

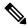

Note

If using group IDs, assign a group ID to all transports.

### **Simple Example**

**Scenario**: A network contains three routers (A, B, and C).

**Intention**: Enable router A to form tunnels only with router B.

**Method**: To apply this restriction, assign routers A and B the same group ID (example: 100). Assign router C a different group ID (example: 200).

**Result**: Router A will form tunnels with router B, but not with router C.

### **Use Case**

Group ID can be used as an alternative to restricting tunnel creation by color. It offers a good solution for sites with redundant connections to the same MPLS provider, where the head end uses two private colors (example: private1 and private2) to the same provider, but the remote sites only have one connection, and therefore only one color.

Instead of using the color restrict option, assign both private1 and private2 the same group ID at all sites. Now the remote site will form tunnels to both head end routers, but only with the matching group IDs.

Tunnels can be formed to all transports with matching group IDs, and transports with no group ID. Therefore, if using group IDs, assign a group ID to all transports. For example, use ID=100 for all public transports and ID=500 for all private transports on the same carrier. Regardless of color, tunnels are only attempted to matching transport IDs.

### vManage Feature Template

For vEdge routers, vManage NMSs, and vSmart controllers only:

Configuration ► Templates ► VPN Interface Cellular (for vEdge cellular wireless routers only)

Configuration ► Templates ► VPN Interface Ethernet

Configuration ► Templates ► VPN Interface PPP

### **Command Hierarchy**

```
vpn 0
  interface interface-name
  tunnel-interface
    group group-id
```

### **Command History**

| Release | Modification        |
|---------|---------------------|
| 19.1    | Command introduced. |

### **Operational Commands**

show control connections

show bfd sessions

show omp tlocs detail

### **Example**

Associate a group ID with a tunnel connection:

```
vpn 0
interface ge0/0
ip address 10.1.15.15/24
no shutdown
!
interface loopback2
ip address 172.16.15.15/24
tunnel-interface
color metro-ethernet
group 100
bind ge0/0
!
no shutdown
```

# group

Configure SNMPv3 groups.

### vManage Feature Template

For all vEdge devices:

Configuration ► Templates ► SNMP

```
snmp
  group group-name authentication
  view string
```

| authentication | Group Authentication:                                                                                                    |
|----------------|----------------------------------------------------------------------------------------------------|
|                | Authentication to use for members of the group. <i>authentication</i> can be one of the following:                                                           |
|                | <ul> <li>auth-no-priv—Provide authentication using the HMAC-MD5 or HMAC-SHA<br/>algorithm.</li> </ul>                                                        |
|                | • <i>auth-priv</i> —Provide authentication using the HMAC-MD5 or HMAC-SHA algorithm, and provide CBC DES 56-bit encryption.                                  |
|                | • no-auth-no-priv—Provide authentication based on a username.                                                                                                |
| group          | Group Name:                                                                                                    |
| group-name     | Name of the SNMPv3 group. <i>group-name</i> can be 1 to 32 alphanumeric characters. If the name includes spaces, enclose it in quotation marks (" ").        |
| view string    | SNMP View:                                                                                                    |
|                | Name of the view record to use for the group. It can be a 1 to 32 alphanumeric characters. If the name includes spaces, enclose it in quotation marks (" "). |

### **Command History**

| Release | Modification        |
|---------|---------------------|
| 16.2    | Command introduced. |

### **Operational Commands**

show running-config snmp

### **Related Topics**

user, on page 531

# group

Configure the Diffie-Hellman group number to be used in the IKE key exchange (on vEdge routers only). IKE key exchange is done in a Diffie-Hellman exchange.

```
vpn vpn-id
  interface ipsecnumber
   ike
     group number
```

number Group Number

Diffie-Hellman group number to use in key exchange. The number to use depends on the length of the Diffie-Hellman key. It can be one of the following values:

- 2—Use the 1024-bit more modular exponential (MODP) Diffie-Hellman group.
- 14—Use the 2048-bit MODP Diffie-Hellman group.
- 15—Use the 3072-bit MODP Diffie-Hellman group.
- 16—Use the 4096-bit MODP Diffie-Hellman group.

Default: 16

### **Command History**

| Release | Modification        |
|---------|---------------------|
| 17.2    | Command introduced. |

### **Example**

Change the IKEv1 Diffie-Hellman group number to 15:

```
vEdge(config) # vpn 1 interface ipsec1 ike
vEdge(config-ike)# group 15
```

### **Operational Commands**

clear ipsec ike sessions

show ipsec ike inbound-connections

show ipsec ike outbound-connections

show ipsec ike sessions

### **Related Topics**

mode, on page 340

# guard-interval

Specify the guard interval (on vEdge cellular wireless routers only). The guard interval allows reflections from the previous data transmission to settle before transmitting a new symbol.

### vManage Feature Template

For vEdge cellular wireless routers only:

Configuration ► Templates ► WiFi Radio

### **Command Hierarchy**

```
wlan radio-band
  guard-interval nanoseconds
```

### **Syntax Description**

# Set the guard interval: Set the guard interval. It can be one of the following values: 400—Short guard interval (SGI), which is 400 nanoseconds. The short guard interval can increase throughput, but it can also increase the error rate because of increased sensitivity to RF reflections. This is the default value for 5-GHz radio frequencies. 800—Normal guard interval, which is 800 nanoseconds. This is the default value for 2.4-GHz radio frequencies.

### **Command History**

| Release | Modification        |
|---------|---------------------|
| 16.3    | Command introduced. |

### **Example**

Explicitly configure the short guard interval for a 5-GHz radio band:

```
vEdge# show running-config wlan
wlan 5GHz
channel 36
guard-interval 400
interface vap0
   ssid   tb31_pm6_5ghz_vap0
   no shutdown
!
```

### **Operational Commands**

clear wlan radius-stats

show interface

show wlan clients

show wlan interfaces

show wlan radios

show wlan radius

# guest-vlan

Configure a guest VLAN to provide network access to limited services for non-802.1X-enabled clients (on vEdge routers only). These clients are placed in the guest VLAN only if MAC authentication bypass is not enabled.

### vManage Feature Template

For vEdge routers only:

Configuration ► Templates ► VPN Interface Ethernet

### **Command Hierarchy**

```
vpn vpn-id
  interface interface-name
  dot1x
         quest-vlan vlan-id
```

### **Syntax Description**

```
vlan-id VLAN Identifier:

Identifier of the VLAN into which to place non-802.1X—enabled clients.

Range: 1 through 4094
```

### **Command History**

| Release | Modification        |
|---------|---------------------|
| 16.3    | Command introduced. |

### **Example**

### Configure a guest VLAN:

```
bridge 20
name Guest_VLAN
vlan 20
interface ge0/5
no native-vlan
no shutdown
!
!
vpn 0
interface ge0/5
dot1x
guest-vlan 20
!
no shutdown
!
```

### **Operational Commands**

```
clear dot1x client
show dot1x clients
show dot1x interfaces
show dot1x radius
show system statistics
```

### **Related Topics**

```
auth-fail-vlan, on page 82
auth-reject-vlan, on page 88
bridge, on page 117
default-vlan, on page 179
mac-authentication-bypass, on page 314
radius, on page 413
```

# hello-interval

Configure the keepalive interval between Hello packets sent on a DTLS or TLS WAN transport connection.

### vManage Feature Template

```
Configuration ► Templates ► VPN Interface Cellular (for cellular wireless routers only)
```

Configuration ► Templates ► VPN Interface Ethernet

Configuration ► Templates ► VPN Interface PPP

```
vpn 0
  interface interface-name
  tunnel-interface
  hello-interval milliseconds
```

milliseconds | Interval between Hello packets sent on a DTLS or TLS WAN tunnel connection. The combination of the hello interval and hello tolerance determines how long to wait before declaring a DTLS or TLS tunnel to be down.

> The hello tolerance interval must be at least two times the tunnel hello interval. The default hello interval is 1000 milliseconds (1 second). (Note that the hello interval is configured in milliseconds, and the hello tolerance is configured in seconds.)

With the default hello interval of 1 second and the default tolerance of 12 seconds, if no Hello packet is received within 11 seconds, the tunnel is declared down at 12 seconds. If the hello interval or the hello tolerance, or both, are different at the two ends of a DTLS or TLS tunnel, the tunnel chooses the interval and tolerance as follows:

- For a tunnel connection between two controller devices, the tunnel uses the lower hello interval and the higher tolerance interval for the connection between the two devices. (Controller devices are vBond controllers, vManage NMSs, and vSmart controllers.) This choice is made in case one of the controllers has a slower WAN connection. The hello interval and tolerance times are chosen separately for each pair of controller devices.
- For a tunnel connection between a router and any controller device, the tunnel uses the hello interval and tolerance times configured on the router. This choice is made to minimize the amount traffic sent over the tunnel, to allow for situations where the cost of a link is a function of the amount of traffic traversing the link. The hello interval and tolerance times are chosen separately for each tunnel between a router and a controller device.

Range: 100 through 600000 milliseconds (10 minutes)

Default: 1000 milliseconds (1 second)

If the tunnel interface is configured as a low-bandwidth link, the control connection might flap if you use a hello-interval of 100 milliseconds. For low-bandwidth link interfaces, use hello-interval of more than 100 milliseconds. For more information on low-bandwidth links, refer to the low-bandwidth-link command.

#### **Command History**

| Release | Modification                                                                      |
|---------|-----------------------------------------------------------------------------------|
| 15.2    | Command introduced.                                                               |
| 16.2    | Maximum interval changed from 60 seconds to 10 minutes.                           |
| 16.2.1  | Add requirement that hello tolerance must be at least 2 times the hello interval. |

### Example

Decrease the amount of keepalive traffic sent between a router and Cisco SD-WAN controller devices:

vpn 0 interface ge0/0 tunnel-interface color lte

```
encapsulation ipsec
hello-interval 600000
hello-tolerance 600
```

To display the negotiated hello interval and hello tolerance values:

show control connections detail

show orchestrator connections detail

# **Related Topics**

```
bfd color, on page 108
hello-tolerance, on page 228
```

# hello-interval

Modify the PIM hello message interval for an interface (on vEdge routers only).

#### vManage Feature Template

For vEdge routers only:

Configuration ► Templates ► PIM

#### **Command Hierarchy**

```
vpn vpn-id
  router
  pim
    interface interface-name
    hello-interval seconds
```

# **Syntax Description**

| seconds | Hello Interval Time:                                                                              |
|---------|---------------------------------------------------------------------------------------------------|
|         | How often to send PIM hello messages. Hello messages advertise that PIM is enabled on the router. |
|         | Range: 1 through 3600 seconds                                                                     |
|         | Default: 30 seconds                                                                               |

#### **Command History**

| Release | Modification        |
|---------|---------------------|
| 14.2    | Command introduced. |

#### **Example**

Change the PIM hello interval to 60 seconds:

```
vml# show running-config vpn 1 router pim vpn 3
router
pim
interface ge3/0
hello-interval 60
exit
exit
!
```

show multicast replicator

show multicast rpf

show multicast topology

show multicast tunnel

show pim interface

show pim neighbor

show omp multicast-auto-discover

show omp multicast-routes

# hello-interval

Set the interval at which the router sends OSPF hello packets (on vEdge routers only).

#### vManage Feature Template

For vEdge routers only:

Configuration ► Templates ► OSPF

#### **Command Hierarchy**

```
vpn vpn-id
  router
  ospf
    area number
    interface interface-name
    hello-interval seconds
```

#### **Syntax Description**

#### seconds | Hello Interval:

Time interval at which the vEdge router sends OSPF hello packets to its neighbors.

Range: 1 through 65535 seconds

Default: 10 seconds

### **Command History**

| Release | Modification        |
|---------|---------------------|
| 14.1    | Command introduced. |

### **Example**

Set the OSPF hello interval to 15 seconds:

```
vEdge# show running-config vpn 1 router ospf area 0
vpn 1
router
  ospf
  area 0
    interface ge0/0
    hello-interval 15
    exit
    exit
!
!
```

# **Operational Commands**

show ospf interface

# **Related Topics**

dead-interval, on page 173

# hello-tolerance

Configure how long to wait for a Hello packet on a DTLS or TLS WAN transport connection before declaring that transport tunnel to be down.

#### vManage Feature Template

For al vEdge devices:

```
Configuration ► Templates ► VPN Interface Cellular (for vEdge cellular wireless routers only)
```

Configuration ► Templates ► VPN Interface Ethernet

Configuration ► Templates ► VPN Interface PPP

#### **Command Hierarchy**

```
vpn 0
  interface interface-name
  tunnel-interface
  hello-tolerance seconds
```

#### seconds

Hello Tolerance Interval:

How long to wait since the last Hello packet was sent on a DTLS or TLS WAN tunnel connection before declaring the tunnel to be down. The hello tolerance interval must be at least twice the hello interval, to ensure that at least one keepalive packet reaches and then returns from the remote side before timing out the peer. The default hello interval is 1000 milliseconds (1 second). (Note that the hello interval is configured in milliseconds, and the hello tolerance is configured in seconds.)

The combination of the hello interval and hello tolerance determines how long to wait before declaring a DTLS or TLS tunnel to be down. With the default hello interval of 1 second and the default tolerance of 12 seconds, if no Hello packet is received within 11 seconds, the tunnel is declared down at 12 seconds. If the hello interval or the hello tolerance, or both, are different at the two ends of a DTLS or TLS tunnel, the tunnel chooses the interval and tolerance as follows:

- For a tunnel connection between two controller devices, the tunnel uses the lower hello interval and the higher tolerance interval for the connection between the two devices. (Controller devices are vBond controllers, vManage NMSs, and vSmart controllers.) This choice is made in case one of the controllers has a slower WAN connection. The hello interval and tolerance times are chosen separately for each pair of controller devices.
- For a tunnel connection between a vEdge router and any controller device, the tunnel uses the hello interval and tolerance times configured on the router. This choice is made to minimize the amount traffic sent over the tunnel, to allow for situations where the cost of a link is a function of the amount of traffic traversing the link. The hello interval and tolerance times are chosen separately for each tunnel between a vEdge router and a controller device.

Range: 12 through 6000 seconds (10 minutes)

Default: 12 seconds

#### **Command History**

| Release | Modification                                                                      |
|---------|-----------------------------------------------------------------------------------|
| 15.2    | Command introduced.                                                               |
| 16.2    | Maximum tolerance increased from 1 minute to 10 minutes.                          |
| 16.2.1  | Add requirement that hello tolerance must be at least 2 times the hello interval. |

#### **Example**

Decrease the amount of keepalive traffic sent between a vEdge router and Cisco SD-WAN controller devices:

```
vEdge(config) # vpn 0 interface ge0/0 tunnel-interface color lte
vEdge(config-tunnel-interface) # encapsulation ipsec
vEdge(config-tunnel-interface) # hello-interval 600000
vEdge(config-tunnel-interface) # hello-tolerance 600
```

show control connections detail show orchestrator connections detail

#### **Related Topics**

bfd color, on page 108 hello-interval, on page 224

# hold-time

**vpn 0 interface tunnel-interface hold-time**—Set the delay before switching back to the primary tunnel interface from a circuit of last resort (only on vEdge routers with cellular modules). This delay is to ensure that the primary interface is once again fully operational and is not still flapping.

# **Command Hierarchy**

```
vpn 0
  interface cellularnumber
  tunnel-interface
  hold-time milliseconds
```

#### **Syntax Description**

| Delay Time<br>milliseconds | Delay before switching over from using the last-resort circuit back to using the primary tunnel interface. This delay is to ensure that the primary interface is once again fully operational and is not still flapping. |
|----------------------------|----------------------------------------------------------------------------------------------------|
|                            | Range: 100 through 300000 milliseconds (0.1 through 300 seconds)  Default: 7000 milliseconds (7 seconds)                                                                                                    |
|                            | Default. 7000 minisceolids (7 secolids)                                                                                                    |

#### **Command History**

| Release | Modification        |
|---------|---------------------|
| 16.2    | Command introduced. |

#### **Example**

Change the hold time for the circuit of last resort to 10 seconds:

```
vEdge# show running-config vpn 0 interface cellular0
vpn 0
interface cellular0
ip dhcp-client
tunnel-interface
hold-time 10000
encapsulation ipsec
color lte
last-resort-circuit
no allow-service bgp
allow-service dhcp
allow-service dns
```

```
allow-service icmp
no allow-service sshd
no allow-service netconf
no allow-service ntp
no allow-service ospf
no allow-service stun
!
clear-dont-fragment
mtu 1428
profile 1
no shutdown
!
```

show running-config vpn 0

# host

Configure a static mapping between a hostname and an IPv4 or IPv6 address in the hostname cache.

### vManage Feature Template

For all vEdge devices:

Configuration ► Templates ► VPN

# **Command Hierarchy**

```
vpn vpn-id
  host string ip ip-address
```

# **Syntax Description**

| string     | Hostname:                                                                                                    |  |
|------------|----------------------------------------------------------------------------------------------------|--|
|            | Name of the vEdge router within the VPN. The name can be a maximum of 128 characters.                            |  |
| ip-address | IP Address:                                                                                                    |  |
|            | IPv4 or IPv6 address to associate with the router. You can associate up to 8 total IP addresses with a hostname. |  |

#### **Command History**

| Release | Modification                    |
|---------|---------------------------------|
| 14.1    | Command introduced.             |
| 16.3    | Add support for IPv6 addresses. |

#### **Example**

#### Configure a static hostname in VPN 1:

```
vEdge(config) # vpn 1 host my-hostname ip 1.2.3.4
vEdge(config-vpn-1) # show configuration
vpn 1
  host my-hostname ip 1.2.3.4
!
```

#### Configure one IPv4 and one IPv6 address for a host:

```
vEdge# show running-config vpn 0
vpn 0
host my-vEdge ip 10.0.12.26 2001::a00:cla
...
```

# **Operational Commands**

show running-config vpn

# host-mode

Set whether an 802.1X interface grants access to a single client or to multiple clients (on vEdge routers only). By default, only one authenticated client is allowed on an 802.1X port.

# vManage Feature Template

For vEdge routers only:

Configuration ► Templates ► VPN Interface Ethernet

#### **Command Hierarchy**

```
vpn vpn-id
  interface interface-name
  dot1x
    host-mode (multi-auth | multi-host | single-host)
```

#### **Syntax Description**

| multi- | auth  | Multiple Authenticated Clients:                                                                                                    |
|--------|-------|----------------------------------------------------------------------------------------------------|
|        |       | A single 802.1X interface grants access to multiple authenticated clients on data VLANs.                                                                                                    |
| multi- | -host | Multiple Clients:                                                                                                    |
|        |       | A single 802.1X interface grants access to multiple clients. Only one of the attached clients must be authorized for the interface to grant access to all clients. If the interface becomes unauthorized, the vEdge router denies network access to all attached clients. |

|             | , |
|-------------|---|
| single-host | ì |

Single Client:

The 802.1X interface grants access only to the first authenticated client. All other clients attempting access are denied and dropped.

#### **Command History**

| Release | Modification        |
|---------|---------------------|
| 16.3    | Command introduced. |

#### **Example**

Configure the 802.1X interface to grant access to multiple clients:

```
vpn 0
  interface ge0/0
  dot1x
    multi-host
```

#### **Operational Commands**

clear dot1x client

show dot1x clients

show dot1x interfaces

show dot1x radius

show system statistics

### **Related Topics**

radius, on page 413

# host-name

Configure a name for the vEdge device. This name is prepended to the device's prompt in the shell.

#### vManage Feature Template

For all vEdge devices:

Configuration ► Templates ► System

#### **Command Hierarchy**

```
system
host-name string
```

string

Hostname:

Specify the name of the host. The text can be a maximum of 32 characters. If it includes spaces, enclose the entire string in quotation marks (" ").

### **Command History**

| Release | Modification        |
|---------|---------------------|
| 14.1    | Command introduced. |

# **Example**

Configure the hostname on a vEdge device:

```
vEdge(config) # system host-name vsmart1
vEdge(config) # commit and-quit
Commit complete.
vsmart1#
```

#### **Operational Commands**

show running-config system

# host-policer-pps

For a policer, configure the rate to deliver packets to the control plane (on vEdge routers only).

#### vManage Feature Template

For vEdge routers only:

Configuration ► Templates ► System

#### **Command Hierarchy**

```
system
 host-policer-pps rate
```

#### **Syntax Description**

nate | Packet Delivery Rate:

Maximum rate at which a policer delivers packets to the control plane, in packets per second (pps).

Range: 1000 through 25000 pps

Default: 20000 pps

#### **Command History**

| Release | Modification                                                                               |
|---------|--------------------------------------------------------------------------------------------|
| 15.4    | Command introduced.                                                                        |
| 16.3    | Increase range from 20000 pps to 25000 pps, and change default from 5000 pps to 20000 pps. |

#### **Example**

Change the maximum packet delivery message rate to 1000 pps:

```
system
host-policer-pps 1000
```

#### **Operational Commands**

show running-config system

#### **Related Topics**

```
control-session-pps, on page 152 icmp-error-pps, on page 235 policer, on page 381
```

# icmp-error-pps

For a policer, configure how many ICMP error messages can be generated or received per second (on vEdge routers only).

# vManage Feature Template

For vEdge routers only:

Configuration ► Templates ► System

#### **Command Hierarchy**

```
system
icmp-error-pps rate
```

#### **Syntax Description**

| icmp-error-pps | Disable ICMP Error Message Generation:                                    |
|----------------|---------------------------------------------------------------------------|
| 0              | Configure a value of 0 to have a policer generate no ICMP error messages. |

| rate | ICMP Error Message Generation Rate:                                                          |
|------|----------------------------------------------------------------------------------------------|
|      | How many ICMP error messages a policer can generate or receive, in packets per second (pps). |
|      | Range: 1 through 200 pps                                                                     |
|      | Default: 100 pps                                                                             |

#### **Command History**

| Release | Modification        |
|---------|---------------------|
| 15.4    | Command introduced. |

#### **Example**

Change the maximum ICMP error message rate to 200 pps:

```
system
icmp-error-pps 200
```

#### **Operational Commands**

show running-config system

#### **Related Topics**

```
control-session-pps, on page 152
host-policer-pps, on page 234
policer, on page 381
```

# icmp-redirect-disable

Disable ICMP redirect messages on an interface (on vEdge routers only). By default, an interface allows ICMP redirect traffic.

#### vManage Feature Template

For vEdge routers only:

Configuration ► Templates ► VPN Interface Bridge

Configuration ► Templates ► VPN Interface Cellular (for vEdge cellular wireless routers only)

Configuration ► Templates ► VPN Interface Ethernet

Configuration ► Templates ► VPN Interface PPPConfiguration ► Templates ► VPN Interface PPP Ethernet

#### **Command Hierarchy**

```
vpn vpn-id interface interface-name
    icmp-redirect-disable
```

None

#### Example

Disable ICMP redirect traffic, and drop all ICMP redirect packets:

```
vEdge(config-vpn-0)# interface ge0/0
vEdge(config-interface-ge0/0)# icmp-redirect-disable
```

#### **Operational Commands**

show interface

#### **Related Topics**

allow-service, on page 65

# idle-timeout

Set how long the CLI is inactive on a device before the user is logged out. If a user is connected to the device via an SSH connection, the SSH connection is closed after this time expires.

This command sets the CLI idle timeout on a systemwide basis, and it overrides the idle timeout you set from the CLI with the **idle-timeout** CLI operational command.

### **Command Syntax**

```
system
idle-timeout minutes
```

### **Syntax Description**

Number of minutes that the CLI is idle before the user is logged out of the CLI. A value of 0 (zero) sets the time to infinity, so the user is never logged out.

Range: 0 through 300 minutes (5 hours)

Default: CLI session does not time out

# **Command History**

| Release | Modification        |
|---------|---------------------|
| 17.2.2  | Command introduced. |

#### Example

Configure CLI sessions to time out after 5 hours:

```
vEdge(config) # system idle-timeout 300
```

show running-config system

### **Related Topics**

idle-timeout, on page 646

# igmp

Configure IGMP (on vEdge routers only).

# vManage Feature Template

For vEdge routers only:

Configuration ► Templates ► IGMP

#### **Command Hierarchy**

```
vpn vpn-id
  router
  igmp
  interface interface-name
    join-group group-address
  [no] shutdown
```

#### **Syntax Description**

None

### **Command History**

| Release | Modification        |
|---------|---------------------|
| 14.3    | Command introduced. |

# **Example**

#### Enable IGMP in VPN 1:

```
clear igmp interface
clear igmp protocol
clear igmp statistics
show igmp groups
show igmp interface
show igmp statistics
show igmp summary
```

# ike

To configure the Internet Key Exchange (IKE) protocol parameters on edge devices, use the **ike** command in global configuration mode. Cisco SD-WAN supports only IKE version 2 as defined in RFC 7296.

#### **Command Hierarchy**

Command Syntax on vEdge Devices:

```
vpn vpn-id
  interface ipsecnumber
  ike
    authentication-type type
    local-id id
    pre-shared-secret password
    remote-id id
    cipher-suite suite
    group number
    mode mode
    rekey seconds
    version number
```

#### Command Syntax on Cisco IOS XE SD-WAN Devices:

```
crypto
  isakmp
  keepalive 60-86400 2-60 {on-demand | periodic}
  policy policy_num
      encryption {AES128-CBC-SHA1 | AES256-CBC-SHA1}
      hash {sha384 | sha256 | sha}
      authentication pre-share
      group {2 | 14 | 16 | 19 | 20 | 21}
      lifetime 60-86400
  profile ikev1_profile_name
      match identity address ip_address [mask]
      keyring keyring_name
```

| version | IKE Version:                                                                                                    |
|---------|----------------------------------------------------------------------------------------------------|
| number  | Specify the version of the IKE protocol to use. Cisco SD-WAN supports only IKE version 2 as defined in RFC 7296.                            |
|         | Values: 1, 2                                                                                                    |
|         | Default: 1                                                                                                    |
|         | Note The IKEv1 is changed to IKEv2 protocol, if it is already in use on the older versions. We recommend to use IKEv2 to avoid packet loss. |

#### **Command History**

| Release | Modification        |
|---------|---------------------|
| 17.2    | Command introduced. |

#### **Example**

The following example shows the IKE configuration on vEdge devices:

The following example shows the IKE configuration on Cisco IOS XE SD-WAN devices:

```
crypto
  ikev2
    proposal proposal_name
        encryption {3des | aes-cbc-128 | aes-cbc-192 | aes-cbc-256 | des}
        integrity {sha256 | sha384 | sha512}
        group {2 | 14 | 15 | 16}
    keyring idev2_keyring_name
        peer peer_name
        address tunnel_dest_ip [mask]
        pre-shared-key key_string
    profile ikev2_profile_name
        match identity remote address ip_address
        authentication {remote | local} pre-share
        keyring local ikev2_keyring_name
        lifetime 120-86400
```

clear ipsec ike sessions show ipsec ike inbound-connections show ipsec ike outbound-connections show ipsec ike sessions

# implicit-acl-logging

Log the headers of all packets that are dropped because they do not match a service configured with an **allow-service** command (on vEdge routers only). You can use these logs for security purposes, for example, to monitor the flows that are being directed to a WAN interface and to determine, in the case of a DDoS attack, which IP addresses to block.

When you enable implict ACL logging, by default, all dropped packets are logged. It is recommended that you limit the number of packets logged, by including the **log-frequency** command in the configuration. The default is to log every 512th packet.

#### vManage Feature Template

For vEdge routers:

Configuration ► Policies ► Localized Policy ► Add Policy ► Policy Overview ► Implicit ACL Logging field

#### **Command Hierarchy**

```
policy
  implicit-acl-logging
```

#### **Syntax Description**

None

#### **Command History**

| Release | Modification        |
|---------|---------------------|
| 16.3    | Command introduced. |

#### Example

Log implicitly configured packets, logging every 512th packet:

```
vEdge# show running-config policy
policy
log-frequency 1000
implicit-acl-logging
...
!
```

```
clear app log flow-all
clear app log flows
show app log flow-count
show app log flows
```

#### **Related Topics**

```
allow-service, on page 65 log-frequency, on page 297
```

# interface

Configure an interface within a VPN.

#### vManage Feature Template

For all vEdge devices:

Configuration ► Templates ► VPN Interface Bridge

Configuration ► Templates ► VPN Interface Cellular (for vEdge cellular wireless routers only)

Configuration ► Templates ► VPN Interface Ethernet

Configuration ► Templates ► VPN Interface GRE

Configuration ► Templates ► VPN Interface IPsec

Configuration ► Templates ► VPN Interface NAT Pool

Configuration ► Templates ► VPN Interface PPP

Configuration ► Templates ► VPN Interface PPP Ethernet

#### **Command Hierarchy**

```
vpn vpn-id
 interface interface-name
   access-list acl-list (on vEdge routers only)
    arp (on vEdge routers only)
     ip ip-address mac mac-address
    arp-timeout seconds (on vEdge routers only)
    autonegotiate (on vEdge routers only)
   \verb|bandwidth-downstream|| kbps| (on vEdge routers and vManage NMSs only)|
   bandwidth-upstream kpbs (on vEdge routers and vManage NMSs only)
   block-non-source-ip (on vEdge routers only)
   clear-dont-fragment
    dead-peer-detection interval seconds retries number
    description text
    dhcp-helper ip-address (on vEdge routers only)
    dhcp-server (on vEdge routers only)
     address-pool prefix/length
     exclude ip-address
      lease-time seconds
     max-leases number
     offer-time minutes
     options
```

```
default-gateway ip-address
    dns-servers ip-address
    domain-name domain-name
    interface-mtu mtu
    tftp-servers ip-address
  static-lease mac-address ip ip-address host-name hostname
dot1x
  accounting-interval seconds
  acct-req-attr attribute-number (integer integer | octet octet | string string)
  auth-fail-vlan vlan-id
  auth-order (mab | radius)
  auth-reject-vlan vlan-id
  auth-req-attr attribute-number (integer integer | octet octet | string string)
  control-direction direction
  das
    client ip-address
    port port-number
    require-timestamp
    secret-key password
    time-window seconds
    vpn vpn-id
  default-vlan vlan-id
  guest-vlan vlan-id
  host-mode (multi-auth | multi-host | single-host)
  mac-authentication-bypass
   allow mac-addresses
    server
  nas-identifier string
  nas-ip-address ip-address
  radius-servers tag
  reauthentication minutes
  timeout
    inactivity minutes
  wake-on-lan
duplex (full | half)
flow-control (bidirectional | egress | ingress)
icmp-redirect-disable
ike
  authentication-type type
    local-id id
    pre-shared-secret password
    remote-id id
  cipher-suite suite
  group number
  mode mode
  rekey-interval seconds
  version number
(ip address prefix/length | ip dhcp-client [dhcp-distance number])
(ipv6 address prefix/length | ipv6 dhcp-client [dhcp-distance number] [dhcp-rapid-commit])
ip address-list prefix/length (on vSmart containers only)
ip secondary-address <code>ipv4-address</code> (on <code>vEdge</code> routers only)
ipsec
  cipher-suite suite
  perfect-forward-secrecy pfs-setting
  rekey-interval seconds
  replay-window number
keepalive seconds retries (on vEdge routers only)
{\tt mac-address}
mtu bytes
nat (on vEdge routers only)
  block-icmp-error
  direction (inside | outside)
  log-translations
```

```
[no] overload
      port-forward port-start port-number1 port-end port-number2
        proto (tcp | udp) private-ip-address ip address private-vpn vpn-id
      refresh (bi-directional | outbound)
      respond-to-ping
      static source-ip ip-address1 translate-ip ip-address2 (inside | outside)
     static source-ip ip-address1 translate-ip ip-address2 source-vpn vpn-id protocol (tcp
 | udp) source-port number translate-port number
      tcp-timeout minutes
      udp-timeout minutes
    pmtu (on vEdge routers only)
    policer policer-name (on vEdge routers only)
   ppp (on vEdge routers only)
      ac-name name
      authentication (chap | pap) hostname name password password
   pppoe-client (on vEdge routers only)
      ppp-interface name
    profile profile-id (on vEdge routers only)
    qos-map name (on vEdge routers only)
    rewrite-rule name (on vEdge routers only)
    shaping-rate name (on vEdge routers only)
    shutdown
    speed speed
    static-ingress-qos\ number\ (on\ vEdge\ routers\ only)
    tcp-mss-adjust bytes
    technology technology (on vEdge routers only)
    tloc-extension interface-name (on vEdge routers only)
    tracker tracker-name (on vEdge routers only)
    tunnel-interface
      allow-service service-name
      bind geslot/port (on vEdge routers only)
      carrier carrier-name
      color color [restrict]
      connections-limit number
      encapsulation (gre | ipsec) (on vEdge routers only)
       preference number
        weight number
      hello-interval milliseconds
      hello-tolerance seconds
      low-bandwidth-link (on vEdge routers only)
      max-control-connections number (on vEdge routers only)
      nat-refresh-interval seconds
      vmanage-connection-preference number (on vEdge routers only)
    tunnel-destination ip-address (GRE interfaces; on vEdge routers only)
    tunnel-destination (dns-name \mid ipv4-address) (IPsec interfaces; on vEdge routers only)
    (tunnel-source ip-address | tunnel-source-interface interface-name) (GRE interfaces;
on vEdge routers only)
    (tunnel-source ip-address | tunnel-source-interface interface-name) (IPsec interfaces;
 on vEdge routers only)
    upgrade-confirm minutes
    vrrp group-name (on vEdge routers only)
      priority number
      timer seconds
      track-omp
```

interface-name | Interface Name:

Name of the interface.

On vSmart controllers, interface-name can have one of the following formats: eth slot/port, **loopback** string, or **mgmt** number. If you specify the interface name in any other format, the CLI reports a failure when you issue the **validate** or **commit** command. No error is reported as you are typing the interface configuration command.

On vEdge routers, interface-name can have one of the following formats: ge slot/port, gre number, ipsec number, loopback string, mgmt number, natpool number, or ppp number. If you specify the interface name in any other format, the CLI reports a failure when you issue the validate or commit command. No error is reported as you are typing the interface configuration command.

For GRE interfaces, number can be 1 through 255.

For IPsec interfaces, number can be 1 through 255.

For loopback interfaces, string can be any alphanumeric value and can include underscores ( ) and hyphens (–). The total interface name can be a maximum of 16 characters long (including the string "loopback").

For NAT pool interfaces, number can be 1 through 31.

For IEEE 802.1Q VLANs, interface-name can have the format **ge** slot/port.vlan-number, where vlan-number can be in the range 1 through 4094. To enable VLAN interfaces, activate the physical interface in VPN 0, and then enable the VLAN in the desired VPN. You can place the VLANs associated with a physical interface into multiple VPNs.

You can configure up to 512 interfaces on a vEdge device. This number includes physical interfaces, loopback interfaces, and subinterfaces.

A particular interface can be present only in one VPN.

### **Command History**

| Release | Modification                            |
|---------|-----------------------------------------|
| 14.1    | Command introduced.                     |
| 15.3    | Add support for natpool interface type. |
| 15.3.3  | Add support for ppp interfaces.         |
| 15.4.1  | Add support for GRE interfaces.         |
| 17.1    | Add support for IPsec interfaces.       |

#### **Example**

Configure a tunnel interface in VPN 0 on a vEdge router:

```
vEdge# show running-config vpn 0
vpn 0
```

```
interface ge0/0
ip address 10.1.15.15/24
tunnel-interface
color lte
allow-service dhcp
allow-service icmp
no allow-service sshd
no allow-service ntp
no allow-service stun
!
speed 100
no shutdown
shaping-rate 100000
!
```

Configure an interface in VPN 0 on a vEdge router with the PPPoE client:

```
vpn 0
  interface ge0/1
  pppoe-client ppp-interface ppp1
  no shutdown
!
!
```

#### **Operational Commands**

show interface

show interface arp-stats

show interface errors

show interface packet-sizes

show interface port-stats

show interface queue

show interface statistics

show tunnel gre-keepalives

show tunnel statistics gre

# interface

Associate an interface with a bridging domain (on vEdge routers only).

#### vManage Feature Template

For vEdge routers only:

Configuration ► Templates ► Bridge

# **Command Hierarchy**

```
bridge bridge-id
  interface interface-name
   description text
  native-vlan
  [no] shutdown
  static-mac-address mac-address
```

# **Syntax Description**

| [no] shutdown      | Enable or Disable the Interface:                                                                                                    |
|--------------------|----------------------------------------------------------------------------------------------------|
|                    | By default, an interface in a bridge domain is disabled. To enable it, include the <b>no shutdown</b> command.                                                                                     |
| description text   | Interface Description:                                                                                                    |
|                    | Text description of the interface. If <i>text</i> contains spaces, enclose it in quotation marks.                                                                                                  |
| interface-name     | Interface Name:                                                                                                    |
|                    | Name of the interface to associate with the bridging domain. Specify <i>interface-name</i> in the format <b>ge</b> <i>slot</i> / <i>port</i> .                                                     |
| native-vlan        | Native VLAN:                                                                                                    |
|                    | Treat untagged traffic as belonging to the VLAN in that particular bridge. Only one VLAN associated with an interface can be configured to run as native VLAN. Native VLAN is disabled by default. |
| static-mac-address | Static MAC Address                                                                                                    |
| mac-address        | Manually add static MAC address entries for an interface in a bridge domain.                                                                                                    |

# **Command History**

| Release | Modification        |
|---------|---------------------|
| 15.3    | Command introduced. |

# **Example**

Configure three bridge domains on a vEdge router:

```
vEdge# show running-config bridge
bridge 1
  vlan 1
  interface ge0/2
  no native-vlan
  no shutdown
!
  interface ge0/5
  no native-vlan
  no shutdown
!
  interface ge0/6
```

```
no native-vlan
 no shutdown
bridge 2
vlan 2
interface ge0/2
 no native-vlan
 no shutdown
 !
interface ge0/5
 no native-vlan
 no shutdown
interface ge0/6
 no native-vlan
 no shutdown
bridge 50
interface ge0/2
 no native-vlan
 no shutdown
interface ge0/5
 no native-vlan
 no shutdown
interface ge0/6
 no native-vlan
 no shutdown
 !
vEdge# show bridge interface
```

|        |           |      | ADMIN  | OPER   | ENCAP |         |      | RX   | RX     | TX   | TX     |
|--------|-----------|------|--------|--------|-------|---------|------|------|--------|------|--------|
| BRIDGE | INTERFACE | VLAN | STATUS | STATUS | TYPE  | IFINDEX | MTU  | PKTS | OCTETS | PKTS | OCTETS |
| 1      | ge0/2     | 1    | Up     | Up     | vlan  | 34      | 1500 | 0    | 0      | 2    | 168    |
| 1      | ge0/5     | 1    | Up     | Up     | vlan  | 36      | 1500 | 0    | 0      | 2    | 168    |
| 1      | ge0/6     | 1    | Up     | Up     | vlan  | 38      | 1500 | 0    | 0      | 2    | 168    |
| 2      | ge0/2     | 2    | Up     | Up     | vlan  | 40      | 1500 | 0    | 0      | 3    | 242    |
| 2      | ge0/5     | 2    | Up     | Up     | vlan  | 42      | 1500 | 0    | 0      | 3    | 242    |
| 2      | ge0/6     | 2    | Up     | Up     | vlan  | 44      | 1500 | 0    | 0      | 3    | 242    |
| 50     | ge0/2     | -    | Up     | Up     | null  | 16      | 1500 | 0    | 0      | 2    | 140    |
| 50     | ge0/5     | -    | Up     | Up     | null  | 19      | 1500 | 0    | 0      | 2    | 140    |
| 50     | ge0/6     | -    | Up     | Up     | null  | 20      | 1500 | 0    | 0      | 2    | 140    |

show bridge interface show bridge mac

show bridge table

# interface

Configure the interfaces that participate in the IGMP domain, and configure the groups for the interface to join (on vEdge routers only).

#### vManage Feature Template

For vEdge routers only:

Configuration ► Templates ► IGMP

# **Command Hierarchy**

```
vpn vpn-id
  router
  igmp
  interface interface-name
    join-group group-address
```

# **Syntax Description**

| i | nterface-name | Interface Name:                                          |
|---|---------------|----------------------------------------------------------|
|   |               | Name of the interface to participate in the IGMP domain. |

#### **Command History**

| Release | Modification        |
|---------|---------------------|
| 14.3    | Command introduced. |

#### Example

#### Enable IGMP in VPN 1:

```
vm5(config-igmp)# show full-configuration
vpn 1
router
igmp
interface ge0/4
exit
interface ge0/5
  join-group 239.239.239.239
  exit
exit
exit
!
```

# **Operational Commands**

clear igmp interface

clear igmp protocol clear igmp statistics show igmp groups show igmp interface show igmp statistics show igmp summary

# interface

Configure virtual access points (VAPs) for SSIDs in a WLAN (on vEdge cellular wireless routers only).

On a vEdge100wm router, you can configure up to four service set identifiers (SSIDs) on the WLAN radio. Each SSID is referred to by a virtual access point (VAP) interface. To a client, each VAP interface appears as a different access point (AP) with its own SSID.

To reduce RF congestion, it is recommended that you do not configure more than two VAP interfaces on the router.

#### vManage Feature Template

For vEdge cellular wireless routers only:

Configuration ► Templates ► WiFi SSID

#### **Command Hierarchy**

```
wlan radio-band
interface vapnumber
data-security security
description text
max-clients number
mgmt-security security
radius-servers tag
[no] shutdown
ssid ssid
wpa-personal-key password
```

### **Syntax Description**

| [no] shutdown | Disable or Enable the VAP Interface:                                                      |  |  |  |
|---------------|-------------------------------------------------------------------------------------------|--|--|--|
|               | Disable or enable the VAP interface.                                                      |  |  |  |
| vap number    | VAP Interface:                                                                            |  |  |  |
|               | VAP instance.                                                                             |  |  |  |
|               | Range: 0 through 3                                                                        |  |  |  |
| description   | VAP Interface Description:                                                                |  |  |  |
| text          | Text description of the VAP interface. The text can be from 4 through 64 characters long. |  |  |  |

#### **Command History**

| Release | Modification        |
|---------|---------------------|
| 16.3    | Command introduced. |

### **Example**

Configure four VAP interfaces, for four SSIDs:

```
vEdge# show running-config wlan
wlan 5GHz
channel 36
 interface vap0
 ssid tb31_pm6_5ghz_vap0
 no shutdown
 interface vap1
                 tb31 pm6 5ghz vap1
 data-security wpa/wpa2-enterprise
 radius-servers tag1
 no shutdown
 interface vap2
 ssid
                  tb31 pm6 5ghz vap2
 data-security wpa/wpa2-personal mgmt-security optional
 wpa-personal-key $4$BES+IEZB2vcQpeEoSR4ia9JqgDsPNoHukAb8fvxAg5I=
 no shutdown
 interface vap3
                tb31_pm6_5ghz_vap3
 ssid
 data-security wpa2-enterprise
 mgmt-security optional
 radius-servers tag1
 no shutdown
!
```

### **Operational Commands**

clear wlan radius-stats

show interface

show wlan clients

show wlan interfaces

show wlan radios

show wlan radius

# interface

Configure the properties of an interface in an OSPF area (on vEdge routers only).

# vManage Feature Template

For vEdge routers only:

Configuration ► Templates ► OSPF

# **Command Hierarchy**

```
vpn vpn-id
 router
   ospf
     area number
       interface interface-name
         authentication
           authentication-key key
           message-digest key
           type (message-digest | simple)
         cost number
         dead-interval seconds
         hello-interval seconds
         network (broadcast | point-to-point)
          passive-interface
         priority number
         retransmit-interval seconds
```

# **Syntax Description**

| interface-name | Interface Name:                                                                                    |  |
|----------------|----------------------------------------------------------------------------------------------------|--|
|                | Name of the interface, in the format <b>ge</b> <i>slot/port</i> or <b>loopback</b> <i>number</i> . |  |

# **Command History**

| Release | Modification        |
|---------|---------------------|
| 14.1    | Command introduced. |

# **Example**

Configure interface ge0/0 to be in area 0:

```
vml# show running-config vpn 1 router ospf area 0
vpn 1
router
ospf
  area 0
    interface ge0/0
    exit
    exit
!
!
```

#### **Operational Commands**

show ospf interface

# interface

Configure the interfaces that participate in the PIM domain, and configure PIM timers for the interfaces (on vEdge routers only).

### vManage Feature Template

For vEdge routers only:

Configuration ► Templates ► PIM

# **Command Hierarchy**

```
vpn vpn-id
  router
   pim
    interface interface-name
    hello-interval seconds
    join-prune-interval seconds
```

#### **Syntax Description**

| interface-nam | Interface Name:                                                 |
|---------------|-----------------------------------------------------------------|
|               | Name of the interface, in the format <b>ge</b> <i>slot/port</i> |

# **Command History**

| Release | Modification        |
|---------|---------------------|
| 14.2    | Command introduced. |

#### **Example**

Configure interface ge3/0 to participate in the PIM domain:

```
vEdge# show running-config vpn 1 router pim vpn 3
router
  pim
  interface ge3/0
  exit
  exit
 !
!
```

#### **Operational Commands**

show multicast replicator show multicast rpf show multicast topology show multicast tunnel show pim interface show pim neighbor show omp multicast-auto-discover show omp multicast-routes

# interface gre

Configure a GRE tunnel interface in the transport VPN (on vEdge routers only).

GRE interfaces are logical interfaces, and you configure them just like any other physical interface. GRE interfaces come up as soon as they are configured, and they stay up as long as the physical tunnel interface is up.

#### vManage Feature Template

For vEdge routers only:

Configuration ► Templates ► VPN Interface GRE

#### **Command Hierarchy**

```
vpn 0
interface grenumber
access-list acl-name
block-non-source-ip
clear-dont-fragment
description text
ip address prefix/length
keepalive seconds retries
mtu bytes
[no] nat-port-overload
policer policer-name
rewrite-rule rule-name
tcp-mss-adjust bytes
tunnel-destination ip-address
(tunnel-source ip-address | tunnel-source-interface interface-name)
```

#### **Syntax Description**

| gre   |   | Interface Name                                                              |  |
|-------|---|-----------------------------------------------------------------------------|--|
| numbe | r | Name of the GRE interface. <i>number</i> can be a value from 1 through 255. |  |

#### **Turning off port translation**

Normally, traffic sent over IPSec/GRE tunnel to zScalar is translated using port is translation. In this scenario, each IPSec or GRE tunnel can carry only 64000 streams.

Use the **no nat-port-overload** command to turn off the port translation of traffic on GRE and IPsec tunnels. When port translation is turned off, each IPSec or GRE tunnel can carry only 64000 streams over a single IPSec/GRE tunnel.

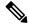

Note

Port translation can be turned off when service-side traffic does not use overlapping IP addresses. We do not recommend turning off port translation when service-side traffic uses overlapping IP address.

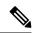

Note

When the command is in use, the fragmentation reassembly and address reuse across VPNs is not supported.

#### **Command History**

| Release | Modification                            |
|---------|-----------------------------------------|
| 14.1    | Command introduced.                     |
| 15.4.1  | Support for GRE interfaces added.       |
| 19.2.31 | Support for nat-port-overload is added. |

#### **Example**

Configure a GRE tunnel interface in VPN 0:

```
vEdge# show running-config vpn 0
vpn 0
interface gre1
ip address 172.16.111.11/24
keepalive 60 10
nat-port-overload
tunnel-source 172.16.255.11
tunnel-destination 10.1.2.27
no shutdown
!
```

#### **Operational Commands**

show interface

show tunnel statistics gre

# interface ipsec

Configure an IKE-enabled IPsec tunnel that provides authentication and encryption to ensure secure packet transport (on vEdge routers only). You can create the IPsec tunnel in the transport VPN (VPN 0) and in any service VPN (VPN 1 through 65530, except for 512).

#### vManage Feature Template

For vEdge routers only:

Configuration ► Templates ► VPN Interface IPsec

### **Command Hierarchy**

```
vpn vpn-id
  interface ipsecnumber
   dead-peer-detection interval seconds retries number
   description text
      authentication-type type
       local-id id
       pre-shared-secret password
        remote-id id
      cipher-suite suite
     group number
     mode mode
     rekey seconds
      version number
    ip address ipv4-prefix/length
   ipsec
      cipher-suite suite
      perfect-forward-secrecy pfs-setting
      rekey seconds
      replay-window number
   mtu bytes
    [no] shutdown
    [no] nat-port-overload
    tcp-mss-adjust bytes
    tunnel-destination (dns-name | ipv4-address)
    (tunnel-source ip-address | tunnel-source-interface interface-name)
```

# **Syntax Descrption**

| description  | Interface Description:                                                                                                    |
|--------------|----------------------------------------------------------------------------------------------------|
| text         | Text description of the <b>ipsec</b> interface. The text can be a maximum of 128 characters. If it includes spaces, enclose the entire string in quotation marks (" "). |
| ipsec number | Interface Name:                                                                                                    |
|              | Number of the <b>ipsec</b> interface.                                                                                                    |
|              | Range: 1 through 255                                                                                                    |

### **Command History**

| Release | Modification                            |
|---------|-----------------------------------------|
| 17.2    | Command introduced.                     |
| 18.2    | Add support for IPsec tunnels in VPN 0. |
| 19.2.31 | Support for nat-port-overload is added. |

#### **Turning off port translation**

Normally, traffic sent over IPSec/GRE tunnel to zScalar is translated using port is translation. In this scenario, each IPSec or GRE tunnel can carry only 64000 streams.

Use the **no nat-port-overload** command to turn off the port translation of traffic on GRE and IPsec tunnels. When port translation is turned off, each IPSec or GRE tunnel can carry only 64000 streams over a single IPSec/GRE tunnel.

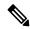

Note

Port translation can be turned off when service-side traffic does not use overlapping IP addresses. We do not recommend turning off port translation when service-side traffic uses overlapping IP address.

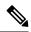

Note

When the command is in use, the fragmentation reassembly and address reuse across VPNs is not supported.

#### **Example**

Configure IKEv1 on a router:

```
vEdge# show running-config vpn 1 interface ipsec1
vpn 1
 interface ipsec1
 ip address 10.1.1.1/30
  tunnel-source 10.1.15.15
tunnel-destination 10.1.16.16
  dead-peer-detection interval 10 retries 3
  ike
  version
             1
  cipher-suite aes256-sha1
  group
           16
  authentication-type
   pre-shared-key
    pre-shared-secret viptela
   1
  ipsec
  rekey
                14400
  replay-window 512
  cipher-suite aes256-cbc-sha1
  flow-control
                    autoneg
  no clear-dont-fragment
  no pmtu
  mtu
                      1500
 nat-port-overload
  autonegotiate
  shutdown
                     1200
 arp-timeout
  no block-non-source-ip
```

#### **Operational Commands**

clear ipsec ike sessions request ipsec ike-rekey

```
request ipsec ipsec-rekey
show ipsec ike inbound-connections
show ipsec ike outbound-connections
show ipsec ike sessions
```

# interface irb

Configure an interface to use for integrated routing and bridging (IRB) (on vEdge routers only).

#### vManage Feature Template

For vEdge routers:

Configuration ► Templates ► VPN Interface Bridge

#### **Command Hierarchy**

```
vpn vpn-id
  interface irbnumber
   access-list acl-list
      ip ip-address mac mac-address
    arp-timeout seconds
   block-non-source-ip
   clear-dont-fragment
   description text
   dhcp-helper ip-address
   dhcp-server
      address-pool prefix/length
      exclude ip-address
     lease-time seconds
     max-leases number
      offer-time minutes
      options
        default-gateway ip-address
       dns-servers ip-address
       domain-name domain-name
       interface-mtu mtu
        {\tt tftp-servers}\ ip{\tt -address}
      static-lease mac-address ip ip-address host-name hostname
    (ip address prefix/length | ip dhcp-client [dhcp-distance number])
   ip address-list prefix/length (on vSmart containers only)
   {\tt mac-address}
   mtu bytes
    [no] shutdown
    static-ingress-qos number
    tcp-mss-adjust bytes
   vrrp group-name
      priority number
      timer seconds
      track-omp
```

| irb    | Interface Name:                                                                                                    |
|--------|----------------------------------------------------------------------------------------------------|
| number | Name of the interface. <i>number</i> can from 1 through 63, and it must be the same number as the the identifier of the bridging domain that the IRB is connected to, as configured with the <b>bridge</b> command. |

# **Command History**

| Release | Modification        |
|---------|---------------------|
| 15.3    | Command introduced. |

# **Example**

Configure two IRB interfaces:

```
vEdge# show running-config vpn 1
vpn 1
interface ge0/4
 ip address 10.20.24.15/24
 no shutdown
interface irb1
 ip address 1.1.1.15/24
 no shutdown
 access-list IRB ICMP in
 access-list IRB ICMP out
interface irb50
 ip address 3.3.3.15/24
 no shutdown
vEdge# show running-config vpn 2
interface irb2
 ip address 2.2.2.15/24
 no shutdown
!
```

# **Operational Commands**

show interface

# **Related Topics**

bridge, on page 117

# interface ppp

Configure the Point-to-Point Protocol over Ethernet (PPPoE) (on vEdge routers only).

### vManage Feature Template

For vEdge router:

Configuration ► Templates ► VPN Interface PPP

Configuration ► Templates ► VPN Interface PPP Ethernet

#### **Command Hierarchy**

```
vpn vpn-id
 interface interface-name
   access-list acl-list
      ip ip-address mac mac-address
   arp-timeout seconds
   autonegotiate
   clear-dont-fragment
   description text
    duplex (full | half)
   flow-control (bidirectional | egress | ingress)
   (ip address prefix/length | ip dhcp-client [dhcp-distance number])
   (ipv6 address ipv6-prefix/length | ipv6 dhcp-client [dhcp-distance number] [
dhcp-rapid-commit]
   keepalive seconds retries
   mac-address mac-address
   mtu bytes
   policer policer-name
   pppoe-client
     ppp-interface name
    qos-map name
    rewrite-rule name
   shaping-rate name
   shutdown
   speed speed
   static-ingress-qos number
    tcp-mss-adjust bytes
    tloc-extension interface-name
```

#### **Syntax Description**

| number | Interface Name:                                                      |  |
|--------|----------------------------------------------------------------------|--|
|        | Number of the PPP interface. <i>number</i> can be from 1 through 31. |  |

#### **Command History**

| Release | Modification          |
|---------|-----------------------|
| 15.3    | Command introduced.   |
| 16.3    | Add support for IPv6. |

#### **Example**

Configure PPPoE:

```
vEdge# show running-config vpn 0 vpn 0
```

```
interface ge0/1
  pppoe-client ppp-interface ppp10
 no shutdown
interface ppp10
 ppp authentication chap
   hostname branch100@corp.bank.myisp.net
   password $4$OHHjdmsC6M8zj4BgLEFXKw==
  tunnel-interface
   encapsulation ipsec
   color gold
   no allow-service all
   no allow-service bgp
   allow-service dhcp
   allow-service dns
   allow-service icmp
   no allow-service ospf
   no allow-service sshd
   no allow-service ntp
   no allow-service stun
 mtu
          1492
 no shutdown
```

show interface show ppp interface show pppoe session

no integrity-type

# integrity-type

To configure the type of integrity check performed on IPSec packets, use the **security ipsec integrity-type** command in IPsec configuration mode. To delete the authentication type, use the **no** form of this command.

```
integrity\text{-type} \quad \{ \ none \ \mid ip\text{-udp-esp} \ \mid ip\text{-udp-esp-no-id} \ \mid esp \ \}
```

#### **Syntax Description**

| none             | This option turns integrity checking off on IPSec packets. We don't recommend using this option                                                                                                    |
|------------------|----------------------------------------------------------------------------------------------------|
| ip-udp-esp       | Enables ESP encryption. In addition to the integrity checks on the Encapsulating Security Payload (ESP) header and payload, the checks also include the outer IP and UDP headers.                                                                                                    |
| ip-udp-esp-no-id | This is similar to ip-udp-esp option, however, the ID field of the outer IP header is ignored. Configure this option in the list of integrity types to have the Cisco SD-WAN software ignore the ID field in the IP header so that the Cisco SD-WAN can work in conjunction with non-Cisco devices. |
| esp              | Enables ESP encryption and integrity checking on ESP header.                                                                                                    |

#### **Command Default**

When an integrity-type is not specified, the default integrity-type is ip-udp-esp esp.

#### **Command Modes**

IPSec configuration (config-ipsec)

#### **Command History**

| Release                     | Modif  | ication                                                                                         |
|-----------------------------|--------|-------------------------------------------------------------------------------------------------|
| Cisco SD-WAN Release 20.6.1 | This c | ommand was introduced.                                                                          |
|                             | Note   | From Cisco SD-WAN Release 20.6.1, this command replaces the <b>authentication-type</b> command. |

#### **Usage Guidelines**

Configure each integrity type separately using the security ipsec integrity-type command.

#### **Example**

```
Device# configure
Device(config)# security
Device(config-security)# ipsec
Device(config-ipsec)# integrity-type esp
```

### ip address

Configure an interface's IPv4 address as a static address (on vEdge routers and vSmart controllers only). To configure the interface to receive its IP address from a DHCP server, use the **ip dhcp-client** command.

#### vManage Feature Template

For vEdge routers and vSmart controllers only:

Configuration ► Templates ► VPN Interface Bridge

Configuration ► Templates ► VPN Interface Cellular (for vEdge cellular wireless routers only)

Configuration ► Templates ► VPN Interface Ethernet

Configuration ► Templates ► VPN Interface GRE

Configuration ► Templates ► VPN Interface IPsec

Configuration ► Templates ► VPN Interface NAT Pool

Configuration ► Templates ► VPN Interface PPP

Configuration ► Templates ► VPN Interface PPP Ethernet

#### **Command Hierarchy**

```
vpn vpn-id
  interface interface-name
  (ip address ipv4-prefix/length | ip dhcp-client [dhcp-distance number])
```

#### **Syntax Description**

| ipv4-prefix/length | IP Address:                                                                                                    |
|--------------------|----------------------------------------------------------------------------------------------------|
|                    | IPv4 address of the interface. Specify the prefix in decimal four-part dotted notation. For loopback and NAT pool interfaces, the length must be /32. The address cannot be the same as the system IP address that is configured in VPN 0. |

#### **Command History**

| Release | Modification        |
|---------|---------------------|
| 14.1    | Command introduced. |

#### **Example**

Configure an interface's IP address:

```
vEdge# show running-config vpn 1 interface ge0/4
vpn 1
interface ge0/4
  description "VPN 1 interface"
  ip address 10.20.25.16/24
  no shutdown
!
```

#### **Operational Commands**

show interface

show ipv6 interface

#### **Related Topics**

```
ip dhep-client, on page 265
ipv6 address, on page 275
ipv6 dhep-client, on page 277
system-ip, on page 478
ip secondary-address, on page 272
```

# ip address-list

Configure the IP addresses reachable by the interfaces on a container (on vContainer hosts only). You configure IP addresses in the WAN transport VPN (VPN 0) and in the management interface VPN (VPN 512) only.

#### **Command Hierarchy**

```
vpn vpn-id
  interface eth number
  ip address-list prefix/length
```

#### **Syntax Description**

| interface eth number | Interface Name:                                                                                                    |
|----------------------|----------------------------------------------------------------------------------------------------|
|                      | Name of the interface on the container. The first interface is <b>eth1</b> .                                       |
| ip address-list      | IP Address List:                                                                                                   |
| prefix/length        | Network address available on the interface.                                                                        |
| vpn vpn-id           | VPN Identifier:                                                                                                    |
|                      | VPN for the interfaces. <i>vpn-id</i> can be either 0 (for the WAN transport VPN) or 512 (for the management VPN). |

#### **Command History**

| Release | Modification        |
|---------|---------------------|
| 16.2    | Command introduced. |

#### **Example**

Configure IP address lists, and configure containers for three vSmart controllers on a container host:

```
container
instance first_vsmart
 image 16.2.0
 no shutdown
 memory 512
 allow-address 35.197.204.176/32 0 all
 allow-address 35.232.118.121/32 0 all
 interface eth0
  host-ip-address 10.0.1.25
 !
instance second_vsmart
 image 16.2.\overline{0}
 no shutdown
 memory 512
 allow-address 35.197.204.176/32 0 all
 allow-address 35.232.118.121/32 0 all
 interface eth0
  host-ip-address 10.0.1.26
instance vm10
 image 16.2.0
 no shutdown
 memory 512
 allow-address 35.197.204.176/32 0 all
 allow-address 35.232.118.121/32 0 all
  interface eth0
  host-ip-address 10.0.1.30
  interface eth1
  host-ip-address 10.0.12.20
```

vContainer# show running-config container

interface eth2

```
host-ip-address 10.2.2.20
!
vpn 0
interface eth1
  ip address-list 10.0.1.25/24
  ip address-list 10.0.1.26/24
  ip address-list 10.0.1.27/24
  ip address-list 10.0.1.30/24
 ip static-route 0.0.0.0/0 10.0.1.1
 no shutdown
 interface eth2
  ip address-list 10.2.2.20/24
  ip address-list 10.2.2.25/24
  ip address-list 10.2.2.26/24
  ip address-list 10.2.2.27/24
  ip static-route 0.0.0.0/0 10.2.2.1
 no shutdown
 interface eth3
  ip address-list 10.0.12.20/24
 ip static-route 0.0.0.0/0 10.0.12.13
 no shutdown
vpn 512
 interface eth0
 ip dhcp-client
 no shutdown
```

request container image install

request container image remove

show container images

show container instances

#### **Related Topics**

container, on page 147

## ip dhcp-client

Configure an interface in the WAN transport VPN (VPN 0) to receive its IPv4 address from a DHCPv4 server. To configure the interface's IPv4 address as a static address, use the **ip address** command.

#### vManage Feature Template

For all vEdge devices:

Configuration ► Templates ► VPN Interface Cellular (for vEdge cellular wireless routers only)

Configuration ► Templates ► VPN Interface Ethernet

#### Configuration ► Templates ► VPN Interface PPP Ethernet

#### **Command Hierarchy**

```
vpn vpn-id
  interface interface-name
   (ip address ip-address/length | ip dhcp-client [dhcp-distance number])
```

#### **Syntax Description**

| dhcp-distance | Administrative Distance:                                              |
|---------------|-----------------------------------------------------------------------|
| number        | Set the administrative distance of routes learned from a DHCP server. |
|               | Range: 1 through 255                                                  |
|               | Default: 1                                                            |
|               |                                                                       |

#### **Command History**

| Release | Modification        |
|---------|---------------------|
| 14.1    | Command introduced. |

#### **Example**

Configure an interface in VPN 0 to receive its IP address from a DHCP server:

```
vEdge# show running-config vpn 0 interface ge0/7
vpn 0
interface ge0/4
  ip dhcp-client
  no shutdown
!
!
```

#### **Operational Commands**

```
clear dhcp server-bindings
clear dhcp state
show dhcp interface
show interface
show ipv6 dhcp interface
show ipv6 interface
```

#### **Related Topics**

```
ip address, on page 262
ipv6 address, on page 275
ipv6 dhcp-client, on page 277
```

### ip gre-route

Configure a GRE-specific static route in a service VPN (a VPN other than VPN 0 or VPN 512) to direct traffic from the service VPN to a GRE tunnel (on vEdge routers only).

#### vManage Feature Template

For vEdge routers only:

Configuration ► Templates ► VPN

#### **Command Hierarchy**

```
vpn vpn-id
  ip gre-route prefix/length vpn 0 interface gre number [gre number2]
```

#### **Syntax Description**

| gre number [gre number2] | GRE Interface Name:  Name of the GRE tunnel used to reach the service. If you configure two interfaces, the first is the primary GRE tunnel, and the second is the backup. All packets are sent only to the primary tunnel. If that tunnel fails, all packets are then sent to the secondary tunnel. If the primary tunnel comes back up, all traffic is moved back to the primary GRE tunnel |
|--------------------------|----------------------------------------------------------------------------------------------------|
| prefix/length            | Prefix of GRE Static Route:  IP address or prefix, in decimal four-part-dotted notation, and prefix length of the GRE-specific static route.                                                                                                    |

#### **Command History**

| Release | Modification        |
|---------|---------------------|
| 15.4.3  | Command introduced. |

#### **Example**

Configure a GRE-specific static route so that traffic from the 58.0.1.0/24 network can reach the GRE interfaces in VPN 0:

```
vEdge# show running-config
vpn 0
  interface gre1
   ip address 10.0.111.11/24
  keepalive 60 10
   tunnel-source 10.0.5.11
   tunnel-destination 172.168.1.1
  no shutdown
!
interface gre2
  ip address 10.0.122.11/24
  tunnel-source 10.0.5.11
```

```
tunnel-destination 172.168.122.11
  no shutdown
!
!
vpn 1
  ip gre-route 58.0.1.0/24 vpn 0 interface gre1 gre2
```

show interface

show tunnel gre-keepalives

show tunnel statistics

#### **Related Topics**

```
ip route, on page 270 keepalive, on page 282 nat, on page 348
```

# ip ipsec-route

Configure an IPsec-specific static route in a service VPN (a VPN other than VPN 0 or VPN 512) to direct traffic from the service VPN to an IPsec tunnel (on vEdge routers only).

#### vManage Feature Template

For vEdge routers only:

Configuration ► Templates ► VPN

#### **Command Hierarchy**

```
vpn vpn-id
ip ipsec-route prefix/length vpn 0 interface ipsecnumber [ipsecnumber2]
```

#### **Syntax Description**

| ipsecnumber [ipsecnumber2] | IPsec Interface Name:  Name of the IPsec tunnel interface. If you configure two interfaces, the first is the primary IPsec tunnel, and the second is the backup. All packets are sent only to the primary tunnel. If that tunnel fails, all packets are then sent to the secondary tunnel. If the primary tunnel comes back up, all traffic is moved back to the primary IPsec tunnel. |
|----------------------------|----------------------------------------------------------------------------------------------------|
| prefix/length              | Prefix of IPsec Static Route:  IP address or prefix, in decimal four-part-dotted notation, and prefix length of the IPsec-specific static route.                                                                                                    |

#### **Command History**

| Release | Modification        |
|---------|---------------------|
| 18.2    | Command introduced. |

#### **Example**

Configure an IPsec-specific static route in VPN 100 to direct traffic from that VPN to an IPsec tunnel in VPN 0. In VPN 0, the primary IPsec tunnel is the interface *ipsec1* and the secondary IPsec tunnel is *ipsec2*.

```
vEdge# show running-config vpn 0
vpn 0
interface ipsec1
 ip address 10.0.111.1/30
 tunnel-source-interface ge0/0
 tunnel-destination 172.168.1.1
 ike
  version
  rekey 14400
  cipher-suite aes256-cbc-sha1
  group 14
  authentication-type
   pre-shared-key
    pre-shared-secret R9VuFaRK7yxTUDtTrcK+
               admin@my-company.com
   !
  !
 ipsec
                        3600
  rekey
                       512
  replay-window
                       null-sha1
  cipher-suite
  perfect-forward-secrecy group-16
                       1400
 mtu
 tcp-mss-adjust
                       1300
 no shutdown
 interface ipsec2
 ip address 10.0.111.5/30
 tunnel-source-interface ge0/0
 tunnel-destination
                      192.168.1.1
 ike
           2
14400
  version
  rekey
  cipher-suite aes256-cbc-sha1
  group 14
  authentication-type
   pre-shared-key
    pre-shared-secret R9VuFaRK7yxTUDtTrcK+
    local-id admin@my-company.com
  !
 ipsec
                         3600
  rekey
  replay-window
                       512
  cipher-suite
                       null-sha1
  perfect-forward-secrecy group-16
```

```
!
mtu 1400
tcp-mss-adjust 1300
no shutdown
!
!
vEdge# show running-config vpn 100
vpn 100
ip ipsec-route 0.0.0.0/0 vpn 0 interface ipsec1 ipsec2
```

show interface

show tunnel statistics

#### **Related Topics**

```
ip gre-route, on page 267
ip route, on page 270
keepalive, on page 282
nat, on page 348
```

## ip route

Configure an IPv4 static route in a VPN.

#### vManage Feature Template

For all vEdge devices:

Configuration ► Templates ► VPN

#### **Command Hierarchy**

```
vpn vpn-id
ip route prefix/length next-hop [administrative-distance]
```

#### **Syntax Description**

| prefix/length           | Address of Static Route:                                                                                                    |
|-------------------------|----------------------------------------------------------------------------------------------------|
|                         | IP address or prefix, in decimal four-part-dotted notation, and prefix length of the static route.                                                |
| administrative-distance | Administrative Distance of Route:                                                                                                    |
|                         | Assign an administrative distance to the route. This value is used to determine the best route when multiple paths exist to the same destination. |
|                         | Range: 1 through 255                                                                                                    |
|                         | Default: 1                                                                                                    |

| next-hop | Next Hop towards the Destination:                                                                                                    |                                                                                                    |
|----------|----------------------------------------------------------------------------------------------------|----------------------------------------------------------------------------------------------------|
|          | IP address of the next hop to reach the static route. The n following                                                                                                    | ext hop can be one of the                                                                                                    |
|          | • ip-address—IP address of the next-hop router.                                                                                                    |                                                                                                    |
|          | • null0—Next hop is the null interface. All packets se dropped without sending any ICMP messages.                                                                                                    | nt to this interface are                                                                                                    |
|          | • vpn 0—Direct packets to the transport VPN. If NAT interface, the packets can be forwarded to an Interned destination outside of the overlay network, effective router into a local Internet exit point. You must also dinterface in VPN 0.                                                                                                    | t destination or other<br>ly converting the vEdge                                                                            |
|          | Note Each tunnel establish control connection with control connection to be established, the control the tunnel interface. If there are multiple speratch (static/dynamically learnt) to reach the control match is chosen. Hence, same outgoing intercontrol connection will not be established via overcome this, its recommended to configure controller via each interface. | trol packet should go via<br>cific routes<br>ller, the path with longest<br>face will be used. The<br>a other interfaces. To |

#### **Command History**

| Release | Modification        |
|---------|---------------------|
| 14.1    | Command introduced. |

#### **Example**

Configure a static route to the prefix 0.0.0.0/0 via the next hop at 10.10.0.1:

```
vpn 0
  ip route 0.0.0.0/0 10.10.0.1
```

#### **Operational Commands**

show ip routes (for IPv4 routes) show ipv6 routes

#### **Related Topics**

```
ip gre-route, on page 267 ipv6 route, on page 278 nat, on page 348
```

### ip secondary-address

Configure secondary IPv4 addresses for a service-side interface (on vEdge routers only).

You can configure secondary addresses only on interfaces whose primary address is configured with the **ip address** command. You cannot configure secondary addresses on interfaces that learn their primary address from DHCP (configured with the **ip dhcp-client** command).

#### vManage Feature Template

For vEdge routers only:

Configuration ► Templates ► VPN Interface Bridge

Configuration ► Templates ► VPN Interface Ethernet

#### **Command Hierarchy**

```
vpn vpn-id
  interface interface-name
  ip secondary-address ipv4-address
```

#### **Syntax Description**

| ipv4-address | IP Address:                                                                                                    |
|--------------|----------------------------------------------------------------------------------------------------|
|              | IPv4 address of the interface, in decimal four-part dotted notation. You can configure secondary IPv4 addresses for <b>ge</b> and <b>irb</b> interfaces in all VPNs except for VPN 0 and VPN 512. The address cannot be the same as the system IP address that is configured in VPN 0. You can configure up to four secondary IPv4 addresses per interface. |

#### **Command History**

| Release | Modification        |
|---------|---------------------|
| 17.1    | Command introduced. |

#### **Example**

Configure one secondary IPv4 address:

```
vEdge# show running-config vpn 1 interface ge0/4
vpn 1
interface ge0/4
  description "VPN 1 interface"
  ip address 10.20.25.16/24
  secondary-address 192.168.14.12/24
  no shutdown
!
```

#### **Operational Commands**

ping

show interface

show ipv6 interface

#### **Related Topics**

```
ip address, on page 262
ip dhcp-client, on page 265
ipv6 address, on page 275
ipv6 dhcp-client, on page 277
system-ip, on page 478
```

### ipsec

Configure the IPsec tunnel to use for IKE key exchange (on vEdge routers only).

#### vManage Feature Template

For vEdge routers only:

Configuration ► Templates ► VPN Interface IPsec

#### **Command Hierarchy**

```
vpn vpn-id
  interface ipsec number
  ipsec
     cipher-suite suite
    perfect-forward-secrecy pfs-setting
    rekey seconds
    replay-window number
```

#### **Syntax Desription**

None

#### **Command History**

| Release | Modification        |
|---------|---------------------|
| 17.2    | Command introduced. |

#### **Example**

View the default configuration for the IPsec tunnel used for IKE key exchange:

```
vEdge# show running-config vpn 1 interface ipsec1 ipsec
vpn 1
  interface ipsec1
  ipsec
  rekey 14400
  replay-window 512
  cipher-suite aes256-cbc-sha1
```

clear ipsec ike sessions show ipsec ike inbound-connections show ipsec ike outbound-connections show ipsec ike sessions

#### **Related Topics**

ike, on page 239

## ipsec

Configure parameters for IPsec tunnel connections (on vEdge routers only).

#### **Command Hierarchy**

```
security
ipsec
authentication-type type
rekey seconds
replay-window number
```

#### **Syntax Description**

None

#### **Command History**

| Release | Modification        |
|---------|---------------------|
| 14.1    | Command introduced. |

#### **Example**

Shorten the IPsec rekeying interval:

```
vEdge# config
Entering configuration mode terminal
vm6(config)# security ipsec rekey ?
Possible completions:
  <600..172800 seconds>[3600]
vm6(config)# security ipsec rekey 600
```

#### **Operational Commands**

show security-info

#### **Related Topics**

request security ipsec-rekey, on page 705

### iptables-enable

Enable the collection of iptable packet-filtering chains for all DTLS peers (on vSmart controllers and vManage NMSs only).

In Release 15.4, it is recommended that you do not enable iptables.

#### **Command Hierarchy**

```
system iptables-enable
```

#### **Syntax Description**

None

#### **Command History**

| Release | Modification                           |
|---------|----------------------------------------|
| 15.4.3  | Command introduced.                    |
| 16.1    | iptables-enable is enabled by default. |

#### **Example**

Enable the use of iptables:

Enable the use of iptables:

vSmart(config)# system iptables-enable

#### **Operational Commands**

show system netfilter

### ipv6 address

Configure a static IPv6 address on an interface. To configure the interface to receive its IP address from a DHCP server, use the **ipv6 dhcp-client** command.

You can configure IPv6 only on WAN transport interfaces, that is, only on interfaces in VPN 0 on vEdge routers and Cisco IOS XE SD-WAN devices.

If you configure both IPv4 and IPv6 static addresses on an interface, the IPv4 addresses take precedence and no IPv6 data plane tunnels are established.

#### vManage Feature Template

For all vEdge devices:

Configuration ► Templates ► VPN Interface Bridge

```
Configuration ► Templates ► VPN Interface Cellular

Configuration ► Templates ► VPN Interface Ethernet

Configuration ► Templates ► VPN Interface GRE

Configuration ► Templates ► VPN Interface PPP Ethernet
```

#### **Command Hierarchy**

```
vpn vpn-id
  interface interface-name
   (ipv6 address ipv6-prefix/length | ipv6 dhcp-client [dhcp-distance number]
[dhcp-rapid-commit])
```

#### **Syntax Description**

None

#### **Command History**

| Release | Modification        |
|---------|---------------------|
| 16.3    | Command introduced. |

#### **Example**

Configure an IPv6 WAN transport interface:

```
vEdge(config) # vpn 0 interface ge0/3
vEdge(config-interface) # ipv6 address fd00:1234::/16
vEdge(config-interface) # no shutdown
vEdge(config-interface) # tunnel-interface
vEdge(config-tunnel-interface)# color green
vEdge(config-tunnel-interface)# encapsulation ipsec
vEdge(config-tunnel-interface) # commit and-quit
vEdge# show running-config vpn 0 interface ge0/3
vpn 0
interface ge0/3
 ipv6 address fd00:1234::/16
  tunnel-interface
   encapsulation ipsec
   color green
  no allow-service bgp
   allow-service dhcp
   allow-service dns
   allow-service icmp
   no allow-service sshd
   no allow-service netconf
   no allow-service ntp
   no allow-service ospf
  no allow-service stun
 no shutdown
```

show interface

show ipv6 interface

#### **Related Topics**

```
ip address, on page 262
ipv6 address, on page 275
ipv6 dhcp-client, on page 277
system-ip, on page 478
```

# ipv6 dhcp-client

Configure an interface in the WAN transport VPN (VPN 0) to receive its IPv6 address from a DHCPv6 server. To configure the interface's IPv6 address as a static address, use the **ipv6 address** command.

You can configure IPv6 only on WAN transport interfaces, that is, only on interfaces in VPN 0.

#### vManage Feature Template

For all Cisco vEdge devices:

Configuration ► Templates ► VPN Interface Cellular (for vEdge cellular wireless routers only)

Configuration ► Templates ► VPN Interface Ethernet

Configuration ► Templates ► VPN Interface PPP Ethernet

#### **Command Hierarchy**

```
vpn vpn-id
  interface interface-name
   (ipv6 address ipv6-prefix/length | ipv6 dhcp-client [dhcp-distance number]
[dhcp-rapid-commit])
```

#### **Syntax Description**

| dhcp-distance number | Administrative Distance:                                                                                                    |
|----------------------|----------------------------------------------------------------------------------------------------|
|                      | Set the administrative distance of routes learned from a DHCP server.                                                                                      |
|                      | Range: 1 through 255                                                                                                    |
|                      | Default: 1                                                                                                    |
| dhcp-rapid-commit    | Rapid Commit:                                                                                                    |
|                      | Enable the DHCPv6 rapid commit option to speed up the assignment of IP addresses. Rapid commit uses a two-message exchange to expedite address assignment. |

#### **Command History**

| Release | Modification        |
|---------|---------------------|
| 16.3    | Command introduced. |

#### **Example**

Configure an IPv6 WAN transport interface to use a dynamic IPv6 address, and enable the rapid commit option for DHCPv6:

```
vEdge(config) # vpn 0 interface ge0/3
vEdge(config-interface) # ip6 dhcp-client
vEdge(config-interface) # no shutdown
vEdge(config-interface) # tunnel-interface
vEdge(config-tunnel-interface)# color green
vEdge(config-tunnel-interface)# encapsulation ipsec
vEdge(config-tunnel-interface) # commit and-quit
vEdge# show running-config vpn 0 interface ge0/3
vpn 0
interface ge0/3
 ipv6 dhcp-client
  ipv6 dhcp-rapid-commit
  tunnel-interface
   encapsulation ipsec
  color green
   no allow-service bgp
  allow-service dhcp
   allow-service dns
   allow-service icmp
   no allow-service sshd
   no allow-service netconf
   no allow-service ntp
   no allow-service ospf
   no allow-service stun
 no shutdown
```

#### **Operational Commands**

clear dhcp state show ipv6 dhcp interface show ipv6 interface

#### **Related Topics**

ip address, on page 262 ipv6 address, on page 275

# ipv6 route

Configure an IPv6 static route in a VPN (on vEdge routers only).

In Release 16.3, you can configure IPv6 only in VPN 0.

#### vManage Feature Template

For vEdge routers only:

Configuration ► Templates ► VPN

#### **Command Hierarchy**

```
vpn 0
  ipv6 route prefix/length next-hop [administrative-distance]
```

#### **Syntax Description**

| prefix/length           | Address of Static Route:                                                                                                    |
|-------------------------|----------------------------------------------------------------------------------------------------|
|                         | IPv6 address of the static route, written as the prefix and prefix length.                                                                                                    |
| administrative-distance | Administrative Distance of Route:                                                                                                    |
|                         | Assign an administrative distance to the route. This value is used to determine the best route when multiple paths exist to the same destination. <i>Range:</i> 1 through 255Default: 0 |
| next-hop                | Next Hop towards the Destination:                                                                                                    |
|                         | IPv6 address of the next hop to reach the static route. The next hop can be one of the following:                                                                                       |
|                         | • ipv6-address—IP address of the next-hop router.                                                                                                    |
|                         | <ul> <li>null0—Next hop is the null interface. All packets sent to this interface are<br/>dropped without sending any ICMPv6 messages.</li> </ul>                                       |

#### **Command History**

| Release | Modification        |
|---------|---------------------|
| 16.3    | Command introduced. |

#### **Example**

Configure a static route to the prefix with a next hop of the null interface:

```
vpn 0
  ipv6 route 2001:1111:2222:3333::/64 null0
```

#### **Operational Commands**

show ip routes (for IPv4 routes) show ipv6 routes

#### **Related Topics**

ip route, on page 270

### join-group

Configure an interface on the vEdge router to initiate a request to join a multicast group (on vEdge routers only). Configuring this command does not cause the vEdge router to behave like a host.

#### vManage Feature Template

For vEdge routers only:

Configuration ► Templates ► IGMP

#### **Command Hierarchy**

```
vpn vpn-id
  router
  igmp
  interface interface-name
    join-group group-address
```

#### **Syntax Description**

| group-address | Multicast Group To Join:                |
|---------------|-----------------------------------------|
|               | Address of the multicast group to join. |

#### **Command History**

| Release | Modification        |
|---------|---------------------|
| 14.3    | Command introduced. |

#### **Example**

#### Enable IGMP in VPN 1:

```
vm5(config-igmp)# show full-configuration
vpn 1
router
  igmp
  interface ge0/4
  exit
  interface ge0/5
    join-group 239.239.239
    exit
  exit
  exit
  !
```

#### **Operational Commands**

clear igmp interface clear igmp protocol

```
clear igmp statistics
show igmp groups
show igmp interface
show igmp statistics
show igmp summary
```

# join-prune-interval

Modify the PIM join/prune message interval for an interface (on vEdge routers only). The join/prune interval sets when PIM multicast traffic can join or be removed from a rendezvous point tree (RPT) or shortest-path tree (SPT).

#### vManage Feature Template

For vEdge routers only:

Configuration ► Templates ► PIM

#### **Command Hierarchy**

```
vpn vpn-id
  router
   pim
    interface interface-name
    join-prune-interval seconds
```

#### **Syntax Description**

### seconds Join/Prune Interval Time:

PIM join/prune message interval. vEdge routers send join/prune messages to their upstream RPF neighbor.

Range: 10 through 600 seconds

Default: 60 seconds

#### **Command History**

| Release | Modification        |
|---------|---------------------|
| 14.2    | Command introduced. |

#### **Example**

Change the PIM join/prune message interval to 360 seconds:

```
vEdge# show running-config vpn 1 router pim vpn 3
router
  pim
  interface ge3/0
  join-prune-interval 360
```

```
exit
exit
!
```

show multicast replicator
show multicast rpf
show multicast topology
show multicast tunnel
show pim interface
show pim neighbor
show omp multicast-auto-discover
show omp multicast-routes

## keepalive

Configure how often a GRE interface sends keepalive packets (on vEdge routers only). The sending of keepalive packets is enabled by default.

Because GRE tunnels are stateless, the sending of keepalive packets is the only way to determine whether the remote end of the tunnel is up. The keepalive packets are looped back to the sender. Receipt of these packets by the sender indicates that the remote end of the GRE tunnel is up.

In Releases 17.1 and later, GRE interfaces behind a NAT device send keepalive messages. If you configure an IP address for the GRE interface, it is that address that sends the keepalive messages.

If the vEdge router sits behind a NAT and you have configured GRE encapsulation, you must disable keepalives. To do this, include a **keepalive 0 0** command in the configuration. You cannot disable keepalives by issuing a **no keepalive** command. This command returns the keepalive to its default settings.

#### vManage Feature Template

For vEdge routers only:

Configuration ► Templates ► VPN Interface GRE

Configuration ► Templates ► VPN Interface PPP Ethernet

#### **Command Hierarchy**

```
vpn vpn-id
  interface grenumber
  keepalive seconds retries
```

#### **Syntax Description**

| seconds | Keepalive Time:                                                                                                    |
|---------|----------------------------------------------------------------------------------------------------|
|         | How often the GRE interface sends keepalive packets on the GRE tunnel.                                                                                                    |
|         | Range: 0 through 65535 seconds                                                                                                    |
|         | Default: 10 seconds                                                                                                    |
| retries | Keepalive Retries                                                                                                    |
|         | How many times the GRE interface tries to resend keepalive packets before declaring the remote end of the GRE tunnel to be down. With the default keepalive time of 10 seconds and the default retry of 3 times, if the router receives no looped-back keepalive packets from the remote end of the GRE tunnel, the tunnel would be declared to be down after 40 seconds. |
|         | Range: 0 through 255                                                                                                    |
|         | Default: 3                                                                                                    |

#### **Command History**

| Release | Modification                                               |
|---------|------------------------------------------------------------|
| 15.4.1  | Command introduced.                                        |
| 17.1    | Add support for GRE interfaces to send keepalive messages. |

#### **Example**

Configure the keepalive time for a GRE tunnel:

```
vEdge(config-vpn-0)# interface gre1
vEdge(config-interface-gre1)# keepalive 60 10
vEdge(config-interface-gre1)# show full configuration
vpn 0
interface gre1
ip address 10.0.111.11/24
keepalive 60 10
tunnel-source 10.0.5.11
tunnel-destination 172.168.1.1
no shutdown
!
!
```

#### **Operational Commands**

show interface show tunnel gre-keepalive show tunnel statistics

#### **Related Topics**

tunnel-destination, on page 519 tunnel-source, on page 523

### last-resort-circuit

Use the tunnel interface as the circuit of last resort (on vEdge routers). By default, this feature is disabled, and the tunnel interface is not considered to be the circuit of last resort.

There is a delay of 7 seconds before switching back to the primary tunnel interface from a circuit of last resort. This delay is to ensure that the primary interface is once again fully operational and is not still flapping.

When you configure a tunnel interface to be a last-resort circuit, the cellular modem becomes dormant and no traffic is sent over the circuit. However, the cellular modem is kept in online mode so that the modem radio can be monitored at all times and to allow for faster switchover in the case the tunnel interface needs to be used as the last resort.

To minimize the amount of extraneous data plane traffic on a cellular interface that is a circuit of last resort, increase the BFD Hello packet interval and disable PMTU discover.

#### vManage Feature Template

For vEdge routers only:

Configuration ► Templates ► VPN Interface Ethernet

#### **Command Hierarchy**

```
vpn 0
  interface interface-name
   tunnel-interface
   [no] last-resort-circuit
```

#### **Syntax Description**

None

#### **Command History**

| Release | Modification        |
|---------|---------------------|
| 16.2    | Command introduced. |

#### **Example**

Configure the **cellular0** interface to be the circuit of last resort for the vEdge router:

```
vEdge# show running-config vpn 0 interface cellular0
vpn 0
interface cellular0
ip dhcp-client
tunnel-interface
encapsulation ipsec
color lte
last-resort-circuit
no allow-service bgp
allow-service dhcp
allow-service icmp
no allow-service sshd
```

```
no allow-service netconf
no allow-service ntp
no allow-service ospf
no allow-service stun
!
clear-dont-fragment
mtu 1428
profile 1
no shutdown
!
!
vEdge# show running-config bfd
bfd color lte
hello-interval 300000
no pmtu-discovery
!
```

show control affinity config show control local-properties show interface

#### **Related Topics**

bfd color, on page 108

### lease-time

Configure the time period for which a DHCP-assigned IP address is valid (on vEdge routers only).

#### vManage Feature Template

For vEdge routers only:

Configuration ► Templates ► DHCP Server

#### **Command Hierarchy**

```
vpn vpn-id
  interface geslot/port
  dhcp-server
  lease-time seconds
```

#### **Syntax Description**

```
seconds Lease Time:
How long DHCP-assigned addresses are valid.
Range: 60 through 4294967295 seconds
```

#### **Command History**

| Release | Modification        |
|---------|---------------------|
| 14.3    | Command introduced. |

#### **Example**

Set the DHCP lease time to 2 hours:

```
vEdge# config
Entering configuration mode terminal
vEdge(config)# vpn 1 interface ge0/4
vEdge(config-interface-ge0/4)# dhcp-server address-pool 10.0.100.0/24
vEdge(config-dhcp-server)# exclude 10.0.100.2
vEdge(config-dhcp-server)# lease-time 7200
vEdge(config-dhcp-server)# show full-configuration
vpn 1
interface ge0/4
dhcp-server
address-pool 10.0.100.0/24
exclude 10.0.100.2
lease-time 7200
!
!
!
```

#### **Operational Commands**

show dhep interfaces show dhep server

### lists

Create groupings of similar objects, such as IP prefixes, sites, TLOC addresses, and AS paths, for use when configuring policy match conditions or action operations and for when applying a policy (on vSmart controllers and vEdge routers only).

In the configuration, you can create multiple iterations of each type of list. For example, it is common to create multiple site lists and multiple VPN lists so that you can apply data policy to different sites and different customer VPNs across the network.

When you create multiple iterations of a type of list (for example, when you create multiple VPN lists), you can include the same values or overlapping values in more than one of these list. You can do this either on purpose, to meet the design needs of your network, or you can do this accidentally, which might occur when you use ranges to specify values. Here are two examples of lists that are configured with ranges and that contain overlapping values:

```
vpn-list list-1 vpn 1-10
vpn-list list-2 vpn 6-8
site-list list-1 site 1-10
site-list list-2 site 5-15
```

For all lists except for site lists, when you configure policies that contain lists with overlapping values, or when you apply the policies, you must ensure that the lists do not contain overlapping values. To do this, you must manually audit your configurations. Cisco SD-WAN performs no validation on the contents of lists, on the policies themselves, or on how the policies are applied to ensure that there are no overlapping values. If you configure or apply policies that contain lists with overlapping values to the same site, one policy is applied and the others are ignored. Which policy is applied is a function of the internal behavior of Cisco SD-WAN when it processes the configuration. This decision is not under user control, and so the outcome is not predictable.

For site lists, for each type of policy that is applied to site lists—app-route-policy, cflowd, control-policy, data-policy—you must ensure for that policy type that the lists do not contain any overlapping sites. Each site must be unique and used only once. However, across these four different policy types, the sites in the site lists can overlap. For example, if you apply a data-policy to sites 100-200, you can apply a control-policy to sites 120-130 or to sites 190-210, and you can apply an app-route-policy to sites 100-125. However, you cannot apply a second data-policy to sites 120-130. For a configuration example that illustrates this behavior, see apply-policy.

#### vManage Feature Template

For vEdge routers and vSmart controllers:

Configuration ► Policies

#### **Command Hierarchy**

#### For Application-Aware Routing Policy:

```
policy
  lists
  app-list list-name
     (app application-name | app-family application-family)
  data-prefix-list list-name
     ip-prefix prefix/length
  site-list list-name
     site-id site-id
  vpn-list list-name
     vpn vpn-id
```

#### **For Centralized Control Policy:**

```
policy
  lists
  color-list list-name
    color color
  prefix-list list-name
    ip-prefix prefix/length
  site-list list-name
    site-id site-id
  tloc-list list-name
    tloc address color color encap encapsulation [preference value]
  vpn-list list-name
    vpn vpn-id
```

#### For Centralized Data Policy

```
policy
  lists
  app-list list-name
      (app application-names | app-family application-family)
  data-prefix-list list-name
      ip-prefix prefix/length
```

```
site-list list-name
  site-id site-id
tloc-list list-name
  tloc ip-address color color encap encapsulation [preference value]
vpn-list list-name
  vpn vpn-id
```

#### For Localized Control Policy

```
policy
lists
   as-path-list list-name
   as-path path-list
community-list list-name
   community [aa:nn | internet | local-as | no-advertise | no-export]
ext-community-list list-name
   community [rt (aa:nn | ip-address) | soo (aa:nn | ip-address)]
prefix-list list-name
   ip-prefix prefix/length
```

#### For Localized Data Policy (ACLs)

```
policy
  lists
  data-prefix-list list-name
    ip-prefix prefix/length
```

#### **Syntax Description**

#### For Application-Aware Routing Policy:

| app-list list-name                                     | Application List:                                                                                                    |
|--------------------------------------------------------|----------------------------------------------------------------------------------------------------|
| (app application-name   app-family application-family) | List of one or more applications or application families running on the subnets connected to the vEdge router. Each <b>app-list</b> can contain either applications or application families, but not both. To configure multiple applications or application families in a single list, include multiple app or app-family options, specifying one application or application family in each <b>app</b> or <b>app-family</b> option.                                          |
|                                                        | application-name is the name of an application family. Cisco SD-WAN software supports about 2300 different applications. To list the supported applications, use the ? in the CLI.                                                                                                    |
|                                                        | application-family is the name of an application family. It can be one of the following: antivirus, application-service, audio_video, authentication, behavioral, compression, database, encrypted, erp, file-server, file-transfer, forum, game, instant-messaging, mail, microsoft-office, middleware, network-management, network-service, peer-to-peer, printer, routing, security-service, standard, telephony, terminal, thin-client, tunneling, wap, web, and webmail. |
| data-prefix-list                                       | Data Prefix List:                                                                                                    |
| list-name                                              | List of one or more IP prefixes. To configure multiple prefixes in a single list,                                                                                                    |
| ip-prefix prefix/length                                | include <b>multiple ip-prefix</b> options, specifying one prefix in each option.                                                                                                    |
| site-list list-name                                    | Overlay Network Site List                                                                                                    |
| site-id site-id                                        | List of one or more identifiers of sites in Cisco SD-WAN overlay network. To configure multiple sites in a single list, include multiple <b>site-id</b> options, specifying one site number in each option. To configure a range of site IDs, separate the IDs with hyphens. In application-aware routing policy, you apply a centralized control policy (with the <b>apply-policy</b> command) by site list.                                                                 |

| vpn-list list-name | VPN List:                                                                                                    |
|--------------------|----------------------------------------------------------------------------------------------------|
| vpn vpn-id         | List of one or more identifiers of VPNs in Cisco SD-WAN overlay network. To configure multiple VPNs in a single list, include multiple <b>vpn</b> options, specifying one VPN number in each option. To configure a range of VPN IDs, separate the IDs with hyphens. In application-aware routing policy, you group policy sequences within VPN lists, with the policy <b>vpn-list sequence</b> command |

### For Centralized Control Policy:

| color-list list-name    | Color List:                                                                                                    |
|-------------------------|----------------------------------------------------------------------------------------------------|
| color color             | List of of one or more TLOC colors. To configure multiple colors in a single list, include multiple <b>color</b> options, specifying one <i>color</i> in each option. <i>color</i> can be one of $3g$ , $biz$ -internet, $blue$ , $bronze$ , $custom1$ through $custom3$ , $default$ , $gold$ , $green$ , $lte$ , $metro$ -ethernet, $mpls$ , $private1$ through $private6$ , $public$ -internet, $red$ , and $silver$ . |
| prefix-list list-name   | IP Prefix List:                                                                                                    |
| ip-prefix prefix/length | List of one or more IP prefixes. To configure multiple prefixes in a single list, include multiple <b>ip-prefix</b> options, specifying one prefix in each option.                                                                                                    |
|                         | Specify the IP prefixes as follows:                                                                                                    |
|                         | • prefix/length—Exactly match a single prefix—length pair.                                                                                                    |
|                         | • 0.0.0.0/0—Match any prefix—length pair.                                                                                                    |
|                         | • <b>0.0.0.0/0 le</b> <i>length</i> —Match any IP prefix whose length is less than or equal to length. For example, <b>ip-prefix 0.0.0.0/0 le 16</b> matches all IP prefixes with lengths from /1 through /16.                                                                                                    |
|                         | • <b>0.0.0.0/0 ge</b> <i>length</i> —Match any IP prefix whose length is greater than or equal to <i>length</i> . For example, <b>ip-prefix 0.0.0.0 ge 25</b> matches all IP prefixes with lengths from /25 through /32.                                                                                                    |
|                         | • 0.0.0.0/0 ge length1 le length2, or 0.0.0.0 le length2 ge length1—Match any IP prefix whose length is greater than or equal to length1 and less than or equal to length2.                                                                                                    |
|                         | For example, <b>ip-prefix 0.0.0.0/0 ge 20 le 24</b> matches all /20, /21, /22, /23, and /24 prefixes. Also, <b>ip-prefix 0.0.0.0/0 le 24 ge 20</b> matches the same prefixes. If <i>length1</i> and <i>length2</i> are the same, a single IP prefix length is matched. For example, <b>ip-prefix 0.0.0.0/0 ge 24 le 24</b> matches only /24 prefixes.                                                                    |
|                         | In centralized control policy, you reference a prefix list in a <b>match route prefix-list</b> match condition.                                                                                                    |

| site-list list-name                                                   | Site List:                                                                                                    |
|-----------------------------------------------------------------------|----------------------------------------------------------------------------------------------------|
| site-id site-id                                                       | List of one or more identifiers of sites in Cisco SD-WAN overlay network. To configure multiple sites in a single list, include multiple <b>site-id</b> options, specifying one site number in each option. To configure a range of site IDs, separate the IDs with hyphens. In centralized control policy, you can refer to a site list in <b>match route site-list</b> and <b>match tloc site-list</b> match conditions, and you apply a centralized control policy (with the <b>apply-policy</b> command) by site list. |
| tloc-list list-name                                                   | TLOC List:                                                                                                    |
| tloc address color color<br>encap encapsulation<br>[preference value] | List of one or more address of transport locations (TLOCs) in Cisco SD-WAN overlay network. For each TLOC, specify its address, color, and encapsulation. address is the system IP address. color can be one of 3g, biz-internet, blue, bronze, custom1, custom2, custom3, default, gold, green, lte, metro-ethernet, mpls, private1 through private6, public-internet, red, and silver. encapsulation can be gre or ipsec.                                                                                                |
|                                                                       | Optionally, set a preference value (from 0 to $2^{32} - 1$ ) to associate with the TLOC address. When you apply a TLOC list in an <i>action accept</i> condition, when multiple TLOCs are available and satisfy the match conditions, the TLOC with the lowest preference value is used. If two or more of TLOCs have the lowest preference value, traffic is sent among them in an ECMP fashion.                                                                                                    |
|                                                                       | To configure multiple TLOCs in a single list, include multiple <b>tloc</b> options, specifying one TLOC number in each option.                                                                                                    |
|                                                                       | In centralized control policy, you can refer to a TLOC list in <b>match route tloc-list</b> and <b>match tloc tloc-list</b> match conditions, and in <i>action accept</i> conditions.                                                                                                    |
| vpn-list list-name                                                    | VPN List:                                                                                                    |
| vpn vpn-id                                                            | List of one or more identifiers of VPNs in Cisco SD-WAN overlay network. To configure multiple VPNs in a single list, include multiple <b>vpn</b> options, specifying one VPN number in each option. To configure a range of VPN IDs, separate the IDs with hyphens. In centralized control policy, you can refer to a VPN list in <b>match route vpn-list</b> match condition and in the <i>action accept export-to vpn-list</i> policy action.                                                                           |

#### For Centralized Data Policy:

| app-list list-name                                                                    | Application List:                                                                                                    |
|---------------------------------------------------------------------------------------|----------------------------------------------------------------------------------------------------|
| (app application-name   app-family application-family)                                | List of one or more applications or application families running on the subnets connected to the vEdge router. Each <b>app-list</b> can contain either applications or application families, but not both. To configure multiple applications or application families in a single list, include multiple <b>app</b> or <b>app-family</b> options, specifying one application or application family in each <b>app</b> or <b>app-family</b> option.                                                                                                    |
|                                                                                       | application-name is the name of an application family. Cisco SD-WAN software supports about 2300 different applications. To list the supported applications, use the ? in the CLI.                                                                                                    |
|                                                                                       | application-family is the name of an application family. It can be one of the following: antivirus, application-service, audio_video, authentication, behavioral, compression, database, encrypted, erp, file-server, file-transfer, forum, game, instant-messaging, mail, microsoft-office, middleware, network-management, network-service, peer-to-peer, printer, routing, security-service, standard, telephony, terminal, thin-client, tunneling, wap, web, and webmail.                                                                                                    |
| data-prefix-list                                                                      | Data Prefix List:                                                                                                    |
| list-name                                                                             | List of one or more IP prefixes. To configure multiple prefixes in a single list,                                                                                                    |
| ip-prefix prefix/length                                                               | include multiple <b>ip-prefix</b> options, specifying one prefix in each option.                                                                                                    |
| site-list list-name                                                                   | Site List:                                                                                                    |
| site-id site-id                                                                       | List of one or more identifiers of sites in Cisco SD-WAN overlay network. To configure multiple sites in a single list, include multiple <b>site-id</b> options, specifying one site number in each option. To configure a range of site IDs, separate the IDs with hyphens. In application-aware routing policy, you apply a centralized control policy (with the <b>apply-policy</b> command) by site list.                                                                                                    |
| tloc-list list-name                                                                   | TLOC List:                                                                                                    |
| tloc address color color<br>encap (gre   ipsec)<br>[preference value<br>weight value] | List of one or more address of transport locations (TLOCs) in the overlay network. For each TLOC, specify its address, color, and encapsulation. <i>address</i> is the system IP address. <i>color</i> can be one of <i>3g</i> , <i>biz-internet</i> , <i>blue</i> , <i>bronze</i> , <i>custom1</i> , <i>custom2</i> , <i>custom3</i> , <i>default</i> , <i>gold</i> , <i>green</i> , <i>lte</i> , <i>metro-ethernet</i> , <i>mpls</i> , <i>private1</i> through <i>private6</i> , <i>public-internet</i> , <i>red</i> , and <i>silver</i> . encapsulation can be <i>gre</i> or <i>ipsec</i> . |
|                                                                                       | Optionally, set a preference value (from 0 to $2^{32} - 1$ ) to associate with the TLOC address. When you apply a TLOC list in an <i>action accept</i> condition, when multiple TLOCs are available and satisfy the match conditions, the TLOC with the lowest preference value is used. If two or more of TLOCs have the lowest preference value, traffic is sent among them in an ECMP fashion.                                                                                                    |
|                                                                                       | To configure multiple TLOCs in a single list, include multiple <b>tloc</b> options, specifying one TLOC number in each option.                                                                                                    |
|                                                                                       | In centralized data policy, you can refer to a TLOC list in <b>match route tloc-list</b> and match <b>tloc tloc-list</b> match conditions, and in <i>action accept</i> conditions.                                                                                                    |

| vpn-list list-name | VPN List:                                                                                                    |
|--------------------|----------------------------------------------------------------------------------------------------|
| vpn vpn-id         | List of one or more identifiers of VPNs in Cisco SD-WAN overlay network. To configure multiple VPNs in a single list, include multiple <b>vpn</b> options, specifying one VPN number in each option. To configure a range of VPN IDs, separate the IDs with hyphens. In centralized data policy, you can refer to a VPN list in a <b>match vpn-list</b> match condition in a VPN membership policy.         |
|                    | For centralized data policy, you can include any VPNs except for VPN 0 and VPN 512. VPN 0 is reserved for control traffic, so never carries any data traffic, and VPN 512 is reserved for out-of-band network management, so also never carries any data traffic. Note that while the CLI allows you to include these two VPNs in a data policy configuration, the policy is not applied to these two VPNs. |

#### For Localized Control Policy:

| as-path path-list                       | AS Paths:                                                                                                    |
|-----------------------------------------|----------------------------------------------------------------------------------------------------|
|                                         | List of one or more ASs that make up the AS path. You can write each AS as a single number or as a regular expression. To specify more than one AS in a single path, include the list in quotation marks (" "). To configure multiple AS paths in a single list, include multiple <b>as-path</b> options, specifying one AS path in each option. |
| community [aa:nn]                       | BGP Communities:                                                                                                    |
| [internet] [local-as]<br>[no-advertise] | List of one of more BGP communities. In <b>community</b> , you can specify:                                                                                                    |
| [no-export]                             | • <i>aa:nn</i> : Autonomous system number and network number. Each number is a 2-byte value with a range from 1 to 65535.                                                                                                    |
|                                         | • <b>internet</b> : Routes in this community are advertised to the Internet community. This community comprises all BGP-speaking networking devices.                                                                                                    |
|                                         | • local-as: Routes in this community are not advertised outside the local AS.                                                                                                    |
|                                         | • <b>no-advertise</b> : Attach the NO_ADVERTISE community to routes. Routes in this community are not advertised to other BGP peers.                                                                                                    |
|                                         | <ul> <li>no-export: Attach the NO_EXPORT community to routes. Routes in this community are not advertised outside the local AS or outside a BGP confederation boundary.</li> </ul>                                                                                                    |
|                                         | To configure multiple BGP communities in a single list, include multiple community options, specifying one <b>community</b> in each option.                                                                                                    |

# **community** [**rt** (aa:nn | ip-address)] [**soo** (aa:nn | ip-address)]

#### **BGP** Extended Communities:

List of one or more BGP extended communities. In **community**, you can specify:

- **rt** (*aa:nn* | *ip-address*): Route target community, which is one or more routers that can receive a set of routes carried by BGP. Specify this as the autonomous system number and network number, where each number is a 2-byte value with a range from 1 to 65535, or as an IP address.
- soo (aa:nn | ip-address): Route origin community, which is one or more routers that can inject a set of routes into BGP. Specify this as the autonomous system number and network number, where each number is a 2-byte value with a range from 1 to 65535, or as an IP address.

To configure multiple extended BGP communities in a single list, include multiple community options, specifying one **community** in each option.

#### ip-prefix prefix/length

#### IP Prefix:

List of one or more IP prefixes and length. To configure multiple prefixes in a single list, include multiple **ip-prefix** options, specifying one prefix in each option.

Specify the IP prefixes as follows:

- prefix/length—Exactly match a single prefix-length pair.
- 0.0.0.0/0—Match any prefix—length pair.
- **0.0.0.0/0 le** *length*—Match any IP prefix whose length is less than or equal to length. For example, **ip-prefix 0.0.0/0 le 16** matches all IP prefixes with lengths from /1 through /16.
- **0.0.0.0/0 ge** *length*—Match any IP prefix whose length is greater than or equal to length. For example, **ip-prefix 0.0.0.0 ge 25** matches all IP prefixes with lengths from /25 through /32.
- 0.0.0.0/0 ge *length1* le *length2*, or 0.0.0.0 le *length2* ge *llength1*—Match any IP prefix whose length is greater than or equal to *length1* and less than or equal to *length2*.

For example, **ip-prefix 0.0.0.0/0 ge 20 le 24** matches all /20, /21, /22, /23, and /24 prefixes. Also, **ip-prefix 0.0.0.0/0 le 24 ge 20** matches the same prefixes. If length1 and length2 are the same, a single IP prefix length is matched. For example, **ip-prefix 0.0.0.0/0 ge 24 le 24** matches only /24 prefixes..

#### For Localized Data Policy (ACLs):

# data-prefix-list list-name

#### IP Prefix:

ip-prefix prefix/length

List of one or more IP prefixes. You can specify both unicast and multicast prefixes. To configure multiple prefixes in a single list, include multiple **ip-prefix** options, specifying one prefix in each option.

#### **Command History**

| Release | Modification                                                                                           |
|---------|----------------------------------------------------------------------------------------------------|
| 14.1    | Command introduced.                                                                                    |
| 16.3    | Add support for overlapping sites in different site lists, and add support for IP multicast addresses. |

#### **Example**

#### **Configure a list of VPNs:**

```
policy
  lists
    vpn-list west-coast
    vpn 20-30
    vpn 42
    vpn 45
```

#### Configure a list of prefixes:

```
policy
  lists
   prefix-list east
      ip-prefix 8.8.0.0/16
```

#### **Operational Commands**

show running-config policy lists

#### **Related Topics**

```
action, on page 36
apply-policy, on page 74
match, on page 318
policy, on page 384
sla-class, on page 462
```

### local-interface-list

Configure Direct Internet Access (DIA) interfaces for Cloud OnRamp for SaaS (formerly called CloudExpress service) (on vEdge routers only).

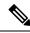

Note

To ensure that Cloud OnRamp for SaaS is set up properly, configure it in vManage NMS, not using the CLI.

#### **Command Hierarchy**

```
vpn 0
  cloudexpress
   local-interface-list interfaces-names
```

#### **Syntax Description**

| ir | terfaces | Interfaces:                                                                                              |  |
|----|----------|----------------------------------------------------------------------------------------------------|--|
|    |          | List of interfaces names.                                                                                |  |
|    |          | Default: If no local interface is configured, Cloud OnRamp for SaaS uses interfaces configured with NAT. |  |

#### **Command History**

| Release | Modification        |
|---------|---------------------|
| 16.3    | Command introduced. |

#### **Example**

Configure Cloud OnRamp for SaaS to run on interfaces ge0/0 and ge0/2:

```
vEdge# show running-config vpn 100 cloudexpress
vpn 100
cloudexpress
local-interface-list ge0/0 ge0/2
!
```

#### **Operational Commands**

clear cloudexpress computations show cloudexpress applications show cloudexpress gateway-exits show cloudexpress local-exits show omp cloudexpress show running-config vpn cloudexpress

### **location**

system location—Configure a text string that describes the location of a Cisco vEdge device.

#### vManage Feature Template

For all Cisco vEdge devices:

Configuration ► Templates ► System

#### **Command Hierarchy**

```
system
location "string"
```

#### **Syntax Description**

```
String Location description:

Text string that describes the location of the device. If the name contains spaces, enclose it in quotation marks.

Maximum characters: 128
```

#### **Command History**

| Release | Modification        |
|---------|---------------------|
| 14.1    | Command introduced. |

#### **Examples**

#### **Configuring router location**

```
vEdge(config-system) # location "Main lab, row 18, rack 3"
vEdge(config-system) # commit and-quit
Commit complete.
vEdge# show running-config system
system
                 vEdge
host-name
                "Main lab, row 18, rack 3"
location
                172.16.255.15
system-ip
                 1
domain-id
site-id
organization-name "Cisco"
clock timezone America/Los Angeles
```

#### **Operational Commands**

show running-config system

#### **Related Topics**

```
gps-location, on page 216 location, on page 296
```

### **location**

Configure the location of a Cisco vEdge device.

#### vManage Feature Template

For all Cisco vEdge devices:

Configuration ► Templates ► SNMP

#### **Command Hierarchy**

snmp location string

## **Syntax Description**

string | Device Location:

Text string that describes the location of the device. If the name contains spaces, enclose it in quotation marks (" ").

Maximum characters: 255

#### **Command History**

| Release | Modification        |
|---------|---------------------|
| 14.1    | Command introduced. |

#### **Examples**

#### Example

vEdge(config) # snmp location "Machine room 1, Aisle 3, Rack 7"

#### **Operational Commands**

show running-config snmp

#### **Related Topics**

gps-location, on page 216 location, on page 295

## log-frequency

Configure how often packet flows are logged (on vEdge routers only). Packet flows are those that match an access list (ACL), a cflowd flow, or an application-aware routing (DPI) flow.

#### vManage Feature Template

For vEdge routers:

Configuration ► Policies ► Localized Policy ► Add Policy ► Policy Overview ► Log Frequency field

#### **Command Hierarchy**

policy log-frequency number

#### **Syntax Description**

number | Logging Frequency:

How often packet flows are logged.

Range: Any integer value. While you can configure any integer value for the frequency, the software rounds the value down to the nearest power of 2.

Default: 1000. With this default, the logging frequency is rounded down to 512. So, by default, every 512th packet is logged.

#### **Syntax Description**

string | Location description:

Text string that describes the location of the device. If the name contains spaces, enclose it in quotation marks.

Maximum characters: 128

#### **Command History**

| Release | Modification        |
|---------|---------------------|
| 16.3    | Command introduced. |

#### **Examples**

Configure packet flow logging to log every 16 packets. Note that the configured logging frequency value of 20 is rounded down to 16, which is the nearest power of 2. With this configuration, every sixteenth packet is logged.

```
vEdge# show running-config policy log-frequency
policy
log-frequency 20
```

#### **Operational Commands**

clear app log flow-all clear app log flows show app log flow-count show app log flows

#### **Related Topics**

implicit-acl-logging, on page 241

## log-translations

Log the creation and deletion of NAT flows (on vEdge routers only).

### vManage Feature Template

For vEdge routers only:

Configuration ► Templates ► VPN Interface Cellular (for vEdge cellular wireless routers only)

Configuration ► Templates ► VPN Interface Ethernet

Configuration ► Templates ► VPN Interface NAT Pool

Configuration ► Templates ► VPN Interface PPP

#### **Command Hierarchy**

```
vpn vpn-id
  interface natpoolnumber
  nat
    log-translations
```

#### **Command History**

| Release | Modification        |
|---------|---------------------|
| 18.3    | Command introduced. |

#### **Examples**

#### Example 1

Configure a vEdge router to perform dynamic NAT:

```
vEdge# show running-config vpn 1
interface natpool1
  ip address 10.15.1.4/30
  nat
  no shutdown
!
```

#### Example 2

Configure a vEdge router to perform static NAT, translating a service-side and a remote IP address:

```
vEdge# show running-config vpn 1
interface natpool1
  ip address 10.15.1.4/30
  nat
    static source-ip 10.1.17.3 translate-ip 10.15.1.4 inside
    static source-ip 10.20.25.18 translate-ip 10.25.1.1 outside
    direction inside
    no overload
    log-translations
!
  no shutdown
!
```

## **Operational Commands**

```
show ip nat filter
show ip nat interface
show ip nat interface-statistics
Related Topics
encapsulation, on page 205
```

```
static, on page 469
```

## logging disk

Log event notification system log (syslog) messages to a file on the local device's hard disk. Logging to the disk, at a priority level of "information," is enabled by default. Log files are placed in the directory /var/log on the local device. They are readable by the "admin" user.

#### vManage Feature Template

For all Cisco vEdge devices:

Configuration ► Templates ► Logging

#### **Command Hierarchy**

```
system
logging
disk
enable
file
rotate number
size megabytes
priority priority
```

| •      | _    |     |     |    |
|--------|------|-----|-----|----|
| Syntax | Desc | rir | ıtı | on |

| omoble |  |
|--------|--|
| enable |  |
|        |  |

Enable and Disable Logging to Disk:

Allow syslog messages to be recorded in a file on the local hard disk. By default, logging to a local disk file is enabled.

To disable disk logging, use the **no system logging disk enable** configuration command.

#### Log files:

Syslog messages at or above the default or configured priority value are recorded in a number of files in the directory /var/log.

For Releases 15.4 and later, syslog messages are stored in the following files:

- auth.log—Login, logout, and superuser access events, and usage of authorization systems.
- · kern.log—Kernel messages.
- messages—Consolidated log file that contains syslog messages from all sources.
- vconfd—All configuration-related messages.
- vdebug—All debug messages for modules whose debugging is turned on and all syslog messages above the configured priority value are saved to the file /var/log/vdebug and, in Releases 16.3 and later, in /var/log/tmplog/vdebug. Debug logging supports various levels of logging based on the module. Different modules implement the logging levels differently. For example, the system manager (sysmgr) has two logging levels (on and off), while the chassis manager (chmgr) has four different logging levels (off, low, normal, and high). You cannot send debug messages to a remote host. To enable debugging, use the debug operational command.
- vsyslog—All syslog messages above the configured priority value are stored in the file /var/log/vsyslog. The default priority value is "informational", so by default, all "notice", "warning", "error", "critical", "alert", and "emergency" syslog messages are saved.

For Releases 15.3 and earlier, syslog messages are stored in the following files:

- auth.log—Login, logout, and superuser access events, and usage of authorization systems.
- confd/audit.log—Captured by the audit daemon. These messages generally pertain to systemwide operations, users, files, and directories.
- confd/confd.log—Configuration messages.
- confd/devel.log—Development message.
- confd/netconf.log—Netconf messages.
- confd/snmp.log—SNMP messages.
- daemon.log—System and application process messages.
- devel.log—Developer messages.
- kern.log—Kernel messages.

- messages—Common log messages.
- quagga/daemon.log—One log file for each routing process running on the device. Examples are bgpd.log and ospfd.log
- quagga/quagga-debug.log—Routing process debug syslog messages.
- tallylog—Attempted and failed login operations.
- user.log—All user-level logs.
- vdebug—All debug messages for modules whose debugging is turned on and all syslog messages above the configured priority value are saved to the file /var/log/vdebug. Debug logging supports various levels of logging based on the module. Different modules implement the logging levels differently. For example, the system manager (sysmgr) has two logging levels (on and off), while the chassis manager (chmgr) has four different logging levels (off, low, normal, and high). You cannot send debug messages to a remote host. To enable debugging, use the debug operational command.
- vsyslog—All syslog messages above the configured priority value are stored in the file /var/log/vsyslog. The default priority value is "informational", so by default, all "notice", "warning", "error", "critical", "alert", and "emergency" syslog messages are saved.
- wtmp—Login records.

SD-WAN software does not use the following standard LINUX files, which are present in /var/log, for logging: cron.log, debug, lpr.log, mail.log, and syslog. The files in the directory xml/ are not used for message logging.

#### **priority** priority

#### Message priority:

Severity of the syslog message to save. The severity indicates the seriousness of the event that generated the message. The default priority value is "informational", so, by default, all syslog messages are recorded.

The priority level can be one of the following (in order of decreasing severity):

- Emergency—System is unusable (corresponds to syslog severity 0).
- Alert— Action must be taken immediately (corresponds to syslog severity 1).
- Critical—A serious condition (corresponds to syslog severity 2).
- Error—An error condition that does not fully impair system usability (corresponds to syslog severity 3).
- Warning—A minor error condition (corresponds to syslog severity 4).
- Notice—A normal, but significant condition (corresponds to syslog severity 5).
- Informational—Routine condition (the default) (corresponds to syslog severity 6).

| rotate number size<br>megabytes | Log File Rotation:                                                                                                    |
|---------------------------------|----------------------------------------------------------------------------------------------------|
|                                 | Syslog files are rotated on an hourly basis based on the file's size. When the file size exceeds the configured value, the file is rotated, and the syslogd process isnotified.                                                                                                    |
|                                 | The default file size is 10 MB. You can configure this to be from 1 to 20 MB.                                                                                                    |
|                                 | Syslog files are discarded after a certain number of files have been created. The default is 10. You can configure this to be from 1 to 10. Debug files are also rotated and discarded following a similar scheme. However, you cannot configure the file size (10MB), nor can you configure the number of rotations (10). |

| Release | Modification                                                                             |
|---------|------------------------------------------------------------------------------------------|
| 14.1    | Command introduced.                                                                      |
| 15.4    | Files used to store syslog files changed.                                                |
| 16.3    | Debug output is placed in the /var/log/tmplog/vdebug file, not the /var/log/vdebug file. |

#### **Usage Guidelines**

show logging—Display the system logging parameters that are in effect on the vEdge router:

**file list /var/log**—List the files in the /var/log directory.

**file show /var/log/vsyslog**—Display the contents of the vsyslog syslog file. Here is sample output for Releases 15.3 and earlier:

```
vSmart# file show /var/log/vsyslog
Aug 5 17:00:04 vsmart vdaemon[937]: viptela_system_personality created/modified
Aug 5 17:00:04 vsmart vdaemon[937]: viptela_config_security:549 Rekey generation interval
3600 (Seconds)
Aug 5 17:00:04 vsmart SYSMGR[948]: %viptela-SYSMGR-6-200007: Confd Phase 2 UP
Aug 5 17:00:04 vsmart vdaemon[937]: Message Connection UP
```

For Releases 15.3 and earlier, each syslog message generated by SD-WAN has this format:

```
% date - source - module - level - MessageID: text-of-syslog-message
```

In the third line of the /var/log/vsyslog output shown above, the message source is a vSmart controller, the module is SYSMGR (the system manager), the level is 6 (informational), the message ID is 200007, and the message itself is "Confd Phase 2 UP".

In Releases 15.4 and later, each syslog message has the following format:

```
facility.source& date - source - module - MessageID: text-of-syslog-message
```

Here is an example of a syslog message (in the file, this message would be on a single line):

```
local7.info: Dec 29 16:50:56 vedge DHCP_CLIENT[324]:
%Viptela-vedge-DHCP_CLIENT-6-INFO-1300010:
Renewed address 10.0.99.14/24 for interface mgmt0
```

#### Examples

Change the syslog file size to 3 MB, save only three syslog files, and set the syslog priority to log only alert, and emergency conditions:

```
vEdge(config-system) # logging disk
vEdge(config-disk) # file size 3
vEdge(config-disk) # file rotate 3
vEdge(config-disk) # priority alert
vEdge(config-disk) # show configuration
system
logging
disk
file size 3
file rotate 3
priority alert
!
!
```

#### **Related Topics**

```
logging server, on page 307
show crash, on page 805
show logging, on page 893
```

## logging host

To log system messages to a remote host, use the **logging host** command in global configuration mode. To remove a specified logging host from the configuration, use the **no** form of this command.

**logging host** {hostname ipv4-address | ipv4-address | ipv6 ipv6-address} [vrf vrf-name] [transport [ tcp [port port-no] | tls [port port-no | profile profile-name] | udp [port port-no]]}

**no logging host** {**hostname** *ipv4-address* | *ipv4-address* | **ipv6** *ipv6-address*}

#### Table 6: Syntax Description

| ipv4-address | Specifies the IP address of the host that receives the system logging (syslog) messages.                                                                           |
|--------------|----------------------------------------------------------------------------------------------------|
| hostname     | Name of the IPv4 or IPv6 host that receives the syslog messages.                                                                                                   |
| vrf vrf-name | (Optional) Specifies a VPN routing and forwarding instance (VRF) that connects to the syslog server host. Name of the VRF that connects to the syslog server host. |
| ipv6         | Indicates that you use an IPv6 address for a host that receives the syslog messages.                                                                               |
| ipv6-address | IPv6 address of the host that receives the syslog messages.                                                                                                    |
| transport    | (Optional) Method of transport of syslog messages, which is TLS, TCP, or UDP.                                                                                      |
| tls          | (Optional) Specifies that TLS transport will be used to log messages.                                                                                              |

| tcp                  | (Optional) Specifies that TCP transport will be used to log messages.                                                                                                    |
|----------------------|----------------------------------------------------------------------------------------------------|
| udp                  | (Optional) Specifies that UDP transport will be used to log messages.                                                                                                    |
| port port-no         | (Optional) Integer that defines port. Range: 1-65535.  If you do not specify a port number, the standard Cisco default port number is used.  TLS: 6514.  TCP: 601  UDP: 514 |
| profile profile-name | (Optional) Name of the TLS profile.                                                                                                    |

#### **Command Default**

You cannot send system logging messages to any remote host.

#### **Command Modes**

Global configuration (config)

#### **Command History**

| Release                   | Modification                                                            |
|---------------------------|-------------------------------------------------------------------------|
| Cisco IOS XE Release 17.2 | This command was introduced on the Cisco IOS XE Catalyst SD-WAN device. |

### **Usage Guidelines**

Standard system logging is enabled by default. If logging is disabled on your system (using the **no logging on** command), ensure that you enter the **logging on** command to reenable logging before you can use the **logging host** command.

The **logging host** command identifies a remote host (usually a device serving as a syslog server) to receive logging messages. By issuing this command more than once, you can build a list of hosts that receive logging messages.

To specify the severity level for logging to all hosts or enforce the logging format as per RFC5424, use the **logging trap** command.

When the **no logging host** command is issued with or without the optional keywords, all logging to the specified host is disabled.

#### **Examples**

In the following example, **logging trap** command with logging format based on RFC5424 is logged to a host at 10.104.52.44:

```
Router(config)# logging trap syslog-format rfc5424
Router(config)# logging host 10.104.52.44 transport tls
```

In the following example, you can log messages to a host with an IP address of 172.16.150.63 connected through a **vpn1** VRF:

Router(config)# logging host 172.16.150.63 vrf vpn1

#### **Related Commands**

| Command                                                    | Description                                                                           |
|------------------------------------------------------------|---------------------------------------------------------------------------------------|
| show crypto pki trustpoints status                         | Displays the truspoint that is configured in the Cisco IOS XE Catalyst SD-WAN device. |
| logging tls-profile profile-name [ciphersuite ciphersuite] | Logs system messages to syslog server through TLS profile.                            |

# logging tls-profile

To configure the TLS profile of a Cisco IOS XE Catalyst SD-WAN device, use the **logging tls-profile** command in global configuration mode. To remove a specified logging tls profile from the configuration, use the **no** form of this command.

**logging tls-profile** profile-name [ciphersuite ciphersuite]

no logging tls-profile

#### Table 7: Syntax Description

| tls-profile profile-name | Indicates that you use TLS profile for Cisco IOS XE Catalyst SD-WAN device. String. Maximum: 32 characters. |
|--------------------------|----------------------------------------------------------------------------------------------------|
| ciphersuite ciphersuite  | (Optional) Specifies the cipher suites that you can use for a connection with syslog server.                |

#### **Command Default**

None

#### **Command Modes**

Global configuration (config)

#### **Command History**

| Release                   | Modification                                                            |
|---------------------------|-------------------------------------------------------------------------|
| Cisco IOS XE Release 17.2 | This command was introduced on the Cisco IOS XE Catalyst SD-WAN device. |

#### Example

In the following example, you can configure the TLS profile for profile1:

through a vpn1 VRF

Router(config)# logging tls-profile1

## logging server

Log event notification syslog messages to a remote host. By default, syslog messages are also always logged to the local hard disk. To disable local logging, use the **no system logging disk enable** command.

## vManage Feature Template

For all Cisco vEdge devices:

Configuration ► Templates ► Logging

## **Command Hierarchy**

```
system
logging
server (dns-name | hostname | ip-address)
priority priority
source-interface interface-name
vpn vpn-id
```

## **Syntax Description**

| source-interface interface-name     | Interface for System Log Messages to Use:                                                                                                    |
|-------------------------------------|----------------------------------------------------------------------------------------------------|
|                                     | Configure outgoing system log messages to use a specific interface. The interface name can be a physical interface or a subinterface (a VLAN-tagged interface). The interface must be located in the same VPN as the syslog server. Otherwise, the configuration is ignored. If you configure multiple syslog servers, the source interface must be the same for all of them. |
| priority priority                   | Message priority:                                                                                                    |
|                                     | Severity of the syslog message to save. The severity indicates the seriousness of the event that generated the message.                                                                                                    |
|                                     | priority can be one of the following:                                                                                                    |
|                                     | • emergency—System is unusable (corresponds to syslog severity 0).                                                                                                    |
|                                     | • alert— Action must be taken immediately (corresponds to syslog severity 1).                                                                                                    |
|                                     | • critical—A serious condition (corresponds to syslog severity 2).                                                                                                    |
|                                     | • error—An error condition that does not fully impair system usability (corresponds to syslog severity 3).                                                                                                    |
|                                     | • warn—A minor error condition (corresponds to syslog severity 4).                                                                                                    |
|                                     | • notice—A normal, but significant condition (corresponds to syslog severity 5).                                                                                                    |
|                                     | • information—Routine condition (the default) (corresponds to syslog severity 6).                                                                                                    |
| name                                | Server name:                                                                                                    |
| (dns-name   host-name   ip-address) | DNS name, hostname, or IP address of the system on which to store syslog messages. You can configure multiple syslog servers.                                                                                                    |

| vpn vpn-id | VPN:                                                                                         |
|------------|----------------------------------------------------------------------------------------------|
|            | VPN in which the syslog server is located or through which the syslog server can be reached. |
|            | Range: 0 through 65530                                                                       |
|            | Default: VPN 0                                                                               |

| Release | Modification                               |
|---------|--------------------------------------------|
| 14.1    | Command introduced.                        |
| 15.2.7  | Support for multiple syslog servers added. |
| 15.4    | source-interface command added.            |

#### **Usage Guidelines**

show logging —Display the system logging parameters that are in effect.

In Releases 15.3 and earlier, each syslog message generated by Cisco SD-WAN has this format:

```
%Viptela - module - level - MessageID: text-of-syslog-message
```

In Releases 15.4 and later, each syslog message has the following format:

```
facility.source date - source - module - MessageID: text-of-syslog-message
```

## **Examples**

Configure two syslog servers, one that receives all emergency (severity 0) messages and a second that receives all messages at severity 4 (warn) and lower:

```
vEdge(config-logging)# show full-configuration
system
logging
disk
  enable
!
server log.cisco.com
  vpn    1
  priority emergency
  exit
server log2.cisco.com
  vpn    1
  priority warn
  exit
!
```

#### **Related Topics**

logging disk, on page 300

## logs

Configure the logging of AAA and Netconf system logging (syslog) messages. By default, these messages are logged and placed in the auth.info and messages log files.

Each time a vManage NMS logs in to a vEdge router to retrieve statistics and status information and to push files to the router, the router generates AAA and Netconf log messages. These message can fill the log files. You might want to disable the logging of these messages to reduce the number of messages in these two log files.

#### vManage Feature Template

For all Cisco vEdge devices:

Configuration ► Templates ► AAA

#### **Command Hierarchy**

```
system
   aaa
   logs
    [no] audit-disable
   [no] netconf-disable
```

### **Syntax Description**

| visable the logging of AAA events. Default: These events are logged.     |
|--------------------------------------------------------------------------|
| visable the logging of Netconf events. Default: These events are logged. |
| )                                                                        |

#### **Command History**

| Release Modification | Modification        |
|----------------------|---------------------|
| 17.1                 | Command introduced. |

#### **Example**

Disable the logging of AAA and Netconf events:

```
vEdge# show running-config system aaa
system
aaa
auth-order local radius
usergroup basic
  task system read write
  task interface read write
!
usergroup netadmin
!
usergroup operator
  task system read
```

```
task interface read
task policy read
task routing read
task security read
!
user admin
password $1$zvOh58pk$QLX7/RS/F0c6ar94.x12k.
!
logs
audit-disable
netconf-disable
!
!
```

### **Operational Commands**

show users

## low-bandwidth-link

Characterize the tunnel interface as a low-bandwidth link. This configuration command is relevant only for a router which has a low-bandwidth link, such as an LTE link.

The low bandwidth synchronizes all the BFD sessions and control session hello-interval on LTE WAN circuits to timeout at the same time. The periodic heartbeat messages are sent out at the same time to make optimal usage of LTE circuits radio waves or radio frequency energy to transmit and receive packets. The low bandwidth feature cannot reduce the number of hello packets to be transmitted (Tx) or received (Rx) for the sessions, but synchronizes the hello interval timeout for the sessions.

For example, if the BFD session and control connection hello-interval is 1 sec, and there is no user data traffic active on LTE circuits, then the sessions hello packets transmitted is spread across 1 sec window interval. Each session will timeout anywhere within that 1 sec interval and transmits the hello packet. This makes the LTE radio to be active almost all the time. With low bandwidth feature, all the session hello packets transmits at the same time, and leave the rest of the 1 sec interval idle, makes optimal usage of LTE modem radio energy.

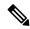

Note

To prevent control-connection flapping when an interface is configured as a low-bandwidth link, use a hello-interval of greater than 100 milliseconds.

## vManage Feature Template

```
Configuration ► Templates ► VPN Interface Cellular
Configuration ► Templates ► VPN Interface Ethernet
Configuration ► Templates ► VPN Interface PPP
```

#### **Command Hierarchy**

```
vpn 0
  interface interface-name
   tunnel-interface
   [no] low-bandwidth-link
```

| Release                      | Modification                                            |
|------------------------------|---------------------------------------------------------|
| 16.3                         | Command introduced.                                     |
| Cisco IOS XE<br>Release 17.2 | Added support for Cisco IOS XE Catalyst SD-WAN devices. |

#### **Examples**

Configure a tunnel interface for an LTE interface to be a low-bandwidth link:

```
vpn 0
interface ge0/0
ip address 10.1.15.15/24
tunnel-interface
color lte
low-bandwidth-interface
!
no shutdown
```

### **Operational Commands**

show control local-properties | display xml | include low

## mac-accounting

Generate accounting information for IP traffic (on vEdge routers only).

#### **Command Hierarchy**

```
vpn vpn-id
  interface genumber/subinterface
  mac-accounting (egress | ingress)
```

#### **Syntax Description**

| (egress   ingress)   | Generate Accounting Information:                                                                                 |
|----------------------|----------------------------------------------------------------------------------------------------|
|                      | <ul> <li>egress: Generate accounting information based on the destination (egress) MAC<br/>addresses.</li> </ul> |
|                      | • ingress: Generate accounting information based on the source (ingress) MAC addresses.                          |
| no<br>mac-accounting | Disable MAC accounting.                                                                                          |

| Release | Modification        |
|---------|---------------------|
| 14.1    | Command introduced. |

#### **Examples**

Generate accounting information about the IP traffic on this interface based on the source MAC addresses of the packets:

```
vpn 0
  interface ge0/0
  mac-accounting ingress
```

#### **Operational Commands**

show running-config vpn interface

## mac-address

Configure a MAC address to associate with the interface in the VPN.

#### vManage Feature Template

For all Cisco vEdge devices:

Configuration ► Templates ► VPN Interface Bridge

Configuration ► Templates ► VPN Interface Cellular (for vEdge cellular wireless routers only)

Configuration ► Templates ► VPN Interface Ethernet

Configuration ► Templates ► VPN Interface PPP

Configuration ► Templates ► VPN Interface PPP Ethernet

#### **Command Hierarchy**

```
vpn vpn-id
  interface interface-name
  mac-address mac-address
```

#### **Syntax Description**

| mac-address | MAC address. Separate the bytes in the address with colons. Note that you cannot change |
|-------------|-----------------------------------------------------------------------------------------|
|             | the default MAC address (00:00:00:00:00) of a loopback interface.                       |

### **Command History**

| Release | Modification        |
|---------|---------------------|
| 14.1    | Command introduced. |

#### **Example**

Configure a MAC address on an interface:

```
vEdge(config-interface-ge0/4)# mac-address b8:e8:56:38:5e:89
```

#### **Operational Commands**

show interface vpn

# mac-authentication-bypass

Enable authentication for non-802.1X–compliant clients (on vEdge routers only). These clients are authenticated based on their MAC address.

A non-802.1X-compliant client is one that does not respond to EAP identity requests from the vEdge router.

After the 802.1X interface detects a client, it waits to receive an Ethernet packet from the client. Then the router sends a RADIUS access/request frame to the authentication server that includes a username and password based on the MAC address. If authorization succeeds, the router grants the client access to the WAN or WLAN. If authorization fails, the router assigns the interface to the guest VLAN if one is configured.

#### vManage Feature Template

For vEdge routers only:

Configuration ► Templates ► VPN Interface Ethernet

#### **Command Hierarchy**

```
vpn vpn-id
  interface interface-name
  dot1x
    mac-authentication-bypass
    allow mac-addresses
    server
```

#### **Syntax Description**

| mac-authentication-bypass | Enable Authentication for Non-802.1X–Compliant Hosts:                                                                                                    |
|---------------------------|----------------------------------------------------------------------------------------------------|
|                           | Turn on authentication for non-802.1X–compliant clients.                                                                                                    |
| allow mac-address         | Enable Authentication for Specific Devices:                                                                                                    |
|                           | Turn on authentication for one or more devices based on their MAC address, as listed in <i>mac-addresses</i> , before performing an authentication check with the RADIUS server. You can configure up to eight MAC addresses for MAC authentication bypass. |
| server                    | Enable Authentication via a RADIUS Server:                                                                                                    |
|                           | Authenticate non-802.1X–compliant clients using a RADIUS server. This option enables MAC authentication bypass on the RADIUS server.                                                                                                    |

| Release | Modification        |
|---------|---------------------|
| 16.3    | Command introduced. |

#### **Examples**

Enable MAC authentication bypass:

```
vpn 0
  interface ge0/0
  dot1x
   mac-authentication-bypass
```

#### **Operational Commands**

clear dot1x client

show dot1x clients

show dot1x interfaces

show dot1x radius

show system statistics

### **Related Topics**

radius, on page 413

## match

To configure matching criteria for the custom-eflow sequence to be considered as elephant-flow, use the **match** command in sequence configuration mode. To disable the matching criteria, use the **no** form of the command.

match [ client-ip IPv4-prefix/(IP/Length) ] [ server-ip IPv4-prefix/(IP/Length) ] [ protocol { TCP | UDP } ] [
no match [ client-ip IPv4-prefix/(IP/Length) ] [ server-ip IPv4-prefix/(IP/Length) ] [ protocol { TCP | UDP } ]

#### **Syntax Description**

| client-ip IPv4-prefix/ (IP/Length) | IP address of the required client subnet. Specify the IPv4-prefix (IP/Length) address. |
|------------------------------------|----------------------------------------------------------------------------------------|
| server-ip IPv4-prefix/ (IP/Length) | IP address of the required server subnet. Specify the IPv4-prefix (IP/Length) address. |
| Protocol                           | Transport protocol type can be UDP or TCP.                                             |

#### **Command Default**

By default, protocol, client-ip, or server-ip matching criteria are not configured for the custom-eflow sequence.

#### **Command Modes**

Sequence number configuration (config-sequence-num)

| Release                     | Modification                 |
|-----------------------------|------------------------------|
| Cisco SD-WAN Release 20.9.1 | This command was introduced. |

#### **Examples**

The following example shows how to configure matching criteria using the **match** command:

```
vEdge2k(config-sequence-num) # match
vEdge2k(config-match) # protocol TCP
vEdge2k(config-match) # client-ip 10.2.3.0/24
vEdge2k(config-match) # server-ip 10.2.4.0/24
```

## match

Define the properties that must be matched so that an IPv6 policy action can take effect (on vEdge routers only).

## **Command Hierarchy**

#### For Localized Data Policy for IPv6

Configure on vEdge routers only.

```
policy ipv6
  access-list acl-name
  sequence number
  match
    class class-name
  destination-port number
  next-header protocol
  packet-length number
  plp (high | low)
  source-port number
  tcp flag
  traffic-class value
```

#### **Syntax Description**

#### For Localized Data Policy for IPv6

| class class-name        | Classification                                                                                                    |
|-------------------------|----------------------------------------------------------------------------------------------------|
|                         | Match the specified class name. The name can be from 1 through 32 characters.                                                                                                    |
| destination-port number | Destination Port:                                                                                                    |
|                         | Match a destination port number. <i>number</i> can be 0 though 65535. Specify a single number, a list of numbers (with numbers separated by a space), or a range of numbers (with the two numbers separated with a hyphen [-]). |
| next-header protocol    | Next Protocol:                                                                                                    |
|                         | Match the next TCP or IP protocol in the IPv6 header. <i>protocol</i> is the number of an IPv6 protocol, and can be a value from 0 through 255.                                                                                 |

| packet-length number | Packet Length:                                                                                                    |
|----------------------|----------------------------------------------------------------------------------------------------|
|                      | Match packets of the specified length. The packet length is a combination of the lengths of the IPv6 header and the packet payload. <i>number</i> can be 0 though 65535. Specify a single length, a list of lengths (with numbers separated by a space), or a range of lengths (with the two numbers separated with a hyphen [-]) |
| plp (high   low)     | Packet Loss Priority:                                                                                                    |
|                      | Match a packet's loss priority (PLP). By default, packets have a PLP value of <b>low</b> . To set a packet's PLP value to <b>high</b> , apply a policer that includes the <b>exceed remark</b> option.                                                                                                    |
| source-port number   | Source Port:                                                                                                    |
|                      | Match a source port. <i>number</i> can be 0 through 65535. Specify a single number, a list of numbers (with numbers separated by a space), or a range of numbers (with the two numbers separated with a hyphen [-]).                                                                                                    |
| tcp flag             | TCP Flag                                                                                                    |
|                      | Match TCP flags. flag can be syn.                                                                                                    |
| traffic-class number | Traffic Class:                                                                                                    |
|                      | Match the specified traffic class value. <i>number</i> can be from 0 through 63.                                                                                                    |

| Release | Modification                 |
|---------|------------------------------|
| 14.1    | Command introduced.          |
| 16.3    | Added support for IPv6 ACLs. |

## **Examples**

Configure an IPv6 ACL that changes the traffic class on TCP port 80 data traffic, and apply the ACL to an interface in VPN 0:

```
vEdge# show running-config policy ipv6 access-list
policy
  ipv6 access-list traffic-class-48-to-46
  sequence 10
  match
   destination-port 80
   traffic-class 48
!
  action accept
   count port_80
  log
   set
   traffic-class 46
!
!
!
default-action accept
```

```
!
! vEdge# show running-config vpn 0 interface ge0/7 ipv6 vpn 0
interface ge0/7
ipv6 access-list traffic-class-48-to-46 in
!
```

#### **Operational Commands**

show running-config policy

### **Related Topics**

match, on page 318

## match

Define the properties that must be matched so that an IPv4 policy action can take effect (on vEdge routers and vSmart controllers only).

policy app-route-policy vpn-list sequence match

policy access-list sequence match

policy control-policy sequence match

policy data-policy vpn-list sequence match

policy route-policy sequence match

policy zone-based-policy sequence match

#### vManage Feature Template

For vEdge routers and vSmart controllers:

Configuration ► Policies

Configuration ► Security (for zone-based firewall policy)

#### **Command Hierarchy**

#### For Application-Aware Routing Policy

Configure on vSmart controllers only.

```
policy
  app-route-policy policy-name
  vpn-list list-name
  sequence number
  match
    app-list list-name
  destination-data-prefix-list list-name
  destination-ip prefix/length
  destination-port number
  dns-app-list list-name
  dns (request | response)
  dscp number
  icmp-msg value
```

```
icmp6-msg value
plp (high | low)
protocol number
source-data-prefix-list list-name
source-ip prefix/length
source-port number
traffic-to {access | core | service}
```

#### For Centralized Control Policy

Configure on vSmart controllers only.

```
policy
  control-policy policy-name
   sequence number
        route
          color color
          color-list list-name
          omp-tag number
          origin protocol
          originator ip-address
          path-type {hierarchical-path | direct-path | transport-gateway-path}
          preference number
          prefix-list list-name
          region {region | region-list} [role {border-router | edge-router}]
          site-id site-id
          site-list list-name
          tloc address color color [encap encapsulation]
          tloc-list list-name
          vpn vpn-id
          vpn-list list-name
        tloc
          carrier carrier-name
          color color
          color-list list-name
          domain-id domain-id
          group-id group-id
          omp-tag number
          originator ip-address
          preference number
          site-id site-id
          site-list list-name
          tloc address color color [encap encapsulation]
          tloc-list list-name
```

#### For Centralized Data Policy

Configure on vSmart controllers only.

```
policy
  data-policy policy-name
    vpn-list vpn-list
      sequence number
        match
          app-list list-name
          destination-data-prefix-list list-name
          destination-ip prefix/length
          destination-port number
          dns-app-list list-name
          dns (request | response)
          dscp number
          icmp-msg value
          icmp6-msg value
          packet-length number
          plp (high | low)
```

```
protocol number
    source-data-prefix-list list-name
    source-ip prefix/length
    source-port number
    tcp flag
    traffic-to {access | core | service}
vpn-membership policy-name
    sequence number
    match
    vpn vpn-id
    vpn-list list-name
```

#### For Localized Control Policy

Configure on vEdge routers only.

```
policy
  route-policy policy-name
  sequence number
  match
   address list-name
  as-path list-name
  community list-name
  ext-community list-name
  local-preference number
  metric number
  next-hop list-name
  omp-tag number
  origin (egp | igp | incomplete)
  ospf-tag number
  peer address
```

#### For Localized Data Policy

Configure on vEdge routers only.

```
policy
  access-list acl-name
    sequence number
      match
        class class-name
        destination-data-prefix-list list-name
        destination-ip prefix/length
        destination-port number
        dscp number
        icmp-msg value
        icmp6-msg value
        packet-length number
        plp (high | low)
        protocol number
        source-data-prefix-list list-name
        source-ip prefix/length
        source-port number
        tcp flag
```

#### For Zone-Based Firewalls

Configure on vEdge routers only.

```
policy
zone-based-policy policy-name
  sequence number
  match
    destination-data-prefix-list list-name
  destination-ip prefix/length
  destination-port number
```

protocol number
source-data-prefix-list list-name
source-ip prefix-length
source-port number

## **Syntax Description**

## For Application-Aware Routing Policy

| app-id app-id-name                                  | Application Identifier:                                                                                                    |
|-----------------------------------------------------|----------------------------------------------------------------------------------------------------|
|                                                     | Match the name of an application defined with a <b>policy app-id</b> command.                                                                                                    |
| destination-data-prefix-list list-name              | Destination Prefix or Port:  Match a destination prefix or port. For prefixes, you can specify a single                                                                                                    |
| destination-ip prefix/lengthdestination-port number | prefix or a list of prefixes. list-name is the name of a list defined with a <b>policy lists prefix-list</b> command. For the port, you can specify a single port number, a list of port numbers (with numbers separated by a space), or a range of port numbers (with the two numbers separated with a hyphen [-]).                                                                                                    |
| dscp number                                         | DSCP:                                                                                                    |
|                                                     | Match the specified DSCP value.                                                                                                    |
| plp (high   low)                                    | Packet Loss Priority:                                                                                                    |
|                                                     | Match a packet's loss priority (PLP). By default, packets have a PLP value of <b>low</b> . To set a packet's PLP value to <b>high</b> , apply a policer that includes the <b>exceed remark</b> option.                                                                                                    |
| protocol number                                     | Protocol:                                                                                                    |
|                                                     | Match the TCP or IP protocol number.                                                                                                    |
| source-data-prefix-list                             | Source Prefix or Port:                                                                                                    |
| list-name                                           | Match a source prefix or port. For prefixes, you can specify a single prefix or a list of prefixes. list-name is the name of a list defined with a <b>policy lists</b>                                                                                                    |
| source-ip prefix/length source-port number          | <b>prefix-list</b> command. For the port, you can specify a single port number, a list of port numbers (with numbers separated by a space), or a range of port numbers (with the two numbers separated with a hyphen [-]).                                                                                                    |
| dns-app-list list-name                              | Split DNS:                                                                                                    |
| dns (request   response)                            | Resolve DNS requests and process DNS responses on an application-by-application basis when the vEdge router is configured as an internet exit point. To match specific applications or application families, specify the name of a list you created with the <b>lists app-list</b> command. To process DNS requests for the applications (for outbound DNS queries), specify the <b>dns request</b> match condition. To process DNS responses from DNS servers, specify the <b>dns response</b> match condition. |
| traffic-to {access   core   service}                | In a Hierarchical SD-WAN architecture, match border router traffic flowing to the access region that the border router is serving, the core region, or a service VPN.                                                                                                    |

## For Centralized Control Policy

| color color                                                                 | Color:                                                                                                    |
|-----------------------------------------------------------------------------|----------------------------------------------------------------------------------------------------|
| color-list list-name                                                        | Match an individual color or a group of colors defined with a <b>policy lists color-list</b> list.                                                                                         |
| domain-id number                                                            | Domain:                                                                                                    |
|                                                                             | Match the domain identifier. Currently, the domain identifier can only be 1.                                                                                                    |
| omp-tag number                                                              | OMP Tag:                                                                                                    |
|                                                                             | Match an OMP tag value in the route. number can be a value from 0 through 4294967295.                                                                                                    |
| originator ip-address                                                       | Originating Address:                                                                                                    |
|                                                                             | Match the IP address of the device from which the route was learned.                                                                                                    |
| origin protocol                                                             | Originating Protocol:                                                                                                    |
|                                                                             | Match the protocol from which the route was learned.                                                                                                    |
|                                                                             | protocol: One of: bgp-external, bgp-internal, connected, ospf-external1, ospf-external2, ospf-inter-area, ospf-intra-area, static                                                          |
| path-type {hierarchical-path   direct-path                                  | In a Hierarchical SD-WAN architecture, match a route by its path type, which can be one of the following:                                                                                  |
| transport-gateway-path}                                                     | • hierarchical-path: A route that includes hops from an access region to a border router, through region 0, to another border router, then to an edge router in a different access region. |
|                                                                             | • <i>direct-path</i> : A direct path route from one edge router to another edge router.                                                                                                    |
|                                                                             | • <i>transport-gateway-path</i> : A route that is re-originated by a router that has transport gateway functionality enabled.                                                              |
| preference number                                                           | Preference:                                                                                                    |
|                                                                             | Match the preference value in the route.                                                                                                    |
| prefix-list list-name                                                       | Prefix:                                                                                                    |
|                                                                             | Match one or more IP prefixes in a list defined with a <b>policy lists prefix-list</b> list.                                                                                               |
| region {region-id   region-list}<br>[role {border-router  <br>edge-router}] | In a Hierarchical SD-WAN architecture, match routes that are originated by device(s) in specific regions, and optionally devices with a specific role (edge router or border router).      |
| site-id site-id                                                             | Site:                                                                                                    |
| site-list list-name                                                         | Match an individual Cisco SD-WAN overlay network site identifier number or a group of site identifiers defined with a <b>policy lists site-list</b> list.                                  |

| tloc-list list-name                                                | TLOC from a List of TLOCs:  Match one of the TLOCs in the list defined with a <b>policy lists tloc-list</b> list.                                                                    |
|--------------------------------------------------------------------|----------------------------------------------------------------------------------------------------|
| tloc address color color [encap encpasulation] tloc-list list-name |                                                                                                    |
| tioc-iist tist-name                                                | color can be 3g, biz-internet, blue, bronze, custom1, custom2, custom3, default, gold, green lte, metro-ethernet, mpls, private1 through private6, public-internet, red, and silver. |
|                                                                    | Default: Encapsulation is ipsec. It can also be gre.                                                                                                    |
| vpn vpn-id                                                         | VPN:                                                                                                    |
| vpn-list list-name                                                 | Match an individual VPN identifier or the VPN identifiers in a list defined with a <b>policy lists vpn-list</b> command.                                                             |

## For Centralized Data Policy

| destination-data-prefix-list                                                 | Destination Prefix or Port:                                                                                                    |
|------------------------------------------------------------------------------|----------------------------------------------------------------------------------------------------|
| list-name destination-ip prefix/lengthdestination-port number                | Match a destination prefix or port. For prefixes, you can specify a single prefix or a list of prefixes. list-name is the name of a list defined with a <b>policy lists prefix-list</b> command. For the port, you can specify a single port number, a list of port numbers (with numbers separated by a space), or a range of port numbers (with the two numbers separated with a hyphen [-]).                    |
| dscp number                                                                  | DSCP: Match the specified DSCP value.                                                                                                    |
| packet-length number                                                         | Packet Length  Match packets of the specified length. number can be 0 though 65535. Specify a single length, a list of lengths (with numbers separated by a space), or a range of lengths (with the two numbers separated with a hyphen [-])                                                                                                    |
| plp (high   low)                                                             | Packet Loss Priority:  Match a packet's loss priority (PLP). By default, packets have a PLP value of low. To set a packet's PLP value to high, apply a policer that includes the exceed remark option.                                                                                                    |
| protocol number                                                              | Protocol:  Match the TCP or IP protocol number.                                                                                                    |
| source-data-prefix-list list-name source-ip prefix/length source-port number | Source Prefix or Port:  Match a source prefix or port. For prefixes, you can specify a single prefix or a list of prefixes. list-name is the name of a list defined with a <b>policy lists prefix-list</b> command. For the port, you can specify a single port number, a list of port numbers (with numbers separated by a space), or a range of port numbers (with the two numbers separated with a hyphen [-]). |

| dns-app-list list-name               | Split DNS:                                                                                                    |
|--------------------------------------|----------------------------------------------------------------------------------------------------|
| dns (request   response)             | Resolve DNS requests and process DNS responses on an application-by-application basis when the vEdge router is configured as an internet exit point. To match specific applications or application families, specify the name of a list you created with the <b>lists app-list</b> command. To process DNS requests for the applications (for outbound DNS queries), specify the <b>dns request</b> match condition. To process DNS responses from DNS servers, specify the <b>dns response</b> match condition. |
| tep flag                             | TCP Flag: Match TCP flags. flag can be syn.                                                                                                    |
| traffic-to {access   core   service} | In a Hierarchical SD-WAN architecture, match border router traffic flowing to the access region that the border router is serving, the core region, or a service VPN.                                                                                                    |

## For Localized Control Policy

| as-path list-name       | BGP AS Path:                                                                                                    |
|-------------------------|----------------------------------------------------------------------------------------------------|
|                         | AS path or paths in the route. list-name is the name of an AS path list defined with a <b>policy lists as-path-list</b> command.                                          |
| community list-name     | BGP Community:                                                                                                    |
|                         | BGP community or communities in the route. list-name is the name of a BGP community list defined with a <b>policy lists community-list</b> command.                       |
| ext-community           | BGP Extended Community:                                                                                                    |
| list-name               | BGP extended community or communities in the route. list-name is the name of a BGP extended community list defined with a <b>policy lists ext-community-list</b> command. |
| bgp origin              | BGP Origin Code:                                                                                                    |
|                         | BGP origin code. origin can be egp, igp, or complete.                                                                                                    |
|                         | Default: egp                                                                                                    |
| local-preference number | Local Preference:                                                                                                    |
|                         | BGP local preference value.                                                                                                    |
|                         | number can be a value from 0 through 4294967295.                                                                                                    |
| next-hop list-name      | Next Hop:                                                                                                    |
|                         | Next hop in the route. list-name is the name of an IP prefix list defined with a <b>policy lists prefix-list</b> command.                                                 |
| omp-tag number          | OMP Tag:                                                                                                    |
|                         | OMP tag number for use by BGP or OSPF.                                                                                                    |
|                         | number can be a value from 0 through 4294967295.                                                                                                    |
|                         |                                                                                                    |

| ospf-tag number   | OSPF Tag:                                                                                                    |
|-------------------|----------------------------------------------------------------------------------------------------|
|                   | OSPF tag value.                                                                                                    |
|                   | number can be a value from 0 through 4294967295.                                                                                                    |
| peer ip-address   | Peer Address:                                                                                                    |
|                   | IP address of the peer.                                                                                                    |
| address list-name | Prefix from which Route Was Learned:                                                                                                    |
|                   | IP prefix or prefixes from which the route was learned. list-name is the name of an IP prefix list defined with a <b>policy lists prefix-list</b> command. |
| metric number     | Route Metric:                                                                                                    |
|                   | Metric in the route.                                                                                                    |
|                   | number can be a value from 0 through 4294967295.                                                                                                    |

## For Localized Data Policy

| class class-name                                                                           | Classification:                                                                                                    |
|--------------------------------------------------------------------------------------------|----------------------------------------------------------------------------------------------------|
|                                                                                            | Match the specified class name.                                                                                                    |
| destination-data-prefix-list list-name destination-ip prefix/lengthdestination-port number | Destination Prefix or Port:  Match a destination prefix or port. For prefixes, you can specify a single prefix or a list of prefixes. list-name is the name of a list defined with a <b>policy lists prefix-list</b> command. For the port, you can specify a single port number, a list of port numbers (with numbers separated by a space), or a range of port numbers (with the two numbers separated with a hyphen [-]). |
| dscp number                                                                                | DSCP: Match the specified DSCP value.                                                                                                    |
| packet-length number                                                                       | Packet Length  Match packets of the specified length. The packet length is a combination of the lengths of the IPv4 header and the packet payload.  number can be 0 though 65535. Specify a single length, a list of lengths (with numbers separated by a space), or a range of lengths (with the two numbers separated with a hyphen [-]).                                                                                  |
| plp (high   low)                                                                           | Packet Loss Priority:  Match a packet's loss priority (PLP). By default, packets have a PLP value of low. To set a packet's PLP value to high, apply a policer that includes the exceed remark option.                                                                                                    |
| protocol number                                                                            | Protocol:  Match the TCP or IP protocol number.                                                                                                    |

| source-data-prefix-list | Source Prefix or Port:                                                                                                    |
|-------------------------|----------------------------------------------------------------------------------------------------|
| list-name               | Match a source prefix or port. For prefixes, you can specify a single prefix                                                                                                    |
| source-ip prefix/length | or a list of prefixes. list-name is the name of a list defined with a <b>policy lists</b>                                                                                                    |
| source-port number      | <b>prefix-list</b> command. For the port, you can specify a single port number, a list of port numbers (with numbers separated by a space), or a range of port numbers (with the two numbers separated with a hyphen [-]). |
| tcp flag                | TCP Flag:                                                                                                    |
|                         | Match TCP flags. flag can be syn.                                                                                                    |

## For Zone-Based Firewall Policy

| destination-data-prefix-list list-name destination-ip prefix/lengthdestination-port number | Destination Prefix or Port:  Match a destination prefix or port. For prefixes, you can specify a single prefix or a list of prefixes. list-name is the name of a list defined with a <b>policy lists prefix-list</b> command. For the port, you can specify a single port number, a list of port numbers (with numbers separated by a space), or a range of port numbers (with the two numbers separated with a hyphen [-]). |
|--------------------------------------------------------------------------------------------|----------------------------------------------------------------------------------------------------|
| protocol number                                                                            | Protocol:  Match the TCP or IP protocol number.                                                                                                    |
| source-data-prefix-list list-name source-ip prefix/length source-port number               | Source Prefix or Port:  Match a source prefix or port. For prefixes, you can specify a single prefix or a list of prefixes. list-name is the name of a list defined with a <b>policy lists prefix-list</b> command. For the port, you can specify a single port number, a list of port numbers (with numbers separated by a space), or a range of port numbers (with the two numbers separated with a hyphen [-]).           |

## **Command History**

| Release | Modification                                                                                                    |
|---------|----------------------------------------------------------------------------------------------------|
| 14.1    | Command introduced.                                                                                                 |
| 15.4    | Added omp-tag match condition for localized control policy, and rename tag to omp-tag.                              |
| 16.1    | Added packet-length match condition for centralization and localized data policy.                                   |
| 16.3    | Added plp match condition for application-aware routing policy, centralized data policy, and localized data policy. |
| 17.1    | Added ospf-tag match condition for localized control policy.                                                        |
| 18.2    | Added zone-based firewall policy.                                                                                   |

| Release                                            | Modification                                                                                   |
|----------------------------------------------------|------------------------------------------------------------------------------------------------|
| Cisco IOS XE<br>Release 17.4.1                     | Added support to display ICMP messages when a protocol value is 1 or 58 for a match condition. |
| Cisco SD-WAN<br>Release 20.4.1                     |                                                                                                |
| Cisco IOS XE<br>Catalyst SD-WAN<br>Release 17.8.1a | Added path-type, region, role, and traffic-to match conditions.                                |
| Cisco SD-WAN<br>Release 20.8.1                     |                                                                                                |

#### **Examples**

Create an access list match condition that matches a destination IP address in a data packet:

```
vEdge(config-match) # show config
policy
access-list test-access-list
  sequence 10
  match
   destination-ip 172.16.0.0/16
  !
  !
  !
  !
  !
  !
```

Configure a route policy that matches a list of VPNs:

```
vSmart(config-match-route) # show config
policy
lists
  vpn-list my-vpn-list
  vpn 1
 !
!
control-policy my-control-policy
  sequence 10
  match route
   vpn-list my-vpn-list
  !
!
!
```

## Match a destination prefix in VPN 1:

```
vSmart(config-policy) # show config
policy
  data-policy my-data-policy
  vpn-list my-vpn-list
  sequence 10
  match
    destination-ip 55.0.1.0/24
  !
  action drop
```

```
!
! default-action drop
!
! lists
  vpn-list my-vpn-list
  vpn 1
!
```

Create a route policy match condition that matches the prefix from which a route was learned:

```
vEdge(config-match) # show config
policy
lists
  prefix-list my-prefix-list
  ip-prefix 10.0.100.0/24
  ip-prefix 55.0.1.0/24
  ip-prefix 57.0.1.0/24
!
!
route-policy my-route-policy
  sequence 10
  match
   address my-prefix-list
!
!
!
!
```

#### Display ICMP messages when protocol value is 1 or 58 for a match condition:

```
vEdge(config-match)# show configpolicy
access-list acl_1
sequence 100
match
protocol 1
icmp-msg administratively-prohibited
!
action accept
count administratively-prohibited
!
!
```

#### **Operational Commands**

show running-config policy

#### **Related Topics**

```
action, on page 36
apply-policy, on page 74
lists, on page 286
match, on page 316
policy, on page 384
```

## max-clients

Configure the maximum number of clients allowed to connect to the WLAN (on vEdge routers only).

#### **Command Hierarchy**

```
wlan radio-band
 interface vapnumber
   max-clients number
```

#### **Syntax Description**

number | Maximum Number of WLAN Clients:

Maximum number of clients allowed to connect to the WLAN. It is recommended that you do not configure more than 50 clients across all the VAPs.

Range: 1 through 50

Default: 25

#### **Command History**

| Release | Modification        |
|---------|---------------------|
| 16.3    | Command introduced. |

#### **Examples**

Allow 30 clients to connect to the corporate network and 10 to the guest network:

```
vEdge# show running-config wlan
wlan 5GHz
 country "United States"
 interface vap0
 ssid
                 CorporateNetwork
 data-security wpa/wpa2-enterprise
 radius-server radius server1
 max-clients 30
 no shutdown
 interface vap1
                GuestNetwork
 data-security wpa/wpa2-personal
 wpa-personal-key GuestPassword
 max-clients
                 10
 no shutdown
!
```

#### **Operational Commands**

clear wlan radius-stats

show interface

show wlan clients

show wlan interfaces

show wlan radios

show wlan radius

## max-control-connections

Configure the maximum number of Cisco Catalyst SD-WAN Controllers that the vEdge router is allowed to connect to (on vEdge routers only). When **max-control-connections** is configured (without affinity), vEdge routers establish control connection with Cisco Catalyst SD-WAN Controllers having higher System-IP.

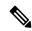

Note

For control connection traffic without dropping any data, a minimum of 650-700 kbps bandwidth is recommended with default parameters configured for hello-interval (10) and hello-tolerance (12).

#### vManage Feature Template

For vEdge routers only:

Configuration ► Templates ► VPN Interface Cellular (for vEdge cellular wireless routers only)

Configuration ► Templates ► VPN Interface Ethernet

Configuration ► Templates ► VPN Interface PPP

#### **Command Hierarchy**

```
vpn 0
  interface interface-name
  tunnel-interface
  max-control-connections number
```

#### **Syntax Description**

#### number | Maximum Number of Controllers

Set the maximum number of Cisco Catalyst SD-WAN Controllers that the vEdge router can connect to. These connections are DTLS or TLS control plane tunnels.

Range: 0 through 100

Default: Maximum number of OMP sessions configured with the **system max-omp-sessions** command.

#### **Command History**

| Release | Modification                                                                  |
|---------|-------------------------------------------------------------------------------|
| 15.4    | Command introduced. This command replaces the <b>max-controllers</b> command. |

| Release | Modification                                                                                                    |
|---------|----------------------------------------------------------------------------------------------------|
| 16.1    | Maximum number of controllers changed from 8 to 100, and default value changed from 2 to maximum number of configured OMP sessions. |

#### **Examples**

Change the maximum number of vSmart controller connections to 4:

```
system max-control-connections 4
```

#### **Operational Commands**

show control affinity config show control affinity status show control connections show control local-properties

## **Related Topics**

```
controller-group-id, on page 153
controller-group-list, on page 154
exclude-controller-group-list, on page 209
max-omp-sessions, on page 335
```

## max-controllers

Configure the maximum number of vSmart controllers that the vEdge router is allowed to connect to (on vEdge routers only).

Starting in Release 15.4, this command is deprecated. Use the max-control-connections command instead.

#### **Command Hierarchy**

```
system
max-controllers number
```

### **Syntax Description**

| number | Maximum Number of Controllers                                                                                                    |  |
|--------|----------------------------------------------------------------------------------------------------|--|
|        | Set the maximum number of vSmart controllers that the vEdge router can connect to. These connections are DTLS or TLS control plane tunnels. |  |
|        | Range: 1 through 8                                                                                                    |  |
|        | Default: 2                                                                                                    |  |

| Release | Modification                                                                        |
|---------|-------------------------------------------------------------------------------------|
| 14.3    | Command introduced.                                                                 |
| 15.4    | This command is deprecated. Use the <b>max-control-connections</b> command instead. |

## **Examples**

Change the maximum number of vSmart controller connections to 4:

```
system
maximum-controllers 4
```

## **Operational Commands**

show control connections

## max-leases

Configure the maximum number of dynamic IP addresses that the DHCP server can offer (on vEdge routers only).

## vManage Feature Template

For vEdge routers only:

Configuration ► Templates ► DHCP Server

#### **Command Hierarchy**

```
vpn vpn-id
  interface geslot/port
  dhcp-server
  max-leases number
```

## **Syntax Description**

| number | Number of Leases:                                              |
|--------|----------------------------------------------------------------|
|        | Number of IP addresses that can be assigned on this interface. |
|        | Range: 0 through 4294967295                                    |

## **Command History**

| Release | Modification        |
|---------|---------------------|
| 14.3    | Command introduced. |

### **Examples**

Change the maximum number of leases to 500:

```
vEdge# config
Entering configuration mode terminal
vEdge(config)# vpn 1 interface ge0/4
vEdge(config-interface-ge0/4)# dhcp-server max-leases 500
vEdge(config-dhcp-server)# show full-configuration
vpn 1
  interface ge0/4
  dhcp-server
    max-leases 500
!
!
!
```

#### **Operational Commands**

show dhep interfaces

show dhep server

# max-macs

Set the maximum number of MAC addresses that a bridging domain can learn (on vEdge routers only).

### vManage Feature Template

For vEdge routers only:

Configuration ► Templates ► Bridge

### **Command Hierarchy**

```
bridge bridge-id
  max-macs number
```

#### **Syntax Description**

```
number MAC Addresses:

Maximum number of MAC addresses that the bridging domain can learn.

Range: 0 through 4096

Default: 1024
```

#### **Command History**

| Release | Modification        |
|---------|---------------------|
| 15.3    | Command introduced. |

### **Examples**

Set the maximum number of MAC addresses that the bridging domain can learn to 512:

```
vEdge(config) # bridge 1
vEdge(config-bridge-1) # max-macs 512
```

# **Operational Commands**

show bridge interface show bridge mac show bridge table

# max-metric

Configure OSPF to advertise a maximum metric so that other routers do not prefer this vEdge router as an intermediate hop in their Shortest Path First (SPF) calculation (on vEdge routers only).

## vManage Feature Template

For vEdge routers only:

Configuration ► Templates ► OSPF

# **Command Hierarchy**

```
vpn vpn-id
  router
  ospf
  max-metric
   router-lsa (administrative | on-startup seconds)
```

#### **Syntax Description**

| router-lsa administrative | Advertise Administratively:                                                                  |
|---------------------------|----------------------------------------------------------------------------------------------|
|                           | Force the maximum metric to take effect immediately, through operator intervention.          |
| router-lsa on-startup     | Advertise the Maximum metric When the Router Starts Up:                                      |
| seconds                   | Advertise the maximum metric for the specified number of seconds after the router starts up. |
|                           | Range: 0, 5 through 86400 seconds                                                            |
|                           | Default: 0 seconds (the maximum metric is advertised immediately when the router starts up)  |

#### **Command History**

| Release | Modification        |
|---------|---------------------|
| 14.1    | Command introduced. |

# **Examples**

Have the maximum metric take effect immediately:

```
vEdge(config-ospf)# max-metric router-lsa administrative
vEdge(config-ospf)# show configuration
vpn 1
  router
   ospf
   max-metric router-lsa administrative
  !
!
```

#### **Operational Commands**

show ospf routes

# max-omp-sessions

Configure the maximum number of OMP sessions that a vEdge router can establish to vSmart controllers (on vEdge routers only). A vEdge router establishes a single OMP session to each vSmart controller. Even when a vEdge router has multiple tunnel connections to the same vSmart controller, because all the tunnels have the same IP address, this group of tunnels is effectively a single OMP session. When **max-omp-sessions** is configured (without affinity), vEdge routers establish OMP peering with vSmarts controllers having higher System-IP.

In an overlay network with redundant vSmart controllers, configure the maximum number of OMP sessions to manage the scale of the overly network, by limiting the number of vSmart controllers that an individual vEdge router can establish control connections with.

This command provides system-wide control over the maximum number of control connections that a vEdge router can establish to vSmart controllers. To configure the number of control connections allowed on an individual tunnel interface, include the **max-control-connections** command when configuring the tunnel interface in VPN 0. The maximum number of OMP sessions configured on the router becomes the default value for the maximum number of control connections allowed on the router's tunnel interfaces.

#### vManage Feature Template

For vEdge routers only:

Configuration ► Templates ► System

```
system
max-omp-sessions number
```

| number | Maximum Numb | oer of OMP | Sessions: |
|--------|--------------|------------|-----------|
|        |              |            |           |

Set the maximum number of OMP sessions that a vEdge router can establish to vSmart controllers. These connections are DTLS or TLS control plane tunnels.

Range: 0 through 100

Default: 2

#### **Command History**

| Release | Modification        |
|---------|---------------------|
| 16.1    | Command introduced. |

#### **Examples**

Change the maximum number of vSmart controller connections to 4:

```
system max-omp-sessions 4
```

#### **Operational Commands**

show control affinity config show control affinity status show control connections show control local-properties

#### **Related Topics**

```
controller-group-id, on page 153
controller-group-list, on page 154
exclude-controller-group-list, on page 209
max-control-connections, on page 330
```

# memory-usage

To configure the memory-usage watermarks, use the **memory-usage** command in the alarms configuration mode. To revert to the default watermark values, use the **no** form of this command.

memory-usage [high-watermark-percentage percentage] [medium-watermark-percentage percentage] [low-watermark-percentage percentage] [interval seconds]

no memory-usage

| Syntax Description | high-watermark-percentagepercentage | Specifies the high-usage watermark percentage.                                                       |
|--------------------|-------------------------------------|----------------------------------------------------------------------------------------------------|
|                    |                                     | Range: 1 to 100 percent                                                                              |
|                    |                                     | Default: 90 percent                                                                                  |
|                    | medium-watermark-percentage         | Specifies the medium-usage watermark percentage.                                                     |
|                    |                                     | Range: 1 to 100 percent                                                                              |
|                    |                                     | Default: 75 percent                                                                                  |
|                    | low-watermark-percentagepercentage  | Specifies the low-usage watermark percentage.                                                        |
|                    |                                     | Range: 1 to 100 percent                                                                              |
|                    |                                     | Default: 60 percent                                                                                  |
|                    | intervalseconds                     | Specifies how frequently memory usage should be checked and reported by the device to Cisco vManage. |
|                    |                                     | Range: 1 to 4294967295 seconds                                                                       |
|                    |                                     | Default: 5 seconds                                                                                   |
|                    |                                     |                                                                                                    |

# **Command Default**

The default usage watermarks and polling interval are:

• High-usage-watermark: 90 percent

• Medium-usage-watermark: 75 percent

• Low-usage-watermark: 60 percent

• Polling interval: 5 seconds

### **Command Modes**

Alarms configuration (config-alarms)

# **Command History**

| Release                     | Modification                |
|-----------------------------|-----------------------------|
| Cisco SD-WAN Release 20.7.1 | This command is introduced. |

# **Examples**

The following example shows a sample configuration of the memory-usage watermarks and the polling interval:

```
config
system
alarms
memory-usage
high-watermark-percentage 80
medium-watermark-percentage 70
low-watermark-percentage 50
interval 10
```

# **Related Commands**

| Command | Description                           |
|---------|---------------------------------------|
| alarms  | Enters the alarms configuration mode. |

# mgmt-security

Configure the encryption of management frames sent on the wireless LAN (on vEdge cellular wireless routers only). Management frame encryption is defined in the IEEE 802.11w standard, which defines protected management frames (PMFs).

You can configure the encryption of management frames only if you have configured a data security method value other than **none**.

## vManage Feature Template

For vEdge cellular wireless routers only:

Configuration ► Templates ► WiFi SSID

# **Command Hierarchy**

```
wlan radio-band
  interface vapnumber
  mgmt-security security
```

#### **Syntax Description**

| security | Encryption of Management Frames                                        |
|----------|------------------------------------------------------------------------|
|          | Whether encryption of management frames is performed on wireless WANs. |
|          | Values: none, optional, required                                       |
|          | Default: none                                                          |

#### **Command History**

| Release | Modification        |
|---------|---------------------|
| 16.3    | Command introduced. |

# **Examples**

Configure management frame encryption for VAP 3:

```
vEdge# show running-config wlan
wlan 5GHz
channel 36
interface vap0
ssid tb31_pm6_5ghz_vap0
no shutdown
!
...
interface vap3
ssid tb31_pm6_5ghz_vap3
data-security wpa2-enterprise
mgmt-security optional
radius-servers tag1
no shutdown
```

```
. !
```

# **Operational Commands**

clear wlan radius-stats

show interface

show wlan clients

show wlan interfaces

show wlan radios

show wlan radius

### **Related Topics**

data-security, on page 171

# mirror

Configure or apply a mirror to copy data packets to a specified destination for analysis (on vEdge routers only).

You can mirror only unicast traffic. You cannot mirror multicast traffic.

### vManage Feature Template

For vEdge routers:

Configuration ► Policies ► Localized Policy

### **Command Hierarchy**

#### **Create a Localized Control Policy**

```
policy
  mirror mirror-name
  remote-dest ip-address source ip-address
```

### **Apply a Localized Control Policy**

```
policy
  access-list acl-name
  default-action action
    sequence number
    action accept
    mirror mirror-name
```

# **Syntax Description**

| mirror-name | Mirror Name:                                                   |  |
|-------------|----------------------------------------------------------------|--|
|             | Name of the mirror to configure or to apply in an access list. |  |
| ip-address  | Remote Destination:                                            |  |
|             | Destination to which to mirror the packets.                    |  |

| ip-address | Source:                          |
|------------|----------------------------------|
|            | Source of the packets to mirror. |

### **Command History**

| Release | Modification        |
|---------|---------------------|
| 14.1    | Command introduced. |

## **Examples**

Configure and apply a mirror:

```
vEdge# show running-config policy
policy
mirror m1
remote-dest 10.2.2.11 source 10.20.23.16
!
access-list acl2
sequence 1
match
source-ip 10.20.24.17/32
destination-ip 10.20.25.18/32
!
action accept
mirror m1
!
!
default-action drop
!
```

# **Operational Commands**

show running-config

# mode

Configure the mode to use in IKEv1 Diffie-Hellman key exchanges (on vEdge routers only).

```
vpn vpn-id
  interface ipsecnumber
   ike
    mode mode
```

mode | Exchange Mode:

Mode to use for IKEv1 Diffie-Hellman key exchanges. It can be one of the following:

- aggressive: Use IKE aggressive mode to establish an IKE SA. In this mode, an SA is established with the exchange of only three negotiation packets.
- main: Use IKE main mode to establish an IKE SA. In this mode, a total of six negotiation packets are exchanged to establish the SA. This is the default.

### **Command History**

| Release | Modification        |
|---------|---------------------|
| 17.2    | Command introduced. |

#### **Examples**

Configure aggressive mode for IKEv1 key exchanges:

```
vEdge(config) # vpn 1 interface ipsec1 ike
vEdge(config-ike) # mode aggressive
```

#### **Operational Commands**

clear ipsec ike sessions show ipsec ike inbound-connections show ipsec ike outbound-connections show ipsec ike sessions

#### **Related Topics**

group, on page 220

# mtu

Set the maximum MTU size of packets on the interface.

### vManage Feature Template

For all Cisco vEdge devices:

Configuration ► Templates ► VPN Interface Bridge

Configuration ► Templates ► VPN Interface Cellular (for vEdge cellular wireless routers only)

Configuration ► Templates ► VPN Interface Ethernet

Configuration ► Templates ► VPN Interface GRE

Configuration ► Templates ► VPN Interface PPP

# Configuration ► Templates ► VPN Interface PPP Ethernet

# **Command Hierarchy**

```
vpn vpn-id
  interface interface-name
  mtu bytes
```

# **Syntax Description**

bytes MTU Size:

MTU size, in bytes. For cellular interfaces, the maximum MTU is 1428 bytes. For IRB interfaces, the maximum MTU is 1500 bytes. For PPP interfaces, the maximum MTU is 1492 bytes.

Range: 576 through 2000 bytes

Default: 1500

## **Command History**

| Release | Modification                                       |
|---------|----------------------------------------------------|
| 14.1    | Command introduced.                                |
| 16.3    | Maximum MTU changed from 1804 bytes to 2000 bytes. |

# Example

Reduce the MTU size to support subinterfaces:

```
vpn 0
interface ge0/0
mtu 1496
```

#### **Operational Commands**

show interface

### **Related Topics**

```
bfd color, on page 108
pmtu, on page 380
tcp-mss-adjust, on page 484
```

# multicast-buffer-percent

Configure the amount of interface bandwidth that multicast traffic can use (on vEdge routers only).

# vManage Feature Template

For vEdge routers only:

Configuration ► Templates ► System

### **Command Hierarchy**

```
system
multicast-buffer-percent percentage
```

# **Syntax Description**

| ı use. |
|--------|
|        |
|        |
|        |

# **Command History**

| Release | Modification        |
|---------|---------------------|
| 16.1    | Command introduced. |

# **Examples**

Change the interface bandwidth available for multicast traffic to 50 percent:

```
system
multicast-buffer-percent 50
```

## **Operational Commands**

show running-config system

# multicast-replicator

Configure a vEdge router to be a multicast replicator (on vEdge routers only).

# vManage Feature Template

For vEdge routers only:

Configuration ► Templates ► Multicast

#### **Command Hierarchy**

```
vpn vpn-id
router
   multicast-replicator local [threshold number]
```

## **Syntax Description**

| local | Establishment of a Replicator:                        |
|-------|-------------------------------------------------------|
|       | Configure the local router as a multicast replicator. |

number

Replication Threshold:

Number of joins per group that the router can accept. For each join, the router can accept 256 outgoing tunnel interfaces (OILs).

Range: 0 through 1000

Default: 0. A value of 0 means that the router can accept any number of (\*,G) and (S,G) joins.

### **Command History**

| Release | Modification        |
|---------|---------------------|
| 14.2    | Command introduced. |

### **Examples**

Configure a vEdge router to be a multicast replicator:

```
vml# show running-config vpn 1 router
multicast-replicator local
!
```

### **Operational Commands**

show multicast replicator

show multicast rfp

show multicast topology

show multicast tunnel

show omp multicast-auto-discover

show omp multicast-routes

show pim interface

show pim neighbor

show pim statistics

# name

Provide a text description for the VPN (on vEdge routers only).

#### vManage Feature Template

For vEdge routers only:

Configuration ► Templates ► VPN

# **Command Hierarchy**

```
vpn vpn-id
  name string
```

# **Syntax Description**

string | VPN Name:

Text name or description of the VPN. If it includes spaces, enclose the entire string in quotation marks (" ").

Maximum characters: 32

### **Command History**

| Release | Modification        |
|---------|---------------------|
| 14.1    | Command introduced. |

### **Examples**

Configure a description for VPN 1:

```
vpn 1
  name "Customer A VPN"
```

# **Operational Commands**

show running-config vpn

# name

Provide a text name for the Cisco vEdge device.

# vManage Feature Template

For all Cisco vEdge devices:

Configuration ► Templates ► SNMP

```
snmp
name string
```

| string | Device Name:                                                                                        |  |
|--------|----------------------------------------------------------------------------------------------------|--|
|        | Name of the Cisco vEdge device. If it contains spaces, enclose the string in quotation marks (" "). |  |
|        | Maximum characters: 255                                                                             |  |

### **Command History**

| Release | Modification        |
|---------|---------------------|
| 14.1    | Command introduced. |

# **Examples**

Configure the SNMP name of this Cisco vEdge device:

```
vEdge(config) # snmp name "Engineering vEdge Router"
```

# **Operational Commands**

show running-config snmp

# nas-identifier

Configure the NAS identifier of the local router, to send to the RADIUS server during an 802.1X session (on vEdge routers only).

# vManage Feature Template

For vEdge routers only:

Configuration ► Templates ► VPN Interface Ethernet

### **Command Hierarchy**

```
vpn 0
  interface interface-name
   dot1x
    nas-identifier string
```

# **Syntax Description**

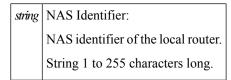

### **Command History**

| Release | Modification        |
|---------|---------------------|
| 16.3    | Command introduced. |

# **Examples**

Configure a NAS identifier and IP address to send to the RADIUS server:

```
vEdge# show running-config vpn 0 dot1x
vpn 0
interface ge0/0
dot1x
   nas-identifier vedge@viptela.com
   nas-ip-address 1.2.3.4
!
```

### **Operational Commands**

clear dot1x client

show dot1x clients

show dot1x interfaces

show dot1x radius

show system statistics

#### **Related Topics**

```
acct-req-attr, on page 35
auth-req-attr, on page 90
nas-ip-address, on page 347
radius, on page 413
radius-servers, on page 417
```

# nas-ip-address

Configure the NAS IP address of the local router, to send to the RADIUS server during an 802.1X session (on vEdge routers only).

#### vManage Feature Template

For vEdge routers only:

Configuration ► Templates ► VPN Interface Ethernet

```
vpn 0
  interface interface-name
```

```
dot1x
  nas-ip-address ip-address
```

```
ip-address IP Address:

NAS IP address to send to the RADIUS server.
```

### **Examples**

Configure a NAS identifier and IP address to send to the RADIUS server:

```
vEdge# show running-config vpn 0 dot1x
vpn 0
interface ge0/0
dot1x
   nas-identifier vedge@viptela.com
   nas-ip-address 1.2.3.4
!
!
```

#### **Release Information**

| Release | Modification        |
|---------|---------------------|
| 16.3    | Command introduced. |

### **Operational Commands**

clear dot1x client show dot1x clients show dot1x interfaces show dot1x radius show system statistics

### **Related Topics**

```
acct-req-attr, on page 35
auth-req-attr, on page 90
nas-identifier, on page 346
radius, on page 413
radius-servers, on page 417
```

# nat

Configure a vEdge router to act as a NAT device (on vEdge routers only).

In the transport VPN (VPN 0), you can configure multiple NAT interfaces. In this configuration traffic is load-balanced, via ECMP, among the interfaces.

You can configure a NAT on a physical interface or on a **natpool** interface. You cannot configure NAT on a loopback interface. Note that for a **natpool** interface, you can configure only the interface's IP address, **shutdown** and **no shutdown** command, and the **nat** command and its subcommands. You cannot configure another other interface commands.

## vManage Feature Template

For vEdge routers only:

Configuration ► Templates ► VPN Interface Cellular (for vEdge cellular wireless routers only)

Configuration ► Templates ► VPN Interface Ethernet

Configuration ► Templates ► VPN Interface NAT Pool

Configuration ► Templates ► VPN Interface PPP

#### **Command Hierarchy**

```
vpn vpn-id
  interface [genumber/slot | natpoolnumber]
   nat
      block-icmp-error
      direction (inside | outside)
      log-translations
      natpool range-start ip-address1 range-end ip-address2
      [nol overload
      port-forward port-start port-number1 port-end port-number2 proto (tcp | udp)
private-ip-address ip-address private-vpn vpn-id
     refresh (bi-directional | outbound)
      respond-to-ping
     static source-ip ip-address1 translate-ip ip-address2 (inside | outside)
     static source-ip ip-address1 translate-ip ip-address2 source-vpn vpn-id protocol (tcp
 | udp) source-port number translate-port number
      tcp-timeout minutes
      udp-timeout minutes
```

#### **Syntax Description**

None

#### **Examples**

Configure a vEdge router to act as a NAT:

```
vEdge# config
vEdge(config)# vpn 1 interface ge0/4 nat
```

# **Command History**

| Release | Modification                                      |
|---------|---------------------------------------------------|
| 14.2    | Command introduced.                               |
| 15.1    | Multiple NAT interfaces can be configured.        |
| 16.3    | Added support for 1:1 static NAT and dynamic NAT. |

# **Operational Commands**

show ip nat filter show ip nat interface show ip nat interface-statistics

### **Related Topics**

```
encapsulation, on page 205 action, on page 50 ip gre-route, on page 267 ip route, on page 270
```

# nat-refresh-interval

Configure the interval between NAT refresh packets sent on a DTLS or TLS WAN transport connection. This interval is how often a tunnel interface sends a refresh packet to maintain the UDP packet streams that traverse a NAT.

### vManage Feature Template

For all Cisco vEdge devices:

Configuration ► Templates ► VPN Interface Cellular (for vEdge cellular wireless routers only)

Configuration ► Templates ► VPN Interface Ethernet

Configuration ► Templates ► VPN Interface PPP

### **Command Hierarchy**

```
vpn 0
  interface interface-name
   tunnel-interface
   nat-refresh-interval seconds
```

### **Syntax Description**

| seconds | NAT Refresh Interval:                                                                                                    |
|---------|----------------------------------------------------------------------------------------------------|
|         | Interval between NAT refresh packets sent on a DTLS or TLS WAN tunnel connection. These packets are sent to maintain the UDP packet streams that traverse a NAT between the device and the Internet or other public network. You might want to increase the interval on interfaces where you are charged for bandwidth, such as LTE interfaces. |
|         | Range: 1 through 60 seconds                                                                                                    |
|         | Default: 5 seconds                                                                                                    |

### **Command History**

| Release | Modification        |
|---------|---------------------|
| 16.1.1  | Command introduced. |

### **Examples**

Change the NAT refresh interval to 30 seconds:

```
vEdge# show running-config vpn 0 interface ge0/2 tunnel-interface
vpn 0
interface ge0/2
 tunnel-interface
  encapsulation ipsec
  color lte
  nat-refresh-interval 30
  no allow-service bgp
  allow-service dhcp
  allow-service dns
  allow-service icmp
  no allow-service sshd
  no allow-service netconf
  no allow-service ntp
  no allow-service ospf
  no allow-service stun
```

### **Operational Commands**

show running-config

# natpool

Configure a pool of addresses to use in NAT translation (on vEdge routers only).

You configure NAT port forwarding on interfaces in the WAN transport VPN (VPN 0).

# vManage Feature Template

For vEdge routers only:

Configuration ► Templates ► VPN Interface Cellular (for vEdge cellular wireless routers only)

Configuration ► Templates ► VPN Interface Ethernet

Configuration ► Templates ► VPN Interface NAT Pool

Configuration ► Templates ► VPN Interface PPP

```
vpn 0
  interface interface-name
  nat
   natpool range-start ip-address1 range-end ip-address2
```

| range-start ip-address1 | NAT Pool Address Range:                                                                                                    |
|-------------------------|----------------------------------------------------------------------------------------------------|
| range-end ip-address2   | Define the range of IP addresses to use for the NAT address pool.<br>ip-address1 must be less than or equal to ip-address2. The pool can contain a maximum of 32 IP addresses. The addresses must be in the same subnet as the interface's IP address. |

# **Command History**

| Release | Modification        |
|---------|---------------------|
| 18.3    | Command introduced. |

### **Operational Commands**

show ip nat filter show ip nat interface show ip nat interface-statistics

# neighbor

Configure a BGP neighbor (on vEdge routers only). For each neighbor, you must configure the remote AS number and enable the session by including the **no shutdown** command. All other configuration parameters are optional.

#### vManage Feature Template

For vEdge routers only:

Configuration ► Templates ► BGP

```
vpn vpn-id
  router
   bgp local-as-number
      neighbor ip-address
        address-family ipv4-unicast
         maximum-prefixes number [threshold] [restart minutes | warning-only]
         route-policy policy-name (in | out)
        capability-negotiate
        description string
        ebgp-multihop ttl
        next-hop-self
        password md5-digest-string
        remote-as remote-as-number
        send-community
        send-ext-community
        [no] shutdown
        timers
         advertisement-interval number
         connect-retry seconds
```

```
holdtime seconds
keepalive seconds
update-source ip-address
```

| ip-address | Neighbor Address:               |
|------------|---------------------------------|
|            | IP address of the BGP neighbor. |

# **Command History**

| Release | Modification        |
|---------|---------------------|
| 14.1    | Command introduced. |

### **Examples**

Configure a BGP neighbor:

### **Operational Commands**

show bgp neighbor

# network

Set the OSPF network type (on vEdge routers only).

### vManage Feature Template

For vEdge routers only:

Configuration ► Templates ► OSPF

```
vpn vpn-id
  router
   ospf
    area number
    interface interface-name
    network (broadcast | point-to-point)
```

| (broadcast      | Network Type:                                                                                                    |
|-----------------|----------------------------------------------------------------------------------------------------|
| point-to-point) | Set the OSPF type of network to which the interface is connect. A broadcast network is a WAN or similar network. In a point-to-point network, the interface connects to a single remote OSPF router. |
|                 | Default: broadcast                                                                                                    |

#### **Command History**

| Release | Modification        |
|---------|---------------------|
| 14.1    | Command introduced. |

# **Examples**

Configure an interface as a point-to-point interface:

```
vml# show running-config vpn 1 router ospf area 0
vpn 1
router
ospf
  area 0
    interface ge0/1
      point-to-point
    exit
  exit
!
!
```

### **Operational Commands**

show ospf interface

# next-hop-self

Configure the router to be the next hop for routes advertised to the BGP neighbor (on vEdge routers only).

This feature is disabled by default. If you configure it, use the **no next-hop-self** command to return to the default.

#### vManage Feature Template

For vEdge routers only:

Configuration ► Templates ► BGP

```
vpn vpn-id
  router
  bgp local-as-number
```

```
neighbor ip-address
next-hop-self
```

None

### **Examples**

Configure the local vEdge router to be the next hop to its BGP neighbor:

```
vml# show running-config vpn 1 router bgp neighbor 1.10.10.10
vpn 1
router
bgp 123
neighbor 1.10.10.10
no shutdown
remote-as 456
next-hop-self
!
!
!
!
```

#### **Command History**

| Release | Modification        |
|---------|---------------------|
| 14.1    | Command introduced. |

# **Operational Commands**

show bgp routes

# node-type

Configure a node type for Cloud OnRamp for SaaS (formerly called CloudExpress service) (on vEdge routers only).

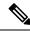

Note

To ensure that Cloud OnRamp for SaaS is set up properly, configure it in vManage NMS, not using the CLI.

```
vpn vpn-id
  cloudexpress
   node-type type
```

```
type Interface Node Type:
Node type for Cloud OnRamp for SaaS on this interface.
Values: client, gateway
Default: client
```

# **Examples**

Configure Cloud OnRamp for SaaS to act as a client in VPN 100:

```
vEdge# show running-config vpn 100 cloudexpress
vpn 100
cloudexpress
node-type client
!
```

#### **Command History**

| Release | Modification        |
|---------|---------------------|
| 16.3    | Command introduced. |

### **Operational Commands**

clear cloudexpress computations show cloudexpress applications show cloudexpress gateway-exits show cloudexpress local-exits show omp cloudexpress show running-config vpn cloudexpress

# nssa

Configure an OSPF area to be an NSSA (a not-so-stubby area) (on vEdge routers only).

### vManage Feature Template

For vEdge routers only:

Configuration ► Templates ► OSPF

```
vpn vpn-id
  router
  ospf
```

```
area number
  nssa
  no-summary
  translate (always | candidate | never)
```

| translate<br>(always  <br>candidate  <br>never) | LSA Translation:  Allow vEdge routers that are ABRs (area border routers) to translate Type 7 LSAs to Type 5 LSAs. Type 7 LSAs carry external route information within an NSSA, and with the exception of the link-state type, they have the same syntax as Type 5 LSAs, which are OSPF external LSAs. Type 7 LSAs originate in and are advertised throughout an NSSA; NSSAs do not receive or originate Type 5 LSAs. Type 7 LSAs are advertised only within a single NSSA and are not flooded into the backbone area or into any other area by ABRs. The information that Type 7 LSAs contain can be propagated into other areas if the LSAs are translated into Type 5 LSAs, which can then be flooded to all Type 5-capable areas. Because NSSAs do not receive full routing information and must have a default route to route to AS-external destinations, an NSSA ABR can originate a default Type 7 LSA (IP address of 0.0.0.0/0) into the NSSA. The default route originated by an NSSA ABR is never translated into a Type 5 LSA. However, a default route originated by an NSSA internal AS boundary router (a router that is not also an ABR) may be translated into a Type 5 LSA.  • always—The router always acts as the translator for Type 7 LSAs. That is, no other router, even if it is an ABR, can be the translator. If two ABRs are configured to always be the translator, only one of them actually ends up doing the translation.  • candidate—The router offers translation services, but does not insist on being the translator. |
|-------------------------------------------------|----------------------------------------------------------------------------------------------------|
|                                                 | • never—Translate no Type 7 LSAs.                                                                                                    |
| no-summary                                      | Summary Routes:  Do not inject OSPF summary routes into the NSSA.                                                                                                    |

# **Command History**

| Release | Modification        |
|---------|---------------------|
| 14.1    | Command introduced. |

# **Examples**

Configure area 1 to be an NSSA:

```
vml# show running-config vpn 1 router ospf
vpn 1
router
  ospf
  redistribute static
  redistribute omp
  area 0
   interface ge0/0
   exit
```

```
exit
area 1
nssa
exit
!
!
```

#### **Operational Commands**

show ospf process

# ntp

Configure Network Time Protocol (NTP) servers and MD5 authentication keys for the NTP servers.

Configuring NTP on a Cisco vEdge device or controller allows that device or controller to contact NTP servers to synchronize time. Other devices are allowed to ask a Cisco vEdge device for the time, but no devices are allowed to use the Cisco vEdge device as an NTP server.

### vManage Feature Template

For all Cisco vEdge devices or Cisco SD-WAN Control Components:

Configuration ► Templates ► NTP

#### **Command Hierarchy**

```
system
ntp
  keys
  authentication key-id md5 md5-key
  trusted key-id
server (dns-server-address | ipv4-address)
  key key-id
  prefer
  source-interface interface-name
  version number
  vpn vpn-id
```

# **Syntax Description**

| source-interface | Interface for NTP To Use:                                                                                                    |
|------------------|----------------------------------------------------------------------------------------------------|
| interface-name   | Configure outgoing NTP packets to use a specific interface to reach the NTP server. The interface must be located in the same VPN as the NTP server. If it is not, the configuration is ignored. This option establishes the identify of outgoing packets, but has no effect on how the packets are routed to the NTP server. The actual interface used to reach the server is determined solely by a routing decision |
|                  | made in the software kernel.                                                                                                    |

| server                               | Location of NTP Server:                                                                                                    |
|--------------------------------------|----------------------------------------------------------------------------------------------------|
| (dns-server-address   ipv4-address)  | Configure the location of an NTP server, either by specifying its IPv4 address or the address of a DNS server that knows how to reach the NTP server. You can configure up to four NTP servers. The software uses the server at the highest stratum level.                           |
| authentication key-id<br>md5 md5-key | Authentication:  • Enable MD5 authentication for NTP servers. Each MD5 key is identified by a key-id, which can be a number from 1 through 65535. For md5-key, enter either a cleartext or an AES-encrypted key.                                                                     |
| trusted key-id                       | To designate an authentication key as trustworthy, specify the key in the <b>trusted</b> command.                                                                                                    |
| key key-id                           | To associate an authentication key with a server, specify the key in the <b>key</b> command. For the key to work, you must mark it as trusted.                                                                                                    |
| version number                       | NTP Version:  Version of the NTP protocol software.  Range: 1 through 4  Default: 4                                                                                                    |
| prefer                               | Prefer an NTP Server:  If you configure multiple NTP servers, the software chooses the one with the highest stratum level. If more than one server is at the same stratum level, you can prefer that server by configuring it as <b>prefer</b> .                                     |
| vpn vpn-id                           | VPN to Reach NTP Server:  VPN to use to reach the NTP server, or VPN in which the NTP server is located.   vpn-id can be from 0 through 65530. If you configure multiple NTP servers, they must all be located or reachable in the same VPN.  Range: 0 through 65530  Default: VPN 0 |

# **Command History**

| Release | Modification                                                                                        |
|---------|----------------------------------------------------------------------------------------------------|
| 14.1    | Command introduced.                                                                                 |
| 15.4    | Added support for up to four NTP servers, MD5 authentication, and configuring the source interface. |

#### **Examples**

Configure three NTP servers, including one that uses an NTP server provided by the NTP Pool Project at the Network Time Foundation. The local NTP servers use MD5 authentication.

```
vEdge# show running-config system ntp
system
ntp
 kevs
  authentication 1001 md5 $4$KXLzYT9k6M8zj4BgLEFXKw==
  authentication 1002 md5 $4$KXLzYTxk6M8zj4BgLEFXKw==
  authentication 1003 md5 $4$KXLzYT1k6M8zj4BgLEFXKw==
   trusted 1001 1002
  server 192.168.15.243
  key 1001
          512
  vpn
  version 4
  exit
  server 192.168.15.242
  key 1002
vpn 512
  version 4
  exit
  server us.pool.ntp.org
  vpn 512
   version 4
  exit
 !
vEdge# show ntp peer | table
                                         ST TYPE WHEN POLL REACH DELAY OFFSET
                      REFID
INDEX REMOTE
JITTER
______
      +192.168.15.243 17.253.6.253 2 u 57 64 377 0.126 -3.771
0.740
                                  16 u - 64 0 0.000 0.000
      192.168.15.242 .INIT.
2
0.000
       *69.50.231.130 216.218.254.202 2 u 60 64 377 14.694 0.239
3
2.174
vEdge# show ntp associations | table
                                                          LAST
IDX ASSOCID STATUS CONF REACHABILITY AUTH CONDITION EVENT
                                                                   COUNT
______

      1
      18345
      f41a
      yes
      yes
      ok
      candidate
      sys_peer
      1

      2
      18346
      eb5a
      yes
      no
      bad
      reject
      2
      2

      3
      18347
      961a
      yes
      yes
      none
      sys_peer
      sys_peer
      1
```

#### **Operational Commands**

clock set date clock set time show ntp associations show ntp peer

### **Related Topics**

allow-service, on page 65

# offer-time

Configure how long the IP address offered to a DHCP client is reserved for that client (on vEdge routers only).

# vManage Feature Template

For vEdge routers only:

Configuration ► Templates ► DHCP Server

### **Command Hierarchy**

```
vpn vpn-id
 interface geslot/port
   dhcp-server
     offer-time seconds
```

### **Syntax Description**

seconds Duration of IP Address Offer:

How long the IP address offered to a DHCP client is reserved for that client. By default, an offered IP address is reserved indefinitely, until the DHCP server runs out of addresses. At that point, the address is offered to another client.

Range: 0 through 4294967295 seconds

Default: 600 seconds

#### **Command History**

| Release | Modification        |
|---------|---------------------|
| 14.3    | Command introduced. |

#### **Examples**

Reserve offered IP address for 2 minutes:

```
vEdge# config
Entering configuration mode terminal
vEdge (config) # vpn 1 interface ge0/4
vEdge(config-interface-ge0/4)# dhcp-server offer-time 120
\verb|vEdge| (\verb|config-dhcp-server|) # | \textbf{show}| \textbf{full-configuration}|
vpn 1
 interface ge0/4
  dhcp-server
   offer-time
                 120
```

# **Operational Commands**

show dhcp interfaces show dhcp server

# omp

**omp**—Modify the OMP configuration (on vEdge routers and vSmart controllers only). By default, OMP is enabled on all vEdge routers and vSmart controllers.

**vpn omp**—Modify the OMP configuration in a particular VPN (on vEdge routers only). You can configure this command for any service-side VPN, that is, for any VPN except for VPN 0 and VPN 512.

#### vManage Feature Template

For vEdge routers and vSmart controllers only:

Configuration ► Templates ► OMP

## **Command Hierarchy**

```
omp
  advertise (bgp | connected | ospf type | eigrp | static) (on vEdge routers only)
  discard-rejected (on vSmart controllers only)
  ecmp-limit number (on vEdge routers only)
  graceful-restart
  overlay-as as-number (on vEdge routers only)
  send-backup-paths (on vSmart controllers only)
  send-path-limit number
  [no] shutdown
  timers
   advertisement-interval seconds
   eor-timer seconds
   graceful-restart-timer seconds
  holdtime seconds
```

#### On vEdge routers only:

```
vpn vpn-id
  omp
  advertise (aggregate prefix [aggregate-only] | bgp | connected | network prefix | ospf
  type | eigrp | static)
```

#### **Syntax Description**

| shutdown | Disable OMP:                                                         | ĺ |
|----------|----------------------------------------------------------------------|---|
|          | Disable OMP. Doing so shuts down the Cisco SD-WAN overlay network.   |   |
|          | Default: OMP is enabled on all vEdge routers and vSmart controllers. |   |

#### **Command History**

| Release | Modification        |
|---------|---------------------|
| 14.1    | Command introduced. |

| Release | Modification                  |
|---------|-------------------------------|
| 16.3    | Added <b>vpn omp</b> command. |

### **Operational Commands**

show omp peers

show omp routes

show omp services

show omp summary

show omp tlocs

# on-demand enable

To enable dynamic on-demand tunnels on a spoke device, use the **on-demand enable** command in config-system mode. To disable dynamic on-demand tunnels, use the **no** form of this command.

#### on-demand enable

no on-demand enable

#### **Command Default**

Disabled

#### **Command Modes**

config-system

### **Command History**

| Release                                      | Modification                 |
|----------------------------------------------|------------------------------|
| Cisco IOS XE Catalyst SD-WAN Release 17.3.1a | This command was introduced. |

### **Usage Guidelines**

Use **on-demand enable** with **on-demand idle-timeout** to enable on-demand tunnels and configure the timeout in minutes. When there is no traffic in an on-demand tunnel, a timer begins. When the timeout interval is reached, the tunnel is removed and the on-demand link between the two devices is considered to by Inactive. Use **show system on-demand** to show the status of on-demand tunnels.

# **Example**

In this example, the on-demand tunnel timeout is configured to 10 minutes.

```
Device(config-system) #on-demand enable
Device(config-system) #on-demand idle-timeout 10
```

# on-demand idle-timeout

To configure the timeout interval for dynamic on-demand tunnels on a spoke device, use the **on-demand idle-timeout** command in config-system mode.

#### on-demand idle-timeout

#### **Command Default**

10 minutes

#### **Command Modes**

config-system

### **Command History**

| Release                                      | Modification                 |
|----------------------------------------------|------------------------------|
| Cisco IOS XE Catalyst SD-WAN Release 17.3.1a | This command was introduced. |

#### **Usage Guidelines**

Use **on-demand idle-timeout** with **on-demand enable** to enable on-demand tunnels and configure the timeout in minutes. When there is no traffic in an on-demand tunnel, a timer begins. When the timeout interval is reached, the tunnel is removed and the on-demand link between the two devices is considered to be Inactive. Use **show system on-demand** to show the status of on-demand tunnels.

# **Example**

In this example, the on-demand tunnel timeout is configured to 10 minutes.

```
Device(config-system) #on-demand enable
Device(config-system) #on-demand idle-timeout 10
```

# options

**vpn interface dhcp-server options**—Configure the DHCP options to send to the client when the DHCP client request them (on vEdge routers only).

#### vManage Feature Template

For vEdge routers only:

Configuration ► Templates ► DHCP Server

#### **Command Hierarchy**

```
vpn vpn-id
  interface geslot/port
  dhcp-server
  options
  default-gateway ip-address
  dns-servers ip-address
  domain-name domain-name
  interface-mtu mtu
  tftp-servers ip-address
```

#### **Syntax Description**

| default-gateway ip-address | Default Gateway:                                             |  |
|----------------------------|--------------------------------------------------------------|--|
|                            | IP address of a default gateway in the service-side network. |  |

| dns-servers ip-address     | DNS Servers:  One or more of IP addresses for a DNS server in the service-side network. You can specify up to eight addresses. |
|----------------------------|----------------------------------------------------------------------------------------------------|
| domain-name<br>domain-name | Domain Name:  Domain name that the DHCP client uses to resolve hostnames.                                                      |
| interface-mtu mtu          | Interface MTU: MTU size on the interface to the DHCP client. Range: 68 to 65535 bytes                                          |
| tftp-servers ip-address    | TFTP Servers:  IP address of a TFTP server in the service-side network. You can specify one or two addresses.                  |
| option-code 43 ascii   hex | Vendor specific information.                                                                                                   |
| option-code 191 ascii      | Vendor specific information.                                                                                                   |

### **Command History**

| Release | Modification        |
|---------|---------------------|
| 14.3    | Command introduced. |

# **Examples**

Configure options to send when requested by a DHCP client:

```
vEdge# config
Entering configuration mode terminal
vEdge(config) # vpn 1 interface ge0/4
vm5(config-interface-ge0/4)# dhcp-server options
vEdge(config-options)# default-gateway 10.0.100.100
vEdge(config-options)# dns-servers 10.0.100.8
vEdge(config-options) # tftp-servers 10.0.100.76
vEdge(config-interface-ge0/4)# show full-configuration
vpn 1
 interface ge0/4
 dhcp-server
  options
   default-gateway 10.0.100.100
   dns-servers 10.0.100.8
   tftp-servers 10.0.100.76
!
```

# **Operational Commands**

show dhcp interface show dhcp server

# organization-name

**system organization-name**—Configure the name of your organization.

#### vManage Configuration

Administration ► Settings

#### **Command Hierarchy**

system organization-name name

# **Syntax Description**

name | Organization Name:

Configure the name of your organization. The name is case-sensitive. It must be identical on all the devices in your overlay network, and it must match the name in the certificates for all Cisco SD-WAN network devices.

#### **Command History**

| Release | Modification        |
|---------|---------------------|
| 14.1    | Command introduced. |

#### **Examples**

Configure an organization name:

vEdge(config) # system organization-name "Cisco"

### **Operational Commands**

show control local-properties show orchestrator local-properties

#### **Related Topics**

request csr upload, on page 669

# orgid

To configure the organization ID for Umbrella registration, on Cisco IOS XE Catalyst SD-WAN devices, use the **orgid** command in config-profile mode.

orgid organization-id

| organization-id | Organization ID (decimal). |
|-----------------|----------------------------|
|-----------------|----------------------------|

#### **Command Mode**

config-profile

#### **Command History**

| Release                                            | Modification                 |
|----------------------------------------------------|------------------------------|
| Cisco IOS XE<br>Catalyst SD-WAN<br>Release 17.2.1r | This command was introduced. |

#### **Examples**

Use **parameter-map type umbrella global** to enter config-profile mode, then use **orgid**, **api-key**, and **secret** to configure Umbrella registration.

In config-profile mode, use **show full-configuration** to display Umbrella registration details.

#### **Example**

This example configures Umbrella registration details.

```
Device(config)# parameter-map type umbrella global
Device(config-profile)# orgid 1234567
Device(config-profile)# api-key aaa12345aaa12345aaa12345aaa12345
Device(config-profile)# secret 0 bbb12345bbb12345bbb12345bbb12345
```

# ospf

**vpn router ospf**—Configure OSPF within a VPN on a vEdge router.

#### vManage Feature Template

For vEdge routers only:

Configuration ► Templates ► OSPF

```
vpn vpn-id
router
  ospf
  area number
    interface interface-name
    authentication
      authentication-key key
      message-digest key
      type (message-digest | simple)
    cost number
```

```
dead-interval seconds
    hello-interval seconds
    network (broadcast | point-to-point)
    passive-interface
    priority number
    retransmit-interval seconds
  ! end area interface
  nssa
    no-summary
    translate (always | candidate | never)
  range prefix/length
    cost number
    no-advertise
  stub
    no-summary
! end area
auto-cost reference-bandwidth mbps
compatible rfc1583
default-information
  originate (always | metric metric | metric-type type)
distance
 external number
  inter-area number
 intra-area number
max-metric
 router-lsa (administrative | on-startup seconds)
redistribute (bgp | connected | nat | natpool-outside | omp | static)
route-policy policy-name in
\verb"router-id" ipv4-address"
timers
  spf delay initial-hold-time maximum-hold-time
```

None

#### **Command History**

| Release | Modification        |
|---------|---------------------|
| 14.1    | Command introduced. |

#### **Examples**

In VPN 1 on a vEdge router, configure OSPF area 0. The interface **ge0/0** participates in the local OSPF network.

```
vEdge# show running-config vpn 1 router ospf
vpn 1
router
  ospf
  redistribute static
  redistribute omp
  area 0
    interface ge0/0
    exit
  exit
  !
!
vEdge# show interface vpn 1
```

|                                                       | IF     | IF     |       |         |      |                   |       |        |
|-------------------------------------------------------|--------|--------|-------|---------|------|-------------------|-------|--------|
|                                                       | ADMIN  | OPER   | ENCAP | PORT    |      |                   | SPEED |        |
| RX TX VPN INTERFACE IP ADDRESS UPTIME PACKETS PACKETS | STATUS | STATUS | TYPE  | TYPE    | MTU  | HWADDR            | MBPS  | DUPLEX |
| 1 ge0/0 10.2.2.11/24<br>0:01:36:54 725 669            | Up     | Up     | null  | service | 1500 | 00:0c:29:ab:b7:58 | 10    | full   |

#### **Monitoring Commands**

show ospf database show ospf database-summary show ospf interface show ospf neighbor show ospf process show ospf routes

# ospfv3 authentication

To specify the authentication type for an Open Shortest Path First version 3 (OSPFv3) instance, use the **ospfv3 authentication** command in interface configuration mode. To remove the authentication type for an interface, use the **no** form of this command.

ospfv3 authentication ipsec spi  $\it spi-number~\{~md5~|~sha1~\}~\{~0~|~7~\}~\it key-string~no~ospfv3~authentication~ipsec$ 

| yntax |  |  |
|-------|--|--|
|       |  |  |
|       |  |  |
|       |  |  |

| ipsec               | Configures use of IP Security (IPsec) authentication.                                                                 |  |  |
|---------------------|----------------------------------------------------------------------------------------------------|--|--|
| spi spi-number      | Specifies the Security Policy Index (SPI) value. The <i>spi-number</i> value must be a number from 256 to 4294967295. |  |  |
| md5                 | Enables message digest 5 (MD5) authentication.                                                                        |  |  |
| sha1                | Enables Secure Hash Algorithm 1 (SHA-1) authentication.                                                               |  |  |
| key-encryption-type | One of the following values can be entered:                                                                           |  |  |
|                     | • 0 The key is not encrypted.                                                                                         |  |  |
|                     | • 7 The key is encrypted.                                                                                             |  |  |
| key-string          | Number used in the calculation of the message digest.                                                                 |  |  |
|                     | • When MD5 authentication is used, the key must be 32 hex digits (16 bytes) long.                                     |  |  |
|                     | • When SHA-1 authentication is used, the key must be 40 hex digits (20 bytes) long.                                   |  |  |
|                     |                                                                                                    |  |  |

#### **Command Default**

No authentication is specified.

#### **Command Modes**

Interface configuration (config-if)

#### **Command History**

| Release                     | Modification                                                |
|-----------------------------|-------------------------------------------------------------|
| Cisco IOS XE Release 17.3.2 | This command was introduced on Cisco IOS XE SD-WAN devices. |

#### **Usage Guidelines**

Use the **ospfv3 authentication** command to specify the OSPFv3 authentication type on an interface. The **ospfv3 authentication** command cannot be configured per process. If the **ospfv3 authentication** command is used, it affects all OSPFv3 instances.

The **ospfv3 authentication** command applies to all instances of OSPFv3 configured for the interface using the **ospfv3 instance {ipv4 | ipv6} area** *area-id* command.

The following is an example of OSPFv3 IPsec authentication configuration with a MD5 key:

```
Device(config) # interface GigabitEthernet2
Device(config-if) # vrf forwarding 1
Device(config-if) # ip address 10.0.0.1 255.255.255.0
Device(config-if) # negotiation auto
Device(config-if) # ipv6 address 30:1:1::1/64
Device(config-if) # ospfv3 authentication ipsec spi 256 md5 FEEDACEEDEADBEEFFEEDACEEDEADBEEF

Device(config-if) # ospfv3 1 ipv6 area 0
Device(config-if) # ospfv3 1 ipv4 area 0
!
```

The following is an example of OSPFv3 IPsec authentication configuration with a SHA1 key:

```
Device(config)# interface GigabitEthernet4
Device(config)# vrf forwarding 1
Device(config-if)# ip address 10.0.0.0 255.255.255.0
Device(config-if)# negotiation auto
Device(config-if)# ipv6 address 40:1:1::1/64
Device(config-if)# ospfv3 authentication ipsec spi 300 sha1
FEEDACEEDEADBEEFFEEDACEEDEADBEEFFEEDACEE
Device(config-if)# ospfv3 1 ipv4 area 0
```

### overlay-as

**omp overlay-as**—Configure a BGP AS number that OMP advertises to the router's BGP neighbors (on vEdge routers only).

#### vManage Feature Template

For vEdge routers only:

Configuration ► Templates ► OMP

#### **Command Hierarchy**

omp

overlay-as as-number

#### **Syntax Description**

| as-number | AS Number:                                                                                                    |
|-----------|----------------------------------------------------------------------------------------------------|
|           | Local AS number to advertise to the router's BGP neighbors. You can specify the AS number in 2-byte ASDOT notation (1 through 65535) or in 4-byte ASDOT notation (1.0 through 65535.65535). |

#### **Command History**

| Release | Modification        |
|---------|---------------------|
| 17.1    | Command introduced. |

#### **Operational Commands**

show bgp routes

show omp routes

#### **Related Topics**

propagate-aspath, on page 408

### overload

**vpn interface nat overload**— Control the mapping of addresses on a vEdge router that is acting as a NAT device (on vEdge routers only). By default, the **overload** function is enabled, which enables dynamic NAT.

Addresses are mapped one to one until the address pool is depleted. Then, in Release 16.3.0, the last address is used multiple times, and the port number is changed to a random value between 1024 and 65535. For Releases 16.3.2 and later, when the address pool is depleted, the first address in the pool is used multiple times. This reuse of the last address is called *overloading*. Overloading effectively implements dynamic NAT.

To enable static NAT, which maps a single source IP address to a single translated IP address, include the **no overload** command in the configuration. With this configuration, when the maximum number of available IP addresses is reached, you cannot configure any more mappings between source and translated addresses.

#### vManage Feature Template

For vEdge routers only:

Configuration ► Templates ► VPN Interface Cellular (for vEdge cellular wireless routers only)

Configuration ► Templates ► VPN Interface Ethernet

Configuration ► Templates ► VPN Interface NAT Pool

Configuration ► Templates ► VPN Interface PPP

#### **Command Hierarchy**

```
vpn vpn-id
  interface natpoolnumber
  nat
    [no] overload
```

#### **Syntax Description**

None

#### **Command History**

| Release | Modification        |
|---------|---------------------|
| 16.3    | Command introduced. |

#### **Examples**

#### **Dynamic NAT**

Configure a vEdge router to perform dynamic NAT:

```
vEdge# show running-config vpn 1
interface natpool1
  ip address 10.15.1.4/30
  nat
  no shutdown
'
```

#### **Static NAT**

Configure a vEdge router to perform static NAT, translating a service-side and a remote IP address:

```
vEdge# show running-config vpn 1
interface natpool1
  ip address 10.15.1.4/30
  nat
    static source-ip 10.1.17.3 translate-ip 10.15.1.4 inside
    static source-ip 10.20.25.18 translate-ip 10.25.1.1 outside
    direction inside
    no overload
!
no shutdown
!
```

#### **Operational Commands**

show ip nat filter

show ip nat interface

show ip nat interface-statistics

#### **Related Topics**

encapsulation, on page 205

static, on page 469

### parameter-map type umbrella global

To enter config-profile mode, to view or configure Umbrella registration details, on Cisco IOS XE Catalyst SD-WAN devices, use the **parameter-map type umbrella global** command in global configuration mode.

parameter-map type umbrella global

#### **Syntax Description**

This command has no arguments or keywords.

#### **Command Mode**

Global configuration (config)

#### **Examples**

Use the **parameter-map type umbrella global** command to enter config-profile mode, then use one of the following to display the current Umbrella registration details, or to configure Umbrella registration.

#### **Example**

This example displays the Umbrella registration details for a device.

```
Device(config)# parameter-map type umbrella global
Device(config-profile)# show full-configuration
parameter-map type umbrella global
local-domain umbrella_bypass
dnscrypt
orgid 1234567
api-key aaa12345aaa12345aaa12345
secret 0 bbb12345bbb12345bbb12345
```

#### Example

This example configures the Umbrella registration details.

```
Device(config)# parameter-map type umbrella global
Device(config-profile)# orgid 1234567
Device(config-profile)# api-key aaa12345aaa12345aaa12345
Device(config-profile)# secret 0 bbb12345bbb12345bbb12345bbb12345bbb12345
```

### parent

To configure a server as an NTP parent, use the **parent enable** command in system configuration mode. To remove the NTP parent configuration, use the **no** form of this command.

```
\begin{tabular}{ll} \textbf{parent enable} & [\textbf{source-interface} & inteface-name \\ ] & [\textbf{stratum} & stratum-value \\ ] & [\textbf{vpn} & vpn-id \\ ] \\ \textbf{no parent enable} \\ \end{tabular}
```

| Syntax Description | source-interface<br>interface-name | Sets the interface that the NTP parent server uses to respond to NTP requests. The interface must be located in the same VPN as the NTP server. If it is not, the configuration is rejected. |
|--------------------|------------------------------------|----------------------------------------------------------------------------------------------------|
|                    | stratum stratum-value              | Sets the stratum, which defines the distance of the router from a reference clock and defines the reliability and accuracy of the NTP source.                                                |
|                    |                                    | Valid values are integers 1 through 15. If you do not enter a value, the system uses the router internal clock default stratum value, which is 7.                                            |
|                    | vpn vpn-id                         | Sets the VPN for which this device acts as the NTP parent server. If you configure multiple NTP servers, they must all be located or reachable in the same VPN.                              |
|                    |                                    | Range: 0 through 65530                                                                                                    |
|                    |                                    | Default: VPN 0                                                                                                    |

#### **Command Default**

NTP parent is not configured

#### **Command Modes**

ntp configuration (config-ntp)

#### **Command History**

| Release                     | Modification                 |
|-----------------------------|------------------------------|
| Cisco SD-WAN Release 20.4.1 | This command was introduced. |

#### **Usage Guidelines**

The following example shows how to configure a server as an NTP parent.

#### **Example**

The following example shows how to configure a track list for interfaces.

```
Device# config terminal
Device(config)# system
Device(config-system) ntp
Device(config-ntp)# parent
Device(config-parent)# enable
Device(config-parent)# source-interface loopback511
Device(config-parent)# stratum 6
Device(config-parent)# vpn 511
```

#### Table 8: Related Commands

| Command | Description                                                            |
|---------|------------------------------------------------------------------------|
| peer    | Configure an NTP parent to support NTP in symmetric active mode using. |

# passive-interface

**vpn router ospf area interface passive-interface**—Set the OSPF interface to be passive (on vEdge routers only). A passive interface advertises its address, but it does not actively run the OSPF protocol.

#### vManage Feature Template

For vEdge routers only:

Configuration ► Templates ► OSPF

#### **Command Hierarchy**

```
vpn vpn-id
  router
   ospf
     area number
     interface interface-name
     passive-interface
```

#### **Syntax Description**

None

#### **Command History**

| Release | Modification        |
|---------|---------------------|
| 14.1    | Command introduced. |

#### **Examples**

Configure a passive OSPF interface:

```
vEdge(config) # show config
vpn 1
router
  ospf
  area 0
    interface ge0/1
    passive-interface
    exit
  exit
!
```

#### **Operational Commands**

show ospf interface

# password

**vpn router bgp neighbor password**—Configure message digest5 (MD5) authentication and an MD5 password on the TCP connection with the BGP peer (on vEdge routers only).

#### vManage Feature Template

For vEdge routers only:

#### Configuration ► Templates ► BGP

#### **Command Hierarchy**

```
vpn vpn-id
  router
  bgp local-as-number
   neighbor ip-address
    password md5-digest-string
```

#### **Syntax Description**

| md5-digest-string | Password:                                                                                                    |
|-------------------|----------------------------------------------------------------------------------------------------|
|                   | Password to use to generate an MD5 message digest. It is case-sensitive and can be up to 25 characters long. It can contain any alphanumeric characters, including spaces. The first character cannot be a number. |

#### **Command History**

| Release | Modification        |
|---------|---------------------|
| 14.1    | Command introduced. |

#### **Examples**

Configure an MD5 password to a BGP neighbor:

```
vEdge# config
Entering configuration mode terminal
vEdge(config)# vpn 1 router bgp 1 neighbor 172.16.255.18
vEdge(config-neighbor-172.16.255.18)# password mypasswordhere
vEdge(config-neighbor-172.16.255.18)# show config
vpn 1
router
bgp 1
neighbor 172.16.255.18
no shutdown
password $4$NGrwc30Xn6BB6+gFXiRXKw==
!
!
!
```

#### **Operational Commands**

show bgp neighbor

### peer

To configure a server to support NTP in symmetric active mode, use the **peer** command in system configuration mode. To remove the configuration, use the **no** form of this command.

peer ip-address [key key-id ][vpn vpn-id ][version version-number ][source-interface interface-name
]
no peer ip-address

#### **Syntax Description**

| peer ip-address                    | Configures a Cisco vEdge device to support NTP in symmetric active mode. Enter the IP address of the peer to use for NTP in this mode. When a server is defined with this keyword, NTP routers synchronize with this peer if they cannot reach the parent NTP router. If this keyword is not used, the Cisco vEdge device operates in symmetric passive mode and does not synchronize with the peer. |
|------------------------------------|----------------------------------------------------------------------------------------------------|
| key key-id                         | Designates the ID of the MD5 authentication key for the peer.                                                                                                    |
| vpn vpn-id                         | Designates the VPN to use to reach the peer, or VPN in which the peer is located. You can configure multiple NTP servers. Each NTP peer, NTP server, and NTP parent server must be located in the same VPN.                                                                                                    |
|                                    | Range: 0 through 65530                                                                                                    |
|                                    | Default: VPN 0                                                                                                    |
| version version-number             | Designates the version of the NTP protocol software.                                                                                                    |
|                                    | Range: 1 through 4                                                                                                    |
|                                    | Default: 4                                                                                                    |
| source-interface<br>interface-name | Configures the specific interface for the local NTP process to use to communicate with the peer. The interface must be located in the same VPN as the NTP server. If it is not, the configuration is ignored.                                                                                                    |

#### **Command Default**

Peer is not configured

#### **Command Modes**

ntp configuration (config-ntp)

#### **Command History**

| Release                     | Modification                 |
|-----------------------------|------------------------------|
| Cisco SD-WAN Release 20.4.1 | This command was introduced. |

#### **Usage Guidelines**

You can configure up to two devices to support NTP in symmetric active mode.

A device that is configured as an NTP peer should also be configured as an NTP parent.

The source interface must be in the VPN that is configured for the peer.

#### **Example**

The following example shows how to configure a server as an NTP peer.

```
Device# config terminal
Device(config)# system
Device(config-system) ntp
Device(config-ntp)# peer 172.16.10.1
Device(config-peer)# key 101
Device(config-peer)# vpn 511
Device(config-peer)# version 4
Device(config-peer)# source-interface ge0/1
```

#### **Table 9: Related Commands**

| Command | Description                                       |
|---------|---------------------------------------------------|
| parent  | Configures a Cisco vEdge device as an NTP parent. |

# perfect-forward-secrecy

**vpn interface ipsec ipsec perfect-forward-secrecy**—Configure the perfect forward secrecy (PFS) settings to use on an IPsec tunnel that is being used for IKE key exchange (on vEdge routers only). PFS ensures that past sessions are not affected if future keys are compromised

#### vManage Feature Template

For vEdge routers only:

Configuration ► Templates ► VPN Interface IPsec

#### **Command Hierarchy**

```
vpn vpn-id
  interface ipsecnumber
  ipsec
    perfect-forward-secrecy pfs-setting
```

#### **Syntax Description**

#### pfs-setting | PFS Setting for IPsec Tunnel:

Type of PFS to use on an IPsec tunnel that is being used for IKE key exchange. It can be one of the following:

- group-2—Use the 1024-bit Diffie-Hellman prime modulus group.
- group-14—Use the 2048-bit Diffie-Hellman prime modulus group.
- **group-15**—Use the 3072-bit Diffie-Hellman prime modulus group.
- **group-16**—Use the 4096-bit Diffie-Hellman prime modulus group.
- none—Disable PFS.

Default: group-16

#### **Command History**

| Release | Modification        |
|---------|---------------------|
| 17.2.3  | Command introduced. |

#### **Examples**

#### Example 1

Have the IPsec tunnel use the 2048-bit modulus group:

```
vEdge(config) # vpn 1 interface ipsec1 ipsec
vEdge(config-ike) # perfect-forward-secrecy group-14
```

#### Example 2

For a Microsoft Azure end point that does not support PFS, disable PFS on an IPsec tunnel:

```
vEdge(config) # vpn 1 interface ipsec1 ipsec
vEdge(config-ipsec) # perfect-forward-secrecy none
```

#### **Operational Commands**

```
clear ipsec ike sessions
show ipsec ike inbound-connections
show ipsec ike outbound-connections
show ipsec ike sessions
```

### pim

**vpn router pim**— Configure PIM (on vEdge routers only).

#### vManage Feature Template

For vEdge routers only:

Configuration ► Templates ► PIM

#### **Command Hierarchy**

```
vpn vpn-id
router
  pim
  auto-rp
  interface interface-name
  hello-interval seconds
  join-prune-interval seconds
  replicator-selection
  [no] shutdown
  spt-threshold kbps
```

#### **Syntax Description**

None

#### **Command History**

| Release | Modification        |
|---------|---------------------|
| 14.2    | Command introduced. |

#### **Operational Commands**

show multicast replicator

show multicast rpf

show multicast topology

show multicast tunnel

show omp multicast-auto-discover

show omp multicast-routes

show pim interface show pim neighbor

### pmtu

**vpn interface pmtu**—Enable path MTU (PMTU) discovery on the interface, using ICMP. When PMTU is enabled, the device automatically negotiates the largest MTU size that the interface supports in an attempt to minimize or eliminate packet fragmentation.

By default, PMTU discovery using ICMP is disabled.

On vEdge routers, the Cisco SD-WAN BFD software automatically performs PMTU discovery on each transport connection (that is, for each TLOC, or color). BFD PMTU discovery is enabled by default, and it is recommended that you use it and that you not configure ICMP PMTU discovery on router interfaces.

#### vManage Feature Template

Configuration ► Templates ► VPN Interface Cellular (for vEdge cellular wireless routers only)Configuration ► Templates ► VPN Interface EthernetConfiguration ► Templates ► VPN Interface PPP Ethernet

#### **Command Hierarchy**

```
vpn vpn-id
  interface interface-name
  pmtu
```

#### **Syntax Description**

None

#### **Command History**

| Release | Modification        |
|---------|---------------------|
| 14.1    | Command introduced. |

#### **Examples**

Enable path MTU discovery on a vSmart interface:

```
vpn 0
  interface eth1
   pmtu
```

#### **Operational Commands**

show interface detail

#### **Related Topics**

```
bfd color, on page 108
clear-dont-fragment, on page 130
mtu, on page 341
```

### policer

**policy policer**—Configure or apply a policer to be used for data traffic. For centralized data policy, you can police unicast traffic. For localized data policy (ACLs), you can police unicast and multicast traffic.

#### vManage Feature Template

For vEdge routers and vSmart controllers:

```
Configuration ► Policies
```

Configuration ► Templates ► VPN Interface Cellular (for vEdge cellular wireless routers only)

Configuration ► Templates ► VPN Interface Ethernet (for vEdge routers only)

Configuration ► Templates ► VPN Interface GRE (for vEdge routers only)

Configuration ► Templates ► VPN Interface PPP (for vEdge routers only)

Configuration ► Templates ► VPN Interface PPP Ethernet (for vEdge routers only)

#### **Command Hierarchy**

#### Configure a Policer

```
policy
  policer policer-name
   burst bytes
   exceed action
  rate bps
```

#### Apply a Policer in Centralized Data Policy

On vSmart controllers only.

```
policy
  data-policy policy-name
   vpn-list list-name
   sequence number
   action accept
   set policer policer-name
```

### Apply a Policer via an Access List

On vEdge routers only.

```
policy
  access-list list-name
  sequence number
  action accept
    policer policer-name
```

#### Apply a Policer Directly to an Interface

On vEdge routers only.

```
vpn vpn-id
  interface interface-name
  policer policer-name (in | out)
```

#### **Syntax Description**

| policer-name                                                         | Policer Name:                                                                                                    |
|----------------------------------------------------------------------|----------------------------------------------------------------------------------------------------|
|                                                                      | Name of the policer. It can be a text string from 1 to 32 characters long. When you include a policer in the action portion of an access list or when you apply a policer directly to an interface, the name must match that which you specified when you created the policer with the <b>policy policer</b> configuration command.                             |
| burst bytes                                                          | Policer Parameters:                                                                                                    |
| exceed action                                                        | Define the policing parameters:                                                                                                    |
| rate bps                                                             | • burst is the maximum traffic burst size.                                                                                                    |
|                                                                      | bytes can be a value from 15000 to 10000000.                                                                                                    |
|                                                                      | • exceed is the action to take when the burst size or traffic rate is exceeded.                                                                                                    |
|                                                                      | action can be drop (the default) or remark. The drop action is equivalent to setting the packet loss priority (PLP) to low. The remark action sets the PLP to high. In centralized data policy, access lists, and application-aware routing policy, you can match the PLP with the match plp option.                                                            |
|                                                                      | • rate is the maximum traffic rate, in bits per second.                                                                                                    |
|                                                                      | <i>bps</i> can be value from 0 through 264 – 1.                                                                                                    |
| policy access-list                                                   | Apply a Policer Conditionally to an Interface, via an Access List:                                                                                                    |
| access-list sequence<br>number action accept<br>policer policer-name | To apply a policer via an access list, first configure the name of the policer in the <b>action</b> portion of the access list. Then apply that access list to the interface, specifying the direction in which to apply it. Applying it in the inbound direction                                                                                               |
| vpn interface access-list list-name (in   out)                       | (in) affects packets being received on the interface. Applying it in the outbound direction (out) affects packets being transmitted on the interface. Enabling a policer via an access lists applies the policing parameters conditionally, only to traffic transiting the interface in the specified direction that matches the parameters in the access list. |

| vpn interface policer   | Apply a Policer Unconditionally to an Interface:                                                                                                    |
|-------------------------|----------------------------------------------------------------------------------------------------|
| policer-name (in   out) | Apply a policer directly to an interface, specifying the direction in which to apply it. Applying it in the inbound direction (in) affects packets being received on the interface. Applying it in the outbound direction (out) affects packets being transmitted on the interface. Applying a policer directly to an interface applies the policing parameters unconditionally, to all traffic transiting the interface in the specified direction. |

#### **Command History**

| Release | Modification                         |
|---------|--------------------------------------|
| 14.1    | Command introduced.                  |
| 16.3    | Added support for multicast traffic. |

#### **Examples**

#### **Example 1**

Create a policer, and apply it conditionally to outbound traffic on an interface in VPN 1:

```
policy
policer pl
 rate 1000000
burst 15000
 exceed drop
access-list acl1
 sequence 1
  match
                  2.2.0.0/16
   source-ip
   destination-ip 10.1.1.0/24 100.1.1.0/24
   destination-port 20 30
   protocol
                   6 17 23
  action accept
   policer pl
 default-action drop
vpn 1
interface ge0/4
 ip address 10.20.24.15/24
 no shutdown
 access-list acl1 out
!
```

#### Example 2

Apply the same policer unconditionally to outbound traffic on the same interface:

```
policy
policer p1
  rate  1000000
  burst  15000
  exceed drop
!
  vpn 1
  interface ge0/4
  ip address 10.20.24.15/24
  no shutdown
  policer p1
!
```

#### **Operational Commands**

clear policer statistics show interface detail show policer

show running-config

#### **Related Topics**

```
control-session-pps, on page 152
host-policer-pps, on page 234
icmp-error-pps, on page 235
match, on page 318
```

## policy

**policy**—Configure IPv4 policy (on vSmart controllers and vEdge routers only).

#### vManage Feature Template

For vEdge routers and vSmart controllers:

Configuration ► Policies

Configuration ► Security (for zone-based firewall policy)

#### **Command Hierarchy**

#### For Application-Aware Routing Policy

Configure on vSmart controllers only.

```
policy
  lists
  app-list list-name
    (app application-name | app-family family-name)
  data-prefix-list list-name
    ip-prefix prefix/length
  site-list list-name
    site-id site-id
  vpn-list list-name
    vpn vpn-id
```

```
sla-class sla-class-name
    jitter milliseconds
    latency milliseconds
   loss percentage
policy
  app-route-policy policy-name
    vpn-list list-name
      default-action sla-class sla-class-name
      sequence number
        match
          app-list list-name
          destination-data-prefix-list list-name
          destination-ip prefix/length
          destination-port number
          dns (request | response)
          dns-app-list list-name
          dscp number
          protocol number
          source-data-prefix-list list-name
          source-ip prefix/length
          source-port address
        action
          backup-sla-preferred-color color
          count counter-name
          loa
          sla-class sla-class-name [strict] [preferred-color colors]
```

#### **For Centralized Control Policy**

Configure on vSmart controllers only.

```
policy
  lists
    color-list list-name
      color color
    prefix-list list-name
      ip-prefix prefix/length
    site-list list-name
      site-id site-id
    tloc-list list-name
      tloc address color color encap encapsulation [preference value]
    vpn-list list-name
      vpn vpn-id
policy
  control-policy policy-name
    default-action action
    sequence number
      match
        route
          color color
          color-list list-name
          omp-tag number
          origin protocol
          originator ip-address
          preference number
          prefix-list list-name
          site-id site-id
          site-list list-name
          tloc ip-address color color [encap encapsulation]
          tloc-list list-name
          vpn vpn-id
          vpn-list list-name
        t.loc
          carrier carrier-name
```

```
color color
   color-list list-name
   domain-id domain-id
   group-id group-id
   omp-tag number
   originator ip-address
   preference number
   site-id site-id
   site-list list-name
   tloc address color color [encap encapsulation]
   tloc-list list-name
action
 reject
 accept
   set
     omp-tag number
     preference value
     service service-name [tloc ip-address | tloc-list list-name] [vpn vpn-id]
     tloc-action action
     tloc-list list-name
```

#### For Centralized Data Policy

Configure on vSmart controllers only.

```
policy
  cflowd-template template-name
    collector vpn vpn-id address ip-address port port-number transport transport-type
      source-interface interface-name
    flow-active-timeout seconds
    flow-inactive-timeout seconds
   flow-sampling-interval number
    template-refresh seconds
  lists
    app-list list-name
      (app applications | app-family application-families)
    data-prefix-list list-name
      ip-prefix prefix
    site-list list-name
     site-id site-id
    tloc-list list-name
      tloc ip-address color color encap encapsulation [preference value]
    vpn-list list-name
      vpn-id vpn-id
policy
  data-policy policy-name
   vpn-list list-name
      default-action action
      sequence number
       match
          app-list list-name
          destination-data-prefix-list list-name
          destination-ip prefix/length
          destination-port number
          dns (request | response)
          dns-app-list list-name
          dscp number
          protocol number
          source-data-prefix-list list-name
          source-ip prefix/length
          source-port number
          tcp flag
        action
          cflowd (not available for deep packet inspection)
```

```
count counter-name
          drop
          log
          tcp-optimization
          accept
           nat [pool number] [use-vpn 0] (in Releases 16.2 and earlier, not available for
 deep packet inspection)
           redirect-dns (host | ip-address)
              dscp number
              forwarding-class class
              local-tloc color color [encap encapsulation]
              local-tloc-list color color [encap encapsulation] [restrict]
              next-hop ip-address
              policer policer-name
              service service-name local [restrict] [vpn vpn-id]
              service service-name (tloc ip-address | tloc-list list-name) [vpn vpn-id]
              tloc ip-address color color [encap encapsulation]
              tloc-list list-name
              vpn vpn-id
policy
  data-policy policy-name
   default-action action
   sequence number
      match
        app-list list-name
        destination-data-prefix-list list-name
        destination-ip prefix/length
        destination-port number
        dscp number
        packet-length number
        protocol number
        source-data-prefix-list list-name
        source-ip prefix/length
        source-port address
        tcp flag
      action
        count counter-name
        drop
        accept
         set local-tloc color
          set next-hop ip-address
          set policer policer-name
          set service service-name [tloc ip-address | tloc-list list-name] [vpn vpn-id]
          set tloc ip-address
          set vpn\ vpn-id
  vpn-membership policy-name
    default-action action
    sequence number
      match
        vpn vpn-id
        vpn-list list-name
        (accept | reject)
```

#### For Localized Control Policy

```
policy
lists
```

```
as-path-list list-name
     as-path as-number
    community-list list-name
     community [aa:nn | internet | local-as | no-advertise | no-export]
    ext-community-list list-name
      community [rt (aa:nn | ip-address) | soo (aa:nn | ip-address)]
    prefix-list list-name
      ip-prefix prefix/length
policy
  route-policy policy-name
    default-action action
    sequence number
      match
        address list-name
        as-path list-name
        community list-name
        ext-community list-name
        local-preference number
        metric number
        next-hop list-name
        omp-tag number
        origin (egp | igp | incomplete)
        ospf-tag number
        peer address
      action
        reject
        accept
          set
            aggregator as-number ip-address
            as-path (exclude | prepend) as-number
            atomic-aggregate
            community value
            local-preference number
            metric number
            metric-type (type1 | type2)
            next-hop ip-address
            omp-tag number
            origin (egp | igp | incomplete)
            {\tt originator}\ ip{\tt -}address
            ospf-tag number
            weight number
```

#### For Localized Data Policy for IPv4

```
policy
  lists
   prefix-list list-name
     ip-prefix prefix/length
  class-map
   class class-name queue number
  log-frequency number
 mirror mirror-name
   remote-dest ip-address source ip-address
  policer policer-name
   burst types
   exceed action
   rate bps
  qos-map map-name
   qos-scheduler scheduler-name
  qos-scheduler scheduler-name
   bandwidth-percent percentage
   buffer-percent percentage
```

```
class class-name
   drops drop-type
  rewrite-rule rule-name
    class class-name priority dscp (high | low) layer-2-cos number
policy
  access-list acl-name
    default-action action
    sequence number
      match
        class class-name
        destination-data-prefix-list list-name
        destination-ip prefix/length
        destination-port number
        dscp number
        packet-length number
        plp (high | low)
        protocol number
        source-data-prefix-list list-name
        source-ip prefix-length
        source-port number
        tcp flag
      action
        count counter-name
        drop
        log
        accept
          class class-name
          mirror mirror-name
          policer policer-name
          set dscp value
          set next-hop ipv4-address
```

#### For Zone-Based Firewalls

```
policy
 lists
   prefix-list list-name
      ip-prefix prefix/length
  tcp-syn-flood-limit number
  zone (destination-zone-name | source-zone-name)
   vpn vpn-id
  zone-to-no-zone-internet (allow | deny)
  zone-pair pair-name
   source-zone source-zone-name
   destination-zone destination-zone-name
   zone-policy policy-name
  zone-based-policy policy-name
    default-action action
    sequence number
      match
        destination-data-prefix-list list-name
        destination-ip prefix/length
        destination-port number
        protocol number
        source-data-prefix-list list-name
        source-ip prefix-length
        source-port number
      action
        drop
        inspect
        log
        pass
```

#### **Syntax Description**

None

#### **Command History**

| Release | Modification                            |
|---------|-----------------------------------------|
| 14.1    | Command introduced.                     |
| 14.2    | Added application-aware routing policy. |
| 18.2    | Added zone-based firewall policy.       |

#### **Examples**

Apply a control policy to the sites defined in the list "west":

```
apply-policy
  site-list west control-policy change-tloc out
```

#### **Operational Commands**

show running-config

#### **Related Topics**

```
access-list, on page 32
apply-policy, on page 74
policy ipv6, on page 390
redistribute, on page 422
```

# policy ipv6

policy ipv6—Configure IPv6 policy (on vEdge routers only).

#### **Command Hierarchy**

#### **Localized Data Policy for IPv6**

```
policy
mirror mirror-name
remote-dest ip-address source ip-address
policer policer-name
burst types
exceed action
rate bps

policy ipv6
access-list acl-name
default-action action
sequence number
match
class class-name
```

```
destination-port number
  next-header protocol
  packet-length number
  plp (high | low)
  source-port number
  tcp flag
  traffic-class value
action
   count counter-name
    log
  accept
   class class-name
   count counter-name
   log
   mirror mirror-name
   policer policer-name
    set
     traffic-class value
```

#### **Syntax Description**

None

#### **Command History**

| Release | Modification        |
|---------|---------------------|
| 16.3    | Command introduced. |

#### **Examples**

Configure an IPv6 ACL that changes the traffic class on TCP port 80 data traffic, and apply the ACL to an interface in VPN 0:

```
\texttt{vEdge\# show running-config policy ipv6 access-list}
policy
ipv6 access-list traffic-class-48-to-46
 sequence 10
 match
  destination-port 80
  traffic-class
 action accept
  count port 80
   log
  set
    traffic-class 46
   !
 default-action accept
 !
vEdge# show running-config vpn 0 interface ge0/7 ipv6
vpn 0
interface ge0/7
 ipv6 access-list traffic-class-48-to-46 in
!
```

#### **Operational Commands**

show running-config

#### **Related Topics**

policy, on page 384

### port-forward

**vpn interface nat port-forward**—On a vEdge router operating as a NAT gateway, create port-forwarding rules to allow requests from an external network to reach devices on the internal network (on vEdge routers only). You can create up to 128 rules.

You configure NAT port forwarding on interfaces in the WAN transport VPN (VPN 0).

#### vManage Feature Template

For vEdge routers only:

Configuration ► Templates ► VPN Interface Cellular (for vEdge cellular wireless routers only)

Configuration ► Templates ► VPN Interface Ethernet

Configuration ► Templates ► VPN Interface NAT Pool

Configuration ► Templates ► VPN Interface PPP

#### **Command Hierarchy**

```
vpn 0
  interface interface-name
  nat
    port-forward port-start port-number1 port-end port-number2
    proto (tcp | udp) private-ip-address ip-address private-vpn vpn-id
```

#### **Syntax Description**

| port-start port-number1 port-end port-number2 | Port or Range of Ports:  Define the port or port range of interest. <i>port-number1</i> must be less than or equal to <i>port-number2</i> . To apply port forwarding to a single port, specify the same port number for the starting and ending numbers. When applying port forwarding to a range of ports, the range includes the two port numbers that you specify— <i>port-number1</i> and <i>port-number2</i> . Packets whose destination port matches the configured port or ports are forwarded to the internal device.  Range: 0 through 65535 |
|-----------------------------------------------|----------------------------------------------------------------------------------------------------|
| private-ip-address<br>ip-address              | Private Server:  IP address of the internal device to which to direct traffic that matches the port-forwarding rule.                                                                                                    |

| private-vpn vpn-id | Private VPN:                                                                                                    |
|--------------------|----------------------------------------------------------------------------------------------------|
|                    | Private VPN in which the internal device resides. This VPN is one of the VPN identifiers in the overlay network.                |
|                    | Range: 0 through 65535                                                                                                    |
| (tcp   udp)        | Protocol:                                                                                                    |
|                    | Protocol to which to apply the port-forwarding rule. To match the same ports for both TCP and UDP traffic, configure two rules. |

#### **Command History**

| Release | Modification        |
|---------|---------------------|
| 15.1    | Command introduced. |

#### **Examples**

Configure a NAT port filter:

```
vEdge(config-nat)# show full-configuration
vpn 0
interface ge0/7
nat
  port-forward port-start 80 port-end 90 proto tcp
  private-vpn     1
   private-ip-address 10.10.1.2
  !
!
!
```

#### **Operational Commands**

show ip nat filter show ip nat interface show ip nat interface-statistics

### port-hop

system port-hop, vpn 0 interface tunnel-interface—For a Cisco vEdge device that is behind a NAT device or for an individual tunnel interface (TLOC) on that Cisco vEdge device, rotate through a pool of preselected OMP port numbers, known as base ports, to establish DTLS connections with other Cisco vEdge devices when a connection attempt is unsuccessful (on vEdge routers, vManage NMSs, and vSmart controllers only). By default, port hopping is enabled on vEdge routers and on all tunnel interfaces on vEdge routers, and it is disabled on vManage NMSs and vSmart controllers.

There are five base ports: 12346, 12366, 12386, 12406, and 12426. These port numbers determine the ports used for connection attempts. The first connection attempt is made on port 12346. If the first connection does

not succeed after about 1 minute, port 12366 is tried. After about 2 minutes, port 12386 is tried; after about 5 minutes, port 12406; after about 6 minutes, port 12426 is tried. Then the cycle returns to port 12346.

If you have configured a port offset with the **port-offset** command, the five base ports are a function of the configured offset. For example, with a port offset of 2, the five base ports are 12348, 12368, 12388, 12408, and 12428. Cycling through these base ports happens in the same way as if you had not configured an offset.

#### vManage Feature Template

For vEdge routers, vManage NMSs, and vSmart controllers only:

Configuration ► Templates ► System

Configuration ► Templates ► VPN Interface Cellular (for vEdge cellular wireless routers only)

Configuration ► Templates ► VPN Interface Ethernet

Configuration ► Templates ► VPN Interface PPP

#### **Command Hierarchy**

```
system
  port-hop
vpn 0
  interface interface-name
  tunnel-interface
    port-hop
```

#### **Syntax Description**

| no       | Disable Port Hopping:                                                                                                    |
|----------|----------------------------------------------------------------------------------------------------|
| port-hop | Disable port hopping on the device, or if global port hopping is enabled, disable port hopping on an individual TLOC. If you disable port hopping on the device, by configuring <b>no port-hop</b> at the <b>system</b> level, port hopping on all tunnel interfaces is disable, and you cannot enable it on an individual tunnel interface. By default, port hopping is enabled on vEdge routers and on all tunnel interfaces on vEdge routers, and it is and disabled on vManage NMSs and vSmart controllers. |

#### **Examples**

Enable port hopping:

```
system port-hop
```

#### **Command History**

| Release | Modification                        |
|---------|-------------------------------------|
| 14.3    | Command introduced.                 |
| 15.1    | Port hopping enabled by default.    |
| 15.3.8  | Added support for BFD port hopping. |

| Release | Modification                                                                |
|---------|-----------------------------------------------------------------------------|
| 16.2    | Port hopping is disabled by default on vManage NMSs and vSmart controllers. |

#### **Operational Commands**

request port-hop show control local-properties

#### **Related Topics**

graceful-restart, on page 217 port-offset, on page 395 request port-hop, on page 698

### port-offset

system port-offset—Offset the base port numbers to use for the TLOC when multiple Cisco vEdge devices are present behind a single NAT device. Each device must have a unique port number so that overlay network traffic can be correctly delivered.

#### vManage Feature Template

For all Cisco vEdge devices:

Configuration ► Templates ► System

#### **Command Hierarchy**

system port-offset number

#### **Syntax Description**

number | Offset Value:

Offset value from the default base port numbers, which are 12346, 12366, 12386, 12406, and 12426.

Range:: 0 through 19

#### **Command History**

| Release | Modification        |
|---------|---------------------|
| 14.1    | Command introduced. |

#### **Examples**

Configure a port offset value:

organization-name Cisco Installed certificate-status

root-ca-chain-status

```
certificate-validity Not Applicable certificate-not-valid-before Not Applicable certificate-not-valid-after Not Applicable
                                    10.1.14.14
domain-id
protocol
                                    dt1s
tls-port
system-ip
                                   1/2.16.255.11
7e7a6da3-ec1c-4d3a-bf74-d14a6afca6eb
NOT-A-HARDWARE
1:00:00:00
0:00:00:16
chassis-num/unique-id
serial-num
keygen-interval
retry-interval
no-activity-exp-interval
                                    0:00:00:12
                                    0:00:30:00
port-hopped
time-since-last-port-hop
                                    0:00:06:38
number-vbond-peers
         10.1.14.14
                               12346
         PUBLIC
                            PUBLIC PRIVATE
                                                                                                                                                   OPERATION
INDEX IP
                                                            PORT
                                                                       VSMARTS WEIGHT COLOR
                                                                                                                  CARRIER
                                                                                                                                       PREFERENCE STATE
                             PORT IP
                                                                                                                                                                   STATE
                          12346 10.0.5.11
                                                                                                                                                                   up
vEdge# config
vEdge(config)# system port-offset 1
vEdge(config-system) # command and-quit
Commit complete. vEdge# show control local-properties
organization-name certificate-status
                                   Installed
root-ca-chain-status
                                   Not Applicable
certificate-validity
certificate-not-valid-before Not Applicable certificate-not-valid-after Not Applicable
tls-port
                                    0
172.16.255.11
system-ip
                                    70-7a6da3-eclc-4d3a-bf74-d14a6afca6eb
NOT-A-HARDWARE
1:00:00:00
chassis-num/unique-id
serial-num
keygen-interval
retry-interval
                                    0:00:00:16
no-activity-exp-interval
dns-cache-ttl
port-hopped
port-nopped
time-since-last-port-hop
number-vbond-peers
                                    0:00:06:38
                                 PORT
         PUBLIC
                              PUBLIC PRIVATE
                                                                                                                                                   OPERATION
                                                                       VSMARTS WEIGHT COLOR
                                                                                                                  CARRIER
                                                                                                                                        PREFERENCE STATE
                                                                                                                                                                  STATE
        10.0.5.11
                            12347 10.0.5.11
                                                            12347
                                                                                            lte
                                                                                                                  default
                                                                                                                                       0
                                                                                                                                                      up
                                                                                                                                                                   up
```

#### **Operational Commands**

show control local-properties

show orchestrator local-properties

### **Related Topics**

port-hop, on page 393 request port-hop, on page 698

### port-scan

To enable port-scanning detection, enable the **port-scan** command in United Threat Defense (UTD) multitenancy threat configuration mode or UTD single-tenancy threat configuration mode. To disable port-scanning detection, use the **no** form of this command.

#### port-scan

#### no port-scan

#### **Syntax Description**

This command has no arguments or keywords.

#### **Command Default**

By default, port-scanning detection is disabled, so you have to enable port-scanning detection.

#### **Command Modes**

UTD multitenancy threat configuration mode (utd-mt-threat)

UTD single-tenancy threat configuration mode (utd-eng-std)

#### **Command History**

| Release                                      | Modification                 |
|----------------------------------------------|------------------------------|
| Cisco IOS XE Catalyst SD-WAN Release 17.4.1a | This command was introduced. |
| Cisco vManage Release 20.4.1                 |                              |

#### **Usage Guidelines**

The **port-scan** command can detect, but not block possible port-scan attacks.

For more information on port-scanning detection, see the Configure Port-Scanning Detection Using a CLI Template section in the Security Configuration Guide, Cisco IOS XE Release 17.x.

For more information on specifying the alert level for port-scanning detection, see the sense level command.

#### **Examples**

The following example shows how to enable port-scanning detection:

```
Device(config) # utd engine standard multi-tenancy
Device(config-utd-mt-threat) # threat protection profile 101
Device(config-utd-mt-threat) # port-scan
Device(config-utd-mt-threat-port-scan) # sense level low
```

The following example shows how to disable port-scanning detection:

```
Device(config) # utd engine standard multi-tenancy
Device(config-utd-mt-threat) # threat-inspection profile 101
Device(config-utd-mt-threat) # no port-scan
```

The following example shows how to enable port-scanning detection in UTD single-tenancy threat configuration mode:

```
Device(config)# utd engine standard
Device(config-utd-eng-std)# threat-inspection
Device(config-utd-engstd-insp)# port-scan
Device(config-utd-threat-port-scan)# sense level low
```

The following example shows how to disable port-scanning detection in UTD single-tenancy threat configuration mode:

```
Device(config) # utd engine standard
Device(config-utd-eng-std) # threat-inspection
Device(config-utd-engstd-insp) # no port-scan
```

### ppp

**vpn 0 interface ppp**—Configure the properties for a PPP virtual interface (on vEdge routers only).

#### vManage Feature Template

For vEdge routers only:

Configuration ► Templates ► VPN Interface Ethernet

Configuration ► Templates ► VPN Interface PPP

Configuration ► Templates ► VPN Interface PPP Ethernet

#### **Command Hierarchy**

```
vpn 0
  interface pppnumber
  ppp
  ac-name name
  authentication
    chap hostname hostname password password
  pap sent-username username password password
```

#### **Syntax Description**

| ac-name name                                    | Access Concentrator Name:  Name of the access concentrator used by PPPoE to route connections to the internet.                                                                                                    |
|-------------------------------------------------|----------------------------------------------------------------------------------------------------|
| chap hostname hostname<br>password password     | Authentication Credentials for CHAP:  Hostname and password provided by your Internet Service Provider (ISP).  hostname can be up to 255 characters. You can configure both CHAP and PAP authentication on the same PPP interface. The software tries both methods and uses the first one that succeeds.     |
| pap sent-username username<br>password password | Authentication Credentials for PAP:  Username and password provided by your Internet Service Provider (ISP).  sent-username can be up to 255 characters. You can configure both CHAP and PAP authentication on the same PPP interface. The software tries both methods and uses the first one that succeeds. |

#### **Examples**

Configure CHAP authentication on a PPP interface:

```
vEdge# show running-config vpn 0 interface ppp10
vpn 0
interface ppp10
ppp authentication chap
hostname branch100@corp.bank.myisp.net
password $4$OHHjdmsC7M8zj5BgLEFXKw==
ppp ac-name text
```

#### **Command History**

| Release | Modification                                                                    |
|---------|---------------------------------------------------------------------------------|
| 15.3.3  | Command introduced.                                                             |
| 17.1    | Added ability to configure both CHAP and PAP authentication on a PPP interface. |

#### **Operational Commands**

clear pppoe statistics

show pppoe session

show pppoe statistics

show ppp interface

#### **Related Topics**

pppoe-client, on page 399

# pppoe-client

**vpn 0** interface pppoe-client—Enable the PPPoE client on the interface (on vEdge routers only).

#### vManage Feature Template

For vEdge routers only:

Configuration ► Templates ► VPN Interface Ethernet

Configuration ► Templates ► VPN Interface PPP Ethernet

#### **Command Hierarchy**

```
vpn 0
  interface geslot/port
  pppoe-client
   ppp-interface pppnumber
```

#### **Syntax Description**

| pppnumber | Interface Name:                                        |
|-----------|--------------------------------------------------------|
|           | Name of the PPP interface.                             |
|           | Possible values: from <b>ppp1</b> through <b>ppp31</b> |

#### **Command History**

| Release | Modification        |
|---------|---------------------|
| 15.3.3  | Command introduced. |

#### **Examples**

Configure an interface to run the PPPoE client:

```
vEdge# show running-config vpn 0
vpn 0
  interface ge0/1
   pppoe-client ppp-interface ppp10
   no shutdown
```

#### **Operational Commands**

clear pppoe statistics

show interface detail

show ppp interface

show pppoe session

show pppoe statistics

#### **Related Topics**

ppp, on page 397

# priority

**vpn router ospf area interface priority**—Set the priority of the router to be elected as the designated router (on vEdge routers only).

#### vManage Feature Template

For vEdge routers only:

Configuration ► Templates ► OSPF

#### **Command Hierarchy**

```
vpn vpn-id
  router
   ospf
      area number
        interface interface-name
          priority number
```

#### **Syntax Description**

*number* | Designated Router Priority:

Set the priority of the router to be elected as the designated router (DR). The router with the highest priority becomes the DR. If the priorities are equal, the node with the highest router ID becomes the DR or the backup DR.

Range: 0 through 255

Default: 1

#### **Command History**

| Release | Modification        |
|---------|---------------------|
| 14.1    | Command introduced. |

#### **Examples**

Set the router's DR priority to 127

```
vEdge# show running-config vpn 1 router ospf area 0
vpn 1
router
  ospf
  area 0
    interface ge0/0
      priority 127
    exit
  exit
!
!
```

#### **Operational Commands**

show ospf interface

#### **Related Topics**

router-id, on page 443

### probe

To configure specific SaaS applications for Cloud onRamp for SaaS, and the frequency for probing the paths to the cloud application servers, in Cisco IOS XE Catalyst SD-WAN devices, use the **probe** command in global configuration mode.

The **no** form of this command cancels probing for specific applications.

```
probe [latency frequency] [saas application-name]
no probe [saas application-name]
```

#### **Syntax Description**

| latency frequency | Frequency at which Cloud onRamp for SaaS probes the paths to application servers for specified SaaS applications. |
|-------------------|----------------------------------------------------------------------------------------------------|
|                   | Range: 0 to 65535 (seconds)                                                                                       |
|                   | Default: 30                                                                                                    |
|                   | <b>Note</b> We recommend that you use the default value.                                                          |
|                   |                                                                                                    |

```
Specifies SaaS applications to probe, from a predefined list:
saas application-name
                          amazon_aws_apps
                          box_net_apps
                          concur apps
                          dropbox_apps
                          google apps
                          gotomeeting_apps
                          intuit_apps
                          office365_apps
                          oracle_apps
                          salesforce_apps
                          sugar_crm_apps
                          zendesk apps
                          zoho_crm_apps
                      Prerequisite: To use this option, probe-path configuration must be enabled either as
                      branch or gateway.
```

#### **Command Mode**

Global configuration (config)

#### **Command History**

| Release                   | Modification                |
|---------------------------|-----------------------------|
| Cisco IOS XE Release 17.2 | The command was introduced. |

#### **Examples**

#### **Example**

```
Device(config)# probe latency 40
Device(config-probe)# top
Device(config)# probe saas office365_apps
Device(config-probe)# top
Device(config)# probe saas amazon_aws_apps
Device(config-probe)# top
Device(config)# show full probe
probe
latency 40
saas office365_apps
saas amazon_aws_apps
```

#### **Example**

This example cancels probling for office365\_apps.

```
Device(config) # no probe saas office365_apps
```

## probe-path branch

To enable Cloud onRamp for SaaS functionality in branch mode, for Cisco IOS XE Catalyst SD-WAN devices, use the **probe-path branch** command in global configuration mode.

The no form of this command disables Cloud onRamp for SaaS functionality in branch mode.

#### **Syntax Description**

| color-all-dia                  | Enables Cloud onRamp for SaaS probing in branch mode on all transport locator (TLOC) interfaces that have been assigned a valid color.  Use this option when all TLOC interfaces have direct internet access (DIA). |
|--------------------------------|----------------------------------------------------------------------------------------------------|
| color-list list-of-tloc-colors | Enables Cloud onRamp for SaaS probing in branch mode on the interfaces that match the list of colors.                                                                                                    |

#### **Command Mode**

Global configuration (config)

#### **Command History**

| Release                                         | Modification                 |
|-------------------------------------------------|------------------------------|
| Cisco IOS XE Catalyst SD-WAN<br>Release 17.2.1r | This command was introduced. |

#### **Examples**

#### **Example**

After enabling Cloud on Ramp for SaaS for a branch, confirm that it is enabled with a **show** command.

```
Device(config)# show full probe-path
probe-path branch
```

Enable Cloud on Ramp for SaaS for a branch, for a list of colors.

```
Device(config) # probe-path branch color-list public-internet private1
Device(config) # show full probe-path
probe-path branch color-list public-internet private1
```

### probe-path gateway

To enable Cloud onRamp for SaaS functionality in gateway mode use the **probe-path gateway** command in global configuration mode. To disable Cloud onRamp for SaaS functionality in gateway mode, use the **no** form of this command.

 $\begin{tabular}{ll} \textbf{probe-path gateway} & \{ \textbf{local-interface-list} & \textit{list-of-probe-interface-names} & | \textbf{color-all-dia} & | \textbf{color-list} & \textit{tloc-color-1} & [ \ \dots \ tloc-color-n \ ] \ \} \\ \end{tabular}$ 

**no probe-path gateway** [ **local-interface-list** *list-of-tloc-interface-names* | **color-all-dia** | **color-list** [ . . . *tloc-color-n* ] ]

#### **Syntax Description**

| local-interface-list<br>list-of-probe-interface-names | List of probe interface names in service VPNs.                                                                                                    |
|-------------------------------------------------------|----------------------------------------------------------------------------------------------------|
| color-all-dia                                         | Enables Cloud onRamp for SaaS to probe all transport locator (TLOC) interfaces that have been assigned a valid color, when the gateway site connects to the internet using VPN 0. |
|                                                       | Use this option when all TLOC interfaces have direct internet access (DIA).                                                                                                    |
| color-list tloc-color-1 [tloc-color-n]                | Enables Cloud onRamp for SaaS to probe only the DIA interfaces that match a specific list of TLOC colors, when the gateway site connects to the internet using VPN 0.             |

#### **Command Mode**

Global configuration (config)

#### **Command History**

| Release                                         | Modification                                     |
|-------------------------------------------------|--------------------------------------------------|
| Cisco IOS XE Release 17.2                       | This command was introduced.                     |
| Cisco IOS XE Catalyst SD-WAN<br>Release 17.6.1a | New keywords added: color-all-dia and color-list |

#### **Usage Guidelines**

When using the **no** form of this command, you can include **local-interface-list** to specify interfaces, or omit this option to remove the gateway functionality.

#### **Example**

After enabling Cloud onRamp for SaaS for a gateway, with a list of interfaces, display the configuration.

Device(config)# show full probe-path
probe-path gateway local-interface-list GigabitEthernet5 GigabitEthernet1

# profile

**cellular profile**—Configure a cellular profile (on vEdge routers only).

The firmware installed in the router's cellular module is specific to each service provider and determines which profile properties you can configure. You can modify the attributes for a profile only if allowed by the service provider.

# vManage Feature Template

For vEdge routers only:

Configuration ► Templates ► Cellular Profile

### **Command Hierarchy**

```
cellular cellularnumber
profile profile-id
apn name
auth auth-method
ip-addr ip-address
name profile-name
pdn-type type
primary-dns ip-address
secondary-dns ip-address
user-name username
user-pass password
```

#### **Syntax Description**

|                        | [                                                                                     |
|------------------------|---------------------------------------------------------------------------------------|
| apn name               | Access Point Name:                                                                    |
|                        | Name of the gateway between the service provider network and the public Internet.     |
|                        | It can be up to 32 characters long.                                                   |
|                        | it can be up to 32 characters long.                                                   |
| auth auth-method       | Authentication Method:                                                                |
|                        | Authentication method used for the connection to the cellular network. Possible       |
|                        | values are CHAP, None, PAP, or PAP/CHAP.                                              |
| primary-dns ip-address | DNS Servers:                                                                          |
| secondary-dns          | IP addresses of the primary and secondary DNS servers in the service provider         |
| 1                      | network, in decimal four-part dotted notation.                                        |
| ip-address             | network, in decimal four-part dotted notation.                                        |
| ip-addr ip-address     | IP Address:                                                                           |
|                        | Static IP address assigned to the cellular interface. This field is used when the     |
|                        | service provider requires that a static IP address be pre-configured before attaching |
|                        | to the network                                                                        |
|                        | to the network.                                                                       |
| name profile-name      | Name:                                                                                 |
|                        | Name used to identify the cellular profile. It can be up to 14 characters long.       |
|                        | I.                                                                                    |

| pdn-type type      | Packet Data Network Type:                                                                                                    |
|--------------------|----------------------------------------------------------------------------------------------------|
|                    | Type of packet data network (PDN) of the cellular network. Possible values are IPv4, IPv6 and IPv46.                                                                                                    |
| profile profile-id | Profile Identifier:                                                                                                    |
|                    | Identification number of the profile used for the cellular module.                                                                                                    |
|                    | Range: 0 to 15                                                                                                    |
| user-name username | Username:                                                                                                    |
|                    | Username to use in making cellular connections for web services. It can be 1 to 32 characters long. It can contain any alphanumeric characters, including spaces. If the username contains spaces, enclose it in quotation marks (" "). |
| user-pass password | User Password:                                                                                                    |
|                    | User password to use in making cellular connections for web services. The password is case sensitive. You can enter it in clear text or an AES-encrypted key.                                                                           |

# **Command History**

| Release | Modification                                                                          |
|---------|---------------------------------------------------------------------------------------|
| 16.1    | Command introduced.                                                                   |
| 16.3    | Added support for profile 0; changed profile 16 to reserved, so you cannot modify it. |

# **Examples**

Configure a cellular interface with a profile, and the profile with an APN.

```
vEdge# show running-config cellular
cellular cellular0
profile 1
   apn reg_ims
```

# **Operational Commands**

clear cellular errors

clear cellular session statistics

show cellular modem

show cellular network

show cellular profiles

show cellular radio

show cellular sessions

show cellular status

show interface

# profile

vpn 0 interface cellular profile—Assign a cellular profile to a cellular interface (on vEdge routers only).

# vManage Feature Template

For vEdge cellular wireless routers only:

Configuration ► Templates ► VPN Interface Cellular

#### **Command Hierarchy**

```
vpn 0
  interface cellularnumber
   profile profile-id
```

#### **Syntax Description**

| profile    | Profile:                                                                                                    |  |
|------------|----------------------------------------------------------------------------------------------------|--|
| profile-id | Number that identifies the profile to use for the cellular interface. This profile is one you configure with the <b>cellular profile</b> command. |  |
|            | profile-id can be a value from 1 through 15.                                                                                                    |  |

#### **Command History**

| Release | Modification        |
|---------|---------------------|
| 16.1    | Command introduced. |

# **Examples**

```
vEdge# show running-config vpn 0 interface cellular0
interface cellular0
 ip dhcp-client
  tunnel-interface
  encapsulation ipsec
  color lte
  no allow-service bgp
  allow-service dhcp
  allow-service dns
  allow-service icmp
  no allow-service sshd
  no allow-service netconf
  no allow-service ntp
  no allow-service ospf
  no allow-service stun
 mtu
          1428
 profile 3
  no shutdown
```

,

# **Operational Commands**

clear cellular errors

clear cellular session statistics

show cellular modem

show cellular network

show cellular profiles

show cellular radio

show cellular sessions

show cellular status

show interface

### **Related Topics**

profile, on page 405

# propagate-aspath

**vpn router bgp propagate-aspath**—Carry the BGP AS path into OMP (on vEdge routers only). Configuring this option can help to avoid network loops.

#### vManage Feature Template

For vEdge routers only:

Configuration ► Templates ► BGP

#### **Command Hierarchy**

```
vpn vpn-id
  router
  bgp local-as-number
    propagate-aspath
```

#### **Syntax Description**

None

#### **Command History**

| Release | Modification        |
|---------|---------------------|
| 17.1    | Command introduced. |

### **Examples**

Carry local BGP AS path information into OMP, and receive AS path information from OMP:

```
vpn 1
  router
  bgp 1
    propagate-aspath
```

# **Operational Commands**

show bgp summary show omp routes detail

#### **Related Topics**

overlay-as, on page 370

# propagate-community

To propagate the BGP communities between routing protocols during route redestribution, use the **propagate-community** command in the global configuration mode.

#### propagate-community

This command has no arguments or keywords.

#### **Command Default**

NA

#### **Command Modes**

Global Configuration

#### **Command History**

| Release                                      | Modification                                                             |
|----------------------------------------------|--------------------------------------------------------------------------|
| Cisco IOS XE Catalyst SD-WAN Release 17.3.1a | This command was introduced on the Cisco IOS XE Catalyst SD-WAN devices. |

#### Example

The following example shows the propagation of BGP on Cisco IOS XE Catalyst SD-WAN devices:

```
Device(config)# router bgp 123
Device(config)# address-family ipv4 vrf vrf1
Device(config-af)# propagate-community
Device(config-af)# redistribute omp
```

# qos-map

**qos-map**—Configure a QoS map, or apply a QoS map on an interface (on vEdge routers only). QoS is applied to unicast or multicast packets being transmitted out the interface.

# vManage Feature Template

For vEdge routers only:

Configuration ► Policies ► Localized Policy

Configuration ► Templates ► VPN Interface Cellular (for vEdge cellular wireless routers only)

Configuration ► Templates ► VPN Interface Ethernet

Configuration ► Templates ► VPN Interface GRE

Configuration ► Templates ► VPN Interface PPP Ethernet

# **Command Hierarchy**

#### Create a QoS Map

```
policy
  qos-map map-name
  qos-scheduler class-name
```

#### Apply a QoS Map on an Interface

```
vpn vpn-id
  interface interface-name
   qos-map map-name
```

# **Syntax Description**

| тар-пате                    | QoS Map Name:                                                                                                    |
|-----------------------------|----------------------------------------------------------------------------------------------------|
|                             | Name of the QoS map. It can be a text string from 1 through 32 characters long. When you are configuring a QoS map, it can contain 64 QoS schedulers. The interface cannot be a VLAN interface (subinterface). When you apply a QoS map to an interface, the map name must match that which you specified when you created the QoS with the <b>policy qos-map</b> configuration command. |
| qos-scheduler<br>class-name | QoS Scheduler:  Name of a QoS scheduler configured with a <b>policy qos-scheduler</b> configuration command.                                                                                                    |

# **Examples**

Create a QoS scheduler and QoS map, and apply it to an interface in VPN 1:

```
qos-map test-qos-map
!
```

#### **Command History**

| Release | Modification                                                |
|---------|-------------------------------------------------------------|
| 14.1    | Command introduced.                                         |
| 16.3    | Added support for multicast traffic.                        |
| 17.1    | Can no longer configure <b>qos-map</b> on a VLAN interface. |

# **Operational Commands**

show policy qos-map-info show policy qos-scheduler-info

#### **Related Topics**

```
class-map, on page 129
qos-map, on page 409
qos-scheduler, on page 411
rewrite-rule, on page 433
```

# qos-scheduler

**policy qos-scheduler**—Configure a QoS scheduler for a forwarding class (on vEdge routers only).

A scheduler can apply to unicast and multicast traffic.

### vManage Feature Template

For vEdge routers:

Configuration ► Policies ► Localized Policy

```
policy
  qos-scheduler scheduler-name
   bandwidth-percent percentage
  buffer-percent percentage
  burst burst-rate
  class class-name
  drops (red-drop | tail-drop)
  scheduling (llq | wrr)
```

| scheduler-name         | Scheduler Name:                                                                                                    |
|------------------------|----------------------------------------------------------------------------------------------------|
|                        | Name of the QoS scheduler for a forwarding class. It can be a text string from 1 through 32 characters long.                                                                                                    |
| bandwidth-percent      | Bandwidth Percentage:                                                                                                    |
| percentage             | Percentage of the interface's bandwidth to allocate to the forwarding class. The sum of the bandwidth on all forwarding classes on an interface should not exceed 100 percent.                                                                                                    |
| buffer-percent         | Buffer Percentage:                                                                                                    |
| percentage             | Percentage of the interface's buffering capacity to allocate to the forwarding class. The sum of the buffering capacity of all forwarding classes on an interface should not exceed 100 percent.                                                                                                    |
| burst burst-rate       | Burst Rate:                                                                                                    |
|                        | Number of bytes in a burst.                                                                                                    |
|                        | Range: 5000 to 100000000                                                                                                    |
|                        | Default: 15000                                                                                                    |
| class class-name       | Class:                                                                                                    |
|                        | Name of the forwarding class. <i>class-name</i> can be a text string from 1 through 32 characters long. The common class names correspond to the per-hop behaviors AF (assured forwarding), BE (best effort), and EF (expedited forwarding).                                                                                                    |
| drops (red-drop        | Packet Drops:                                                                                                    |
| tail-drop)             | Method to use to drop packets that exceed the bandwidth or buffer percentage. Packets can be dropped either randomly ( <b>red-drop</b> ) or from the end of the queue ( <b>tail-drop</b> ). If you configure low-latency queuing ( <b>scheduling llq</b> ), you cannot configure the <b>red-drop</b> drop mechanism. If you attempt to configure both mechanisms, an error message is displayed when you try to validate the configuration, and the commit operation does not continue. |
| scheduling (llq   wrr) | Queue Scheduling:                                                                                                    |
|                        | Algorithm to use to schedule interface queues. It can be either low-latency queuing ( <b>llq</b> ) or weighted round-robin ( <b>wrr</b> ). If you use LLQ, you cannot configure RED packet drops.                                                                                                    |

# **Command History**

| Release | Modification                                                                                                    |
|---------|----------------------------------------------------------------------------------------------------|
| 14.1    | Command introduced.                                                                                                    |
| 16.2.3  | Beginning with this release, if you attempt to configure LLQ and red drops, an error message is displayed when you try to validate the configuration, and the commit operation does not continue. |

| Release | Modification                         |
|---------|--------------------------------------|
| 16.3    | Added support for multicast traffic. |

# **Examples**

Create a QoS scheduler and QoS map, and apply it to an interface in VPN 1:

### **Operational Commands**

show policy qos-map-info show policy qos-scheduler-info

#### **Related Topics**

```
access-list, on page 32
class-map, on page 129
cloud-qos, on page 132
qos-map, on page 409
rewrite-rule, on page 433
```

# radius

**system radius**—Configure the properties of a RADIUS server to use for AAA authorization and authentication, and IEEE 802.1X LAN and IEEE 802.11i WLAN authentication.

#### vManage Feature Template

For all Cisco vEdge devices:

Configuration ► Templates ► AAA

# **Command Hierarchy**

```
system
radius
retransmit number
server ip-address
    acct-port port-number
    auth-port port-number
priority number
secret-key password
source-interface interface-name
tag tag
    vpn vpn-id
timeout seconds
```

# **Command History**

| acct-port port-number | Accounting Port:                                                                                                    |
|-----------------------|----------------------------------------------------------------------------------------------------|
|                       | UDP port to use to send 802.1X and 802.11i accounting information to the RADIUS server. The accounting information is sent in accounting attribute—value (AV) pairs, as defined in RFC 2866, RADIUS Accounting. By default, vEdge routers send accounting information on UDP port 1813. To disable accounting, set the accounting port number to 0.  Range: 0 through 65535 |
|                       | Default: 1813                                                                                                    |
| server ip-address     | Address of RADIUS Server:                                                                                                    |
|                       | IP address of a RADIUS server host in the local network. You can configure up to eight servers. AAA authentication can be performed by up to eight servers. 802.1X and 802.11i authentication can be performed by a maximum of two servers.                                                                                                    |
| secret-key password   | Authentication Key:                                                                                                    |
|                       | Key to use for authentication and encryption between the Cisco vEdge device and the RADIUS server. You can type the key as a text string from 1 to 128 characters long, and it is immediately encrypted, or you can type an AES 128-bit encrypted key. The key must match the AES encryption key used on the RADIUS server.                                                 |
| auth-port port-number | Destination Port for Authentication Requests:                                                                                                    |
|                       | UDP destination port to use for authentication requests to the RADIUS server. If the server is not used for authentication, configure the port number to be 0. If you do not configure a port number, the default is RADIUS authentication port is 1812.                                                                                                    |
|                       | Range: 1 through 65535                                                                                                    |
|                       | Default: 1812                                                                                                    |
| source-interface      | Interface To Use To Reach Server:                                                                                                    |
| interface-name        | Interface on the local device to use to reach the RADIUS server. The source interface must be the same for all RADIUS servers.                                                                                                    |

| Location Attempts:                                                                                                    |
|----------------------------------------------------------------------------------------------------|
| How many times to search through the list of RADIUS servers while attempting to locate an operational server.                                                                                                    |
| Range: 1 through 1000                                                                                                    |
| Default: 3                                                                                                    |
| Server Priority:                                                                                                    |
| Set the priority of a RADIUS server, as a means of choosing or load balancing among multiple RADIUS servers for AAA authentication or between two servers for 802.1X or 802.11i authentication. A server with lower priority number is given priority over one with a higher number. |
| Range: 0 through 7                                                                                                    |
| Default: 0                                                                                                    |
| Server Tag Identifier:                                                                                                    |
| Text string that identifies the RADIUS server.                                                                                                    |
| Range: 4 through 16 characters                                                                                                    |
| Time to Wait for Replies from Server:                                                                                                    |
| Configure the interval, in seconds, that the Cisco vEdge device waits to receive a reply from the RADIUS server before retransmitting a request.                                                                                                    |
| Range: 1 through 1000                                                                                                    |
| Default: 5 seconds                                                                                                    |
| VPN where Server Is Located:                                                                                                    |
| VPN in which the RADIUS server is located or through which the server can be reached. If you configure multiple RADIUS servers, they must all be in the same VPN.                                                                                                    |
| Range: 0 through 65530                                                                                                    |
| Default: VPN 0                                                                                                    |
|                                                                                                    |

| Release | Modification                                          |
|---------|-------------------------------------------------------|
| 14.1    | Command introduced.                                   |
| 14.3    | Added source-interface command.                       |
| 15.3.8  | Added secret-key command and deprecated key command.  |
| 16.1    | Changed authentication key from 32 to 128 characters. |
| 16.2.2  | Added priority command.                               |

| Release | Modification                                                                                                    |
|---------|----------------------------------------------------------------------------------------------------|
| 16.3    | Added <b>acct-port</b> and <b>tag</b> commands, and added support for IEEE 802.1X LAN and IEEE 802.11i WLAN authentication. |

#### **Examples**

Configure two RADIUS servers:

```
{\tt vEdge\#}~{\bf show}~{\bf running\text{-}config}~{\bf system}~{\bf radius}
system
  radius
    server 10.1.15.150
      tag freerad1
      source-interface ge0/0
      secret-key $4$L3rwZmsIic8zj4BgLEFXKw==
       priority
                        1
      exit
    server 10.20.24.150
     auth-port 2000
acct-port 2001
                       freerad2
      source-interface ge0/0
      secret-key $4$L3rwZmsIic8zj4BgLEFXKw==
priority 2
     priority
    exit
  !
```

# **Operational Commands**

clear dot1x client

dot1x

show dot1x clients

show dot1x interfaces

show dot1x radius

show running-config system radius

show system statistics

#### **Related Topics**

```
aaa, on page 26
admin-auth-order, on page 56
auth-fallback, on page 84
auth-order, on page 86
dot1x, on page 194
tacacs, on page 482
wlan, on page 555
```

# radius-servers

system aaa radius-servers, vpn interface dot1x radius-servers, wlan interface radius-servers—Configure which RADIUS servers to use for AAA, IEEE 802.1X, and IEEE 802.11i authentication (for IEEE 802.1X and IEEE 802.11i on vEdge routers only).

#### vManage Feature Template

For all Cisco SD-WAN devices:

Configuration ► Templates ► AAA

For vEdge routers only:

Configuration ► Templates ► VPN Interface Ethernet

Configuration ► Templates ► WiFi SSID (for vEdge cellular wireless routers only)

# **Command Hierarchy**

```
system
aaa
radius-servers tag

vpn 0
interface interface-name
dot1x
radius-servers tag

wlan radio-band
interface vapnumber
radius-servers tag
```

### **Syntax Description**

| tag | Tag Associated with a RADIUS Server:                                                                                                    |
|-----|----------------------------------------------------------------------------------------------------|
|     | Tag of RADIUS server to use for AAA, IEEE 802.1X, or IEEE 802.11i authentication. The tag can be from 4 through 16 characters long. You can specify one or two tags. You configure the tags with the <b>system radius server tag</b> command. If you specify tags for two RADIUS servers, they must both be reachable in the same VPN. If you do not configure a priority value when you configure the RADIUS server with the <b>system radius server priority</b> command, the order in which you list the IP addresses is the order in which the RADIUS servers are tried. If you configure no RADIUS server tags, all RADIUS servers in the configuration are used for authentication. |

#### **Command History**

| Release | Modification        |
|---------|---------------------|
| 16.3    | Command introduced. |

### **Examples**

#### Example 1

Configure two RADIUS servers to use for AAA authentication:

```
vEdge# show running-config system
system
aaa
 auth-order local radius tacacs
 radius-servers radius-1 radius-2
 usergroup basic
  task system read write
  task interface read write
 usergroup netadmin
 usergroup operator
  task system read
  task interface read
  task policy read
  task routing read
  task security read
 user admin
  password
$6$6fmWvCA6jHuEq/AK$y3gixVkyhtvXLWNTiv3Wy21i9/.6h56IQNWvI3YdjxH9qQmGVWVGQW391dlaqjRRDtUkuxeIy3/m9BqL/01ZG.
 !
. . .
radius
 server 1.2.3.4
  tag radius-1
  exit
 server 2.3.4.5
  tag radius-2
 exit
```

# Example 2

Configure the RADIUS servers to use for 802.1X authentication:

```
system
radius
 server 10.1.15.150
                 freerad1
  tag
  source-interface ge0/0
  secret-key $4$L3rwZmsIic8zj4BgLEFXKw==
  priority
 exit
 server 10.20.24.150
  auth-port 2000
                 2001
  acct-port
  tag
                  freerad2
  source-interface ge0/4
  secret-key $4$L3rwZmsIic8zj4BgLEFXKw==
priority 2
  priority
 exit
```

```
!
!vpn 0
interface ge0/5
dot1x
auth-reject-vlan 40
auth-fail-vlan 30
guest-vlan 20
default-vlan 10
radius-servers freerad1
!
no shutdown
!
```

#### Example 3

Configure the RADIUS servers to use for 802.11i authentication:

```
vEdge# show running-config wlan
wlan 5GHz
channel 36
 interface vap0
 ssid tb31 pm6 5ghz vap0
 no shutdown
 interface vap1
 ssid tb31_pm6_5ghz_vap1
 data-security wpa/wpa2-enterprise
 radius-servers tag1
 no shutdown
interface vap2
 ssid tb31_pm6_5ghz_vap2 data-security wpa/wpa2-personal optional
 wpa-personal-key $4$BES+IEZB2vcQpeEoSR4ia9JqgDsPNoHukAb8fvxAg5I=
 no shutdown
 1
 interface vap3
 ssid tb31_pm6_5ghz_vap3
 data-security wpa2-enterprise
 mgmt-security optional
 radius-servers tag1
 no shutdown
!
```

# **Operational Commands**

clear wlan radius-stats

show interface

show running-config

show wlan clients

show wlan interfaces

show wlan radios

show wlan radius

# **Related Topics**

radius, on page 413

# range

**vpn router ospf area range**—Summarize OSPF routes at an area boundary so that only a single summary route is advertised to other areas by an ABR (on vEdge routers only).

# vManage Feature Template

For vEdge routers only:

Configuration ► Templates ► OSPF

#### **Command Hierarchy**

```
vpn vpn-id
  router
  ospf
    area number
    range prefix/length
    cost number
    no-advertise
```

# **Syntax Description**

| prefix/length | Address Range:                                                                                                    |
|---------------|----------------------------------------------------------------------------------------------------|
|               | IP address and subnet mask of the IP addresses to be consolidated and advertised.                                                    |
| cost          | Cost for the Summary Routes:                                                                                                    |
| number        | Metric for the Type 3 summary LSA. OSPF uses this metric during its SPF calculation to determine the shortest path to a destination. |
|               | Range: 0 through 16777215                                                                                                    |
| no-advertise  | Do Not Advertise Type 3 Summary LSAs:                                                                                                |
|               | Do not advertise the Type 3 Summary LSAs.                                                                                            |

# **Command History**

| Release | Modification        |
|---------|---------------------|
| 14.1    | Command introduced. |

### **Operational Commands**

show ospf process

# reauthentication

**vpn interface dot1x reauthentication**—Enable periodic reauthentication of 802.1X clients (on vEdge routers only). By default, clients are authenticated only once, when they first request access to the LAN.

#### vManage Feature Template

For vEdge routers only:

Configuration ► Templates ► VPN Interface Ethernet

# **Command Hierarchy**

```
vpn vpn-id
  interface interface-name
  dot1x
    reauthentication minutes
```

# **Syntax Description**

| minutes Time between Reauthenticati | on Attempts: |
|-------------------------------------|--------------|
|-------------------------------------|--------------|

Set the time between reauthentication attempts.

Range: 0 through 1440 minutes

Default: 0 (no reauthentication attempts are made after the initial LAN access request)

#### **Command History**

| Release | Modification        |
|---------|---------------------|
| 16.3    | Command introduced. |

#### **Examples**

Require a client to reauthenticate once an hour:

```
vpn 0
  interface ge0/8
   dot1x
    requthentication 3600
```

# **Operational Commands**

clear dot1x client

show dot1x clients

show dot1x interfaces

show dot1x radius

show system statistics

#### **Related Topics**

radius, on page 413

# redistribute

To redistribute routes from one routing domain into another routing domain, use the **redistribute** command in the address family configuration mode.

redistribute protocol [metric {metric-value | transparent }] [match {internal | external 1 | external 2 } ] [ route-map map-tag ] nssa-only

**no redistribute** protocol [ **metric** { metric-value } ] [ **route-map** map-tag ]

#### **Syntax Description**

protocol

Source protocol from which routes are being redistributed. It can be one of the following keywords: application, bgp, connected, eigrp, iso-igrpisis, mobile, ospf, rip, ospfv3, omp, static, nat, natpool-outside [nat-route].

The **static** [ip] keyword is used to redistribute IP static routes. The optional ip keyword is used when redistributing into the Intermediate System-to-Intermediate System (IS-IS) protocol.

metric metric-value (Optional) When redistributing from one OSPF process to another OSPF process on the same router, the metric will be carried through from one process to the other if no metric value is specified. When redistributing other processes to an OSPF process, the default metric is 20 when no metric value is specified. The default value is 0.

#### match {internal | external}

(Optional) Specifies the criteria by which OSPF routes are redistributed into other routing domains. It can be one of the following:

- internal—Routes that are internal to a specific autonomous system.
- external 1—Routes that are external to the autonomous system.
- nssa-external —Routes that are external to the autonomous system, but are imported into OSPF as Type 2 external routes.

The default is **internal**.

#### route-map

(Optional) Specifies the route map that should be interrogated to filter the routes from this source routing protocol to the current routing protocol. If not specified, all routes are redistributed. If this keyword is specified, but no route map tags are listed, no routes will be imported.

map-tag

(Optional) Identifier of a configured route map.

nssa-only

(Optional) Sets the nssa-only attribute for all routes redistributed into OSPF.

#### **Command Default**

Route redistribution is disabled.

#### **Command Modes**

Router configuration (config-router)

Address family configuration (config-af)

#### **Command History**

| Release                                      | Modification                 |
|----------------------------------------------|------------------------------|
| 14.1                                         | This command was introduced. |
| 14.2                                         | Added <b>nat</b> option.     |
| Cisco IOS XE Catalyst SD-WAN Release 17.4.1a | Added route-map.             |

### **Usage Guidelines**

A router receiving a link-state protocol with an internal metric will consider the cost of the route from itself to the redistributing router plus the advertised cost to reach the destination. An external metric only considers the advertised metric to reach the destination.

### **Examples**

The following example shows how OSPF routes are redistributed into a BGP domain:

```
Device(config)# router bgp 109
Device(config-router)# redistribute ospf
```

The following example shows how to redistribute EIGRP routes into an OSPF domain:

```
Device(config)# router ospf 110
Device(config-router)# redistribute eigrp
```

The following example shows how to redistribute the specified EIGRP process routes into an OSPF domain. The EIGRP-derived metric will be remapped to 100 and RIP routes to 200.

```
Device(config) # router ospf 109
Device(config-router) # redistribute eigrp 108 metric 100 subnets
Device(config-router) # redistribute rip metric 200 subnets
```

The following example shows how EIGRP routes are redistributed into an EIGRP process in a named EIGRP configuration:

```
Device(config) # router eigrp virtual-name
Device(config-router) # address-family ipv4
Device(config-router-af) # topology base
Device(config-router-af-topology) # redistribute eigrp 6473 metric 1 1 1 1 1
```

The following example shows how EIGRP routes are redistributed into an EIGRP process in a named EIGRP configuration:

```
Device(config) # router eigrp virtual-name
Device(config-router) # address-family ipv4
Device(config-router-af) # redistribute bgp 100 metric 100 metric-type 1 subnets route-map
BGP-To_OSPF
```

#### **Related Topics**

route-policy, on page 439

# redistribute leaked routes

To redistribute routes between the local service VPNs at the same edge site, use the **redistribute** command in the address-family configuration mode or router configuration mode. To stop the redistribution, use the **no** form of this command.

redistribute protocol [route-policy policy-name]

**no redistribute** protocol [ **route-policy** policy-name ]

#### **Syntax Description**

protocol

Source protocol from which routes are being redistributed. It can be one of the following keywords: **bgp**, **connected**, **omp**, **static**.

Due to the fact that leaked routes lose their original attributes and appear as **static**, the redistribution protocol will always be **static**.

route-policy (Optional) Specifies a route policy to apply to a BGP neighbor or to OSPF.

policy-name (Optional) Specifies the route policy name. Name of the route policy to configure or apply to a BGP neighbor or to OSPF. Range: 1 to 127 characters.

#### **Command Default**

Route redistribution is disabled.

#### **Command Modes**

Router configuration (config-router)

Address family configuration (config-af)

#### **Command History**

| Release                     | Modification                 |
|-----------------------------|------------------------------|
| Cisco SD-WAN Release 20.9.1 | This command was introduced. |

The following example shows how routes from service underlay A to service underlay B are redistributed via OSPF:

```
Device(config) # vpn 102
Device(config-vpn-102) # router ospf
Device(config-router) # redistribute static route-policy VPN101 TO VPN102
```

# refresh

**vpn interface nat refresh**— Configure how NAT mappings are refreshed (on vEdge routers only).

#### vManage Feature Template

For vEdge routers only:

Configuration ► Templates ► VPN Interface Cellular (for vEdge cellular wireless routers only)

Configuration ► Templates ► VPN Interface Ethernet

```
Configuration ► Templates ► VPN Interface NAT Pool
```

Configuration ► Templates ► VPN Interface PPP

# **Command Hierarchy**

```
vpn
  interface interface-name
   nat
    refresh (bi-directional | outbound)
```

# **Syntax Description**

| bi-directional | Refresh NAT Mappings for Inbound and Outbound Packets:                                             |
|----------------|----------------------------------------------------------------------------------------------------|
|                | On the interface, keep the NAT mappings for both outbound and inbound traffic active.              |
| outbound       | Refresh NAT Mappings for Outbound Packets Only:                                                    |
|                | On the interface, keep the NAT mappings for outbound traffic active. This is the default behavior. |

### **Command History**

| Release | Modification        |
|---------|---------------------|
| 14.2    | Command introduced. |

# **Examples**

Refresh NAT mappings for outbound and inbound data traffic:

```
vm5# config
vm5 (config) # vpn 1 interface ge0/4 nat refresh bi-directional
vm5 (config-nat) # show full-configuration
vpn 1
  interface ge0/4
  nat
    bi-directional
  !
!
```

### **Operational Commands**

show ip nat interface

show ip nat interface-statistics

# rekey

security ipsec rekey—Modify the IPsec rekeying timer (on vEdge routers only).

# vManage Feature Template

For vEdge routers only:

Configuration ► Templates ► Security

# **Command Hierarchy**

```
security
  ipsec
    rekey seconds
```

### **Syntax Description**

seconds | Rekeying Time:

How often a vEdge router changes the AES key used on its secure IPsec connection to other vEdge routers. If OMP graceful restart is enabled, the rekeying time must be at least twice the value of the OMP graceful restart timer. This value is equivalent to the security association (SA) lifetime.

Range: 10 through 1209600 seconds (14 days)

Default: 86400 seconds (24 hours)

### **Command History**

| Release | Modification                                                                                                |
|---------|----------------------------------------------------------------------------------------------------|
| 14.1    | Command introduced.                                                                                         |
| 15.3.5  | Rekeying time default changed from 7200 seconds (2 hours) and maximum time increased from 2 days to 7 days. |

#### **Examples**

Change the IPsec rekeying time to 1 week:

```
security
 ipsec
   rekey 604800
```

#### **Operational Commands**

show ipsec local-sa show security-info

#### **Related Topics**

```
graceful-restart, on page 217
request security ipsec-rekey, on page 705
show bfd sessions, on page 751
timers, on page 499
```

# rekey

vpn interface ipsec ike rekey—Modify the IPsec rekeying timer to use during IKE key exchanges (on vEdge routers only).

vpn interface ipsec ipsec rekey—Modify the IPsec rekeying timer to use on an IPsec tunnel that is being used for IKE key exchange (on vEdge routers only).

#### vManage Feature Template

For vEdge routers only:

Configuration ► Templates ► VPN Interface IPsec

#### **Command Hierarchy**

```
vpn vpn-id
 interface ipsecnumber
   ike
     rekey seconds
    ipsec
      rekey seconds
```

### **Syntax Description**

seconds | Rekeying Time:

How often IKE changes the AES key that is being used during IKE key exchanges.

Range: 30 through 1209600 seconds (up to 14 days)

Default: 3600 seconds (1 hour) (for **ipsec rekey**); 14400 seconds (4 hours) (for **ike rekey**)

#### **Command History**

| Release | Modification        |
|---------|---------------------|
| 17.2    | Command introduced. |

#### **Examples**

Change the rekeying interval for IKE key exchanges to 7 days:

```
vEdge(config) # vpn 1 interface ipsec1 ike rekey-interval 604800
```

#### **Operational Commands**

clear ipsec ike sessions

request ipsec ike-rekey request ipsec ipsec-rekey

show ipsec ike inbound-connections

show ipsec ike outbound-connections

show ipsec ike sessions

# remote-as

**vpn router bgp neighbor remote-as**—Configure AS number of the remote BGP peer (on vEdge routers only).

#### vManage Feature Template

For vEdge routers only:

Configuration ► Templates ► BGP

# **Command Hierarchy**

```
vpn vpn-id
router
  bgp local-as-number
  neighbor ip-address
  remote-as remote-as-number
```

#### **Syntax Description**

| remote-as | Remote AS Number:                 |
|-----------|-----------------------------------|
| as-number | AS number of the remote BGP peer. |

#### **Release Information**

| Release | Modification        |
|---------|---------------------|
| 14.1    | Command introduced. |

#### **Examples**

Set the remote AS number to 456:

```
vpn 1
router bgp 123
neighbor 18.72.0.3
remote-as 456
```

#### **Operational Commands**

show bgp neighbor

# replay-window

**vpn interface ipsec ipsec replay-window**—Modify the size of the IPsec replay window on an IPsec tunnel that is being used for IKE key exchange (on vEdge routers only).

### vManage Feature Template

For vEdge routers only:

Configuration ► Templates ► VPN Interface IPsec

# **Command Hierarchy**

```
vpn vpn-id
  interface ipsecnumber
  ipsec
    replay-window number
```

#### **Syntax Description**

| number | Replay Window Size:                                |
|--------|----------------------------------------------------|
|        | Size of the sliding replay window.                 |
|        | Values: 64,128, 256, 512, 1024, 2048, 4096 packets |
|        | Default: 512 packets                               |
|        |                                                    |

# **Command History**

| Release | Modification        |
|---------|---------------------|
| 17.2    | Command introduced. |

#### **Examples**

Change the size of the IPsec replay window to 1024 packets:

```
vEdge(config) # vpn 1 interface ipsec1 ipsec
vEdge(ipsec) # replay-window 1024
```

### **Operational Commands**

```
show ipsec local-sa
show security-info
clear ipsec ike sessions
show ipsec ike inbound-connections
show ipsec ike outbound-connections
show ipsec ike sessions
```

#### **Related Topics**

ike, on page 239

# replay-window

**security ipsec replay-window**—Modify the size of the IPsec replay window (on vEdge routers only).

### **Command Hierarchy**

```
security
ipsec
replay-window number
```

#### **Syntax Description**

| ze:                              |
|----------------------------------|
| replay window.                   |
| 6, 512, 1024, 2048, 4096 packets |
| ts                               |
|                                  |

#### **Release Information**

| Release | Modification        |
|---------|---------------------|
| 14.1    | Command introduced. |

#### **Examples**

Change the replay window size to 1024:

```
security
ipsec
replay-window 1024
```

#### **Operational Commands**

show ipsec local-sa show security-info

# replicator-selection

**vpn router pim replicator-selection**— Allow vEdge routers to use different replicators for the same multicast group (on vEdge routers only).

### vManage Feature Template

For vEdge routers only:

Configuration ► Templates ► PIM

```
vpn vpn-id
  router
  pim
    replicator-selection (random | sticky)
```

| (random | How Replicator Is Chosen:                                     |
|---------|---------------------------------------------------------------|
| sticky) | Determine how the replicator for a multicast group is chosen: |
|         | • random—Choose the replicatorat random.                      |
|         | • sticky—Always use the same replicator. This is the default. |

#### **Command History**

| Release | Modification        |
|---------|---------------------|
| 14.3    | Command introduced. |

#### **Operational Commands**

show multicast replicator

show multicast rpf

show multicast topology

show multicast tunnel

show pim interface

show pim neighbor

# respond-to-ping

**vpn interface nat respond-to-ping**—Have a vEdge router that is acting as a NAT device respond to ping requests to the NAT interface's IP address that are received from the public side of the connection (on vEdge routers only).

#### vManage Feature Template

For vEdge routers only:

Configuration ► Templates ► VPN Interface Cellular (for vEdge cellular wireless routers only)

Configuration ► Templates ► VPN Interface Ethernet

Configuration ► Templates ► VPN Interface NAT Pool

Configuration ► Templates ► VPN Interface PPP

```
vpn vpn-id
  interface interface-name
  nat
    respond-to-ping
```

None

#### **Command History**

| Release | Modification        |
|---------|---------------------|
| 15.4    | Command introduced. |

#### **Examples**

Configure a vEdge router acting as a NAT so that it responds to ping requests from the WAN:

```
vEdge# config
vEdge(config)# vpn 1 interface ge0/4 nat respond-to-ping
vEdge(config-nat)# show full-configuration
vpn 1
  interface ge0/4
   nat
     respond-to-ping
!
!
```

### **Operational Commands**

show ip nat filter

show ip nat interface

show ip nat interface-statistics

# retransmit-interval

**vpn router ospf area interface retransmit-interval**—Set the interval at which the router retransmits OSPF link-state advertisements (LSAs) to its adjacencies (on vEdge routers only).

# vManage Feature Template

For vEdge routers only:

Configuration ► Templates ► OSPF

```
vpn vpn-id
  router
   ospf
    area number
    interface interface-name
       retransmit-interval seconds
```

```
| seconds | Retransmit Interval:
| Time interval at which the OSPF retransmits LSAs to its neighbors.
| Range: 1 through 65535 seconds
| Default: 5 seconds
```

### **Command History**

| Release | Modification        |
|---------|---------------------|
| 14.1    | Command introduced. |

# **Examples**

Set the LSA retransmission interval to 10 seconds:

```
vEdge# show running-config vpn 1 router ospf area 0
vpn 1
router
  ospf
  area 0
    interface ge0/0
     retransmit-interval 10
    exit
  exit
!
!
!
```

#### **Operational Commands**

show ospf interface

# rewrite-rule

**rewrite-rule**—Configure a rewrite rule to overwrite the DSCP field of a packet's outer IP header, mark transit traffic with an 802.1p CoS value, and apply a rewrite rule on an interface (on vEdge routers only). A rewrite rule is applied to packets being transmitted out the interface.

You can apply rewrite rules to both unicast and multicast traffic.

# vManage Feature Template

For vEdge routers only:

Configuration ► Policies ► Localized Policy

Configuration ► Templates ► VPN Interface Cellular (for vEdge cellular wireless routers only)

Configuration ► Templates ► VPN Interface Ethernet

Configuration ► Templates ► VPN Interface GRE

Configuration ► Templates ► VPN Interface PPP

Configuration ► Templates ► VPN Interface PPP Ethernet

# **Command Hierarchy**

#### Create a Rewrite Rule

```
policy
  rewrite-rule rule-name
    class class-name loss-priority dscp dscp-value layer-2-cos number
```

### Apply a Rewrite Rule on an Interface

```
vpn vpn-id
  interface interface-name
   rewrite-rule rule-name
```

#### **Syntax Description**

| layer-2-cos      | Class-of-Service Value:                                                                                                    |
|------------------|----------------------------------------------------------------------------------------------------|
| number           | Number of an 802.1p CoS value to use to mark transit traffic.                                                                                                    |
|                  | Range: 0 through 7                                                                                                    |
| dscp dscp-value  | DSCP Value:                                                                                                    |
|                  | Assign a DSCP value to transit traffic.                                                                                                    |
|                  | Range: 0 through 63                                                                                                    |
| class class-name | Forwarding Class Name:                                                                                                    |
|                  | Name of the forwarding class.                                                                                                    |
| loss-prioritye   | Loss Priority:                                                                                                    |
|                  | Packet loss priority (PLP) for the forwarding class.                                                                                                    |
|                  | Values: high, low                                                                                                    |
| rule-name        | Rewrite Rule Name:                                                                                                    |
|                  | Name of the QoS map. It can be a text string from 1 through 32 characters long. When you apply a rewrite rule to an interface, the name must match one that you specified when you created the rule with the <b>policy rewrite-rule</b> configuration command. |

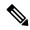

Note

Cisco IOS XE SD-WAN supports maximum of 64 entries only per rewrite rule.

# **Command History**

| Release | Modification                         |  |
|---------|--------------------------------------|--|
| 14.1    | Command introduced.                  |  |
| 16.3    | Added support for multicast traffic. |  |

| Release | Modification                                      |
|---------|---------------------------------------------------|
| 18.3    | Added support for Layer 2 class of service (CoS). |

#### **Examples**

Create a rewrite rule, and apply it to an interface:

```
vEdge(config) # show config
rewrite-rule transport
class afl low dscp 3
class afl high dscp 4
class af2 low dscp 5
class af2 high dscp 6
class af3 low dscp 7
class af3 high dscp 8
class be low dscp 1
class be high dscp 2
vpn 0
interface ge0/0
 ip-address 10.1.15.15/24
 tunnel-interface
 no shutdown
 rewrite-rule transport
```

#### **Operational Commands**

show running-config policy show running-config vpn

# route-consistency-check

**system route-consistency-check**—Check whether the IPv4 routes in the router's route and forwarding tables are consistent (on vEdge routers only). Performing route consistency checks is useful when you are troubleshooting routing and forwarding problems. However, the checking requires a large amount of device CPU, so it is recommended that you enable it only when you trouble shooting an issue and that you disable it at other times.

By default, route consistency checking is disabled.

#### vManage Feature Template

For vEdge routers only:

Configuration ► Templates ► System

```
system
route-consistency-check
```

None

# **Command History**

| Release | Modification        |
|---------|---------------------|
| 17.1    | Command introduced. |

### **Examples**

Enable route-consistency checking:

vEdge(config) # system route-consistency-check

# **Operational Commands**

show ip fib

show ip routes

#### **Related Topics**

ip route, on page 270 ipv6 route, on page 278

# route-export

To export routes from the transport VPN to service VPNs and vice-versa use the **route-export** command in VPN configuration mode.

route-export { bgp | connected | ospf | static } [ route-policy policy-name ]

#### **Syntax Description**

| bgp                         | Leaks BGP routes into the selected VPN                 |
|-----------------------------|--------------------------------------------------------|
| connected                   | Leaks connected routes into the selected VPN           |
| ospf                        | Leaks OSPF routes into the selected VPN                |
| static                      | Leaks static routes into the selected VPN              |
| route-policy<br>policy-name | Filters the leaked routes based on the policy selected |

#### **Command History**

| Release                     | Modification        |
|-----------------------------|---------------------|
| Cisco SD-WAN Release 20.3.1 | Command introduced. |

```
Device# config
Device(config)# vpn 1
Device(config-vpn-1)# route-export bgp route-policy policy-name
```

# route-import

To configure route leaking between the transport VPN and service VPNs use the **route-import** command in SD-WAN configuration mode.

| route-import | { bgp | connected | ospf | static } | [route-policy | policy-name] |
|--------------|-------|-----------|------|----------|---------------|--------------|
|--------------|-------|-----------|------|----------|---------------|--------------|

### **Syntax Description**

| bgp                         | Leaks BGP routes into the selected VPN                 |
|-----------------------------|--------------------------------------------------------|
| connected                   | Leaks connected routes into the selected VPN           |
| ospf                        | Leaks OSPF routes into the selected VPN                |
| static                      | Leaks static routes into the selected VPN              |
| route-policy<br>policy-name | Filters the leaked routes based on the policy selected |

#### **Command History**

| Release                     | Modification        |
|-----------------------------|---------------------|
| Cisco SD-WAN Release 20.3.1 | Command introduced. |

```
Device# config
Device(config)# vpn 1
Device(config-vpn-1)# route-import bgp route-policy policy-name
```

# route-import-service (for route leak)

To enable route leaking between the service VPNs, use the **route-import-service** command in VPN configuration mode. To disable the configurations, use the **no** form of this command.

route-import-service from vpn vpn-id { bgp | connected | ospf | static } route-policy policy-name no route-import-service from vpn vpn-id { bgp | connected | ospf | static } route-policy policy-name

# **Syntax Description**

| from       | The source from which the routes are leaked.           |  |
|------------|--------------------------------------------------------|--|
| vpn vpn-id | Specify the VPN ID from which the routes are imported. |  |
| bgp        | Leaks BGP routes into the selected VPN.                |  |
| connected  | Leaks connected routes into the selected VPN.          |  |

| ospf                        | Leaks OSPF routes into the selected VPN.                |
|-----------------------------|---------------------------------------------------------|
| static                      | Leaks static routes into the selected VPN.              |
| route-policy<br>policy-name | Filters the leaked routes based on the policy selected. |

# **Command Default**

Access for the services shared from the source VPN is disabled.

#### **Command Modes**

VPN configuration (config-vpn-vpn-id)

#### **Command History**

| Release                     | Modification                 |
|-----------------------------|------------------------------|
| Cisco SD-WAN Release 20.9.1 | This command was introduced. |

#### **Usage Guidelines**

Route replication creates a link to a route in a routing information base (RIB) that is in a different VPN.

# **Examples**

The following command shows how to enable route leaking on Cisco vEdge devices using the **route-import-service** command:

Device(config) # vpn 102

Device(config-vpn-102) # route-import-service from vpn 101 static route-policy VPN101\_TO\_VPN102

# route-map

To define the conditions for redistributing routes from one routing protocol into another routing protocol, or to enable policy routing, use the **route-map** command in global configuration mode and the **match** and **set** commands in route-map configuration modes.

route-map name name [deny | description | match | ordering-seq sequence-number | permit | set ]

no route-map name name

### **Syntax Description**

| name            | Specifies the name of the route map.                                                                                                    |  |
|-----------------|----------------------------------------------------------------------------------------------------|--|
| deny            | (Optional) Blocks routes matching the route map from being forwarded or redistributed.                                                   |  |
| description     | (Optional) Describes the route-maps that are redistributed.                                                                              |  |
| match           | Redistributes routes in the routing table that matches the specified tags.                                                               |  |
| ordering-seq    | (Optional) Orders the route maps based on the string provided.                                                                           |  |
| sequence-number | (Optional) Number that indicates the position a new route map will have in the list of route maps already configured with the same name. |  |
| permit          | (Optional) Permits only routes matching the route map to be forwarded or redistributed.                                                  |  |
| set             | (Optional) Sets routes to match the route map from being forwarded or redistributed.                                                     |  |

#### **Command Default**

Route-map is not enabled and conditions for redistributing routes from one routing protocol into another routing protocol are not configured.

#### **Command Modes**

Global configuration (config)

#### **Command History**

| Release                                      | Modification            |
|----------------------------------------------|-------------------------|
| Cisco IOS XE Catalyst SD-WAN Release 17.4.1a | This command was added. |

### **Usage Guidelines**

The route maps are used when distributing the routes into the RIP, EIGRP or OSPF routing process. The route map defines which of the routes from a specified routing protocol that are allowed to be redistributed into a target routing process. Each **route-map** command has a list of **match** and **set** commands associated with it. The **match** and **set** route-map configuration commands define the conditions for redistributing routes from one routing protocol into another. The **match** commands specify the *match criteria*—the conditions under which redistribution is allowed for the current **route-map**command. The **set** commands specify the *set* actions—the particular redistribution actions to perform if the criteria enforced by the **match** commands are met.

When you are passing routes through a route map, a route map can have several parts. Any route that does not match at least one **match** clause relating to a **route-map** command will be ignored; that is, the route will not be advertised for outbound route maps and will not be accepted for inbound route maps. If you want to modify only some data, you must configure a second route map section with an explicit match specified.

### **Example**

This example shows how to set the autonomous system path to match BGP autonomous system path access list 20:

```
Device(config) # router bgp 10
Device(config) # route-map bgp1
Device(config-route-map) # match as-path 20
```

The following example redistributes Routing Information Protocol (RIP) routes with a hop count equal to 1 into OSPF. These routes will be redistributed into OSPF as external link-state advertisements (LSAs) with a metric of 5, metric type of type 1, and a tag equal to 1.

```
Device(config) # router ospf 109
Device(config-router) # redistribute rip route-map rip-to-ospf
Device(config-router) # exit
Device(config) # route-map rip-to-ospf permit
Device(config-route-map) # match metric 1
Device(config-route-map) # set metric 5
Device(config-route-map) # set metric-type type1
Device(config-route-map) # set tag 1
```

# route-policy

**policy route-policy**—Configure or apply a localized control policy (on vEdge routers only). For BGP, you apply the policy to an address family running on a specific BGP neighbor. For OSPF, you can apply the policy either to specific types of routes being redistributed into OSPF or to all inbound traffic.

# vManage Feature Template

For vEdge routers only:

Configuration ► Policies ► Localized Policy

Configuration ► Templates ► OSPF

#### **Command Hierarchy**

#### **Create a Localized Control Policy**

```
route-policy policy-name
 default-action action
 sequence number
   match
     address list-name
     as-path list-name
     community list-name
     ext-community list-name
     local-preference number
     metric number
     next-hop list-name
     omp-tag number
     origin (egp | igp | incomplete)
     ospf-tag number
     peer address
   action
     reject
     accept
       set.
         aggregator number
         as-path (exclude | prepend) as-number
         atomic-aggregate
         community value
         local-preference number
         metric number
         metric-type (type1 | type2)
         next-hop ip-address
         omp-tag number
         origin (egp | igp | incomplete)
         originator ip-address
         ospf-tag number
         weight number
```

#### Apply a Localized Control Policy To BGP

```
vpn vpn-id
  router
  bgp local-as-number
  neighbor address
  address-family ipv4-upcast
      route-policy policy-name (in | out)
```

#### Apply a Localized Control Policy To OSPF

```
vpn vpn-id
  router
  ospf
    redistribute route-type route-policy policy-name
  route-policy policy-name in
```

### **Syntax Description**

| policy-name                        | Control Policy Name:                                                                                                    |
|------------------------------------|----------------------------------------------------------------------------------------------------|
|                                    | Name of the localized control policy to configure or apply to a BGP neighbor or to OSPF. <i>policy-name</i> can be up to 32 characters long.                                                                                                    |
| in, out Direction To Apply Policy: |                                                                                                    |
|                                    | Apply the policy to routes coming in to the router or being sent out of the router. For BGP, the policy can be applied to incoming or outgoing routes. For OSPF, the policy is apply to routes coming from OSPF neighbors. Use the OSPF redistribute command to apply policy to outgoing routes. |

#### **Command History**

| Release | Modification                                                                             |
|---------|------------------------------------------------------------------------------------------|
| 14.1    | Command introduced.                                                                      |
| 15.4    | Added support for configuring route policy on all OSPF inbound routes (route-policy in). |

# **Operational Commands**

show ip routes detail show running-config

#### **Related Topics**

```
policy, on page 384 redistribute, on page 422
```

# router

Configure the BGP, OSPF, and PIM routing protocol to run in a VPN (on vEdge routers only). You can configure BGP and OSPF routing protocols in all VPNs except for VPN 512, which is the management VPN. You can configure PIM in all VPNs except for VPN 0, which is the transport VPN reserved for the control plane, and VPN 512.

# **Command Hierarchy**

```
vpn vpn-id
  router
  bgp ...
  igmp ...
  multicast-replicator local [threshold number]
  ospf ...
  pim ...
  ...
```

## **Command History**

| Release | Modification             |
|---------|--------------------------|
| 14.1    | Command introduced.      |
| 14.2    | PIM and multicast added. |
| 14.3    | IGMP added.              |

# **Examples**

#### **Enable OSPF in VPN 1**

```
Device# show running-config vpn 1 router ospf
vpn 1
router
ospf
timers spf 200 1000 10000
redistribute static
redistribute omp
area 0
interface ge0/4
exit
exit
!
```

## The following example shows the OSPFv3 configuration

```
router ospfv3 1
!
address-family ipv4 unicast vrf vrf1
passive-interface int1
```

#### **Operational Commands**

show bgp neighbor show bgp routes show bgp summary show igmp groups

show igmp interface

show igmp statistics

show igmp summary

show ip fib

show ip routes

show multicast replicator

show multicast rpf

show multicast topology

show multicast tunnel

show omp multicast-auto-discover

show omp multicast-routes

show ospf database

show ospf database-summary

show ospf interface

show ospf neighbor

show ospf process

show ospf routes

show pim interface

show pim neighbor

# router-id

Configure the OSPF router ID, which is the IP address associated with the router for OSPF adjacencies (on vEdge routers only).

## **Command Hierarchy**

```
vpn vpn-id
  router
   ospf
    router-id ipv4-address
```

#### **Syntax Description**

| pv4-address | OSPF Router ID:                                                                                                    |
|-------------|----------------------------------------------------------------------------------------------------|
|             | Configure the OSPF router ID as an IPv4 address, in decimal four-part dotted notation. The router ID can be used when electing the OSPF designated router (DR). if there is a tie in the router priority values, the node with the highest router ID becomes the DR or the backup DR. If you have configured a system IP address, that address is used for the OSPF router ID. If you configure a OSPF router ID that differs from the system IP address, the router ID takes precedence. |

# **Command History**

| Release | Modification        |
|---------|---------------------|
| 14.1    | Command introduced. |

# **Examples**

## Configure the router ID for OSPF adjacencies in VPN 1

```
pn 1
  router
   ospf
   router-id 172.16.255.11
```

## **Operational Commands**

show ospf process

# **Related Topics**

```
priority, on page 400 system-ip, on page 478
```

# router-id

Configure the BGP router ID, which is the IP address associated with the router for BGP sessions (on vEdge routers only).

#### vManage Feature Template

For all vEdge routers only:

Configuration ► Templates ► BGP

#### **Command Hierarchy**

```
vpn vpn-id
  router
  bgp local-as-number
    router-id ip-address
```

#### **Syntax Description**

| router-id ip-address | BGP Router ID:                                                                                                    | ] |
|----------------------|----------------------------------------------------------------------------------------------------|---|
|                      | Configure the BGP router ID as an IPv4 address, in decimal four-part dotted notation. If you have configured a system IP address, that address is used for the BGP router ID. If you configure a BGP router ID that differs from the system IP address, the router ID takes precedence.). |   |

# **Command History**

| Release | Modification        |
|---------|---------------------|
| 14.1    | Command introduced. |

#### **Examples**

#### Configure the router ID for BGP sessions in VPN 1

```
vpn 1
  router
  bgp 123
    router-id 75.0.0.1
```

## **Operational Commands**

show bgp summary

# **Related Topics**

system-ip, on page 478

# secret

To configure the secret key for Umbrella registration, on Cisco IOS XE Catalyst SD-WAN devices, use the **secret** command.

secret 0 secret

#### **Syntax Description**

| secret | Secret key (hexadecimal). |
|--------|---------------------------|
|--------|---------------------------|

## **Command Mode**

config-profile

#### **Command History**

| Release                                            | Modification                 |
|----------------------------------------------------|------------------------------|
| Cisco IOS XE<br>Catalyst SD-WAN<br>Release 17.2.1r | This command was introduced. |

# **Examples**

Use **parameter-map type umbrella global** to enter config-profile mode, then use **orgid**, **api-key**, and **secret** to configure Umbrella registration.

In config-profile mode, you can use **show full-configuration** to display Umbrella registration details.

#### **Example**

This example configures Umbrella registration details.

```
Device(config) # parameter-map type umbrella global
Device(config-profile) # orgid 1234567
Device(config-profile) # api-key aaa12345aaa12345aaa12345
Device(config-profile) # secret 0 bbb12345bbb12345bbb12345bbb12345
```

# security

To configure security parameters on routers, Cisco vManage, and Cisco vSmart Controllers, use the use the **security** command in global configuration mode.

#### security

#### **Syntax Description**

None

#### **Command Modes**

Global configuration (config)

#### **Command History**

| Release                                      | Modification                                                     |
|----------------------------------------------|------------------------------------------------------------------|
| Cisco IOS XE Catalyst SD-WAN Release 17.2.1v | Command qualified for use in Cisco SD-WAN Manager CLI templates. |

### **Examples**

The following example shows how to configure the security for a router.

```
Router(config)# security
```

# send-community

Send the local router's BGP community attribute to the BGP neighbor (on vEdge routers only).

This feature is disabled by default. If you have configured it, use the **no send-community** command to return to the default.

#### vManage Feature Template

For vEdge routers only:

Configuration ► Templates ► BGP

### **Command Hierarchy**

```
vpn vpn-id
  router
  bgp local-as-number
   neighbor ip-address
   send-community
```

#### **Command History**

| Release | Modification        |
|---------|---------------------|
| 14.1    | Command introduced. |

#### **Examples**

#### Configure the local vEdge router to send the BGP community attribute to its BGP neighbor

```
vEdge# show running-config vpn 1 router bgp neighbor 1.10.10.10
vpn 1
router
bgp 123
neighbor 1.10.10.10
no shutdown
remote-as 456
send-community
!
!
!
!
!
```

# **Operational Commands**

show bgp neighbor

# send-ext-community

Send the local router's BGP extended community attribute to the BGP neighbor (on vEdge routers only). This feature is disabled by default. If you enable it, use the **no send-ext-community** configuration command to disable it.

## vManage Feature Template

For vEdge routers only:

Configuration ► Templates ► BGP

#### **Command Hierarchy**

```
vpn vpn-id
  router
  bgp local-as-number
  neighbor ip-address
  send-ext-community
```

#### **Command History**

| Release | Modification        |
|---------|---------------------|
| 14.1    | Command introduced. |

#### **Examples**

#### Configure the local vEdge router to send the BGP extended community attribute to its BGP neighbor

```
vm1# show running-config vpn 1 router bgp neighbor 1.10.10.10
vpn 1
router
bgp 123
   neighbor 1.10.10.10
    no shutdown
    remote-as 456
    send-ext-community
```

#### **Operational Commands**

show bgp neighbor

# send-path-limit

Configure the maximum number of equal-cost routes that are advertised per prefix (on vSmart controllers and vEdge routers only).

#### **Command Hierarchy**

```
omp
  send-path-limit number
```

#### **Syntax Description**

# **send-path-limit** Number of Routes:

number

Maximum number of equal-cost routes that a Cisco vEdge device advertises to a Cisco SD-WAN Controller or that a Cisco SD-WAN Controller redistributes to Cisco vEdge devices. More exactly, a route is a route-TLOC tuple. (Each TLOC consists of an IP address, color, and encap type.) Each Cisco vEdge device can have up to four WAN interfaces and hence can advertise up four route–TLOC tuples for each route.

Beginning with Cisco Catalyst SD-WAN Control Components Release 20.8.x, for a Cisco SD-WAN Controller operating within a Hierarchical SD-WAN architecture, the controller can provide up to 32 routes to edge devices. When an edge device installs the routes, it uses the OMP algorithm to select the best 16 routes, and forwards traffic on those routes.

Range: 1 to 16 routes in most Cisco Catalyst SD-WAN overlay networks. For a Cisco SD-WAN Controller operating within a Hierarchical SD-WAN architecture, the range is 1 to 32.

Default: 4

#### **Command History**

| Release                                                                                      | Modification                                                                                                    |
|----------------------------------------------------------------------------------------------|----------------------------------------------------------------------------------------------------|
| 14.2                                                                                         | Command introduced.                                                                                                    |
| 15.2                                                                                         | Maximum number of routes increased to 16.                                                                                    |
| Cisco SD-WAN<br>Controller, Cisco<br>Catalyst SD-WAN<br>Control Components<br>Release 20.8.x | Increased the route limit to 32 when used for a Cisco SD-WAN Controller operating within a Hierarchical SD-WAN architecture. |

#### **Operational Commands**

show omp routes

# sense level

To specify the alert level for port-scanning detection, use the **sense level** command in United Threat Defense (UTD) multitenancy threat configuration mode or UTD single-tenancy threat configuration mode.

sense level { low | medium | high }

no sense level

#### **Syntax Description**

| low    | Generates alerts only on error packets sent from the target host. Because of the nature of error responses, the <b>low</b> alert level should see very few false positives.                                                                                                    |
|--------|----------------------------------------------------------------------------------------------------|
|        | When the sense level is <b>low</b> , the metadata is valid for a short span after which it is reset. Network Mapper (Nmap) has an option for running slow port scans that can take longer to execute. If the sense level is <b>low</b> , slower Nmap scans may not be detected. |
| medium | Tracks connection counts and generates filtered scan alerts. The <b>medium</b> alert level may generate false positives on active hosts (Network Address Translation [NATs], proxies, and Domain Name System [DNS] caches).                                                     |
| high   | Tracks hosts on a network using a time window to evaluate port-scanning statistics for that host. A <b>high</b> setting can identify some of the slow scans because of continuous monitoring, but is sensitive to active hosts.                                                 |
|        | <b>Note</b> When the sense level is set to <b>high</b> , false positives may be generated.                                                                                                    |

### **Command Default**

If you do not configure the **sense level** command, or you use the **no** form of the command, sense level is configured as **low** by default.

#### **Command Modes**

UTD multitenancy threat configuration mode (utd-mt-threat)

UTD single-tenancy threat configuration mode (utd-eng-std)

#### **Command History**

| Release                                      | Modification                 |
|----------------------------------------------|------------------------------|
| Cisco IOS XE Catalyst SD-WAN Release 17.4.1a | This command was introduced. |
| Cisco vManage Release 20.4.1                 |                              |

#### **Usage Guidelines**

Port-scanning detection must be enabled prior to specifying the alert level.

For more information on enabling port-scanning detection, see the port-scan command.

### **Examples**

The following examples show how to set the different port-scanning alert levels in UTD multi-tenancy threat configuration mode:

```
Device(config)# utd engine standard multi-tenancy
Device(config-utd-mt-threat)# port-scan
Device(config-utd-threat-port-scan)# sense level low

Device(config)# utd engine standard multi-tenancy
Device(config-utd-mt-threat)# port-scan
Device(config-utd-threat-port-scan)# sense level medium

Device(config)# utd engine standard multi-tenancy
Device(config-utd-mt-threat)# port-scan
Device(config-utd-mt-threat)# sense level high
```

The following examples show how to set the different port-scanning alert levels in UTD single-tenancy threat configuration mode:

```
Device(config) # utd engine standard

Device(config-utd-eng-std) # threat-inspection

Device(config-utd-engstd-insp) # port-scan

Device(config-utd-threat-port-scan) # sense level low

Device(config) # utd engine standard

Device(config-utd-eng-std) # threat-inspection

Device(config-utd-engstd-insp) # port-scan

Device(config-utd-threat-port-scan) # sense level medium

Device(config) # utd engine standard

Device(config-utd-eng-std) # threat-inspection

Device(config-utd-engstd-insp) # port-scan

Device(config-utd-engstd-insp) # port-scan

Device(config-utd-threat-port-scan) # sense level high
```

#### The following is sample alert output:

```
2019/10/21-16:22:36.299733 UTC [**] [Hostname: 192.0.2.1] [**] [Instance_ID: 2] [**] Alert [**] [116:401:1] snort_decoder: WARNING: Nmap XMAS Attack Detected [**] [Classification: Attempted Information Leak] [Priority: 2] [VRF: 3] {TCP} 198.51.100.9:33108 -> 203.0.113:2008  
2019/10/07-18:04:15.926169 UTC [**] [Hostname: 192.0.2.5] [**] [Instance_ID: 1] [**] Alert [**] [116:423:2] snort_decoder: WARNING: TCP has no SYN, ACK, or RST [**] [Classification: Misc activity] [Priority: 3] [VRF: global] {TCP} 192.0.2.5:47519 -> 192.0.2.240:35533
```

# service

Configure a service, such as a firewall or IDS, that is present on the local network in which the router is located. Configuring a service allows it to be used in a service chaining policy. You can configure services in all VPNs except for VPN 0, which is the transport VPN reserved for the control plane.

#### vManage Feature Template

Configuration ► Templates ► VPN

# **Command Hierarchy**

For Cisco vEdge devices:

```
vpn vpn-id
  service service-name address ip-address
vpn vpn-id
  service service-name interface grenumber1 [grenumber2]
```

For Cisco IOS XE Catalyst SD-WAN devices:

#### sdwan

```
service service-name vrf vrf-id
[[no] track-enable]
ipv4 address ip-address [ip-address]...
```

# **Syntax Description**

| service-name                       | Type of Service                                                                                                    |
|------------------------------------|----------------------------------------------------------------------------------------------------|
|                                    | Type of service available at the local site and in the VPN. Standard services are firewall, IDS, and IDP. Four custom services are available.                                                                                                    |
|                                    | Values:FW, IDP, IDS, netsvc1, netsvc2, netsvc3, netsvc4, TE                                                                                                    |
| address ip-address                 | Location of Service                                                                                                    |
| interfacegre number1 [gre number2] | IP address of the the service device, or GRE interface through which the service is reachable. You can specify up to four IP address. The service is advertised to the vSmart controller only if the address (or one of the addresses) can be resolved locally, at the local site, and not via routes learned through OMP. When configuring a GRE tunnel, specify the names of one or two GRE interfaces. If you configure two, the first interface is the primary GRE tunnel, and the second is the backup tunnel. All packets are sent only to the primary tunnel. If that tunnel fails, all packets are then sent to the secondary tunnel. If the primary tunnel comes back up, all traffic is moved back to the primary GRE tunnel. |

| [no] track-enable                                                                                  | (optional) Cisco Catalyst SD-WAN tests each service device periodically to check whether it is operational. Tracking saves the results of the periodic tests in a service log.                                    |
|----------------------------------------------------------------------------------------------------|----------------------------------------------------------------------------------------------------|
| On a Cisco IOS XE Catalyst SD-WAN device, this can be viewed usin platform software sdwan tracker. |                                                                                                    |
|                                                                                                    | On a Cisco vEdge device, <b>debug transport event level high</b> enables tracking the debug logs and copies the logs to the debug file. You can view this file using the <b>show log</b> <i>filename</i> command. |
|                                                                                                    | Tracking is enabled by default. Including <b>no track-enable</b> disables tracking. After disabling tracking, you can use <b>track-enable</b> to re-enable tracking.                                              |
| ipv4 address<br>ip-address                                                                         | Specify one or more IPv4 addresses of the service device, separated by spaces.  Minimum: 1 address per service  Maximum: 4 addresses per service                                                                  |

### **Command History**

| Release                                                                              | Modification                                                                                                    |
|--------------------------------------------------------------------------------------|----------------------------------------------------------------------------------------------------|
| 14.1                                                                                 | Command introduced.                                                                                                    |
| 14.2                                                                                 | Configured IP address of the service resolved locally.                                                                                                    |
| 15.4.1                                                                               | Support for GRE interfaces added.                                                                                                    |
| 17.2.0                                                                               | Support for traffic engineering (TE) service added.                                                                                                    |
| Cisco IOS XE<br>Catalyst SD-WAN<br>Release 17.3.1a<br>Cisco SD-WAN<br>Release 20.3.1 | Added support for Cisco IOS XE Catalyst SD-WAN devices.  Added <b>track-enable</b> keyword to enable tracking the status of a devices that provide services used in a service chaining policy. |

# **Usage Guidelines**

Configuration using the service command makes a service device available to a device managed by Cisco Catalyst SD-WAN. A control policy is required to send traffic to the service device. For information about configuring control policies to direct traffic to service devices, see the Policies configuration guide.

The workflow is:

- 1. Configure a service device to provide a network service, such as a firewall. The service device can be a Cisco or non-Cisco device, and does not have to be managed by Cisco Catalyst SD-WAN.
- 2. On a device managed by Cisco Catalyst SD-WAN, configure access to the service device.
- **3.** On the device managed by Cisco Catalyst SD-WAN, apply a traffic policy that routes specific traffic to the service device.

#### **Examples**

#### Configure a firewall service that is available in VPN 1

```
vpn 1
  service FW address 10.0.2.11
```

#### Configuring Firewall Service Insertion for a Cisco vEdge Device

The following example configures a Cisco vEdge device to use a firewall service on a device in VPN 10. The device operating the firewall service has the address 10.0.2.1. In this example, tracking the service device status is enabled by default. The example shows the configuration, followed by the **show running-config vpn** output.

```
vEdge(config) # vpn 10
vEdge(config-vpn-1) # service FW address 10.0.2.1
vEdge (config-service-FW) #commit
vEdge# show running-config vpn 10
vpn 10
  service FW
     address 10.0.2.1
Use no track-enable to disable tracking.
vEdge(config) # vpn 10
vEdge(config-vpn-1) # service FW
vEdge (config-service-FW) # no track-enable
vEdge# show running-config vpn 10
vpn 10
  service FW
    no track-enable
     address 10.0.2.1
```

#### Configuring Firewall Service Insertion for a Cisco IOS XE Catalyst SD-WAN Device

The following example configures a Cisco IOS XE Catalyst SD-WAN device to use a firewall service on a device in VRF 10. The device operating the firewall service has two addresses: 10.0.2.1 and 10.0.2.2. Tracking is enabled by default. The example shows the configuration, followed by the **show sdwan running-config sdwan** output.

```
ISR4451(config) # sdwan
ISR4451(config-sdwan) # service firewall vrf 10
ISR4451(config-vrf-10) # ipv4 address 10.0.2.1 10.0.2.2
ISR4451(config-vrf-10) # commit

ISR4451# show sdwan running-config sdwan
sdwan
service firewall vrf 10
ipv4 address 10.0.2.1 10.0.2.2

Use no track-enable to disable tracking.

ISR4451# show sdwan running-config sdwan
sdwan

ISR4451# show sdwan running-config sdwan
sdwan
```

service firewall vrf 10 no track-enable ipv4 address 10.0.2.1 10.0.2.2

#### **Related Commands**

show omp services

show tunnel gre-keepalives

#### **Related Topics**

allow-service, on page 65 tunnel-destination, on page 519 tunnel-source, on page 523

# service-insertion appnav-controller-group appqoe

To configure a service controller inside a service controller group, use the **service-insertion appnay-controller-group appqoe** command in global configuration mode.

To remove the service controller configuration, use the **no** form of this command.

service-insertion appnav-controller-group appqoe group-name [ appnav-controller ipv4-address [ vrf vrf-id ] | description | description | appnav-controller ipv4-address | vrf vrf-id ] ]

no service-insertion appnav-controller-group appqoe

#### **Syntax Description**

| group-name                     | Specifies the name of the AppQoE service-controller-group that the service controller is being configured under |
|--------------------------------|----------------------------------------------------------------------------------------------------|
| appnav-controller ipv4-address | Specifies the IPv4 address of the AppQoE service controller                                                     |
| vrf vrf-id                     | Specifies the ID of the VRF to which this configuration is being applied.                                       |
| description description        | Provides a description for the AppQoE controller.                                                               |

#### **Command Default**

No service controller is configured.

#### **Command Modes**

Global configuration (config)

#### **Command History**

| Release                                      | Modification                                                                      |
|----------------------------------------------|-----------------------------------------------------------------------------------|
| Cisco IOS XE Catalyst SD-WAN Release 17.4.1a | Command modified to enable applying the service-insertion configuration to a VRF. |

#### **Usage Guidelines**

For the **service-insertion appnav-controller-group appqoe** configuration to take effect, you must create a VRF and configure interface VirtualPortGroup first.

#### **Examples**

The following example shows how to configure a service controller inside a controller group and connect service nodes to the controller:

config-transaction

```
vrf definition 200
interface VirtualPortGroup2
no shutdown
ip address 192.168.2.1 255.255.255.0
service-insertion appqoe
service-insertion appnav-controller-group appqoe ACG-APPQOE
appnav-controller 198.51.100.1 vrf 200
service-insertion service-node-group appqoe SNG-APPQOE
service-node 192.0.2.2
service-node 192.0.2.3
service-node 192.0.2.4
service-node 192.0.2.5
service-insertion service-context appqoe/1
appnav-controller-group ACG-APPQOE
service-node-group SNG-APPQOE
cluster-type service-controller
enable
vrf default
```

# service-insertion service-node-group appqoe

To configure a supported device as an external AppQoE service node, use the **service-insertion service-node-group appqoe** command in global configuration mode.

To remove the service node configuration, see the **no** form of this command.

service-insertion service-node-group appqoe group-name [ description description ] [ device-role service-node ] [ node-discovery enable ] [ service-node ipv4-address ]

no service-insertion service-node-group appqoe

# Syntax Description

| group-name Specifies the name of the appqoe service-node-group that the service being configured under |                                                           |
|----------------------------------------------------------------------------------------------------|-----------------------------------------------------------|
| <b>device-role service-node</b> (Optional) Configures the supported device with the service-node role  |                                                           |
| node-discovery enable (Optional) Enables discovery for the service node                                |                                                           |
| service-node ipv4-address                                                                              | (Optional) Specifies the IPv4 address of the service node |

#### **Command Modes**

Global configuration (config)

#### **Command History**

| Release                                         | Modification                                                                                                    |
|-------------------------------------------------|----------------------------------------------------------------------------------------------------|
| Cisco IOS XE Catalyst SD-WAN<br>Release 17.4.1a | Command modified. Support was added for the keywords <b>device-role service-node</b> , which enables you to configure a device as an external service node. |

#### **Usage Guidelines**

The parameters after **service-insertion service-node-group appqoe** group-name are optional and can be entered in any order.

#### **Examples**

The following example shows how to configure a service node in a service node group.

# set ip next-hop verify-availability

To configure policy routing to verify the reachability of a single or multiple IPv4 or IPv6 next hops of a policy map before the router performs policy routing to the next hops, use the **set ipv4 next-hop verify-availability** or **set ipv6 next-hop verify-availability** commands respectively in the policy-map class mode.

To disable this feature, use the **no** form of this command

```
set [ ipv4 | ipv6 ] [ vrf vrf-name | global ] next-hop verify-availability [ ip-address ... [ ip-address ] ]
[ nhop-address sequence track object-number ]
no [ ipv4 | ipv6 ] [ vrf vrf-name | global ] next-hop verify-availability [ ip-address ... [ ip-address ] ]
[ nhop-address sequence track object-number ]
```

### **Syntax Description**

| <b>vrf</b> vrf-name | Specifies that the next hop reachability should be verified for a specific VRF.             |  |
|---------------------|---------------------------------------------------------------------------------------------|--|
| global              | Specifies that the next hop reachability should be verified at a global level               |  |
| ip-addresses        | Specifies a single or multiple next hops addresses to verify their reachability             |  |
| nhop-address        | Specifies a single next hop address to verify its reachability                              |  |
| sequence            | Specifies the sequence to be inserted into the next-hop list. The range is from 1 to 65535. |  |
| track               | Sets the next hop depending on the state of a tracked object.                               |  |
| object-number       | Specifies tracked object number. The range is from 1 to 1000.                               |  |

### **Command Default**

This command s disabled by default.

### **Command Modes**

Policy-map class configuration (config-pmap-c)

### **Command History**

| Release                                      | Modification                 |
|----------------------------------------------|------------------------------|
| Cisco IOS XE Catalyst SD-WAN Release 17.4.1a | This command was introduced. |

#### **Usage Guidelines**

Use this command to enable policy routing to verify the reachability of a single or multiple IPv4 or IPv6 next hop addresses. This command can be configured globally or for a vrf. The options after **set [ipv4|ipv6] next-hop verify-availability** can be configured in any order.

An ellipsis (...) in the command syntax indicates that your command input can include multiple values for the ip-address argument

#### Example

The following example shows how to verify the availability of an IPv4 next hop address, and enable tracker for the address.

```
Device(config) # class-map match-any test100

Device(config-cmap) # match acess-group name test100

Device(config-cmap) # policy-map type epbr 1

Device(config-pmap) # class test300

Device(config-pmap-c) # set ipv4 vrf 300 next-hop verify-availability 10.10.0.2 10 track 2

The following example shows how to verify the availability of an IPv6 next hop address and enable tracker for the address.

Device(config) # class-map match-any test100_v6

Device(config-cmap) # match acess-group name test100_v6

Device(config-pmap) # class test300_v6

Device(config-pmap) # class test300_v6

Device(config-pmap-c) # set ipv6 vrf 300 next-hop verify-availability 2001:DB8::1 10 track
```

# set platform software trace

To configure the binary trace level for one or all modules of a Cisco SD-WAN process on a specific hardware slot, issue the command **set platform software trace** in the Privileged EXEC mode.

set platform software trace process slot module level

#### **Syntax Description**

process Specify a Cisco SD-WAN process.

For the list of Cisco SD-WAN processes for which binary trace is supported see the table 'Supported Cisco SD-WAN Daemons' under 'Usage Guidelines'.

level Hardware slot from which process messages must be logged.

*module* Configure the trace level for one or all the modules of the process.

slot Select one of the following trace levels:

• debug: Debug messages

• emergency: Emergency possible message

• error: Error messages

• info: Informational messages

• noise: Maximum possible message

• notice: Notice messages

• verbose: Verbose debug messages

• warning: Warning messages

# **Command Default**

Notice level

#### **Command Modes**

Privileged EXEC

#### **Command History**

| Release                                       | Modification                                                                                                    |
|-----------------------------------------------|----------------------------------------------------------------------------------------------------|
| Cisco IOS XE Catalyst SD-WAN Release 17.4.1a  | Command support introduced for select Cisco SD-WAN processes. See the table 'Supported Cisco SD-WAN Daemons' under 'Usage Guidelines'. |
| Cisco IOS XE Catalyst SD-WAN Release 17.11.1a | New parameters are introduced for better binary configuration.                                                                         |

# **Usage Guidelines**

#### Table 10: Supported Cisco SD-WAN Daemons

| Cisco SD-WAN Daemons | Supported from Release                       |
|----------------------|----------------------------------------------|
| • fpmd               | Cisco IOS XE Catalyst SD-WAN Release 17.4.1a |
| • ftm                |                                              |
| • ompd               |                                              |
| • vdaemon            |                                              |
| • cfgmgr             |                                              |

### **Example**

In the following example, the binary trace level for the 'config' module of the 'fpmd' process on the 'RP active' FRU is set to 'debug'.

Device# set platform software trace fpmd RP active config debug

# shaping-rate

Configure the aggregate traffic rate on an interface to be less than line rate so that the interface transmits less traffic than it is capable of transmitting (on vEdge routers only). The interface cannot be a VLAN interface (subinterface).

Shaping rate below 2M is not supported on the following Cisco vEdge devices: Cisco vEdge100b, Cisco vEdge100m, Cisco vEdge 1000, and Cisco vEdge 2000.

#### vManage Feature Template

For vEdge routers only:

Configuration ► Templates ► VPN Interface Cellular (for vEdge cellular wireless routers only)

Configuration ► Templates ► VPN Interface Ethernet

Configuration ► Templates ► VPN Interface GRE

Configuration ► Templates ► VPN Interface PPP Ethernet

#### **Command Hierarchy**

```
vpn vpn-id
  interface interface-name
  shaping-rate kbps
```

## **Syntax Description**

| kbps | Traffic Shaping Rate:                                             |  |  |
|------|-------------------------------------------------------------------|--|--|
|      | Rate at which to transmit traffic, in kilobits per second (kbps). |  |  |
|      | Range: 0 through the maximum interface speed                      |  |  |

### **Command History**

| Release | Modification                                                                                    |
|---------|-------------------------------------------------------------------------------------------------|
| 14.1    | Command introduced.                                                                             |
| 17.1    | Starting with this release, you can no longer configure <b>shaping-rate</b> on a VLAN interface |

# **Examples**

#### Limit the maximum amount of traffic that an interface can transmit

```
vEdge# show running-config vpn 0 interface ge0/0
vpn 0
interface ge0/0
ip address 10.1.15.15/24
tunnel-interface
color lte
```

```
allow-service dhcp
allow-service dns
allow-service icmp
no allow-service sshd
no allow-service ntp
no allow-service stun
!
no shutdown
shaping-rate 100000
!
```

#### **Operational Commands**

show running-config vpn

# shutdown

Disable a parameter or property. The **no** form of the command enables a parameter or property.

## vManage Feature Template

For all vEdge devices:

Instances of the shutdown and no shutdowncommand appear in multiple configuration templates.

#### **Command Hierarchy**

Instances of the **shutdown** and **no shutdown** command appear throughout the configuration command hierarchy on vEdge devices.

#### **Command History**

| Release | Modification        |
|---------|---------------------|
| 14.1    | Command introduced. |

#### **Examples**

# This example enables four interfaces and VPN 0 by including the no shutdown command in the configuration

```
vEdge# show running-config vpn 0
vpn 0
interface ge0/0
ip address 10.1.16.16/24
tunnel-interface
color lte
allow-service dhcp
allow-service icmp
no allow-service sshd
no allow-service stun
```

```
! no shutdown ! interface ge0/1 ip address 10.1.18.16/24 no shutdown ! interface ge0/2 shutdown ! interface ge0/3 ip address 10.0.21.16/24 no shutdown ! interface ge0/7 ip address 10.0.100.16/24 no shutdown ! interface ge0/7 ip address 10.0.100.16/24 no shutdown ! ip route 0.0.0.0/0 10.1.16.13
```

The IF OPER STATUS column in the show interface command output reports that **ge0/0**, **ge0/1**, **ge0/3**, and **ge0/7** are operational, as per our configuration, and **ge0/2** is down:

| vEdge# show int | erface vpn 0     |         |        |       |           |      |                   |
|-----------------|------------------|---------|--------|-------|-----------|------|-------------------|
|                 |                  | IF      | IF     |       |           |      |                   |
|                 |                  |         |        |       |           |      |                   |
|                 |                  | ADMIN   | OPER   | ENCAP |           |      |                   |
| SPEED           | RX               | Т       | X      |       |           |      |                   |
| VPN INTERFACE   | IP ADDRESS       | STATUS  | STATUS | TYPE  | PORT TYPE | MTU  | HWADDR            |
| MBPS DUPLE      | X UPTIME PA      | CKETS P | ACKETS |       |           |      |                   |
|                 |                  |         |        |       |           |      | <del></del>       |
| 0 ge0/0         | 10.1.16.16/24    | Up      | Up     | null  | transport | 1500 | 00:0c:29:d7:63:18 |
| 10 full         | 0:00:20:03 750   | 6 76    | 46     |       |           |      |                   |
| 0 ge0/1         | 10.1.18.16/24    | Up      | Up     | null  | service   | 1500 | 00:0c:29:d7:63:22 |
| 10 full         | 0:00:20:03 2     | 4       |        |       |           |      |                   |
| 0 ge0/2         | _                | Down    | Down   | null  | service   | 1500 | 00:0c:29:d7:63:2c |
|                 | - 2              | 2       |        |       |           |      |                   |
| 0 ge0/3         | 10.0.21.16/24    | qU      | qU     | null  | service   | 1500 | 00:0c:29:d7:63:36 |
| 10 full         | 0:00:20:03 24    | 28      | -      |       |           |      |                   |
| 0 ge0/7         | 10.0.100.16/24   | qU      | Up     | null  | service   | 1500 | 00:0c:29:d7:63:5e |
| - ·             | 0:00:27:46 111   | -       | -      |       |           |      |                   |
| 0 system        | 172.16.255.16/32 | qU      | Up     | null  | loopback  | 1500 | 00:00:00:00:00:00 |
| 10 full         | 0:00:19:40 0     | 0       | - 1    |       | <u>+</u>  |      |                   |

# **Operational Commands**

The **show** commands for the various device functionalities indicate whether that functionality is operationally up (that is, enabled) or operationally down (that is, disabled).

# site-id

Configure the identifier of the site in the Cisco SD-WAN overlay network, such as a branch, campus, or data center, in which the device resides (for vEdge routers, vManage NMSs, and vSmart controllers).

#### vManage Feature Template

For all vEdge device:

Configuration ► Templates ► System

#### **Command Hierarchy**

```
system
  site-id site-id
```

## **Syntax Description**

```
site-id | Site Identifier:
```

Numeric identifier of the site in the Cisco SD-WAN overlay network. The site ID must be the same for all Cisco vEdge devices that reside in the same site.

Range: 1 through  $4294967295 (2^{32} - 1)$ 

#### **Command History**

| Release | Modification        |
|---------|---------------------|
| 14.1    | Command introduced. |

#### **Examples**

#### Configure the site ID to be 50

```
Cisco SD-WAN# show running-config system
system
system-ip 1.1.1.9
domain-id 1
site-id 50
vbond 10.0.4.12
```

#### **Operational Commands**

show control local-properties

# sla-class

To configure a Service Level Agreements (SLA) class, use the **sla-class** command in global configuration mode. You can create groups of properties for a policy to use with application-aware routing. You can configure a maximum of six SLA classes for Cisco IOS XE Catalyst SD-WAN devices and four SLA classes for Cisco vEdge devices.

**sla-class** sla-class-name **jitter** jitter **latency** latency **loss** percentage **app-probe-class** app-probe-class-name

no sla-class sla-class-name

| Syntax Description | jitter milliseconds                  | Specifies the jitter on the connection. Packets matching the policy for application-aware routing that have the specified jitter or a lower jitter value.                |  |  |  |
|--------------------|--------------------------------------|----------------------------------------------------------------------------------------------------|--|--|--|
|                    |                                      | Range: 1 through 1000 milliseconds                                                                                                    |  |  |  |
|                    | latency milliseconds                 | Specifies the latency on the connection. Packets matching the policy for application-aware routing that have the specified latency or a lower latency value.             |  |  |  |
|                    |                                      | Range: 0 through 1000 milliseconds                                                                                                    |  |  |  |
|                    | loss percentage                      | Specifies the packet loss on the connection. Packets matching the policy for application-aware routing that have the specified packet loss or a lower packet loss value. |  |  |  |
|                    |                                      | Range: 0 through 100 percent                                                                                                    |  |  |  |
|                    | app-probe-class app-probe-class-name | Specifies the app-probe-class configured on the SLA class.                                                                                                    |  |  |  |

#### **Command Default**

There are no default values.

#### **Command Modes**

Global configuration (config)

# **Command History**

| Release                                      | Modification                                                                                                    |
|----------------------------------------------|----------------------------------------------------------------------------------------------------|
| 14.2                                         | Command introduced.                                                                                                    |
| 16.2                                         | jitter option added.                                                                                                    |
| Cisco IOS XE Catalyst SD-WAN Release 17.2.1r | Support for upto eight SLA classes added. In previous releases, you can only configure upto four SLA classes. However, only four unique SLA classes can be defined in an App-Route policy or attached to a site. |
| Cisco IOS XE Catalyst SD-WAN Release 17.4.1a | A app-probe-class keyword is added.                                                                                                    |

The following example shows the SLA configuration for a latency of 50 milliseconds and app-probe-class:

```
Device(config) # policy
Device(config) # sla-class 50ms-sla
Device(config) # latency 50
Device(config) # app-probe-class real-time-video
Device(config) # fallback-best-tunnel
Device(config) # criteria loss jitter
```

# snmp

Configure the Simple Network Management Protocol. The Cisco SD-WAN software supports SNMPv2 and SNMPv3 simultaneously. By default, SNMP is disabled.

#### vManage Feature Template

For all vEdge devices:

Configuration ► Templates ► SNMP

# **Command Hierarchy**

```
snmp
 community name
   authorization (read-only | read-write)
   view string
 contact string
 group group-name authentication
   view string
 location string
 name string
 [no] shutdown
 trap
   group group-name
     trap-type
       level severity
   target vpn vpn-id ip-address udp-port
     community-name community-name
     group-name group-name
     source-interface interface-name
 user username
   auth authentication
   auth-password password
   group group-name
   priv privacy
   priv-password password
 view string
   oid oid-subtree [exclude]
```

## **Command History**

| Release | Modification                    |
|---------|---------------------------------|
| 14.1    | Command introduced.             |
| 15.2    | Support for SNMP traps added.   |
| 16.2    | Support for SNMPv3 traps added. |

# **Operational Commands**

show running-config snmp

# sp-organization-name

Configure the name of your service provider for a vBond orchestrator or vSmart controller that is part of a software multitenant architecture (on vBond orchestrators and vSmart controllers).

#### **Command Hierarchy**

```
system
 sp-organization-name name
```

#### **Syntax Description**

name | Service Provider Organization Name:

Configure the name of your service provider. The name is case-sensitive. It must be identical on all the devices in your overlay network, and it must match the name in the certificates for all vEdge network devices.

#### **Command History**

| Release | Modification        |
|---------|---------------------|
| 17.1    | Command introduced. |

#### **Examples**

### Configure an service provider organization name

```
vSmart(config) # system sp-organization-name "My Phone Company Inc"
```

### **Operational Commands**

show control local-properties show orchestrator local-properties

#### **Related Topics**

request csr upload, on page 669

# speed

Set the speed of the interface. Configure the interface speed, for use when the remote end of the connection does not support autonegotiation.

On all vEdge router models, all interfaces support 1-Gigabit Ethernet SFPs. These SFPs can either be copper or fiber. For fiber SFPs, the supported speed is 1 Gbps full duplex. For copper SFPs, the supported speeds are 10/100/1000 Mbps and half/full duplex. By default, the router autonegotiates the speed and duplex values for the interfaces.

To use a fixed speed and duplex configuration for interfaces that do not support autonegotiation, you must disable autonegotiation and then use the **speed** and **duplex** commands to set the appropriate interface link characteristics.

#### vManage Feature Template

For all vEdge devices:

Configuration ► Templates ► VPN Interface Ethernet

Configuration ► Templates ► VPN Interface PPP Ethernet

## **Command Hierarchy**

```
vpn vpn-id
  interface interface-name
  speed speed
```

### **Syntax Description**

```
| speed | Interface Speed: | Interface speed, in Mbps. | Values: 10, 100 | Default: Autonegotiate (10/100/1000 Mbps) on vEdge 1000 routers
```

#### **Command History**

| Release | Modification                      |  |
|---------|-----------------------------------|--|
| 14.1    | Command introduced.               |  |
| 15.3    | Support for autonegotiation added |  |

## **Examples**

#### Set the interface speed to 100 Mbps

```
vEdge# config
Entering configuration mode terminal
vEdge(config)# vpn 0 interface ge0/0
vEdge(config-interface-ge0/0)# no autonegotiate
vEdge(config-interface-ge0/0)# speed 100
```

#### **Operational Commands**

show interface

# **Related Topics**

```
autonegotiate, on page 98 duplex, on page 198
```

# spt-threshold

Configure when a PIM router should join the shortest-path source tree (SPT) (on vEdge routers only).

### vManage Feature Template

For vEdge routers only:

Configuration ► Templates ► PIM

### **Command Hierarchy**

```
vpn vpn-id
 router
   pim
      spt-threshold kbps
```

#### **Syntax Description**

kbps | Traffic Rate:

Traffic rate at which the router should join the shortest-path source tree. Until that rate occurs, traffic remains on the shared tree, and travels through the RP. By default, a vEdge router joins the SPT immediately after the first packet arrives from a new source.

Range: 0 to 100 kbps

Default: 0

#### **Command History**

| Release | Modification        |
|---------|---------------------|
| 14.3    | Command introduced. |

#### **Operational Commands**

show multicastreplicator

show multicast rpf

show multicast topology

show multicast tunnel

show omp multicast-auto-discover

show omp multicast-routes

show pim interface

show pim neighbor

show pim rp-mapping

# ssid

Configure the service set identifier (SSID) for a WLAN (on vEdge cellular wireless routers only). You can configure up to four SSIDs.

Each SSID is called a virtual access point (VAP) interface. To a client, each VAP interfaces appears as a different access point (AP) with its own SSID. To provide access to different networks, assign each VAP to a different VLAN.

# vManage Feature Template

For vEdge cellular wireless routers only:

Configuration ► Templates ► WiFi SSID

## **Command Hierarchy**

```
wlan radio-band
  interface vapnumber
  ssid ssid
```

#### **Syntax Description**

```
ssid WLAN SSID:
```

SSID for the WLAN.

Range: A string from 4 through 32 characters. The SSID for each virtual access point within a single radio frequency must be unique.

#### **Command History**

| Release | Modification        |
|---------|---------------------|
| 16.3    | Command introduced. |

#### **Examples**

#### **Configure four SSIDs**

```
vEdge# show running-config wlan
wlan 5GHz
channel 36
interface vap0
  ssid    tb31_pm6_5ghz_vap0
  no shutdown
!
interface vap1
  ssid    tb31_pm6_5ghz_vap1
  data-security    wpa/wpa2-enterprise
  radius-servers tag1
  no shutdown
!
interface vap2
```

```
ssid tb31_pm6_5ghz_vap2
data-security wpa/wpa2-personal
mgmt-security optional
wpa-personal-key $4$BES+IEZB2vcQpeEoSR4ia9JqgDsPNoHukAb8fvxAg5I=
no shutdown
!
interface vap3
ssid tb31_pm6_5ghz_vap3
data-security wpa2-enterprise
mgmt-security optional
radius-servers tag1
no shutdown
!
!
```

#### **Operational Commands**

clear wlan radius-stats

show interface

show wlan clients

show wlan interfaces

show wlan radios

show wlan radius

# static

Configure static NAT address mappings (on vEdge routers only).

In service VPNs (VPNs except VPN 0 and VPN 512, configure static NAT address mappings on a vEdge router that is acting as a NAT device. Across all NAT pools, a vEdge router can NAT a maximum of 254 source IP addresses. This is the number of addresses in a /24 prefix, less the .0 and .255 addresses. You cannot configure translation for .0 and .255 addresses.

In the transport VPN (VPN 0), configure static NAT address mappings to a pool of NAT addresses. You can configure as many static address mappings as there are IP address in the configured NAT pool. If you configure no static mappings, NAT address mapping is performed dynamically.

#### vManage Feature Template

For vEdge routers only:

Configuration ► Templates ► VPN Interface Cellular (for vEdge cellular wireless routers only)

Configuration ► Templates ► VPN Interface Ethernet

Configuration ► Templates ► VPN Interface NAT Pool

Configuration ► Templates ► VPN Interface PPP

#### **Command Hierarchy**

In service VPNs:

```
vpn vpn-id
  interface natpool number
  nat
    static source-ip ip-address1 translate-ip ip-address2 (inside | outside)
```

#### In the transport VPN:

```
vpn 0
  interface ge slot | port
  nat
    static source-ip ip-address1 translate-ip ip-address2 source-vpn vpn-id protocol (tcp | udp) source-port number translate
```

# **Syntax Description**

#### Table 11: In Service VPNs

|                    | 7                                                                                                    |
|--------------------|----------------------------------------------------------------------------------------------------|
| (inside   outside) | Direction To Perform Network Address Translation:                                                                                                    |
|                    | Direction in which to perform network address translation. It can be one of the following:                                                                                                    |
|                    | inside: Translate the IP address of packets that are coming from the service side of the vEdge router and that are destined to transport side of the router. For translation of inside source IP addresses to occur, the translation direction, configured with the direction command, must be inside. direction inside is the default, so you can omit this command from the configuration. |
|                    | <b>outside</b> : Translate the IP address of packets that are coming to the vEdge router from the transport side of the vEdge router and that are destined to a service-side device. For translation of outside source IP addresses to occur, the translation direction, configured with the <b>direction</b> command, must be <b>outside</b> .                                              |
| source-ip          | Source IP Address:                                                                                                    |
| ip-address1        | Private source IP address to be NATed. This is the IP address of a device or branch router on the service side of the vEdge router.                                                                                                    |
| translate-ip       | Translate IP Address:                                                                                                    |
| ip-address2        | Public IP address to map the private source address to. This is the IP address that the vEdge router places in the source field of the packet's IP header when transmitting the packet over a transport network.                                                                                                    |

#### Table 12: In the Transport VPN

| (tcp   udp)           | Protocol:                                                                                                    |
|-----------------------|----------------------------------------------------------------------------------------------------|
|                       | Protocol being used to transmit the traffic flow.                                                                                   |
| source-ip ip-address1 | Source IP Address:                                                                                                    |
|                       | Private source IP address to be NATed. This is the IP address of a device or branch router on the service side of the vEdge router. |
| source-port number    | Source Port Number:                                                                                                    |
|                       | Number of the source port.                                                                                                    |
|                       | Range: 1 through 65535                                                                                                    |

| source-vpn vpn-id     | Source VPN:                                                                                                    |
|-----------------------|----------------------------------------------------------------------------------------------------|
|                       | Service VPN from which the traffic flow is being sent.                                                                                                    |
| translate-ip          | Translated IP Address:                                                                                                    |
| ip-address2           | Public IP address to map the private source address to. This IP address must be contained in the pool of NAT addresses that you configure with the <b>natpool</b> command. |
| translate-port number | Translated Port Number:                                                                                                    |
|                       | Number to translate the port number to.                                                                                                    |
|                       | Range: 1 through 65535                                                                                                    |

#### **Command History**

| Release | Modification                                            |
|---------|---------------------------------------------------------|
| 16.3    | Command introduced.                                     |
| 18.3    | Support for static NAT address mappings in VPN 0 added. |

## **Examples**

# Configure a vEdge router to NAT a service-side and a remote IP address

```
vEdge# show running-config vpn 1
interface natpool1
  ip address 10.15.1.4/30
  nat
    static source-ip 10.1.17.3 translate-ip 10.15.1.4 inside
    static source-ip 10.20.25.18 translate-ip 10.25.1.1 outside
    direction inside
    no overload
!
no shutdown
!
```

#### **Operational Commands**

```
show ip nat filter
show ip nat interface
show ip nat interface-statistics
```

## **Related Topics**

```
encapsulation, on page 205
direction, on page 186
natpool, on page 351
overload, on page 371
```

# static-ingress-qos

Allocate ingress traffic on an interface to a specific queue (on vEdge routers only).

#### vManage Feature Template

For vEdge routers only:

Configuration ► Templates ► VPN Interface Cellular (for vEdge cellular wireless routers only)

Configuration ► Templates ► VPN Interface Ethernet

Configuration ► Templates ► VPN Interface PPP Ethernet

### **Command Hierarchy**

```
vpn vpn-id
  interface interface-name
  static-ingress-gos number
```

#### **Syntax Description**

| number | Queue Number:                             |
|--------|-------------------------------------------|
|        | Queue number to use for incoming traffic. |
|        | Range: 0 through 7                        |

#### **Command History**

| Release | Modification        |
|---------|---------------------|
| 15.3    | Command introduced. |

#### **Examples**

#### Have incoming traffic on interface ge0/0 use queue 1

```
\verb|vEdge(config-interface-ge0/1)# | \textbf{static-ingress-qos 1}|\\
```

# **Operational Commands**

show running-config vpn

# static-lease

Assign a static IP address to a client device on the service-side network (on vEdge routers only).

# vManage Feature Template

For vEdge routers only:

Configuration ► Templates ► DHCP Server

# **Command Hierarchy**

```
vpn vpn-id
  interface ge number | subinterface
   dhcp-server
    static-lease mac-address ip ip-address host-name hostname
```

#### **Syntax Description**

| host-name hostname | Hostname of Client: Hostname of client device.                                      |
|--------------------|-------------------------------------------------------------------------------------|
| mac-address        | Network Client: MAC address of client to which static IP address is being assigned. |
| ip ip-address      | Static IP Address: Static IP address to assign to the client.                       |

# **Command History**

| Release | Modification        |
|---------|---------------------|
| 14.3    | Command introduced. |

#### **Examples**

#### Assign a static IP address to a device in the service-side network

```
vm5# config
Entering configuration mode terminal
vm5(config)# vpn 1 interface ge0/4
vm5(config-interface-ge0/4)# dhcp-server address-pool 10.0.100.0/24
vm5(config-dhcp-server)# static-lease b8:e8:56:38:5e:89 ip 10.0.100.23
vm5(config-dhcp-server)# show full-configuration
vpn 1
interface ge0/4
dhcp-server
address-pool 10.0.100.0/24
static-lease b8:e8:56:38:5e:89 ip 10.0.100.23
!
!
```

#### **Operational Commands**

show dhep interfaces show dhep server

# stub

Configure an OSPF stub area (on vEdge routers only). A stub area is an area that OSPF does not flood AS external link-state advertisements (Type 5 LSAs).

#### vManage Feature Template

For vEdge routers only:

Configuration ► Templates ► OSPF

# **Command Hierarchy**

```
vpn vpn-id
  router
   ospf
    area number
    stub
    no-summary
```

#### **Syntax Description**

| no-summary | Summary Routes:                                       |  |
|------------|-------------------------------------------------------|--|
|            | Do not inject OSPF summary routes into the stub area. |  |

# **Command History**

| Release | Modification        |
|---------|---------------------|
| 14.1    | Command introduced. |

#### **Examples**

### Configure area 2 as a stub area

```
vedge(config) # vpn 1 router ospf area 2 stub
```

### **Operational Commands**

show ospf neighbor detail

# system

Configure system-wide parameters.

#### vManage Feature Template

For all vEdge devices:

#### Configuration ► Templates ► System

# **Command Hierarchy**

```
system
 aaa
   admin-auth-order (local | radius | tacacs)
   auth-fallback
   auth-order (local | radius | tacacs)
     audit-disable
     netconf-disable
   radius-servers tag
   user username
     group group-name
     password password
   usergroup group-name
     task (interface | policy | routing | security | system) (read | write)
 admin-tech-on-failure
 allow-same-site-tunnels
 archive
   interval minutes
   path file-path/filename
   ssh-id-file file-path/filename
   vpn vpn-id
 clock
   timezone timezone
 console-baud-rate rate
 control-session-pps rate
 description text
 device-groups group-name
 domain-id domain-id
 eco-friendly-mode (on vEdge Cloud routers only)
 gps-location (latitude decimal-degrees | longitude decimal-degrees)
 host-name string
 host-policer-pps rate
 icmp-error-pps rate
 idle-timeout minutes
 iptables-enable
 location string
 logging
   disk
     enable
     file
       name filename
       rotate number
       size megabytes
     priority priority
   host
     name (name | ip-address)
     port udp-port-number
     priority priority
     rate-limit number interval seconds
 multicast-buffer-percent percentage
 ntp
   keys
     authentication key-id md5 md5-key
     trusted key-id
   server (dns-server-address | ip-address)
     key key-id
     prefer
     source-interface interface-name
     version number
     vpn vpn-id
```

```
on-demand [enable | disable]
on-demand idle-timeout minutes
organization-name string
port-hop
port-offset number
radius
  retransmit number
 server ip-address
   auth-port port-number
    priority number
    secret-key key
    source-interface interface-name
    tag tag
    vpn vpn-id
  timeout seconds
route-consistency-check (on vEdge routers only)
site-id site-id
sp-organization-name name (on vBond orchestrators and vSmart controllers only)
system-ip ip-address
system-tunnel-mtu bytes
tacacs
  authentication authentication-type
  server ip-address
   auth-port port-number
   priority number
   secret-key key
   source-interface interface-name
    vpn vpn-id
  timeout seconds
tcp-optimization-enabled (on vEdge routers only)
  {\tt dns-cache-timeout}\ {\it minutes}
track-default-gateway
track-interface-tag number
track-transport
tracker tracker-name
  endpoint-dns-name dns-name
  \verb"endpoint-ip" ip-address"
  interval seconds
 multiplier number
 threshold milliseconds
upgrade-confirm minutes
[no] usb-controller (on vEdge 1000 and vEdge 2000 routers only)
vbond (dns-name | ip-address [local] [port number] [ztp-server]
```

## **Command History**

| Release                        | Modification                                                                                                    |
|--------------------------------|----------------------------------------------------------------------------------------------------|
| 14.1                           | Command introduced.                                                                                                    |
| Cisco SD-WAN<br>Release 20.3.1 | Added <b>on-demand</b> and <b>on-demand idle-timeout</b> to enable and configure dynamic on-demand tunnels.                                                |
| Cisco SD-WAN<br>Release 20.4.1 | Added <b>vrrp-advt-with-phymac</b> to enable the interface to send a duplicate VRRP multicast advertisement with an L2 source, as a physical MAC adddress. |

# **Examples**

## Configure basic system parameters on a vEdge router

```
vEdge# show running-config system
system
host-name
                  vEdge
           17
1
system-ip
                  172.16.255.14
domain-id
                400
site-id
port-offset
organization-name "Cisco Inc"
clock timezone America/Los Angeles
vbond 10.1.14.14 local
aaa
 auth-order local radius
 usergroup basic
  task system read write
  task interface read write
 usergroup netadmin
 usergroup operator
  task system read
  task interface read
  task policy read
  task routing read
  task security read
 user admin
  password $1$ZDmsKZbc$oVs.oZxEZPDAVLrBLJCR9.
 logging
 disk
  enable
 !
vrrp-advt-with-phymac
```

# **Operational Commands**

```
show aaa usergroup
```

show control local-properties

show logging

show ntp associations

show ntp peer

show orchestrator local-properties

show running-config system

show system status

show uptime

show users

# system-ip

Configure a system IP address for a vEdge device.

The system IP address is a persistent IP address that identifies the Cisco vEdge device. It is similar to a router ID on a regular router, which is the address used to identify the router from which packets originated. The system IP address is used internally as the device's loopback address in the transport VPN (VPN 0). (Note that this is not the same as a loopback address that you configure for an interface.)

On a vEdge router, the system IP address is used as the router ID for BGP or OSPF. If you configure a router ID for either of these protocols and it is different from the system IP address, the router ID takes precedence.

## vManage Feature Template

For all vEdge devices:

Configuration ► Templates ► System

## **Command Hierarchy**

```
system
system-ip ipv4-address
```

# **Syntax Description**

| ipv4-address | System IP Address:                                                                                                    |
|--------------|----------------------------------------------------------------------------------------------------|
|              | System IP address. Specify it as an IPv4 address in decimal four-part dotted notation. Specify just the address; the prefix length (/32) is implicit. The system IP address can be any IPv4 address except for 0.0.0.0/8, 127.0.0.0/8, and 224.0.0.0/4, and 240.0.0.0/4 and later. Each device in the overlay network must have a unique system IP address. You cannot use this same address for another interface in VPN 0. |

## **Command History**

| Release | Modification        |
|---------|---------------------|
| 14.1    | Command introduced. |

### **Examples**

#### Configure the system IP address and verify its configuration

|     |            |                |      | ADMI | N   | OPER   | ENCAP |           |      |                    |
|-----|------------|----------------|------|------|-----|--------|-------|-----------|------|--------------------|
| S   | SPEED      |                | RX   |      | TX  | ζ      |       |           |      |                    |
| VPN | INTERFACE  | IP ADDRESS     |      | STAT | US  | STATUS | TYPE  | PORT TYPE | MTU  | HWADDR             |
| M   | MBPS DUPLE | X UPTIME       | PAC  | KETS | PA  | ACKETS |       |           |      |                    |
|     | 0 /1       | 10 0 06 11 /04 |      |      |     |        | . 11  |           | 1500 | 00 0 0 00 1 1 7 60 |
| 0   | ge0/1      | 10.0.26.11/24  |      | Up   |     | Up     | null  | service   | 1500 | 00:0c:29:ab:b7:62  |
| 10  |            |                | 82   |      | 28  |        |       |           |      |                    |
| 0   | ge0/2      | 10.0.5.11/24   |      | Up   |     | Up     | null  | transport | 1500 | 00:0c:29:ab:b7:6c  |
| 10  |            | 0:00:46:41     | 1939 | 9    | 193 | 368    |       |           |      |                    |
| 0   | ge0/3      | -              |      | Down |     | Down   | null  | service   | 1500 | 00:0c:29:ab:b7:76  |
| -   | -          | -              | 0    |      | 2   |        |       |           |      |                    |
| 0   | ge0/4      | -              |      | Down |     | Down   | null  | service   | 1500 | 00:0c:29:ab:b7:80  |
| -   | -          | -              | 0    |      | 2   |        |       |           |      |                    |
| 0   | ge0/5      | -              |      | Down |     | Down   | null  | service   | 1500 | 00:0c:29:ab:b7:8a  |
| -   | -          | -              | 0    |      | 2   |        |       |           |      |                    |
| 0   | ge0/6      | _              |      | Down |     | Down   | null  | service   | 1500 | 00:0c:29:ab:b7:94  |
| _   | _          | _              | 0    |      | 2   |        |       |           |      |                    |
| 0   | ge0/7      | 10.0.100.11/2  | 4    | Up   |     | Up     | null  | service   | 1500 | 00:0c:29:ab:b7:9e  |
| 10  | full       | 0:00:54:34     | 1198 |      | 871 | L      |       |           |      |                    |
| 0   | system     | 172.16.255.11  | /32  | Uр   |     | Up     | null  | loopback  | 1500 | 00:00:00:00:00:00  |
| 10  | full       | 0:00:46:17     | 0    |      | 0   |        |       |           |      |                    |

show control local-properties show interface vpn 0

# **Related Topics**

ip address, on page 262 router-id, on page 444 router-id, on page 443

# system-tunnel-mtu

Configure the MTU to use on the tunnels that send OMP control traffic between Cisco vEdge devices. These tunnels are internal tunnels used by the devices to exchange control traffic. This MTU value is not related to, and has no effect on, interface MTUs.

Generally, you never need to modify the system tunnel MTU. The only case when you might consider configuring this parameter is when you are adjusting the TCP MSS value.

# vManage Feature Template

For all vEdge devices:

Configuration ► Templates ► System

# **Command Hierarchy**

system
system-tunnel-mtu mtu

# **Syntax Description**

mtu MTU:

MTU size to use on tunnels that carry OMP control traffic.

Range: 500 through 2000 bytes

Default: 1024 bytes

# **Command History**

| Release | Modification        |
|---------|---------------------|
| 14.1    | Command introduced. |

# **Examples**

# Explicitly configure the system tunnel MTU to the default value of 1000 bytes

vEdge(config-system) # system-tunnel-mtu 1000

# **Operational Commands**

show running-config system

# **Related Topics**

tcp-mss-adjust, on page 484

# system patch-confirm

To configure a time limit to verify that a software patch was successful, use the **system patch-confirm** command in configuration mode.

# system patch-confirm minutes

| patch-confirm minutes | Time To Wait for Confirmation:                                                                                                    |
|-----------------------|----------------------------------------------------------------------------------------------------|
|                       | If a software patch fails, this command specifies the amount of time the device waits for you to run request support software patch-confirm command. If you do not run this command, the device reverts to the previous software image. |
|                       | Range: 5 through 60 minutes                                                                                                    |

**Command Default** 

No default.

**Command Modes** 

configuration (config)

| Release | Modification                 |
|---------|------------------------------|
| 17.4    | This command was introduced. |

# **Usage Guidelines**

When this option is enabled, after you patch a device, you must run this command to confirm the patch. If you do not run this command, the device automatically reverts to the previous softwarer image. For example, after you patch the device using the request support software patch command, you must log in to the device after it reboots. Then you must run the request support software patch-confirm within the time limit that you specified.

If the control connections fail to come up when this option is enabled, the devices can still revert to the previous image. By default, this option is disabled.

## **Examples**

The following example sets the time limit to 7 minutes:

Device(config) # system patch-confirm 7

# table-map

To configure the policy for filtering and modifying the Open Shortest Path First version3 (OSPFv3) routes before installing them in to the Routing Information Base (RIB), use the **table-map** command in the router configuration mode. To disable this function, use the **no** form of this command.

table-map route-map-name [ filter]

# **Syntax Description**

| route-map-name | Name of the table map. The <i>route-map-name</i> is 1 to 63 alphanumeric characters.                                                                                         |
|----------------|----------------------------------------------------------------------------------------------------|
|                | For OSPFv3, the <i>route-map-name</i> argument specifies the name of a route map to be used for route attribute modification and filtering.                                  |
| filter         | (Optional) Filters routes based on the configuration of the specified route map. An OSPFv3 route is not installed in the RIB if it is denied in the route-map configuration. |

### **Command Default**

No route-map is configured as a table-map and all OSPFv3 routes are installed without modification or filtering.

#### **Command Modes**

Router configuration mode

# **Command History**

| Release                     | Modification                                                |
|-----------------------------|-------------------------------------------------------------|
| Cisco IOS XE Release 17.3.2 | This command was introduced on Cisco IOS XE SD-WAN devices. |

# **Usage Guidelines**

A **table-map** can be used to modify and filter routes that are installed in the RIB. To filter routes that are explicitly or implicitly denied by the route-map, use the filter keyword. Before using this command, you must configure the required route-map in global configuration mode. A route-map can be used to modify the metric, tag, and omp-tag of OSPFv3 routes installed into the RIB.

The following example shows a route-map configuration for blocking the next hops that are learned through VRF:

```
Device(config) # router ospfv3 1
Device(config) # address-family ipv4 vrf vrf1
Device(config-af) # redistribute omp route-map match-omp-tag
Device(config-af) # table-map set-omp-tag
Device(config-af) # exit-address-family
```

# tacacs

Configure the properties of a TACACS+ server that is used in conjunction with AAA to authorize and authenticate users who attempt to access Cisco vEdge devices.

# vManage Feature Template

For all vEdge devices:

Configuration ► Templates ► AAA

# **Command Hierarchy**

```
system
tacacs
authentication password-authentication
server ip-address
auth-port port-number
priority number
secret-key password
source-interface interface-name
vpn vpn-id
timeout seconds
```

## **Syntax Description**

| server ip-address   | Address of TACACS+ Server:                                                                                                    |  |  |
|---------------------|----------------------------------------------------------------------------------------------------|--|--|
|                     | Address of TACACS+ Server                                                                                                    |  |  |
|                     | IP address of a TACACS+ server host in the local network. You can configure up to 8 TACACS+ servers.                                                                                                    |  |  |
| secret-key password | Authentication Key:                                                                                                    |  |  |
|                     | <b>secret-key</b> <i>password</i> Key to use for authentication and encryption between the Cisco vEdge device and the TACACS+ server. You type the key as a text string from 1 to 32 characters long, and it is immediately encrypted, or you can type an AES 128-bit encrypted key. The key must match the encryption key used on the TACACS+ server. |  |  |

| 41 4                  | D C C D C A II C D                                                                                                    |
|-----------------------|----------------------------------------------------------------------------------------------------|
| auth-port port-number | Destination Port for Authentication Requests:                                                                                                    |
|                       | UDP destination port to use for authentication requests to the TACACS server. If the server is not used for authentication, configure the port number to be 0. If you do not configure a port number, the default is TACACS+ authentication port is 49. |
| source-interface      | Interface To Use To Reach Server:                                                                                                    |
| interface-name        | Interface on the local device to use to reach the TACACS+ server.                                                                                                    |
| authentication        | Password Authentication:                                                                                                    |
| authentication-type   | Set the type of authentication to use for the server password. The default authentication type is PAP. You can change it to ASCII.                                                                                                    |
| priority number       | Server Priority:                                                                                                    |
|                       | Set the priority of a TACACS+ server, as a means of choosing or load balancing among multiple TACACS+ servers. A server with lower priority number is given priority over one with a higher number.                                                     |
|                       | Range: 0 through 7                                                                                                    |
|                       | Default: 0                                                                                                    |
| timeout seconds       | Time to Wait for Replies from Server:                                                                                                    |
|                       | Configure the interval, in seconds, that the Cisco vEdge device waits to receive a reply from the TACACS+ server before retransmitting a request.                                                                                                    |
|                       | Range: 1 through 1000                                                                                                    |
|                       | Default: 5 seconds                                                                                                    |
| vpn vpn-id            | VPN where Server Is Located:                                                                                                    |
|                       | VPN in which the TACACS+ server is located or through which the server can be reached. If you configure multiple TACACS+ servers, they must all be in the same VPN.                                                                                     |
|                       | Range: 0 through 65530                                                                                                    |
|                       | Default: VPN 0                                                                                                    |

# **Command History**

| Release | Modification                                 |
|---------|----------------------------------------------|
| 14.2    | Command introduced.                          |
| 14.3    | source-interface command added.              |
| 15.3.8  | secret-key and deprecate key commands added. |
| 16.2.2  | authentication and priority commands added.  |

## **Examples**

## **Configure TACACS+**

```
vEdge(config) # system tacacs
vEdge(config-tacacs) # server 1.2.3.4 secret-key $4$aCGzJg5k6M8zj4BgLEFXKw==
vEdge(config-server-1.2.3.4) # exit
vEdge(config-tacacs) # exit
vEdge(config-system) # aaa auth-order local tacacs
vEdge(config-aaa) # exit
vm5(config-system) # show configuration
system
aaa
   auth-order local tacacs
!
tacacs
server 1.2.3.4
secret-key $4$aCGzJg5k6M8zj4BgLEFXKw==
   vpn 1
   exit
!
!
```

# **Operational Commands**

show running-config system tacacs

# **Related Topics**

```
aaa, on page 26
admin-auth-order, on page 56
auth-fallback, on page 84
auth-order, on page 86
radius, on page 413
```

# tcp-mss-adjust

Configure the maximum segment size (MSS) of TCP SYN packets passing through a device. By default, the MSS is dynamically adjusted based on the interface or tunnel MTU such that TCP SYN packets are never fragmented. For data sent over an interface, the MSS is calculated by adding the interface maximum transmission unit (MTU), the IP header length, and the maximum TCP header length. For data sent over a tunnel, the MSS is the sum of the tunnel MTU, the IP header length, and the maximum TCP header length.

The resulting TCP MSS ADJUST will be always a value 84 bytes lower than the MTU, or less. The reason for this is that the MSS value is derived as:

```
MSS = MTU - (TCP \text{ header with maximum options}) - (IP \text{ header}) - (MPLS \text{ header}) MSS = MTU - (60) - (20) - (4)
```

## vManage Feature Template

For all vEdge devices:

Configuration ► Templates ► VPN Interface Bridge

Configuration ► Templates ► VPN Interface Cellular (for vEdge cellular wireless routers only)

Configuration ► Templates ► VPN Interface Ethernet

Configuration ► Templates ► VPN Interface GRE

Configuration ► Templates ► VPN Interface PPP

Configuration ► Templates ► VPN Interface PPP Ethernet

## **Command Hierarchy**

```
vpn vpn-id
  interface interface-name
  tcp-mss-adjust bytes
```

## **Syntax Description**

bytes | Change the Packet Size:

TCP maximum segment size (MSS), which is the largest amount of data that the interface can receive in a single IP datagram, excluding the TCP and IP headers.

Range: 552 to 1960 bytes; for PPP interface, 552 to 1452 bytes

Default: None

## **Command History**

| Release | Modification                                                           |
|---------|------------------------------------------------------------------------|
| 14.1    | Command introduced.                                                    |
| 15.3    | TCP SYN MSS dynamically adjusted based on the interface or tunnel MTU. |
| 16.3    | Maximum TCP MSS changed from 1460 bytes to 1960 bytes.                 |

## **Examples**

# **Set the TCP MSS**

```
vEdge# config
Entering configuration mode terminal
vEdge(config) # vpn 0 interface ge0/1
vEdge(config-interface-ge0/1)# tcp-mss-adjust 1400
vm5(config-interface-ge0/1)# commit and-quit
Commit complete.
vEdge# show interface
                              TF
                                      ΙF
                TCP
                              ADMIN OPER
                                            ENCAP
  SPEED
              MSS
                               RX
                                         ТX
SPEED MSS KX TX
VPN INTERFACE IP ADDRESS STATUS STATUS TYPE PORT TYPE MTU HWADDR
  MBPS DUPLEX ADJUST UPTIME PACKETS PACKETS
  ge0/0 10.1.15.15/24 Up Up null transport 1500 00:0c:29:7d:1e:fe
```

| 0  |    | ge0/1   | 10.1.17  | .15/24    | Up  |      | Up | nul  | ll servic | e 1500  | 00:0c:29:7d:1e:08 |
|----|----|---------|----------|-----------|-----|------|----|------|-----------|---------|-------------------|
|    | 10 | full    | 1400     | 0:04:04   | :10 | 448  |    | 5    |           |         |                   |
| 0  |    | ge0/2   | _        |           | Dow | n    | Up | nul  | l service | e 1500  | 00:0c:29:7d:1e:12 |
|    | 10 | full    | 1420     | 0:04:12   | :33 | 448  |    | 0    |           |         |                   |
| 0  |    | ge0/3   | 10.0.20  | .15/24    | Up  |      | Up | nu.  | ll servic | e 1500  | 00:0c:29:7d:1e:1c |
|    | 10 | full    | 1420     | 0:04:04   | :10 | 453  |    | 5    |           |         |                   |
| 0  |    | ge0/6   | 57.0.1.  | 15/24     | Up  |      | Up | nu   | ll servic | e 1500  | 00:0c:29:7d:1e:3a |
|    | 10 | full    | 1420     | 0:04:04   | :10 | 448  |    | 4    |           |         |                   |
| 0  |    | ge0/7   | 10.0.10  | 0.15/24   | Uр  |      | Uр | nu.  | ll servic | e 1500  | 00:0c:29:7d:1e:44 |
|    | 10 | full    | 1420     | 0:04:10   | :19 | 1044 |    | 594  |           |         |                   |
| 0  |    | system  | 172.16.2 | 255.15/32 | Up  |      | Up | nu.  | ll loopba | ck 1500 | 00:00:00:00:00    |
|    | 10 | full    | 1420     | 0:04:03   | :49 | 0    |    | 0    |           |         |                   |
| 1  |    | ge0/4   | 10.20.2  | 4.15/24   | Uр  |      | Uр | nu.  | ll servic | e 1500  | 00:0c:29:7d:1e:26 |
|    | 10 | full    | 1420     | 0:04:04   | :07 | 2009 |    | 1603 |           |         |                   |
| 1  |    | ge0/5   | 56.0.1.  | 15/24     | Up  |      | Up | nu   | ll servic | e 1500  | 00:0c:29:7d:1e:30 |
|    | 10 | full    | 1420     | 0:04:04   | :07 | 448  |    | 4    |           |         |                   |
| 51 | L2 | eth0    | 10.0.1.  | 15/24     | Up  |      | Up | nul  | ll servic | e 1500  | 00:50:56:00:01:0f |
|    | 10 | 00 full | 0        | 0:04:12   | :18 | 7581 |    | 4581 |           |         |                   |

show interface

## **Related Topics**

system-tunnel-mtu, on page 479

# tcp-optimization

Fine-tune TCP to decrease round-trip latency and improve throughput for TCP traffic (on vEdge routers only). You can configure TCP optimization in service-side VPNs only (VPNs other than VPN 0 and VPN 512).

Optimizing TCP traffic can be useful for improving the performance of SaaS applications, transcontinental links, and high-latency transport devices such as VSAT satellite communications systems.

By default, TCP optimization is disabled.

To configure TCP optimization for individual traffic flows rather than across a VPN, create a centralized data policy that includes the **tcp-opt** action.

# vManage Feature Template

For vEdge routers only:

Configuration ► Templates ► VPN

### **Command Hierarchy**

vpn vpn-id
tcp-optimization

# **Command History**

| Release | Modification        |
|---------|---------------------|
| 17.2    | Command introduced. |

# **Examples**

## **Optimize TCP traffic in VPN 1**

```
vEdge# show running-config vpn 1
vpn 1
tcp-optimization
```

# **Operational Commands**

show app tcp-opt

## **Related Topics**

tcp-optimization-enabled, on page 487

# tcp-optimization-enabled

Enabled TCP optimization (on vEdge routers only).

On vEdge 1000 and vEdge 2000 routers, enabling TCP optimization carves out a separate CPU core to use for the optimization, because TCP optimization is CPU intensive.

# vManage Feature Template

For vEdge routers only:

Configuration ► Templates ► System

# **Command Hierarchy**

```
system
tcp-optimization-enabled
```

### **Command History**

| Release | Modification        |
|---------|---------------------|
| 17.2    | Command introduced. |

# **Examples**

# **Enable TCP optimization on a vEdge router**

```
vEdge# show running-config system
...
tcp-optimization-enabled
...
```

#### **Operational Commands**

show app tcp-opt

# **Related Topics**

tcp-optimization, on page 486

# tcp-syn-flood-limit

Configure the number of TCP SYN packets that the router can receive while establishing a TCP connection to use for a zone-based firewall before the router shuts down the connection (on vEdge routers only).

# **Command Hierarchy**

```
policy
tcp-syn-flood-limit number
```

## **Syntax Description**

```
    number
    Number of TCP SYN Packets:

    Number of TCP SYN packets to allow before terminating an attempt to establish a TCP connection.

    Range: 1 through 2147483647

    Default: 2000
```

# **Command History**

| Release | Modification        |
|---------|---------------------|
| 18.3    | Command introduced. |

### **Examples**

# For a zone-based firewall, change the number of TCP SYN packets that the router can receive from the default of 2000 to 2200

```
vEdge# show running-config policy
policy
  tcp-syn-flood-limit 2200
  zone A
   vpn 1
  zone B
   vpn 2
    vpn 3
   vpn 4
  zone-to-nozone-internet allow
  zone-pair zbfw-pair-1
   source-zone A
    destination-zone B
    zone-policy zbfw-policy-1
  zone-based-policy zbfw-policy-1
   sequence 1
      match
       protocol 6
```

```
!
action inspect
!
!
default-action drop
!
```

show policy zbfw global-statistics

# **Related Topics**

```
vpn-membership, on page 549 zone, on page 558
```

# tcp-timeout

Configure when NAT translations over a TCP session time out (on vEdge routers only).

# vManage Feature Template

For vEdge routers only:

Configuration ► Templates ► VPN Interface Cellular (for vEdge cellular wireless routers only)

Configuration ► Templates ► VPN Interface Ethernet

Configuration ► Templates ► VPN Interface NAT Pool

Configuration ► Templates ► VPN Interface PPP

## **Command Hierarchy**

```
vpn vpn-id
  interface interface-name
  nat
    tcp-timeout minutes
```

# **Syntax Description**

# minutes Time:

Time after which NAT translations over TCP sessions time out.

Range: 1 through 65536 minutes

Default: 60 minutes (1 hour)

# **Command History**

| Release | Modification        |
|---------|---------------------|
| 14.2    | Command introduced. |

# **Examples**

## Change the NAT translation timeout value for TCP sessions to 2 hours

```
vEdge# config
vEdge(config) # vpn 1 interface ge0/4 nat tcp-timeout 120
vEdge(config-nat)# show full-configuration
vpn 1
 interface ge0/4
    tcp-timeout 120
```

## **Operational Commands**

show ip nat filter show ip nat interface show ip nat interface-statistics

# technology

Associate a radio access technology (RAT) with a cellular interface (on vEdge routers only).

# vManage Feature Template

For vEdge cellular wireless routers only:

Configuration ► Templates ► VPN Interface Cellular

### **Command Hierarchy**

```
vpn 0
  interface cellular number
    technology technology
```

#### **Syntax Description**

technology | Cellular Technology:

Define the RAT for a cellular interface on vEdge routers that support 4G LTE and CDMA-based 2G/3G networks (such as Sprint and Verizon networks). It can be one of the following:

auto: Automatically select the RAT. Use this value for a **cellular0** interface when you are using this interface for ZTP.

cdma: Use 2G/3G CDMA cellular technology.

**Ite**: Use 4G LTE cellular technology. This is the default.

# **Command History**

| Release            | Modification        |
|--------------------|---------------------|
| 16.2.10 and 16.3.2 | Command introduced. |

# **Examples**

# Configure a cellular interface to automatically choose its radio access technology

```
vEdge# show running-config vpn 0 interface cellular0
 interface cellular0
 ip dhcp-client
  tunnel-interface
  encapsulation ipsec
   color lte
   no allow-service bgp
   allow-service dhcp
   allow-service dns
   allow-service icmp
   no allow-service sshd
   no allow-service netconf
   no allow-service ntp
   no allow-service ospf
   no allow-service stun
 mtu
           1428
  profile 0
 technology auto
 no shutdown
!
```

# **Operational Commands**

clear cellular errors

clear cellular session statistics

show cellular modem

show cellular network

show cellular profiles

show cellular radio

show cellular sessions

show cellular status

show interface

# **Related Topics**

profile, on page 405

# template-refresh

How often to send the cflowd template record fields to the collector (on vSmart controllers only).

## vManage Feature Template

For vSmart controllers:

Configuration ► Policies ► Centralized Policy

# **Command Hierarchy**

```
policy
  cflowd-template template-name
  template-refresh seconds
```

# **Syntax Description**

### seconds | Refresh Time:

How often to send the cflowd template record fields to the collector. If you configure this time and later modify it, the changes take effect only on flows that are created after the configuration change has been propagated to the vEdge router. Because an existing flow continues indefinitely, to have configuration changes take effect, clear the flow with the **clear app cflowd flows** command.

Range: 60 through 86400 seconds (1 minute through 1 day)

Default: 90 seconds

### **Command History**

| Release | Modification        |
|---------|---------------------|
| 14.3    | Command introduced. |

### **Examples**

## Configure a cflowd template

```
vSmart# show running-config policy
cflowd-template test-cflowd-template
collector vpn 1 address 172.16.255.14 port 11233
flow-active-timeout 60
flow-inactive-timeout 90
template-refresh 86400
```

#### **Operational Commands**

clear app cflowd flows (on vEdge routers only)

clear app cflowd statistics (on vEdge routers only)

```
show policy from-vsmart (on vEdge routers only)
show running-config policy (on vSmart controllers only)
show app cflowd collector (on vEdge routers only)
show app cflowd template (on vEdge routers only)
```

# timeout inactivity

Set how long to wait before revoking the authentication of an client that is using 802.1X to access a network (on vEdge routers only).

## vManage Feature Template

For vEdge routers only:

Configuration ► Templates ► VPN Interface Ethernet

# **Command Hierarchy**

```
vpn vpn-id
  interface interface-name
  dot1x
    timeout
    inactivity minutes
```

## **Syntax Description**

```
| Seconds | Client Inactivity Timeout:
| Time to wait before revoking the authentication of an inactive 802.1X client.
| Range: 0 through 1440 minutes (24 hours)
| Default: 60 minutes (1 hour)
```

### **Command History**

| Release | Modification        |
|---------|---------------------|
| 16.3    | Command introduced. |

# **Examples**

# Revoke a client's authentication after 2 hours

```
vpn 0
  interface ge0/7
  dot1x
     timeout
     activity 7200
```

clear dot1x client

show dot1x clients

show dot1x interfaces

show dot1x radius

show system statistics

# **Related Topics**

radius, on page 413

# timer

Configure the DNS cache timeout value.

# vManage Feature Template

For all vEdge devices:

Configuration ► Templates ► System

# **Command Hierarchy**

```
system
  timer
  dns-cache-timeout minutes
```

# **Syntax Description**

| dns-cache-timeout minutes | Timeout for vBond DNS Cache:                                                                 |  |
|---------------------------|----------------------------------------------------------------------------------------------|--|
|                           | When to time out the vBond orchestrator addresses that have been cached by the local device. |  |
|                           | Range: 1 through 30 minutes                                                                  |  |
|                           | Default: 2 minutes                                                                           |  |

# **Command History**

| Release | Modification                                          |
|---------|-------------------------------------------------------|
| 15.2    | Command introduced.                                   |
| 15.4.4  | Default timeout changed from 30 minutes to 2 minutes. |

# **Examples**

#### Change the DNS cache timeout to 15 minutes

```
vEdge(config) # system timer dns-cache-timeout 15
vEdge(config) # commit and-quit
vEdge# show local control-properties
vm1# show control local-properties
organization-name Cisco Inc
certificate-status
                           Installed
root-ca-chain-status
                          Installed
certificate-validity
                          Not Applicable
certificate-not-valid-before Not Applicable
certificate-not-valid-after Not Applicable
dns-name
                           10.1.14.14
site-id
                           100
domain-id
                           1
                           dtls
protocol
tls-port
                           0
                           172.16.255.11
system-ip
chassis-num/unique-id b9a28025-5954-456b-9028-9d74d3ed4e2a
serial-num
                          NOT-A-HARDWARE
keygen-interval
                           1:00:00:00
register-interval
                           0:00:00:30
retry-interval
                           0:00:00:17
no-activity-exp-interval 0:00:00:12
dns-cache-ttl
                          0:00:15:00
port-hopped
                           TRUE
time-since-last-port-hop
                           0:02:44:55
number-vbond-peers
number-active-wan-interfaces 1
```

#### **Operational Commands**

clear dns cache

show control local-properties

# **Related Topics**

vbond, on page 537

# tracker-dns-cache-timeout

To configure the the duration for which Cisco vEdge devices cache SIG endpoint IP addresses obtained through DNS query resolution of SIG endpoint FQDNs, use the **timer tracker-dns-cache-timeout** command on Cisco vManage in the system configuration mode. To remove the configuration and revert to default behavior, use the **no** form of the command.

timer tracker-dns-cache-timeout duration

| Syntax Description | duration | Specifies the the duration (in minutes) for which WAN edge devices cache resolved SIG endpoint IP addresses. |
|--------------------|----------|----------------------------------------------------------------------------------------------------|
|                    |          | Range: 5 to 1440 minutes                                                                                     |
|                    |          | Default: 120 minutes                                                                                         |

### **Command Default**

120 minutes (2 hours)

### **Command Modes**

System configuration (config-system)

# **Command History**

| Release                      | Modification                |
|------------------------------|-----------------------------|
| Cisco vManage Release 20.9.1 | This command is introduced. |

# **Examples**

The following example shows a sample configuration which defines the cache timeout as 15 minutes:

```
config
system
timer tracker-dns-cache-timeout 15
```

# timers

Configure OSPF timers (on vEdge routers only).

# vManage Feature Template

For vEdge routers only:

Configuration ► Templates ► OSPF

# **Command Hierarchy**

```
vpn vpn-id
  router
  ospf
    timers
    spf delay initial-hold-time maximum-hold-time
```

# **Syntax Description**

| <b>spf</b> delay                       | SPF Algorithm Timer:                                                                                                    |  |
|----------------------------------------|----------------------------------------------------------------------------------------------------|--|
| initial-hold-time<br>maximum-hold-time | Configure the amount of time between when OSPF detects a topology and when it runs its SPF algorithm. This timer consists of three parts:                   |  |
|                                        | Delay: Delay from first change received until performing the SPF calculation. Range: 0 through 600000 milliseconds (60 seconds). Default: 200 milliseconds. |  |
|                                        | Initial hold time: Initial hold time between consecutive SPF calculations. Range: 0 through 600000 milliseconds (60 seconds). Default: 1000 milliseconds.   |  |
|                                        | Maximum hold time: Longest time between consecutive SPF calculations. Range: 0 through 600000 milliseconds (60 seconds). Default: 10000 milliseconds.       |  |

# **Command History**

| Release | Modification        |
|---------|---------------------|
| 14.1    | Command introduced. |

# **Examples**

# Set the OSPF SPF timers

```
\texttt{vEdge} \# \ \textbf{show running-config vpn} \ \textbf{1} \ \textbf{router ospf}
vpn 1
 router
 ospf
  timers spf 300 1200 15000
  redistribute static
  redistribute omp
   max-metric router-lsa administrative
   area 0
   interface ge0/0
   exit
   exit
vEdge# show ospf process | include time
                  1200
 spf-holdtime
 spf-max-holdtime
                        15000
 spf-last-exec-time
                       2607
```

# **Operational Commands**

show ospf process

# timers

Configure global and per-neighbor BGP timers (on vEdge routers only).

# vManage Feature Template

For vEdge routers only:

Configuration ► Templates ► BGP

# **Command Hierarchy**

```
vpn vpn-id
router
bgp local-as-number
timers
holdtime seconds
keepalive seconds
vpn vpn-id
router
bgp local-as-number
neighbor ip-address
timers
advertisement-interval seconds
connect-retry seconds
holdtime seconds
keepalive seconds
```

# **Syntax Description**

| advertisement-interval | Advertisement Interval:                                                                                                    |
|------------------------|----------------------------------------------------------------------------------------------------|
| seconds                | For a BGP neighbor, set the minimum route advertisement interval (MRAI) between when BGP routing update packets are sent to that neighbor.                                               |
|                        | Range: 0 through 600 seconds                                                                                                    |
|                        | Default: 5 seconds for IBGP route advertisements; 30 seconds for EBGP route advertisements                                                                                               |
| connect-retry seconds  | Connection Retry Time:                                                                                                    |
|                        | For a BGP neighbor, set the amount of time between retries to establish a connection to a configured peer that has gone down.                                                            |
|                        | Range: 0 through 65535 seconds                                                                                                    |
|                        | Default: 30 seconds                                                                                                    |
| holdtime seconds       | Hold Time:                                                                                                    |
|                        | Set the interval after not receiving a keepalive message that the local BGP session considers its peer to be unavailable. The local router then terminates the BGP session to that peer. |
|                        | Provisioning the hold time for a specific neighbor overrides the global default or the hold time configured at the global level.                                                         |
|                        | Range: 0 through 65535 seconds                                                                                                    |
|                        | Default: 180 seconds (three times the keepalive timer)                                                                                                    |

| keepalive seconds | Keepalive Time:                                                                                                    |
|-------------------|----------------------------------------------------------------------------------------------------|
|                   | Frequency at which keepalive messages are advertised to a BGP peer. These messages indicate to the peer that the local router is still active and should be considered to be available. |
|                   | Provisioning the keepalive time for a specific neighbor overrides the global default or the keepalive configured at the global level.                                                   |
|                   | Range: 0 through 65535 seconds                                                                                                    |
|                   | Default: 60 seconds (one-third the hold-time value)                                                                                                    |

# **Command History**

| Release | Modification        |
|---------|---------------------|
| 14.1    | Command introduced. |

### **Examples**

# Modify the connection retry time and the advertisement interval for a BGP neighbor

```
vEdge# show running-config vpn 1 router bgp neighbor 10.20.25.18
vpn 1
  router
bgp 1
  neighbor 10.20.25.18
    no shutdown
    remote-as 2
    timers
        connect-retry 60
    !
    password $4$L3rwZmsIiZB6wtBgLEFXKw==
    !
    !
    !
    !
    !
}
```

# **Operational Commands**

show bgp neighbor detail

# timers

Configure OMP timers on vEdge routers and vSmart controllers.

When you change an OMP timer on a device, the BFD sessions on that device go down and then come back up.

## vManage Feature Template

For vEdge routers and vSmart controllers only:

# Configuration ► Templates ► OMP

# **Command Hierarchy**

omp
timers
advertisement-interval seconds
eor-timer seconds
graceful-restart-timer seconds
holdtime seconds

# **Syntax Description**

| eor-timer seconds      | End-of-RIB Timer:                                                                                                    |
|------------------------|----------------------------------------------------------------------------------------------------|
|                        | How long to wait after an OMP session has gone down and then come back up to send an end-of-RIB (EOR) marker. After this marker is sent, any routes that were not refreshed after the OMP session came back up are considered to be stale and are deleted from the route table.                                                                                                    |
|                        | Range: 1 through 3600 seconds (1 hour)                                                                                                    |
|                        | Default: 300 seconds (5 minutes)                                                                                                    |
| graceful-restart-timer | Graceful Restart Timer:                                                                                                    |
| seconds                | How often the OMP information cache is flushed and refreshed. To disable OMP graceful restart, use the <b>no omp graceful-restart</b> command.                                                                                                    |
|                        | Note The graceful-restart-timer is peer driven. That is, WAN edge will wait for the timer configured on Cisco vSmart to expire before removing the stale routes from the OMP table and Cisco vSmart will wait for the timer configured on WAN Edge.                                                                                                    |
|                        | Range: 1 through 604800 seconds (168 hours, or 7 days)                                                                                                    |
|                        | Default: 43200 seconds (12 hours)                                                                                                    |
| holdtime seconds       | Holdtime Interval:                                                                                                    |
|                        | How long to wait before closing the OMP connection to a peer. If the peer does not receive three consecutive keepalive messages within the specified hold time, the OMP connection to the peer is closed. (Note that the keepalive timer is one-third the hold time and is not configurable.) If the local device and the peer have different hold time intervals, the higher value is used. If you set the hold time to 0, the keepalive and hold timers on the local device and the peer are set to 0. The hold time must be at least two times the hello tolerance interval set on the WAN tunnel interface in VPN 0. To configure the hello tolerance interval, use the hello-tolerance command. |
|                        | Range: 0 through 65535 seconds                                                                                                    |
|                        | Default: 60 seconds                                                                                                    |

| advertisement-interval | Update Advertisement Interval:                           |
|------------------------|----------------------------------------------------------|
| seconds                | Configure the amount of time between OMP Update packets. |
|                        | Range: 0 through 65535 seconds                           |
|                        | Default: 1 second                                        |

# **Command History**

| Release | Modification                                                                                                    |
|---------|----------------------------------------------------------------------------------------------------|
| 14.1    | Command introduced.                                                                                                    |
| 14.2    | Removed keepalive option; changed default hold-time interval from 15 to 60 seconds; added <b>graceful-restart-timer</b> command. |
| 15.3    | Changed maximum graceful restart timer value to 12 hours.                                                                        |
| 15.3.5  | Change default graceful restart timer value to 12 hours, and changed maximum graceful restart timer value to 7 days.             |
| 16.2    | Added eor-timer command                                                                                                    |

# **Examples**

# Modify the default OMP timers

# **Operational Commands**

show omp summary

# **Related Topics**

```
graceful-restart, on page 217 rekey, on page 425
```

# tloc-extension

Bind this interface, which connects to another vEdge router at the same physical site, to the local router's WAN transport interface (on vEdge routers only). Note that you can configure the two routers themselves with different site identifiers.

You cannot configure TLOC extensions on cellular (LTE) interfaces.

# vManage Feature Template

For vEdge routers only:

Configuration ► Templates ► VPN Interface Ethernet

Configuration ► Templates ► VPN Interface PPP

Configuration ► Templates ► VPN Interface PPP Ethernet

## **Command Hierarchy**

```
vpn 0
  interface interface-name
  tloc-extension interface-name
```

## **Syntax Description**

| interface-name | Local Router's WAN Transport Interface:                                                                                                    |
|----------------|----------------------------------------------------------------------------------------------------|
|                | Physical interface on the local router that connects to the WAN transport circuit. The interface can be a Gigabit Ethernet interface ( <b>ge</b> ) or a PPP interface (ppp). |

# **Command History**

| Release | Modification        |
|---------|---------------------|
| 15.4    | Command introduced. |

# **Examples**

In this example, vEdge2 has two circuits, one to the Internet and the second to an MPLS network. vEdge1 is also located at the same site, but has no circuits. This configuration binds two subinterfaces from vEdge1 to the two circuit interfaces on vEdge2 so that vEdge1 can establish TLOCs on the overlay network.

```
vEdge1# show running-config vpn 0
interface ge0/2.101
 ip address 101.1.19.15/24
  mtu 1496
  tunnel-interface
   color red
 no shutdown
interface ge0/2.102
 ip address 102.1.19.15/24
 mtu 1496
 tunnel-interface
   color blue
 no shutdown
vEdge2# show running-config vpn 0
interface ge0/0
  ip address 172.16.255.2
  tunnel-interface
```

```
color red
 no shutdown
interface ge0/3
 ip address 172.16.255.16
  tunnel-interface
   color blue
 no shutdown
interface ge0/2.101
  ip address 101.1.19.16/24
 mtu 1496
 tloc-extension ge0/0
 no shutdown
interface ge0/2.102
 ip address 102.1.19.16/24
 mtu 1496
 tloc-extension ge0/3
 no shutdown
```

show bfd sessions

show control connections

show interface

show omp tlocs

# **Related Topics**

allow-same-site-tunnels, on page 63

# tloc-extension-gre-from

Configure an interface as an extended interface, to channel TLOC traffic from a source branch router to the local WAN interface (on IOS XE routers only).

# vManage Feature Template

For Cisco IOS XE routers only:

Configuration ► Templates ► VPN Interface Ethernet

# **Command Hierarchy**

```
sdwan
interface interface-name
  tloc-extension-gre-from extended-wan-interface-ip-address xconnect wan-interface-name
```

# **Syntax Description**

| wan-interface-name                | Interface Name:                                                                                                    |
|-----------------------------------|----------------------------------------------------------------------------------------------------|
|                                   | Name of WAN interface that you are using for sending traffic over the extended TLOC.                                                       |
| extended-wan-interface-ip-address | IP Address of GRE Tunnel Destination:                                                                                                    |
|                                   | IP address of the destination of the GRE tunnel that is being used as the TLOC interface.                                                  |
|                                   | GRE tunnel destination IP address of the TLOC interface. This is the interface in the branch router that you are using to extend the TLOC. |

### **Command History**

| Release | Modification        |
|---------|---------------------|
| 16.9.1  | Command introduced. |

#### **Examples**

Bind two subinterfaces from Router 1 to two circuit interfaces on Router 2 so that Router 1 can establish TLOC connections in the overlay network. Router 2 has two circuits, one to the Internet and the second to an MPLS network. Router 1 is also located at the same site, but has no circuits and is on a different L3 network.

```
ISRK2# show sdwan running-config
sdwan
interface GigabitEthernet0/2.101
 encapsulation dot1q 101
  ip address 30.1.19.16/24
   mtu 1496
interface GigabitEthernet0/2.102
  encapsulation dot1q 102
  ip address 40.1.19.16/24
   mtu 1496
sdwan
 interface GigabitEthernet0/0
 ip address 172.16.255.2
  tunnel-interface
    color lte
 interface GigabitEthernet0/2.101
 tloc-extension-gre-from 10.1.19.15 xconnect GigabitEthernet0/0
 interface GigabitEthernet0/2.102
 tloc-extension-gre-from 20.1.19.15 xconnect GigabitEthernet0/3
 interface GigabitEthernet0/3
 ip address 172.16.255.16
 tunnel-interface
    color mpls
```

show sdwan bfd sessions

show sdwan control connections

show sdwan control local-properties

show sdwan interface

show sdwan omp tlocs

# **Related Topics**

tloc-extension-gre-to, on page 505

# tloc-extension-gre-to

Configure a tunnel interface over which to run TLOC extensions (on IOS XE routers only). TLOC extensions allow you to extend a TLOC, over a GRE tunnel, to another router in the branch.

## vManage Feature Template

For Cisco IOS XE routers only:

Configuration ► Templates ► VPN Interface Ethernet

# **Command Hierarchy**

```
sdwan
  interface interface-name
   tunnel-interface
   tloc-extension-gre-to extended-interface-ip-address
```

# **Syntax Description**

| extended-interface-ip-address | IP Address of GRE Tunnel Destination:                                                                     |
|-------------------------------|----------------------------------------------------------------------------------------------------|
|                               | GRE tunnel destination IP address of the interface that you are extended to another router in the branch. |

### **Command History**

| Release | Modification        |
|---------|---------------------|
| 16.9.1  | Command introduced. |

### **Examples**

Create a GRE tunnel from Router 1 to Router 2 over an L3 network. Router 2 has two circuits, one to the Internet and the second to an MPLS network. Router 1 is located at the same site, but has no circuits and is on a different L3 network.

```
Device# show sdwan running-config
sdwan
interface GigabitEthernet0/2.101
no shutdown
```

```
encapsulation dot1 101
 ip address 10.1.19.15/24
 mtu 1496
 interface GigabitEthernet0/2.102
 no shutdown
 encapsulation dot1 102
 ip address 20.1.19.15/24
 mtu 1496
 interface Tunnell
 no shutdown
 ip unnumbered GigabitEthernet0/2.101
 tunnel source GigabitEthernet0/2.101
 tunnel mode sdwan
 interface Tunnel2
 no shutdown
 ip unnumbered GigabitEthernet0/2.102
 tunnel source GigabitEthernet0/2.102
 tunnel mode sdwan
sdwan
interface GigabitEthernet0/2.101
 tunnel-interface
  color lte
  tloc-extension-gre-to 30.1.19.16
interface GigabitEthernet0/2.102
 tunnel-interface
  color mpls
  tloc-extension-gre-to 40.1.19.16
```

show sdwan bfd sessions

show sdwan control connections

show sdwan control local-properties

show sdwan interface

show sdwan omp tlocs

# **Related Topics**

tloc-extension-gre-from, on page 503

# track

To configure interface or SIG container list tracking <as a single entity>, use the **track** command in vrrp configuration mode. To remove the tracking for this list, use the **no** form of this command.

track track-list-name [decrement priority]

**Syntax Description** 

track-list-name

Interface or container list name

| decrement | Decrement value for list priority |
|-----------|-----------------------------------|
|           | 1 5                               |

## **Command Default**

?

#### **Command Modes**

vrrp configuration (config-vrrp)

### **Command History**

| Release                     | Modification                 |
|-----------------------------|------------------------------|
| Cisco SD-WAN Release 20.4.1 | This command was introduced. |

#### **Usage Guidelines**

None

## **Example**

The following example shows how to configure a track list for interfaces.

```
Device# config terminal

Device (config)# system

Device (config-system)# track-list zs1 interface ge0/1 gre1 ipsec1

Device (config-system-tracker-list-zs1)# exit

Device (config-system)# exit

Device (config-vpn-1)# name vpn-name

Device (config-vpn-1)# interface ge0/2

Device (config-interface-ge0/2)# ip address 172.16.10.1/24

Device (config-interface-ge0/2)# no shutdown

Device (config-interface-ge0/2)# vrrp 100

Device (config-vrrp-100)# track zs1 decrement 10

Device (config-vrrp-100)# ipv4 172.16.10.100

Device (config-vrrp-100)# tloc-change-pref
```

The following example shows how to configure a track list for SIG container.

```
Device# config terminal

Device (config)# system

Device (config-system)# track-list sig-1 sig-container global

Device (config-system-tracker-list-SIG)# exit

Device (config-system)# exit

Device (config-ypn-1)# name vpn-name

Device (config-vpn-1)# interface ge0/2

Device (config-interface-ge0/2)# ip address 172.16.10.1/24

Device (config-interface-ge0/2)# vrrp 100

Device (config-vrrp-100)# track SIG decrement 10

Device (config-vrrp-track-zs1)# exit

Device (config-vrrp-100)# ipv4 172.16.10.100

Device (config-vrrp-100)# tloc-change-pref
```

#### **Table 13: Related Commands**

| Command   | Description                                                                                                    |
|-----------|----------------------------------------------------------------------------------------------------|
| vrrp      | Configures the VRRP to allow multiple routers to share a common virtual IP address for default gateway redundancy. |
| track     | To configure object tracking on a VRRP object list                                                                 |
| show vrrp | Displays information about the configured VRRP interfaces and groups.                                              |

# track-default-gateway

For a static route, determine whether the next hop is reachable before adding that route to the device's route table. By default, this function is enabled.

With gateway tracking enabled, the software sends ARP messages every 10 seconds to the next hop of a static route. If the software receives an ARP response, it places the static route into the local route table. After 10 consecutive ARP responses are missed, the static route is removed from the route table. The software continues to periodically send ARP messages, and as soon as it once again receives an ARP response, the static route is added back to the route table.

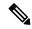

Note

The internal threshold timeout value for receiving an ARP response is 1000 milliseconds. If an ARP response is not received by the internal threshold value, the tracker is marked as down.

# vManage Feature Template

For all vEdge devices:

Configuration ► Templates ► System

# **Command Hierarchy**

system

track-default-gateway

#### **Command History**

| Release | Modification                            |
|---------|-----------------------------------------|
| 15.3.5  | Command introduced.                     |
| 15.4    | Number of retries changed from 3 to 10. |

#### **Examples**

Have the device determine whether the next hop for a static route is reachable before placing the static route in the local route table:

```
system
track-default-gateway
```

show ip routes

### **Related Topics**

ip route, on page 270

# track-interface-tag

Configure a tag to apply to routes associated with a network that is connected to a non-operational interface (on vEdge routers only). Specifically, the tagging occurs only when a vEdge router has been unable to reset a port that has stopped transmitting packets but whose status remains Up. This error is reported by the "PCS issue detected" alarm.

# vManage Feature Template

For vEdge routers only:

Configuration ► Templates ► System

# **Command Hierarchy**

```
system
  track-interface-tag number
```

# **Syntax Description**

| number | Tag: |
|--------|------|

Set the tag string to include in routes associated with a network that is connected to a non-operational interface.

Range: 1 through 4294967295

# **Command History**

| Release           | Modification        |
|-------------------|---------------------|
| 15.3.8 and 15.4.3 | Command introduced. |

### **Examples**

On a vEdge router, set a tag for tracking a non-operational interface, and on a vSmart controller create a policy to send data traffic on an alternate path around the interface

```
vEdge# show running-config system
system
  track-interface-tag 555
  ...
vSmart# show running-config policy
```

```
policy
control-policy pcs-policy
sequence 10
  match route
   omp-tag 555
!
  action accept
   set
    preference 5
!
!
default-action accept
!
!
```

show running-config system

# **Related Topics**

track-interface-tag, on page 509

# track-list

To configure object tracking on a VRRP object list, use the **track-list** command in system configuration mode. To remove the object tracking for this object list, use the **no** form of this command.

track-list list-name [ interface interface-type-number [...interface-type-number ] | sig-container global ]
no track-list list-name

### **Syntax Description**

| interface interface-type-number | Sets a list of one or more interfaces that should be tracked for up/down events |
|---------------------------------|---------------------------------------------------------------------------------|
| sig-container global            | Sets a list of SIG containers that should be tracked for up/down events         |

# **Command Default**

No VRRP tracking is enabled

## **Command Modes**

System configuration (config-system)

# **Command History**

| Release                     | Modification                 |
|-----------------------------|------------------------------|
| Cisco SD-WAN Release 20.4.1 | This command was introduced. |

# **Usage Guidelines**

None

### **Example**

The following example shows how to configure a track list for interfaces.

```
Device# config terminal
Device(config)# system
Device(config-system)# track-list zsl interface ge0/1 grel ipsec1

Device(config-vpn-1)# name vpn-name
Device(config-vpn-1)# interface ge0/2

Device(config-interface-ge0/2)# ip address 172.16.10.1/24

Device(config-interface-ge0/2)# no shutdown
Device(config-interface-ge0/2)# vrrp 100

Device(config-vrrp-100)# track zsl decrement 10

Device(config-vrrp-100)# ipv4 172.16.10.100

Device(config-vrrp-100)# tloc-change-pref
```

The following example shows how to configure a track list for SIG container.

```
Device# config terminal
Device(config)# system
Device(config-system)# track-list SIG-1 sig-container global

Device(config)# vpn 1

Device(config-vpn-1)# name vpn-name
Device(config-vpn-1)# interface ge0/2

Device(config-interface-ge0/2)# ip address 172.16.10.1/24

Device(config-interface-ge0/2)# vrrp 100

Device(config-interface-ge0/2)# vrrp 100

Device(config-vrrp-100)# track zs1 decrement 10

Device(config-vrrp-100)# ipv4 172.16.10.100

Device(config-vrrp-100)# tloc-change-pref
```

#### **Table 14: Related Commands**

| Command   | Description                                                                                                    |
|-----------|----------------------------------------------------------------------------------------------------|
| vrrp      | Configures the VRRP to allow multiple routers to share a common virtual IP address for default gateway redundancy. |
| track     | Tracks interface or container lists                                                                                |
| show vrrp | Displays information about the configured VRRP interfaces and groups.                                              |

# track-transport

Checks whether the routed path between the local device and a vBond orchestrator is up using ICMP probes at regular interval of 3s. By default, transport checking is enabled.

## vManage Feature Template

For all vEdge devices:

Configuration ► Templates ► System

## **Command Hierarchy**

```
system
[no] track-transport
```

#### **Command History**

| Release | Modification        |
|---------|---------------------|
| 14.1    | Command introduced. |

#### **Examples**

Explicitly configure regular monitoring of the DTLS connection to the vBond orchestrator.

## **Operational Commands**

show transport connection

# tracker

Track the status of transport interfaces that connect to the internet.

Tracker uses HTTP. If you are using an endpoint that does not respond to HTTP, then the tracker will remain in a down state. You need the response to be 200 OK for an up state.

Tracking the interface status is useful when you enable NAT on a transport interface in VPN 0 to allow data traffic from the router to exit directly to the internet rather than having to first go to a router in a data center. In this situation, enabling NAT on the transport interface splits the TLOC between the local router and the data center into two, with one going to the remote router and the other going to the internet.

When you enable transport tunnel tracking, the software periodically probes the path to the internet to determine whether it is up. If the software detects that this path is down, it withdraws the route to the internet destination, and traffic destined to the internet is then routed through the data center router. When the software detects that the path to the internet is again functioning, the route to the internet is reinstalled.

The Enable Layer 7 Health Check feature helps in maintaining tunnel health by providing tunnels the ability to failover. Tracker module with **endpoint-api-url** is used for L7 Health check in the routers. The Direct Internet Access (DIA) traffic ingressing on SD-WAN service VPNs is tunnelled to the Secure Internet Gateways (SIG) for securing enterprise traffic. All LAN/WIFI enabled enterprise client's traffic, based on routing, is forwarded to the SIG.

#### vManage Feature Template

Configuration ► Templates ► System

Configuration ► Templates ► VPN Interface Cellular (for cellular wireless routers only)

Configuration ► Templates ► VPN Interface Ethernet

Configuration ► Templates ► VPN Interface NAT Pool

Configuration ► Templates ► VPN Interface PPP

#### **Command Hierarchy**

```
system
tracker tracker-name
endpoint-dns-name dns-name
endpoint-ip ip-address
endpoint-api-url api-url
interval seconds
multiplier number
threshold milliseconds

vpn 0
interface interface-name
tracker tracker-name
```

| DNS Name of Interface End Point:                                                                                                    |
|----------------------------------------------------------------------------------------------------|
| DNS name of the end point of the tunnel interface. This is the destination in the internet to which the router sends probes to determine the status of the transport interface. For each tracker, you must configure either one DNS name or one IP address or URL.                                                   |
| IP Address of Interface End Point:                                                                                                    |
| IP address of the end point of the tunnel interface. This is the destination in the internet to which the router sends probes to determine the status of the transport interface. For each tracker, you must configure either one DNS name or one IP address or URL.                                                 |
| DNS API URL of tunnel interface Internet security endpoint. This is the destination in the internet to which the router sends probes to determine the status of the transport tunnel interface. For each tracker, you must configure either one DNS name or one IP address or URL.                                   |
| Interval between Status Probes.                                                                                                    |
| The frequency to determine the status of the transport interface.                                                                                                    |
| Note The tracker takes additional time (0 - interval) to go down than the configured time (interval multiplies with the multiplier) as probe can happen after the network issue. For example, when the interval is 30 seconds, multiplier is 3, tracker goes down after [30*3 + (0-30)] seconds loss in the network. |
| Range: 10 through 600 seconds                                                                                                    |
| Default: 60 seconds (1 minute)                                                                                                    |
|                                                                                                    |

| multiplier number      | Number of Retries                                                                                                    |
|------------------------|----------------------------------------------------------------------------------------------------|
|                        | Number of times to probes are resent before declaring that the transport interface is down.                                                                   |
|                        | Range: 1 through 10                                                                                                    |
|                        | Default: 3                                                                                                    |
| threshold milliseconds | Time To Wait for Response                                                                                                    |
|                        | The elapse time for the probe to return a response before declaring that the transport interface is down.                                                     |
|                        | Range: 100 through 1000 milliseconds                                                                                                    |
|                        | Default: 300 milliseconds                                                                                                    |
| tracker-name           | Tracker Name                                                                                                    |
|                        | Name of the tracker. tracker-name can be up to 128 lowercase letters. You can configure up to eight trackers. You can apply only one tracker to an interface. |

| Release                                            | Modification                                                |
|----------------------------------------------------|-------------------------------------------------------------|
| 17.2.2                                             | Command introduced.                                         |
| 19.3                                               | Command modified. <b>endpoint-api-url</b> keyword is added. |
| Cisco IOS XE<br>Catalyst SD-WAN<br>Release 17.2.1r | Support added for Cisco IOS XE Catalyst SD-WAN devices.     |

#### **Usage Guidelines**

The **endpoint-api-url** keyword is supported on IPSec and GRE interfaces. However, **endpoint-ip** and **endpoint-dns** are not supported on IPSec/GRE interfaces.

The **endpoint-api-url** is used directly on tunnel interface. NAT is not required for tunnels in the Transport side.

#### **Examples**

Enable transport tracking on a NAT interface.

```
system
  tracker nat-tracker
  endpoint-ip 10.2.3.4
  vpn 0
  interface ge0/1
   nat
   tracker nat-tracker
```

Enable transport tracking on GRE interface.

```
system
  tracker gre-tracker
  endpoint-api-url http://gateway.zscalerbeta.net/vpntest
'
```

```
interface gre1
tracker gre-tracker
```

#### **Related Topics**

nat, on page 348

# trap group

Configure SNMP trap groups.

For each trap generated by a vEdge device, the device also generates a notification message. Use the show notification stream command to display these messages.

For SNMPv3, the PDU type for notifications ie either SNMPv2c inform (InformRequest-PDU) or trap (Trapv2-PDU).

#### vManage Feature Template

For all vEdge devices:

Configuration ► Templates ► SNMP

#### **Command Hierarchy**

```
snmp
  trap
  group group-name
    trap-type
    level severity
```

| <b>group</b> group-name | Group Name:                                                                                                    |
|-------------------------|----------------------------------------------------------------------------------------------------|
| group name              | Name of the trap group. It can be from 1 to 32 characters.                                                                                                    |
| level severity          | Severity Level:                                                                                                    |
|                         | Severity level of the trap. Severity can be <b>critical</b> , <b>major</b> , or <b>minor</b> . You can specify one, two, or three severity levels for each trap type. |

| trap-type | Trap Type:                                                                                 |
|-----------|--------------------------------------------------------------------------------------------|
|           | Type of traps to include in the trap group. <b>trap-group</b> can be one of the following: |
|           | all—All trap types.                                                                        |
|           | app-route—Traps generated by application-aware routing.                                    |
|           | bfd—Traps generated by BFD and BFD sessions.                                               |
|           | bridge—Traps generated by bridging sessions.                                               |
|           | control—Traps generated by DTLS and TLS sessions.                                          |
|           | dhcp—Traps generated by DHCP.                                                              |
|           | hardware—Traps generated by Cisco vEdge hardware.                                          |
|           | omp—Traps generated by OMP.                                                                |
|           | policy—Traps generated by control and data policy.                                         |
|           | routing—Traps generated by BGP, OSPF, and PIM.                                             |
|           | security—Trap generated by certificates, vSmart and vEdge serial number files, and IPSec.  |
|           | system—Traps generated by functions configured under the system                            |
|           | vpn—Traps generated by VPN-specific functions, including interfaces and VRRP.              |
|           | wwan—Traps generated by WLAN interfaces.                                                   |
| I         |                                                                                            |

| Release | Modification        |
|---------|---------------------|
| 15.2    | Command introduced. |

#### **Examples**

#### Configure trap groups and associate them with SNMP trap servers.

```
level minor major critical
!
!
trap group critical-traps
control
level critical
!
```

#### **Operational Commands**

show running-config snmp

#### **Related Topics**

```
show notification stream, on page 905 trap target, on page 517
```

# trap target

Configure the target SNMP server to receive the SNMP traps generated by this device.

For each trap generated by a vEdge device, the device also generates a notification message. Use the **show notification stream viptela** command to display these messages.

#### vManage Feature Template

For all vEdge devices:

Configuration ► Templates ► SNMP

#### **Command Hierarchy**

```
snmp
  trap
  target vpn vpn-id ipv4-address udp-port
    community-name community-name
  group-name name
  source-interface interface-name
```

| community-name<br>community-name   | Community Name:  Name of an SNMP community configured with the <b>community</b> command.                                                                       |
|------------------------------------|----------------------------------------------------------------------------------------------------|
| group group-name                   | Group Name:  Name of a trap group configured with the <b>trap group</b> command.                                                                               |
| source-interface<br>interface-name | Interface To Reach Target:  Interface to use to send traps to the SNMP server that is receiving the trap information. This interface cannot be a subinterface. |

| vpn vpn-id ipv4-address | Trap Target:                                                                                                    |
|-------------------------|----------------------------------------------------------------------------------------------------|
| udp-port                | Location of the SNMP server to receive the trap information. You must specify the following:                            |
|                         | <b>vpn</b> <i>vpn-id</i> —Number of the VPN to use to reach to the SNMP server. It can be a value from 0 through 65530. |
|                         | ipv4-address—IPv4 address of the SNMP server.                                                                           |
|                         | <i>udp-port</i> —UDP port number to connect to on the SNMP server. The number can be a value from 1 through 65535.      |

| Release | Modification                   |
|---------|--------------------------------|
| 15.2    | Command introduced.            |
| 16.2    | source-interface option added. |

#### **Examples**

#### Configure trap groups and associate them with SNMP trap servers

```
v \texttt{Edge} \texttt{\#} \textbf{ show running-config snmp}
snmp
no shutdown
view v2
 oid 1.3.6.1
community private
 authorization read-only
trap target vpn 0 10.0.100.1 162
 group-name test
 community-name private
 source-interface eth0
trap target vpn 0 10.0.100.1 16662
 group-name test
 community-name private
 source-interface eht0
 !
trap group test
 all
  level critical major minor
 !
 !
!
```

#### **Operational Commands**

show running-config snmp

#### **Related Topics**

```
show notification stream, on page 905 trap group, on page 515
```

## tunnel-destination

Configure the destination IP address of a GRE tunnel interface (on vEdge routers only).

#### vManage Feature Template

For vEdge routers only:

Configuration ► Templates ► VPN Interface GRE

#### **Command Hierarchy**

```
vpn vpn-id
  interface gre number
  tunnel-destination ip-address
```

#### **Syntax Description**

| ip-address | IP Address:                                              |  |
|------------|----------------------------------------------------------|--|
|            | IP address of the destination of a GRE tunnel interface. |  |

#### **Command History**

| Release | Modification        |
|---------|---------------------|
| 15.4.1  | Command introduced. |

#### **Examples**

#### Configure the destination IP address for a GRE tunnel

#### **Operational Commands**

show interface

show tunnel gre-keepalives

show tunnel statistics

#### **Related Topics**

keepalive, on page 282 tunnel-source, on page 523

## tunnel-destination

Configure the destination IP address of an IPsec tunnel that is being used for IKE key exchange (on vEdge routers only).

#### vManage Feature Template

For vEdge routers only:

Configuration ► Templates ► VPN Interface IPsec

#### **Command Hierarchy**

```
vpn vpn-id
  interface ipsec number
  tunnel-destination (dns-name | ipv4-address)
```

#### **Syntax Description**

| dns-name     | DNS Name:                                                    |
|--------------|--------------------------------------------------------------|
|              | DNS name that points to the destination of the IPsec tunnel. |
| ipv4-address | IPv4 Address:                                                |
|              | IPv4 address of the tunnel's destination.                    |

#### **Command History**

| Release | Modification        |
|---------|---------------------|
| 17.2    | Command introduced. |

#### **Examples**

#### Configure a destination of an IPsec tunnel being used for IKE key exchange

```
vEdge(config) # vpn 1 interface ipsec1 tunnel-destination dns.viptela.com
```

#### **Operational Commands**

clear ipsec ike sessions

show ipsec ike inbound-connections

show ipsec ike outbound-connections show ipsec ike sessions

#### **Related Topics**

```
ike, on page 239
tunnel-source, on page 522
tunnel-source-interface, on page 524
```

## tunnel-interface

Configure the interface to be a secure DTLS or TLS WAN transport connection (on vEdge routers, vManage NMSs, and vSmart controllers only). Configuring an interface to be a transport tunnel enables the flow of control and data traffic on the interface. On vEdge routers, it configures the interface's TLOC attributes, which are carried in the TLOC OMP routes that the vEdge router sends to the vSmart controllers in its domain. For the TLOC attributes on vEdge routers, you must configure, at a minimum, a color and an encapsulation type. These two attributes, along with the router's system IP address, are the 3-tuple that uniquely identify each TLOC.

Because tunnel interfaces connect to the WAN transport, they can be present only in VPN 0, so you can include the **tunnel-interface** command only when configuring VPN 0.

On vEdge routers, you can configure up to six tunnel interfaces (a combination of tunnel interfaces on both physical and loopback interfaces). On vSmart controllers, you can configure only one tunnel interface.

#### vManage Feature Template

For vEdge routers, vManage NMSs, and vSmart controllers only:

Configuration ► Templates ► VPN Interface Cellular (for vEdge cellular wireless routers only)

Configuration ► Templates ► VPN Interface Ethernet

Configuration ► Templates ► VPN Interface PPP

#### **Command Hierarchy**

```
vpn 0
  interface interface-name
   tunnel-interface
     allow-service service-name
     bind interface-name (on vEdge routers only)
     carrier carrier-name
     color color [restrict]
      encapsulation (gre | ipsec) (on vEdge routers only)
       preference number
       weight number
      exclude-controller-group-list number (on vEdge routers only)
      group group-id
     hello-interval milliseconds
      hello-tolerance seconds
     hold-time milliseconds (on vEdge routers only)
     last-resort-circuit (on vEdge routers only)
     low-bandwidth-link (on vEdge routers only)
     max-control-connections number (on vEdge routers only)
     nat-refresh-interval seconds
      port-hop
```

```
vbond-as-stun-server (on vEdge routers only)
vmanage-connection-preference number (on vEdge routers only)
```

| Release | Modification        |
|---------|---------------------|
| 14.1    | Command introduced. |
| 19.1    | Added group option. |

#### **Examples**

#### **Create a tunnel for LTE traffic**

```
vEdge(config) # vpn 0 interface ge0/0 tunnel-interface color lte
vEdge(config-tunnel-interface) # preference 10
vEdge(config-tunnel-interface) # weight 10
```

#### **Operational Commands**

show control connections

show interface

show omp tlocs and show omp tlocs detail (to display configured preference and weight values)

## tunnel-source

Configure the source IP address of an IPsec tunnel that is being used for IKE key exchange (on vEdge routers only). To configure the physical interface that is the source of an IPsec tunnel, use the **tunnel-source-interface** command.

#### vManage Feature Template

For vEdge routers only:

Configuration ► Templates ► VPN Interface IPsec

#### **Command Hierarchy**

```
vpn vpn-id
  interface ipsec number
   (tunnel-source ipv4-address | tunnel-source-interface interface-name)
```

| ipv4-address | Source Address:                                                                                 |  |
|--------------|-------------------------------------------------------------------------------------------------|--|
|              | Source IPv4 address of the IPsec tunnel. This is an address in VPN 0 on the local vEdge router. |  |

| Release | Modification        |
|---------|---------------------|
| 17.2    | Command introduced. |

#### **Examples**

#### Configure the source IPv4 address of the IPsec tunnel used for IKE key exchange

```
vEdge(config) # vpn 1 interface ipsec1 tunnel-source 10.0.5.11
```

#### **Operational Commands**

show ipsec ike sessions

clear ipsec ike sessions show ipsec ike inbound-connections show ipsec ike outbound-connections

#### **Related Topics**

ike, on page 239 tunnel-destination, on page 520 tunnel-source-interface, on page 524

# tunnel-source

Configure the source IP address of a GRE tunnel (on vEdge routers only).

To configure the physical interface that is the source of a GRE tunnel, use the **tunnel-source-interface** command.

#### vManage Feature Template

For vEdge routers only:

Configuration ► Templates ► VPN Interface GRE

#### **Command Hierarchy**

```
vpn vpn-id
  interface gre number
   (tunnel-source ip-address | tunnel-source-interface interface-name)
```

| ip-address | Source Address:                                                                  |  |
|------------|----------------------------------------------------------------------------------|--|
|            | Source IP address of a GRE tunnel. This is an address on the local vEdge router. |  |

| Release | Modification        |
|---------|---------------------|
| 15.4.1  | Command introduced. |

#### **Examples**

#### Configure the source IP address for a GRE tunnel

#### **Operational Commands**

show interface

show tunnel gre-keepalive

show tunnel statistics

#### **Related Topics**

```
keepalive, on page 282
tunnel-destination, on page 519
tunnel-source-interface, on page 525
```

# tunnel-source-interface

Configure the physical interface that is the source of an IPsec tunnel that is being used for IKE key exchange (on vEdge routers only). To configure the IPv4 address that is the source of an IPsec tunnel, use the **tunnel-source** command.

#### vManage Feature Template

For vEdge routers only:

Configuration ► Templates ► VPN Interface IPsec

#### **Command Hierarchy**

```
vpn vpn-id
  interface ipsec number
  (tunnel-source ipv4-address | tunnel-source-interface interface-name)
```

#### **Syntax Description**

| interface | Source Address:                                                                                                    |
|-----------|----------------------------------------------------------------------------------------------------|
| name      | Name of the physical interface that is the source IPv4 address of the IPsec tunnel. This is an interface that is configured in VPN 0 on the local vEdge router. |

#### **Command History**

| Release | Modification        |
|---------|---------------------|
| 17.1    | Command introduced. |

#### **Examples**

#### Configure the source physical interface of the IPsec tunnel being used for IKE key exchange

```
vEdge(config) # vpn 1 interface ipsec1 tunnel-source-interface ge0/2
```

#### **Operational Commands**

clear ipsec ike sessions show ipsec ike inbound-connections show ipsec ike outbound-connections show ipsec ike sessions

#### **Related Topics**

ike, on page 239 tunnel-destination, on page 520 tunnel-source, on page 522

# tunnel-source-interface

Configure the physical interface that is the source of a GRE tunnel (on vEdge routers only). To configure the source IP address of a GRE tunnel, use the **tunnel-source** command.

#### **Command Hierarchy**

```
vpn vpn-id
  interface gre number
  (tunnel-source ip-address | tunnel-source-interface interface-name)
```

| interface-name | Source Address:                                                                                                    |  |
|----------------|----------------------------------------------------------------------------------------------------|--|
|                | Name of the physical interface that is the source of a GRE tunnel. This interface must be configured in the same VPN as the GRE tunnel. |  |

| Release | Modification        |
|---------|---------------------|
| 16.1    | Command introduced. |

#### **Examples**

#### Configure the source interface for a GRE tunnel

```
vEdge(config-vpn-0)# interface gre1
vEdge(config-interface-gre1)# tunnel-source-interface ge1/2
vEdge(config-interface-gre1)# show full configuration
vpn 0
interface gre1
ip address 10.0.111.11/24
keepalive 60 10
tunnel-source-interface ge1/2
tunnel-destination 172.168.1.1
no shutdown
!
!
```

#### **Operational Commands**

show interface

show tunnel gre-keepalive

show tunnel statistics

#### **Related Topics**

keepalive, on page 282 tunnel-destination, on page 519 tunnel-source, on page 523

# tunnel vrf multiplexing

To enable tunnel multiplexing, use the **tunnel vrf multiplexing** command in interface configuration mode. To remove the multiplexing, use the **no** form of this command.

tunnel vrf multiplexing no tunnel vrf multiplexing

#### **Command Default**

Tunnel multiplexing is enabled.

#### **Command Modes**

Interface configuration (config-if)

#### **Command History**

| Release                                      | Modification                                              |
|----------------------------------------------|-----------------------------------------------------------|
| Cisco IOS XE Catalyst SD-WAN Release 17.2.1r | Command qualified for use in Cisco vManage CLI templates. |

#### **Usage Guidelines**

When configuring Secure Internet Gateway (SIG) tunnels, add this command to your tunnel configuration. The SIG tunnel is created in the VPN 0 (global) space. The SIG tunnel configuration is identical to other IPSEc tunnel configurations, excluding the inclusion of this command. This command enables VPN multiplexing and demultiplexing. This allows the hosts of multiple service VPNs to use the tunnel.

The following example shows how to set a Gigabit Ethernet interface as the tunnel source:

```
interface Tunnel10001
no shutdown
ip address 192.168.0.5 255.255.255.252
ip mtu 1500
tunnel source GigabitEthernet0/0/0
tunnel destination 10.1.1.1
tunnel mode ipsec ipv4
tunnel path-mtu-discovery
tunnel protection ipsec profile if-ipsec1-ipsec-profile
tunnel vrf multiplexing
```

# udp-timeout

Configure when NAT translations over a UDP session time out (on vEdge routers only).

#### vManage Feature Template

For vEdge routers only:

Configuration ► Templates ► VPN Interface Cellular (for vEdge cellular wireless routers only)

Configuration ► Templates ► VPN Interface Ethernet

Configuration ► Templates ► VPN Interface NAT Pool

Configuration ► Templates ► VPN Interface PP

#### **Command Hierarchy**

```
vpn vpn-id
  interface interface-name
  nat
  udp-timeout minutes
```

#### **Syntax Description**

| minutes | Time:                                                         |
|---------|---------------------------------------------------------------|
|         | Time after which NAT translations over UDP sessions time out. |
|         | Range: 1 through 65536 minutes                                |
|         | Default: 1 minute                                             |

#### **Command History**

| Release | Modification        |
|---------|---------------------|
| 14.2    | Command introduced. |

#### **Examples**

#### Change the NAT translation timeout value for UDP sessions to 1 hour

```
vEdge# config
vEdge(config)# vpn 1 interface ge0/4 nat udp-timeout 60
vEdge(config-nat)# show full-configuration
vpn 1
  interface ge0/4
  nat
    udp-timeout 60
  !
  !
!
```

#### **Operational Commands**

show ip nat filter show ip nat interface show ip nat interface-statistics

# update-source

Have BGP use a specific IP address or interface for the TCP connection to the neighbor(on vEdge routers only).

#### vManage Feature Template

For vEdge routers only:

Configuration ► Templates ► BGP

#### **Command Hierarchy**

```
vpn vpn-id
  router
  bgp local-as-number
   neighbor ip-address
      update-source (ip-address | interface-name)
```

| ip-address     | IP Address:                                                                                     |
|----------------|-------------------------------------------------------------------------------------------------|
|                | IP address to use for the TCP connection to the neighbor, in decimal four-part dotted notation. |
| interface-name | Interface Name:                                                                                 |
|                | Interface name to use for the TCP connection to the neighbor.                                   |

| Release | Modification        |
|---------|---------------------|
| 14.1    | Command introduced. |

#### **Examples**

#### Configure the IP address to use for the TCP connection to the BGP neighbor

```
vm6# show running-config vpn 1 router bgp 1 neighbor 10.20.25.18
vpn 1
router
bgp 1
neighbor 10.20.25.18
no shutdown
remote-as 2
!
password $4$L3rwZmsIiZB6wtBgLEFXKw==
update-source 75.0.0.1
!
!
!
!
```

#### **Operational Commands**

show bgp neighbor

# upgrade-confirm

Configure the time limit for confirming that a software upgrade is successful. It is recommended that you configure this on all vEdge devices.

By default, software upgrade confirmation is not enabled. When you enable the confirmation, the device waits for the amount of time you configure. If the device does not come up within that time, the device reverts to the previous image.

When the upgrade-confirm is enabled, the devices can still revert to the previous image if the control-connections fail to come up.

After you issue the **request software install reboot** command to upgrade the software and then log in to the device after the reboot completes, enter the **request software upgrade-confirm** command within the configured time limit to confirm that the software upgrade is successful. If you do not, the system automatically reverts to the previous software image.

#### **Command Hierarchy**

```
system
upgrade-confirm minutes
```

#### **Syntax Description**

| minutes |  |
|---------|--|
|         |  |

Time To Wait for Confirmation:

How long to wait for a **request software upgrade-confirm** command to be issued before reverting to the previous software image if a software upgrade fails.

Range: 5 through 60 minutes

Default: None

#### **Command History**

| Release | Modification                                                              |
|---------|---------------------------------------------------------------------------|
| 15.1    | Command introduced.                                                       |
| 15.2    | Support for vBond orchestrator, vManage NMS, and vSmart controller added. |

#### **Examples**

Set the upgrade confirmation time to 5 minutes. After a software upgrade, when the system reboots and restarts, if you do not issue a request software upgrade-confirm command within 5 minutes (either from the CLI or from the vManage NMS), the system automatically reverts to the software image that was running before the upgrade.

```
system
  upgrade-confirm
```

#### **Operational Commands**

request software activate

request software install

request software upgrade-confirm

#### **Related Topics**

request software activate, on page 706

## usb-controller

Enable or disable the USB controller, which drives the external USB ports (on vEdge 1000 and vEdge 2000 series routers only). By default, the USB controller is disabled.

When you change the setting of this command in the configuration, the router reboots immediately, when you press the Enter key. You are prompted before the reboot occurs.

Enabling the USB controller allows you to copy configurations or files from or to a USB stick installed in the router

Note that for vEdge 100 and vEdge 5000 series routers, the USB controller is enabled by default.

#### vManage Feature Template

For vEdge 1000 and vEdge 2000 series routers only:

Configuration ► Templates ► System

#### **Command Hierarchy**

```
system
[no] usb-controller
```

#### **Command History**

| Release | Modification        |
|---------|---------------------|
| 15.3.2  | Command introduced. |

#### **Examples**

#### Enable the USB controller on a vEdge route

```
vEdge(config) # system
vEdge(config-system) # usb-controller
The following warnings were generated:
    'system usb-controller': For this configuration to take effect, this command will cause an immediate device reboot
Proceed? [yes, no] yes
Starting cleanup
Stopping viptela daemon: sysmgr.
Rebooting now
Broadcast message from root@vEdge (pts/1) (Fri Apr 15 09:53:07 2016):
The system is going down for reboot NOW!
```

#### **Operational Commands**

show hardware environment

#### user

Configure an SNMPv3 user.

#### vManage Feature Template

For all vEdge devices:

Configuration ► Templates ► SNMP

#### **Command Hierarchy**

```
snmp
  user username
   auth authentication
  auth-password password
```

group group-name
priv privacy
priv-password password

#### **Syntax Description**

| auth authentication    | Authentication Type and Password:                                                                                                    |
|------------------------|----------------------------------------------------------------------------------------------------|
| auth-password password | Authentication mechanism to use for the user. <i>authentication</i> can be either message digest5 (md5) or SHA-2 message digest (sha). Enter the password either in cleartext or as an AES-encrypted key.                                                                             |
| group group-name       | Group Name:  Name of an SNMPv3 group configured with the <b>snmp group</b> command. <i>group-name</i> can be 1 to 32 alphanumeric characters. If the name includes spaces, enclose it in quotation marks (" ").                                                                       |
| <b>priv</b> privacy    | Privacy Type and Password:                                                                                                    |
| priv-password password | Privacy mechanism to use for the user. <i>privacy</i> can be the Advanced Encryption Standard cipher algorithm used in cipher feedback mode, with a 128-bit key (aes-cfb-128). In Releases 17.1 and earlier, <i>privacy</i> can also be the data encryption standard algorithm (des). |
|                        | Enter the password either in cleartext or as an AES-encrypted key.                                                                                                    |
| user username          | Username:                                                                                                    |
|                        | Name of an SNMP user. It can be 1 to 32 alphanumeric characters. If the name includes spaces, enclose it in quotation marks (" ").                                                                                                    |

#### **Command History**

| Release | Modification                     |
|---------|----------------------------------|
| 16.2    | Command introduced.              |
| 17.2    | Support for DES privacy removed. |

#### **Operational Commands**

show running-config snmp

#### **Related Topics**

group, on page 219

### user

**system aaa user**: Configure a login account for each user who can access the local Cisco vEdge device, assigning the user a login name and a password and placing them into an authorization group.

Only a user who is logged in as the **admin** user has permission to create login accounts for users.

If an **admin** user changes the privileges of a user by changing their group, and if that user is currently logged in to the device, the user is logged out and must log back in again.

#### vManage Feature Template

For all vEdge devices:

Configuration ► Templates ► AAA

#### **Command Hierarchy**

```
system
aaa
user username
group group-name
password password
```

| group      | Authorization Group:                                                                                                    |
|------------|----------------------------------------------------------------------------------------------------|
| group-name | Name of an authorization group configured with the <b>usergroup</b> command. You must assign the user to one or more groups.                                                                                                    |
| user-name  | Username:                                                                                                    |
|            | Name for the user. In Releases 17.1 and later, <i>username</i> can be 1 to 128 characters long, and it must start with a letter. The name can contain only lowercase letters, the digits 0 through 9, hyphens (-), underscores (_), and periods (.). The name cannot contain any uppercase letters. In Releases 16.3 and earlier, <i>username</i> can be 1 to 32 characters long, and it must start with a letter. The name can contain only lowercase letters, the digits 0 through 9, and the hyphen (-) and underscore (_) characters. The name cannot contain any uppercase letters. The Cisco SD-WAN software provides one standard username, <b>admin</b> , which is a superuser who has read and write permissions to all commands and operations on the device. |
|            | The following usernames are reserved, so you cannot configure them: backup, basic, bin, daemon, games, gnats, irc, list, lp, mail, man, news, nobody, proxy, quagga, root, sshd, sync, sys, uucp, and www-data. Also, names that start with viptela-reserved are reserved.                                                                                                    |
|            | If a remote server validates authentication and that user is not configured locally, the user is logged in to the vshell as the user "basic", with a home directory of /home/basic. If a remote server validates authentication and that user is configured locally, the user is logged in to the vshell under their local username (say, eve) with a home direction of /home/username (so, /home/eve).                                                                                                    |

# password password

User Password:

Password for the user. *password* is an MD5 digest string, and it can contain any Unicode and ISO/IEC 10646 characters, including tabs, carriage returns, and linefeeds. To include an exclamation point (!) in a password, enclose the entire password in quotation marks (for example, "Pass01!"). For more information about allowed password characters, see Section 9.4 in RFC 7950, *The YANG 1.1 Data Modeling Language*.

Each username is required to have a password, and each user is allowed to change their own password.

After you type the password during the CLI configuration process, the string is immediately encrypted and a readable version of the password is never displayed. When you type the password in the vManage AAA feature template, a readable version is never displayed.

When a user is logging in to a vEdge device, they have five chances to enter the correct password. After the fifth incorrect attempt, the user is locked out of the device, and they must wait 15 minutes before attempting to log in again.

#### **Command History**

| Release | Modification                                                                          |
|---------|---------------------------------------------------------------------------------------|
| 14.1    | Command introduced.                                                                   |
| 17.1    | Increased maximum group name to 128 characters and support periods (.) in group name. |

#### **Examples**

#### Configure a user whose role is to be a system operator

```
vEdge# config
Entering configuration mode terminal
vEdge(config)# system aaa
vedge-1(config-aaa)# user eve
vEdge(config-user-eve)# password 123456
vEdge(config-user-eve)# group operator
vEdge(config-aaa)# show configuration
system
aaa
user eve
password encrypted-password
group operator
!
```

#### **Operational Commands**

show aaa usergroup

show users

#### **Related Topics**

```
auth-fallback, on page 84
auth-order, on page 86
radius, on page 413
tacacs, on page 482
usergroup, on page 535
```

## usergroup

Configure groupings of users and assign authorization privileges to the group. Groups define what tasks the group members are authorized to perform on the vEdge device.

If an *admin* user changes the privileges of a user by changing their group, and if that user is currently logged in to the device, the user is logged out and must log back in again.

#### vManage Feature Template

For all vEdge devices:

Configuration ► Templates ► AAA

#### **Command Hierarchy**

```
system
   aaa
     usergroup group-name
     task (interface | policy | routing | security | system) (read | write)
```

#### **Syntax Description**

| · J                                                           |                                                                                                    |  |
|---------------------------------------------------------------|----------------------------------------------------------------------------------------------------|--|
| group-name                                                    | Group Name:                                                                                                    |  |
|                                                               | Name of an authentication group. In Releases 17.1 and later, <i>group-name</i> can be 1 to 128 characters long, and it must start with a letter. The name can contain only lowercase letters, the digits 0 through 9, hyphens (-), underscores (_), and periods (.). The name cannot contain any uppercase letters. In Releases 16.3 and earlier, <i>group-name</i> can be 1 to 32 characters long, and it must start with a letter. The name can contain only lowercase letters, the digits 0 through 9, and the hyphen (-) and underscore (_) characters. The name cannot contain any uppercase letters. |  |
|                                                               | The vEdge software provides three standard user groups, <i>basic</i> , <i>netadmin</i> , and <i>operator</i> . The user <i>admin</i> is automatically placed in the group <i>netadmin</i> and is the only user in this group. All users learned from a RADIUS or TACACS+ server are placed in the group <i>basic</i> . All users in the basic group have the same permissions to perform tasks, as do all users in the <i>operator</i> group.                                                                                                    |  |
|                                                               | The following groups names are reserved, so you cannot configure them: adm, audio, backup, bin, cdrom, dialout, dip, disk, fax, floppy, games, gnats, input, irc, kmem, list, lp, mail, man, news, nogroup, plugdev, proxy, quagga, quaggavty, root, sasl, shadow, src, sshd, staff, sudo, sync, sys, tape, tty, uucp, users, utmp, video, voice, and www-data. Also, group names that start with the string viptela-reserved are reserved.                                                                                                    |  |
|                                                               | If a remote server validates authentication but does not specify a user group, the user is placed into the user group <i>basic</i> .                                                                                                    |  |
|                                                               | If a remote server validates authentication and specifies a user group (say, X), the user is placed into that user group only. However, if that user is also configured locally and belongs to a user group (say, Y), the user is placed into both the groups (X and Y).                                                                                                    |  |
| task (interface                                               | Tasks Allowed:                                                                                                    |  |
| policy   routing<br>  security  <br>system) (read  <br>write) | Privilege roles that the user group has. Each role allows the group to read or write specific portions of the device's configuration and to execute specific types of operational commands. For details, see the <i>Role-Based Access with AAA</i> article for your software release.                                                                                                    |  |

#### **Command History**

| Release | Modification                                                                         |
|---------|--------------------------------------------------------------------------------------|
| 14.1    | Command introduced.                                                                  |
| 15.3    | Force a user to log out when their permissions are changed.                          |
| 17.1    | Increase maximum group name to 128 characters and support periods (.) in group name. |

#### **Examples**

#### Display the default user groups and their privileges

```
vEdge# show running-config system aaa usergroup
system
aaa
  usergroup basic
  task system read write
  task interface read write
!
  usergroup netadmin
!
  usergroup operator
  task system read
  task interface read
  task policy read
  task routing read
  task security read
!
!
```

#### **Operational Commands**

show aaa usergroup

show users

#### **Related Topics**

```
radius, on page 413 tacacs, on page 482 user, on page 532
```

## vbond

Configure the IP address and other information related to the vBond orchestrator.

#### vManage Feature Template

For vEdge routers acting as vBond controllers only:

Configuration ► Templates ► System

#### **Command Hierarchy**

```
system
vbond (dns-name | ip-address) [local] [port number] [ztp-server]
```

In Releases 16.3 and later, the following command hierarchy is also available:

```
system
vbond [dns-name | host-name | ip-address] [local] [port number] [ztp-server]
```

| vbond-only                              | Configure Device To Be only a vBond Orchestrator:                                                                                                    |
|-----------------------------------------|----------------------------------------------------------------------------------------------------|
| (Deprecated starting with Release 16.1) | Configure a hardware vEdge router or a software vEdge Cloud router to act only as a vBond orchestrator. Starting with Release 16.1, you must include this option to configure a vBond orchestrator. Starting with Release 16.1, a vBond orchestrator and a vEdge router cannot coexist in the same virtual machine or on the same hardware router, so do not configure any edge router functionality on a vBond orchestrator.                                                                                                    |
| dns-name                                | DNS Name of the vBond Orchestrator:                                                                                                    |
|                                         | DNS name that points to one vBond orchestrator or to a number of vBond orchestrators. The addresses can resolve to vBond orchestrators configured with IPv4 addresses, with IPv6 addresses, or with both IPv4 and IPv6 adresses.                                                                                                    |
| ip-address                              | IP Address of the vBond Orchestrator:                                                                                                    |
|                                         | IPv4 or IPv6 address of the vBond orchestrator, in decimal four-part dotted notation. You can configure one address, and it must be a public IP address.                                                                                                    |
| local                                   | Local vBond System:                                                                                                    |
|                                         | (On vBond orchestrator only. Designate the local vEdge router to be a vBond orchestrator in the vEdge overlay network domain.                                                                                                    |
|                                         | Starting in Release 16.3, if you configure the <i>local</i> option, you can omit the DNS name, hostname, or IP address of the vBond orchestrator as long as one of the interfaces in VPN 0 has a routable public IP address.                                                                                                    |
| ztp-server                              | Local Zero-Touch-Provisioning Server:                                                                                                    |
|                                         | Designate the local vEdge router to be the zero-touch-provisioning (ZTP) server in the overlay network domain. Such a vBond orchestrator acts as an enterprise ZTP server, and provides the vEdge routers in your domain with the IP address of your enterprise vBond orchestrator and with the enterprise root CA chain. You must load two files onto your enterprise ZTP server: the vEdge authorized serial number file that you received from vEdge and your enterprise root CA chain, which must be signed by Symantec. You must also configure your enterprise DNS server with an A record that redirects the URL ztp.viptela.com to your enterprise ZTP server. The recommended URL for this enterprise server is ztp. your-company-name.com. |
|                                         | A vEdge router acting as an enterprise ZTP server should be dedicated to that function. It cannot be used as a regular vBond orchestrator in the overlay network domain. Also, it is recommended that you not use it in an edge router capacity.                                                                                                    |
| host-name                               | Multiple vBond Orchestrators:                                                                                                    |
|                                         | If you want to configure addresses of multiple vBond orchestrators, but are not using a DNS name resolution server, you can configure the hostname of an orchestrator. Then, in VPN 0, use the <b>host</b> command to configure the IP addresses of the vBond orchestrators. For example, if you configure <b>system vbond vbond1</b> , you could configure <b>vpn 0 host vbond1 10.0.12.26 2001::10.0.12.26</b> to configure two vBond orchestrator addresses, one an IPv4 address and the second an IPv6 address.                                                                                                    |

| port number | Port Number to Connect to vBond Orchestrator:                                                                                                    |
|-------------|----------------------------------------------------------------------------------------------------|
|             | Port number to use to connect to the vBond orchestrator.                                                                                                    |
|             | If you omit this option, the local system first tries port 12346 on the vBond orchestrator. If this port is not available, the system then tries port 12366 and then port 12388, rotating through these three port numbers until one is available.                                                                                                    |
|             | If you do not want to rotate through these three port numbers, configure the port number to use to connect to the vBond orchestrator.                                                                                                    |
|             | Default: 12346                                                                                                    |
|             | Range: 1 through 65535                                                                                                    |
| no system   | Remove a vBond Orchestrator from the Configuration:                                                                                                    |
| vbond       | Remove the vBond configuration from the device. If you have configured an IP address for the vBond orchestrator, to change the address, you must delete the address and then configure the new address. Doing this causes all of the devices existing connections to the vEdge devices in the network to go down; they come back up after you commit the configuration with the new IP address. To avoid this problem, it is highly recommended that you always use a DNS name for your vBond orchestrators, and then make changes to the DNS devices instead of on the vEdge routers and vSmart controllers directly. |

| Release | Modification                  |
|---------|-------------------------------|
| 14.1    | Command introduced.           |
| 14.3    | ztp-server option added.      |
| 16.1    | vbond-only option deprecated. |

#### **Examples**

Configure the DNS name of a vBond orchestrator on a vEdge router:

```
system
  vbond vbond.east.acme.com
!
```

Designate the local vEdge router to be a vBond orchestrator in its vEdge overlay network domain:

```
system
  vbond 10.0.4.12 local
```

Designate the local vEdge router to be an enterprise ZTP server:

```
system
  vbond 75.1.16.4 local ztp-server
!
```

#### **Operational Commands**

nslookup

show control connections

#### **Related Topics**

port-hop, on page 393

## vbond-as-stun-server

Enable Session Traversal Utilities for NAT (STUN) to allow the tunnel interface to discover its public IP address and port number when the vEdge router is located behind a NAT (on vEdge routers only). When you configure this command, vEdge routers can exchange their public IP addresses and port numbers over private TLOCs.

With this configuration, the vEdge router uses the vBond orchestrator as a STUN server, so the router can determine its public IP address and public port number. (With this configuration, the router cannot learn the type of NAT that it is behind.) No overlay network control traffic is sent and no keys are exchanged over tunnel interface configured to the the vBond orchestrator as a STUN server. However, BFD does come up on the tunnel, and data traffic can be sent on it.

Because no control traffic is sent over a tunnel interface that is configured to use the vBond orchestrator as a STUN server, you must configure at least one other tunnel interface on the vEdge router so that it can exchange control traffic with the vSmart controller and the vManage NMS.

#### vManage Feature Template

For vEdge routers only:

Configuration ► Templates ► VPN Interface Cellular (for vEdge cellular wireless routers only)

Configuration ► Templates ► VPN Interface Ethernet

Configuration ► Templates ► VPN Interface PPP

#### **Command Hierarchy**

```
vpn 0
  interface interface-name
  tunnel-interface
   vbond-as-stun-server
```

#### **Command History**

| Release | Modification        |
|---------|---------------------|
| 16.3    | Command introduced. |

#### **Examples**

Configure two tunnel interfaces, one to use for the exchange of control traffic (ge0/2) and the other to allow the device to discover its public IP address and port number from the vBond orchestrator (ge0/1). Note that the no allow-service stun command, which is configured by default on tunnel interfaces, pertains to allowing or disallowing the vEdge router to generate requests to a generic

# STUN server so that the device can determine whether it is behind a NAT and, if so, what kind of NAT it is and what the device's public IP address and public port number are.

```
vEdge \, (\texttt{config-interface-ge0/1}) \, \# \, \, \, \textbf{show full-configuration}
vpn 0
 interface ge0/1
  ip address 10.0.26.11/24
  tunnel-interface
   encapsulation ipsec
   vbond-as-stun-server
   no allow-service bgp
   allow-service dhcp
   allow-service dns
   allow-service icmp
   no allow-service sshd
   no allow-service netconf
   no allow-service ntp
   no allow-service ospf
   no allow-service stun
 no shutdown
!
vEdge(config-interface-ge0/1)# exit
vEdge(config-vpn-0)# interface ge0/2
vEdge (config-tunnel-interface) # show full-configuration
vpn 0
 interface ge0/2
  tunnel-interface
   encapsulation ipsec
   color lte
   no allow-service bgp
   allow-service dhcp
   allow-service dns
   allow-service icmp
   no allow-service sshd
   no allow-service netconf
   no allow-service ntp
   no allow-service ospf
   no allow-service stun
```

#### **Operational Commands**

show running-config

#### **Related Topics**

allow-service, on page 65

## view

Define an SNMP MIB view.

#### vManage Feature Template

For all vEdge devices:

#### Configuration ► Templates ► SNMP

#### **Command Hierarchy**

```
snmp
  view string
  oid oid-subtree [exclude]
```

#### **Syntax Description**

| exclude         | Include or Exclude a Subtree of MIB Objects:                                                                                                    |
|-----------------|----------------------------------------------------------------------------------------------------|
|                 | If you omit the <b>exclude</b> option in the <b>oid</b> command, the subtree of MIB objects is included, or viewable, in the MIB view.                                                                                                    |
|                 | If you specify the <b>exclude</b> option, the subtree of MIB objects is excluded and hence is not viewable in the MIB view. For example, you might want to exclude MIB objects which could potentially reveal information about configure SNMP credentials (such as snmpUsmMIB, snmpVacmMIB, and snmpCommunityMIB).                          |
| oid oid-subtree | Object Identifier:                                                                                                    |
|                 | Object identifier of a subtree of MIB objects. Specify the OID in Abstract Syntax Notation One (ASN.1) notation, as a sequence of dotted integers that identify the node of an SNMP tree. Use the asterisk wildcard (*) in any position of the OID subtree to match any value at that position rather than matching a specific type or name. |
| view string     | View Name:                                                                                                    |
|                 | Name of the view record you are creating. It can be a maximum of 32 characters. If the name includes spaces, enclose it in quotation marks (" ").                                                                                                    |

#### **Command History**

| Release | Modification                                |
|---------|---------------------------------------------|
| 14.1    | Command introduced.                         |
| 16.2    | Wildcard for configuring OID subtree added. |

#### **Examples**

Create a view of the Internet portion of the SNMP MIB:

```
vEdge# show running-config snmp
snmp
no shutdown
view v2
oid 1.3.6.1
!
community private
view v2
authorization read-only
!
```

Create a view of the private portion of the Cisco SD-WAN MIB:

```
vEdge (config-snmp) # view viptela-private oid 1.3.6.1.4.1.41916
```

Configure a MIB view for system status:

```
vEdge(config) # show config
snmp
view status
oid 1.3.6.1.2.1.2.2.2.1.8
!
```

#### **Operational Commands**

show running-config snmp

## vlan

Associate a VLAN tag (identifier) with the bridging domain (on vEdge routers only).

#### vManage Feature Template

For vEdge routers only:

Configuration ► Templates ► Bridge

#### **Command Hierarchy**

```
bridge bridge-id
  vlan vlan-id
```

#### **Syntax Description**

```
vlan-id VLAN Tag:

VLAN identifier to associate with the bridging domain.

Range: 0 through 4095
```

#### **Command History**

| Release | Modification        |
|---------|---------------------|
| 15.3    | Command introduced. |

#### **Examples**

#### Associate a VLAN ID with a bridging domain

```
vEdge(config) # bridge 1
vEdge(config-bridge-1) # vlan 27
```

#### **Operational Commands**

show bridge interface show bridge mac show bridge table

# vmanage-connection-preference

Set the preference for using a tunnel interface to exchange control traffic with the vManage NMS (on vEdge routers only). Configuring this option is useful for LTE and other links on which you want to minimize traffic.

#### vManage Feature Template

For vEdge routers only:

Configuration ► Templates ► VPN Interface Cellular (for vEdge cellular wireless routers only)

Configuration ► Templates ► VPN Interface Ethernet

Configuration ► Templates ► VPN Interface PPP

#### **Command Hierarchy**

```
vpn 0
  interface interface-name
  tunnel-interface
    vmanage-connection-preference number
```

#### **Syntax Description**

# number Preference Value: Preference for using the tunnel interface to exchange control traffic with the vManage NMS. The tunnel with the higher value has a greater preference to be used for connections to the vManage NMS. To have a tunnel interface never connect to the vManage NMS, set the preference value to 0. At least one tunnel interface on the vEdge router must have a non-0 preference value.

Range: 0 through 8

Default: 5

#### **Command History**

| Release | Modification        |
|---------|---------------------|
| 16.3    | Command introduced. |

#### **Examples**

Configure a tunnel interface for an LTE interface to be the TLOC that carries control traffic between the vEdge router and the vManage NMS

```
vpn 0
interface ge0/0
ip address 10.1.15.15/24
tunnel-interface
  color lte
  vmanage-connection-preference 8
!
  no shutdown
```

#### **Operational Commands**

show control local-properties | display xml | include vmanage-connection

#### **Related Topics**

low-bandwidth-link, on page 311

## vpn

Configure VPNs to use for segmentation of the vEdge overlay network.

#### vManage Feature Template

Configuration ► Templates ► VPN Interface Bridge

Configuration ► Templates ► VPN Interface Cellular (for vEdge cellular wireless routers only)

Configuration ► Templates ► VPN Interface Ethernet

Configuration ► Templates ► VPN Interface GRE

Configuration ► Templates ► VPN Interface IPsec

Configuration ► Templates ► VPN Interface NAT Pool

Configuration ► Templates ► VPN Interface PPP

Configuration ► Templates ► VPN Interface PPP Ethernet

#### **Command Hierarchy**

```
vpn vpn-id
  bandwidth-downstream kbps (on vEdge routers and vManage NMSs only)
bandwidth-upstream kbps (on vEdge routers and vManage NMSs only)
dns ip-address [primary | secondary]
  ecmp-hash-key layer4 (on vEdge routers only)
host hostname ip ip-address
interface interface-name
  access-list acl-list (on vEdge routers only)
  arp
  ip ip-address mac mac-address
arp-timeout seconds (on vEdge routers only)
  autonegotiate (on vEdge routers only)
```

```
block-non-source-ip (on vEdge routers only)
clear-dont-fragment
dead-peer-detection interval seconds retries number
description text
dhcp-helper ip-address (on vEdge routers only)
dhcp-server (on vEdge routers only)
  address-pool prefix/length
  exclude ip-address
  lease-time seconds
  max-leases number
  offer-time minutes
  options
    {\tt default-gateway}\ ip\hbox{-} {\tt address}
    dns-servers ip-address
    domain-name domain-name
    interface-mtu mtu
    tftp-servers ip-address
  static-lease mac-address ip ip-address host-name hostname
dot.1x
  accounting-interval seconds
  acct-req-attr attribute-number (integer integer | octet octet | string string)
  auth-fail-vlan vlan-id
  auth-order (mab | radius)
  auth-reject-vlan vlan-id
  auth-req-attr attribute-number (integer integer | octet octet | string string)
  control-direction direction
  das
    client ip-address
    port port-number
    require-timestamp
    secret-key password
    time-window seconds
    vpn vpn-id
  default-vlan vlan-id
  quest-vlan vlan-id
  host-mode (multi-auth | multi-host | single-host)
  mac-authentication-bypass
   allow mac-addresses
    server
  nas-identifier string
  nas-ip-address ip-address
  radius-servers tag
  reauthentication minutes
  timeout
    inactivity minutes
  wake-on-lan
duplex (full | half)
flow-control (bidirectional | egress | ingress)
ike (on vEdge routers only)
  authentication-type type
    local-id id
   pre-shared-secret password
    remote-id id
  cipher-suite suite
  group number
  mode mode
 rekey seconds
  version number
(ip address prefix/length | ip dhcp-client [dhcp-distance number])
(ipv6 address prefix/length | ipv6 dhcp-client [dhcp-distance number] [dhcp-rapid-commit])
ip address-list prefix/length (on vSmart controller containers only)
ip secondary-address ipv4-address (on vEdge routers only)
ipsec (on vEdge routers only)
```

```
cipher-suite suite
     perfect-forward-secrecy pfs-setting
     rekey seconds
      replay-window number
    keepalive seconds retries (on vEdge routers only)
    mac-address mac-address
   mtu bytes
   nat (on vEdge routers only)
     block-icmp-error
      direction (inside | outside)
      log-translations
      [no] overload
     port-forward port-start port-number1 port-end port-number2
       proto (tcp | udp) private-ip-address ip address private-vpn vpn-id
      refresh (bi-directional | outbound)
      respond-to-ping
      static source-ip ip-address1 translate-ip ip-address2 (inside | outside)
     static source-ip ip-address1 translate-ip ip-address2 source-vpn vpn-id protocol (tcp
 | udp) source-port number translate-port number
      tcp-timeout minutes
     udp-timeout minutes
    pmtu (on vEdge routers only)
    policer policer-name (on vEdge routers only)
    ppp (on vEdge routers only)
     ac-name name
     authentication (chap | pap) hostname name password password
    pppoe-client (on vEdge routers only)
     ppp-interface name
    profile profile-id (on vEdge routers only)
    gos-map name (on vEdge routers only)
    rewrite-rule name (on vEdge routers only)
    shaping-rate name (on vEdge routers only)
    [no] shutdown
    speed speed
    static-ingress-gos number (on vEdge routers only)
    tcp-mss-adjust bytes
    technology technology (on vEdge routers only)
    tloc-extension interface-name (on vEdge routers only)
    tracker tracker-name (on vEdge routers only)
    tunnel-interface
     allow-service service-name
     bind geslot/port (on vEdge routers only)
     carrier carrier-name
      color color [restrict]
      connections-limit number (on vManage NMSs only)
      encapsulation (gre | ipsec) (on vEdge routers only)
       preference number
       weight number
      exclude-controller-group-list number (on vEdge routers only)
      hello-interval milliseconds
     hello-tolerance seconds
     last-resort-circuit (on vEdge routers only)
      low-bandwidth-link (on vEdge routers only)
     max-control-connections number (on vEdge routers only)
     nat-refresh-interval seconds
      vbond-as-stun-server (on vEdge routers only)
      vmanage-connection-preference number (on vEdge routers only)
    tunnel-destination ip-address (GRE interfaces; on vEdge routers only)
    tunnel-destination (dns-name | ipv4-address) (IPsec interfaces; on vEdge routers only)
    (tunnel-source ip-address | tunnel-source-interface interface-name) (GRE interfaces;
on vEdge routers only)
    (tunnel-source ip-address | tunnel-source-interface interface-name) (IPsec interfaces;
 on vEdge routers only)
    upgrade-confirm minutes
```

```
vrrp group-name (on vEdge routers only)
    priority number
    timer seconds
    track-omp
! end vpn interface
ip route ip-address/subnet next-hop-address
name text
qmo
  advertise (aggregate prefix [aggregate-only] | bgp | connected | network prefix | ospf
type | static) (on vEdge routers only)
router (on vEdge routers only)
  bgp ...
  igmp ...
  multicast-replicator local
    threshold number
  ospf ...
  pim ...
service service-name address ip\text{-}address (on vEdge routers only)
```

#### **Syntax Description**

*vpn-id* VPN Identifier:

Numeric identifier of the VPN. VPN 0 is the transport VPN and is reserved for control plane traffic. VPN 512 is reserved for out-of-band management traffic.

Values: On vEdge routers: 0 through 65530 On Cisco SD-WAN controller devices: 0, 512

#### **Command History**

| Release | Modification        |
|---------|---------------------|
| 14.1    | Command introduced. |

#### **Examples**

#### Configure VPN 0, which is the transport VPN used to reach the WAN. Here, the vEdge router connects to the WAN over interface ge0/1

```
vpn 0
interface ge0/1
   ip address 10.2.6.11/24
     color default
    preference 10
     weight 10
   no shutdown
ip route 0.0.0.0/0 10.2.6.12
```

#### **Operational Commands**

show bgp commands (on vEdge routers only)

show interface commands show multicast commands (on vEdge routers only) show ospf commands (on vEdge routers only) show pim commands (on vEdge routers only)

# vpn-membership

Configure or apply a centralized data policy based on VPN membership (on vSmart controllers only).

#### vManage Feature Template

For vSmart controllers:

Configuration ► Policies ► Centralized Policy

#### **Command Hierarchy**

#### **Create a Centralized Data Policy**

```
policy
  vpn-membership policy-name
  default-action (accept | reject)
  sequence number
   match
     vpn vpn-id
     vpn-list list-name
  action (accept | reject)
```

#### **Apply a Centralized Data Policy**

```
apply-policy
   site-list list-name vpn-membership policy-name
```

#### **Syntax Description**

| policy-name | VPN Membership Policy Name:                                                                                                    |
|-------------|----------------------------------------------------------------------------------------------------|
|             | Name of the VPN membership policy to configure or to apply to a list of sites in the overlay network. <i>policy-name</i> can be up to 32 characters long. |

# **Command History**

| Release | Modification        |
|---------|---------------------|
| 14.1    | Command introduced. |

#### **Examples**

#### Create and apply a VPN membership policy for a group of VPNs

```
vSmart# show running-config
```

```
policy
 lists
  vpn-list east-vpns
   vpn 1-10
  site-list east-sites
   site-id 100-110
 vpn-membership vpn-policy
  sequence 1
  match vpn-list east-vpns
   action accept
  !
 default-action reject
!
apply-policy
site-list east-sites
 vpn-membership vpn-policy
!
```

show policy commands

#### **Related Topics**

data-policy, on page 168

# vrrp

Configure the Virtual Router Redundancy Protocol (VRRP) to allow multiple routers to share a common virtual IP address for default gateway redundancy (on vEdge routers only).

Hosts are assigned a single default gateway (also called default router) IP address, either through DHCP or statically for the first-hop router. This situation creates a single point of failure in the network. VRRP provides default gateway (first-hop router) redundancy through configuration of a virtual IP address shared by multiple routers on a single LAN or subnet.

One router on the LAN or subnet becomes primary, thus assuming the role of the default gateway, and the other routers take the role of subordinate. When the primary router fails, one of the subordinates is elected as the new primary and assumes the role of default gateway.

You cannot configure VRRP on an interface that is in the transport VPN (VPN 0).

#### vManage Feature Template

For vEdge routers only:

Configuration ► Templates ► VPN Interface Ethernet

# **Command Hierarchy**

```
vpn vpn-id
  interface geslot/port[.subinterface]
  vrrp group-number
   ipv4 ip-address
  priority number
  timer seconds
  (track-omp | track-prefix-list list-name)
```

# **Syntax Description**

| timer seconds   | Advertisement Time:                                                                                                    |
|-----------------|----------------------------------------------------------------------------------------------------|
|                 | How often the VRRP primary sends VRRP advertisement messages. If subordinate routers miss three consecutive VRRP advertisements, they elect a new primary.                                       |
|                 | For Cisco vEdge Devices                                                                                                    |
|                 | Range: 1 through 3600 seconds                                                                                                    |
|                 | Default: 1 second                                                                                                    |
|                 | For Cisco XE SD-WAN Routers                                                                                                    |
|                 | Range: 100 through 3600 milliseconds                                                                                                    |
|                 | Default: 100 milliseconds                                                                                                    |
| priority number | Priority To Be Elected Primary:                                                                                                    |
|                 | Priority level of the router. The router with the highest priority is elected as primary. If two vEdge routers have the same priority, the one with the higher IP address is elected as primary. |
|                 | Range: 1 through 254                                                                                                    |
|                 | Default: 100                                                                                                    |

| (track-omp                                   | Track Interface State:                                                                                                    |
|----------------------------------------------|----------------------------------------------------------------------------------------------------|
| track-prefix-list<br>list-name<br>list-name) | By default, VRRP uses of the state of the service (LAN) interface on which it is running to determine which vEdge router is the primary virtual router. When the interface for the primary goes down, a new VRRP primary virtual router is elected based on the VRRP priority value.                                                                                                    |
|                                              | Because VRRP runs on a LAN interface, if a vEdge router loses all its WAN control connections, the LAN interface still indicates that it is up even though the router is functionally unable to participate in VRRP. To take WAN side connectivity into account for VRRP, you can configure one of the following:                                                                                                    |
|                                              | <b>track-omp</b> : Track the Overlay Management Protocol (OMP) session running on the WAN connection when determining the VRRP primary virtual router. If all OMP sessions are lost on the primary VRRP router, VRRP elects a new default gateway from among all the gateways that have one or more active OMP sessions even if the gateway chosen has a lower VRRP priority than the current primary. With this option, VRRP failover occurs once the OMP state changes from up to down, which occurs when the OMP hold timer expires. (The default OMP hold timer interval is 60 seconds.) Until the hold timer expires and a new VRRP primary is elected, all overlay traffic is dropped. When the OMP session recovers, the local VRRP interface claims itself as primary even before it learns and installs OMP routes from the vSmart controllers. Until the routes are learned, traffic is also dropped. |
|                                              | <b>track-prefix-list</b> : Tracks only the selected OMP remote prefixes on routing table (RIB).                                                                                                    |
|                                              | list-name is the name of a prefix list configured with the <b>policy lists prefix-list</b> command on the vEdge router. If all OMP sessions are lost, VRRP failover occurs as described for the <b>track-omp</b> option. OMP session lost does not immediately mean that failover occurs.                                                                                                    |
|                                              | Default: VRRP tracks only the interface on which it is configured.                                                                                                    |
| vrrp                                         | Virtual Router ID:                                                                                                    |
| group-number                                 | Virtual router ID, which is a numeric identifier of the virtual router. For each interface or subinterface, you can configure only a single VRRP group. On a router, you can configure a maximum of 512 groups.                                                                                                    |
|                                              | Range: 1 through 512                                                                                                    |
| ip address                                   | Virtual Router IP Address:                                                                                                    |
| ip-address                                   | IP address of the virtual router. The virtual IP address must be different from the configured interface IP addresses of both the local vEdge router and the peer running VRRP. For each interface or subinterface, you can configure only a single virtual IP address.                                                                                                    |

| Release | Modification                                               |
|---------|------------------------------------------------------------|
| 14.1    | Command introduced.                                        |
| 15.2    | Tracking by prefix list added.                             |
| 18.3    | You can configure a maximum of 24 VRRP groups on a router. |

| Release                        | Modification                                                                                                    |
|--------------------------------|----------------------------------------------------------------------------------------------------|
| Cisco SD-WAN<br>Release 20.3.1 | Added support for up to 5 VRRP groups per interface, and up to 512 groups on a router. The VRRP group number range increased to: 1 to 512 |

#### Example: Configure VRRP in VPN 1, on the subinterface ge0/1.3 on vEdge Devices

```
vpn 1
  interface ge0/1.3
  ip address 10.2.3.11/24
  mtu 1490
  no shutdown
  vrrp 3
   priority 200
  timer 1
  ipv4 10.2.3.201
  track-prefix-list vrrp-prefix-list
!
```

#### **Example: Configure VRRP on Cisco XE SD-WAN Routers**

```
interface GigabitEthernet0/0/2
description to-LAN
no shutdown
arp timeout 1200
vrf forwarding 1
ip address 10.180.4.3 255.255.255.0
ip redirects
ip mtu 1500
           1500
negotiation auto
vrrp 1 address-family ipv4
 vrrpv2
 address 10.180.4.1
 priority 90
 timers advertise 1000
exit
exit
```

## **Example: Multiple VRRP Groups on One Interface**

The following is an example of configuring 5 VRRP groups on 1 interface.

```
vpn 2
  interface ge0/4.2
  ip address 10.0.1.10/24
  ip secondary-address 10.0.2.10/24
  ip secondary-address 10.0.3.10/24
  ip secondary-address 10.0.4.10/24
  mtu 1496
  no shutdown
  vrrp 1
    priority 101
    ipv4 10.0.1.1
```

```
vrrp 2
  ipv4 10.0.1.2
!
 vrrp 3
  priority 101
  ipv4 10.0.2.1
!
 vrrp 4
  ipv4 10.0.3.1
!
 vrrp 5
  ipv4 10.0.4.1
!
!
!
!
!
```

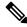

Note

For Cisco IOS XE Catalyst SD-WAN devices, the VRRP timer range is 100 to 3600 milliseconds.

#### **Related Topics**

timers, on page 499

# wake-on-lan

Allow a client to be powered up when the vEdge router receives an Ethernet magic packet frame (on vEdge routers only). This feature allows you to connect to clients that have been powered down.

#### vManage Feature Template

For vEdge routers only:

Configuration ► Templates ► VPN Interface Ethernet

#### **Command Hierarchy**

```
vpn vpn-id
  interface interface-name
  dot1x
    wake-on-lan
```

# **Command History**

| Release | Modification        |
|---------|---------------------|
| 16.3    | Command introduced. |

#### **Examples**

#### Configure wake on LAN on an 802.1X interface

```
vEdge# show running-config vpn 0 interface ge0/7 vpn 0 interface ge0/7
```

```
dot1x
  control-direction in-and-out
  wake-on-lan
```

clear dot1x client show dot1x clients show dot1x interfaces show dot1x radius show system statistics

### **Related Topics**

```
control-direction, on page 150 radius, on page 413
```

# wlan

Configure a wireless WAN (WLAN) (on vEdge cellular wireless routers only).

#### vManage Feature Template

For vEdge cellular wireless routers only:

Configuration ► Templates ► WiFi Radio

Configuration ► Templates ► WiFi SSID

#### **Command Hierarchy**

```
wlan radio-band
channel channel
channel-bandwidth megahertz
country country
guard-interval nanoseconds
interface vapnumber
data-security security
description text
max-clients number
mgmt-security security
radius-servers tag
[no] shutdown
ssid ssid
wpa-personal-key password
```

#### **Syntax Description**

#### radio-band

WLAN Frequency:

Select the radio band for the WLAN channel to use:

2.4GHz—Supports 13 channels that are spaced 5 MHz apart; channel 14 is not supported. This radio band supports IEEE 802.11b, 802.11g, and 802.11n clients.

5GHz—For this channel, allowable channels, allowed users, and maximum power level with the frequency ranges are country-specific. This radio band supports IEEE 802.11a, 802.11n, and 802.11ac clients.

The allowable channels and the maximum transmission power for these channels are country specific.

#### **Command History**

| Release | Modification        |
|---------|---------------------|
| 16.3    | Command introduced. |

#### **Examples**

#### Configure a 5-GHz WLAN channel

```
vEdge# show running-config wlan
wlan 5GHz
 channel 36
interface vap0
 ssid tb31 pm6 5ghz vap0
 no shutdown
 interface vap1
 ssid tb31_pm6_5ghz_vap1
 data-security wpa/wpa2-enterprise
 radius-servers tag1
 no shutdown
 interface vap2
                tb31_pm6_5ghz_vap2
 ssid
 data-security wpa/wpa2-personal
 mgmt-security optional
 wpa-personal-key $4$BES+IEZB2vcQpeEoSR4ia9JqgDsPNoHukAb8fvxAg5I=
 no shutdown
interface vap3
               tb31 pm6 5ghz vap3
 data-security wpa2-enterprise
 mgmt-security optional
 radius-servers tag1
 no shutdown
```

clear wlan radius-stats

show wlan clients

show wlan interfaces

show wlan radios

show wlan radius

#### **Related Topics**

radius, on page 413

# wpa-personal-key

Configure the password to access a wireless LAN that uses wpa-personal or wpa2-personal security (on vEdge cellular wireless routers only).

#### vManage Feature Template

For vEdge cellular wireless routers only:

Configuration ► Templates ► WiFi SSID

#### **Command Hierarchy**

```
wlan radio-band
  interface vapnumber
  wpa-personal-key password
```

#### **Syntax Description**

| password | Password:                                                                                                    |
|----------|----------------------------------------------------------------------------------------------------|
|          | Password that users must enter to access the wireless LAN. The password is case sensitive. You can enter it in clear text or an AES-encrypted key. |

#### **Command History**

| Release | Modification        |
|---------|---------------------|
| 16.3    | Command introduced. |

#### **Examples**

#### Set a WPA password for a VAP interface (that is, for an SSID)

```
wpa-personal-key GuestPassword
max-clients 10
no shutdown
!
```

clear wlan radius-stats

show interface

show wlan clients

show wlan interfaces

show wlan radios

show wlan radius

## **Related Topics**

data-security, on page 171

# zone

Create a group of one or more VPNs in the overlay network that form a zone (on vEdge routers only).

#### **Command Hierarchy**

```
policy
  zone zone-name
  vpn vpn-id
```

## **Syntax Description**

| vpn       | VPN:                           |
|-----------|--------------------------------|
| vpn-id    | Numeric identifier of the VPN. |
|           | Range: 0 through 65530         |
| zone-name | Zone Name:                     |
|           | Name of the zone.              |

#### **Command History**

| Release | Modification        |
|---------|---------------------|
| 18.2    | Command introduced. |

#### **Examples**

### Configure and apply a zone-based firewall policy

```
vEdge# show running-config policy
policy
  zone A
   vpn 1
  zone B
   vpn 2
   vpn 3
   vpn 4
  zone-to-nozone-internet allow
  zone-pair zbfw-pair-1
   source-zone A
   destination-zone B
   zone-policy zbfw-policy-1
  zone-based-policy zbfw-policy-1
    sequence 1
      match
       protocol 6
      action inspect
    default-action drop
```

### **Operational Commands**

show running-config policy show policy zbfw filter-statistics

#### **Related Topics**

```
zone-based-policy, on page 559
zone-pair, on page 561
zone-to-nozone-internet, on page 563
```

# zone-based-policy

Create a zone-based firewall policy for stateful inspection of ICMP, TCP, and UDP flows between one VPN, or zone, and another (on vEdge routers only).

## **Command Hierarchy**

#### **Create a Zone-Based Firewall Policy**

```
policy
zone-based-policy zone-policy-name
  default-action (drop | inspect | pass)
sequence number
  match
```

```
destination-data-prefix-list list-name
destination-ip prefix/length
destination-port number
protocol number
source-data-prefix-list list-name
source-ip prefix-length
source-port number
action
drop
inspect
log
pass
```

#### Apply a Zone-Based Firewall Policy

```
policy
  zone zone-name
    vpn vpn-id
  zone-pair zone-pair-name
    destination-zone zone-name
    source-zone zone-name
    zone-policy zone-policy-name
```

#### **Syntax Description**

| zone-policy-name | Zone Policy Name:                                                                                                    |
|------------------|----------------------------------------------------------------------------------------------------|
|                  | Name of the zone-based firewall policy to configure or to apply to a zone pair in the overlay network. The zone name can be from 1 to 32 characters longs. |

#### **Command History**

| Release | Modification        |
|---------|---------------------|
| 18.2    | Command introduced. |

#### **Examples**

#### Configure and apply a zone-based firewall policy

```
vEdge# show running-config policy
policy
  zone A
   vpn 1
  zone B
   vpn 2
   vpn 3
   vpn 4
  zone-to-nozone-internet allow
  zone-pair zbfw-pair-1
   source-zone A
   destination-zone B
   zone-policy zbfw-policy-1
  zone-based-policy zbfw-policy-1
   sequence 1
     match
```

```
protocol 6
!
action inspect
!
default-action drop
!
```

clear policy zbfw filter-statistics clear policy zbfw global-statistics clear policy zbfw sessions show policy zbfw filter-statistics show policy zbfw global-statistics show policy zbfw sessions

## **Related Topics**

```
zone, on page 558
zone-pair, on page 561
zone-to-nozone-internet, on page 563
```

# zone-pair

Configure a zone pair to apply a zone-based firewall policy to traffic flows between a source zone and a destination zone (on vEdge routers only).

#### **Command Hierarchy**

```
policy
  zone-pair pair-name
  destination-zone zone-name
  source-zone zone-name
  zone-policy zone-policy-name
```

#### **Syntax Description**

| destination-zone zone-name   | Destination Zone:                                                                                                    |  |  |  |  |  |  |
|------------------------------|----------------------------------------------------------------------------------------------------|--|--|--|--|--|--|
|                              | Name of the destination zone. This is the zone to which traffic flows are destined, and that you configured with the <b>policy zone</b> command.    |  |  |  |  |  |  |
| source-zone zone-name        | Source Zone:                                                                                                    |  |  |  |  |  |  |
|                              | Name of the source zone. This is the zone from which traffic flows are sent, and that you configured with the <b>policy zone</b> command.           |  |  |  |  |  |  |
| zone-policy zone-policy-name | Zone-Based Firewall Policy:                                                                                                    |  |  |  |  |  |  |
|                              | Name of the zone-based firewall policy to apply to the zone pair. This is a policy you configured with the <b>policy zone-based-policy</b> command. |  |  |  |  |  |  |

| pair-name | Zone Pair Name:           |
|-----------|---------------------------|
|           | Name of the zone pairing. |

| Release | Modification        |
|---------|---------------------|
| 18.2    | Command introduced. |

#### **Examples**

### Configure and apply a simple zone-based firewall policy

```
vEdge# show running-config policy
policy
  zone A
   vpn 1
  zone B
   vpn 2
   vpn 3
   vpn 4
  zone-to-nozone-internet allow
  zone-pair zbfw-pair-1
   source-zone A
   destination-zone B
   zone-policy zbfw-policy-1
  zone-based-policy zbfw-policy-1
   sequence 1
     match
      protocol 6
     action inspect
    default-action drop
```

#### **Operational Commands**

clear policy zbfw sessions show policy zbfw sessions show running-config policy

## **Related Topics**

```
zone, on page 558
zone-based-policy, on page 559
```

# zone-to-nozone-internet

For a zone-based firewall, control whether packets can reach destination zones that are accessible only over the public internet if none of the zones in the zone-based firewall policy include VPN 0 (on vEdge routers only). By default, if you do not include VPN 0 in any of the configured zones, packets can reach their destination zone over the public internet.

You can add this command to the configuration only after you have configured at least one zone. If you remove all zones from a configuration, the value of this command returns to the default of **allow**. If you want to block internet access, you must configure the **deny** option again.

#### **Command Hierarchy**

```
policy
  zone-to-nozone-internet (allow | deny)
```

#### **Syntax Description**

| allow | Allow Traffic To Use the Public Internet:                                                                                                    |
|-------|----------------------------------------------------------------------------------------------------|
|       | If you do not include VPN 0 in any of the configured zones, packets can travel over the public internet to reach their destination zone. This is the default. |
| deny  | Do Not Allow Traffic To Use the Public Internet:                                                                                                    |
|       | If you do not include VPN 0 in any of the configured zones, packets cannot travel over the public internet to reach their destination zone.                   |

#### **Command History**

| Release | Modification        |
|---------|---------------------|
| 18.2    | Command introduced. |

#### **Examples**

#### Configure and apply a simple zone-based firewall

```
vEdge# show running-config policy
policy
  zone A
    vpn 1
!
  zone B
    vpn 2
    vpn 3
    vpn 4
!
  zone-to-nozone-internet allow
  zone-pair zbfw-pair-1
    source-zone A
    destination-zone B
    zone-policy zbfw-policy-1
!
```

```
zone-based-policy zbfw-policy-1
    sequence 1
    match
        protocol 6
    !
        action inspect
    !
        default-action drop
    !
!
```

clear policy zbfw filter-statistics clear policy zbfw global-statistics clear policy zbfw sessions show policy zbfw filter-statistics show policy zbfw global-statistics show policy zbfw sessions

# **Related Topics**

```
zone, on page 558
zone-based-policy, on page 559
zone-pair, on page 561
```

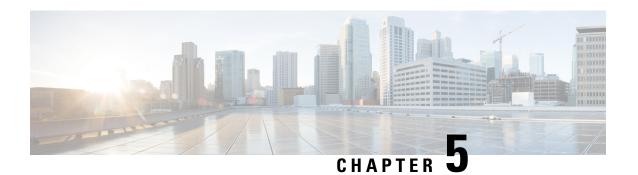

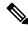

Note

For a list of Cisco IOS XE SD-WAN commands qualified for use in Cisco vManage CLI templates, see List of Commands Qualified in Cisco IOS XE Release 17.x. For information about specific commands, see the appropriate chapter in Cisco IOS XE SD-WAN Qualified Command Reference Guide.

- Overview of Operational Commands, on page 573
- clear app cflowd flow-all, on page 575
- clear app cflowd flows, on page 576
- clear app cflowd statistics, on page 577
- clear app dpi all, on page 578
- clear app dpi apps, on page 579
- clear app dpi flows, on page 580
- clear app log flow-all, on page 581
- clear app log flows, on page 582
- clear arp, on page 584
- clear bfd transitions, on page 585
- clear bgp all, on page 586
- clear bgp neighbor, on page 586
- clear bridge mac, on page 587
- clear bridge statistics, on page 588
- clear cellular errors, on page 588
- clear cellular session statistics, on page 589
- clear cloudexpress computations, on page 590
- clear cloudinit data, on page 591
- clear control connections, on page 592
- clear control connections-history, on page 592
- clear control port-index, on page 593
- clear crash, on page 594
- clear dhcp server-bindings, on page 594
- clear dhcp state, on page 595
- clear dns cache, on page 596
- clear dot1x client, on page 597
- clear history, on page 598

- clear igmp interface, on page 598
- clear igmp protocol, on page 599
- clear igmp statistics, on page 599
- clear installed-certificates, on page 600
- clear interface statistics, on page 602
- clear ip leak routes vpn, on page 603
- clear ip mfib record, on page 603
- clear ip mfib stats, on page 604
- clear ip nat filter, on page 604
- clear ip nat statistics, on page 605
- clear ipv6 dhcp state, on page 606
- clear ipv6 neighbor, on page 607
- clear ipv6 policy, on page 608
- clear omp all, on page 608
- clear omp peer, on page 609
- clear omp routes, on page 611
- clear omp tlocs, on page 611
- clear orchestrator connections-history, on page 612
- clear ospf all, on page 613
- clear ospf database, on page 614
- clear pim interface, on page 614
- clear pim neighbor, on page 615
- clear pim protocol, on page 616
- clear pim rp-mapping, on page 617
- clear pim statistics, on page 618
- clear policer statistics, on page 619
- clear policy, on page 620
- clear policy zbfw filter-statistics, on page 620
- clear policy zbfw global-statistics, on page 621
- clear policy zbfw sessions, on page 621
- clear pppoe statistics, on page 622
- clear reverse-proxy context, on page 623
- clear system statistics, on page 625
- clear tunnel statistics, on page 627
- clear wlan radius-stats, on page 627
- clock, on page 628
- commit, on page 629
- complete-on-space, on page 630
- config, on page 630
- debug, on page 631
- debug packet-trace condition, on page 638
- debug platform condition mpls match-inner, on page 639
- debug-vdaemon, on page 641
- debug vdaemon peer, on page 642
- exit, on page 643
- file list, on page 643

- file show, on page 644
- help, on page 645
- history, on page 645
- idle-timeout, on page 646
- job stop, on page 647
- logout, on page 647
- monitor event-trace sdwan, on page 648
- monitor start, on page 649
- monitor stop, on page 650
- nslookup, on page 651
- paginate, on page 651
- ping, on page 653
- poweroff, on page 655
- prompt1, on page 656
- prompt2, on page 657
- quit, on page 658
- reboot, on page 658
- request aaa unlock-user, on page 660
- request admin-tech, on page 661
- request certificate, on page 664
- request container image install, on page 665
- request container image remove, on page 665
- request control-tunnel add, on page 666
- request control-tunnel delete, on page 667
- request controller add serial-num, on page 667
- request controller delete serial-num, on page 668
- request controller-upload serial-file, on page 669
- request csr upload, on page 669
- request daemon ncs restart, on page 671
- request device, on page 671
- request device-upload, on page 672
- request download, on page 674
- request execute, on page 675
- request firmware upgrade, on page 676
- request interface-reset, on page 676
- request ipsec ike-rekey, on page 677
- request ipsec ipsec-rekey, on page 678
- request nms all, on page 678
- request nms application-server, on page 680
- request nms cluster diagnostics, on page 683
- request nms configuration-db, on page 685
- request nms coordination-server, on page 687
- request nms messaging-server, on page 688
- request nms olap-db, on page 690
- request nms statistics-db, on page 691
- request nms-server, on page 694

- request nms server-proxy, on page 695
- request nms server-proxy set ratelimit, on page 695
- request on-vbond-controller, on page 696
- request on-vbond-vsmart, on page 697
- request platform software sdwan bootstrap-config save, on page 697
- request port-hop, on page 698
- request reset configuration, on page 699
- request reset logs, on page 702
- request sla-dampening-reset color, on page 703
- request root-ca-crl, on page 704
- request root-cert-chain, on page 705
- request security ipsec-rekey, on page 705
- request software activate, on page 706
- request software install, on page 707
- request software install-image, on page 709
- request software remove, on page 710
- request software reset, on page 711
- request software secure-boot, on page 712
- request software set-default, on page 713
- request software upgrade-confirm, on page 713
- request software verify-image, on page 715
- request stream capture, on page 716
- request upload, on page 717
- request vedge, on page 717
- request vedge-cloud activate, on page 718
- request vsmart add serial-num, on page 719
- request vsmart delete serial-num, on page 719
- request vsmart-upload serial-file, on page 720
- screen-length, on page 721
- screen-width, on page 721
- show aaa usergroup, on page 722
- show alarms, on page 724
- show app cflowd collector, on page 726
- show app cflowd flow-count, on page 727
- show app cflowd flows, on page 728
- show app cflowd statistics, on page 730
- show app cflowd template, on page 731
- show app dpi applications, on page 732
- show app dpi flows, on page 733
- show app dpi summary statistics, on page 735
- show app dpi supported-applications, on page 736
- show app log flow-count, on page 741
- show app log flows, on page 742
- show app tcp-opt, on page 744
- show app-route sla-class, on page 746
- show app-route stats, on page 747

- show arp, on page 749
- show bfd history, on page 750
- show bfd sessions, on page 751
- show bfd summary, on page 754
- show bfd tloc-summary-list, on page 755
- show bgp neighbor, on page 756
- show bgp routes, on page 758
- show bgp summary, on page 761
- show boot-partition, on page 762
- show bridge interface, on page 763
- show bridge mac, on page 764
- show bridge table, on page 765
- show cellular modem, on page 766
- show cellular network, on page 767
- show cellular profiles, on page 769
- show cellular radio, on page 770
- show cellular sessions, on page 771
- show cellular status, on page 772
- show certificate installed, on page 772
- show certificate reverse-proxy, on page 774
- show certificate root-ca-cert, on page 776
- show certificate root-ca-crl, on page 777
- show certificate serial, on page 778
- show certificate signing-request, on page 779
- show certificate validity, on page 781
- show cli, on page 781
- show clock, on page 782
- show cloudexpress applications, on page 783
- show cloudexpress gateway-exits, on page 784
- show cloudexpress local-exits, on page 785
- show configuration commit list, on page 786
- show container images, on page 787
- show container instances, on page 788
- show control affinity config, on page 789
- show control affinity status, on page 790
- show control connection-info, on page 791
- show control connections, on page 791
- show control connections-history, on page 794
- show control local-properties, on page 797
- show control statistics, on page 801
- show control summary, on page 803
- show control valid-vedges, on page 804
- show control valid-vsmarts, on page 805
- show crash, on page 805
- show crypto pki trustpoints status, on page 806
- show devices, on page 807

- show dhep interface, on page 808
- show dhep server, on page 809
- show dot1x clients, on page 810
- show dot1x interfaces, on page 811
- show dot1x radius, on page 812
- show hardware alarms, on page 814
- show hardware environment, on page 815
- show hardware inventory, on page 818
- show hardware poe, on page 820
- show hardware real time information, on page 821
- show hardware temperature-thresholds, on page 822
- show history, on page 824
- show igmp groups, on page 825
- show igmp interface, on page 826
- show igmp statistics, on page 827
- show igmp summary, on page 828
- show interface, on page 829
- show interface arp-stats, on page 835
- show interface description, on page 837
- show interface errors, on page 839
- show interface packet-sizes, on page 842
- show interface port-stats, on page 844
- show interface queue, on page 845
- show interface sfp detail, on page 847
- show interface sfp diagnostic, on page 851
- show interface statistics, on page 854
- show ip dns-snoop, on page 855
- show ip fib, on page 856
- show ip mfib oil, on page 861
- show ip mfib stats, on page 862
- show ip mfib summary, on page 863
- show ip nat filter, on page 864
- show ip nat interface, on page 865
- show ip nat interface-statistics, on page 866
- show ip routes, on page 867
- show ipsec ike inbound-connections, on page 871
- show ipsec ike outbound-connections, on page 872
- show ipsec ike sessions, on page 874
- show ipsec inbound-connections, on page 875
- show ipsec local-sa, on page 876
- show ipsec outbound-connections, on page 877
- show ipv6 dhcp interface, on page 879
- show ipv6 fib, on page 880
- show ipv6 interface, on page 881
- show ipv6 neighbor, on page 884
- show ipv6 policy access-list-associations, on page 884

- show ipv6 policy access-list-counters, on page 885
- show ipv6 policy access-list-names, on page 886
- show ipv6 policy access-list-policers, on page 887
- show ipv6 routes, on page 887
- show jobs, on page 889
- show licenses, on page 890
- show log, on page 892
- show logging, on page 893
- show logging process, on page 894
- show logging profile sdwan, on page 895
- show monitor event-trace sdwan, on page 898
- show multicast replicator, on page 899
- show multicast rpf, on page 901
- show multicast topology, on page 902
- show multicast tunnel, on page 903
- show nms-server running, on page 904
- show notification stream, on page 905
- show ntp associations, on page 906
- show ntp peer, on page 907
- show omp cloudexpress, on page 908
- show omp multicast-auto-discover, on page 909
- show omp multicast-routes, on page 911
- show omp peers, on page 912
- show omp routes, on page 916
- show omp services, on page 921
- show omp summary, on page 923
- show omp tlocs, on page 926
- show omp verify-routes, on page 930
- show orchestrator connections, on page 932
- show orchestrator connections-history, on page 934
- show orchestrator local-properties, on page 937
- show orchestrator reverse-proxy-mapping, on page 938
- show orchestrator statistics, on page 939
- show orchestrator summary, on page 941
- show orchestrator valid-vedges, on page 942
- show orchestrator valid-vmanage-id, on page 942
- show orchestrator valid-vsmarts, on page 943
- show ospf database, on page 944
- show ospf database-summary, on page 946
- show ospf interface, on page 947
- show ospf neighbor, on page 949
- show ospf process, on page 950
- show ospf routes, on page 952
- show packet-capture, on page 954
- show packet-trace, on page 955
- show parser dump, on page 957

- show pim interface, on page 958
- show pim neighbor, on page 959
- show pim rp-mapping, on page 960
- show pim statistics, on page 961
- show platform resources, on page 962
- show platform software trace level, on page 963
- show policer, on page 965
- show policy access-list-associations, on page 966
- show policy access-list-counters, on page 967
- show policy access-list-names, on page 968
- show policy access-list-policers, on page 969
- show policy data-policy-filter, on page 970
- show policy ef-stats, on page 972
- show policy from-vsmart, on page 973
- show policy gos-map-info, on page 975
- show policy qos-scheduler-info, on page 976
- show policy service-path, on page 977
- show policy tunnel-path, on page 978
- show policy zbfw filter-statistics, on page 979
- show policy zbfw global-statistics, on page 979
- show policy zbfw sessions, on page 983
- show ppp interface, on page 984
- show pppoe session, on page 985
- show pppoe statistics, on page 985
- show reboot history, on page 986
- show running-config, on page 987
- show sdwan, on page 990
- show sdwan alarms detail, on page 992
- show sdwan alarms summary, on page 993
- show sdwan appqoe, on page 994
- show sdwan appqoe flow closed, on page 997
- show sdwan appqoe flow flow-id, on page 998
- show sdwan appqoe flow vpn-id, on page 1000
- show sdwan cloudexpress applications, on page 1001
- show sdwan cloudexpress gateway-exits, on page 1001
- show sdwan cloudexpress local-exits, on page 1002
- show sdwan cloudexpress service-area-applications, on page 1003
- show sdwan policy, on page 1004
- show sdwan policy service-path, on page 1006
- show sdwan policy tunnel-path, on page 1007
- show security-info, on page 1008
- show nms server-proxy ratelimit, on page 1009
- show software, on page 1010
- show support omp peer, on page 1011
- show system buffer-pool-status, on page 1014
- show system netfilter, on page 1015

- show system on-demand, on page 1016
- show system statistics, on page 1018
- show system status, on page 1023
- show tech-support, on page 1027
- show tenant-mapping, on page 1029
- show tenant omp peers, on page 1029
- show tenant omp routes, on page 1030
- show tenant-summary, on page 1032
- show transport connection, on page 1033
- show tunnel gre-keepalives, on page 1034
- show tunnel inbound-connections, on page 1035
- show tunnel local-sa, on page 1035
- show tunnel statistics, on page 1036
- show umbrella deviceid, on page 1038
- show uptime, on page 1038
- show users, on page 1039
- show version, on page 1040
- show vrrp, on page 1040
- show wlan clients, on page 1041
- show wlan interfaces, on page 1042
- show wlan radios, on page 1043
- show wlan radius, on page 1045
- show ztp entries, on page 1046
- tcpdump, on page 1047
- test policy match control-policy, on page 1048
- timestamp, on page 1051
- tools ip-route, on page 1051
- tools iperf, on page 1052
- tools minicom, on page 1054
- tools netstat, on page 1055
- tools nping, on page 1057
- tools ss, on page 1060
- tools stun-client, on page 1062
- traceroute, on page 1065
- vshell, on page 1067

# **Overview of Operational Commands**

The operational command reference pages describe the CLI commands that you use to display the properties and operational status of vSmart controllers, vEdge routers, and vBond orchestrators in the overlay network. When you log in to the CLI on a Cisco vEdge device, you are in operational mode.

In the CLI, operational commands are organized alphabetically, and many commands are organized into functional hierarchies. The top-level operational commands and command hierarchies are:

• clear—Zero or erase information stored on the device or collected data.

- clock—Set the time.
- commit—Confirm a pending commit operation.
- complete-on-space—Enable the ability to type a space to have the CLI complete unambiguous commands.
- config—Enter configuration mode.
- exit—Configure basic system parameters.
- file—Configure the properties of a VPN, including the interfaces that participate in the VPN and the routing protocols that are enabled in the VPN.
- help—Display help information about CLI commands.
- history—Control the CLI command history cache.
- idle-timeout—Set how long a CLI session can be idle before the user is logged out.
- logout—Exit from the CLI session.
- no-Negate or cancel a command.
- nslookup—Perform a DNS name lookup.
- paginate—Set the number of lines of command output to display.
- ping—Ping a network device.
- poweroff—Power down the device.
- prompt1—Set the operational mode prompt.
- prompt2—Set the configuration mode prompt.
- pwd—Display the current path mode.
- quit—Exit from the CLI session.
- reboot—Reboot the device.
- request—Install various files onto the device.
- screen-length—Set the CLI screen length.
- screen-width—Set the CLI screen width.
- show—Display information about the status of the device or information stored on the device.
- tcpdump—Perform a TCP dump operation.
- timestamp—Enable timestamping.
- traceroute—Perform a traceroute operation.
- vshell—Exit to the shell on the device.

To filter operational command output, use the filters described in Command Filters for CLI Operational Commands.

# clear app cflowd flow-all

Clear the cflowd flows in all VPNs (on vEdge routers only).

clear app cflowd flow-all

### **Command History**

| Release | Modification        |
|---------|---------------------|
| 14.3    | Command introduced. |

#### **Examples**

vEdge# show cflowd flows

TCP

| VE | INGRESS<br>PN SRC IP<br>INTF | TOTAL TOTAL<br>DEST IP<br>PKTS BYTES | PORT  | DEST  AX STA  PORT  EN TIM | DS  | IP<br>TIME TO<br>CP PROS<br>EXPIRE | - | CNTRL<br>BITS | ICMP OPCODE NHOI | P IP | EGRESS  |
|----|------------------------------|--------------------------------------|-------|----------------------------|-----|------------------------------------|---|---------------|------------------|------|---------|
| 1  | 10.20.24.15                  | 172.16.255.15                        | 49142 | 13322                      | 0   | 6                                  | 2 | 0             | 0.0.0.0          | 429  | 4967295 |
|    | 4294967295 1                 | 78 78                                | 78    |                            | 374 | 5446565                            |   |               |                  |      |         |
| 1  | 10.20.24.15                  | 172.16.255.15                        | 49143 | 13322                      | 0   | 6                                  | 2 | 0             | 0.0.0.0          | 429  | 4967295 |
|    | 4294967295 1                 | 78 78                                | 78    |                            | 4   |                                    |   |               |                  |      |         |
| 1  | 10.20.24.15                  | 172.16.255.15                        | 49144 | 13322                      | 0   | 6                                  | 2 | 0             | 0.0.0.0          | 429  | 4967295 |
|    | 4294967295 1                 | 78 78                                | 78    |                            | 9   |                                    |   |               |                  |      |         |
| 1  |                              | 172.16.255.15                        | 49145 | 13322                      | 0   | 6                                  | 2 | 0             | 0.0.0.0          | 429  | 4967295 |
|    | 4294967295 1                 | 78 78                                | 78    |                            | 14  |                                    |   |               |                  |      |         |
| 1  | 10.20.21.10                  | 172.16.255.15                        | 49146 | 13322                      | 0   | 6                                  | 2 | 0             | 0.0.0.0          | 429  | 4967295 |
|    | 4294967295 1                 | 78 78                                | 78    |                            | 19  |                                    |   |               |                  |      |         |
| 1  |                              | 172.16.255.15                        | 49147 | 13322                      | 0   | 6                                  | 2 | 0             | 0.0.0.0          | 429  | 4967295 |
|    | 4294967295 1                 | 78 78                                | 78    |                            | 24  |                                    |   |               |                  |      |         |
| 1  |                              | 172.16.255.15                        | 49148 | 13322                      | 0   | 6                                  | 2 | 0             | 0.0.0.0          | 429  | 4967295 |
|    | 4294967295 1                 | 78 78                                | 78    |                            | 29  |                                    |   |               |                  |      |         |
| 1  | 10.20.21.10                  | 172.16.255.15                        | 49149 | 13322                      | 0   | 6                                  | 2 | 0             | 0.0.0.0          | 429  | 4967295 |
|    | 4294967295 1                 | 78 78                                | 78    |                            | 34  |                                    |   |               |                  |      |         |
| 1  |                              | 172.16.255.15                        | 49150 | 13322                      | 0   | 6                                  | 2 | 0             | 0.0.0.0          | 429  | 4967295 |
|    | 4294967295 1                 | 78 78                                | 78    |                            | 39  |                                    |   |               |                  |      |         |
| 1  |                              | 172.16.255.15                        | 49151 | 13322                      | 0   | 6                                  | 2 | 0             | 0.0.0.0          | 429  | 4967295 |
|    | 4294967295 1                 | 78 78                                | 78    |                            | 44  |                                    |   |               |                  |      |         |
| 1  |                              | 172.16.255.15                        | 49152 | 13322                      | 0   | 6                                  | 2 | 0             | 0.0.0.0          | 429  | 4967295 |
|    | 4294967295 1                 | 78 78                                | 78    | 40000                      | 49  |                                    |   |               |                  |      |         |
| Τ  | 10.20.24.15                  | 172.16.255.15                        | 49153 | 13322                      | 0   | 6                                  | 2 | 0             | 0.0.0.0          | 429  | 4967295 |
| -  | 4294967295 1                 | 78 78                                | 78    | 10000                      | 54  | _                                  | _ |               | 0 0 0 0          | 400  | 4068005 |
| 1  |                              | 172.16.255.15                        | 49154 | 13322                      | 0   | 6                                  | 2 | 0             | 0.0.0.0          | 429  | 4967295 |
|    | 4294967295 1                 | 78 78                                | 78    |                            | 59  |                                    |   |               |                  |      |         |

vEdge# clear app cflowd flow-all vEdge# show app cflow flows % No entries found. vEdge#

#### **Related Topics**

cflowd-template, on page 123 clear app cflowd flows, on page 576

show app cflowd flows, on page 728

# clear app cflowd flows

Clear the cflowd flows in a specific VPN (on vEdge routers only).

clear app cflowd flows vpn vpn-id [flow-property]

# **Syntax Description**

| flow-property | Specific Flow To Clear:                                                  |  |  |  |  |  |  |  |
|---------------|--------------------------------------------------------------------------|--|--|--|--|--|--|--|
|               | Narrow down the exact flow to clear. <i>flow-property</i> can be one of: |  |  |  |  |  |  |  |
|               | dest-ip prefix/length                                                    |  |  |  |  |  |  |  |
|               | dest-port port-number(0 through 65535)                                   |  |  |  |  |  |  |  |
|               | dscp dscp-value(0 through 255)                                           |  |  |  |  |  |  |  |
|               | ip-proto protocol-number(0 through 255)                                  |  |  |  |  |  |  |  |
|               | src-ip prefix/length                                                     |  |  |  |  |  |  |  |
|               | src-port port-number(0 through 65535)                                    |  |  |  |  |  |  |  |
| vpn vpn-id    | VPN:                                                                     |  |  |  |  |  |  |  |
|               | Specify the VPN in which to clear all cflowd flows.                      |  |  |  |  |  |  |  |

## **Command History**

| Release | Modification        |
|---------|---------------------|
| 14.3    | Command introduced. |

## **Examples**

vEdge# show cflowd flows

|     |                |                    |               |                 |             |               |   | TCP   |          |      |     |         |
|-----|----------------|--------------------|---------------|-----------------|-------------|---------------|---|-------|----------|------|-----|---------|
|     | INGRESS        | TOTAL TOTAL        | SRC<br>MIN M  | DEST<br>IAX STA | RT T        | IP<br>TIME TO | ) | CNTRL | ICMP     |      |     | EGRESS  |
| VPN | SRC IP<br>INTF | DEST IP PKTS BYTES | PORT<br>LEN L | PORT<br>EN TIM  | DSCI<br>E I | P PROS        | 0 | BITS  | OPCODE I | NHOP | IP  | INTF    |
| 1   | 10.20.24.15    | 172.16.255.15      | 49142         | 13322           | 0           | 6             | 2 | 0     | 0.0.     | 0.0  | 429 | 1967295 |
| 42  | 294967295 1    | 78 78              | 78            |                 | 37454       | 146565        |   |       |          |      |     |         |
| 1   | 10.20.24.15    | 172.16.255.15      | 49143         | 13322           | 0           | 6             | 2 | 0     | 0.0.     | 0.0  | 429 | 1967295 |
| 42  | 294967295 1    | 78 78              | 78            |                 | 4           |               |   |       |          |      |     |         |
| 1   | 10.20.24.15    | 172.16.255.15      | 49144         | 13322           | 0           | 6             | 2 | 0     | 0.0.     | 0.0  | 429 | 1967295 |
| 42  | 294967295 1    | 78 78              | 78            |                 | 9           |               |   |       |          |      |     |         |
| 1   | 10.20.24.15    | 172.16.255.15      | 49145         | 13322           | 0           | 6             | 2 | 0     | 0.0.     | 0.0  | 429 | 1967295 |
| 42  | 294967295 1    | 78 78              | 78            |                 | 14          |               |   |       |          |      |     |         |
| 1   | 10.20.24.15    | 172.16.255.15      | 49146         | 13322           | 0           | 6             | 2 | 0     | 0.0.     | 0.0  | 429 | 1967295 |
| 42  | 294967295 1    | 78 78              | 78            |                 | 19          |               |   |       |          |      |     |         |

```
10.20.24.15 172.16.255.15 49147 13322 0
                                                        0.0.0.0 4294967295
4294967295 1 78 78 78
 10.20.24.15 172.16.255.15 49148 13322 0
                                                        0.0.0.0 4294967295
4294967295 1 78 78 78
                                   29
 10.20.24.15 172.16.255.15 49149 13322 0
                                                        0.0.0.0 4294967295
4294967295 1
             78 78
                        78
  10.20.24.15 172.16.255.15 49150 13322 0
                                                        0.0.0.0 4294967295
4294967295 1
             78 78
                        78
                                   39
  10.20.24.15 172.16.255.15 49151 13322 0
                                                        0.0.0.0 4294967295
4294967295 1 78 78 78
                                   44
10.20.24.15 172.16.255.15 49152 13322 0
                                                        0.0.0.0 4294967295
4294967295 1 78 78
                        78
 10.20.24.15 172.16.255.15 49153 13322 0
                                                  0
                                                        0.0.0.0 4294967295
4294967295 1 78 78 78 54
10.20.24.15 172.16.255.15 49154 13322 0
                                                        0.0.0.0 4294967295
4294967295 1 78 78 78
```

```
vEdge# clear app cflowd flows vpn 1
vEdge# show app cflow flows
% No entries found.
vEdge#
```

#### **Related Topics**

```
cflowd-template, on page 123
clear app cflowd flow-all, on page 575
show app cflowd flows, on page 728
```

# clear app cflowd statistics

Zero cflowd packet statistics (on vEdge routers only).

clear app cflowd statistics

#### **Command History**

| Release | Modification        |
|---------|---------------------|
| 14.3    | Command introduced. |

#### **Examples**

| vEdge# show app cflowd statis  | tics  |     |
|--------------------------------|-------|-----|
| data_pkts                      | :     | 539 |
| template_pkts                  | :     | 15  |
| total-pkts                     | :     | 0   |
| flow-refresh                   | :     | 269 |
| flow-ageout                    | :     | 270 |
| vEdge# clear app cflowd statis | stics |     |
| vEdge# show app cflowd statis  | tics  |     |
| data_pkts                      | :     | 2   |
| template_pkts                  | :     | 0   |
| total-pkts                     | :     | 0   |
| flow-refresh                   | :     | 1   |
| flow-ageout                    | :     | 1   |

## **Related Topics**

cflowd-template, on page 123 show app cflowd statistics, on page 730

# clear app dpi all

Clear all DPI flows on the vEdge router (on vEdge routers only).

# clear app dpi all

## **Command History**

| Release | Modification        |
|---------|---------------------|
| 15.2    | Command introduced. |

#### **Examples**

vEdge# show app dpi flows

|   |                           |               | Source | Dest  |          |             |                   |
|---|---------------------------|---------------|--------|-------|----------|-------------|-------------------|
| V | PN SRC IP<br>ACTIVE SINCE | DST IP        | Port   | Port  | Protocol | APPLICATION | FAMILY            |
| 1 | 10.192.42.2               | 74.125.20.95  | 20581  | 443   | udp      | unknown     | Standard          |
|   | 2015-05-04T14:07:         | 46+00:00      |        |       |          |             |                   |
| 1 | 10.192.42.2               | 74.125.25.188 | 55742  | 5228  | tcp      | gtalk       | Instant Messaging |
|   | 2015-05-03T21:06:         | 57+00:00      |        |       |          |             |                   |
| 1 | 10.192.42.2               | 74.125.28.95  | 36597  | 443   | tcp      | google      | Web               |
|   | 2015-05-04T14:12:         | 43+00:00      |        |       |          |             |                   |
| 1 | 10.130.10.0               | 74.125.28.95  | 36598  | 443   | tcp      | google      | Web               |
|   | 2015-05-04T14:12:         | 45+00:00      |        |       |          |             |                   |
| 1 | 10.130.10.0               | 192.168.15.3  | 63665  | 53    | udp      | dns         | Network Service   |
|   | 2015-05-04T14:14:         | 40+00:00      |        |       |          |             |                   |
| 1 | 10.192.42.2               | 216.58.192.14 | 40616  | 443   | tcp      | https       | Web               |
|   | 2015-05-04T14:12:         | 02+00:00      |        |       |          |             |                   |
| 1 | 10.192.42.2               | 216.58.192.36 | 45889  | 443   | tcp      | https       | Web               |
|   | 2015-05-04T14:14:         | 40+00:00      |        |       |          |             |                   |
| 1 | 10.192.42.2               | 216.58.192.36 | 45903  | 443   | tcp      | https       | Web               |
|   | 2015-05-04T14:14:         | 40+00:00      |        |       |          |             |                   |
| 1 | 10.192.42.2               | 216.115.20.77 | 10000  | 10000 | udp      | sip         | Audio/Video       |
|   | 2015-05-03T08:22:         | 51+00:00      |        |       |          |             |                   |
| 1 |                           | 1.1.42.1      | 51586  | 22    | tcp      | ssh         | Encrypted         |
|   | 2015-05-04T13:28:         | 03+00:00      |        |       |          |             |                   |

vEdge# clear app dpi all vEdge# show app dpi flows % No entries found. vEdge#

## **Related Topics**

app-visibility, on page 71 clear app dpi apps, on page 579 clear app dpi flows, on page 580

```
show app dpi applications, on page 732
show app dpi flows, on page 733
show app dpi supported-applications, on page 736
```

# clear app dpi apps

Clear specific applications in a particular VPN on the vEdge router (on vEdge routers only). **clear app dpi apps vpn** *vpn-id* [**application** *name*] [**source-prefix** *prefix* | *length*]

#### **Syntax Description**

| application name            | Application Name:                                              |  |  |
|-----------------------------|----------------------------------------------------------------|--|--|
|                             | Name of the application to clear.                              |  |  |
| source-prefix prefix/length | Source IP address:                                             |  |  |
| prejunivengur               | Source IP prefix for the application or applications to clear. |  |  |
| <b>vpn</b> <i>vpn-id</i>    | VPN:                                                           |  |  |
|                             | VPN in which the application participates.                     |  |  |

#### **Command History**

| Release | Modification        |
|---------|---------------------|
| 15.2    | Command introduced. |

#### **Examples**

 $\texttt{vEdge} \texttt{\#} \ \textbf{show app dpi applications}$ 

| VPN | SRC IP      | APPLICATION        | FAMILY              |
|-----|-------------|--------------------|---------------------|
| 1   | 2.51.88.142 | bittorrent         | Peer to Peer        |
| 1   | 10.192.42.1 | syslog             | Application Service |
| 1   | 10.192.42.1 | tcp                | Network Service     |
| 1   | 10.192.42.1 | unknown            | Standard            |
| 1   | 10.192.42.2 | addthis            | Web                 |
| 1   | 10.192.42.2 | adobe              | Web                 |
| 1   | 10.192.42.2 | adobe update       | Web                 |
| 1   | 10.192.42.2 | akamai             | Web                 |
| 1   | 10.192.42.2 | alexa              | Web                 |
| 1   | 10.192.42.2 | alibaba            | Web                 |
| 1   | 10.192.42.2 | aliexpress         | Web                 |
| 1   | 10.192.42.2 | amazon             | Web                 |
| 1   | 10.192.42.2 | amazon_adsystem    | Web                 |
| 1   | 10.192.42.2 | amazon aws         | Web                 |
| 1   | 10.192.42.2 | amazon_cloud_drive | Web                 |
| 1   | 10.192.42.2 | aol                | Web                 |
| 1   | 10.192.42.2 | apple              | Web                 |
|     |             |                    |                     |

 $\begin{tabular}{lll} $\tt vEdge\# & {\bf clear} & {\bf app} & {\bf dpi} & {\bf apps} & {\bf vpn} & {\bf 1} & {\bf application} & {\bf aol} \\ &\tt vEdge\# & {\bf show} & {\bf app} & {\bf dpi} & {\bf applications} \\ \end{tabular}$ 

| VPN | SRC IP      | APPLICATION        | FAMILY              |
|-----|-------------|--------------------|---------------------|
| 1   | 2.51.88.142 | bittorrent         | Peer to Peer        |
| 1   | 10.192.42.1 | syslog             | Application Service |
| 1   | 10.192.42.1 | tcp                | Network Service     |
| 1   | 10.192.42.1 | unknown            | Standard            |
| 1   | 10.192.42.2 | addthis            | Web                 |
| 1   | 10.192.42.2 | adobe              | Web                 |
| 1   | 10.192.42.2 | adobe_update       | Web                 |
| 1   | 10.192.42.2 | akamai             | Web                 |
| 1   | 10.192.42.2 | alexa              | Web                 |
| 1   | 10.192.42.2 | alibaba            | Web                 |
| 1   | 10.192.42.2 | aliexpress         | Web                 |
| 1   | 10.192.42.2 | amazon             | Web                 |
| 1   | 10.192.42.2 | amazon_adsystem    | Web                 |
| 1   | 10.192.42.2 | amazon_aws         | Web                 |
| 1   | 10.192.42.2 | amazon_cloud_drive | Web                 |
| 1   | 10.192.42.2 | apple              | Web                 |
|     |             |                    |                     |
|     |             |                    |                     |

# **Related Topics**

```
app-visibility, on page 71
clear app dpi all, on page 578
clear app dpi flows, on page 580
show app dpi applications, on page 732
show app dpi flows, on page 733
show app dpi supported-applications, on page 736
```

# clear app dpi flows

Clear specific DPI flows in a particular VPN on the vEdge router (on vEdge routers only).

**clear app dpi flows vpn** *vpn-id* [**destination-prefix** *prefix/length*] [**destination-port** *number*] [**ip-protocol** *protocol*] [**source-prefix** *prefix/length*] [**src-port** *number*]

## **Syntax Description**

| destination-prefix prefix/length | IP Prefix:                                     |
|----------------------------------|------------------------------------------------|
| source-prefix prefix/length      | Destination or source IP prefix of the flow.   |
| destination-port number          | Port Number:                                   |
| source-port number               | Destination or source port number of the flow. |
| ip-protocol protocol             | Protocol:                                      |
|                                  | Destination or source port number of the flow. |
| vpn vpn-id                       | VPN:                                           |
|                                  | VPN in which the flow participates.            |

| Release | Modification        |
|---------|---------------------|
| 15.2    | Command introduced. |

#### **Examples**

vEdge# show app dpi flows

|    |                           |               | Source | Dest  |          |             |                   |
|----|---------------------------|---------------|--------|-------|----------|-------------|-------------------|
| V) | PN SRC IP<br>ACTIVE SINCE | DST IP        | Port   | Port  | PROTOCOL | APPLICATION | FAMILY            |
| 1  | 10.130.12.0               |               | 20581  | 443   | udp      | unknown     | Standard          |
|    | 2015-05-04T14:07:         |               |        |       |          |             |                   |
| 1  | 10.192.42.2               | 74.125.25.188 | 55742  | 5228  | tcp      | gtalk       | Instant Messaging |
|    | 2015-05-03T21:06:         | 57+00:00      |        |       |          |             |                   |
| 1  | 10.192.42.2               | 74.125.28.95  | 36597  | 443   | tcp      | google      | Web               |
|    | 2015-05-04T14:12:         | 43+00:00      |        |       |          |             |                   |
| 1  | 10.192.42.2               | 74.125.28.95  | 36598  | 443   | tcp      | google      | Web               |
|    | 2015-05-04T14:12:         | 45+00:00      |        |       |          |             |                   |
| 1  | 10.192.42.2               | 192.168.15.3  | 63665  | 53    | udp      | dns         | Network Service   |
|    | 2015-05-04T14:14:         | 40+00:00      |        |       |          |             |                   |
| 1  | 10.192.42.2               | 216.58.192.14 | 40616  | 443   | tcp      | https       | Web               |
|    | 2015-05-04T14:12:         | 02+00:00      |        |       |          |             |                   |
| 1  | 10.192.42.2               | 216.58.192.36 | 45889  | 443   | tcp      | https       | Web               |
|    | 2015-05-04T14:14:         | 40+00:00      |        |       |          |             |                   |
| 1  | 10.192.42.2               | 216.58.192.36 | 45903  | 443   | tcp      | https       | Web               |
|    | 2015-05-04T14:14:         | 40+00:00      |        |       | _        | -           |                   |
| 1  | 10.192.42.2               | 216.115.20.77 | 10000  | 10000 | udp      | sip         | Audio/Video       |
|    | 2015-05-03T08:22:         | 51+00:00      |        |       | _        | _           |                   |
| 1  | 192.168.20.83             | 1.1.42.1      | 51586  | 22    | tcp      | ssh         | Encrypted         |
|    | 2015-05-04T13:28:         | 03+00:00      |        |       | -        |             | **                |

vEdge# clear app dpi flows vpn 1 vEdge# show app dpi flows % No entries found. vEdge#

# **Related Topics**

app-visibility, on page 71 clear app dpi all, on page 578 clear app dpi apps, on page 579 show app dpi applications, on page 732 show app dpi flows, on page 733 show app dpi supported-applications, on page 736

# clear app log flow-all

Clear all logged flows(on vEdge routers only).

clear app log flow-all

| Release | Modification        |
|---------|---------------------|
| 16.3    | Command introduced. |

### **Examples**

```
vEdge# show app log flow-count

VPN COUNT
-----
0 7

vEdge# clear app log flow-all
vEdge# show app log flow-count
% No entries found.
vEdge#
```

#### **Related Topics**

clear app log flows, on page 582 log-frequency, on page 297 clear app log flow-all, on page 581 show app log flows, on page 742 show system statistics, on page 1018

# clear app log flows

Clear the information logged about flows (on vEdge routers only). After you issue this command, collection of information about the flow resumes immediately.

**clear app log flows** [**dest-ip** *prefix*] [**dest-port** *number*] [**ip-proto** *number*] [**src-ip** *prefix*] [**src-port** *number*] **vpn** *vpn-id* 

## **Syntax Description**

| none                  | Clear information logged about all flows on the router.                                                   |
|-----------------------|----------------------------------------------------------------------------------------------------|
| dest-ip prefix        | Destination IP Prefix:  Clear information logged about flows with the specified destination IP prefix.    |
| dest-port number      | Destination Port Number: Clear information logged about flows with the specified destination port number. |
| ip-protocol<br>number | IP Protocol: Clear information logged about flows with the specified IP protocol number.                  |
| src-ip prefix         | Source IP Prefix:  Clear information logged about flows with the specified source IP prefix.              |

| src-port number   | Source Port Number:                                                         |
|-------------------|-----------------------------------------------------------------------------|
|                   | Clear information logged about flows with the specified source port number. |
| <b>vpn</b> vpn-id | Specific VPN:                                                               |
|                   | Clear the logged flows in the specified VPN.                                |

| Release | Modification        |
|---------|---------------------|
| 16.3    | Command introduced. |

## **Examples**

vEdge# show app log flows | tab

| TOTAL VPN SRC IP BYTES START TIM |               | SRC DI | ORT DSCP | IP<br>INTF<br>PROTO | CNTRL ICMP POLICY BITS OPCOD | TOTAL POLICY POLICY E NHOP IP PKTS ACTION DIRECTION |
|----------------------------------|---------------|--------|----------|---------------------|------------------------------|-----------------------------------------------------|
| 0 10.0.5.11                      |               |        |          |                     |                              | 10.1.15.15 102                                      |
| 28942 Thu Dec                    |               |        | -        |                     |                              | accept inbound-acl                                  |
|                                  | 10.1.15.15    |        |          |                     |                              | 10.1.15.15 10                                       |
| 1910 Thu Dec                     |               |        | -        | -                   |                              | accept inbound-acl                                  |
|                                  | 10.1.15.15    |        |          |                     | 0 0                          |                                                     |
| 17458 Thu Dec<br>0 10.0.5.21     |               |        | -        |                     |                              | accept inbound-acl 10.1.15.15 102                   |
|                                  |               |        |          |                     |                              |                                                     |
| 28942 Thu Dec                    | 10.1.15.15    |        | -        | _                   |                              | accept inbound-acl                                  |
|                                  |               |        |          |                     |                              | 10.1.15.15 11                                       |
|                                  | 8 11:42:28 20 |        | -        | _                   |                              | accept inbound-acl                                  |
|                                  | 10.1.15.15    |        |          |                     |                              | 10.1.15.15 76                                       |
| 17887 Thu Dec                    |               |        | -        | _                   |                              | accept inbound-acl                                  |
| 0 10.0.12.26                     |               |        |          |                     |                              | 10.1.15.15 17                                       |
| 1666 Thu Dec                     |               |        | -        | -                   |                              | accept inbound-acl                                  |
| 0 10.0.12.26                     |               |        |          |                     |                              | 10.1.15.15 28                                       |
| 7167 Thu Dec                     |               |        | -        | _                   |                              | accept inbound-acl                                  |
|                                  | 10.1.15.15    |        |          |                     |                              | 10.1.15.15 106                                      |
| 32230 Thu Dec                    |               |        | cpu      |                     |                              | accept inbound-acl                                  |
|                                  | 10.1.15.15    |        | 2366 48  |                     | 0 0                          |                                                     |
| 2101 Thu Dec                     |               |        | -        |                     |                              | accept inbound-acl                                  |
| 0 10.1.16.16                     |               |        |          |                     |                              | 10.1.15.15 102                                      |
| 28942 Thu Dec                    |               |        | -        | _                   |                              | accept inbound-acl                                  |
| 0 10.1.16.16                     |               |        |          |                     |                              | 10.1.15.15 11                                       |
| 2101 Thu Dec                     | 8 11:42:28 20 | 016 15 | cpu      | ge0/0               | BlackBird                    | accept inbound-acl                                  |
|                                  |               |        |          |                     |                              |                                                     |

vEdge# clear app log flows
Value for 'vpn' (<0..65530>): 0
vEdge# show app log flows | tab

```
0
    10.0.5.11 10.1.15.15 12366 12346 48
                                                    0
                                                           10.1.15.15 3
    Thu Dec 8 11:43:33 2016 59 cpu
573
                                        ge0/0
                                              BlackBird accept inbound-acl
0
    10.0.5.21 10.1.15.15 12366 12346 48
                                        17
                                                 0
                                                         10.1.15.15 3
    Thu Dec 8 11:43:33 2016 59 cpu
                                        ge0/0
573
                                              BlackBird accept inbound-acl
    10.1.14.14 10.1.15.15 12366 12346 48
0
                                        17
                                                  0
                                                          10.1.15.15 3
573
     Thu Dec 8 11:43:33 2016 59
                                        ge0/0
                                              BlackBird accept inbound-acl
                              cpu
    10.1.16.16 10.1.15.15 12366 12346 48
0
                                        17
                                              0 0
                                                         10.1.15.15 3
     Thu Dec 8 11:43:33 2016 59
                                        ge0/0
                                cpu
                                                BlackBird accept inbound-acl
```

#### **Related Topics**

```
clear app log flow-all, on page 581 log-frequency, on page 297 show app log flow-count, on page 741 show app log flows, on page 742 show system statistics, on page 1018
```

# clear arp

Refresh dynamically created IPv4 entries in the Address Resolution Protocol (ARP) cache (on vEdge routers and vSmart controllers only).

To clear IPv6 entries in the ARP cache, use the **clear ipv6 neighbor** command.

clear arp [interface interface-name] [ip-address] [vpn vpn-id ]

#### **Syntax Description**

| none                        | Refresh all dynamic ARP cache entries.                                                   |
|-----------------------------|------------------------------------------------------------------------------------------|
| interface<br>interface-name | Interface: Refresh the dynamic ARP cache entries associated with the specific interface. |
| ip-address                  | IP Address: Refresh the dynamic ARP cache entries for the specified IP address.          |
| vpn vpn-id                  | VPN:  Refresh the dynamic ARP cache entries for the specific VPN.                        |

#### **Command History**

| Release | Modification        |
|---------|---------------------|
| 14.1    | Command introduced. |

#### **Examples**

| 0<br>0<br>512<br>512<br>512                  | ge0/0<br>ge0/7<br>eth0<br>eth0<br>eth0 | 10.0.11.1<br>10.0.100.11<br>10.0.1.1<br>10.0.1.11<br>10.0.1.254 | 00:0c:29:86:ea:83<br>00:0c:29:86:ea:c9<br>00:50:56:c0:00:01<br>00:50:56:00:01:01<br>00:50:56:fe:2a:d4 | static<br>static<br>dynamic<br>static<br>dynamic | 0:00:00:00<br>0:00:00:00<br>0:00:13:34<br>0:00:00:00<br>0:00:19:34 | 0:13:02:02<br>0:13:03:58<br>0:00:15:25<br>0:13:04:22<br>0:00:03:25 |  |  |
|----------------------------------------------|----------------------------------------|-----------------------------------------------------------------|----------------------------------------------------------------------------------------------------|--------------------------------------------------|--------------------------------------------------------------------|--------------------------------------------------------------------|--|--|
| vEdge# clear arp entries vEdge# show arp  IF |                                        |                                                                 |                                                                                                    |                                                  |                                                                    |                                                                    |  |  |
| VPN                                          | NAME                                   | IP                                                              | MAC                                                                                                   | STATE                                            | IDLE TIMER                                                         | UPTIME                                                             |  |  |
| 0<br>0<br>512                                | ge0/0<br>ge0/7<br>eth0                 | 10.0.11.1<br>10.0.100.11<br>10.0.1.11                           | 00:0c:29:86:ea:83<br>00:0c:29:86:ea:c9<br>00:50:56:00:01:01                                           | static<br>static<br>static                       | 0:00:00:00<br>0:00:00:00<br>0:00:00:00                             | 0:13:02:08<br>0:13:04:04<br>0:13:04:29                             |  |  |

clear ipv6 neighbor, on page 607 show arp, on page 749 show ipv6 neighbor, on page 884

## clear bfd transitions

Clear the counters for BFD transitions (on vEdge routers only).

#### clear bfd transitions

#### **Command History**

| Release | Modification        |
|---------|---------------------|
| 15.1.1  | Command introduced. |

#### **Examples**

| vEdge# show bfd        | sessions system-i | p 1.1.1.1<br>SOURCE TL | OC REMOTE TLOC                     |
|------------------------|-------------------|------------------------|------------------------------------|
| DST PUBLIC             | DST PUBLIC        | DETECT                 | TX                                 |
| SYSTEM IP              | SITE ID STATE     | COLOR                  | COLOR SOURCE IP                    |
| IP                     | PORT ENCA         | AP MULTIPLIER          | INTERVAL (msec) UPTIME TRANSITIONS |
| 1.1.1.1                | 1 up              | default                | public-internet 192.168.1.104      |
| 69.181.135.19          | 34601 ipse        | ec 3                   | 1000 3:17:22:43 5                  |
| vEdge# clear bf        |                   |                        |                                    |
| vEdge# <b>show bfd</b> | sessions system-i | -                      |                                    |
|                        |                   | SOURCE TL              | OC REMOTE TLOC                     |
| DST PUBLIC             | DST PUBLIC        | DETECT                 | TX                                 |
| SYSTEM IP              | SITE ID STATE     | COLOR                  | COLOR SOURCE IP                    |
| IP                     | PORT ENCA         | AP MULTIPLIER          | INTERVAL (msec) UPTIME TRANSITIONS |
| 1.1.1.1                | 1 up              | default                | public-internet 192.168.1.104      |
| 69.181.135.19          | 34601 ipse        | ec 3                   | 1000 3:17:22:43 0                  |

bfd color, on page 108 show bfd history, on page 750 show bfd sessions, on page 751

## clear bgp all

Reset BGP peering sessions with all neighbors in a specific VPN (on vEdge routers only).

clear bgp all vpn vpn-id

#### **Command History**

| Release | Modification        |
|---------|---------------------|
| 14.1    | Command introduced. |

#### **Examples**

```
        vEdge# show bgp neighbor vpn 1

        MSG
        MSG
        OUT

        VPN
        PEER ADDR
        AS
        RCVD
        SENT
        Q
        UPTIME
        STATE
        AFI

        1
        10.20.25.16
        1
        4884
        4892
        0
        0:00:18:31
        established
        ipv4-unicast

        vEdge# clear bgp all vpn 1

        vEdge# show bgp neighbor vpn 1

        MSG
        MSG
        OUT

        VPN
        PEER ADDR
        AS
        RCVD
        SENT
        Q
        UPTIME
        STATE
        AFI

        1
        10.20.25.16
        1
        4895
        4904
        0
        -
        idle
        ipv4-unicast
```

#### **Related Topics**

clear bgp neighbor, on page 586 show bgp neighbor, on page 756

## clear bgp neighbor

Reset the peering sessions with a specific BGP neighbor in a VPN (on vEdge routers only). **clear bgp neighbor** *ip-address* **vpn** *vpn-id* [**soft** (**in** | **out**)]

#### **Syntax Description**

| ip-address <b>vpn</b> | Neighbor Address and VPN:                                               |  |  |  |  |  |
|-----------------------|-------------------------------------------------------------------------|--|--|--|--|--|
| vpn-id                | Reset the connection to the specific BGP neighbor in the specified VPN. |  |  |  |  |  |

| soft (in   out) | Soft Reset:                                                                                                    |
|-----------------|----------------------------------------------------------------------------------------------------|
|                 | Perform a reset when the routing policy changes so that the new policy can take effect. With a soft reset, the route table is reconfigured and reactivated, but the BGP session itself is not reset. Use the <b>in</b> option to generate inbound route table updates from the BGP neighbor, and use the <b>out</b> option to have the local router send a new set of updated to the BGP neighbor. |

#### **Command History**

| Release | Modification        |
|---------|---------------------|
| 14.1    | Command introduced. |

#### **Examples**

```
vEdge# clear bgp neighbor 10.20.25.16 vpn 1 vEdge# show bgp neighbor
```

| VPN                      | PEER ADDR   | AS |      | MSG<br>SENT |   | UPTIME | STATE | AFI          |  |
|--------------------------|-------------|----|------|-------------|---|--------|-------|--------------|--|
| 1                        | 10.20.25.16 | 1  | 8102 | 8122        | 0 | -      | idle  | ipv4-unicast |  |
| vEdge# show bgp neighbor |             |    |      |             |   |        |       |              |  |

| VPN | PEER ADDR   | AS |      | SENT |   | UPTIME     | STATE       | AFI          |  |
|-----|-------------|----|------|------|---|------------|-------------|--------------|--|
| 1   | 10.20.25.16 | 1  | 7971 | 7988 | 0 | 0:00:48:56 | established | ipv4-unicast |  |

```
vEdge# clear bgp neighbor 10.20.25.16 vpn 1 soft out vEdge# show bgp neighbor
```

| VPN | PEER ADDR   | AS | RCVD | SENT | Q | UPTIME     | STATE       | AFI          |
|-----|-------------|----|------|------|---|------------|-------------|--------------|
|     |             |    |      |      |   |            |             |              |
| 1   | 10.20.25.16 | 1  | 7986 | 8004 | 0 | 0:00:49:12 | established | ipv4-unicast |

#### **Related Topics**

```
clear bgp all, on page 586 show bgp neighbor, on page 756
```

## clear bridge mac

Clear the MAC addresses that this vEdge router has learned (on vEdge routers only). The router restarts its MAC address learning process, performing flooding until all the MAC addresses are relearned.

#### clear bridge mac

#### **Command History**

| Release | Modification        |
|---------|---------------------|
| 15.3    | Command introduced. |

#### **Examples**

vEdge# show bridge mac

| BRIDGE | INTERFACE | MAC ADDR          | STATE   | RX<br>PKTS | RX<br>OCTETS | TX<br>PKTS | TX<br>OCTETS |
|--------|-----------|-------------------|---------|------------|--------------|------------|--------------|
| 1      | ge0/5     | aa:01:05:05:00:01 | dynamic | 2          | 248          | 0          | 0            |
| 1      | ge0/5     | aa:01:05:05:00:02 | dynamic | 2          | 248          | 0          | 0            |
| 1      | ge0/5     | aa:01:05:05:00:03 | dynamic | 2          | 248          | 0          | 0            |
| 1      | ge0/5     | aa:01:05:05:00:04 | dynamic | 2          | 248          | 0          | 0            |
| 1      | ge0/5     | aa:01:05:05:00:05 | dynamic | 2          | 248          | 0          | 0            |
| 2      | ge0/5     | aa:02:05:05:00:01 | dynamic | 2          | 248          | 0          | 0            |
| 2      | ge0/5     | aa:02:05:05:00:02 | dynamic | 2          | 248          | 0          | 0            |
| 2      | ge0/5     | aa:02:05:05:00:03 | dynamic | 2          | 248          | 0          | 0            |
| 2      | ge0/5     | aa:02:05:05:00:04 | dynamic | 1          | 124          | 0          | 0            |
| 2      | ge0/5     | aa:02:05:05:00:05 | dynamic | 1          | 124          | 0          | 0            |

vEdge# clear bridge mac vEdge# show bridge mac % No entries vEdge#

#### **Related Topics**

bridge, on page 117 show bridge mac, on page 764

## clear bridge statistics

Clear the bridging statistics (on vEdge routers only).

clear bridge statistics

#### **Command History**

| Release | Modification        |
|---------|---------------------|
| 15.3    | Command introduced. |

#### **Related Topics**

bridge, on page 117 clear bridge mac, on page 587 show bridge interface, on page 763 show bridge mac, on page 764 show bridge table, on page 765

### clear cellular errors

Clear errors associated with cellular interfaces (on vEdge routers only).

clear cellular errors

#### **Command History**

| Release | Modification        |
|---------|---------------------|
| 16.1    | Command introduced. |

#### **Examples**

```
vEdge# show cellular status

MODEM SIM SIGNAL NETWORK

INTERFACE STATUS STATUS STRENGTH STATUS LAST SEEN ERROR

cellular0 Online Ready Excellent Registered Device has no service

vEdge# clear cellular errors

vEdge# show cellular status

MODEM SIM SIGNAL NETWORK

INTERFACE STATUS STATUS STRENGTH STATUS LAST SEEN ERROR

cellular0 Online Ready Excellent Registered None
```

#### **Related Topics**

```
cellular, on page 121
clear cellular session statistics, on page 589
profile, on page 405
show cellular modem, on page 766
show cellular network, on page 767
show cellular profiles, on page 769
show cellular radio, on page 770
show cellular sessions, on page 771
show cellular status, on page 772
show interface, on page 829
```

### clear cellular session statistics

Clear the statistics for cellular sessions (on vEdge routers only).

clear cellular session statistics

#### **Command History**

| Release | Modification        |
|---------|---------------------|
| 16.1    | Command introduced. |

#### **Examples**

```
        vEdge#
        clear cellular session statistics

        vEdge#
        show cellular session statistics

        SESSION DATA DORMANCY ACTIVE RX RX RX RX TX

        TX
        TX
        TX
        TX
        TX
        TX
        TX
        DNS
```

| INTERFACE ID | BEARER    | STATE  | PROFILE | PACKETS    | DROPS | ERRORS OVE | RFLOWS PACKETS |
|--------------|-----------|--------|---------|------------|-------|------------|----------------|
| DROPS ERRORS | OVERFLOWS | OCTETS | OCTETS  | IPV4 ADDR  | MASK  | IPV4 GW    | PRI            |
| IPV4 DNS SEC |           |        |         |            |       |            |                |
|              |           |        |         |            |       |            |                |
| cellular0 0  | LTE       | Active | 1       | 0          | 0     | 0 0        | 0              |
| 0 0          | Λ         | 0      | 0       | 10.12.15.6 | 3.0   | 10.12.15.5 | 10.12.15.1     |
|              | O .       | •      |         |            |       |            |                |

clear cellular errors, on page 588 show cellular modem, on page 766 show cellular network, on page 767 show cellular profiles, on page 769 show cellular radio, on page 770 show cellular sessions, on page 771 show cellular status, on page 772 show interface, on page 829

## clear cloudexpress computations

Clear the computations performed by Cloud OnRamp for SaaS (formerly called CloudExpress service) (on vEdge routers only). Cloud OnRamp for SaaS computations include application loss, latency, and best interface.

clear cloudexpress computations [application application]

#### **Syntax Description**

| (none)      | Clear all computations for all applications in all VPNs configured with Cloud OnRamp for SaaS.                                                                |
|-------------|----------------------------------------------------------------------------------------------------|
| application | Specific Application: Clear computations for a specific application configured for Cloud OnRamp for SaaS.                                                     |
|             | Values: amazon_aws, box_net, concur, dropbox, google_apps, gotomeeting, intuit, jira, office365, oracle, salesforce, sap, sugar_crm, webex, zendesk, zoho_crm |

#### **Command History**

| Release | Modification                       |
|---------|------------------------------------|
| 16.3    | Command introduced.                |
| 17.1    | Removed <b>vpn</b> command option. |

#### **Examples**

#### **Clear the Cloud OnRamp for SaaS computations**

|     |               |       |   |       |     |   | _ |
|-----|---------------|-------|---|-------|-----|---|---|
| 100 | ) salesforce  | local | _ | ge0/2 | 81  | 1 |   |
| 100 | office365     | local | - | ge0/2 | 61  | 1 |   |
| 100 | ) amazon aws  | local | - | ge0/2 | 105 | 2 |   |
| 100 | oracle        | local | - | ge0/0 | 79  | 1 |   |
| 100 | ) sap         | local | - | ge0/2 | 61  | 1 |   |
| 100 | ) box_net     | local | - | ge0/0 | 18  | 1 |   |
| 100 | ) dropbox     | local | - | ge0/2 | 30  | 1 |   |
| 100 | ) jira        | local | - | ge0/0 | 83  | 2 |   |
| 100 | ) intuit      | local | - | ge0/0 | 35  | 3 |   |
| 100 | ) concur      | local | - | ge0/2 | 62  | 1 |   |
| 100 | ) zoho_crm    | local | - | ge0/0 | 14  | 1 |   |
| 100 | ) zendesk     | local | - | ge0/2 | 6   | 0 |   |
| 100 | ) gotomeeting | local | - | ge0/0 | 13  | 1 |   |
| 100 | ) webex       | local | - | ge0/0 | 69  | 2 |   |
| 100 | ) google apps | local | - | ge0/0 | 19  | 0 |   |

#### ${\tt vEdge\#}~{\tt clear}~{\tt cloudexpress}~{\tt computations}$

#### vEdge# show cloudexpress applications

|     |             | DVID         | GATEWAY<br>SYSTEM |           |         |      |
|-----|-------------|--------------|-------------------|-----------|---------|------|
| VPN | APPLICATION | EXIT<br>TYPE | IP                | INTERFACE | LATENCY | LOSS |
|     |             |              |                   |           |         |      |
| 100 | salesforce  | none         | _                 | _         | 0       | 0    |
| 100 | office365   | none         | _                 | -         | 0       | 0    |
| 100 | amazon_aws  | none         | -                 | -         | 0       | 0    |
| 100 | oracle      | none         | -                 | -         | 0       | 0    |
| 100 | sap         | none         | -                 | -         | 0       | 0    |
| 100 | box_net     | none         | -                 | -         | 0       | 0    |
| 100 | dropbox     | none         | -                 | -         | 0       | 0    |
| 100 | jira        | none         | -                 | -         | 0       | 0    |
| 100 | intuit      | none         | -                 | -         | 0       | 0    |
| 100 | concur      | none         | -                 | -         | 0       | 0    |
| 100 | zoho_crm    | none         | -                 | -         | 0       | 0    |
| 100 | zendesk     | none         | -                 | -         | 0       | 0    |
| 100 | gotomeeting | none         | -                 | -         | 0       | 0    |
| 100 | webex       | none         | -                 | -         | 0       | 0    |
| 100 | google_apps | none         | -                 | -         | 0       | 0    |

#### **Related Topics**

show cloudexpress local-exits, on page 785

### clear cloudinit data

Clear bootstrap information received from cloud-init in order to attach a new cloud-init file. Cloud-init information includes a token, vBond orchestrator IP address, and organization name (on vEdge Cloud routers only).

#### clear cloudinit data

#### **Command History**

| Release | Modification        |
|---------|---------------------|
| 17.1    | Command introduced. |

### clear control connections

Reset the DTLS connections from the local device to all Cisco SD-WAN devices.

#### clear control connections

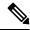

Note

This command will reset all the Bidirectional Forwarding Detection (BFD) tunnels on the device.

#### **Command History**

| Release | Modification        |
|---------|---------------------|
| 14.2    | Command introduced. |

#### **Examples**

| vSmart# | show cont | rol connections  |        |            |            |                 |            |                |              |           |                                         |
|---------|-----------|------------------|--------|------------|------------|-----------------|------------|----------------|--------------|-----------|-----------------------------------------|
| PEER    | PEER      | PEER             | SITE   | DOMAIN     | PEER       | PEER<br>PRIVATE | PEER       | PEER<br>PUBLIC |              |           |                                         |
| TYPE    |           | SYSTEM IP        | ID     | ID         | PRIVATE IP | PORT            | PUBLIC IP  | PORT           | REMOTE COLOR | STATE     | UPTIME                                  |
|         |           |                  |        |            |            |                 |            |                |              |           |                                         |
| vedge   | dtls      | 172.16.255.14    | 400    | 1          | 10.1.14.14 | 12350           | 10.1.14.14 | 12350          | lte          | up        | 0:14:01:50                              |
| vedge   | dtls      | 172.16.255.15    | 500    | 1          | 10.1.15.15 | 12346           | 10.1.15.15 | 12346          | lte          | up        | 0:00:01:58                              |
| vedge   | dtls      | 172.16.255.16    | 600    | 1          | 10.1.16.16 | 12346           | 10.1.16.16 | 12346          | lte          | up        | 0:14:01:47                              |
| vsmart  | dtls      | 172.16.255.20    | 200    | 1          | 10.0.12.20 | 12346           | 10.0.12.20 | 12346          | default      | up        | 0:14:01:37                              |
| vbond   | dtls      | -                | 0      | 0          | 10.1.14.14 | 12346           | 10.1.14.14 | 12346          | default      | up        | 0:14:01:54                              |
| vmanage | dtls      | 172.16.255.22    | 200    | 1          | 10.0.12.22 | 12346           | 10.0.12.22 | 12346          | default      | up        | 0:14:01:43                              |
|         | _         |                  |        |            |            |                 |            |                |              |           |                                         |
|         |           | trol connections |        |            |            |                 |            |                |              |           |                                         |
| vSmart# | show cont | rol connections  |        |            |            |                 |            |                |              |           |                                         |
|         |           |                  | 0.7.00 | 0.0143.737 |            | PEER            |            | PEER           |              |           |                                         |
| PEER    | PEER      | PEER             | SITE   | DOMAIN     | PEER       | PRIVATE         | PEER       | PUBLIC         | DEMONE GOLOD | 0.000.000 | *************************************** |
| TYPE    | PROTOCOL  | SYSTEM IP        | ID     | ID         | PRIVATE IP | PORT            | PUBLIC IP  | PORT           | REMOTE COLOR | STATE     | UPTIME                                  |
| vsmart  | dtls      | 172.16.255.20    | 200    | 1          | 10.0.12.20 | 12346           | 10.0.12.20 | 12346          | default      | up        | 0:00:00:02                              |
| vbond   | dtls      | -                | 0      | 0          | 10.1.14.14 | 12346           | 10.1.14.14 | 12346          | default      | up        | 0:00:00:03                              |
| vmanage | dtls      | 172.16.255.22    | 200    | 1          | 10.0.12.22 | 12346           | 10.0.12.22 | 12346          | default      | up        | 0:00:00:02                              |
|         |           |                  |        | -          |            |                 |            |                |              | -F        |                                         |

#### **Related Topics**

clear omp all, on page 608 show control connections, on page 791 show omp peers, on page 912

## clear control connections-history

Erase the connection history on the local device.

clear control connections-history

#### **Examples**

vEdge# show control connections-history

Release Information Edit section

ACSRREJ - Challenge rejected by peer. NOVMCFG - No cfg in vmanage for device.

BDSGVEREL - Board ID Signature Verify Failure. NOZTPEN - No/Bad chassis-number entry in ZTP.

BIDNTPR - Board ID not Initialized. ORPTMO - Server's peer timed out.

BIDNTVRFD - Peer Board ID Cert not verified. RMGSPR - Remove Global saved peer.

CERTEXPRD - Certificate Expired RXTRDWN - Received Teardown.

CRTREISER - Challenge response rejected by peer. RDSIGFBD - Read Signature from Board ID failed.

CRTVERFL - Fail to verify Peer Certificate. SSLNFAIL - Failure to create new SSL context.

```
CTORGNMMIS - Certificate Org name mismatch.
DCONFAIL - DTLS connection failure.
DEVALC - Device memory Alloc failures.
DHSTMO - DTLS HandShake Timeout.
                                                                                      SERNTPRES - Serial Number not present.
                                                                                      SYSIPCHNG - System-IP changed.
                                                                                      SYSIFCHNG - System-IP changed.

TMRALC - Memory Failure.

TUNALC - Memory Failure.

TXCHTOBD - Failed to send challenge to BoardID.

UNMSGBDRG - Unknown Message type or Bad Register msg.

UNAUTHEL - Recd Hello from Unauthenticated peer.

VBDEST - vDaemon process terminated.
                - Disconnect vBond after register reply.
                - TLOC Disabled.
DISTLOC
DUPSER - Duplicate Serial Number.
DUPCLHELO - Recd a Dup Client Hello, Reset Gl Peer.
                                                                                       VECRTREV
                                                                                                     - vEdge Certification revoked.
HAFAIL
                - SSL Handshake failure.
HERAID - Socket Options failure.

LISFD - Listener Socket FD Error.

MGRTBLCKD - Migration blocked. Wait for local TMO.
                                                                                                     - vSmart Certificate revoked.
                                                                                       VB_TMO
MEMALCFL - Memory Allocation Failure.
NOACTVB - No Active vBond found to connect.
NOERR - No Error.
                                                                                                      - Peer vManage Timed out.
                                                                                                     - Peer vEdge Timed out.
- Peer vSmart Timed out.
                                                                                      VS_TMO - Peer vSmart Timed out.
XTVSTRDN - Extra vSmart tear down.
NOERR - No Error.
NOSLPRCRT - Unable to get peer's certificate.
                                                                         DOMAIN
                                                                                                                       PRIVATE PEER
                                                                                                                                                                PUBLIC
                            PEER
                                                                                                                                                                                                                                                        REPEAT
              PROTOCOL SYSTEM IP
TYPE
                                                                                             PRIVATE IP
                                                                                                                       PORT
                                                                                                                                     PUBLIC IP
                                                                                                                                                                PORT
                                                                                                                                                                            LOCAL COLOR STATE
                                                                                                                                                                                                                       ERROR
                                                                                                                                                                                                                                       ERROR
                                                                                                                                                                                                                                                        COUNT DOWNTIME
                                                                                             10.1.14.14
                                                                                                                       12346
                                                                                                                                                                12346 lte
                                                                                                                                                                                                 tear down
                                                                                                                                                                                                                        DISCVBD
2016-02-23T16:33:30-0800
                                                                                             10.1.14.14
                                                                                                                       12346
                                                                                                                                     10.1.14.14
                                                                                                                                                                12346 lte
                                                                                                                                                                                                                        DCONFAIL
2016-02-23T16:32:51-0800
vEdge# clear control connections-history
```

vEdge# clear control connections-history vEdge# show control connections-history vEdge#

#### **Command History**

| Release | Modification        |
|---------|---------------------|
| 16.1    | Command introduced. |

#### **Related Topics**

clear orchestrator connections-history, on page 612 show control connections, on page 791 show control connections-history, on page 794 show orchestrator connections-history, on page 934

### clear control port-index

To reset port-hop back to the base port on Cisco vEdge devices, use the **clear control port-index** command in privileged EXEC mode.

#### clear control port-index

#### **Command Default** This command has no default behavior.

### **Command Modes** Privileged EXEC (#)

| Command History | Release                     | Modification                 |  |  |  |  |
|-----------------|-----------------------------|------------------------------|--|--|--|--|
|                 | Cisco SD-WAN Release 20.6.1 | This command was introduced. |  |  |  |  |

### Use the clear control port-index command to reach back to 12346 base port on all the WAN interfaces.

### **Examples**The following example shows how to clear the port-hopping bucket index:

Device# clear control port-index

### clear crash

Delete the core files on the local device. Core files are saved in the /var/crash directory on the local device. **clear crash** *number* 

#### **Syntax Description**

| (none) | Clear all core and information files on the device.                           |
|--------|-------------------------------------------------------------------------------|
| number | Specific Core File: Clear the specific core file.                             |
|        | $number$ is the index number listed in the ${\bf show}$ ${\bf crash}$ output. |

#### **Command History**

| Release | Modification        |
|---------|---------------------|
| 15.2    | Command introduced. |

#### **Examples**

```
vSmart# show crash
```

```
INDEX CORE TIME CORE FILENAME

O Tue Sep 2 17:13:43 2014 core.ompd.866.vsmart.1409703222

vSmart# clear crash
Are you sure you want to clear core and info files? [yes, NO]
vSmart# yes
vSmart# show crash
% No entries found.
```

#### **Related Topics**

```
file list, on page 643
file show, on page 644
show crash, on page 805
```

# clear dhcp server-bindings

Clear the bindings to DHCP servers (on vEdge routers only).

**clear dhcp server-bindings vpn** *vpn-id* **interface** *interface-name* [**client-mac** *mac-address*]

#### **Syntax Description**

| interface interface-name | Interface to DHCP Server: Interface to use to reach the DHCP server. |
|--------------------------|----------------------------------------------------------------------|
|--------------------------|----------------------------------------------------------------------|

| client-mac client-mac | MAC Address of DHCP Server: Clear the entry for a single DHCP host based on the host's MAC address. |
|-----------------------|----------------------------------------------------------------------------------------------------|
| vpn vpn-id            | VPN: Clear the DHCP bindings in a specific VPN.                                                     |

#### **Command History**

| Release | Modification             |  |  |
|---------|--------------------------|--|--|
| 14.3    | Command introduced.      |  |  |
| 15.1    | client-mac option added. |  |  |

#### **Related Topics**

```
clear dhcp state, on page 595
dhcp-helper, on page 182
dhcp-server, on page 184
show dhcp interface, on page 808
show dhcp server, on page 809
```

# clear dhcp state

Clear IPv4 DHCP state on the local device (on vEdge routers and vSmart controllers only). **clear dhcp state interface** *interface-name* [**vpn** *vpn-id*]

#### **Syntax Description**

| interface interface-name | Clear the DHCP state of a specific interface.              |  |  |  |  |  |
|--------------------------|------------------------------------------------------------|--|--|--|--|--|
| vpn vpn-id               | Clear the DHCP state of an interface in the specified VPN. |  |  |  |  |  |

#### **Command History**

| Release | Modification        |
|---------|---------------------|
| 14.3    | Command introduced. |

#### **Examples**

```
        vEdge# clear dhcp state interface ge0/0

        vEdge# show dhcp interface state init

        ACQUIRED LEASE TIME

        VPN IFNAME STATE IP
        TIME REMAINING GATEWAY

        0
        ge0/0 init 0.0.0.0/0 - - 0.0.0.0
```

#### **Related Topics**

clear ipv6 dhcp state, on page 606

```
show dhcp interface, on page 808
show dhcp server, on page 809
show ipv6 dhcp interface, on page 879
```

### clear dns cache

Clear the cache of DNS entries on the local device. Use this command to clear stale entries from the DNS cache.

The DNS cache is populated when the device establishes a connection with the vBond orchestrator. For a vEdge router, this connection is transient, and the DNS cache is cleared when its connection to the vBond orchestrator is closed. For a vSmart controller, the connection to a vBond orchestrator is permanent.

#### clear dns cache

#### **Command History**

| Release | Modification        |
|---------|---------------------|
| 15.3    | Command introduced. |

#### **Examples**

In the example output below, the entries in the DNS cache are highlighted in bold. After the DNS cache is cleared, it takes about 30 seconds for the vSmart controller to reestablish its connection with the vBond orchestrator and to repopulate its DNS cache.

```
vSmart# show control local-properties organization-name Cisco Incertificate-status Installed
                                                Cisco Inc
Installed
root-ca-chain-status
                                                Installed
certificate-not-valid-before Jun 29 18:00:05 2015 GMT certificate-not-valid-after Jun 28 18:00:05 2016 GMT
                                                10.1.14.14
dns-name
site-id
domain-id
protocol
                                                23456
172.16.255.19
faa123ce-d281-43f1-a3f6-c95925d66869
12345602
tls-port
system-ip
chassis-num/unique-id
serial-num
register-interval
                                                0:00:00:30
retry-interval
no-activity-exp-interval
dns-cache-ttl
                                                0:00:00:15
                                                0:00:00:12
0:00:30:00
port-hopped
time-since-last-port-hop
number-vbond-peers
                                                FALSE
                                                0:00:00:00
                                            PORT
             10.1.14.14
number-active-wan-interfaces 1
```

| INDEX | INTERFACE | PUBLIC<br>IP | PUBLIC<br>PORT | PRIVATE<br>IP | PRIVATE<br>PORT | VSMARTS | VMANAGES | COLOR   | CARRIER | ADMIN<br>STATE | OPERATION<br>STATE | LAST<br>CONNECTION |
|-------|-----------|--------------|----------------|---------------|-----------------|---------|----------|---------|---------|----------------|--------------------|--------------------|
| 0     | eth1      | 10.0.5.19    | 12346          | 10.0.5.19     | 12346           | 1       | 1        | default | default | up             | up                 | 0:00:00:08         |

vSmart# clear dns cache
vSmart# show control local-properties
organization-name Cisco Inc
certificate=status Installed
root-ca-chain-status Installed
certificate-validity Valid

```
certificate-not-valid-before Jun 29 18:00:05 2015 GMT
certificate-not-valid-after Jun 28 18:00:05 2016 GMT
                                    10.1.14.14
site-id
                                     100
domain-id
protocol
                                     23456
tls-port
system-ip
chassis-num/unique-id
serial-num
register-interval
                                    172.16.255.19
faal23ce-d281-43f1-a3f6-c95925d66869
12345602
0:00:00:30
retry-interval
no-activity-exp-interval
dns-cache-ttl
                                     0:00:00:15
                                    0:00:00:13
0:00:00:12
0:00:30:00
port-hopped
                                    FALSE
                                  FALSE
0:00:00:00
number-vbond-peers 0:
number-active-wan-interfaces 1
                                                                                                                                                                     OPERATION LAST
STATE CONNECTION
INDEX INTERFACE IP
                                          PORT
                                                                                     VSMARTS VMANAGES COLOR
                                                                           PORT
                                                                                                                                                          STATE
     eth1 10.0.5.19
                                          12346 10.0.5.19
                                                                          12346 1
                                                                                                1
                                                                                                              default
                                                                                                                                   default
                                                                                                                                                         up
                                                                                                                                                                                  0:00:00:16
vSmart# about 30 seconds elapse
vSmart# show control local-properties
organization-name
certificate-status
                                  Installed
root-ca-chain-status
certificate-validity Valid
certificate-not-valid-before Jun 29 18:00:05 2015 GMT
certificate-not-valid-after Jun 28 18:00:05 2016 GMT
site-id
domain-id
protocol
tls-port
                                     23456
172.16.255.19
system-ip
chassis-num/unique-id
serial-num
register-interval
                                    faa123ce-d281-43f1-a3f6-c95925d66869
12345602
                                     0:00:00:15
retry-interval
                                    0:00:00:13
0:00:30:00
FALSE
no-activity-exp-interval
dns-cache-ttl
port-hopped
                                    0:00:00:00
time-since-last-port-hop
                                  PORT
         10.1.14.14
number-active-wan-interfaces 1
                                                                          PRIVATE
PORT VSMARTS VMANAGES COLOR
                                                                                                                                                                     OPERATION LAST
STATE CONNECTION
PUBLIC INDEX INTERFACE IP
                                                                           PORT VSMARTS
                              PORT IP
                                                                                                                                                         STATE
        eth1
                                          12346 10.0.5.19
                                                                          12346
                                                                                                             default
                                                                                                                                   default
                                                                                                                                                                                   0:00:00:03
```

timer, on page 494

show control local-properties, on page 797

### clear dot1x client

Deauthenticate a client connected on an 802.1X or 802.11i interface (on vEdge routers only). Reauthentication occurs automatically if the client attempts to use the interface again.

clear dot1x client mac-address interface interface-name

#### **Syntax Description**

| mac-address              | Client MAC Address: MAC address of the client to deauthenticate.                |
|--------------------------|---------------------------------------------------------------------------------|
|                          | To determine a client's MAC address, use the <b>show dot1x clients</b> command. |
| interface interface-name | Interface Name: Interface through which the client is reachable.                |
|                          | To determine the interface name, use the <b>show dot1x interfaces</b> command.  |

#### **Command History**

| Release | Modification        |
|---------|---------------------|
| 16.3    | Command introduced. |

#### **Related Topics**

```
show dot1x clients, on page 810
show dot1x interfaces, on page 811
show dot1x radius, on page 812
```

### clear history

Clear the history of the commands issued in operational mode.

#### clear history

#### **Command History**

| Release | Modification        |
|---------|---------------------|
| 14.1    | Command introduced. |

#### **Examples**

```
vEdge# show history
23:20:03 -- show arp
23:20:08 -- clear arp entries
23:20:10 -- show arp
23:22:28 -- clear dhcp
23:22:34 -- clear dhcp state
23:22:43 -- show dhcp
23:22:53 -- clear dhcp inter eth0
23:23:17 -- clear dhcp state interface eth0
23:23:28 -- show dhcp
23:23:50 -- show interface
23:24:13 -- show dhcp
23:26:01 -- history
23:26:09 -- show history
vEdge# clear history
vEdge# show history
23:26:18 -- show history
vEdge#
```

#### **Related Topics**

```
history, on page 645
show history, on page 824
```

### clear igmp interface

Clear the interfaces on which IGMP is enabled on the router (on vEdge routers only).

#### **Syntax Description**

| interface-name | Interface Name: Name of the interface to clear. |
|----------------|-------------------------------------------------|
|                | interface-name has the format geslot/port.      |
| vpn vpn-id     | VPN: Clear IGMP information in a specific VPN.  |

#### **Command History**

| Release | Modification        |
|---------|---------------------|
| 14.3    | Command introduced. |

#### **Related Topics**

```
clear igmp protocol, on page 599
clear igmp statistics, on page 599
igmp, on page 238
show igmp interface, on page 826
```

## clear igmp protocol

Flush all IGMP groups and relearn them (on vEdge routers only).

clear igmp interface vpn vpn-id

#### **Syntax Description**

| vpn vpn-id | VPN: Flush all IGMP groups in a specific VI | PN. |
|------------|---------------------------------------------|-----|
|------------|---------------------------------------------|-----|

#### **Command History**

| Release | Modification        |
|---------|---------------------|
| 14.3    | Command introduced. |

#### **Related Topics**

```
clear igmp interface, on page 598 clear igmp statistics, on page 599 igmp, on page 238 show igmp groups, on page 825
```

# clear igmp statistics

Zero IGMP statistics (on vEdge routers only).

clear igmp statistics [vpn vpn-id]

#### **Syntax Description**

| (none)     | Clear IGMP statistics for all VPNs.           |
|------------|-----------------------------------------------|
| vpn vpn-id | VPN: Clear IGMP statistics in a specific VPN. |

#### **Command History**

| Release | Modification        |
|---------|---------------------|
| 14.3    | Command introduced. |

#### **Examples**

vEdge# show igmp statistics

| VPN | RX<br>GENERAL<br>QUERY                                      | RX<br>GROUP<br>QUERY | RX V1<br>REPORT | RX V2<br>REPORT | RX<br>LEAVE | RX<br>UNKNOWN | RX<br>ERROR | TX<br>GENERAL<br>QUERY | TX<br>GROUP<br>QUERY | TX<br>ERROR |  |
|-----|-------------------------------------------------------------|----------------------|-----------------|-----------------|-------------|---------------|-------------|------------------------|----------------------|-------------|--|
| 1   | 0                                                           | 0                    | 0               | 0               | 0           | 0             | 0           | 238                    | 0                    | 0           |  |
| -   | vEdge# clear igmp statistics<br>vEdge# show igmp statistics |                      |                 |                 |             |               |             |                        |                      |             |  |
| VPN | RX<br>GENERAL<br>QUERY                                      | RX<br>GROUP<br>QUERY | RX V1<br>REPORT | RX V2<br>REPORT | RX<br>LEAVE | RX<br>UNKNOWN | RX<br>ERROR | TX<br>GENERAL<br>QUERY | TX<br>GROUP<br>QUERY | TX<br>ERROR |  |
| 1   | <b>_</b>                                                    | <b>_</b>             | <b>_</b>        | <b>_</b>        | <b>_</b>    | 0             | 0           |                        | <b>_</b>             | n           |  |

#### **Related Topics**

clear igmp interface, on page 598 clear igmp protocol, on page 599 igmp, on page 238 show igmp statistics, on page 827

### clear installed-certificates

Clear all the certificates on the local device, including the public and private keys and the root certificate, and return the device to the factory-default state.

#### clear installed-certificates

#### **Command History**

| Release | Modification        |
|---------|---------------------|
| 14.1    | Command introduced. |

#### **Examples**

vSmart# show control local-properties organization-name Cisco Inc Installed certificate-status root-ca-chain-status certificate-validity Valid certificate-not-valid-before Apr 07 20:03:36 2014 GMT certificate-not-valid-after Apr 07 20:03:36 2015 GMT 10.1.14.14 dns-name domain-id 1 172.16.255.19 0:00:00:30 0:00:00:15 system-ip register-interval retry-interval dns-cache-ttl 0:00:30:00 number-vbond-peers INDEX IP PORT 10.1.14.14 12346

| INDEX | PUBLIC<br>IP | PUBLIC | PRIVATE<br>IP | PRIVATE | VSMARTS | COLOR   | CARRIER | ADMIN<br>STATE | OPERATION<br>STATE |
|-------|--------------|--------|---------------|---------|---------|---------|---------|----------------|--------------------|
| 0     | 10.0.5.19    | 12346  | 10.0.5.19     | 12346   | 2       | default | default | up             | up                 |

#### vSmart# clear installed-certificates

number-active-wan-interfaces 1

Are you sure you want to clear installed certificates? [yes,NO] yes

#### vSmart# show control local-properties

Cisco Inc Not-Installed Installed organization-name certificate-status root-ca-chain-status

certificate-validity Valid

certificate-not-valid-before Apr 07 20:03:36 2014 GMT certificate-not-valid-after Apr 07 20:03:36 2015 GMT

dns-name 10.1.14.14 site-id 100

domain-id

172.16.255.19 0:00:00:30 system-ip register-interval 0:00:00:15 retry-interval dns-cache-ttl 0:00:30:00 number-vbond-peers

INDEX IP PORT 12346 0 10.1.14.14

number-active-wan-interfaces 1

| INDEX | IP        | PORT  | IP        | PORT  | VSMARTS | COLOR   | CARRIER | STATE | STATE |
|-------|-----------|-------|-----------|-------|---------|---------|---------|-------|-------|
| 0     | 10.0.5.19 | 12346 | 10.0.5.19 | 12346 | 2       | default | default | up    | up    |

#### **Related Topics**

reboot, on page 658 request certificate, on page 664 request csr upload, on page 669 request root-cert-chain, on page 705 request vsmart-upload serial-file, on page 720 show control local-properties, on page 797

### clear interface statistics

Zero interface statistics.

clear interface statistics [interface interface-name] [queue queue-number] [vpn vpn-id]

#### **Syntax Description**

| (none)                      | Zero the statistics on all interfaces and all queues.                |
|-----------------------------|----------------------------------------------------------------------|
| queue queue-number          | Interface Queue: Zero the statistics on the specified queue.         |
| interface<br>interface-name | Specific Interface: Zero the statistics on the specified interface.  |
| vpn vpn-id                  | VPN: Zero the interface statistics for interfaces in a specific VPN. |

#### **Command History**

| Release | Modification        |
|---------|---------------------|
| 14.1    | Command introduced. |

#### **Examples**

#### vEdge# show interface statistics

| VPN | INTERFACE | RX<br>PACKETS | RX OCTETS  | RX<br>ERRORS | RX<br>DROPS | TX<br>PACKETS | TX OCTETS  | TX<br>ERRORS | TX<br>DROPS | RX<br>PPS | RX<br>KBPS | TX<br>PPS | TX<br>KBPS |
|-----|-----------|---------------|------------|--------------|-------------|---------------|------------|--------------|-------------|-----------|------------|-----------|------------|
| 0   | ge0/0     | 10756769      | 2545508661 | 0            | 1693399     | 9460046       | 1401233512 | 0            | 1           | 14        | 15         | 15        | 16         |
| 0   | ge0/1     | 0             | 0          | 0            | 0           | 0             | 0          | 0            | 0           | 0         | 0          | 0         | 0          |
| 0   | ge0/2     | 0             | 0          | 0            | 0           | 0             | 0          | 0            | 0           | 0         | 0          | 0         | 0          |
| 0   | ge0/4     | 0             | 0          | 0            | 0           | 0             | 0          | 0            | 0           | 0         | 0          | 0         | 0          |
| 0   | ge0/5     | 0             | 0          | 0            | 0           | 0             | 0          | 0            | 0           | 0         | 0          | 0         | 0          |
| 0   | ge0/6     | 0             | 0          | 0            | 0           | 0             | 0          | 0            | 0           | 0         | 0          | 0         | 0          |
| 0   | ge0/7     | 0             | 0          | 0            | 0           | 0             | 0          | 0            | 0           | 0         | 0          | 0         | 0          |
| 0   | system    | 0             | 0          | 0            | 0           | 0             | 0          | 0            | 0           | 0         | 0          | 0         | 0          |
| 1   | ge0/3     | 214082        | 68435255   | 0            | 37160       | 156849        | 14532821   | 0            | 3           | 4         | 2          | 4         | 2          |
| 512 | mgmt0     | 0             | 0          | 0            | 0           | 0             | 0          | 0            | 0           | 0         | 0          | 0         | 0          |

vEdge# clear interface statistics
vEdge# show interface statistics

| VPN | INTERFACE | RX<br>PACKETS | RX<br>OCTETS | RX<br>ERRORS | RX<br>DROPS | TX<br>PACKETS | TX<br>OCTETS | TX<br>ERRORS | TX<br>DROPS | RX<br>PPS | RX<br>KBPS | TX<br>PPS | TX<br>KBPS |
|-----|-----------|---------------|--------------|--------------|-------------|---------------|--------------|--------------|-------------|-----------|------------|-----------|------------|
| 0   | ge0/0     | 57            | 13592        | 0            | 8           | 51            | 7336         | 0            | 0           | 17        | 46         | 13        | 14         |
| 0   | ge0/1     | 0             | 0            | 0            | 0           | 0             | 0            | 0            | 0           | 0         | 0          | 0         | 0          |
| 0   | ge0/2     | 0             | 0            | 0            | 0           | 0             | 0            | 0            | 0           | 0         | 0          | 0         | 0          |
| 0   | ge0/4     | 0             | 0            | 0            | 0           | 0             | 0            | 0            | 0           | 0         | 0          | 0         | 0          |
| 0   | ge0/5     | 0             | 0            | 0            | 0           | 0             | 0            | 0            | 0           | 0         | 0          | 0         | 0          |
| 0   | ge0/6     | 0             | 0            | 0            | 0           | 0             | 0            | 0            | 0           | 0         | 0          | 0         | 0          |
| 0   | ge0/7     | 0             | 0            | 0            | 0           | 0             | 0            | 0            | 0           | 0         | 0          | 0         | 0          |
| 0   | system    | 0             | 0            | 0            | 0           | 0             | 0            | 0            | 0           | 0         | 0          | 0         | 0          |
| 1   | ge0/3     | 42            | 3744         | 0            | 0           | 26            | 2772         | 0            | 0           | 4         | 2          | 4         | 2          |
| 512 | mgmt0     | 0             | 0            | 0            | 0           | 0             | 0            | 0            | 0           | 0         | 0          | 0         |            |

show interface, on page 829 show interface statistics, on page 854

### clear ip leak routes vpn

To clear leaked routes for a VPN, use the clear ip leak routes vpn command.

clear ip leak routes vpn vpn-id

#### **Command History**

| Release                     | Modification        |
|-----------------------------|---------------------|
| Cisco SD-WAN Release 20.3.1 | Command introduced. |

## clear ip mfib record

Clear the statistics for a particular group, source, or VPN from the Multicast Forwarding Information Base (MFIB) (on vEdge routers only).

**clear ip mfib record group** *group-address* **source** *source-address* **vpn** *vpn-id* [**upstream-iif** *interface-name*] [**upstream-tunnel** *ip-address*]

#### **Syntax Description**

| group group-address source source-address vpn vpn-id | Clear Statistics from the MFIB: Clear the statistics for a particular group, source, or VPN from the MFIB. |
|------------------------------------------------------|----------------------------------------------------------------------------------------------------|
| upstream-iif interface-name                          | Upstream Interface: Clear the MFIB statistics for the specified upstream interface.                        |
| upstream-tunnel ip-address                           | Upstream Tunnel: Clear the MFIB statistics for the specified tunnel to a remote system.                    |

#### **Command History**

| Release | Modification        |
|---------|---------------------|
| 14.2    | Command introduced. |

#### **Examples**

 $\label{eq:vedge} $\operatorname{vEdge\#}$ clear ip mfib record group 254.1.1.1 vpn 1 source 255.1.1.1 $$\operatorname{vEdge\#}$ $$ 

clear ip mfib stats, on page 604 show ip mfib summary, on page 863

## clear ip mfib stats

Clear all statistics from the Multicast Forwarding Information Base (MFIB) (on vEdge routers only).

clear ip mfib stats

#### **Examples**

```
vEdge# clear ip mfib stats
vEdge#
```

#### **Command History**

| Release | Modification        |
|---------|---------------------|
| 14.2    | Command introduced. |

#### **Related Topics**

clear ip mfib record, on page 603 show ip mfib stats, on page 862

## clear ip nat filter

Clear the NAT translational filters (on vEdge routers only).

**clear ip nat filter** [parameter]

#### **Syntax Description**

| paramet | Filter Parameter: Clear NAT translation filters associated with the specified parameter.                                                                                                    |
|---------|----------------------------------------------------------------------------------------------------|
|         | parameter can be nat-ifname, nat-vpn-id, private-dest-address, private-dest-port, private-source-address, private-source-port, private-vpn-id, and proto. These parameters correspond to some of the column headers in the <b>show ip nat filter</b> command output. |

#### **Command History**

| Release | Modification        |
|---------|---------------------|
| 14.2    | Command introduced. |

#### **Examples**

| vEdge# <b>show ip nat filter nat-vpn</b> PRIVATE PRIVATE PRIVATE PUBLIC PUBLIC PUBLIC PUBLIC |      |                       |                          |            |         |         |            |            |        |        |             |            |          |
|----------------------------------------------------------------------------------------------|------|-----------------------|--------------------------|------------|---------|---------|------------|------------|--------|--------|-------------|------------|----------|
|                                                                                              |      |                       | PRIVATE                  | PRIVATE    | PRIVATE | PRIVATE | PUBLIC     | PUBLIC     |        |        |             |            |          |
| NAT NAT<br>OUTBOUND INBO                                                                     | UND  | INBOUND               | SOURCE                   | DEST       | SOURCE  | DEST    | SOURCE     | DEST       | SOURCE | DEST   | FILTER      | IDLE       | OUTBOUND |
| VPN IFNAME V                                                                                 |      | ROTOCOL<br>OCTETS     | ADDRESS                  | ADDRESS    | PORT    | PORT    | ADDRESS    | ADDRESS    | PORT   | PORT   | STATE       | TIMEOUT    | PACKETS  |
| 0 ge0/0 0<br>98 1                                                                            |      | .cmp                  | 10.1.15.15               | 10.1.14.14 | 4697    | 4697    | 10.1.15.15 | 10.1.14.14 | 64931  | 64931  | established | 0:00:00:41 | 1        |
| 0 ge0/0 0<br>98 1                                                                            | i    | .cmp                  | 10.1.15.15               | 10.1.14.14 | 14169   | 14169   | 10.1.15.15 | 10.1.14.14 | 28467  | 28467  | established | 0:00:00:44 | 1        |
| 0 ge0/0 0<br>98 1                                                                            | i    | .cmp                  | 10.1.15.15               | 10.1.14.14 | 21337   | 21337   | 10.1.15.15 | 10.1.14.14 | 44555  | 44555  | established | 0:00:00:47 | 1        |
| 0 ge0/0 0<br>98 1                                                                            | i    | .cmp                  | 10.1.15.15               | 10.1.14.14 | 28505   | 28505   | 10.1.15.15 | 10.1.14.14 | 40269  | 40269  | established | 0:00:00:50 | 1        |
| 0 ge0/0 0<br>98 1                                                                            | i    | .cmp                  | 10.1.15.15               | 10.1.14.14 | 39513   | 39513   | 10.1.15.15 | 10.1.14.14 | 31859  | 31859  | established | 0:00:00:53 | 1        |
| 0 ge0/0 0<br>98 1                                                                            | i    | .cmp                  | 10.1.15.15               | 10.1.14.14 | 46681   | 46681   | 10.1.15.15 | 10.1.14.14 | 1103   | 1103   | established | 0:00:00:56 | 1        |
| 0 ge0/0 0<br>98 1                                                                            | i    | .cmp                  | 10.1.15.15               | 10.1.14.14 | 57176   | 57176   | 10.1.15.15 | 10.1.14.14 | 38730  | 38730  | established | 0:00:00:35 | 1        |
| 0 ge0/0 0<br>98 1                                                                            | i    | .cmp                  | 10.1.15.15               | 10.1.14.14 | 64600   | 64600   | 10.1.15.15 | 10.1.14.14 | 33274  | 33274  | established | 0:00:00:38 | 1        |
| 0 ge0/0 0<br>8031 23                                                                         | u    | idp<br>5551           | 10.1.15.15               | 10.0.5.19  | 12346   | 12346   | 10.1.15.15 | 10.0.5.19  | 64236  | 12346  | established | 0:00:19:59 | 38       |
| 0 ge0/0 0<br>7470 23                                                                         | u    | odp<br>5551           | 10.1.15.15               | 10.0.12.20 | 12346   | 12346   | 10.1.15.15 | 10.0.12.20 | 64236  | 12346  | established | 0:00:19:59 | 36       |
| 0 ge0/0 0<br>598771 434                                                                      | u    | odp<br>92925          | 10.1.15.15               | 10.0.12.22 | 12346   | 12346   | 10.1.15.15 | 10.0.12.22 | 64236  | 12346  | established | 0:00:19:59 | 679      |
| 0 ge0/0 0<br>3825 9                                                                          | u    | 92925<br>idp<br>3607  | 10.1.15.15               | 10.1.14.14 | 12346   | 12346   | 10.1.15.15 | 10.1.14.14 | 64236  | 12346  | established | 0:00:19:59 | 34       |
| 0 ge0/0 0<br>5472 23                                                                         | u    | 3607<br>idp<br>3634   | 10.1.15.15               | 10.1.14.14 | 12346   | 12350   | 10.1.15.15 | 10.1.14.14 | 64236  | 12350  | established | 0:00:19:59 | 38       |
| 0 ge0/0 0<br>5472 23                                                                         | u    | 3634<br>3634          | 10.1.15.15               | 10.1.16.16 | 12346   | 12346   | 10.1.15.15 | 10.1.16.16 | 64236  | 12346  | established | 0:00:19:59 | 38       |
| vEdge# clear i                                                                               | -    | -                     |                          |            |         |         |            |            |        |        |             |            |          |
| vEdge# <b>show ip</b>                                                                        | nat  | filter na             | <b>at-vpn</b><br>PRIVATE | PRIVATE    | PRIVATE | PRIVATE | PUBLIC     | PUBLIC     | PUBLIC | PUBLIC |             |            |          |
| NAT NAT                                                                                      |      |                       | SOURCE                   | DEST       | SOURCE  | DEST    | SOURCE     | DEST       | SOURCE | DEST   | FILTER      | IDLE       | OUTBOUND |
| OUTBOUND INBO<br>VPN IFNAME V<br>OCTETS PACK                                                 | PN P | PROTOCOL<br>OCTETS    | ADDRESS                  | ADDRESS    | PORT    | PORT    | ADDRESS    | ADDRESS    | PORT   | PORT   | STATE       | TIMEOUT    | PACKETS  |
| <br>0 ge0/0 0<br>98 1                                                                        |      | .cmp                  | 10.1.15.15               | 10.1.14.14 | 59484   | 59484   | 10.1.15.15 | 10.1.14.14 | 17148  | 17148  | established | 0:00:00:58 | 1        |
| 0 ge0/0 0<br>25726 128                                                                       | u    | idp<br>23166          | 10.1.15.15               | 10.0.5.19  | 12346   | 12346   | 10.1.15.15 | 10.0.5.19  | 64236  | 12346  | established | 0:00:19:59 | 143      |
| 25726 128<br>0 ge0/0 0<br>25165 128                                                          | u    | 23166<br>idp<br>23166 | 10.1.15.15               | 10.0.12.20 | 12346   | 12346   | 10.1.15.15 | 10.0.12.20 | 64236  | 12346  | established | 0:00:19:59 | 141      |
| 0 ge0/0 0                                                                                    | u    | ıdp                   | 10.1.15.15               | 10.0.12.22 | 12346   | 12346   | 10.1.15.15 | 10.0.12.22 | 64236  | 12346  | established | 0:00:19:59 | 788      |
| 617422 537<br>0 ge0/0 0                                                                      | u    | 110350<br>idp         | 10.1.15.15               | 10.1.14.14 | 12346   | 12346   | 10.1.15.15 | 10.1.14.14 | 64236  | 12346  | established | 0:00:19:59 | 129      |
| 9335 9<br>0 ge0/0 0                                                                          | u    | 3607<br>idp           | 10.1.15.15               | 10.1.14.14 | 12346   | 12350   | 10.1.15.15 | 10.1.14.14 | 64236  | 12350  | established | 0:00:19:59 | 227      |
| 32688 212<br>0 ge0/0 0<br>32688 212                                                          | u    | 33496<br>idp<br>33496 | 10.1.15.15               | 10.1.16.16 | 12346   | 12346   | 10.1.15.15 | 10.1.16.16 | 64236  | 12346  | established | 0:00:19:59 | 227      |

#### **Related Topics**

clear ip nat statistics, on page 605 nat, on page 348 show ip nat filter, on page 864

## clear ip nat statistics

Clear the NAT translational interface statistics (on vEdge routers only). clear ip nat statistics [interface interface-name] [vpn vpn-id]

#### **Syntax Description**

|            | Specific Interface: Clear NAT translation statistics associated with the specified interface. |
|------------|-----------------------------------------------------------------------------------------------|
| vpn vpn-id | Specific VPN: Clear NAT translation statistics associated with the specified VPN.             |

#### **Command History**

| Release | Modification        |
|---------|---------------------|
| 14.2    | Command introduced. |

#### **Examples**

| vEdg | e# show | ip nat int                 | erface-st                 | atistics              |                       |                           |                              |                                 |                               |                         |                           |                          |                                   |                  |                          |                             |
|------|---------|----------------------------|---------------------------|-----------------------|-----------------------|---------------------------|------------------------------|---------------------------------|-------------------------------|-------------------------|---------------------------|--------------------------|-----------------------------------|------------------|--------------------------|-----------------------------|
| VPN  | IFNAME  | NAT<br>OUTBOUND<br>PACKETS | NAT<br>INBOUND<br>PACKETS | NAT<br>ENCODE<br>FAIL | NAT<br>DECODE<br>FAIL | NAT<br>MAP<br>ADD<br>FAIL | NAT<br>FILTER<br>ADD<br>FAIL | NAT<br>FILTER<br>LOOKUP<br>FAIL | NAT<br>STATE<br>CHECK<br>FAIL | NAT<br>POLICER<br>DROPS | OUTBOUND<br>ICMP<br>ERROR | INBOUND<br>ICMP<br>ERROR | INBOUND<br>ICMP<br>ERROR<br>DROPS | NAT<br>FRAGMENTS | NAT<br>FRAGMENTS<br>FAIL | NAT<br>UNSUPPORTED<br>PROTO |
| 0    | ge0/0   | 3852                       | 3360                      | 0                     | 0                     | 0                         | 0                            | 0                               | 0                             | 0                       | 0                         | 0                        | 0                                 | 0                | 0                        | 0                           |
|      |         | ip nat st<br>ip nat int    |                           | atistics              |                       |                           |                              |                                 |                               |                         |                           |                          |                                   |                  |                          |                             |
| VPN  | IFNAME  | NAT<br>OUTBOUND<br>PACKETS | NAT<br>INBOUND<br>PACKETS | NAT<br>ENCODE<br>FAIL | NAT<br>DECODE<br>FAIL | NAT<br>MAP<br>ADD<br>FAIL | NAT<br>FILTER<br>ADD<br>FAIL | NAT<br>FILTER<br>LOOKUP<br>FAIL | NAT<br>STATE<br>CHECK<br>FAIL | NAT<br>POLICER<br>DROPS | OUTBOUND<br>ICMP<br>ERROR | INBOUND<br>ICMP<br>ERROR | INBOUND<br>ICMP<br>ERROR<br>DROPS | NAT<br>FRAGMENTS | NAT<br>FRAGMENTS<br>FAIL | NAT<br>UNSUPPORTED<br>PROTO |
|      |         |                            |                           |                       |                       |                           |                              |                                 |                               |                         |                           |                          |                                   |                  |                          |                             |

#### **Related Topics**

clear ip nat filter, on page 604 nat, on page 348 show ip nat interface-statistics, on page 866

clear ipv6 dhcp state interface interface-name [vpn vpn-id]

## clear ipv6 dhcp state

Clear IPv6 DHCP state on the local device (on vEdge routers and vSmart controllers only).

#### **Syntax Description**

| interface interface-name | Interface: Clear the DHCP state of a specific interface.        |
|--------------------------|-----------------------------------------------------------------|
| <b>vpn</b> vpn-id        | VPN: Clear the DHCP state of an interface in the specified VPN. |

#### **Command History**

| Release | Modification        |
|---------|---------------------|
| 16.3    | Command introduced. |

clear dhcp state, on page 595 show dhcp interface, on page 808 show dhcp server, on page 809 show ipv6 dhcp interface, on page 879

# clear ipv6 neighbor

Refresh dynamically created IPv6 entries in the Address Resolution Protocol (ARP) cache (on vEdge routers and vSmart controllers only).

To clear IPv4 entries in the ARP cache, use the **clear arp** command.

**clear ipv6 neighbor** [interface interface-name] [ip-address] [vpn vpn-id]

#### **Syntax Description**

| (none)                   | Refresh all dynamic ARP cache entries.                                                   |
|--------------------------|------------------------------------------------------------------------------------------|
| interface interface-name | Interface: Refresh the dynamic ARP cache entries associated with the specific interface. |
| ip-address               | IP Addresss: Refresh the dynamic ARP cache entries for the specified IP address.         |
| vpn vpn-id               | VPN: Refresh the dynamic ARP cache entries for the specific VPN.                         |

#### **Command History**

| Release | Modification        |
|---------|---------------------|
| 16.3    | Command introduced. |

#### **Examples**

Edge# show ipv6 neighbor

|     | IF    |                          |                   |         |            |            |
|-----|-------|--------------------------|-------------------|---------|------------|------------|
| VPN | NAME  | IP                       | MAC               | STATE   | IDLE TIMER | UPTIME     |
|     |       |                          |                   |         |            |            |
| 0   | ge0/0 | 2001::a01:f0d            | 00:0c:29:57:29:31 | dynamic | 0:00:00:00 | 0:00:06:07 |
| 0   | ge0/0 | 2001::a01:f0f            | 00:0c:29:20:77:53 | static  | -          | 0:00:08:31 |
| 0   | ge0/0 | fe80::20c:29ff:fe20:7753 | 00:0c:29:20:77:53 | static  | _          | 0:00:26:32 |
| 0   | ge0/0 | fe80::20c:29ff:fe57:2931 | 00:0c:29:57:29:31 | dynamic | 0:00:00:00 | 0:00:08:06 |
| 0   | ge0/1 | 2001::a01:110f           | 00:0c:29:20:77:5d | static  | _          | 0:00:08:29 |
| 0   | ge0/1 | fe80::20c:29ff:fe20:775d | 00:0c:29:20:77:5d | static  | _          | 0:00:08:29 |
| 0   | ge0/2 | fe80::20c:29ff:fe20:7767 | 00:0c:29:20:77:67 | static  | -          | 0:00:26:36 |
| 0   | ge0/3 | 2001::a00:140f           | 00:0c:29:20:77:71 | static  | _          | 0:00:08:29 |
| 0   | ge0/3 | fe80::20c:29ff:fe20:7771 | 00:0c:29:20:77:71 | static  | -          | 0:00:08:29 |
| 0   | ge0/6 | 2001::3900:10f           | 00:0c:29:20:77:8f | static  | _          | 0:00:08:28 |
| 0   | ge0/6 | fe80::20c:29ff:fe20:778f | 00:0c:29:20:77:8f | static  | _          | 0:00:08:28 |
| 0   | ge0/7 | fe80::20c:29ff:fe20:7799 | 00:0c:29:20:77:99 | static  | -          | 0:00:26:06 |

vEdge# clear ipv6 neighbor

#### vEdge# show ipv6 neighbor

|     | ΙF    |                          |                   |        |            |            |
|-----|-------|--------------------------|-------------------|--------|------------|------------|
| VPN | NAME  | IP                       | MAC               | STATE  | IDLE TIMER | UPTIME     |
|     |       |                          |                   |        |            |            |
| 0   | ge0/0 | 2001::a01:f0f            | 00:0c:29:20:77:53 | static | -          | 0:00:08:31 |
| 0   | ge0/0 | fe80::20c:29ff:fe20:7753 | 00:0c:29:20:77:53 | static | -          | 0:00:26:32 |
| 0   | ge0/1 | 2001::a01:110f           | 00:0c:29:20:77:5d | static | -          | 0:00:08:29 |
| 0   | ge0/1 | fe80::20c:29ff:fe20:775d | 00:0c:29:20:77:5d | static | -          | 0:00:08:29 |
| 0   | ge0/2 | fe80::20c:29ff:fe20:7767 | 00:0c:29:20:77:67 | static | -          | 0:00:26:36 |
| 0   | ge0/3 | 2001::a00:140f           | 00:0c:29:20:77:71 | static | -          | 0:00:08:29 |
| 0   | ge0/3 | fe80::20c:29ff:fe20:7771 | 00:0c:29:20:77:71 | static | -          | 0:00:08:29 |
| 0   | ge0/6 | 2001::3900:10f           | 00:0c:29:20:77:8f | static | -          | 0:00:08:28 |
| 0   | ge0/6 | fe80::20c:29ff:fe20:778f | 00:0c:29:20:77:8f | static | -          | 0:00:08:28 |
| 0   | ge0/7 | fe80::20c:29ff:fe20:7799 | 00:0c:29:20:77:99 | static | _          | 0:00:26:06 |

#### **Related Topics**

```
clear arp, on page 584
show arp, on page 749
show ipv6 neighbor, on page 884
```

# clear ipv6 policy

Reset all counters for IPv6 access lists (on vEdge routers only).

clear policy access-list name acl-name

#### **Syntax Description**

| name acl-name | Access List Counters: Zero the counters associated with the specified access list. |
|---------------|------------------------------------------------------------------------------------|
|               |                                                                                    |

#### **Command History**

| Release | Modification        |
|---------|---------------------|
| 16.3    | Command introduced. |

#### **Related Topics**

```
clear policy, on page 620
show ipv6 policy access-list-counters, on page 885
show ipv6 policy access-list-names, on page 886
```

## clear omp all

Reset OMP peering sessions with all OMP peers (on vSmart controllers and vEdge routers only).

#### clear omp all

#### **Command History**

| Release | Modification        |
|---------|---------------------|
| 14.1    | Command introduced. |

#### **Examples**

| vEdge# show omp R -> routes rece I -> routes inst S -> routes sent | ived<br>alled    |           |            |              |                          |                     |
|--------------------------------------------------------------------|------------------|-----------|------------|--------------|--------------------------|---------------------|
| Peer                                                               | Туре             | Domain-ID | Site-ID    | State        | Uptime                   | R/I/S               |
| 1.1.200.2<br>1.1.200.3<br>vEdge# clear omp                         | vsmart<br>vsmart |           | 3<br>11740 | up<br>up     | 7:17:00:04<br>3:00:29:33 | 65/51/15<br>65/0/15 |
| vEdge# show omp<br>Peer                                            | peers<br>Type    | Domain-ID | Site-ID    | State        | Uptime                   | R/I/S               |
| 1.1.200.2                                                          | vsmart<br>vsmart | 1         | 3<br>11740 | idle<br>idle | -                        | 65/51/15<br>65/0/15 |

#### **Related Topics**

clear control connections, on page 592 clear omp peer, on page 609 clear omp routes, on page 611 clear omp tlocs, on page 611 show omp peers, on page 912

## clear omp peer

Reset the OMP peering sessions with a specific peer (on vSmart controllers and vEdge routers only). When you reset a peering session, the routes to that peer are removed from the OMP route table, and they are reinstalled when the peer comes back up.

clear omp peer ip-address [soft (in |out)]

#### **Syntax Description**

| (none)         | Reset the specific peering session.                                                                   |
|----------------|----------------------------------------------------------------------------------------------------|
| soft in<br>out | Refresh the Peering Session: Re-apply the inbound or outbound policy to the specific peering session. |

#### **Command History**

| Release | Modification        |
|---------|---------------------|
| 14.1    | Command introduced. |

#### **Examples**

```
vEdge# show omp peers
R -> routes received
I -> routes installed
S -> routes sent
                        DOMAIN
                                  SITE
                TYPE
                                            STATE
                                                     UPTIME
                                                                      R/I/S
PEER
                        ID
                                  ID
172.16.255.19
                vsmart 1
                                  100
                                                     0:00:08:32
                                                                      11/11/0
172.16.255.20
                vsmart 1
                                  200
                                            up
                                                     0:00:08:31
                                                                      11/0/0
vEdge# show omp routes
   -> chosen
   -> installed
Red -> redistributed
Rej -> rejected
   -> looped
   -> resolved
Ext -> extranet
Inv -> invalid
ADDRESS
FAMILY VPN PREFIX
                                                     LABEL STATUS TLOC IP
                                FROM PEER
                                               ID
                                                                                  COLOR ENCAP PREFERENCE
             10.2.2.0/24
                                172.16.255.19 133
                                                            C,I,R
                                                                    172.16.255.11 lte
                                172.16.255.20
                                                     3806
                                                            C,R
                                                                    172.16.255.11
                                                                                   lte
                                                                                          ipsec
             10.2.3.0/24
                                                     16355 C,I,R
                                                                    172.16.255.21
        1
                                172.16.255.19
                                               134
                                                                                   1 t.e
                                                                                          ipsec
                                172.16.255.20
                                                     16355
                                                                    172.16.255.21
                                                           C,R
                                                                                   lte
                                                                                          ipsec
             10.20.24.0/24
                                172.16.255.19
                                                     34885
                                                                    172.16.255.15
                                                            C,I,R
                                                                                          ipsec
                                172.16.255.20
                                               20
                                                     34885 C,R
                                                                    172.16.255.15
                                                                                   lte
                                                                                          ipsec
             10.20.25.0/24
                                                     61944 C.I.R
                                172.16.255.19
                                               131
                                                                    172.16.255.16
                                                                                   lte
                                                                                          ipsec
                                172.16.255.20
                                                     61944
                                                            C,R
                                                                    172.16.255.16
                                                                                   lte
                                                                                          ipsec
             56.0.1.0/24
                                172.16.255.19
                                               126
                                                     34885
                                                            C,I,R
                                                                    172.16.255.15
                                172.16.255.20
                                               19
                                                     34885
                                                           C,R
                                                                    172.16.255.15
                                                                                          ipsec
             60.0.1.0/24
                                172.16.255.19
                                               130
                                                     61944
                                                            C,I,R
                                                                    172.16.255.16
                                                                                   lte
                                                                                          ipsec
                                172.16.255.20
                                               16
                                                     61944
                                                           C,R
                                                                    172.16.255.16
                                                                                   lte
                                                                                          ipsec
             61.0.1.0/24
                                 172.16.255.19
                                               129
                                                     61944
                                                                    172.16.255.16
                                 172.16.255.20
                                               15
                                                     61944 C.R
                                                                    172.16.255.16
                                                                                   lte
                                                                                          ipsec
             172.16.255.112/32
                                172.16.255.19
                                               135
                                                     3806
                                                            C,I,R
                                                                    172.16.255.11
                                                                                   lte
                                                                                          ipsec
                                 172.16.255.19
                                               136
                                                     16355
                                                                    172.16.255.21
                                172.16.255.20 45
                                                     3806
                                                            C,R
                                                                    172.16.255.11
                                                                                  lte
                                                                                          ipsec
                                                     16355 C,R
                                172.16.255.20
                                               46
                                                                    172.16.255.21
                                                                                   lte
                                                                                          ipsec
             172.16.255.117/32
                                172.16.255.19
                                               128
                                                     34885 C,I,R
                                                                    172.16.255.15
                                                                                   lte
                                                                                          ipsec
                                 172.16.255.20
                                                     34885
                                                                    172.16.255.15
             172.16.255.118/32
                               172.16.255.19 132
                                                     61944 C.I.R
                                                                    172.16.255.16 lte
                                                                                          ipsec
                                                     61944 C.R
                                                                    172.16.255.16 lte
                                172.16.255.20 18
                                                                                          ipsec
vEdge# clear omp peer 172.16.255.19
vm4# show omp peers
  -> routes received
I -> routes installed
S -> routes sent
PEER
                TYPE
                        TD
                                  ID
                                            STATE
                                                     HETTME
                                                                      R/I/S
172.16.255.19
                vsmart 1
                                                     0:00:00:00
                                            up
172.16.255.20
                vsmart
                                  200
                                                     0:00:09:01
                                                                      11/11/0
                                            up
vEdge# show omp routes
Code:
  -> chosen
   -> installed
```

Red -> redistributed

Rej -> rejected

-> looped -> resolved -> stale

Ext -> extranet

Inv -> invalid

| ADDRESS<br>FAMILY | VPN              | PREFIX                                                                      | FROM PEER     | PATH<br>ID           | LABEL                            | STATUS                                   | TLOC IP                                                          | COLOR                    | ENCAP                                     | PREFERENCE  |
|-------------------|------------------|-----------------------------------------------------------------------------|---------------|----------------------|----------------------------------|------------------------------------------|------------------------------------------------------------------|--------------------------|-------------------------------------------|-------------|
| ipv4              | 1<br>1<br>1<br>1 | 10.2.2.0/24<br>10.2.3.0/24<br>10.20.24.0/24<br>10.20.25.0/24<br>56.0.1.0/24 |               | 44<br>20<br>17<br>19 | 16355<br>34885<br>61944<br>34885 | C, I, R<br>C, I, R<br>C, I, R<br>C, I, R | 172.16.255.21<br>172.16.255.15<br>172.16.255.16<br>172.16.255.15 | lte<br>lte<br>lte<br>lte | ipsec<br>ipsec<br>ipsec<br>ipsec<br>ipsec | -<br>-<br>- |
|                   | 1                | 60.0.1.0/24                                                                 | 172.16.255.20 | 16                   | 61944                            | C,I,R                                    | 172.16.255.16                                                    | lte                      | ipsec                                     | -           |

```
1 61.0.1.0/24 172.16.255.20 15 61944 C,I,R 172.16.255.16 lte ipsec -
172.16.255.112/32 172.16.255.20 45 3806 C,I,R 172.16.255.11 lte ipsec -
172.16.255.117/32 172.16.255.20 46 16355 C,I,R 172.16.255.12 lte ipsec -
1 172.16.255.117/32 172.16.255.20 21 34885 C,I,R 172.16.255.15 lte ipsec -
1 172.16.255.118/32 172.16.255.20 18 61944 C,I,R 172.16.255.16 lte ipsec -
```

```
clear omp all, on page 608
clear omp routes, on page 611
clear omp tlocs, on page 611
show omp peers, on page 912
```

### clear omp routes

Recalculate the OMP routes and resend the routes to the IP route table (on vSmart controllers and vEdge routers only).

#### clear omp routes

#### **Command History**

| Release | Modification        |
|---------|---------------------|
| 14.1    | Command introduced. |

#### **Examples**

```
vEdge# clear omp routes
vEdge#
```

#### **Related Topics**

```
clear omp all, on page 608
clear omp peer, on page 609
clear omp tlocs, on page 611
show omp routes, on page 916
```

### clear omp tlocs

Recalculate the OMP TLOCs and resend the TLOCs to the route table (on vSmart controllers and vEdge routers only).

#### clear omp tlocs

#### **Command History**

| Release | Modification        |
|---------|---------------------|
| 14.1    | Command introduced. |

#### **Example**

```
vEdge# clear omp tlocs vEdge#
```

#### **Related Topics**

clear omp all, on page 608 clear omp peer, on page 609 clear omp routes, on page 611 show omp tlocs, on page 926

### clear orchestrator connections-history

Clear the history of connections and connection attempts made by the vBond orchestrator (on vBond orchestrators only).

clear orchestrator connections-history

#### **Command History**

| Release | Modification        |
|---------|---------------------|
| 16.1    | Command introduced. |

trying

#### **Examples**

#### Show orchestrator connections-history

```
vEdge# show orenestrator connections—Index.y
Legend for Errors
BDSGVERFL - Board ID signature verify failure
BIDNTPR - Board ID not initialized
BIDNTVRFD - Peer board ID certificate not verified
CRTREJSER - Challenge response rejected by peer
- Pail to verify neer certificate
                                                                                ORPTMO - Remote client peer timeout
RMGSPR - Remove global saved peer
RXTRDWN - Received teardown
RDSIGFBD - Read signature from board ID failed
SSLNFAIL - Failure to create new SSL context
CRTVERFL
                - Fail to verify peer certificate
CRIVERFI - Fail to verify peer centificate COTORONNMIS - Certificate organization name mismatch DCONFAIL - DTLS connection failure DEVALC - Device memory allocation failures DHSTMO - DTLS handshake timeout
                                                                                 SERNTPRES - Serial number not present
                                                                                            - Memory failure
- Memory failure
                                                                                 UNMSGBDRG - Unknown message type or bad register message
                                                                                UNAUTHEL - Recd hello from unauthentics

VBDEST - vDaemon process terminated

VECRTREV - vEdge certification revoked
DISCURD
                - Disconnect vBond after register reply
                - Duplicate serial number
DUPSER
                - Socket options failure
- Listener socket FD error
- Memory allocation failure
IP_TOS
LISFD
                                                                                 VSCRTREV
                                                                                               - vSmart certificate revoked
                                                                                               - Peer vBond timed out
- Peer vManage timed out
NOACTVB
                - No active vBond found to connect to
                                                                                 VP_TMO
VS TMO
                                                                                               - Peer vEdge timed out
NOERR
                                                                                               - Peer vSmart timed out
 NOSLPRCRT - Unable to get peer's certificate
                                                                                 XTVSTRDN - Extra vSmart teardown
                                                                                                                 PEER
                                                                                                                             PEER
                                                                                                                                                        PEER
TYPE
             PROTOCOL SYSTEM IP
                                                                     ID
                                                                                       PRIVATE IP
                                                                                                               PORT
                                                                                                                          PUBLIC IP
                                                                                                                                                       PORT REMOTE COLOR
                                                                                                                                                                                            STATE
                                                                                                                                                                                                                            LOCAL/REMOTE
                                                                                                                                                                                                                                                   LAST CHANGED
vedge
                         172.16.255.14
                                                                                    10.1.14.14
                                                                                                            12350
                                                                                                                        10.1.14.14
                                                                                                                                                                                    trying
                                                                                                                                                                                                               RXTRDWN/DISCVBD 2014-07-21T18:23:14
             dtls
                         172.16.255.16
                                                                                   10.1.16.16
                                                                                                            12346
                                                                                                                        10.1.16.16
                                                                                                                                                 12346 lte
                                                                                                                                                                                                               RXTRDWN/DISCVBD 2014-07-21T18:23:14
                                                                                                                                                                                    trying
vedae
             dtls
                         172.16.255.16
                                                   600
                                                                                   10.1.16.16
                                                                                                            12346
                                                                                                                         10.1.16.16
                                                                                                                                                 12346
                                                                                                                                                            lte
                                                                                                                                                                                    trving
                                                                                                                                                                                                               RXTRDWN/DISCVBD
                                                                                                                                                                                                                                         2014-07-21T18:22:43
                         172.16.255.16
172.16.255.22
172.16.255.15
                                                                                   10.1.14.14 10.0.12.22
                                                                                                                        10.1.14.14
10.0.12.22
10.1.15.15
                                                                                                            12350
                                                                                                                                                 12350
                                                                                                                                                                                                               RXTRDWN/DISCVBD
                                                                                                                                                                                                                                         2014-07-21718-22-28
                                                                                                                                                 12346
12346
                                                                                                                                                                                                               VM_TMO/NOERR
RXTRDWN/DISCVBD
                                                                                                                                                                                                                                         2014-07-21T18:22:28
2014-07-21T13:39:47
                                                                                   10.1.15.15
 vedge
             dtls
                                                                                                            12346
                                                                                                                                                            lte
                                                                                                                                                                                    trying
vedge
             dtls
                          172.16.255.14
                                                                                   10.1.14.14
                                                                                                            12350
                                                                                                                         10.1.14.14
                                                                                                                                                 12350
                                                                                                                                                            lte
                                                                                                                                                                                    trying
                                                                                                                                                                                                               RXTRDWN/DISCVBD
                                                                                                                                                                                                                                         2014-07-21T13:39:46
vedge
vedge
                                                                                                                                                                                                               RXTRDWN/DISCVBD
RXTRDWN/DISCVBD
                                                                                                                                                                                                                                         2014-07-21T13:39:46
2014-07-21T13:39:31
                                                                                                            12346
                                                                                                                                                  12346
                                                                                                                                                                                    trying
vedge
             dtls
                         172.16.255.14
                                                  400
                                                                                   10.1.14.14
                                                                                                            12350
                                                                                                                         10.1.14.14
                                                                                                                                                 12350
                                                                                                                                                            lte
                                                                                                                                                                                    trying
                                                                                                                                                                                                               RXTRDWN/DISCVBD
                                                                                                                                                                                                                                         2014-07-21T13:39:31
             dtls
                         172.16.255.16
                                                                                   10.1.16.16
                                                                                                            12346
                                                                                                                        10.1.16.16
                                                                                                                                                 12346
                                                                                                                                                                                    trying
                                                                                                                                                                                                               RXTRDWN/DISCVBD
                                                                                                                                                                                                                                         2014-07-21T13:39:31
```

172.16.255.16

vBond#

|        |          | 172.16.255.15      |           | . 1   | 10.1.15.15 | 12346 | 10.1.15.15 | 12346 | lte | trying | RXTRDWN/DISCVBD | 2014-07-21T13:39:10 |
|--------|----------|--------------------|-----------|-------|------------|-------|------------|-------|-----|--------|-----------------|---------------------|
| vBond# | clear or | chestrator connec  | tions-hi: | story |            |       |            |       |     |        |                 |                     |
| vBond# | show or  | chestrator connect | ions-his  | torv  |            |       |            |       |     |        |                 |                     |

#### **Related Topics**

clear control connections-history, on page 592 show control connections, on page 791 show orchestrator connections-history, on page 934 show orchestrator local-properties, on page 937 show orchestrator statistics, on page 939

### clear ospf all

Reset OSPF in a VPN (on vEdge routers only).

clear ospf all vpn vpn-id

#### **Syntax Description**

| vpn    | VPN: Reset OSPF in the specified VPN. |
|--------|---------------------------------------|
| vpn-id |                                       |

#### **Command History**

| Release | Modification        |
|---------|---------------------|
| 14.1    | Command introduced. |

#### **Examples**

#### **Related Topics**

show ospf neighbor, on page 949

## clear ospf database

Delete the entries in the OSPF link-state database learned from OSPF neighbors (on vEdge routers only). Use this command for troubleshooting OSPF or to reset the link-state database if you suspect that it has been corrupted.

clear ospf database vpn vpn-id

#### **Syntax Description**

| vpn    | VPN: Clear the OSPF link-state database of entries from the specified VPN. |
|--------|----------------------------------------------------------------------------|
| vpn-id |                                                                            |

#### **Command History**

| Release | Modification        |
|---------|---------------------|
| 14.2    | Command introduced. |

#### **Examples**

| Edac# | chore | annf | database | ***** |
|-------|-------|------|----------|-------|
|       |       |      |          |       |

| VPN  | AREA                             | LSA<br>TYPE | LINK          | ADVERTISING<br>ROUTER | AGE | CHECKSUM | SEQ#       |
|------|----------------------------------|-------------|---------------|-----------------------|-----|----------|------------|
| 1    | 0                                | router      | 172.16.255.15 | 172.16.255.15         | 143 | 0x27ee   | 0x8000000f |
| 1    | 0                                | router      | 172.16.255.17 | 172.16.255.17         | 24  | 0x27ea   | 0x8000000d |
| vEdg | vEdge# clear ospf database vpn 1 |             |               |                       |     |          |            |
| vEdg | vEdge# show ospf database router |             |               |                       |     |          |            |
|      |                                  | LSA         | LINK          | ADVERTISING           |     |          |            |
| VPN  | AREA                             | TYPE        | ID            | ROUTER                | AGE | CHECKSUM | SEQ#       |
| 1    | 0                                | router      | 172.16.255.15 | 172.16.255.15         | 164 | 0x27ee   | 0x8000000f |

#### **Related Topics**

show ospf database, on page 944

# clear pim interface

Clear PIM interfaces, and relearn all PIM neighbors and joins (on vEdge routers only).

clear pim interface vpn vpn-id [interface-name]

#### **Syntax Description**

| interface-name vpn | Interface Name: Release the PIM neighbors and joins on a specific interface in |  |
|--------------------|--------------------------------------------------------------------------------|--|
| vpn-id             | a specific VPN.                                                                |  |

#### **Command History**

| Release | Modification        |
|---------|---------------------|
| 14.2    | Command introduced. |

#### **Examples**

#### **Related Topics**

```
clear pim neighbor, on page 615
clear pim protocol, on page 616
clear pim rp-mapping, on page 617
clear pim statistics, on page 618
show multicast replicator, on page 899
show multicast rpf, on page 901
show multicast topology, on page 902
show multicast tunnel, on page 903
show omp multicast-routes, on page 911
show pim interface, on page 958
show pim neighbor, on page 959
show pim rp-mapping, on page 960
show pim statistics, on page 961
```

## clear pim neighbor

Clear a PIM neighbor (on vEdge routers only).

clear pim neighbor ip-address vpn vpn-id

#### **Syntax Description**

| ip-address <b>vpn</b> vpn-id | Neighbor To Clear: Clear a specific neighbor in the specified VPN. |
|------------------------------|--------------------------------------------------------------------|
|------------------------------|--------------------------------------------------------------------|

#### **Command History**

| Release | Modification        |
|---------|---------------------|
| 14.2    | Command introduced. |

#### **Examples**

```
vEdge# clear pim neighbor 254.1.1.1 vpn 1 vEdge#
```

clear pim interface, on page 614
clear pim protocol, on page 616
clear pim rp-mapping, on page 617
clear pim statistics, on page 618
show multicast replicator, on page 899
show multicast rpf, on page 901
show multicast topology, on page 902
show multicast tunnel, on page 903
show omp multicast-routes, on page 911
show pim interface, on page 958
show pim neighbor, on page 959
show pim rp-mapping, on page 960
show pim statistics, on page 961

## clear pim protocol

Clear all PIM protocol state (on vEdge routers only).

clear pim protocol vpn vpn-id

#### **Syntax Description**

| vpn    | VPN: Clear the PIM protocol state for the specified VPN. |
|--------|----------------------------------------------------------|
| vpn-id |                                                          |

#### **Command History**

| Release | Modification        |
|---------|---------------------|
| 14.2    | Command introduced. |

#### **Examples**

```
vEdge# clear pim protocol vpn 1 vEdge#
```

#### **Related Topics**

clear pim interface, on page 614 clear pim neighbor, on page 615 clear pim rp-mapping, on page 617 clear pim statistics, on page 618 show multicast replicator, on page 899 show multicast rpf, on page 901 show multicast topology, on page 902 show multicast tunnel, on page 903

```
show omp multicast-routes, on page 911 show pim interface, on page 958 show pim neighbor, on page 959 show pim rp-mapping, on page 960 show pim statistics, on page 961
```

# clear pim rp-mapping

Clear the mappings of multicast groups to RPs (on vEdge routers only).

clear pim rp-mapping [vpn vpn-id]

#### **Syntax Description**

| (none)        | Clear all group-to-RP mappings.                         |
|---------------|---------------------------------------------------------|
| vpn<br>vpn-id | VPN: Clear the group-to-RP mappings for a specific VPN. |

#### **Command History**

| Release | Modification        |
|---------|---------------------|
| 14.3    | Command introduced. |

#### **Examples**

#### **Related Topics**

```
clear pim interface, on page 614
clear pim neighbor, on page 615
clear pim protocol, on page 616
clear pim statistics, on page 618
show multicast replicator, on page 899
show multicast rpf, on page 901
show multicast topology, on page 902
show multicast tunnel, on page 903
show omp multicast-routes, on page 911
show pim interface, on page 958
show pim neighbor, on page 959
```

show pim rp-mapping, on page 960 show pim statistics, on page 961

# clear pim statistics

Clear all PIM-related statistics on the router, and relearn all PIM neighbors and joins (on vEdge routers only). **clear pim statistics [vpn** *vpn-id*]

#### **Syntax Description**

| (none)        | Clear all PIM statistics, neighbors, and joins, and then relearn them.                           |
|---------------|--------------------------------------------------------------------------------------------------|
| vpn<br>vpn-id | VPN: Clear the PIM statistics, neighbors, and joins in the specified VPN, and then relearn them. |

#### **Command History**

| Release | Modification        |
|---------|---------------------|
| 14.2    | Command introduced. |

#### **Examples**

| vEdge# <b>sh</b> | ow pim | statis | tics |
|------------------|--------|--------|------|
|------------------|--------|--------|------|

VPN 1 STATISTICS

| MESSAGE TYPE                                                            | RECEIVED | SENT |  |  |
|-------------------------------------------------------------------------|----------|------|--|--|
| Hello                                                                   | 2455     | 2528 |  |  |
| Join-Prune                                                              | 115      | 82   |  |  |
| AutoRP Announce                                                         | 0        | -    |  |  |
| AutoRP Mapping                                                          | 0        | _    |  |  |
| Unsupported                                                             | 0        | _    |  |  |
| Unknown                                                                 | 0        | _    |  |  |
| Bad                                                                     | 1440     | _    |  |  |
| vEdge# clear pim statistics vEdge# show pim statistics VPN 1 STATISTICS |          |      |  |  |
| MESSAGE TYPE                                                            | RECEIVED | SENT |  |  |
|                                                                         |          |      |  |  |
| Hello                                                                   | 0        | 0    |  |  |
| Join-Prune                                                              | 0        | 0    |  |  |
| AutoRP Announce                                                         | 0        | -    |  |  |
| AutoRP Mapping                                                          | 0        | -    |  |  |
| Unsupported                                                             | 0        | -    |  |  |
| Unknown                                                                 | 0        | -    |  |  |

0

#### **Related Topics**

Bad

clear pim interface, on page 614 clear pim neighbor, on page 615 clear pim protocol, on page 616

```
clear pim rp-mapping, on page 617
show multicast replicator, on page 899
show multicast rpf, on page 901
show multicast topology, on page 902
show multicast tunnel, on page 903
show omp multicast-routes, on page 911
show pim interface, on page 958
show pim neighbor, on page 959
show pim rp-mapping, on page 960
show pim statistics, on page 961
```

## clear policer statistics

Clear the policer out-of-specification (OOS) packet statistics (on vEdge routers only). A policed packet is out of specification when the policer does not allow it to pass. Depending on the policer configuration, these packets are either dropped or they are remarked, which sets the packet loss priority (PLP) value on the egress interface to high.

#### clear policer statistics

#### **Command History**

| Release | Modification        |
|---------|---------------------|
| 16.3    | Command introduced. |

#### **Examples**

#### Clear the policer OOS packet statistics

vEdge# show policer

| NAME                                                   | INDEX    | DIRECTION  | RATE                                    | BURST          | OOS<br>ACTION | OOS<br>PKTS  |
|--------------------------------------------------------|----------|------------|-----------------------------------------|----------------|---------------|--------------|
| ge0_0_11q<br>ge0_3_11q                                 | 10<br>11 | out<br>out | 2000000000000                           | 15000<br>15000 | drop<br>drop  | 2499<br>3212 |
| vEdge# clear policer statistics<br>vEdge# show policer |          |            |                                         |                |               |              |
| NAME                                                   | INDEX    | DIRECTION  | RATE                                    | BURST          | ACTION        | PKTS         |
| ge0_0_llq<br>ge0_3_llq                                 | 10<br>11 | out<br>out | 200000000000000000000000000000000000000 | 15000<br>15000 | drop<br>drop  | 0            |

#### **Related Topics**

```
show policer, on page 965
show policy data-policy-filter, on page 970
show policy from-vsmart, on page 973
```

## clear policy

Reset all counters for IPv4 access lists or data policies (on vSmart controllers and vEdge routers only).

clear policy (access-list acl-name | app-route-policy policy-name | data-policy policy-name)

#### **Syntax Description**

| access-list acl-name         | Access List Counters: Zero the counters associated with the specified access list.                                          |
|------------------------------|----------------------------------------------------------------------------------------------------|
| app-route-policy policy-name | Application-Aware Routing Policy Counter: Zero the counters associated with the specified application-aware routing policy. |
| data-policy policy-name      | Data Policy Counters: Zero the counters associated with the specified data policy.                                          |

#### **Command History**

| Release | Modification        |
|---------|---------------------|
| 14.1    | Command introduced. |

#### **Related Topics**

clear ipv6 policy, on page 608

## clear policy zbfw filter-statistics

Clear the count of the packets that match a zone-based firewall's match criteria and the number of bytes that match the criteria (on vEdge routers only).

clear policy zbfw filter-statistics

#### **Command History**

| Release | Modification        |
|---------|---------------------|
| 18.2    | Command introduced. |

#### **Examples**

#### Display statistics about packets that the router has processed with zone-based firewall policy

vEdge# show policy zbfw filter-staatistics

| NAME          | COUNTER | NAME  |   | PACKETS | BYTES |
|---------------|---------|-------|---|---------|-------|
|               |         |       |   |         |       |
| ZONE-POLICY-1 | counter | seq : | 1 | 2       | 196   |

```
\begin{tabular}{ll} vEdge\# & \textbf{show policy zbfw filter-staatistics} \\ vEdge\# & \end{tabular}
```

#### **Related Topics**

show policy zbfw filter-statistics, on page 979

## clear policy zbfw global-statistics

Zero the statistics about the packets processed by zone-based firewalls (on vEdge routers only).

clear policy zbfw global-statistics

#### **Command History**

| Release | Modification        |
|---------|---------------------|
| 18.2    | Command introduced. |

#### **Examples**

#### Clear the statistics about packets that the router has processed with zone-based firewalls

```
vEdge# clear zbfw global-statistics
vEdge# show zbfw global-statistics
       fragments
       fragments fail
       state check fail
       flow add fail
       unsupported proto
       number of flow entries
                                  : 0
       max half open exceeded
       Packets Implicitly Dropped :
         During Policy Change
         No Pair for Diff Zone
                                  : 0
         Zone to No Zone
       Packets Implicitly Allowed :
         No Pair Same Zone : 0
         No Zone to No Zone
                                  : 0
```

#### **Related Topics**

show policy zbfw global-statistics, on page 979

## clear policy zbfw sessions

Clear the session flow information for zone pairs configured with a zone-based firewall policy (on vEdge routers only).

**show policy zbfw sessions** [name pair-name]

#### **Syntax Description**

| (none)            | Clear the session flow entries for all zone pairs.                          |
|-------------------|-----------------------------------------------------------------------------|
| name<br>pair-name | Zone Pair Name: Clear the session flow entries for the specified zone pair. |

#### **Command History**

| Release | Modification        |
|---------|---------------------|
| 18.2    | Command introduced. |

#### **Examples**

#### Clear all session flow information

| Fdmo# | ehow. | nolicu | 7hfw | sessions |
|-------|-------|--------|------|----------|
|       |       |        |      |          |

| ZONE PAIR<br>FILTER |       | SOURCE IP      | DESTINATION | SOURCE | DESTINATION |          | SOURCE | DESTINATION | IDLE       | OUTBOUND | OUTBOUND | INBOUNI | D INBOUN | D     |
|---------------------|-------|----------------|-------------|--------|-------------|----------|--------|-------------|------------|----------|----------|---------|----------|-------|
| NAME                |       |                | IP ADDRESS  | PORT   | PORT        | PROTOCOL |        | VPN         | TIMEOUT    |          |          | PACKETS |          | STATE |
|                     | 1     |                | 10.20.25.18 |        | 5001        | TCP      | 1      | 1           | 0:00:59:59 |          | 17581337 |         | 463590   |       |
|                     | 1     | 10.20.24.17    | 10.20.25.18 | 44062  | 5001        | TCP      | 1      | 1           | 0:01:00:00 | 10151    | 14217536 | 5561    | 375290   |       |
|                     | 1     | 10.20.24.17    | 10.20.25.18 | 44063  | 5001        | TCP      | 1      | 1           | 0:00:59:59 | 7996     | 11198381 | 4262    | 285596   |       |
|                     | 1     | 10.20.24.17    | 10.20.25.18 | 44064  | 5001        | TCP      | 1      | 1           | 0:00:59:59 | 7066     | 9895451  | 3826    | 257392   |       |
| zp1<br>establish    | 1     | 10.20.24.17    | 10.20.25.18 | 44065  | 5001        | TCP      | 1      | 1           | 0:00:59:59 | 13471    | 18868856 | 7440    | 504408   |       |
| zp1<br>establish    | 1     | 10.20.24.17    | 10.20.25.18 | 44066  | 5001        | TCP      | 1      | 1           | 0:00:59:59 | 8450     | 11834435 | 4435    | 295718   |       |
| vEdge# cl           | ear p | oolicy zbfw se |             |        |             |          |        |             |            |          |          |         |          |       |
| ZONE PAIR           | _     | SOURCE IP      |             | SOURCE | DESTINATION |          | SOURCE | DESTINATION | I IDLE     | OUTBOUND | OUTBOUND | INBOUNI | D INBOUN | D     |
| FILTER<br>NAME      | VPN   | ADDRESS        | IP ADDRESS  | PORT   | PORT        | PROTOCOL | VPN    | VPN         | TIMEOUT    | PACKETS  | OCTETS   | PACKETS | OCTETS   | STATE |
|                     |       |                |             |        |             |          |        |             |            |          |          |         |          |       |
| zp1<br>establish    |       | 10.20.24.17    | 10.20.25.18 | 44061  | 5001        | TCP      | 1      | 1           | 0:00:59:59 | 0        | 0        | 0       | 0        |       |
| zp1<br>establish    |       | 10.20.24.17    | 10.20.25.18 | 44062  | 5001        | TCP      | 1      | 1           | 0:01:00:00 | 0        | 0        | 0       | 0        |       |
| zp1<br>establish    | 1     | 10.20.24.17    | 10.20.25.18 | 44063  | 5001        | TCP      | 1      | 1           | 0:00:59:59 | 0        | 0        | 0       | 0        |       |
| zp1<br>establish    | 1     | 10.20.24.17    | 10.20.25.18 | 44064  | 5001        | TCP      | 1      | 1           | 0:00:59:59 | 0        | 0        | 0       | 0        |       |
| zp1<br>establish    | 1     | 10.20.24.17    | 10.20.25.18 | 44065  | 5001        | TCP      | 1      | 1           | 0:00:59:59 | 0        | 0        | 0       | 0        |       |
|                     | 1     | 10.20.24.17    | 10.20.25.18 | 44066  | 5001        | TCP      | 1      | 1           | 0:00:59:59 | 0        | 0        | 0       | 0        |       |

#### **Related Topics**

show policy zbfw sessions, on page 983

# clear pppoe statistics

Zero PPPoE statistics.

clear pppoe statistics

| Release | Modification        |
|---------|---------------------|
| 15.3.3  | Command introduced. |

#### **Examples**

#### vEdge# show pppoe statistics

```
pppoe_tx_pkts : 73
pppoe_rx_pkts : 39
pppoe_tx_session_drops : 0
pppoe_rx_session_drops : 0
pppoe_inv_discovery_pkts : 0
pppoe_ccp_pkts : 12
pppoe_ipcp_pkts : 16
pppoe_lcp_pkts : 35
pppoe_padi_pkts : 4
pppoe_pado_pkts : 2
pppoe_pads_pkts : 2
pppoe_pads_pkts : 2
pppoe_padt_pkts : 2
```

#### vEdge# clear pppoe statistics vEdge# show pppoe statistics

```
pppoe_tx_pkts : 0
pppoe_rx_pkts : 0
pppoe_tx_session_drops : 0
pppoe_rx_session_drops : 0
pppoe_inv_discovery_pkts : 0
pppoe_ccp_pkts : 0
pppoe_ipcp_pkts : 0
pppoe_lcp_pkts : 0
pppoe_padi_pkts : 0
pppoe_padd_pkts : 0
pppoe_padd_pkts : 0
pppoe_padd_pkts : 0
pppoe_pads_pkts : 0
pppoe_pads_pkts : 0
pppoe_pads_pkts : 0
pppoe_pads_pkts : 0
pppoe_pads_pkts : 0
pppoe_padd_pkts : 0
```

#### **Related Topics**

```
show ppp interface, on page 984 show pppoe session, on page 985 show pppoe statistics, on page 985
```

## clear reverse-proxy context

Clear an installed proxy certificate and reset the control connections that are associated with the proxy (on vEdge routers only).

clear reverse-proxy context

| Release | Modification        |
|---------|---------------------|
| 18.2    | Command introduced. |

#### **Examples**

#### Clear the installed proxy certificate on a vEdge router

```
vEdge# show certificate reverse-proxy
Reverse proxy certificate
Certificate:
   Data:
        Version: 1 (0x0)
        Serial Number: 2 (0x2)
    Signature Algorithm: sha256WithRSAEncryption
        Issuer: C=US, ST=California, O=Viptela, OU=ViptelaVmanage,
CN=813fd02c-acca-4c19-857b-119da60f257f
        Validity
            Not Before: May 11 21:43:29 2018 GMT
            Not After : May 4 21:43:29 2048 GMT
       Subject: C=US, ST=California, CN=47bd1f2b-3abe-41cd-9b9f-e84db7fd2377, O=ViptelaClient
        Subject Public Key Info:
            Public Key Algorithm: rsaEncryption
                Public-Key: (2048 bit)
                Modulus:
                    00:d5:2e:f3:68:8b:0d:7b:3f:0d:ca:a3:74:7c:dd:
                    70:0c:25:26:ac:8b:8f:37:60:00:4b:fc:4d:3f:11:
                    d9:94:df:31:4c:f8:a5:88:8b:65:e8:d5:21:7c:47:
                    21:34:8e:93:c7:7f:24:6d:2b:4c:51:9b:a7:f8:8f:
                    Of:e2:f4:85:0e:49:dd:ed:6b:ed:40:d2:5e:a0:7c:
                    a6:7f:26:d2:ff:2b:a4:39:34:51:0f:3d:7f:85:31:
                    b4:c9:ec:06:d4:37:03:ac:41:5a:34:3d:96:4f:d9:
                    cd:be:e3:22:7a:9b:24:1b:3b:c9:5c:c5:48:97:5d:
                    7a:7a:8e:80:ab:e8:a2:8f:b3:35:45:07:b0:46:2e:
                    b9:d5:4c:8c:42:6a:1e:8a:90:a4:11:76:6f:61:07:
                    1d:2a:c9:9d:57:42:87:3f:5b:d1:91:0b:7c:8c:f2:
                    62:68:a7:e3:d5:da:c9:40:a3:c4:1a:ae:4f:d5:6c:
                    2e:ec:2e:dc:2f:06:31:a8:da:13:b0:e4:3a:16:17:
                    2d:7a:30:ee:b2:e0:d5:93:a9:53:ee:e5:b2:68:5a:
                    d9:2b:82:93:5e:65:7d:63:8f:0a:8c:39:0b:f0:64:
                    ec:4a:cb:91:c0:59:37:31:dc:31:75:40:df:2c:8f:
                    67:f1:bf:b6:5e:40:ce:a5:c6:59:d0:c4:e2:11:2b:
                    0c:c3
                Exponent: 65537 (0x10001)
    Signature Algorithm: sha256WithRSAEncryption
         0b:5e:9d:30:29:dd:4a:25:5f:44:6d:02:15:35:72:d9:44:33:
         fa:a7:b5:d5:f5:68:09:47:81:ba:22:46:1a:c5:aa:a6:69:10:
         93:40:8c:18:34:b5:1f:57:a3:2d:7d:9f:86:76:b9:51:2d:2c:
         5f:ce:74:1c:66:5e:1d:e5:8c:26:02:e4:63:fe:b1:1b:a5:e2:
         3a:03:07:23:ca:43:38:93:49:cf:3c:d0:5d:c3:33:cd:d6:26:
         8b:a9:b8:5f:63:80:99:09:d6:dd:fb:14:43:bf:17:03:6b:2d:
         59:c5:ch:41:6d:7e:9e:c8:27:13:10:d5:05:df:cc:b2:7a:81:
         b1:9f:11:60:3a:69:67:25:b4:f3:ab:36:a7:d1:88:bb:7b:72:
         b2:b4:63:df:4b:42:74:7f:99:04:4a:bb:76:0a:46:53:71:1a:
```

db:8a:1c:93:8f:fa:ae:5b:8d:9e:e5:10:07:a1:5d:d9:88:a1:

```
2d:04:13:9f:11:c8:8b:6b:b0:59:f9:48:14:c8:c4:9e:ff:6a:
38:12:92:e3:20:fa:f7:f0:58:34:16:62:7c:6a:c9:32:41:7e:
53:4e:e4:8c:af:4a:e3:14:77:b3:b7:d4:0e:17:1e:f6:13:b1:
f0:9c:af:6e:38:3c:cc:24:79:3e:01:4b:3f:d2:12:f2:1c:f5:
75:c6:6c:f3

vEdge# clear reverse-proxy context
vEdge# show reverse-proxy certificate
vEdge#
```

#### **Related Topics**

show certificate reverse-proxy, on page 774 show control connections, on page 791

## clear system statistics

Clear system-wide forwarding statistics.

clear system statistics

#### **Command History**

| Release | Modification        |
|---------|---------------------|
| 14.1    | Command introduced. |

#### **Examples**

```
vEdge# show system statistics
                                    13330516
                     rx_pkts:
                   rx_drops:
   ip_fwd:
ip_fwd_arp:
                                           322
                                     18810968
                                       10
              ip_fwd_to_egress:
                                      9597667
              ip_fwd_null_nhop:
                                        109
                ip_fwd_to_cpu:
                                     2134168
7149794
               ip fwd rx ipsec:
                     rx bcast:
                                           29
                                       118251
                     rx mcast:
           rx mcast link local:
                                       118251
         rx_implicit_acl_drops:
                                        41570
               rx_ipsec_decap:
                                       7148928
            rx_spi_ipsec_drops:
                                           854
              rx_replay_drops:
                                           12
              rx non ip drops:
                                      1731850
         bfd_tx_record_changed:
                                        13924
       rx_arp_rate_limit_drops:
                                            4.3
        rx arp non local drops:
                                         17226
                                       176215
                  rx_arp_reqs:
                rx arp replies:
                                        23142
                 arp add fail:
                                           311
                      tx_pkts:
                                     24625271
                     tx bcast:
                                            85
               tx_mcast:
ip_disabled_tx:
Fragment
                                       118187
                                           3
            tx fragment_needed:
                                         2918
             fragment_df_drops:
                                          279
                 tx fragments:
                                          5278
```

```
7560752
7560752
                       tx ipsec pkts:
                      tx_ipsec_encap:
                      7558392

Te_ipsec_encap: 7558392

tx_arp_replies: 176217
    tx_arp_reqs: 23163

tx_no_arp_drop: 1
    bfd_tx_pkts: 7510883
    bfd_rx_pkts: 7119130
    bfd_rec_down: 18
    rx_pkt_qos_0: 2148610
    rx_pkt_qos_1: 157403
    rx_pkt_qos_2: 16623962
    rx_pkt_qos_4: 10
    rx_pkt_qos_7:
                  tx_pre_ipsec_pkts:
                                                  7558392
                 tx pre ipsec encap:
                     tx_arp_replies:
                     tx no arp drop:
                                                 9251604
             rx_pkt_qos_7:
icmp_rx.echo_requests:
icmp_rx.echo_requests:
                                                   15
              icmp_rx.echo_replies:
                                                   257071
              icmp_rx.host_unreach:
                                                         13
                                                         5.8
              icmp_rx.port_unreach:
        icmp rx.dst unreach other:
                                                         11
                                                        28
        icmp rx.fragment required:
                                                          9
               icmp_rx.ttl_expired:
                                                   257764
             icmp tx.echo requests:
                                                    2
              icmp_tx.echo_replies:
                                                        28
           icmp tx.network unreach:
              icmp tx.port unreach:
                                                       137
                                                       279
        icmp_tx.fragment_required:
vEdge# clear system statistics
vEdge# show system statistics
                                                          67
                              rx pkts:
                                                          90
                               ip fwd:
                   ip_fwd_to_egress:
                                                          44
                      ip fwd to cpu:
                                                          17
                                                         30
                    ip_fwd_rx_ipsec:
                                                         1
                            rx mcast:
                rx_mcast_link_local:
                                                          1
                    rx_ipsec_decap:
                                                        30
                                                        6
1
                    rx non ip drops:
                     rx_arp_replies:
                                                       106
                             tx_pkts:
                      tx ipsec pkts:
                                                        31
                                                         31
                     tx_ipsec_encap:
                  tx_pre_ipsec_pkts:
                                                          31
                 tx_pre_ipsec_encap:
                                                          31
                          tx_arp_reqs:
                                                           1
                                                        31
                         bfd tx pkts:
                         bfd rx pkts:
                                                         30
                                                        14
                        rx_pkt_qos_0:
                        rx_pkt_qos_1:
                                                           2
                                                        67
                        rx pkt qos 2:
                        rx_pkt_qos_7:
                                                          46
              icmp rx.echo replies:
                                                          1
                                                           1
             icmp_tx.echo_requests:
```

#### **Related Topics**

show system statistics, on page 1018

### clear tunnel statistics

Zero the information about the packets transmitted and received on the IPsec connections that originate on the local router (on vEdge routers only).

#### clear tunnel statistics

#### **Command History**

| Release | Modification        |
|---------|---------------------|
| 14.1    | Command introduced. |

#### **Examples**

```
vEdge# clear tunnel statistics
vEdge# show tunnel statistics
Tunnel[986]: Tunnel Type IPSec 10.0.0.8->75.21.94.46
                      rx_pkts:
                                             2
                     rx octets:
                                            284
                       tx_pkts:
                     tx octets:
                                           388
Tunnel[986] BFD Record Index 1740:
                                              2
                      tx pkts:
                       rx_pkts:
                   Tx Err Code:
                                           None
                   Rx Err Code:
                                           None
Tunnel[1697]: Tunnel Type IPSec 10.0.0.8->25.6.101.120
                       rx_pkts:
                                             2
                     rx_octets:
                                            284
                       tx pkts:
                     tx octets:
                                            388
Tunnel[1697] BFD Record Index 1717:
                      tx pkts:
                                              2
                       rx_pkts:
                                              2
                   Tx Err Code:
                                           None
                   Rx Err Code:
                                           None
```

#### **Related Topics**

show tunnel statistics, on page 1036

### clear wlan radius-stats

Clear the statistics about the sessions with RADIUS servers being used for WLAN authentication (on vEdge routers only).

clear wlan radius-stats [vap number]

#### **Syntax Description**

| _      | VAP Interface: Virtual access point instance. |
|--------|-----------------------------------------------|
| number | Range: 0 through 3.                           |

#### **Command History**

| Release | Modification        |
|---------|---------------------|
| 17.1    | Command introduced. |

#### **Related Topics**

show interface, on page 829 show wlan clients, on page 1041 show wlan interfaces, on page 1042 show wlan radios, on page 1043 show wlan radius, on page 1045

### clock

Set the time and date on the device. If you have configured NTP on the device, the NTP time overwrites the time and date that you set with the **clock** command.

clock set date ccyy-mm-dd

clock set time hh:mm:ss.sss

#### **Syntax Description**

| ccyy-mm-da   | Date: Set the date by specifying four-digit year, two-digit month, and two-digit day. The year can be from 2000 to 2060.                              |
|--------------|----------------------------------------------------------------------------------------------------|
| hh:mm:ss.sss | Time: Set the time by two-digit hour (using a 24-hour clock), two-digit minute, two-digit seconds, and an optional three-digit hundredths of seconds. |

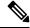

Note

You must set the time and date in a single command, but the order in which you specify them does not matter.

#### **Command History**

| Release | Modification        |
|---------|---------------------|
| 14.1    | Command introduced. |

#### **Examples**

```
vEdge# clock set time 14:30:00 date 2013-11-25
vEdge# show uptime
14:30:03 up 13:51, 1 user, load average: 0.00, 0.01, 0.05
```

#### **Related Topics**

```
ntp, on page 358 show uptime, on page 1038
```

### commit

Confirm or cancel a pending commit operation. You issue this **commit** command from operational mode. You establish a pending commit operation by using the **commit confirmed** configuration session management command.

**commit** (abort | confirm) [persist-id id]

#### **Syntax Description**

| confirm       | Confirm a Pending Commit Operation: Confirm a pending commit operation that was issued with the <b>commit confirmed</b> configuration command. You must confirm the commit operation with the time specified with the <b>commit confirmed</b> command; otherwise, the commit is canceled.               |
|---------------|----------------------------------------------------------------------------------------------------|
| abort         | Halt a Pending Commit Operation: Halt a pending commit operation that was issued with the <b>commit confirmed</b> command. This is the default operation for a pending commit operation. The commit is also canceled if the CLI session is terminated before you issue a <b>commit confirm</b> command. |
| persist-id id | Token to Identify the Pending Commit Operation: If you specified a token, <i>id</i> , when you initiated the pending commit operation, specify that token to either cancel or confirm the commit.                                                                                                    |

#### **Command History**

| Release | Modification        |
|---------|---------------------|
| 14.1    | Command introduced. |

#### **Examples**

```
vEdge# commit confirm
Commit complete. Configuration is now permanent.
```

#### **Related Topics**

```
commit, on page 1072 show configuration commit list, on page 786
```

### complete-on-space

Have the CLI automatically complete a command name when you type an unambiguous string and then press the space bar, or have the CLI list all possible completions when you type an ambiguous string and then press the space bar.

complete-on-space (false | true)

#### **Syntax Description**

| false | Do Not Perform Command Completion: Do not have the CLI perform command completion when you press the space bar. This is the default setting. |
|-------|----------------------------------------------------------------------------------------------------|
| true  | Perform Command Completion: Have the CLI perform command completion when you press the space bar.                                            |

#### **Command History**

| Release | Modification                                                      |
|---------|-------------------------------------------------------------------|
| 14.1    | Command introduced.                                               |
| 14.2    | Default changed from <b>true</b> to <b>false</b> in Release 14.2. |

#### **Examples**

```
vEdge# complete-on-space false
vEdge# hel
-----
syntax error: expecting
vEdge# complete-on-space true
vEdge# help
```

#### **Related Topics**

show cli, on page 781

## config

Enter configuration mode for vEdge devices. In configuration mode, you are editing a copy of the running configuration, called the candidate configuration, not the actual running configuration. Your changes take effect only when you issue a **commit** command.

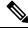

Note

Cisco IOS XE routers such as aggregation and integrated services routers should use the command **config-transaction** to enter configuration mode. The **config terminal** command is not supported on SD-WAN routers.

#### config (exclusive | no-confirm | shared | terminal)

#### **Syntax Description**

| (none)     | Edit a private copy of the running configuration. This private copy is not locked, so another user could also edit it at the same time.                                                         |
|------------|----------------------------------------------------------------------------------------------------|
| terminal   | Allow Editing from This Terminal Only: Edit a private copy of the running configuration. This private copy is not locked, so another user could also edit it at the same time.                  |
| no-confirm | Do Not Allow a Commit Confirmation: Edit a private copy of the running configuration and do not allow the <b>commit confirmed</b> command to be used to commit the configuration.               |
| exclusive  | Exclusive Edit: Lock the running configuration and the candidate configuration, and edit the candidate configuration. No one else can edit the candidate configuration as long as it is locked. |
| shared     | Shared Edit: Edit the candidate configuration without locking it. This option allows another person to edit the candidate configuration at the same time.                                       |

#### **Command History**

| Release | Modification        |
|---------|---------------------|
| 14.1    | Command introduced. |

#### **Examples**

vEdge# config
Entering configuration mode terminal
vEdge(config)#

#### **Related Topics**

file list, on page 643 load, on page 1077

## debug

Enable and disable debugging mode for all or selected software function. Debug output is placed in the /var/log/tmplog/vdebug file on the local device.

[no] debug all

[no] debug aaa login (radius | tacacs)

[no] debug bgp (all | events | fsm | ipcs | packets) vpn vpn-id

 $[no] \ debug \ cflowd \ (cli \mid events \mid ipc \mid misc \mid pkt\_tx) \ [level \ (high \mid low)]$ 

[no] debug chmgr all

[no] debug cloudexpress (events | ftm | omp | rtm | ttm) [level (high | low)]

 $[no] \ debug \ confd \ (developer\text{-log} \ [level \ (high \mid low)] \mid snmp)$ 

- $[no] \ debug \ config-mgr \ (events \mid pppoe \mid ra) \ [level \ (high \mid low)]$   $[no] \ debug \ dbgd \ (events)$
- [no] debug dhcp-client (all | events | packets)
- [no] debug dhcp-helper (all | events | packets)
- [no] debug fpm (all | config | dpi | policy | ttm)
- [no] debug ftm all
- $[no] \ debug \ igmp \ (config \ | \ events \ | \ fsm \ | \ ipc \ | \ packets) \ [level \ (high \ | \ low)]$
- [no] debug iked (all | confd | error | events | misc) [level (high | low)]
- [no] debug netconf traces
- [no] debug omp (all | events | ipcs | packets)
- [no] debug ospf (all | events | ipcs | ism | lsa | nsm | nssa | packets) vpn vpn-id
- [no] debug pim (auto-rp | events | fsm | ipcs | packets) [level (high | low)] vpn vpn-id
- [no] debug platform software sdwan tracker
- [no] debug resolver events [level (high | low)]
- [no] debug rtm (events | ipc | next-hop | packets | rib) vpn vpn-id
- [no] debug snmp events [level (high | low)]
- [no] debug sysmgr all
- [no] debug transport events [level (high | low)]
- [no] debug tcpd [level (high | low)]
- [no] debug ttm events
- [no] debug vrrp (all | events | packets) vpn vpn-id

#### **Syntax Description**

| [no] debug all                            | All: Control debugging for all software functions that can be debugged.                      |
|-------------------------------------------|----------------------------------------------------------------------------------------------|
| [no] debug aaa login<br>(radius   tacacs) | AAA Login via RADIUS or TACACS: Control debugging for login attempts using RADIUS or TACACS. |

| [no] debug chmgr all                            | Chassis Manager: Control debugging for the chassis manager.                                                                                                    |
|-------------------------------------------------|----------------------------------------------------------------------------------------------------|
|                                                 | <ul> <li>misc — Control the debugging of miscellaneous cflowd events.</li> <li>pkt_tx — Control the debugging of cflowd packet transmissions.</li> </ul>                                                                                                    |
|                                                 | • level (high   low)—Set the detail of the comments logged by the debugging operation. The default level, low, provides comments sufficient to help you understand the actions that are occurring. The level high provides greater detail for the live debugging that might typically be performed by the Cisco SD-WAN engineering team. |
|                                                 | • ipc —Control the debugging of all cflowd interprocess communications.                                                                                                    |
|                                                 | • events —Control the debugging of events to which the cflowd process (daemon) responds, including when the process connects with a collector or loses connectivity with it, and when the source-interface as configured in the vSmart template is removed.                                                                              |
| low)]                                           | • cli —Control the debugging of messages that are logged as the result of a configuration change made either directly on the vEdge router or because the changes have been pushed from the vSmart controller to the router.                                                                                                    |
| events   ipc   misc  <br>  pkt_tx) [level (high | Control debugging for cflowd:                                                                                                    |
| [no] debug cflowd (cli                          | Cflowd Traffic Flow Monitoring:                                                                                                    |
|                                                 | • <b>vpn</b> <i>vpn-id</i> —Specify the VPN in which to perform debugging.                                                                                                    |
|                                                 | • packets—Control the debugging of all BGP protocol packets.                                                                                                    |
|                                                 | • ipcs—Control the debugging of all BGP interprocess communications.                                                                                                    |
|                                                 | • <b>fsm</b> —Control the debugging of BGP finite-state machine transitions.                                                                                                    |
|                                                 | • events—Control the debugging of BGP events, including damping events, finite-state machine events and transitions, keepalive message events, next-hop events, and routing table update events.                                                                                                    |
| events   fsm   ipcs  <br>packets) vpn vpn-id    | • all—Control the debugging of all BGP events, finite-state machine transitions, interprocess communications, and packets.                                                                                                    |
| [no] debug bgp (all                             | BGP: Control debugging for BGP:                                                                                                    |

| [no] debug cloudexpress<br>(events   ftm   omp   rtm | Cloud OnRamp for SaaS: Control debugging for Cloud OnRamp for SaaS (formerly CloudExpress service).                                                                                                    |
|------------------------------------------------------|----------------------------------------------------------------------------------------------------|
| ttm) [level (high   low)]                            | • events—Control the debugging of events to which the Cloud OnRamp for SaaS process (daemon) responds, including when the process connects with a collector or loses connectivity with it, and when the source-interface as configured in the vSmart template is removed.                                                                |
|                                                      | • ftm—Control debugging of the communication between Cloud OnRamp for SaaS and the forwarding table manager.                                                                                                    |
|                                                      | • level (high   low)—Set the detail of the comments logged by the debugging operation. The default level, low, provides comments sufficient to help you understand the actions that are occurring. The level high provides greater detail for the live debugging that might typically be performed by the Cisco SD-WAN engineering team. |
|                                                      | • omp—Control the debugging of all Cloud OnRamp for SaaS OMP operations.                                                                                                    |
|                                                      | • <b>rtm</b> —Control the debugging of communication between the Cloud OnRamp for SaaS and the route table manager.                                                                                                    |
|                                                      | • ttm—Control the debugging of communication between the Cloud OnRamp for SaaS and the tunnel table manager.                                                                                                    |
| [no] debug config-mgr                                | Configuration Manager: Control debugging for the configuration manager.                                                                                                    |
| (events   pppoe   ra)<br>[level (high   low)]        | events—Control the debugging of events to which the configuration manager process (daemon) responds, including when the process connects with a collector or loses connectivity with it, and when the source-interface as configured in the vSmart template is removed.                                                                  |
|                                                      | • level (high   low)—Set the detail of the comments logged by the debugging operation. The default level, low, provides comments sufficient to help you understand the actions that are occurring. The level high provides greater detail for the live debugging that might typically be performed by the Cisco engineering team.        |
|                                                      | • <b>pppoe</b> —Control the debugging of all Cloud OnRamp for SaaS OMP operations.                                                                                                    |
|                                                      | • ra—Control the debugging of route advertisements to which the configuration manager responds.                                                                                                    |
| [no]debug dbgd events                                | Debugger Process: Control debugging for the debugger process itself.                                                                                                    |
|                                                      | • events—Control the debugging of events to which the debugger process (daemon) responds.                                                                                                    |

| [no] debug dhcp-client                                   | DHCP Client: Control the debugging of Dynamic Host Configuration Protocol                                                                                                    |
|----------------------------------------------------------|----------------------------------------------------------------------------------------------------|
| (all   events   packets)                                 | (DHCP) client activities.                                                                                                    |
|                                                          | • all—Control the debugging of all DHCP client events and packets.                                                                                                    |
|                                                          | • events—Control the debugging of DHCP client protocol events.                                                                                                    |
|                                                          | • packets—Control the debugging of all DHCP client packets.                                                                                                    |
| [no] debug dhcp-helper<br>(all   events   packets)       | DHCP Helper: Control the debugging of Dynamic Host Configuration Protocol (DHCP) helper activities.                                                                                                    |
|                                                          | • all—Control the debugging of all DHCP helper events and packets.                                                                                                    |
|                                                          | • events—Control the debugging of DHCP helper protocol events.                                                                                                    |
|                                                          | • packets—Control the debugging of all DHCP helper packets.                                                                                                    |
| [no] debug fpm (all  <br>config   dpi   policy   ttm)    | Forwarding Policy Manager: Control debugging for the forwarding policy manager:                                                                                                    |
|                                                          | • all—Control the debugging of events related to the forwarding policy manager, including configuration changes, application-aware routing events, and communication with the tunnel table manager.                                        |
|                                                          | • <b>config</b> —Control the debugging of messages that are logged as a result of a policy configuration change made either directly on the vEdge router or because the changes have been pushed from the vSmart controller to the router. |
|                                                          | • <b>dpi</b> —Control the debugging of all application-aware routing (deep packet inspection) events.                                                                                                    |
|                                                          | • <b>policy</b> —Control the debugging of messages that are logged as the result of policy programming events.                                                                                                    |
|                                                          | • ttm—Control the debugging of communication between the forwarding policy manager and the tunnel table manager.                                                                                                    |
| [no] debug ftm all                                       | Forwarding Table Manager: Control debugging for the forwarding table manager operations.                                                                                                    |
| [no] debug igmp (config                                  | IGMP: Control debugging for IGMP.                                                                                                    |
| events   fsm   ipc  <br>packets) [level (high  <br>low)] | • events—Control the debugging of IGMP events, including finite-state machine events and transitions, keepalive message events, next-hop events, and routing table update events.                                                          |
|                                                          | • fsm—Control the debugging of IGMP finite-state machine transitions.                                                                                                    |
|                                                          | • ipcs—Control the debugging of all IGMP interprocess communications.                                                                                                    |
|                                                          | • packets—Control the debugging of all IGMP protocol packets.                                                                                                    |

| F 111 11 1/ 11                                           | WE C + 111 ' C 4 C I' I'                                                                                                    |
|----------------------------------------------------------|----------------------------------------------------------------------------------------------------|
| [no] debug iked (all  <br>confd   error   events         | IKE: Control debugging for the forwarding policy manager.                                                                                                    |
| misc) [level (high   low)]                               | • all—Control the debugging of all events related to IKE.                                                                                                    |
|                                                          | confd—Control the debugging of Netconf activity to log all IKE-related<br>Netconf configuration messages between the local device and the vManage<br>NMS.                                                                                                    |
|                                                          | • error—Control the debugging of IKE errors.                                                                                                    |
|                                                          | • events—Control the debugging of IKE protocol events.                                                                                                    |
|                                                          | • level (high   low)—Set the detail of the comments logged by the debugging operation. The default level, low, provides comments sufficient to help you understand the actions that are occurring. The level high provides greater detail for the live debugging that might typically be performed by the Cisco SD-WAN engineering team. |
|                                                          | • misc—Control the debugging of miscellaneous IKE events.                                                                                                    |
| [no] debug netconf traces                                | Netconf: Enable and disable Netconf activity to log all Netconf configuration messages between the local device and the vManage NMS.                                                                                                    |
|                                                          | Netconf debug messages are logged to the /var/log/confd/netconf.trace file.                                                                                                    |
| [no] debug omp (all                                      | OMP: Control the debugging of OMP.                                                                                                    |
| events   ipcs   packets)                                 | all—Control the debugging of all OMP events, interprocess communications, and packets.                                                                                                    |
|                                                          | • events—Control the debugging of OMP events.                                                                                                    |
|                                                          | • ipcs—Control the debugging of all OMP interprocess communications.                                                                                                    |
|                                                          | • packets—Control the debugging of all OMP protocol packets.                                                                                                    |
| [no] debug ospf (all                                     | OSPF: Control the debugging of OSPF.                                                                                                    |
| events   ipcs   ism   lsa  <br>nsm   nssa   packets) vpn | • all—Control the debugging of all OSPF functions.                                                                                                    |
| vpn-id                                                   | • events—Control the debugging of OSPF events, including adjacencies, flooding information, designated router selection, and shortest path first (SPF) calculations.                                                                                                    |
|                                                          | • ipcs—Control the debugging of all OSPF interprocess communications.                                                                                                    |
|                                                          | • ism—Control the debugging of OSPF interface state machine transitions.                                                                                                    |
|                                                          | • nsm—Control the debugging of OSPF network tate machine transitions.                                                                                                    |
|                                                          | • Isa—Control the debugging of OSPF LSA messages.                                                                                                    |
|                                                          | • nssa—Control the debugging of OSPF NSSA messages.                                                                                                    |
|                                                          | • packets—Control the debugging of all OSPF protocol packets.                                                                                                    |
|                                                          | 1                                                                                                    |

| [no] debug pim (auto-rp                                                  | PIM: Control debugging for PIM.                                                                                                    |
|--------------------------------------------------------------------------|----------------------------------------------------------------------------------------------------|
| events   fsm   ipcs  <br>  packets) [level (high  <br>  low)] vpn vpn-id | all—Control the debugging of all PIM events, finite-state machine transitions, interprocess communications, and packets.                                                                                                    |
|                                                                          | • events—Control the debugging of PIM events, including finite-state machine events and transitions, keepalive message events, next-hop events, and routing table update events.                                                                                                    |
|                                                                          | • fsm—Control the debugging of PIM finite-state machine transitions.                                                                                                    |
|                                                                          | • ipcs—Control the debugging of all PIM interprocess communications.                                                                                                    |
|                                                                          | • packets—Control the debugging of all PIMP protocol packets.                                                                                                    |
|                                                                          | • vpn vpn-id—Specify the VPN in which to perform debugging.                                                                                                    |
| [no] debug platform<br>software sdwan tracker                            | Service chaining: (Cisco IOS XE Catalyst SD-WAN devices) Display the service log for the tracker, which probes service devices periodically to test whether the devices are reachable.                                                                                                    |
| [no] debug resolver<br>events [level (high   low)]                       | Resolver: Control debugging for all resolver process events. The resolver process handles a plethora of tasks, including tracking ARP, MAC addresses, DNS, and connected interfaces.                                                                                                    |
|                                                                          | • level (high   low)—Set the detail of the comments logged by the debugging operation. The default level, low, provides comments sufficient to help you understand the actions that are occurring. The level high provides greater detail for the live debugging that might typically be performed by the Cisco SD-WAN engineering team. |
| [no] debug rtm (events                                                   | Route Table Manager: Control debugging for the route table manager.                                                                                                    |
| ipc   next-hop   packets   rib) vpn vpn-id                               | • events—Control the debugging of route table manager events.                                                                                                    |
| They vpn vpn ta                                                          | • ipc—Control the debugging of all route table manager interprocess communications.                                                                                                    |
|                                                                          | • next-hop—Control the debugging of the route table manager handling of next hops.                                                                                                    |
|                                                                          | • packets—Control the debugging of the route table manager handling of route exchange packets.                                                                                                    |
|                                                                          | • rib—Control the debugging of route table manager communication with the route table.                                                                                                    |
|                                                                          | • <b>vpn</b> <i>vpn-id</i> —Specify the VPN in which to perform debugging.                                                                                                    |
| [no] debug snmp events                                                   | SNMP: Control debugging for all SNMP events.                                                                                                    |
| [level (high   low)]                                                     | • level (high   low)—Set the detail of the comments logged by the debugging operation. The default level, low, provides comments sufficient to help you understand the actions that are occurring. The level high provides greater detail for the live debugging that might typically be performed by the Cisco SD-WAN engineering team. |

| [no] debug sysmgr all                               | System Manager: Control debugging for the system manager.                                                                                                    |  |
|-----------------------------------------------------|----------------------------------------------------------------------------------------------------|--|
| [no] debug tcpd [level<br>(high   low)]             | TCP Optimization Process: Control debugging for TCP optimization.  • level (high   low)—Set the detail of the comments logged by the debugging operation. The default level, low, provides comments sufficient to help you understand the actions that are occurring. The level high provides greater detail for the live debugging that might typically be performed by the Cisco SD-WAN engineering team.                                                                               |  |
| [no] debug transport<br>events [level (high   low)] | Transport Process: Control debugging for all vtracker transport process events. The vtracker process pings the vBond orchestrator every second.  • level (high   low)—Set the detail of the comments logged by the debugging operation. The default level, low, provides comments sufficient to help you understand the actions that are occurring. The level high provides greater detail for the live debugging that might typically be performed by the Cisco SD-WAN engineering team. |  |
| [no] debug ttm events                               | Tunnel Table Manager: Control debugging for all tunnel table manager events.                                                                                                    |  |
| [no] debug vrrp (all   events   packets) vpn vpn-id | VRRP: Control debugging for the Virtual Router Redundancy Protocol (VRRP).  • all—Control the debugging of all VRRP events and packets.  • events—Control the debugging of VRRP events.  • packets—Control the debugging of VRRP packets.                                                                                                    |  |

| Release                                            | Modification                                                                                                   |
|----------------------------------------------------|----------------------------------------------------------------------------------------------------|
| 14.1                                               | Command introduced.                                                                                            |
| 16.3                                               | Starting with Release 16.3, output is placed in the /var/log/tmplog/vdebug file, not the /var/log/vdebug file. |
| Cisco IOS XE<br>Catalyst SD-WAN<br>Release 17.3.1a | Added debug platform software sdwan tracker.                                                                   |

## debug packet-trace condition

To enable packet tracing on Cisco vEdge devices, use the **debug packet-trace condition** command in privileged EXEC mode.

debug packet-trace condition [ start | stop ] [bidirectional ] [circular ] [ destination-ip ip-address ] [global-stat ] [ ingress-if interface ] [logging ] [ source-ip ip-address ] [ vpn-id vpn-id ]

| C            | Description  |  |
|--------------|--------------|--|
| <b>NNTAY</b> | IIACCLINTIUN |  |
| OVIILUA      | DUSCHINGUII  |  |

| bidirectional  | (Optional) Enables bidirectional flow debug for source IP and destination IP.                                           |
|----------------|----------------------------------------------------------------------------------------------------|
| circular       | (Optional) Enables circular packet tracing. In this mode, the 1024 packets in the buffer are continuously over-written. |
| clear          | (Optional) Clears all debug configurations and packet tracer memory.                                                    |
| destination-ip | (Optional) Specifies destination IPv4 address.                                                                          |
| global-stat    | (Optional) Specifies the match on select global statistic counter name.                                                 |
| ingress-if     | (Optional) Specifies ingress interface name. Note: It is must to choose VPN to configure the interface.                 |
| logging        | (Optional) Enables packet tracer debug logging.                                                                         |
| source-ip      | (Optional) Specifies source IP address.                                                                                 |
| start          | (Optional) Starts conditional debugging.                                                                                |
| stop           | (Optional) Stops conditional debugging.                                                                                 |
| vpn-id         | (Optional) Enables packet tracing for the specified VPN.                                                                |

#### **Command Default**

None

#### **Command Modes**

Privileged EXEC (#)

#### **Command History**

| Release                     | Modification                               |
|-----------------------------|--------------------------------------------|
| Cisco SD-WAN Release 20.5.1 | This command was introduced.               |
| Cisco SD-WAN Release 20.8.1 | A new keyword <b>global-stat</b> is added. |

#### **Usage Guidelines**

The parameters after the keywords start and stop in the command syntax can be configured in any order.

#### Example

The following example shows how to configure conditions for packet tracing:

```
Device# debug packet-trace condition source-ip 10.1.1.1
Device# debug packet-trace condition vpn-id 0
Device# debug packet-trace condition interface ge0/1
Device# debug packet-trace condition stop
```

## debug platform condition mpls match-inner

To match IPv4 or IPv6 traffic over an MPLS network on Cisco vEdge devices, use the **debug platform condition mpls match-inner** command in privileged EXEC mode.

**debug platform condition [interface** { interface-name interface-number } ]

mpls depth-of-mpls-label match-inner {ipv4 | ipv6} { ipv4-source-prefix | any | host | payload-offset |
protocol } { ipv4-destination-prefix | any | host } { application | both | ingress | egress } [ bidirection
] [ allow-no-label ]

**no debug platform condition [interface** { interface-name interface-number } ] **mpls** depth-of-mpls-label **match-inner** {**ipv4** | **ipv6**} { ipv4-source-prefix | any | host | payload-offset | protocol } { ipv4-destination-prefix | any | host } { **application** | **both** | **ingress** | **egress** } [ **bidirection** ] [ **allow-no-label** ]

#### **Syntax Description**

| debug              | Debug device operations, generated or received traffic, and any error messages. |
|--------------------|---------------------------------------------------------------------------------|
| platform           | Debug specific network platforms based on your requirement.                     |
| condition          | Specify conditions to debug based on your requirement.                          |
| interface          | (Optional) Debug a specific interface of your choice.                           |
| interface-name     | Specify the the interface name.                                                 |
| interface-number   | Specify the interface number.                                                   |
| mpls               | Debug the MPLS network.                                                         |
| source prefix      | Specifies IPv4 or IPv6 source prefix.                                           |
| application        | Debug Application conditions.                                                   |
| both               | Debug ingress and egress debug simultaneously.                                  |
| egress             | Debug egress only.                                                              |
| ingress            | Debug ingress only.                                                             |
| match-inner        | Debug inline ACL filters for overlay packet over MPLS.                          |
| ipv4               | Debug IPv4 conditions .                                                         |
| ipv6               | Debug IPv6 conditions.                                                          |
| destination prefix | Specifies IPv4 or IPv6 destination prefix.                                      |
| any                | Specifies any source prefix.                                                    |
| payload-offset     | Configures the ineer payload offset to locate the overlap IPv4 and IPv6 header. |
| host               | Specifies a single destination host.                                            |
| bidirection        | (Optional) Allows to fileter packets in bidirection.                            |
| allow-no-label     | (Optional) Allows to filter packets without MPLS labels.                        |
|                    |                                                                                 |

**Command Modes** 

Privileged EXEC (#)

| Release                                       | Modification                                                 |
|-----------------------------------------------|--------------------------------------------------------------|
| Cisco IOS XE Catalyst SD-WAN Release 17.11.1a | A new command <b>debug platform condition mpls</b> is added. |

#### **Example**

The following example shows how to configure conditions for packet tracing:

```
Device# debug platform condition mpls match-inner ipv4
Device# debug platform condition mpls match-inner ipv4 any any
Device# debug platform condition mpls match-inner ipv4 any any both
Device# debug platform condition mpls match-inner ipv4 any any both
Device# debug platform condition mpls match-inner ipv4 any any both allow-no-label
```

### debug-vdaemon

Enable and disable debugging mode for vdaemon software function. Debug output is placed in the /var/log/tmplog/vdebug file on the local device.

debug vdaemon { all | confd | error | events | hello | misc | packets } [ high | low ] no debug vdaemon { all | confd | error | events | hello | misc | packets } [ high | low ]

#### **Syntax Description**

| packets} {high | low}

{all | confd | error | events | hello | misc vDaemon Process: Control debugging for vDaemon, the Cisco SD-WAN software process:

- all: Control the debugging of all vdaemon process functions.
- confd: Control the debugging of vdaemon process CLI functions.
- error: Control the debugging error of vdaemon actions.
- events: Control the debugging of vdaemon process events.
- **hello**: Control the debugging of vdaemon hello packets.
- misc: Control the debugging of miscellaneous vdaemon process events.
- packets: Control the debugging of all vdaemon process packets.
- high: Displays verbose logging.
- low: Displays minimal logging.

#### **Command History**

| Release | Modification        |
|---------|---------------------|
| 14.1    | Command introduced. |

| Release                     | Modification                                                                                                   |
|-----------------------------|----------------------------------------------------------------------------------------------------|
| 16.3                        | Starting with Release 16.3, output is placed in the /var/log/tmplog/vdebug file, not the /var/log/vdebug file. |
| Cisco SD-WAN Release 20.5.1 | Added <b>hello</b> keyword for <b>debug vdaemon</b> command.                                                   |

### debug vdaemon peer

Enable and disable debugging mode for vdaemon software function. Debug output is placed in the /var/log/tmplog/vdebug file on the local device.

debug vdaemon peer public-ip ip-address public-port port-address facility { all | confd | error | events | hello | misc | packet } | level { high | low } no debug vdaemon peer public-ip ip-address public-port port-address facility { all | confd | error | events | hello | misc | packet } level { high | low }

#### **Syntax Description**

| public-ip ip-address               | Speicifes peer public ip address.                                                                                                    |
|------------------------------------|----------------------------------------------------------------------------------------------------|
| public-port port-address           | Specifies peer public port address.                                                                                                    |
|                                    | Range: 0 to 65535                                                                                                    |
| facility {all   confd   error      | Facility: Control debugging of miscellaneous vdaemon actions:                                                                                                    |
| events   hello   misc  <br>packet} | • all: Control the debugging of all vdaemon process functions.                                                                                                    |
| <b>F</b>                           | • confd: Control the debugging of vdaemon process CLI functions.                                                                                                    |
|                                    | • error: Control the debugging error of vdaemon actions.                                                                                                    |
|                                    | • events: Control the debugging of vdaemon process events.                                                                                                    |
|                                    | • hello: Control the debugging of vdaemon hello packets.                                                                                                    |
|                                    | • misc: Control the debugging of miscellaneous vdaemon process events.                                                                                                    |
|                                    | • packet: Control the debugging of all vdaemon process packets.                                                                                                    |
| level{high   low}                  | Set the detail of the comments logged by the debugging operation. The default level, <b>low</b> , provides comments sufficient to help you understand the actions that are occurring. The level <b>high</b> provides greater detail for the live debugging that might typically be performed by the Cisco engineering team. |

that might typically be performed by the Cisco engineering team.

#### **Command History**

| Release                     | Modification                 |
|-----------------------------|------------------------------|
| Cisco SD-WAN Release 20.5.1 | This command was introduced. |

#### **Examples**

The following is a sample output for **debug vdaemon peer** command. Verbose logs for a particular peer can be enabled, and hello log is displayed:

```
Device# debug vdaemon peer public-ip 10.0.12.22 public-port 23456 facility all level high

IP addr: 10.0.12.22 | Port: 23456 | Peer exist: true | misc:high events:high confd:high pkt:high hello:high error:high

Mar 10 11:32:56 vm6 VDAEMON[1592]: vbond_proc_msg[4957]: %VDAEMON_DBG_HELLO-3: peer publoc: 10.0.12.22:23456

Received a Hello from .. 10.0.12.22:23456 on loopback2 (my count 2 hello_vsmart_count 0) (my count 1 hello_vmanage_count 1)

Mar 10 11:32:56 vm6 VDAEMON[1592]: vdaemon_vm_rebalance_needed[805]: %VDAEMON_DBG_ERROR-3: peer publoc: 10.0.12.22:23456

Peer vmanage sys-ip 172.16.255.22 is the chosen one
```

### exit

Exit from the CLI session. The **exit** and **quit** commands do the same thing.

exit

#### **Command History**

| Release | Modification        |
|---------|---------------------|
| 14.1    | Command introduced. |

#### **Examples**

```
vEdge# exit
My-MacBook-Pro:~ me$
```

#### **Related Topics**

quit, on page 658 vshell, on page 1067

### file list

List the files in a directory on the Cisco SD-WAN device.

**file list** *directory* 

#### **Syntax Description**

| directory | Name of a Directory: List the files in the specified directory on the Cisco SD-WAN device. |
|-----------|--------------------------------------------------------------------------------------------|
|-----------|--------------------------------------------------------------------------------------------|

#### **Examples**

```
vEdge# file list /var
backups
confd
crash
lib
```

local lock log run spool tmp volatile

#### **Command History**

| Release | Modification        |
|---------|---------------------|
| 14.1    | Command introduced. |

#### **Related Topics**

file show, on page 644 save, on page 1112

### file show

Display the contents of a file on the Cisco SD-WAN device.

file show filename

#### **Syntax Description**

| filename | Name of a Directory: Name of a file on the Cisco SD-WAN device. |
|----------|-----------------------------------------------------------------|
|----------|-----------------------------------------------------------------|

#### **Command History**

| Release | Modification        |
|---------|---------------------|
| 14.1    | Command introduced. |

#### **Examples**

```
vEdge# file list
x.csr
vEdge# file show x.csr
----BEGIN CERTIFICATE REQUEST-----
```

MIIDOzCCAiMCAQAwgboxCzAJBgNVBAYTAlVTMRMwEQYDVQQIEwpDYWxpZm9ybmlh MREwDwYDVQQHEwhTYW4gSm9zZTEOMAwGAlUECxMFYXZpdmExFDASBgNVBAOTC3ZJ UHRlbGEgSW5jMTkwNwYDVQQDFDBWU2lhcnRfMDdfMDFfMjAxNF8yM18yM181M180 MDc2MzglNzcudmlwdGVsYS5jb20xIjAgBgkqhkiG9w0BCQEWE3N1cHBvcnRAdmlw dGVsYS5jb20wggEiMAOGCSqGSIb3DQEBAQUAA4IBDwAwggEKAoIBAQC2ebulo5FJ 419xtFhQof0E7OjDzRvDvC9IUcOPayMMnJgN54EXi3ReVNjsQCn3+P8nPa9hQFjD 3wI03vMVqw4DCVsNmv/lhVsK0PpiV2ALThu4sWtLUPhOJcBOjW8sRcgYP6FKeWaH Bolx4e+V5vIP52pbTzyIIF/ISdQqKaoMTDcugvKUkrP/xTKpQvvNrOz7eyJUbc8B IrHyAirm32gFZc8kPeOM6QZTRtVWn4u0cjU9i/DYzByu5HpJqRucrFG5YiM/Ev9p f8nalbT1Nrmh7RTkTyE276g+nL18IyTIIrQlbG58bxX0x2inoJP12zV828Fm2AuA KEEKXzN/bBTfAgMBAAGGOzA5BgkqhkiG9w0BCQ4xLDAqMAkGA1UdEwQCMAAWHQYD VROOBBYEFNcvAamf8WANRkKbFjBo3Hwi83BxMA0GCSqGSIb3DQEBBQUAA4IBAQA9/0fCrER0i10JSqjeOVUppILAmApkWbUaEegdR2s8wzCJDNrV8P6ZPpu98xv3LblY

9ti18ShZPGHPU0ypnLnvGvzhMUmOaL5VRQeXSwvRSVaxN2fBaFKHXclTZbCIF/p8 fPasc7n84/uOsQU/+PaIFwFDUv4GKMiPNLT5HKpHIQM1j4PwYcNgKL+gU6lfe1y2 Wi80ZrwqYRZ5jxVZSTc6qnEA6i1DvxgdDirF5o5Hgt8pHB5JWcBBNrT+/jiBiiyTrjN2VSOzx5WiIDvdfZcfO8ajXItvhcuuNxBTQEHTfd7p8G1fDGKdtrKybvxKxv/ufVZLIZN2tDkqsdbZMT9+----END CERTIFICATE REQUEST----

#### **Related Topics**

file list, on page 643

## help

Display help information about a CLI command.

#### help

#### **Command History**

| Release | Modification        |
|---------|---------------------|
| 14.1    | Command introduced. |

#### **Examples**

```
vEdge# help ping
Help for command: ping
    Verify IP (ICMP) connectivity to a host
```

#### **Related Topics**

show parser dump, on page 957

## history

Set the number of history items that the CLI tracks in operational mode.

show history number

#### **Syntax Description**

| show history number | Number of History Items: Set the number of commands tracked by the CLI history.                                              |
|---------------------|----------------------------------------------------------------------------------------------------|
|                     | number can be a value from 0 through 1000. The default is 100 commands. To disable the history feature, set the number to 0. |
| no history          | Return to Default Number of History Items: Restore the default history queue length of 100 commands.                         |

| Release | Modification        |
|---------|---------------------|
| 14.1    | Command introduced. |

#### **Examples**

```
vEdge# history 100
vEdge#
```

#### **Related Topics**

```
clear history, on page 598 show history, on page 824
```

### idle-timeout

Set how long the CLI is inactive on a device before the user is logged out. If a user is connected to the device via an SSH connection, the SSH connection is closed after this time expires.

idle-timeout seconds

#### **Syntax Description**

| idle-timeout seconds | Timeout Value: Number of seconds that the CLI is idle before the user is logged out of the CLI. A value of 0 (zero) sets the time to infinity, so the user is never logged out. |
|----------------------|----------------------------------------------------------------------------------------------------|
|                      | Range: 0 through 8192 seconds.  Default: 1800 seconds (30 minutes).                                                                                                    |
|                      | Default. 1800 seconds (30 fillilutes).                                                                                                    |

#### **Command History**

| Release | Modification        |
|---------|---------------------|
| 14.1    | Command introduced. |

#### **Examples**

```
vEdge# idle-timeout 3600
```

#### **Related Topics**

```
exit, on page 643
idle-timeout, on page 237
show cli, on page 781
```

## job stop

Stop a job that is monitoring a file on the local device. This command is the same as the UNIX kill command. **job stop** *job-number* 

#### **Syntax Description**

| job-number | Job Number: Number of the job to stop.                                      |
|------------|-----------------------------------------------------------------------------|
|            | This number is in the JOBS column in the ${\bf show\ jobs}$ command output. |

#### **Command History**

| Release | Modification        |
|---------|---------------------|
| 15.4    | Command introduced. |

#### **Examples**

#### Stop the job that is monitoring a file

```
vEdge# show jobs

JOB COMMAND

1 monitor start /var/log/vsyslog

vEdge# log:local7.notice: Dec 16 14:55:26 vsmart SYSMGR[219]: %Viptela-vsmart-SYSMGR-5-NTCE-200025: System clock set to Wed Dec 16 14:55:26 2015

(timezone 'America/Los_Angeles')

log:local7.notice: Dec 16 14:55:27 vsmart SYSMGR[219]: %Viptela-vsmart-SYSMGR-5-NTCE-200025: System clock set to Wed Dec 16 14:55:27 2015 (timezone 'America/Los_Angeles')

vEdge# job stop 1

vEdge# show jobs

JOB COMMAND
```

#### **Related Topics**

monitor start, on page 649 monitor stop, on page 650 show jobs, on page 889

## logout

vEdge#

Terminate the current CLI session, a specific CLI session, or the session of a specific user.

logout [session session-number] [user username]

### **Syntax Description**

| (none)                 | Terminate the current CLI session.                           |
|------------------------|--------------------------------------------------------------|
| session session-number | Specific Session: Terminate a specific CLI session.          |
| user username          | Specific User: Terminate the CLI session of a specific user. |

| Release | Modification        |
|---------|---------------------|
| 14.1    | Command introduced. |

#### **Examples**

```
vEdge# logout session 16
vEdge#
Message from admin@vEdge at 2013-11-27 15:00:10...
Your session has been terminated by admin
EOF
```

#### **Related Topics**

exit, on page 643

### monitor event-trace sdwan

To monitor and control the event trace function for a Cisco SD-WAN subsystem, use the **monitor event-trace** command in the privileged EXEC mode. Event trace provides the functionality to capture the SD-WAN traces between the viptela daemons and SD-WAN subsystems.

#### **Syntax Description**

| sdwan      | Name of the Cisco SD-WAN subsystem that is the subject of the event trace. To get a list of components that support event tracing, use the <b>monitor event-trace?</b> command. |
|------------|----------------------------------------------------------------------------------------------------|
| clear      | Clears existing trace messages for the specified component from memory on the networking device.                                                                                |
| continuous | Displays the latest event trace entries.                                                                                                    |
| disable    | Turns off event tracing for the specified component.                                                                                                    |
| dump       | The trace messages are saved in binary format.                                                                                                    |
| enable     | Enables event tracing for the specified component.                                                                                                    |
| one-shot   | Clears any existing trace information from memory, starts event tracing again, and disables the trace when the trace reaches the size specified.                                |

#### **Command Default**

The event trace function is disabled by default.

#### **Command Modes**

Privileged EXEC

Global Configuration Mode

#### **Command History**

| Release                                      | Modification                 |
|----------------------------------------------|------------------------------|
| Cisco IOS XE Catalyst SD-WAN Release 17.2.1r | This command was introduced. |

#### **Usage Guidelines**

The amount of data collected from the trace depends on the trace message size configured using the **monitor event-trace** command in global configuration mode for each instance of a trace.

Use the **show monitor event-trace** command to display trace messages.

Use the **monitor event-trace** *sdwan* **dump** command to save trace message information for a single event. By default, trace information is saved in binary format.

#### **Examples**

The following example shows the privileged EXEC commands to stop event tracing, clear the current contents of memory, and reenable the trace function for the component. This example assumes that the tracing function is configured and enabled on the networking device.

```
Router# monitor event-trace sdwan disable
Router# monitor event-trace sdwan clear
Router# monitor event-trace sdwan enable
```

The following example shows how the **monitor event-trace one-shot** command accomplishes the same function as the previous example except in one command. In this example, once the size of the trace message file has been exceeded, the trace is terminated.

Router# monitor event-trace sdwan one-shot

The following example shows the command for writing trace messages for an event in binary format. In this example, the trace messages for the SD-WAN component are written to a file.

Router# monitor event-trace sdwan dump

### monitor start

Begin monitoring a file on the local device. When a file is monitored, any logging information is displayed on the console as it is added to the file.

monitor start filename

#### Syntax Description

| filename | Filename To Monitor: Name of the file to monitor. |
|----------|---------------------------------------------------|
|----------|---------------------------------------------------|

#### **Command History**

| Release | Modification        |
|---------|---------------------|
| 15.4    | Command introduced. |

#### **Examples**

#### Start and stop monitoring a file, and view the files that are being monitored

```
VEdge# monitor start /var/log/vsyslog
VEdge# show jobs
JOB COMMAND

1 monitor start /var/log/vsyslog
VEdge# log:local7.notice: Dec 16 14:55:26 vsmart SYSMGR[219]: %Viptela-vsmart-SYSMGR-5-NTCE-200025: System clock set to Wed Dec 16 14:55:26 2015 (timezone 'America/Los_Angeles')

log:local7.notice: Dec 16 14:55:27 vsmart SYSMGR[219]: %Viptela-vsmart-SYSMGR-5-NTCE-200025: System clock set to Wed Dec 16 14:55:27 2015 (timezone 'America/Los_Angeles')

vEdge# monitor stop /var/log/vsyslog
VEdge# monitor stop /var/log/vsyslog
```

#### **Related Topics**

job stop, on page 647 monitor stop, on page 650 show jobs, on page 889

### monitor stop

Stop monitoring a file on the local device. When a file is monitored, any logging information is displayed on the console as it is added to the file.

monitor stop filename

#### **Syntax Description**

| filename | File to Monitor: Name of the file to monitor. |
|----------|-----------------------------------------------|
|----------|-----------------------------------------------|

#### **Command History**

| Release | Modification        |
|---------|---------------------|
| 15.4    | Command introduced. |

#### **Examples**

#### Start and stop monitoring a file, and view the files that are being monitored

```
vEdge# monitor start /var/log/vsyslog
vEdge# show jobs
JOB COMMAND
1 monitor start /var/log/vsyslog
vEdge# log:local7.notice: Dec 16 14:55:26 vsmart SYSMGR[219]: %Viptela-vsmart-SYSMGR-5-NTCE-200025: System clock set to Wed Dec 16 14:55:26 2015 (timezone 'America/Los_Angeles')
log:local7.notice: Dec 16 14:55:27 vsmart SYSMGR[219]: %Viptela-vsmart-SYSMGR-5-NTCE-200025: System clock set to Wed Dec 16 14:55:27 2015 (timezone 'America/Los_Angeles')
vEdge# monitor stop /var/log/vsyslog
```

#### **Related Topics**

```
job stop, on page 647
monitor start, on page 649
show jobs, on page 889
```

## nslookup

Perform a DNS lookup.

**nslookup** [**vpn-id**] *dns-name* 

#### **Syntax Description**

| dns-name         | DNS Name: Perform a DNS lookup to map a fully qualified domain name to one or more IP addresses.  dns-name can be a hostname string, or an IPv4 or IPv6 address. |
|------------------|----------------------------------------------------------------------------------------------------|
| vpn-id<br>vpn-id | VPN: Specify the VPN into which to send the ping packets. If you omit the VPN identifier, the default is VPN 0, which is the transport VPN.                      |

#### **Command History**

| Release | Modification                                                |
|---------|-------------------------------------------------------------|
| 14.1    | Command introduced.                                         |
| 16.3    | In Release 16.3, added support for IPv6 addresses in VPN 0. |

#### **Examples**

```
vEdge# nslookup vedge.dns.com
nslookup in vpn 0:
Server: 172.16.255.100
Address 1: 172.16.255.100 vedge.dns.com

Name:     vedge
Address 1: 172.16.255.100 vedge.dns.com

vEdge# nslookup vpn 0 fe80::20c:29ff:fe9b:a9bb
nslookup in VPN 0:
Server:    127.0.0.1
Address 1: 127.0.0.1 localhost.localdomain

Name:    fe80::20c:29ff:fe9b:a9bb
Address1: fe80::20c:29ff:fe9b:a9bb
```

#### **Related Topics**

```
ping, on page 653
traceroute, on page 1065
```

## paginate

Control the pagination of command output.

```
paginate (false | true)
```

#### **Syntax Description**

| false | Display Command Output Continuously: Display all command output continuously, regardless of the CLI screen height.                                                     |
|-------|----------------------------------------------------------------------------------------------------|
| true  | Paginate Command Output:Display all command output one screen at a time. To display the next screen of output, press the space bar. Pagination is the default setting. |

#### **Command History**

| Release | Modification        |
|---------|---------------------|
| 14.1    | Command introduced. |

#### **Examples**

```
v \texttt{Edge} \texttt{\#} \textbf{ show running-config system}
system
host-name vedge-1
system-ip 172.16.255.1
domain-id 1
site-id 1
clock timezone America/Los_Angeles
vbond 10.0.14.4
 auth-order local radius
 usergroup basic
  task system read write
  task interface read write
 usergroup netadmin
 usergroup operator
  task system read
  task interface read
   task policy read
   task routing read
   task security read
  !
 user admin
--More--
vEdge# paginate false
\verb|vEdge#| show running-config system|\\
usergroup basic
  task system read write
  task interface read write
 usergroup netadmin
  usergroup operator
  task system read
   task interface read
   task policy read
  task routing read
   task security read
  user admin
   password $1$zvOh58pk$QLX7/RS/F0c6ar94.xl2k.
```

```
!
logging
disk
enable
!
!
vEdge#
```

#### **Related Topics**

```
more, on page 1109
nomore, on page 1110
tab, on page 1115
```

### ping

Verify that a network device is reachable on the network, by sending ICMP ECHO\_REQUEST packets to them. This command is effectively identical to the standard UNIX **ping** command.

```
ping (hostname | ip-address)
ping vpn vpn-id (hostname | ip-address)
```

ping [count number] [rapid] [size bytes] [source (interface-name | ip-address)] [wait seconds] vpn vpn-id
(hostname | ip-address)

#### **Syntax Description**

| (hostname   ip-address)              | Device to Ping: Name or IPv4 or IPv6 address of the host to ping. For an IPv4 address in a service VPN, you can ping the primary and the secondary addresses.             |
|--------------------------------------|----------------------------------------------------------------------------------------------------|
| count number                         | Number of Ping Requests to Send: Number of ping requests to send. If you do not specify a count, the command operates until you interrupt it by typing Control-C.         |
| rapid                                | Rapid Pinging: Send five ping requests in rapid succession and display abbreviated statistics, only for packets transmitted and received, and percentage of packets lost. |
| size bytes                           | Size of Ping Request Packets: Size of the packet to send.  Default: 64 bytes (56 bytes of data plus 8 bytes of ICMP header).                                              |
| source (interface-name   ip-address) | Source of Ping Packets: Interface or IP address from which to send to ping packets. You cannot specify the loopback0 interface in this option.                            |
| wait seconds                         | Time to Wait between Each Ping Packet: Time to wait for a response to a ping packet.  Default: 1 second.                                                                  |
| vpn vpn-id                           | VPN in which to Ping: Specify the VPN into which to send the ping packets.                                                                                                |

| Release | Modification                                        |
|---------|-----------------------------------------------------|
| 14.1    | Command introduced.                                 |
| 16.3    | Added support for IPv6 host addresses in VPN 0.     |
| 17.2.2  | Added support for pinging secondary IPv4 addresses. |

#### **Examples**

```
vEdge# ping vpn 0 10.0.14.4
PING 10.0.14.4 (10.0.14.4): 56 data bytes
64 bytes from 10.0.14.4: seq=0 ttl=63 time=0.642 ms
64 bytes from 10.0.14.4: seq=1 ttl=63 time=0.788 ms
64 bytes from 10.0.14.4: seq=2 ttl=63 time=0.685 ms
64 bytes from 10.0.14.4: seq=3 ttl=63 time=0.666 ms
64 bytes from 10.0.14.4: seq=4 ttl=63 time=0.713 ms
64 bytes from 10.0.14.4: seq=5 ttl=63 time=0.846 ms
--- 10.0.14.4 ping statistics ---
6 packets transmitted, 6 packets received, 0% packet loss
round-trip min/avg/max = 0.642/0.723/0.846 ms
vEdge# ping vpn 0 rapid 10.0.12.2
Defaulting count to 5
11111
--- 10.0.12.2 statistics ---
5 packets transmitted, 5 packets received, 0% packet loss
vEdge# ping vpn 0 10.0.12.3
PING 10.0.12.3 (10.0.12.3): 56 data bytes
64 bytes from 10.0.12.3: seq=0 ttl=64 time=8.127 ms
64 bytes from 10.0.12.3: seq=1 ttl=64 time=0.475 ms
64 bytes from 10.0.12.3: seq=2 ttl=64 time=0.336 ms
64 bytes from 10.0.12.3: seq=3 ttl=64 time=0.576 ms
64 bytes from 10.0.12.3: seq=4 ttl=64 time=0.578 ms
^C
--- 10.0.12.3 ping statistics ---
5 packets transmitted, 5 packets received, 0% packet loss
round-trip min/avg/max = 0.336/2.018/8.127 ms
```

vEdge# show interface

| VPN | INTERFACE | IP ADDRESS       | IF<br>ADMIN<br>STATUS | IF<br>OPER<br>STATUS | ENCAP<br>TYPE | PORT TYPE | MTU  | HWADDR            | SPEED<br>MBPS | DUPLEX | TCP<br>MSS<br>ADJUST | UPTIME     | RX<br>PACKETS | TX<br>PACKETS |
|-----|-----------|------------------|-----------------------|----------------------|---------------|-----------|------|-------------------|---------------|--------|----------------------|------------|---------------|---------------|
| 0   | gre4      | 172.0.101.15/24  | Up                    | Up                   | null          | service   | 1500 | 0a:01:0f:0f:00:00 | 0             | full   | 1420                 | 0:00:06:09 | 0             | 0             |
| 0   | ge0/0     | 10.1.15.15/24    | Up                    | Up                   | null          | transport | 1500 | 00:0c:29:9c:a2:be | 10            | full   | 1420                 | 0:00:26:44 | 9986          | 10696         |
| 0   | ge0/1     | 10.1.17.15/24    | Up                    | Up                   | null          | service   | 1500 | 00:0c:29:9c:a2:c8 | 10            | full   | 1420                 | 0:00:17:13 | 3             | 8             |
| 0   | ge0/2     | -                | Down                  | Up                   | null          | service   | 1500 | 00:0c:29:9c:a2:d2 | 10            | full   | 1420                 | 0:00:26:47 | 3             | 0             |
| 0   | ge0/3     | 10.0.20.15/24    | Up                    | Up                   | null          | service   | 1500 | 00:0c:29:9c:a2:dc | 10            | full   | 1420                 | 0:00:17:13 | 11            | 9             |
| 0   | ge0/6     | 57.0.1.15/24     | Up                    | Up                   | null          | service   | 1500 | 00:0c:29:9c:a2:fa | 10            | full   | 1420                 | 0:00:17:13 | 3             | 9             |
| 0   | ge0/7     | 10.0.100.15/24   | Up                    | Up                   | null          | service   | 1500 | 00:0c:29:9c:a2:04 | 10            | full   | 1420                 | 0:00:26:21 | 753           | 641           |
| 0   | system    | 172.16.255.15/32 | Up                    | Up                   | null          | loopback  | 1500 | 00:00:00:00:00:00 | 10            | full   | 1420                 | 0:00:15:52 | 0             | 0             |
| 1   | gre1      | -                | Up                    | Down                 | null          | service   | 1500 | 38:00:01:0f:00:00 | -             | -      | 1420                 | -          | 0             | 0             |
| 1   | ge0/4     | 10.20.24.15/24   | Up                    | Up                   | null          | service   | 1500 | 00:0c:29:9c:a2:e6 | 10            | full   | 1420                 | 0:00:17:10 | 714           | 717           |
| 1   | ge0/5     | 56.0.1.15/24     | Up                    | Up                   | null          | service   | 1500 | 00:0c:29:9c:a2:f0 | 10            | full   | 1420                 | 0:00:17:10 | 1             | 47            |
| 1   | loopback0 | 10.20.30.15/24   | Up                    | Up                   | null          | service   | 1500 | 00:00:00:00:00:00 | 10            | full   | 1420                 | 0:00:00:20 | 0             | 0             |
| 512 | eth0      | 10.0.1.15/24     | Up                    | Up                   | null          | service   | 1500 | 00:50:56:00:01:0f | 1000          | full   | 0                    | 0:00:26:39 | 8156          | 5313          |

```
VEdge# ping vpn 1 10.20.25.16 source 10.20.30.15

Ping in VPN 1

PING 10.20.25.16 (10.20.25.16) from 10.20.30.15 : 56(84) bytes of data.
64 bytes from 10.20.25.16: icmp_seq=1 ttl=64 time=1.45 ms
64 bytes from 10.20.25.16: icmp_seq=2 ttl=64 time=1.61 ms
^C
--- 10.20.25.16 ping statistics ---
```

```
2 packets transmitted, 2 received, 0% packet loss, time 1001ms rtt min/avg/max/mdev = 1.458/1.534/1.611/0.085 ms vEdge# ping vpn 1 10.20.25.16 source loopback0 Ping in VPN 1 PING 10.20.25.16 (10.20.25.16) from 10.20.30.15 : 56(84) bytes of data. 64 bytes from 10.20.25.16: icmp_seq=1 ttl=64 time=1.05 ms ^C --- 10.20.25.16 ping statistics --- 1 packets transmitted, 1 received, 0% packet loss, time 0ms rtt min/avg/max/mdev = 1.054/1.054/1.054/0.000 ms vm5# ping vpn 1 10.20.25.16 source ge0/4 Ping in VPN 1 PING 10.20.25.16 (10.20.25.16) from 10.20.24.15 : 56(84) bytes of data. 64 bytes from 10.20.25.16: icmp_seq=1 ttl=64 time=1.35 ms 64 bytes from 10.20.25.16: icmp_seq=2 ttl=64 time=1.44 ms ^C --- 10.20.25.16 ping statistics --- 2 packets transmitted, 2 received, 0% packet loss, time 1001ms rtt min/avg/max/mdev = 1.350/1.397/1.444/0.047 ms vEdge#
```

#### **Related Topics**

tools nping, on page 1057 traceroute, on page 1065

### poweroff

Shut down the Cisco SD-WAN device. Issue this command when you need to power down a router. Do not simply unplug the router.

#### poweroff

#### **Command History**

| Release | Modification        |
|---------|---------------------|
| 14.1    | Command introduced. |

#### **Examples**

```
vEdge# poweroff
Are you sure you want to power off the system? [yes NO] yes
Starting cleanup
Stopping vedge daemon: sysmgr.
Shutting down
Broadcast message from root@vm4 (pts/1) (Mon Feb 17 09:52:33 2014):
The system is going down for system halt NOW!
My-MacBook-Pro:~ me$
```

#### **Related Topics**

```
exit, on page 643 vshell, on page 1067
```

### prompt1

Set the operational prompt.

prompt1 string

#### **Syntax Description**

string Operational Prompt: Set the operational prompt.

The prompt can contain regular ASCII characters and the following special characters. Enclose the entire string in quotation marks:

- \d—Current date in the format yyyy-mm-dd (for example, 2013-12-02).
- \h—Hostname up to the first period (.). You configure the hostname with the **system hostname** command.
- \H—Full hostname. You configure the hostname with the **system hostname** command.
- \s—Source IP address of the local device.
- \t—Current time in 24-hour hh:mm:ss format.
- \A—Current time in 24-hour format.
- \T—Current time in 12-hour *hh:mm:ss* format.
- \@—Current time in 12-hour *hh:mm* format.
- \u—Login username of the current user.
- \m—Mode name.
- $\mbox{\sc hm}\{n\}$ —Mode name, but the number of trailing components in the displayed path is limited to be a maximum of n, which is an integer. Characters removed are replaced with an ellipsis (...).
- \M—Mode name in parentheses.
- $M\{n\}$ —Mode name in parentheses, but the number of trailing components in the displayed path is limited to be a maximum of n, which is an integer. Characters removed are replaced with an ellipsis (...).

#### **Command History**

| Release | Modification        |
|---------|---------------------|
| 14.1    | Command introduced. |

#### **Examples**

```
vEdge# prompt1 "\u-\d # " admin-2013-12-02 #
```

## **Related Topics**

prompt2, on page 657 show cli, on page 781

## prompt2

Set the configuration mode prompt.

prompt2 string

#### Syntax Description

#### ~4...i... ~

string | Operational Prompt:

"*string*" Set the operational prompt. The prompt can contain regular ASCII characters and the following special characters. Enclose the entire string in quotation marks:

- \d—Current date in the format *yyyy-mm-dd* (for example, 2013-12-02).
- \h—Hostname up to the first period (.). You configure the hostname with the system hostname command.
- \H—Full hostname. You configure the hostname with the **system hostname** command.
- \s—Source IP address of the local device.
- \t—Current time in 24-hour *hh:mm:ss* format.
- \A—Current time in 24-hou *hh:mm* format.
- \T—Current time in 12-hour *hh:mm:ss* format.
- \@—Current time in 12-hour *hh:mm* format.
- \u—Login username of the current user.
- \m—Mode name.
- $\mbox{\sc hm}\{n\}$ —Mode name, but the number of trailing components in the displayed path is limited to be a maximum of n, which is an integer. Characters removed are replaced with an ellipsis (...).
- \M—Mode name in parentheses.
- $M\{n\}$ —Mode name in parentheses, but the number of trailing components in the displayed path is limited to be a maximum of n, which is an integer. Characters removed are replaced with an ellipsis (...).

## **Command History**

| Release | Modification        |
|---------|---------------------|
| 14.1    | Command introduced. |

## **Examples**

```
vEdge# prompt2 "\A on \h# "
vEdge# config
Entering configuration mode terminal
15:09 on vEdge#
```

## **Related Topics**

```
prompt1, on page 656 show cli, on page 781
```

# quit

Exit from the CLI session. The **exit** and **quit** commands do the same thing.

## quit

### **Examples**

```
vEdge# quit
My-MacBook-Pro:~ me$
```

## **Command History**

| Release | Modification        |
|---------|---------------------|
| 14.1    | Command introduced. |

## **Related Topics**

```
exit, on page 643 vshell, on page 1067
```

## reboot

Reboot the Cisco SD-WAN device.

Any user can issue the **reboot** command, but the underlying logging mechanism does not log the user name. If you subsequently issue a **show reboot** history command, it shows that the reboot request was issued by an unnamed user.

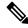

Note

You cannot issue the **reboot** command while a software upgrade is in progress.

reboot [now] reboot other-boot-partition [no-sync]

| now                             | Reboot Immediately: Reboot the device immediately, with no prompt asking you to confirm that you want to reboot.                                                                                                    |
|---------------------------------|----------------------------------------------------------------------------------------------------|
| other-boot-partition            | Reboot and Use the Software Image on the Other Disk Partition: (Available in releases 15.3 and earlier.)                                                                                                    |
|                                 | When rebooting the device, start the software image that is installed on the other disk partition. The software prompts you to confirm that you really want to reboot. If the other partition cannot be mounted or if the directory on the other partition is unreadable, an error message is displayed and the reboot operation is canceled. |
| other-boot-partition<br>no-sync | Switch to the Other Software Image without Rebooting: (Available in releases 15.3 and earlier.)                                                                                                    |
|                                 | Switch to the software image that is installed on the other disk partition without rebooting the device. If the other partition cannot be mounted or if the directory on the other partition is unreadable, an error message is displayed and the switch operation is canceled.                                                               |

| Release | Modification                                                                                                    |
|---------|----------------------------------------------------------------------------------------------------|
| 14.1    | Command introduced.                                                                                                    |
| 14.2    | Starting with the 14.2 release, you cannot issue the <b>reboot</b> command when a software upgrade is in progress.                        |
| 15.3    | Starting with the 15.3 release, the <b>reboot other-boot-partition</b> command prompts for confirmation.                                  |
| 15.4    | Starting with 15.4 release, the <b>reboot other-boot-partition</b> command is replaced with the <b>request software activate</b> command. |

## **Examples**

## Reboot

## show boot-partition

vEdge# show boot-partition (available in Releases 15.3 and earlier)

```
PARTITION ACTIVE VERSION

1 X 14.2.4
2 - - -

vEdge# reboot other-boot-partition (available in Releases 15.3 and earlier)
No firmware present.
vEdge#
```

#### reboot other-boot-partition

```
vEdge# reboot other-boot-partition (available in Releases 15.3 and earlier)
Are you sure you want to boot using image in other boot partition? [yes,NO] <CR>
Aborted: by user

vEdge# reboot other-boot-partition no-sync (available in Releases 15.3 and earlier)
Are you sure you want to boot using image in other boot partition? [yes,NO] <CR>
Aborted: by user

vEdge# reboot other-boot-partition no-sync (available in Releases 15.3 and earlier)
Are you sure you want to boot using image in other boot partition? [yes,NO] yes
Stopping processes and rebooting
```

#### **Related Topics**

```
request software activate, on page 706 request software install, on page 707 show boot-partition, on page 762 show reboot history, on page 986 show software, on page 1010 show system status, on page 1023
```

# request aaa unlock-user

Reset the account of a user whose account is locked. An account becomes locked when the user can no longer log in to a Cisco SD-WAN device.

request aaa unlock-user username

| username | Account To Reset: Name of the user account. |                                                                                                    |
|----------|---------------------------------------------|----------------------------------------------------------------------------------------------------|
|          | Note                                        | Your account gets locked even if no password is entered multiple times. When you do not enter anything in the password field, it is considered as invalid or wrong password. |

| Release | Modification        |
|---------|---------------------|
| 15.4    | Command introduced. |

## **Examples**

```
vEdge# request aaa unlock-user admin vEdge#
```

### **Related Topics**

```
aaa, on page 26
show users, on page 1039
```

## request admin-tech

Collect system status information in a compressed tar file, to aid in troubleshooting and diagnostics. This tar file, which is saved in the user's home directory, contains the output of various commands and the contents of various files on the local device, including syslog files, files for each process (daemon) running on the device, core files, and configuration rollback files. For aid in troubleshooting, send the file to Cisco SD-WAN customer support.

If your Cisco SD-WAN device contains a large number of crash log files, it might take a few minutes for the **request admin-tech** command to complete.

On a single device, you can run only one **request admin-tech** command at a time. If a command is in progress, the device does not let a second one start.

When a process (daemon) on a Cisco SD-WAN device fails and that failure results in the device rebooting, the device automatically runs a **request admin-tech exclude-cores exclude-logs** file before the the device is rebooted.

To retrieve the admin-tech file from the Cisco SD-WAN device, use SCP. To do this, you must have login access to the device. To copy the file from the Cisco SD-WAN device, enter the shell from the Cisco SD-WAN CLI and issue a command in the following format:

```
vEdge# vshell
vEdge:~$ scp filename .tar.gz username@host-name:path-name
```

request admin-tech [delete-filename filename] [exclude-cores] [exclude-logs] [exclude-tech]

#### vManage Equivalent

Tools ▶ Operational Commands ▶ Select device ▶ More Actions icon ▶ Admin Tech

| (none)        | Collect all system status information, including core files, log files, and the process (daemon) and operational-related files that are stored in the /var/tech directory on the local device. |
|---------------|----------------------------------------------------------------------------------------------------|
| exclude-cores | Do Not Include Core Files: Do not include any core files in the compressed tar file. Core files are stored in the /var/crash directory on the local device.                                    |

| exclude-logs | Do Not Include Log Files: Do not include any log files in the compressed tar file. Log files are stored in the /var/log directory on the local device.                                                     |
|--------------|----------------------------------------------------------------------------------------------------|
| exclude-logs | Do Not Include Process-Related Files: Do not include any process (daemon) and operational-related files in the compressed tar file. These files are stored in the /var/tech directory on the local device. |

| Release | Modification                                                                    |
|---------|---------------------------------------------------------------------------------|
| 14.1    | Command introduced.                                                             |
| 16.1    | Added support for running only one <b>request admin-tech</b> command at a time. |
| 16.3    | Added delete-file-name, exclude-cores, exclude-logs, and exclude-tech options.  |
| 17.1    | Added automatic collection of admin-tech information after a process fails.     |

## **Examples**

Create an admin tech file and copy it to a user's home directory on a host in the network. For the SCP command, you must specify the full pathname of where to place the copied file.

```
vEdge# request admin-tech
Requested admin-tech initiated.
Created admin-tech file '/home/admin/20170712-123416-admin-tech.tar.gz'
vEdge# vshell
vEdge:~$ ls
20170712-123416-admin-tech.tar.gz\ archive\_id\_rsa.pub\ cacert.pem\ vEdge-signed-cert.pem\ vEdge-signed-cert.pem\
vEdge.csr vEdge blank config
vEdge:~$ tar -xvf 20170712-123416-admin-tech.tar.gz
var/log/auth.log
var/log/cloud-init.log
var/log/confd/
var/log/confd/devel.log
var/log/confd/error.log.siz
var/log/confd/snmp.log
var/log/confd/error.log.1
var/log/confd/error.log.idx
var/log/kern.log
var/log/lastlog
var/log/messages
var/log/messages.1
var/log/messages.2
var/log/messages.3
var/log/messages.4
var/log/pdb/
var/log/quagga/
var/log/tallylog
var/log/tmplog/
var/log/tmplog/vdebug
var/log/vconfd
var/log/vdebug
var/log/vdebug_2017-07-10_18_16_36.tar.gz
var/log/vdebug_2017-07-10_18_55_14.tar.gz
var/log/vmware-vmsvc.log
```

```
var/log/vsyslog
var/log/wtmp
var/tech/
var/tech/uboot env
var/tech/confd
var/tech/system
var/tech/transport
var/tech/cxp
var/tech/dot1x
var/tech/cflowd
var/tech/dpi
var/tech/app route
var/tech/config
var/tech/fpmd
var/tech/igmp
var/tech/hardware
var/tech/ompd
var/tech/ftmd
var/tech/dhcpd
var/tech/vdaemon
var/tech/snmp
var/tech/pimd
var/tech/vrrpd
var/tech/sysmgrd
var/tech/ttmd
var/tech/host details
var/crash/
var/crash/core.cfgmgr.vm5
var/crash/info.core.cfgmgr.vm5.529.1499738114
var/confd/rollback/
var/confd/rollback/rollback22
var/confd/rollback/rollback13
var/confd/rollback/rollback8
var/confd/rollback/rollback9
var/confd/rollback/rollback2
var/confd/rollback/rollback27
var/confd/rollback/rollback5
var/confd/rollback/rollback20
var/confd/rollback/rollback0
var/confd/rollback/rollback1
var/confd/rollback/rollback3
var/confd/rollback/rollback21
var/confd/rollback/rollback25
var/confd/rollback/rollback19
var/confd/rollback/rollback4
var/confd/rollback/rollback23
var/confd/rollback/rollback28
var/confd/rollback/rollback7
var/confd/rollback/rollback18
var/confd/rollback/rollback10
var/confd/rollback/rollback24
var/confd/rollback/rollback12
var/confd/rollback/rollback15
var/confd/rollback/rollback11
var/confd/rollback/rollback6
var/confd/rollback/rollback16
var/confd/rollback/rollback26
var/confd/rollback/rollback14
var/confd/rollback/rollback17
vEdge~$ scp 20170712-123416-admin-tech.tar.gz eve@eve-host:~/.
vEdae-%
eve@eve-host:~$ ls 20170712-123416-admin-tech-tar.gz
```

20170712-123416-admin-tech-tar.gz eve@eve-host:~\$

## **Related Topics**

admin-tech-on-failure, on page 58 show crash, on page 805

# request certificate

Install a certificate on the Cisco SD-WAN device (on vSmart controllers and vBond orchestrators only).

request certificate install file-path [vpn vpn-id]

## **Syntax Description**

| file-path | Path to Certificate File: Install the certificate in specified filename.                                                                                                    |
|-----------|----------------------------------------------------------------------------------------------------|
| J Y       | The file can be in a your home directory on the local device, or it can be on a remote device reachable through VPN 0 and using FTP, HTTP, SCP, or TFTP. If you are using SCP, you are prompted for the directory name and filename. No file path name is provided.                        |
|           | file-path can be one of the following:                                                                                                    |
|           | • filename—Path to a file in your home directory on the local Cisco SD-WAN device.                                                                                                    |
|           | • ftp: file-path—Path to a file on an FTP server.                                                                                                    |
|           | • http:// url/file-path—Path to a file on a webserver.                                                                                                    |
|           | • scp: user@host:file-path                                                                                                    |
|           | • tftp: <i>file-path</i> —Path to a file on a TFTP server.                                                                                                    |
| vpn       | Specific VPN: VPN in which the certificate file is located.                                                                                                    |
| vpn-id    | When you include this option, one of the interfaces in the specified VPN is used to retrieve the file. The interfaces on a vSmart controller are only in VPN 0, the VPN reserved for the control plane, so you can omit this option because vSmart images are always retrieved from VPN 0. |

## **Command History**

| Release | Modification        |
|---------|---------------------|
| 14.1    | Command introduced. |

## **Related Topics**

request csr upload, on page 669 show certificate validity, on page 781

# request container image install

Install a vSmart software image on a vSmart controller container host (on vSmart controller container hosts only).

request container image install filename [vpn vpn-id]

#### **Syntax Description**

| filename                                                                                                    | Name of vSmart Software Image: Install the vSmart controller software image in the specified filename. The file can be in your home directory on the local device, or it can be on a remote device reachable through FTP, HTTP, SCP, or TFTP. If you are using SCP, you are prompted for the directory name and filename. No file path name is provided. <i>filename</i> has the format viptela- <i>release-number</i> -x86_64.tar.gz. |
|----------------------------------------------------------------------------------------------------|----------------------------------------------------------------------------------------------------|
| <b>vpn</b> <i>vpn-id</i> When you include this option, one of the interfaces in the specified VPN is used software image. The interfaces on a vSmart controller are only in VPN 0, the VP the control plane, so you can omit this option because vSmart images are always VPN 0. |                                                                                                    |
|                                                                                                    | When you include this option, one of the interfaces in the specified VPN is used to retrieve the software image. The interfaces on a vSmart controller are only in VPN 0, the VPN reserved for the control plane, so you can omit this option because vSmart images are always retrived from VPN 0.                                                                                                    |

#### **Command History**

| Release | Modification        |
|---------|---------------------|
| 16.2    | Command introduced. |

## **Related Topics**

container, on page 147

request container image remove, on page 665

# request container image remove

Install a vSmart software image on a vSmart controller container host (on vSmart controller container hosts only).

request container image remove filename

## **Syntax Description**

filename Name of vSmart Software Image: Name of image that is installed on the vSmart controller container.

| Release | Modification        |
|---------|---------------------|
| 16.2    | Command introduced. |

## **Related Topics**

container, on page 147 request container image install, on page 665

# request control-tunnel add

Create a temporary tunnel to use when debugging a failed control connection (on vEdge routers only). One case when you might want to create a temporary tunnel is when a control connection fails to come up because of firewall rules or NAT issues. The Cisco SD-WAN software's forwarding process drops failed connections, so creating a temporary one allows you to triage the problem.

 $\textbf{request control-tunnel add local-private-ip} \ ip-address \ \textbf{local-private-port} \ port-number \ \textbf{remote-public-ip} \ ip-address \ \textbf{remote-public-port} \ port-number$ 

## **Syntax Description**

| local-private-port ip-address<br>port-number                  | Local Private IP Address and Port Number: Private IP address and port number for the local side of the tunnel connection.  port-number can be a value from 0 through 65535. |
|---------------------------------------------------------------|----------------------------------------------------------------------------------------------------|
| remote-public-ip ip-address<br>remote-public-port port-number | Remote Public IP Address and Port Number: Public IP address and port number for the remote side of the tunnel connection. can be a value from 0 through 65535.  port-number |

#### **Command History**

| Release | Modification        |
|---------|---------------------|
| 16.1    | Command introduced. |

#### **Examples**

```
vEdge# request control-tunnel add local-private-ip 10.1.14.14
Value for 'local-private-port' (<0..65535>): 22234

Value for 'remote-public-ip' (<IP address>): 10.0.12.20
Value for 'remote-public-port' (<0..65535>): 23456
vEdge#
```

## **Related Topics**

request control-tunnel delete, on page 667 tools nping, on page 1057

## request control-tunnel delete

Delete a temporary tunnel that you created to debug a failed control connection (on vEdge routers only). One case when you might want to create a temporary tunnel is when a control connection fails to come up because of firewall rules or NAT issues. The Cisco SD-WAN software's forwarding process drops failed connections, so creating a temporary one allows you to triage the problem.

 $\textbf{request control-tunnel delete local-private-ip} \ ip-address\ \textbf{local-private-port}\ port-number\ \textbf{remote-public-ip} ip-address\ \textbf{remote-public-port}\ port-number$ 

### **Syntax Description**

| local-private-ip ip-address<br>local-private-port port-number | Local Private IP Address and Port Number: Private IP address and port number for the local side of the tunnel connection.  port-number can be a value from 0 through 65535. |
|---------------------------------------------------------------|----------------------------------------------------------------------------------------------------|
| remote-public-ip ip-address<br>remote-public-port port-number | Remote Public IP Address and Port Number: Public IP address and port number for the remote side of the tunnel connection.  port-number can be a value from 0 through 65535. |

#### **Command History**

| Release | Modification        |
|---------|---------------------|
| 16.1    | Command introduced. |

#### **Related Topics**

request control-tunnel add, on page 666

# request controller add serial-num

Send the certificate serial number of a vManage NMS or a vSmart controller to the vBond orchestrator (on vManage NMSs only).

request controller add serial-num number

## **Syntax Description**

| number   Serial Number: Certificate | erial number to send to the vManage or vSmart controller. |
|-------------------------------------|-----------------------------------------------------------|
|-------------------------------------|-----------------------------------------------------------|

#### **Command History**

| Release | Modification                                                                    |
|---------|---------------------------------------------------------------------------------|
| 15.4    | Command introduced to replace the <b>request vsmart add serial-num</b> command. |

## **Usage Guidelines**

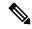

Note

The **request controller add serial-num** command to add serial numbers is not supported on Cisco SD-WAN 20.x releases as changes are not persistent across reboots. You can add serial numbers through Cisco vManage. For more details on controller serial numbers, see Controller Serial Numbers to Cisco vBond Orchestrator.

#### **Related Topics**

request controller-upload serial-file, on page 669 request controller delete serial-num, on page 668 show control valid-vedges, on page 804 show control valid-vsmarts, on page 805 show orchestrator valid-vedges, on page 942 show orchestrator valid-vsmarts, on page 943

# request controller delete serial-num

**request controller delete serial-num**—Delete a vSmart serial number from the vSmart controller serial number file on the local device.

request controller delete serial-num number

### **Syntax Description**

| number | Serial Number: vSmart serial number to delete from the vSmart serial number file on the local |
|--------|-----------------------------------------------------------------------------------------------|
|        | device.                                                                                       |

#### **Command History**

| Release | Modification                                                                       |
|---------|------------------------------------------------------------------------------------|
| 15.4    | Command introduced to replace the <b>request vsmart delete serial-num</b> command. |

### **Usage Guidelines**

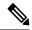

Note

The **request controller delete serial-num** command to delete serial numbers is not supported on Cisco SD-WAN 20.x releases as changes are not persistent across reboots. You can delete serial numbers through Cisco vManage.

#### **Related Topics**

request controller-upload serial-file, on page 669 request controller add serial-num, on page 667 show control valid-vedges, on page 804 show control valid-vsmarts, on page 805 show orchestrator valid-vedges, on page 942

show orchestrator valid-vsmarts, on page 943

# request controller-upload serial-file

**request controller-upload serial-file**—Upload the controller certificate serial number file to the local device (on vManage NMSs only). The local device retains these serial numbers even after you reboot it.

request controller-upload serial-file filename [vpn vpn-id]

## **Syntax Description**

| filename      | Name of Certificate File: Install the specified file containing the list of serial numbers for the vManage NMSs and vSmart controllers in the overlay network. The file can be in your home directory on the local device, or it can be on a remote device reachable through FTP, HTTP, SCP, or TFTP. If you are using SCP, you are prompted for the directory name and filename. No file path name is provided. |
|---------------|----------------------------------------------------------------------------------------------------|
| vpn<br>vpn-id | Specific VPN: VPN in which the certificate file is located. When you include this option, one of the interfaces in the specified VPN is used to retrieve the file. The interfaces on a vSmart controller are only in VPN 0, the VPN reserved for the control plane, so you can omit this option because vSmart images are always retrieved from VPN 0.                                                           |

## **Command History**

| Release | Modification                                                                        |
|---------|-------------------------------------------------------------------------------------|
| 15.4    | Command introduced to replace the <b>request vsmart-upload serial-file</b> command. |

## **Related Topics**

request controller add serial-num, on page 667 request controller delete serial-num, on page 668

# request csr upload

**request csr upload**—Upload a certificate signing request (CSR) to the Cisco SD-WAN device (on vSmart controllers and vBond orchestrators only).

request csr upload path [regen-rsa] [regen-uuid] [vpn vpn-id]

| path      | Path to Certificate File: Upload the CSR in the file at the specified path. The path can be in a directory on the local device or on a remote device reachable through FTP, HTTP, SCP, or TFTP. If you are using SCP, you are prompted for the directory name and filename. No file path name is provided. |
|-----------|----------------------------------------------------------------------------------------------------|
| regen-rsa | (Optional) Regenerate RSA Key Pair: Generate a new RSA public-private key pair. The RSA key pair is stored in the server key file in the /usr/share/viptela directory on the local device.                                                                                                    |

| regen-uuid    | (Optional) Regenerate UUID: Generate a new CSR with a unique UUID that is different from the previous UUID. You can specify this option only on a vBond orchestrator virtual machi (VM). The option is not available on vEdge router hardware, because the router's UUID is it chassis number.                                                            |  |
|---------------|----------------------------------------------------------------------------------------------------|--|
| vpn<br>vpn-id | (Optional) Specific VPN: VPN in which the CSR file is located. When you include this option, one of the interfaces in the specified VPN is used to retrieve the file. The interfaces on a vSmart controller are only in VPN 0, the VPN reserved for the control plane, so you can omit this option because vSmart images are always retrieved from VPN 0. |  |

| Release | Modification                                                                           |
|---------|----------------------------------------------------------------------------------------|
| 14.1    | Command introduced.                                                                    |
| 14.2    | Added the <b>org-name</b> and <b>regen-rsa</b> options.                                |
| 15.3    | Removed the <b>org-name</b> option. The command now prompts for the organization name. |
| 17.1    | Added support for multitenancy.                                                        |

## **Examples**

```
vSmart# request csr upload home/admin/vm9.csr
Uploading CSR via VPN 0
Enter organization name : Cisco SD-WAN
Re-enter organization name : Cisco SD-WAN
Generating CSR for this VSmart device
......[DONE]
Copying ... /home/admin/vm9.csr via VPN 0
CSR upload successful
```

# When the vBond orchestrator or vSmart controller is part of a software multitenant architecture, the command also prompts for the service provider organization name.

```
vSmart# request csr upload home/admin/vm9.csr
Uploading CSR via VPN 0
Enter service provider organization name : SP Inc
Re-enter service provider organization name : SP Inc
Enter organization name : Cisco SD-WAN
Re-enter organization name : Cisco SD-WAN
Generating CSR for this vSmart device
......[DONE]
Copying ... /home/admin/vm9.csr via VPN 0
CSR upload successful
```

## **Related Topics**

```
organization-name, on page 366 request certificate, on page 664
```

# request daemon ncs restart

**request daemon ncs restart**—Restart the NCS network configuration process (on vManage NMSs only). This process tracks the configurations of Cisco vEdge devices that are being managed by the vManage NMS.

request daemon ncs restart

## **Command History**

| Release | Modification        |
|---------|---------------------|
| 16.1.1  | Command introduced. |

## **Examples**

vManage# request daemon ncs restart vManage#

#### **Related Topics**

request nms application-server, on page 680

# request device

**request device**—Add or delete a vEdge router chassis number on the vBond orchestrator that is acting as a ZTP server.

request device add chassis-number number strong>serial-numbernumber validity [invalid | valid] vbond ip-address org-name name [port port-number] [enterprise-root-ca path] request device delete chassis-number number

| chassis-number number      | Chassis Number: vEdge router chassis number.                                                                          |
|----------------------------|----------------------------------------------------------------------------------------------------|
| validity invalid   valid   | Device Validity: Whether the vEdge router is allowed to join the overlay network (valid) or is not allowed (invalid). |
| enterprise-root-ca path    | Enterprise Root CA: Path to the enterprise root CA. The path can be an HTTP, FTP, or TFTP path.                       |
| org-name name              | Organization Name: Name of your organization as specified in the device certificates.                                 |
| port port-number           | Port on the vBond Orchestrator: Port to use on the vBond orchestrator to reach the WAN network.                       |
| strong>serial-numbernumber | Serial Number: vEdge router serial number.                                                                            |

| Release | Modification        |
|---------|---------------------|
| 14.3    | Command introduced. |

## **Examples**

```
vBond# request device add chassis-number 12345 serial-number 6789 validity valid vbond 10.1.14.1 org-name cisco
Adding Chassis number 12345 to the database
Successfully added the chassis-number

Creating Serial file ..

Uploading serial numbers via VPN 0
Copying ... /home/admin/vedge_serial_entries via VPN 0
Successfully loaded the vEdge serial numbers
vBond# show ztp entries

ROOT

CHASSIS SERIAL VBOND ORGANIZATION CERT
INDEX NUMBER NUMBER VALIDITY VBOND IP PORT NAME PATH

1 2345 6789 valid 10.1.14.1 12346 cisco default
```

## **Related Topics**

request device-upload, on page 672 show ztp entries, on page 1046

# request device-upload

**request device**—Add vEdge router chassis numbers by uploading a file that contains the device information onto the vBond orchestrator that is acting as a ZTP server.

request device-upload chassis-file file-path [vpn vpn-id]

| chassis-file file-path      | Filename: Name of a CSV file containing the chassis information required by the ZTP server. |
|-----------------------------|---------------------------------------------------------------------------------------------|
|                             | file-path can be one of the following:                                                      |
|                             | • filename—Path to a file in your home directory on the local Cisco vEdge device.           |
|                             | • ftp: file-path—Path to a file on an FTP server.                                           |
|                             | • http:// url/file-path—Path to a file on a webserver.                                      |
|                             | • scp: user@host:file-path                                                                  |
|                             | • file-path—Path to a file on a TFTP server.                                                |
|                             | Each row in the CSV file must contain the following information for each vEdge router:      |
|                             | Chassis number                                                                              |
|                             | Serial number                                                                               |
|                             | Validity (either valid or invalid)                                                          |
|                             | • vBond IP address                                                                          |
|                             | vBond port number (entering a value is optional)                                            |
|                             | Organization name                                                                           |
|                             | Path to the root certification (entering a value is optional)                               |
| file-path <b>vpn</b> vpn-id | VPN: <b>vpn</b> <i>vpn-id</i> VPN in which the remote server is located.                    |

| Release | Modification        |
|---------|---------------------|
| 14.3    | Command introduced. |

## **Examples**

The following example uploads the device information from the local router. Here, the root CA path is omitted, but the comma preceding its value is required.

```
vBond# vshell
vm4vBond~$ cat ztp-chassis-file
12345,6789,valid,10.1.14.1,12345,cisco,
vBond:~$ exit
exit
vBond request device-upload chassis-file /home/admin/ztp-chassis-file
Uploading chassis numbers via VPN 0
Copying ... /home/admin/ztp-chassis-file via VPN 0
Successfully loaded the chassis numbers file to the database.
Uploading the serial numbers to the vedge-list ...
Uploading serial numbers via VPN 0
Copying ... /home/admin/vedge_serial_entries via VPN 0
```

Successfully loaded the vEdge serial numbers vBond# show ztp entries  $\ensuremath{^{\text{T}}}$ 

| INDEX | CHASSIS<br>NUMBER |      | VALIDITY  | VBOND IP  | . 201.2 | ORGANIZATION<br>NAME | ROOT<br>CERT<br>PATH |
|-------|-------------------|------|-----------|-----------|---------|----------------------|----------------------|
| 1     | 12345             | 6789 | <br>valid | 10.1.14.1 | 12345   | cisco                |                      |

## **Related Topics**

request device, on page 671 show ztp entries, on page 1046

## request download

**request download**—Download a software image or other file to the Cisco SD-WAN device (on vEdge routers and vSmart controllers only).

request download [vpn vpn-id] filename

## **Syntax Description**

| filer | name            | Name of Software Image or File: Download a software image or other file to the local Cisco SD-WAN device. The file can be on a remote device reachable through FTP, HTTP, HTTPS, SCP, or TFTP. If you are using SCP, you are prompted for the directory name and filename; no file path name is provided. The file is placed in your home directory on the local device. |
|-------|-----------------|----------------------------------------------------------------------------------------------------|
| vpn   | <b>1</b> vpn-id | Specific VPN: VPN in which the remote device containing the file to be downloaded is located. When you include this option, one of the interfaces in the specified VPN is used to retrieve the software image.                                                                                                    |

## **Command History**

| Release | Modification                                        |  |
|---------|-----------------------------------------------------|--|
| 15.3.3  | Command introduced on vEdge 100 routers.            |  |
| 15.4    | Available on all routers and on vSmart controllers. |  |

## **Related Topics**

request software activate, on page 706 request software install, on page 707 request software install-image, on page 709 request software remove, on page 710 request software reset, on page 711 request software verify-image, on page 715 request upload, on page 717

## request execute

request execute—Execute a shell command from within the Cisco SD-WAN CLI.

request execute [vpn vpn-id] command (in Releases 15.4 and later)

request execute [vpn vpn-id] "command" (in Releases 15.3 and earlier)

## **Syntax Description**

| command       | Command: Run the specified command in the UNIX shell while still remaining in the Cisco SD-WAN CLI. In Releases 15.3 and earlier, you must enclose the command within quotation marks. |
|---------------|----------------------------------------------------------------------------------------------------|
| vpn<br>vpn-id | VPN: Specific to the VPN in which to execute the command. The default <i>vpn-id</i> is VPN 0.                                                                                          |

## **Command History**

| Release | Modification                                                           |
|---------|------------------------------------------------------------------------|
| 14.1    | Command introduced.                                                    |
| 15.4    | Enclosing the shell command in quotation marks is no longer necessary. |

## **Examples**

# To open an SSH connection from a vManage NMS to an IOS XE router, you must specify the port number, which is 830.

```
vManage# request execute vpn 0 ssh 172.16.255.15 ssh: connect to host 172.16.255.15 port 22: Connection refused vManage# request execute vpn 0 ssh 172.16.255.15 -p 830 admin@172.16.255.15's password:
```

## **Related Topics**

```
job stop, on page 647
monitor start, on page 649
monitor stop, on page 650
show jobs, on page 889
vshell, on page 1067
```

# request firmware upgrade

**request firmware upgrade**—Upgrade the boot loader (on vEdge routers only). After running this command, you must reboot the router.

request firmware upgrade filename

## **Syntax Description**

| file | ename | Boot Loader Filename: Name of the boot loader file. This file must be on the local device. To get |
|------|-------|---------------------------------------------------------------------------------------------------|
|      |       | the boot loader file, contact Cisco SD-WAN Customer Support.                                      |

## **Command History**

| Release | Modification        |
|---------|---------------------|
| 15.3.5  | Command introduced. |

### **Examples**

```
\label{eq:vedge} $$ vEdge\# \ request firmware upgrade u-boot-n820c.bin $$ vEdge\# \ reboot $$
```

## **Related Topics**

reboot, on page 658

# request interface-reset

**request interface-reset**—Reset an interface. This command shuts down and then restarts an interface. The operation occurs so quickly that no indication of the interface's being down is reported in the IF STATUS fields in the output of the **show interface** command.

request interface-reset interface interface-name vpn vpn-id

## **Syntax Description**

| interface interface-name | Interface Name: Name of the interface to reset. |  |  |  |  |  |
|--------------------------|-------------------------------------------------|--|--|--|--|--|
| vpn vpn-id               | VPN: VPN in which the interface resides.        |  |  |  |  |  |

#### **Command History**

| Release | Modification        |
|---------|---------------------|
| 15.3    | Command introduced. |

## **Examples**

```
vEdge# request interface-reset interface ge0/4 vpn 1 vEdge#
```

## **Related Topics**

show interface, on page 829

# request ipsec ike-rekey

**request ipsec ike-rekey**—Force the generation of new keys for an IKE session (on vEdge routers only). **request ipsec ike-rekey vpn** *vpn-id* **interface ipsec** *number* 

## **Syntax Description**

| •                 | Interface Name: Name of the IPsec interface on which to force the generation of new keys for an IKE session. |  |
|-------------------|----------------------------------------------------------------------------------------------------|--|
| <b>vpn</b> vpn-id | VPN: VPN in which the IPsec interface is located.                                                            |  |

### **Command History**

| Release | Modification        |
|---------|---------------------|
| 17.2    | Command introduced. |

## **Examples**

Generate a new key for an IKE session. After the new key is generated, the SPI for the session changes and the uptime for the sessions resets to zero. You cannot directly display the old and new keys.

```
VPN NAME VERSION SOURCE IP PORT DEST INITIATOR SPI RESPONDER SPI CIPHER SUITE DH GROUP STATE UPTIME

1 ipsect 2 10.1.16.16 4500 10.1.15.15 4500 d58a40949ale6ef8 5906334ba438d48c aes256-cbc-sha1 16 (MODP-4096) ESTABLISHED 0:00:02:08

VEdge# request ipsec rekey vpn 1 interface ipsect

VENUE SOURCE DEST
VEXUE SOURCE DEST
VEXUE SOURCE IP PORT DEST IP PORT INITIATOR SPI RESPONDER SPI CIPHER SUITE DH GROUP STATE UPTIME

1 ipsect 2 10.1.16.16 4500 10.1.15.15 4500 ecdcl457fbd38824 lee5fd9f7a645c44 aes256-cbc-sha1 16 (MODP-4096) ESTABLISHED 0:00:00:01:18
```

## **Related Topics**

rekey, on page 427
request ipsec ipsec-rekey, on page 678
show ipsec ike inbound-connections, on page 871
show ipsec ike outbound-connections, on page 872
show ipsec ike sessions, on page 874

## request ipsec ipsec-rekey

**request ipsec ipsec-rekey**—Force the generation of a new security parameter index (SPI) for an IPsec tunnel that is being used for IKE sessions (on vEdge routers only).

request ipsec ipsec-rekey interface ipsec number vpn vpn-id

## **Syntax Description**

| ipsec number | Interface Name: Name of the IPsec interface on which to force the generation of new keys for an IKE session. |
|--------------|----------------------------------------------------------------------------------------------------|
| vpn vpn-id   | VPN: VPN in which the IPsec interface is located.                                                            |

## **Command History**

| Release Modification |                     |
|----------------------|---------------------|
| 17.2                 | Command introduced. |

#### **Examples**

#### Generate a new SPI for an IKE-enabled IPsec tunnel.

| VEdge# snow ipsec ike inbound-connection                                           | ns     |            |      |            |            |                 |                 |                 |
|------------------------------------------------------------------------------------|--------|------------|------|------------|------------|-----------------|-----------------|-----------------|
| SOURCE<br>IP                                                                       | SOURCE | DEST<br>IP | DEST | NEW<br>SPI | OLD<br>SPI | CIPHER<br>SUITE | NEW<br>KEY HASH | OLD<br>KEY HASH |
| 10.1.15.15                                                                         | 4500   | 10.1.16.16 | 4500 | 263        | 262        | aes256-cbc-shal | ****2474        | ****ea42        |
| vEdge# request ipsec ipsec-rekey vpn 1<br>vEdge# show ipsec ike inbound-connection |        | e ipsec1   |      |            |            |                 |                 |                 |
| SOURCE<br>IP                                                                       | SOURCE | DEST<br>IP | DEST | NEW<br>SPI | OLD<br>SPI | CIPHER<br>SUITE | NEW<br>KEY HASH | OLD<br>KEY HASH |
| 10.1.15.15                                                                         | 4500   | 10.1.16.16 | 4500 | 265        | 264        | aes256-cbc-sha1 | ****6653        | ****d581        |

#### **Related Topics**

rekey, on page 427
request ipsec ike-rekey, on page 677
show ipsec ike inbound-connections, on page 871
show ipsec ike outbound-connections, on page 872
show ipsec ike sessions, on page 874

# request nms all

**request nms all**—Start, stop, and perform other operations on all vManage cluster components running on the local vManage NMS (on vManage NMSs only). The cluster components are the application server (the HTTP web server for the vManage NMS), the vManage configuration and statistics databases, the messaging and coordination server, and the load balancer.

request nms all (diagnostics | jcmd option | restart | start | status | stop)

## **Syntax Description**

| status         | Determine the Status of All vManage Cluster Components: Determine the status of all vManage cluster components.                      |  |  |  |  |  |
|----------------|----------------------------------------------------------------------------------------------------|--|--|--|--|--|
| jcmd<br>option | Display Java Process Information: Display information from Java processes running on all vManage cluster components.                 |  |  |  |  |  |
|                | option can be one of the following:                                                                                                  |  |  |  |  |  |
|                | • gc-class-histo—Histogram of the Java garbage collector. Garbage collection identifies which objects are being used in heap memory. |  |  |  |  |  |
|                | • gc-class-stats—Statistics of the Java garbage collector.                                                                           |  |  |  |  |  |
|                | • thread-print—Information about the Java threads.                                                                                   |  |  |  |  |  |
|                | • vm-cmd—Java virtual machine commands.                                                                                              |  |  |  |  |  |
|                | • vm-flags—Java virtual machine flags.                                                                                               |  |  |  |  |  |
|                | • vm-sys-props—Java virtual machine system properties.                                                                               |  |  |  |  |  |
|                | • vm-uptime—Java virtual machine uptime.                                                                                             |  |  |  |  |  |
|                | • vm-ver—Java virtual machine version .                                                                                              |  |  |  |  |  |
| restart        | Restart All vManage Cluster Components.                                                                                              |  |  |  |  |  |
| diagnostics    | ics Run Diagnostics on All vManage Cluster Components.                                                                               |  |  |  |  |  |
| start          | Start All vManage Cluster Components.                                                                                                |  |  |  |  |  |
| stop           | Stop All vManage Cluster Components.                                                                                                 |  |  |  |  |  |

## **Command History**

| Release | Modification                         |
|---------|--------------------------------------|
| 16.1    | Command introduced.                  |
| 16.2.3  | Added the <b>diagnostics</b> option. |

## **Examples**

```
vManage# request nms all status

NMS application server
    Enabled: true
    Status: running PID:5877 for 2232s

NMS configuration database
    Enabled: true
    Status: running PID:9132 for 235s

NMS coordination server
    Enabled: true
    Status: running PID:28143 for 9591s

NMS messaging server
    Enabled: true
```

Status: running PID:22267 for 11508s

NMS statistics database
 Enabled: true
 Status: running PID:472 for 48357s

NMS load balancer
 Enabled: false
 Status: not running

## **Related Topics**

request nms application-server, on page 680 request nms configuration-db, on page 685 request nms coordination-server, on page 687 request nms messaging-server, on page 688 request nms statistics-db, on page 691

# request nms application-server

**request nms application-server**—Start, stop, and perform other operations on a vManage HTTP web server (on vManage NMSs only).

request nms application-server (diagnostics | jcmd option | resize-data-partition | restart | software option | start | status | stop | update-logo filename)

| status      | Determine the status of the local vManage web server.                                                                                |
|-------------|----------------------------------------------------------------------------------------------------|
| jcmd option | Display Java Process Information: Display information from a Java process running on the vManage web server.                         |
|             | option can be one of the following:                                                                                                  |
|             | • gc-class-histo—Histogram of the Java garbage collector. Garbage collection identifies which objects are being used in heap memory. |
|             | • gc-class-stats—Statistics of the Java garbage collector.                                                                           |
|             | • gc-heap-dump—Snapshot of the Java garbage collector.                                                                               |
|             | • <b>thread-print</b> —Information about the Java threads running on the vManage web server.                                         |
|             | • vm-cmd—Java virtual machine commands on the vManage web server.                                                                    |
|             | • vm-flags—Java virtual machine flags on the vManage web server.                                                                     |
|             | • vm-sys-props—Java virtual machine system properties on the vManage web server.                                                     |
|             | • vm-uptime—Java virtual machine uptime on the vManage web server.                                                                   |
|             | • vm-ver—Java virtual machine version on the vManage web server.                                                                     |

| update-logo<br>large-logo-filename<br>small-logo-filename | Load a Custom Logo onto the vManage Web Server: Load a logo image to use in the upper left corner of all vManage web application server screens. You can load two files, a larger version, which is displayed on wider browser screens, and a smaller version, which is displayed when the screen size narrows. Both files must be PNG files located on the local device, and both must be 1 MB or smaller in size. For best resolution, it is recommended that the image for the large logo be 180 x 33 pixels, and for the small logo 30 x 33 pixels.                                            |
|-----------------------------------------------------------|----------------------------------------------------------------------------------------------------|
| resize-data-partition                                     | Resize Third vManage Partition: Automatically resize the third partition on the vManage NMS if the hypervisor has increased the size of this partition. This partition is the vManage database volume and contains all vManage databases and information related to them. vManage NMS calculates the size of the database volume only when it is initially created. If the hypervisor capabilities cause the database volume size to increase, the vManage NMS recognizes this space and can utilize it only if you issue the <b>request nms application-server resize-data-partition</b> command. |
| restart                                                   | Restart the vManage Web Server: Restart the local vManage web server.                                                                                                    |
| diagnostics                                               | Run Diagnostics on vManage Web Server: Run diagnostics on the vManage web server.                                                                                                    |
| start                                                     | Start the local vManage web server.                                                                                                    |
| stop                                                      | Stop the vManage Web Server: Stop the local vManage web server.                                                                                                    |
| software option                                           | Web Application Server Software Control: Control the software running on the vManage application server. can be:                                                                                                    |
|                                                           | option can be:                                                                                                    |
|                                                           | • reset—Undo a software upgrade on the vManage server, and return to the previous software image.                                                                                                    |
|                                                           | • <b>upgrade</b> <i>filename</i> —Upgrade the software on the vManage server to the image in the specified file.                                                                                                    |
|                                                           | • version—Display the version of software running on the vManage server.                                                                                                    |

| Release | Modification                                                                                                    |
|---------|----------------------------------------------------------------------------------------------------|
| 16.1    | Command introduced.                                                                                                    |
| 16.2.2  | Added version option.                                                                                                    |
| 16.2.3  | Added <b>software</b> option and move <b>version</b> option under <b>software</b> , and added <b>diagnostics</b> option. |
| 17.2    | Added resize-data-partition, software reset, and software upgrade options.                                               |
| 20.4    | gc-heap-dump jcmd option is visible for netadmin user without unhide command.                                            |

| Release | Modification                                                                                                    |
|---------|----------------------------------------------------------------------------------------------------|
| 20.13.1 | Added <b>status</b> to the command output. When using the status option, the command output indicates whether there is a schema violation in the configuration database. |

## **Examples**

## Perform various operations on the local vManage application server

```
vManage# request nms application-server status
NMS application server
   Enabled: true
   Status: running PID:28271 for 7313s
vManage# request nms application-server stop
vManage# request nms application-server restart
NMS application server is not running
Successfully started NMS application server
vManage# request nms application-server status
NMS application server
   Enabled: true
   Status: running PID:5877 for 6s
vManage# request nms application-server jcmd vm-uptime
NMS application server
5877:
21.357 s
vManage#
```

#### Determine the version of software running on the vManage NMS web server

```
vManage# request nms application-server version

NMS application server is running version bamboo-20160805-0008 on vManage version 16.2.2
```

#### **Check for Database Schema Violation**

The following example, which includes the status option, displays the NMS application server status. Starting from Cisco Catalyst SD-WAN Manager Release 20.13.1, the command indicates whether there are any schema violations in the configuration database. In this example, the command output includes a message indicating a schema violation. If you encounter a schema violation, contact Cisco Customer Support to resolve the issue.

```
SDWAN-Manager# request nms application-server status

NMS application server

Enabled: false

Message: Schema Violation

Status: not running

SDWAN-Manager#
```

#### **Related Topics**

```
request nms all, on page 678
request nms configuration-db, on page 685
request nms coordination-server, on page 687
request nms messaging-server, on page 688
```

request nms statistics-db, on page 691

# request nms cluster diagnostics

To analyze the health of a Cisco SD-WAN Manager cluster, use the **request nms cluster diagnostics** command in privileged EXEC mode.

#### request nms cluster diagnostics

### **Syntax Description**

This command has no arguments or keywords.

## **Command Default**

None

#### **Command Modes**

Privileged EXEC (#)

#### **Command History**

| Release                      | Modification                 |
|------------------------------|------------------------------|
| Cisco vManage Release 20.9.1 | This command was introduced. |

#### **Usage Guidelines**

Run the command directly on the Cisco SD-WAN Manager device for which you are running the Cisco SD-WAN Manager cluster.

The **request nms cluster diagnostics** command provides Cisco SD-WAN Manager cluster diagnostics information and status information for the following Cisco SD-WAN Manager services:

- · Application server
- Messaging server
- Configuration database
- Statistics database service
- Coordination server

#### **Examples**

The following is a sample output from the **request nms cluster diagnostics** command:

Device# request nms cluster diagnostics

Note: This output only compares the cluster configuration of each service running on this specific vManage against its operational state. For overall cluster health, please check the Cluster Status page on UI.

hosts in cluster:

10.0.105.39 10.0.105.38 10.0.105.32

Checking services running on 10.0.105.32

persona: COMPUTE AND DATA

\*\*\*\*\*\*\*\*\*

Check application-server cluster status status:  $\mathsf{OK}$ 

```
check configuration-db status
Get cluster overview:
id, addresses, databases, groups
"8b82367b-5e47-496f-b9ef-683c61ada642", ["bolt://10.0.105.32:7687",
"http://10.0.105.32:7474"], {neo4j: "LEADER", system: "FOLLOWER"}, []
"b47faeb4-9089-4a3e-9275-fbed96d086a2", ["bolt://10.0.105.38:7687",
"http://10.0.105.38:7474"], {neo4j: "FOLLOWER", system: "FOLLOWER"}, []
"0e20db23-fca6-4767-9bf1-8262323a37dd", ["bolt://10.0.105.39:7687",
"http://10.0.105.39:7474"], {neo4j: "FOLLOWER", system: "LEADER"}, []
status: configuration-db's config & operational states are Consistent
*********
check messaging-server cluster status
messaging-server role on this node: Leader
status: messaging-server's config & operational states are Consistent
check Elasticsearch cluster status
status: Elasticsearch's confiq & operational states are Consistent
check coordination-server cluster status
server.0=0.0.0.0:2888:3888:participant
server.1=10.0.105.38:2888:3888:participant
server.2=10.0.105.39:2888:3888:participant
status: coordination server's config & operational states are Consistent
```

### **Related Commands**

| Commands                        | Description                                                                                                    |
|---------------------------------|----------------------------------------------------------------------------------------------------|
| request admin-tech              | Collect system status information in a compressed tar file to aid in troubleshooting and diagnostics.          |
| request nms all                 | Start, stop, and perform other operations on all Cisco SD-WAN Manager cluster services.                        |
| request nms application-server  | Start, stop, and perform other operations on a Cisco SD-WAN Manager HTTP web server.                           |
| request nms configuration-db    | Start, stop, and perform other operations on the localCisco SD-WAN Manager configuration database.             |
| request nms coordination-server | Start, stop, and perform other operations on the local Cisco SD-WAN Manager coordination server.               |
| request nms messaging-server    | Start, stop, and perform other operations on the local Cisco SD-WAN Manager messaging server.                  |
| request nms statistics-db       | Start, stop, and perform other operations on the local Cisco SD-WAN Manager statistics database.               |
| request nms-server              | Start and stop a Cisco SD-WAN Manager server and display the status of the server.                             |
| request nms server-proxy        | Display the status of the Cisco SD-WAN Manager server-proxy for the configured management IP address and port. |

# request nms configuration-db

To start, stop, and perform other operations on the local Cisco SD-WAN Manager configuration database use the **request nms configuration-db** in privileged EXEC mode. The Cisco SD-WAN Manager configuration database stores device and feature templates and configurations created on the local device.

request nms configuration-db  $\{$  backup path  $path \mid$  configure  $\mid$  diagnostics  $\mid$  disable-daily-backup  $\mid$  enable-daily-backup  $\mid$  jcmd  $\mid$  restart  $\mid$  restore path  $path \mid$  start  $\mid$  status  $\mid$  stop  $\mid$  update-admin-user  $\mid$  upgrade  $\}$ 

|                      | T                                                                                                    |
|----------------------|----------------------------------------------------------------------------------------------------|
| backup path path     | Performs back up of the configuration database to the specified file location.                                                                                                    |
| configure            | Configures the local Cisco SD-WAN Manager configuration database.                                                                                                    |
| diagnostics          | Runs diagnostics on local Cisco SD-WAN Manager configuration database.                                                                                                    |
| disable-daily-backup | Disables local Cisco SD-WAN Manager configuration database daily backup cronjob.                                                                                                    |
| enable-daily-backup  | Enables local Cisco SD-WAN Manager configuration database daily backup cronjob.                                                                                                    |
|                      | Up to three backups files are stored in the location that you specify with the <b>backup path</b> <i>path</i> keyword. A back up file is named configdb-daily. <i>x</i> .tar.gz, where <i>x</i> is 1, 2, or 3. After three backup files are stored, the oldest file is overwritten when the next backup is performed. |
| jcmd option          | Displays information from the Java processes running on the local Cisco SD-WAN Manager configuration database.                                                                                                    |
|                      | option can be one of the following:                                                                                                    |
|                      | • gc-class-histo—Histogram of the Java garbage collector. Garbage collection identifies which objects are being used in heap memory.                                                                                                    |
|                      | • gc-class-stats—Statistics of the Java garbage collector.                                                                                                    |
|                      | • thread-print—Information about the Java threads running on the vManage web server.                                                                                                    |
|                      | • vm-cmd—Java virtual machine commands on the vManage web server.                                                                                                    |
|                      | • vm-flags—Java virtual machine flags on the vManage web server.                                                                                                    |
|                      | • vm-sys-props—Java virtual machine system properties on the vManage web server.                                                                                                    |
|                      | • vm-uptime—Java virtual machine uptime on the vManage web server.                                                                                                    |
|                      | • vm-ver—Java virtual machine version on the vManage web server.                                                                                                    |
| restart              | Restarts the Cisco SD-WAN Manager configuration database.                                                                                                    |
| restore path path    | Restores Cisco SD-WAN Manager configuration database from the file located at a specified path.                                                                                                    |

| start             | Starts the local Cisco SD-WAN Manager configuration database.                                         |
|-------------------|----------------------------------------------------------------------------------------------------|
| status            | Determines the status of the local Cisco SD-WAN Manager configuration database.                       |
| stop              | Stops the Cisco SD-WAN Manager Configuration Database: Stop the local vManage configuration database. |
| update-admin-user | Updates configuration database admin user information.                                                |
| upgrade           | Upgrades the configuration database on any one node in the cluster.                                   |

| Release | Modification                                                                                                    |
|---------|----------------------------------------------------------------------------------------------------|
| 16.1    | Command introduced.                                                                                              |
| 16.2.3  | This command was modified. The <b>diagnostics</b> keyword is added.                                              |
| 20.3.1  | This command was modified. The following keywords were added: disable-daily-backup, enable-daily-backup, upgrade |

## **Examples**

## Perform various operations on the localCisco SD-WAN Manager configuration database

```
vManage# request nms configuration-db status
NMS configuration database
   Enabled: true
   Status: running PID:25778 for 10601s
vManage# request nms configuration-db stop
Successfully stopped NMS configuration database
vManage# request nms configuration-db restart
Successfully restarted NMS configuration database
vManage# vManage
NMS configuration database
   Enabled: true
   Status: running PID:9132 for 5s
vManage# request nms configuration-db jcmd vm-ver
NMS configuration database
9132:
Java HotSpot(TM) 64-Bit Server VM version 25.72-b15
JDK 8.0 72
Verify if the daily backup is enabled:
vmanage# request nms configuration-db status
NMS configuration database
      Enabled: true
      Status: running PID:25778 for 10601s
      Daily Backup: Enabled
```

## **Related Topics**

request nms all, on page 678
request nms application-server, on page 680
request nms coordination-server, on page 687
request nms messaging-server, on page 688
request nms statistics-db, on page 691

# request nms coordination-server

**request nms coordination-server**—Start, stop, and perform other operations on the local vManage coordination server (on vManage NMSs only). The vManage coordination and messaging server work together to distribute messages and share state among all the vManage NMSs in a vManage cluster.

request nms coordination-server (diagnostics | jcmd option | restart | start | status | stop)

| status         | Determine the Status of the Coordination Server: Determine the status of the local coordination server.                              |
|----------------|----------------------------------------------------------------------------------------------------|
| jcmd<br>option | Display Java Process Information: Display information from Java processes running on the coordination server.                        |
|                | option can be one of the following:                                                                                                  |
|                | • gc-class-histo—Histogram of the Java garbage collector. Garbage collection identifies which objects are being used in heap memory. |
|                | • gc-class-stats—Statistics of the Java garbage collector.                                                                           |
|                | • thread-print—Information about the Java threads running on the vManage web server.                                                 |
|                | • vm-cmd—Java virtual machine commands on the vManage web server.                                                                    |
|                | • vm-flags—Java virtual machine flags on the vManage web server.                                                                     |
|                | • vm-sys-props—Java virtual machine system properties on the vManage web server.                                                     |
|                | • vm-uptime—Java virtual machine uptime on the vManage web server.                                                                   |
|                | • vm-ver—Java virtual machine version on the vManage web server.                                                                     |
| restart        | Restart the Coordination Server: Restart the local coordination server.                                                              |
| diagnostics    | Run Diagnostics on the Coordination Server: Run diagnostics on the local vManage coordination server.                                |
| start          | Start the Coordination Server: Start the local coordination server.                                                                  |
| stop           | Stop the Coordination Server: Stop the local coordination server.                                                                    |

| Release | Modification                         |
|---------|--------------------------------------|
| 16.1    | Command introduced.                  |
| 16.2.3  | Added the <b>diagnostics</b> option. |

## **Examples**

## Perform various operations on the local vManage coordination server

```
vManage# request nms coordination-server status
NMS coordination server
    Enabled: true
    Status: running PID:28143 for 11160s
vManage#
```

## **Related Topics**

request nms all, on page 678
request nms application-server, on page 680
request nms configuration-db, on page 685
request nms messaging-server, on page 688
request nms statistics-db, on page 691

## request nms messaging-server

**request nms messaging-server**—Start, stop, and perform other operations on the local vManage messaging server (on vManage NMSs only). The vManage coordination and messaging server work together to distribute messages and share state among all the vManage NMSs in a vManage cluster.

request nms messaging-server (diagnostics | jcmd option | restart | start | status | stop)

| status | Determine the Status of the Messaging Server: Determine the status of the local messaging |  |
|--------|-------------------------------------------------------------------------------------------|--|
|        | server.                                                                                   |  |

| jcmd<br>option | Display Java Process Information: Display information from Java processes running on the messaging server.                           |
|----------------|----------------------------------------------------------------------------------------------------|
|                | option can be one of the following:                                                                                                  |
|                | • gc-class-histo—Histogram of the Java garbage collector. Garbage collection identifies which objects are being used in heap memory. |
|                | • gc-class-stats—Statistics of the Java garbage collector.                                                                           |
|                | • thread-print—Information about the Java threads running on the vManage web server.                                                 |
|                | • vm-cmd—Java virtual machine commands on the vManage web server.                                                                    |
|                | • vm-flags—Java virtual machine flags on the vManage web server.                                                                     |
|                | • vm-sys-props—Java virtual machine system properties on the vManage web server.                                                     |
|                | • vm-uptime—Java virtual machine uptime on the vManage web server.                                                                   |
|                | • vm-ver—Java virtual machine version on the vManage web server.                                                                     |
| restart        | Restart the Messaging Server: Restart the local messaging server.                                                                    |
| diagnostics    | Run Diagnostics on the Message Server: Run diagnostics on the local vManage message server.                                          |
| start          | Start the Messaging Server: Start the local messaging server.                                                                        |
| stop           | Stop the Messaging Server: Stop the local messaging server.                                                                          |

| Release | Modification                         |
|---------|--------------------------------------|
| 16.1    | Command introduced.                  |
| 16.2.3  | Added the <b>diagnostics</b> option. |

## **Examples**

## Perform various operations on local vManage messaging server

```
vManage# request nms messaging-server status
NMS messaging server
    Enabled: true
    Status: running PID:22267 for 13679s
vManage#
```

## **Related Topics**

```
request nms all, on page 678
request nms application-server, on page 680
request nms coordination-server, on page 687
request nms statistics-db, on page 691
```

## request nms olap-db

To start, stop, or restart the Cisco vManage online analytical processing (OLAP) database, or to view the status of the database, use the **request nms olap-db** command in privileged EXEC mode.

## request nms olap-db [ start | stop | restart | status ]

## **Syntax Description**

| start   | Start the OLAP database.                 |
|---------|------------------------------------------|
| stop    | Stop the OLAP database.                  |
| restart | Restart the OLAP database.               |
| status  | Display the status of the OLAP database. |

#### **Command Default**

The OLAP database service is started by default, and you don't have to manually start it.

#### **Command Modes**

Privileged EXEC mode.

#### **Command History**

| Release                       | Modification                 |
|-------------------------------|------------------------------|
| Cisco vManage Release 20.11.1 | This command was introduced. |

## **Example**

The following example shows how to start the OLAP database:

```
vmanage# request nms olap-db start
```

Successfully started NMS OLAP database

The following example shows how to stop the OLAP database:

vmanage# request nms olap-db stop

Successfully stopped NMS OLAP database

The following example shows how to restart the OLAP database:

vmanage# request nms olap-db restart

Successfully restarted NMS OLAP database

The following example displays the status of the OLAP database:

```
vmanage# request nms olap-db status
```

NMS OLAP database

Enabled: true

Status: running PID:65218 for 2981335s

# request nms statistics-db

Start, stop, and perform other operations on the local vManage statistics database (on vManage NMSs only). The vManage statistics database stores all real-time statistics from the local vManage NMS.

 $request \ nms \ statistics-db \ (allocate-shards \ | \ diagnostics \ | \ jcmd \ \mathit{option} \ | \ restart \ | \ status \ | \ stop)$ 

| allocate-shards                                                       | Allocate Unassigned Database Shards. Check for unassigned shards in the vManage statistics database, and assign them.                |
|-----------------------------------------------------------------------|----------------------------------------------------------------------------------------------------|
| diagnostics Run diagnostics on the local vManage statistics database. |                                                                                                    |
| jemd option                                                           | Display information from a Java process running on the vManage web server. Option can be one of the following:                       |
|                                                                       | • gc-class-histo—Histogram of the Java garbage collector. Garbage collection identifies which objects are being used in heap memory. |
|                                                                       | • gc-class-stats—Statistics of the Java garbage collector.                                                                           |
|                                                                       | • thread-print—Information about the Java threads running on the vManage web server.                                                 |
|                                                                       | • vm-cmd—Java virtual machine commands on the vManage web server.                                                                    |
|                                                                       | • vm-flags—Java virtual machine flags on the vManage web server.                                                                     |
|                                                                       | • vm-sys-props—Java virtual machine system properties on the vManage web server.                                                     |
|                                                                       | • vm-uptime—Java virtual machine uptime on the vManage web server.                                                                   |
|                                                                       | • vm-ver—Java virtual machine version on the vManage web server.                                                                     |
| restart                                                               | Restart the local vManage statistics database.                                                                                       |
| start                                                                 | Start the local vManage statistics database.                                                                                         |
| status                                                                | Determine the status of the local vManage statistics database.                                                                       |
| stop                                                                  | Stop the local vManage statistics database.                                                                                          |

| Release | Modification                                   |
|---------|------------------------------------------------|
| 16.1    | Command introduced.                            |
| 16.2.3  | Command modified. Diagnostics option added.    |
| 16.3    | Command modified. allocate-shards option added |

## **Example**

Perform various operations on local vManage statistics database:

```
vManage# request nms statistics-db status
NMS statistics database
Enabled: true
Status: running PID:472 for 48607s
vManage# request nms statistics-db stop
Successfully stopped NMS statistics database
vManage# request nms statistics-db restart
Successfully restarted NMS statistics database
vManage# request nms statistics-db status
NMS statistics database
   Enabled: true
   Status: running PID:10353 for 4s
vManage# request nms statistics-db jcmd vm-sys-props
NMS statistics database
10353:
#Mon Mar 21 18:45:06 PDT 2016
jna.platform.library.path=/lib64\:/usr/lib\:/lib
java.runtime.name=Java(TM) SE Runtime Environment
sun.boot.library.path=/usr/lib/jvm/jdk1.8.0_72/jre/lib/amd64
java.vm.version=25.72-b15
es.path.home=/var/lib/elasticsearch
java.vm.vendor=Oracle Corporation
java.vendor.url=http\://java.oracle.com/
path.separator=\:
java.vm.name=Java HotSpot(TM) 64-Bit Server VM
file.encoding.pkg=sun.io
user.country=US
sun.java.launcher=SUN STANDARD
sun.os.patch.level=unknown
jna.nosys=true
java.vm.specification.name=Java Virtual Machine Specification
user.dir=/var/lib/elasticsearch/bin
java.runtime.version=1.8.0 72-b15
java.awt.graphicsenv=sun.awt.X11GraphicsEnvironment
java.endorsed.dirs=/usr/lib/jvm/jdk1.8.0 72/jre/lib/endorsed
os.arch=amd64
java.io.tmpdir=/tmp
line.separator=\n
java.vm.specification.vendor=Oracle Corporation
os.name=Linux
sun.jnu.encoding=ANSI X3.4-1968
jnidispatch.path=/tmp/jna-564784475/jna988152057480690449.tmp
java.library.path=/usr/java/packages/lib/amd64\:/usr/lib64\:/lib64\:/lib\:/usr/lib
sun.nio.ch.bugLevel=
java.specification.name=Java Platform API Specification
java.class.version=52.0
sun.management.compiler=HotSpot 64-Bit Tiered Compilers
```

```
os.version=3.10.62-ltsi
user.home=/home/vmanage
user.timezone=America/Los Angeles
java.awt.printerjob=sun.print.PSPrinterJob
file.encoding=UTF-8
java.specification.version=1.8
es.logger.prefix=
user.name=vmanage
java.class.path=/var/lib/elasticsearch/lib/elasticsearch-2.2.0.jar
:/var/lib/elasticsearch/lib/HdrHistogram-2.1.6.jar
:/var/lib/elasticsearch/lib/apache-log4j-extras-1.2.17.jar
:/var/lib/elasticsearch/lib/commons-cli-1.3.1.jar
:/var/lib/elasticsearch/lib/compiler-0.8.13.jar
:/var/lib/elasticsearch/lib/compress-lzf-1.0.2.jar
:/var/lib/elasticsearch/lib/elasticsearch-2.2.0.jar
:/var/lib/elasticsearch/lib/guava-18.0.jar
:/var/lib/elasticsearch/lib/hppc-0.7.1.jar
:/var/lib/elasticsearch/lib/jackson-core-2.6.2.jar
:/var/lib/elasticsearch/lib/jackson-dataformat-cbor-2.6.2.jar
:/var/lib/elasticsearch/lib/jackson-dataformat-smile-2.6.2.jar
:/var/lib/elasticsearch/lib/jackson-dataformat-yaml-2.6.2.jar
:/var/lib/elasticsearch/lib/jna-4.1.0.jar
:/var/lib/elasticsearch/lib/joda-convert-1.2.jar
:/var/lib/elasticsearch/lib/joda-time-2.8.2.jar\
:/var/lib/elasticsearch/lib/jsr166e-1.1.0.jar
:/var/lib/elasticsearch/lib/jts-1.13.jar
:/var/lib/elasticsearch/lib/log4j-1.2.17.jar
:/var/lib/elasticsearch/lib/lucene-analyzers-common-5.4.1.jar
:/var/lib/elasticsearch/lib/lucene-backward-codecs-5.4.1.jar
:/var/lib/elasticsearch/lib/lucene-core-5.4.1.jar
:/var/lib/elasticsearch/lib/lucene-grouping-5.4.1.jar
:/var/lib/elasticsearch/lib/lucene-highlighter-5.4.1.jar
:/var/lib/elasticsearch/lib/lucene-join-5.4.1.jar
:/var/lib/elasticsearch/lib/lucene-memory-5.4.1.jar
:/var/lib/elasticsearch/lib/lucene-misc-5.4.1.jar
:/var/lib/elasticsearch/lib/lucene-queries-5.4.1.jar
:/var/lib/elasticsearch/lib/lucene-queryparser-5.4.1.jar
:/var/lib/elasticsearch/lib/lucene-sandbox-5.4.1.jar
:/var/lib/elasticsearch/lib/lucene-spatial-5.4.1.jar
:/var/lib/elasticsearch/lib/lucene-spatial3d-5.4.1.jar
:/var/lib/elasticsearch/lib/lucene-suggest-5.4.1.jar
:/var/lib/elasticsearch/lib/netty-3.10.5.Final.jar
:/var/lib/elasticsearch/lib/securesm-1.0.jar
:/var/lib/elasticsearch/lib/snakeyaml-1.15.jar
:/var/lib/elasticsearch/lib/spatial4j-0.5.jar
:/var/lib/elasticsearch/lib/t-digest-3.0.jar
java.vm.specification.version=1.8
java.home=/usr/lib/jvm/jdk1.8.0 72/jre
sun.arch.data.model=64
sun.java.command=org.elasticsearch.bootstrap.Elasticsearch start
user.language=en
java.specification.vendor=Oracle Corporation
awt.toolkit=sun.awt.X11.XToolkit
java.vm.info=mixed mode
iava.version=1.8.0 72
java.ext.dirs=/usr/lib/jvm/jdk1.8.0 72/jre/lib/ext\
:/usr/java/packages/lib/ext
sun.boot.class.path=/usr/lib/jvm/jdk1.8.0 72/jre/lib/resources.jar\
:/usr/lib/jvm/jdk1.8.0 72/jre/lib/rt.jar\
:/usr/lib/jvm/jdk1.8.0_72/jre/lib/sunrsasign.jar
:/usr/lib/jvm/jdk1.8.0\_72/jre/lib/jsse.jar\\
:/usr/lib/jvm/jdk1.8.0_72/jre/lib/jce.jar\
:/usr/lib/jvm/jdk1.8.0_72/jre/lib/charsets.jar\
:/usr/lib/jvm/jdk1.8.0 72/jre/lib/jfr.jar
```

```
:/usr/lib/jvm/jdk1.8.0_72/jre/classes
java.vendor=Oracle Corporation
java.awt.headless=true
file.separator=/
java.vendor.url.bug=http\://bugreport.sun.com/bugreport/
sun.io.unicode.encoding=UnicodeLittle
sun.cpu.endian=little
sun.cpu.isalist=
vSmart#
```

```
request nms all, on page 678
request nms application-server, on page 680
request nms configuration-db, on page 685
request nms coordination-server, on page 687
request nms statistics-db, on page 691
```

## request nms-server

Start and stop a vManage NMS, and display the status of the NMS (on vManage NMSs only).

```
request nms-server (start | status | stop)
```

### **Syntax Description**

| start  | Start or restart the local vManage NMS.        |
|--------|------------------------------------------------|
| status | Determine the status of the local vManage NMS. |
| stop   | Stop the local vManage NMS.                    |

### **Command History**

| Release | Modification        |
|---------|---------------------|
| 15.4    | Command introduced. |

#### **Examples**

#### Check the status of the local vManage NMS, stop and start the server

```
vManage# request nms-server status
NMS webserver is running
vManage# request nms-server stop
Successfully stopped NMS webserver
vManage# request nms-server status
NMS webserver is not running
vManage# request nms-server start
Successfully started NMS webserver
vManage# request nms-server status
NMS webserver is running
```

## request nms server-proxy

To display the status of the NMS server-proxy for the configured management IP address and port, use the **request nms server-proxy** command.

request nms server-proxy set management-ip ip-address port

### **Syntax Description**

| set                                                            | Set NMS component.                                    |
|----------------------------------------------------------------|-------------------------------------------------------|
| management-ip Update service proxy management IP configuration |                                                       |
| ip-address                                                     | Enter the Cisco SD-WAN Manager management IP address. |
|                                                                | Default: 127.0.0.1                                    |
| port                                                           | Enter the Cisco SD-WAN Manager management IP port.    |
|                                                                | Default: 8443                                         |

#### **Command History**

| Release                     | Modification                 |
|-----------------------------|------------------------------|
| Cisco SD-WAN Release 20.7.1 | This command was introduced. |

The following sample output shows the Cisco SD-WAN Manager management IP address and port configurations:

```
Device# request nms server-proxy set management-ip
```

Enter the vmanage management ip address[127.0.0.1]:127.0.0.1

Enter the vmanage management ip port[8443]:8443

/usr/bin/vconfd\_serviceproxy\_config.py:177: YAMLLoadWarning: calling yaml.load() without Loader=... is deprecated, a

s the default Loader is unsafe. Please read https://msg.pyyaml.org/load for full details.data = yaml.load(fread)

Restarted service proxy for management ip address update

## request nms server-proxy set ratelimit

To configure rate limits for bulk and non-bulk APIs for a Cisco vManage node or cluster, use the **request nms server-proxy set ratelimit** command in the operational mode.

#### request nms server-proxy set ratelimit

#### **Syntax Description**

This command has no arguments or keywords.

### **Command Default**

The rate limit per node for non-bulk APIs is 100 requests per second.

The rate limit per node for bulk APIs is 48 requests per minute.

For a Cisco vManage cluster, the default rate limit per node is multiplied by the number of nodes. For example, for a three-node cluster, the default rate limit is 144 (48\*3) requests per minute across all three nodes.

#### **Command Modes**

Operational mode (#)

#### **Command History**

| Release                       | Modification                |
|-------------------------------|-----------------------------|
| Cisco vManage Release 20.10.1 | This command is introduced. |

Before you configure the rate limit, consider its effect on Cisco vManage resources.

#### **Examples**

The following example shows how you can configure the bulk API rate limit for a node. In this example, the rate limit is changed from 48 requests per minute to 50 requests per minute.

vManage# request nms server-proxy set ratelimit

```
Do you want to reconfigure rate limit for URL non bulk api [y/n] : n
Do you want to reconfigure rate limit for URL bulk api /dataservice/data/device/statistics
[y/n] : y
Enter the PER NODE rate limit for URL bulk api /dataservice/data/device/statistics [48 load balanced across all nodes at present] : 50
Enter the rate limit unit (second, minute, hour, day) for URL bulk api /dataservice/data/device/statistics [minute] : minute
```

Propagating rate limit update across all nodes. Please wait. vmanage#

The following example shows how you can configure the bulk API rate limit for a cluster from one of the nodes in the cluster. This example shows the configuration of the bulk API rate limit on one of the nodes on a three-node cluster. The existing bulk API rate limit per node is 48 requests per minute, and the bulk API rate limit for the cluster is 144 (48\*3) requests per minute. The configuration changes the bulk API rate limit per node to 50 requests per minute and the bulk API rate limit for the cluster to 150 requests per minute.

```
vManage# request nms server-proxy set ratelimit
```

```
Do you want to reconfigure rate limit for URL non bulk api [y/n] : n
Do you want to reconfigure rate limit for URL bulk api /dataservice/data/device/statistics
[y/n] : y
Enter the PER NODE rate limit for URL bulk api /dataservice/data/device/statistics [144 load balanced across all nodes at present] : 50
Enter the rate limit unit (second, minute, hour, day) for URL bulk api /dataservice/data/device/statistics [minute] : minute
Propagating rate limit update across all nodes. Please wait.
Done. Please restart server-proxy on all nodes using "request nms server-proxy restart" command.
```

#### **Related Commands**

| Command                         | Description                                                                                   |
|---------------------------------|-----------------------------------------------------------------------------------------------|
| show nms server-proxy ratelimit | Displays rate limits configured on the Cisco vManage server-proxy for bulk and non-bulk APIs. |

## request on-vbond-controller

Delete the serial number of a vEdge router (on vBond orchestrators only).

request on-vbond-controller delete serial-number serial-number

## **Syntax Description**

| serial-number | vEdge router serial number to delete. |
|---------------|---------------------------------------|
|---------------|---------------------------------------|

## **Command History**

| Release | Modification                                                                   |
|---------|--------------------------------------------------------------------------------|
| 14.1    | Command introduced.                                                            |
| 16.1    | Command modified. on-vbond-vsmart to request on-vbond-controller option added. |

## request on-vbond-vsmart

Delete the serial number of a vEdge router (on vBond orchestrators only).

Starting with Release 16.1, this command has been renamed to request on-vbond-controller.

request on-vbond-vsmart delete serial-number serial-number

#### **Syntax Description**

| serial-number | vEdge router serial number to delete. |
|---------------|---------------------------------------|
|---------------|---------------------------------------|

#### **Command History**

| Release | Modification        |
|---------|---------------------|
| 14.1    | Command introduced. |

# request platform software sdwan bootstrap-config save

To save a bootstrap file to the device bootflash, on Cisco IOS XE Catalyst SD-WAN devices, use **request platform software sdwan bootstrap-config save** in EXEC mode.

request platform software sdwan bootstrap-config save

### **Command Default**

None.

#### **Command Modes**

**EXEC** 

#### **Command History**

| Release                                      | Modification                |
|----------------------------------------------|-----------------------------|
| Cisco IOS XE Catalyst SD-WAN Release 17.3.1a | The command was introduced. |

#### **Usage Guidelines**

To establish connectivity with the Cisco Catalyst SD-WAN controller, a device requires a minimum configuration. In most situations, this minimum bootstrap configuration (MBC) can be provided initially by plug-and-play (PnP). But in some situations, such as in remote sites where it may be preferable not to use PnP, it is helpful to have a saved bootstrap configuration that can connect the device to the controller.

The **request platform software sdwan bootstrap-config save** command saves the device configuration to the bootflash. The command can be used to save the configuration at any time, but it is intended for saving a minimum bootstrap configuration (MBC) file that enables the device to reconnect to the controller in case the full configuration is ever lost or removed.

When setting up a device, add to the configuration the details that are required to connect to the controller, and use this command to save the MBC. The file is saved to this location:

bootflash:/ciscosdwan.cfg

## **Example**

The following example shows the command execution and output.

Device#request platform software sdwan bootstrap-config save Saving bootstrap file 'bootflash:/ciscosdwan.cfg'...
Done

## request port-hop

Manually rotate to the next OMP port in the group of preselected OMP port numbers when a connection cannot be established, and continue the port hopping until a connection can be established (on vEdge routers only). Each connection attempt times out in about 60 seconds.

One case to issue this command is when NAT entries become stale.

request port-hop color color

#### **Syntax Description**

*color* Color of an individual WAN transport interface.

Values: 3g, biz-internet, blue, bronze, custom1, custom2, custom3, default, gold, green, lte, metro-ethernet, mpls, private1, private2, private3, private4, private5, private6, public-internet, red, and silver

#### **Command History**

| Release | Modification        |
|---------|---------------------|
| 15.3.1  | Command introduced. |

#### **Example**

Request port hopping on TLOCs whose color is **lte**:

```
vEdge# request port-hop color lte vEdge#
```

#### **Related Topics**

```
port-hop, on page 393
port-offset, on page 395
show omp tlocs, on page 926
```

## request reset configuration

Reset the device configuration to the factory-default configuration. This command reboots the device.

The configuration reset is reported in the output of the **show reboot history** command.

#### **Command Hierarchy**

request reset configuration

#### **Command History**

| Release | Modification        |
|---------|---------------------|
| 15.4    | Command introduced. |

#### **Examples**

The following example shows the running configuration on vEdge:

### vEdge# **show running-config** system host-name ve100

```
system-ip
                172.16.255.30
site-id
                 102
organization-name "Cisco, Inc."
no track-transport
clock timezone America/Los Angeles
vbond 10.1.14.14
auth-order local radius tacacs
usergroup basic
 task system read write
 task interface read write
 usergroup netadmin
usergroup operator
 task system read
 task interface read
  task policy read
  task routing read
  task security read
 password $1$ufgUundA$0D2MxOsGlNqp/hcGPQ.51.
logging
disk
  enable
archive
         scp://user@192.168.15.1:~/user/ve100
path
interval 1440
vpn 512
```

```
bridge 1
interface ge0/0
 no native-vlan
 no shutdown
 interface ge0/2
 no native-vlan
 no shutdown
 1
interface ge0/3
 no native-vlan
 no shutdown
!
omp
no shutdown
graceful-restart
advertise connected
security
ipsec
 rekey
                      172800
 replay-window
                     4096
 authentication-type none ah-shal-hmac shal-hmac
!
vpn 0
interface ge0/0
 no poe
 autonegotiate
 no shutdown
 interface ge0/1
 ip address 10.1.30.15/24
 tunnel-interface
  encapsulation ipsec
  allow-service dhcp
   allow-service dns
   allow-service icmp
  no allow-service sshd
  no allow-service ntp
  no allow-service stun
  !
 mtu
                1600
  {\tt autonegotiate}
 no shutdown
 interface ge0/2
 autonegotiate
 no shutdown
 interface ge0/3
 autonegotiate
 no shutdown
 interface ge0/4
 ip address 1.0.4.1/24
  autonegotiate
 no shutdown
ip route 0.0.0.0/0 10.1.30.113
vpn 1
```

```
interface irb1
  ip address 20.1.1.15/24
 autonegotiate
 no shutdown
 1
vpn 512
interface mgmt0
 ip address 192.168.15.78/24
 autonegotiate
 no shutdown
 ip route 0.0.0.0/0 192.168.15.1
vEdge# request reset configuration
Are you sure you want to reset to default configuration? [yes, NO] yes
Broadcast message from root@vEdge (console) (Mon Apr 24 17:52:33 2017):
Mon Apr 24 17:52:33 PDT 2017: The system is going down for reboot NOW!
shell# ssh vEdge
Last login: Tue Apr 25 00:52:16 2017 from 10.0.1.1
Welcome to Cisco SD-WAN CLI
admin connected from 10.0.1.1 using ssh on vEdge
vEdge# show running-config
omp
no shutdown
system
aaa
 auth-order local radius
 usergroup basic
  task system read write
   task interface read write
 usergroup netadmin
 usergroup operator
  task system read
   task interface read
  task policy read
  task routing read
  task security read
  user admin
   password $1$OFJrA0HM$IFekE/.08fNJzhJdJHSqt0
logging
 disk
   enable
 !
!
vpn 0
interface ge0/0
 shutdown
 interface ge0/1
 shutdown
 interface ge0/2
 shutdown
```

```
! interface ge0/3 shutdown ! interface ge0/4 shutdown ! interface ge0/5 shutdown ! interface ge0/6 shutdown ! interface ge0/7 shutdown ! ! vpn 512 interface eth0 ip dhcp-client no shutdown ! !
```

show reboot history, on page 986

# request reset logs

Clear the contents of all syslog logging files on the local device (on vEdge routers and vSmart controllers only). This operation also clears the contents of the WTMP file, which records all login and logout events that have occurred on the device. Resetting the logs does not require the device to be rebooted.

#### **Command Hierarchy**

request reset logs

### **Command History**

| Release | Modification        |
|---------|---------------------|
| 15.4    | Command introduced. |

#### **Examples**

The following example clears the syslog logging files on the vEdge device:

```
vEdge# file show /var/log/console-log
No license at startup, please load a valid licence.
licence error, could not read hardware identifier v4
licence error, could not read hardware identifier v5
...
vEdge# request reset logs
vEdge# show /var/log/console-log
vEdge#
```

file list, on page 643 file show, on page 644 job stop, on page 647 logging disk, on page 300 logging server, on page 307 monitor start, on page 649 monitor stop, on page 650 show jobs, on page 889 show logging, on page 893

## request sla-dampening-reset color

To reset dampening on a tunnel for a color, use the **request sla-dampening-reset color** command in privileged EXEC mode.

### **Syntax**

request sla-dampening-reset color color

#### Syntax Description

| color color | Specifies an identifier for the transport tunnel for data traffic moving between vEdge routers. The color identifies a specific WAN transport provider.             |
|-------------|----------------------------------------------------------------------------------------------------|
|             | The following are the color values:                                                                                                    |
|             | 3g, biz-internet, blue, bronze, custom1, custom2, custom3, default, gold, green, lte, metro-ethernet, mpls, private1 through private6, public-internet, red, silver |
|             | Default:                                                                                                    |
|             | default                                                                                                    |
| 1           |                                                                                                    |

#### **Command History**

| Release | Modification                |
|---------|-----------------------------|
| 20.5.1  | This command is introduced. |

#### **Example**

The following example resets dampening on a tunnel for the public-internet color:

```
vEdge (config)# bfd app-route
vEdge (config)# bfd app-route poll-interval 60000
vEdge (config-bfd)# bfd app-route multiplier 3
vEdge (config)# bfd app-route color public-internet
vEdge (config-color-public-internet)# sla-damp-multipler 60
vEdge (config-color-public-internet)# exit
```

```
vEdge (config-color-public-internet)# exit
vEdge# request sla-dampening-reset color public-internet
```

## request root-ca-crl

To install a file that contains the root certificate authority Certificate Revocation List (CRL), use the **request root-ca-crl install** command in privileged EXEC mode.

To uninstall a file that contains the root certificate authority CRL, use the **request root-ca-crl uninstall** command in privileged EXEC mode.

request root-ca-crl install filename [ vpn vpn-id ]

#### request root-ca-crl uninstall

#### **Syntax Description**

| install filename | Installs the specified file that contains the root certificate authority CRL.        |  |
|------------------|--------------------------------------------------------------------------------------|--|
| vpn vpn-id       | Specifies the VPN in which the CRL file is located.                                  |  |
| uninstall        | Uinstalls the file that contains the root certificate authority CRL from the device. |  |

#### **Command Modes**

#### Privileged EXEC

#### **Command History**

| Release                     | Modification                 |
|-----------------------------|------------------------------|
| Cisco SD-WAN Release 20.7.1 | This command was introduced. |

#### **Usage Guidelines**

- The file that contains the root certificate authority CRL is installed in the /usr/share/viptela/root-ca.crl directory in the device. The file can be in the home directory in your local device, or in a remote device that can be reached through FTP, HTTP, SCP, or TFTP. If you are using SCP, you are prompted for the directory name and filename. No file path name is provided.
- When you include the VPN option, one of the interfaces in the specified VPN is used to retrieve the file that contains the root certificate authority CRL. You can omit this option for a Cisco Catalyst SD-WAN Controller because its interfaces are only in VPN 0, which is the VPN that is reserved for the control plane, and Cisco Catalyst SD-WAN Controller images are always retrieved from VPN 0.

#### **Examples**

The following example shows how to install the master root.crl file:

```
vEdge # request root-ca-crl install /home/admin/master_root.crl
Uploading root-ca-crl via VPN 0
Copying /home/admin/master_root.crl to /tmp/vconfd/root-ca.crl.tmp via VPN 0
install_crl new_crl /tmp/vconfd/root-ca.crl.tmp destination_crl /usr/share/viptela/root-ca.crl
send install crl notification
```

The following example shows how to uninstall installs the master root.crl file:

```
vEdge # request root-ca-crl uninstall
Setting root-ca-crl-installed to false
send_uninstall_crl_notification
Successfully uninstalled the root CA CRL
```

## request root-cert-chain

Install or uninstall a file containing the root certificate key chain.

#### **Command Hierarchy**

request root-cert-chain install filename [vpn vpn-id]

request root-cert-chain uninstall

#### **Syntax Description**

| install filename | Install the specified file containing the root certificate chain The file can be in a your home directory on the local device, or it can be on a remote device reachable through FTP, HTTP, SCP, or TFTP. If you are using SCP, you are prompted for the directory name and filename. No file path name is provided.                     |
|------------------|----------------------------------------------------------------------------------------------------|
| vpn vpn-id       | VPN in which the certificate file is located. When you include this option, one of the interfaces in the specified VPN is used to retrieve the file. The interfaces on a vSmart controller are only in VPN 0, the VPN reserved for the control plane, so you can omit this option because vSmart images are always retrieved from VPN 0. |
| uninstall        | Uninstall the file containing the root certificate key chain from the Cisco vEdge device.                                                                                                    |

#### **Command History**

| Release | Modification        |
|---------|---------------------|
| 14.1    | Command introduced. |

# request security ipsec-rekey

Force IPsec to generate new keys (on vEdge routers only). Use this command when the IPsec keys have been compromised. After you issue this command, the old key continues to be used until it times out.

#### **Command Hierarchy**

request security ipsec-rekey

#### **Command History**

| Release | Modification        |
|---------|---------------------|
| 14.2    | Command introduced. |

#### **Examples**

In this example, the SPIs (keys) for TLOC 172.16.255.15 change from 256 and 257 to 257 and 258:

vEdge# show tunnel local-sa
TLOC ADDRESS TLOC COLOR SPI IP PORT KEY HASH

| 172.16.255.15<br>172.16.255.15 | lte<br>lte         | 256<br>257 | 10.1.15.15<br>10.1.15.15 | 12346<br>12346 | *****b93a<br>****b93a  |
|--------------------------------|--------------------|------------|--------------------------|----------------|------------------------|
| vEdge# <b>request</b>          | security ipsec-rel | key        |                          |                |                        |
| vEdge# show tun                | nel local-sa       |            |                          |                |                        |
| TLOC ADDRESS                   | TLOC COLOR         | SPI        | IP                       | PORT           | KEY HASH               |
| 172.16.255.15<br>172.16.255.15 | lte<br>lte         | 257<br>258 | 10.1.15.15<br>10.1.15.15 | 12346<br>12346 | *****b93a<br>*****a19d |

rekey, on page 425

show bfd sessions, on page 751

show ipsec inbound-connections, on page 875

show ipsec local-sa, on page 876

show ipsec outbound-connections, on page 877

# request software activate

Activate a software image on the local Cisco SD-WAN device (on vEdge routers and vSmart controllers only). Starting from Release 15.4, this command replaces the **reboot other-boot-partition** command.

### **Command Hierarchy**

request software activate software-image [clean] [now]

#### **Syntax Description**

| now            | Activate the specified software image immediately, with no prompt asking you to confirm that you want to activate.                                                                                                    |  |  |  |
|----------------|----------------------------------------------------------------------------------------------------|--|--|--|
|                | <b>Note</b> Beginning with Cisco IOS XE Catalyst SD-WAN Release 17.14.1a, this option is no longer supported.                                                                                                    |  |  |  |
| clean          | Activate the specified software image, but do not associate the existing configuration file, and do not associates any files that store information about the device history, such as log and trace files, with the newly activated software image. |  |  |  |
|                | <b>Note</b> Beginning with Cisco IOS XE Catalyst SD-WAN Release 17.10.1a, this option is no longer supported.                                                                                                    |  |  |  |
| software-image | Name of the software image to activate on the device.                                                                                                    |  |  |  |

#### **Command History**

| Release | Modification                                                   |  |
|---------|----------------------------------------------------------------|--|
| 15.3.3  | Command introduced for vEdge 100 routers.                      |  |
| 15.4    | Command supported on all vEdge routers and vSmart controllers. |  |

| Release                                             | Modification                                    |
|-----------------------------------------------------|-------------------------------------------------|
| Cisco IOS XE<br>Catalyst SD-WAN<br>Release 17.10.1a | The <b>clean</b> option is no longer supported. |
| Cisco IOS XE<br>Catalyst SD-WAN<br>Release 17.14.1a | The <b>now</b> option is no longer supported.   |

## **Examples**

The following example activates a software image:

```
vEdge# request software activate 15.3.3
This will reboot the node with the activated version.
Are you sure you want to proceed? [yes,NO]
```

## **Related Topics**

```
request download, on page 674
request software install-image, on page 709
request software remove, on page 710
request software reset, on page 711
request software secure-boot, on page 712
request software set-default, on page 713
request software verify-image, on page 715
show software, on page 1010
show version, on page 1040
```

# request software install

Download, install, and activate a software image on the Cisco SD-WAN device (on all devices except vEdge 100 routers). Before the software is installed, the software image is verified to determine that it is valid and that it has been signed. If the verification process fails, the software image installation is not performed.

#### **Command Hierarchy**

request software install filename [download-timeout minutes] [reboot [no-sync]] [vpn vpn-id]

### **Syntax Description**

| download-timeoutminutes | Specifies the installation timeout value. How long to wait before canceling   |
|-------------------------|-------------------------------------------------------------------------------|
|                         | requests to install software. The duration ranges from 1 through 1440 minutes |
|                         | (24 hours). The default time is 60 minutes.                                   |

| filename      | Install the software image in specified filename. The file can be in your home directory on the local device, or it can be on a remote device reachable through FTP, HTTP, SCP, or TFTP. If you are using SCP, you are prompted for the directory name and filename. No file path name is provided.                                                                                                    |
|---------------|----------------------------------------------------------------------------------------------------|
|               | For a vEdge router, filename has the format SD-WAN-release-number-mips64.tar.bz2 (this image includes both the vEdge and the software for a hardware-based vBond orchestrator).                                                                                                    |
|               | For a vSmart controller and software-based vBond orchestrator, filename has the format SD-WAN-release-number-x86_64.tar.bz2.                                                                                                    |
|               | For a vManage NMS, filename has the format vmanage-release-number-x86_64.tar.bz2.                                                                                                    |
|               | In all the image names, the release number consists of the last two digits of the release year and a number that indicates which release it is in that year. An example of a vEdge image name is SD-WAN-16.1-mips64.tar.bz2, for the first image released in 2016.                                                                                                    |
|               | When you upgrade the software on a vManage NMS, you should back up the vManage storage partition before performing the upgrade. See Restore the vManage NMS.                                                                                                    |
| rebootno-sync | Reboot the device after installation of the software image completes. By default, the device's current configuration is copied to the other hard-disk partition and is installed with the new software image. If you include the <b>no-sync</b> option, the software is installed in the other hard-disk partition, and it is installed with the factory-default configuration. The existing configuration and any files that store information about the device history, such as log and trace files, are not copied to the other partition. Effectively, the <b>no-sync</b> option restores the device to its initial factory configuration. |
| vpn vpn-id    | VPN in which the image is located. When you include this option, one of the interfaces in the specified VPN is used to retrieve the software image. The interfaces on a vSmart controller are only in VPN 0, the VPN reserved for the control plane, so you can omit this option because vSmart images are always retrived from VPN 0.                                                                                                    |

## **Command History**

| Release | Modification                                                                  |
|---------|-------------------------------------------------------------------------------|
| 14.1    | Command introduced.                                                           |
| 14.2    | no-sync option added.                                                         |
| 15.3.5  | download-timeout option and prompt for backing up vManage database are added. |
| 16.1    | Support for signed images and image verification added.                       |

#### **Examples**

To upgrade the software on a vManage NMS:

```
vEdge# request software install /home/admin/vmanage-15.2.0-x86 64.tar.bz2 reboot
It is recommended that you back up the vManage storage partition before upgrade. Proceed
with upgrade? [y/n]: n
vManage storage partition not backed up. Stopping upgrade.
vManage# request software install /home/admin/vmanage-15.2.0-x86_64.tar.bz2 reboot
It is recommended that you back up the vManage storage partition before upgrade. Proceed
with upgrade? [y/n]: Y
Prompted for vManage storage backup. Proceeding with upgrade
Starting download of image..
Copying file:///home/admin/vmanage-15.2.0-x86 64.tar.bz2via VPN 0
Successfully downloaded /home/admin/vmanage-15.2.0-x86 64.tar.bz2
Validating image /home/admin/vmanage-15.2.0-x86 64.tar.bz2..
Preparing filesystem
Extracting firmware
Creating recovery backup for factory reset
configuring boot-loader
Installation complete
preparing for reboot
```

### **Related Topics**

reboot, on page 658
request software install-image, on page 709
request software secure-boot, on page 712
request software verify-image, on page 715
show boot-partition, on page 762
show software, on page 1010

## request software install-image

Install a software image on the SD-WAN device (on vEdge routers and vSmart controllers only). Before the software is installed, the software image is verified to determine that it is valid and that it has been signed. If the verification process fails, the software image installation is not performed.

#### **Command Hierarchy**

request software install-image file-system-name

#### **Syntax Description**

### Table 15: Syntax Description

| file-system-name | Install the software image in the specified file system. The file system must be located or | 7 |
|------------------|---------------------------------------------------------------------------------------------|---|
|                  | the local device. Use the request download command to transfer the image file to the loca   | L |
|                  | device.                                                                                     |   |
|                  | device.                                                                                     |   |

### **Command History**

| Release | Modification                              |
|---------|-------------------------------------------|
| 15.3.3  | Command introduced for vEdge 100 routers. |

| Release | Modification                                               |
|---------|------------------------------------------------------------|
| 15.4    | Support extended on all routers and on vSmart controllers. |
| 16.1    | Support for signed images and image verification added.    |

request download, on page 674
request software activate, on page 706
request software install, on page 707
request software remove, on page 710
request software reset, on page 711
request software secure-boot, on page 712
request software set-default, on page 713
request software verify-image, on page 715
show software, on page 1010
show version, on page 1040

# request software remove

Remove a software image from the local Cisco SD-WAN device (on vEdge routers and vSmart controllers only).

#### **Command Hierarchy**

request software remove file-system-name

## **Syntax Description**

| file-system-name | Name of the software image to delete from the device. You cannot delete the active image. |
|------------------|-------------------------------------------------------------------------------------------|
|------------------|-------------------------------------------------------------------------------------------|

### **Command History**

| Release | Modification                                               |
|---------|------------------------------------------------------------|
| 15.3.3  | Command introduced for vEdge 100 routers.                  |
| 15.4    | Support extended on all routers and on vSmart controllers. |

#### **Examples**

Attempt to remove a software image:

```
vEdge# request software remove ?
Description: Display software versions
Possible completions:
   15.3.3
vEdge# request software remove 15.3.3
cannot remove active image
vEdge#
```

request download, on page 674
request software activate, on page 706
request software install-image, on page 709
request software reset, on page 711
request software secure-boot, on page 712
request software set-default, on page 713
show software, on page 1010
show version, on page 1040

## request software reset

Return the Cisco SD-WAN device to the default software image and default configuration. The default is either the factory-default image and configuration or the default image set with the **request software set-default** command.

When you issue this command, all non-default software images are removed from the device. Then, the device reboots with the default image and configuration.

In Releases 15.3 and earlier, this command reformats the boot partition and installs the software image again. During this process, which is very time-consuming, all logs and the configuration are lost. It is recommended that you issue a **request admin-tech** command to collect system-wide information before issuing this command and that you use this command only when you suspect that the filesystem is corrupt.

#### **Command Hierarchy**

request software reset

#### **Command History**

| Release | Modification        |
|---------|---------------------|
| 14.1    | Command introduced. |

#### **Examples**

After the command completes, you are logged out of the device. You may need to press the Return key to complete the logout process.

```
vEdge# request software reset
Are you sure you want to reset to factory defaults? [yes,NO] yes
Broadcast message from root@vEdge (console) (Mon Apr 24 17:58:08 2017):
Mon Apr 24 17:58:08 PDT 2017: The system is going down for reboot NOW!
my-computer $
```

#### **Related Topics**

reboot, on page 658 request admin-tech, on page 661 request download, on page 674 request software activate, on page 706 request software install, on page 707 request software install-image, on page 709 request software remove, on page 710 request software secure-boot, on page 712 request software set-default, on page 713 show software, on page 1010 show version, on page 1040

## request software secure-boot

Check and enforce the secure boot state of the system software images and, for vEdge hardware routers, of the boot loader.

#### **Command Hierarchy**

request software secure-boot list request software secure-boot set request software secure-boot status

#### **Syntax Description**

| request software secure-boot list   | Check secure boot state and check whether software images on the device are secure or not secure.                |
|-------------------------------------|----------------------------------------------------------------------------------------------------|
| request software secure-boot set    | Remove insecure software images from the device and, for vEdge hardware routers, remove an insecure boot loader. |
| request software secure-boot status | Display the security status of the software images installed on the device.                                      |

## **Command History**

| Release | Modification        |
|---------|---------------------|
| 18.3.1  | Command introduced. |

#### **Examples**

```
vEdge# request software secure-boot list
Secure-image check found no insecure software versions
vEdge# request software secure-boot status
Secure-image status: HIGH
```

## **Related Topics**

reboot, on page 658
request software install-image, on page 709
request software install, on page 707
request software verify-image, on page 715
show boot-partition, on page 762
show software, on page 1010

# request software set-default

Set a software image to be the default image on the device (on vEdge routers and vSmart controllers only). Performing this operation overwrites the factory-default software image, replacing it with an image of your choosing. It is recommended that you set a software image to be the default only after verifying that the software is operating as desired on the device and in your network.

#### **Command Hierarchy**

request software set-default image-name

## **Syntax Description**

| image-name | Name of the software image to designate as the default image on the device. |
|------------|-----------------------------------------------------------------------------|
|------------|-----------------------------------------------------------------------------|

#### **Command History**

| Release | Modification                                        |
|---------|-----------------------------------------------------|
| 15.3.3  | Command introduced for vEdge 100 routers.           |
| 15.4    | Supported on all routers and on vSmart controllers. |

### **Examples**

```
vEdge# request software set-default 15.3.3
This will change the default software version.
Are you sure you want to proceed? [yes,NO] yes vEdge#
```

#### **Related Topics**

request download, on page 674
request software activate, on page 706
request software install, on page 707
request software remove, on page 710
request software reset, on page 711
request software secure-boot, on page 712
show software, on page 1010
show version, on page 1040

## request software upgrade-confirm

Confirm that the upgrade to a new software image is successful. If the device configuration includes the **system upgrade-confirm** command, issuing the **request software upgrade-confirm** command within the time limit configured in the **upgrade-confirm** command confirms that the upgrade to the new software image has been successful. If this command is not issued, the device reverts automatically to the previously running software image.

If you have initiated the software upgrade from the vManage NMS, the vManage NMS automatically issues the **request software upgrade-confirm** command when the vEdge router finishes rebooting. If you have initiated the software upgrade manually from the vEdge router, you issue this command from the CLI.

#### **Command Hierarchy**

request software upgrade-confirm

#### **Command History**

| Release | Modification                                                                      |
|---------|-----------------------------------------------------------------------------------|
| 15.1    | Command introduced.                                                               |
| 15.2    | Command support added for vBond orchestrator, vManage NMS, and vSmart controller. |
| 15.4    | Command renamed from request upgrade-confirm.                                     |

## **Examples**

Configure an upgrade confirm time limit of 5 minutes, upgrade the software manually from the vEdge router CLI, and confirm that the upgrade has been successful:

```
vEdge# config
vEdge(config)# system upgrade-confirm 5
vEdge(system)# u
vEdge# request software install viptela-15.1.mips64.tar.bz2 reboot
[Software is installed, and router reboots and restarts.]
user$ ssh -l admin vEdge
Software upgrade completed. Device will revert to previous software version in '300' seconds unless confirmed.
Execute "request software upgrade-confirm" to confirm the upgrade.
vEdge#
[Less than 5 minutes elapse.]
vEdge# request software upgrade-confirm
Software upgrade confirmed.
vEdge#
```

Configure an upgrade confirm time limit of 5 minutes, upgrade the software, and log back in to the router, but do not confirm that the upgrade has been successful:

```
vEdge# config
vEdge(config)# system upgrade-confirm 5
vEdge(system)# commit and-quit
vEdge# request software install viptela-15.1.mips64.tar.bz2 reboot
[Software is installed, and router reboots and restarts.]
user$ ssh -1 admin vEdge
Software upgrade completed. Device will revert to previous software version in '300' seconds unless confirmed.
Execute "request software upgrade-confirm" to confirm the upgrade.
vEdge#
[More than 5 minutes elapse.]
Software upgrade not confirmed. Device will revert to previous software version.
vEdge#
```

#### **Related Topics**

request software install, on page 707

upgrade-confirm, on page 529

## request software verify-image

Verify that a Cisco SD-WAN software image is valid and has been signed.

It is recommended that you issue a request software install or request software install-image command, or that you install device software from the vManage NMS, rather than using the request software verify-image command. Both these commands, as well as the vManage NMS image installation and upgrade processes, verify that the image is valid and has been signed before they install the software. If the verification process fails, the software image installation is not performed.

#### **Command Hierarchy**

request software verify-image filename

#### **Syntax Description**

filename Name of the Cisco SD-WAN software image file. This file is a compressed tar file (filename extension tar.gz) on the local device. The tar file names have the following format, where x.x.x represents the release version:

- vEdge router-viptela-x.x.x-mips64.tar.gz
- vBond and vSmart-viptela-x.x.x86 64.tar.gz
- vManage-vmanage-x.x.x86 64.tar.gz

#### **Command History**

| Release | Modification        |
|---------|---------------------|
| 16.1    | Command introduced. |

#### Example

```
vManage# request software verify-image vmanage-16.1.0-x86 64.tar.gz
verify OK
Signature verified for rootfs.img
Signature verified for vmlinuz
vManage#
```

#### **Related Topics**

```
request download, on page 674
request software activate, on page 706
request software install, on page 707
request software install-image, on page 709
request software remove, on page 710
request software reset, on page 711
request upload, on page 717
```

## request stream capture

To debug issues related to loss of connectivity between Cisco vEdge devices and Cisco vManage, use the **request stream capture** command in privileged EXEC mode.

request stream capture { enable | disable | abort } { control | data } vpn vpn-id interface interface-name session-id [ dst-ip ip-address | dst-port port | src-ip ip-address | src-port port | protocol number ]

#### **Syntax Description**

| enable                   | Enables capturing data stream.                                            |
|--------------------------|---------------------------------------------------------------------------|
| disable                  | Disables capturing data stream.                                           |
| abort                    | Terminates the data stream capturing process.                             |
| data                     | Captures data stream for the data plane.                                  |
| control                  | Captures data stream information for the control plane.                   |
| vpn-id vpn-id            | VPN ID to capture the data stream details for.                            |
| interface interface-name | Interface to capture data stream details for.                             |
| session-idsession-id     | Session ID to capture the data stream details for.                        |
| dst-ip ip-address        | (Optional) Destination IP address to capture the data stream details for. |
| dst-port port            | (Optional) Destination port to capture the data stream details for.       |
| src-ip ip-address        | (Optional) Source IP address to capture the data stream details for.      |
| src-port port            | (Optional) Source port to capture the data stream details for.            |
| protocol number          | (Optional) Valid protocol number                                          |
|                          | Range: 0 to 255                                                           |

#### **Command Modes**

Privileged EXEC (#)

#### **Command History**

| Release                     | Modification                 |
|-----------------------------|------------------------------|
| Cisco SD-WAN Release 20.6.1 | This command was introduced. |

#### **Usage Guidelines**

The parameters in this command syntax can be configured in any order.

#### **Example**

The following example shows how to enable stream capture for the specified details.

Device# request stream capture enable vpn1 interface ipsec1 data session-id s123

# request upload

Upload a file from the Cisco SD-WAN device to another device in the network (on vEdge routers and vSmart controllers only).

#### **Command Hierarchy**

request upload [vpn vpn-id] destination filename

### **Syntax Description**

| filename      | Name of file on the local SD-WAN device to upload to a remote device. If the file is not in your home directory, specify the full path.                                                          |
|---------------|----------------------------------------------------------------------------------------------------|
| destination   | Remote device. It must be reachable through FTP, HTTP, SCP, or TFTP. If you are using SCP, you are prompted for the directory name and filename; no file path name is provided.                  |
| vpn<br>vpn-id | VPN in which the remote device containing the file to be downloaded is located. When you include this option, one of the interfaces in the specified VPN is used to retrieve the software image. |

#### **Command History**

| Release | Modification                                                      |
|---------|-------------------------------------------------------------------|
| 15.3.3  | Command introduced for vEdge 100 routers only.                    |
| 15.4    | Command supported on all vEdge routers and on vSmart controllers. |

## **Related Topics**

request download, on page 674
request software activate, on page 706
request software install, on page 707
request software install-image, on page 709
request software remove, on page 710
request software reset, on page 711
show software, on page 1010

# request vedge

Add a vEdge serial number–chassis number pair to or delete a vEdge serial number-chassis number pair from the vEdge authorized serial number file on the local device.

#### **Comamnd Hierarchy**

request vedge [add | delete] serial-num number chassis-num number

## **Syntax Description**

| addserial-num number chassis-num number       | Add vEdge Serial and Chassis Numbers. Add the specified vEdge serial and chassis number pair to the vEdge authorized serial number file on the local device.   |
|-----------------------------------------------|----------------------------------------------------------------------------------------------------|
| deleteserial-num number<br>chassis-num number | Delete vEdge Serial and Chassis Number. Remove the specified vEdge serial and chassis number from the vEdge authorized serial number file on the local device. |

### **Command History**

| Release | Modification        |
|---------|---------------------|
| 14.1    | Command introduced. |

## **Related Topics**

request vsmart add serial-num, on page 719 request vsmart-upload serial-file, on page 720 show control valid-vedges, on page 804 show control valid-vsmarts, on page 805 show orchestrator valid-vedges, on page 942 show orchestrator valid-vsmarts, on page 943

# request vedge-cloud activate

Activate a vEdge Cloud router in the overlay network (on vEdge Cloud routers only). Before you can use this command, you must configure the organization name and the vBond orchestrator's IP address or DNS name on the vEdge Cloud router.

## **Command Hierarchy**

request vedge-cloud activate chassis-number number token token

#### **Syntax Description**

| chassis-number<br>number | Chassis number of the vEdge Cloud router. To obtain the chassis number (UUID) in vManage NMS, select the Configuration > Devices screen. In the vEdge List, locate the Chassis Number column. If the router is not listed in the vEdge List, click Upload vEdge List to upload the serial number file that contains the vEdge Cloud router's information. |
|--------------------------|----------------------------------------------------------------------------------------------------|
| token token              | Token identifier of the vEdge Cloud router. To obtain the token in vManage NMS, select the Configuration > Devices screen. In the vEdge List, locate the Serial No./Token column. If the router is not listed in the vEdge List, click Upload vEdge List to upload the serial number file that contains the vEdge Cloud router's information.             |

#### **Command History**

| Release | Modification        |
|---------|---------------------|
| 17.1    | Command introduced. |

## request vsmart add serial-num

Send the certificate serial number of a vManage NMS or a vSmart controller to the vBond orchestrator. If your network does not have a vManage NMS and you reboot the vSmart controller, the serial numbers sent with this command are lost. To have the vSmart controller retain the certificate serial numbers, use the request vsmart-upload command instead.

Starting in Release 15.4, this command is replaced by the request controller add command.

#### **Command Hierarchy**

request vsmart add serial-num number

#### **Syntax Description**

| serial-num | Certificate serial number to send to the vManage or vSmart controller. |
|------------|------------------------------------------------------------------------|
| number     |                                                                        |

#### **Command History**

| Release | Modification                                       |  |
|---------|----------------------------------------------------|--|
| 14.1    | Command introduced.                                |  |
| 15.4    | Command is replaced by the request controller add. |  |

#### **Related Topics**

request vedge, on page 717
request vsmart delete serial-num, on page 719
request vsmart-upload serial-file, on page 720
show control valid-vedges, on page 804
show control valid-vsmarts, on page 805
show orchestrator valid-vedges, on page 942
show orchestrator valid-vsmarts, on page 943

# request vsmart delete serial-num

Delete a vSmart serial number from the vSmart controller serial number file on the local device. Starting in Release 15.4, this command is replaced by the **request controller delete serial-num** command.

#### **Command Hierarchy**

request vsmart delete serial-num number

## **Syntax Description**

#### **Table 16: Syntax Description**

| number | vSmart serial number to delete from the vSmart serial number file on the local device. |  |
|--------|----------------------------------------------------------------------------------------|--|
|--------|----------------------------------------------------------------------------------------|--|

#### **Command History**

| Release | Modification                                                     |
|---------|------------------------------------------------------------------|
| 14.1    | Command introduced.                                              |
| 15.4    | Command replaced by request controller delete serial-numcommand. |

#### **Related Topics**

request vedge, on page 717
request vsmart add serial-num, on page 719
request vsmart-upload serial-file, on page 720
show control valid-vedges, on page 804
show control valid-vsmarts, on page 805
show orchestrator valid-vedges, on page 942
show orchestrator valid-vsmarts, on page 943

## request vsmart-upload serial-file

Upload the certificate serial number file to the local device (on vBond orchestrators and vManage NMSs only). The local device retains these serial numbers even after you reboot it. Starting in Release 15.4, this command is replaced by **request controller-upload serial-file** command.

### **Command Hierarchy**

request vsmart-upload serial-file filename [vpn vpn-id]

#### **Syntax Description**

| request<br>vsmart-upload<br>serial-file filename | Name of Certificate File. Install the specified file containing the list of serial numbers for the vSmart controllers and the vManage NMSs in the network. The file can be in a your home directory on the local device, or it can be on a remote device reachable through FTP, HTTP, SCP, or TFTP. If you are using SCP, you are prompted for the directory name and filename. No file path name is provided. |
|--------------------------------------------------|----------------------------------------------------------------------------------------------------|
| vpn vpn-id                                       | Specific VPN in which the file is located. When you include this option, one of the interfaces in the specified VPN is used to retrieve the file. The interfaces on a vSmart controller are only in VPN 0, the VPN reserved for the control plane, so you can omit this option because vSmart images are always retrieved from VPN 0.                                                                          |

#### **Command History**

| Release | Modification                                                              |
|---------|---------------------------------------------------------------------------|
| 14.1    | Command introduced.                                                       |
| 15.4    | Command replaced by <b>request controller-upload serial-file</b> command. |

request vsmart add serial-num, on page 719 request vsmart delete serial-num, on page 719

## screen-length

Set the length of the terminal window. For most Cisco SD-WAN software commands, the output is rendered automatically either by the CLI or by templates that format the output. For these commands, any value that you set for screen-length command has no effect. Use the **more** and **nomore** command filters to control the length of the output.

### **Command Hierarchy**

screen-length number

## **Syntax Description**

| screen-length number | Set the length of the terminal screen. Number can be a value from 0 through 256. |
|----------------------|----------------------------------------------------------------------------------|
|                      | When you set the screen length to 0, the CLI does not paginate command output.   |

#### **Command History**

| Release | Modification        |
|---------|---------------------|
| 14.1    | Command introduced. |

### **Example**

```
vEdge# screen-length 24 vEdge#
```

#### **Related Topics**

screen-width, on page 721 show cli, on page 781

## screen-width

Set the width of the terminal window. For most Cisco SD-WAN software commands, the output is rendered automatically either by the CLI or by templates that format the output. For these commands, any value that you set for **screen-width** command has no effect. Use the **tab** and **notab** command filters to control the width of the output.

#### **Command Hierarchy**

screen-width number

## **Syntax Description**

#### **Command History**

| Release | Modification        |
|---------|---------------------|
| 14.1    | Command introduced. |

## **Example**

vEdge# screen-width 80 vEdge#

#### **Related Topics**

screen-length, on page 721 show cli, on page 781

# show aaa usergroup

show aaa usergroup—List the groups configured for AAA role-based access to a Cisco vEdge device.

#### **Command Syntax**

show aaa usergroup

show aaa usergroup task [permission (read  $\mid$  write)]

show aaa usergroup users username

## vManage Equivalent

For all Cisco vEdge devices:

Administration ► Manage Users

## **Syntax Description**

| show aaa usergroup                | All Usergroups, Users, Tasks, and Permissions:                                                           |
|-----------------------------------|----------------------------------------------------------------------------------------------------|
|                                   | List all configured usergroups, the users in those groups, and the task permissions that each group has. |
| show aaa usergroup task           | All Usergroups, Tasks, and Permissions:                                                                  |
| [permission (read   write)]       | List all configured usergroups and the task permissions that each group has.                             |
| show aaa usergroup users username | Usergroup Information for a User:                                                                        |
|                                   | For the specified user, list the group they are in and that group's task permissions.                    |

## **Command History**

| Release | Modification        |
|---------|---------------------|
| 14.1.   | Command introduced. |

## **Examples**

## Show aaa usergroup

| vEdge# <b>sh</b><br>GROUP | ow aaa<br>USERS | usergroup<br>TASK                                    | PERMISSION                                                         |
|---------------------------|-----------------|------------------------------------------------------|--------------------------------------------------------------------|
| basic                     | -               | system<br>interface                                  | read write<br>read write                                           |
| admin                     | admin           | system<br>interface<br>policy<br>routing<br>security | read write<br>read write<br>read write<br>read write<br>read write |
| operator                  | eve             | system interface policy routing security             | read<br>read<br>read<br>read<br>read                               |

### $\verb"vEdge# show aaa usergroup task"$

| GROUP    | TASK      | PERMISSION |
|----------|-----------|------------|
|          |           |            |
| basic    | system    | read write |
|          | interface | read write |
| admin    | system    | read write |
|          | interface | read write |
|          | policy    | read write |
|          | routing   | read write |
|          | security  | read write |
| operator | system    | read       |
|          | interface | read       |
|          | policy    | read       |
|          | routing   | read       |
|          | security  | read       |

#### $\label{eq:vedge} \mbox{vEdge} \mbox{$\sharp$ show aaa usergroup users eve}$

| GROUP    | USERS | TASK                                     | PERMISSION                    |
|----------|-------|------------------------------------------|-------------------------------|
| operator | eve   | system interface policy routing security | read read read read read read |
|          |       |                                          |                               |

## **Related Topics**

aaa, on page 26

## show alarms

To view alarms history and view the watermarks configured for CPU, memory, and disk usage, and the disk read and write speeds, use the **show alarms** command in the operational mode.

| show alarms { cpu-usage   history   memory-usage   disk-usage   disl | k-speed | } |
|----------------------------------------------------------------------|---------|---|
|----------------------------------------------------------------------|---------|---|

## **Syntax Description**

| cpu-usage | Shows configured CPU-usage watermarks.                            |
|-----------|-------------------------------------------------------------------|
| history   | Shows the history of alarms. The following options are available: |
|           | • from: Displays alarms from timestamp (YYYY-MM-DDTHH:MM:SS)      |
|           | • last-n: Displays last-n alarms (default: 25)                    |
|           | • severity: Shows alarms matching severity                        |
|           | • skip-type: Skips displaying alarms matching type                |
|           | • to: Displays alarms till timestamp (YYYY-MM-DDTHH:MM:SS)        |
|           | • type: Shows alarms matching type                                |

| memory-usage | Shows configured memory-usage watermarks.                                                               |  |  |  |  |
|--------------|----------------------------------------------------------------------------------------------------|--|--|--|--|
| disk-usage   | Shows configured disk-usage watermarks.                                                                 |  |  |  |  |
| disk-speed   | Shows configured watermarks for disk read and write speeds.                                             |  |  |  |  |
|              | <b>Note</b> Watermarks for disk read and write speeds can only be configured in a Cisco vManage server. |  |  |  |  |

## **Command Modes**

Operational mode (#)

## **Command History**

| Release                     | Modification                |
|-----------------------------|-----------------------------|
| Cisco SD-WAN Release 20.7.1 | This command is introduced. |

## **Examples**

The following is a sample output of the **show alarms cpu-usage** command:

Device# show alarms cpu-usage

|           | HIGH       | MEDIUM     | LOW        |          |
|-----------|------------|------------|------------|----------|
|           | WATERMARK  | WATERMARK  | WATERMARK  |          |
| CPU USAGE | PERCENTAGE | PERCENTAGE | PERCENTAGE | INTERVAL |
|           |            |            |            |          |
| cpu-usage | 80         | 70         | 50         | 10       |

The following is a sample output of the **show alarms history** command:

Device# show alarms history

DATE TIME TYPE SEVERITY DETAILS

```
03/10 11:01:35 cpu-usage
                                                    minor
                                                               warning:System cpu usage
back to normal level cpu-user-percentage:6.50 cpu-system-pe
rcentage:47.50 cpu-idle-percentage:46.00
03/10 11:01:33 system-reboot-issued
                                                    major
                                                               reboot-reason: Initiated by
user - activate 10.8.0-71
03/10 11:01:27 control-connection-state-change
                                                    major
                                                              personality:vedge
peer-type:vmanage peer-system-ip:10.168.1.197 peer-vmanage-system
-ip:0.0.0.0 public-ip:10.130.130.4 public-port:23756 src-color:biz-internet
remote-color:default uptime:0:00:00:35 new-state:down
03/10 11:01:27 control-connection-state-change
                                                 major
                                                              personality:vedge
peer-type:vsmart peer-system-ip:10.168.1.195 peer-vmanage-system-
ip:0.0.0.0 public-ip:10.130.130.3 public-port:12446 src-color:biz-internet
remote-color:biz-internet uptime:0:00:00:34 new-state:down
03/10 11:01:27 control-no-active-vsmart
                                                   critical personality:vedge
```

#### The following is a sample output of the **show alarms memory-usage** command:

#### Device# show alarms memory-usage

|              | HIGH       | MEDIUM     | LOW        |          |
|--------------|------------|------------|------------|----------|
|              | WATERMARK  | WATERMARK  | WATERMARK  |          |
| MEMORY USAGE | PERCENTAGE | PERCENTAGE | PERCENTAGE | INTERVAL |
|              |            |            |            |          |
| memory-usage | 80         | 70         | 50         | 10       |

#### The following is a sample output of the **show alarms disk-usage** command:

#### Device# show alarms disk-usage

| FILESYSTEM<br>PATH | HIGH<br>WATERMARK<br>PERCENTAGE | MEDIUM<br>WATERMARK<br>PERCENTAGE | LOW<br>WATERMARK<br>PERCENTAGE | INTERVAL |
|--------------------|---------------------------------|-----------------------------------|--------------------------------|----------|
| /rootfs.rw         | 90                              | 75                                | 60                             | 5        |
| /tmp               | 90                              | 75                                | 60                             | 5        |
| /opt/data          | 80                              | 70                                | 50                             | 10       |

## The following is a sample output of the **show alarms disk-speed** command:

#### vManage# show alarms disk-speed

|           |           | READ      |           | WRITE     | WRITE     |           |          |  |
|-----------|-----------|-----------|-----------|-----------|-----------|-----------|----------|--|
|           | READ HIGH | MEDIUM    | READ LOW  | HIGH      | MEDIUM    | WRITE LOW |          |  |
|           | WATERMARK | WATERMARK | WATERMARK | WATERMARK | WATERMARK | WATERMARK |          |  |
| DISK PATH | K BPS     | K BPS     | K BPS     | K BPS     | K BPS     | K BPS     | INTERVAL |  |
|           |           |           |           |           |           |           |          |  |
| /dev/sda2 | 1000      | 500       | 100       | 1000      | 500       | 100       | 100      |  |

## **Related Commands**

| Command      | Description                                                                                             |
|--------------|----------------------------------------------------------------------------------------------------|
| cpu-usage    | Configures CPU-usage watermarks and polling interval.                                                   |
| memory-usage | Configures memory-usage watermarks and polling interval.                                                |
| disk-usage   | Configures disk-usage watermarks and polling interval.                                                  |
| disk-speed   | Configures watermarks for the disk read and write speeds for disk partitions on a Cisco vManage server. |

# show app cflowd collector

**show app cflowd collector**—Display information about the configured cflowd collectors that the vEdge router has learned from a vSmart controller (on vEdge routers only).

#### **Command Syntax**

show app cflowd collector

#### vManage Equivalent

For vEdge routers only:

Monitor ► Network ► Application ► Flows

### **Syntax Description**

None

#### **Command History**

| Release | Modification        |
|---------|---------------------|
| 14.3.   | Command introduced. |

#### **Examples**

#### Show app cflowd collector

vEdge# show app cflowd collector

| VPN<br>ID | COLLECTOR IP ADDRESS | COLLECTOR<br>PORT | CONNECTION<br>STATE | PROTOCOL | IPFIX<br>VERSION | CONNECTION<br>RETRY | TEMPLATE<br>PACKETS | DATA<br>PACKETS |
|-----------|----------------------|-------------------|---------------------|----------|------------------|---------------------|---------------------|-----------------|
| 1024      | 10.20.7.1            | 18004             | true                | TCP      | 10               | 1                   | 2                   | 0               |
| 1024      | 10.20.7.1            | 18003             | true                | TCP      | 10               | 1                   | 2                   | 0               |
| 1024      | 10.20.7.1            | 18002             | true                | TCP      | 10               | 1                   | 2                   | 0               |
| 1024      | 10.20.7.1            | 18001             | true                | TCP      | 10               | 1                   | 2                   | 0               |

#### **Related Topics**

cflowd-template, on page 123 clear app cflowd flows, on page 576 clear app cflowd statistics, on page 577 show app cflowd flow-count, on page 727 show app cflowd flows, on page 728 show app cflowd statistics, on page 730 show app cflowd template, on page 731 show policy from-vsmart, on page 973

# show app cflowd flow-count

show app cflowd flow-count—Display the number of current cflowd traffic flows (on vEdge routers only).

#### **Command Syntax**

show app cflowd flow-count

#### vManage Equivalent

For vEdge routers only:

Monitor ▶ Network ▶ Real Time ▶ App Log Flow Count

#### **Syntax Description**

### **Syntax Description**

None

### **Command History**

| Release | Modification        |
|---------|---------------------|
| 14.3.   | Command introduced. |

#### **Examples**

#### Show app cflowd flow-count

vEdge# show app cflowd flow-count

| VPN | count |
|-----|-------|
|     |       |
| 1   | 502   |
| 2   | 452   |
| 3   | 502   |
| 4   | 502   |
| 5   | 502   |
| 6   | 502   |
| 7   | 502   |
| 8   | 502   |
| 9   | 502   |
| 10  | 502   |
|     |       |

## **Related Topics**

cflowd-template, on page 123 clear app cflowd flows, on page 576 clear app cflowd statistics, on page 577 show app cflowd collector, on page 726 show app cflowd flows, on page 728 show app cflowd statistics, on page 730 show app cflowd template, on page 731 show policy from-vsmart, on page 973

# show app cflowd flows

**show app cflowd flows**—Display cflowd flow information (on vEdge routers only).

#### **Command Syntax**

show app cflowd flows [vpn vpn-id]

**show app cflowd flows** [**vpn** *vpn-id*] [*flow-parameter*]

**show app cflowd flows vpn** *vpn-id* **src-ip** *ip-address* **dest-ip** *ip-address* **src-port** *port-number* **dest-port** *port-number* **dscp** *value* 

**ip-proto** protocol-number

#### vManage Equivalent

For vEdge routers only:

Monitor ► Network ► Real Time ► App Log Flows

## **Syntax Description**

| None                                                                                                    | None                                                                                                    |
|----------------------------------------------------------------------------------------------------|----------------------------------------------------------------------------------------------------|
|                                                                                                    | Display cflowd flow information for all flows.                                                                                                    |
| vpn vpn-id src-ip ip-address dest-ip ip-address src-port port-number dest-port port-number dscp value ip-proto protocol-number | Flow Key Elements  Display cflowd flow information for a specific flow key element. You must specify all the key elements as shown in the syntax and in the order shown in the syntax. You can also just specify all the key elements until the last one that you are interested in, and again you must specify them in the order shown. For example, if you are interested only in filtering on the source and destination ports, you include only the VPN, source and destination addresses, and source and destination ports in the command; you can omit the last two key elements (DSCP and IP protocol). To select all values for a key elements, specify an asterisk (*) as a wildcard in place of the variable; for example, src-ip *. |

| flow-parameter | Flow Parameter:                                                                                                    |
|----------------|----------------------------------------------------------------------------------------------------|
|                | Display the flow that matches the specified flow parameter. These parameters correspond to a number of the column headers in the output of the plain <b>show app cflowd flows</b> command. <i>flow-parameter</i> can be one of the following: |
|                | • egress-intf-name interface-name—Flow's outgoing interface.                                                                                                    |
|                | • icmp-opcode value—Flow's ICMP operational code.                                                                                                    |
|                | • ingress-intf-name interface-name—Flow's incoming interface.                                                                                                    |
|                | • max-length bytes—Maximum IP packet length in the flow.                                                                                                    |
|                | • min-length bytes—Minimum IP packet length in the flow.                                                                                                    |
|                | • nhop-ip ip-address—IP address of the flow's next hop.                                                                                                    |
|                | • start-time time—Flow's start time.                                                                                                    |
|                | • tcp-cntrl-bits bit—Flow's TCP control bit value.                                                                                                    |
|                | • time-to-expire seconds—Time until the flow expires.                                                                                                    |
|                | • total-bytes number—Total number of bytes in the flow.                                                                                                    |
|                | • total-packets number—Total number of packets in the flow.                                                                                                    |
| vpn vpn-id     | VPN                                                                                                    |
|                | Display cflowd information for flows in a specific VPN.                                                                                                    |

## **Command History**

| Release | Modification                                                                 |
|---------|------------------------------------------------------------------------------|
| 14.3.   | Command introduced.                                                          |
| 15.4.   | Options for flow parameters and IP address, ports, DSCP, and protocol added. |

## **Examples**

## Show app cflowd flows

| vEdo         | Edge# show app cflowd flows                                                                                                    |             |       |       |      |       |       |        |              |       |       |     |       |                          |        |           |         |
|--------------|----------------------------------------------------------------------------------------------------|-------------|-------|-------|------|-------|-------|--------|--------------|-------|-------|-----|-------|--------------------------|--------|-----------|---------|
|              |                                                                                                    |             |       |       |      |       | TCP   |        |              |       |       |     |       |                          | TIME   |           |         |
|              |                                                                                                    |             | SRC   | DEST  |      | IP    | CNTRL | ICMP   |              | TOTAL | TOTAL | MIN | MAX   |                          | TO     | EGRESS    | INGRESS |
| VPN          | APP<br>SRC IP<br>ID                                                                                                    | DEST IP     | PORT  | PORT  | DSCP | PROTO | BITS  | OPCODE | NHOP IP      | PKTS  | BYTES | LEN | I LEN | START TIME               | EXPIRE | INTF NAME | INTF    |
| 100          | 10.1.111.2<br>1118                                                                                                    | 18.100.44.4 | 12345 | 6789  | 0    | 6     | 24    | 0      | 192.168.10.9 | 23    | 1902  | 70  | 155   | Fri Sep 28 17:44:36 2018 | 45     | ipsecl    | ge0/3   |
| 100          | 18.100.44.4<br>1118                                                                                                    | 10.1.111.2  | 6789  | 12345 | 0    | 6     | 16    | 0      | 10.1.111.2   | 41    | 5914  | 40  | 1340  | Fri Sep 28 17:39:56 2018 | 43     | ge0/3     | ipsecl  |
| vEdq<br>apns | vEdge# show app dpi supported-applications   tab   include 1118 apps application service Apple Push Notification Service Application Service 1118 |             |       |       |      |       |       |        |              |       |       |     |       |                          |        |           |         |
| 1            |                                                                                                    |             | - 1   |       |      |       |       |        |              |       |       |     |       |                          |        |           |         |

## **Related Topics**

cflowd-template, on page 123

```
clear app cflowd flows, on page 576 clear app cflowd statistics, on page 577 show app cflowd collector, on page 726 show app cflowd flow-count, on page 727 show app cflowd statistics, on page 730 show app cflowd template, on page 731 show policy from-vsmart, on page 973
```

## show app cflowd statistics

show app cflowd statistics—Display cflowd packet statistics (on vEdge routers only).

#### **Command Syntax**

show app cflowd statistics

#### **Syntax Description**

## **Syntax Description**

None

### **Command History**

| Release | Modification        |
|---------|---------------------|
| 14.3.   | Command introduced. |

#### **Examples**

#### Show app cflowd statistics

 $v \texttt{Edge} \texttt{\#} \ \textbf{show app cflowd statistics}$ 

```
data_packets : 47243
template_packets : 77
total-packets : 47320
flow-refresh : 271395
flow-ageout : 24203
flow-end-detected : 58
flow-end-forced : 0
Release Information
```

#### **Related Topics**

```
cflowd-template, on page 123
clear app cflowd flows, on page 576
clear app cflowd statistics, on page 577
show app cflowd flow-count, on page 727
show app cflowd flows, on page 728
show app cflowd template, on page 731
show policy from-vsmart, on page 973
```

## show app cflowd template

**show app cflowd template**—Display the cflowd template information that the vEdge router transmits periodically to the cflowd collector (on vEdge routers only).

#### **Command Syntax**

show app cflowd template [name template-name] [flow-active-timeout] [flow-inactive-timeout] [template-refresh]

### **Syntax Description**

| None                  | Options                                                                                                    |
|-----------------------|----------------------------------------------------------------------------------------------------|
|                       | Display information about all the cflowd templates that the vEdge router has learned from a vSmart controller. |
| nametemplate-name     | Specific Template                                                                                              |
|                       | Display information about the named cflowd template.                                                           |
| template-refresh      | Template Refresh Values                                                                                        |
|                       | Display the template refresh values for the cflowd templates learned from a vSmart controller.                 |
| flow-active-timeout   | Timeout Values                                                                                                 |
| flow-inactive-timeout | Display the active or inactive flow timeout values for the cflowd templates learned from a vSmart controller.  |

### **Command History**

| Release | Modification        |
|---------|---------------------|
| 14.3.   | Command introduced. |

## **Examples**

## Show app cflowd template

```
vEdge# show app cflowd template
```

```
app cflowd template name cflowd-server-10 app cflowd template flow-active-timeout 30 app cflowd template flow-inactive-timeout 30 app cflowd template template-refresh 600
```

#### **Related Topics**

```
cflowd-template, on page 123
clear app cflowd flows, on page 576
clear app cflowd statistics, on page 577
```

```
show app cflowd collector, on page 726 show app cflowd flow-count, on page 727 show app cflowd flows, on page 728 show app cflowd statistics, on page 730 show policy from-vsmart, on page 973
```

# show app dpi applications

**show app dpi applications**—Display application-aware applications running on the vEdge router (on vEdge routers only).

#### **Command Syntax**

show app dpi applications [vpn vpn-id]

#### **Syntax Description**

| None              | List all applications running on the subnets connected to the vEdge router. |
|-------------------|-----------------------------------------------------------------------------|
| <b>vpn</b> vpn-id | Specific VPN                                                                |
|                   | List all applications running in the subnets in the specific VPN.           |

#### **Command History**

| Release | Modification                                                  |
|---------|---------------------------------------------------------------|
| 15.2.   | Command introduced.                                           |
| 17.1.2. | Removed Source IP and Total Flows fields from command output. |

#### **Examples**

### Show app dpi applications

vEdge# show app dpi applications

|          |                         |                 | EXPI  | RED             |                 |
|----------|-------------------------|-----------------|-------|-----------------|-----------------|
| VPN<br>O | APPLICATION<br>CTETS    | FAMILY          | FLOWS | LAST SEEN       | PACKETS         |
| 1        | dns<br>10326            | Network Service | 25    | 2017-05-15T14:0 | 5:23+00:00 100  |
| 1        | google_accounts<br>6520 | Web             | 2     | 2017-05-15T14:0 | 4:43+00:00 28   |
| 1        | https<br>191073         | Web             | 35    | 2017-05-15T14:0 | 4:43+00:00 1282 |

## **Related Topics**

```
app-visibility, on page 71
clear app dpi all, on page 578
clear app dpi apps, on page 579
```

```
clear app dpi flows, on page 580
show app dpi flows, on page 733
show app dpi supported-applications, on page 736
```

# show app dpi flows

**show app dpi flows**—Display flow information for the application-aware applications running on the vEdge router (on vEdge routers only).

show app dpi flows [vpn vpn-id] [detail]

## **Syntax Description**

| None              | List all application flows running on the subnets connected to the vEdge router.                                                                                                    |  |  |  |  |  |
|-------------------|----------------------------------------------------------------------------------------------------|--|--|--|--|--|
| detail            | Detailed Information                                                                                                    |  |  |  |  |  |
|                   | Display detailed information about DPI traffic flows, including total packet and octet counts, and which tunnel (TLOC) the flow was received and transmitted on.                                                                                                    |  |  |  |  |  |
|                   | Tunnels-in refers to packets sent from the device into a tunnel towards remote edge.  Tunnels-out refers to packets received on the device from a remote edge.                                                                                                    |  |  |  |  |  |
|                   | Note This command displays all the flow information except for Border Gateway Protocols, Internet Control Message Protocol for IPv4, Internet Control Message Protocol for IPv6, Open Shortest Path First, Multicast Transfer Protocol, and Protocol-Independent Multicast in a policy as they are not supported. These application bypass DPI and matching DPI on the applications do not affect a policy. |  |  |  |  |  |
| source-ip-address |                                                                                                    |  |  |  |  |  |
|                   | Within a specific VPN, list the applications flows with the specified source IP address.                                                                                                    |  |  |  |  |  |
| vpn vpn-id        | Specific VPN                                                                                                    |  |  |  |  |  |
|                   | List all application flows running in the subnets in the specific VPN.                                                                                                    |  |  |  |  |  |

### **Command History**

| Release | Modification                |
|---------|-----------------------------|
| 15.2.   | Command introduced.         |
| 16.2.   | Added <b>detail</b> option. |

## **Examples**

## Show app dpi flows

vEdge# show app dpi flows

SOURCE DEST

```
VPN SRC IP
                   DST TP
                                  PORT
                                        PORT PROTOCOL APPLICATION FAMILY
 ACTIVE SINCE
    10.0.0.1
                10.255.255.254
                                 20581
                                       443
                                               udp
                                                         unknown
                                                                      Standard
2015-05-04T14:07:46+00:00
    10.0.0.1 10.255.255.254 55742
                                        5228
                                                        gtalk
                                                                     Instant Messaging
                                               tcp
2015-05-03T21:06:57+00:00
    10.0.0.1
               10.255.255.254
                                 36597
                                         443
                                                tcp
                                                         google
                                                                      Web
2015-05-04T14:12:43+00:00
  10.0.0.1 10.255.255.254
                                 36598
                                         443
                                                                      Web
                                               tcp
                                                         google
2015-05-04T14:12:45+00:00
  10.0.0.1 10.255.255.254
                                 63665
                                         53
                                               udp
                                                         dns
                                                                      Network Service
2015-05-04T14:14:40+00:00
    10.0.0.1
              10.255.255.254 40616
                                        443
                                               tcp
                                                        https
                                                                     Web
2015-05-04T14:12:02+00:00
    10.0.0.1 10.255.255.254 45889
                                        443
                                                                     Web
                                               tcp
                                                        https
2015-05-04T14:14:40+00:00
   10.0.0.1 10.255.255.254 45903
                                        443
                                                                     Web
                                               tcp
                                                        https
2015-05-04T14:14:40+00:00
    10.0.0.1 10.255.255.254 10000
                                        10000
                                              udp
                                                        sip
                                                                     Audio/Video
2015-05-03T08:22:51+00:00
    10.0.0.1 10.255.255.254 51586
                                        22
                                              tcp
                                                        ssh
                                                                     Encrypted
2015-05-04T13:28:03+00:00
vEdge# show app dpi flows detail
app dpi flows vpn 1 10.0.0.1 10.255.255.254 38967 8002 tcp
application iperf
            "Network Management"
family
starting-application unknown
starting-family network-service
sticky false
active-since 2016-05-16T07:52:38+00:00
packets 14500
octets
            14321048
tunnels-in 1
 local-tloc 2001:DB8:1::1
 local-tloc color default
 local-tloc encap dtls
 remote-tloc 2001:DB8:1::1
 remote-tloc color default
 remote-tloc encap dtls
 packets 14500
 octets
           14321048
 start-time 2016-05-16T07:52:38+00:00
tunnels-out 1
 local-tloc ip ::23
 local-tloc color default
 local-tloc encap dtls
 remote-tloc 2001:DB8:1::1
 remote-tloc color default
 remote-tloc encap dtls
 packets 0
 octets
 start-time 2016-05-16T07:52:38+00:00
Device# show app dpi flows detail
app dpi flows vpn 1 10.0.0.1 10.255.255.254 47011 443 tcp
 application whatsapp
 family instant-messaging
 starting-application unknown
 starting-family network-service
```

```
sticky false
active-since 2021-07-01T18:04:24+00:00
packets 55
octets 9027
tunnels-in 1
local-tloc TLOC IP 172.31.255.254
 local-tloc color lte
local-tloc encap ipsec
remote-tloc TLOC IP 172.31.255.254
remote-tloc color lte
remote-tloc encap ipsec
packets 32
octets 7140
start-time 2021-07-01T18:04:24+00:00
tunnels-out 1
local-tloc ip 172.31.255.254
local-tloc color lte
 local-tloc encap ipsec
remote-tloc TLOC IP 172.31.255.254
remote-tloc color lte
 remote-tloc encap ipsec
 packets 23
 octets 1887
 start-time 2021-07-01T18:04:24+00:00
```

```
app-visibility, on page 71
clear app dpi all, on page 578
clear app dpi apps, on page 579
clear app dpi flows, on page 580
show app dpi applications, on page 732
show app dpi supported-applications, on page 736
```

## show app dpi summary statistics

**show app dpi summary statistics**—Display summary statistics for DPI flows on the vEdge router (on vEdge routers only).

show app dpi summary statistics

#### **Syntax Description**

#### **Syntax Description**

None

| Release | Modification        |
|---------|---------------------|
| 15.3.   | Command introduced. |

#### **Examples**

#### Show app dpi summary statistics

| vEdge# <b>show app dpi</b> | summary statistics |
|----------------------------|--------------------|
| Dpi status                 | enable             |
| Flows created              | 16                 |
| Flows expired              | 2                  |
| Current flows              | 11                 |
| Peak flows                 | 13                 |
| Current rate               | 7                  |
| Peak rate                  | 10                 |
|                            |                    |

#### **Related Topics**

```
app-visibility, on page 71
clear app dpi apps, on page 579
clear app dpi flows, on page 580
show app dpi applications, on page 732
show app dpi flows, on page 733
show app dpi supported-applications, on page 736
```

## show app dpi supported-applications

**show app dpi supported-applications**—List all the application-aware applications supported by the SD-WAN software on the vEdge router (on vEdge routers only).

#### **Command Syntax**

show app dpi supported-applications show app dpi supported-applications | tab

#### **Syntax Description**

| None                             | List the application name and its family.                                                                                                    |
|----------------------------------|----------------------------------------------------------------------------------------------------|
| Pipe Output To Tabular<br>Format | Pipe Output To Tabular Format  List full information about the application, including its shortened and long name, family shortened and long name, and application identifier number. |

### **Command History**

| Release | Modification        |
|---------|---------------------|
| 15.2.   | Command introduced. |

## **Usage Guidelines**

To understand the applications available for each family, you can use command: **show app dpi supported-applications** | **inc <app\_family>**.

The following example shows the supported application for Web family:

vEdge# show app dpi supported-applications | <web>

## **Examples**

Display abbreviated application information:

## Show app dpi supported-applications

vEdge# show app dpi supported-applications

| APPLICATION | FAMILY          |
|-------------|-----------------|
|             |                 |
| ah          | network_service |
| dr          | web             |
| dv          | web             |
| hs          | web             |
| il          | network_service |
| ip          | network_service |

```
jа
                           web
mk
                           web
                           application_service
mq
                           web
nu
                           network_service
pp
                           instant_messaging
qq
rt
                           network service
sm
sp
                           network_service
                           web
SS
st
                           network_service
ts
                           web
tu
                           audio_video
unassigned_ip_prot_251
                           network_service
unassigned_ip_prot_252
                           network_service
the_simpsons_tapped_out
                           game
wallstreetjournal_china
                           web
```

#### vEdge# show app dpi supported-applications bi?

| APPLICATION                                                          | FAMILY                                              |
|----------------------------------------------------------------------|-----------------------------------------------------|
| biip bild bing bits bithq bitme bigeye                               | Web Web Web File Transfer Peer to Peer Peer to Peer |
| bikhir<br>bigadda<br>bigtent<br>bitcoin                              | Web<br>Web<br>Web<br>Peer to Peer                   |
| bitlord<br>bitmetv<br>bitsoup                                        | Peer to Peer<br>Peer to Peer<br>Peer to Peer        |
| bidorbuy<br>bitenova<br>bitshock<br>bitworld                         | Web Peer to Peer Peer to Peer Peer to Peer          |
| bigupload<br>bitseduce<br>bitstrips<br>biglobe_ne                    | Web<br>Peer to Peer<br>Game<br>Web                  |
| bittorrent bitvaulttorrent bitdefender_update bittorrent_application | Peer to Peer<br>Peer to Peer<br>Web<br>Peer to Peer |
| vEdge#                                                               |                                                     |

### **Examples**

Display full application information:

```
vEdge# show app dpi supported-applications | tab

APP

APPLICATION FAMILY APPLICATION LONG NAME FAMILY LONG NAME
```

| ah  | 720         | network_service     | Authentication Header              | Network Service   |
|-----|-------------|---------------------|------------------------------------|-------------------|
| dr  | 720         | web                 | Dr.dk                              | Web               |
| dv  | 2043        | web                 | DV.is                              | Web               |
| hs  | 1861        | web                 | Hs.fi (Helsingin Sanomat)          | Web               |
| il  | 2097        | network_service     | Internet Link (Transport protocol) | Network Service   |
| ip  | 637         | network_service     | Internet Protocol                  | Network Service   |
| ja  | 1007        | web                 | Ja.is                              | Web               |
| mk  | 1897        | web                 | Mk.co.kr                           | Web               |
| mq  | 1213        | application_service | IBM Websphere MQ                   | Application       |
| mt  | ice 312     | web                 | mt                                 | Web               |
| nu  | 1214        | web                 | Nu.nl                              | Web               |
| pp  | 2119<br>938 | network_service     | ISO 8823 Presentation Protocol     | Network Service   |
| qq  |             | instant_messaging   | QQ                                 | Instant Messaging |
| rt  | 2064        | web                 | Rt.com                             | Web               |
| sm  | 678         | network_service     | Sparse Mode                        | Network Service   |
| sp  | 937         | network_service     | ISO 8327 Session Protocol          | Network Service   |
| ss  | 1943        | web                 | Ss.lv                              | Web               |
| st  | 685         | network_service     | Stream protocol                    | Network Service   |
| ts  | 2427        | web                 | Ts                                 | Web               |
| tu  | 1060        | audio_video         | Tu.tv                              | Audio/Video       |
| tv  | 1062        | web                 | Tv.com                             | Web               |
| vg  | 2076        | web                 | Vg.no                              | Web               |
| мр  | 2078        | web                 | Wp.pl                              | Web               |
| xl  | 2190        | web                 | X1                                 | Web               |
| λ8  | 1758        | web                 | Y8.com                             | Web               |
| уr  | 2579        | web                 | Yr                                 | Web               |
| 17u | 1341        | web                 | 17u.com                            | Web               |
| 24h | 1820        | web                 | 24h.com.vn                         | Web               |
| 2ch | 1316        | web                 | 2ch.net                            | Web               |
| 3рс | 606         | network_service     | Third Party Connect                | Network Service   |
| abc | 1690        | peer_to_peer        | ABC Bittorrent client              | Peer to Peer      |
|     | 1000        |                     |                                    |                   |

| abv |      | web               | Abv.bg                                 | Web               |
|-----|------|-------------------|----------------------------------------|-------------------|
|     | 1826 |                   |                                        |                   |
| adc |      | peer_to_peer      | Advanced Direct Connect                | Peer to Peer      |
|     | 1438 |                   |                                        |                   |
| adf |      | web               | AdF.ly                                 | Web               |
|     | 2824 |                   |                                        |                   |
| adp |      | web               | Automatic Data Processing (ADP)        | Web               |
|     | 3275 |                   |                                        |                   |
| afl |      | web               | AFL                                    | Web               |
|     | 2538 |                   |                                        |                   |
| afp |      | file server       | Apple Filing Protocol                  | File Server       |
| _   | 2645 | <del>-</del>      |                                        |                   |
| aib |      | web               | Aib                                    | Web               |
|     | 2185 |                   |                                        |                   |
| aim |      | instant messaging | AOL Instant Messenger (formerly OSCAR) | Instant Messaging |
| 8   | 3    |                   | J. (                                   |                   |
| Mor | e    |                   |                                        |                   |
|     |      |                   |                                        |                   |

## $\label{eq:vedge} v \texttt{Edge\#} \ \ \textbf{show app dpi supported-applications} \ \ \textbf{m*} \ \ \textbf{I} \ \ \textbf{tab}$

| APPLICATI<br>NAME | ON FAMILY<br>ID         | APPLICATION LONG NAME                   | FAMILY LONG |
|-------------------|-------------------------|-----------------------------------------|-------------|
|                   |                         |                                         |             |
| mk                | web                     | Mk.co.kr                                | Web         |
|                   | 1213                    | TDM Webselson MO                        | 31          |
| mq<br>Service     | application_service     | IBM Websphere MQ                        | Application |
| mt                | web                     | mt                                      | Web         |
|                   | 1214                    |                                         |             |
| mbc               | web                     | MBC (Munhwa Broadcasting Corp)          | Web         |
|                   | 1231                    |                                         |             |
| mbl               | web                     | Mbl.is                                  | Web         |
| la                | 2110                    | MDM as low                              | ToT = le    |
| mbn               | web<br>1212             | MBN.co.kr                               | Web         |
| mcs               | network service         | Multipoint Communication Service        | Network     |
| Service           | <del>-</del>            |                                         |             |
| mms               | audio_video             | Microsoft Multimedia Streaming          | Audio/Video |
|                   | 115                     |                                         |             |
| mog               | audio_video             | MOG.com                                 | Audio/Video |
| m.o.n             | 447<br>web              | Mon gom                                 | Web         |
| mop               | 1276                    | Mop.com                                 | web         |
| msn               | instant messaging       | MSN Messenger                           | Instant     |
| Messaging         | <del>_</del>            |                                         |             |
| mtn               | web                     | MTN Group                               | Web         |
|                   | 3023                    |                                         |             |
| mtp               |                         | Multicast Transport Protocol            | Network     |
| Service           |                         | MIDS 7                                  | ToT = le    |
| mtv               | web<br>1021             | MTV                                     | Web         |
| mux               | network service         | Multiplexing                            | Network     |
| Service           | <del></del>             |                                         |             |
| m2pa              | network_service         | MTP2 User Peer-to-Peer Adaptation Layer | Network     |
| Service           | 1304<br>network_service |                                         |             |
| m2ua              |                         | MTP2 User Adaptation Layer              | Network     |
| Service<br>m3ua   |                         | MED2 Haar Adaptation Lawar              | Notronk     |
| msua<br>Service   | network_service<br>1301 | MTP3 User Adaptation Layer              | Network     |
| mako              | web                     | Mako.co.il                              | Web         |
|                   | 2107                    |                                         |             |
|                   |                         |                                         |             |

| mana            | web                            | Mana.pf                                     | Web          |
|-----------------|--------------------------------|---------------------------------------------|--------------|
| manx            | 1919<br>web                    | Manx Telecom                                | Web          |
| mapi            | 2874<br>mail                   | MS Exchange Message API                     | Mail         |
| mapy            | 110<br>web                     | Мару                                        | Web          |
| mebc            | 2367<br>web                    | Middle East Broadcasting Center (MBC Group) | Web          |
| mega            | 2902<br>web                    | MEGA                                        | Web          |
| mgcp            | 1299<br>audio_video            | Media Gateway Control Protocol              | Audio/Video  |
| mgid            | 113<br>web                     | MGID                                        | Web          |
| micp            | 3203<br>network_service<br>724 | Mobile Internetworking Control Protocol     | Network      |
| Service<br>mimp | webmail                        | IMP mobile version                          | Webmail      |
| miro            | 326 peer_to_peer 1548          | Miro (getmiro.com)                          | Peer to Peer |
| mixi            | web                            | Mixi.jp                                     | Web          |
| mmse            | 444<br>wap                     | MultiMedia Messages Encapsulation           | Wap          |
| moat            | 116<br>web                     | Moat                                        | Web          |
| moov            | 2704<br>web                    | Moov.mg                                     | Web          |
| mpls            | 1922 routing                   | Multiprotocol Packet Label Switching        | Routing      |
| mqtt            | 119<br>middleware<br>2900      | MQ Telemetry Transport                      | Middleware   |
| msrp            | audio_video                    | Message Session Relay Protocol              | Audio/Video  |
| mubi            | 919<br>audio_video<br>2412     | Mubi                                        | Audio/Video  |
| mute            | peer_to_peer                   | Mute                                        | Peer to Peer |
| More            | 124                            |                                             |              |

```
app-visibility, on page 71
clear app dpi all, on page 578
clear app dpi apps, on page 579
clear app dpi flows, on page 580
show app dpi applications, on page 732
show app cflowd flows, on page 728
show app dpi flows, on page 733
```

# show app log flow-count

**show app log flow-count**—Display the count of packet flows that are being logged (on vEdge routers only). Packet flows include a flow that matches an access list (ACL), a cflowd flow, or a DPI flow.

#### **Command Syntax**

show app log flow-count[vpn vpn-id]

#### **Syntax Description**

| None      | Display the count of all packet flows that are being logged. |
|-----------|--------------------------------------------------------------|
| vpnvpn-id | Specific VPN                                                 |
|           | Display the count of packet flows in the specified VPN.      |

#### **Command History**

| Release | Modification        |
|---------|---------------------|
| 16.3    | Command introduced. |

#### **Examples**

#### Show app log flow-count

```
vEdge# show app log flow-count

VPN COUNT

1 20
```

#### **Related Topics**

```
clear app log flow-all, on page 581
clear app log flows, on page 582
log-frequency, on page 297
show app log flows, on page 742
show system statistics, on page 1018
```

## show app log flows

show app log flows—Display logging information for packet flows (on vEdge routers only). Packet flows include flows that match an access list (ACL), a cflowd flow, and a DPI flow. Packet flows are logged when you configure a log action in a localized data policy (ACL), data policy for cflowd traffic monitoring, or an application-aware routing policy

#### **Command Syntax**

**show app log flows** [**vpn** *vpn-id*] [*flow-parameter*]

#### vManage Screen

Monitor ► Network ► ACL Logs

## **Syntax Description**

| None           | Display all flow logging information.                                                                                                    |
|----------------|----------------------------------------------------------------------------------------------------|
| flow-parameter | Flow Parameter                                                                                                    |
|                | Display flow logging information for a specific parameter.                                                                                                    |
|                | flow-parameter can be one of egress-intf-name, icmp-opcode, ingress-intf-name, nhop-ip, policy-action, policy-direction, policy-name, start-time, tcp-cntrl-bits, time-to-expire, total-bytes, and total-pkts. These parameters correspond to the column headings in the output of the show app log flows command. |
| vpnvpn-id      | Specific VPN                                                                                                    |
|                | Display the flow logging information in the specified VPN.                                                                                                    |

## **Command History**

| Release | Modification        |
|---------|---------------------|
| 16.3.   | Command introduced. |

## **Examples**

## show app log flows

vEdge # show app log flows

| TOTAL  VPN SRC IP DEST IP PORT                                                        | DEST<br>TO<br>PORT | INTF<br>DSCP | INTF<br>PROTO BITS | L ICMP TOTAL POLICY POLICY OPCODE NHOP IP PKTS |
|---------------------------------------------------------------------------------------|--------------------|--------------|--------------------|------------------------------------------------|
| BYTES START TIME<br>DIRECTION                                                         | EXPIRE             | NAME         | NAME               | POLICY NAME ACTION                             |
| 0 10.0.5.19 10.1.15.15 23556<br>1200071 Tue Aug 2 10:32:52 2016<br>inbound-acl        |                    |              |                    |                                                |
| 0 10.0.12.20 10.1.15.15 23556<br>1195449 Tue Aug 2 10:32:52 2016                      |                    |              |                    |                                                |
| inbound-acl 0 10.0.12.26 10.1.15.15 0 110446 Tue Aug 2 10:00:43 2016                  |                    |              |                    |                                                |
| inbound-acl 0 10.0.101.1 10.1.15.15 12346 2246402 Tue Aug 2 10:48:41 2016             |                    |              |                    |                                                |
| inbound-acl 0 10.0.101.2 10.1.15.15 12346 2246402 Tue Aug 2 10:48:41 2016 inbound-acl |                    |              |                    |                                                |
| 0 10.0.101.3 10.1.15.15 12346<br>2246402 Tue Aug 2 10:48:41 2016<br>inbound-acl       |                    |              |                    |                                                |
| 0 10.0.101.4 10.1.15.15 12346<br>2246402 Tue Aug 2 10:48:41 2016<br>inbound-acl       |                    |              |                    |                                                |

| 0 10.0.111.1 10.1.15.15 12366<br>11852774 Tue Aug 2 10:00:38 2016<br>inbound-acl |             |           |            | 0 10.1.15.15 21157<br>123NenokaKantri accept |
|----------------------------------------------------------------------------------|-------------|-----------|------------|----------------------------------------------|
|                                                                                  | 12346<br>59 |           | 0<br>ge0/0 | 0 10.1.15.15 21305<br>123NenokaKantri accept |
| 0 10.1.14.14 10.1.15.15 12346<br>3879908 Tue Aug 2 10:00:39 2016<br>inbound-acl  | 12346<br>59 |           | 0<br>ge0/0 | 0 10.1.15.15 15566<br>123NenokaKantri accept |
| 0 10.1.15.15 10.0.5.19 34576<br>1170516 Tue Aug 2 10:32:52 2016<br>outbound-acl  |             |           |            | 0 0.0.0.0 8450<br>123NenokaKantri accept     |
| 0 10.1.15.15 10.0.12.20 39482<br>1162324 Tue Aug 2 10:32:52 2016<br>outbound-acl |             |           |            | 0 0.0.0.0 8324<br>123NenokaKantri accept     |
| 0 10.1.15.15 10.0.12.26 0<br>110446 Tue Aug 2 10:00:43 2016<br>outbound-acl      |             |           |            | 2048 0.0.0.0 1127<br>123NenokaKantri accept  |
| 0 10.1.15.15 10.0.101.1 12346<br>2120800 Tue Aug 2 10:48:41 2016<br>outbound-acl |             |           | 0<br>cpu   | 0 0.0.0.0 8984<br>123NenokaKantri accept     |
|                                                                                  |             | 48<br>cpu | 0<br>cpu   | 0 0.0.0.0 8984<br>123NenokaKantri accept     |
| 0 10.1.15.15 10.0.101.3 12346<br>2120800 Tue Aug 2 10:48:41 2016<br>outbound-acl |             | 48<br>cpu | 0<br>cpu   | 0 0.0.0.0 8984<br>123NenokaKantri accept     |
| 0 10.1.15.15 10.0.101.4 12346<br>2120800 Tue Aug 2 10:48:41 2016<br>outbound-acl |             |           | 0<br>cpu   |                                              |
| 0 10.1.15.15 10.0.111.1 12346<br>3055280 Tue Aug 2 10:34:08 2016<br>outbound-acl | 12366<br>59 |           | 0<br>cpu   | 0 0.0.0.0 14780<br>123NenokaKantri accept    |
| 0 10.1.15.15 10.0.111.2 12346<br>3107792 Tue Aug 2 10:34:08 2016<br>outbound-acl |             |           | 0<br>cpu   | 0 0.0.0.0 15025<br>123NenokaKantri accept    |
| 0 10.1.15.15 10.1.14.14 12346<br>3674704 Tue Aug 2 10:00:39 2016<br>outbound-acl |             | 48<br>cpu | 0<br>cpu   | 0 0.0.0.0 15566<br>123NenokaKantri accept    |
| 0 10.1.15.15 10.1.16.16 12346<br>2588240 Tue Aug 2 10:34:08 2016<br>outbound-acl | 12346<br>59 | 48<br>cpu | 0<br>cpu   | 0 0.0.0.0 10966<br>123NenokaKantri accept    |
| 0 10.1.16.16 10.1.15.15 12346<br>3876810 Tue Aug 2 10:00:39 2016<br>inbound-acl  |             |           | 0<br>ge0/0 | 0 10.1.15.15 15547<br>123NenokaKantri accept |

action, on page 36 clear app log flow-all, on page 581 clear app log flows, on page 582 log-frequency, on page 297 policy, on page 384 show app log flow-count, on page 741 show system statistics, on page 1018

## show app tcp-opt

show app tcp-opt—Display information about TCP-optimized flows (on vEdge routers only).

#### **Command Syntax**

show app tcp-opt (active-flows | expired-flows) show app tcp-opt summary

#### **Syntax Description**

| active-flows  | Active Flows                                           |
|---------------|--------------------------------------------------------|
|               | Display information about active TCP-optimized flows.  |
| expired-flows | Expired Flows                                          |
|               | Display information about expired TCP-optimized flows. |
| summary       | Flow Summary                                           |
|               | Display a summary of the TCP-optimized flows.          |

#### **Command History**

| Release | Modification        |
|---------|---------------------|
| 17.2.   | Command introduced. |

### **Examples**

Display information about active and expired TCP-optimized flows:

## Show app tcp-opt

```
vEdge# show app tcp-opt active-flows
app tcp-opt active-flows vpn 1 src-ip 10.20.24.17 dest-ip 10.20.25.18 src-port 53723 dest-port
22
                 "Fri Mar 17 13:21:02 2017"
start-time
egress-intf-name loop0.3
 ingress-intf-name ge0 4
 tx-bytes 153
rx-bytes
                64
            "In progress"
tcp-state
proxy-identity Client-Proxy
vEdge# show app tcp-opt expired-flows
app tcp-opt expired-flows 1489781786360 vpn 1 src-ip 10.20.24.17 dest-ip 10.20.25.18 src-port
53722 dest-port 22
start-time "Fri Mar 17 13:16:26 2017"
end-time
              "Fri Mar 17 13:17:51 2017"
 tx-bytes
              4113
 rx-bytes
              4333
              Optimized
 tcp-state
proxy-identity Client-Proxy
```

## **Related Topics**

del-reason

data-policy, on page 168

Closed

tcp-optimization, on page 486

# show app-route sla-class

**show app-route sla-class**—Display information about the SLA classes operating on the vEdge router (on vEdge routers only).

Note that when the thresholds cross for one of these SLA classes, a notification and a syslog are triggered.

#### **Command Syntax**

show app-route sla-class

**show app-route sla-class (latency** [milliseconds] | **loss** [percentage] | **name** [string])

#### **Syntax Description**

| None                  | Display information for all SLA classes configured and operating on the vEdge router                                |
|-----------------------|----------------------------------------------------------------------------------------------------|
| latency[milliseconds] | Packet Latency                                                                                                    |
|                       | Display information for all packet latency values or for the specified latency value operating on the vEdge router. |
| loss[percentage]      | Packet Loss                                                                                                    |
|                       | Display information for all packet loss values or for the specified loss value operating on the vEdge router.       |
| name[string]          | SLA Class Name                                                                                                    |
|                       | Display information for all SLA class names or for the specified class name operating on the vEdge router.          |

#### **Command History**

| Release | Modification        |
|---------|---------------------|
| 15.2.   | Command introduced. |

#### **Examples**

The following output shows three SLA classes and the index numbers that identify these classes. The first line of the output shows the default SLA class (\_\_all\_tunnels\_sc), and second and third lines show two configured SLA classes that are operating on the router (test\_sla\_class and test\_sla\_class1).

#### Show app-route sla-class

vEdge# show app-route sla-class

| INDEX | NAME           | LOSS | LATENCY    |
|-------|----------------|------|------------|
|       |                |      |            |
| 0     | all tunnels sc | 100  | 2147483647 |

```
1 test_sla_class 100 50
2 test_sla_class1 1 1
```

app-route-policy, on page 69 bfd color, on page 108 show app-route stats, on page 747 show bfd sessions, on page 751 show policy service-path, on page 977 show policy tunnel-path, on page 978

## show app-route stats

**show app-route stats**—Display statistics about data traffic traffic jitter, loss, and latency and other interface characteristics for all operational data plane tunnels (on vEdge routers only). The command also displays the index of the SLA classes that are dampened and the dampening left for the SLA class. You can use the information from the command output to fashion application-aware routing policy.

#### **Command Syntax**

show app-route-statsshow app-route stats local-color color [remote-system-ip ip-address] show app-route stats remote-color color [remote-system-ip ip-address] show app-route stats remote-system-ip ip-address

#### Syntax Description

| None                       | Display data traffic statistics for all data plane tunnel connections. |
|----------------------------|------------------------------------------------------------------------|
| local-colorcolor           | Local TLOC Color                                                       |
|                            | Display data traffic statistics for the specified local TLOC color.    |
| remote-system-ipip-address | Remote System IP Address                                               |
|                            | Display data traffic statistics for the specified remote system.       |
| remote-colorcolor          | Remote TLOC Color                                                      |
|                            | Display data traffic statistics for the specified remote TLOC color.   |

| Release | Modification                   |
|---------|--------------------------------|
| 14.2.   | Command introduced.            |
| 15.2.   | sla-class-index option added.  |
| 15.3.   | Syntax changed and simplified. |

| Release | Modification                                                                                                   |
|---------|----------------------------------------------------------------------------------------------------|
| 20.5    | The commands displays the index of the SLA classes that are dampened and the dampening left for the SLA class. |

#### **Examples**

#### show app-route stats

vEdge# show app-route stats

```
app-route statistics 184.111.1.2 184.118.101.2 ipsec 12346 12346
remote-system-ip 172.16.248.101
local-color    mpls
remote-color    mpls
mean-loss     0
mean-latency    5
sla-class-index    0
```

|       | TOTAL   |      | AVERAGE | AVERAGE | TX DATA | RX DATA |
|-------|---------|------|---------|---------|---------|---------|
| INDEX | PACKETS | LOSS | LATENCY | JITTER  | PKTS    | PKTS    |
|       |         |      |         |         |         |         |
| 0     | 592     | 0    | 4       | 8       | 0       | 0       |
| 1     | 592     | 0    | 4       | 8       | 0       | 0       |
| 2     | 592     | 0    | 6       | 11      | 0       | 0       |
| 3     | 592     | 0    | 4       | 8       | 0       | 0       |
| 4     | 593     | 0    | 5       | 9       | 0       | 0       |
| 5     | 590     | 0    | 4       | 8       | 0       | 0       |

app-route statistics 184.111.1.2 184.116.102.2 ipsec 12346 12346 remote-system-ip 172.16.248.102

local-color mpls remote-color mpls mean-loss 1 mean-latency 4 sla-class-index 0

| INDEX | TOTAL<br>PACKETS | LOSS | AVERAGE<br>LATENCY | AVERAGE<br>JITTER | TX DATA<br>PKTS | RX DATA<br>PKTS |
|-------|------------------|------|--------------------|-------------------|-----------------|-----------------|
| 0     | 591              | 64   | 4                  | 7                 | 0               | 0               |
| 1     | 594              | 0    | 5                  | 8                 | 0               | 0               |
| 2     | 590              | 0    | 5                  | 10                | 0               | 0               |
| 3     | 592              | 0    | 4                  | 8                 | 0               | 0               |
| 4     | 593              | 0    | 4                  | 8                 | 0               | 0               |
| 5     | 589              | 0    | 4                  | 8                 | 0               | 0               |

app-route statistics 184.111.1.2 184.120.103.2 ipsec 12346 12346
remote-system-ip 172.16.248.103

local-color mpls remote-color mpls mean-loss 17 mean-latency 5 sla-class-index 0

| INDEX | TOTAL<br>PACKETS | LOSS |        | AVERAGE<br>JITTER | TX DATA<br>PKTS | RX DATA<br>PKTS |
|-------|------------------|------|--------|-------------------|-----------------|-----------------|
| 0     | 590<br>594       | 140  | 4<br>5 | 7<br>9            | 0               | 0               |

```
    592
    0
    6
    11
    0

    591
    0
    4
    8
    0

    593
    0
    5
    10
    0

    590
    475
    5
    9
    0

                                                                                     0
                                                                                     0
vEdge# show app-route stats
app-route statistics 192.168.0.1 192.168.101.2 ipsec 12346 12386
 remote-system-ip 172.16.248.101
 local-color public-internet remote-color public-internet
 mean-loss
 mean-latency 15
 sla-class-index 0, 1
 Dampening-sla-class-index 2,3
 Dampening-multiplier-left 10,20
TOTAL.
                        AVERAGE AVERAGE TX DATA RX DATA
INDEX PACKETS LOSS LATENCY JITTER PKTS PKTS

    600
    0
    16
    21
    0
    0

    600
    0
    14
    18
    0
    0

    599
    0
    17
    20
    0
    0

    599
    0
    14
    18
    0
    0

    600
    0
    15
    19
    0
    0

    599
    0
    15
    19
    0
    0

0
1
2
4
5
```

```
app-route-policy, on page 69
bfd color, on page 108
show app-route sla-class, on page 746
show bfd sessions, on page 751
show policy service-path, on page 977
show policy tunnel-path, on page 978
```

## show arp

**show arp**—Display the IPv4 entries in the Address Resolution Protocol (ARP) table, which lists the mapping of IPv4 addresses to device MAC addresses.

To display IPv6 ARP table entries, use the **show ipv6 neighbor** command.

#### **Command Syntax**

**show arp** [**vpn** *vpn-id*]

## **Syntax Description**

| None      | List all the IPv4 entries in the ARP table.       |
|-----------|---------------------------------------------------|
| vpnvpn-id | VPN                                               |
|           | List the ARP table entries for the specified VPN. |

## **Command History**

| Release | Modification        |
|---------|---------------------|
| 14.1.   | Command introduced. |

#### **Examples**

#### Show arp

```
Cisco vEdge# show arp

IF

VPN NAME IP MAC STATE IDLE TIMER UPTIME

0 ge0/0 10.0.11.1 00:0c:29:86:ea:83 static - 0:10:10:07
0 ge0/7 10.0.100.11 00:0c:29:86:ea:c9 static - 0:10:10:07
512 eth0 10.0.1.1 00:50:56:c0:00:01 dynamic 0:00:19:04 0:00:05:04
512 eth0 10.0.1.11 00:50:56:00:01:01 static - 0:10:10:03
512 eth0 10.0.1.254 00:50:56:ed:b5:5e dynamic 0:00:17:04 0:00:09:04
```

#### **Related Topics**

```
arp, on page 80
clear arp, on page 584
show ipv6 neighbor, on page 884
```

## show bfd history

**show bfd history**—Display the history of the BFD sessions running on a vEdge router (on vEdge routers only). BFD sessions between vEdge routers start automatically, with requiring any configuring, as soon as at least two vEdge routers are running in the Cisco SD-WAN network. The sessions run over an IPsec tunnel between the two devices.

#### **Command Syntax**

**show bfd history** [color color] [site-id site-id] [state state] [system-ip ip-address]

#### **Syntax Description**

| None            | Show the history of all the BFD sessions running on the vEdge router.                                                                                                    |
|-----------------|----------------------------------------------------------------------------------------------------|
| state state     | BFD State                                                                                                    |
|                 | Display the history of BFD sessions in a particular state. <i>state</i> can be one of the following: <b>admin-down</b> , <b>down</b> , <b>init</b> , <b>invalid</b> , and <b>up</b> . |
| color color     | Color                                                                                                    |
|                 | Display the history of BFD sessions for a specific traffic flow.                                                                                                    |
| site-id site-id | Site ID                                                                                                    |
|                 | Display the history of BFD sessions to a specific Cisco SD-WAN network site.                                                                                                    |

| system-ip ip-address | System IP                                                                             |
|----------------------|---------------------------------------------------------------------------------------|
|                      | Display the history of BFD sessions to a specific device in the Cisco SD-WAN network. |

## **Command History**

| Release                        | Modification                                                                                                    |
|--------------------------------|----------------------------------------------------------------------------------------------------|
| 14.1.                          | Command introduced.                                                                                                    |
| Cisco SD-WAN<br>Release 20.3.1 | New status added to STATE column: <b>inactive</b> indicates that an on-demand tunnel is in Inactive mode on a device with on-demand tunnels enabled. |

#### **Examples**

#### show bfd history

| RX TX<br>SYSTEM IP<br>TIME | SITE ID   | COLOR<br>PKTS | PKTS | STATE<br>DEL | IP             | PORT  | ENCAP |
|----------------------------|-----------|---------------|------|--------------|----------------|-------|-------|
| 10.0.104.1                 | 300       | lte           |      | up           | 192.168.10.100 | 12366 | ipsec |
| 2020-07-21T16:4            | 4:54+0000 | 0             | 0    | 0            |                |       |       |
| 10.0.104.1                 | 300       | lte           |      | down         | 192.168.10.100 | 12366 | ipsec |
| 2020-07-21T16:4            | 6:46+0000 | 0             | 0    | 0            |                |       |       |
| 10.0.104.1                 | 300       | lte           |      | down         | 192.168.10.100 | 12366 | ipsec |
| 2020-07-21T16:4            | 6:46+0000 | 0             | 0    | 1            |                |       |       |
| 10.0.104.1                 | 300       | lte           |      | inactive     | 192.168.10.100 | 12366 | ipsec |
| 2020-07-21T16:4            | 6:46+0000 | 0             | 0    | 0            |                |       |       |
| 10.0.104.1                 | 300       | lte           |      | down         | 192.168.10.100 | 12366 | ipsec |
| 2020-07-21T18:3            | 9:02+0000 | 0             | 0    | 0            |                |       |       |
| 10.0.104.1                 | 300       | lte           |      | up           | 192.168.10.100 | 12366 | ipsec |
| 2020-07-21T18:3            | 9:04+0000 | 0             | 0    | 0            |                |       |       |
| 10.0.104.1                 | 300       | lte           |      | down         | 192.168.10.100 | 12366 | ipsec |
| 2020-07-21T18:4            | 0:52+0000 | 0             | 0    | 0            |                |       |       |
| 10.0.104.1                 | 300       | lte           |      | down         | 192.168.10.100 | 12366 | ipsec |
| 2020-07-21T18:4            | 0:52+0000 | 0             | 0    | 1            |                |       |       |
| 10.0.104.1                 | 300       | lte           |      | inactive     | 192.168.10.100 | 12366 | ipsec |
| 2020-07-21T18:4            | 0:52+0000 | 0             | 0    | 0            |                |       |       |

## **Related Topics**

bfd color, on page 108 show bfd sessions, on page 751 show bfd summary, on page 754 show bfd tloc-summary-list, on page 755

## show bfd sessions

show bfd sessions—Display information about the BFD sessions running on the local vEdge router (on vEdge routers only). BFD sessions between vEdge routers start automatically, without requiring any configuring, as soon as at least two vEdge routers are running in the Cisco SD-WAN network. The BFD sessions run over an IPsec connection between the two devices.

## **Command Syntax**

**show bfd sessions** [color color] [site-id site-id] [state state] [system-ip ip-address]

## **Syntax Description**

| None                 | Show the history of all the BFD sessions running on the vEdge router.                                                                                                    |
|----------------------|----------------------------------------------------------------------------------------------------|
| state state          | BFD State                                                                                                    |
|                      | Display the history of BFD sessions in a particular state. <i>state</i> can be one of the following: <b>admin-down</b> , <b>down</b> , <b>init</b> , <b>invalid</b> , and <b>up</b> . |
| color color          | Color                                                                                                    |
|                      | Display the history of BFD sessions for a specific traffic flow.                                                                                                    |
| site-id id           | Site ID                                                                                                    |
|                      | Display the history of BFD sessions to a specific Cisco SD-WAN network site.                                                                                                    |
| system-ip ip-address | System IP                                                                                                    |
|                      | Display the history of BFD sessions to a specific device in the Cisco SD-WAN network.                                                                                                 |

## **Command History**

| Release | Modification                              |
|---------|-------------------------------------------|
| 14.1.   | Command introduced.                       |
| 16.3.   | Added support to display IPv6 end points. |

## **Examples**

Display BFD session information for network end points:

## **Show bfd sessions**

| vEdge# | show | bfd | sessions |
|--------|------|-----|----------|
|--------|------|-----|----------|

|              |               | SOURCE TL     | OC REMOTE       | TLOC               |
|--------------|---------------|---------------|-----------------|--------------------|
| DST PUBLIC   | DST PUBLIC    | DETECT        | TX              |                    |
| SYSTEM IP    | SITE ID STATE | COLOR         | COLOR           | SOURCE IP          |
| IP           | PORT ENC.     | AP MULTIPLIER | INTERVAL (msec) | UPTIME TRANSITIONS |
| 172.16.241.1 | 30001001 up   | mpls          | mpls            | 184.116.102.2      |
| 174.11.1.2   | 12346 ips     | ec 20         | 1000            | 0:01:46:50 0       |
| 172.16.241.1 | 30001001 up   | private1      | mpls            | 186.116.102.2      |
| 174.11.1.2   | 12346 ips     | ec 20         | 1000            | 0:01:46:51 0       |
| 172.16.241.2 | 30001002 up   | mpls          | mpls            | 184.116.102.2      |
| 174.11.2.2   | 12346 ips     | ec 20         | 1000            | 0:01:41:27 2       |
| 172.16.241.2 | 30001002 up   | private1      | mpls            | 186.116.102.2      |
| 174.11.2.2   | 12346 ips     | ec 20         | 1000            | 0:01:41:28 2       |

| 172.16.241.3<br>174.11.3.2   | 30001003 up<br>12346 ipse |                  | 1000 | mpls | 184.116.102.2<br>0:01:40:30 2  |
|------------------------------|---------------------------|------------------|------|------|--------------------------------|
| 172.16.241.3<br>174.11.3.2   | 30001003 up<br>12346 ipse | private1         | 1000 | mpls | 186.116.102.2<br>0:01:40:31 0  |
| 172.16.241.4<br>174.11.4.2   | 30001004 up<br>12346 ipse | mpls<br>c 20     | 1000 | mpls | 184.116.102.2<br>0:01:33:46 2  |
| 172.16.241.4<br>174.11.4.2   | 30001004 up<br>12346 ipse | private1         | 1000 | mpls | 186.116.102.2<br>0:01:33:46 2  |
| 172.16.241.5<br>174.11.5.2   | 30001005 up<br>12346 ipse | mpls<br>c 20     | 1000 | mpls | 184.116.102.2<br>0:01:52:44 0  |
| 172.16.241.5<br>174.11.5.2   | 30001005 up<br>12346 ipse |                  |      | mpls | 186.116.102.2<br>0:01:52:45 0  |
| 172.16.241.6<br>174.11.6.2   | 30001006 up<br>12346 ipse | mpls<br>c 20     | 1000 | mpls | 184.116.102.2<br>0:17:04:30 6  |
| 172.16.241.6<br>174.11.6.2   | 30001006 up<br>12346 ipse | private1<br>e 20 | 1000 | mpls | 186.116.102.2<br>0:17:04:31 5  |
| 172.16.241.7<br>174.11.7.2   | 30001007 up<br>12346 ipse | mpls<br>c 20     | 1000 | mpls | 184.116.102.2<br>0:01:41:27 13 |
| 172.16.241.7<br>174.11.7.2   | 30001007 up<br>12346 ipse |                  |      | mpls | 186.116.102.2<br>0:01:41:27 13 |
| 172.16.241.8<br>174.11.8.2   | 30001008 up<br>12346 ipse |                  |      | mpls | 184.116.102.2<br>0:01:41:27 11 |
| 172.16.241.8<br>174.11.8.2   | 30001008 up<br>12346 ipse | private1<br>e 20 | 1000 | mpls | 186.116.102.2<br>0:01:41:28 11 |
| 172.16.241.9<br>174.11.9.2   | 30001009 up<br>12346 ipse | mpls<br>c 20     | 1000 | mpls | 184.116.102.2<br>0:01:47:08 5  |
| 172.16.241.9<br>174.11.9.2   | 30001009 up<br>12346 ipse | private1<br>e 20 | 1000 | mpls | 186.116.102.2<br>0:01:47:09 5  |
| 172.16.241.10<br>174.11.10.2 | 300010010up<br>12346 ipse | mpls<br>c 20     | 1000 | mpls | 184.116.102.2<br>0:16:54:13 1  |
| 172.16.241.10<br>174.11.10.2 |                           |                  |      | mpls | 186.116.102.2<br>0:16:54:14 1  |
| 172.16.241.11<br>174.11.11.2 | 300010011up<br>12346 ipse | mpls<br>c 20     | 1000 | mpls | 184.116.102.2<br>0:01:52:39 0  |

bfd color, on page 108 show bfd history, on page 750 show bfd summary, on page 754 show bfd tloc-summary-list, on page 755

# show bfd summary

**show bfd summary**—Display summary information about the BFD sessions running on the local vEdge router (on vEdge routers only). BFD sessions between vEdge routers start automatically, with requiring any configuring, as soon as at least two vEdge routers are running in the Cisco SD-WAN network. The sessions run over an IPsec connection between the two devices.

## **Command Syntax**

show bfd summary [bfd-sessions-flap | bfd-sessions-max | bfd-sessions-total | bfd-sessions-up]

## **Syntax Description**

| None                             | Display all summary information about BFD sessions running on the vEdge router.                   |
|----------------------------------|---------------------------------------------------------------------------------------------------|
| <string>bfd-sessions-up</string> | BFD Sessions That Are Up                                                                          |
|                                  | Display the current number of BFD sessions that are in the Up state.                              |
| bfd-sessions-flap                | BFD Transitions                                                                                   |
|                                  | Display the number of BFD sessions that have transitioned from the Up state.                      |
| bfd-sessions-max                 | Maximum Number of BFD Sessions                                                                    |
|                                  | Display the total number of BFD sessions that have been created since the vEdge router booted up. |
| bfd-sessions-total               | Total Number of BFD Sessions                                                                      |
|                                  | Display the current number of BFD sessions running on the vEdge router.                           |

## **Command History**

| Release | Modification                                                      |
|---------|-------------------------------------------------------------------|
| 15.2.   | Command introduced.                                               |
| 17.1.   | Display configured BFD app-route poll interval in command output. |

#### **Examples**

#### **Show bfd summary**

| vEdge#       | show b   | fd summary |       |
|--------------|----------|------------|-------|
| session      | ns-total | L 4        |       |
| session      | ıs-up    | 4          |       |
| sessions-max |          | 4          |       |
| session      | ns-flap  | 4          |       |
| poll-ir      | nterval  | 6          | 00000 |

bfd app-route, on page 107 bfd color, on page 108 show bfd history, on page 750 show bfd sessions, on page 751 show bfd tloc-summary-list, on page 755

## show bfd tloc-summary-list

**show bfd tloc-summary-list**—Display BFD session summary information per TLOC (on vEdge routers only).

## **Command Syntax**

show bfd tloc-summary-list

 $show\ bfd\ tloc\text{-}summary\text{-}list\ \textit{interface-name}\ [\textbf{gre}\ |\ \textbf{ipsec-ike}]\ [\textbf{sessions-flap}\ |\ \textbf{sessions-total}\ |\ \textbf{sessions-total}\ |\ \textbf{sessions-total}\ |\ \textbf{sessions-total}\ |\ \textbf{sessions-total}\ |\ \textbf{sessions-total}\ |\ \textbf{sessions-total}\ |\ \textbf{sessions-total}\ |\ \textbf{sessions-total}\ |\ \textbf{sessions-total}\ |\ \textbf{sessions-total}\ |\ \textbf{sessions-total}\ |\ \textbf{sessions-total}\ |\ \textbf{sessions-total}\ |\ \textbf{sessions-total}\ |\ \textbf{sessions-total}\ |\ \textbf{sessions-total}\ |\ \textbf{sessions-total}\ |\ \textbf{sessions-total}\ |\ \textbf{sessions-total}\ |\ \textbf{sessions-total}\ |\ \textbf{sessions-total}\ |\ \textbf{sessions-total}\ |\ \textbf{sessions-total}\ |\ \textbf{sessions-total}\ |\ \textbf{sessions-total}\ |\ \textbf{sessions-total}\ |\ \textbf{sessions-total}\ |\ \textbf{sessions-total}\ |\ \textbf{sessions-total}\ |\ \textbf{sessions-total}\ |\ \textbf{sessions-total}\ |\ \textbf{sessions-total}\ |\ \textbf{sessions-total}\ |\ \textbf{sessions-total}\ |\ \textbf{sessions-total}\ |\ \textbf{sessions-total}\ |\ \textbf{sessions-total}\ |\ \textbf{sessions-total}\ |\ \textbf{sessions-total}\ |\ \textbf{sessions-total}\ |\ \textbf{sessions-total}\ |\ \textbf{sessions-total}\ |\ \textbf{sessions-total}\ |\ \textbf{sessions-total}\ |\ \textbf{sessions-total}\ |\ \textbf{sessions-total}\ |\ \textbf{sessions-total}\ |\ \textbf{sessions-total}\ |\ \textbf{sessions-total}\ |\ \textbf{sessions-total}\ |\ \textbf{sessions-total}\ |\ \textbf{sessions-total}\ |\ \textbf{sessions-total}\ |\ \textbf{sessions-total}\ |\ \textbf{sessions-total}\ |\ \textbf{sessions-total}\ |\ \textbf{sessions-total}\ |\ \textbf{sessions-total}\ |\ \textbf{sessions-total}\ |\ \textbf{sessions-total}\ |\ \textbf{sessions-total}\ |\ \textbf{sessions-total}\ |\ \textbf{sessions-total}\ |\ \textbf{sessions-total}\ |\ \textbf{sessions-total}\ |\ \textbf{sessions-total}\ |\ \textbf{sessions-total}\ |\ \textbf{sessions-total}\ |\ \textbf{sessions-total}\ |\ \textbf{sessions-total}\ |\ \textbf{sessions-total}\ |\ \textbf{sessions-total}\ |\ \textbf{sessions-total}\ |\ \textbf{sessions-total}\ |\ \textbf{sessions-total}\ |\ \textbf{sessions-total}\ |\ \textbf{sessions-total}\ |\ \textbf{sessions-total}\ |\ \textbf{sessions-total}\ |\ \textbf{sessions-total}\ |\ \textbf{sessions-total}\ |\ \textbf{sessions-total}\ |\ \textbf{sessions-total}\ |\ \textbf{sessions-total}\ |\ \textbf{sessions-total}\ |\ \textbf{sessions-total}\ |\ \textbf{sessions-total}\ |\ \textbf{se$ 

#### **Syntax Description**

| None                      | Display all summary information about BFD sessions running on the vEdge router. |
|---------------------------|---------------------------------------------------------------------------------|
| sessions-up               | BFD Sessions That Are Up                                                        |
|                           | Display the current number of BFD sessions that are in the Up state.            |
| sessions-flap             | BFD Transitions                                                                 |
|                           | Display the number of BFD sessions that have transitioned from the Up state.    |
| [gre   ipsec   ipsec-ike] | Encapsulation Type                                                              |
|                           | Display information about BFD session with a specific encapsulation type.       |
| interface-name            | Specific Interface                                                              |
|                           | Display information about BFD sessions on the specified interface.              |
| sessions-total            | Total Number of BFD Sessions                                                    |
|                           | Display the current number of BFD sessions running on the vEdge router.         |

| Release | Modification            |
|---------|-------------------------|
| 16.2.3. | Command introduced.     |
| 17.2.   | Added ipsec-ike option. |

#### **Examples**

#### **Show bfd tloc-summary-list**

vEdge1# show bfd tloc-summary-list

|        |       | SESSIONS | SESSIONS | SESSIONS |
|--------|-------|----------|----------|----------|
| IFNAME | ENCAP | TOTAL    | UP       | FLAP     |
|        |       |          |          |          |
| ge0_0  | ipsec | 10       | 9        | 9        |
| ge0 3  | ipsec | 10       | 9        | 9        |

vEdge2# show bfd tloc-summary-list ge0/4 ipsec

bfd tloc-summary-list ge0/4 ipsec Interface name ge0/4 Encapsulation ipsec sessions-total 0 sessions-up 0 sessions-flap 0

#### **Related Topics**

bfd color, on page 108 show bfd history, on page 750 show bfd sessions, on page 751 show bfd summary, on page 754

## show bgp neighbor

**show bgp neighbor**—List the router's BGP neighbors (on vEdge routers only).

#### **Command Syntax**

show bgp neighbor [vpn vpn-id] [detail]

show bgp neighbor address-family [address-family-property] [detail]

## **Syntax Description**

| None                                    | List all BGP neighbors.                                                                                                    |
|-----------------------------------------|----------------------------------------------------------------------------------------------------|
| address-family[address-family-property] | BGP Address Family Properties                                                                                                    |
|                                         | List information about a specific BGP address family property. address-family-property can be one of the following: accepted-prefix-count, afi, as-path-unchanged, def-originate-routemap, inbound-soft-reconfig, max-prefix-restart-interval, max-prefix-threshold-warning, max-prefix-warning-only, maximum-prefix-count, med-unchanged, nexthop-self, nexthop-unchanged, policy-in, policy-out, private-as, route-reflector-client, sent-community, and sent-def-originate. |

| detail    | Detailed Information                                     |  |
|-----------|----------------------------------------------------------|--|
|           | Show detailed information.                               |  |
| vpnvpn-id | VPN                                                      |  |
|           | List the entries in the ARP table for the specified VPN. |  |

#### **Command History**

| Release | Modification        |
|---------|---------------------|
| 14.1.   | Command introduced. |

#### **Examples**

#### Show bgp neighbor

```
vEdge# show bgp neighbor
```

```
AFI

VPN PEER ADDR AS RCVD SENT Q UPTIME STATE LAST UPTIME

ID AFI

1 10.20.25.18 2 3796 3799 0 0:01:03:17 established Thu Mar 3 09:33:24 2016

0 ipv4-unicast
```

#### $\verb"vEdge# show bgp neighbor detail"$

```
bgp bgp-neighbor vpn 1 10.20.25.18
as
local-as-num
                  1
remote-router-id 172.16.255.18
last-read 1
keepalive
                  1
holdtime
cfg-keepalive
                  0
cfg-holdtime
                 0
adv-4byte-as-cap true
rec-4byte-as-cap true
                true
true
adv-refresh-cap
rec-refresh-cap
rec-new-refresh-cap true
msg-rcvd 3853
msg-sent
                  3856
                1
prefix-rcvd
prefix-valid
                  1
prefix-installed 1
outQ
uptime
                 0:01:04:14
state
                 established
open-in-count
open-out-count
                  1
notify-in-count
                 0
notify-out-count
                  2
update-in-count
update-out-count
 keepalive-in-count 3851
 keepalive-out-count 3852
```

```
refresh-in-count
refresh-out-count
dynamic-in-count
dynamic-out-count
adv-interval
conn-established
conn-dropped
local-host
local-port
remote-host
remote-port
next-hop
read-thread-on
password
last-uptime

1

count
1

conn-dropped
1

conn-dropped
1

conn-dropped
1

conn-dropped
1

conn-dropped
1

conn-dropped
1

conn-dropped
1

conn-dropped
1

conn-dropped
1

conn-dropped
1

conn-dropped
1

conn-dropped
1

conn-dropped
1

conn-dropped
1

conn-dropped
1

conn-dropped
1

conn-dropped
1

conn-dropped
1

conn-dropped
1

conn-dropped
1

conn-dropped
1

conn-dropped
1

conn-dropped
1

conn-dropped
1

conn-dropped
1

conn-dropped
1

conn-dropped
1

conn-dropped
1

conn-dropped
1

conn-dropped
1

conn-dropped
1

conn-dropped
1

conn-dropped
1

conn-dropped
1

conn-dropped
1

conn-dropped
1

conn-dropped
1

conn-dropped
1

conn-dropped
1

conn-dropped
1

conn-dropped
1

conn-dropped
1

conn-dropped
1

conn-dropped
1

conn-dropped
1

conn-dropped
1

conn-dropped
1

conn-dropped
1

conn-dropped
1

conn-dropped
1

conn-dropped
1

conn-dropped
1

conn-dropped
1

conn-dropped
1

conn-dropped
1

conn-dropped
1

conn-dropped
1

conn-dropped
1

conn-dropped
1

conn-dropped
1

conn-dropped
1

conn-dropped
1

conn-dropped
1

conn-dropped
1

conn-dropped
1

conn-dropped
1

conn-dropped
1

conn-dropped
1

conn-dropped
1

conn-dropped
1

conn-dropped
1

conn-dropped
1

conn-dropped
1

conn-dropped
1

conn-dropped
1

conn-dropped
1

conn-dropped
1

conn-dropped
1

conn-dropped
1

conn-dropped
1

conn-dropped
1

conn-dropped
1

conn-dropped
1

conn-dropped
1

conn-dropped
1

conn-dropped
1

conn-dropped
1

conn-dropped
1

conn-dropped
1

conn-dropped
1

conn-dropped
1

conn-dropped
1

conn-dropped
1

conn-dropped
1

conn-dropped
1

conn-dropped
1

conn-dropped
1

conn-dropped
1

conn-dropped
1

conn-dropped
1

conn-dropped
1

conn-dropped
1

conn-dropped
1

conn-dropped
1

conn-dropped
1

conn-dropped
1

conn-dropped
1

conn-dropped
1

conn-dropped
1

conn-dropped
1

conn-dropped
1

conn-dropped
1

conn-dropped
1

conn-dropped
1

conn-
```

```
show bgp routes, on page 758 show bgp summary, on page 761
```

## show bgp routes

show bgp routes—List the router's BGP neighbors (on vEdge routers only).

### **Command Syntax**

show bgp routes [prefix/length] [vpn vpn-id] [detail]

#### **Syntax Description**

| None                                      | List all BGP neighbors.                                                                                                    |
|-------------------------------------------|----------------------------------------------------------------------------------------------------|
| detail                                    | Detailed Information Show detailed information.                                                                                                    |
| prefix/length prefix <b>vpn</b><br>vpn-id | Route Prefix  Show the BGP route information for the specified route prefix. If you omit the prefix length, you must specify a VPN identifier so that the Cisco SD-WAN software can find the route that best matches the prefix. |
| vpn vpn-id                                | VPN List the BGP routes for the specified VPN.                                                                                                    |

| Release | Modification        |
|---------|---------------------|
| 14.1.   | Command introduced. |

#### **Examples**

#### Show bgp routes

vEdge# show bgp routes vpn 1

|            |                                                      | INFO |             |        | LOCAL |        |            | AS    |      |
|------------|------------------------------------------------------|------|-------------|--------|-------|--------|------------|-------|------|
| VPN<br>STA | PREFIX<br>FUS TAG                                    | ID   | NEXTHOP     | METRIC | PREF  | WEIGHT | ORIGIN     | PATH  | PATH |
| 1<br>val   | 10.2.2.0/24<br>id,best 0                             | 0    | 0.0.0.0     | 1000   | 50    | 0      | incomplete | Local |      |
| 1          | 10.2.3.0/24 id,best 0                                | 0    | 0.0.0.0     | 1000   | 50    | 0      | incomplete | Local |      |
| 1          | 10.20.24.0/24<br>id,best 0                           | 0    | 0.0.0.0     | 1000   | 50    | 0      | incomplete | Local |      |
| 1          | 56.0.1.0/24<br>id,best 0                             | 0    | 0.0.0.0     | 1000   | 50    | 0      | incomplete | Local |      |
| 1          | 172.16.255.112/32                                    | 0    | 0.0.0.0     | 1000   | 50    | 0      | incomplete | Local |      |
| 1          |                                                      | 0    | 0.0.0.0     | 1000   | 50    | 0      | incomplete | Local |      |
| 1          | id,best 0<br>172.16.255.118/32<br>id,best,external 0 | 0    | 10.20.25.18 | 0      | -     | 0      | incomplete | 2     |      |

```
\texttt{vEdge\# show bgp routes vpn 1 detail}
bgp routes-table vpn 1 10.2.2.0/24
best-path 1
 {\tt advertised-peers}\ {\tt 0}
 peer-addr 10.20.25.18
 info 0
 nexthop
               0.0.0.0
 metric
               1000
 local-pref 50
 weight 0 origin incomplete as-path Local
 ri-peer
               0.0.0.0
  ri-routerid 172.16.255.16
            true
 local
  sourced
                true
  ext-community SoO:0:600
  path-status valid,best
 tag
bgp routes-table vpn 1 10.2.3.0/24
best-path 1
 advertised-peers 0
 peer-addr 10.20.25.18
 info 0
 nexthop
               0.0.0.0
 metric 1000 local-pref 50 weight 0
           U
incomplete
  origin
 as-path Local
ri-peer 0.0.0.0
ri-routerid 172.16.255.16
              true
true
  local
  sourced
  ext-community SoO:0:600
  path-status valid, best
               0
  tag
```

```
bgp routes-table vpn 1 10.20.24.0/24
best-path 1
advertised-peers 0
 peer-addr 10.20.25.18
info 0
             0.0.0.0
1000
 nexthop
 metric
 local-pref 50
 weight 0 origin incomplete
 as-path Local
ri-peer 0.0.0.0
ri-routerid 172.16.255.16
 local true sourced true
 ext-community SoO:0:600
 path-status valid,best
               0
 tag
bgp routes-table vpn 1 56.0.1.0/24
best-path 1
advertised-peers 0
 peer-addr 10.20.25.18
 info 0
             0.0.0.0
 nexthop
              1000
 metric
 local-pref 50
 weight 0
 origin incomplete as-path Local ri-peer 0.0.0.0
 ri-routerid 172.16.255.16
           true
 local
 sourced
              true
  ext-community SoO:0:600
 path-status valid, best
       0
 tag
bgp routes-table vpn 1 172.16.255.112/32
best-path 1
advertised-peers 0
 peer-addr 10.20.25.18
 info 0
 nexthop
             0.0.0.0
 metric
              1000
 local-pref 50
         U
incomplete
 weight
 origin
 as-path Local ri-peer 0.0.0.0
 ri-routerid 172.16.255.16
 local true
  sourced
               true
 ext-community SoO:0:600
 path-status valid,best
              0
 tag
bgp routes-table vpn 1 172.16.255.117/32
best-path 1
advertised-peers 0
 peer-addr 10.20.25.18
info 0
 nexthop
              0.0.0.0
               1000
 metric
 local-pref
               50
              0
 weight
 origin
              incomplete
```

```
as-path Local ri-peer 0.0.0.0
  ri-routerid 172.16.255.16
 local true sourced true
  ext-community SoO:0:600
  path-status valid,best
  tag
bgp routes-table vpn 1 172.16.255.118/32
best-path 1
 info 0
 nexthop
              10.20.25.18
  metric
 weight
 origin incomplete as-path 2 ri-peer 10.20.25.18
  ri-routerid 172.16.255.18
  path-status valid, best, external
  tag
```

```
show bgp neighbor, on page 756 show bgp summary, on page 761
```

## show bgp summary

**show bgp summary**—Display the status of all BGP connections (on vEdge routers only).

### **Command Syntax**

show bgp summary [vpn vpn-id]

#### **Syntax Description**

| None      | List status information about all BGP connections.                  |
|-----------|---------------------------------------------------------------------|
| vpnvpn-id | VPN                                                                 |
|           | List status information about BGP connections in the specified VPN. |

## **Command History**

| Release | Modification        |
|---------|---------------------|
| 14.1.   | Command introduced. |

#### **Examples**

#### **Show bgp summary**

```
vEdge# show bgp summaryvpn 1 bgp-router-identifier 172.16.255.16
```

| local-as rib-entries rib-memory total-peers peer-memory Local-soo |    | 1<br>13<br>1456<br>1<br>4816<br>SoO:0:0 | 600  |     |            |      |         |           |
|-------------------------------------------------------------------|----|-----------------------------------------|------|-----|------------|------|---------|-----------|
| ignore-soo                                                        |    | MSG                                     | MSG  | OUT |            | PREF | IX PREF | IX PREFIX |
| NEIGHBOR<br>STATE                                                 | AS | RCVD                                    | SENT | Q   | UPTIME     | RCVD | VALID   | INSTALLED |
| 10.20.25.18<br>established                                        | 2  | 3640                                    | 3643 | 0   | 0:01:00:41 | 1    | 1       | 1         |

show bgp neighbor, on page 756 show bgp routes, on page 758

# show boot-partition

**show boot-partition**—Display the active boot partition and the software version installed in the boot partitions. Starting in Release 15.4, this command is replaced with the show software command.

### **Command Syntax**

**show boot-partition** [partition-number]

## **Syntax Description**

| None             | Display information about the boot partitions on the device, including which partition is active and what software version is installed on each partition. |
|------------------|----------------------------------------------------------------------------------------------------|
| partition-number | Specific Partition                                                                                                    |
|                  | Display information for the specific boot partition. <i>partition-number</i> can be 1 or 2.                                                                |

| Release | Modification                                   |
|---------|------------------------------------------------|
| 14.1.   | Command introduced.                            |
| 15.3.   | Command available in this release and earlier. |
| 15.4.   | Replaced with show software command.           |

#### **Examples**

#### **Show boot-partition**

```
      vEdge# show boot-partition

      PARTITION
      ACTIVE
      VERSION
      TIMESTAMP

      1
      X
      14.2.4
      2014-11-11T18:16:49+00:00

      2
      -
      14.2.3
      2014-11-11T18:35:14+00:00
```

#### **Related Topics**

reboot, on page 658 request software activate, on page 706 request software install, on page 707

# show bridge interface

**show bridge interface**—List information about the interfaces on which bridging is configured (on vEdge routers only).

#### **Command Syntax**

show bridge interface

show bridge interface bridge-id [interface-name [(admin-status | encap-type | ifindex | mtu | oper-status | rx-octets | rx-pkts | tx-octets | tx-pkts | vlan)]

#### **Syntax Description**

| None                                                                                             | List information about all interfaces on which bridging ia configured.                                                                                                    |
|--------------------------------------------------------------------------------------------------|----------------------------------------------------------------------------------------------------|
| bridge-id                                                                                        | Specific Bridging Domain                                                                                                    |
|                                                                                                  | List information about the interface associated with a specific bridging domain.                                                                                                    |
| interface-name(admin-status                                                                      | Specific Bridging Domain Property                                                                                                    |
| encap-type ifindex   mtu   oper-status<br>  rx-octets   rx-pkts   tx-octets   tx-pkts<br>  vlan) | List information about a specific interface or about a property associated with a specific interface. The options correspond to the column headings in the <b>show bridge interface</b> command output. |

| Release | Modification        |
|---------|---------------------|
| 15.3.   | Command introduced. |

#### **Examples**

#### Show bridge interface

vEdge# show bridge interface

|        |           |      | ADMIN  | OPER   | ENCAP |         |      | RX   | RX     | TX   | TX     |
|--------|-----------|------|--------|--------|-------|---------|------|------|--------|------|--------|
| BRIDGE | INTERFACE | VLAN | STATUS | STATUS | TYPE  | IFINDEX | MTU  | PKTS | OCTETS | PKTS | OCTETS |
| 1      | ge0/2     | 1    | Up     | Up     | vlan  | 34      | 1500 | 0    | 0      | 2    | 168    |
| 1      | ge0/5     | 1    | Up     | Up     | vlan  | 36      | 1500 | 0    | 0      | 2    | 168    |
| 1      | ge0/6     | 1    | Up     | Up     | vlan  | 38      | 1500 | 0    | 0      | 2    | 168    |
| 2      | ge0/2     | 2    | Up     | Up     | vlan  | 40      | 1500 | 0    | 0      | 3    | 242    |
| 2      | ge0/5     | 2    | Up     | Up     | vlan  | 42      | 1500 | 0    | 0      | 3    | 242    |
| 2      | ge0/6     | 2    | Up     | Up     | vlan  | 44      | 1500 | 0    | 0      | 3    | 242    |
| 50     | ge0/2     | -    | Up     | Up     | null  | 16      | 1500 | 0    | 0      | 2    | 140    |
| 50     | ge0/5     | -    | Up     | Up     | null  | 19      | 1500 | 0    | 0      | 2    | 140    |
| 50     | ge0/6     | -    | Up     | Up     | null  | 20      | 1500 | 0    | 0      | 2    | 140    |

## **Related Topics**

bridge, on page 117 clear bridge mac, on page 587 clear bridge statistics, on page 588 show bridge mac, on page 764 show bridge table, on page 765

# show bridge mac

show bridge mac—List the MAC addresses that this vEdge router has learned (on vEdge routers only).

**Command Syntax** 

show bridge mac

**Syntax Description** 

None

| Release | Modification        |
|---------|---------------------|
| 15.3.   | Command introduced. |

## **Examples**

## Show bridge mac

vEdge# show bridge mac

| BRIDGE | INTERFACE | MAC ADDR          | STATE   | RX<br>PKTS | RX<br>OCTETS | TX<br>PKTS | TX<br>OCTETS |
|--------|-----------|-------------------|---------|------------|--------------|------------|--------------|
| 1      | ge0/5     | aa:01:05:05:00:01 | dynamic | 2          | 248          | 0          | 0            |
| 1      | ge0/5     | aa:01:05:05:00:02 | dynamic | 2          | 248          | 0          | 0            |
| 1      | ge0/5     | aa:01:05:05:00:03 | dynamic | 2          | 248          | 0          | 0            |
| 1      | ge0/5     | aa:01:05:05:00:04 | dynamic | 2          | 248          | 0          | 0            |
| 1      | ge0/5     | aa:01:05:05:00:05 | dynamic | 2          | 248          | 0          | 0            |
| 2      | ge0/5     | aa:02:05:05:00:01 | dynamic | 2          | 248          | 0          | 0            |
| 2      | ge0/5     | aa:02:05:05:00:02 | dynamic | 2          | 248          | 0          | 0            |
| 2      | ge0/5     | aa:02:05:05:00:03 | dynamic | 2          | 248          | 0          | 0            |
| 2      | ge0/5     | aa:02:05:05:00:04 | dynamic | 1          | 124          | 0          | 0            |
| 2      | ge0/5     | aa:02:05:05:00:05 | dynamic | 1          | 124          | 0          | 0            |

## **Related Topics**

```
bridge, on page 117
clear bridge mac, on page 587
clear bridge statistics, on page 588
show bridge interface, on page 763
show bridge table, on page 765
```

# show bridge table

show bridge table—List the information in the bridge forwarding table (on vEdge routers only).

## **Command Syntax**

show bridge table

## **Syntax Description**

None

#### **Command History**

| Release | Modification        |
|---------|---------------------|
| 15.3.   | Command introduced. |

## **Examples**

## Show bridge table

vEdge# show bridge table

ROUTING NUM RX RX TX TX

| FLOOD<br>BRIDGI<br>PKTS |     | VLAN<br>LEAR | INTERF<br>N AGE |   |      | MACS | AGE-TIME(sec) | PKTS | OCTETS | PKTS | OCTETS |
|-------------------------|-----|--------------|-----------------|---|------|------|---------------|------|--------|------|--------|
| 1                       |     | 1            | irb1            |   | 1024 | 0    | 300           | 2    | 168    | 0    | 0      |
| 2                       | 168 | 0            | 0               | 0 |      |      |               |      |        |      |        |
| 2                       |     | 2            | irb2            |   | 1024 | 0    | 300           | 3    | 242    | 0    | 0      |
| 3                       | 242 | 0            | 0               | 0 |      |      |               |      |        |      |        |
| 50                      |     | -            | irb50           |   | 1024 | 0    | 300           | 2    | 140    | 0    | 0      |
| 2                       | 140 | 0            | 0               | 0 |      |      |               |      |        |      |        |

bridge, on page 117 clear bridge mac, on page 587 clear bridge statistics, on page 588 show bridge interface, on page 763 show bridge mac, on page 764

## show cellular modem

show cellular modem—Display cellular modem information and status (on vEdge routers only).

## **Command Syntax**

show cellular modem

## **Syntax Description**

None

## **Command History**

| Release | Modification        |
|---------|---------------------|
| 16.1.   | Command introduced. |

## **Examples**

## **Show cellular modem**

| vEdge# show cellular mo  | odem                      |                        |
|--------------------------|---------------------------|------------------------|
| Modem model number       | : MC7354                  |                        |
| Firmware version         | : SWI9X15C_05.05.58.01    |                        |
| Firmware date            | : 2015/03/05 00:02:40     |                        |
| Package                  | : 05.05.58.01_ABC_005.02  | 9_000                  |
| Hardware version         | : 1.0                     |                        |
| Modem status             | : Online                  |                        |
| Modem temperature        | : 46 deg C                |                        |
| International mobile su  | ubscriber identity (IMSI) | : 001010123456799      |
| International mobile ed  | quipment identity (IMEI)  | : 111115050450742      |
| Integrated circuit card  | d ID (ICCID)              | : 89860600502000180724 |
| Mobile subscriber ISDN   | (MSISDN)                  | : 6508338332           |
| Electronic serial number | er (ESN)                  | : 809D9CD1             |

cellular, on page 121
clear cellular errors, on page 588
clear cellular session statistics, on page 589
profile, on page 407
show cellular network, on page 767
show cellular profiles, on page 769
show cellular radio, on page 770
show cellular sessions, on page 771
show cellular status, on page 772
show interface, on page 829

## show cellular network

show cellular network—Display cellular network information (on vEdge routers only).

#### **Command Syntax**

show cellular network

## **Syntax Description**

None

## **Command History**

| Release | Modification                              |
|---------|-------------------------------------------|
| 16.1.   | Command introduced.                       |
| 16.2.   | Added support for 2G and 3G technologies. |

## **Examples**

For CDMA networks:

## Show cellular network

vEdge# show cellular network

Registration status
Roaming status
Packet-switched domain state
System ID, SID
Network ID, NID
Base station ID, BID
Registered
PHome
Attached
Attached
82766
816
882

For GSM networks:

#### vEdge# show cellular network

Registration status
Roaming status
Packet-switched domain state
Mobile country code, MCC
Mobile network code, MNC
Network name
Cell ID
Location area code, LAC
Registered
Attached
Attached
Attached
Attached
Attached
Attached
Attached
Attached
Attached
Attached
Sall
Attached
Attached
Attached
Attached
Attached
Attached
Attached
Attached
Attached
Attached
Attached
Attached
Attached
Attached
Attached
Attached
Attached
Attached
Attached
Attached
Attached
Attached
Attached
Attached
Attached
Attached
Attached
Attached
Attached
Attached
Attached
Attached
Attached
Attached
Attached
Attached
Attached
Attached
Attached
Attached
Attached
Attached
Attached
Attached
Attached
Attached
Attached
Attached
Attached
Attached
Attached
Attached
Attached
Attached
Attached
Attached
Attached
Attached
Attached
Attached
Attached
Attached
Attached
Attached
Attached
Attached
Attached
Attached
Attached
Attached
Attached
Attached
Attached
Attached
Attached
Attached
Attached
Attached
Attached
Attached
Attached
Attached
Attached
Attached
Attached
Attached
Attached
Attached
Attached
Attached
Attached
Attached
Attached
Attached
Attached
Attached
Attached
Attached
Attached
Attached
Attached
Attached
Attached
Attached
Attached
Attached
Attached
Attached
Attached
Attached
Attached
Attached
Attached
Attached
Attached
Attached
Attached
Attached
Attached
Attached
Attached
Attached
Attached
Attached
Attached
Attached
Attached
Attached
Attached
Attached
Attached
Attached
Attached
Attached
Attached
Attached
Attached
Attached
Attached
Attached
Attached
Attached
Attached
Attached
Attached
Attached
Attached
Attached
Attached
Attached
Attached
Attached
Attached
Attached
Attached
Attached
Attached
Attached
Attached
Attached
Attached
Attached
Attached
Attached
Attached
Attached
Attached
Attached
Attached
Attached
Attached
Attached
Attached
Attached
Attached
Attached
Attached
Attached
Attached
Attached
Attached
Attached
Attached
Attached
Attached
Attached
Attached
Attached
Attached
Attached
Attached
Attached
Attached
Attached
Attached
Attached
Attached
Attached

#### For HDR networks:

#### vEdge# show cellular network

Registration status Registered Roaming status @Home Packet-switched domain state Attached

#### For LTE networks:

#### vEdge# show cellular network

Registration status Registered Roaming status @Home Packet-switched domain state Attached Mobile country code, MCC 311 Mobile network code, MNC 480 Network name CompanyX EPS Mobility Management (EMM) state Registered EMM substate Normal Service EMM connection state RRC Idle Cell ID 84759830 Tracking area code, TAC 7936

#### For WCDMA networks:

#### $\verb|vEdge#| show cellular network| \\$

Registration status Registered Roaming status @Home Packet-switched domain state Attached 311 Mobile country code, MCC Mobile network code, MNC 480 Network name CompanyX Cell ID 84759830 Location area code, LAC 56997 Primary scrambling code, PSC 169

#### **Related Topics**

cellular, on page 121 clear cellular errors, on page 588 clear cellular session statistics, on page 589 profile, on page 407 show cellular modem, on page 766 show cellular profiles, on page 769 show cellular radio, on page 770 show cellular sessions, on page 771 show cellular status, on page 772 show interface, on page 829

# show cellular profiles

show cellular profiles—Display cellular profile information (on vEdge routers only).

## **Command Syntax**

show cellular profiles

## **Syntax Description**

None

## **Command History**

| Release | Modification        |
|---------|---------------------|
| 16.1.   | Command introduced. |

## **Examples**

## Show cellular profiles

| vEdge# <b>sho</b> | w cellula | r profi  | les      |           |       |         |         |           |
|-------------------|-----------|----------|----------|-----------|-------|---------|---------|-----------|
|                   | PROFILE   | PDN      |          |           |       |         | PRIMARY | SECONDARY |
| USER              |           |          |          |           |       |         |         |           |
| INTERFACE         | ID        | TYPE     | APN      | NAME      | AUTH  | IP ADDR | DNS     | DNS       |
| NAME              |           |          |          |           |       |         |         |           |
| cellular0         | 1         | IPv46    | ims      | profile 1 | None  | 0 0 0 0 | 0 0 0 0 | 0 0 0 0   |
| -                 | _         | 11 4 4 0 | TINO     | PIOIIIC_I | NOTIC | 0.0.0.0 | 0.0.0.0 | 0.0.0.0   |
| cellular0         | 2         | IPv4     | admin    | profile_2 | None  | 0.0.0.0 | 0.0.0.0 | 0.0.0.0   |
| -                 |           |          |          |           |       |         |         |           |
| cellular0         | 3         | IPv4     | internet | profile_3 | None  | 0.0.0.0 | 0.0.0.0 | 0.0.0.0   |
| _                 |           |          |          |           |       |         |         |           |

## **Related Topics**

```
cellular, on page 121
clear cellular errors, on page 588
clear cellular session statistics, on page 589
profile, on page 407
show cellular modem, on page 766
show cellular network, on page 767
show cellular radio, on page 770
show cellular sessions, on page 771
```

show cellular status, on page 772 show interface, on page 829

## show cellular radio

show cellular radio—Display cellular radio band information (on vEdge routers only).

## **Command Syntax**

show cellular radio

#### **Syntax Description**

None

#### **Command History**

| Release | Modification        |
|---------|---------------------|
| 16.1.   | Command introduced. |

#### **Examples**

#### vEdge# show cellular radio

Radio mode LTE Frequency band 20 MHz Bandwidth Transmit channel 18800 Receive channel 800 Received signal strength indicator (RSSI) -63 dBm -89 dBm, Excellent Reference signal receive power (RSRP) Reference signal receive quality (RSRQ) -8 dB, Excellent Signal-to-noise ratio (SNR) 14.8 dB, Poor

## **Related Topics**

cellular, on page 121
clear cellular errors, on page 588
clear cellular session statistics, on page 589
profile, on page 407
show cellular modem, on page 766
show cellular network, on page 767
show cellular profiles, on page 769
show cellular sessions, on page 771
show cellular status, on page 772
show interface, on page 829

## show cellular sessions

**show cellular sessions**—Display cellular session information (on vEdge routers only).

#### **Command Syntax**

show cellular session

## **Syntax Description**

None

#### **Command History**

| Release | Modification        |
|---------|---------------------|
| 16.1.   | Command introduced. |

#### **Examples**

#### Show cellular sessions

```
vEdge# show cellular sessions
```

#### **Related Topics**

```
cellular, on page 121
clear cellular errors, on page 588
clear cellular session statistics, on page 589
profile, on page 405
show cellular modem, on page 766
show cellular network, on page 767
show cellular profiles, on page 769
show cellular radio, on page 770
show cellular status, on page 772
show interface, on page 829
```

## show cellular status

**show cellular status**—Display cellular status information (on vEdge routers only).

#### **Command Syntax**

show cellular status

## **Syntax Description**

None

#### **Command History**

| Release | Modification        |
|---------|---------------------|
| 16.1.   | Command introduced. |

#### **Examples**

#### Show cellular status

vEdge# show cellular status

|           |              | SIM    | RADIO | SIGNAL    |                |                 |
|-----------|--------------|--------|-------|-----------|----------------|-----------------|
| INTERFACE | MODEM STATUS | STATUS | MODE  | STRENGTH  | NETWORK STATUS | LAST SEEN ERROR |
| cellular0 | Online       | Ready  | LTE   | Excellent | Registered     | None            |

## **Related Topics**

```
cellular, on page 121
clear cellular errors, on page 588
clear cellular session statistics, on page 589
profile, on page 407
show cellular modem, on page 766
show cellular network, on page 767
show cellular profiles, on page 769
show cellular radio, on page 770
show cellular sessions, on page 771
show interface, on page 829
```

## show certificate installed

**show certificate installed**—Display the decoded certificate signing request installed on a vBond orchestrator, vManage NMS or vSmart controller. This is the CSR that has been signed by the root CA. Information displayed includes the serial number, the signature algorithm, the issuer, the certificate validity, the public key algorithm and public key, and the signature algorithm.

On a vEdge router, display the board ID certificate.

## **Command Syntax**

show certificate installed

### **Syntax Description**

None

## **Command History**

| Release | Modification                            |
|---------|-----------------------------------------|
| 14.2.   | Command introduced.                     |
| 15.3.5. | Added command support on vEdge routers. |

#### **Examples**

#### Show certificate installed

```
vSmart# show certificate installed
Certificate:
        Version: 1 (0x0)
        Serial Number: 305419779 (0x12345603)
    Signature Algorithm: shalWithRSAEncryption
        Issuer: C=US, ST=California, L=San Jose, OU=vIPtela Test, O=Viptela
Inc/emailAddress=us@viptela.com
        Validity
            Not Before: Jul 31 15:44:56 2014 GMT
            Not After: Jul 31 15:44:56 2015 GMT
        Subject: L=San Jose, C=US, ST=California, O=vIPtela Inc, OU=Viptela Inc,
CN=VSmart 47af63a3-788a-4c84-b5a7-fbb74eca57db.viptela.com
        Subject Public Key Info:
            Public Key Algorithm: rsaEncryption
                Public-Key: (2048 bit)
                Modulus:
                    00:a1:9d:a7:5c:ed:7f:56:e7:ce:32:82:ea:e9:9f:
                    71:d8:14:79:c7:80:0c:22:c4:a4:25:98:6a:0e:49:
                    4a:79:7f:60:a2:73:e7:89:c4:db:73:87:97:6a:9c:
                    42:e8:39:46:1d:9b:00:4b:fb:c0:3c:dc:20:97:d3:
                    8c:1b:d1:7a:03:43:73:65:38:fa:5a:31:2b:4e:d2:
                    e2:0e:16:ae:05:1a:33:b6:fd:58:5f:c9:86:e3:83:
                    b3:07:16:30:34:e9:dc:8a:fe:a7:d8:b6:ee:d7:59:
                    24:1e:9f:30:b8:bb:99:da:b6:56:94:7f:61:f3:5d:
                    9a:3f:39:4d:6f:24:1e:84:db:39:6a:ca:23:94:f3:
                    14:61:7b:d8:d1:45:52:65:e9:17:71:3d:91:a3:1c:
                    45:ba:1a:28:48:ca:17:63:4d:dc:ff:13:8e:84:65:
                    94:8a:3c:44:49:f2:2f:e9:ec:70:e6:cc:f5:23:a7:
                    f4:5d:2f:0d:6a:ec:ce:19:90:af:df:ad:90:76:fa:
                    1b:86:12:51:d1:9f:6a:86:4b:ab:62:d8:5a:cb:35:
                    74:f1:36:09:b8:8c:78:be:1d:eb:9b:b3:5a:79:c6:
                    80:ad:57:55:a9:36:bf:9c:9d:fb:e5:f7:bd:a5:10:
                    e3:4f:b0:d4:7a:a0:e4:59:47:a4:82:c5:eb:d1:71:
                    48:13
                Exponent: 65537 (0x10001)
```

```
X509v3 extensions:
       X509v3 Subject Alternative Name:
            DNS:VSmart_05_02_2014_22_33_15_077740428.viptela.com
       X509v3 Basic Constraints:
           CA:FALSE
       X509v3 Key Usage: critical
            Digital Signature, Key Encipherment
       X509v3 Extended Key Usage:
           TLS Web Server Authentication, TLS Web Client Authentication
       X509v3 Certificate Policies:
            Policy: 2.16.840.1.113733.1.7.54
             CPS: https://www.verisign.com/cps
       X509v3 Authority Key Identifier:
            keyid:0D:44:5C:16:53:44:C1:82:7E:1D:20:AB:25:F4:01:63:D8:BE:79:A5
       X509v3 CRL Distribution Points:
            Full Name:
             URI:http://SVRSecure-G3-crl.verisign.com/SVRSecureG3.crl
       Authority Information Access:
            OCSP - URI:http://ocsp.verisign.com
            CA Issuers - URI:http://SVRSecure-G3-aia.verisign.com/SVRSecureG3.cer
Signature Algorithm: shalWithRSAEncryption
     67:e5:65:5e:75:de:2f:68:9c:37:96:79:dc:91:9d:a9:ef:99:
     93:5e:9a:33:5a:79:cb:b6:84:fe:0b:83:ad:12:a3:04:fb:b7:
     ee:fd:52:9d:68:cc:1c:15:3a:f7:93:8d:cb:ea:a5:ab:4e:86:
    bd:c5:17:df:6f:0b:3c:35:d3:a2:da:c4:1a:9d:d4:34:79:28:
    c2:20:06:ea:6c:99:45:71:cc:85:0a:a2:7f:80:48:2c:25:22:
    e1:da:16:f6:7a:9a:1b:17:84:27:a1:52:ab:84:5c:2d:b0:6f:
    f7:c5:ff:73:6a:f0:19:6e:e5:83:98:59:d3:03:7e:24:f8:bf:
     c6:47:66:6e:80:fd:d6:ee:56:1d:9b:c0:00:f2:38:e5:7d:49:
    19:37:6b:32:79:83:49:b2:d9:06:0f:ba:26:04:d1:8b:ee:dd:
    la:81:26:la:c8:a3:77:59:76:06:76:42:76:4e:57:22:97:c8:
    c1:2a:95:f8:8a:f7:10:e7:43:08:d9:61:96:00:6e:55:7f:89:
     6b:c4:03:c9:7d:03:f1:46:23:a0:ff:98:79:84:f8:96:8a:6a:
    56:4d:85:20:ae:89:07:08:33:31:04:c2:9a:c3:29:38:5f:09:
     ed:a2:1a:e2:d0:9b:af:8e:0d:d5:89:b5:43:c2:02:e1:cc:82:
    db:70:f0:4c
```

```
clear installed-certificates, on page 600 show certificate root-ca-cert, on page 776 show certificate serial, on page 778 show certificate signing-request, on page 779 show certificate validity, on page 781
```

# show certificate reverse-proxy

show certificate reverse-proxy—Display the installed proxy certificate (on vEdge routers only).

#### **Command Syntax**

show certificate reverse-proxy

#### **Syntax Description**

None

#### **Command History**

| Release | Modification        |
|---------|---------------------|
| 18.2.   | Command introduced. |

#### **Examples**

#### Show certificate reverse-proxy

#### **Examples**

```
vEdge# show certificate reverse-proxy Reverse proxy
certificate-----Certificate:
                                                                 Version: 1 (0x0)
Serial Number: 1 (0x1) Signature Algorithm: sha256WithRSAEncryption
                                                                            Issuer: C=US,
 ST=California, O=Viptela, OU=ViptelaVmanage, CN=813fd02c-acca-4c19-857b-119da60f257f
   Validity
                     Not Before: Jan 29 20:11:09 2018 GMT
                                                                      Not After : Jan 23
20:11:09 2048 GMT
                        Subject: C=US, ST=California,
CN=e4f6f85a-f0ef-4923-a239-6d08a58fa7a3, O=ViptelaClient
                                                                Subject Public Key Info:
                                                             Public-Key: (2048 bit)
          Public Key Algorithm: rsaEncryption
                                     00:cb:33:1a:fd:25:5f:e5:77:f3:18:fb:6c:70:25:
            47:0d:41:5b:95:8a:5f:48:b7:98:9f:ad:22:09:93:
b6:ca:f0:8e:5e:2e:04:9d:33:3e:b9:07:36:b3:99:
16:20:7c:81:48:1a:b3:1d:36:89:15:d0:24:e6:43:
8a:eb:d4:a9:44:b0:17:b3:23:10:c7:e7:19:84:ee:
4b: 42:d9:14:43:75:dd:b6:59:01:6f:15:bb:4d:fe:
39:bd:41:30:bd:cb:02:e7:4a:29:c2:f9:8f:95:c9:
59:bc:24:55:33:29:da:42:1f:d0:27:25:1c:b9:b0:
35:f6:54:55:d6:e4:3c:30:a4:f9:aa:18:52:34:ee:
8f:19:ba:fa:62:4f:ee:db:ce:c4:c6:56:12:70:de:
94:1b:3d:35:c0:fb:38:55:dd:7e:1e:bd:00:ff:55:
f1:7a:bf:3d:e1:24:2b:e1:7a:d8:e1:b3:9c:46:bd:
0a:67:0a:12:10:1b:ef:09:71:91:95:7d:8a:26:c8:
d3:c4:d7:ed:27:ea:08:29:7c:f3:77:93:ab:78:df:
4c:0a:8d:2c:1e:31:17:76:6e:1f:e9:27:78:ed:cf:
d9:5b:8a:dd:59:67:a2:63:37:dc:86:e0:0f:03:44:
16:0b:fa:fa:3c:4a:11:30:3f:1c:80:8f:b9:73:a9:
                                                                 f0:91
Exponent: 65537 (0x10001)
                            Signature Algorithm: sha256WithRSAEncryption
58:81:4d:02:ef:a6:a5:78:ee:02:bc:58:2e:b2:6d:cc:55:34:
02:fe:10:38:dc:67:d9:71:96:9d:01:af:f6:0c:0f:61:e6:12:
92:ee:6b:1f:cf:72:1c:ab:b8:a5:98:d8:22:05:17:6f:6e:e0:
4c:65:d3:05:60:20:b9:ab:6d:66:bf:ca:39:45:4e:8b:ef:02:
37:ff:25:22:9d:eb:95:b4:4e:72:5b:42:c5:c7:61:8e:14:5c:
92:dc:d8:90:aa:d4:29:8b:f8:9e:e8:8b:48:c1:0e:80:f7:e4:
2c:e3:9a:ba:62:63:ab:df:ca:f3:5e:06:2f:1b:69:e6:d4:da:
f8:dc:44:99:a6:45:33:a5:3e:4a:af:6f:f7:bb:ff:fd:66:bd:
71:32:89:45:5e:42:c8:66:07:3e:f4:17:65:fb:f4:e8:5b:7f:
dc:4f:34:da:a3:cf:15:6e:00:4a:69:a3:c3:9a:55:7c:8e:e5:
d7:ae:86:d2:40:a5:c1:f6:82:e8:ef:a2:8c:c5:db:50:cf:cb:
d8:ee:2b:82:9e:da:17:12:16:ae:61:8e:32:17:e4:dd:29:60:
95:50:c8:bd:b8:ab:93:72:ff:13:58:85:85:c2:70:29:71:8f:
5d:8e:ae:ce:48:34:14:3f:24:d1:6e:51:c9:75:7d:78:fd:f6:
                                                               77:2f:38:36
```

## **Related Topics**

show certificate reverse-proxy, on page 774 show control connections, on page 791

## show certificate root-ca-cert

**show certificate root-ca-cert**—Display the root certificate installed on a Cisco vEdge device. Information displayed includes the serial number, the signature algorithm, the issuer, the certificate validity, the public key algorithm and public key, and the signature algorithm.

#### **Command Syntax**

show certificate root-ca-cert

## **Syntax Description**

None

## **Command History**

| Release | Modification        |
|---------|---------------------|
| 14.2.   | Command introduced. |

#### **Examples**

#### Show certificate root-ca-cert

```
vSmart# show certificate root-ca-cert
Certificate:
    Data:
        Version: 3(0x2)
        Serial Number: 16071262098767155600 (0xdf0897bac9371190)
    Signature Algorithm: shalWithRSAEncryption
        Issuer: C=US, ST=California, L=San Jose, OU=Viptela Inc, O=Viptela
Inc/emailAddress=us@viptela.com
        Validity
            Not Before: Jul 31 15:44:06 2014 GMT
            Not After : Jul 28 15:44:06 2024 GMT
        Subject: C=US, ST=California, L=San Jose, OU=Viptela Inc, O=Viptela
Inc/emailAddress=us@viptela.com
        Subject Public Key Info:
            Public Key Algorithm: rsaEncryption
                Public-Key: (2048 bit)
                Modulus:
                    00:b9:20:3e:f3:65:e7:18:42:cd:09:f9:6c:9b:3d:
                    Od:a8:8e:e0:44:f7:3f:9b:05:86:df:3b:cf:ab:2b:
                    a4:a6:24:c6:8a:b4:f7:af:21:b3:db:8f:38:03:6a:
                    da:63:f3:15:c5:68:af:9b:96:85:e7:80:3a:1a:7e:
                    04:50:77:91:fa:64:a7:93:c5:90:4f:9a:7e:84:d4:
                    e1:2a:02:af:0d:15:7f:10:14:28:6a:ff:0c:7b:f1:
                    48:4f:ca:2d:c1:6a:3b:f0:89:57:d9:9c:bf:8c:36:
                    ef:0f:ae:69:6a:e5:55:a9:58:c9:de:2b:a1:12:fe:
                    a9:df:9e:61:c5:31:ce:a7:f9:49:37:b6:be:5c:37:
                    aa:e5:98:1c:cf:7b:b1:c3:cc:20:69:90:b3:02:dc:
                    d1:4d:8c:00:26:e7:49:a7:3b:e4:73:3d:78:96:f4:
                    c5:be:47:17:d3:57:de:b3:c5:70:ab:fd:20:1e:51:
                    c7:95:31:0b:1d:50:53:06:6c:28:0d:25:b5:62:e2:
                    c8:fe:bc:ea:8f:71:8f:4a:ea:d1:d0:56:ef:a0:3a:
                    1f:55:a7:c6:88:03:68:41:cd:fe:60:50:77:8c:5c:
```

```
35:4e:90:9d:db:b4:8d:73:b6:a0:f0:b0:29:03:f3:
                    eb:b1:cc:d8:bd:ed:ee:68:cb:77:8d:ef:2c:21:21:
                    94:f9
                Exponent: 65537 (0x10001)
       X509v3 extensions:
           X509v3 Basic Constraints:
                CA:TRUE
           X509v3 Subject Key Identifier:
                91:04:EB:99:69:73:EB:4F:6C:E1:F2:B4:7F:D4:21:E4:D4:54:56:ED
           X509v3 Authority Key Identifier:
                keyid:91:04:EB:99:69:73:EB:4F:6C:E1:F2:B4:7F:D4:21:E4:D4:54:56:ED
                DirName:/C=US/ST=California/L=San Jose/OU=Viptela Inc/O=Viptela
Inc/emailAddress=us@viptela.com
                serial:DF:08:97:BA:C9:37:11:90
   Signature Algorithm: shalWithRSAEncryption
         71:a3:64:ee:8a:36:fa:05:60:bb:dd:38:30:c7:39:78:aa:1d:
         4f:14:f6:7c:06:13:41:6f:3a:07:89:be:65:63:fc:08:c6:1f:
         49:99:2b:a7:33:65:83:67:22:e4:d6:e4:78:bd:19:d8:95:33:
         60:61:ac:29:b6:7e:35:9b:e6:f2:d8:57:7f:20:06:df:51:a5:
        dc:d4:83:d6:8d:1b:13:d4:c6:fe:dc:4a:1b:14:25:f4:32:3e:
         7a:d3:e9:f7:3d:fd:8f:47:9c:25:c7:4a:0c:50:99:28:24:90:
         d6:6a:27:eb:a2:28:4d:55:74:98:9c:a8:d6:6d:c6:be:2b:43:
         6e:18:22:64:94:4b:f2:21:fa:d4:fc:33:da:ce:ea:0a:f5:c4:
        24:c2:51:fb:6b:84:76:f3:d7:ac:55:df:ca:7c:88:73:89:0d:
         7e:12:55:5e:e2:0e:5e:28:27:45:66:a4:36:02:09:c0:d0:ae:
         41:5d:54:22:9b:29:f1:84:3e:67:a1:aa:3f:32:83:27:0a:75:
         2b:16:ed:b3:91:aa:e5:24:8f:45:4f:14:7b:0e:f7:05:ef:2e:
         d5:03:29:e7:18:81:a6:7c:c9:1e:38:b1:7a:00:c8:34:e0:ab:
        b7:8d:3a:36:d5:70:11:e2:d1:43:1c:8c:da:32:b8:29:08:31:
        e8:b2:e0:b2
```

show certificate installed, on page 772 show certificate serial, on page 778 show certificate validity, on page 781

## show certificate root-ca-crl

To display the decoded CRL of the installed root certificate authority, use the **show certificate root-ca-crl** command in privileged EXEC mode.

#### show certificate root-ca-crl

#### **Command Modes**

Privileged EXEC

#### **Command History**

| Release                     | Modification                 |
|-----------------------------|------------------------------|
| Cisco SD-WAN Release 20.7.1 | This command was introduced. |

#### **Examples**

The following is sample output from the **show certificate root-ca-crl** command showing the decoded CRL of the installed root certificate authority

```
vEdge # show certificate root-ca-crl
Certificate Revocation List (CRL):
```

```
Version 2 (0x1)
        Signature Algorithm: sha256WithRSAEncryption
       Issuer: C=US, ST=California, L=San Jose, OU=CA, O=Company
LLC/emailAddress=support@ca.com, CN=CA CA
       Last Update: Sep 24 21:06:00 2021 GMT
        Next Update: Oct 24 21:06:00 2021 GMT
        CRL extensions:
           X509v3 CRL Number:
Revoked Certificates:
   Serial Number: 1234
        Revocation Date: Sep 24 15:40:33 2021 GMT
    Serial Number: 1235
       Revocation Date: Sep 24 20:34:48 2021 GMT
    Serial Number: 1236
       Revocation Date: Sep 24 21:06:00 2021 GMT
    Signature Algorithm: sha256WithRSAEncryption
         a3:2d:7a:3c:7f:57:15:6d:9d:29:16:14:56:6e:3a:75:e8:d5:
         1f:3c:dd:a5:1e:25:44:0c:2a:3d:5d:e9:a0:89:ca:b9:e3:11:
         92:79:aa:35:2a:2d:f2:b8:00:0d:65:6e:d7:bf:89:bf:cf:26:
        14:3c:e3:00:f2:f0:e3:db:38:a9:28:5b:c5:0e:f9:2f:ce:ec:
         3f:49:7d:00:6c:df:08:de:c9:ed:8e:d7:ae:09:c9:c1:f2:f1:
         02:fb:6c:b2:cc:c9:f6:71:3d:fa:8e:6f:e3:f2:62:62:ee:53:
         02:3c:61:6d:7b:df:58:f0:4f:f8:53:5e:6f:ab:02:d4:c4:29:
```

## show certificate serial

**show certificate serial**—Display the serial number for a vBond orchestrator or a vSmart controller. Display the serial number and chassis number for a vEdge router.

#### **Command Syntax**

show certificate serial

### **Syntax Description**

None

#### **Command History**

| Release | Modification        |
|---------|---------------------|
| 14.1.   | Command introduced. |

### **Examples**

#### Show certificate serial

```
vEdge# show certificate serial
Chassis num = 1102136130018 Board id serial num : 10000161
```

#### **Related Topics**

request vsmart-upload serial-file, on page 720

show certificate installed, on page 772 show certificate root-ca-cert, on page 776 show certificate signing-request, on page 779 show certificate validity, on page 781

# show certificate signing-request

**show certificate signing-request**—Display the certificate signing requests installed on a vBond orchestrator, vManage NMS, or vSmart controller. This CSR is the one that has been signed by the device's private key.

#### **Command Syntax**

show certificate signing-request [decoded]

#### **Syntax Description**

| None    | Display the certificate signing request hash.             |
|---------|-----------------------------------------------------------|
| decoded | Decoded Certificate Signing Request                       |
|         | Display the decrypted hashed certificate signing request. |

#### **Command History**

| Release | Modification        |
|---------|---------------------|
| 14.2.   | Command introduced. |

#### **Examples**

#### vSmart# show certificate signing-request

----BEGIN CERTIFICATE REQUEST----

MIIDUzCCAjsCAQAwqdIxCzAJBqNVBAYTAlVTMRMwEQYDVQQIEwpDYWxpZm9ybmlh MREwDwYDVQQHEwhTYW4qSm9zZTEfMB0GA1UECxMWdklQdGVsYSBJbmMqUmVncmVz c2lvbjEUMBIGA1UEChMLdklQdGVsYSBJbmMxQDA+BgNVBAMUN1ZTbWFydF80N2Fm NjNhMy03ODhhLTRjODQtYjVhNy1mYmI3NGVjYTU3ZGIudmlwdGVsYS5jb20xIjAg BgkqhkiG9w0BCQEWE3N1cHBvcnRAdmlwdGVsYS5jb20wggEiMA0GCSqGSIb3DQEB AQUAA4IBDwAwqqEKAoIBAQChnadc7X9W584yqurpn3HYFHnHqAwixKQlmGoOSUp5 f2Cic+eJxNtzh5dqnELoOUYdmwBL+8A83CCX04wb0XoDQ3NlOPpaMSt00uIOFq4F GjO2/VhfyYbjg7MHFjA06dyK/qfYtu7XWSQenzC4u5natlaUf2HzXZo/OU1vJB6E 2zlqyiOU8xRhe9jRRVJl6RdxPZGjHEW6GihIyhdjTdz/E46EZZSKPERJ8i/p7HDm zPUjp/RdLw1q7M4ZkK/frZB2+huGE1HRn2qGS6ti2FrLNXTxNgm4jHi+Heubs1p5 xoCtV1WpNr+cnfv19721EONPsNR6oORZR6SCxevRcUgTAgMBAAGgOzA5BgkqhkiG 9w0BCQ4xLDAqMAkGA1UdEwQCMAAwHQYDVR00BBYEFBKI38vS/QQkqzzLzxAqyd2P BVGkMA0GCSqGSIb3DQEBBQUAA4IBAQBbot83yN3VE2XpHqOKnxU6vce0expT4dOn Idl4L0ftZ39FoubcHKw6cwPjEj9GVV4xBnEsdkYGguiaT/fmpsYMNnEIyeb4pGyy yuw3L4JpmXPcisY/EDq9VV2nMWTXPTYxNuu2kc/q20kFMyfZcALsZiBt4YEegKHG 3d3KCxwLBmMTLkfK/wFeYXnWYu648aVCWoCywUQNqMQwKzXcznGw86ahMhQ1801j ARv0+DmLTWVjSLU1VZSZBQS57M9FeycRm/qfeJVqYj3UXVwSKkAZA2WGq4k88+ty fsfUQzxBI03GRYlqVJqMsI017S89COXZPnoVCaC05RCqV+jcTZCd ----END CERTIFICATE REQUEST----

```
vSmart# show certificate signing-request decoded
Certificate Request:
    Data:
        Version: 0 (0x0)
        Subject: C=US, ST=California, L=San Jose, OU=vIPtela Inc Regression, O=Viptela,
Inc., CN=VSmart 7336ac9b-88b5-4124-bc53-3cf0916119ea.viptela.com/emailAddress=us@viptela.com
        Subject Public Key Info:
            Public Key Algorithm: rsaEncryption
                Public-Key: (2048 bit)
                Modulus:
                    00:bf:65:1c:cb:e4:d5:4d:72:b8:6c:ec:36:5b:7f:
                    ed:4c:24:a8:85:e8:3a:53:04:b0:69:65:05:6e:8c:
                    bc:0f:42:5c:9b:c4:95:ab:8d:30:09:da:84:49:4b:
                    bb:57:f0:5a:f1:58:d1:09:61:91:3b:92:0f:f2:ba:
                    ca:2a:ab:0a:59:f1:c6:15:2c:92:8c:d8:7b:bd:7d:
                    94:c7:e8:a3:3d:e0:f6:1b:f1:ca:fd:be:a8:ff:d3:
                    3d:5d:60:06:df:a4:aa:3d:b7:c2:e2:20:9d:e0:a1:
                    02:0c:74:c4:8c:9b:b9:1e:3f:18:96:8b:1e:b5:40:
                    6f:cc:16:2c:28:51:7b:fa:62:13:d1:17:34:fd:6c:
                    f9:30:85:cd:dd:17:ae:78:d7:bd:ec:9c:2d:73:b5:
                    c9:04:c7:ca:dc:33:c0:bb:74:6f:45:a4:9c:05:36:
                    1b:de:6d:c9:9a:23:31:84:40:3c:61:3d:ce:ae:17:
                    1f:4f:06:10:50:c8:b0:f8:67:2a:b8:c1:32:c9:c0:
                    af:cc:b0:2e:43:46:f2:11:0b:42:cd:5c:a1:ae:3a:
                    cf:ba:e6:c9:09:15:32:46:d1:69:8e:8c:3f:fd:f7:
                    f2:12:3c:42:00:4e:48:61:39:24:2f:b5:10:14:08:
                    3d:bc:83:87:ea:7d:81:c8:cb:28:07:02:1c:3d:c8:
                    6f:49
                Exponent: 65537 (0x10001)
        Attributes:
        Requested Extensions:
            X509v3 Basic Constraints:
                CA: FALSE
            X509v3 Subject Key Identifier:
                F1:9E:E9:7C:5A:74:8C:C9:C5:8F:41:D1:9F:BB:4C:7D:8C:4C:C1:12
    Signature Algorithm: shalWithRSAEncryption
         0b:45:35:41:32:0a:7e:fc:d7:b4:42:dd:11:56:7c:65:03:cb:
         74:41:3c:ac:95:4d:98:9f:28:b7:ac:8d:fd:71:a0:d2:f5:8d:
         d9:d9:34:33:de:74:17:7e:61:00:4f:92:82:06:b1:b1:06:6e:
         6d:43:7e:6c:b0:43:ed:9d:65:cc:ca:24:30:7b:bc:51:36:c4:
         aa:cd:fa:42:75:96:df:6a:74:07:42:d5:e1:d7:99:50:70:b5:
         d5:ff:7d:c5:fd:14:48:f7:a3:c3:f6:80:9e:7c:47:50:2b:fe:
         87:dd:78:fd:19:57:d3:5e:d3:0e:45:5e:30:36:56:69:c3:5d:
         80:b6:3d:ff:3a:35:e0:ad:f4:1d:8e:cf:ea:c6:f9:cf:ce:01:
         15:76:c3:ce:5b:f7:86:2f:57:18:0a:11:81:a4:e3:bf:db:b9:
         dd:9d:51:1b:f9:94:b5:0d:3c:28:c2:f3:54:c8:15:05:83:47:
         37:53:ed:a7:14:70:7b:84:5d:fb:80:70:dd:c4:b4:fe:88:f4:
         7d:43:d2:65:70:85:73:50:20:6c:7f:3a:fc:c2:a4:0a:eb:3d:
         79:e9:99:05:b5:45:2e:cb:e3:9c:ab:e8:22:79:7e:89:03:90:
         5e:da:13:3e:1e:18:45:1f:9d:ca:2b:33:7d:73:85:09:a8:2a:
         ad:66:a7:b7
```

```
show certificate installed, on page 772
show certificate root-ca-cert, on page 776
show certificate serial, on page 778
show certificate validity, on page 781
```

# show certificate validity

**show certificate validity**—Display how long a certificate is valid for (on vSmart controllers and vBond orchestrators only).

#### **Command Syntax**

show certificate validity

#### **Syntax Description**

None

## **Command History**

| Release | Modification        |
|---------|---------------------|
| 14.1.   | Command introduced. |

#### **Examples**

## Show certificate validity

```
vSmart# show certificate validity
The certificate is valid from Apr 20 21:03:38 2015 GMT (Current date is Mon Apr 20 23:00:19 GMT 2015 )
& valid until Apr 19 21:03:38 2016 GMT
```

## **Related Topics**

```
request certificate, on page 664
show certificate installed, on page 772
show certificate root-ca-cert, on page 776
show certificate serial, on page 778
show certificate signing-request, on page 779
```

## show cli

**show cli**—Display the CLI settings.

## **Command Syntax**

show cli

## **Syntax Description**

None

## **Command History**

| Release | Modification        |
|---------|---------------------|
| 14.1.   | Command introduced. |

## **Examples**

#### Show cli

```
vEdge# show cli
autowizard
                   false
                  false
complete-on-space
history
                  100
idle-timeout
                  1800
ignore-leading-space true
output-file terminal
paginate
                  true
prompt1
                  \h\M#
prompt2
                  \h(\m)#
screen-length 43
screen-width
                  85
service prompt config true
show-defaults false
terminal
                  xterm-256color
timestamp
                  disable
```

## **Related Topics**

complete-on-space, on page 630 history, on page 645 idle-timeout, on page 646 paginate, on page 651 prompt1, on page 656 prompt2, on page 657 screen-length, on page 721 screen-width, on page 721 timestamp, on page 1051

## show clock

**show clock**—Display the system time.

#### **Command Syntax**

show clock

## **Syntax Description**

| None Display | time in the local timezone. |
|--------------|-----------------------------|
|--------------|-----------------------------|

| universal            |
|----------------------|
| Display time in UTC. |

## **Command History**

| Release | Modification                 |
|---------|------------------------------|
| 14.1.   | Command introduced.          |
| 14.2.   | Introduced universal option. |

## **Examples**

#### Show clock

vEdge# show clock
Mon Jul 7 13:36:00 PDT 2014
vEdge# show clock universal
Mon Jul 7 20:36:05 UTC 2014

#### **Related Topics**

show uptime, on page 1038 timestamp, on page 1051

# show cloudexpress applications

**show cloudexpress applications**—Display the best path for applications configured with Cloud OnRamp for SaaS (formerly called CloudExpress service) (on vEdge routers only). The best path could be a local interface with Direct Internet Access (DIA), or the path to a remote gateway.

## **Command Syntax**

show cloudexpress applications vpn-id

#### **Syntax Description**

| None   | Display the best interface for all applications in all VPNs configured with Cloud OnRamp for SaaS. |
|--------|----------------------------------------------------------------------------------------------------|
| vpn-id | Specific VPN                                                                                       |
|        | Display the best interface for all applications in VPN x configured with Cloud OnRamp for SaaS.    |

## **Command History**

| Release | Modification        |
|---------|---------------------|
| 16.3.   | Command introduced. |

## **Examples**

#### **Show cloudexpress applications**

vEdge# show cloudexpress applications

|                     |                 | EXIT    | GATEWAY       |           |         |      |
|---------------------|-----------------|---------|---------------|-----------|---------|------|
| LOCA<br>VPN<br>COLO | APPLICATION     | TYPE    | SYSTEM IP     | INTERFACE | LATENCY | LOSS |
| 1<br>lt.e           | salesforce      | gateway | 172.16.255.14 | _         | 103     | 1    |
| 1<br>lte            | google_apps lte | gateway | 172.16.255.14 | -         | 47      | 0    |

## **Related Topics**

clear cloudexpress computations, on page 590 show cloudexpress gateway-exits, on page 784 show cloudexpress local-exits, on page 785 show omp cloudexpress, on page 908

## show cloudexpress gateway-exits

**show cloudexpress gateway-exits**—Display loss and latency on each gateway exit for applications configured with Cloud OnRamp for SaaS (formerly called CloudExpress service) (on vEdge routers only).

## **Command Syntax**

show cloudexpress gateway-exits vpn-id

#### **Syntax Description**

| None   | Display loss and latency on each gateway exit for all applications in all VPNs configured with Cloud OnRamp for SaaS. |
|--------|----------------------------------------------------------------------------------------------------|
| vpn-id | Specific VPN                                                                                                    |
|        | Display loss and latency on each gateway exit for all applications in VPN x configured with Cloud OnRamp for SaaS.    |

## **Command History**

| Release | Modification        |
|---------|---------------------|
| 16.3    | Command introduced. |

## **Examples**

vEdge# show cloudexpress gateway-exits

| VPN | APPLICATION             | GATEWAY IP                     | LATENCY  | LOSS |            | REMOTE<br>COLOR |
|-----|-------------------------|--------------------------------|----------|------|------------|-----------------|
|     | salesforce  google apps | 172.16.255.14<br>172.16.255.14 | 72<br>16 | 2    | lte<br>lte | lte<br>lte      |

## **Related Topics**

clear cloudexpress computations, on page 590 show cloudexpress applications, on page 783 show cloudexpress local-exits, on page 785 show omp cloudexpress, on page 908

# show cloudexpress local-exits

**show cloudexpress local-exits**—Display application loss and latency on each Direct Internet Access (DIA) interface enabled for Cloud OnRamp for SaaS (formerly called CloudExpress service) (on vEdge routers only).

## **Command Syntax**

show cloudexpress local-exits vpn-id

#### **Syntax Description**

| None   | Display application loss and latency for all applications on all DIA interfaces in all VPNs enabled for Cloud OnRamp for SaaS.       |
|--------|----------------------------------------------------------------------------------------------------|
| vpn-id | Specific VPN                                                                                                    |
|        | Display application loss and latency for all applications on all DIA interfaces in a specific VPN enabled for Cloud OnRamp for SaaS. |

## **Command History**

| Release | Modification        |
|---------|---------------------|
| 16.3    | Command introduced. |

## **Examples**

#### **Show cloudexpress local-exits**

 $\verb|vEdge#| show cloudexpress local-exits|$ 

| VPN | APPLICATION | INTERFACE | LATENCY | LOSS |
|-----|-------------|-----------|---------|------|
|     |             |           |         |      |

| 100 | salesforce  | ge0/0 | 89  | 7 |
|-----|-------------|-------|-----|---|
| 100 | salesforce  | ge0/2 | 80  | 5 |
| 100 | office365   | ge0/0 | 62  | 3 |
| 100 | office365   | ge0/2 | 74  | 1 |
| 100 | amazon aws  | ge0/0 | 98  | 6 |
| 100 | amazon_aws  | ge0/2 | 107 | 6 |
| 100 | oracle      | ge0/0 | 75  | 3 |
| 100 | oracle      | ge0/2 | 81  | 5 |
| 100 | sap         | ge0/0 | 54  | 3 |
| 100 | sap         | ge0/2 | 60  | 4 |
| 100 | box_net     | ge0/0 | 28  | 2 |
| 100 | box_net     | ge0/2 | 18  | 3 |
| 100 | dropbox     | ge0/0 | 19  | 1 |
| 100 | dropbox     | ge0/2 | 31  | 1 |
| 100 | jira        | ge0/0 | 92  | 6 |
| 100 | jira        | ge0/2 | 102 | 3 |
| 100 | intuit      | ge0/0 | 44  | 2 |
| 100 | intuit      | ge0/2 | 37  | 8 |
| 100 | concur      | ge0/0 | 76  | 5 |
| 100 | concur      | ge0/2 | 71  | 3 |
| 100 | zoho_crm    | ge0/0 | 25  | 1 |
| 100 | zoho_crm    | ge0/2 | 20  | 1 |
| 100 | zendesk     | ge0/0 | 7   | 1 |
| 100 | zendesk     | ge0/2 | 15  | 0 |
| 100 | gotomeeting | ge0/0 | 31  | 2 |
| 100 | gotomeeting | ge0/2 | 21  | 2 |
| 100 | webex       | ge0/0 | 66  | 2 |
| 100 | webex       | ge0/2 | 62  | 3 |
| 100 | google_apps | ge0/0 | 31  | 0 |
| 100 | google apps | ge0/2 | 31  | 1 |

show cloudexpress local-exits, on page 785

# show configuration commit list

show configuration commit list—Display a list of all configuration commits on the Cisco vEdge device.

## **Command Syntax**

**show configuration commit list** [number]

## **Syntax Description**

| None   | List information about all the configuration commits.                 |
|--------|-----------------------------------------------------------------------|
| number | Specific Number of Commits                                            |
|        | List information about the specified number of configuration commits. |

## **Command History**

| Release | Modification        |
|---------|---------------------|
| 14.1.   | Command introduced. |

## **Examples**

### **Show configuration commit list**

 $v {\tt Edge} {\tt \#} \ \, \textbf{show configuration commit list}$ 

| 2013- | -12-06 18: | :39:20 |        |              |         |          |         |             |
|-------|------------|--------|--------|--------------|---------|----------|---------|-------------|
| SNo.  | ID         | User   | Client | Time Stamp   |         | Label    | Comme   | ent         |
| ~~~~  | ~~         | ~~~~   | ~~~~   | ~~~~~~~      |         | ~~~~     | ~~~~    | ~~~         |
| 0     | 10008      | admin  | cli    | 2013-12-06 1 | 8:39:09 |          | add b   | panner text |
| 1     | 10007      | admin  | cli    | 2013-12-06 1 | 8:03:08 |          |         |             |
| 2     | 10006      | admin  | cli    | 2013-12-06 1 | 8:02:14 |          |         |             |
| 3     | 10005      | admin  | cli    | 2013-12-06 1 | 7:24:08 |          |         |             |
| 4     | 10004      | admin  | cli    | 2013-12-06 1 | 0:57:26 |          |         |             |
| 5     | 10003      | admin  | cli    | 2013-12-06 1 | 0:32:25 |          |         |             |
| 6     | 10002      | admin  | cli    | 2013-12-06 1 | 0:29:07 |          |         |             |
| 7     | 10001      | admin  | cli    | 2013-12-06 1 | 0:28:53 |          |         |             |
| 8     | 10000      | admin  | cli    | 2013-12-06 1 | 0:28:53 | Software | Release | Information |

## **Related Topics**

commit, on page 629

# show container images

**show container images**—List the Cisco SD-WAN software images associated with the vSmart controller containers (on vContainer hosts only).

## **Command Syntax**

show container images [instances instance-name]

#### **Syntax Description**

| None                    | List information about the software images for all containers.         |  |  |  |  |
|-------------------------|------------------------------------------------------------------------|--|--|--|--|
| instances instance-name | Specific Container Instance                                            |  |  |  |  |
|                         | List information about the software images for the specified instance. |  |  |  |  |

## **Command History**

| Release | Modification        |
|---------|---------------------|
| 16.2.   | Command introduced. |

## **Examples**

## **Show container images**

vContainer# show container images

VERSION INSTANCE

```
99.99.999-2440 first_vsmart
second_vsmart
99.99.999-2444 vm10
```

container, on page 147 show container instances, on page 788

## show container instances

**show container instances**—List information about the vSmart controller containers running on the container host (on vContainer hosts only).

## **Command Syntax**

**show container instances** [instance-parameter]

## **Syntax Description**

| None               | List information about all the vSmart controller containers running on the container host                                                                                          |
|--------------------|----------------------------------------------------------------------------------------------------|
| instance-parameter | Specific Instance Parameter                                                                                                    |
|                    | List information about a specific parameter for a container instance.instance-parameter can be one of the following, which correspond to the column headers in the command output: |
|                    | • admin-state(down up)                                                                                                    |
|                    | • imageimage-name                                                                                                    |
|                    | • interface(host-ip-addressip-address ip-addressip-address)                                                                                                    |
|                    | • oper-state(down  up)                                                                                                    |
|                    | • personalitydevice-type                                                                                                    |
|                    |                                                                                                    |

| Release | Modification        |
|---------|---------------------|
| 16.2.   | Command introduced. |

## **Examples**

#### **Show container instances**

vContainer# show container instances

| NAME                                  | ADMIN<br>STATE |                | IMAGE                                              | PERSONALITY | IF<br>NAME | IP ADDRESS                                | HOST IP<br>ADDRESS |
|---------------------------------------|----------------|----------------|----------------------------------------------------|-------------|------------|-------------------------------------------|--------------------|
| first_vsmart<br>second_vsmart<br>vm10 | -              | up<br>up<br>up | 99.99.999-2440<br>99.99.999-2440<br>99.99.999-2444 | vsmart      | eth0       | 169.254.0.2<br>169.254.0.3<br>169.254.0.1 | 10.0.1.26          |

```
eth1 169.254.1.1 10.0.12.20
eth2 169.254.2.1 10.2.2.20
```

container, on page 147 show container instances, on page 788

# show control affinity config

**show control affinity config**—Display configuration information about the control connections between the vEdge router and one or more vSmart controllers (on vEdge routers only).

#### **Command Syntax**

**show control affinity config** [index [parameter]]

### **Syntax Description**

| None             | Display information about all control connections between the vEdge router and vSmart controllers                                                                                                    |
|------------------|----------------------------------------------------------------------------------------------------|
| index[parameter] | Information about a Specific Parameter                                                                                                    |
|                  | Display configuration information about a specific parameter, starting with the index number of the control connection. <i>parameter</i> can be one of the following: <b>affc-ccl</b> (current controller group ID list), <b>affc-equi</b> (equilibrium status), <b>affc-ervc</b> (count of effective required vSmart controllers), and <b>affc-interface</b> (interface name). |

| Release | Modification                               |
|---------|--------------------------------------------|
| 16.1.   | Command introduced.                        |
| 16.2.   | Display last-resort interface information. |

#### **Examples**

## Show control affinity config

```
vEdge# show control affinity config
```

```
EFFECTIVE CONTROLLER LIST FORMAT - G(C),... - Where G is the Controller Group ID
C is the Required vSmart Count

CURRENT CONTROLLER LIST FORMAT - G(c)s,... - Where G is the Controller Group ID
c is the current vSmart count
s Status Y when matches, N when

does not match

EFFECTIVE
REQUIRED

LAST-RESORT

INDEX INTERFACE VS COUNT EFFECTIVE CONTROLLER LIST CURRENT CONTROLLER LIST EQUILIBRIUM
INTERFACE
```

| 0  | ge0/2 | 2 | 1(1), | 2(1) | 1(1)Y, | 2(1)Y | Yes |
|----|-------|---|-------|------|--------|-------|-----|
| No |       |   |       |      |        |       |     |

show control affinity status, on page 790 show control connections, on page 791 show control local-properties, on page 797

# show control affinity status

**show control affinity status**—Display the status of the control connections between the vEdge router and one or more vSmart controllers (on vEdge routers only).

#### **Command Syntax**

**show control affinity status** [index [parameter]]

### **Syntax Description**

| None             | Display information about all control connections between the vEdge router and vSmart controllers                                                                                                    |
|------------------|----------------------------------------------------------------------------------------------------|
| index[parameter] | Information about a Specific Parameter  Display configuration information about a specific parameter, starting with the index number of the control connection. <i>parameter</i> can be one of the following: <b>affc-acc</b> (assigned connected vSmart controllers), <b>affc-interface</b> (interface name), and <b>affs-ucc</b> (unassigned connected vSmart controllers). |

## **Command History**

| Release | Modification        |
|---------|---------------------|
| 16.1.   | Command introduced. |

#### **Examples**

## **Show control affinity status**

```
v {\tt Edge} {\tt \#} \  \, {\tt show} \  \, {\tt control} \  \, {\tt affinity} \  \, {\tt status}
```

```
ASSIGNED CONNECTED CONTROLLERS - System IP(G),.. - System IP of the assigned vSmart

G is the group ID to which

the vSmart belongs

UNASSIGNED CONNECTED CONTROLLERS - System IP(G),.. - System IP of the unassigned vSmart

G is the group ID to which

the vSmart belongs

UNASSIGNED CONNECTED CONTROLLERS

UNASSIGNED CONNECTED

CONTROLLERS
```

```
0 ge0/2 172.16.255.19( 1), 172.16.255.20( 2)
```

show control affinity config, on page 789 show control connections, on page 791 show control local-properties, on page 797

## show control connection-info

**show control connection-info**—Display information about the control plane connections on the Cisco vEdge device.

### **Command Syntax**

show control connection-info

#### **Syntax Description**

None

#### **Command History**

| Release | Modification        |
|---------|---------------------|
| 14.3.   | Command introduced. |

#### **Examples**

### **Show control connection-info**

```
vEdge# show control connection-info control connection-info "Per-Control Connection Rate: 300 pps"
```

#### **Related Topics**

control-session-pps, on page 152

## show control connections

**show control connections**—Display information about active control plane connections (on vSmart controllers and vEdge routers only).

#### **Command Syntax**

show control connections [controller-group-id number] [detail]
show control connections instance-id [vbond | vedge | vsmart] [parameters] [detail]

## **Syntax Description**

| None                                                                                                    | Display information about the active control plane connections to all Cisco vEdge devices in the local domain. Each connection exists on a DTLS connection between the local device and a remote device in the Cisco SD-WAN overlay network.                                                                                                    |  |  |  |
|----------------------------------------------------------------------------------------------------|----------------------------------------------------------------------------------------------------|--|--|--|
| <b>vbond</b> [parameters]                                                                                          | Connections to vBond Orchestrators                                                                                                    |  |  |  |
|                                                                                                    | (On vSmart controllers only.) Display information about the active control plane connections between a vSmart controller and vBond systems in the domain. <i>parameters</i> is one or more of the column headers in the <b>show control connections</b> command output.                                                                                                    |  |  |  |
| vedge[parameters]                                                                                                  | Connections to vEdge Routers                                                                                                    |  |  |  |
|                                                                                                    | (On vSmart controllers only.) Display information about the active control plane connections between a vSmart controller and vEdge routers in the domain. <i>parameters</i> is one or more of the column headers in the <b>show control connections</b> command output.                                                                                                    |  |  |  |
|                                                                                                    | Note The interface marked as "last-resort" or admin down is skipped when calculating the number of control connections and partial status is determined based on the other tlocs which are UP. Since the last resort is expected to be down, it is skipped while calculating the partial connection status. Same is the case with admin down interfaces when a particular interface is configured as shutdown. |  |  |  |
|                                                                                                    | For example, when LTE transport is configured as a last resort circuit, and if the Edge device has 3 tlocs in total including the one with LTE interface, then the device reports partial on 2(4) control connection status.                                                                                                    |  |  |  |
| vsmart[parameters]                                                                                                 | Connections to vSmart Controllers                                                                                                    |  |  |  |
|                                                                                                    | (On vEdge routers only). Display information about the active control plane connections between a vEdge router and vSmart controllers in the domain. <i>parameters</i> is one or more of the column headers in the <b>show control connections</b> command output.                                                                                                    |  |  |  |
| controller-group-id                                                                                                | Controller Group                                                                                                    |  |  |  |
| number (On vEdge routers only). Display information about a specific controller can be a value from 0 through 100. |                                                                                                    |  |  |  |
| detail                                                                                                    | Detailed Information                                                                                                    |  |  |  |
|                                                                                                    | Display detailed information.                                                                                                    |  |  |  |
|                                                                                                    |                                                                                                    |  |  |  |

## **Command History**

| Release | Modification                                      |
|---------|---------------------------------------------------|
| 14.1.   | Command introduced.                               |
| 16.2.   | Controller group ID added to vEdge router output. |
| 16.3.   | Added IPv6 addresses and ports to output.         |
| 18.2.   | Added Proxy column to vEdge router output.        |

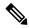

Note

The commands **show control connections** and **show control valid-vedges** are supported on vEdge platforms only and do not support on devices with ACT2/TAM modules.

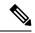

Note

The control connections with Cisco vManange goes down for subnet IP 172.17.0.0/16 range on transport interfaces. The IP 172.17.0.0/16 is a reserved range and cannot be used on transport interfaces.

## **Examples**

#### **Show control connections**

vEdge# show control connections

|                                 |               |      | PEE:          | R                           |      |         |                 | PEER       |
|---------------------------------|---------------|------|---------------|-----------------------------|------|---------|-----------------|------------|
| CONTROLLER PEER PEER PEER GROUP | R PEER        | SITE | DOMAIN<br>PUB |                             |      |         |                 | PRIV       |
|                                 | SYSTEM IP     | ID   | ID<br>POR     | PRIVATE IP<br>T LOCAL COLOR | PROX | Y STATE | UPTIME          | PORT<br>ID |
| vsmart tls 10.0.12.20           | 172.16.255.20 | 200  | 1<br>2355     | 10.0.12.20<br>6 mpls        | No   | up      | 0:00:16:30      | 3556       |
| vsmart tls<br>10.0.37.20        | 172.16.255.20 | 200  | 1<br>2355     | 10.0.12.20<br>6 lte         | Yes  | up      | 2<br>0:00:16:22 | 3556       |
| vsmart tls<br>10.0.12.19        | 172.16.255.19 | 300  | 1<br>2355     | 10.0.12.19<br>6 mpls        | No   | up      | 0:00:16:30      | 3556       |
| vsmart tls<br>10.0.37.19        | 172.16.255.19 | 300  | 1<br>2355     | 10.0.12.19<br>6 lte         | Yes  | up      | 2<br>0:00:16:22 | 3556       |
| vmanage tls 10.0.37.22          | 172.16.255.22 | 200  | 0<br>2355     | 10.0.12.22<br>6 lte         | Yes  | up      | 2<br>0:00:16:22 | 3556       |

#### Manage/vSmart# show control connections

| PEER PEER PEER                                                 | SITE  | PEER<br>DOMAIN PEER                 |       |
|----------------------------------------------------------------|-------|-------------------------------------|-------|
| PRIV PEER INDEX TYPE PROT SYSTEM IP PORT PUBLIC IP UPTIME      | ID    | PUB ID PRIVATE IP PORT REMOTE COLOR | STATE |
| 0 vedge dtls 172.16.255.1<br>12366 2001::a00:50b<br>0:00:00:03 | 1 100 | 1 2001::a00:50b<br>12366 lte        | up    |
| 0 vedge dtls 172.16.255.1<br>12366 2001::a01:e0e<br>0:00:00:01 | 4 400 | 1 2001::a01:e0e<br>12366 lte        | up    |
| 0 vedge dtls 172.16.255.1<br>12346 2001::a01:f0f<br>0:00:00:08 | 5 500 | 1 2001::a01:f0f<br>12346 lte        | up    |

|            | dtls 172.16.255.20 | 200 | 1 | 2001::a00:c14<br>12346 default | ир |
|------------|--------------------|-----|---|--------------------------------|----|
| 0:00:00:17 | 71                 |     |   | 12010 deladie                  | αр |
| 0 vbond    | dtls -             | 0   | 0 | 2001::a00:c1a                  |    |
| 12346 200  | 01::a00:c1a        |     |   | 12346 default                  | up |
| 0:00:00:18 |                    |     |   |                                |    |
| 1 vedge    | dtls 172.16.255.21 | 100 | 1 | 2001::a00:515                  |    |
| 12366 200  | )1::a00:515        |     |   | 12366 lte                      | up |
| 0:00:00:03 |                    |     |   |                                |    |
| 1 vedge    | dtls 172.16.255.16 | 600 | 1 | 2001::a01:1010                 |    |
| 12386 200  | )1::a01:1010       |     |   | 12386 lte                      | up |
| 0:00:00:11 |                    |     |   |                                |    |
| 1 vbond    | dtls -             | 0   | 0 | 2001::a00:c1a                  |    |
| 12346 200  | 01::a00:c1a        |     |   |                                |    |

clear control connections, on page 592 controller-group-id, on page 153 show certificate reverse-proxy, on page 774 show control connections-history, on page 794 show control local-properties, on page 797 show control summary, on page 803 show orchestrator connections, on page 932 tunnel-interface, on page 521

# show control connections-history

**show control connections-history**—Display information about control plane connection attempts initiated by the local device.

## **Command Syntax**

show control connections-history [index] [detail] show control connections-history connection-parameter [detail]

#### **Syntax Description**

| None                 | List the history of connections and connection attempts by this Cisco vEdge device.                                                                                                    |  |  |
|----------------------|----------------------------------------------------------------------------------------------------|--|--|
| detail               | Detailed Output                                                                                                    |  |  |
|                      | List detailed connection history information, which includes transmit and receive statistics.                                                                                                    |  |  |
| connection-parameter | Specific Connection Parameter                                                                                                    |  |  |
|                      | List the connection history only for those items match the connection parameter. <i>connection-parameter</i> can be one of the following: <b>domain-id,peer-type, private-ip, private-port, public-ip, public-port, site-id</b> , and <b>system-ip</b> . These values corresponds to the column headers in the output of the show control connections-history command. |  |  |

| index | Specific History Item                                                       |
|-------|-----------------------------------------------------------------------------|
|       | List the connection history only for the specific item in the history list. |

#### **Command History**

| Release | Modification        |
|---------|---------------------|
| 14.1.   | Command introduced. |

#### **Examples**

DOWNTIME

#### **Show control connections-history**

#### vSmart# show control connections-history

```
Legend for Errors
ACSRREJ
         - Challenge rejected by peer.
                                                      NOVMCFG
                                                                - No cfg in vmanage for
device.
BDSGVERFL - Board ID Signature Verify Failure.
                                                                - No/Bad chassis-number
                                                      NOZTPEN
entry in ZTP.
BIDNTPR - Board ID not Initialized.
                                                      ORPTMO
                                                               - Server's peer timed out.
BIDNTVRFD - Peer Board ID Cert not verified.
                                                     RMGSPR
                                                               - Remove Global saved peer.
CERTEXPRD - Certificate Expired
                                                      RXTRDWN - Received Teardown.
CRTREJSER - Challenge response rejected by peer.
                                                     RDSIGFBD - Read Signature from Board
ID failed.
CRTVERFL
          - Fail to verify Peer Certificate.
                                                      SSLNFAIL - Failure to create new
SSL context.
CTORGNMMIS - Certificate Org name mismatch.
                                                    SERNTPRES - Serial Number not present.
                                                      SYSIPCHNG - System-IP changed.
DCONFAIL - DTLS connection failure.
          - Device memory Alloc failures.
                                                      TMRALC
                                                              - Memory Failure.
DEVALC
          - DTLS HandShake Timeout.
                                                      TUNALC
                                                                - Memory Failure.
DHSTMO
                                                      TXCHTOBD - Failed to send challenge
DISCVBD
          - Disconnect vBond after register reply.
to BoardID.
DISTLOC
          - TLOC Disabled.
                                                       UNMSGBDRG - Unknown Message type or
Bad Register msg.
DUPSER
         - Duplicate Serial Number.
                                                       UNAUTHEL - Recd Hello from
Unauthenticated peer.
DUPCLHELO - Recd a Dup Client Hello, Reset Gl Peer.
                                                    VBDEST
                                                             - vDaemon process terminated.
          - SSL Handshake failure.
                                                      VECRTREV - vEdge Certification
HAFAIL
revoked.
IP TOS
          - Socket Options failure.
                                                       VSCRTREV - vSmart Certificate
revoked.
          - Listener Socket FD Error.
                                                                 - Peer vBond Timed out.
LISED
                                                       VB_TMO
MGRTBLCKD - Migration blocked. Wait for local TMO.
MEMALCFL
          - Memory Allocation Failure.
                                                       VM TMO
                                                                - Peer vManage Timed out.
          - No Active vBond found to connect.
                                                      VP TMO
                                                                - Peer vEdge Timed out.
NOACTVB
                                                      VS TMO
                                                                 - Peer vSmart Timed out.
          - No Error.
NOSLPRCRT - Unable to get peer's certificate.
                                                      XTVSTRDN - Extra vSmart tear down.
                                                                                     PEER
                     PEER
        PEER
                 PEER
                          PEER
                                          SITE
                                                      DOMAIN
                                                                  PEER
                                                                                  PRIVATE
  PEER
                  PUBLIC
                                                           LOCAL
                                                                   REMOTE
                                                                                 REPEAT
INSTANCE TYPE
                  PROTOCOL SYSTEM IP
                                           ID
                                                       ID
                                                                   PRIVATE IP
                                                                                     PORT
   PUBLIC IP
                   PORT
                            REMOTE COLOR
                                             STATE
                                                             ERROR
                                                                       ERROR
                                                                                    COUNT
```

```
0 0 10.1.14.14 12346
    vbond dtls -
  10.1.14.14 12346 default connect
                                                DCONFAIL NOERR
2016-02-19T10:47:13-0800
                                  0 0 10.1.14.14 connect DCONFAIL NOERR
1 vbond dtls 10.1.14.14 1234
                                                                   12346
             12346 default
2016-02-19T10:47:13-0800
vSmart# show control connections-history detail
REMOTE-COLOR- default SYSTEM-IP- :: PEER-PERSONALITY- vbond
______
site-id 0
              0
dtls
domain-id
protocol
              10.1.14.14
private-ip
private-port
UUID/chassis-number db383816-8f25-41d5-822a-e7dda8c0ffd8
state connect [Local Err: ERR_(D)TLS_CONN_FAIL] [Remote Err: NO_ERROR] downtime 2016-02-19T10:47:13-0800
repeat count 4
previous downtime 2016-02-19T10:46:56-0800
 Tx Statistics-
  hello
                     0
   connects
   registers
   register-replies
   challenge
                     Ω
   challenge-response 0
   challenge-ack
                      0
   teardown
   teardown-all
   vmanage-to-peer
                      0
   register-to-vmanage 0
 Rx Statistics-
   hello
                      0
   connects
   registers
   register-replies 0
   challenge
                      0
   challenge-response
   challenge-ack
                     Ω
                     0
   teardown
   vmanage-to-peer
   register-to-vmanage 0
REMOTE-COLOR- default SYSTEM-IP- :: PEER-PERSONALITY- vbond
site-id
         0
            0
dtls
10.1.14.14
domain-id
protocol
private-ip
              12346
private-port
UUID/chassis-number af010b09-539b-412e-bd28-d4ca2f45eald
state connect [Local Err: ERR_(D)TLS_CONN_FAIL] [Remote Err: NO_ERROR] downtime 2016-02-19T10:47:13-0800
```

```
repeat count
previous downtime 2016-02-19T10:46:56-0800
 Tx Statistics-
   hello
   connects
   registers
   register-replies
   challenge
   challenge-response
   challenge-ack
   teardown
   teardown-all
   vmanage-to-peer
   register-to-vmanage
                          0
 Rx Statistics-
   hello
   connects
   registers
   register-replies
   challenge
   challenge-response
   challenge-ack
                          Ω
   teardown
                          0
   vmanage-to-peer
   register-to-vmanage
                          0
```

clear control connections-history, on page 592 clear orchestrator connections-history, on page 612 show control connections, on page 791 show orchestrator connections-history, on page 934

# show control local-properties

**show control local-properties**—Display the basic configuration parameters and local properties related to the control plane (on vEdge routers, vManage NMSs, and vSmart controllers only).

#### **Command Syntax**

**show control local-properties** [parameter]

## **Syntax Description**

| parameter | Information about a Specific Parameter                                                                                                    |
|-----------|----------------------------------------------------------------------------------------------------|
|           | Display configuration information about a specific parameter. <i>parameter</i> can be one of the following: board-serial, certificate-not-valid-after, certificate-not-valid-before, certificate-status, certificate-validity, device-type, dns-cache-flush-interval, dns-name, domain-id, ip-address-list, keygen-interval, max-controllers, no-activity, number-active-wan-interfaces, number-vbond-peers, organization-name, port-hopped, protocol, register-interval, retry-interval, root-ca-chain-status, root-ca-crl-status site-id, system-ip, time-since-port-hop, tls-port, uuid, vbond-address-list, vedge-list-version, vsmart-list-version, and wan-interface-list. |

## **Command History**

| Release                        | Modification                                                                                                    |
|--------------------------------|----------------------------------------------------------------------------------------------------|
| 14.1.                          | Command introduced.                                                                                                    |
| 16.1.                          | Added instance field to output for vSmart controllers and vManage NMSs.                                                    |
| 16.2.                          | Added SPI Time Remaining and Last-Resort Interface fields to output for vEdge routers.                                     |
| 16.3.                          | Added display information about IPv6 WAN interfaces, NAT type, low-bandwidth interface, and vManage connection preference. |
| 17.7                           | Added root-ca-crl-status parameter.                                                                                        |
| Cisco SD-WAN<br>Release 20.7.1 | Added the Hierarchical SD-WAN region assignment to the <b>REGION IDs</b> column.                                           |
| Cisco SD-WAN<br>Release 20.8.1 | For Hierarchical SD-WAN architectures, the <b>REGION IDs</b> column shows the secondary region also.                       |

## **Examples**

## Show control local-properties

| vEdge# show control local-propersonality organization-name certificate-status root-ca-chain-status root-ca-crl-status | pperties vedge Cisco, Inc. Installed Installed Installed                                     |
|----------------------------------------------------------------------------------------------------|----------------------------------------------------------------------------------------------|
| certificate-validity<br>certificate-not-valid-before<br>certificate-not-valid-after                                   |                                                                                              |
| <pre>dns-name site-id domain-id protocol tls-port system-ip chassis-num/unique-id</pre>                               | 10.0.12.26<br>100<br>1<br>dtls<br>0<br>172.16.255.11<br>b5887dd3-3d70-4987-a3a4-6e06c1d64a8c |

```
12345714
serial-num
vsmart-list-version
                             Ω
                            1:00:00:00
keygen-interval
retry-interval
                             0:00:00:19
                            0:00:00:12
no-activity-exp-interval
dns-cache-ttl
                             0:00:02:00
port-hopped
                             TRUE
time-since-last-port-hop
                             0:00:43:16
number-vbond-peers
number-active-wan-interfaces 1
NAT TYPE: E -- indicates End-point independent mapping
          A -- indicates Address-port dependent mapping
          N -- indicates Not learned
          Note: Requires minimum two vbonds to learn the NAT type
  VM
                           PUBLIC PRIVATE
           PUBLIC.
                                                  PRIVATE
PRIVATE
                                   MAX
                                           CONTROL/
                                                               LAST
                                                                            SPI TIME
                                                                                       NAT
  CON
                           PORT IPv4
INTERFACE IPv4
                                                  TPv6
PORT
       VS/VM COLOR
                             STATE CNTRL
                                           STUN
                                                         LR/LB CONNECTION
                                                                             REMAINING
TYPE PRF
ge0/0
           10.1.15.15
                           12426 10.1.15.15
                                                 ::
12426
        0/0 lte
                               up
                                     2
                                           no/yes/no
                                                        No/No 0:00:00:16
                                                                            0:11:26:41 E
  5
ge0/3
           10.0.20.15
                           12406 10.0.20.15
         0/0 3g
12406
                                                                            0:11:26:45 N
                                     2
                                            no/yes/no
                                                        No/No 0:00:00:13
                               up
  5
vEdge# show control local-properties wan-interface-list
                                            RESTRICT/
                           PUBLIC PRIVATE
           PUBLIC
                                                  PRIVATE
PRIVATE
                                    MAX
                                            CONTROL/
                                                               LAST
                                                                            SPI TIME
INTERFACE IPv4
                           PORT
                                 IPv4
                                                  IPv6
       VS/VM COLOR
                               STATE CNTL
                                                        LR/LB CONNECTION
                                            STUN
                                                                            REMAINING
                                                                      STUN
ge0/2
           10.0.5.11
                           12366 10.0.5.11
        2/0 lte
                                            no/yes/no
12366
                               up
                                     2
                                                      No/No 0:00:16:22
                                                                            0:11:42:46
vEdge# show control local-properties wan-interface-list | display xml
<config xmlns="http://tail-f.com/ns/config/1.0">
  <control xmlns="http://viptela.com/security">
  <local-properties>
  <wan-interface-list>
    <instance>0</instance>
    <index>0</index>
    <interface>ge0/2</interface>
    <public-ip>10.0.5.11</public-ip>
    <public-port>12366</public-port>
    <private-ip>10.0.5.11</private-ip>
    <private-port>12366</private-port>
    <num-vsmarts>2</num-vsmarts>
    <num-vmanages>0</num-vmanages>
    <weight>1</weight>
    <color>lte</color>
    <carrier>default</carrier>
    ference>0</preference>
    <admin-state>up</admin-state>
    <operation-state>up</operation-state>
    <last-conn-time>0:00:16:27</last-conn-time>
```

```
<restrict-str>no</restrict-str>
    <control-str>yes</control-str>
    <per-wan-max-controllers>2</per-wan-max-controllers>
    <private-ipv6>::</private-ipv6>
    <spi-change>0:11:42:41
    <last-resort>No</last-resort>
    <wan-port-hopped>TRUE</wan-port-hopped>
    <wan-time-since-port-hop>0:00:19:11</wan-time-since-port-hop>
    <vbond-as-stun-server>no</vbond-as-stun-server>
    <vmanage-connection-preference>5</vmanage-connection-preference>
    <low-bandwidth-link>No</low-bandwidth-link>
  </wan-interface-list>
  </local-properties>
  </control>
</config>
vSmart# show control local-properties
personality
               vsmart
organization-name
                           Cisco, Inc.
                           Installed
certificate-status
                          Installed
root-ca-chain-status
root-ca-crl-status
                          Installed
certificate-validity
                          Valid
certificate-not-valid-before Dec 15 18:07:15 2016 GMT
certificate-not-valid-after Dec 15 18:07:15 2017 GMT
dns-name
                           10.0.12.26
site-id
                           100
                           1
domain-id
                           dtls
protocol
                          23456
tls-port
system-ip
                          172.16.255.19
chassis-num/unique-id 4fc2a9b0-ldc3-4ale-bla4-9c565e6abl2b
                          12345707
serial-num
vedge-list-version
vedge-11st-version
vsmart-list-version
                          0
retrv-interval
                          0:00:00:18
no-activity-exp-interval 0:00:00:12
dns-cache-ttl
                          0:00:02:00
port-hopped FALSE
time-since-last-port-hop 0:00:00:00
                          1
number-vbond-peers
INDEX IP
                                             PORT
      10.0.12.26
                                              12346
number-active-wan-interfaces 2
                   PUBLIC PUBLIC PRIVATE
                                                       PRIVATE
                                 LAST
PORT IPv4
        PRIVATE
INSTANCE INTERFACE IPv4 PORT IPv4
PORT VS/VM COLOR STATE CONNECTION
                                                        IPv6
0
       eth1
                 10.0.5.19 12346 10.0.5.19 ::
        12346 1/0 default up 0:00:00:1
eth1 10.0.5.19 12446 10.0.5.19
12446 0/0 default up 0:00:00:1
                                  up 0:00:00:17
               0/0 default
        12446
                                      up 0:00:00:17
vManage# show control local-properties
personality
                          vmanage
                          Cisco, Inc.
organization-name
                          Installed
certificate-status
root-ca-chain-status
                          Installed
```

```
root-ca-crl-status.
                                Installed
certificate-validity Valid
certificate-not-valid-before Mar 01 00:07:31 2016 GMT
certificate-not-valid-after Mar 01 00:07:31 2017 GMT
                                 10.1.14.14
site-id
                                 2.00
domain-id
protocol
                               dtls
                               23456
tls-port

      system-ip
      1/2.10.101.20

      chassis-num/unique-id
      9f9e3ca9-b909-43c5-be0e-acb819a45dc0

      serial-num
      1234560A

vsmart-list-version 0
retry-interval 0.
retry-interval 0:00:00:12 0:00:02:00
                               0:00:00:19
port-hopped
                               FALSE
time-since-last-port-hop 0:00:00:00
number-vbond-peers
                                1
INDEX IP
                             PORT
0 10.1.14.14 12346
```

number-active-wan-interfaces 2

|      |                 | PUBLIC           | PUBLIC<br>LAST      | PRIVATE    | PRIVATE |       |         |
|------|-----------------|------------------|---------------------|------------|---------|-------|---------|
| INST | CARRIER         | IP<br>STATE      | PORT<br>CONNECTION  | IP         | PORT    | VS/VM | COLOR   |
| 0    | eth1<br>default | 10.0.12.22<br>up | 12346<br>0:00:00:07 | 10.0.12.22 | 12346   | 2/0   | default |
| 1    | eth1<br>default | 10.0.12.22<br>up | 12446<br>0:00:00:08 | 10.0.12.22 | 12446   | 0/0   | default |

### **Related Topics**

show control connections, on page 791 show orchestrator local-properties, on page 937 show system status, on page 1023 tunnel-interface, on page 521

# show control statistics

**show control statistics**—Display statistics about the packets that a vEdge router or vSmart controller has transmitted and received in the process of establishing and maintaining secure DTLS connections to Cisco vEdge devices in the overlay network (on vEdge routers and vSmart controllers only).

#### **Command Syntax**

**show control statistics** [counter-name]

# **Syntax Description**

| None         | Display statistics about all packets sent and received by the vEdge router or vSmart controller as it establishes and maintains DTLS tunnel connections to the Cisco vEdge devices in the overlay network. |
|--------------|----------------------------------------------------------------------------------------------------|
| counter-name | Statistics about a Specific Counter                                                                                                    |
|              | Display the statistics for the specific counter. For a list of counters, see the Example Output below.                                                                                                    |

# **Command History**

| Release | Modification        |
|---------|---------------------|
| 14.1.   | Command introduced. |

# **Examples**

# Show control statistic

| vSmart# show control statis | <b>stic</b> s |
|-----------------------------|---------------|
| Tx Statistics:              |               |
|                             |               |
| packets                     | 51181         |
| octets                      | 3836240       |
| error                       | 0             |
| blocked                     | 0             |
| hello                       | 50894         |
| connects                    | 0             |
| registers                   | 283           |
| register-replies            | 0             |
| dtls-handshake              | 3             |
| dtls-handshake-failures     | 0             |
| dtls-handshake-done         | 3             |
| challenge                   | 4             |
| challenge-response          | 3             |
| challenge-ack               | 4             |
| challenge-errors            | 0             |
| challenge-response-errors   | 0             |
| challenge-ack-errors        | 0             |
| challenge-general-errors    | 0             |
| vmanage-to-peer             | 0             |
| register_to_vmanage         | 1             |
| Rx Statistics:              |               |
|                             |               |
| packets                     | 56725         |
| octets                      | 4170626       |
| errors                      | 0             |
| hello                       | 50897         |
| connects                    | 855           |
| registers                   | 0             |
| register-replies            | 283           |
| dtls-handshake              | 15            |

| dtls-handshake-failures | 0 |
|-------------------------|---|
| dtls-handshake-done     | 4 |
|                         |   |
| challenge               | 3 |
| challenge-response      | 4 |
| challenge-ack           | 3 |
| challenge-failures      | 0 |
| vmanage-to-peer         | 1 |
| register to vmanage     | 0 |

# **Related Topics**

show control connections, on page 791 show control summary, on page 803 show orchestrator statistics, on page 939

# show control summary

**show control summary**—List a count of Cisco vEdge devices that the local device is aware of. For devices running on virtual machines (VMs) that have more than one core, this command shows the number of devices that each vdaemon process instance is handling.

# **Command Syntax**

**show control summary** [instance]

### **Syntax Description**

| None     | Display a count of all the vBond orchestrators, vEdge routers, vManage NMSs, and vSmart controllers in the overlay network.                                                                                                    |
|----------|----------------------------------------------------------------------------------------------------|
| instance | Devices for a Specific vdaemon Process  Display a count of devices for a specific instance of a vdaemon process. Cisco vEdge devices that run on VMs that have more than one core automatically spawn one vdaemon process for each core, to load-balance the Cisco SD-WAN software functions across all the CPUs in the VM server. |

# **Command History**

| Release | Modification                                                                 |
|---------|------------------------------------------------------------------------------|
| 14.1.   | Command introduced.                                                          |
| 15.3.3. | Added support for multiple vdaemon processes (for vManage NMS only).         |
| 15.4.   | Added support for multiple vdaemon processes for all devices running as VMs. |
| 16.3.   | Added display of IPv6 addresses and ports.                                   |

# **Examples**

### **Show control summary**

vEdge# show control summary

| INSTANCE | VBOND<br>COUNTS | VMANAGE<br>COUNTS |   |   | PROTOCOL | LISTENING<br>IP | LISTENING<br>IPV6 | LISTENING<br>PORT |  |
|----------|-----------------|-------------------|---|---|----------|-----------------|-------------------|-------------------|--|
| 0        | 1               | 0                 | 2 | 3 | dtls     | 10.0.12.22      |                   | 12346             |  |
| 1        | 1               | 0                 | 0 | 2 | dtls     | 10.0.12.22      | -                 | 12446             |  |

# **Related Topics**

show control connections, on page 791 show orchestrator summary, on page 941

# show control valid-vedges

**show control valid-vedges**—List the chassis numbers of the valid vEdge routers in the overlay network (on vSmart controllers only).

# **Command Syntax**

show control valid-vedges

# **Syntax Description**

None

# **Command History**

| Release | Modification                                    |  |
|---------|-------------------------------------------------|--|
| 14.1.   | Command introduced.                             |  |
| 14.2    | Command renamed from show control valid-devices |  |

# **Examples**

# Show control valid-vedges

vSmart# show control valid-vedges

|                | SERIAL   |          |
|----------------|----------|----------|
| CHASSIS NUMBER | NUMBER   | VALIDITY |
|                |          |          |
| 110D113140004  | 10000266 | valid    |
| 110D145130082  | 10000142 | staging  |
| 110D252130046  | 100001FF | valid    |
| 110D252130049  | 1000020B | valid    |
| 110D252130057  | 1000020C | staging  |
| R260C126140004 | 10000369 | valid    |

# **Related Topics**

show control connections, on page 791 show control valid-vsmarts, on page 805 show orchestrator valid-vedges, on page 942

# show control valid-vsmarts

List the serial numbers of the valid vSmart controllers in the overlay network (on vEdge routers and vSmart controllers only).

**show control valid-vsmarts** [serial-number]

# **Syntax Description**

| None             | Display the serial numbers of all valid vSmart controllers in the overlay network. |
|------------------|------------------------------------------------------------------------------------|
| Serial<br>Number | serial-number List whether a specific vSmart serial number is valid.               |

### **Command History**

| Release | Modification        |
|---------|---------------------|
| 14.1.   | Command introduced. |

### **Examples**

#### **Show control valid-vsmarts**

### **Related Topics**

show control connections, on page 791 show control valid-vedges, on page 804 show orchestrator valid-vsmarts, on page 943

# show crash

Display a list of the core files on the local device. Core files are saved in the /var/crash directory on the local device. They are readable by the "admin" user.

**show crash** [index-number] [**core-filename** filename]

# **Syntax Description**

| None                 | List all core files on the local device.                |
|----------------------|---------------------------------------------------------|
| Core Filename        | <b>core-filename</b> List a specific core filename.     |
| File Index<br>Number | index-number List a specific file by file index number. |

# **Command History**

| Release | Modification        |
|---------|---------------------|
| 14.1.   | Command introduced. |

# **Examples**

### **Show crash**

```
vSmart# show crash

INDEX CORE TIME CORE FILENAME

Tue Sep 2 17:13:43 2014 core.ompd.866.vsmart.1409703222
```

# **Related Topics**

clear crash, on page 594 file list, on page 643 file show, on page 644 logging disk, on page 300 show logging, on page 893

# show crypto pki trustpoints status

To display the trustpoint information, use the show crypto pki trustpoints status command.

show crypto pki trustpoints label status

# **Syntax Description**

| label | A user-specified label that is referenced within the <b>crypto pki</b> |
|-------|------------------------------------------------------------------------|
|       | trustpoint command.                                                    |

**Command Default** 

None

**Command Modes** 

Privileged EXEC (#)

| Release                                            | Modification                 |
|----------------------------------------------------|------------------------------|
| Cisco IOS XE<br>Catalyst SD-WAN<br>Release 17.2.1r | This command was introduced. |
| Cisco SD-WAN<br>Release 20.1.1                     | This command was introduced. |

### Example

This example shows how to display the trustpoint information:

# show devices

Display information about the Cisco vEdge devices that a vManage NMS is managing (on vManage NMSs only).

show devices [device device-name] [commit-queue] [state state]

| None               | List information about all devices that the vManage NMS is managing.                                                                                                    |
|--------------------|----------------------------------------------------------------------------------------------------|
| Queue Length       | <b>commit-queue</b> List information about the queue length.                                                                                                    |
| Specific<br>Device | <b>device</b> device-name List information about a specific device that the vManage NMS is managing.                                                                                                    |
| Specific State     | state state List information about a specific state. state can be admin-state, last-transaction-id, oper-state, and oper-state-error-tag. These states correspond to the column headings in the output of the show devices command. |

| Release | Modification        |
|---------|---------------------|
| 14.2.   | Command introduced. |

# **Examples**

Display information about all the Cisco vEdge devices that a vManage NMS is managing:

# **Show devices**

vManage# show devices

|                      |        |    |       |          | OPER  |             |
|----------------------|--------|----|-------|----------|-------|-------------|
|                      |        |    |       |          | STATE | LAST        |
|                      | QUEUE  | WA | ITING | OPER     | ERROR | TRANSACTION |
| NAME                 | LENGTH | FO | R     | STATE    | TAG   | ID          |
|                      |        |    |       |          |       |             |
| myvedge              | 0      | [  | ]     | disabled | -     | -           |
| vedge-172.16.255.11  | 0      | [  | ]     | enabled  | -     | -           |
| vedge-172.16.255.14  | 0      | [  | ]     | disabled | -     | -           |
| vedge-172.16.255.15  | 0      | [  | ]     | enabled  | -     | -           |
| vedge-172.16.255.16  | 0      | [  | ]     | enabled  | -     | -           |
| vedge-172.16.255.21  | 0      | [  | ]     | enabled  | -     | -           |
| vsmart-172.16.255.19 | 0      | [  | ]     | enabled  | -     | -           |
| vsmart-172.16.255.20 | 0      | [  | ]     | enabled  | -     | _           |

# show dhcp interface

Display information about interfaces that are DHCPv4 clients (on vEdge routers and vSmart controllers only). **show dhcp interface [vpn** *vpn-id*] [interface-name]**show dhcp interface [dns-list**] [state]

| None           | Display information about all interfaces that are DHCPv4 clients.                        |
|----------------|------------------------------------------------------------------------------------------|
| DNS<br>Servers | dns-list Display the DHCPv4 client DNS information.                                      |
| Lease State    | <b>state</b> Display the DHCPv4 client interface state information.                      |
| VPN            | <b>vpn</b> <i>vpn-id</i> Display DHCPv4 client interface information for a specific VPN. |

| Release | Modification        |
|---------|---------------------|
| 14.3.   | Command introduced. |

# **Examples**

### Show dhcp interface

vEdge# show dhcp interface TIME VPN INTERFACE STATE ACQUIRED IP SERVER LEASE TIME REMAINING GATEWAY INDEX DNS bound 192.168.178.131/24 192.168.178.1 13:00:00:00 11:15:32:11 192.168.178.1 0

# **Related Topics**

clear dhcp server-bindings, on page 594 dhcp-helper, on page 182 dhcp-server, on page 184 show dhep server, on page 809 show ipv6 dhcp interface, on page 879

192.168.178.1

# show dhcp server

Display information about the DHCP server functionality that is enabled on the router (on vEdge routers only). show dhep server [bindings mac-address] [dhep-property]show dhep server [vpn vpn-id] [bindings mac-address] [dhcp-property]

| None             | Display information about all DHCP server functionality enabled on the router.                                                                                                    |
|------------------|----------------------------------------------------------------------------------------------------|
| Client Binding   | <b>bindings</b> <i>mac-address</i> Display the DHCP binding information for the client with the specified MAC address.                                                                                                    |
| DHCP<br>Property | <i>dhcp-property</i> Display information about a specific DHCP property. <i>dhcp-property</i> can be one of <b>client-ip</b> <i>ip-address</i> , <b>host-name</b> <i>hostname</i> , <b>lease-time</b> , <b>least-time-remaining</b> , and <b>static-binding</b> ( <b>false</b>   <b>true</b> ). |
| VPN              | <b>vpn</b> <i>vpn-id</i> Display DHCP server information for a specific VPN.                                                                                                    |

# **Examples**

| Release | Modification        |
|---------|---------------------|
| 14.3.   | Command introduced. |

### Show dhcp server

```
        vEdge# show dhcp server
        LEASE TIME
        STATIC

        VPN IFNAME
        CLIENT MAC
        CLIENT IP
        LEASE TIME
        REMAINING
        BINDING
        HOST NAME

        1
        ge1/2
        00:00:00:79:64:01
        192.168.15.101
        1:00:00:00
        0:13:37:25
        false
        --

        00:00:00:79:64:02
        192.168.15.102
        1:00:00:00
        0:13:37:20
        false
        --

        00:0c:29:21:30:d0
        192.168.15.103
        1:00:00:00
        0:16:38:53
        false
        --
```

# **Related Topics**

```
clear dhcp server-bindings, on page 594 clear dhcp state, on page 595 dhcp-server, on page 184 show dhcp interface, on page 808
```

# show dot1x clients

Display information about the 802.1X clients in the network (on vEdge routers only).

# **Command Hierarchy**

```
show dot1x clients [detail]
show dot1x clients eapol [detail]
show dot1x clients interface interface-name [macaddress mac-address]
```

| None                                  | Display standard information about the 802.1X clients in the network.                                                                                       |  |  |
|---------------------------------------|----------------------------------------------------------------------------------------------------|--|--|
| Detailed Client Information           | <b>detail</b> Display detailed information about the 802.1X clients.                                                                                        |  |  |
| EAPOL State                           | eapol Display the Extensible Authentication Protocol over LAN (EAPOL) status for each 802.1X client.                                                        |  |  |
| Specific Interface and MAC<br>Address | interface interface-name [macaddress mac-address] Display the 802.1X clients on a specific interface, or display a specific client on a specific interface. |  |  |

| Release | Modification        |
|---------|---------------------|
| 16.3.   | Command introduced. |

# **Examples**

Display information about the 802.1X clients on an 802.1X—enabled interface:

### Show dot1x clients

| vEdge# sho                    | w dotlx clie                      | ents          |                             | AUTH   |      |     | EAP    |          | SESSION |
|-------------------------------|-----------------------------------|---------------|-----------------------------|--------|------|-----|--------|----------|---------|
| CONNECTE<br>INTERFACE<br>TIME | D INACTIVE<br>MAC ADDRESS<br>TIME | SESSION<br>ID | N<br>AUTH STATE             | METHOD | VLAN | VPN | METHOD | USERNAME | TIME    |
| ge0/1<br>-                    | 00:50:b6:0f                       | :1c:84<br>-   | Authenticating              | Radius | 12   | -   | (PEAP) | -        | _       |
| vEdge# sho                    | w dot1x clie                      | ents          |                             | AUTH   |      |     | EAP    |          | SESSION |
| INTERFACE<br>TIME             | MAC ADDRESS                       | S<br>SESSION  | AUTH STATE<br>ID            | METHOD | VLAN | VPN | METHOD | USERNAME | TIME    |
| ge0/1<br>9                    | 00:50:b6:0f                       |               | Authenticated<br>1-00000001 | Radius | 12   | -   | (PEAP) | ravi     | 9       |

# **Related Topics**

clear dot1x client, on page 597 dot1x, on page 194 show dot1x interfaces, on page 811 show dot1x radius, on page 812 show system statistics, on page 1018

# show dot1x interfaces

Display information about 802.1X-enabled interfaces (on vEdge routers only).

show dot1x interfaces

# **Syntax Description**

# **Syntax Description**

None

# **Command History**

| Release | Modification        |
|---------|---------------------|
| 16.3.   | Command introduced. |

### **Examples**

Display information about the 802.1X on an 802.1Z–enabled interface:

### Show dot1x interfaces

```
vEdge# show dot1x interfaces
       802.1X Interface Information:
       Interface ge0/1:
          Operational state : Up
                                            : Multi Auth
          Host mode
          MAB server
                                              : true
         MAB local : true
Wake On LAN : true
Reauthentication period : 600 seconds
Inactivity timeout : 3600 seconds
Guest VLAN
                                            : 11
          Guest VLAN
         Auth fail VLAN : 12
Auth reject VLAN : 13
Default WLAN : 13
          Default VLAN
          Primary radius server : 192.168.48.12
Secondary radius server : 192.168.48.11
          Interim accounting interval : disabled
          Number of connected clients : 1
       802.1X Interface Information:
       Interface ge0/2:
          Operational state : Down
Host mode : Single Host
MAR server : false
         MAB server
                                             : false
          MAB local
                                            : false
         Wake On LAN : false
Reauthentication period : disabled
Inactivity timeout : disabled
Guest VLAN : none
         Auth reject VLAN : none
Default VLAN
          Primary radius server
          Primary radius server : 192.168.48.11
Secondary radius server : none
          Interim accounting interval : disabled
          Number of connected clients : 0
```

# **Related Topics**

```
clear dot1x client, on page 597
dot1x, on page 194
show dot1x clients, on page 810
show dot1x radius, on page 812
show system statistics, on page 1018
```

# show dot1x radius

Display statistics about the sessions with RADIUS servers being used for IEEE 802.1X and 802.11i authentication (on vEdge routers only).

### **Command Hierarchy**

show dot1x radius

# **Syntax Description**

None

# **Command History**

| Release | Modification        |
|---------|---------------------|
| 16.3.   | Command introduced. |

### **Examples**

Display information about the RADIUS servers that are being used for IEEE 802.1X WAN and 802.11i WLAN authentication:

#### Show dot1x radius

```
vEdge# show dot1x radius
RADIUS server information for 802.1X interface ge0/1:
   Server IP address : 192.168.48.11
   Server VPN
                                 : 512
   Server priority
                                : secondary
   Authentication statistics:
      Port number : 1812
Server is current : true
Round trip time : 0
Access requests : 10
       Access retransmissions : 0
       Access accepts : 1
       Access rejects : 0
Access challenges : 9
       Malformed access responses : 0
       Bad authenticators : 0
       Pending requests
                                : 0
                                : 0
       Timeouts
                                : 0
       Unknown types
       Packets dropped
                                : 0
   Accounting statistics:
                               : 1813
       Port number
       Server is current
                               : true
       Round trip time
                               : 0
       Requests
                             : 0
       Retransmissions
       Responses
                                : 2
       Malformed responses : 0
Bad authenticators : 0
       Pending requests
                                : 0
       Timeouts
                                 : 3
       Unknown types
                                : 0
                             : 0
       Packets dropped
RADIUS server information for 802.1X interface ge0/1:
   Server IP address : 192.168.48.12
                                : 512
   Server VPN
   Server priority
                                : primary
   Authentication statistics:
```

```
Port number : 1812
Server is current : false
Round trip time : 0
Access requests : 1
Access accepts : 0
Access rejects : 0
Access challenges : 0
Malformed access responses : 0
Bad authenticators : 0
Pending requests : 0
Packets dropped : 0
Accounting statistics:
Port number : 1813
Server is current : false
Round trip time : 0
Requests
Retransmissions : 2
Responses : 0
Malformed responses : 0
Bad authenticators : 0
Pending requests : 0
Timeouts : 1813
Server is current : false
Round trip time : 0
Requests
Retransmissions : 2
Responses : 0
Malformed responses : 0
Bad authenticators : 0
Pending requests : 0
Timeouts : 6
Unknown types : 0
Packets dropped : 0
```

# **Related Topics**

```
clear dot1x client, on page 597
show dot1x interfaces, on page 811
radius, on page 413
show dot1x clients, on page 810
show system statistics, on page 1018
```

# show hardware alarms

Display information about currently active hardware alarms (on vEdge routers only). **show hardware alarms** [alarm-number]

### **Syntax Description**

| None              | Display all currently active hardware alarms.                     |
|-------------------|-------------------------------------------------------------------|
| Specific<br>Alarm | alarm-number Display information about a specific hardware alarm. |

# **Command History**

| Release | Modification        |
|---------|---------------------|
| 14.1.   | Command introduced. |

# **Examples**

#### Show hardware alarms

| vEdge<br>ALARM |                     | ware alarms       |                            | ALARM    |                   |  |
|----------------|---------------------|-------------------|----------------------------|----------|-------------------|--|
| ID             | INSTANCE            | ALARM NAME        | ALARM TIME                 | CATEGORY | ALARM DESCRIPTION |  |
| <br>5          |                     | Down Supply Down  | Thu Nov 07 14:19:21 PST 2  | Minor    | Power supply '0'  |  |
| Ü              | or not pres         |                   | 1110 NOV 07 14.19.21 F31 2 | MITIOI   | rower suppry o    |  |
| 5              | 1                   | Power Supply Down | Thu Nov 07 14:19:21 PST 2  | Minor    | Power supply '1'  |  |
| down           | down or not present |                   |                            |          |                   |  |

# **Related Topics**

```
show hardware environment, on page 815
show hardware inventory, on page 818
show hardware real time information, on page 821
show hardware temperature-thresholds, on page 822
show interface sfp detail, on page 847
show interface sfp diagnostic, on page 851
```

# show hardware environment

Display status information about the router components, including component temperature (on vEdge routers only).

show hardware environment [Fans [fan-name]] [PEM [pem-name]] [PIM [pim-name] [Temperature [component-name]] [USB]show hardware environment (measurement | status)

| None            | None:                                                                                                 |  |
|-----------------|----------------------------------------------------------------------------------------------------|--|
|                 | Display status information about all router components.                                               |  |
| measurement     | Component Measurement:                                                                                |  |
|                 | List the components and the information in the Measurement column, such as a component's temperature. |  |
| status          | Component Status:                                                                                     |  |
|                 | List the components and the information in the Status column.                                         |  |
| Temperature [   | Component Temperature:                                                                                |  |
| component-name] | Display the temperature of all router components or of a specific component.                          |  |

| Fans [fan-name] | Fan Information:                                                                                                    |
|-----------------|----------------------------------------------------------------------------------------------------|
|                 | Display information about all the fans or about a specific fan. Note that the Cisco SD-WAN software maintains the fans at an optimal fan speed, raising the speed as the ambient temperature increases and decreasing the speed as the temperature decreases, to keep the vEdge router operating at the lowest possible temperature in the green temperature threshold. |
| PEM [ pem-name] | PEM Information:                                                                                                    |
|                 | Display information about all the power supply modules or about a specific power supply.                                                                                                    |
| PIM [ pim-name] | PIM Information:                                                                                                    |
|                 | Display information about all the Pluggable Interface Modules (PIMs) or about a specific PIM.                                                                                                    |
| USB             | USB Information:                                                                                                    |
|                 | USB Display information about USB controllers.                                                                                                    |

| Release | Modification                                         |
|---------|------------------------------------------------------|
| 14.1    | Command introduced.                                  |
| 17.1    | Display status of router LEDs in the command output. |

# **Output Fields**

# **LEDs**

In Releases 17.1 and later, the command output shows the status of the hardware router LEDs, as follows:

- vEdge 100b—System LED
- vEdge 100m—System and WWAN LEDs
- vEdge 100wm—System, WLAN, and WWAN LEDs
- vEdge 1000—Status and System LEDs
- vEdge 2000—PIM Status, Status, and System LEDs

# **Example**

 $\verb|vEdge#| show hardware environment| \\$ 

HW DEV

HW CLASS HW ITEM INDEX STATUS MEASUREMENT

Temperature Sensors PIM 0 OK 35 degrees C/95 degrees F

| LED                           |                                                                                   | System LED                                                                                | U                                         | OK                               | Red                                                                                                    |
|-------------------------------|-----------------------------------------------------------------------------------|-------------------------------------------------------------------------------------------|-------------------------------------------|----------------------------------|----------------------------------------------------------------------------------------------------|
| PIM<br>USB<br>LED             |                                                                                   | Interface module External USB controller Status LED System LED                            |                                           | OK<br>Down<br>OK<br>OK           | Present: yes; Powered On: yes; Fault: no<br>In reset<br>Off<br>Red                                                                                                    |
| Tempera<br>Tempera<br>Tempera | ature Sensors<br>ature Sensors<br>ature Sensors<br>ature Sensors<br>ature Sensors | Board Board CPU junction Tray 0 fan Tray 0 fan Power supply Power supply Interface module | 0<br>1<br>2<br>3<br>0<br>0<br>1<br>0<br>1 | OK OK OK OK OK OK OK OK OK OK OK | 37 degrees C/98 degrees F 38 degrees C/101 degrees F 36 degrees C/96 degrees F 36 degrees C/96 degrees F 49 degrees C/120 degrees F Spinning at 4560 RPM Spinning at 4740 RPM Powered On: yes; Fault: no Powered On: no; Fault: no Present: yes; Powered On: yes; Fault: no |
|                               | SS<br>ature Sensors                                                               |                                                                                           | DEV<br>INDEX<br>                          | STATUS                           | MEASUREMENT  40 degrees C/105 degrees F                                                                                                    |
| vEdge10                       | 000# show hard                                                                    | ware environment                                                                          | HW                                        |                                  |                                                                                                    |
| PIM<br>USB                    |                                                                                   | Interface module External USB Controller                                                  | 2                                         | OK<br>Down                       | Present: yes; Powered On: yes; Fault: no In reset                                                                                                    |
| PIM                           |                                                                                   | Interface module                                                                          | 1                                         | OK                               | Present: yes; Powered On: yes; Fault: no                                                                                                    |
| PIM                           |                                                                                   | Interface module                                                                          | 0                                         | OK                               | Present: yes; Powered On: yes; Fault: no                                                                                                    |
| PEM                           |                                                                                   | Power supply                                                                              | 1                                         | OK                               | Present: yes; Powered On: yes; Fault: no                                                                                                    |
| PEM                           |                                                                                   | Power supply                                                                              | 0                                         | Down                             | Present: yes; Powered On: no; Fault: no                                                                                                    |
| Fans                          |                                                                                   | Tray 3 fan                                                                                | 1                                         | OK                               | Spinning at 3960 RPM                                                                                                    |
| Fans                          |                                                                                   | Tray 3 fan                                                                                | 0                                         | OK                               | Spinning at 6180 RPM                                                                                                    |
| Fans                          |                                                                                   | Tray 2 fan                                                                                | 1                                         | OK                               | Spinning at 4020 RPM                                                                                                    |
| Fans                          |                                                                                   | Tray 2 fan                                                                                | 0                                         | OK                               | Spinning at 5940 RPM                                                                                                    |
| Fans                          |                                                                                   | Tray 1 fan Tray 1 fan                                                                     | 0                                         | OK<br>OK                         | Spinning at 6300 RPM Spinning at 4080 RPM                                                                                                    |
| Fans                          |                                                                                   | Tray 0 fan                                                                                | 1                                         | OK                               | Spinning at 4080 RPM                                                                                                    |
| Fans                          |                                                                                   | Tray 0 fan                                                                                | 0                                         | OK                               | Spinning at 6300 RPM                                                                                                    |
| _                             | ature Sensors                                                                     | -                                                                                         | 0                                         | OK                               | 41 degrees C/106 degrees F                                                                                                    |
| _                             | ature Sensors                                                                     |                                                                                           | 3                                         | OK                               | 33 degrees C/91 degrees F                                                                                                    |
| _                             | ature Sensors                                                                     |                                                                                           | 2                                         | OK                               | 34 degrees C/93 degrees F                                                                                                    |
| Tempera                       | ature Sensors                                                                     | Board                                                                                     | 1                                         | OK                               | 33 degrees C/92 degrees F                                                                                                    |
| Tempera                       | ature Sensors                                                                     | Board                                                                                     | 0                                         | OK                               | 29 degrees C/84 degrees F                                                                                                    |
| Tempera                       | ature Sensors                                                                     | DRAM                                                                                      | 1                                         | OK                               | 29 degrees C/84 degrees F                                                                                                    |
| rembers                       | ature Sensors                                                                     | DRAM                                                                                      | 0                                         | OK                               | 27 degrees C/81 degrees F                                                                                                    |

HW DEV

| HW CLASS            | HW ITEM                 | INDEX | MEASUREMENT                             |
|---------------------|-------------------------|-------|-----------------------------------------|
| Temperature Sensors | DRAM                    | 0     | 0 degrees C/32 degrees F                |
| Temperature Sensors | Board                   | 0     | 0 degrees C/32 degrees F                |
| Temperature Sensors | Board                   | 1     | 0 degrees C/32 degrees F                |
| Temperature Sensors | Board                   | 2     | 0 degrees C/32 degrees F                |
| Temperature Sensors | Board                   | 3     | 0 degrees C/32 degrees F                |
| Temperature Sensors | CPU junction            | 0     | 0 degrees C/32 degrees F                |
| PEM                 | Power supply            | 0     | Present: no; Powered On: no; Fault: no  |
| PEM                 | Power supply            | 1     | Present: no; Powered On: no; Fault: no  |
| PIM                 | Interface module        | 0     | Present: yes; Powered On: no; Fault: no |
| USB                 | External USB controller | 0     | 2 USB Ports                             |

# **Operational Commands**

show hardware alarms

show hardware inventory

show hardware real-time-information

show hardware temperature-thresholds

# **Related Topics**

show hardware alarms, on page 814

show hardware inventory, on page 818

show hardware real time information, on page 821

show hardware temperature-thresholds, on page 822

# show hardware inventory

Display an inventory of the hardware components in the router, including serial numbers (on vEdge routers only).

**show hardware inventory** [component-name]

# **Syntax Description**

|                | None:                                                                                                    |
|----------------|----------------------------------------------------------------------------------------------------|
|                | Display the inventory of all router components.                                                                                                    |
| component-name | Specific Component:                                                                                                    |
|                | Display inventory information about a specific component. <i>component-name</i> can be one of <b>cpu</b> , <b>chassis</b> , <b>dram</b> , <b>eemc</b> , <b>fan-tray</b> , <b>flash</b> , <b>pim</b> , and <b>transceiver</b> . |

# **Command History**

| Release | Modification        |
|---------|---------------------|
| 14.1    | Command introduced. |

### **Output Fields**

For vEdge routers that support WLAN interfaces, the Description column for the Chassis includes the country code (shows as CC:).

### **Example**

```
vEdge-1000# show hardware inventory
           HW
            DEV
HW TYPE
           INDEX VERSION PART NUMBER
                                         SERIAL NUMBER DESCRIPTION
Chassis 0
CPU 0
                 3.1
                          vEdge-1000 110D145130039 vEdge-1000
                  None
                          None
                                           None
                                                           Quad-Core Octeon-II
DRAM
         0
                 None None
                                          None
                                                           2048 MB DDR3
                                                            Flash: Type - nor, Size - 16.00 MB
Flash
                  None
                          None
                                           None
eMMC
          0
                 None
                        None
                                         None
                                                            eMMC: Size - 7.31 GB
USB
           0
                                           20046000CBF20D899 USB 0: Manufacturer - SanDisk, Product - Cruzer, Size - 3.74
                 None
                          None
GB

        None
        ge-fixed-8
        None

        A
        FCLF-8521-3
        PQM2QLL

        A
        FCLF-8521-3
        PQP6KRT

        PB
        1GBT-SFP05
        PQE5T0T

PTM
           Ω
                                                            8x 1GE Fixed Module
                 A FCLF-8521-3
A FCLF-8521-3
Transceiver 0
                                                            Port 0/0, Type 0x8 (Copper), Vendor - FINISAR CORP.
Transceiver 1
                                                            Port 0/1, Type 0x8 (Copper), Vendor - FINISAR CORP.
                PB
None
Transceiver 7
                                                            Port 0/7, Type 0x8 (Copper), Vendor - BEL-FUSE
                        None
           0
FanTrav
                                           None
                                                            Fixed Fan Tray - 2 Fan
vEdge-100\# show hardware inventory
       HW
        DEV
HW TYPE INDEX VERSION PART NUMBER SERIAL NUMBER HW DESCRIPTION
------
                      vEdge-100M 1780D133150002 vEdge-100. CPLD rev: 0x8, PCB rev: D.
Chassis 0
              4.1
CPII
       Ω
             None
                      None
                                   None
                                                  Dual-Core Octeon-III
     0
DRAM
             None None
                                   None
                                                  2048 MB DDR3
             None ge-fixed-5 None
None Wireless LAN None
PIM
       0
                                                   5x 1GE Fixed Module
      1
                                                 Wireless LAN Module
PIM
                    Wireless WAN None
None None
PIM
                                                  Wireless WAN Module
             None
FanTray 0 None
                                                  Fixed Fan Tray - 1 Fan
vEdge-100# show hardware inventory Transceiver
hardware inventory Transceiver 1
        " "
per "AFBR-5710PZ "
version
part-number
serial-number "AM12482AZ3K"
hw-description "Port 0/1, Type 0x01 (1G Fiber SX), Date: 2012/11/29, Vendor: AVAGO "
hardware inventory Transceiver 5
version
              "AFBR-5710PZ "
part-number
serial-number "AM13412D2Z7"
hw-description "Port 0/5, Type 0x01 (1G Fiber SX), Date: 2013/10/11, Vendor: AVAGO
vEdge-100wm# show hardware inventory
        DEV
HW TYPE INDEX VERSION PART NUMBER SERIAL NUMBER
                                                  HW DESCRIPTION
______
                    81001730400 1780F2215160008 vEdge-100wm-GB. CPLD rev: 0x2, PCB rev: F, CC: US. Mfg Date: 19/05/2016
Chassis 0
             6.2
                      None None None
                                   None Duar-core 2048 MB DDR3
CPU
       0
              None
                                                   Dual-Core Octeon-III
             None None
DRAM
    1
2
0
PTM
                      ge-fixed-5
                                                   5x 1GE Fixed Module
              None
                                   None
                                                  Wireless LAN Module
                      Wireless LAN None
PTM
              None
            None Wireless WAN None
PTM
                                                   Wireless WAN Module
FanTray 0
                                                   Fixed Fan Tray - 1 Fan
             None
                      None
                                    None
vEdge-Cloud# show hardware inventory
        HW
        DEV
                                   SERTAL.
HW TYPE INDEX VERSION PART NUMBER NUMBER HW DESCRIPTION
Chassis 0
              1.0
                      vEdge-Cloud sim
                                          vEdge-Cloud
                                  None Max 8 x 1GE VM ports
       0
PIM
              None
                      ge-8
vEdge-Cloud# show hardware alarms
# No entries found.
```

vEdge-Cloud# show hardware temperature-thresholds  $\mbox{\$}$  No entries found.

### **Operational Commands**

show hardware alarms

show hardware environment

show hardware temperature-thresholds

show interface sfp detail

show interface sfp diagnostic

### **Related Topics**

show hardware alarms, on page 814

show hardware environment, on page 815

show hardware temperature-thresholds, on page 822

show interface sfp detail, on page 847

show interface sfp diagnostic, on page 851

# show hardware poe

**show hardware poe**—Display the status of PoE interfaces (on vEdge 100 series routers only). **show hardware poe** 

# **Syntax Description**

None

| None                     | Display status information about all router components.                                                                  |
|--------------------------|----------------------------------------------------------------------------------------------------|
| Component<br>Measurement | <b>measurement</b> List the components and the information in the Measurement column, such as a component's temperature. |
| Component Status         | <b>status</b> List the components and the information in the Status column.                                              |

| Component   | <b>Temperature</b> [component-name] Display the temperature of all router components |
|-------------|--------------------------------------------------------------------------------------|
| Temperature | or of a specific component.                                                          |

| Fan                |
|--------------------|
| Fan<br>Information |
|                    |

**Fans** [fan-name] Display information about all the fans or about a specific fan. Note that the Cisco SD-WAN software maintains the fans at an optimal fan speed, raising the speed as the ambient temperature increases and decreasing the speed as the temperature decreases, to keep the vEdge router operating at the lowest possible temperature in the green temperature threshold.

### **Examples**

| vEdge# <b>sh</b> | ow hardw | are poe |       | POE | MAXIMUM | USED | DEVICE | INTERFACE |
|------------------|----------|---------|-------|-----|---------|------|--------|-----------|
| ADMIN            | N STATUS |         | POWER |     |         |      |        |           |
| Enabled          |          |         |       |     | ge0,    | /0   | Uр     |           |

### **Command History**

Command introduced in Cisco SD-WAN Software Release 18.2.

#### **Related Topics**

```
show hardware alarms, on page 814
show hardware inventory, on page 818
show hardware real time information, on page 821
show hardware temperature-thresholds, on page 822
show interface, on page 829
```

# show hardware real time information

**show hardware real-time-information**—Display real-time information about hardware vEdge routers, including board details, hardware components, bootloader version, and temperature threshold history (on vEdge routers only).

show hardware real-time-information

### **Command History**

| Release | Modification        |
|---------|---------------------|
| 17.2    | Command introduced. |

#### **Output Fields**

The output fields are self-explanatory.

### Example

```
vEdge# show hardware real-time-information
Hardware Information
Baseboard Details:
board type:board_type: 20003
board serial number: board serial number: 110G119160463
TPM Details:
Chip name: R5H30211
Firmware name: Board ID 2.0
Firmware version: 0x20A13811
Pheripheral Connected:
HW TYPE INDEX VERSION PART NUMBER SERIAL NUMBER HW DESCRIPTION
Chassis 0 7.0 vEdge-1000 110G119160463 vEdge-1000. CPLD rev: 0xB, PCB rev: G.
CPU 0 None None Quad-Core Octeon-II
DRAM 0 None None None 4096 MB DDR3
Flash 0 None None None Flash: Type - nor, Size - 16.00 MB
eMMC 0 None None eMMC: Size - 7.31 GB
PIM 0 None ge-fixed-8 None 8x 1GE Fixed Module
Transceiver 1 A FCLF8521P2BTL PVM16HM Port 0/1, Type 0x08 (1G Copper), Date: 2016/5/22, Vendor: FINISAR CORP. , Support: Yes
FanTray 0 None None Fixed Fan Tray - 2 Fans
PEM O None None Manufacturer: NA, Product: NA, Date: NA
PEM 1 None None Manufacturer: NA, Product: NA, Date: NA
Bootloader version:
Backup U-Boot
U-Boot 2013.07-g1874683 (Build time: Mar 22 2017 - 12:57:51)
U-Boot 2013.07-g1874683 (Build time: Mar 22 2017 - 12:57:51)
```

# **Operational Commands**

show hardware alarms

show hardware environment

show hardware temperature-thresholds

show interface sfp detail

show interface sfp diagnostic

### **Related Topics**

```
show hardware alarms, on page 814
show hardware environment, on page 815
show hardware temperature-thresholds, on page 822
show interface sfp detail, on page 847
show interface sfp diagnostic, on page 851
```

# show hardware temperature-thresholds

**show hardware temperature-thresholds**—Display temperature thresholds at which green, yellow, and red alarms are generated (on vEdge routers only).

show hardware temperature-thresholds [board [board-number]] [cpu] [dram]

| None           | None:                                                                                         |
|----------------|-----------------------------------------------------------------------------------------------|
|                | Display status information about all router components.                                       |
| board          | Board Temperature Threshold:                                                                  |
| [board-number] | Display the alarm threshold temperature for all boards in the router or for a specific board. |
| сри            | CPU Temperature Threshold:                                                                    |
|                | Display the alarm threshold temperature for the router's CPU.                                 |
| dram           | DRAM Temperature:                                                                             |
|                | Display the alarm threshold temperature for the router's DRAM.                                |

| Release | Modification        |
|---------|---------------------|
| 14.1    | Command introduced. |

# **Output Fields**

The output fields are self-explanatory.

# **Example**

v Edge # show hardware temperature-thresholds

| HW SENSOR<br>TYPE | HW<br>DEV<br>INDEX | FAN<br>SPEED<br>NORMAL | FAN<br>SPEED<br>HIGH | YELLOW<br>ALARM<br>NORMAL | YELLOW<br>ALARM<br>BAD FAN | RED<br>ALARM<br>NORMAL | RED<br>ALARM<br>BAD FAN |
|-------------------|--------------------|------------------------|----------------------|---------------------------|----------------------------|------------------------|-------------------------|
| Board             | 0                  | 64                     | 64                   | 65                        | 60                         | 80                     | 75                      |
| Board             | 1                  | 64                     | 64                   | 65                        | 60                         | 80                     | 75                      |
| Board             | 2                  | 64                     | 64                   | 65                        | 60                         | 80                     | 75                      |
| Board             | 3                  | 64                     | 64                   | 65                        | 60                         | 80                     | 75                      |
| CPU Junction      | 0                  | 79                     | 79                   | 80                        | 75                         | 95                     | 90                      |
| DRAM              | 0                  | 64                     | 64                   | 65                        | 60                         | 80                     | 75                      |

vEdge-Cloud# show hardware inventory

|                | HW<br>DEV |             |                     | SERIAL      |                                     |
|----------------|-----------|-------------|---------------------|-------------|-------------------------------------|
| HW TYPE        | INDEX     | VERSION     | PART NUMBER         | NUMBER      | HW DESCRIPTION                      |
| Chassis<br>PIM | 0         | 1.0<br>None | vEdge-Cloud<br>ge-8 | sim<br>None | vEdge-Cloud<br>Max 8 x 1GE VM ports |

vEdge-Cloud# show hardware alarms

# No entries found.

 $\verb|vEdge-Cloud| # show hardware temperature-thresholds|$ 

% No entries found.

# **Operational Commands**

show hardware alarms

show hardware environment

show hardware real-time-information

show interface sfp detail

show interface sfp diagnostic

# **Related Topics**

show hardware alarms, on page 814

show hardware environment, on page 815

show hardware real time information, on page 821

show hardware temperature-thresholds, on page 822

show interface sfp diagnostic, on page 851

# show history

**show history**—Display the history of the commands issued in operational mode. **show history** [*number*]

# **Syntax Description**

| None   | None:                                                                                           |
|--------|-------------------------------------------------------------------------------------------------|
|        | List all operational commands that have been issued during the current login session.           |
| number | Specific Number of Commands:                                                                    |
|        | Display the specified number of most recent commands that have been issued in operational mode. |

# **Command History**

| Release | Modification        |
|---------|---------------------|
| 14.1    | Command introduced. |

# **Output Fields**

The output fields are self-explanatory.

### **Example**

```
vm4(config) # show history 12

02:07:53 -- show configuration merge banner

02:09:45 -- show configuration rollback changes 14

02:10:11 -- show full-configuration

02:14:20 -- show full-configuration banner

02:15:52 -- show configuration running

02:18:18 -- show configuration running banner

02:22:06 -- show configuration rollback changes 1

02:22:13 -- show configuration rollback changes 2

02:22:16 -- show configuration rollback changes 3

02:34:36 -- show configuration this omp

02:34:43 -- show configuration this banner

02:35:32 -- show history 12

vm4(config) #
```

# **Operational Commands**

show history

# **Related Topics**

```
clear history, on page 598
history, on page 645
show history, on page 1090
```

# show igmp groups

**show igmp groups**—Display information about multicast groups (on vEdge routers only). **show igmp groups** [vpn vpn-id]show igmp groups vpn vpn-id group-property

# **Syntax Description**

| None           | None:                                                                                                    |
|----------------|----------------------------------------------------------------------------------------------------|
|                | Display information about all multicast groups.                                                                                                    |
| group-property | Group Properties:                                                                                                    |
|                | group-property Display group information for a specific IGMP multicast group. group-property can be one of the following: event, expires, state, up-time, v1-expires, and v1-members-present. Note that these options correspond to the column heads in the output of the plain show igmp groups command. |
| vpn [vpn-id]   | VPN:                                                                                                    |
|                | Display multicast group information for interfaces in a specific VPN.                                                                                                    |

# **Command History**

| Release | Modification        |
|---------|---------------------|
| 14.3    | Command introduced. |

# **Output Fields**

The output fields are self-explanatory.

# **Example**

# vEdge# show igmp groups

| 1   | ge0/5 | 229.229.229.229 | false   | members-present | 0:01:33:52 |         |         | init-event |
|-----|-------|-----------------|---------|-----------------|------------|---------|---------|------------|
| VPN | NAME  | GROUP           | PRESENT | STATE           | UPTIME     | EXPIRES | EXPIRES | EVENT      |
|     | IF    |                 | MEMBERS |                 |            |         | V1      |            |
|     |       |                 | V1      |                 |            |         |         |            |

# **Operational Commands**

clear igmp interface

igmp

show igmp groups

show igmp statistics

how igmp summary

# **Related Topics**

igmp, on page 238

show igmp interface, on page 826

show igmp statistics, on page 827 show igmp summary, on page 828

# show igmp interface

**show igmp interface**—Display information about the interfaces on which IGMP is enabled on the router (on vEdge routers only).

show igmp interface [vpn vpn-id]show igmp interface vpn vpn-id igmp-property

# **Syntax Description**

| None          | None:                                                                                                    |
|---------------|----------------------------------------------------------------------------------------------------|
|               | Display information about all interfaces on which IGMP is enabled.                                                                                                    |
| igmp-property | IGMP Options:                                                                                                    |
|               | Display interface information for a specific IGMP property. <i>igmp-property</i> can be one of the following: <b>event</b> , <b>group-count</b> , <b>if-addr</b> , <b>querier</b> , <b>querier-ip</b> , and <b>state</b> . Note that these options correspond to the column heads in the output of the plain <b>show igmp interface</b> command. |
| vpnvpn-id     | VPN                                                                                                    |
|               | <b>vpn</b> <i>vpn-id</i> Display IGMP information for interfaces in a specific VPN.                                                                                                    |

# **Command History**

| Release | Modification        |
|---------|---------------------|
| 14.3    | Command introduced. |

# **Output Fields**

The output fields are self-explanatory.

# **Example**

#### vEdge# show igmp interface

| VPN | IF<br>NAME | IF ADDR                        | GROUP<br>COUNT | QUERIER      | QUERIER IP               | QUERY<br>INTERVAL | STATE | OTHER<br>QUERIER<br>EXPIRY | EVENT                    |
|-----|------------|--------------------------------|----------------|--------------|--------------------------|-------------------|-------|----------------------------|--------------------------|
|     | _          | 10.20.24.15/24<br>56.0.1.15/24 | 0              | true<br>true | 10.20.24.15<br>56.0.1.15 |                   | *     |                            | init-event<br>init-event |

# **Operational Commands**

clear igmp interface

igmp

show igmp groups

show igmp statistics

how igmp summary

# **Related Topics**

clear igmp interface, on page 598 igmp, on page 238 show igmp groups, on page 825 show igmp statistics, on page 827 show igmp summary, on page 828

# show igmp statistics

**show igmp statistics**—Display IGMP statistics (on vEdge routers only). **show igmp statistics [vpn** *vpn-id*]**show igmp statistics vpn** *vpn-id* statistic

# **Syntax Description**

| None           | None: Display information about all interfaces on which IGMP is enabled.                                                                                                    |
|----------------|----------------------------------------------------------------------------------------------------|
| group-property | Specific Statistic:  group-property Display interface information for a specific IGMP statistic. statistic can be one of the following: rx_error, rx_general_query, rx_group_query, rx_leave, rx_unknown, rx_v1_report, rx_v2_reporttx_error, tx_general_query, and tx_group_query. Note that these options correspond to the column heads in the output of the plain show igmp statistics command. |
| VPN            | VPN: <b>vpn</b> <i>vpn-id</i> Display IGMP group information for interfaces in a specific VPN.                                                                                                    |

# **Command History**

| Release | Modification        |
|---------|---------------------|
| 14.3    | Command introduced. |

# **Output Fields**

The output fields are self-explanatory.

# Example

vEdge# show igmp statistics

| VPN | RX<br>GENERAL<br>QUERY |   |   |   |   | RX<br>UNKNOWN | RX<br>ERROR | TX<br>GENERAL<br>QUERY |   |   |
|-----|------------------------|---|---|---|---|---------------|-------------|------------------------|---|---|
| 1   | 0                      | 0 | 0 | 0 | 0 | 0             | 0           | 238                    | 0 | 0 |

# **Operational Commands**

igmp

show igmp groups

show igmp interface

how igmp summary

# **Related Topics**

igmp, on page 238 show igmp groups, on page 825

show igmp interface, on page 826

show igmp summary, on page 828

# show igmp summary

**show igmp summary**—Display information about the IGMP version and IGMP timers (on vEdge routers only).

**show igmp summary** [*igmp-property*]

# **Syntax Description**

| None          | None:                                                                                                    |
|---------------|----------------------------------------------------------------------------------------------------|
|               | Display all IGMP version and timer information.                                                                                                    |
| igmp-property | IGMP Properties:                                                                                                    |
|               | <i>igmp-property</i> Display information for a specific IGMP property. <i>group-property</i> can be one of the following: <b>last-member-query-count</b> , <b>last-member-query-response-time</b> , <b>querier-timeout</b> , <b>query-interval</b> , <b>query-response-time</b> , and <b>version</b> . Note that these options correspond to the column heads in the output of the plain <b>show igmp summary</b> command. |

# **Command History**

| Release | Modification        |
|---------|---------------------|
| 14.3    | Command introduced. |

# **Output Fields**

| Output Field                  | Description                                                                                                    |
|-------------------------------|----------------------------------------------------------------------------------------------------|
| Last Member Query<br>Count    | How many group-specific query messages the router sends when it has receives a Leave Group message for a group before assuming that no members of the group remain on the interface. When no members appear to be present, the vEdge router removes the IGMP state for the group. |
| Last Member Query<br>Response | How long the router waits, in seconds, to receive a response a group-specific query message. The default value is 1 second (1000 milliseconds). You cannot modify this value.                                                                                                    |

| Output Field               | Description                                                                                                    |
|----------------------------|----------------------------------------------------------------------------------------------------|
| Other Querier<br>Timeout   | How long to wait for another IGMP querier to time out before assuming the role of querier. If IGMP on an interface or circuit detects another querier that has a lower IP than its own, it must become a non-querier on that network, and it starts watching for query messages from the querier. If the vEdge router has not received a query message from the querier in the Other Querier Timeout interval, it resumes the role of querier. The default other querier timeout value is 125 seconds. You cannot modify this value. |
| Query Interval             | How often the router sends IGMP general query messages to solicit membership information. The default is 125 seconds. You cannot modify this value.                                                                                                    |
| Query Response<br>Interval | Maximum amount of time, in seconds, that the router waits to receive a response to a general query message. The default is 10 seconds. You cannot modify this value.                                                                                                    |
| Version                    | IGMP version. Currently, vEdge routers run only IGMPv2.                                                                                                    |

# **Example**

```
vEdge# show igmp summary
```

Version 2
Query Interval 125 seconds
Query Response Interval 10 seconds
Last Member Query Response 1 seconds
Last Member Query Count 2
Other Querier Timeout 255 seconds

# **Operational Commands**

igmp

show igmp groups

show igmp interface

how igmp statistics

# **Related Topics**

igmp, on page 238 show igmp groups, on page 825 show igmp interface, on page 826 show igmp statistics, on page 827

# show interface

**show interface**—Display information about IPv4 interfaces on a Cisco vEdge device. **show interface** [**detail**] [*interface-name*] [**vpn** *vpn-id*]

| ] | None | None:                                                                        |  |
|---|------|------------------------------------------------------------------------------|--|
|   |      | Display standard information about the interfaces on the Cisco vEdge device. |  |

| detail         | Detailed Interface Information:  Display detailed information about the interfaces (available only on vEdge routers).                                                                                                    |
|----------------|----------------------------------------------------------------------------------------------------|
| interface-name | Specific Interface:  Display information about a specific interface. On vEdge routers, <i>interface-name</i> can be a physical interface ( <b>ge</b> <i>slot/port</i> ), a subinterface or VLAN ( <b>ge</b> <i>slot/port.vlan-number</i> ), the interface corresponding to the system IP address ( <b>system</b> ), the management interface (typically, <b>eth0</b> ), or a GRE tunnel ( <b>gre</b> <i>number</i> ). On vSmart controllers, <i>interface-name</i> can be an interface ( <b>eth</b> <i>number</i> ) or the interface corresponding to the system IP address ( <b>system</b> ). |
| vpn vpn-id     | Specific VPN: Display information about interfaces in a specific VPN.                                                                                                    |

| Release | Modification        |
|---------|---------------------|
| 14.1    | Command introduced. |

# **Output Fields**

The following are the fields in the show interface command output:

| Output Fields      | Description                                                                                                    |  |  |  |  |  |  |  |
|--------------------|----------------------------------------------------------------------------------------------------|--|--|--|--|--|--|--|
| 1Duplex            | Whether the interface is operating in duplex or simplex mode. This field does not apply to virtual interfaces, such as GRE, IRB, loopback, and system interfaces                                                                                                    |  |  |  |  |  |  |  |
| Encapsulation Type | Encapsulation configured on the interface with the encapsulation command.                                                                                                    |  |  |  |  |  |  |  |
| Hardware Address   | MAC address of the interface.                                                                                                    |  |  |  |  |  |  |  |
| If Admin Status    | Administrative status of the interface; that is, its status as a result of the interface's configuration. The status can be either Up or Down. By default, interfaces are administratively down, and you must include the no shutdown command in the interface's configuration to bring the interface up. An interface that is both administratively and operationally up is able to transmit and receive traffic. To bring down an interface administratively, include the shutdown command in the interface's configuration.             |  |  |  |  |  |  |  |
| If Oper Status     | Operational status of the interface; that is, its status as a result of operational factors. The status can be either Up or Down. An interface can be operationally up if it is Interface is administratively up, the interface link layer state is up, and the interface initialization has completed. An interface that is both administratively and operationally up is able to transmit and receive traffic. If the operational status is down, the interface is functionally down and is not able to transmit or receive any traffic. |  |  |  |  |  |  |  |
| MTU                | MTU size for packets being send over the interface.                                                                                                    |  |  |  |  |  |  |  |

| Output Fields             | Description                                                                                                    |  |  |  |  |  |  |
|---------------------------|----------------------------------------------------------------------------------------------------|--|--|--|--|--|--|
| Port Type                 | Describes the port's function from the point of view of the overlay network. It can be one of the following:                                                                                                    |  |  |  |  |  |  |
|                           | <b>loopback</b> —Loopback interface. The device's system IP address is listed as a loopback interface.                                                                                                    |  |  |  |  |  |  |
|                           | service—Interface for data traffic.                                                                                                    |  |  |  |  |  |  |
|                           | transport—Interface running a DTLS control session.                                                                                                    |  |  |  |  |  |  |
| RX Packets and TX Packets | For GRE interfaces, these fields show counts of the data traffic received and transmitted on GRE tunnels. To display GRE keepalive traffic counts, use the show tunnel gre-keepalives command. To display all GRE tunnel statistics, use the show tunnel statistics gre command. |  |  |  |  |  |  |
| Speed                     | Speed of the interface, in megabits per second (Mbps). This field does not apply to virtual interfaces, such as GRE, IRB, loopback, and system interfaces.                                                                                                    |  |  |  |  |  |  |
| TCP MSS Adjust            | Maximum segment size (MSS) of TCP SYN packets on the interface. For more information see tcp-mss-adjust.                                                                                                    |  |  |  |  |  |  |
| Uptime                    | How long the interface has been up, in days, hours, minutes, and seconds.                                                                                                    |  |  |  |  |  |  |

The following are the additional fields included in the show interface detail command output:

- addr-type—Type of address configured on the interface, either IPv4 or IPv6, and how the address is configured, either dynamic or static.
- allow-service—Services allowed on the interface. For more information, see allow-service.
- arp-add-fails—Packets for which an ARP entry in the forwarding plane could not be created.
- bad-label—Packets dropped because of an invalid next-hop label record for a destination.
- cpu-policer-drops—Packets destined to the control plane dropped because they exceeded the CPU policer limit.
- dot1x-rx-pkts—802.1X packets received on the interface.
- dot1x-tx-pkts—802.1X packets transmitted on the interface.
- filter-drops—Packets dropped because of an implicit or explicit localized data policy (ACL) filter configuration.
- icmp-redirect-rx-drops—
- icmp-redirect-tx-drops—ICMP redirect packets dropped by the interface.
- if-addr, ip-address/broadcast-addr/secondary—Interface's primary unicast and broadcast addresses, and interface's secondary address, if one is configured.
- ifindex—Interface's SNMP index number.
- if-tracker-status—Whether interface tracking is enabled. For more information, see tracker.
- interface-disabled—Incoming packets dropped because the interface port is not enabled.

- mirror-drops—Fragmented packets that are being mirrored to a destination.
- route-lookup-fail—Packets that could not be forwarded because no route is present in the forwarding table (FIB).
- rx-arp-non-local-drops—Received ARP packets that do not match the destination IP address of any local IP address.
- rx-arp-replies—Received ARP replies
- rx-arp-rate-limit-drops—Currently, the software does not increment this counter.
- rx-arp-reply-drops—Currently, the software does not increment this counter.
- rx-arp-request-fail—Packets that could not be received because there is not corresponding MAC address.
- rx-arp-requests—Received ARP requests.
- rx-broadcast-pkts—Received broadcast packets.
- rx-drops—Received packets that were dropped.
- rx-errors—Received packets that were errored.
- rx-ip-ttl-expired—Received IP packets whose time-to-live value expired.
- rx-multicast-pkts—Received multicast packets.
- rx-non-ip-drops—Received packets other than IP or ARP packets that the interface dropped.
- rx-oversize-errors—Currently, the software does not increment this counter.
- rx-octets—Number of octets in received packets.
- rx-packets—Received packets.
- rx-policer-drops—Incoming packets dropped because of the rate exceeded the configured ingress policer rate.
- rx-policer-remark—Received packets remarked as the result of a policer.
- rx-pps—Receipt rate of packets, in packets per second.
- rx-replay-integrity-drops—Received packets dropped because the IPsec packet arrive outside of the anti-replay window or because the integrity check performed by ESP or AH failed. To view the configured anti-replay window, use the show security-info command. To modify the anti-replay window size, use the security ipsec replay-window configuration command.
- rx-undersize-errors—Currently, the software does not increment this counter.
- rx-wred-drops—Incoming packets dropped because of a RED drop profile associated with an interface queue. To configure a RED drop profile, use the drops option when configuring a QoS scheduler.
- shaping-rate—Traffic rate on the interface if rate is configured with the shaping-rate command to be less than the maximum rate.
- split-horizon-drops—BGP packets dropped as a result of split-horizon determination that the router was advertising a route back on the same interface from which it was learned.

- tx-arp-rate-limit-drops—Number of ARP packets generated by the forwarding plane that exceed the CPU rate limit, which is 16 ARP packets sent towards the CPU and 128 ARP packets send towards physical ports.
- tx-broadcast-pkts—Transmission rate of broadcast packets, in packets per second.
- tx-drops—Transmitted packets that were dropped.
- tx-errors—Transmitted packets that were errored.
- tx-icmp-mirrored-drops—ICMP redirect packets dropped by the system.
- tx-icmp-policer-drops—ICMP packets generated by the system that were dropped because of ICMP policer limits.
- tx-multicast-pkts—Transmitted multicast packets.
- tx-no-arp-drops—Packets dropped in the forwarding plane because of a missing ARP entry for a destination IP address.
- tx-octets—Number of octets in transmitted packets.

### **Example**

| V | Edge# show int         | erface | 1                |        |        |       |           |      |                   |       |        |        |            |         |       |
|---|------------------------|--------|------------------|--------|--------|-------|-----------|------|-------------------|-------|--------|--------|------------|---------|-------|
|   | _                      |        |                  | IF     | IF     |       |           |      |                   |       |        | TCP    |            |         |       |
|   |                        | AF     |                  | ADMIN  | OPER   | ENCAP |           |      |                   | SPEED |        | MSS    |            | RX      | TX    |
|   | PN INTERFACE<br>ACKETS | TYPE   | IP ADDRESS       | STATUS | STATUS | TYPE  | PORT TYPE | MTU  | HWADDR            | MBPS  | DUPLEX | ADJUST | UPTIME     | PACKETS |       |
| 0 | ge0/0<br>57981         | ipv4   | 10.1.15.15/24    | Up     | Up     | null  | transport | 1500 | 00:0c:29:7d:1e:fe | 1000  | full   | 1420   | 0:19:51:22 | 795641  |       |
| 0 | ge0/1                  | ipv4   | 10.1.17.15/24    | Up     | Up     | null  | service   | 1500 | 00:0c:29:7d:1e:08 | 1000  | full   | 1420   | 0:19:42:43 | 5754    | 10    |
| 0 | ge0/2                  | ipv4   | -                | Down   | Up     | null  | service   | 1500 | 00:0c:29:7d:1e:12 | 1000  | full   | 1420   | 0:19:51:27 | 5752    | 0     |
| 0 | ge0/3                  | ipv4   | 10.0.20.15/24    | Up     | Up     | null  | service   | 1500 | 00:0c:29:7d:1e:1c | 1000  | full   | 1420   | 0:19:42:43 | 5763    | 9     |
| 0 | ge0/6                  | ipv4   | 57.0.1.15/24     | Up     | Up     | null  | service   | 1500 | 00:0c:29:7d:1e:3a | 1000  | full   | 1420   | 0:19:42:43 | 5750    | 10    |
| 0 | ge0/7                  | ipv4   | 10.0.100.15/24   | Up     | Up     | null  | service   | 1500 | 00:0c:29:7d:1e:44 | 1000  | full   | 1420   | 0:19:48:22 | 7469    | 1346  |
| 0 | system                 | ipv4   | 172.16.255.15/32 | Up     | Up     | null  | loopback  | 1500 | 00:00:00:00:00:00 | 0     | full   | 1420   | 0:19:42:19 | 0       | 0     |
| 1 | ge0/4                  | ipv4   | 10.20.24.15/24   | Up     | Up     | null  | service   | 1500 | 00:0c:29:7d:1e:26 | 1000  | full   | 1420   | 0:19:42:40 | 13263   | 7653  |
| 1 | ge0/5                  | ipv4   | 56.0.1.15/24     | Up     | Up     | null  | service   | 1500 | 00:0c:29:7d:1e:30 | 1000  | full   | 1420   | 0:19:42:40 | 5730    | 8     |
| 5 | 12 eth0                | ipv4   | 10.0.1.15/24     | Up     | Up     | null  | service   | 1500 | 00:50:56:00:01:0f | 0     | full   | 0      | 0:19:51:22 | 17033   | 31894 |

### vEdge# show interface detail ge0/0

```
interface vpn 0 interface ge0/0 af-type ipv4
                      Up
if-admin-status
if-oper-status
                       Up
if-addr
 ip-address 10.1.15.15/24
 broadcast-addr 10.1.15.255
 secondary false
 encap-type
                      null
port-type
                      transport
 ifindex
                       1500
mtu
hwaddr
                      00:0c:29:7d:1e:fe
speed-mbps
                      1000
 duplex
                       full
```

```
pause-type
                                                  false
tcp-mss-adjust 1420
uptime 0:19:51:44
allow-service dhcp,dns,icmp rx-packets 795901 rx-octets 146499972

    146499972

    146499972

    146499972

    147000

    147000

    147918066

    147000

    147000

    147000

    147000

    147000

    147000

    147000

    147000

    147000

    147000

    147000

    147000

    147000

    147000

    147000

    147000

    147000

    147000

    147000

    147000

    147000

    147000

    147000

    147000

    147000

    147000

    147000

    147000

    147000

    147000

    147000

    147000

    147000

    147000

    147000

    147000

    147000

    147000

    147000

    147000

    147000

    147000

    147000

    147000

    147000

    147000

    147000

    147000

    147000

    147000

    147000

    147000

                                                      0
 tx-drops
                                                    11
 rx-pps
 rx-kbps
                                                    16
                                                     12
 tx-pps
                                                     17
 tx-kbps
tx-arp-requests 44
tx-arp-replies 52
tx-arp-requests 213
rx-arp-replies 208
                                                    2139
rx-arp-replies
                                                     2085
 arp-add-fails
 rx-arp-reply-drops
 rx-arp-rate-limit-drops 0
 tx-arp-rate-limit-drops 0
 rx-arp-non-local-drops 13
 tx-arp-request-fail 0
 tx-no-arp-drops
                                                       0
 rx-ip-ttl-expired
                                                        0
 interface-disabled
                                                    0
 rx-policer-drops
                                                     0
rx-non-ip-drops
                                                       0
 filter-drops
 mirror-drops
 cpu-policer-drops
                                                     0
 tx-icmp-policer-drops 0
 tx-icmp-mirrored-drops 0
 split-horizon-drops 0
 route-lookup-fail
 bad-label
                                                       0
rx-multicast-pkts 7511
rx-broadcast-pkts 2997
tx-multicast-pkts 7437
tx-broadcast-pkts 88
 num-flaps
                                                     0
 shaping-rate
 dot1x-tx-pkts
                                                     0
 dot1x-rx-pkts
                                                      0
 rx-policer-remark
                                                     Ω
```

### **Operational Commands**

show interface arp-stats show interface description show interface errors show interface packet-sizes show interface port-stats show interface queue show interface statistics show ipv6 interface show wlan interfaces

### **Related Topics**

show interface arp-stats, on page 835 show interface description, on page 837 show interface errors, on page 839 show interface packet-sizes, on page 842 show interface port-stats, on page 844 show interface queue, on page 845 show interface statistics, on page 854 show ipv6 interface, on page 881 show wlan interfaces, on page 1042

# show interface arp-stats

**show interface arp-stats**—Display the ARP statistics for each interface (on vEdge routers only). **show interface arp-stats [vpn** *vpn-id*] [*interface-name*]

# **Syntax Description**

| None           | None:                                                                 |
|----------------|-----------------------------------------------------------------------|
|                | Display standard information about ARP statistics for each interface. |
| interface-name | Specific Interface:                                                   |
|                | Display ARP statistics for a specific interface.                      |
| vpnvpn-id      | VPN:                                                                  |
|                | Display ARP statistics for interfaces in a specific VPN.              |

# **Command History**

| Release | Modification        |
|---------|---------------------|
| 14.1    | Command introduced. |

### **Output Fields**

The following are the fields included in the show interface arp-stats command output:

- rx-arp-requests/tx-arp-replies, RX Requests/Tx Replies—Number of ARP requests received on the interface, and number of replies sent to these ARP requests.
- tx-arp-requests/rx-arp-replies, TX Requests/Rx Replies—Number of ARP requests sent on the interface, and number of replies received to these ARP requests.
- arp-add-fails, Add Fails—Packets for which an ARP entry in the forwarding plane could not be created.

- rx-arp-reply-drops, RX Reply Drops—Currently, the software does not increment this counter.
- rx-arp-rate-limit-drops, RX Rate Limit Drops—Currently, the software does not increment this counter.
- tx-arp-rate-limit-drops, TX Rate Limit Drops—Number of ARP packets generated by the forwarding plane that exceed the CPU rate limit, which is 16 ARP packets sent towards the CPU and 128 ARP packets send towards physical ports.
- rx-arp-non-local-drops, RX Non-Local Drops—Received ARP packets that do not match the destination IP address of any local IP address.
- tx-arp-request-fail—Packets that could not be transmitted because an ARP request for the MAC address corresponding to the destination IP address was unable to retrieve a MAC address.
- tx-no-arp-drops, TX No ARP Drops—Packets dropped in the forwarding plane because of a missing ARP entry for a destination IP address.

# **Example**

| vEdge# show interface arp-stats |                     |        |       |            |               |            |           | RX    | RX    | TX       | 1         | RX     | TX        | TX     |        |
|---------------------------------|---------------------|--------|-------|------------|---------------|------------|-----------|-------|-------|----------|-----------|--------|-----------|--------|--------|
|                                 |                     |        | AF    | RX         | TX            | TX         | RX        | ADD   | REPLY | RATE-LIM | IT RATE-L | IMIT I | NON-LOCAL | REQUES | NO-ARP |
| VPN                             | INTERFACE           |        | TYPE  | REQUESTS   | REPLIES       | REQUESTS   | REPLIES   | FAILS | DROPS | DROPS    | DROPS     | I      | DROPS     | FAIL   | DROPS  |
|                                 |                     |        |       |            |               |            |           |       |       |          |           |        |           |        |        |
| 0                               | ge0/0               |        | ipv4  | 0          | 16            | 255894     | 255786    | 1     | 0     | 0        | 0         |        | 11        | 0      | 0      |
| 0                               | ge0/1               |        | ipv4  | 0          | 17            | 852858     | 0         | 0     | 0     | 0        | 0         |        | 0         | 0      | 0      |
| 0                               | ge0/2               |        | ipv4  | 0          | 0             | 0          | 0         | 0     | 0     | 0        | 0         |        | 0         | 0      | 0      |
| 0                               | ge0/3               |        | ipv4  | 0          | 0             | 0          | 0         | 0     | 0     | 0        | 0         |        | 0         | 0      | 0      |
| 0                               | ge0/4               |        | ipv4  | 0          | 0             | 0          | 0         | 0     | 0     | 0        | 0         |        | 0         | 0      | 0      |
| 0                               | ge0/5               |        | ipv4  | 0          | 0             | 0          | 0         | 0     | 0     | 0        | 0         |        | 0         | 0      | 0      |
| 0                               | ge0/6               |        | ipv4  | 0          | 0             | 0          | 0         | 0     | 0     | 0        | 0         |        | 0         | 0      | 0      |
| 0                               | ge0/7               |        | ipv4  | 0          | 0             | 0          | 0         | 0     | 0     | 0        | 0         |        | 0         | 0      | 0      |
| 0                               | system              |        | ipv4  | -          | -             | -          | -         | -     | -     | -        | -         |        | _         | -      | -      |
| 0                               | vmanage_sy          | stem   | ipv4  | -          | -             | -          | -         | -     | -     | -        | -         |        | _         | -      | -      |
| 1                               | ge0/7.23            |        | ipv4  | 0          | 8             | 0          | 0         | 0     | 0     | 0        | 0         |        | 0         | 0      | 0      |
| 512<br>vEda                     | eth0<br>e# show int |        | ipv4  |            | -<br>/0   tab | =          | =         | =     | =     | -        | -         |        | -         | -      | -      |
| v249                            | 0   0110   1110     | 011400 | , ulp | ocaco goo. | , 0   000     |            |           | RX    | RX    | T.       | 7         | RX     | TX        | TX     |        |
|                                 |                     | AF     | RX    | TX         | TX            | RX         | ADD       | REPI  |       |          | ATE-LIMIT | NON-L  |           |        | -ARP   |
| TIDAT                           | THEFT               |        |       |            |               |            |           |       |       |          |           |        | _         |        |        |
| VPN                             | INTERFACE           | TYPE   | KEQU  | ESTS REP   | _             | JESTS REP. | LIES FAII |       |       | 25 D.    | ROPS      | DROPS  | FAII      | . DR   | DPS    |
| 0                               | ge0/0               | ipv4   | 0     | 16         | 2558          |            |           | 0     | 0     | 0        |           | 11     | 0         | 0      |        |

vEdge# show interface arp-stats ge0/0

interface vpn 0 interface ge0/0 af-type ipv4
rx-arp-requests 0

tx-arp-request-fail tx-no-arp-drops Release Information

### **Operational Commands**

show arp

show interface

show interface description

show interface errors

show interface packet-sizes

show interface port-stats

show interface queue

show interface statistics

### **Related Topics**

show arp, on page 749

show interface, on page 829

show interface description, on page 837

show interface errors, on page 839

show interface packet-sizes, on page 842

show interface port-stats, on page 844

show interface queue, on page 845

show interface statistics, on page 854

# show interface description

**show interface description**—Display information information, including the configured interface description. **show interface description [vpn** *vpn-id* [interface-name]

### Options

| None           | None:                                                                                     |
|----------------|-------------------------------------------------------------------------------------------|
|                | Display information about all interfaces, including any configured interface description. |
| interface-name | Specific Interface:                                                                       |
|                | Display information about a specific interface.                                           |
| vpn vpn-id     | VPN:                                                                                      |
|                | Display information about interfaces in a specific VPN.                                   |

## **Command History**

| Release | Modification        |
|---------|---------------------|
| 14.3    | Command introduced. |

### **Output Fields**

The output fields are self-explanatory.

### **Example**

vEdge# show interface description

| VPN | INTERFACE | IP ADDRESS       | IF<br>ADMIN<br>STATUS | IF<br>OPER<br>STATUS | DESCRIPTION         |
|-----|-----------|------------------|-----------------------|----------------------|---------------------|
| 0   | ge0/0     | 10.1.15.15/24    | Up                    | Up                   | Internet connection |
| 0   | ge0/1     | 10.1.17.15/24    | Up                    | Up                   | -                   |
| 0   | ge0/2     | -                | Down                  | Up                   | -                   |
| 0   | ge0/3     | 10.0.20.15/24    | Up                    | Up                   | -                   |
| 0   | ge0/6     | 57.0.1.15/24     | Up                    | Up                   | -                   |
| 0   | ge0/7     | 10.0.100.15/24   | Up                    | Up                   | _                   |
| 0   | system    | 172.16.255.15/32 | Up                    | Up                   | -                   |

### **Operational Commands**

description

show interface

show interface arp-stats

show interface errors

show interface packet-sizes

show interface port-stats

show interface queue

show interface statistics

# **Related Topics**

description, on page 181

show interface, on page 829

show interface arp-stats, on page 835

show interface errors, on page 839

show interface packet-sizes, on page 842

show interface port-stats, on page 844

show interface queue, on page 845

show interface statistics, on page 854

# show interface errors

**show interface errors**—Display error statistics for interfaces (on vEdge routers only). **show interface errors [vpn** *vpn-id*] [*interface-name*]

### **Syntax Description**

| None           | None:                                                         |
|----------------|---------------------------------------------------------------|
|                | Display standard information about errors for each interface. |
| interface-name | Specific Interface:                                           |
|                | Display error information for a specific interface.           |
| vpnvpn-id      | VPN:                                                          |
|                | Display error information for interfaces in a specific VPN.   |

### **Command History**

| Release | Modification        |
|---------|---------------------|
| 14.1    | Command introduced. |

# **Output Fields**

Following are explanations of the output fields:

- arp-add-fails—Packets for which an ARP entry in the forwarding plane could not be created.
- bad-label—Packets dropped because of an invalid next-hop label record for a destination.
- cpu-policer-drops—Packets destined to the control plane dropped because they exceeded the CPU policer limit.
- filter-drops—Packets dropped because of an implicit or explicit localized data policy (ACL) filter configuration.
- fragment-df-drops—Packets dropped because their size is larger than the configure MTU, if the Don't Fragment bit is set.
- interface-disabled—Incoming packets dropped because the interface port is not enabled.
- ip-fwd-null-hop—Packets that could not be forwarded because the next-hop address was invalid or the next hop was unavailable.
- ip-fwd-unknown-nh-type—Packets dropped because the next-hop type was unknown.
- mirror-drops—Fragmented packets that are being mirrored to a destination.
- port-disabled-rx—Incoming packets dropped because the interface port is not enabled.
- port-disabled-tx—Outgoing packets dropped because the interface port is not enabled.
- route-lookup-fail—Packets that could not be forwarded because no route is present in the forwarding table (FIB).

- rx-arp-cpu-rate-limit-drops—ARP reply packets dropped because the number of packets exceeded the CPU rate limit.
- rx-arp-non-local-drops—Received ARP packets that do not match the destination IP address of any local IP address.
- rx-arp-rate-limit-drops—Currently, the software does not increment this counter.
- rx-arp-reply-drops—Currently, the software does not increment this counter.
- rx-dmac-filter-drops—Received packets that do not match the destination MAC address corresponding to the Layer 3 interface.
- rx-fcs-align-errors— In MIPS-based Cisco vEdge devices, like Cisco vEdge 1000 or Cisco vEdge 2000, this counter is the sum of all dropped error packets. The errors may be caused due to:
  - FCS (frame check sequence) errors
  - alignment errors

These errors are detected at the hardware layer but are not related to DMAC (Destination MAC) filter drop or lack of room in the receiver FIFO.

- rx-implicit-acl-drops—Received packets dropped because of an implicit route policy (access list). Router tunnel interfaces also have implicit ACLs, which are also referred to as services. Some of these are present by default on the tunnel interface, and they are in effect unless you disable them. Through configuration, you can also enable other implicit ACLs. On vEdge routers, the following services are enabled by default: DHCP (for DHCPv4 and DHCPv6), DNS, and ICMP. You can also enable services for BGP, Netconf, NTP, OSPF, SSHD, and STUN. To enable the logging of the headers of packets dropped because they do not match a service configure with an allow-service command, configure policy implicit-acl-logging (on vEdge routers only).
- rx-inb-errors—Currently, the software does not increment this counter.
- rx-interface-not-found—Packets dropped because of an invalid VLAN tag.
- rx-ip-errors—Received packets whose IP or Thernet header could not be parsed.
- rx-ip-ttl-expired—Received IP packets whose time-to-live value expired.
- rx-non-ip-drops—Received packets other than IP or ARP packets that the interface dropped.
- rx-oversize-errors—Currently, the software does not increment this counter.
- rx-policer-drops—Incoming packets dropped because of the rate exceeded the configured ingress policer rate.
- rx-replay-integrity-drops—Received packets dropped because the IPsec packet arrive outside of the anti-replay window or because the integrity check performed by ESP or AH failed. To view the configured anti-replay window, use the show security-info command. To modify the anti-replay window size, use the security ipsec replay-window configuration command.
- rx-undersize-errors—Currently, the software does not increment this counter.
- rx-wred-drops—Incoming packets dropped because of a RED drop profile associated with an interface queue. To configure a RED drop profile, use the drops option when configuring a QoS scheduler.
- split-horizon-drops—BGP packets dropped as a result of split-horizon determination that the router was advertising a route back on the same interface from which it was learned.

- tx-arp-rate-limit-drops—Number of ARP packets generated by the forwarding plane that exceed the CPU
  rate limit, which is 16 ARP packets sent towards the CPU and 128 ARP packets send towards physical
  ports.
- tx-arp-request-fail—Packets that could not be transmitted because an ARP request for the MAC address corresponding to the destination IP address was unable to retrieve a MAC address.
- tx-collision-drops—Packets dropped because the interface attempted to send packets at the same time.
- tx-fragment-drops—Packets dropped because of issues related to fragmentation, such as when a fragment exceeds the MTU size when the DF bit is set and when issues occur in reassembling packets after fragmentation.
- tx-fragment-needed—Packets requiring fragmentation because they are larger than the interface's MTU.
- tx-icmp-mirrored-drops—ICMP redirect packets dropped by the system.
- tx-icmp-policer-drops—ICMP packets generated by the system that were dropped because of ICMP policer limits.
- tx-interface-disabled—Currently, the software does not increment this counter.
- tx-no-arp-drops—Packets dropped in the forwarding plane because of a missing ARP entry for a destination IP address.
- tx-underflow-pkts—Packets dropped during transmission because packet data was not made available to the TX FIFO in time. This situation can result in FCS errors on the receiving side.

#### vEdge# show interface errors interface vpn 0 interface ge0/0 arp-add-fails rx-arp-reply-drops rx-arp-rate-limit-drops 2 tx-arp-rate-limit-drops 0 rx-arp-non-local-drops 183 tx-arp-request-fail tx-no-arp-drops rx-ip-ttl-expired rx-ip-errors interface-disabled Ω rx-policer-drops rx-non-ip-drops 144 filter-drops 0 mirror-drops cpu-policer-drops Ω split-horizon-drops Ο route-lookup-fail bad-label 0 rx-dmac-filter-drops rx-drop-pkts Ω rx-drop-octets rx-wred-drops rx-interface-not-found 0 rx-inh-errors rx-oversize-errors rx-fcs-align-errors 0 rx-undersize-errors 0 tx-underflow-pkts

tx-collision-drops 0

# **Operational Commands**

show interface show interface arp-stats show interface description show interface packet-sizes show interface port-stats show interface queue show interface statistics

# **Related Topics**

show interface, on page 829 show interface arp-stats, on page 835 show interface description, on page 837 show interface packet-sizes, on page 842 show interface port-stats, on page 844 show interface queue, on page 845 show interface statistics, on page 854

# show interface packet-sizes

**show interface packet-sizes**—Display packet size information for each interface (on MIPS routers only). **show interface packet-sizes** [**vpn** *vpn-id*] [*interface-name*]

# **Syntax Description**

| None           | None:                                                                    |
|----------------|--------------------------------------------------------------------------|
|                | Display standard packet size information for each interface.             |
| interface-name | Specific Interface:                                                      |
|                | interface-name Display packet size information for a specific interface. |
| vpnvpn-id      | VPN:                                                                     |
|                | Display packet size information for interfaces in a specific VPN.        |

### **Command History**

| Release | Modification        |
|---------|---------------------|
| 14.1    | Command introduced. |

# **Output Fields**

The output fields are self-explanatory.

# **Example**

| TX                                                                                                    | vEda  | e# show    | inte | rface r | acket-s  | 1709    |          |        |        |         |      |        |        |          |          |      |
|----------------------------------------------------------------------------------------------------|-------|------------|------|---------|----------|---------|----------|--------|--------|---------|------|--------|--------|----------|----------|------|
| PKT   PKT  | vidag | e ii biion |      | ridec p | ouchee 2 | ,1200   |          |        |        |         | RX   |        |        |          |          | TX   |
| PKT                                                                                                    | TX    | TX         | TX   |         |          |         |          |        |        |         |      |        |        |          |          |      |
| SIZE   SIZE    |       |            |      |         | RX       |         |          | RX PKT | RX PKT | RX PKT  | PKT  |        |        |          |          | PKT  |
| SIZE   SIZE    | PKT   | PKT        | PK   | T       |          |         |          |        |        |         |      |        |        |          |          |      |
| SIZE   SIZE    |       |            |      |         | PKT      | RX PKT  | RX PKT   | SIZE   | SIZE   | SIZE    | SIZE | TX PKT | TX PKT | TX PKT   | TX PKT   | SIZE |
| S12                                                                                                    | SIZE  | SIZE       | SI   | ZE      |          |         |          |        |        |         |      |        |        |          |          |      |
| VPN   1518   1518   1518   1518   FLAPS   FLAPS   FL |       |            |      |         |          | SIZE 65 | SIZE 128 | 256    | 512    | 1024    | GT   | SIZE   | SIZE   | SIZE 65  | SIZE 128 | 256  |
| 1518                                                                                                    |       |            |      |         |          |         |          |        |        |         |      |        |        |          |          |      |
| 9e0/0 36054 0 267476 17125160 260171 196894 1857213 0 36396 36396 18471527 18471527 0 0 ge0/2 0 0 0 0 0 0 0 0 0 0 0 0 0 0 0 0 0 0                                                                                                    |       |            |      |         | LT 64    | 127     | 255      | 511    | 1023   | 1518    | 1518 | 64     | LT 64  | 127      | 255      | 511  |
| 0                                                                                                    | 1023  | 1518       | 15   | 518 FI  | APS      |         |          |        |        |         |      |        |        |          |          |      |
| 0 ge0/2 0 0 0 0 0 0 0 0 0 0 0 0 0 0 0 0 0 0                                                                                                    | 0     | ge0/0      |      | 36054   | 0        | 267476  | 17125160 | 260171 | 196894 | 1857213 | 0    | 36396  | 36396  | 18471527 | 18471527 | 0    |
| 0                                                                                                    | 0     | 0          | 0    | 0       |          |         |          |        |        |         |      |        |        |          |          |      |
| 0 ge0/4 0 0 0 0 0 0 0 0 0 0 0 0 0 0 0 0 0 0                                                                                                    | 0     | ge0/2      |      | 0       | 0        | 0       | 0        | 0      | 0      | 0       | 0    | 0      | 0      | 0        | 0        | 0    |
| 0                                                                                                    | 0     | 0          | 0    | 0       |          |         |          |        |        |         |      |        |        |          |          |      |
| 0 ge0/5 0 0 0 0 0 0 0 0 0 0 0 0 0 0 0 0 0 0                                                                                                    | 0     | ge0/4      |      | 0       | 0        | 0       | 0        | 0      | 0      | 0       | 0    | 0      | 0      | 0        | 0        | 0    |
| 0                                                                                                    | 0     | -          | -    | -       |          |         |          |        |        |         |      |        |        |          |          |      |
| 0 ge0/6 0 0 0 0 0 0 0 0 0 0 0 0 0 0 0 0 0 0                                                                                                    | 0     | _          |      | 0       | 0        | 0       | 0        | 0      | 0      | 0       | 0    | 0      | 0      | 0        | 0        | 0    |
| 0 0 0 0 0 0 0 0 0 0 0 0 0 0 0 0 0 0 0                                                                                                    | 0     | -          | -    | -       |          |         |          |        |        |         |      |        |        |          |          |      |
| 0 ge0/7 0 0 0 0 0 0 0 0 0 0 0 0 0 0 0 0 0 0                                                                                                    | -     | _          |      |         | 0        | 0       | 0        | 0      | 0      | 0       | 0    | 0      | 0      | 0        | 0        | 0    |
| 0 0 0 0 0 0 0 0 0 0 0 0 0 0 0 0 0 0 0                                                                                                    | -     | -          | -    | -       |          |         |          |        |        |         |      |        |        |          |          |      |
| 0 system 0                                                                                                    |       | _          |      |         | 0        | 0       | 0        | 0      | 0      | 0       | 0    | 0      | 0      | 0        | 0        | 0    |
| -                                                                                                    | -     |            | 0    | -       |          |         |          |        |        |         |      |        |        |          |          |      |
| 1 ge0/1 445095 0 4350156 611392 214008 143019 1454843 0 10091 10091 17272 17272 0 0 0 0 1 1 ge0/3 165631 0 2348140 1235047 321523 188447 3458507 0 673392 673392 396377 396377 0 0 0 0 0 0                                                                                                    | 0     | -          |      |         | -        | -       | -        | -      | -      | -       | -    | -      | -      | -        | -        | -    |
| 0 0 0 1<br>1 ge0/3 165631 0 2348140 1235047 321523 188447 3458507 0 673392 673392 396377 396377 0<br>0 0 0 0                                                                                                    | _     |            |      | -       |          |         |          |        |        |         |      |        |        |          |          |      |
| 1 ge0/3 165631 0 2348140 1235047 321523 188447 3458507 0 673392 673392 396377 396377 0 0 0 0 0                                                                                                    | 1     | _          |      |         | 0        | 4350156 | 611392   | 214008 | 143019 | 1454843 | 0    | 10091  | 10091  | 17272    | 17272    | 0    |
|                                                                                                    | 0     | -          | -    |         | 0        | 0040140 | 1005045  | 201502 | 100445 | 0450505 |      | 672222 | 677777 | 206277   | 206277   | ^    |
|                                                                                                    | Ţ     | _          |      |         | U        | 2348140 | 123504/  | 321523 | 188447 | 3458507 | U    | 6/3392 | 6/3392 | 3963//   | 3963//   | U    |
| 31Z MQMLU                                                                                                    | •     | -          | U    | 0       |          |         |          |        |        |         |      |        |        |          |          |      |
|                                                                                                    | 512   | mgmtu      |      | _       | -        | _       | _        | -      | -      | _       | -    | _      | -      | _        | _        | _    |

# **Operational Commands**

show interface

show interface arp-stats

show interface description

show interface errors

show interface port-stats

show interface queue

show interface statistics

### **Related Topics**

show interface, on page 829

show interface arp-stats, on page 835

show interface description, on page 837

show interface errors, on page 839

show interface port-stats, on page 844

show interface queue, on page 845

show interface statistics, on page 854

# show interface port-stats

**show interface port-stats**—Display interface port statistics (on MIPS vEdge routers only). **show interface port-stats [vpn** *vpn-id*] [*interface-name*]

# **Syntax Description**

| None           | None:                                                  |
|----------------|--------------------------------------------------------|
|                | Display standard interface port statistics.            |
| interface-name | Specific Interface:                                    |
|                | Display port statistics for a specific interface.      |
| vpnvpn-id      | VPN:                                                   |
|                | vpn vpn-id Display port statistics for a specific VPN. |

# **Command History**

| Release | Modification        |
|---------|---------------------|
| 14.1    | Command introduced. |

# **Output Fields**

The output fields are self-explanatory.

### **Example**

### v Edge # show interface port-stats

|     | TX       | RX      | DMAC<br>TX | RX   | RX<br>TX | RX    | RX        |        | RX       | RX FCS | S RX      | TX        | TX        | TX    |
|-----|----------|---------|------------|------|----------|-------|-----------|--------|----------|--------|-----------|-----------|-----------|-------|
|     |          | PAUSE   | FILTER     | DROP |          | WRED  | INTERFACE | RX INB | OVERSIZE | ALIGN  | UNDERSIZE | UNDERFLOW | COLLISION | PAUSE |
|     | RAGMENTS | TX      | FRAGM      |      | WRED     | LLQ   |           |        |          |        |           |           |           |       |
|     | INTERFA  |         | DROPS      | PKTS |          |       | NOT FOUND | ERRORS | ERRORS   | ERRORS | ERRORS    | PKTS      | DROPS     | PKTS  |
|     | VEEDED   | FRAGMEN | TS DROP    | 'S   | DROPS    | DROPS |           |        |          |        |           |           |           |       |
| 0   | ge0/0    | 0       | 975        | 0    | 0        | 0     | 0         | 0      | 0        | 0      | 0         | 0         | 0         | 0     |
|     | 0        | 0       | 0          |      | -        | 0     |           |        |          |        |           |           |           |       |
| 0   | ge0/2    | 0       | 0          | 0    | 0        | 0     | 0         | 0      | 0        | 0      | 0         | 0         | 0         | 0     |
|     | 0        | 0       | 0          |      | -        | 0     |           |        |          |        |           |           |           |       |
| 0   | ge0/4    | 0       | 0          | 0    | 0        | 0     | 0         | 0      | 0        | 0      | 0         | 0         | 0         | 0     |
|     | 0        | 0       | 0          |      | -        | 0     |           |        |          |        |           |           |           |       |
| 0   | ge0/5    | 0       | 0          | 0    | 0        | 0     | 0         | 0      | 0        | 0      | 0         | 0         | 0         | 0     |
|     | 0        | 0       | 0          |      | -        | 0     |           |        |          |        |           |           |           |       |
| 0   | ge0/6    | 0       | 0          | 0    | 0        | 0     | 0         | 0      | 0        | 0      | 0         | 0         | 0         | 0     |
|     | 0        | 0       | 0          |      | -        | 0     |           |        |          |        |           |           |           |       |
| 0   | ge0/7    | 0       | 0          | 0    | 0        | 0     | 0         | 0      | 0        | 0      | 0         | 0         | 0         | 0     |
|     | 0        | 0       | 0          |      | -        | 0     |           |        |          |        |           |           |           |       |
| 0   | system   | -       | -          | -    | -        | -     | -         | -      | -        | -      | -         | -         | -         | -     |
|     | -        | -       | -          |      | -        | -     |           |        |          |        |           |           |           |       |
| 1   | ge0/1    | 0       | 0          | 0    | 0        | 0     | 0         | 0      | 0        | 0      | 0         | 0         | 0         | 0     |
|     | 0        | 0       | 0          |      | -        | 0     |           |        |          |        |           |           |           |       |
| 1   | ge0/3    | 0       | 27         | 0    | 0        | 0     | 0         | 0      | 0        | 0      | 0         | 0         | 0         | 0     |
|     | 0        | 0       | 34         |      | -        | 0     |           |        |          |        |           |           |           |       |
| 512 | mgmt0    | -       | -          | -    | -        | -     | -         | -      | -        | -      | _         | -         | -         | -     |
|     | -        | -       | -          |      | -        | -     |           |        |          |        |           |           |           |       |

### **Operational Commands**

show interface

show interface arp-stats

show interface description

show interface errors

show interface packet-sizes

show interface queue

show interface statistics

### **Related Topics**

show interface, on page 829 show interface arp-stats, on page 835 show interface description, on page 837 show interface errors, on page 839 show interface packet-sizes, on page 842 show interface queue, on page 845 show interface statistics, on page 854

# show interface queue

**show interface queue**—Display interface queue statistics (on vEdge routers only). **show interface queue [vpn** *vpn-id*] [*interface-name*]

### **Syntax Description**

| None           | None:                                                                |
|----------------|----------------------------------------------------------------------|
|                | Display standard interface queue statistics.                         |
| interface-name | Specific Interface:                                                  |
|                | Display interface queue statistics for a specific interface.         |
| vpnvpn-id      | VPN:                                                                 |
|                | Display interface queue statistics for interfaces in a specific VPN. |

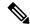

Note

The queue drop details are dispalyed when you pass commands, **show interface statistics** and **show interface port-stats**.

## **Command History**

| Release | Modification                                                                                         |
|---------|----------------------------------------------------------------------------------------------------|
| 14.1    | Command introduced.                                                                                  |
| 19.1    | Added attributes to the command output: queue-depth, max-depth, avg-queue, queue-pps, queue-drop-pps |

### **Output Fields**

### **QNUM**

Queue number. Hardware vEdge routers have 8 queues, numbered 0 through 7. From 17.2.7 Release onwards, vEdge Cloud software router have 8 queues, numbered 0 through 7.

The remaining output fields are self-explanatory.

### **Example**

vedge# show interface queue ge0/0

| VPN | INTERFACE | AF<br>TYPE | QNUM | QUEUED<br>PACKETS | TAIL<br>DROP<br>PACKETS | TAIL<br>DROP<br>BYTES | RED<br>DROP<br>PACKETS | RED<br>DROP<br>BYTES | TX<br>PACKETS | TX<br>BYTES | QUEUE<br>DEPTH | MAX<br>DEPTH | AVG<br>QUEUE | QUEUE<br>PPS | QUEUE<br>DROP<br>PPS |
|-----|-----------|------------|------|-------------------|-------------------------|-----------------------|------------------------|----------------------|---------------|-------------|----------------|--------------|--------------|--------------|----------------------|
| 0   | ge0/0     | ipv4       | 0    | 29654             | 0                       | 0                     | 0                      | 0                    | 29654         | 9763602     | 0              | 0            | 0            | 1            | 0                    |
|     |           |            | 1    | 0                 | 0                       | 0                     | 0                      | 0                    | 0             | 0           | 0              | 0            | 0            | 0            | 0                    |
|     |           |            | 2    | 0                 | 0                       | 0                     | 0                      | 0                    | 0             | 0           | 0              | 0            | 0            | 0            | 0                    |
|     |           |            | 3    | 0                 | 0                       | 0                     | 0                      | 0                    | 0             | 0           | 0              | 0            | 0            | 0            | 0                    |
|     |           |            | 4    | 0                 | 0                       | 0                     | 0                      | 0                    | 0             | 0           | 0              | 0            | 0            | 0            | 0                    |
|     |           |            | 5    | 0                 | 0                       | 0                     | 0                      | 0                    | 0             | 0           | 0              | 0            | 0            | 0            | 0                    |
|     |           |            | 6    | 0                 | 0                       | 0                     | 0                      | 0                    | 0             | 0           | 0              | 0            | 0            | 0            | 0                    |
|     |           |            | 7    | 0                 | 0                       | 0                     | 0                      | 0                    | 0             | 0           | 0              | 0            | 0            | 0            | 0                    |

# **Operational Commands**

show interface

show interface arp-stats

show interface description

show interface errors

show interface packet-sizes

show interface port-stats

show interface statistics

### **Related Topics**

show interface, on page 829

show interface arp-stats, on page 835

show interface description, on page 837

show interface errors, on page 839

show interface packet-sizes, on page 842

show interface port-stats, on page 844

show interface statistics, on page 854

# show interface sfp detail

show interface sfp detail—Display detailed SFP status and digital diagnostic information for bytes 0 through 95 of an SPF A0 section, as described in SFF-8472 (on vEdge routers only). This command also provides information about the types of fiber supported, the distance the SFP can drive, and the wavelength used by the SFP. The output of this command is useful for diagnosing issues with a troublesome SFP link.

**show interface sfp detail** [interface-name]

# **Syntax Description**

| None           | None:                                                                   |
|----------------|-------------------------------------------------------------------------|
|                | Display detailed information for all interfaces in the router.          |
| interface-name | Interface Name:                                                         |
|                | interface-name Display detailed information for the specific interface. |

### **Command History**

| Release | Modification        |
|---------|---------------------|
| 16.1    | Command introduced. |

### **Output Fields**

The output fields are drawn from the SFP addresses listed below. Not all fields are valid or make sense for all SFP types.

### Table 17: SFP Types

| Field Name                              | Value                           | SFP Address           |
|-----------------------------------------|---------------------------------|-----------------------|
| Physical identifier                     | Physical device identifier      | A0.0-1                |
| Connector type                          | Values such as LC, SC, and RJ45 | A0.2                  |
| Transceiver compliance (compatibility)  | List of compliance values       | A0.3 to A0.10, A0.36  |
| Encoding                                | Values such as 8b10b and 64b66b | A0.11                 |
| Nominal speed                           | Speed, in bps                   | A0.12, A0.66 to A0.67 |
| Rate select options                     | Rate identifiers                | A0.13                 |
| Single-mode fiber link length           | Length, in km                   | A0.14 to 15           |
| 50-µm multimode (OM2) fiber link length | Length, in meters               | A0.16                 |
| 65-µm multimode (OM1) fiber link length | Length, in meters               | A0.17                 |

| Field Name                                            | Value                                            | SFP Address    |
|-------------------------------------------------------|--------------------------------------------------|----------------|
| 50-μm multimode (OM4) active cable/copper link length | Length, in meters                                | A0.18          |
| 50-µm multimode (OM3) fiber link length               | Length, in meters                                | A0.19          |
| Vendor name                                           | 16-byte ASCII string                             | A0.20 to A0.35 |
| Vendor OUI                                            | 3-byte hexadecimal string                        | A0.37 to A0.39 |
| Vendor part number                                    | 16-byte ASCII string                             | A0.40 to A0.55 |
| Vendor revision                                       | 4-byte ASCII string                              | A0.56 to A0.59 |
| Vendor serial number                                  | 16-byte ASCII string                             | A0.68 to A0.83 |
| Date code                                             | Date string as yymmddll, where l is the lot code | A0.84 to A0.91 |
| Laser wavelength                                      | Value or compliance string, in nm                | A0.60 to A0.61 |
| Feature options                                       | List of bits, as strings                         | A0.64 to A0.65 |
| Diagnostic monitoring options                         | List of bits, as strings                         | A0.92          |
| Enhanced options                                      | List of bits, as strings                         | A0.93          |
| SFP compliance level                                  | Compliance specification string                  | A0.94          |

### **Fiber SFPs**

### **Example**

```
vEdge-1000# show interface sfp detail ge0/5
sfp detail ge0/5
Present
                          Yes
Physical identifier SFP/SFP+
Connector type "LC (Lucent connector)"
Transceiver compliance "1000 Base-SX"
                 8b/10b
Encoding
                          "1.20 Gbps"
Nominal speed
Rate select options Unspecified
62.5um OM1 fiber length 270m
50\,\mathrm{um} OM2 fiber length 550\,\mathrm{m}
Laser wavelength 850nm
Vendor name
                         "AVAGO
Vendor OUI 00:17:6a
Vendor number "AFBR-5710PZ
Vendor revision " "
                         "AM13412D2Z7
Vendor serial number
                        2013/10/11
Date code
 Feature options
                   Yes
No
 Loss of signal
 Signal detect
 Tx fault
                        Yes
 Tx disable
                        Yes
```

```
Rate select
Tunable wavelength
                     Nο
Rx decision threshold No
Linear receive output No
Power level
               1
Cooled laser
                     No
                     "Internal retimer"
Timing type
Paged A2 access
                    No
Digital diagnostics
Supported No
Enhanced options
Soft rate select control
                                  No
Application select control
                                 Nο
Soft rate select control/monitor No
Soft Rx LOS monitor
Soft Tx fault monitor
                                 No
Soft Tx disable control/monitor
Supports all alarms/warning flags No
```

### For a 1-Gigabit Ethernet fiber SFP:

```
vEdge-2000# show interface sfp detail ge0/7
sfp detail ge0/7
 Present
                        Yes
Physical identifier
                        SFP/SFP+
                       "LC (Lucent connector)"
Connector type
Transceiver compliance "10G Base-SR"
Encoding
                       64b/66b
Nominal speed
                        "10.30 Gbps"
 Rate select options
                        Unspecified
 62.5 \text{um} OM1 fiber length 30 \text{m}
 50um OM2 fiber length 80m
 50um OM3 fiber length 300m
Laser wavelength 850nm
                       "FINISAR CORP.
 Vendor name
Vendor OUI
                       00:90:65
Vendor number
                       "FTLX8571D3BCL
Vendor revision
                       "A "
Vendor serial number "ARN13Z1
Date code
                       2014/5/28
 Feature options
 Loss of signal
                       Yes
 Signal detect
                     No
 Tx fault
                      Yes
 Tx disable
                       Yes
 Rate select
 Tunable wavelength
                      No
 Rx decision threshold No
 Linear receive output No
 Power level
                1
 Cooled laser
                      No
 Timing type
                      "Internal retimer"
 Paged A2 access
                      Nο
 Digital diagnostics
                    Yes
Internal
 Supported
 Calibration type
 Power measurement type "Average input power"
 Enhanced options
 Soft rate select control
 Application select control
 Soft rate select control/monitor No
 Soft Rx LOS monitor
                                   Yes
 Soft Tx fault monitor
                                   Yes
```

```
Soft Tx disable control/monitor Yes
Supports all alarms/warning flags Yes
```

### For a 10-Gigabit Ethernet fiber SFP:

```
vEdge-2000# show interface sfp detail ge0/3
sfp detail ge0/3
Present.
                           Yes
                         SFP/SFP+
Physical identifier
Connector type
                           "LC (Lucent connector)"
Transceiver compliance "10G Base-LR"
Transceiver compliance "1000 Base-LX"
Encoding
                           64b/66b
Nominal speed "10.30 Gbps"
Rate select options "8/4/2G Rx Rate_Select only"
Single mode fiber length "10.00 km"
Laser wavelength 1310nm
 Vendor name
                           "FINISAR CORP.
                         00:90:65
Vendor OUI
Vendor number
                          "FTLX1471D3BCV "
Vendor number "FTLX1471D3
Vendor revision "A "
Vendor serial number "ASK273Z
Date code 2014/11/12
Feature options
 Loss of signal
                       Yes
 Signal detect
 Tx fault
                        Yes
 Tx disable
                         Yes
  Rate select
                         Yes
 Tunable wavelength No
 Rx decision threshold No
 Linear receive output No
 Power level
                 1
 Cooled laser
                        No
 Paged A2 access
  Timing type
                        "Internal retimer"
                       No
 Digital diagnostics
 Supported Yes
Calibration type Internal
  Power measurement type "Average input power"
 Enhanced options
 Soft rate select control
  Application select control
 Soft rate select control/monitor Yes
  Soft Rx LOS monitor
                                      Yes
  Soft Tx fault monitor
                                      Yes
  Soft Tx disable control/monitor Yes
  Supports all alarms/warning flags Yes
```

### **Copper SFPs**

### For a 1-Gigabit Ethernet copper SFP:

```
vEdge1000# show interface sfp detail ge0/4
sfp detail ge0/4
Present Yes
Physical identifier SFP/SFP+
Connector type Unknown/unspecified
Transceiver compliance "1000 Base-T"
Encoding 8b/10b
Nominal speed "1.20 Gbps"
Rate select options Unspecified
Copper min link length
Vendor name "FINISAR CORP."
```

```
Vendor OUI
                     00:90:65
Vendor number
                     "FCLF-8521-3
Vendor revision "A "
Vendor serial number "PS21BN1
                     2014/7/8
Date code
Feature options
Loss of signal
Signal detect
                     No
Tx fault
Tx disable
                      Yes
Rate select
                      No
 Tunable wavelength
                      No
 Rx decision threshold No
 Linear receive output No
 Power level
                     1
Cooled laser
                     No
 Timing type
                      "Internal retimer"
                    No
 Paged A2 access
Digital diagnostics
 Supported No
Enhanced options
 Soft rate select control
                                 No
 Application select control
 Soft rate select control/monitor No
 Soft Rx LOS monitor
 Soft Tx fault monitor
 Soft Tx disable control/monitor No
 Supports all alarms/warning flags No
```

## **Operational Commands**

show hardware alarms

show hardware environment

show hardware inventory transceiver

show hardware temperature-thresholds

show interface sfp diagnostic

### Related Topics

```
show hardware alarms, on page 814
show hardware environment, on page 815
show hardware inventory, on page 818
show hardware temperature-thresholds, on page 822
show interface sfp diagnostic, on page 851
```

# show interface sfp diagnostic

**show interface sfp diagnostic**—Display SFP diagnostic information for fiber-based SFPs only (on vEdge routers only). This data is taken from bytes in the SFP A2 page, as described in SFF-8472. This section is not available for copper RJ45 SFPs.

The data for this output is stored in the A2 page of the SFP, and it contains minimum/maximum threshold parameters for laser transmitters and receivers, as well as dynamic run-time data values. This data page also might contain calibration data if the devices were externally calibrated. In this show command, the calibration data is used, if populated; however, it is not specifically be displayed.

# **show interface sfp diagnostic** [interface-name]

## **Syntax Description**

| None           | None:                                                                |
|----------------|----------------------------------------------------------------------|
|                | Display SFP diagnostic information for all interfaces in the router. |
| interface-name | Interface Name:                                                      |
|                | Display SFP diagnostic information for the specific interface.       |

### **Command History**

| Release | Modification        |
|---------|---------------------|
| 16.1    | Command introduced. |

### **Output Fields**

The output fields are drawn from the SFP addresses listed below. Not all fields are valid or make sense for all SFP types.

The following information is displayed for SFP diagnostics. Measurement information is presented as floating-point data.

Threshold and measurement data are all floating point data and are specified for accuracy relative to the source data. Measurement units are included in the value label.

In addition to allowing current measurements to be display, each of the following measurements has associated flag status indicating whether the measurement is in or out of alarm or warning state. This data is sourced from A2.112-117 SFP data.

Based on options declared to be supported by the SFP, several bit-based statuses are included in the display output. These include items such as select, transmit disable state, and receive loss-of-signal state, and are from A2.110.

| Measurement               | High Warning   | High Alarm     | Low Warning    | Low Alarm      | Current             |
|---------------------------|----------------|----------------|----------------|----------------|---------------------|
| Optical laser temperature | A2.44 to A2.45 | A2.40 to A2.41 | A2.46 to A2.47 | A2.42 to A2.43 | A2.106 to<br>A2.107 |
| Optical TEC current       | A2.52 to A2.53 | A2.48 to A2.49 | A2.54 to A2.55 | A2.50 to A2.51 | A2.108 to<br>A2.109 |
| Receive power             | A2.36 to A2.37 | A2.32 to A2.33 | A2.38 to A2.39 | A2.34 to A2.35 | A2.104 to<br>A2.105 |
| SFP temperature           | A2.4 to A2.5   | A2.0 to A2.1   | A2.6 to A2.7   | A2.2 to A2.3   | A2.96 to A2.97      |
| Supply voltage            | A2.12 to A2.13 | A2.8 to A2.9   | A2.14 to A2.15 | A2.10 to A2.11 | A2.98 to A2.99      |
| Transmit bias current     | A2.20 to A2.21 | A2.16 to A2.17 | A2.22 to A2.23 | A2.18 to A2.19 | A2.100 to<br>A2.101 |

### For a 1-Gigabit Ethernet copper SFP:

```
vEdge-1000# show interface sfp diagnostic ge0/3
{\it sfp} diagnostic {\it ge0/3}
Present
                      Yes
Diagnostics supported Yes
SFP control/status
 Data ready
                    Yes
 Rx LOS
                    Yes
 Tx fault
                    No
  Soft rate select 0 No
 Soft rate select 1 No
 Rate select 0 No
  Rate select 1
                  No
 Soft Tx disable
  Tx disable
                   Yes
```

|                   |      | LOW     | LOW     | HIGH    | HIGH   | CURRENT |
|-------------------|------|---------|---------|---------|--------|---------|
| MEASUREMENT       | UNIT | ALARM   | WARNING | WARNING | ALARM  | VALUE   |
|                   |      |         |         |         |        |         |
| Laser temperature | C    | 0.000   | 0.000   | 0.000   | 0.000  | 0.000   |
| Rx power          | mW   | 0.010   | 0.016   | 1.585   | 1.778  | 0.000   |
| SFP temperature   | C    | -13.000 | -8.000  | 73.000  | 78.000 | 32.023  |
| Supply voltage    | V    | 2.900   | 3.000   | 3.600   | 3.700  | 3.250   |
| TEC current       | mA   | 0.000   | 0.000   | 0.000   | 0.000  | 0.000   |
| Tx bias current   | mA   | 7.000   | 12.000  | 80.000  | 85.000 | 0.000   |
| Tx power          | mW   | 0.159   | 0.199   | 1.259   | 1.585  | 0.012   |

|                   | LOW   | LOW     | HIGH    | HIGH  |
|-------------------|-------|---------|---------|-------|
| MEASUREMENT       | ALARM | WARNING | WARNING | ALARM |
|                   |       |         |         |       |
| Laser temperature | N     | N       | N       | N     |
| Rx power          | Y     | Y       | N       | N     |
| SFP temperature   | N     | N       | N       | N     |
| Supply voltage    | N     | N       | N       | N     |
| TEC current       | N     | N       | N       | N     |
| Tx bias current   | Y     | Y       | N       | N     |
| Tx power          | Y     | Y       | N       | N     |
|                   |       |         |         |       |

### **Operational Commands**

show hardware alarms

show hardware environment

show hardware inventory transceiver

show hardware temperature-thresholds

show interface sfp detail

## **Related Topics**

```
show hardware alarms, on page 814
show hardware environment, on page 815
show hardware inventory, on page 818
show hardware temperature-thresholds, on page 822
show interface sfp detail, on page 847
```

# show interface statistics

show interface statistics—Display interface statistics (on vEdge routers only).

show interface statistics [vpn vpn-id] [interface-name]show interface detail statistics [diff] [interface interface-name] [vpn vpn-id]

# **Syntax Description**

| None           | None:                                                                                                 |
|----------------|----------------------------------------------------------------------------------------------------|
|                | Display standard interface statistics. Interface traffic rates are computed every 10 seconds.         |
| diff           | Statistics Changes:                                                                                   |
|                | Display the changes in statistics since you last issued the <b>show interface statistics</b> command. |
| interface-name | Interface Name:                                                                                       |
|                | Display interface statistics for a specific interface.                                                |
| vpnvpn-id      | VPN:                                                                                                  |
|                | Display interface statistics for interfaces in a specific VPN.                                        |

# **Command History**

| Release | Modification        |
|---------|---------------------|
| 14.1    | Command introduced. |

# **Output Fields**

The output fields are self-explanatory.

# **Example**

| vEdae# | show | interface | statistics |
|--------|------|-----------|------------|

|                 |                  |         |          |        |       |         |          |        |       |     |      |     |      | PPPOE | PPPOE | DOT1X |
|-----------------|------------------|---------|----------|--------|-------|---------|----------|--------|-------|-----|------|-----|------|-------|-------|-------|
|                 | OT1X             | RX      | RX       | RX     | RX    | TX      | TX       | TX     | TX    | RX  | RX   | TX  | TX   | TX    | RX    | TX    |
| R)<br>VPN<br>PI | INTERFACE<br>KTS | PACKETS | OCTETS   | ERRORS | DROPS | PACKETS | OCTETS   | ERRORS | DROPS | PPS | Kbps | PPS | Kbps | PKTS  | PKTS  | PKTS  |
| 0               | ge0/0            | 147389  | 43326584 | 0      | 360   | 158925  | 42023634 | 0      | 0     | 12  | 18   | 13  | 16   | 0     | 0     | 0     |
| 0               | ge0/1            | 391     | 54500    | 0      | 0     | 5       | 210      | 0      | 0     | 0   | 0    | 0   | 0    | 0     | 0     | 0     |
| 0               | ge0/2            | 391     | 54500    | 0      | 0     | 0       | 0        | 0      | 0     | 0   | 0    | 0   | 0    | 0     | 0     | 0     |
| 0 0             | ge0/3            | 396     | 54800    | 0      | 5     | 5       | 210      | 0      | 0     | 0   | 0    | 0   | 0    | 0     | 0     | 0     |
| 0 0             | ge0/6            | 391     | 54500    | 0      | 0     | 4       | 168      | 0      | 0     | 0   | 0    | 0   | 0    | 0     | 0     | 0     |
| 0 0             | ge0/7            | 993     | 139010   | 0      | 89    | 586     | 233244   | 0      | 0     | 0   | 0    | 0   | 0    | 0     | 0     | 0     |
| 0               | system           | 0       | 0        | 0      | 0     | 0       | 0        | 0      | 0     | 0   | 0    | 0   | 0    | 0     | 0     | 0     |
| 0<br>1<br>0     | ge0/4            | 1524    | 148328   | 0      | 1     | 1175    | 97382    | 0      | 0     | 0   | 0    | 0   | 0    | 0     | 0     | 0     |

| 1   | ge0/5 | 391  | 54500  | 0 | 0 | 4    | 168    | 0 | 0 | 0 | 0 | 0 | 0 | 0 | 0 | 0 |
|-----|-------|------|--------|---|---|------|--------|---|---|---|---|---|---|---|---|---|
| 0   |       | 7001 | 050005 | 0 |   | 4104 | 600754 |   | ^ | _ | _ | _ | _ | 0 |   |   |
| 512 | eth0  | 7021 | 859885 | U | 0 | 4194 | 608/54 | 0 | 0 | 5 | 5 | 3 | 5 | 0 | U | 0 |

### vSmart# show interface statistics

| RX          | TX TX         | RX      | RX       | RX     | RX    | TX      | TX       | TX     | TX    | RX  |   |
|-------------|---------------|---------|----------|--------|-------|---------|----------|--------|-------|-----|---|
| VPN<br>Kbps | INTERFACE     | PACKETS | OCTETS   | ERRORS | DROPS | PACKETS | OCTETS   | ERRORS | DROPS | PPS |   |
| 0           | eth0<br>0 0   | 8014    | 910140   | 0      | 0     | 5664    | 1032739  | 0      | 0     | 0   | 0 |
| 0<br>18     | eth1<br>14 28 | 131517  | 24476039 | 0      | 0     | 154517  | 37400773 | 0      | 0     | 12  |   |
| 0           | eth3          | -       | -        | -      | -     | -       | -        | -      | -     | -   | - |
| 0           | system<br>0 0 | 0       | 0        | 0      | 0     | 0       | 0        | 0      | 0     | 0   | 0 |
| 512         | eth2          | 414     | 56320    | 0      | 0     | 7       | 558      | 0      | 0     | 0   | 0 |

# **Operational Commands**

show interface

show interface arp-stats

show interface buffer-pool-status

show interface description

show interface errors

show interface packet-sizes

show interface port-stats

show interface queue

# **Related Topics**

show interface, on page 829

show interface arp-stats, on page 835

show system buffer-pool-status, on page 1014

show interface description, on page 837

show interface errors, on page 839

show interface packet-sizes, on page 842

show interface port-stats, on page 844

show interface queue, on page 845

# show ip dns-snoop

Display details of a fully qualified domain name (FQDN) and its corresponding IP address mapping information.

The DNS snooping agent (DSA) maintains an "IP cache" table of fully qualified domain names (FQDN) and their corresponding IP addresses. The command displays the complete information in this table (all option), or details for specific FQDN's (pattern option) or IP addresses (address option).

(for Cisco IOS XE SD-WAN devices)

# **Command Syntax**

**show ip dns-snoop** {address ip-address | all pattern pattern}

### **Syntax Description**

| address ip-address | Display details for a specific IP address in the DSA IP cache table.                    |
|--------------------|-----------------------------------------------------------------------------------------|
| all                | Display details for all IP addresses in the DSA IP cache table.                         |
| pattern pattern    | Display details for a specific FQDN in the DSA IP cache table, matching a text pattern. |

### **Command Mode**

Privileged EXEC mode

### **Command History**

| Release                        | Modification        |
|--------------------------------|---------------------|
| Cisco IOS XE<br>Amsterdam 17.2 | Command introduced. |

### **Examples**

## Example

| Device# show ip dns | s-snoop all |            |         |             |
|---------------------|-------------|------------|---------|-------------|
| IP Address          | Client(s)   | Expire     | RegexId | Dirty Match |
|                     |             |            |         |             |
| 192.168.0.1         | 0x1 992     | 0xef270000 | 0x00    | cisco\.com  |

# show ip fib

To display the IPv4 entries in the local forwarding table (on Cisco vEdge routers only), use the **show ip fib** command in privileged EXEC mode.

**show ip fib** [ **vpn** *vpn-id* ] [ *ipv4-prefix/length* ] [ **tloc** { **color** *color* | **tloc-ip** *ip-address* } ]

### **Syntax Description**

| None:                                                                     |
|---------------------------------------------------------------------------|
| List standard information about the IPv4 entries in the forwarding table. |

| ipv4-prefix/length                      | Specific Prefix: List the forwarding table entry for the specified IPv4 prefix.         |
|-----------------------------------------|-----------------------------------------------------------------------------------------|
| tloc [color color   tloc-ip ip-address] | TLOC-Specific Entries: Display forwarding table IPv4 entries for specific TLOCs.        |
| vpn vpn-id                              | VPN-Specific Routes: List only the forwarding table IPv4 entries for the specified VPN. |

# **Command History**

| Release                     | Modification                                                                               |
|-----------------------------|--------------------------------------------------------------------------------------------|
| 14.1                        | Command introduced.                                                                        |
| Cisco SD-WAN Release 20.9.1 | This command was modified. Support was added to display interservice replicated route VPN. |

# **Examples**

The following is a sample output from the **show ip fib vpn** command that shows the replicated route VPNs:

vEdge# show ip fib vpn 102

| VPN<br>COLO | PREFIX<br>R    | NEXTHOP<br>IF NAME | NEXTHOP<br>ADDR | NEXTHOP<br>LABEL | NEXTHOP<br>VPN | SA<br>INDEX | TLOC IP |
|-------------|----------------|--------------------|-----------------|------------------|----------------|-------------|---------|
| 102         | 10.0.100.0/24  | ge0/4.105          | _               | -                | -              | -           | -       |
| 102         | 10.51.51.16/32 | ge0/4.105          | -               | -                | -              | -           | -       |
| 102         | 10.61.61.0/24  | -                  | -               | -                | 6              | -           | -       |

# **Examples**

The following is a sample output from the **show ip fib** command:

| vEdae       | # show ip fib  |         |            |         |       |         |  |
|-------------|----------------|---------|------------|---------|-------|---------|--|
| 5 -         |                | NEXTHOP | NEXTHOP    | NEXTHOP | SA    |         |  |
| VPN<br>COLO | PREFIX<br>R    | IF NAME | ADDR       | LABEL   | INDEX | TLOC IP |  |
| 0           | 10.0.5.0/24    | ge0/0   | 10.1.15.13 | -       | -     | -       |  |
| 0           | 10.0.12.0/24   | ge0/0   | 10.1.15.13 | -       | -     | -       |  |
| 0           | 10.0.20.0/24   | ge0/3   | -          | -       | -     | -       |  |
| 0           | 10.0.20.15/32  | ge0/3   | -          | -       | -     | -       |  |
| 0           | 10.0.100.0/24  | ge0/7   | -          | -       | -     | -       |  |
| 0           | 10.0.100.15/32 | ge0/7   | -          | -       | -     | -       |  |
| 0           | 10.1.14.0/24   | ge0/0   | 10.1.15.13 | -       | -     | -       |  |
| 0           | 10.1.15.0/24   | ge0/0   | -          | -       | -     | -       |  |
| 0           | 10.1.15.15/32  | ge0/0   | -          | -       | -     | -       |  |
| 0           | 10.1.16.0/24   | ge0/0   | 10.1.15.13 | -       | _     | -       |  |

| _             |                   |        |             |   |    |               |
|---------------|-------------------|--------|-------------|---|----|---------------|
| 0             | 10.1.17.0/24      | ge0/1  | -           | - | -  | -             |
| 0             | 10.1.17.15/32     | ge0/1  | -           | - | -  | -             |
| 0             | 57.0.1.0/24       | ge0/6  | -           | - | -  | -             |
| 0             | 57.0.1.15/32      | ge0/6  | -           | - | -  | -             |
| 0             | 172.16.255.15/32  | system | -           | - | -  | -             |
| 1             | 10.2.2.0/24       | ipsec  | 10.0.5.11   | 2 | 13 | 172.16.255.11 |
| lte<br>1      | 10.2.3.0/24       | ipsec  | 10.0.5.21   | 2 | 15 | 172.16.255.21 |
| lte<br>1      | 10.20.24.0/24     | ge0/4  | -           | - | -  | -             |
| 1             | 10.20.24.15/32    | ge0/4  | -           | - | -  | -             |
| 1             | 10.20.25.0/24     | ipsec  | 10.1.16.16  | 2 | 16 | 172.16.255.16 |
| lte<br>1      | 56.0.1.0/24       | ge0/5  | -           | - | -  | -             |
| 1             | 56.0.1.15/32      | ge0/5  | -           | - | -  | -             |
| 1             | 60.0.1.0/24       | ipsec  | 10.1.16.16  | 2 | 16 | 172.16.255.16 |
| lte<br>1      | 61.0.1.0/24       | ipsec  | 10.1.16.16  | 2 | 16 | 172.16.255.16 |
| lte<br>1      | 172.16.255.112/32 | ipsec  | 10.0.5.21   | 2 | 15 | 172.16.255.21 |
| lte<br>1      | 172.16.255.112/32 | ipsec  | 10.0.5.11   | 2 | 13 | 172.16.255.11 |
| lte<br>1      | 172.16.255.117/32 | ge0/4  | 10.20.24.17 | _ | _  | -             |
| 1             | 172.16.255.118/32 | ipsec  | 10.1.16.16  | 2 | 16 | 172.16.255.16 |
| lte<br>512    | 10.0.1.0/24       | eth0   | -           | _ | _  | -             |
| -<br>512<br>- | 10.0.1.15/32      | eth0   | -           | - | -  | -             |

# The following is a sample output from the **show ip routes** command:

# vEdge# show ip routes Codes Proto-sub-type: IA -> ospf-inter-area, E1 -> ospf-external1, E2 -> ospf-external2, N1 -> ospf-nssa-external1, N2 -> ospf-nssa-external2, e -> bgp-external, i -> bgp-internal Codes Status flags: F -> fib, S -> selected, I -> inactive, B -> blackhole, R -> recursive

|           |                 |                   | PROTOCOL           | NEXTHOP | NEXTHOP    | NEXTHOP |      |
|-----------|-----------------|-------------------|--------------------|---------|------------|---------|------|
| VPN<br>IP | PREFIX<br>COLOR | PROTOCOL<br>ENCAP | SUB TYPE<br>STATUS | IF NAME | ADDR       | VPN     | TLOC |
| 0         | 10.0.5.0/24     | ospf              | -<br>F,S           | ge0/0   | 10.1.15.13 | _       | -    |
| 0         | 10.0.12.0/24    | ospf<br>-         | -<br>F,S           | ge0/0   | 10.1.15.13 | -       | -    |

| 0      | 10.0.20.0/24       | connected -          | ge0/3  | _           | - | - |
|--------|--------------------|----------------------|--------|-------------|---|---|
| 0      | -<br>10.0.100.0/24 | - F,S<br>connected - | ge0/7  | _           | _ | _ |
|        | -                  | - F,S                | -      |             |   |   |
| 0      | 10.1.14.0/24       | ospf -               | ge0/0  | 10.1.15.13  | - | - |
| 0      | 10.1.15.0/24       | - F,S<br>ospf -      | ge0/0  | _           | _ | _ |
| o .    | -                  |                      | 90070  |             |   |   |
| 0      | 10.1.15.0/24       | connected -          | ge0/0  | -           | - | - |
|        | _                  | - F,S                | - 4-   |             |   |   |
| 0      | 10.1.16.0/24       | ospf -               | ge0/0  | 10.1.15.13  | - | - |
| 0      | 10 1 17 0/04       | - F,S                | 0 /1   |             |   |   |
| 0      | 10.1.17.0/24       | connected -<br>- F,S | ge0/1  | -           | _ | - |
| 0      | 57.0.1.0/24        | connected -          | ge0/6  | _           | _ | _ |
| 0      | -                  | - F,S                | 90070  |             |   |   |
| 0      | 172.16.255.15/32   | connected -          | system | _           | _ | _ |
|        | _                  | - F,S                | - 4    |             |   |   |
| 1      | 10.2.2.0/24        | omp -                | -      | -           | _ |   |
| 172.16 | .255.11 lte        | ipsec F,             | S      |             |   |   |
| 1      | 10.2.3.0/24        | omp -                | -      | -           | - |   |
| 172.16 | .255.21 lte        | ipsec F,             | S      |             |   |   |
| 1      | 10.20.24.0/24      | ospf -               | ge0/4  | -           | - | - |
|        | -                  |                      |        |             |   |   |
| 1      | 10.20.24.0/24      | connected -          | ge0/4  | -           | _ | - |
|        | -                  | - F,S                |        |             |   |   |
| 1      | 10.20.25.0/24      | omp -                | _      | _           | _ |   |
|        | .255.16 lte        | ipsec F,             |        |             |   |   |
| 1      | 56.0.1.0/24        | connected -<br>- F,S | ge0/5  | -           | - | _ |
| 1      | 60.0.1.0/24        | omp -                | _      | _           | _ |   |
|        | .255.16 lte        | ipsec F,             | S      |             |   |   |
| 1      | 61.0.1.0/24        | omp -                | _      | _           | _ |   |
| 172.16 | .255.16 lte        | ipsec F,             | S      |             |   |   |
| 1      | 172.16.255.112/32  | omp -                | _      | _           | _ |   |
| 172.16 | .255.11 lte        | ipsec F,             | S      |             |   |   |
| 1      | 172.16.255.112/32  | omp -                | -      | -           | - |   |
| 172.16 | .255.21 lte        | ipsec F,             | S      |             |   |   |
| 1      | 172.16.255.117/32  | ospf E2              | ge0/4  | 10.20.24.17 | - | - |
|        | -                  | - F,S                |        |             |   |   |
| 1      | 172.16.255.118/32  | omp -                | -      | -           | - |   |
|        | .255.16 lte        | ipsec F,             |        |             |   |   |
| 512    | 10.0.1.0/24        | connected -          | eth0   | -           | - | - |
|        | _                  | - F,S                |        |             |   |   |

# The following is a sample output from the **show interface** command:

# vEdge# show interface

|    |      |           |         |           | IF   |        | IF    |        |           |         |                   |
|----|------|-----------|---------|-----------|------|--------|-------|--------|-----------|---------|-------------------|
|    |      |           | TCP     |           |      |        |       |        |           |         |                   |
|    |      |           |         |           | AD:  | MIN    | OPER  | ENCAP  |           |         |                   |
| SI | PEEI | )         | MSS     |           | R    | X      | TX    |        |           |         |                   |
| VE | PΝ   | INTERFACE | IP ADD  | RESS      | ST.  | ATUS   | STATU | S TYPE | PORT TYPE | MTU     | HWADDR            |
| ME | BPS  | DUPLEX    | ADJUST  | UPTIME    | P.   | ACKETS | PACI  | KET    |           |         |                   |
| 0  |      | 0/0       | 10 1 10 | 1 5 / 0 4 | T7   |        | Top   | 11     |           | 1 5 0 0 | 00.0              |
| U  |      | ge0/0     | 10.1.15 |           | Up   |        | Jp    | null   | transport | 1300    | 00:0c:29:7d:1e:fe |
|    | 10   | full      | 0       | 0:02:38   | 3:45 | 96014  | 9.    | 5934   |           |         |                   |
| 0  |      | ge0/1     | 10.1.1  | 7.15/24   | Up   | Ţ      | Jp    | null   | service   | 1500    | 00:0c:29:7d:1e:08 |
|    | 10   | full      | 0       | 0:02:38   | 3:45 | 226    | 4     |        |           |         |                   |
| 0  |      | ge0/2     | -       |           | Dow  | n t    | Jp    | null   | service   | 1500    | 00:0c:29:7d:1e:12 |
|    | 10   | full      | 0       | 0:02:38   | 3:45 | 226    | 0     |        |           |         |                   |
| 0  |      | ge0/3     | 10.0.20 | 0.15/24   | ДĎ   | Ţ      | Jp    | null   | service   | 1500    | 00:0c:29:7d:1e:1c |

| 1   | 0 full   | 0      | 0:02:38     | :45 | 230  | 4    |          |      |                   |
|-----|----------|--------|-------------|-----|------|------|----------|------|-------------------|
| 0   | ge0/6    | 57.0.1 | .15/24      | Up  | Up   | null | service  | 1500 | 00:0c:29:7d:1e:3a |
| 1   | 0 full   | 0      | 0:02:38     | :45 | 226  | 4    |          |      |                   |
| 0   | ge0/7    | 10.0.1 | .00.15/24   | Up  | Up   | null | service  | 1500 | 00:0c:29:7d:1e:44 |
| 1   | 0 full   | 0      | 0:02:37     | :09 | 906  | 577  |          |      |                   |
| 0   | system   | 172.16 | 5.255.15/32 | Up  | Up   | null | loopback | 1500 | 00:00:00:00:00    |
| 1   | 0 full   | 0      | 0:02:25     | :04 | 0    | 0    |          |      |                   |
| 1   | ge0/4    | 10.20. | 24.15/24    | Up  | Up   | null | service  | 1500 | 00:0c:29:7d:1e:26 |
| 1   | 0 full   | 0      | 0:02:25     | :22 | 1152 | 951  |          |      |                   |
| 1   | ge0/5    | 56.0.1 | .15/24      | Up  | Up   | null | service  | 1500 | 00:0c:29:7d:1e:30 |
| 1   | 0 full   | 0      | 0:02:25     | :22 | 216  | 4    |          |      |                   |
| 512 | eth0     | 10.0.1 | .15/24      | Up  | Up   | null | service  | 1500 | 00:50:56:00:01:0f |
| 1   | 000 full | 0      | 0:02:38     | :38 | 6198 | 3    |          |      |                   |

# The following is a sample output from the **show omp routes** command:

vEdge# show omp routes
Code:
C -> chosen
I -> installed
Red -> redistributed
Rej -> rejected
L -> looped
R -> resolved
S -> stale
Ext -> extranet
Inv -> invalid

U  $\rightarrow$  TLOC unresolved

|     |                      |                            | PAT   | Н |       |        | ATTRIB    | UTE           |
|-----|----------------------|----------------------------|-------|---|-------|--------|-----------|---------------|
| VPN | PREFIX<br>COLOR      | FROM PEER<br>ENCAP PREFERE |       |   | LABEL | STATUS | TYPE      | TLOC IP       |
| 1   | 10.2.2.0/24<br>lte   | 172.16.255.19              | 103   | 2 | С,    | ,I,R   | installed | 172.16.255.11 |
|     | 106                  | 172.16.255.20              | 103   | 2 | C,    | , R    | installed | 172.16.255.11 |
| 1   | lte 10.2.3.0/24      | ipsec - 172.16.255.19      | 81    | 2 | C     | ,I,R   | installed | 172.16.255.21 |
|     | lte                  | ipsec -                    |       | 2 |       |        |           |               |
|     | lte                  | 172.16.255.20 ipsec -      | 81    |   | С,    | , R    | installed | 172.16.255.21 |
| 1   | 10.20.24.0/24<br>lte | 0.0.0.0<br>ipsec -         | 32769 | 2 | С,    | Red,R  | installed | 172.16.255.15 |
|     |                      | 0.0.0.0                    | 32779 | 2 | С,    | Red,R  | installed | 172.16.255.15 |
| 1   | lte 10.20.25.0/24    | gre - 172.16.255.19        | 77    | 2 | C     | ,I,R   | installed | 172.16.255.16 |
|     | lte                  | ipsec - 172.16.255.20      | 73    | 2 | C     | R      | inatallad | 172.16.255.16 |
|     | lte                  | ipsec -                    | 73    | ۷ | ٥,    | , [    | Installed | 172.10.233.10 |
| 1   | 56.0.1.0/24<br>lte   | 0.0.0.0<br>ipsec -         | 32769 | 2 | С,    | Red,R  | installed | 172.16.255.15 |
|     |                      | 0.0.0.0                    | 32779 | 2 | C,    | Red,R  | installed | 172.16.255.15 |
| 1   | 1te 60.0.1.0/24      | gre - 172.16.255.19        | 78    | 2 | C,    | ,I,R   | installed | 172.16.255.16 |
|     | lte                  | ipsec - 172.16.255.20      | 72    | 2 | C     | , R    | installed | 172.16.255.16 |
|     | lte                  | ipsec -                    |       |   |       |        |           |               |
| 1   | 61.0.1.0/24<br>lte   | 172.16.255.19 ipsec -      | 79    | 2 | С,    | ,I,R   | installed | 172.16.255.16 |
|     |                      | 172.16.255.20              | 71    | 2 | С,    | , R    | installed | 172.16.255.16 |
| 1   | lte 172.16.255.112   | ipsec - /32 172.16.255.19  | 82    | 2 | C     | ,I,R   | installed | 172.16.255.21 |

| lte | ipsec -       |     |   |       |           |               |
|-----|---------------|-----|---|-------|-----------|---------------|
|     | 172.16.255.19 | 104 | 2 | C,I,R | installed | 172.16.255.11 |
| lte | ipsec -       |     |   |       |           |               |
|     | 172.16.255.20 | 82  | 2 | C,R   | installed | 172.16.255.21 |
| lte | ipsec -       |     |   |       |           |               |
|     | 172.16.255.20 | 104 | 2 | C,R   | installed | 172.16.255.11 |
| lte | ipsec -       |     |   |       |           |               |

### **Operation Commands**

ip route

ipv6 route

route-consistency-check

show interface

show ip routes

show ipv6 fib

show omp routes

# **Related Topics**

ip route, on page 270 ipv6 route, on page 278 route-consistency-check, on page 435 show interface, on page 829 show ip routes, on page 867 show ipv6 fib, on page 880 show omp routes, on page 916

# show ip mfib oil

**show ip mfib oil**—Display the list of outgoing interfaces from the Multicast Forwarding Information Base (MFIB) (on vEdge routers only).

**show ip mfib oil show ip mfib oil** [group-number] [group-address] [source-address] [mcast-oil-list number]

## **Syntax Description**

| None                          | None:                                                              |
|-------------------------------|--------------------------------------------------------------------|
|                               | List standard information about outgoing interfaces from the MFIB. |
| group-number group-address    | Specific Information:                                              |
| source-address mcast-oil-list | List more specific information from the MFIB.                      |

# **Command History**

| Release | Modification        |
|---------|---------------------|
| 14.2    | Command introduced. |

## **Output Fields**

The output fields are self-explanatory.

### **Example**

vEdge# show ip mfib oil

| VPN<br>ID | GROUP      | SOURCE  | INDEX | OIL<br>INTERFACE | OIL REMOTE<br>SYSTEM |
|-----------|------------|---------|-------|------------------|----------------------|
| 1         | 224.0.1.39 |         |       |                  |                      |
| 1         | 225.0.0.1  | 0.0.0.0 | 0     | _                | 172.16.255.14        |

### **Operational Commands**

show ip mfib summary

show ip mfib stats

## **Related Topics**

show ip mfib summary, on page 863 show ip mfib stats, on page 862

# show ip mfib stats

**show ip mfib stats**—Display packet transmission and receipt statistics for active entries in the Multicast Forwarding Information Base (MFIB) (on vEdge routers only). Packet rates are computed every 10 seconds.

### **Command Syntax**

show ip mfib stats

# **Syntax Description**

None

### **Output Fields**

# Rx Policy Drop, Tx Policy Drop

The number of inbound or outbound packets dropped as the result of applying a policy. The remaining output fields are self-explanatory.

# **Command History**

| Release | Modification                                                      |
|---------|-------------------------------------------------------------------|
| 14.2    | Command introduced.                                               |
| 16.3    | Added Rx Policy Drop and Tx Policy Drop fields to command output. |

### **Examples**

vEdge# show ip mfib stats

|     |            |         |      |        |      |        |      | RX      | RX     | TX      | TX     |             |         | RX     | TX     | INVALI  | D       |
|-----|------------|---------|------|--------|------|--------|------|---------|--------|---------|--------|-------------|---------|--------|--------|---------|---------|
|     |            |         | RX   | RX     | TX   | TX     | CTRL | PACKETS | OCTETS | PACKETS | OCTETS | AVG         | RPF     | POLICY | POLICY | OIL     | TX      |
| VPN | GROUP      | SOURCE  | PKTS | OCTETS | PKTS | OCTETS | PKTS | (PPS)   | (KBPS) | (PPS)   | (KBPS) | REPLICATION | FAILURE | DROP   | DROP   | FAILURE | FAILURE |
|     |            |         |      |        |      |        |      |         |        |         |        |             |         |        |        |         |         |
| 1   | 224.0.1.39 | 0.0.0.0 | 0    | 0      | 0    | 0      | 0    | 0       | 0      | 0       | 0      | 0.00        | 0       | 0      | 0      | 0       | 0       |
| 1   | 224.0.1.40 | 0.0.0.0 | 0    | 0      | 0    | 0      | 0    | 0       | 0      | 0       | 0      | 0.00        | 0       | 0      | 0      | 0       | 0       |

### **Command History**

show ip mfib oil

show ip mfib summary

show multicast topology

## **Related Topics**

show ip mfib oil, on page 861 show ip mfib summary, on page 863 show multicast topology, on page 902

# show ip mfib summary

**show ip mfib summary**—Display a summary of all active entries in the Multicast Forwarding Information Base (MFIB) (on vEdge routers only).

**show ip mfib summary show ip mfib summary** [group-number] [group-address] [source-address] [num-service-oils | num-tunnel-oils | upstream-if | upstream-tunnel]

# **Syntax Description**

| None                                                                                                    | None:                                                               |
|----------------------------------------------------------------------------------------------------|---------------------------------------------------------------------|
|                                                                                                    | List standard information about outgoing interfaces from the MFIB.  |
| [group-number   group-address   source-address] [num-service-oils   num-tunnel-oils   upstream-if  upstream-tunnel] | Specific Information: List more specific information from the MFIB. |

# **Command History**

| Release | Modification        |
|---------|---------------------|
| 14.2    | Command introduced. |

### **Output Fields**

The output fields are self-explanatory.

# **Example**

vEdge# show ip mfib summary

| NUM | NUM        |         |          |          |         |        |  |
|-----|------------|---------|----------|----------|---------|--------|--|
| VPN |            |         | UPSTREAM | UPSTREAM | SERVICE | TUNNEL |  |
| ID  | GROUP      | SOURCE  | IF       | TUNNEL   | OILS    | OILS   |  |
| 1   | 224.0.1.39 | 0.0.0.0 |          | 0.0.0.0  | 0       | 0      |  |

| 1 | 224.0.1.40 | 0.0.0.0 |       | 0.0.0.0 | 0 | 0 |
|---|------------|---------|-------|---------|---|---|
| 1 | 225.0.0.1  | 0.0.0.0 | ge0/4 | 0.0.0.0 | 0 | 1 |

# **Operational Commands**

show ip mfib oil show ip mfib stats

# **Related Topics**

show ip mfib oil, on page 861 show ip mfib stats, on page 862

# show ip nat filter

**show ip nat filter**—Display the NAT translational filters (on vEdge routers only). **show ip nat filter** [nat-vpn *vpn-id*]

# **Syntax Description**

| nat-vpn | VPN Identifier:                                                         |
|---------|-------------------------------------------------------------------------|
| vpn-id  | Identifier of the VPN that traffic destined for the NAT is coming from. |

# **Command History**

| Release | Modification        |
|---------|---------------------|
| 14.2    | Command introduced. |

# **Output Fields**

The output fields are self-explanatory.

# **Example**

| VEdge# show ip nat | filter nat-vpn   |                                         |         |              |            |                 |        |        |                 |      |
|--------------------|------------------|-----------------------------------------|---------|--------------|------------|-----------------|--------|--------|-----------------|------|
|                    | PRIVATE          | PRIVATE                                 | PRIVATE | PRIVATE      | PUBLIC     | PUBLIC          | PUBLIC | PUBLIC |                 |      |
|                    | PROTOCOL ADDRESS | DEST<br>INBOUND<br>ADDRESS<br>IS OCTETS | SOURCE  | DEST<br>PORT | SOURCE     | DEST<br>ADDRESS | SOURCE | DEST   | FILTER<br>STATE | IDLE |
| 0 ge0/0 0          | icmp 10.1.15.1   | 5 10.1.14.14                            | 4697    | 4697         | 10.1.15.15 | 10.1.14.14      | 64931  | 64931  | establishe      | d    |
| 0:00:00:41 1       | 98 1             | 98                                      |         |              |            |                 |        |        |                 |      |
| 0 ge0/0 0          | icmp 10.1.15.1   | 5 10.1.14.14                            | 14169   | 14169        | 10.1.15.15 | 10.1.14.14      | 28467  | 28467  | establishe      | d    |
| 0:00:00:44 1       | 98 1             | 98                                      |         |              |            |                 |        |        |                 |      |
|                    | icmp 10.1.15.1   |                                         | 21337   | 21337        | 10.1.15.15 | 10.1.14.14      | 44555  | 44555  | establishe      | d    |
| 0:00:00:47 1       | 98 1             | 98                                      |         |              |            |                 |        |        |                 |      |
|                    | icmp 10.1.15.1   |                                         | 28505   | 28505        | 10.1.15.15 | 10.1.14.14      | 40269  | 40269  | establishe      | d    |
| 0:00:00:50 1       | 98 1             | 98                                      |         |              |            |                 |        |        |                 |      |
|                    | icmp 10.1.15.1   |                                         | 39513   | 39513        | 10.1.15.15 | 10.1.14.14      | 31859  | 31859  | establishe      | d    |
| 0:00:00:53 1       | 98 1             | 98                                      |         |              |            |                 |        |        |                 |      |
|                    | icmp 10.1.15.1   |                                         | 46681   | 46681        | 10.1.15.15 | 10.1.14.14      | 1103   | 1103   | establishe      | d    |
| 0:00:00:56 1       | 98 1             | 98                                      |         |              |            |                 |        |        |                 |      |
| •                  | icmp 10.1.15.1   |                                         | 57176   | 57176        | 10.1.15.15 | 10.1.14.14      | 38730  | 38730  | establishe      | d    |
| 0:00:00:35 1       | 98 1             | 98                                      |         |              |            |                 |        |        |                 |      |

| 0   | ge0/0    | 0   | icmp  | 10.1.15.15 | 10.1.14.14 | 64600 | 64600 | 10.1.15.15 | 10.1.14.14 | 33274 | 33274 | established |
|-----|----------|-----|-------|------------|------------|-------|-------|------------|------------|-------|-------|-------------|
| 0:  | 00:00:38 | 1   | 98    | 1          | 98         |       |       |            |            |       |       |             |
| 0   | ge0/0    | 0   | udp   | 10.1.15.15 | 10.0.5.19  | 12346 | 12346 | 10.1.15.15 | 10.0.5.19  | 64236 | 12346 | established |
| 0:  | 00:19:59 | 38  | 8031  | 23         | 5551       |       |       |            |            |       |       |             |
| 0   | ge0/0    | 0   | udp   | 10.1.15.15 | 10.0.12.20 | 12346 | 12346 | 10.1.15.15 | 10.0.12.20 | 64236 | 12346 | established |
| 0:  | 00:19:59 | 36  | 7470  | 23         | 5551       |       |       |            |            |       |       |             |
| 0   | ge0/0    | 0   | udp   | 10.1.15.15 | 10.0.12.22 | 12346 | 12346 | 10.1.15.15 | 10.0.12.22 | 64236 | 12346 | established |
| 0:  | 00:19:59 | 679 | 59877 | 1 434      | 92925      |       |       |            |            |       |       |             |
| 0   | ge0/0    | 0   | udp   | 10.1.15.15 | 10.1.14.14 | 12346 | 12346 | 10.1.15.15 | 10.1.14.14 | 64236 | 12346 | established |
| 0:  | 00:19:59 | 34  | 3825  | 9          | 3607       |       |       |            |            |       |       |             |
| 0   | ge0/0    | 0   | udp   | 10.1.15.15 | 10.1.14.14 | 12346 | 12350 | 10.1.15.15 | 10.1.14.14 | 64236 | 12350 | established |
| 0:  | 00:19:59 | 38  | 5472  | 23         | 3634       |       |       |            |            |       |       |             |
| 0   | ge0/0    | 0   | udp   | 10.1.15.15 | 10.1.16.16 | 12346 | 12346 | 10.1.15.15 | 10.1.16.16 | 64236 | 12346 | established |
| 0 • | 10.19.59 | 3.8 | 5472  | 23         | 3634       |       |       |            |            |       |       |             |

# **Operational Commands**

show ip nat interface

show ip nat interface-statistics

### **Related Topics**

nat, on page 348

show ip nat interface, on page 865

show ip nat interface-statistics, on page 866

# show ip nat interface

**show ip nat interface**—List the interfaces on which NAT is enabled and the NAT translational filters on those interfaces (on vEdge routers only).

### **Command Syntax**

**show ip nat interface** [nat-vpn vpn-id] [nat-parameter]

## **Syntax Description**

| Nme | List information about all NAT interfaces in all VPNs. |
|-----|--------------------------------------------------------|
|-----|--------------------------------------------------------|

## Table 18: Syntax Description

| nat-parameter     | Specific NAT Interface Parameter:                                                                                                    |
|-------------------|----------------------------------------------------------------------------------------------------|
|                   | List specific NAT interface information. <i>nat-parameter</i> can be one of the following, which correspond to the column heads in the command output: <b>fib-filter-count</b> , <b>filter-type</b> , <b>ip</b> , <b>mapping-type</b> , and <b>number-ip-pools</b> . |
| nat-vpn<br>vpn-id | Specific VPN: List information for NAT interface only for the specified VPN.                                                                                                    |

# **Command History**

| Release | Modification        |
|---------|---------------------|
| 14.2.   | Command introduced. |

## **Output Fields**

In the Map Type field, all SD-WAN NAT types are endpoint-independent.

The other output fields are self-explanatory.

### Output

vEdge# show ip nat interface

|     |           |                      |                         |                 | FIB             |                | NUMBER      |
|-----|-----------|----------------------|-------------------------|-----------------|-----------------|----------------|-------------|
| VPN | IFNAME    | MAP TYPE             | FILTER TYPE             | FILTER<br>COUNT | FILTER<br>COUNT | IP             | IP<br>POOLS |
| 1   | natpool1  | endpoint-independent | address-port-restricted | 0               | 0               | 10.15.1.4/30   | 4           |
| 1   | natpool7  | endpoint-independent | address-port-restricted | 0               | 0               | 10.21.26.15/32 | 1           |
| 1   | natpool8  | endpoint-independent | address-port-restricted | 0               | 0               | 10.21.27.15/32 | 1           |
| 1   | natpool9  | endpoint-independent | address-port-restricted | 0               | 0               | 10.21.28.15/32 | 1           |
| 1   | natpool10 | endpoint-independent | address-port-restricted | 0               | 0               | 10.21.29.15/32 | 1           |
| 1   | natpool11 | endpoint-independent | address-port-restricted | 0               | 0               | 10.21.30.15/32 | 1           |
| 1   | natpool12 | endpoint-independent | address-port-restricted | 0               | 0               | 10.21.31.15/32 | 1           |
| 1   | natpool13 | endpoint-independent | address-port-restricted | 0               | 0               | 10.21.32.15/32 | 1           |
| 1   | natpool14 | endpoint-independent | address-port-restricted | 0               | 0               | 10.21.33.15/32 | 1           |
| 1   | natpool15 | endpoint-independent | address-port-restricted | 0               | 0               | 10.21.34.15/32 | 1           |
| 1   | natpool16 | endpoint-independent | address-port-restricted | 0               | 0               | 10.21.35.15/32 | 1           |

### **Operational Commands**

nat

show ip nat filter

show ip nat interface-statistics

### **Related Topics**

nat, on page 348 show ip nat filter, on page 864 show ip nat interface-statistics, on page 866

# show ip nat interface-statistics

**show ip nat interface-statistics**—List packet, NAT, and ICMP statistics for the interfaces on which NAT is enabled (on vEdge routers only).

### **Command Syntax**

show ip nat filter interface-statistics [nat-vpn vpn-id]

# **Syntax Description**

### Table 19: Syntax Description

| None    | Display statistics for all interfaces in all VPNs.          |
|---------|-------------------------------------------------------------|
| nat-vpn | VPN:                                                        |
| vpn-id  | Display statistics for the interfaces in the specified VPN. |

### **Command History**

| Release | Modification        |
|---------|---------------------|
| 14.2.   | Command introduced. |

| vEdge | # sho | w ip nat int | cerface- | statisti | CS       |       |        |        |       |         |          |         |         |           |
|-------|-------|--------------|----------|----------|----------|-------|--------|--------|-------|---------|----------|---------|---------|-----------|
|       |       |              |          |          |          | NAT   | NAT    | NAT    | NAT   |         |          |         | INBOUND |           |
|       |       |              | NAT      | NAT      | NAT      |       |        |        |       |         |          |         |         |           |
|       |       | NAT          | NAT      | NAT      | NAT      | MAP   | FILTER | FILTER | STATE | NAT     | OUTBOUND | INBOUND | ICMP    |           |
| NAT   |       | NAT          | MAP      | MAP      | FILTER   | NAT I | MAP    |        |       |         |          |         |         |           |
|       |       | OUTBOUND     | INBOUN   | D ENCOR  | E DECODE | ADD   | ADD    | LOOKUP | CHECK | POLICER | ICMP     | ICMP    | ERROR   | NAT       |
| FRAGM | IENTS | UNSUPPORTE   | O NO     | CANNOT   | MAP      | IP P  | OOL    |        |       |         |          |         |         |           |
| VPN   | IFNAM | E PACKETS    | PACKET   | S FAIL   | FAIL     | FAIL  | FAIL   | FAIL   | FAIL  | DROPS   | ERROR    | ERROR   | DROPS   | FRAGMENTS |
| FAIL  |       | PROTO        | PORTS    | XLATE    | MISMATCH | EXHA  | USTED  |        |       |         |          |         |         |           |
|       |       |              |          |          |          |       |        |        |       |         |          |         |         |           |
| 1     | ge0/4 | 0            | 0        | 0        | 0        | 0     | 0      | 0      | 0     | 0       | 0        | 0       | 0       | 0         |
| 0     |       | 0            | 0        | 0        | 0        | 0     |        |        |       |         |          |         |         |           |
| 1     | ge0/5 | 0            | 0        | 0        | 0        | 0     | 0      | 0      | 0     | 0       | 0        | 0       | 0       | 0         |
| Ω     |       | Ω            | Ω        | Λ        | 0        | Ω     |        |        |       |         |          |         |         |           |

```
vEdge# show ip nat interface-statistics | notab
ip nat interface-statistics nat-vpn 1 nat-ifname natpool1
nat-outbound-packets
nat-inbound-packets
                            0
nat-encode-fail
                            0
nat-decode-fail
nat-map-add-fail
                            0
nat-filter-add-fail
nat-filter-lookup-fail
{\tt nat-state-check-fail}
nat-policer-drops
outbound-icmp-error
inbound-icmp-error
inbound-icmp-error-drops
nat-fragments
nat-fragments-fail
nat-unsupported-proto
nat-map-no-ports
{\tt nat-map-cannot-xlate}
\verb|nat-filter-map-mismatch| \\
nat-map-ip-pool-exhausted 0
```

# **Operational Commands**

nat

show ip nat filter

show ip nat interface-statistics

## **Related Topics**

nat, on page 348 show ip nat filter, on page 864 show ip nat interface, on page 865

# show ip routes

To display the IPv4 entries in the local route table, use the **show ip routes** command in privileged EXEC mode. On Cisco vSmart controllers, the route table incorporates forwarding information.

show ip routes [ vpn vpn-id ] [ ipv4-address ] [ ipv4prefix/length ] [ bgp ] [ connected ] [ gre ] [ nat ] [ natpool-inside ] [ natpool-outside ] [ omp ] [ ospf ] [ static ] [ summary [ protocol protocol ] ] [ detail ]

# **Syntax Description**

|                                            | None: List standard information about the entries in the local IPv4 route table.                                                                                                    |
|--------------------------------------------|----------------------------------------------------------------------------------------------------|
| detail                                     | Detailed Information: List detailed information about the entries in the local IPv4 route table.                                                                                                    |
| ipv4-address ipv4prefix /length vpn vpn-id | IP Address or Route Prefix: List route information for the specified route prefix. If you omit the prefix length, you must specify a VPN identifier so that the Cisco SD-WAN software can find the route that best matches the prefix.                                                                                                    |
| nat                                        | NAT Routes: List routes learned from static routes that are advertised to a different VPN (configured using the <b>ip route vpn</b> command).                                                                                                    |
| natpool-inside<br>natpool-outside          | NAT Pool Routes: List routes learned from NAT pools that are advertised by OMP ( <i>natpool-inside</i> ) and routes learned from the service side ( <i>natpool-outside</i> ) for Cisco vEdge devices acting as NATs.                                                                                                    |
| protocol                                   | Routes Learned from a Protocol or Connected Networks: List routes learned from one or more specific protocols—bgp, connected, gre, omp, ospf, and static. The protocol static includes both routes that are statically configured on the local device as well as routes learned from a DHCP server if one or more interfaces in VPN 0 are configured to learn their IP addresses via DHCP. |
| summary [summary protocol]                 | Summary of Routes: List summary information about the IP routes in the route table or about routes learned from the specified protocol. Protocol can be bgp, connected, omp, ospf, or static.                                                                                                    |
| vpn vpn-id                                 | VPN-Specific Routes: List only the route table entries for the specified VPN.                                                                                                    |

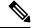

Note

Any BFD event (up/down) for a vEdge peer will result in withdrawal and re-installation of all OMP routes learnt from the remote vEdge, consequently, re-setting the uptime as well.

# **Command History**

| Release                     | Modification                                                                                                   |
|-----------------------------|----------------------------------------------------------------------------------------------------|
| 14.1                        | Command introduced.                                                                                            |
| 16.3                        | Added support for displaying NAT-related routes.                                                               |
| 17.1                        | Display omp-tag and ospf-tag fields in detailed output.                                                        |
| 17.2                        | Renamed natpool-omp and natpool-service options to natpool-inside and natpool-outside.                         |
| Cisco SD-WAN Release 20.9.1 | This command was modified. Support was added to display interservice VPN route replication in detailed output. |

### The following is a sample output from the **show ip route vpn** command:

```
vEdge# show ip route vpn 102
Codes Proto-sub-type:
  IA -> ospf-intra-area, IE -> ospf-inter-area,
  E1 -> ospf-external1, E2 -> ospf-external2,
 N1 -> ospf-nssa-external1, N2 -> ospf-nssa-external2,
  e -> bgp-external, i -> bgp-internal
Codes Status flags:
  F -> fib, S -> selected, I -> inactive,
  B -> blackhole, R -> recursive, L -> import
                                           PROTOCOL NEXTHOP
                                                                NEXTHOP
                                                                          NEXTHOP
VPN
       PREFIX
                          PROTOCOL
                                           SUB TYPE IF NAME
                                                                 ADDR
                                                                          VPN
                                                                                   TLOC
IP COLOR ENCAP STATUS
102
      10.0.100.0/24
                          static
                                                                          101
         - F,S,L
      10.10.25.44/32
                          static
                  F,S,L
      10.10.25.45/32
102
                                                                          101
                          static
                   F,S,L
102
      192.168.25.0/24
                                                     qe0/4.102
                          connected
                  F,S
```

### The following is a sample output from the **show ip routes** command:

vEdge# show ip routes

```
Codes Proto-sub-type:
 IA -> ospf-inter-area,
 E1 -> ospf-external1, E2 -> ospf-external2,
 N1 -> ospf-nssa-external1, N2 -> ospf-nssa-external2,
 e -> bgp-external, i -> bgp-internal
Codes Status flags:
 F -> fib, S -> selected, I -> inactive,
 B -> blackhole, R -> recursive
                                   PROTOCOL NEXTHOP NEXTHOP
                                                                      NEXTHOP
VPN PREFIX
                        PROTOCOL SUB TYPE IF NAME ADDR
                                                                      VPN
                                                                               TLOC IP
       COLOR
                        ENCAP STATUS
0
     0.0.0.0/0
                                           ge0/0
                                                    10.1.15.13
                       static
                       - F,S
                        connected -
0
     10.0.20.0/24
                                            ge0/3
                             F,S
                                            ge0/7
0
     10.0.100.0/24
                        connected -
                        - F,S
                        connected -
0
     10.1.15.0/24
                                            ge0/0

    F,S

0
     10.1.17.0/24
                                            ge0/1
                        connected -
                             F,S
0
     10.57.1.0/24
                        connected -
                                            ge0/6
                              F,S
0
     172.16.255.15/32
                        connected -
                                            system
                             F,S
1
     10.1.17.15/32
                                             ge0/1
                                                                      0
                              F,S
1
     10.20.24.0/24
                                             ge0/4
                        ospf
                                            ge0/4
                        connected -
1
     10.20.24.0/24
                       - F,S
    10.20.25.0/24
                                                                           172.16.255.16
1
                       omp
```

```
ipsec F,S
   10.56.1.0/24 connected - F,S
10.60.1.0/24 omp -
                                      ge0/5
  10.60.1.0/24
                                                               172.16.255.16
   lte
                ipsec F,S
  10.61.1.0/24
                  omp
                                                                172.16.255.16
                 ipsec F,S
   lte
                connected -
512 10.0.1.0/24
                                      eth0
                    - F,S
```

The following is a sample output from the **show ip routes summary** command:

### vEdge# show ip routes summary

|     | ADDRESS |           |          |           |
|-----|---------|-----------|----------|-----------|
| VPN | FAMILY  | PROTOCOL  | RECEIVED | INSTALLED |
|     |         |           |          |           |
| 0   | ipv4    | connected | 6        | 6         |
| 0   | ipv4    | static    | 0        | 0         |
| 0   | ipv4    | ospf      | 5        | 4         |
| 0   | ipv4    | bgp       | 0        | 0         |
| 0   | ipv4    | omp       | 0        | 0         |
| 1   | ipv4    | connected | 3        | 3         |
| 1   | ipv4    | static    | 0        | 0         |
| 1   | ipv4    | ospf      | 0        | 0         |
| 1   | ipv4    | bgp       | 1        | 1         |
| 1   | ipv4    | omp       | 4        | 4         |
| 512 | 2 ipv4  | connected | 1        | 1         |
| 512 | ipv4    | static    | 0        | 0         |
|     |         |           |          |           |

### The following is a sample output from the **show ip routes detail** command:

```
vEdge# show ip routes 172.16.255.112/32 detail
Codes Proto-sub-type:
IA -> ospf-inter-area,
E1 -> ospf-external1, E2 -> ospf-external2,
N1 -> ospf-nssa-external1, N2 -> ospf-nssa-external2,
e -> bgp-external, i -> bgp-internal
Codes Status flags:
F -> fib, S -> selected, I -> inactive,
B -> blackhole, R -> recursive
VPN 1 PREFIX 172.16.255.112/32
______
proto ospf
proto-sub-type E2
distance 110
metric 20
uptime 2:17:37:59
omp-tag 100
ospf-tag 20
nexthop-ifname ge0/0
nexthop-addr 10.2.2.12
status F,S
```

## **Related Topics**

```
ip route, on page 270
route-consistency-check, on page 435
show ip fib, on page 856
```

show ipv6 routes, on page 887 show omp routes, on page 916

# show ipsec ike inbound-connections

**show ipsec ike inbound-connections**—Display information about the IKE sessions that remote IKE peers have established to the local router (on vEdge routers only).

### **Command Syntax**

show ipsec ike inbound-connections

show ipsec ike inbound-connections source-ip-address [source-port [destination-ip-address [destination-port ]]] [ (ciphersuite suite | new-key-hash hash | new-spi spi | old-key-hash hash | old-spi spi )]]]

### Syntax Description

|                                                                                                    | None:                                                                                        |
|----------------------------------------------------------------------------------------------------|----------------------------------------------------------------------------------------------|
|                                                                                                    | Display information for all the IKE sessions that have been established to the local router. |
| source-ip-address                                                                                                    | Specific IKE-Enabled IPsec Tunnel Connection:                                                |
| [source-port[destination-ip-address[destination-port]]][(ciphersuite suite   new-key-hash hash  new-spi spi  old-key-hash hash   old-spi spi)]]]] | Display information for a specific IKE-enabled IPsec tunnel.                                 |

### **Command History**

| Release | Modification        |
|---------|---------------------|
| 17.2    | Command introduced. |

### Example

For the following example, the output of the **show ipsec ike inbound-connections** command on the vEdge1 router shows the IKE-enabled IPsec tunnel connection that originates on the vEdge2 router, whose tunnel source IP address is 10.1.16.16. The command output on the vEdge2 router shows the connection from vEdge1, whose tunnel source IP address is 10.1.15.15.

```
14400
  replay-window 32
   cipher-suite aes256-cbc-sha1
 no shutdown
vEdge2# show running-config vpn 1 interface ipsec1
 interface ipsec1
 ip address 10.1.1.2/30
                  10.1.16.16
 tunnel-source
  tunnel-destination 10.1.15.15
  version
           14400
  cipher-suite aes256-cbc-sha1
  authentication-type
   pre-shared-key
    pre-shared-secret $8$/O+yus2zpknCbyK5YUfZMQehghSsXCXzfRpc9bj6YsY=
  rekey
               14400
  replay-window 32
   cipher-suite aes256-cbc-sha1
 no shutdown
vEdge1# show ipsec ike inbound-connections
SOURCE
                                     SOURCE DEST
                                                                                 DEST NEW
                                                                                                OLD
                                                                                                       CIPHER
                                                                                                                       NEW
                                                                                                                                 OT.D
                                                                                                                      KEY HASH KEY HASH
10.1.16.16
                                    4500 10.1.15.15
                                                                                               256 aes256-cbc-sha1 ****01be ****a0df
                                                                                 4500 257
vEdge2# show ipsec ike inbound-connections
                                    PORT TP
                                                                                 PORT
                                                                                       SPT
                                                                                               SPT SUITE
                                                                                                                     KEY HASH KEY HASH
                                                                                       257
                                                                                               256 aes256-cbc-sha1 ****4485 ****48e3
10 1 15 15
                                    4500
                                          10.1.16.16
                                                                                 4500
```

### **Related Topics**

show ipsec ike outbound-connections, on page 872 show ipsec ike sessions, on page 874

# show ipsec ike outbound-connections

**show ipsec ike outbound-connections**—Display information about the IKE sessions that the local router has established to remote IKE peers (on vEdge routers only).

### **Command Syntax**

show ipsec ike outbound-connections

**show ipsec ike outbound-connections** *source-ip-address* [*source-port* [*destination-ip-address* [*destination-port*] [*spi*]]][ (**ciphersuite** *suite* | **key-hash** *hash* | **tunnel-mtu** *mtu* )]]]]

### **Syntax Description**

|                                                                                                   | None:                                                                                        |
|---------------------------------------------------------------------------------------------------|----------------------------------------------------------------------------------------------|
|                                                                                                   | Display information for all the IKE sessions that have been established to remote IKE peers. |
| source-ip-address [source-port                                                                    | Specific IKE-Enabled IPsec Tunnel Connection:                                                |
| [destination-ip-address] [destination-port] [spi] ] ] [ (ciphersuite suite  tunnel-mtu mtu) ] ] ] | Display information for a specific IKE-enabled IPsec tunnel.                                 |
| ]                                                                                                 |                                                                                              |

## **Command History**

| Release | Modification        |
|---------|---------------------|
| 17.2    | Command introduced. |

#### **Examples**

On the vEdge1 router, the output of the **show ipsec ike outbound-connections** command shows the IKE-enabled IPsec tunnel connection that originates from the local router, whose tunnel source IP address is 10.1.15.15. The command output on the vEdge2 router shows the connection originating from that router, 10.1.15.15.

#### vEdge1# show running-config vpn 1 interface ipsec1

```
interface ipsec1
 \verb"ip" address 10.1.1.1/30"
  tunnel-source
                    10.1.15.15
  tunnel-destination 10.1.16.16
  ike
  version
               14400
   rekey
   cipher-suite aes256-cbc-sha1
   group
               16
   authentication-type
   pre-shared-key
    pre-shared-secret $8$jr37xShEUPZF2zuiZFpTqqBHSlCHVX1XLut1o62mh7c=
 ipsec
  rekey
                14400
   replay-window 32
  cipher-suite aes256-cbc-sha1
 no shutdown
vEdge2# show running-config vpn 1 interface ipsec1
 interface ipsec1
 ip address 10.1.1.2/30
                    10.1.16.16
  tunnel-destination 10.1.15.15
 ike
  version
              14400
   rekey
   cipher-suite aes256-cbc-sha1
   group
               16
  authentication-type
    pre-shared-secret $8$/O+yus2zpknCbyK5YUfZMQehghSsXCXzfRpc9bj6YsY=
  ipsec
   rekey
   replay-window 32
   cipher-suite aes256-cbc-sha1
```

```
no shutdown
vEdge1# show ipsec ike outbound-connections
                                   SOURCE DEST
                                                                              DEST
                                                                                             CIPHER
                                                                                                           KEY HASH TUNNEL MTU
                                   PORT IP
                                                                              PORT
                                                                                             SUITE
                                                                                            aes256-cbc-sha1 ****55b5 1418
vEdge2# show ipsec ike outbound-connections
                                                                                             CIPHER
                                                                              PORT SPI
                                   PORT IP
                                                                                            SUITE
                                                                                                          KEY HASH TUNNEL MTU
```

### **Related Topics**

show ipsec ike inbound-connections, on page 871 show ipsec ike sessions, on page 874

# show ipsec ike sessions

show ipsec ike sessions—Display information about the IKE sessions on the router (on vEdge routers only).

#### **Command Syntax**

show ipsec ike sessions

#### **Syntax Description**

None

| Release | Modification        |  |
|---------|---------------------|--|
| 17.2    | Command introduced. |  |

```
Examples vEdge1# show running-config vpn 1 interface ipsec1
```

```
vpn 1
interface ipsec1
ip address 10.1.1.1/30
tunnel-source 10.1.15.15
tunnel-destination 10.1.16.16
ike
version 2
rekey 14400
cipher-suite aes256-cbc-sha1
group 16
authentication-type
pre-shared-key
pre-shared-key
pre-shared-secret $8$jr37xShEUPZF2zuiZFpTqqBHSlCHVX1XLut1o62mh7c=
!
!
!
ipsec
rekey 14400
replay-window 32
cipher-suite aes256-cbc-sha1
!
no shutdown
!
```

```
v \\ \texttt{Edge2} \\ \texttt{\#} \\ \textbf{ show running-config vpn 1 interface ipsec1}
vpn 1
 interface ipsec1
  ip address 10.1.1.2/30
  tunnel-source 10.1.16.16
tunnel-destination 10.1.15.15
           2
14400
   version
   rekev
   cipher-suite aes256-cbc-sha1
   group
   authentication-type
   pre-shared-key
    pre-shared-secret $8$/O+yus2zpknCbyK5YUfZMQehghSsXCXzfRpc9bj6YsY=
  ipsec
   rekey
              14400
   replay-window 32
   cipher-suite aes256-cbc-sha1
  no shutdown
vEdge1# show ipsec ike sessions
                                SOURCE
                                                   DEST
VPN NAME VERSION SOURCE IP PORT DEST IP PORT INITIATOR SPI RESPONDER SPI CIPHER SUITE DH GROUP
                                                                                                                          STATE
                                                                                                                                      UPTIME
    ipsec1 2 10.1.15.15 4500 10.1.16.16 4500 ccb1a7c4a770752e 6179faf6884bfd38 aes256-cbc-sha1 16 (MODP-4096) ESTABLISHED
0:00:08:38
vEdge2# show ipsec ike sessions
    TF
                              SOURCE
                                                   DEST
VPN NAME VERSION SOURCE IP PORT DEST IP PORT INITIATOR SPI RESPONDER SPI CIPHER SUITE DH GROUP
    ipsecl 2 10.1.16.16 4500 10.1.15.15 4500 ccbla7c4a770752e 6179faf6884bfd38 aes256-cbc-shal 16 (MODP-4096) ESTABLISHED
0:00:09:23
```

#### **Related Topics**

show ipsec ike inbound-connections, on page 871 show ipsec ike outbound-connections, on page 872

# show ipsec inbound-connections

**show ipsec inbound-connections**—Display information about IPsec tunnels that originate on remote routers (on vEdge routers only).

#### **Command Syntax**

show ipsec inbound-connections

**show ipsec inbound-connections** *local-tloc-address* [*local-color* [*remote-tloc-address* [*remote-color* [ (**dest-ip** | **dest-port** | **source-ip** | **source-port**) ] ] ] ]

| None:                                                                                                    |
|----------------------------------------------------------------------------------------------------|
| Display information for all the IPsec connections that originate on the vEdge router. The tunnel connections are listed in order according to the local TLOC address. |

| local-tloc-address [local-color                                                   | Specific Tunnel Connection:                          |  |
|-----------------------------------------------------------------------------------|------------------------------------------------------|--|
| [remote-tloc-address[ remote-color [ (dest-ip  dest-port  source-ip  source-port) | Display information for a specific IPsec connection. |  |
| 1111                                                                              |                                                      |  |

| Release | Modification                                                  |  |
|---------|---------------------------------------------------------------|--|
| 14.1    | Command introduced.                                           |  |
| 15.2    | Command renamed from <b>show tunnel inbound-connections</b> . |  |
| 16.2    | Display negotiated encryption algorithm in command output.    |  |

| Examples                   | vEdge#  | show ip: | sec inbound-connections |       |               |            |               |            |
|----------------------------|---------|----------|-------------------------|-------|---------------|------------|---------------|------------|
| SOURCE<br>NEGOTIATED       |         | SOURCE   | DEST                    | DEST  | REMOTE        | REMOTE     | LOCAL         | LOCAL      |
| IP<br>ENCRYPTION ALGORITHM | TC SPIs | PORT     | IP                      | PORT  | TLOC ADDRESS  | TLOC COLOR | TLOC ADDRESS  | TLOC COLOR |
| 10.0.5.11<br>AES-GCM-256   | 8       | 12406    | 10.1.15.15              | 12406 | 172.16.255.11 | lte        | 172.16.255.15 | lte        |
| 10.1.14.14<br>AES-GCM-256  | 8       | 12406    | 10.1.15.15              | 12406 | 172.16.255.14 | lte        | 172.16.255.15 | lte        |
| 10.1.16.16<br>AES-GCM-256  | 8       | 12406    | 10.1.15.15              | 12406 | 172.16.255.16 | lte        | 172.16.255.15 | lte        |
| 10.0.5.21<br>AES-GCM-256   | 8       | 12406    | 10.1.15.15              | 12406 | 172.16.255.21 | lte        | 172.16.255.15 | lte        |

## **Related Topics**

show ipsec local-sa, on page 876

show ipsec outbound-connections, on page 877

# show ipsec local-sa

**show ipsec local-sa**—Display security association information for the IPsec tunnels that have been created for local TLOCs (on vEdge routers only).

## **Command Syntax**

show ipsec local-sa

show ipsec local-sa tloc-address [color [spi [ (auth-key-hash | encrypt-key-hash | ip |port) ] ] ] ]

| None:                                                                                                    |
|----------------------------------------------------------------------------------------------------|
| Display information for the security associations for all IPsec tunnels that originate on the local router. The SA information is listed in order according to the local TLOC address. |

| tloc-address [color [ ( <b>spi</b> [                 | Specific SA:                                             |
|------------------------------------------------------|----------------------------------------------------------|
| (auth-key-hash   [encrypt-key-hash   ip  port) ] ] ] | Display information for a specific security association. |

| Release | Modification                                       |  |
|---------|----------------------------------------------------|--|
| 14.1    | Command introduced.                                |  |
| 15.2    | Command renamed from <b>show tunnel local-sa</b> . |  |
| 16.3    | Add display for IPv6 source IP addresses.          |  |

| Examples      | vEdge# show ip | sec loca | il-sa     |        |                |
|---------------|----------------|----------|-----------|--------|----------------|
|               |                |          | SOURCE    | SOURCE | SOURCE         |
| TLOC ADDRESS  | TLOC COLOR     | SPI      | IPv4      | IPv6   | PORT KEY HASH  |
| 172.16.255.11 | lte            | 256      | 10.0.5.11 | ::     | 12366 ****cfdc |
| 172.16.255.11 | lte            | 257      | 10.0.5.11 | ::     | 12366 ****cfdc |

## **Related Topics**

rekey, on page 425 request security ipsec-rekey, on page 705 show ipsec inbound-connections, on page 875 show ipsec outbound-connections, on page 877

# show ipsec outbound-connections

**show ipsec outbound-connections**—Display information about the IPsec connections to remote routers (on Cisco vEdge devices only).

## **Command Syntax**

**show ipsec outbound-connections** [source-ip-address]

show ipsec outbound-connections [authentication-used string |tunnel-mtu number] show ipsec outbound-connections (remote-tloc-address ip-address | remote-tloc-color color)

|                            | None:                                                                                             |
|----------------------------|---------------------------------------------------------------------------------------------------|
|                            | Display information for all the IPsec connections that originate on the local Cisco vEdge device. |
| authentication-used string | Authentication Type:                                                                              |
|                            | Display information for the IPsec connections that use the specified authentication.              |

| remote-tloc-address ip-address | TLOC Address:                                                              |
|--------------------------------|----------------------------------------------------------------------------|
|                                | Display the IPsec connection information for a specific TLOC address.      |
| remote-tloc-color color        | TLOC Color:                                                                |
|                                | Display the IPsec connection information for a specific TLOC color.        |
| tunnel-mtu number              | Tunnel MTU Size:                                                           |
|                                | Display information for the IPsec connections with the specified MTU size. |

| Release                        | Modification                                                                                                    |
|--------------------------------|----------------------------------------------------------------------------------------------------|
| 14.1                           | Command introduced.                                                                                                    |
| 15.2                           | Command renamed from <b>show tunnel outbound-connections</b> .                                                                                                    |
| 16.2                           | Display negotiated encryption algorithm in command output.                                                                                                    |
| Cisco SD-WAN<br>Release 20.6.1 | The output of this command was modified. Starting from Cisco SD-WAN Release 20.6.1, the command output replaces the Authentication Used column with the Integrity Used column.  The values null, ah-shal-hmac, ah-no-id, and shal-hmac are replaced with none, ip-udp-esp, ip-udp-esp-no-id, and esp respectively. |

## **Examples**

The following is a sample output of the **show ipsec outbound-connections** for Cisco SD-WAN Release 20.6.1 and later.

| Device# show s | dwan ipsec | outbound-con | nections   |           |           |            |        |          |
|----------------|------------|--------------|------------|-----------|-----------|------------|--------|----------|
| SOURCE SOURC   | E DEST     | DEST         |            |           | REMOTE    |            | REMOTE | <u> </u> |
| INTEGRITY      |            | NEGOT        | IATED      |           |           |            |        |          |
| IP             | PORT       | IP           | PORT       | SPI T     | UNNEL MTU | TLOC ADDRE | ESS    | TLOC     |
| COLOR USEI     | 1          | KEY HASH     | ENCRYPTION | ALGORITHM | TC SPIs   | PEER       | PEER   | SPI      |
|                |            |              |            |           |           |            |        |          |
|                |            |              |            |           |           | KEY-HASH   |        |          |
|                |            |              |            |           |           |            |        |          |
| 10.1.15.15     | 12366      | 10.0.5.11    | 12367      | 2.68      | 1442      | 172.16.25  | 5 11   | lte      |
|                | udp-esp    | ****26f0     | AES-GCM-2  |           | 8         | NONE       | 0      | 100      |
| -              |            |              |            |           | Ü         |            | - 0    |          |
| 10.1.15.15     | 12366      | 10.0.5.21    | 12377      | 268       | 1442      | 172.16.25  | 5.21   | lte      |
| ip-            | udp-esp    | ****4961     | AES-GCM-2  | 56        | 8         | NONE       | 0      |          |
| 10.1.15.15     | 12366      | 10.1.14.14   | 12366      | 268       | 1442      | 172.16.25  | 5.14   | lte      |
| ip-            | udp-esp    | ****7c97     | AES-GCM-2  | 56        | 8         | NONE       | 0      |          |
| 10.1.15.15     | 12366      | 10.1.16.16   | 12366      | 268       | 1442      | 172.16.25  | 5.16   | lte      |
| ip-            | udp-esp    | ****072e     | AES-GCM-2  | 56        | 8         | NONE       | 0      |          |

The following is a sample output of the **show ipsec outbound-connections** command for releases before Cisco SD-WAN Release 20.6.1.

| Device# | show ipsec outbound-connections |            |      |        |
|---------|---------------------------------|------------|------|--------|
| SOURCE  | SOURCE                          | DEST       | DEST | REMOTE |
| DEMOTE  | A LITTLE MITTEA TO A            | MECOUTATED |      |        |

| IP<br>COLOR | USED         | PORT<br>KEY HASH | IP<br>ENCRYPTION ALGORITHM | TC SPIs | PORT  | SPI | TUNNEL MTU | TLOC ADDRESS  | TLOC |
|-------------|--------------|------------------|----------------------------|---------|-------|-----|------------|---------------|------|
| 10.1.15.15  |              | 12406            | 10.0.5.11                  |         | 12406 | 262 | 1413       | 172.16.255.11 | lte  |
|             | AH SHA1 HMAC | ****f5a8         | AES-GCM-256                | 8       |       |     |            |               |      |
| 10.1.15.15  |              | 12406            | 10.0.5.21                  |         | 12406 | 261 | 1413       | 172.16.255.21 | lte  |
|             | AH SHA1 HMAC | ****afe6         | AES-GCM-256                | 8       |       |     |            |               |      |
| 10.1.15.15  |              | 12406            | 10.1.14.14                 |         | 12406 | 262 | 1413       | 172.16.255.14 | lte  |
|             | AH SHA1 HMAC | *****c4cc        | AES-GCM-256                | 8       |       |     |            |               |      |
| 10.1.15.15  |              | 12406            | 10.1.16.16                 |         | 12406 | 262 | 1413       | 172.16.255.16 | lte  |
|             | AH SHA1 HMAC | *****a3dd        | AES-GCM-256                | 8       |       |     |            |               |      |

#### **Related Topics**

rekey, on page 425

show ipsec inbound-connections, on page 875

show ipsec local-sa, on page 876

# show ipv6 dhcp interface

**show ipv6 dhcp interface**—Display information about interfaces that are DHCPv6 clients (on Cisco vEdge devices and Cisco Catalyst SD-WAN Controllersonly).

#### **Command Syntax**

show ipv6 dhcp interface [vpn vpn-id] [interface-name]
show ipv dhcp interface [dns-list] [state]

#### **Syntax Description**

|          | None:                                                             |
|----------|-------------------------------------------------------------------|
|          | Display information about all interfaces that are DHCPv6 clients. |
| dns-list | DNS Servers:                                                      |
|          | Display the DHCPv6 client DNS information.                        |
| state    | Lease State:                                                      |
|          | Display the DHCPv6 client interface state information.            |
| vpn      | VPN:                                                              |
| vpn-id   | Display DHCPv6 client interface information for a specific VPN.   |

### **Output Fields**

The state can be one of bound, init, rebind, release, renew, and request.

The DNS column lists the IPv6 addresses of the DNS servers returned by DHCPv6.

The remaining output fields are self-explanatory.

| Release | Modification        |
|---------|---------------------|
| 16.3    | Command introduced. |

## **Examples**

vEdge# show ipv6 dhcp interface

| VPN INTERFACE<br>GATEWAY INDEX | STATE   | ACQUIRED IP      | SERVER                             | LEASE TIME | TIME<br>REMAINING |   |
|--------------------------------|---------|------------------|------------------------------------|------------|-------------------|---|
| 0 ge0/1                        | init    | _                |                                    | _          | _                 |   |
| 0 ge0/2                        | bound   | 2001::a00:55e/64 | 0:1:0:1:1f:80:20:ef:0:c:29:6:79:94 | 0:02:00:00 | 0:01:58:08        | - |
| 0 f                            | ec0::1  |                  |                                    |            |                   |   |
| 1 f                            | Tec0::2 |                  |                                    |            |                   |   |
| 2 f                            | ec0::3  |                  |                                    |            |                   |   |

## **Related Topics**

```
ipv6 dhcp-client, on page 277
show dhcp interface, on page 808
show ipv6 interface, on page 881
```

# show ipv6 fib

**show ipv6 fib**—Display the IPv6 entries in the local forwarding table (on Cisco vEdge devices only).

## **Command Syntax**

```
show ipv6 fib [vpn vpn-id]
show ipv6 fib [vpn vpn-id] [tloccolor color | tloc-ip ip-address]
show ipv6 fib vpn vpn-id [ipv4-prefix/length]
```

|                                         | None: List standard information about the IPv6 entries in the forwarding table.        |
|-----------------------------------------|----------------------------------------------------------------------------------------|
| ipv4-prefix/length                      | Specific Prefix: List the forwarding table entry for the specified IPv6 prefix.        |
| tloc [color color   tloc-ip ip-address] | TLOC-Specific Entries: Display forwarding table IPv6 entries for specific TLOCs.       |
| vpn vpn-id                              | VPN-Specific Routes List only the forwarding table IPv4 entries for the specified VPN. |

## **Output Fields**

The output fields are self-explanatory.

## **Command History**

| I | Release | Modification        |
|---|---------|---------------------|
|   | 16.3    | Command introduced. |

#### **Example**

| vEdg | e# show ipv6 fib             | NEXTHOP   | NEXTHOP        | NEXTHOP | SA    |         |       |
|------|------------------------------|-----------|----------------|---------|-------|---------|-------|
| VPN  | PREFIX                       | IF NAME   | ADDR           | LABEL   | INDEX | TLOC IP | COLOR |
| 0    | ::/0                         | ge0/2     | 2001::100:50d  | -       | -     | <br>-   | -     |
| 0    | ::/0                         | ge0/1     | 2001::100:1a17 | -       | -     | -       | -     |
| 0    | 2001::a00:500/120            | ge0/2     | -              | =       | -     | -       | _     |
| 0    | 2001::a00:50b/120            | ge0/2     | -              | -       | _     | -       | _     |
| 0    | 2001::a00:1a00/120           | ge0/1     | =              | -       | -     | =       | =     |
| 0    | 2001::a00:1a0b/128           | ge0/1     | -              | -       | -     | -       | -     |
| 0    | 2001::a00:6510/128           | loopback1 | =              | -       | -     | -       | =     |
| 0    | 2001::a00:6502/128           | loopback2 | -              | _       | -     | -       | -     |
| 0    | 2001::a00:6503/128           | loopback3 | -              | -       | -     | -       | -     |
| 0    | 2001::a00:7504/128           | loopback4 | -              | _       | -     | -       | -     |
| 0    | fe80::20c:29ff:feab:b762/128 | ge0/1     | _              | =       | -     | _       | _     |
| 0    | fe80::20c:29ff:feab:b76c/128 | ge0/2     | -              | -       | -     | -       | -     |
| 0    | fe80::20c:29ff:feab:b776/128 | ge0/3     | =              | -       | =     | -       | -     |
| 0    | fe80::20c:29ff:feab:b780/128 | ge0/4     | =              | -       | -     | =       | -     |
| 0    | fe80::20c:29ff:feab:b78a/128 | ge0/5     | =              | -       | -     | =       | -     |
| 0    | fe80::20c:29ff:feab:b794/128 | ge0/6     | =              | -       | -     | =       | -     |
| 0    | fe80::20c:29ff:feab:b79e/128 | ge0/7     | =              | =       | -     | =       | -     |

## **Related Topics**

show ipv6 interface, on page 881 show ipv6 routes, on page 887 show ip fib, on page 856 show omp routes, on page 916

# show ipv6 interface

show ipv6 interface—Display information about IPv6 interfaces on a Cisco SD-WAN device.

## **Command Syntax**

**show ipv6 interface** [detail] [interface-name] [vpn vpn-id]

| None:                                                                         |  |
|-------------------------------------------------------------------------------|--|
| Display standard information about the interfaces on the Cisco SD-WAN device. |  |

| detail         | Detailed Interface Information:                                                                                                    |
|----------------|----------------------------------------------------------------------------------------------------|
|                | Display detailed information about the interfaces (available only on Cisco vEdge devices).                                                                                                    |
| interface-name | Specific Interface:                                                                                                    |
|                | Display information about a specific interface.                                                                                                    |
|                | On Cisco vEdge devices, <i>interface-name</i> can be a physical interface ( <b>ge</b> <i>slot/port</i> ), a subinterface or VLAN ( <b>ge</b> <i>slot/port.vlan-number</i> ), the interface corresponding to the system IP address ( <b>system</b> ), the management interface (typically, <b>eth0</b> ), or a GRE tunnel ( <b>gre</b> <i>number</i> ). |
|                | On Cisco Catalyst SD-WAN Controllers, <i>interface-name</i> can be an interface ( <b>eth</b> <i>number</i> ) or the interface corresponding to the system IP address ( <b>system</b> ).                                                                                                    |
| vpn vpn-id     | Specific VPN:                                                                                                    |
|                | Display information about interfaces in a specific VPN.                                                                                                    |

## **Output Fields**

The remaining output fields are self-explanatory.

## **Command History**

| Release | Modification        |
|---------|---------------------|
| 16.3    | Command introduced. |

## **Examples**

## **Example 1**

vEdge# show ipv6 interface

|                       | IF                                      | IF          |                |                        |             | TCP    |
|-----------------------|-----------------------------------------|-------------|----------------|------------------------|-------------|--------|
| AF                    | ADMIN                                   | OPER E      | ENCAP          |                        | SPEED       | MSS    |
|                       | ADDRESS STATUS<br>KETS LINK LOCAL ADDRE | STATUS T    | TYPE PORT TYPE | MTU HWADDR             | MBPS DUPLEX | ADJUST |
| 3 1                   | ::a00:1a0b/120 Up                       | -           | null service   | 1500 00:0c:29:ab:b7:62 | 1000 full   | 1420   |
| 0:01:30:00 2 6        | fe80::20c:29ff:f                        | eab:b762/6  | 54             |                        |             |        |
| 0 ge0/2 ipv6 2001     | ::a00:50b/120 Up                        | Up n        | null service   | 1500 00:0c:29:ab:b7:6c | 1000 full   | 1420   |
| 0:01:30:00 21 5       | fe80::20c:29ff:f                        | Teab:b76c/6 | 54             |                        |             |        |
| 0 ge0/3 ipv6 fd00     | -                                       | - 1         | null service   | 1500 00:0c:29:ab:b7:76 | 1000 full   | 1420   |
| 0:01:08:33 0 8        | fe80::20c:29ff:f                        | Teab:b776/6 | 54             |                        |             |        |
| 0 ge0/4 ipv6 -        | Up                                      | Up n        | null service   | 1500 00:0c:29:ab:b7:80 | 1000 full   | 1420   |
| 0:01:30:00 18 5       | fe80::20c:29ff:f                        | Teab:b780/6 | 54             |                        |             |        |
| 0 ge0/5 ipv6 -        | Down                                    | Up n        | null service   | 1500 00:0c:29:ab:b7:8a | 1000 full   | 1420   |
| 0:01:44:19 1 1        | fe80::20c:29ff:f                        | Teab:b78a/6 | 54             |                        |             |        |
| 0 ge0/6 ipv6 -        | Down                                    | Up n        | null service   | 1500 00:0c:29:ab:b7:94 | 1000 full   | 1420   |
| 0:01:44:19 0 1        | fe80::20c:29ff:f                        | eab:b794/6  | 54             |                        |             |        |
| 0 ge0/7 ipv6 -        | Up                                      | Up n        | null service   | 1500 00:0c:29:ab:b7:9e | 1000 full   | 1420   |
| 0:01:43:02 55 5       | fe80::20c:29ff:f                        | eab:b79e/6  | 54             |                        |             |        |
| 0 system ipv6 -       | Up                                      | Up n        | ull loopback   | 1500 00:00:00:00:00:00 | 10 full     | 1420   |
| 0:01:29:31 0 0        | _                                       |             |                |                        |             |        |
| 0 loopback1 ipv6 2001 | ::a00:6501/128 Up                       | Up n        | null transport | 1500 00:00:00:00:00:00 | 10 full     | 1420   |
| 0:03:49:09 0 0        | =                                       |             |                |                        |             |        |
| 0 loopback2 ipv6 2001 | ::a00:6502/128 Up                       | Up n        | null transport | 1500 00:00:00:00:00:00 | 10 full     | 1420   |
| 0:03:49:05 0 0        | =                                       |             |                |                        |             |        |
| 0 loopback3 ipv6 2001 | ::a00:6503/128 Up                       | Up n        | null transport | 1500 00:00:00:00:00:00 | 10 full     | 1420   |
| 0:03:49:01 0 0        | =                                       |             |                |                        |             |        |
| 0 loopback4 ipv6 2001 | ::a00:6504/128 Up                       | Up n        | null transport | 1500 00:00:00:00:00:00 | 10 full     | 1420   |
| 0:03:48:54 0 0        | =                                       |             |                |                        |             |        |
|                       |                                         |             |                |                        |             |        |

```
vEdge# show ipv6 interface detail ge0/1
interface vpn 0 interface ge0/1 af-type ipv6
if-admin-status
                       Uр
if-oper-status
if-addrv6
 ipv6-address 2001::a00:1a0b/120
 secondary-v6 false
link-local false
if-addrv6
 ipv6-address fe80::20c:29ff:fe9b:a9bb/64
 secondary-v6 false link-local true
encap-type
                         null
port-type
                         service
ifindex
                         1500
mtu
hwaddr
                         00:0c:29:9b:a9:bb
speed-mbps
                        1000
duplex
                        full
auto-neg
                         false
pause-type
                         tx_pause,rx_pause
tcp-mss-adjust
                        1420
                         0:03:54:48
uptime
rx-packets
                         332832
rx-octets
                         64713372
rx-errors
rx-drops
tx-packets
                        5472
tx-octets
tx-errors
tx-drops
                        24
37
rx-pps
rx-kbps
tx-pps
tx-kbps
rx-ip-ttl-expired
interface-disabled
rx-policer-drops
rx-non-ip-drops
filter-drops
mirror-drops
cpu-policer-drops
{\tt tx-icmp-policer-drops}\ 0
split-horizon-drops
route-lookup-fail
bad-label
rx-multicast-pkts
                         21
rx-broadcast-pkts
tx-multicast-pkts
tx-broadcast-pkts
num-flaps
rx-policer-remark
```

#### Example 3

vSmart# show ipv6 interface eth1

|               |                        |               |                     |               | IF     | IF     |       |           |      |                   |       |
|---------------|------------------------|---------------|---------------------|---------------|--------|--------|-------|-----------|------|-------------------|-------|
| TCP           | AF                     |               |                     | LINK          | ADMIN  | OPER   | ENCAP |           |      |                   | SPEED |
|               | TYPE IPV6<br>ST UPTIME |               | TX<br>PACKETS       | LOCAL         | STATUS | STATUS | TYPE  | PORT TYPE | MTU  | HWADDR            | MBPS  |
| 0 eth1 full - | -                      | :a0:5:0:20c:2 | 29ff:fea4<br>163339 | :333d/64<br>- | Up     | Up     | null  | transport | 1500 | 00:0c:29:a4:33:3d | 1000  |

#### **Related Topics**

```
show interface, on page 829
show ipv6 neighbor, on page 884
show ipv6 routes, on page 887
```

## show ipv6 neighbor

**show ipv6 neighbor**—Display the entries in the Address Resolution Protocol (ARP) table for IPv6 neighbors, which lists the mapping of IPv6 addresses to device MAC addresses (on Cisco vEdge devices and Cisco Catalyst SD-WAN Controllers only).

#### **Command Syntax**

show ipv6 neighbor [vpn vpn-id]

## **Syntax Description**

|               | None:                                                  |
|---------------|--------------------------------------------------------|
|               | List all the IPv6 entries in the ARP table.            |
| vpn<br>vpn-id | Specific VPN:                                          |
|               | List the IPv6 ARP table entries for the specified VPN. |

#### **Output Fields**

The output fields are self-explanatory.

#### **Command History**

| Release | Modification        |
|---------|---------------------|
| 16.3    | Command introduced. |

#### **Examples**

#### vEdge# show ipv6 neighbor

| VPN | NAME  | IP                       | MAC               | STATE   | IDLE TIMER | UPTIME     |
|-----|-------|--------------------------|-------------------|---------|------------|------------|
| 0   | ge0/2 | 2001::2                  | 00:0c:bd:06:47:57 | static  | -          | 0:00:00:37 |
| 0   | 5     | fe80::20c:bdff:fe06:4757 |                   |         |            | 0:00:00:38 |
| 0   | ge0/2 | fe80::250:b6ff:fe0f:1c84 | 00:50:b6:0f:1c:84 | dynamic | 0:00:00:00 | 0:00:00:34 |

#### **Related Topics**

```
clear arp, on page 584
show arp, on page 749
show ipv6 interface, on page 881
show ipv6 routes, on page 887
```

# show ipv6 policy access-list-associations

**show ipv6 policy access-list-associations**—Display the IPv6 access lists that are operating on each interface (on Cisco vEdge devices only).

### **Command Syntax**

show ipv6 policy access-list-associations

#### **Syntax Description**

None

### **Output Fields**

The output fields are self-explanatory.

## **Command History**

| Release | Modification        |
|---------|---------------------|
| 16.3    | Command introduced. |

#### **Example**

vEdge# show ipv6 policy access-list-associations

|             | INTERFACE | INTERFACE |
|-------------|-----------|-----------|
| NAME        | NAME      | DIRECTION |
|             |           |           |
| ipv6-policy | ge0/2     | out       |

#### **Related Topics**

```
access-list, on page 30 show policy access-list-associations, on page 966
```

# show ipv6 policy access-list-counters

**show ipv6 policy access-list-counters**—Display the number of packets counted by IPv6 access lists configured on the Cisco vEdge device (on Cisco vEdge devices only).

#### **Command Syntax**

show ipv6 policy access-list-counters

## **Syntax Description**

None

#### **Output Fields**

The output fields are self-explanatory.

| Release | Modification        |
|---------|---------------------|
| 16.3    | Command introduced. |

### **Example**

vEdge# show ipv6 policy access-list-counters

| NAME        | COUNTER NAME | PACKETS | BYTES  |
|-------------|--------------|---------|--------|
|             |              |         |        |
| ipv6-policy | ipv6-counter | 1634    | 135940 |

## **Related Topics**

access-list, on page 32 show policy access-list-counters, on page 967

# show ipv6 policy access-list-names

**show ipv6 policy access-list-names**—Display the names of the IPv6 access lists configured on the Cisco vEdge device (on Cisco vEdge devices only).

#### **Command Syntax**

show policy access-list-names

#### **Syntax Description**

None

#### **Output Fields**

The output fields are self-explanatory.

#### **Command History**

| Release | Modification        |
|---------|---------------------|
| 16.3    | Command introduced. |

## **Examples**

vEdge# show ipv6 policy access-list-names

NAME -----ipv6-policy

## **Related Topics**

access-list, on page 32 show policy access-list-names, on page 968

## show ipv6 policy access-list-policers

**show ipv6 policy access-list-policers**—Display information about the policers configured in IPv6 access lists (on Cisco vEdge devices only).

#### **Command Syntax**

show ipv6 policy access-list-policers

#### **Syntax Description**

None

#### **Output Fields**

The output fields are self-explanatory.

#### **Command History**

| Release | Modification        |
|---------|---------------------|
| 16.3    | Command introduced. |

#### **Examples**

Display a list of policers configured in access lists. This output shows that the policer named "p1\_police" was applied in sequence 10 in the access list "ipv6\_p1" in sequences 10, 20, and 30 in the "ipv6\_plp" access list.

#### vEdge# show policy access-list-policers

| NAME                | POLICER NAME                                                 | PACKETS |
|---------------------|--------------------------------------------------------------|---------|
| ipv6_p1<br>ipv6_plp | 10.p1_police<br>10.p1_police<br>20.p1_police<br>30.p2_police | 0       |

#### **Related Topics**

clear policer statistics, on page 619 show policer, on page 965 show policy access-list-policers, on page 969

## show ipv6 routes

**show ipv6 routes**—Display the IPv6 entries in the local route table. On Cisco Catalyst SD-WAN Controllers, the route table incorporates forwarding information.

#### **Command Syntax**

show ipv6 routes [detail] [ipv6-address] [ipv6-prefix/length] [bgp] [connected] [omp] [ospf] [static] [summary protocol protocol] [vpn vpn-id]

show ipv6 routes vpn vpn-id [detail] [ipv6-address] [ipv6-prefix/length] [bgp] [connected] [omp] [ospf] [static]

#### **Syntax Description**

|                          | None:                                                                                                    |
|--------------------------|----------------------------------------------------------------------------------------------------|
|                          | List standard information about the entries in the local IPv6 route table.                                                                                                    |
| detail                   | Detailed Information:                                                                                                    |
|                          | List detailed information about the entries in the local IPv6 route table.                                                                                                    |
| ipv6-address             | IP Address or Route Prefix:                                                                                                    |
| ipv6-prefix/length       | List route information for the specified IPv6 route prefix. If you omit the prefix                                                                                                    |
| prefix <b>vpn</b> vpn-id | length, you must specify a VPN identifier so that the Cisco SD-WAN software can find the route that best matches the prefix.                                                                                                    |
|                          | Routes Learned from a Protocol:                                                                                                    |
|                          | List routes learned from one or more specific protocols—bgp, connected, omp, ospf, and static. The protocol static includes both routes that are statically configured on the local device as well as routes learned from a DHCP server if one or more interfaces in VPN 0 are configured to learn their IP addresses via DHCP. |
| summary protocol         | Summary of Routes Learned from a Protocol:                                                                                                    |
| protocol                 | List summary information about the IP routes in the route table or about routes learned from the specified protocol. <i>protocol</i> can be <b>bgp</b> , <b>connected</b> , <b>omp</b> , <b>ospf</b> , or <b>static</b> .                                                                                                    |
| vpn vpn-id               | VPN-Specific Routes:                                                                                                    |
|                          | List only the route table entries for the specified VPN.                                                                                                    |

#### **Output Fields**

The output fields are self-explanatory.

#### **Command History**

| Release | Modification        |
|---------|---------------------|
| 16.3    | Command introduced. |

#### **Examples**

```
vEdge# show ipv6 routes
Codes Proto-sub-type:
  IA -> ospf-inter-area,
E1 -> ospf-external1, E2 -> ospf-external2,
N1 -> ospf-nssa-external1, N2 -> ospf-nssa-external2,
   e -> bgp-external, i -> bgp-internal
Codes Status flags:
F -> fib, S -> selected, I -> inactive,
B -> blackhole, R -> recursive
                                                         PROTOCOL NEXTHOP
                                                                                       NEXTHOP
                                                                                                              NEXTHOP
VPN
       PREFIX
                                  PROTOCOL
                                                       SUB TYPE IF NAME
                                                                                                              VPN
                                                                                                                     TLOC IP
                                                                                                                                                COLOR
                                                                                       ADDR
```

#### **Related Topics**

```
show ip routes, on page 867
show ipv6 interface, on page 881
show ipv6 neighbor, on page 884
```

## show jobs

**show jobs**—View a list of the files that are currently being monitored on the local device. This command is the same as the UNIX jobs command.

#### **Command Syntax**

show jobs

#### **Syntax Description**

None

#### **Output Fields**

The output fields are self-explanatory.

#### **Command History**

| Release | Modification        |
|---------|---------------------|
| 15.4    | Command introduced. |

#### **Examples**

Start and stop monitoring a file, and view the files that are being monitored:

```
vEdge# monitor start /var/log/vsyslog
vEdge# show jobs
JOB COMMAND
1  monitor start /var/log/vsyslog
vEdge# log:local7.notice: Dec 16 14:55:26 vsmart SYSMGR[219]:
%Viptela-vsmart-SYSMGR-5-NTCE-200025: System clock set to Wed Dec 16 14:55:26 2015 (timezone 'America/Los_Angeles')
log:local7.notice: Dec 16 14:55:27 vsmart SYSMGR[219]: %Viptela-vsmart-SYSMGR-5-NTCE-200025:
System clock set to Wed Dec 16 14:55:27 2015 (timezone 'America/Los_Angeles')
vEdge# monitor stop /var/log/vsyslog
vEdge#
```

#### **Related Topics**

```
job stop, on page 647
monitor start, on page 649
monitor stop, on page 650
```

## show licenses

**show licenses**—Display the licenses for the software packages used by the Cisco SD-WAN software.

#### **Command Syntax**

show licenses [list | package package-name]

#### **Syntax Description**

|                         | None:                                                                                               |
|-------------------------|----------------------------------------------------------------------------------------------------|
|                         | Display the licenses for all the software packages used by the Cisco SD-WAN software.               |
| package<br>package-name | Display the License for an Individual Package: Display the license for a specific software package. |
| list                    | List the Software Package Licenses: List the software packages used by the Cisco SD-WAN software.   |

#### **Output Fields**

The output of the **show licenses** command is quite extensive. To read all the licenses, it is recommended that you save the command output to a file:

vEdge# **show licenses** | **save** *filename* 

## **Command History**

| Release | Modification        |
|---------|---------------------|
| 14.1    | Command introduced. |

#### **Examples**

vEdge# **show licenses list** 

LIST OF PACKAGES licenses acl apmd attr base-files base-passwd bash beecrypt bison busybox bzip2 coreutils cracklib e2fsprogs elfutils ethtool

```
file
flex
freeradius-client
gdb
grep
icu
init-ifupdown
initscripts
iperf
iproute2
iptables
kmod
libevent
libpam
libtool
liburcu
libxm12
logrotate
lttng-ust
modutils-initscripts
ncurses
net-tools
netbase
ntp
ocf-linux
openssh
openssl
opkg
opkg-config-base
pciutils
perl
procps
protobuf
protobuf-c
psplash
python-smartpm
quagga
rpm
rpm-postinsts
shadow
shadow-securetty
strace
sysfsutils
sysklogd
sysvinit
sysvinit-inittab
tar
tcpdump
tinylogin
tunctl
tzdata
udev
udev-extraconf
update-rc.d
usbutils
util-linux
v86d
valgrind
viptela-cp
```

### **Related Topics**

show version, on page 1040

## show log

**show log**—Display the contents of system log (syslog) files.

#### **Command Syntax**

**show log** *filename* [tail *number*]

#### **Syntax Description**

| Filename       | Filename:                                                                                                    |
|----------------|----------------------------------------------------------------------------------------------------|
|                | Name of the syslog file.                                                                                               |
| tail<br>number | Last Lines in the File: Display the last lines in the file. In <i>number</i> , specify the number of lines to display. |

#### **Output Fields**

The output fields are self-explanatory.

#### **Command History**

| Release | Modification        |
|---------|---------------------|
| 17.1    | Command introduced. |

#### **Example**

```
vEdge# show log messages tail 10
local7.info: Jan 25 13:46:42 vedge DHCP_CLIENT[651]: %Viptela-vedge-DHCP_CLIENT-6-INFO-1300004: Requesting renew [50%] for interface eth0 address 10.0.1.33/24
local7.info: Jan 25 13:46:42 vedge DHCP_CLIENT[651]: %Viptela-vedge-DHCP_CLIENT-6-INFO-1300010: Renewed address 10.0.1.33/24 for interface eth0 local7.info: Jan 25 13:46:42 vedge DHCP_CLIENT[651]: %Viptela-vedge-DHCP_CLIENT-6-INFO-1300010: Renewed address 10.0.1.33/24 for interface eth0 local7.info: Jan 25 13:46:42 vedge DHCP_CLIENT[651]: %Viptela-vedge-vdhcpcd-6-INFO-1400002: Notification: 1/25/2018 21:46:42 dhcp-address-renewed severity-level:minor host-name:"vml3" system-ip::: vpn-id:512 if-name:"eth0" client-mac:"00:50:56:00:01:21" ip:10.0.1.33
auth.info: Jan 25 14:11:31 vedge sshd[31600]: Accepted publickey for admin from 10.0.1.1 port 59156 ssh2: RSA
SHA256:pkFQ5wE//DmiA00JUIrOt91CMTVGkscm%wLSYQrIIs
authpriv.info: Jan 25 14:11:31 vedge sshd[31600]: pam_unix(sshd:session): session opened for user admin by (uid=0)
local1.info: Jan 25 14:11:32 vedge confd[474]: audit user: admin/99 CLI 'startup'
local1.info: Jan 25 14:11:32 vedge confd[474]: audit user: admin/99 CLI 'startup'
local1.info: Jan 25 14:11:34 vedge SYSMGR[257]: %Viptela-vedge-sysmgrd-6-INFO-1400002: Notification: 1/25/2018 22:11:34 system-login-change severity-level:minor host-name:"wm13" system-ip::: user-name:"admin" user-id:99
local1.info: Jan 25 14:11:38 vedge confd[474]
```

#### **Related Topics**

```
file list, on page 643
file show, on page 644
logging disk, on page 300
logging server, on page 307
show crash, on page 805
show logging, on page 893
```

# show logging

**show logging**—Display the settings for logging syslog messages.

#### **Command Syntax**

**show logging** [logging-parameter]

#### **Syntax Description**

|                   | None:                                                                                                    |
|-------------------|----------------------------------------------------------------------------------------------------|
|                   | Display all logging information.                                                                                                    |
| logging-parameter | Specific Logging Parameter:                                                                                                    |
|                   | Display information for a specific logging parameter. <i>logging-parameter</i> can be disk_filename, disk_filerotate, disk_filesize, disk_priority, disk_status, host_name, host_priority, host_status, and host_vpn_id. |

#### **Output Fields**

The output fields are self-explanatory.

#### **Command History**

| Release | Modification        |
|---------|---------------------|
| 14.1    | Command introduced. |

#### **Example**

#### Edge# show logging

```
System logging to in vpn 0 is disabled
Priority for host logging is set to: info

System logging to disk is enabled
Priority for disk logging is set to: info
File name for disk logging is set to: /var/log/vsyslog
File size for disk logging is set to: 10 MB
File recycle count for disk logging is set to: 10

Syslog facility is set to: local7
```

## **Related Topics**

```
file list, on page 643
file show, on page 644
logging disk, on page 300
logging server, on page 307
show crash, on page 805
```

show log, on page 892

## show logging process

To view messages logged by binary trace for a process or processes, use the **show logging process** command in the privileged EXEC mode.

**show logging process** process-name [ extract-pcap to-file path | [ end timestamp ts ] [ module name ] [ internal ] [ start { last { n { days | hours | minutes | seconds } clear boot } | timestamp ts } [ end { last { n { days | hours | minutes | seconds | clear boot | | timestamp ts | ] ] [ level | | fru | slot ] [ reverse | [ trace-on-failure | metadata ] [ to-file | path ] ] ] **Syntax Description** Shows logs for one or more Cisco SD-WAN processes. You can process-name specify a comma-separated list of processes, for example, fpmd, For the list of Cisco SD-WAN processes for which binary trace is supported see the table 'Supported Cisco SD-WAN Daemons' under 'Usage Guidelines'. extract-pcap to-file path Extracts peap data to a file. end timestamp ts Shows logs up to the specified timestamp. module name Selects logs for specific modules. internal Selects all logs. start{ last  $\{ n \}$  days | hours | minutes | Shows logs collected between the specified start and end times. seconds} | clear | boot} | timestamp ts [end { last { n {days | hours | minutes} | seconds} | clear | boot} | timestamp tslevel level Shows logs for the specified and higher levels. fru slot Shows logs from a specific FRU. reverse Shows logs in reverse chronological order. to-file path Decodes files stored in disk and writes output to file. trace-on-failure Shows the trace on failure summary. metadata Shows metadata for every log message.

**Command Default** 

None

**Command Modes** 

Privileged EXEC

| Release                                         | Modification                                                                                                    |
|-------------------------------------------------|----------------------------------------------------------------------------------------------------|
| Cisco IOS XE Catalyst SD-WAN<br>Release 17.4.1a | Command support introduced for select Cisco SD-WAN processes. See the table 'Supported Cisco SD-WAN Daemons' under 'Usage Guidelines'. |

#### **Usage Guidelines**

#### Table 20: Supported Cisco SD-WAN Daemons

| Cisco SD-WAN Daemons | Supported from Release                       |
|----------------------|----------------------------------------------|
| • fpmd               | Cisco IOS XE Catalyst SD-WAN Release 17.4.1a |
| • ftm                |                                              |
| • ompd               |                                              |
| • vdaemon            |                                              |
| • cfgmgr             |                                              |
|                      |                                              |

#### Example

```
Device# show logging process fpmd internal start last boot
Logging display requested on 2020/11/09 07:13:08 (UTC) for Hostname: [Device], Model:
[ISR4451-X/K9], Version: [17.04.01], SN: [FOC23125GHG], MD SN: [FGL231432EQ]
Displaying logs from the last 7 days, 0 hours, 14 minutes, 55 seconds
executing cmd on chassis local ...
2020/11/02 07:00:59.314166 {fpmd pman R0-0}{1}: [btrace] [7403]: (note): Btrace started for
process ID 7403 with 512 modules
2020/11/02 07:00:59.314178 {fpmd pman R0-0}{1}: [btrace] [7403]: (note): File size max used
 for rotation of tracelogs: 8192
2020/11/02 07:00:59.314179 {fpmd pman R0-0}{1}: [btrace] [7403]: (note): File size max used
 for rotation of TAN stats file: 8192
2020/11/02 07:00:59.314179 {fpmd_pman_R0-0}{1}: [btrace] [7403]: (note): File rotation
timeout max used for rotation of TAN stats file: 600
2020/11/02 07:00:59.314361 {fpmd pman R0-0}{1}: [btrace] [7403]: (note): Boot level config
 file [/harddisk/tracelogs/level config/fpmd pman R0-0] is not available. Skipping
2020/11/02 07:00:59.314415 {fpmd pman R0-0}{1}: [benv] [7403]: (note): Environment variable
BINOS BTRACE LEVEL MODULE PMAN is not set
2020/11/02 07:00:59.314422 {fpmd pman R0-0}{1}: [benv] [7403]: (note): Environment variable
FPMD BTRACE LEVEL is not set
2020/11/02 07:00:59.314424 {fpmd pman R0-0}{1}: [fpmd pman] [7403]: (note):
BTRACE FILE SIZE MAX BYTES temporarily set to 8192, now cleared.
```

## show logging profile sdwan

To view messages logged by binary trace for Cisco-SD-WAN-specific processes and process modules, use the **show logging profile sdwan** command in the privileged EXEC mode. The messages are displayed in chronological order.

show logging profile sdwan

[ extract-pcap to-file path | [ end timestamp ts ] [ module name ] [ internal ] [ start { last { n { days | hours | minutes | seconds } clear boot } | timestamp ts } [ end { last { n { days | hours | minutes | seconds } clear boot } | timestamp ts } ] ] [ level level ] [ fru slot ] [ reverse | [ trace-on-failure | metadata ] [ to-file level ] ]

## **Syntax Description**

| extract-pcap to-file path                                                                                                    | Extracts peap data to a file.                                   |
|----------------------------------------------------------------------------------------------------|-----------------------------------------------------------------|
| end timestamp ts                                                                                                    | Shows logs up to the specified timestamp.                       |
| module name                                                                                                    | Selects logs for specific modules.                              |
| internal                                                                                                    | Selects all logs.                                               |
| start{ last { n {days   hours   minutes   seconds}   clear   boot}   timestamp ts}[end{ last { n {days   hours   minutes   seconds}   clear   boot}   timestamp ts}] | Shows logs collected between the specified start and end times. |
| level level                                                                                                    | Shows logs for the specified and higher levels.                 |
| fru slot                                                                                                    | Shows logs from a specific FRU.                                 |
| reverse                                                                                                    | Shows logs in reverse chronological order.                      |
| to-file path                                                                                                    | Decodes files stored in disk and writes output to file.         |
| trace-on-failure                                                                                                    | Shows the trace on failure summary.                             |
| metadata                                                                                                    | Shows metadata for every log message.                           |

#### **Command Default**

None

#### **Command Modes**

Privileged EXEC

## **Command History**

| Release                                         | Modification                                                                                                    |
|-------------------------------------------------|----------------------------------------------------------------------------------------------------|
| Cisco IOS XE Catalyst SD-WAN<br>Release 17.4.1a | Command support introduced for select Cisco SD-WAN processes. See the table 'Supported Cisco SD-WAN Daemons' under 'Usage Guidelines'. |

## **Usage Guidelines**

#### Table 21: Supported Cisco SD-WAN Daemons

| Cisco SD-WAN Daemons | Supported from Release                       |
|----------------------|----------------------------------------------|
| • fpmd               | Cisco IOS XE Catalyst SD-WAN Release 17.4.1a |
| • ftm                |                                              |
| • ompd               |                                              |
| • vdaemon            |                                              |
| • cfgmgr             |                                              |
|                      |                                              |

The following example shows a truncated output of the **show logging profile sdwan start last boot internal** command. From the timestamps, we can see that the messages are shown in a chronological order.

```
Device# show logging profile sdwan start last boot internal
Logging display requested on 2020/11/18 18:59:16 (UTC) for Hostname: [Device], Model:
[ISR4451-X/K9], Version: [17.04.01], SN: [FOC23125GHG], MD SN: [FGL231432EQ]
Displaying logs from the last 1 days, 10 hours, 0 minutes, 20 seconds
executing cmd on chassis local ...
2020/11/20 10:25:52.195149 {vdaemon_R0-0}{1}: [misc] [10969]: (ERR): Set chassis-number -
ISR4451-X/K9-FOC23125GHG in confd
2020/11/20 10:25:52.198958 {vdaemon R0-0}{1}: [misc] [10969]: (ERR): Root-CA file exists -
Set it in CDB
2020/11/20 10:25:52.200462 {vdaemon R0-0}{1}: [vipcommon] [10969]: (debug): chasfs
property create success sw-vip-vdaemon-done
2020/11/20 10:25:52.201467 {vip confd startup sh R0-0}{1}: [btrace sh] [6179]: (note):
INOTIFY /tmp/chassis/local/rp/chasfs/rp/0/0/confd/ CREATE sw-vip-vdaemon-done
2020/11/20 10:25:52.202184 {vip_confd_startup_sh_R0-0}{1}: [btrace_sh] [6179]: (note):
INOTIFY /tmp/chassis/local/rp/chasfs/rp/0/0/confd/ CLOSE WRITE-CLOSE sw-vip-vdaemon-done
2020/11/20 10:25:52.238625 {vdaemon R0-0}{1}: [vipcommon] [10969]: (debug):
[/usr/sbin/iptables -w -A LOGGING -m limit --limit 5/m -j LOG --log-prefix "iptables-dropped:"
 --log-level 6] exited with ret: 2, output: iptables v1.8.3 (legacy): Couldn't load match
`limit':No such file or directory
2020/11/20 10:25:52.242402 {vdaemon_R0-0}{1}: [vipcommon] [10969]: (debug):
[/usr/sbin/ip6tables -w -A LOGGING -m limit --limit 5/m -j LOG --log-prefix
"ip6tables-dropped:" --log-level 6] exited with ret: 2, output: ip6tables v1.8.3 (legacy):
Couldn't load match `limit': No such file or directory
2020/11/20 10:25:52.254181 {vdaemon R0-0}{1}: [misc] [10969]: (ERR): Error removing
/usr/share/viptela/proxy.crt
2020/11/20 10:25:52.692474 {vdaemon R0-0}{1}: [confd] [10969]: (ERR): Flags=1, device-type=1,
 vbond-dns=0, domain-id=0, site-id=0, system-ip=0, wan-intf=0, org-name=0, cert-inst=0,
root-cert-inst=0, port-offset=0, uuid=0
2020/11/20 10:25:52.692486 {vdaemon R0-0}{1}: [confd] [10969]: (ERR): Returning 0
2020/11/20 10:26:24.669716 {fpmd pmanlog RO-0}{1}: [btrace] [14140]: (note): Btrace started
for process ID 14140 with 512 modules
2020/11/20 10:26:24.669721 {fpmd pmanlog R0-0}{1}: [btrace] [14140]: (note): File size max
used for rotation of tracelogs: 8192
2020/11/20 10:26:25.001528 {fpmd R0-0}{1}: [fpmd] [14271]: (note): FPMD BTRACE INIT DONE
2020/11/20 10:26:25.001551 {fpmd R0-0}{1}: [vipcommon] [14271]: (note): Vipcommon btrace
init done
2020/11/20 10:26:25.001563 {fpmd R0-0}{1}: [chmgr api] [14271]: (note): Chmgr api btrace
init done
2020/11/20 10:26:25.022479 {ftmd pmanlog R0-0}{1}: [btrace] [14364]: (note): Btrace started
 for process ID 14364 with 512 modules
2020/11/20 10:26:25.022484 [ftmd pmanlog RO-0]{1}: [btrace] [14364]: (note): File size max
 used for rotation of tracelogs: 8192
2020/11/20 10:26:25.022484 {ftmd pmanlog R0-0}{1}: [btrace] [14364]: (note): File size max
used for rotation of TAN stats file: 8192
2020/11/20 10:26:25.022485 {ftmd pmanlog R0-0}{1}: [btrace] [14364]: (note): File rotation
 timeout max used for rotation of TAN stats file: 600
```

```
2020/11/20 10:26:25.022590 {ftmd pmanlog R0-0}{1}: [btrace] [14364]: (note): Boot level
config file [/harddisk/tracelogs/level config/ftmd pmanlog R0-0] is not available. Skipping
2020/11/20 10:26:25.022602 {ftmd pmanlog R0-0}{1}: [btrace] [14364]: (note): Setting level
to 5 from [BINOS BTRACE LEVEL MODULE BTRACE SH]=[NOTICE]
2020/11/20 10:26:25.037903 {fpmd R0-0}{1}: [cyan] [14271]: (warn): program path package
name rp\_security does not match .pkginfo name mono
2020/11/20 10:26:25.038036 {fpmd R0-0}{1}: [cyan] [14271]: (note): Successfully initialized
 cyan library for /tmp/sw/rp/0/0/rp security/mount/usr/binos/bin/fpmd with
/tmp/cyan/0/mono.cdb
2020/11/20 10:26:26.206844 {ftmd R0-0}{1}: [tdllib] [14517]: (note): Flag tdlh stale epoch
for all tdl handles
2020/11/20 10:26:26.206853 {ftmd R0-0}{1}: [tdllib] [14517]: (note): Detect newly epoch
file generated: /tmp/tdlresolve/epoch dir/active, new epoch:
/tmp/tdlresolve/epoch dir//2020 11 20 10 23 8925.epoch
2020/11/20 10:26:26.206866 {ftmd R0-0}{1}: [tdllib] [14517]: (note): epoch file read
/tmp/tdlresolve/epoch dir//2020 11 20 10 23 8925.epoch
2020/11/20 10:26:26.334529 {plogd_R0-0}{1}: [plogd] [5353]: (debug):
                                                                       Sending: facility
16. %Cisco-SDWAN-RP 0-CFGMGR-4-WARN-300001: R0/0: CFGMGR: Connection to ftm is up
2020/11/20 10:26:26.334580 {plogd_R0-0}{1}: [plogd] [5353]: (debug): Sending: facility
16. %Cisco-SDWAN-Atlantis-B4-FTMD-4-WARN-1000007: R0/0: FTMD: Connection to TTM came up.
p msgq 0x564c7606bc30 p ftm 0x564c7514d8b0
2020/11/20 10:26:26.335175 {IOSRP_R0-0}{1}: [iosrp] [15606]: (warn): *Nov 20 10:26:26.335:
 %Cisco-SDWAN-RP 0-CFGMGR-4-WARN-300001: R0/0: CFGMGR: Connection to ftm is up
```

## show monitor event-trace sdwan

To display event trace messages for Cisco SD-WAN subsystem components, use the **show monitor event-trace** command in the privileged EXEC mode.

**show monitor event-trace sdwan** [all] *component* { all | back *hour:minute* | clock *hour:minute* | from-boot *seconds* | latest | parameters }

| all-traces          | (Optional) Displays all event trace messages in memory to the console.                                                                                                    |
|---------------------|----------------------------------------------------------------------------------------------------|
| all                 | Displays all event trace messages currently in memory.                                                                                                    |
| back mmm   hhh:mm } | Specifies how far back from the current time you want to view messages. For example, you can gather messages from the last 30 minutes. The time argument is specified either in minutes or in hours and minutes format (mmm or hh:mm). |
| clock hh:mm         | Displays event trace messages starting from a specific clock time in hours and minutes format (hh:mm).                                                                                                    |
| date                | (Optional) Day of the month.                                                                                                    |
| month               | (Optional) Displays the month of the year.                                                                                                    |
| from-boot seconds   | Displays event trace messages starting from a specified number of seconds after booting (uptime).                                                                                                    |
| latest              | Displays only the event trace messages since the last command was entered.                                                                                                    |

| parameters | Displays the trace parameters. The only parameter displayed is the size (number of trace messages) of the trace file. |
|------------|----------------------------------------------------------------------------------------------------|
| detail     | (Optional) Displays detailed trace information.                                                                       |

#### **Command Modes**

Privileged EXEC

#### **Command History**

| Release                                      | Modification                 |
|----------------------------------------------|------------------------------|
| Cisco IOS XE Catalyst SD-WAN Release 17.2.1r | This command was introduced. |

#### **Usage Guidelines**

The trace function is not locked while information is being displayed to the console, which means that new trace messages can accumulate in memory. If entries accumulate faster than they can be displayed, some messages can be lost. If this happens, the **show monitor event-trace** command will generate a message indicating that some messages might be lost; however, messages will continue to display on the console. If the number of lost messages is excessive, the **show monitor event-trace** command will stop displaying messages.

#### Example

The following is sample output from the **show monitor event-trace** command for the SD-WAN device. Notice that each trace message is numbered and is followed by a time stamp (derived from the device uptime). Following the time stamp is the component-specific message data.

```
Device# show monitor event-trace sdwan all
*Nov 6 23:30:51.393: <-cfg[2] A: vrf activate IPv4 table 0x3
*Nov 6 23:30:51.754: <-fib[2] A: vrf_activate IPv4 table 0x3
*Nov 6 23:30:51.754: ->omp[3] A: vrf IPv4
*Nov 6 23:30:52.108: <-omp[2] A: redist IPv4 ospf
*Nov 6 23:30:52.108: <-ospf A: protocol topo 3 proc ospf
*Nov 6 23:30:52.108: <-omp[2] A: redist IPv4 connected
*Nov 6 23:30:52.108: <-omp[2] A: redist IPv4 static
*Nov 6 23:30:52.108: <-omp[2] A: redist IPv4 nat
Device# req pla sof sdwan admin-tech
Requested admin-tech initiated.
[vm5:/bootflash/vmanage-admin/var/tech] vim sdwan trace
*Nov 6 23:30:51.393: <-cfg[2] A: vrf_activate IPv4 table 0x3
*Nov 6 23:30:51.755: <-fib[2] A: vrf_activate IPv4 table 0x3
*Nov 6 23:30:51.755: ->omp[3] A: vrf IPv4
*Nov 6 23:30:52.107: <-omp[2] A: redist IPv4 ospf
*Nov 6 23:30:52.107: <-ospf A: protocol topo 3 proc ospf
*Nov 6 23:30:52.107: <-omp[2] A: redist IPv4 connected
*Nov 6 23:30:52.107: <-omp[2] A: redist IPv4 static
*Nov 6 23:30:52.108: <-omp[2] A: redist IPv4 nat
```

# show multicast replicator

show multicast replicator—List information about multicast replicators (on Cisco vEdge devices only).

#### **Command Syntax**

show multicast replicator [vpn vpn-id]

#### **Syntax Description**

|               | None:                                                     |
|---------------|-----------------------------------------------------------|
|               | List standard information about multicast replicators.    |
| vpn<br>vpn-id | VPN-Specific Replicators:                                 |
| vpn-id        | List only the multicast replicators in the specified VPN. |

### **Output Fields**

The output fields are self-explanatory.

#### **Command History**

| Release | Modification        |
|---------|---------------------|
| 14.2    | Command introduced. |

## **Example**

vEdge# show multicast replicator

|     | REPLICATOR    | REPLICATOR | LOAD    |
|-----|---------------|------------|---------|
| VPN | ADDRESS       | STATUS     | PERCENT |
|     |               |            |         |
| 1   | 172.16.255.14 | UP         | _       |

### **Related Topics**

```
clear pim interface, on page 614
clear pim neighbor, on page 615
clear pim protocol, on page 616
clear pim rp-mapping, on page 617
clear pim statistics, on page 618
show multicast rpf, on page 901
show multicast topology, on page 902
show multicast tunnel, on page 903
show omp multicast-routes, on page 911
show pim interface, on page 958
show pim neighbor, on page 959
show pim rp-mapping, on page 960
show pim statistics, on page 961
```

# show multicast rpf

show multicast rpf—List multicast reverse-path forwarding information (on Cisco vEdge devices only).

#### **Command Syntax**

show multicast rpf [vpn vpn-id]

#### **Syntax Description**

|               | None:                                                |
|---------------|------------------------------------------------------|
|               | List standard RPF information.                       |
| vpn<br>vpn-id | VPN-Specific RPF Information:                        |
| vpn-id        | List the RPF information only for the specified VPN. |

#### **Output Fields**

The output fields are self-explanatory.

#### **Command History**

| Release | Modification        |
|---------|---------------------|
| 14.2    | Command introduced. |

#### **Example**

vEdge# show multicast rpf

```
| RPF | RPF | RPF | RPF | RPF | RPF | RPF | RPF | RPF | RPF | RPF | RPF | RPF | RPF | RPF | RPF | RPF | RPF | RPF | RPF | RPF | RPF | RPF | RPF | RPF | RPF | RPF | RPF | RPF | RPF | RPF | RPF | RPF | RPF | RPF | RPF | RPF | RPF | RPF | RPF | RPF | RPF | RPF | RPF | RPF | RPF | RPF | RPF | RPF | RPF | RPF | RPF | RPF | RPF | RPF | RPF | RPF | RPF | RPF | RPF | RPF | RPF | RPF | RPF | RPF | RPF | RPF | RPF | RPF | RPF | RPF | RPF | RPF | RPF | RPF | RPF | RPF | RPF | RPF | RPF | RPF | RPF | RPF | RPF | RPF | RPF | RPF | RPF | RPF | RPF | RPF | RPF | RPF | RPF | RPF | RPF | RPF | RPF | RPF | RPF | RPF | RPF | RPF | RPF | RPF | RPF | RPF | RPF | RPF | RPF | RPF | RPF | RPF | RPF | RPF | RPF | RPF | RPF | RPF | RPF | RPF | RPF | RPF | RPF | RPF | RPF | RPF | RPF | RPF | RPF | RPF | RPF | RPF | RPF | RPF | RPF | RPF | RPF | RPF | RPF | RPF | RPF | RPF | RPF | RPF | RPF | RPF | RPF | RPF | RPF | RPF | RPF | RPF | RPF | RPF | RPF | RPF | RPF | RPF | RPF | RPF | RPF | RPF | RPF | RPF | RPF | RPF | RPF | RPF | RPF | RPF | RPF | RPF | RPF | RPF | RPF | RPF | RPF | RPF | RPF | RPF | RPF | RPF | RPF | RPF | RPF | RPF | RPF | RPF | RPF | RPF | RPF | RPF | RPF | RPF | RPF | RPF | RPF | RPF | RPF | RPF | RPF | RPF | RPF | RPF | RPF | RPF | RPF | RPF | RPF | RPF | RPF | RPF | RPF | RPF | RPF | RPF | RPF | RPF | RPF | RPF | RPF | RPF | RPF | RPF | RPF | RPF | RPF | RPF | RPF | RPF | RPF | RPF | RPF | RPF | RPF | RPF | RPF | RPF | RPF | RPF | RPF | RPF | RPF | RPF | RPF | RPF | RPF | RPF | RPF | RPF | RPF | RPF | RPF | RPF | RPF | RPF | RPF | RPF | RPF | RPF | RPF | RPF | RPF | RPF | RPF | RPF | RPF | RPF | RPF | RPF | RPF | RPF | RPF | RPF | RPF | RPF | RPF | RPF | RPF | RPF | RPF | RPF | RPF | RPF | RPF | RPF | RPF | RPF | RPF | RPF | RPF | RPF | RPF | RPF | RPF | RPF | RPF | RPF | RPF | RPF | RPF | RPF | RPF | RPF | RPF | RPF | RPF | RPF | RPF | RPF | RPF | RPF | RPF | RPF | RPF | RPF | RPF | RPF | RPF | RPF | RPF | RPF | RPF | RPF | RPF | RPF | RPF | RPF | RPF | RPF | RPF | RPF | RPF | RPF | RPF | RPF | RPF | RPF | RPF | RPF
```

#### **Related Topics**

```
clear pim interface, on page 614
clear pim neighbor, on page 615
clear pim protocol, on page 616
clear pim rp-mapping, on page 617
clear pim statistics, on page 618
show multicast replicator, on page 899
show multicast topology, on page 902
show multicast tunnel, on page 903
show omp multicast-routes, on page 911
show pim interface, on page 958
show pim neighbor, on page 959
```

show pim rp-mapping, on page 960 show pim statistics, on page 961

# show multicast topology

**show multicast topology**—List information related to the topology of the multicast domain (on Cisco vEdge devices only).

## **Command Syntax**

**show multicast topology** [**vpn** *vpn-id*]

#### **Syntax Description**

|               | None:                                                                      |
|---------------|----------------------------------------------------------------------------|
|               | List standard information related to the topology of the multicast domain. |
| vpn<br>vpn-id | VPN-Specific Topology Information:                                         |
|               | List multicast topology information only for the specified VPN.            |

### **Output Fields**

The output fields are self-explanatory.

## **Command History**

| Release | Modification        |
|---------|---------------------|
| 14.2    | Command introduced. |

### **Example**

vEdge show multicast topology
Flags:
 S: SPT switchover

OIF-Flags: A: Assert winner

| 0.7.5             |                      |                      | JOIN  |       |            |               | UPSTREAM      | UPSTREAM | UPSTREAM      |            |            |       | OIF   |
|-------------------|----------------------|----------------------|-------|-------|------------|---------------|---------------|----------|---------------|------------|------------|-------|-------|
| OIF<br>VPN<br>FLA | GROUP<br>GS OIF TUN  | SOURCE<br>INEL       | TYPE  | FLAGS | RP ADDRESS | REPLICATOR    | NEIGHBOR      | STATE    | INTERFACE     | UP TIME    | EXPIRES    | INDEX | NAME  |
| 1                 | 225.0.0.0            | 0.0.0.0              | (*,G) | -     | 58.0.1.100 | 172.16.255.14 | 172.16.255.14 | joined   | 172.16.255.14 | 0:01:26:52 | 0:00:00:31 | 1     | ge0/0 |
| 1                 | 225.0.0.1            | 0.0.0.0              | (*,G) | -     | 58.0.1.100 | 172.16.255.14 | 172.16.255.14 | joined   | 172.16.255.14 | 0:01:26:52 | 0:00:00:31 | 1     | ge0/0 |
| 1                 | 225.0.0.2            | 0.0.0.0              | (*,G) | -     | 58.0.1.100 | 172.16.255.14 | 172.16.255.14 | joined   | 172.16.255.14 | 0:01:26:52 | 0:00:00:31 | 1     | ge0/0 |
| 1                 | 225.0.0.3            | 0.0.0.0              | (*,G) | -     | 58.0.1.100 | 172.16.255.14 | 172.16.255.14 | joined   | 172.16.255.14 | 0:01:26:52 | 0:00:00:31 | 1     | ge0/0 |
| 1                 | 225.0.0.4            | 0.0.0.0              | (*,G) | -     | 58.0.1.100 | 172.16.255.14 | 172.16.255.14 | joined   | 172.16.255.14 | 0:01:26:52 | 0:00:00:31 | 1     | ge0/0 |
| 1                 | 225.0.0.9<br>172.16. | 56.0.1.100<br>255.14 | (S,G) | =     | =          | -             | 56.0.1.100    | joined   | ge0/0         | 0:00:53:27 | 0:00:00:33 | 517   | =     |

#### **Related Topics**

clear pim interface, on page 614 clear pim neighbor, on page 615 clear pim protocol, on page 616 clear pim rp-mapping, on page 617 clear pim statistics, on page 618 show ip mfib oil, on page 861 show ip mfib stats, on page 862 show ip mfib summary, on page 863 show multicast replicator, on page 899 show multicast rpf, on page 901 show multicast tunnel, on page 903 show omp multicast-routes, on page 911 show pim interface, on page 958 show pim neighbor, on page 959 show pim rp-mapping, on page 960 show pim statistics, on page 961

## show multicast tunnel

**show multicast tunnel**—List information about the IPsec tunnels between multicast peers (on Cisco vEdge devices only).

#### **Command Syntax**

show multicast tunnel [vpn vpn-id]

#### **Syntax Description**

|               | None:                                                        |
|---------------|--------------------------------------------------------------|
|               | List standard information about the multicast IPsec tunnels. |
| vpn<br>vpn-id | VPN-Specific Tunnels:                                        |
|               | List IPsec tunnel information only for the specified VPN.    |

#### **Output Fields**

The output fields are self-explanatory.

| Release | Modification        |
|---------|---------------------|
| 14.2    | Command introduced. |

vEdge# show multicast tunnel

|     | TUNNEL        | TUNNEL |            |
|-----|---------------|--------|------------|
| VPI | I ADDRESS     | STATUS | REPLICATOR |
|     |               |        |            |
| 1   | 172.16.255.11 | UP     | no         |
|     | 172.16.255.14 | UP     | yes        |
|     | 172.16.255.15 | UP     | no         |
|     | 172.16.255.21 | UP     | no         |
|     |               |        |            |

## **Related Topics**

```
clear pim interface, on page 614
clear pim neighbor, on page 615
clear pim protocol, on page 616
clear pim rp-mapping, on page 617
clear pim statistics, on page 618
show multicast replicator, on page 899
show multicast rpf, on page 901
show multicast topology, on page 902
show omp multicast-routes, on page 911
show pim interface, on page 958
show pim neighbor, on page 959
show pim rp-mapping, on page 960
show pim statistics, on page 961
```

## show nms-server running

**show nms-server running**—Display whether a vManage NMS server is operational (on vManage NMSs only).

#### **Command Syntax**

show nms-server running

#### **Syntax Description**

None

#### **Output Fields**

The output fields are self-explanatory.

| Release | Modification        |
|---------|---------------------|
| 16.2    | Command introduced. |

Display the operational status of a vManage server.

```
vManage# show nms-server running nms-server running true
```

## **Related Topics**

request nms-server, on page 694

## show notification stream

**show notification stream**—Display notifications about events that have occurred on the Cisco SD-WAN device.

## **Command Syntax**

**show notification stream viptela** [from date-time] [last number] [to date-time]

#### **Syntax Description**

|                                               | None: Display notifications about all events.                                                               |
|-----------------------------------------------|----------------------------------------------------------------------------------------------------|
| to (ccyy-mm-dd   hh:mm:ss   ccyy-mmThh:mm:ss) | Event End Time: Display notifications of events that have occurred up until the specified date and time.    |
| to (ccyy-mm-dd   hh:mm:ss   ccyy-mmThh:mm:ss) | Event Start Time:  Display notifications of events that have occurred up until the specified date and time. |
| to number                                     | Most Recent Events:  Display the most recent event notifications up to the specified number of events.      |

## **Output Fields**

The output fields are self-explanatory.

| Release | Modification        |
|---------|---------------------|
| 14.1    | Command introduced. |

```
vEdge# show notification stream viptela
notification
eventTime 2013-12-06T11:47:11.420432+00:00
interface-state-change
  vpn-id 512
 if-name eth0
 new-state up
notification
eventTime 2013-12-06T10:28:54.665583+00:00
interface-state-change
 vpn-id 0
 if-name ge0/7
 new-state up
notification
eventTime 2013-12-06T18:32:25.568821+00:00
interface-state-change
  vpn-id 0
 if-name system
 new-state up
notification
eventTime 2013-12-06T18:32:25.585694+00:00
omp-state-change
 new-state up
!
notification
eventTime 2013-12-06T18:32:26.780149+00:00
interface-state-change
  vpn-id 0
 if-name ge0/0
 new-state up
```

#### **Related Topics**

```
file list, on page 643
trap group, on page 515
trap target, on page 517
```

## show ntp associations

**show ntp associations**—Display information about the status connections to peers.

#### **Command Syntax**

show ntp associations

#### **Syntax Description**

None

## **Output Fields**

The output fields are self-explanatory.

## **Command History**

| Release | Modification        |
|---------|---------------------|
| 14.1    | Command introduced. |

#### **Example**

vEdge# show ntp associations

| IDX | ASSOCID | STATUS | CONF | REACHABILITY | AUTH | CONDITION | LAST EVENT  | COUNT |
|-----|---------|--------|------|--------------|------|-----------|-------------|-------|
|     |         |        |      |              |      |           |             |       |
| 1   | 18402   | 80a3   | yes  | no           | none | reject    | unreachable | 10    |
| 2   | 18403   | 967a   | yes  | yes          | none | sys.peer  | sys_peer    | 7     |

## **Related Topics**

ntp, on page 358 show ntp peer, on page 907

# show ntp peer

**show ntp peer**—Display information about the NTP peers with which the Cisco SD-WAN software is synchronizing its clocks.

## **Command Syntax**

show ntp peer [index] [parameter]

## **Syntax Description**

|           | None:                                                                                                    |  |  |  |  |  |
|-----------|----------------------------------------------------------------------------------------------------|--|--|--|--|--|
|           | Display standard information about the interfaces on the Cisco SD-WAN device.                                                                                                    |  |  |  |  |  |
| parameter | Specific Parameter:                                                                                                    |  |  |  |  |  |
|           | Display information about a specific NTP parameter. <i>parameter</i> can be one of the following: <b>delay</b> , <b>jitter</b> , <b>offset</b> , <b>poll</b> , <b>reach</b> , <b>refif</b> , <b>remote</b> , <b>st</b> , <b>type</b> , and <b>when</b> . |  |  |  |  |  |
| index     | Specific Peer:                                                                                                    |  |  |  |  |  |
|           | Display information about a specific peer, identified by its index number in the <b>show ntp peer</b> command output.                                                                                                    |  |  |  |  |  |

## **Output Fields**

The output fields are self-explanatory.

| Release | Modification        |
|---------|---------------------|
| 14.1    | Command introduced. |

#### **Example**

| vEdge# | show | ntp | peer |  |
|--------|------|-----|------|--|
|--------|------|-----|------|--|

| INDEX | REMOTE        | REFID       | ST | TYPE | WHEN | POLL | REACH | DELAY   | OFFSET | JITTER |  |
|-------|---------------|-------------|----|------|------|------|-------|---------|--------|--------|--|
| 1     | 107 107 1 0   |             |    |      |      |      |       |         |        |        |  |
| _     | 127.127.1.0   |             |    | _    |      |      | •     |         |        |        |  |
| 2     | *98.191.213.7 | 18.26.4.105 | 2  | u    | 113  | 1024 | 377   | 140.919 | -4.328 | 13.535 |  |

## **Related Topics**

ntp, on page 358

show ntp associations, on page 906

# show omp cloudexpress

**show omp cloudexpress**—Display OMP routes for applications configured with Cloud OnRamp for SaaS (formerly called CloudExpress service) (on Cisco vEdge devices only).

### **Command Syntax**

show omp cloudexpress [detail]

#### **Syntax Description**

|        | None:                                                                                      |  |
|--------|--------------------------------------------------------------------------------------------|--|
|        | Display OMP routes for all applications in all VPNs configured with Cloud OnRamp for SaaS. |  |
| detail | Detailed Information:                                                                      |  |
|        | List detailed information.                                                                 |  |

## **Output Fields**

The output fields are self-explanatory.

| Release                        | Modification                                                |
|--------------------------------|-------------------------------------------------------------|
| 16.3                           | Command introduced.                                         |
| Cisco SD-WAN<br>Release 20.7.1 | Added APP TYPE and SUBAPP ID columns to the command output. |

The following example shows the command output as it appears beginning with Cisco SD-WAN Release 20.7.1.

```
vEdge#show omp cloudexpress
Code:
C -> chosen
I -> installed
Red -> redistributed
Rej -> rejected
L -> looped
R -> resolved
S -> stale
Ext -> extranet
Inv -> invalid
              APP APP SUBAPP
             ID TYPE ID APP NAME FROM PEER
VPN ORIGINATOR
                                              STATUS
______
  172.16.255.15 3 2 0 amazon aws 172.16.255.15 C,R
                            172.16.255.20 C,R
  172.16.255.16 3 0 0 amazon_aws 172.16.255.16 C,R
                                 172.16.255.20 C,R
```

The following example shows the command output as it appears for releases before Cisco SD-WAN Release 20.7.1.

```
vEdge#show omp cloudexpress
Code:
C -> chosen
I -> installed
Red -> redistributed
Rej -> rejected
L -> looped
R -> resolved
S -> stale
Ext. -> ext.ranet.
Inv -> invalid
VPN ORIGINATOR ID APP NAME FROM PEER STATUS
______
  172.16.255.14 1 salesforce 172.16.255.19 C,I,R
                             172.16.255.20 C,I,R
  172.16.255.14 16 google_apps 172.16.255.19 C,I,R
                             172.16.255.20 C,I,R
```

#### **Related Topics**

clear cloudexpress computations, on page 590 show cloudexpress applications, on page 783 show cloudexpress gateway-exits, on page 784 show cloudexpress local-exits, on page 785

# show omp multicast-auto-discover

**show omp multicast-auto-discover**—List the peers that support multicast (on Cisco vEdge devices and vSmart controllers only).

# **Command Syntax**

show omp multicast-auto-discover [detail]

 $show\ omp\ multicast-auto-discover\ [detail]\ [family\ ipv4]\ [entries\ advertised\ {\it destination-peer-address}]$ 

 $show\ omp\ multicast-auto-discover\ [detail]\ [family\ ipv4]\ [entries\ received\ source-peer-address]\ [loss-reason\ reason\ |\ status\ status\ ]$ 

# **Syntax Description**

| family ipv4 entries advertised [destination-peer-address]                             | None: List standard information about the PIM IPsec tunnels.  Advertised Multicast Sources: List the multicast sources advertised.                                                                                                    |
|---------------------------------------------------------------------------------------|----------------------------------------------------------------------------------------------------|
| detail                                                                                | Detailed Information: List detailed information.                                                                                                    |
| family ipv4 entries received source-peer-address [loss-reason reason   status status] | Received Multicast Sources  List the multicast sources received.  Include the loss-reason option to list specific reasons for losses of multicast sources. reason can be distance, invalid, none, omp-version, origin-metric, origin-protocol, origin-protocol-subtype, peer-id, personality, preference, site-id, stale-entry, tloc-id, and tloc-preference.  Include the status option to list specific route-table status. status can be C (for chosen), Ext (for extranet), I (for installed), Inv (for invalid), L (for |
|                                                                                       | (for chosen), <b>Ext</b> (for extranet), <b>I</b> (for installed), <b>Inv</b> (for invalid), <b>L</b> (fo looped), <b>R</b> (for resolved), <b>Red</b> (for redistributed), <b>Rej</b> (for rejected), <b>S</b> (for stale), and <b>U</b> (for unknown).                                                                                                    |

# **Output Fields**

The output fields are self-explanatory.

# **Command History**

| Release | Modification        |
|---------|---------------------|
| 14.2    | Command introduced. |

#### **Example**

```
vEdge# show omp multicast-auto-discover
Code:
C   -> chosen
I   -> installed
Red   -> redistributed
Rej   -> rejected
L   -> looped
R   -> resolved
```

```
S -> stale
Ext -> extranet
Inv -> invalid
```

| ADDRESS<br>FAMILY | VPN | SOURCE<br>ORIGINATOR | FROM PEER                      | STATUS             |
|-------------------|-----|----------------------|--------------------------------|--------------------|
| ipv4              | 1   | 172.16.255.11        | 172.16.255.19<br>172.16.255.20 | C, I, R<br>C, I, R |
|                   | 1   | 172.16.255.14        | 172.16.255.19<br>172.16.255.20 | C,I,R<br>C,I,R     |
|                   | 1   | 172.16.255.15        | 172.16.255.19<br>172.16.255.20 | C, I, R<br>C, I, R |
|                   | 1   | 172.16.255.16        | 0.0.0.0                        | C,Red,R            |
|                   | 1   | 172.16.255.21        | 172.16.255.19<br>172.16.255.20 | C,I,R<br>C,I,R     |

# **Related Topics**

show omp multicast-routes, on page 911 show multicast topology, on page 902

# show omp multicast-routes

**show omp multicast-routes**—List the multicast routes that OMP has learned from PIM join messages (on Cisco vEdge devices and vSmart controllers).

# **Command Syntax**

show omp multicast-routes [detail]

show omp multicast-routes [detail] [family ipv4] [entries]

# **Syntax Description**

|                          | None: List standard information about the routes that OMP has learned from PIM join messages.   |
|--------------------------|-------------------------------------------------------------------------------------------------|
| detail                   | Detailed Information: List detailed information.                                                |
| family ipv4<br>[entries] | Multicast Routes for a Protocol Family: List the multicast routes for the IPv4 protocol family. |

# **Output Fields**

The output fields are self-explanatory.

# **Command History**

| Release | Modification        |
|---------|---------------------|
| 14.2    | Command introduced. |

# **Example**

```
vEdge# show omp multicast-routes
Code:
   -> chosen
  -> installed
Red -> redistributed
Rej -> rejected
L -> looped
   -> resolved
   -> stale
Ext -> extranet
{\tt Inv} \; {\tt ->} \; {\tt invalid}
ADDRESS
FAMILY TYPE VPN ORIGINATOR DESTINATION GROUP SOURCE FROM PEER
                                                                                             STATUS
ipv4 (*,G) 1 172.16.255.14 172.16.255.16 225.0.0.1 0.0.0.0 172.16.255.19 10.20.25.18 C,I,R
                                                                   172.16.255.20 10.20.25.18 C,I,R
```

# **Related Topics**

show omp multicast-auto-discover, on page 909 show multicast topology, on page 902

# show omp peers

**show omp peers**—Display information about the OMP peering sessions that are active on the local vSmart controller or Cisco vEdge device.

# **Command Syntax**

show omp peers [detail]

show omp peers ip-address [detail]

# **Syntax Description**

|            | None:                                                                        |
|------------|------------------------------------------------------------------------------|
|            | List information about all OMP peering sessions on the local device.         |
| detail     | Detailed information:                                                        |
|            | Display detailed information.                                                |
| ip-address | Specific OMP Peer:                                                           |
|            | Display configuration OMP peering session information about a specific peer. |

# **Output Fields**

| Field              | Explanation                                                                                                    |
|--------------------|----------------------------------------------------------------------------------------------------|
| Domain ID          | Identifier of the domain that the device is a member of.                                                                      |
| downcount          | Number of times an OMP peering session has gone down.                                                                         |
| last-downtime      | The last time that an OMP peering session went down.                                                                          |
| last-uptime        | The last time that an OMP peering session came up.                                                                            |
| Peer or peer       | IP address of the connected Cisco SD-WAN device.                                                                              |
| Region ID          | Region assigned for Hierarchical SD-WAN.                                                                                      |
|                    | When you use the command on a device, this is the region to which the device is assigned.                                     |
|                    | When you use the command on a Cisco SD-WAN Controller, this shows the region(s) that the Cisco SD-WAN Controller is managing. |
|                    | For information, see Hierarchical SD-WAN.                                                                                     |
| R/I/S              | Number of routes received, installed, and sent over the OMP session.                                                          |
| routes-installed   | Number of routes installed over the OMP session.                                                                              |
| routes-received    | Number of routes received over the OMP session.                                                                               |
| routes-sent        | Number of routes sent over the OMP session.                                                                                   |
| services-installed | Number of services installed that were learned over OMP sessions.                                                             |
| services-received  | Number of services received over OMP sessions.                                                                                |
| services-sent      | Number of services advertised over OMP sessions.                                                                              |
| Site ID            | Identifier of the Cisco SD-WAN administrative site where the connected Cisco SD-WAN device is located.                        |
| state              | Operational state of the connection to the Cisco SD-WAN device:                                                               |
|                    | • down—The connection is not functioning.                                                                                     |
|                    | • down-in-gr—A connection on which OMP grace restart is enabled is down.                                                      |
|                    | init—The connection is initializing.                                                                                          |
|                    | up—The connection is operating.                                                                                               |

| Field           | Explanation                                                                            |
|-----------------|----------------------------------------------------------------------------------------|
| tlocs-installed | Number of TLOCs installed that were learned over OMP sessions.                         |
| tlocs-received  | Number of TLOCs received over OMP sessions.                                            |
| tlocs-sent      | Number of TLOCs advertised over OMP sessions.                                          |
| Type or type    | Type of Cisco SD-WAN device:                                                           |
|                 | vEdge - Cisco vEdge device                                                             |
|                 | vsmart - vSmart controller                                                             |
| upcount         | Number of times an OMP peering session has come up.                                    |
| Uptime          | How long the OMP session between the Cisco SD-WAN devices has been up and operational. |

# **Command History**

| Release                        | Modification               |
|--------------------------------|----------------------------|
| 14.1                           | Command introduced.        |
| 14.3                           | Down-in-gr stated added.   |
| Cisco SD-WAN<br>Release 20.6.1 | Added Region ID to output. |

# **Examples**

# **Example 1**

vEdge# **show omp peers** R -> routes received I -> routes installed
S -> routes sent

| PEER          | TYPE   | DOMAIN<br>ID | SITE | STATE | UPTIME     | R/I/S |
|---------------|--------|--------------|------|-------|------------|-------|
| 172.16.255.19 | vsmart | 1            | 100  | up    | 0:04:09:59 | 7/7/3 |
| 172.16.255.20 | vsmart | 1            | 200  | up    | 0:04:10:14 | 7/0/3 |

# vEdge# show omp peers 172.16.255.19 detail

peer 172.16.255.19 vsmart 1 100 type domain-id site-id up 1 state version yes 1 0 2014-11-12T14:52:19+00:00 legit upcount downcount

last-uptime

| last-downtime uptime hold-time graceful-restart graceful-restart-interval hello-sent hello-received handshake-sent handshake-received alert-sent alert-received inform-sent inform-received update-sent update-received policy-sent          | 0000-00-00T00:00:00+00:00 0:04:12:30 15 supported 300 3032 3030 1 1 0 0 5 5 8 27 |
|----------------------------------------------------------------------------------------------------|----------------------------------------------------------------------------------|
| policy-received total-packets-sent total-packets-received routes-received routes-installed routes-sent tlocs-received tlocs-installed tlocs-sent services-received services-installed services-sent mcast-routes-installed mcast-routes-sent | 3046<br>3063<br>7<br>7<br>3<br>4<br>4<br>1<br>0<br>0<br>0<br>1<br>0<br>0         |

# Example 2

vSmart# **show omp peers** R -> routes received I -> routes installed S -> routes sent

| PEER          | TYPE                                                                              | DOMAIN<br>ID                                                                                                    | ID                                                                                                    | STATE                                                                                                    | UPTIME                                                                                                    | R/I/S                                                                                                    |
|---------------|-----------------------------------------------------------------------------------|----------------------------------------------------------------------------------------------------|----------------------------------------------------------------------------------------------------|----------------------------------------------------------------------------------------------------|----------------------------------------------------------------------------------------------------|----------------------------------------------------------------------------------------------------|
| 172.16.255.11 | vedge                                                                             | 1                                                                                                    | 100                                                                                                    | up                                                                                                    | 0:00:38:20                                                                                                    | 3/0/9                                                                                                    |
| 172.16.255.14 | vedge                                                                             | 1                                                                                                    | 400                                                                                                    | up                                                                                                    | 0:00:38:22                                                                                                    | 0/0/11                                                                                                    |
| 172.16.255.15 | vedge                                                                             | 1                                                                                                    | 500                                                                                                    | up                                                                                                    | 0:00:38:22                                                                                                    | 3/0/8                                                                                                    |
| 172.16.255.16 | vedge                                                                             | 1                                                                                                    | 600                                                                                                    | up                                                                                                    | 0:00:38:21                                                                                                    | 4/0/7                                                                                                    |
| 172.16.255.20 | vsmart                                                                            | 1                                                                                                    | 200                                                                                                    | up                                                                                                    | 0:00:38:24                                                                                                    | 11/0/11                                                                                                    |
| 172.16.255.21 | vedge                                                                             | 1                                                                                                    | 100                                                                                                    | up                                                                                                    | 0:00:38:20                                                                                                    | 3/0/9                                                                                                    |
|               | 172.16.255.11<br>172.16.255.14<br>172.16.255.15<br>172.16.255.16<br>172.16.255.20 | 172.16.255.11 vedge<br>172.16.255.14 vedge<br>172.16.255.15 vedge<br>172.16.255.16 vedge<br>172.16.255.20 vsmart | PEER TYPE ID  172.16.255.11 vedge 1 172.16.255.14 vedge 1 172.16.255.15 vedge 1 172.16.255.16 vedge 1 172.16.255.20 vsmart 1 | PEER TYPE ID ID  172.16.255.11 vedge 1 100 172.16.255.14 vedge 1 400 172.16.255.15 vedge 1 500 172.16.255.16 vedge 1 600 172.16.255.20 vsmart 1 200 | PEER TYPE ID ID STATE  172.16.255.11 vedge 1 100 up 172.16.255.14 vedge 1 400 up 172.16.255.15 vedge 1 500 up 172.16.255.16 vedge 1 600 up 172.16.255.20 vsmart 1 200 up | PEER TYPE ID ID STATE UPTIME  172.16.255.11 vedge 1 100 up 0:00:38:20 172.16.255.14 vedge 1 400 up 0:00:38:22 172.16.255.15 vedge 1 500 up 0:00:38:22 172.16.255.16 vedge 1 600 up 0:00:38:21 172.16.255.20 vsmart 1 200 up 0:00:38:24 |

# Example 3

vSmart# **show omp peers** R -> routes received I -> routes installed S -> routes sent

| PEER          | TYPE   | DOMAIN<br>ID | SITE | STATE     | UPTIME     | R/I/S |
|---------------|--------|--------------|------|-----------|------------|-------|
| 172.16.255.11 | vedge  | 1            | 100  | up        | 0:05:19:17 | 3/0/5 |
| 172.16.255.14 | vedge  | 1            | 400  | up        | 0:05:19:17 | 0/0/7 |
| 172.16.255.15 | vedge  | 1            | 500  | down-in-g | r          | 3/0/0 |
| 172.16.255.16 | vedge  | 1            | 600  | down      |            | 0/0/0 |
| 172.16.255.20 | vsmart | 1            | 200  | up        | 0:05:19:21 | 7/0/7 |
| 172.16.255.21 | vedge  | 1            | 100  | up        | 0:05:19:20 | 3/0/5 |
|               |        |              |      |           |            |       |

#### Example 4

The following example shows the output when you execute the command on a Cisco vEdge device, and shows the REGION ID field added in Cisco SD-WAN Release 20.6.1.

# **Example 5**

When you execute the command on a Cisco SD-WAN Controller, use the **detail** keyword to show the region-id field added in Cisco SD-WAN Release 20.6.1. The region-id field shows the region(s) that the Cisco SD-WAN Controller is managing.

```
vsmart1# show omp peers detail
                         10.0.0.1
peer
type
                        vedge
domain-id
site-id
                        21000
overlay-id
region-id
state
                        up
version
                        1
legit
                        yes
control-up
                        yes
staging
                         no
upcount
downcount
                         4
```

#### **Related Topics**

```
clear omp peer, on page 609
show control connections, on page 791
show omp routes, on page 916
show omp services, on page 921
show omp summary, on page 923
show omp tlocs, on page 926
```

# show omp routes

To display information about OMP routes on Cisco Catalyst SD-WAN Controllers and Cisco vEdge devices only, use the **show omp routes** command. OMP routes carry information that the learns from the routing protocols running on its local network including routes learned from BGP and OSPF as well direct, connected, and static routes.

# **Command Syntax**

show omp routes [ ipv4 prefix IP / length ] [ family family-address ] [ vpn vpn-id ] [ advertised ] [ received ] [ detail ]

# **Syntax Description**

|               | None:                                                                                                    |
|---------------|----------------------------------------------------------------------------------------------------|
|               | Lists routing information about all OMP peering sessions on the local device.                                      |
| ipv4 prefix   | Displays the route prefix.                                                                                         |
|               | Lists OMP route information for the specified route prefix.                                                        |
| IP            | Displays IP address of the specific route.                                                                         |
|               | Lists OMP IP address for the specific route.                                                                       |
| length        | Displays the route length.                                                                                         |
| detail        | Detailed information:                                                                                              |
|               | Lists detailed route information about OMP peering sessions on the local device.                                   |
| family family | Family:                                                                                                    |
| address       | Lists OMP route information for the specified IP family. <i>family address</i> can be <i>ipv4</i> or <i>ipv6</i> . |
| vpn vpn-id    | VPN-Specific Routes:                                                                                               |
|               | Lists the OMP routes for the specified VPN.                                                                        |
| received      | Received Servers:                                                                                                  |
|               | Displays the services received by OMP peering sessions.                                                            |
| advertised    | Advertised Servers:                                                                                                |
|               | Displays the services advertised by OMP peering sessions.                                                          |

# **Command History**

| Release                        | Modification                                                                                                    |
|--------------------------------|----------------------------------------------------------------------------------------------------|
| 14.1                           | Command introduced.                                                                                                    |
| Cisco SD-WAN<br>Release 20.7.1 | advertised and received are added in this release.                                                                                          |
| Cisco SD-WAN<br>Release 20.7.1 | Added <b>REGION ID</b> to the output to show the Hierarchical SD-WAN region ID.                                                             |
| Cisco SD-WAN<br>Release 20.8.1 | Added <b>PREFERENCE</b> and <b>AFFINITY GROUP NUMBER</b> to the output to indicate the affinity group preference order and the affinity ID. |

# **Examples**

The following is a sample output from the **show omp routes** command:

```
vEdge# show omp routes
omp route entries for vpn 1 route 10.2.2.0/24
           RECEIVED FROM:
برورد ۴Rv 0.0.0.0 path-id 70
status
                 1005
                C, Red, R
loss-reason not set
lost-to-peer not set
lost-to-path-id not set
               or 172.16.255.11 installed
    Attributes:
     originator
     type
                        172.16.255.11, lte, ipsec
     tloc
     ultimate-tloc not set
     domain-id not set overlay-id 1 site-id 100 region-id None region-path 65534 preference not set tag not set
     tag not set origin-proto connected
     origin-metric 0
     as-path not set community not set
      unknown-attr-len not set
```

The following is a sample output from the **show omp routes vpn detail** command:

```
vEdge# show omp routes vpn 1 172.16.255.118/32 detail
```

```
_____
omp route entries for vpn 1 route 172.16.255.118/32
______
         RECEIVED FROM:
peer 172.16.255.19
path-id 1118
             1005
label
status C, I, R
loss-reason not set
lost-to-peer not set
lost-to-path-id not set
   Attributes:
    originator
                   172.16.255.16
    type installed tloc 172.16.25
                   172.16.255.16, lte, ipsec
    tloc
    ultimate-tloc not set
    domain-id not set overlay-id 1 site-id 600 region-id None region-path 65534 preference not set tag not set
    tag
                   not set
    origin-proto eBGP
    origin-metric 0
```

```
as-path not set community not set
     unknown-attr-len not set
       RECEIVED FROM:
           172.16.255.20
peer
             1093
1005
path-id
label
status
               C,R
loss-reason not set
lost-to-peer not set
lost-to-path-id not set
    Attributes:
     originator
                     172.16.255.16
     type
                      installed
     tloc
                     172.16.255.16, lte, ipsec
     ultimate-tloc not set
     domain-id not set
    overlay-id 1
site-id 600
region-id None
region-path 65534
preference not set
     tag not set origin-proto eBGP
     origin-metric 0
     as-path not set community not set
     unknown-attr-len not set
% No entries found.
```

The following is a sample output from the **show omp routes vpn received** command:

```
vEdge# show omp routes vpn 1 received
omp route entries for vpn 1 route 10.2.2.0/24
          RECEIVED FROM:
          0.0.0.0
peer
               70
path-id
              1005
label
              C,Red,R
status
loss-reason not set
lost-to-peer not set
lost-to-path-id not set
   Attributes:
                    172.16.255.11
     originator
    type installed
     tloc
                    172.16.255.11, lte, ipsec
    ultimate-tloc not set
    domain-id not set
     overlay-id
                     1
    site-id 100
region-id None
region-path 65534
preference not set
tag
                    not set
     origin-proto
                     connected
     origin-metric 0
     as-path not set community not set
     unknown-attr-len not set
```

The following is a sample output from the **show omp routes vpn advertised** command:

```
vEdge# show omp routes vpn 1 advertised
Code:
C -> chosen
I -> installed
Red -> redistributed
Rej -> rejected
   -> looped
R -> resolved
S -> stale
Ext -> extranet
Inv -> invalid
Stg -> staged
IA -> On-demand inactive
U -> TLOC unresolved
VPN
    PREFIX
                        TO PEER
-----
     10.2.2.0/24 172.16.255.19
172.16.255.20
10.2.3.0/24 172.16.255.19
                        172.16.255.20
      172.16.255.112/32 172.16.255.19
                         172.16.255.20
```

The following is a sample output from the **show omp routes received detail** command:

#### vEdge# show omp routes received detail

```
omp route entries for vpn 1 route 10.2.2.0/24
path-id 70
      RECEIVED FROM:
       70
1005
             C, Red, R
status
loss-reason not set
lost-to-peer not set
lost-to-path-id not set
   Attributes:
                    172.16.255.11
    originator
    type
                    installed
    tloc
                    172.16.255.11, lte, ipsec
    ultimate-tloc not set
    domain-id not set overlay-id 1 site-id 100 region-id None
    region-path 65534 preference not set
    tag
                    not set
    origin-proto connected
    origin-metric 0
                not set
not set
     as-path
     community
     unknown-attr-len not set
```

The following is a sample output from the **show omp routes advertised detail** command:

```
vEdge# show omp routes advertised detail

omp route entries for vpn 1 route 10.2.2.0/24

ADVERTISED TO:
```

```
peer 172.16.255.19
    Attributes:
     originator
                      172.16.255.11
    label 100
path-id 70
                      1005
                       172.16.255.11, lte, ipsec
     ultimate-tloc not set domain-id not set
     domain-id noc 100
    overlay-id 1
preference not set
region-id None
region-path 65534
+aa not set
     origin-proto connected
     origin-metric 0
     as-path not set
     community
                        not set
     unknown-attr-len not set
            ADVERTISED TO:
peer 172.16.255.20
    Attributes:
     originator 172.16.255.11 label 1005
     label 1005
path-id 70
tloc 172.16.255.11, lte, ipsec
     ultimate-tloc not set
     domain-id not set
     site-id
                        100
     overlay-id
                       1
     preference not set
region-id None
region-path 65534
     tag not set origin-proto connected origin-metric 0
     as-path not set community not set
     unknown-attr-len not set
```

#### **Related Topics**

```
clear omp routes, on page 611
show control connections, on page 791
show omp peers, on page 912
show omp services, on page 921
show omp summary, on page 923
show omp tlocs, on page 926
```

# show omp services

**show omp services**—Display the services learned from OMP peering sessions (on vSmart controllers and Cisco vEdge devices only).

# **Command Syntax**

show omp services [vpn vpn-id] [detail]

show omp services [advertised | received] [vpn vpn-id] [detail] show omp services [vpn vpn-id] originator ip-address [advertised | received] [detail] show omp services [vpn vpn-id] service service-name [advertised | received] [detail]

# **Syntax Description**

|                      | None:                                                                   |
|----------------------|-------------------------------------------------------------------------|
|                      | List information about the services learned from OMP peering sessions.  |
| advertised           | Advertised Services:                                                    |
|                      | List information about the services advertised by OMP peering sessions. |
| detail               | Detailed Information:                                                   |
|                      | Display detailed information.                                           |
| received             | Received Services:                                                      |
|                      | List information about the services received by OMP peering sessions.   |
| originator           | Service Originator:                                                     |
| ip-address           | List the services learned from a specific OMP peer.                     |
| service service-name | Specific Service:                                                       |
|                      | List information about the specific service.                            |
| vpn vpn-id           | VPN:                                                                    |
|                      | List OMP service information learned from a specific VPN.               |

# **Output Fields**

The output fields are self-explanatory.

# **Command History**

| Release | Modification        |
|---------|---------------------|
| 14.1    | Command introduced. |

#### **Example**

```
vSmart# show omp services (command issued from a vSmart controller)
C -> chosen
I -> installed
Red -> redistributed
Rej -> rejected
L -> looped
R -> resolved
S -> stale
Ext -> extranet
Inv -> invalid

PATH

VPN SERVICE ORIGINATOR FROM PEER ID LABEL STATUS
```

| 1 | VPN | 172.16.255.11 | 172.16.255.11 | 3 | 32772 | C,I,R |
|---|-----|---------------|---------------|---|-------|-------|
|   |     |               | 172.16.255.20 | 4 | 32772 | R     |
| 1 | VPN | 172.16.255.14 | 172.16.255.14 | 3 | 18978 | C,I,R |
|   |     |               | 172.16.255.20 | 2 | 18978 | R     |
| 1 | VPN | 172.16.255.15 | 172.16.255.15 | 3 | 19283 | C,I,R |
|   |     |               | 172.16.255.20 | 1 | 19283 | R     |
| 1 | VPN | 172.16.255.16 | 172.16.255.16 | 3 | 3272  | C,I,R |
|   |     |               | 172.16.255.20 | 3 | 3272  | R     |
| 1 | VPN | 172.16.255.21 | 172.16.255.20 | 5 | 53645 | R     |
|   |     |               | 172.16.255.21 | 3 | 53645 | C,I,R |

# **Related Topics**

show control connections, on page 791 show omp peers, on page 912 show omp routes, on page 916 show omp summary, on page 923 show omp tlocs, on page 926

# show omp summary

**show omp summary**—Display information about the OMP sessions running between vSmart controllers and Cisco vEdge devices (on vSmart controllers and Cisco vEdge devices only).

# **Command Syntax**

**show omp summary** [parameter-name]

# **Syntax Description**

|                | None:                                                                                                    |  |  |
|----------------|----------------------------------------------------------------------------------------------------|--|--|
|                | List information about the OMP peering sessions running on the local device                                                                                                    |  |  |
| parameter-name | Information about a Specific Parameter:                                                                                                    |  |  |
|                | Display configuration information about a specific OMP peering session parameter. parameter-name can be one of the following: adminstate, devicetype, ompdowntime, ompuptime, operstate, peers, routes-installed, routes-received, routes-sent, services-installed, services-sent, tlocs-installed, tlocs-received, tlocs-sent, and vsmart-peers. For an explanation of these parameters, see the Output Fields below. |  |  |

# **Output Fields**

| Field       | Explanation                                                    |
|-------------|----------------------------------------------------------------|
| admin-state | Administrative state of the OMP session. It can be UP or DOWN. |
| omp-uptime  | How long the OMP session has been up and operational.          |
| oper-state  | Operational status of the OMP session. It can be UP or DOWN.   |

| Field              | Explanation                                                       |
|--------------------|-------------------------------------------------------------------|
| personality        | Cisco vEdge device personality.                                   |
| routes-installed   | Number of routes installed over the OMP session.                  |
| routes-received    | Number of routes received over the OMP session.                   |
| routes-sent        | Number of routes sent over the OMP session.                       |
| services-installed | Number of services installed that were learned over OMP sessions. |
| services-received  | Number of services received over OMP sessions.                    |
| services-sent      | Number of services advertised over OMP sessions.                  |
| tlocs-installed    | Number of TLOCs installed that were learned over OMP sessions.    |
| tlocs-received     | Number of TLOCs received over OMP sessions.                       |
| tlocs-sent         | Number of TLOCs advertised over OMP sessions.                     |
| vsmart-peers       | Number of vSmart peers that are up.                               |

# **Command History**

| Release                        | Modification                            |  |
|--------------------------------|-----------------------------------------|--|
| 14.1                           | Command introduced.                     |  |
| Cisco SD-WAN<br>Release 20.6.1 | Added device-role and region-id fields. |  |

# **Example**

```
vEdge# show omp summary
oper-state
admin-state
                    UP
personality
                    vedge
0:19:05:45
omp-uptime
                    16
routes-received
routes-installed
routes-sent
                     0
tlocs-received
                     7
tlocs-installed
                     3
tlocs-sent
services-received
                     1
services-installed
services-sent
                     0
mcast-routes-received
mcast-routes-installed 0
mcast-routes-sent 0
hello-sent
                     27471
hello-received
                    27460
```

```
hsndshake-sent 6
handshake-received 6
alert-sent 2
alert-received 2
inform-sent 8
inform-received 8
update-sent 48
update-received 213
policy-sent 0
policy-received 0
total-packets-sent 27535
total-packets-received 27689
vsmart-peers 2

vSmart# show omp summary
```

# vSmart# show omp summary vSmart# show omp summary oper-state admin-state personality omp-uptime routes-received routes-installed routes-sent tlocs-received tlocs-installed tlocs-sent services-received services-installed 4 services-installed 4 services-installed 4 services-installed 4 services-installed 4 vsmart 0:19:07:20 services-installed 4 services-sent mcast-routes-received 0 mcast-routes-installed 0 mcast-routes-schill hello-sent 80765 hello-received 80782 hsndshake-sent 13 handshake-received 13 mcast-routes-sent 0 alert-sent 4 alert-received 4 inform-sent 24 inform-received 24 update-sent 633 update-received 278 policy-sent policy-received policy-received 0 total-packets-sent 81439 total-packets-received 81101 vsmart-peers 1

# **Related Topics**

vedge-peers

```
show control connections, on page 791
show omp peers, on page 912
show omp routes, on page 916
show omp services, on page 921
show omp tlocs, on page 926
```

4

# show omp tlocs

To display information learned from the TLOC routes advertised over the OMP sessions running between and Cisco Catalyst SD-WAN Controllers and Cisco vEdge devices only, use the **show omp tlocs** command in privileged EXEC mode.

# **Command Syntax**

show omp tlocs [detail] [color lte] [encap ipsec] [ip ip-address] [advertised] [received]

# **Syntax Description**

|             | None:                                                                      |
|-------------|----------------------------------------------------------------------------|
|             | Lists information about all TLOCs that the local device has learned about. |
| detail      | Detailed information:                                                      |
|             | Displays the detailed information.                                         |
| color lte   | Color Information:                                                         |
|             | Displays the TLOC color information.                                       |
| encap ipsec | TLOC Encapsulation:                                                        |
|             | Displays the TLOC encapsulation information.                               |
| ip          | TLOC IP Address:                                                           |
| ip-address  | Displays the TLOC IP address.                                              |
| received    | Received Servers:                                                          |
|             | Displays the services received by OMP peering sessions.                    |
| advertised  | Advertised Servers:                                                        |
|             | Displays the services advertised by OMP peering sessions.                  |

# **Command History**

| Release                        | Modification                                       |
|--------------------------------|----------------------------------------------------|
| 14.1                           | Command introduced.                                |
| 16.3                           | Add display of IPv6 information.                   |
| Cisco SD-WAN<br>Release 20.7.1 | advertised and received are added in this release. |

# **Examples**

The following is a sample output from the **show omp tlocs** command:

```
vEdge# show omp tlocs
_____
tloc entries for 172.16.255.11
                lte
                ipsec
          RECEIVED FROM:
peer
               0.0.0.0
status
               C, Red, R
loss-reason
               not set
lost-to-peer not set
lost-to-path-id not set
    Attributes:
                     installed
    attribute-type
    encap-key not set
encap-proto
encap-spi 357
encap-auth shal-hmac, ah-shal-hmac
encap-encrypt aes256
public-ip 10.0.5.11
public-port 12347
private-ip 10.0.5.11
private-port 12347
private-ip 12347
     public-ip
                       ::
                      0
     public-port
     private-ip
                     ::
                     0
     private-port
     bfd-status
                     up
     domain-id
                       not set
     site-id
                       100
     overlay-id
                      not set
     preference
                      0
                      None
     region-id
                      not set
     tag
     stale
                       not set
                      1
     weight
                     3
0x80000014
    version
    gen-id
                      default
     carrier
     restrict
                       Ω
     on-demand
                      [ 0 ]
     aroups
     bandwidth
                      0
     qos-group default-group border not set
     border
                        not set
     unknown-attr-len not set
```

The following is a sample output from the **show omp tlocs advertised** command:

```
vEdge# show omp tlocs advertised
C -> chosen
I -> installed
Red -> redistributed
Rej -> rejected
L -> looped
R -> resolved
S -> stale
Ext -> extranet
Stg -> staged
IA -> On-demand inactive
Inv -> invalid
```

```
FAMILY TLOC IP COLOR ENCAP TO PEER
ipv4 172.16.255.11 lte ipsec 172.16.255.19
                                 172.16.255.20
```

The following is a sample output from the **show omp tlocs received** command:

```
vEdge# show omp tlocs received
tloc entries for 172.16.255.11
              lte
                ipsec
_____
          RECEIVED FROM:
peer
             0.0.0.0
              C,Red,R
loss-reason not set
lost-to-peer
               not set
lost-to-path-id not set
    Attributes:
    attribute-type installed
                    not set
     encap-key
     encap-proto 0
encap-spi 357
encap-auth shal-hmac,ah-shal-hmac
     encap-encrypt aes256
public-ip 10.0.5.11
public-port 12347
    public-port 12347
private-ip 10.0.1
private-port 12347
                       10.0.5.11
                      12347
     public-ip
                      ::
     public-port
     private-port 0 bfd-status
     bfd-status up
domain-id not set
     domain-id
                      100
     site-id
                     not set
     overlay-id
     preference 0
region-id None
     tag
                       not set
                      not set
     stale
                   not set
1
3
0x80000014
     weight
    version
    gen-id
                       default
     carrier
     restrict
                      0
    groups [ 0 ]
bandwidth 0
qos-group default-group
border not set
     on-demand
groups
```

The following is a sample output from the **show omp tlocs received detail** command:

```
vEdge# show omp tlocs received detail
tloc entries for 172.16.255.14
              lte
              ipsec
         RECEIVED FROM:
peer
            172.16.255.19
```

unknown-attr-len not set

```
status C,I,R
loss-reason not set
lost-to-peer not set
lost-to-path-id not set
   Attributes:
     attribute-type
                    installed
     encap-key
                      not set
     encap-proto
                     0
                    443
     encap-spi
     encap-auth
                    shal-hmac,ah-shal-hmac
     encap-encrypt aes256
     public-ip
                      10.1.14.14
                     12366
     public-port
                    10.1.14.14
     private-ip
     private-port
                    12366
     public-ip
                     ::
     public-port
                      0
     private-ip
                      ::
     private-port
                      Ω
     bfd-status
                     up
     domain-id
                     not set
                      400
     site-id
     overlay-id
                      not set
     preference
                      0
                    None
     region-id
                     not set
     tag
     stale
                    not set
    weight
                      1
     version
                    0x80000000
    gen-id
    carrier
                    default
                    0
    restrict
                      0
     on-demand
                      [ 0 ]
     groups
                    0
     bandwidth
     qos-group
                    default-group
     border
                     not set
     unknown-attr-len not set
       RECEIVED FROM:
peer
            172.16.255.20
               C,R
status
loss-reason not set
lost-to-peer not set
lost-to-path-id not set
   Attributes:
     attribute-type
                      installed
     encap-key
                     not set
     encap-proto
                    443
     encap-spi
                    shal-hmac,ah-shal-hmac
     encap-auth
     encap-auch
encap-encrypt aes256
10.1.14.14
    public-port
                    12366
     private-ip
                    10.1.14.14
                     12366
     private-port
     public-ip
                      ::
     public-port
                      0
     private-ip
                      ::
     private-port
                    0
     bfd-status
                    up
     domain-id
                      not set
     site-id
                      400
     {\tt overlay-id}
                      not set
     preference
```

```
region-id
                   None
tag
                   not set
stale
                   not set
weight
version
                   3
                   0x80000000
gen-id
carrier
                   default
restrict
on-demand
groups
                   [ 0 ]
bandwidt.h
                   0
qos-group
                   default-group
border
                   not set
unknown-attr-len not set
```

# **Related Topics**

clear omp tlocs, on page 611 show control connections, on page 791 show omp peers, on page 912 show omp routes, on page 916 show omp services, on page 921 show omp summary, on page 923

# show omp verify-routes

To verify if a route prefix is available, use the **show omp verify-routes** command in privileged EXEC mode.

show omp verify-routes vpn vpn-id prefix/length

# **Syntax Description**

| vpn           | Lists the Overlay Management Protocol (OMP) routes for the specified VPN. |
|---------------|---------------------------------------------------------------------------|
| vpn-id        | Specifies the VPN ID to be verified.                                      |
| prefix/length | Specifies route prefix and length.                                        |
|               | Lists OMP route information for the specified route prefix.               |

#### **Command Default**

This command has no default behavior.

# **Command Modes**

Privileged EXEC (#)

# **Command History**

| Release                     | Modification                 |
|-----------------------------|------------------------------|
| Cisco SD-WAN Release 20.8.1 | This command was introduced. |

# **Usage Guidelines**

This command helps to reduce the number of steps needed for troubleshooting an OMP prefix by verifying the received and installed RIB and FIB entries, corresponding TLOCs, and BFD sessions.

#### **Examples**

The following is a sample output from the **show omp verify-routes** command displaying a prefix table with the prefix's verification details:

```
Device# show omp verify-routes vpn 1 10.2.2.0/24
Codes Route/TLOC Status:
C
   -> chosen
    -> installed
Red -> redistributed
Rej -> rejected
    -> looped
R
    -> resolved
    -> stale
S
Ext -> extranet
Inv -> invalid
Stg -> staged
    -> On-demand inactive
U -> TLOC unresolved
Codes Rib Status:
   F -> fib, S -> selected, I -> inactive,
   B -> blackhole, R -> recursive, L -> import
             PATH
                                   ATTRIBUTE
STATUS
          BFD
                   RIB
FROM PEER
              ID
                   LABEL STATUS
                                      TYPE
                                                 TLOC IP
                                                              COLOR ENCAP
                                                                            TLOC
PREFERENCE STATUS STATUS
172.16.255.19 8
                   1005
                            C,I,R
                                   installed
                                               172.16.255.11 lte
                                                                     ipsec
                                                                            C,I,R
  - up
                   F,S
172.16.255.19
               9
                   1005
                            C,R
                                    installed
                                               172.16.255.11 3g
                                                                     ipsec
                                                                            C,R
           up
```

Table 22: show omp verify-routes Field Descriptions

| Field          | Description                                                                      |
|----------------|----------------------------------------------------------------------------------|
| FROM PEER      | Displays the IP address of the peer from which the route is received.            |
| PATH ID        | Displays the ID of the OMP path.                                                 |
| LABEL          | Displays the service label.                                                      |
| STATUS         | Displays the status information codes of routes.                                 |
| ATTRIBUTE TYPE | Displays the attribute type information regarding the route installation in RIB. |
| TLOC IP        | Displays the TLOC IP address.                                                    |
| TLOC COLOR     | Displays the TLOC color information.                                             |
| TLOC ENCAP     | Displays the TLOC encapsulation information.                                     |
| TLOC STATUS    | Displays the status information codes of TLOC.                                   |
| PREFERENCE     | Displays the preference information of TLOC.                                     |
| BFD STATUS     | Displays the connectivity status of a BFD session of a route.                    |
| RIB STATUS     | Displays the code information of routes installed in RIB.                        |

# show orchestrator connections

**show orchestrator connections**—List the Cisco SD-WAN devices that have active DTLS connections to the vBond orchestrator (on vBond orchestrators only).

# **Command Syntax**

show orchestrator connections [vsmart [site-id]] [detail]

#### **Syntax Description**

|           | None:                                                                                                    |
|-----------|----------------------------------------------------------------------------------------------------|
|           | List information about all the Cisco SD-WAN devices that have active DTLS connections to the vBond orchestrator.                                                                       |
| vsmart    | Connections to vSmart Controllers:                                                                                                    |
| [site-id] | List information about the vSmart controllers that have active DTLS connections to the vBond orchestrator or about a vSmart controller at a specific site in the Cisco SD-WAN network. |
| detail    | Detailed Information:                                                                                                    |
|           | Display information about the vBond connections and about the handshaking packets that are exchanged when a connection is being established, maintained, and torn down.                |

# **Output Fields**

For the State columen, the operational state can be one of the following: challenge\_ack, challenge\_resp, connect, down, handshake, tear\_down, trying, and up.

The remaining output fields are self-explanatory.

# **Command History**

| Release | Modification        |
|---------|---------------------|
| 14.1    | Command introduced. |

# **Examples**

# **Example 1**

| vBond# | show | orchestrator | connections |
|--------|------|--------------|-------------|
|        |      |              |             |

|               |          |                             |      |        |            | PEER    |           | PEER   |              |
|---------------|----------|-----------------------------|------|--------|------------|---------|-----------|--------|--------------|
| PEER          | PEER     | PEER                        | SITE | DOMAIN | PEER       | PRIVATE | PEER      | PUBLIC |              |
| TYPE<br>STATE | PROTOCOL | SYSTEM IP<br>UPTIME         | ID   | ID     | PRIVATE IP | PORT    | PUBLIC IP | PORT   | REMOTE COLOR |
| vsmart<br>up  | dtls     | 172.16.255.19<br>0:03:26:04 | 100  | 1      | 10.0.5.19  | 12346   | 10.0.5.19 | 12346  | default      |

| vsmart       | dtls | 172.16.255.19               | 100 | 1 | 10.0.5.19  | 12446 | 10.0.5.19  | 12446 | default |
|--------------|------|-----------------------------|-----|---|------------|-------|------------|-------|---------|
| up           |      | 0:03:26:04                  |     |   |            |       |            |       |         |
| vsmart       | dtls | 172.16.255.20<br>0:03:26:10 | 200 | 1 | 10.0.12.20 | 12346 | 10.0.12.20 | 12346 | default |
| up<br>vsmart | dtls | 172.16.255.20               | 200 | 1 | 10.0.12.20 | 12446 | 10.0.12.20 | 12446 | default |
| up           | utis | 0:03:26:10                  | 200 | 1 | 10.0.12.20 | 12440 | 10.0.12.20 | 12440 | deraurt |
| vmanage      | dtls | 172.16.255.22               | 200 | 0 | 10.0.12.22 | 12346 | 10.0.12.22 | 12346 | default |
| up           |      | 0:03:26:09                  |     |   |            |       |            |       |         |
| vmanage      | dtls | 172.16.255.22               | 200 | 0 | 10.0.12.22 | 12446 | 10.0.12.22 | 12446 | default |
| up           |      | 0:03:26:09                  |     |   |            |       |            |       |         |

#### Example 2

vBond# show orchestrator connections detail

```
REMOTE-COLOR- default SYSTEM-IP- 172.16.255.19 PEER-PERSONALITY- vsmart
site-id 100
domain-id 1
protocol dtls
private-ip 10.0.5.19
private-port 12346
public-ip 10.0.5.19
public-port 12346
state up [Local Err: NO_ERROR] [Remote Err: NO_ERROR]
uptime 0:03:26:48
uptime 0:03:26:48 hello interval 1000
hello tolerance 12000
  Tx Statistics-
                                 12408
    hello
     connects
                                780
     registers
     register-replies 365
challenge 1
     challenge
                              0
     challenge-response
     challenge-ack
                                 1
     teardown
                                 0
     teardown-all
     vmanage-to-peer
                                 0
     register-to-vmanage
                                 0
   Rx Statistics-
     hello
                                 12408
     connects
                             365
0
0
     registers
     register-replies
     challenge
     challenge-response
     challenge-ack
                                 0
     teardown
     vmanage-to-peer
                                 0
     register-to-vmanage
```

#### **Related Topics**

show control connections, on page 791 show orchestrator local-properties, on page 937 show orchestrator statistics, on page 939

# show orchestrator connections-history

**show orchestrator connections-history**—List the history of connections and connection attempts made by the vBond orchestrator (on vBond orchestrators only).

# **Command Syntax**

show orchestrator connections-history [index] [detail]

show orchestrator connections-history connection-parameter [detail]

# **Syntax Description**

|                      | None: List the history of connections and connection attempts between Cisco vEdge devices and the vBond orchestrator.                                                                                                    |
|----------------------|----------------------------------------------------------------------------------------------------|
| detail               | Detailed Output:  List detailed connection history information and information about the handshaking packets that are exchanged when a connection is being established, maintained, and torn down.                                                                                                    |
| connection-parameter | Specific Connection Parameter:  List the connection history only for those items match the connection parameter.  connection-parameter can be one of the following: domain-id, peer-type, private-ip, private-port, public-ip, public-port, site-id, and system-ip. These values corresponds to the column headers in the output of the show orchestrator connections-history command. |
| index                | Specific History Item: List the connection history only for the specific item in the history list.                                                                                                    |

# **Output Fields**

| Field     | Explanation                                                                                                    |
|-----------|----------------------------------------------------------------------------------------------------|
| Domain ID | Administrative state of the interface:                                                                                    |
|           | state-down—The interface has not been configured.                                                                         |
|           | state-up—The interface has been configured.                                                                               |
| Index     | Index counter of the connection operation. The initial operation has an index of 0. The newest operation is listed first. |

| Field        | Explanation                                                                                                    |
|--------------|----------------------------------------------------------------------------------------------------|
| Peer Type    | Type of Cisco SD-WAN device:                                                                                                    |
|              | vmanage—vManage management configuration system.                                                                                                    |
|              | vsmart—vSmart controller.                                                                                                    |
| Private IP   | Private IP address of the connected Cisco SD-WAN device. If the Cisco SD-WAN device is behind a NAT device, the private and public IP addresses are different.                                 |
| Private Port | Private UDP port number used to connect to the vBond orchestrator. If the Cisco SD-WAN device is behind a NAT device, the private and public UDP port numbers are likely different.            |
| Public IP    | Public IP address of the connected Cisco SD-WAN device.                                                                                                    |
| Public Port  | Public UDP port number used to connect to the vBond orchestrator.                                                                                                    |
| Site ID      | Identifier of the Cisco SD-WAN administrative site where the connected Cisco SD-WAN device is located.                                                                                         |
| State        | Operational state of the connection to the Cisco SD-WAN device. It can be one of the following: challenge, challenge_ack, challenge_resp, connect, down, handshake, tear_down, trying, and up. |
| System IP    | System IP address of the Cisco SD-WAN device.                                                                                                    |
| Uptime       | How long the connection between the Cisco SD-WAN device and the vBond orchestrator has been up and operational.                                                                                |

# **Command History**

| Release | Modification        |
|---------|---------------------|
| 14.1    | Command introduced. |

# **Example**

# Example 1

 $\verb|vEdge#| show orchestrator connections-history|\\$ 

Legend for Errors

BDSGVERFL - Board ID signature verify failure

ORPTMO - Remote client peer timeout

| BIDNTPR - Board ID not initialized                  | RMGSPR - Remove global saved peer                        |  |  |  |  |  |
|-----------------------------------------------------|----------------------------------------------------------|--|--|--|--|--|
| BIDNTVRFD - Peer board ID certificate not verified  | RXTRDWN - Received teardown                              |  |  |  |  |  |
| CRTREJSER - Challenge response rejected by peer     | RDSIGFBD - Read signature from board ID failed           |  |  |  |  |  |
| CRTVERFL - Fail to verify peer certificate          | SSLNFAIL - Failure to create new SSL context             |  |  |  |  |  |
| CTORGNMMIS - Certificate organization name mismatch | SERNTPRES - Serial number not present                    |  |  |  |  |  |
| DCONFAIL - DTLS connection failure                  | TMRALC - Memory failure                                  |  |  |  |  |  |
| DEVALC - Device memory allocation failures          | TUNALC - Memory failure                                  |  |  |  |  |  |
| DHSTMO - DTLS handshake timeout                     | UNMSGBDRG - Unknown message type or bad register message |  |  |  |  |  |
| DISCVBD - Disconnect vBond after register reply     | UNAUTHEL - Recd hello from unauthenticated peer          |  |  |  |  |  |
| DISTLOC - TLOC disabled                             | VBDEST - vDaemon process terminated                      |  |  |  |  |  |
| DUPSER - Duplicate serial number                    | VECRTREV - vEdge certification revoked                   |  |  |  |  |  |
| <pre>IP_TOS - Socket options failure</pre>          | VSCRTREV - vSmart certificate revoked                    |  |  |  |  |  |
| LISFD - Listener socket FD error                    | VB_TMO - Peer vBond timed out                            |  |  |  |  |  |
| MEMALCFL - Memory allocation failure                | VM_TMO - Peer vManage timed out                          |  |  |  |  |  |
| NOACTVB - No active vBond found to connect to       | <pre>VP_TMO - Peer vEdge timed out</pre>                 |  |  |  |  |  |
| NOERR - No error                                    | VS_TMO - Peer vSmart timed out                           |  |  |  |  |  |
| NOSLPRCRT - Unable to get peer's certificate        | XTVSTRDN - Extra vSmart teardown                         |  |  |  |  |  |
|                                                     |                                                          |  |  |  |  |  |
|                                                     | PEER PEER PEER                                           |  |  |  |  |  |
|                                                     |                                                          |  |  |  |  |  |
| PEER PEER PEER SITE DOMAI                           | N PEER PRIVATE PEER PUBLIC                               |  |  |  |  |  |
| LAST TIME WHEN                                      |                                                          |  |  |  |  |  |
| TYPE PROTOCOL SYSTEM IP ID ID                       | PRIVATE IP PORT PUBLIC IP PORT REMOTE COLOR              |  |  |  |  |  |
| STATE LOCAL/REMOTE LAST CHANGED                     |                                                          |  |  |  |  |  |
| vedge dtls 172.16.255.14 400 1                      | 10.1.14.14 12350 10.1.14.14 12350 lte                    |  |  |  |  |  |
| trying RXTRDWN/DISCVBD 2014-07-21T18                |                                                          |  |  |  |  |  |
| vedge dtls 172.16.255.16 600 1                      |                                                          |  |  |  |  |  |

#### trying RXTRDWN/DISCVBD 2014-07-21T18:23:14 vedge dtls 172.16.255.15 500 10.1.15.15 12346 10.1.15.15 12346 lte RXTRDWN/DISCVBD 2014-07-21T18:23:00 trying 500 10.1.15.15 vedae dtls 172.16.255.15 1 12346 10.1.15.15 12346 lte trying RXTRDWN/DISCVBD 2014-07-21T18:22:44 vedge dtls 172.16.255.16 600 1 10.1.16.16 12346 10.1.16.16 12346 lte trying RXTRDWN/DISCVBD 2014-07-21T18:22:43 172.16.255.14 400 vedge dtls 10.1.14.14 12350 10.1.14.14 12350 lte RXTRDWN/DISCVBD 2014-07-21T18:22:28 trying vmanage dtls 172.16.255.22 200 Ω 10.0.12.22 12346 10 0 12 22 12346 default 2014-07-21T18:22:28 tear\_down VM\_TMO/NOERR 172.16.255.15 500 1 10.1.15.15 12346 10.1.15.15 12346 lte vedge dtls RXTRDWN/DISCVBD 2014-07-21T13:39:47 trying 172.16.255.14 400 12350 vedae dtls 10.1.14.14 12350 10.1.14.14 lte RXTRDWN/DISCVBD 2014-07-21T13:39:46 trying dtls 172.16.255.16 600 10.1.16.16 12346 vedge 1 10.1.16.16 12346 1 t e trying RXTRDWN/DISCVBD 2014-07-21T13:39:46 172.16.255.15 500 12346 10.1.15.15 vedge 12346 lte trying RXTRDWN/DISCVBD 2014-07-21T13:39:31 400 dtls 172.16.255.14 10.1.14.14 12350 10.1.14.14 12350 lte vedge RXTRDWN/DISCVBD 2014-07-21T13:39:31 trying vedge dtls 172.16.255.16 600 1 10.1.16.16 12346 10.1.16.16 12346 lte trying RXTRDWN/DISCVBD 2014-07-21T13:39:31 dtls 172.16.255.20 100 10.0.12.20 12346 10.0.12.20 12346 default vsmart RXTRDWN/DISTLOC 2014-07-21T13:39:15 up dtls 172.16.255.16 600 10.1.16.16 12346 12346 vedge 1 10.1.16.16 lte trying RXTRDWN/DISCVBD 2014-07-21T13:39:10 vedge dtls 172.16.255.14 400 1 10.1.14.14 12350 10.1.14.14 12350 lte RXTRDWN/DISCVBD 2014-07-21T13:39:10 trying 500 vedge dtls 172.16.255.15 12346 10.1.15.15 12346 lte RXTRDWN/DISCVBD 2014-07-21T13:39:10 trying

#### Example 2

# vEdge# show orchestrator connections-history 0 detail

------

REMOTE-COLOR- lte SYSTEM-IP- 172.16.255.15 PEER-PERSONALITY- vedge

 site-id
 500

 domain-id
 1

 protocol
 dtls

 private-ip
 10.1.15.15

 private-port
 12346

```
Tx Statistics-
  hello
  connects
  registers
  register-replies
   challenge
   challenge-response
  challenge-ack
                    0
   teardown
   teardown-all
   vmanage-to-peer
                   Ω
   register-to-vmanage
 Rx Statistics-
  hello
   connects
   registers
   register-replies
   challenge
   challenge-response
   challenge-ack
   teardown
   vmanage-to-peer
   register-to-vmanage
```

#### **Related Topics**

show control connections, on page 791 show orchestrator local-properties, on page 937 show orchestrator statistics, on page 939

# show orchestrator local-properties

**show orchestrator local-properties**—Display the basic configuration parameters of a vBond orchestrator (on vBond orchestrators only).

# **Command Syntax**

**show orchestrator local-properties** [parameter]

# **Syntax Description**

|           | None:                                                                                                    |
|-----------|----------------------------------------------------------------------------------------------------|
|           | Display the basic vBond configuration parameters.                                                                                                    |
| parameter | Information about a Specific Parameter:                                                                                                    |
|           | Display configuration information about a specific parameter. <i>parameter</i> can be one of the following: <b>board-serial</b> , <b>certificate-not-valid-after</b> , <b>certificate-note-valid-before</b> , <b>certificate-status</b> , <b>certificate-validity</b> , <b>device-type</b> , <b>number-active-wan-interfaces</b> , <b>organization-name</b> , <b>protocol</b> , <b>root-ca-chain-status</b> , <b>system-ip</b> , <b>uuid</b> , and <b>wan-interface-list</b> . |

# **Output Fields**

The output fields are self-explanatory.

#### **Command History**

| Release | Modification        |
|---------|---------------------|
| 14.1    | Command introduced. |

# **Example**

#### vBond# show orchestrator local-properties

|                       | -1''              |       | - 0-00                               |             |        |           |  |
|-----------------------|-------------------|-------|--------------------------------------|-------------|--------|-----------|--|
| 1                     |                   |       | vbond                                |             |        |           |  |
| organization-name     |                   |       | Cisco, I                             | Inc.        |        |           |  |
| system-               | -ip               |       | 172.16.2                             | 255.14      |        |           |  |
| certif                | icate-status      |       | Installe                             | ed          |        |           |  |
| root-ca               | a-chain-status    |       | Installe                             | ed          |        |           |  |
|                       |                   |       |                                      |             |        |           |  |
| certif                | icate-validity    |       | Valid                                |             |        |           |  |
| certif                | icate-not-valid-b | efore | Feb 16 2                             | 21:07:01 20 | 16 GMT |           |  |
| certif                | icate-not-valid-a | fter  | Feb 15 21:07:01 2017 GMT             |             |        |           |  |
| chassis-num/unique-id |                   |       | 8155a210-9342-459c-b404-5904895236e0 |             |        |           |  |
| =                     |                   |       | 1234560B                             |             |        |           |  |
| serial-num            |                   |       | 12343001                             | 5           |        |           |  |
| number.               | -active-wan-inter | faces | 1                                    |             |        |           |  |
|                       |                   | _     |                                      |             |        |           |  |
| protocol              |                   | dtls  |                                      |             |        |           |  |
|                       |                   |       |                                      |             | ADMIN  | OPERATION |  |
| INDEX                 | IP                | PORT  | VSMARTS                              | S VMANAGES  | STATE  | STATE     |  |
|                       | 10 1 14 14        | 1024  |                                      | 1           |        |           |  |
| 0                     | 10.1.14.14        | 1234  | 0 4                                  | 1           | up     | up        |  |

#### **Related Topics**

show control local-properties, on page 797 show orchestrator connections, on page 932 show system status, on page 1023

# show orchestrator reverse-proxy-mapping

**show orchestrator reverse-proxy-mapping**—Display the proxy IP addresses and port numbers that are configured for use by reverse proxy (on vBond orchestrators only).

# **Command Syntax**

show orchestrator reverse-proxy-mapping

# **Syntax Description**

None

#### **Output Fields**

The output fields are self-explanatory.

# **Command History**

| Release | Modification        |
|---------|---------------------|
| 18.2    | Command introduced. |

# **Example**

#### vBond# show orchestrator reverse-proxy-mapping

| UUID                                                                                                    | PRIVATE IP                                           | PRIVATE<br>PORT | PROXY IP                                             | PROXY<br>PORT                    |
|----------------------------------------------------------------------------------------------------|------------------------------------------------------|-----------------|------------------------------------------------------|----------------------------------|
| 00096956-7471-471b-99b6-15e1ba6cb187<br>00096956-7471-471b-99b6-15e1ba6cb187<br>63636bc5-b0fc-4b42-a6e8-d122357b0431<br>63636bc5-b0fc-4b42-a6e8-d122357b0431 | 10.0.12.19<br>10.0.12.19<br>10.0.12.20<br>10.0.12.20 | 23556<br>23456  | 10.0.37.19<br>10.0.37.19<br>10.0.37.20<br>10.0.37.20 | 23456<br>23556<br>23456<br>23556 |
| cb8d64af-59bb-4c58-900a-267089977eb8<br>cb8d64af-59bb-4c58-900a-267089977eb8                                                                                 | 10.0.12.22                                           |                 | 10.0.37.22                                           | 23456<br>23556                   |

# **Related Topics**

clear reverse-proxy context, on page 623 show certificate reverse-proxy, on page 774 show control connections, on page 791 show control local-properties, on page 797

# show orchestrator statistics

**show orchestrator statistics**—Display statistics about the packets that a vBond orchestrator has transmitted and received in the process of establishing and maintaining secure DTLS connections to Cisco SD-WAN devices in the overlay network (on vBond orchestrators only).

# **Command Syntax**

**show orchestrator statistics** [counter-name]

#### **Syntax Description**

|              | None:                                                                                                    |
|--------------|----------------------------------------------------------------------------------------------------|
|              | Display statistics about handshaking packets sent and received by the vBond orchestrator as it establishes, maintains, and tears down DTLS connections to the Cisco SD-WAN devices in the overlay network. |
| counter-name | Statistics about a Specific Counter:                                                                                                    |
|              | Display the statistics for the specific counter.                                                                                                    |

# **Output Fields**

**Rx Statistics:** Statistics about received handshaking packets.

**Tx Statistics:** Statistics about transmitted handshaking packets.

# **Command History**

| Release | Modification        |
|---------|---------------------|
| 14.1    | Command introduced. |

# **Example**

vBond# show orchestrator statistics

| Tx Statistics:                                                                                                    |                                               |
|----------------------------------------------------------------------------------------------------|-----------------------------------------------|
| Packets Octets Error Blocked Connects Registers Register Replies                                                                    | 3180<br>357705<br>0<br>0<br>1599<br>0<br>1581 |
| DTLS Handshake<br>DTLS Handshake Failures<br>DTLS Handshake Done                                                                    | 0<br>0<br>0                                   |
| Challenge Challenge Response Challenge Ack Challenge Errors Challenge Response Errors Challenge Ack Errors Challenge General Errors | 25<br>0<br>25<br>0<br>0<br>0                  |
| Rx Statistics:                                                                                                    |                                               |
| Packets Octets Errors Connects Registers Register Replies                                                                           | 48297<br>2207567<br>0<br>0<br>1581<br>0       |
| DTLS Handshake<br>DTLS Handshake Failures<br>DTLS Handshake Done                                                                    | 74<br>0<br>25                                 |
| Challenge<br>Challenge Response<br>Challenge Ack<br>Challenge Failures                                                              | 0<br>25<br>0                                  |

# **Related Topics**

show orchestrator connections, on page 932 show orchestrator local-properties, on page 937

# show orchestrator summary

**show orchestrator summary**—Display a count of the Cisco vEdge devices, vManage Network Management Systems (NMSs), and vSmart controllers in the overlay network (on vBond orchestrators only). For vBond orchestrators running on virtual machines (VMs) that have more than one core, this command shows the number of devices that each vdaemon process is handling.

# **Command Syntax**

**show orchestrator summary** [instance]

# **Syntax Description**

|          | None:                                                                                                    |
|----------|----------------------------------------------------------------------------------------------------|
|          | Display a count of all the Cisco vEdge devices, vManage NMSs, and vSmart controllers in the overlay network.                                                                                                    |
| instance | Devices for a Specific vdaemon Process:                                                                                                    |
|          | Display a count of devices for a specific instance of a vdaemon process. Cisco SD-WAN devices that run on VMs that have more than one core automatically spawn one vdaemon process for each core, to load-balance the Cisco SD-WAN software functions across all the CPUs in the VM server. |

# **Output Fields**

The output fields are self-explanatory.

#### **Command History**

| Release | Modification                                |
|---------|---------------------------------------------|
| 14.1    | Command introduced.                         |
| 15.4    | Add support for multiple vdaemon processes. |
| 16.3    | Add support for IPv6.                       |

# **Example**

vBond# show orchestrator summary

| INSTANCE | VMANAGE<br>COUNTS |   |   | PROTOCOL | LISTENING<br>IP | LISTENING<br>IPV6 | LISTENING<br>PORT |
|----------|-------------------|---|---|----------|-----------------|-------------------|-------------------|
| 0        | 2                 | 4 | 0 | dtls     | 10.1.14.14      | ::                | 12346             |

# **Related Topics**

show control summary, on page 803 show orchestrator connections, on page 932

# show orchestrator valid-vedges

**show orchestrator valid-vedges**—List the chassis numbers of the valid Cisco vEdge devices in the overlay network (on vBond orchestrators only).

#### **Command Syntax**

show orchestrator valid-vedges

#### **Syntax Description**

None

# **Output Fields**

The output fields are self-explanatory.

#### **Command History**

| Release | Modification                                          |
|---------|-------------------------------------------------------|
| 14.1    | Command introduced.                                   |
| 14.2    | Command renamed from show orchestrator valid-devices. |

#### **Example**

vBond# show orchestrator valid-vedges

| CHASSIS NUMBER                 | SERIAL<br>NUMBER | VALIDITY |
|--------------------------------|------------------|----------|
| 110D113140004                  | 10000266         | valid    |
| 110D115140004<br>110D145130082 | 10000200         | staging  |
| 110D252130046                  | 100001FF         | valid    |
| 110D252130049                  | 1000020B         | valid    |
| 110D252130057                  | 1000020C         | staging  |
| R260C126140004                 | 10000369         | valid    |

#### **Related Topics**

show control valid-vedges, on page 804 show control valid-vsmarts, on page 805 show orchestrator connections, on page 932 show orchestrator valid-vsmarts, on page 942 show orchestrator valid-vsmarts, on page 943

# show orchestrator valid-vmanage-id

**show orchestrator valid-vmanage-id**—List the chassis numbers of the valid vManage NMSs in the overlay network (on vBond orchestrators only).

# **Command Syntax**

**show orchestrator valid-vmanage-id** [serial-number]

# **Syntax Description**

|               | None:                                                                         |
|---------------|-------------------------------------------------------------------------------|
|               | Display the chassis numbers of all valid vManage NMSs in the overlay network. |
| serial-number | Serial Number:                                                                |
|               | List whether a specific vManage chassis number is valid.                      |

# **Output Fields**

The output fields are self-explanatory.

#### **Command History**

| Release | Modification        |
|---------|---------------------|
| 16.3.1  | Command introduced. |

# **Example**

vBond# show orchestrator valid-vmanage-id

# **Related Topics**

show control valid-vedges, on page 804 show control valid-vsmarts, on page 805 show orchestrator connections, on page 932 show orchestrator valid-vedges, on page 942 show orchestrator valid-vsmarts, on page 943

# show orchestrator valid-vsmarts

**show orchestrator valid-vsmarts**—List the serial numbers of the valid vSmart controllers in the overlay network (on vBond orchestrators only).

#### **Command Syntax**

**show orchestrator valid-vsmarts** [serial-number]

# **Syntax Description**

|               | None:                                                                              |
|---------------|------------------------------------------------------------------------------------|
|               | Display the serial numbers of all valid vSmart controllers in the overlay network. |
| serial-number | Serial Number:                                                                     |
|               | List whether a specific vSmart serial number is valid.                             |

#### **Output Fields**

The output fields are self-explanatory.

# **Command History**

| Release | Modification        |
|---------|---------------------|
| 14.1    | Command introduced. |

# **Example**

```
vBond# show orchestrator valid-vsmarts
SERIAL
NUMBER
------
12345601
```

# **Related Topics**

12345602

```
show control valid-vedges, on page 804 show control valid-vsmarts, on page 805 show orchestrator connections, on page 932 show orchestrator valid-vedges, on page 942 show orchestrator valid-vmanage-id, on page 942 show orchestrator valid-vsmarts, on page 943
```

# show ospf database

**show ospf database**—List the entries in the OSPF Link-State Advertisement (LSA) database (on Cisco vEdge devices only).

# **Command Syntax**

**show ospf database** [**vpn** *vpn-id*] [*ospf-parameter*] [**detail**]

# **Syntax Description**

|                | None:                                                                                                    |
|----------------|----------------------------------------------------------------------------------------------------|
|                | List all the entries in the OSPF LSA database.                                                                                                    |
| detail         | Detailed Information:                                                                                                    |
|                | List detailed information about the entries in the OSPF LSA database.                                                                                                    |
| ospf-parameter | Specific OSPF Property:                                                                                                    |
|                | List information about a specific OSPF property. <i>ospf-property</i> can be one of the following: adv-route, area, area-local-opaque, as-external-opaque, asbr-summary, external, group-member, link-id, link-local-opaque, network, nssa-external, router, summary, and type-ext-attributes. |
| vpn vpn-id     | VPN-Specific Routes                                                                                                    |
|                | List the OSPF routing process information for the specified VPN.                                                                                                    |

# **Output Fields**

The output fields are self-explanatory.

# **Command History**

| Release | Modification        |
|---------|---------------------|
| 14.1    | Command introduced. |

# **Example**

# Example 1

| vEdge# | show | ospf database |               |               |     |          |            |
|--------|------|---------------|---------------|---------------|-----|----------|------------|
|        |      | LSA           | LINK          | ADVERTISING   |     |          |            |
| VPN    | AREA | TYPE          | ID            | ROUTER        | AGE | CHECKSUM | SEQ#       |
| 0      | 51   | router        | 172.16.255.11 | 172.16.255.11 | 624 | 0xe19f   | 0x80000004 |
| 0      | 51   | router        | 172.16.255.13 | 172.16.255.13 | 622 | 0x2dd9   | 0x80000010 |
| 0      | 51   | router        | 172.16.255.14 | 172.16.255.14 | 622 | 0xb6ad   | 0x80000004 |
| 0      | 51   | router        | 172.16.255.15 | 172.16.255.15 | 623 | 0xca94   | 0x80000004 |
| 0      | 51   | router        | 172.16.255.16 | 172.16.255.16 | 625 | 0xde7b   | 0x80000004 |
| 0      | 51   | router        | 172.16.255.21 | 172.16.255.21 | 623 | 0xcb96   | 0x80000005 |
| 0      | 51   | network       | 10.0.5.13     | 172.16.255.13 | 623 | 0x8f7c   | 0x80000002 |
| 0      | 51   | network       | 10.1.14.13    | 172.16.255.13 | 622 | 0xa134   | 0x80000001 |
| 0      | 51   | network       | 10.1.15.13    | 172.16.255.13 | 623 | 0xa42f   | 0x80000001 |
| 0      | 51   | network       | 10.1.16.13    | 172.16.255.13 | 625 | 0xa72a   | 0x80000001 |
| 1      | 0    | router        | 172.16.255.11 | 172.16.255.11 | 699 | 0xc5bd   | 0x80000003 |
| 1      | 0    | router        | 172.16.255.12 | 172.16.255.12 | 699 | 0xce55   | 0x80000007 |
| 1      | 0    | router        | 172.16.255.21 | 172.16.255.21 | 704 | 0x2238   | 0x80000003 |
| 1      | 0    | network       | 10.2.2.12     | 172.16.255.12 | 700 | 0xf9ec   | 0x80000001 |
| 1      | 0    | network       | 10.2.3.21     | 172.16.255.21 | 704 | 0xe6e2   | 0x8000001  |

### Example 2

```
vEdge# show ospf database area 0 detail
      OSPF Router with ID - <172.16.255.11>
      Router Link States < VPN 1 AREA 0>
LS age - 489
Options - 0x2 <E>
LS Flags - 0x3
Flags - 0x2 <ASBR>
LS Type - router-LSA
Link State ID - 172.16.255.11
Advertising Router - 172.16.255.11
LS Seq Number - 0x8000001c
Checksum - 0x93d6
Length - 36
 Number of Links - 1
      Link connected to - a transit Network
       (Link Id) Designated Router address - 10.2.2.12
       (Link Data) Router Interface Address - 10.2.2.11
       Number of TOS metrics - 0
       TOS 0 Metric - 10
```

### **Related Topics**

```
clear ospf database, on page 614
show ospf database-summary, on page 946
show ospf interface, on page 947
show ospf neighbor, on page 949
show ospf process, on page 950
show ospf routes, on page 952
```

# show ospf database-summary

**show ospf database-summary**—List how many of each type of LSA is present in the OSPF database, along with the total number of LSAs in the database (on Cisco vEdge devices only).

# **Command Syntax**

show ospf database-summary [vpn vpn-id] [ospf-lsa]

### **Syntax Description**

|          | None:                                                                                                    |
|----------|----------------------------------------------------------------------------------------------------|
|          | List a summary of all the LSAs in the OSPF LSA database.                                                                                                    |
| ospf-lsa | Specific OSPF LSA Type:                                                                                                    |
|          | List information about a specific OSPF LSA. <i>ospf-lsa</i> can be one of the following: <b>as-external-lsa</b> , <b>network-lsa</b> , <b>nssa-lsa</b> , <b>router-lsa</b> , <b>summary-lsa</b> , and <b>total-lsa</b> . |

| vpn    | VPN-Specific Routes                                              |
|--------|------------------------------------------------------------------|
| vpn-id | List the OSPF routing process information for the specified VPN. |

### **Output Fields**

The output fields are self-explanatory.

# **Command History**

| Release | Modification        |
|---------|---------------------|
| 14.1    | Command introduced. |

### **Example**

vEdge# show ospf database-summary

|     |      |        |         |         | AS       |      |       |
|-----|------|--------|---------|---------|----------|------|-------|
|     |      | ROUTER | NETWORK | SUMMARY | EXTERNAL | NSSA | TOTAL |
| VPN | AREA | LSA    | LSA     | LSA     | LSA      | LSA  | LSA   |
| 0   | 51   | 6      | 4       | 0       | 0        | 0    | 10    |

# **Related Topics**

show ospf database, on page 944 show ospf interface, on page 947 show ospf neighbor, on page 949 show ospf process, on page 950 show ospf routes, on page 952

# show ospf interface

**show ospf interface**—Display information about interfaces that are running OSPF (onCisco vEdge devices only).

## **Command Syntax**

**show ospf interface** [**vpn** *vpn-id*]

**show ospf route vpn** vpn-id[ip-address [interface-index [ospf-property]]]

# **Syntax Description**

|                        | None: List standard information about all interfaces that are running OSPF. |
|------------------------|-----------------------------------------------------------------------------|
| if-name interface-name | OSPF Interface: Display interface-specific OSPF information.                |

| <pre>vpn vpn-id ip-address [interface-index[ospf-property] ]</pre> | Specific OSPF Interface Information:  Display information about the OSPF interface in the specified VPN and with the specified IP address, and optionally for a specific interface index and a specific OSPF property on that interface. <i>ospf-property</i> can be one of the fields in the <b>show ospf interface</b> command output. |
|--------------------------------------------------------------------|----------------------------------------------------------------------------------------------------|
| vpn vpn-id                                                         | VPN-Specific Interfaces:  Display information about the OSPF interfaces in the specified VPN.                                                                                                    |

## **Output Fields**

The output fields are self-explanatory.

## **Command History**

| Release | Modification        |
|---------|---------------------|
| 14.1    | Command introduced. |

## **Example**

```
\texttt{vEdge} \texttt{\# show ospf interface vpn 1}
ospf interface vpn 1 10.2.2.11/24 0
if-name
                           ge0/0
m†11
                           1500
bandwidth
area-addr
mtu-mismatch
                          0
                        true
172.16.255.11
                         broadcast
if-type
                          10
cost
ospf-if-state if-backup priority 1
priority 1 designated-router-id 172.16.255.12
backup-designated-router-id 172.16.255.11
designated-router-ip 10.2.2.12
backup-designated-router-ip 10.2.2.11
members
                           designated
hello-timer
                           10
dead-interval
                           40
retransmit-timer
                          1
neighbor-count
                          1
adj-neighbor-count
hello-due-time
oper-state
                           true
```

## **Related Topics**

```
show ospf database, on page 944
show ospf database-summary, on page 946
show ospf neighbor, on page 949
show ospf routes, on page 952
```

# show ospf neighbor

**show ospf neighbor**—List information about OSPF neighbors (on vEdge routers only).

### **Command Syntax**

```
show ospf neighbor [detail] [vpn vpn-id ]
show ospf route vpn vpn-id [ip-address[ospf-property] ]
```

# **Syntax Description**

|                                       | None: List standard information about OSPF neighbors.                                                                                                    |
|---------------------------------------|----------------------------------------------------------------------------------------------------|
| detail                                | Detailed Information: List detailed information about OSPF neighbors.                                                                                                    |
| vpn vpn-id ip-address [ospf-property] | Specific OSPF Route Information:  List the information about entries for specific OSPF route and, optionally, for a specific interface index and a specific OSPF property on that interface. For a list of OSPF properties, see the fields in the <b>show ospf neighbor detail</b> command output, shown below. |
| vpn vpn-id                            | VPN-Specific Routes: List only the OSPF neighbors in the specified VPN.                                                                                                    |

### **Command History**

| Release | Modification        |
|---------|---------------------|
| 14.1    | Command introduced. |

# **Examples**

# **Example 1**

```
1 10.2.2.12 0 ge0/0 172.16.255.12 full 1 36 0 0
```

## Example 2

```
vEdge# show ospf neighbor vpn 1 detail
ospf neighbor vpn 1 neighbor 10.2.2.12 interface-index 0
                              ge0/0
 if-name
 router-id
                               172.16.255.12
                              10.2.2.12
if-address
 area-type
                             regular
neighbor-state
interface-state
                              full
if-dr
 interface-state
 priority
 state-changes
progressive-change-time 504
designated-router-id 10.2.2.12
 backup-designated-router-id 10.2.2.11
                     30
0
 dead-timer
 db-summary-list
link-state-req-list
.... Scace-req-list 0
link-state-retrans-list 0
options
```

# **Related Topics**

```
show ospf database, on page 944
show ospf database-summary, on page 946
show ospf interface, on page 947
show ospf process, on page 950
show ospf routes, on page 952
```

# show ospf process

**show ospf process**—Display information about each OSPF routing process running on the vEdge router (on vEdge routers only).

#### **Command Syntax**

```
show ospf process [vpn vpn-id] [ospf-property] show ospf process area area-id [ospf-property]
```

# **Syntax Description**

|                              | None: List information about the OSPF routing process.                                                                                                    |
|------------------------------|----------------------------------------------------------------------------------------------------|
| area area-id [ospf-property] | Specific OSPF Property:  List information about a specific OSPF property. <i>ospf-property</i> can be one of the fields in the <b>show ospf process</b> command output, shown below. |

| vpn vpn-id | VPN-Specific Routes:                                             |  |
|------------|------------------------------------------------------------------|--|
|            | List the OSPF routing process information for the specified VPN. |  |

### **Command History**

| Release | Modification        |
|---------|---------------------|
| 14.1    | Command introduced. |

#### **Examples**

```
vEdge# show ospf process
ospf process vpn 0
router-id
                     172.16.255.11
 rfc1583-compatible
                      true
spf-delay
                     200
 spf-holdtime
                    1000
 spf-max-holdtime
                    10000
 spf-hold-multiplier 3
 spf-last-exec-time
                     1030
lsa-refresh-interval 10
 external-lsa-count
 external-lsa-checksum 0
number-areas
                 1
 ignore-down-bit
                     false
                   230
 hello-received
hello-sent
                    116
 dbd-received
 dbd-sent
                     6
 ls-req-received
                     2
 ls-req-sent
 ls-upd-received
                     24
 ls-upd-sent
                     8
 ls-ack-received
                     9
                     11
 ls-ack-sent
 area 51
 num-interfaces
 num-full-adj-routers 2
 spf-exec-count 12
                     10
 lsa-count
 router-lsa-count
                     6
 router-lsa-checksum 277194
 network-lsa-count 4
 network-lsa-checksum 162825
 summary-lsa-count 0
 summary-lsa-checksum 0
 asbr-lsa-count 0
 asbr-lsa-checksum
                     0
 nssa-lsa-count
                     0
 nssa-lsa-checksum
ospf process vpn 1
router-id
                     172.16.255.11
 rfc1583-compatible
 spf-delay
                     200
spf-holdtime
                     1000
 spf-max-holdtime
                    10000
 spf-hold-multiplier 3
 spf-last-exec-time
                      1030
 lsa-refresh-interval 10
```

```
external-lsa-count 15
external-lsa-checksum 464360
number-areas 1
ignore-down-bit fals
hello-received 122
hello-sent 123
                    false
                    123
hello-sent
dbd-received
                      3
                     3
dbd-sent
ls-req-received
ls-req-sent
ls-req-sent
ls-upd-received
                    27
ls-upd-sent
                      24
ls-upd-sent
ls-ack-received
ls-ack-sent
area 0
backbone-area true num-interfaces 1
 num-full-adj-routers 1
 spf-exec-count 8
 lsa-count
 router-lsa-count 3
 router-lsa-checksum 112202
 network-lsa-count 2
 network-lsa-checksum 122064
 summary-lsa-count 0
 summary-lsa-checksum 0
 asbr-lsa-count 0
 asbr-lsa-checksum
                      0
 nssa-lsa-count
                      0
 nssa-lsa-checksum 0
```

```
show ospf database, on page 944
show ospf database-summary, on page 946
show ospf interface, on page 947
show ospf neighbor, on page 949
show ospf routes, on page 952
```

# show ospf routes

Display the entries that the route table has learned from OSPF (on vEdge routers only).

**show ospf routes** [detail] [prefix/length] [vpn vpn-id]show ospf routes vpn vpn-id [route-type [prefix/length]]

# **Syntax Description**

| None                    | List standard information about the entries the route table has learned from OSPF.                                                                                                    |
|-------------------------|----------------------------------------------------------------------------------------------------|
| Detailed<br>Information | <b>detail</b> List detailed information about the entries the route table has learned from OSPF.                                                                                                    |
| Route Prefix            | prefix/length prefix vpn vpn-id List route information for the specified route prefix learned from OSPF. If you omit the prefix length, you must specify a VPN identifier so that the Cisco SD-WAN software can find the route that best matches the prefix. |

| Specific OSPF Route<br>Type | route-type [prefix/length] List the information about entries for specific OSPF route types and optionally learned from the specified IP prefix. For a list of route types, see the Output Fields table below. |  |
|-----------------------------|----------------------------------------------------------------------------------------------------|--|
| VPN-Specific Routes         | <b>vpn</b> <i>vpn- id</i> List only the route table entries for the specified VPN.                                                                                                    |  |

# **Command History**

| Release | Modification        |
|---------|---------------------|
| 14.1.   | Command introduced. |

# **Examples**

# **Show ospf routes**

vEdge# show ospf routes

| VPN | ROUTE<br>TYPE | PREFIX            | ID | AREA | COST | PATH TYPE  | DEST<br>TYPE | NEXT HOP  | IF<br>NAME |
|-----|---------------|-------------------|----|------|------|------------|--------------|-----------|------------|
| 0   | router        | 172.16.255.13/32  | 0  | 51   | 10   | intra-area | router       | 10.0.5.13 | ge0/2      |
| 0   | network       | 10.0.5.0/24       | 0  | 51   | 10   | intra-area | network      | 0.0.0.0   | ge0/2      |
| 0   | network       | 10.0.12.0/24      | 0  | 51   | 20   | intra-area | network      | 10.0.5.13 | ge0/2      |
| 0   | network       | 10.1.14.0/24      | 0  | 51   | 20   | intra-area | network      | 10.0.5.13 | ge0/2      |
| 0   | network       | 10.1.15.0/24      | 0  | 51   | 20   | intra-area | network      | 10.0.5.13 | ge0/2      |
| 0   | network       | 10.1.16.0/24      | 0  | 51   | 20   | intra-area | network      | 10.0.5.13 | ge0/2      |
| 1   | router        | 172.16.255.12/32  | 0  | 0    | 10   | intra-area | router       | 10.2.2.12 | ge0/0      |
| 1   | router        | 172.16.255.21/32  | 0  | 0    | 20   | intra-area | router       | 10.2.2.12 | ge0/0      |
| 1   | network       | 10.2.2.0/24       | 0  | 0    | 10   | intra-area | network      | 0.0.0.0   | ge0/0      |
| 1   | network       | 10.2.3.0/24       | 0  | 0    | 20   | intra-area | network      | 10.2.2.12 | ge0/0      |
| 1   | external      | 172.16.255.112/32 | 0  | -    | -    | external2  | network      | 10.2.2.12 | ge0/0      |

### vEdge# show ospf routes detail

|      | ROUTE       | IF  |                  |    |      |      |       |            | DEST    |     | TYPE2 |
|------|-------------|-----|------------------|----|------|------|-------|------------|---------|-----|-------|
|      | TYPE<br>HOP | NΔM | PREFIX           | ID | AREA | COST | FLAGS | PATH TYPE  | TYPE    | TAG | COST  |
|      |             |     | ·                |    |      |      |       |            |         |     |       |
| 0    | route       | r   | 172.16.255.13/32 | 0  | 51   | 10   | 2     | intra-area | router  | _   | _     |
| 10.0 | .5.13       | ge0 | /2               |    |      |      |       |            |         |     |       |
| 0    | netwo       | rk  | 10.0.5.0/24      | 0  | 51   | 10   | 0     | intra-area | network | -   | -     |
| 0.0. | 0.0         | ge0 | /2               |    |      |      |       |            |         |     |       |
| 0    | netwo       | rk  | 10.0.12.0/24     | 0  | 51   | 20   | 0     | intra-area | network | -   | -     |
| 10.0 | .5.13       | ge0 | /2               |    |      |      |       |            |         |     |       |
|      |             |     | 10.1.14.0/24     | 0  | 51   | 20   | 0     | intra-area | network | -   | -     |
| 10.0 | .5.13       | ge0 | /2               |    |      |      |       |            |         |     |       |
|      |             |     | 10.1.15.0/24     | 0  | 51   | 20   | 0     | intra-area | network | -   | -     |
| 10.0 | .5.13       | ge0 | /2               |    |      |      |       |            |         |     |       |
| 0    | netwo       | rk  | 10.1.16.0/24     | 0  | 51   | 20   | 0     | intra-area | network | -   | -     |
| 10.0 | .5.13       | ge0 | /2               |    |      |      |       |            |         |     |       |
| 1    | route       | r   | 172.16.255.12/32 | 0  | 0    | 10   | 2     | intra-area | router  | -   | -     |
| 10.2 | .2.12       | ge0 | /0               |    |      |      |       |            |         |     |       |
| 1    | route       | r   | 172.16.255.21/32 | 0  | 0    | 20   | 2     | intra-area | router  | -   | _     |
| 10.2 | .2.12       | ge0 | /0               |    |      |      |       |            |         |     |       |
| 1    | netwo       | rk  | 10.2.2.0/24      | 0  | 0    | 10   | 0     | intra-area | network | _   | -     |
| 0.0. | 0.0         | ge0 | /0               |    |      |      |       |            |         |     |       |
| 1    | netwo       | rk  | 10.2.3.0/24      | 0  | 0    | 20   | 0     | intra-area | network | -   | -     |

```
10.2.2.12 ge0/0
1 external 172.16.255.112/32 0 - 83 external2 network 0 20
10.2.2.12 ge0/0
```

show ip routes, on page 867 show ospf database, on page 944 show ospf database-summary, on page 946 show ospf interface, on page 947 show ospf neighbor, on page 949 show ospf process, on page 950

# show packet-capture

To view details of the packets captured, use the **show packet-capture** command in privileged EXEC mode.

**show packet-capture** [ **details** [ **interface** *interface-name* | **packets-captured** *packets* | **session-id** *session-id* | **vpn** *vpn-id* ] ]

## **Syntax Description**

| interface interface-name | (Optional) Name of the interface. |
|--------------------------|-----------------------------------|
| packets-captured packets | (Optional) Number of packets.     |
| session-id session-id    | (Optional) Session ID.            |
| vpn vpn-id               | (Optional) VPN ID.                |

# **Command Default**

This command has no default behavior.

# **Command Modes**

Privileged EXEC (#)

## **Command History**

| Release                     | Modification                 |
|-----------------------------|------------------------------|
| Cisco SD-WAN Release 20.6.1 | This command was introduced. |

# **Example**

Following is a sample output from the **show packet-capture** command using the keyword **details**.

```
Device# show packet-capture details
SESSION PACKETS
VPN INTERFACE ID CAPTURED STATE
```

1 ipsec1 s123 59 Running

# show packet-trace

To view detailed packet tracer statistics for the specified trace ID or summary statistics for all the filtered packets, up to 1024 records, use the **show packet-trace** command in privileged EXEC mode.

show packet-trace [details trace-id] [statistics [trace-id | decision string | destination-ip ip-address | destination-interface | interface | destination-port | duration seconds | source-interface | source-interface | source-interface | source-interface | source-interface | source-interface | source-interface | source-interface | source-interface | source-interface | source-interface | source-interface | source-interface | source-interface | source-interface | source-interface | source-interface | source-interface | source-interface | source-interface | source-interface | source-interface | source-interface | source-interface | source-interface | source-interface | source-interface | source-interface | source-interface | source-interface | source-interface | source-interface | source-interface | source-interface | source-interface | source-interface | source-interface | source-interface | source-interface | source-interface | source-interface | source-interface | source-interface | source-interface | source-interface | source-interface | source-interface | source-interface | source-interface | source-interface | source-interface | source-interface | source-interface | source-interface | source-interface | source-interface | source-interface | source-interface | source-interface | source-interface | source-interface | source-interface | source-interface | source-interface | source-interface | source-interface | source-interface | source-interface | source-interface | source-interface | source-interface | source-interface | source-interface | source-interface | source-interface | source-interface | source-interface | source-interface | source-interface | source-interface | source-interface | source-interface | source-interface | source-interface | source-interface | source-interface | source-interface | source-interface | source-interface | source-interface | source-interface | source-interface | source-interface | source-interface | source-interface | source-interface | source-interface | source-interface | sou

## **Syntax Description**

| details trace-id                | (Optional) Displays packet trace details for the specified trace ID.                               |
|---------------------------------|----------------------------------------------------------------------------------------------------|
| statistics                      | (Optional) Displays packet trace statistics for the parameter specified.                           |
| trace-id                        | (Optional) Displays packet statistics for the specified trace-id. Range: 0 to 1023.                |
| decision string                 | (Optional) Displays packet drop/forward information.                                               |
| destination-ip ip-address       | (Optional) Displays packet trace statistics for the specified destination IPv4 address.            |
| destination-interface interface | (Optional) Displays statistics for the specified destination-interface.                            |
| destination-port port           | (Optional) Displays packet trace statistics for the specified destination port. Range: 0 to 65535. |
| duration seconds                | (Optional) Displays packet trace statistics for the specified duration in μsecs.                   |
| source-interface interface      | (Optional) Displays packet trace statistics for the specified source interface.                    |
| source-ip ip-address            | (Optional) Displays packet trace statistics for the specified source IPv4 address.                 |
| source-port port                | (Optional) Displays packet trace statistics for the specified source port. Range: 0 to 65535.      |

#### **Command Default**

None

## **Command Modes**

Privileged EXEC (#)

# **Command History**

| Release                     | Modification                 |
|-----------------------------|------------------------------|
| Cisco SD-WAN Release 20.5.1 | This command was introduced. |

# **Example**

This is the sample output for the show packet-trace details command, which is displayed for the specified trace ID 10.

Device# show packet-trace details 10

| Pkt-id                                                       | src_                    | _ip  | (in      | gre       | ss_ | if)  |    | de | est_ | _ip | (egi | ress | s_i: | E)  |      | Dui | rati | ion  |    | De | ecis | sion | า   |    |    |     |
|--------------------------------------------------------------|-------------------------|------|----------|-----------|-----|------|----|----|------|-----|------|------|------|-----|------|-----|------|------|----|----|------|------|-----|----|----|-----|
| 10                                                           |                         | 1.15 | 5.15     | 5:0       | (ge | e0_0 | 0) | 19 | 92.1 | 168 | .255 | 5.5: | : 0  | (ge | 0_0; | )   |      | 15 1 | us |    |      | PU   | JNT |    |    |     |
| INGRESS_PR                                                   |                         | 05   | 52       | 54        | 00  | 6b   | 4b | fa | 08   | 00  | 45   | с0   | 00   | 44  | f8   | 60  | 00   | 00   | 01 | 59 | с7   | 2b   | 0a  | 01 | 0f | 0f  |
| e0<br>00 00 05 0<br>00 00 0a 0                               | 02 00                   |      |          |           |     |      |    |    |      |     |      |      |      |     |      |     |      |      |    |    |      |      |     |    |    |     |
| 00 00 00 0<br>EGRESS_PKT<br>01 00 5e 0                       | Γ:                      | 0.5  | 52       | 54        | 0.0 | 6b   | 4b | fa | 0.8  | 0.0 | 4.5  | c0   | 0.0  | 44  | f8   | 60  | 0.0  | 0.0  | 01 | 59 | c7   | 2h   | 0a  | 01 | Οf | 0 f |
| e0<br>00 00 05 0<br>00 00 0a 0                               | 02 01                   | 00   | 30       | ac        | 10  | ff   | 0f | 00 | 00   | 00  | 33   | 8d   | 1b   | 00  | 00   | 00  | 00   | 00   | 00 | 00 | 00   | 00   | 00  | ff | ff | ff  |
| 00 00 00 0<br>Feature Da                                     | ata                     |      |          |           |     |      |    |    | -    |     |      |      |      |     |      |     |      |      |    |    |      |      |     |    |    |     |
| TOUCH : fp                                                   | _pro                    | pa   | acke     | et<br>    |     |      |    |    | _    |     |      |      |      |     |      |     |      |      |    |    |      |      |     |    |    |     |
| TOUCH : fp                                                   | TOUCH : fp_proc_packet2 |      |          |           |     |      |    |    |      |     |      |      |      |     |      |     |      |      |    |    |      |      |     |    |    |     |
| _                                                            | TOUCH : fp_send_to_host |      |          |           |     |      |    |    |      |     |      |      |      |     |      |     |      |      |    |    |      |      |     |    |    |     |
| FP_TRACE_FEAT_PUNT_INFO: icmp_type : 0 icmp_code : 0 qos : 7 |                         |      |          |           |     |      |    |    |      |     |      |      |      |     |      |     |      |      |    |    |      |      |     |    |    |     |
| TOUCH : fp                                                   | hw_z                    | ×86_ | <br>_pkt | :<br>t_f: | ree |      |    |    | -    |     |      |      |      |     |      |     |      |      |    |    |      |      |     |    |    |     |

This is the sample output for the packet trace statistics command, which is displayed for the specified interface, in this case, for the loopback 0 interface.

```
Device# show packet-trace statistics source-interface loop0.0 packet-trace statistics 0 source-ip 10.1.15.13 source-port 0 destination-ip 192.168.255.5 destination-port 0 source-interface ge0_0 destination-interface ge0_0 decision PUNT duration 40
```

This is the sample output for the packet tracer statistics command, which is displayed for the 10 records.

| Devic | Device# show packet-trace statistics |        |               |             |           |             |          |          |  |  |  |
|-------|--------------------------------------|--------|---------------|-------------|-----------|-------------|----------|----------|--|--|--|
| TRACE |                                      | SOURCE | DESTINATION   | DESTINATION | SOURCE    | DESTINATION |          |          |  |  |  |
| ID    | SOURCE IP                            | PORT   | IP            | PORT        | INTERFACE | INTERFACE   | DECISION | DURATION |  |  |  |
| 0     | 10.1.15.13                           | 0      | 192.168.255.5 | 0           | ge0_0     | ge0_0       | PUNT     | 40       |  |  |  |
| 1     | 10.1.15.15                           | 0      | 192.168.255.5 | 0           | ge0_0     | ge0_0       | PUNT     | 12       |  |  |  |
| 2     | 10.20.24.15                          | 0      | 192.168.255.5 | 0           | ge0_1     | ge0_1       | PUNT     | 66       |  |  |  |
| 3     | 10.1.15.13                           | 0      | 192.168.255.5 | 0           | ge0_0     | ge0_0       | PUNT     | 14       |  |  |  |
| 4     | 10.1.15.15                           | 0      | 192.168.255.5 | 0           | ge0_0     | ge0_0       | PUNT     | 11       |  |  |  |
| 5     | 10.20.24.15                          | 0      | 192.168.255.5 | 0           | ge0_1     | ge0_1       | PUNT     | 64       |  |  |  |
| 6     | 10.1.15.13                           | 0      | 192.168.255.5 | 0           | ge0 0     | ge0 0       | PUNT     | 14       |  |  |  |
| 7     | 10.1.15.15                           | 0      | 192.168.255.5 | 0           | ge0_0     | ge0_0       | PUNT     | 27       |  |  |  |
| 8     | 10.20.24.15                          | 0      | 192.168.255.5 | 0           | ge0 1     | ge0 1       | PUNT     | 97       |  |  |  |
| 9     | 10.1.15.13                           | 0      | 192.168.255.5 | 0           | ge0_0     | ge0_0       | PUNT     | 12       |  |  |  |
| 10    | 10.1.15.15                           | 0      | 192.168.255.5 | 0           | ge0_0     | ge0_0       | PUNT     | 15       |  |  |  |

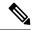

Note

Packet tracer displays statistics for up to 1024 records.

# show parser dump

Display all CLI operational commands and their syntax.

**show parser dump** [command-name]

# **Syntax Description**

| None | Display all CLI operational commands and their syntax.                                                           |
|------|----------------------------------------------------------------------------------------------------|
|      | command-name Display the specific CLI operational command or command hierarchy and the syntax of those commands. |

# **Command History**

| Release | Modification        |
|---------|---------------------|
| 14.1.   | Command introduced. |

# **Examples**

# **Show parser dump**

```
vEdge# show parser dump
autowizard [true/false]
clear arp
clear arp WORD
clear arp WORD interface WORD
clear arp WORD interface WORD vpn WORD
clear arp WORD vpn WORD
clear arp WORD vpn WORD
clear arp WORD vpn WORD interface WORD
clear arp interface WORD
clear arp interface WORD WORD
clear arp interface WORD WORD vpn WORD
clear arp interface WORD vpn WORD
clear arp interface WORD vpn WORD
clear arp interface WORD vpn WORD
clear arp interface WORD vpn WORD
clear arp vpn WORD
```

## **Related Topics**

```
help, on page 645
show parser dump, on page 1091
```

# show pim interface

List interfaces that are running PIM (on vEdge routers only).

**show pim interface** [**vpn** *vpn-id*]

## **Syntax Description**

| None | List standard information about interfaces that are running PIM. |
|------|------------------------------------------------------------------|
|------|------------------------------------------------------------------|

| VPN-Specific | <b>vpn</b> <i>vpn-id</i> List only the PIM interfaces in the specified VPN. |
|--------------|-----------------------------------------------------------------------------|
| Interfaces   |                                                                             |

# **Command History**

| Release | Modification        |
|---------|---------------------|
| 14.2.   | Command introduced. |

## **Examples**

# Show pim interface

vEdge# show pim interface

| VPN | IF<br>NAME | IF ADDR                      | NEIGHBOR<br>COUNT | HELLO<br>INTERVAL | PRIORITY | DR ADDRESS | JOIN PRUNE INTERVAL |   |
|-----|------------|------------------------------|-------------------|-------------------|----------|------------|---------------------|---|
| 1   |            | 10.2.2.11/24<br>10.0.9.11/24 | 1                 | 30<br>30          | 1        | 10.2.2.12  | 60<br>60            | _ |
| 1   |            | 10.0.10.11/24                | 1                 | 30                | 1        |            | 60                  |   |

# **Related Topics**

clear pim interface, on page 614
clear pim neighbor, on page 615
clear pim protocol, on page 616
clear pim rp-mapping, on page 617
clear pim statistics, on page 618
show multicast replicator, on page 899
show multicast rpf, on page 901
show multicast topology, on page 902
show multicast tunnel, on page 903
show omp multicast-routes, on page 911
show pim neighbor, on page 959
show pim rp-mapping, on page 960
show pim statistics, on page 961

# show pim neighbor

List PIM neighbors (on vEdge routers only).

show pim neighbor [vpn vpn-id]

# **Syntax Description**

| None | List standard information about PIM neighbors. |
|------|------------------------------------------------|
| None | List standard information about PIM neighbor   |

| VPN-Specific | <b>vpn</b> <i>vpn-id</i> List only the PIM neighbors in the specified VPN. |
|--------------|----------------------------------------------------------------------------|
| Neighbors    |                                                                            |

# **Command History**

| Release | Modification        |
|---------|---------------------|
| 14.2.   | Command introduced. |

## **Examples**

# Show pim neighbor

vEdge# show pim neighbor

| VPN | IF NAME | NBR ADDR   | UP TIME    | EXPIRES    | PRIORITY | HOLD<br>TIME | DR ADDRESS |
|-----|---------|------------|------------|------------|----------|--------------|------------|
| 1   | ae0/0.1 | 10.0.9.11  | 0:08:19:01 | 0:00:01:44 | 1        | 105          | 10.0.9.14  |
|     | _       | 10.0.10.11 |            |            |          | 105          | 10.0.10.14 |
| 2   | ge0/0.2 | 20.0.9.11  | 0:08:19:01 | 0:00:01:44 | 1        | 105          | 20.0.9.14  |
| 2   | ge0/1.2 | 20.0.10.11 | 0:08:19:01 | 0:00:01:44 | 1        | 105          | 20.0.10.14 |

# **Related Topics**

clear pim interface, on page 614
clear pim neighbor, on page 615
clear pim rp-mapping, on page 617
clear pim statistics, on page 618
show multicast replicator, on page 899
show multicast rpf, on page 901
show multicast topology, on page 902
show multicast tunnel, on page 903
show omp multicast-routes, on page 911
show pim interface, on page 958
clear pim protocol, on page 616
show pim rp-mapping, on page 960
show pim statistics, on page 961

# show pim rp-mapping

Display the mappings of multicast groups to RPs (on vEdge routers only).

**show pim rp-mapping** [**vpn** *vpn-id*]

# **Syntax Description**

| None | Display all group-to-RP mappings.                                             |
|------|-------------------------------------------------------------------------------|
| VPN  | <b>vpn</b> <i>vpn-id</i> Display the group-to-RP mappings for a specific VPN. |

### **Command History**

| Release | Modification        |
|---------|---------------------|
| 14.3.   | Command introduced. |

# **Examples**

# **Show pim rp-mapping**

vEdge# show pim rp-mapping

| VPN | TYPE    | GROUP        | RP ADDRESS |
|-----|---------|--------------|------------|
| 1   | Auto-RP | 225.0.0.0/24 | 60 0 1 100 |
| 1   |         | 226.0.0.0/24 | 59.0.1.100 |
| -   |         |              |            |
| 2   |         | 227.0.0.0/24 | 58.0.2.100 |
| 2   | Auto-RP | 228.0.0.0/24 | 57.0.2.100 |

# **Related Topics**

clear pim interface, on page 614
clear pim neighbor, on page 615
clear pim protocol, on page 616
clear pim rp-mapping, on page 617
clear pim statistics, on page 618
show multicast replicator, on page 899
show multicast rpf, on page 901
show multicast topology, on page 902
show multicast tunnel, on page 903
show omp multicast-routes, on page 911
show pim interface, on page 958
show pim neighbor, on page 959
show pim statistics, on page 961

# show pim statistics

Display all PIM-related statistics on the router (on vEdge routers only).

**show pim statistics** [vpn vpn-id]**show pim statistics** parameter

# **Syntax Description**

| None                  | Display all PIM statistics.                                                                                                    |
|-----------------------|----------------------------------------------------------------------------------------------------|
| Specific<br>Statistic | parameter Display the counters for a single PIM counter. parameter can be assert-rx, assert-tx, auto-rp-announce-rx, auto-rp-mapping-rx, bad-rx, hello-rx, hello-tx, join-prune-rx, join-prune-tx, unknown-rx, and unsupported-rx. |

| VEN | <b>vpn</b> <i>vpn-id</i> Display the PIM statistics in the specified VPN. |
|-----|---------------------------------------------------------------------------|
|-----|---------------------------------------------------------------------------|

# **Command History**

| Release | Modification        |
|---------|---------------------|
| 14.2.   | Command introduced. |

## **Examples**

# **Show pim statistics**

vEdge# show pim statistics VPN 1 STATISTICS

| MESSAGE TYPE    | RECEIVED | SENT |
|-----------------|----------|------|
|                 |          |      |
| Hello           | 2455     | 2528 |
| Join-Prune      | 115      | 82   |
| AutoRP Announce | 0        | -    |
| AutoRP Mapping  | 0        | -    |
| Unsupported     | 0        | -    |
| Unknown         | 0        | -    |
| Bad             | 1440     | -    |
|                 |          |      |

### **Related Topics**

clear pim interface, on page 614
clear pim neighbor, on page 615
clear pim protocol, on page 616
clear pim rp-mapping, on page 617
clear pim statistics, on page 618
show multicast replicator, on page 899
show multicast rpf, on page 901
show multicast topology, on page 902
show multicast tunnel, on page 903

show omp multicast-routes, on page 911 show pim interface, on page 958 show pim neighbor, on page 959 show pim rp-mapping, on page 960

# show platform resources

#### **Table 23: Feature History**

| Feature Name                                             | Release Information | Description                                                                                                    |
|----------------------------------------------------------|---------------------|----------------------------------------------------------------------------------------------------|
| Crypto Utilization in Show<br>Platform Resources Command |                     | This feature adds information about crypto utilization to the <b>show platform resources</b> command on the supported routers. |

To monitor system resources, including crypto utilization, use the **show platform resources** command in privileged EXEC mode.

## show platform resources

# **Syntax Description**

This command has no arguments or keywords.

### **Command Default**

No default behavior or values.

### **Command Modes**

Privileged EXEC

# **Command History**

| Release                                      | Modification                                                                                                    |
|----------------------------------------------|----------------------------------------------------------------------------------------------------|
| Cisco IOS XE Catalyst SD-WAN Release 17.4.1a | The command is modified. The command output is enhanced to include crypto-utilization information on the supported routers. |

# **Usage Guidelines**

Crypto utilization is displayed only for the following supported routers:

- Cisco ASR 1000-ESP100 CN6870 (15-13063-01)
- Cisco ASR 1000-ESP200 2x CN6880 (15-13062-01)
- Cisco ASR 1001-X CN6645 (15-14203-01)
- Cisco ASR 1002-X CN6335 (15-13267-01)
- Cisco ASR 1001-HX CN6870-800 (15-13063-01)
- Cisco ASR 1002-HX CN6880-1200 (15-13062-01)
- Cisco ASR1000-ESP100-X
- · Cisco ASR 1000-ESP200-X
- Cisco Catalyst 8500-12X
- Cisco Catalyst 8500-12X4QC

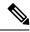

Note

Some of the supported routers above have a "- CN6XXX" designation trailing the Cisco product name, indicating the part number of the particular Cavium/Marvell network processor used.

The following is a sample output from the **show platform resources** command that is run on a Cisco ASR 1000 Series router:

### # show platform resources

| **State Acronym: H - Healthy, W - Warning, C - Critical |               |             |         |          |       |
|---------------------------------------------------------|---------------|-------------|---------|----------|-------|
| Resource                                                | Usage         | Max         | Warning | Critical | State |
| RPO (ok, active)                                        |               |             |         |          | Н     |
| Control Processor                                       | 1.45%         | 100%        | 80%     | 90%      | Н     |
| DRAM                                                    | 2979MB(18%)   | 15912MB     | 88%     | 93%      | Н     |
| bootflash                                               | 968MB(52%)    | 1858MB      | 88%     | 93%      | Н     |
| harddisk                                                | 6453MB(8%)    | 75058MB     | 88%     | 93%      | Н     |
| ESPO(ok, active)                                        |               |             |         |          | Н     |
| Control Processor                                       | 3.05%         | 100%        | 80%     | 90%      | Н     |
| DRAM                                                    | 1037MB(13%)   | 7861MB      | 88%     | 93%      | Н     |
| QFP                                                     |               |             |         |          | Н     |
| TCAM                                                    | 14cells(0%)   | 524288cells | 65%     | 85%      | Н     |
| DRAM                                                    | 108655KB(10%) | 1048576KB   | 85%     | 95%      | Н     |
| IRAM                                                    | 13013KB(9%)   | 131072KB    | 85%     | 95%      | Н     |
| CPU Utilization                                         | 0.00%         | 100%        | 90%     | 95%      | Н     |
| Crypto Utilization                                      | 0.00%         | 100%        | 90%     | 95%      | Н     |
| Pkt Buf Mem                                             | 2003KB(0%)    | 262144KB    | 85%     | 95%      | Н     |
| SIP0                                                    |               |             |         |          | Н     |
| Control Processor                                       | 1.50%         | 100%        | 80%     | 90%      | Н     |
| DRAM                                                    | 518MB (55%)   | 941MB       | 88%     | 93%      | Н     |

# show platform software trace level

To view the binary trace levels for the modules of a Cisco SD-WAN process executing on a specific hardware slot, issue the command **show platform software trace level** in the Privileged EXEC mode.

show platform software trace level process slot

| Syntax Description | process        | Specify a Cisco SD-WAN process.                                                                                                    |
|--------------------|----------------|----------------------------------------------------------------------------------------------------|
|                    |                | For the list of Cisco SD-WAN processes for which binary trace is supported see the table 'Supported Cisco SD-WAN Daemons' under 'Usage Guidelines'. |
|                    | slot           | Hardware slot from which process messages must be logged.                                                                                           |
| Command Default    | None           |                                                                                                    |
| Command Modes      | -<br>Privilege | d EXEC                                                                                                    |

# **Command History**

| Release                                         | Modification                                                                                                    |
|-------------------------------------------------|----------------------------------------------------------------------------------------------------|
| Cisco IOS XE Catalyst SD-WAN<br>Release 17.4.1a | Support introduced for select Cisco SD-WAN processes. See the table 'Supported Cisco SD-WAN Daemons' under 'Usage Guidelines'. |

# **Usage Guidelines**

# Table 24: Supported Cisco SD-WAN Daemons

| Cisco SD-WAN Daemons | Supported from Release                       |
|----------------------|----------------------------------------------|
| • fpmd               | Cisco IOS XE Catalyst SD-WAN Release 17.4.1a |
| • ftm                |                                              |
| • ompd               |                                              |
| • vdaemon            |                                              |
| • cfgmgr             |                                              |

# **Example**

| Device# show platform software Module Name | Trace Level |
|--------------------------------------------|-------------|
| binos                                      | Notice      |
| bipc                                       | Notice      |
| btrace                                     | Notice      |
| btrace ra                                  | Notice      |
| bump ptr alloc                             | Notice      |
| cdllib                                     | Notice      |
| chasfs                                     | Notice      |
| chmgr api                                  | Notice      |
| _<br>config                                | Notice      |
| cyan                                       | Notice      |
| dassist                                    | Notice      |
| dbal                                       | Notice      |
| dpi                                        | Notice      |
| evlib                                      | Notice      |
| evutil                                     | Notice      |
| file_alloc                                 | Notice      |
| flash                                      | Notice      |
| fpmd                                       | Notice      |
| green-be                                   | Notice      |
| ios-avl                                    | Notice      |
| mqipc                                      | Notice      |
| policy                                     | Notice      |
| prelib                                     | Notice      |
| procstlib                                  | Notice      |
| service-dir                                | Notice      |
| services                                   | Notice      |
| syshw                                      | Notice      |
| tdl_cdlcore                                | Notice      |
| tdl_dbal_root                              | Notice      |
| tdl_mem_stats_ui                           | Notice      |
| tdl_og_config                              | Notice      |
| tdl_plat_main                              | Notice      |
| tdl_plat_trail                             | Notice      |
| tdl_sdwan_policy                           | Notice      |

| tdl_service_directory | Notice |
|-----------------------|--------|
| tdl_tdl_toc           | Notice |
| tdl_ui                | Notice |
| tdl_uipeer_comm_ui    | Notice |
| tdlgc                 | Notice |
| tdllib                | Notice |
| trans_avl             | Notice |
| trans_gbt             | Notice |
| ttm                   | Notice |
| uihandler             | Notice |
| uipeer                | Notice |
| uistatus              | Notice |
| vconfd                | Notice |
| vipcommon             | Notice |
| vista                 | Notice |
| vs_flock              | Notice |

# show policer

Display information about the policers that are in effect (on vEdge routers only).

**show policer** [burst bytes] [oos-action action] [oos-pkts number] [rate bps]

# **Syntax Description**

| None                                          | Display information about all policers.                                                                                                    |  |
|-----------------------------------------------|----------------------------------------------------------------------------------------------------|--|
| Specific Burst Size                           | <b>burst</b> bytes Display information about policers that match the specified burst size. Range: 0 through 2 <sup>64</sup> – 1 bytes                                                                                                    |  |
| Specific Out-of-Specification<br>Action       | oos-action action Display information about policers that match the specified OOS action. A policed packet is out of specification when the policer does not allow it to pass. Depending on the policer configuration, these packets are either dropped or they are remarked, which sets the packet loss priority (PLP) value on the egress interface to high. Action: drop, remark |  |
| Specific Out-of-Specification<br>Packet Count | oos-pkts <i>number</i> Display information about policers that match the specified OOS packet count. <i>Range:</i> 0 through $2^{64} - 1$                                                                                                    |  |
| Specific Bandwidth                            | <b>rate</b> <i>bps</i> Display information about policers that match the specified bandwidth. <i>Range:</i> 0 through $2^{64} - 1$ bps                                                                                                    |  |

# **Command History**

| Release | Modification                                         |
|---------|------------------------------------------------------|
| 14.1.   | Command introduced.                                  |
| 16.3    | Added burst, oos-action, oos-pkts, and rate options. |

# **Examples**

Display the policers that are in effect on the router:

### Show policer

```
        vEdge# show policer

        NAME
        INDEX
        DIRECTION
        RATE
        BURST
        ACTION
        PKTS

        ge0_0_llq
        10
        out
        20000000000
        15000
        drop
        0

        ge0_3_llq
        11
        out
        20000000000
        15000
        drop
        0
```

# **Related Topics**

```
clear policer statistics, on page 619
show policy data-policy-filter, on page 970
show policy from-vsmart, on page 973
```

# show policy access-list-associations

Display the IPv4 access lists that are operating on each interface (on vEdge routers only).

**show policy access-list-associations** [access-list-name]

## **Syntax Description**

| None                    | Display all access lists operating on the vEdge router's interfaces.                    |  |
|-------------------------|-----------------------------------------------------------------------------------------|--|
| Specific Access<br>List | access-list-name Display the interfaces on which the specific access list is operating. |  |

# **Command History**

| Release | Modification        |
|---------|---------------------|
| 14.1.   | Command introduced. |

## **Examples**

## Show policy access-list-associations

```
vEdge# show running-config policy
policy
access-list ALLOW_OSPF_PACKETS
  sequence 65535
  match
    protocol 89
  !
  action accept
    count count_OSPF_PACKETS
  !
  !
  edefault-action accept
  !
  !
```

```
access-list, on page 32
show ipv6 policy access-list-associations, on page 884
show policy access-list-counters, on page 967
show policy access-list-names, on page 968
show policy access-list-policers, on page 969
show policy data-policy-filter, on page 970
```

# show policy access-list-counters

Display the number of packets counted by IPv4 access lists configured on the vEdge router (on vEdge routers only).

**show policy access-list-counters** [access-list-name]

# **Syntax Description**

| None                    | Display the count of packets that have been collected by all data policies on the local vEdge router.                          |
|-------------------------|----------------------------------------------------------------------------------------------------|
| Specific Access<br>List | access-list-name Display the count of packets that have been collected by the specified data policy on the local vEdge router. |

### **Command History**

| Release | Modification        |
|---------|---------------------|
| 14.1.   | Command introduced. |

## **Examples**

# Show policy access-list-counters

```
vEdge# show running-config policy
policy
access-list ALLOW_OSPF_PACKETS
  sequence 65535
  match
    protocol 89
!
  action accept
    count count_OSPF_PACKETS
!
  default-action accept
```

```
access-list, on page 32
show ipv6 policy access-list-counters, on page 885
show policy access-list-associations, on page 966
show policy access-list-names, on page 968
show policy access-list-policers, on page 969
show policy data-policy-filter, on page 970
```

# show policy access-list-names

Display the names of the IPv4 access lists configured on the vEdge router (on vEdge routers only).

show policy access-list-names

### **Syntax Description**

### **Syntax Description**

None

### **Command History**

| Release | Modification        |
|---------|---------------------|
| 14.1.   | Command introduced. |

## **Examples**

### Show policy access-list-names

```
vEdge# show running-config policy
policy
access-list ALLOW_OSPF_PACKETS
  sequence 65535
  match
    protocol 89
  !
  action accept
    count count_OSPF_PACKETS
  !
  !
  default-action accept
  !
  !
vEdge# show policy access-list-names
```

```
ALLOW_OSPF_PACKETS
```

```
access-list, on page 32
show ipv6 policy access-list-names, on page 886
show policy access-list-associations, on page 966
show policy access-list-counters, on page 967
show policy access-list-policers, on page 969
show policy data-policy-filter, on page 970
```

# show policy access-list-policers

Display information about the policers configured in IPv4 access lists (on vEdge routers only). show policy access-list-policers

### **Syntax Description**

None

## **Command History**

| Release | Modification                                        |  |
|---------|-----------------------------------------------------|--|
| 14.1    | Command introduced.                                 |  |
| 16.2.5  | Add the policy sequence number to the policer name. |  |

# **Example**

Display a list of policers configured in access lists. This output shows that the policer named "p1\_police" was applied in sequence 10 in the access list "acl\_p1" in sequences 10, 20, and 30 in the "acl\_plp" access list.

#### vEdge# show policy access-list-policers

| NAME              | POLICER NAME                                                 | OOS<br>PACKETS |
|-------------------|--------------------------------------------------------------|----------------|
| acl_p1<br>acl_plp | 10.p1_police<br>10.p1_police<br>20.p1_police<br>30.p2_police | 0              |

## **Related Topics**

```
clear policer statistics, on page 619
show ipv6 policy access-list-policers, on page 887
show policer, on page 965
```

# show policy data-policy-filter

Display information about data policy filters for configured counters and policers, and for out-of-sequence packets (on vEdge routers only).

show policy data-policy-filter

### **Syntax Description**

None

# **Command History**

| Release | Modification                                                          |
|---------|-----------------------------------------------------------------------|
| 14.1    | Command introduced.                                                   |
| 16.2.5  | Add the policy sequence number to the policer name                    |
| 17.1    | Add out-of-specification bytes (OOS Btytes) column to command output. |

## **Examples**

## Example 1

Display the number of packets and bytes for four configured data policy counters:

```
v \\ \texttt{Smart} \\ \# \\ \\ \textbf{show running-config policy data-policy} \\
```

```
policy
 data-policy Local-City-Branch
   vpn-list-Guest-VPN
    sequence 10
     action accetp
       count Guest-Wifi-Traffic
       cflod
    default-action accept
  vpn-list Service-VPN
   sequence 10
     match
       destination-data-prefix-list Business-Prefixes
       destination-port 80
     action accept
       count Business-Traffic
        cflowd
    sequence 20
     match
       destination-port 10090
       protocol 6
     action accept
       count Other-Branch-Traffic
        cflowd
```

```
sequence 30
action accept
count Misc-Traffic
cflowd
!
default-action accept
!
```

#### vEdge# show policy data-policy-filter

| NAME              | NAME | COUNTER NAME                             | PACKETS             | BYTES                                                | NAME | PACKETS | BYTES |
|-------------------|------|------------------------------------------|---------------------|------------------------------------------------------|------|---------|-------|
| Local-City-Branch |      | Business-Traffic<br>Other-Branch-Traffic | 92436<br>1663339139 | 12422330320<br>7082643<br>163093277861<br>5118593007 |      |         |       |

## Example 2

Display packet information for policers. This output shows that the policer named "police" was applied in sequences 10, 20, and 30 in the data policy "dp1" and in sequence 10 in the "dp2" data policy.

### vEdge# show policy data-policy-filter

| NAME | NAME       | COUNTER NAME                   | PACKETS | BYTES | POLICER<br>NAME | OOS<br>PACKETS | OOS<br>BYTES |
|------|------------|--------------------------------|---------|-------|-----------------|----------------|--------------|
| dp1  | vpn_1_list | police_count<br>police count20 | 0       | 0     | 10.police       | 0              |              |
|      |            | police_counce                  | O       | 0     | -               | 0              |              |
|      |            |                                |         |       | 30.police       | 0              |              |
| dp2  | vpn 1 list |                                |         |       | 10.police       | 0              |              |

# Example 3

For a data policy that includes a policer, display the policers:

#### vEdge# show policy from-vsmart

```
from-vsmart data-policy dp1
direction from-service
vpn-list vpn 1 list
 sequence 10
  match
   protocol 1
  action accept
   count police count
   set
    policer police
  sequence 20
  action accept
   count police_count20
    policer police
  sequence 30
  action accept
   set
    policer police
  default-action accept
from-vsmart policer police
 rate 10000000
burst 1000000
```

```
exceed remark
from-vsmart lists vpn-list vpn_1_list
vpn 1
```

vEdge# show policy data-policy-filter

| NAME | NAME       | COUNTER NAME                   | PACKETS | BYTES | POLICER<br>NAME                     | OOS<br>PACKETS | OOS<br>BYTES |
|------|------------|--------------------------------|---------|-------|-------------------------------------|----------------|--------------|
| dp1  | vpn_1_list | police_count<br>police_count20 | 0       | 0     | 10.police<br>20.police<br>30.police | 0              |              |

# **Related Topics**

clear policer statistics, on page 619 show ipv6 policy access-list-policers, on page 887 show policer, on page 965 show policy from-vsmart, on page 973

# show policy ef-stats

To display elephant-flow statistics, use the **show policy ef-stats** command in privileged exec mode.

# show policy ef-stats

| Syntax Description | ef-st            | ats                                                                                                    |                       |                       |                                 |                  |                  | Displa           | ys elephan                                | t-flow           | statistics.      |                   |                                  |
|--------------------|------------------|----------------------------------------------------------------------------------------------------|-----------------------|-----------------------|---------------------------------|------------------|------------------|------------------|-------------------------------------------|------------------|------------------|-------------------|----------------------------------|
| Command Default    | This o           | This command has no default behavior.                                                                               |                       |                       |                                 |                  |                  |                  |                                           |                  |                  |                   |                                  |
| Command Modes      | -<br>Privil      | eged EX                                                                                                    | EC (#)                |                       |                                 |                  |                  |                  |                                           |                  |                  |                   |                                  |
| Command History    | Release          |                                                                                                    |                       |                       |                                 |                  | Modification     |                  |                                           |                  |                  |                   |                                  |
|                    | Cisco            | o SD-WA                                                                                                    | AN Relea              | ase 20.9.             | 1                               |                  |                  | This co          | ommand w                                  | as intr          | oduced.          |                   |                                  |
| Examples           |                  | The following is a sample output from the <b>show policy ef-stats</b> command: vEdge2k# <b>show policy ef-stats</b> |                       |                       |                                 |                  |                  |                  |                                           |                  |                  |                   |                                  |
|                    | CORE<br>NUM      | ADD<br>SUPER<br>BLOCK                                                                                               | DEL<br>SUPER<br>BLOCK | CUR<br>SUPER<br>BLOCK | ADD<br>SUPER<br>BLOCK<br>FAILED | ADD<br>FLOW      | DEL<br>FLOW      | CUR<br>FLOW      | SCAN<br>COUNTER                           | EF<br>NUM        | CUSTOM<br>MATCH  | HASH<br>COLLISION | CUR<br>CPU<br>USAGE              |
|                    | 2<br>3<br>4<br>5 | 1<br>1<br>1<br>1                                                                                                    | 0<br>0<br>0<br>0      | 1<br>1<br>1<br>1      | 0<br>0<br>0<br>0                | 0<br>1<br>0<br>0 | 0<br>0<br>0<br>0 | 0<br>1<br>0<br>0 | 20523<br>20523<br>20523<br>20523<br>20523 | 0<br>0<br>0<br>0 | 0<br>0<br>0<br>0 | 0<br>0<br>0<br>0  | 00.04<br>00.01<br>00.00<br>00.01 |
|                    | 6<br>7           | 1<br>1                                                                                                    | 0                     | 1<br>1                | 0                               | 0                | 0                | 0                | 20523<br>20523                            | 0                | 0                | 0                 | 00.01                            |

| 8  | 1 | 0 | 1 | 0 | 0 | 0 | 0 | 20523 | 0 | 0 | 0 | 00.02 |
|----|---|---|---|---|---|---|---|-------|---|---|---|-------|
| 9  | 1 | 0 | 1 | 0 | 1 | 0 | 1 | 20523 | 0 | 0 | 0 | 00.02 |
| 10 | 1 | 0 | 1 | 0 | 0 | 0 | 0 | 20523 | 0 | 0 | 0 | 00.01 |
| 11 | 1 | 0 | 1 | 0 | 0 | 0 | 0 | 20523 | 0 | 0 | 0 | 00.01 |
| 12 | 1 | 0 | 1 | 0 | 0 | 0 | 0 | 20523 | 0 | 0 | 0 | 00.00 |
| 13 | 1 | 0 | 1 | 0 | 1 | 0 | 1 | 20523 | 0 | 0 | 0 | 00.01 |
| 14 | 1 | 0 | 1 | 0 | 0 | 0 | 0 | 20523 | 0 | 0 | 0 | 00.01 |
| 15 | 1 | 0 | 1 | 0 | 0 | 0 | 0 | 20523 | 0 | 0 | 0 | 00.01 |
| 16 | 1 | 0 | 1 | 0 | 0 | 0 | 0 | 20523 | 0 | 0 | 0 | 00.02 |
| 17 | 1 | 0 | 1 | 0 | 0 | 0 | 0 | 20523 | 0 | 0 | 0 | 00.00 |
| 18 | 1 | 0 | 1 | 0 | 0 | 0 | 0 | 20523 | 0 | 0 | 0 | 00.01 |
| 19 | 1 | 0 | 1 | 0 | 0 | 0 | 0 | 20523 | 0 | 0 | 0 | 00.01 |
| 20 | 1 | 0 | 1 | 0 | 0 | 0 | 0 | 20523 | 0 | 0 | 0 | 00.01 |

Table 25: show policy ef-stats Field Descriptions

| Field         | Description                                                                   |
|---------------|-------------------------------------------------------------------------------|
| CORE NUM      | Core Number                                                                   |
| EF NUM        | Number of elephant flows identified at present.                               |
| CUSTOM MATCH  | Number of elephant flows identified at present because of a matched sequence. |
| CUR CPU USAGE | Current CPU usage.                                                            |

# show policy from-vsmart

Display a centralized data policy, an application-aware policy, or a cflowd policy that a vSmart controller has pushed to the vEdge router (on vEdge routers only). The vSmart controller pushes the policy via OMP after it has been configured and activated on the controller.

### show policy from-vsmart

show policy from-vsmart [app-route-policy] [cflowd-template [template-option]] [data-policy] [lists (data-prefix-list | vpn-list)] [policer] [sla-class]

# **Syntax Description**

| None                              | None: Display all the data policies that the vSmart controller has pushed to the vEdge router.                                             |
|-----------------------------------|----------------------------------------------------------------------------------------------------|
| app-route-policy                  | Application Route Policies: Display only the application-aware routing policies that the vSmart controller has pushed to the vEdge router. |
| cflowd-template [template-option] | cflowd Templates: Display only the cflowd template information that that vSmart controller has pushed to the vEdge router.                 |
|                                   | template-option can be one of collector, flow-active-timeout, flow-inactive-timeout, and template-refresh.                                 |
| data-policy                       | Data Policies: Display only the data policies that the vSmart controller has pushed to the vEdge router.                                   |

| lists (data-prefix-list   vpn-list) | Lists: Display only the policy-related lists that the vSmart controller has pushed to the vEdge router.                            |
|-------------------------------------|----------------------------------------------------------------------------------------------------|
| policer                             | Policers: Display only the policers that the vSmart controller has pushed to the vEdge router.                                     |
| sla-class                           | SLA Classes: Display only the SLA classes for application-aware routing that the vSmart controller has pushed to the vEdge router. |

## **Command History**

| Release | Modification                                                          |
|---------|-----------------------------------------------------------------------|
| 14.1    | Command introduced.                                                   |
| 14.2    | Command renamed from show omp data-policy to show policy from-vsmart. |
| 14.3    | cflowd-template option added.                                         |

# **Examples**

# Example 1

```
vEdge# show policy from-vsmart
from-vsmart sla-class test_sla_class
latency 50
from-vsmart app-route-policy test_app_route_policy
vpn-list vpn_1_list
 sequence 1
  match
   destination-ip 10.2.3.21/32
  action
   sla-class test_sla_class
   sla-class strict
  sequence 2
  match
   destination-port 80
  action
   sla-class test_sla_class
   no sla-class strict
  sequence 3
  match
   destination-data-prefix-list test data prefix list
   sla-class test_sla_class
   sla-class strict
  sequence 4
  match
   source-port 8000
  action
   sla-class test sla class
   no sla-class strict
  sequence 5
  match
   dscp 10
  action
   count app-route-dscp
```

```
sla-class test sla class
   no sla-class strict
 sequence 7
  match
   protocol 6
  action
   sla-class test sla class
   sla-class strict
 sequence 8
  match
   protocol 17
  action
   sla-class test sla class
   no sla-class strict
 sequence 9
  match
   protocol 1
  action
   count app-route-icmp
   sla-class test sla class
   sla-class strict
from-vsmart lists vpn-list vpn_1_list
vpn 1
vpn 102
from-vsmart lists data-prefix-list test data prefix list
ip-prefix 10.1.1.0/8
```

### Example 2

```
vEdge# show policy from-vsmart cflowd-template
from-vsmart cflowd-template test-cflowd-template
flow-active-timeout 30
flow-inactive-timeout 30
template-refresh 30
collector vpn 1 address 172.16.255.15 port 13322
vm5# show policy from-vsmart cflowd-template collector
from-vsmart cflowd-template test-cflowd-template
collector vpn 1 address 172.16.255.15 port 13322
```

### **Related Topics**

```
cflowd-template, on page 123
policy, on page 384
show app cflowd template, on page 731
show policy data-policy-filter, on page 970
```

# show policy qos-map-info

Display information about the QoS maps are applied to each interface (on vEdge routers only). **show policy qos-map-info** [map-name]

### **Syntax Description**

| None       | Display information for all QoS maps.                     |
|------------|-----------------------------------------------------------|
| [map-name] | Specific Map: Display information for a specific QoS map. |

## **Command History**

| Release | Modification        |
|---------|---------------------|
| 14.1    | Command introduced. |

# **Example**

# 

## **Related Topics**

show policy qos-scheduler-info, on page 976

# show policy qos-scheduler-info

Display information about the configured QoS schedulers and the associated QoS map (on vEdge routers only).

**show policy qos-scheduler-info** [scheduler-name]

## **Syntax Description**

| None           | Display information for all configured QoS schedulers.                |
|----------------|-----------------------------------------------------------------------|
| scheduler-name | Specific Scheduler: Display information for a specific QoS scheduler. |

# **Command History**

| Release | Modification        |
|---------|---------------------|
| 14.1    | Command introduced. |

### **Example**

| vEdge# show policy<br>QOS SCHEDULER<br>NAME                                                | qos-schedule<br>BANDWIDTH<br>PERCENT | er-info<br>BUFFER<br>PERCENT | QUEUE                      | QOS MAP NAME                                                                 |
|--------------------------------------------------------------------------------------------|--------------------------------------|------------------------------|----------------------------|------------------------------------------------------------------------------|
| VOICE DEFAULT BULK-DATA NETWORK-CONTROL STREAMING-VIDEO VOICE-SIGNALLING BUSINESS-CRITICAL | 50<br>12<br>5<br>3<br>3<br>3         | 50<br>12<br>5<br>3<br>3<br>3 | 0<br>7<br>6<br>3<br>2<br>3 | my_qos_map my_qos_map my_qos_map my_qos_map my_qos_map my_qos_map my_qos_map |

| INTERACTIVE-VIDEO  | 5 | 5 | 1 | my_qos_map |
|--------------------|---|---|---|------------|
| TRANSACTIONAL-DATA | 7 | 7 | 5 | my qos map |

show policy qos-map-info, on page 975

# show policy service-path

Determine the next-hop information for an IP packet that a vEdge router sends out a service-side interface (on vEdge routers only). You identify the IP packet by specifying fields in the IP header. You can use this command when using application-aware routing, to determine that path taken by the packets associated with a DPI application.

show policy service-path vpn-id vpn-id interface interface-name source-ip ip-address dest-ip ip-address protocol number source-port port-number dest-port port-number [all | app application-name | dscp value]

### **Syntax Description**

| all                                          | All Possible Paths: Display all possible paths for a packet.                                              |  |  |
|----------------------------------------------|----------------------------------------------------------------------------------------------------|--|--|
| dest-ip ip-address dest-port port-number     | Destination IP Address and Port Number: IP address and port number of the remote end of the IPsec tunnel. |  |  |
| app application-name                         | DPI Application: Display the packets associated with the specified DPI application.                       |  |  |
| dscp value                                   | DSCP Value: DSCP value being used on the IPsec tunnel. Range: 0 through 63                                |  |  |
| interface interface-name                     | Interface: Name of the local interface being used for the IPsec tunnel.                                   |  |  |
| protocol number                              | Protocol: Number of the protocol being used on the IPsec tunnel.                                          |  |  |
| source-ip ip-address source-port port-number | Source IP Address and Port Number: IP address and port number of the local end of the IPsec tunnel.       |  |  |
| vpn-id vpn-id                                | VPN: Identifier of the service VPN.                                                                       |  |  |

# **Command History**

| Release | Modification               |
|---------|----------------------------|
| 15.1    | Command introduced.        |
| 15.3    | all and app options added. |

### **Example**

```
vEdge# show policy service-path vpn 0 interface ge0/0 source-ip 172.0.101.15 dest-ip 172.0.101.16 protocol 1 source-port 1 dest-port 1 all Number of possible next hops: 1
```

```
Next Hop: Svc_GRE
Source: 10.1.15.15 Destination: 10.1.16.16
```

```
show app-route sla-class, on page 746 show app-route stats, on page 747 show ip fib, on page 856 show ip routes, on page 867 show policy tunnel-path, on page 978
```

# show policy tunnel-path

Determine the next-hop information for an IP packet that a vEdge router sends out a WAN transport tunnel interface (on vEdge routers only). You identify the IP packet by specifying fields in the IP header. You can use this command when using application-aware routing, to determine that path taken by the packets associated with a DPI application.

show policy service-path vpn-id vpn-id interface interface-name source-ip ip-address dest-ip ip-address protocol number source-port port-number dest-port port-number [all | app application-name | dscp value]

## **Syntax Description**

| all                                          | All Possible Paths: Display all possible paths for a packet.                                              |
|----------------------------------------------|----------------------------------------------------------------------------------------------------|
| dest-ip ip-address dest-port port-number     | Destination IP Address and Port Number: IP address and port number of the remote end of the IPsec tunnel. |
| app application-name                         | DPI Application: Display the packets associated with the specified DPI application.                       |
| dscp value                                   | DSCP Value: DSCP value being used on the IPsec tunnel.                                                    |
| interface interface-name                     | Interface: Name of the local interface being used for the IPsec tunnel.                                   |
| protocol number                              | Protocol: Number of the protocol being used on the IPsec tunnel.                                          |
| source-ip ip-address source-port port-number | Source IP Address and Port Number: IP address and port number of the local end of the IPsec tunnel.       |
| vpn-id vpn-id                                | VPN: Identifier of the transport VPN.                                                                     |

# **Command History**

| Release | Modification                                                    |
|---------|-----------------------------------------------------------------|
| 15.2    | Command renamed from <b>show app-route path</b> and introduced. |
| 15.3    | all and app options added.                                      |

## **Example**

```
vEdge# show policy tunnel-path vpn 0 interface ge0/2 source-ip 10.0.5.11 dest-ip 10.0.5.21
protocol 6
source-port 12346 dest-port 12346
Nexthop: Direct
Interface ge0/2 index: 3
```

## **Related Topics**

show app-route stats, on page 747 show app-route sla-class, on page 746 show policy service-path, on page 977

# show policy zbfw filter-statistics

Display a count of the packets that match a zone-based firewall's match criteria and the number of bytes that match the criteria (on vEdge routers only).

show policy zbfw filter-statistics

### **Syntax Description**

None

## **Command History**

| Release | Modification        |
|---------|---------------------|
| 18.2    | Command introduced. |

### **Example**

For the configured zone-based firewalls, display the number of packets and the number of bytes that match the match criteria in the firewalls:

```
vEdge# show policy zbfw filter-statistics
```

| NAME          | COUNTER | NAME  | PACKETS | BYTES |
|---------------|---------|-------|---------|-------|
|               |         |       |         |       |
| ZONE-POLICY-1 | counter | seq_1 | 2       | 196   |

## **Related Topics**

clear policy zbfw filter-statistics, on page 620 clear policy zbfw global-statistics, on page 621

# show policy zbfw global-statistics

Display statistics about the packets processed by zone-based firewalls (on vEdge routers only).

# show policy zbfw global-statistics

# **Syntax Description**

None

### **Command History**

| Release | Modification        |
|---------|---------------------|
| 18.2    | Command introduced. |

# **Example**

Display statistics about packets that the router has processed with zone-based firewalls:

```
vEdge# show policy zbfw global-statistics
       Total zone-based firewall packets
       Fragments
      Fragment failures
                                     : 0
       State check failures
                                     : 0
                                    : 0
      Flow addition failures
      Unsupported protocol
                                      : 0
      Number of flow entries
      Exceeded maximum TCP half-open : 0
      Mailbox message full
                                      : 0
       Packets Implicitly Allowed
                                      : 0
        No pair in same zone
                                      : 0
        No-zone-to-no-zone packets
                                     : 0
        Zone-to-no-zone internet
        TCP Stats
          TCP retransmitted segments : 0
          TCP out-of-order segments
                                      : 0
       Packets Implicitly Dropped
        During policy change
                                     : 0
        Invalid filter
                                     : 0
        No pair for different zone
        Zone-to-no-zone packets
                                      : 0
                                     : 0
        Zone-to-no-zone internet
        TCP Drops
          Internal invalid tcp state : 0
          Stray seg
          Invalid flags
                                     : 0
          Syn with data
                                     : 0
                                 : 0
          Invalid win scale option
          Invalid seg synsent state
          Invalid ack num
          Invalid ack flag
          Reset to Responder
                                     : 0
          Retrans invalid flags
                                    : 0
          Syn in window
          Unexpected TCP payload
          Invalid seg pkt too old
                                    : 0
          Invalid seg pkt win overflow : 0
          Invalid seg pyld after fin send : 0
```

No syn in listen state : 0 Internal TCP invalid direction : 0

## Table 26: Statistics Information

| Statistics                        | Description                                                                                                    |
|-----------------------------------|----------------------------------------------------------------------------------------------------|
| Total zone-based firewall packets | The total number of packets passing through firewall.                                                                                                    |
| Self zone packets                 | Packets that are directed to/going out from the router (not pass through traffic).                                                                                                   |
| Fragments                         | Packet Fragments counter.                                                                                                    |
| Fragment failures                 | Failure to reassemble fragments.                                                                                                    |
| State check failures              | Any TCP state check failures found during flow add or flow inspect process, will be counted towards this counter.                                                                    |
| Fragment state check failures     | For fragmented packets, if the first packet has failed state check and dropped, drop other fragments and increment the counter.                                                      |
| Flow addition failures            | Failed to add a flow record for a given traffic flow.                                                                                                    |
| Unsupported protocol              | Packets where the protocol number not supported by firewall.                                                                                                    |
| Number of flow entries            | Points to the number of sessions created.                                                                                                    |
| Exceeded maximum TCP half-open    | After the max half open TCP connections have reached (which is set by tcp-syn-flood-limit), this counter gets incremented.                                                           |
| Mailbox message full              | SMTP 554, mailbox full.                                                                                                    |
| No pair in same zone              | Packets belonging to same zones and no zone pair. Basically packets across interfaces belonging to same zone.                                                                        |
| No-zone-to-no-zone packets        | None of the VPN's (source/destination) are part of any zones, then allow the packets to go through.                                                                                  |
| Zone-to-no-zone internet          | When one VPN is part of a zone, and other VPN is a Internet VPN0 AND its not part of the zone, then if "zone-to-nozone-internet" is <b>allow</b> , this counter will be incremented. |
| Umbrella registration packets     | Initial Umbrella registration packets.                                                                                                    |
| No pair Self zone packets         | If no zone pair found and if its a self-zone packet allow the packet.                                                                                                    |
| TCP retransmitted segments        | TCP retransmitted segments.                                                                                                    |
| TCP out-of-order segments         | Out of order segments that arrive during ESTAB, CLOSEWAIT OR LASTACK, are allowed implicitly.                                                                                        |
| During policy change              | Packets dropped during policy change due to reconfig.                                                                                                    |
| Invalid filter                    | No longer a valid policy filter, then increment this counter.                                                                                                    |

| Statistics                 | Description                                                                                                    |  |  |  |
|----------------------------|----------------------------------------------------------------------------------------------------|--|--|--|
| No pair for different zone | No zone pair between different zones, then drop the packet and increment the counter.                                                                                             |  |  |  |
| Zone-to-no-zone packets    | All traffic from Zone to a No-Zone will be dropped.                                                                                                    |  |  |  |
| Zone-to-no-zone internet   | When one VPN is part of a zone, and other VPN is a Internet VPN0 AND its not part of the zone, then if "zone-to-nozone-internet" is <b>deny</b> , this count will be incremented. |  |  |  |
| Internal invalid tcp state | If the TCP state check for the flow, does not match any of the valid states such as LISTEN, SYNSENT, SYNRCVD, ESTABLISHED, CLOSEWAIT, LASTACK OR TIMEWAIT.                        |  |  |  |
| Stray seg                  | A TCP segment is received that should not have been received through the TCP state machine such as a TCP SYN packet being received in the listen state from the responder.        |  |  |  |
| Invalid flags              | This can be caused by:                                                                                                    |  |  |  |
|                            | 1. During LISTEN state, a TCP peer receives a RST or an ACK                                                                                                    |  |  |  |
|                            | 2. Expected SYN/ACK is not received from the responder.                                                                                                    |  |  |  |
|                            | 3. TCP initial SYN packet has flags other than SYN.                                                                                                    |  |  |  |
| Syn with data              | If the SYN packet contains payload for some reason, then drop the packet.                                                                                                    |  |  |  |
| Invalid win scale option   | Caused by incorrect window scale option byte length.                                                                                                    |  |  |  |
| Invalid seg synsent state  | An invalid TCP segment in SYNSENT state is caused by:                                                                                                    |  |  |  |
|                            | 1. SYN/ACK has payload.                                                                                                    |  |  |  |
|                            | 2. SYN/ACK has other flags (PSH, URG, FIN) set.                                                                                                    |  |  |  |
|                            | 3. Receive a non-SYN packet from initiator.                                                                                                    |  |  |  |
| Invalid ack numif          | This drop could be caused by one of these reasons:                                                                                                    |  |  |  |
|                            | 1. ACK not equals to the next_seq# of the TCP peer.                                                                                                    |  |  |  |
|                            | 2. ACK is greater than the most recent SEQ# sent by the TCP peer.                                                                                                    |  |  |  |
| Invalid ack flag           | Drop the packet if                                                                                                    |  |  |  |
|                            | 1. Expecting ACK flag, but not set during different TCP states.                                                                                                    |  |  |  |
|                            | 2. ACK flag is set and other flags (such as RST) is set.                                                                                                    |  |  |  |
| Reset to Responder         | Send RST to responder in SYNSENT state when ACK# is not equal to ISN+1.                                                                                                    |  |  |  |
| Retrans invalid flags      | If this is retransmitted packet and already ACKed drop the packet.                                                                                                    |  |  |  |

| Statistics                      | Description                                                                                                    |
|---------------------------------|----------------------------------------------------------------------------------------------------|
| Reset in window                 | A RST packet is observed within the window of an already established TCP connection.                                                             |
| Invalid sequence number         | In SYNRCVD state, drop the packet if,                                                                                                    |
|                                 | • If Seq number is less than ISN                                                                                                    |
|                                 | If receiver window is zero, then drop any segment with Data and drop any out-of-order segments.                                                  |
|                                 | If receiver window is non-zero, then drop any segment whose SEQ falls beyond the window.                                                         |
| Invalid seg synrcvd state       | In SYNRCVD state, drop the packet if, receive a retransit SYN with payload from initiator.                                                       |
| Syn in window                   | If a SYN is received in an already established connection, then drop the packet.                                                                 |
| Unexpected TCP payload          | In SYNRCVD state, if a packet with payload from responder to initiator direction is received, drop the packet.                                   |
| Invalid seg pkt too old         | Packet is too old - one window behind the other side's ACK. This could happen in ESTABLISHED, CLOSEWAIT and LASTACK state.                       |
| Invalid seg pkt win overflow    | This occurs when incoming segment size overflows receiver's window. This check is done during TCP ESTAB, CLOSEWAIT and LASTACK state processing. |
| Invalid seg pyld after fin send | Payload received after FIN sent. This could happen in CLOSEWAIT state.                                                                           |
| No syn in listen state          | During TCP LISTEN state processing, if the packet received is not SYN packet, then drop the packet.                                              |
| Internal TCP invalid direction  | Packet direction undefined.                                                                                                    |

## **Related Topics**

clear policy zbfw global-statistics, on page 621

# show policy zbfw sessions

Display the session flow information for all zone pairs configured with a zone-based firewall policy (on vEdge routers only).

show policy zbfw sessions

## **Syntax Description**

None

## **Command History**

| Release | Modification        |
|---------|---------------------|
| 18.2    | Command introduced. |

## **Example**

For the configured zone-based firewalls, display the number of packets and the number of bytes that match the match criteria in the firewalls:

vEdge# show policy zbfw sessions

| ZONE PAI | R<br>VPN | SOURCE IP<br>ADDRESS | DESTINATION<br>IP ADDRESS | SOURCE<br>PORT | DESTINATION<br>PORT | PROTOCOL | SOURCE<br>VPN | DESTINATION<br>VPN | IDLE<br>TIMEOUT | OUTBOUND<br>PACKETS | OUTBOUND<br>OCTETS | INBOUND<br>PACKETS | INBOUND<br>OCTETS | FILTER<br>STATE |
|----------|----------|----------------------|---------------------------|----------------|---------------------|----------|---------------|--------------------|-----------------|---------------------|--------------------|--------------------|-------------------|-----------------|
| zp1      | 1        | 10.20.24.17          | 10.20.25.18               | 44061          | 5001                | TCP      | 1             | 1                  | 0:00:59:59      | 12552               | 17581337           | 6853               | 463590            | established     |
| zp1      | 1        | 10.20.24.17          | 10.20.25.18               | 44062          | 5001                | TCP      | 1             | 1                  | 0:01:00:00      | 10151               | 14217536           | 5561               | 375290            | established     |
| zp1      | 1        | 10.20.24.17          | 10.20.25.18               | 44063          | 5001                | TCP      | 1             | 1                  | 0:00:59:59      | 7996                | 11198381           | 4262               | 285596            | established     |
| zp1      | 1        | 10.20.24.17          | 10.20.25.18               | 44064          | 5001                | TCP      | 1             | 1                  | 0:00:59:59      | 7066                | 9895451            | 3826               | 257392            | established     |
| zp1      | 1        | 10.20.24.17          | 10.20.25.18               | 44065          | 5001                | TCP      | 1             | 1                  | 0:00:59:59      | 13471               | 18868856           | 7440               | 504408            | established     |
| zp1      | 1        | 10.20.24.17          | 10.20.25.18               | 44066          | 5001                | TCP      | 1             | 1                  | 0:00:59:59      | 8450                | 11834435           | 4435               | 295718            | established     |

## **Related Topics**

clear policy zbfw sessions, on page 621

# show ppp interface

Display PPP interface information (on vEdge routers only).

show ppp interface

## **Syntax Description**

None

## **Command History**

| Release | Modification                           |
|---------|----------------------------------------|
| 15.3.3  | Command introduced.                    |
| 17.1    | Add Auth Type field to command output. |

## **Example**

vEdge# show ppp interface

|     |        | PPPOE     | INTERFACE |             | PRIMARY | SECONDARY |      | AUTH |
|-----|--------|-----------|-----------|-------------|---------|-----------|------|------|
| VPN | IFNAME | INTERFACE | IP        | GATEWAY IP  | DNS     | DNS       | MTU  | TYPE |
| 0   | ppp10  | ge0/1     | 11.1.1.1  | 115.0.1.100 | 8.8.8.8 | 8.8.4.4   | 1150 | pap  |

## **Related Topics**

clear pppoe statistics, on page 622

show pppoe session, on page 985 show pppoe statistics, on page 985

# show pppoe session

Display PPPoE session information (on vEdge routers only).

show pppoe session

## **Syntax Description**

None

## **Command History**

| Release | Modification        |
|---------|---------------------|
| 15.3.3  | Command introduced. |

## **Example**

#### vEdge# show pppoe session

|     |        | SESSION |                   |                   | PPP       |           | SERVICE |
|-----|--------|---------|-------------------|-------------------|-----------|-----------|---------|
| VPN | IFNAME | ID      | SERVER MAC        | LOCAL MAC         | INTERFACE | AC NAME   | NAME    |
| 0   | ge0/1  | 1       | 00:0c:29:2e:20:1a | 00:0c:29:be:27:f5 | ppp1      | branch100 | -       |
| 0   | ge0/3  | 1       | 00:0c:29:2e:20:24 | 00:0c:29:be:27:13 | ppp2      | branch100 | _       |

## **Related Topics**

clear pppoe statistics, on page 622 show ppp interface, on page 984 show pppoe statistics, on page 985

# show pppoe statistics

Display statistics for PPPoE sessions (on vEdge routers only).

show pppoe statistics

## **Syntax Description**

None

## **Command History**

| Release | Modification        |
|---------|---------------------|
| 15.3.3  | Command introduced. |

### **Example**

| vEdge# show pppoe statistics |   |    |
|------------------------------|---|----|
| pppoe_tx_pkts                | : | 73 |
| pppoe_rx_pkts                | : | 39 |
| pppoe_tx_session_drops       | : | 0  |
| pppoe_rx_session_drops       | : | 0  |
| pppoe_inv_discovery_pkts     | : | 0  |
| pppoe_ccp_pkts               | : | 12 |
| pppoe_ipcp_pkts              | : | 16 |
| pppoe_lcp_pkts               | : | 35 |
| pppoe_padi_pkts              | : | 4  |
| pppoe_pado_pkts              | : | 2  |
| pppoe_padr_pkts              | : | 2  |
| pppoe pads pkts              | : | 2  |
| pppoe_padt_pkts              | : | 2  |

## **Related Topics**

clear pppoe statistics, on page 622 show pppoe session, on page 985 show ppp interface, on page 984

## show reboot history

To display the history of when the Cisco vManage device is rebooted, use the **show reboot history** command in privileged EXEC mode. The command displays only the latest 20 reboots.

## show reboot history

## **Syntax Description**

None

#### **Command History**

| Release | Modification        |
|---------|---------------------|
| 14.1    | Command introduced. |

### Example

```
        vEdge# show reboot history
        REBOOT DATE TIME
        REBOOT REASON

        2016-03-14T23:24:43+00:00
        Initiated by user - patch

        2016-03-14T23:36:20+00:00
        Initiated by user
```

```
2016-03-15T21:10:11+00:00 Software initiated - USB controller disabled
2016-03-15T21:12:53+00:00 Initiated by user
2016-03-15T23:47:59+00:00 Initiated by user
2016-03-15T23:54:49+00:00 Initiated by user
2016-03-15T23:58:28+00:00 Initiated by user
2016-03-16T00:01:32+00:00 Initiated by user
2016-03-16T00:11:02+00:00 Initiated by user
2016-03-16T00:14:42+00:00 Initiated by user
2016-03-16T00:20:30+00:00 Initiated by user
2016-03-16T00:27:11+00:00 Initiated by user
2016-03-16T00:38:46+00:00 Software initiated - watchdog expired
2016-03-16T00:49:25+00:00 Software initiated - watchdog expired
2016-03-16T01:00:07+00:00 Software initiated - watchdog expired
2016-03-16T03:22:05+00:00 Initiated by user
2016-03-16T03:35:40+00:00 Initiated by user
2016-03-16T21:42:19+00:00 Initiated by user
2016-03-16T22:00:25+00:00 Initiated by user
```

### **Related Topics**

reboot, on page 658 show system status, on page 1023

## show running-config

Display the active configuration that is running on the Cisco vEdge device. Use the **details** filter with this command to display the default values for configured components.

**show running-config** [configuration-hierarchy]

show running-config [configuration-hierarchy] | details

### **Syntax Description**

| None                    | Display the full active configuration.                                                                                          |
|-------------------------|----------------------------------------------------------------------------------------------------|
| details                 | Default Values in Running Configuration: Display the default values for the components configured in the running configuration. |
| configuration-hierarchy | Specific Configuration Hierarchy: Display the active configuration for a specific hierarchy in the configuration.               |

#### **Command History**

| Release                     | Modification                                                                                                    |
|-----------------------------|----------------------------------------------------------------------------------------------------|
| 14.1                        | Command introduced.                                                                                                    |
| Cisco SD-WAN Release 20.8.1 | Added <b>secondary-region</b> to the output to show the Hierarchical SD-WAN region ID, and <b>region</b> to show the secondary region mode. Added <b>transport-gateway</b> to the output to indicate the enabled/disabled status. Added <b>affinity-group</b> and <b>affinity-group preference</b> to the output to indicate the affinity group ID assigned to the device and the preference order. |

## **Examples**

#### Example 1

```
vEdge# show running-config system
system
host-name vedge1
system-ip 172.16.255.1
domain-id 1
site-id 1
clock timezone America/Los_Angeles
vbond 10.0.14.4
aaa
 auth-order local radius
 usergroup basic
  task system read write
  task interface read write
 !
 usergroup netadmin
 usergroup operator
  task system read
  task interface read
  task policy read
  task routing read
  task security read
  user admin
  password $1$zvOh58pk$QLX7/RS/F0c6ar94.xl2k.
 user eve
  password $1$aLEJ6jve$aBpPQpkl3h.SvA2dt4/6E/
  group operator
logging
 disk
  enable
 !
 !
!
```

#### Example 2

```
vEdge# show running-config vpn 1
vpn 1
name ospf_and_bgp_configs
router
 ospf
   router-id 172.16.255.15
  timers spf 200 1000 10000
  redistribute static
   redistribute omp
   area 0
   interface ge0/4
   exit
   exit
  pim
  interface ge0/5
   exit
```

```
exit
interface ge0/4
 ip address 10.20.24.15/24
 no shutdown
 interface ge0/5
 ip address 56.0.1.15/24
 no shutdown
 !
!
vEdge# show running-config vpn 1 | details
vpn 1
name ospf_and_bgp_configs
no ecmp-hash-key layer4
router
 ospf
  router-id 172.16.255.15
  auto-cost reference-bandwidth 100
  compatible rfc1583
  distance external 0
  distance inter-area 0
  distance intra-area 0
  timers spf 200 1000 10000
  redistribute static
  redistribute omp
  area 0
   interface ge0/4
    hello-interval
                       10
                    40
    dead-interval
    retransmit-interval 5
    priority
                       1
    network
                      broadcast
   exit
  exit
 !
 pim
 no shutdown
  no auto-rp
  interface ge0/5
   hello-interval
   join-prune-interval 60
  exit
 exit
 interface ge0/4
 ip address 10.20.24.15/24
 flow-control autoneg
 no clear-dont-fragment
 no pmtu
 mtu
                     1500
 no shutdown
 arp-timeout
                     1200
 interface ge0/5
 ip address 56.0.1.15/24
 flow-control
 no clear-dont-fragment
 no pmtu
 mtu
                     1500
 no shutdown
 arp-timeout
                     1200
!
```

### Example 3

```
vEdge(config-snmp) # show running-config snmp
snmp
no shutdown
view v3
  oid 1.3.6.1
!
group groupAuthPriv auth-priv
  view v3
!
user v3userAuthPriv-sha-aes
  auth sha-256
  auth-password 1234567890
  priv aes-256-cfb-128
  priv-password 1234567890
  group groupAuthPriv
!
```

## **Related Topics**

config, on page 630

## show sdwan

Display SD-WAN related information about the IOS XE router.

show sdwan app-fwd

show sdwan app-route

show sdwan bfd

show sdwan certificate

show sdwan confd-logs

show sdwan control

show sdwan crash

show sdwan debugs

show sdwan ipsec

show sdwan nat-fwd

show sdwan notification

show sdwan omp

show sdwan policy

show sdwan running-config

show sdwan security-info

show sdwan software

show sdwan transport

show sdwan tunnel show sdwan version show sdwan zbfw show sdwan zonebfwdp

### **Syntax Description**

The options for the **show sdwan** commands are the same as for the equivalent vEdge router commands.

#### **Command History**

| Release | Modification        |
|---------|---------------------|
| 16.9.1  | Command introduced. |

#### **Example**

The example output for the **show sdwan** commands is the same as for the equivalent vEdge router commands. Below is an example output for the **show sdwan app-route** command.

```
ISR4K# show sdwan app-route stats
app-route statistics 10.239.136.233 35.164.167.186 ipsec 12366 12366
 remote-system-ip 172.16.100.6
 local-color custom2
 remote-color
                        3g
 mean-loss
                        0
mean-latency 20 mean-jitter 0
 sla-class-index 0
         TOTAL AVERAGE AVERAGE TX DATA RX DATA
INDEX PACKETS LOSS LATENCY JITTER PKTS PKTS
______

      662
      0
      21
      0
      0
      0

      663
      0
      21
      0
      0
      0

      663
      1
      20
      0
      0
      0

      663
      0
      20
      0
      0
      0

      662
      0
      20
      0
      0
      0

      664
      1
      20
      0
      0
      0

1
2
3
4
5
app-route statistics 10.239.136.233 64.71.131.98 ipsec 12366 59448
 remote-system-ip 172.16.255.210
 local-color custom2
 remote-color
                        default
                       100
 mean-loss
 mean-latency 0
 mean-jitter 0
 sla-class-index 0
         TOTAL
                              AVERAGE AVERAGE TX DATA RX DATA
INDEX PACKETS LOSS LATENCY JITTER PKTS
                                                                    PKTS
______

    661
    661
    0
    0
    0

    662
    662
    0
    0
    0

    661
    661
    0
    0
    0

    662
    662
    0
    0
    0

    661
    661
    0
    0
    0

    664
    664
    0
    0
    0

1
2
3
4
```

## **Related Topics**

show sdwan policy, on page 1004

## show sdwan alarms detail

To view detailed information about each alarm separated by a new line, use the **show sdwan alarms detail** command in privileged EXEC mode. This command provides better readability into the alarms.

#### show sdwan alarms detail

#### **Syntax Description**

This command has no arguments or keywords.

#### **Command Modes**

Privileged EXEC (#)

#### **Command History**

| Release | Modification |
|---------|--------------|
|         |              |

Cisco IOS XE Catalyst SD-WAN Release This command was introduced. 17.12.x

#### **Examples**

The following is a sample output of the **show sdwan alarms detail** command:

#### vm5#show sdwan alarms detail

```
alarms 2023-06-01:00:38:46.868569
event-name geo-fence-alert-status
severity-level minor
            Router
             [ system-ip=:: alert-type=device-tracking-stop alert-msg=Device Tracking
kv-pair
stopped in Geofencing Mode latitude=N/A longitude=N/A geo-color=None ]
_____
alarms 2023-06-01:00:38:47.730907
event-name system-reboot-complete
severity-level major
host-name
              Router
kv-pair
              [ ]
alarms 2023-06-01:00:39:00.633682
event-name pki-certificate-event
 severity-level critical
host-name Router
              [ trust-point=Trustpool event-type=pki-certificate-install
valid-from=2008-11-18T21:50:24+00:00 expires-at=2033-11-18T21:59:46+00:00 is-ca-cert=true
subject-name=cn=Cisco Root CA M1,o=Cisco issuer-name=cn=Cisco Root CA M1,o=Cisco
serial-number=2ED20E7347D333834B4FDD0DD7B6967E ]
```

# show sdwan alarms summary

To view alarm details such as the timestamp, event name, and severity in a tabular format, use the **show sdwan alarms summary** command in privileged EXEC mode. This command provides better readability into the alarms.

#### show sdwan alarms summary

## **Syntax Description**

This command has no arguments or keywords.

#### **Command Modes**

Privileged EXEC (#)

## **Command History**

| Release                              | Modification                 |
|--------------------------------------|------------------------------|
| Cisco IOS XE Catalyst SD-WAN Release | This command was introduced. |
| 17.12.x                              |                              |

## **Examples**

The following is a sample output of the **show sdwan alarms summary** command:

vm5#show sdwan alarms summary

| time-stamp                 | event-name             | severity-l |
|----------------------------|------------------------|------------|
| 2023-06-01:00:38:46.868569 | geo-fence-alert-status | minor      |
| 2023-06-01:00:38:47.730907 | system-reboot-complete | major      |
| 2023-06-01:00:39:00.633682 | pki-certificate-event  | critical   |
| 2023-06-01:00:39:00.644209 | pki-certificate-event  | critical   |
| 2023-06-01:00:39:00.649363 | pki-certificate-event  | critical   |
| 2023-06-01:00:39:00.652777 | pki-certificate-event  | critical   |
| 2023-06-01:00:39:00.658387 | pki-certificate-event  | critical   |
| 2023-06-01:00:39:00.661119 | pki-certificate-event  | critical   |
| 2023-06-01:00:39:00.665882 | pki-certificate-event  | critical   |
| 2023-06-01:00:39:00.669655 | pki-certificate-event  | critical   |
| 2023-06-01:00:39:00.674912 | pki-certificate-event  | critical   |
| 2023-06-01:00:39:00.683510 | pki-certificate-event  | critical   |
| 2023-06-01:00:39:00.689850 | pki-certificate-event  | critical   |
| 2023-06-01:00:39:00.692883 | pki-certificate-event  | critical   |
| 2023-06-01:00:39:00.699143 | pki-certificate-event  | critical   |
| 2023-06-01:00:39:00.702386 | pki-certificate-event  | critical   |
| 2023-06-01:00:39:00.703653 | pki-certificate-event  | critical   |

| 2023-06-01:00:39:00.704488 | pki-certificate-event  | critical |
|----------------------------|------------------------|----------|
| 2023-06-01:00:39:01.949479 | pki-certificate-event  | critical |
| 2023-06-01:00:40:38.992382 | interface-state-change | major    |
| 2023-06-01:00:40:39.040929 | fib-updates            | minor    |
| 2023-06-01:00:40:39.041866 | fib-updates            | minor    |

# show sdwan appqoe

To view infrastructure statistics, NAT statistics, resource manager resources and statistics, TCP optimization status, and service chain status, use the **show sdwan appqoe** command in privileged EXEC mode.

show sdwan appqoe { infra-statistics | nat-statistics | rm-statistics | ad-statistics | aoim-statistics | rm-resources | tcpopt status | service-chain status | libuinet-statistics [ sppi | verbose ] }

## **Syntax Description**

| infra-statistics                 | Displays infra statistics                                                         |
|----------------------------------|-----------------------------------------------------------------------------------|
| nat-statistics                   | Displays NAT statistics                                                           |
| rm-statistics                    | Displays resource manager status                                                  |
| ad-statistics                    | Displays the status for auto discovery of peer devices                            |
| aoim-statistics                  | Displays the statistics for one time exchange of information between peer devices |
| rm-resources                     | Displays resource manager resources                                               |
| tcpopt status                    | Displays information about TCP optimization                                       |
| service-chain status             | Displays service chain status                                                     |
| libuinet-statistics sppi verbose | Displays libuinet statistics                                                      |

### **Command History**

| Release                                      | Modification        |
|----------------------------------------------|---------------------|
| Cisco IOS XE Catalyst SD-WAN Release 17.2.1r | Command introduced. |
| Device# show sdwan appqoe tcpopt status      |                     |
|                                              |                     |
| TCP-OPT Status                               | =======             |
| TCP-OPT Status                               |                     |

-----

TCP OPT Operational State : RUNNING
TCP Proxy Operational State : RUNNING

```
Device#show sdwan appqoe nat-statistics
______
          NAT Statistics
_____
Insert Success : 48975831
Delete Success : 48975823
Duplicate Entries : 19
Allocation Failures : 0
Port Alloc Success : 0
Port Alloc Failures : 0
Port Free Success : 0
Port Free Failures
Device# show sdwan appqoe service-chain status
Service
                     State
SNORT Connection
Device# sdwan appqoe libuinet-statistics
______
          Libuinet Statistics
______
SPPI Statistics:
Available Packets
                      : 1214696704
Errored Available Packets : 111235402
Rx Packets : 1214696704
                      : 0
Failed Rx Packets
Tx Packets
                       : 1124139791
Tx Full Wait
                      : 0
Failed Tx Packets
                     : 0
                     : 1226942851
PD Alloc Success
                      : 0
PD Alloc Failed
 PB Current Count
                       : 32768
Pipe Disconnect
                       : 0
Vpath Statistics:
                      : 1214696704
Packets In
                      : 250438
Control Packets
Data Packets
                       : 1214446263
Packets Dropped
                      : 351131
                      : 3
Non-Vpath Packets
Decaps
                      : 1214446263
                       : 1123889349
Encaps
Packets Out
                       : 1111643206
Syn Packets
                       : 12248341
Syn Drop Max PPS Reached : 0
IP Input Packets : 1214095132
                      : 856784254349
IP Input Bytes
                     : 1111643202
 IP Output Packets
IP Output Bytes
                       : 917402419856
Flow Info Allocs
                      : 12248341
Flow Info Allocs Failed : 0
Flow Info Allocs Freed : 12248339
{\tt Rx} Version Prob Packets : 1
                       : 250437
Rx Control Packets
Rx Control Healthprobe Pkts: 250437
ICMP incoming packet count: 0
ICMP processing success: 0
ICMP processing failures: 0
Non-Syn nat 1kup failed Pkts: 348691
Nat lkup success for Syn Pkts: 248
Vpath drops due to min threshhold: 0
Flow delete notify TLV Pkts: 12246147
Failed to allocate flow delete notify TLV Pkts: 0
Failed to send flow delete notify TLV Pkts: 0
```

Failed to create new connection: 2192

#### Device# show sdwan appqoe rm-resources

\_\_\_\_\_\_

RM Resources

\_\_\_\_\_\_

RM Global Resources :

Max Services Memory (KB) : 1537040 Available System Memory(KB) : 3074080 Used Services Memory (KB) : 228 Used Services Memory (%) : 0 System Memory Status : GREEN Num sessions Status : GREEN Overall HTX health Status : GREEN

Registered Service Resources :

TCP Resources:

: 40000 Max Sessions : 42 : 128 Used Sessions Memory Per Session SSL Resources: : 40000 Max Sessions

: 2 Used Sessions Memory Per Session

#### Device# show sdwan appqoe ad-statistics

\_\_\_\_\_\_

#### Auto-Discovery Statistics

\_\_\_\_\_

Auto-Discovery Option Length Mismatch : 0

Auto-Discovery Option Version Mismatch : 0

Tcp Option Length Mismatch : 6

AD Role set to NONE : 0

[Edge] AD Negotiation Start : 96771

[Edge] AD Negotiation Done : 93711

[Edge] Rcvd SYN-ACK w/o AD options : 0

[Edge] AOIM sync Needed : 99

[Core] AD Negotiation Start : 10375

[Core] AD Negotiation Done : 10329

[Core] Rcvd ACK w/o AD options : 0

[Core] AOIM sync Needed : 0

Device# show sdwan appqoe aoim-statistics

\_\_\_\_\_\_

AOIM Statistics

\_\_\_\_\_

```
Total Number Of Peer Syncs : 1
Current Number Of Peer Syncs in Progress
                                         : 0
Number Of Peer Re-Syncs Needed
Total Passthrough Connections Due to Peer Version Mismatch : 0
AOIM DB Size (Bytes): 4194304
LOCAL AO Statistics
Number Of AOs
                : 2
            Version Registered
SSL
             1.2
DRE
             0.23
PEER Statistics
Number Of Peers : 1
Peer ID: 203.203.203.11
Peer Num AOs
               : 2
ΑO
             Version InCompatible
SSL
              1.2
                         Ν
DRE
              0.23
```

## show sdwan appqoe flow closed

To view the closed appqoe flows, use the **show sdwan appqoe flow closed** command in privileged EXEC mode.

show sdwan appqoe flow closed  $\{$  all | detail | flow-id | server-port port-number | server-ip | server-port port-number | client-ip | client-ip | server-port port-number | server-port | port-number | error | detail | flow-id | | | server-port | server-port | server-port | server-port | server-port | server-port | server-port | server-port | server-port | server-port | server-port | server-port | server-port | server-port | server-port | server-port | server-port | server-port | server-port | server-port | server-port | server-port | server-port | server-port | server-port | server-port | server-port | server-port | server-port | server-port | server-port | server-port | server-port | server-port | server-port | server-port | server-port | server-port | server-port | server-port | server-port | server-port | server-port | server-port | server-port | server-port | server-port | server-port | server-port | server-port | server-port | server-port | server-port | server-port | server-port | server-port | server-port | server-port | server-port | server-port | server-port | server-port | server-port | server-port | server-port | server-port | server-port | server-port | server-port | server-port | server-port | server-port | server-port | server-port | server-port | server-port | server-port | server-port | server-port | server-port | server-port | server-port | server-port | server-port | server-port | server-port | server-port | server-port | server-port | server-port | server-port | server-port | server-port | server-port | server-port | server-port | server-port | server-port | server-port | server-port | server-port | server-port | server-port | server-port | server-port | server-port | server-port | server-port | server-port | server-port | server-port |

#### **Syntax Description**

| all             | Displays all flows                  |
|-----------------|-------------------------------------|
| detail          | Displays flow details for all flows |
| flow-id flow-id | Filters flows by flow-id            |

| server-ip server-ip     | Filters flows by the server IP address                 |
|-------------------------|--------------------------------------------------------|
| client-ip client-ip     | Filters flows by the client IP address                 |
| server-port port-number | Filters flows by server port number. Range: 1 to 65535 |
| error                   | Displays the latest flows with errors.                 |

#### **Command Modes**

Privileged EXEC (#)

## **Command History**

| Release                                      | Modification                 |
|----------------------------------------------|------------------------------|
| Cisco IOS XE Catalyst SD-WAN Release 17.2.1r | This command was introduced. |

Cisco IOS XE Catalyst SD-WAN Release 17.6.1a A new keyword **error** was introduced.

The following is a sample out from the **show sdwan appgoe flow closed all** command:

```
Device# show sdwan appqoe flow closed all Current Historical Optimized Flows: 6
```

Optimized Flows
----T:TCP, S:SSL, U:UTD

| Flow ID           | VPN | Source IP:Port    | Destination IP:Port | Service |
|-------------------|-----|-------------------|---------------------|---------|
|                   |     |                   |                     |         |
| 52590946740086387 | 101 | 192.0.2.254:52895 | 198.51.100.77:443   | TSU     |
| 52592155669963238 | 101 | 192.0.2.254:53394 | 198.51.100.10:443   | TSU     |
| 52592460109050976 | 101 | 192.0.2.254:53465 | 198.51.100.22:443   | TSU     |
| 52592469869036268 | 101 | 192.0.2.254:53467 | 198.51.100.55:443   | TSU     |
| 52592624888356116 | 101 | 192.0.2.254:56293 | 198.51.100.78:443   | TSU     |
| 52592627585006471 | 101 | 192.0.2.254:56294 | 198.51.100.99:443   | TSU     |

The following is sample out from the **show sdwan appgoe flow closed error** command:

```
Device# show sdwan appqoe flow closed error
Current Historical Optimized Flows: 1
Optimized Flows
```

-----

T:TCP, S:SSL, U:UTD, D:DRE, RR:DRE Reduction Ratio

# show sdwan appqoe flow flow-id

To view the closed appqoe flows, use the **show sdwan appqoe flow flow-id** command in privileged EXEC mode.

show sdwan appqoe flow flow-id [ debug { all | SSL | TCP | UTD } ]

## **Syntax Description**

all Displays all debug statistics

**SSL** Displays debug statistics for SSL

**TCP** Displays debug statistics for TCP

**UTD** Displays debug statistics for UTD

**DRE** Displays debug statistics for DRE

## **Command History**

#### Release Modification

Cisco IOS XE Catalyst SD-WAN Release 17.2.1r Command introduced.

## **Usage Guidelines**

Run this command in privileged EXEC mode.

```
Device# show sdwan appqoe flow flow-id 52590946740086387
Flow ID: 52590946740086387
VPN: 101 APP: 0 [Client 192.0.2.254:52895 - Server 198.51.100.77:443]
TCP stats
Client Bytes Received : 1702
Client Bytes Sent
                      : 2877
Server Bytes Received
                      : 4102
Server Bytes Sent
                       : 1511
TCP Client Rx Pause
                      : 0x0
TCP Server Rx Pause
                      : 0x0
TCP Client Tx Enabled
                      : 0x0
TCP Server Tx Enabled : 0x0
Client Flow Pause State : 0x0
Server Flow Pause State: 0x0
TCP Flow Bytes Consumed : 0
TCP Client Close Done : 0x0
TCP Server Close Done : 0x0
                     : 0x0
TCP Client FIN Rcvd
TCP Server FIN Rcvd
                       : 0x0
TCP Client RST Rcvd
                      : 0x0
TCP Server RST Rcvd
                      : 0x0
                      : 0x0
TCP FIN/RST Sent
                      : 0x0
Flow Cleanup State
TCP Flow Events
  1. time:4024.495732 :: Event:TCPPROXY_EVT_FLOW_CREATED
  2. time:4024.495748 :: Event:TCPPROXY EVT SYNCACHE ADDED
  3. time:4024.496141 :: Event:TCPPROXY_EVT_ACCEPT_DONE
  4. time:4024.496246
                      :: Event:TCPPROXY_EVT_CONNECT_START
   5. time:4024.746338
                       ::
                            Event:TCPPROXY EVT CONNECT DONE
                            Event: TCPPROXY EVT FLOW CREATE UTD SENT
   6. time:4024.746351
                        ::
  7. time:4024.746420
                       :: Event:TCPPROXY EVT FLOW CREATE UTD RSP SUCCESS
  8. time:4024.746442 :: Event:TCPPROXY EVT FLOW CREATE SSL DONE
  9. time:4024.746466
                       :: Event:TCPPROXY EVT FLOW ENABLE SSL
  10. time:4024.746491
                       :: Event:TCPPROXY EVT DATA ENABLED SUCCESS
SSL stats
S-to-C Encrypted Bytes Written : 638
S-to-C Encrypted Bytes Read : 638
S-to-C Decrypted Bytes Written : 319
S-to-C Decrypted Bytes Read
                               : 319
```

```
S-to-C Clear Flow Bytes
C-to-S Encrypted Bytes Written : 1059
C-to-S Encrypted Bytes Read : 1059
C-to-S Decrypted Bytes Written : 740
C-to-S Decrypted Bytes Read : 740
C-to-S Clear Flow Bytes
Proxy Server State Trace
INITIALIZED PRE SSL HANDSHAKE EXPORT APP DATA
Event: LWSSL_EVT_PEER_INIT_DONE State: INITIALIZED
Event: LWSSL_EVT_PRE_SSL_DONE State: PRE_SSL
Event: LWSSL EVT CCS FIN RCV State: HANDSHAKE
Event: LWSSL EVT KEY PACKET INIT DONE State: EXPORT
Proxy Client State Trace
INITIALIZED FORWARD FORWARD HANDSHAKE IMPORT APP DATA
Event: LWSSL EVT PEER INIT DONE State: INITIALIZED
Event: LWSSL EVT HANDSHAKE BEGIN State: FORWARD
Event: LWSSL EVT CCS FIN_RCV State: FORWARD_HANDSHAKE
Event: LWSSL EVT KEY PACKET INIT DONE State: IMPORT
```

## show sdwan appqoe flow vpn-id

To view the appqoe flows using vpn ids, use the **show sdwan appqoe flow vpn-id** command in privileged EXEC mode.

**show sdwan appqoe flow vpn-id** { **client-ip** [ **server-ip** [ **server-ip** [ **server-ip** [ **server-ip** [ **server-ip** ] | **server-ip** | **server-ip** | **server-port** | **server-port** | **server-port** | **server-port** | **server-port** | **server-port** | **server-port** | **server-port** | **server-port** | **server-port** | **server-port** | **server-port** | **server-port** | **server-port** | **server-port** | **server-port** | **server-port** | **server-port** | **server-port** | **server-port** | **server-port** | **server-port** | **server-port** | **server-port** | **server-port** | **server-port** | **server-port** | **server-port** | **server-port** | **server-port** | **server-port** | **server-port** | **server-port** | **server-port** | **server-port** | **server-port** | **server-port** | **server-port** | **server-port** | **server-port** | **server-port** | **server-port** | **server-port** | **server-port** | **server-port** | **server-port** | **server-port** | **server-port** | **server-port** | **server-port** | **server-port** | **server-port** | **server-port** | **server-port** | **server-port** | **server-port** | **server-port** | **server-port** | **server-port** | **server-port** | **server-port** | **server-port** | **server-port** | **server-port** | **server-port** | **server-port** | **server-port** | **server-port** | **server-port** | **server-port** | **server-port** | **server-port** | **server-port** | **server-port** | **server-port** | **server-port** | **server-port** | **server-port** | **server-port** | **server-port** | **server-port** | **server-port** | **server-port** | **server-port** | **server-port** | **server-port** | **server-port** | **server-port** | **server-port** | **server-port** | **server-port** | **server-port** | **server-port** | **server-port** | **server-port** | **server-port** | **server-port** | **server-port** | **server-port** | **server-port** | **server-port** | **server-port** | **server-port** | **server-port** | **server-port** | **server-port** | **server-port** | **server-port** | **server-port** | **server-port** | **server-port** | **server-port** | **server-port** | **server-port** | **server-port** | **server-port** | **server-port** | **server-port** | **server-po** 

#### **Syntax Description**

| vpn-id                  | VPN/VRF ID. Range: 1 to 64                             |
|-------------------------|--------------------------------------------------------|
| client-ip client-ip     | Filters flows by the client IP address                 |
| server-ip server-ip     | Filters flows by the server IP address                 |
| server-port port-number | Filters flows by server port number. Range: 1 to 65535 |

#### **Command History**

| Release                                      | Modification        |
|----------------------------------------------|---------------------|
| Cisco IOS XE Catalyst SD-WAN Release 17.2.1r | Command introduced. |

Device# show sdwan appqoe flow vpn-id 101 server-port 443 T:TCP, S:SSL, U:UTD

| Flow ID      | VPN    | Source | IP:Port           | Destination IP:Port | Service |
|--------------|--------|--------|-------------------|---------------------|---------|
| 525909467400 | 86387  | 101    | 192.0.2.254:52895 | 198.51.100.77:443   | TSU     |
| 525921556699 | 63238  | 101    | 192.0.2.254:53394 | 198.51.100.10:443   | TSU     |
| 525924601090 | 50976  | 101    | 192.0.2.254:53465 | 198.51.100.22:443   | TSU     |
| 525924698690 | 36268  | 101    | 192.0.2.254:53467 | 198.51.100.55:443   | TSU     |
| 525926248883 | 356116 | 101    | 192.0.2.254:56293 | 198.51.100.78:443   | TSU     |
| 525926275850 | 06471  | 101    | 192.0.2.254:56294 | 198.51.100.99:443   | TSU     |

## show sdwan cloudexpress applications

To display the best path that Cloud onRamp for SaaS has selected for each configured SaaS application, on Cisco IOS XE Catalyst SD-WAN devices, use the **show sdwan cloudexpress applications** command in privileged EXEC mode.

show sdwan cloudexpress applications

#### **Syntax Description**

None.

#### **Command Mode**

Privileged EXEC mode

## **Command History**

| Release                   | Modification                 |
|---------------------------|------------------------------|
| Cisco IOS XE Release 17.2 | This command was introduced. |

#### **Examples**

#### **Example**

```
Device# show sdwan cloudexpress applications
cloudexpress applications vpn 1 office365
exit-type local
interface GigabitEthernet1
latency 1
loss
cloudexpress applications vpn 1 amazon aws
exit-type
               gateway
gateway-system-ip 10.0.0.1
               1
latency
                0
loss
                lte
local-color
               lte
remote-color
cloudexpress applications vpn 1 dropbox
exit-type
               gateway
gateway-system-ip 10.0.0.1
latency
                19
                 0
local-color
                1 t.e
remote-color
                lte
```

## show sdwan cloudexpress gateway-exits

To display the Quality of Experience (QoS) measurements received from gateway sites, for Cloud onRamp for SaaS, on Cisco IOS XE Catalyst SD-WAN devices, use the **show sdwan cloudexpress gateway-exits** 

command in privileged EXEC mode. The output may include entries for branch sites, and for branch sites with direct internet access (DIA).

show sdwan cloudexpress gateway-exits

#### **Syntax Description**

This command has no arguments or keywords.

#### **Command Mode**

Privileged EXEC mode

#### **Command History**

| Release                   | Modification                 |
|---------------------------|------------------------------|
| Cisco IOS XE Release 17.2 | This command was introduced. |

#### **Examples**

#### Example

```
Device# show sdwan cloudexpress gateway-exits
cloudexpress gateway-exits vpn 1 office365 10.0.0.1
latency 2
            50
local-color lte
remote-color lte
cloudexpress gateway-exits vpn 1 amazon aws 10.0.0.2
latency
loss
local-color lte
remote-color lte
cloudexpress gateway-exits vpn 1 dropbox 10.0.0.2
latency 19
loss
local-color lte
remote-color lte
```

## show sdwan cloudexpress local-exits

To display the list of applications enabled for Cloud onRamp for SaaS probing, on Cisco IOS XE Catalyst SD-WAN devices, and the interfaces on which the probing occurs, use the **show sdwan cloudexpress local-exits** command in privileged EXEC mode. Each line of the output applies to a specific application and interface, and includes the average latency and loss for each application and interface. The interfaces may include branch site direct internet access (DIA) interfaces, and gateway site interfaces.

show sdwan cloudexpress local-exits

### **Syntax Description**

This command has no arguments or keywords.

#### **Command Mode**

Privileged EXEC mode

### **Command History**

| Release                   | Modification                 |
|---------------------------|------------------------------|
| Cisco IOS XE Release 17.2 | This command was introduced. |

### **Examples**

### **Example**

| Devi | ce# snow sawan | cloudexpress local-exits |         |      |
|------|----------------|--------------------------|---------|------|
| VPN  | APPLICATION    | INTERFACE                | LATENCY | LOSS |
| 1    | office365      | GigabitEthernet1         | 1       | 43   |
| 1    | office365      | GigabitEthernet5         | 1       | 42   |

## show sdwan cloudexpress service-area-applications

To display the applications enabled for Cloud onRamp for SaaS and the best path that has been selected for each, use the **show sdwan cloudexpress service-area-applications** command in Privileged EXEC mode.

#### show sdwan cloudexpress service-area-applications

| ^- | mm |     | a. | n | _£. |    | 14 |
|----|----|-----|----|---|-----|----|----|
| Lυ | шш | ıan | u  | v | ei  | au | ш  |

Not applicable.

## **Command Modes**

Privileged EXEC

## **Command History**

| Release                                      | Modification                |
|----------------------------------------------|-----------------------------|
| Cisco IOS XE Catalyst SD-WAN Release 17.4.1a | This command is introduced. |

## **Usage Guidelines**

The output includes separate sections with the details for each unique combination of:

- Service area (Microsoft Exchange traffic is currently the only possible value)
- VPN
- Application

For each combination, the output includes:

- exit-type:
  - **Local**: The application traffic uses the local interface for example a Direct Internet Access (DIA) interface at a branch site.
  - Gateway: The application traffic uses a remote gateway.

- None: Cloud on Ramp for SaaS has not determined a best path for the application traffic.
- interface: Interface for current best path.
- latency: Last measured latency.
- loss: Last measured packet loss.
- override-status: Score for the path:
  - **OK**: Acceptable for application traffic.
  - NOT-OK: Not acceptable for application traffic.
  - INIT: Insufficient data.

#### **Example**

In the following example, the output snippet shows the best-path information for the office 365 application, for VPN 1 only. In the example, Office 365 traffic on VPN 1 is using a local interface (GigabitEthernet0/0/2).

```
Device#show sdwan cloudexpress service-area-applications cloudexpress service-area-applications Exchange vpn 1 office365 exit-type local interface GigabitEthernet0/0/2 latency 3 loss 0 override-status OK
```

## show sdwan policy

Display information about policy configuration on the IOS XE router.

```
show sdwan policy app-route-policy filter
show sdwan policy access-list-associations
show sdwan policy access-list-counters
show sdwan policy access-list-names
show sdwan policy data policy filter
show sdwan policy from-vsmart
show sdwan policy from-vsmart lists
```

## **Syntax Description**

The options for the **show sdwan policy** commands are the same as for the equivalent vEdge router commands.

#### **Command History**

| Release | Modification        |
|---------|---------------------|
| 16.9.1  | Command introduced. |

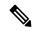

Note

The **show sdwan policy data-policy-filter** commands display in different formats depending on if the counter has a value or not. If the counter has a value, the output for the show sdwan policy data-policy-filter displays in a linear format. If the counter does not have a value, the output displays in a tabular format.

#### Example

The example output for the **show sdwan policy** commands is the same as for the equivalent vEdge router commands. Below is an example output for the **show sdwan policy app-route-policy-filter** command.

```
ISR4K# show sdwan policy app-route-policy-filter
app-route-policy-filter app route policy pm9008
app-route-policy-vpnlist all vpns
 app-route-policy-counter count_appr_pm9008_1001
  packets 15126027
  bytes 15305251759
 app-route-policy-counter count appr pm9008 1002
  packets 10364400
  bytes 11151607158
  app-route-policy-counter count appr pm9008 1003
  packets 0
  bytes 0
  app-route-policy-counter count appr pm9008 1004
  packets 265882
  bytes
         34997066
```

#### CSR# show sdwan policy data-policy-filter

| NAME      | NAME | COUNTER NAME         | PACKETS | BYTES  | POLICER<br>NAME | OOS<br>PACKETS | OOS<br>BYTES |
|-----------|------|----------------------|---------|--------|-----------------|----------------|--------------|
| TCP_Proxy | 1    | TCP1<br>TCP2         | 0       | 0<br>0 |                 |                |              |
|           |      | default action count | 0       | 0      |                 |                |              |

When counter has some value it has below output pattern.

```
CSR# show sdwan policy data-policy-filter
data-policy-filter TCP_Proxy
data-policy-counter TCP1
   packets 764954
   bytes 1009386894
   data-policy-counter TCP2
   packets 163154
   bytes 14693558
   data-policy-counter default_action_count
   packets 22
   bytes 7524
```

## **Related Topics**

show sdwan, on page 990

# show sdwan policy service-path

To display the next-hop information for an IP packet that a Cisco IOS XE router received from a service-side interface, use the **show sdwan policy service-path** command in the privileged EXEC mode.

show sdwan policy service-path vpn-id vpn-id interface interface-name source-ip ip-address dest-ip ip-address protocol number source-port port-number dest-port port-number [all | app application-name | dscp value]

## **Syntax Description**

| vpn-id vpn-id            | Identifies the service VPN.                                                         |  |  |
|--------------------------|-------------------------------------------------------------------------------------|--|--|
| interface interface-name | Specifies the name of the local interface being used for the IPsec tunnel.          |  |  |
| source-ip ip-address     | Specifies the source IP address number of the local end of the IPsec tunnel.        |  |  |
| dest-ip ip-address       | Specifies the destination IP address of the remote end of the IPsec tunnel.         |  |  |
| protocol number          | Specifies the number of the protocol being used on the IPsec tunnel.                |  |  |
| source-port port-number  | Specifies the port number of the local end of the IPsec tunnel.                     |  |  |
| dest-port port-number    | Specifies the port number of the remote end of the IPsec tunnel.                    |  |  |
| all                      | Displays all possible paths for a packet.                                           |  |  |
| app application-name     | Displays the packets associated with the specified DPI application.                 |  |  |
| dscp value               | Specifies the DSCP value being used on the IPsec tunnel. <i>Range:</i> 0 through 63 |  |  |

#### **Command Default**

NA

## **Command Modes**

Privileged EXEC

### **Command History**

| Release                                      | Modification                 |
|----------------------------------------------|------------------------------|
| Cisco IOS XE Catalyst SD-WAN Release 17.2.1r | This command was introduced. |

#### **Usage Guidelines**

You identify the IP packet by specifying fields in the IP header. You can use this command when using application-aware routing, to determine that path taken by the packets associated with a DPI application.

## **Example**

```
Device#show sdwan policy service-path
vpn 1 interface GigabitEthernet 5 source-ip 10.20.24.17 dest-ip 10.20.25.18
protocol 1 Next Hop: IPsec
Source: 10.1.15.15 12346 Destination: 10.1.16.16 12366
Local Color: lte Remote Color: lte Remote System IP: 172.16.255.16
```

## show sdwan policy tunnel-path

To display the next-hop information for an IP packet that a Cisco IOS XE router received from a WAN transport tunnel interface, use the **show sdwan policy tunnel-path** command in the privileged EXEC mode.

show sdwan policy tunnel-path vpn-id vpn-id interface interface-name source-ip ip-address dest-ip ip-address protocol number source-port port-number dest-port port-number [all | app application-name | dscp value]

### **Syntax Description**

| vpn-id vpn-id            | Identifies the service VPN.                                                          |  |  |
|--------------------------|--------------------------------------------------------------------------------------|--|--|
| interface interface-name | Specifies the name of the local interface being used for the IPsec tunnel.           |  |  |
| source-ip ip-address     | Specifies the source IP address number of the local end of the IPsec tunnel.         |  |  |
| dest-ip ip-address       | Specifies the destination IP address of the remote end of the IPsec tunnel.          |  |  |
| protocol number          | Specifies the number of the protocol being used on the IPsec tunnel.                 |  |  |
| source-port port-number  | Specifies the port number of the local end of the IPsec tunnel.                      |  |  |
| dest-port port-number    | Specifies the port number of the remote end of the IPsec tunnel.                     |  |  |
| all                      | Displays all possible paths for a packet.                                            |  |  |
| app application-name     | Displays the packets associated with the specified DPI application.                  |  |  |
| dscp value               | Specifies the DSCP value being used on the IPsec tunnel. <i>Range</i> : 0 through 63 |  |  |

#### **Command Default**

NA

## **Command Modes**

Privileged EXEC

#### **Command History**

| Release                                      | Modification                 |
|----------------------------------------------|------------------------------|
| Cisco IOS XE Catalyst SD-WAN Release 17.2.1r | This command was introduced. |

## **Usage Guidelines**

You identify the IP packet by specifying fields in the IP header. You can use this command when using application-aware routing, to determine that path taken by the packets associated with a DPI application.

### **Example**

```
Device#show sdwan policy tunnel-path
vpn 0 interface ge0/2 source-ip 10.0.5.11 dest-ip 10.0.5.21 protocol 6
source-port 12346 dest-port 12346
Nexthop: Direct Interface ge0/2 index: 3
```

## show security-info

List the configured security information for IPsec tunnel connections (on vEdge routers only).

show security-info [ authentication-type  $\mid$  encryption-supported  $\mid$  fips-mode  $\mid$  pairwise-keying  $\mid$  rekey  $\mid$  replay-window ]

## **Syntax Description**

| None                 | Lists information about all configured IPsec tunnel security parameters. |  |  |
|----------------------|--------------------------------------------------------------------------|--|--|
| authentication-type  | Lists the configured authentication type for IPsec tunnels.              |  |  |
| encryption-supported | Lists the supported encryption type.                                     |  |  |
| fips-mode            | Displays whether fips mode is enabled or disabled.                       |  |  |
| pairwise-keying      | Displays whether pairwise-keying is enabled or disabled.                 |  |  |
| rekey                | Lists the configured rekeying time for IPsec tunnels, in seconds.        |  |  |
| replay-window        | Lists the configured replay window size for IPsec tunnels.               |  |  |

### **Command History**

| Release                     | Modification                                                                                           |  |
|-----------------------------|----------------------------------------------------------------------------------------------------|--|
| 14.2                        | Command introduced.                                                                                    |  |
| 16.2                        | Added support for displaying authentication negotiation.                                               |  |
| 17.2                        | Added FIPS status                                                                                      |  |
| Cisco SD-WAN Release 20.6.1 | The output of this command was modified to included an additional field, security-info integrity-type. |  |

The following is a sample output from the **show security-info** command applicable to Cisco SD-WAN Release 20.6.1 and later.

## vm4# show security-info

```
security-info authentication-type deprecated security-info rekey 86400 security-info replay-window 512 security-info encryption-supported "AES_GCM_256 (for unicast & multicast)" security-info fips-mode Enabled security-info pairwise-keying Disabled security-info integrity-type "ip-udp-esp esp"
```

The following is a sample output from the **show security-info** command applicable to releases before Cisco SD-WAN Release 20.6.1.

## vEdge# show security-info

```
security-info authentication-type "SHA1_HMAC / NULL" security-info rekey 3600000 security-info replay-window 512 security-info encryption-supported "AES_GCM_256 and, for multicast, AES_256_CBC" security-info fips-mode Enabled
```

## **Related Topics**

ipsec, on page 274

## show nms server-proxy ratelimit

To view rate limits for bulk and non-bulk APIs, use the **show nms server-proxy ratelimit** command in the operational mode.

#### show nms server-proxy ratelimit

## **Syntax Description**

This command has no arguments or keywords.

#### **Command Modes**

Operational mode (#)

#### **Command History**

| Release                       | Modification                |  |  |
|-------------------------------|-----------------------------|--|--|
| Cisco vManage Release 20.10.1 | This command is introduced. |  |  |

#### **Examples**

The following is a sample output of the **show nms server-proxy ratelimit** command on a single Cisco vManage node:

vManage# show nms server-proxy ratelimit

```
Non Bulk API: 100/second (per node)
Bulk API: 48/minute (per node)
```

The following is a sample output of the **show nms server-proxy ratelimit** command on a Cisco vManage node belonging to a three-node cluster:

```
vManage# show nms server-proxy ratelimit
Non Bulk API: 100/second (per node)
Bulk API: 150/minute (across cluster)
```

#### **Related Commands**

| Command                                | Description                                                                          |
|----------------------------------------|--------------------------------------------------------------------------------------|
| request nms server-proxy set ratelimit | Configures rate limits for bulk and non-bulk APIs on the Cisco vManage server-proxy. |

## show software

List the software images that are installed on the local device (on vEdge routers and vSmart controllers).

show software image-name [active | confirmed | default | previous | timestamp]

show software

## **Syntax Description**

| None                                                  | List information about all software images installed on the local device.                                                                                                    |
|-------------------------------------------------------|----------------------------------------------------------------------------------------------------|
| [active   confirmed   default   previous   timestamp] | Software Image Status: List whether the image is the actively running image, the default image, or the previously running image, when the image was installed, and who confirmed the software installation. |
| image-name                                            | Specific Software Image: List information about a specific software image.                                                                                                    |

## **Command History**

| Release | Modification                                   |  |
|---------|------------------------------------------------|--|
| 15.3.3  | Command introduced for vEdge 100 routers only. |  |
| 15.4    | Command available on all Cisco SD-WAN devices. |  |

## **Example**

vEdge# show software

| VERSION | ACTIVE | DEFAULT | PREVIOUS | CONFIRMED | TIMESTAMP                 |
|---------|--------|---------|----------|-----------|---------------------------|
|         |        |         |          |           |                           |
| 15.3.3  | true   | true    | false    | -         | 2015-10-08T12:54:50-00:00 |

## **Related Topics**

request download, on page 674
request software activate, on page 706
request software install-image, on page 709
request software remove, on page 710
request software reset, on page 711
show version, on page 1040

## show support omp peer

To display information about the active OMP peer sessions on the local Cisco SD-WAN Controller or Cisco vEdge device, use the **show support omp peer** command in privilege EXEC mode.

show support omp peer peer-ip ip-address

#### **Syntax Description**

**peer-ip** System-IP address of the connected Cisco Catalyst SD-WAN device.

*ip-address* Display configuration OMP peer session information about a specific peer.

#### Command Modes

Privileged EXEC (#)

## **Command History**

| Release                                                  | Modifications                                                   |
|----------------------------------------------------------|-----------------------------------------------------------------|
| Cisco SD-WAN Release 20.8.1                              | This command was introduced.                                    |
| Cisco Catalyst SD-WAN Control Components Release 20.11.1 | Added the <b>TLOC color supported list</b> field in the output. |

### **Usage Guidelines**

Detailed information about OMP peer is displayed along with all timers and assigned policies in XML format.

The following is a sample output from the **show support omp peer** command:

Device# show support omp peer peer-ip 172.16.255.41

```
_____
           PEERS for CONTEXT 172.16.255.41
_____
Local address: 172.16.255.41
Looking up Peer: 172.16.255.5
Peer: 172.16.255.5 (0x7fd197ee1800), Type: vSmart, Site: 200, Region-id-set: None, Domain:
 1, Overlay: 1, Legit: yes
       State: Up, version: 1, Control-Up: yes, Staging: no, flags: 0x21
       CAP: BR: no, TGW: no
      Multithreading- down: no, move-marker: no, update-gen: no, work-queue: no, needs_upd:
 0x0
       buffer ev: 0x0x7fd197aca580
       Hello timer: Enabled (e: 2, c: 20, md: 20 lmd: 0) Hold timer: Enabled (e: 43 v:
       Connect retry: Disabled (e: -1 v: 2 c: 2) Adv. timer: Enabled (e: 1 v: 1 c: 1)
       Down-pending: Disabled (e: -1 v: 1 c: 1)
   EOR interval: 300 EOR timer: Disabled (e: -1 v: 300)
   Force-Send interval: 2 Force-Send timer: Disabled (e: -1 v: 2)
       Rcv cap: Identity MP GR Refresh Security Overlay
       Neg cap: Identity MP GR Refresh Security Overlay
       Rcv afi-safi: TLOC-IPV4 SRVC-IPV4 SRVC-IPV6 ROUTE-IPV4 ROUTE-IPV6 MCAST-IPV4 (2)
LINK CXP (2)
       Neg afi-safi: TLOC-IPV4 SRVC-IPV4 SRVC-IPV6 ROUTE-IPV4 MCAST-IPV4 (2) LINK CXP (2)
       GR-enabled: Enabled, My GR interval: 43200 GR timer: Disabled (e: -1 v: 43200 c:
43200)
       Enter gr: 0, Exit gr: 0, GR mode: FALSE
       site-pol: None route-pol-in: None route-pol-out: None data-pol-in: None
          data-pol-out: None pfr-pol: None mem-pol: None cflowd:None
```

```
UP time: Wed Feb 16 17:55:50 2022
        Last DOWN time: Thu Jan 1 00:00:00 1970
        Down Event: Invalid, Err code: Invalid, Subcode: 0, Down-pend: no
        UP: 1, DOWN: 0, CONN: 1
        Read before hold: 0, Buf pullups: 13
        Buffer thresholds: 0, upd pkt thresholds: 0
        Nothing Read: 29286, Partial Msg: 132
        Direct pkts: 28429 Direct hello send: 0
        Bad marker: 0 Read error: 0
        Read in down pending: 0, Read in null evbuf: 0
        Enter gr: 0, Exit gr: 0
        Policy received: Complete
       Forwarding policy len: 1346
<app-route-policy>
  <name> VPN 1 web-ssh-AAR</name>
  <vpn-list>
    <name>VPN 1</name>
    <sequence>
      <seq-value>1</seq-value>
        <source-ip>0.0.0.0/0</source-ip>
        <app-list>SSH_policy</app-list>
      </match>
      <action>
        <sla-class>
          <sla-class-name>TEST1</sla-class-name>
          <preferred-color>biz-internet</preferred-color>
        </sla-class>
      </action>
    </sequence>
    <sequence>
      <seq-value>11</seq-value>
      <match>
        <source-ip>0.0.0.0/0</source-ip>
        <app-list>web_services</app-list>
      </match>
      <action>
        <sla-class>
          <sla-class-name>TEST1</sla-class-name>
          cpreferred-color>biz-internet</preferred-color></preferred-color>
        </sla-class>
      </action>
    </sequence>
  </app-route-policy>
<sla-class>
  <name>TEST1</name>
  <loss>10</loss>
  <latency>100</latency>
  <jitter>10</jitter>
</sla-class>
ts><vpn-list>
  <name>VPN_1</name>
  <vpn>
    <id>1</id>
  </vpn>
<app-list>
  <name>SSH policy</name>
  <app>
    <name>ssh</name>
  </app>
</app-list>
<app-list>
```

```
<name>web services</name>
 <app-family>
   <name>audio_video</name>
  </app-family>
  <app-family>
   <name>instant-messaging</name>
  </app-family>
 <app-family>
   <name>web</name>
 </app-family>
</app-list>
</lists>
       Statistics:
         TLOC-IPV4:
           EOR - TX: 1 RX: 1
           Browse-Done: 1 Force-Send: 0
           received: 20 installed: 0 sent: 2
           ri-cleanup: 0 ro-cleanup: 0 ri-reeval: 0 reeval: 0
           marker-reset: 0 routes-browse: 2121 ri-browsed: 2121 te-changed: 0
           ctx-rib-version: 3150 peer-ro-version: 3150
         TLOC-IPV6:
           EOR - TX: 0 RX: 0
           Browse-Done: 0 Force-Send: 0
           received: 0 installed: 0 sent: 0
           ri-cleanup: 0 ro-cleanup: 0 ri-reeval: 0 reeval: 0
           marker-reset: 0 routes-browse: 0 ri-browsed: 0 te-changed: 0
           ctx-rib-version: 0 peer-ro-version: 0
         SECURITY:
           EOR - TX: 0 RX: 0
           Browse-Done: 0 Force-Send: 0
           received: 0 installed: 0 sent: 0
           ri-cleanup: 0 ro-cleanup: 0 ri-reeval: 0 reeval: 0
           marker-reset: 0 routes-browse: 0 ri-browsed: 0 te-changed: 0
           ctx-rib-version: 0 peer-ro-version: 0
          SRVC-IPV4:
           EOR - TX: 1 RX: 1
           Browse-Done: 1 Force-Send: 0
           received: 0 installed: 0 sent: 4
           ri-cleanup: 0 ro-cleanup: 0 ri-reeval: 0 reeval: 0
           marker-reset: 0 routes-browse: 2 ri-browsed: 4 te-changed: 0
           ctx-rib-version: 4 peer-ro-version: 4
          SRVC-IPV6:
           EOR - TX: 1 RX: 1
           Browse-Done: 1 Force-Send: 0
            received: 0 installed: 0 sent: 0
           ri-cleanup: 0 ro-cleanup: 0 ri-reeval: 0 reeval: 0
           marker-reset: 0 routes-browse: 0 ri-browsed: 0 te-changed: 0
           ctx-rib-version: 0 peer-ro-version: 0
          ROUTE-IPV4:
           EOR - TX: 1 RX: 1
           Browse-Done: 1 Force-Send: 0
           received: 88 installed: 0 sent: 4
           ri-cleanup: 0 ro-cleanup: 0 ri-reeval: 0 reeval: 0
           marker-reset: 0 routes-browse: 364 ri-browsed: 4784 te-changed: 0
           ctx-rib-version: 802 peer-ro-version: 802
          ROUTE-IPV6:
```

```
EOR - TX: 0 RX: 0
   Browse-Done: 0 Force-Send: 0
   received: 0 installed: 0 sent: 0
   ri-cleanup: 0 ro-cleanup: 0 ri-reeval: 0 reeval: 0
   marker-reset: 0 routes-browse: 0 ri-browsed: 0 te-changed: 0
   ctx-rib-version: 0 peer-ro-version: 0
 MCAST-TPV4:
   EOR - TX: 1 RX: 1
   Browse-Done: 1 Force-Send: 0
   received: 0 installed: 0 sent: 0
   ri-cleanup: 0 ro-cleanup: 0 ri-reeval: 0 reeval: 0
   marker-reset: 0 routes-browse: 0 ri-browsed: 0 te-changed: 0
   ctx-rib-version: 0 peer-ro-version: 0
 MCAST-TPV6:
   EOR - TX: 0 RX: 0
   Browse-Done: 0 Force-Send: 0
   received: 0 installed: 0 sent: 0
   ri-cleanup: 0 ro-cleanup: 0 ri-reeval: 0 reeval: 0
   marker-reset: 0 routes-browse: 0 ri-browsed: 0 te-changed: 0
   ctx-rib-version: 0 peer-ro-version: 0
 T.TNK:
   EOR - TX: 1 RX: 1
   Browse-Done: 1 Force-Send: 0
   received: 6 installed: 0 sent: 0
   ri-cleanup: 0 ro-cleanup: 0 ri-reeval: 0 reeval: 0
   marker-reset: 0 routes-browse: 355 ri-browsed: 355 te-changed: 0
   ctx-rib-version: 744 peer-ro-version: 680
 CXP:
   EOR - TX: 1 RX: 1
   Browse-Done: 1 Force-Send: 0
   received: 0 installed: 0 sent: 0
   ri-cleanup: 0 ro-cleanup: 0 ri-reeval: 0 reeval: 0
   marker-reset: 0 routes-browse: 0 ri-browsed: 0 te-changed: 0
   ctx-rib-version: 0 peer-ro-version: 0
Packet Statistics:
 hello-tx:
                  28429 hello-rx:
                  1 handshake-rx:
 handshake-tx:
                                             1
 alert-tx:
                       0 alert-rx:
                                                 0
                     32
                      32 update-rx:
7 inform-rx:
                                              2217
 update-tx:
                                              7
3
 inform-tx:
                   0 policy-rx:
 policy-tx:
 total-tx: 28469 total-rx: 30654
```

The following example, executed on a Cisco SD-WAN Controller, shows the TLOC colors that the peer device 10.0.0.15 is advertising—in this case, Ite and 3g.

```
vsmart# show support omp peer peer-ip 10.0.0.15 | inc color ed bitmap: 0xc0, TLOC color supported list: lte 3g
```

## show system buffer-pool-status

Display statistics about internal data packet buffers, which are used in the forwarding path.

## show system buffer-pool-status

## **Syntax Description**

None

## **Command History**

| Release | Modification        |  |
|---------|---------------------|--|
| 17.2    | Command introduced. |  |

## **Example**

| vEdge# | show system | buffer-pool- | -status      |
|--------|-------------|--------------|--------------|
| Pool   | Block-Size  | Max-Blocks   | Avail-Blocks |
| 0      | 0           | 655209       |              |
| 1      | 0           | 677233       |              |
| 2      | 0           | 3920         |              |
| 3      | 0           | 10201        |              |
| 4      | 0           | 7982         |              |
| 5      | 0           | 8180         |              |
| 6      | 0           | 6140         |              |
| 7      | 0           | 0            |              |

## **Related Topics**

```
show interface queue, on page 845 show interface statistics, on page 854 show system statistics, on page 1018
```

# show system netfilter

Display the iptable entries, also called iptable/netfilter entries, on the local device (on vSmart controllers and vManage NMSs only). The netfilter is a kernel module that does packet filtering based on firewall rules.

## show system netfilter

## **Syntax Description**

None

## **Command History**

| Release | Modification        |  |
|---------|---------------------|--|
| 15.4.3  | Command introduced. |  |

## **Example**

| vSmart# show system netfilter Chain INPUT (policy ACCEPT 60302 packets, 6353K bytes) |            |       |      |           |             |  |
|--------------------------------------------------------------------------------------|------------|-------|------|-----------|-------------|--|
| pkts bytes target                                                                    | prot opt   | in    | out  | source    | destination |  |
| 4649 391K POLICE                                                                     |            |       |      |           | 0.0.0.0/0   |  |
| limit: avg 10000/sec b                                                               | urst. 1000 |       |      |           |             |  |
| 4649 391K POLICE PRO                                                                 |            |       | *    | 0.0.0.0/0 | 0.0.0.0/0   |  |
| limit: avg 10000/sec                                                                 |            |       |      |           |             |  |
| 53 5102 LOGGING                                                                      |            |       | *    | 0.0.0.0/0 | 0.0.0.0/0   |  |
| 33 3102 HOGGING                                                                      | all        | CCIII |      | 0.0.0.070 | 0.0.0.070   |  |
| Chain POLICE (1 refere                                                               | ncesl      |       |      |           |             |  |
| pkts bytes target                                                                    |            | in    | 011+ | ROUNCE    | destination |  |
| pres bytes target                                                                    | proc opc   | T11   | out  | Source    | descinacion |  |
| Chain POLICE PROT (1 r                                                               | oforongog  | \     |      |           |             |  |
| pkts bytes target                                                                    |            |       | 011+ | source    | destination |  |
| ± ± -                                                                                |            |       |      |           |             |  |
| 0 0 ACCEPT                                                                           | _          | etni  | ^    | 0.0.0.0/0 | 0.0.0.0/0   |  |
| tcp spts:67:68 dpts:67                                                               |            |       |      |           |             |  |
| 0 0 ACCEPT                                                                           | tcp        | eth1  | *    | 0.0.0.0/0 | 0.0.0.0/0   |  |
| tcp spt:53                                                                           |            |       |      |           |             |  |
| 0 0 ACCEPT                                                                           | udp        | eth1  | *    | 0.0.0.0/0 | 0.0.0.0/0   |  |
| udp spt:53                                                                           |            |       |      |           |             |  |
| 4596 386K ACCEPT                                                                     | icmp       | eth1  | *    | 0.0.0.0/0 | 0.0.0.0/0   |  |
|                                                                                      |            |       |      |           |             |  |
| Chain LOGGING (1 references)                                                         |            |       |      |           |             |  |
| pkts bytes target                                                                    | prot opt   | in    | out  | source    | destination |  |
| 53 5102 LOG                                                                          | all        | *     | *    | 0.0.0.0/0 | 0.0.0.0/0   |  |
| limit: avg 10/sec burst 5 LOG flags 0 level 6 prefix "IPTables-dropped: "            |            |       |      |           |             |  |
| =                                                                                    |            | -     |      | 0.0.0.0/0 | _           |  |
|                                                                                      | -          |       |      |           |             |  |

## **Related Topics**

iptables-enable, on page 275

# show system on-demand

To display the status of on-demand tunnels, use the **show system on-demand** command in privileged EXEC mode.

|                    | show  | [sdwan] | system                                                                                                    | on-demand | [remote-system] | [ system-ip | ip-address ] |
|--------------------|-------|---------|----------------------------------------------------------------------------------------------------|-----------|-----------------|-------------|--------------|
| Syntax Description | sdwar | 1       | Include <b>sdwan</b> only when using the command on a Cisco IOS XE Catalyst SD-WAN device, not on a Cisco vEdge device. |           |                 |             |              |

#### remote-system

Use **remote-system** to include on-demand tunnel information about all connected devices.

For example, if device A has numerous on-demand tunnels configured to other devices, and you use (for a Cisco IOS XE Catalyst SD-WAN device) **show sdwan system on-demand remote-system** on device A, the output includes information for each site that device A is connected to. The information for each site includes whether the site has on-demand tunnels enabled, whether the tunnel to the site is active, inactive, or not in on-demand tunnel mode, and so on.

Without this keyword, the command provides only the local status of the device on which the command is executed. For example, if you execute this command on device A, without **remote-system**, the output shows only the local on-demand tunnel status of device A.

# **system-ip** *ip-address*

Displays the output only for the specified device.

#### **Command Default**

Not applicable.

#### **Command Modes**

Privileged EXEC

#### **Command History**

| Release                                      | Modification |
|----------------------------------------------|--------------|
| Cisco IOS XE Catalyst SD-WAN Release 17.3.1a |              |
| Cisco vManage Release 20.3.1                 | introduced.  |

### **Usage Guidelines**

Use this command on a hub or spoke device. The output shows the following:

- SITE-ID: Site ID.
- SYSTEM-IP: IP address of the device.
- ON-DEMAND:
  - yes: On-demand tunnels are enabled on the device.
  - no: On-demand tunnels are not enabled on the device.
- STATUS:
  - active: The on-demand tunnel to this device is active.
  - inactive: The on-demand tunnel to this device is inactive.
  - **not-on-demand**: On-demand tunnels are enabled on the device, but this tunnel is not in on-demand mode because another device at the same multi-home site does not have on-demand tunnels enabled.
- IDLE-TIMEOUT-CFG(min): Configured on-demand tunnel timeout (minutes) for this device.
- IDLE-TIMEOUT-EXPIRY(sec): Seconds before timeout for this on-demand tunnel.

#### **Example**

In the following example, **show sdwan system on-demand** is executed on a Cisco IOS XE Catalyst SD-WAN device, so it includes the **sdwan** keyword.

The output shows the on-demand tunnel configuration of the device on which the command was executed, which is at site 800 in the example. On-demand tunnels are enabled.

| Device# <b>show</b> | sdwan system | on-demand |        |                        |
|---------------------|--------------|-----------|--------|------------------------|
| SITE-ID             | SYSTEM-IP    | ON-DEMAND | STATUS | IDLE-TIMEOUT-CFG (min) |
|                     |              |           |        |                        |
| 800                 | 10.0.0.18    | yes       | active | 10                     |

#### **Example**

In the following example **show sdwan system on-demand remote-system** is executed on a Cisco IOS XE Catalyst SD-WAN device, so it includes the **sdwan** keyword.

The output shows the status of 5 devices at a total of 4 sites. Site 500 is a multi-home site, with 2 devices. Because one of the devices at site 500 (10.0.0.15) does not have on-demand tunnels enabled, the other device at the site (10.0.016) has a status of not-on-demand even though that device has on-demand tunnels enabled.

| Device#show | sdwan system | on-demand | remote-system |                          |
|-------------|--------------|-----------|---------------|--------------------------|
| SITE-ID     | SYSTEM-IP    | ON-DEMAND | STATUS        | IDLE-TIMEOUT-EXPIRY(sec) |
|             |              |           |               |                          |
| 300         | 10.0.0.11    | yes       | inactive      | -                        |
| 200         | 10.0.0.12    | no        | -             | -                        |
| 400         | 10.0.0.14    | yes       | active        | 48                       |
| 500         | 10.0.0.15    | no        | -             | -                        |
| 500         | 10.0.0.16    | yes       | not-on-dema   | and -                    |
|             |              |           |               |                          |

In the following example, **system-ip** is used to display the status of a single device.

| Device#show | v sdwan sy | ystem on | -demand | remote-system | system-ip | 10.0.0.10         |
|-------------|------------|----------|---------|---------------|-----------|-------------------|
| SITE-ID     | SYSTEM-II  | P ON-    | -DEMAND | STATUS        | IDLE-TI   | MEOUT-EXPIRY(sec) |
|             |            |          |         |               |           |                   |
| 400         | 10.0.0.10  | 0 .      | ves     | active        |           | 33                |

# show system statistics

Display system-wide forwarding statistics (on vEdge routers only).

show system statistics [diff]

#### **Syntax Description**

| None | Display all system statistics.                                                                                         |
|------|----------------------------------------------------------------------------------------------------|
| diff | Statistics Changes: Display the changes in statistics since you last issued the <b>show system statistics</b> command. |

#### **Command History**

| Release | Modification                     |
|---------|----------------------------------|
| 14.1    | Command introduced.              |
| 16.3.2  | Add display BFD PMTU statistics. |

#### Example

#### $\mbox{vEdge\# show system statistics}$

```
rx_pkts :
                                          172639782
                         rx_drops :
                                          Ω
                          ip fwd :
                                          123848170
              ip fwd mirror pkts :
                                          0
                      ip_fwd_arp :
                                          10899
                ip_fwd_to_egress :
                                          61493879
              ip_fwd_invalid_oil :
                                          0
               ip_v6_mcast_drops :
                                          0
        ip fwd mcast invalid iif :
                                          0
                                          0
\verb|ip_fwd_mcast_life_exceeded_drops|:
     rx mcast threshold exceeded :
                                          0
          ip fwd invalid tun oil :
                                          0
       rx_mcast_policy_fwd_drops :
                                          0
       rx mcast mirror fwd drops :
         ip fwd null mcast group :
                                          0
                                          210416
                ip_fwd_null_nhop :
         ip fwd_unknown_nh_type
                                          0
            ip_fwd_nat_on_tunnel :
                                          Λ
                   ip_fwd_to_cpu :
                                          25051507
        ip fwd to cpu nat xlates :
                                          Ω
      ip_fwd_from_cpu_nat_xlates :
         ip_fwd_to_cpu_nat_drops :
       ip fwd from cpu non local :
                                          0
                                          46576642
                 ip fwd rx ipsec :
                ip_fwd_mcast_pkts :
                   ip_fwd_rx_gre :
                                          Ω
              nat xlate outbound :
                                          63509046
        nat xlate outbound drops :
                                          966598
               nat_xlate_inbound :
                                          31683862
          nat_xlate_inbound_fail:
                                          257
                        rx bcast :
                                          9724255
                      cflowd pkts :
                                          769419
                         rx mcast :
                                          28365292
             rx mcast link local :
                                          28365240
          rx mcast filter to cpu :
                                          0
  rx_mcast_filter_to_cpu_and_fwd :
                                          0
                    rx_gre_decap :
                    rx_gre_drops :
                                          0
           rx_gre_policer_drops :
rx_implicit_acl_drops :
                                          0
                                          9618739
                  rx ipsec decap :
                                          46574988
              rx ip6 ipsec drops :
                                          0
               rx_sa_ipsec_drops :
                                          0
              rx_spi_ipsec_drops :
                                          2
                  rx_replay_drops :
                                          545
                                          9
       rx_replay_integrity_drops :
         rx next hdr ipsec_drops :
                                          0
                                          0
      rx_mac_compare_ipsec_drops :
                                          0
          rx_err_pad_ipsec_drops :
```

```
rx ipsec policer drops :
         rx_pre_ipsec_pkts :
                                   0
        rx_pre_ipsec_drops :
                                   0
rx pre ipsec policer drops :
                                   0
                                   0
       rx_pre_ipsec_decap :
       openssl_aes_decrypt :
                                   0
          qat aes decrypt :
                                   0
       openssl gcm decrypt :
                                   46575030
          qat gcm decrypt :
        rx_ipsec_bad_inner :
                                   0
              rx_bad_label :
                                   0
         service_label_fwd :
rx_host_local_pkt :
                                   0
                                   0
      rx host_mirror_drops :
                                   0
          rx tunneled pkts :
                                   0
                                   0
          rx_cp_non_local :
       tx\_if\_not\_preferred:
                                   2
            tx vsmart drop :
                                   0
           rx_invalid_port :
                                   0
          port disabled rx :
            ip disabled rx :
                                   0
          rx_invalid_qtags :
                                   44
           rx_non_ip_drops :
                                   892
                rx_ip_errs :
                                   0
            pko wred_drops :
                                   0
         tx queue exceeded :
                                   0
         rx_policer_drops :
                                   0
         rx_policer_remark :
                                   0
             route to host :
                                   0
              ttl_expired :
                                   0
             icmp redirect :
             bfd rx non ip :
                                   0
                                   41
     bfd_tx_record_changed:
                                   0
     bfd rx record invalid :
          bfd_rx_parse_err :
                                   0
  rx arp rate limit drops :
    rx_arp_non_local_drops :
                                   47220007
               rx_arp_reqs :
                                   69873
            rx_arp_replies :
                                   760095
              arp add fail :
                                   38578773
           unknown_nh_type :
                                   0
           buf alloc fails :
             ecmp discards :
                                   0
app_route_policy_discards :
                                   0
              cbf discards :
                                   0
              filter_drops :
                                   0
          invalid_back_ptr :
         tunnel loop drops :
      to_cpu_policer_drops :
                                   28046800
             mirror_drops :
                                   0
       split horizon drops :
                                   0
              rx_no_tun_if :
                                   0
                   tx_pkts :
                                   155590511
                 tx_errors :
                                   Ω
                  tx_bcast :
                                   508522
                   tx mcast :
                                   249169
          port_disabled_tx :
            ip\_disabled\_tx :
                                   0
        tx fragment needed :
                                   0
  tx_mcast_fragment_needed :
                                   0
        fragment_df_drops :
                                   0
              tx fragments :
                                   0
         tx fragment drops :
                                   0
          tx fragment fail :
```

```
tx fragment alloc fail :
         tunnel_pmtu_lowered :
                                     0
                                     0
                 tx_gre_pkts :
                tx gre drops :
                                     0
                                     Ω
        {\tt tx\_gre\_policer\_drops} \ :
                tx_gre_encap :
                                     0
               tx ipsec pkts :
                                     46694074
         tx ipsec mcast pkts :
                                     0
          tx ip6 ipsec drops :
    tx_no_out_sa_ipsec_drops :
                                     0
     tx_zero_spi_ipsec_drops :
                                     0
                                     0
      tx no tunn ipsec drops :
      tx ipsec policer drops :
                                     0
              tx_ipsec_encap :
                                     46694074
        tx ipsec mcast encap :
                                     0
           tx_pre_ipsec_pkts :
                                     46694074
tx_no_out_sa_pre_ipsec_drops :
                                     0
  tx no tunn pre ipsec drops
                                     0
         openssl_aes_encrypt :
                                     0
            qat aes encrypt :
         openssl gcm encrypt :
                                     46694074
                                     0
             qat_gcm_encrypt :
  tx_pre_ipsec_policer_drops :
                                     46694074
          tx_pre_ipsec_encap :
                                     69899
              tx arp replies :
                                     508502
                  tx arp reqs :
             tx_arp_req_fail :
                                     2
                                     4
              tx_no_arp_drop :
     tx_arp_rate_limit_drops
                                     5
                                     Ω
       tx_icmp_policer_drops :
      tx_icmp_mirrored_drops :
                 bfd tx fail :
                                     0
                                     0
              bfd_alloc_fail :
          bfd timer add fail :
                                     0
                 bfd_tx_pkts :
                                     46385012
                 bfd_rx_pkts :
                                     46278322
               bfd tx octets :
                                     7107533768
               bfd_rx_octets :
                                     7104071388
            bfd_pmtu_tx_pkts :
                                     23522
            bfd pmtu rx pkts :
                                     23199
          bfd_pmtu_tx_octets:
                                     29353636
          bfd_pmtu_rx_octets :
                                     8886087
                bfd rec down :
                                     0
                                     0
             bfd rec invalid:
               bfd lkup fail :
                                      0
       rx_icmp_echo_requests :
        rx icmp echo replies :
                                     846060
     rx icmp network unreach :
                                     210414
                                     1109
        rx_icmp_host_unreach :
        rx_icmp_port_unreach :
                                     0
    rx icmp protocol unreach
                                     0
                                     0
   rx_icmp_fragment_required :
   rx\_icmp\_dst\_unreach other :
                                     0
         rx_icmp_ttl_expired :
                                     Ω
                                     0
            rx_icmp_redirect :
          rx icmp src quench :
                                     0
          rx_icmp_bad_ip_hdr :
                                     4398628
         rx_icmp_other_types :
       tx icmp echo requests :
                                     602847
        tx_icmp_echo_replies :
                                     0
     tx_icmp_network_unreach :
                                     210416
        tx icmp host unreach :
                                     0
        tx_icmp_port_unreach :
                                     0
    tx icmp protocol unreach :
```

```
tx icmp fragment required :
     tx_icmp_dst_unreach_other :
                                        0
           tx_icmp_ttl_expired :
                                        0
              tx icmp redirect :
                                        0
                                        0
            tx_icmp_src_quench :
            tx_icmp_bad_ip_hdr :
                                        0
           tx icmp other types :
                                        2
                gre ka tx pkts :
                                        0
                gre ka rx pkts:
   gre_ka_tx_ipv4_options_drop :
                                        0
                                        0
              gre_ka_tx_non_ip :
           gre ka tx parse err :
                                        0
      gre ka tx record changed :
                                        0
                gre_ka tx fail :
                                        0
             gre ka alloc fail :
                                        0
         gre ka timer add fail :
                                        0
                                        0
              gre ka rx non ip :
         gre ka rx rec invalid :
                                        0
                 dot1x_rx_pkts :
                                        0
                 dot1x tx pkts :
                dot1x rx drops :
                                        0
                dot1x\_tx\_drops :
                                        0
dot1x vlan if not found drops :
                                        0
         dot1x mac learn drops :
                                        0
                                        0
                 dns req snoop :
                  dns res snoop :
                                        0
              redirect_dns_req :
                                        Λ
                                        0
                 ctrl loop fwd :
           ctrl_loop_fwd_drops :
                                        0
           rx_replay_drops_tc0 :
                                        0
           rx_replay_drops_tc1 :
           rx replay drops tc2 :
                                        545
           rx_replay_drops_tc3 :
                                        0
                                        0
           rx\_replay\_drops\_tc4:
           rx_replay_drops_tc5 :
                                        0
                                        0
           rx_replay_drops_tc6 :
           rx replay drops tc7 :
                                        0
           rx_window_drops_tc0 :
                                        Λ
           rx\_window\_drops\_tc1:
                                        0
           rx window drops tc2
                                        768
           rx_window_drops_tc3 :
                                        0
           rx window drops tc4 :
           rx window drops tc5 :
                                        0
                                        0
           rx_window_drops_tc6 :
                                        0
           rx_window_drops_tc7 :
rx_unexpected_replay_drops_tc0 :
                                        0
{\tt rx\_unexpected\_replay\_drops\_tc1} :
                                        0
rx_unexpected_replay_drops_tc2 :
                                        0
rx_unexpected_replay_drops_tc3 :
rx\_unexpected\_replay\_drops\_tc4 :
                                        0
rx_unexpected_replay_drops_tc5
                                        0
rx unexpected replay drops tc6 :
                                        0
rx\_unexpected\_replay\_drops\_tc7:
rx_replay_integrity_drops_tc0 :
                                        9
                                        0
rx\_replay\_integrity\_drops\_tc1 :
rx\_replay\_integrity\_drops\_tc2:
                                        0
rx_replay_integrity_drops_tc3 :
                                        0
                                        0
rx_replay_integrity_drops_tc4 :
rx replay integrity drops tc5:
                                        0
                                        0
rx_replay_integrity_drops_tc6 :
rx\_replay\_integrity\_drops\_tc7:
                                        0
        icmp redirect tx drops :
                                        0
        icmp redirect rx drops :
                                        0
```

#### **Related Topics**

```
clear system statistics, on page 625
show app log flow-count, on page 741
show app log flows, on page 742
show system buffer-pool-status, on page 1014
show tunnel statistics, on page 1036
```

## show system status

Display time and process information for the device, as well as CPU, memory, and disk usage data.

show system status

#### **Syntax Description**

None

#### **Command History**

| Release | Modification                                                                      |
|---------|-----------------------------------------------------------------------------------|
| 14.1    | Command introduced.                                                               |
| 15.3    | Changed format of command output for vEdge 100 routers.                           |
| 15.4    | Changed format of command output changed for all devices.                         |
| 16.3.2  | Added system state field to output on vEdge routers.                              |
| 17.1    | Added CPU-reported reboot field to output on hardware vEdge routers.              |
| 17.2    | Added CPU allocation field to output on hardware vEdge routers; added FIPS state. |

## **Examples**

#### Example 1

In Releases 17.1 and later:

```
\texttt{vEdge} \texttt{\#} \ \textbf{show} \ \textbf{system} \ \textbf{status}
```

```
Cisco SD-WAN (tm) vedge Operating System Software Copyright (c) 2013-2018 by Cisco, Inc.
Version: 17.1.0

System logging to host is disabled
System logging to disk is enabled

System state:

GREEN. All daemons up
System FIPS state:

Enabled
```

Last reboot: Initiated by user - activate 17.1.0.

CPU-reported reboot: Warm

Boot loader version: U-Boot 2013.07-ga9b015 (Build time: May 12 2016 - 13:58:12)

System uptime: 0 days 03 hrs 27 min 26 sec Current time: Tue Mar 28 12:59:02 PDT 2017

Load average: 1 minute: 0.11, 5 minutes: 29, 15 minutes: 38

Processes: 241 total

CPU allocation: 32 total, 3 control, 29 data, 1 tcpd

CPU states: 11.00% user, 10.10% system, 78.90% idle

Memory usage: 2973024K total, 752796K used, 1865932K free

65348K buffers, 288948K cache

Disk usage: Filesystem Size Used Avail Use % Mounted on

/dev/root 3621M 82M 2595M 24% /

Personality: vedge
Model name: vedge-1000
Services: None
vManaged: false
Commit pending: false
Configuration template: None

#### Example 2

#### In Releases 16.3.2 and later:

#### vEdge# show system status

Cisco SD-WAN (tm) vedge Operating System Software Copyright (c) 2013-2018 by Cisco, Inc.

Version: 16.3.1

System logging to host is disabled System logging to disk is enabled

System state: GREEN. All daemons up

Last reboot: Unknown.
Boot loader version: Not applicable

System uptime: 0 days 10 hrs 30 min 31 sec Current time: Mon Feb 06 20:13:54 PST 2017

Load average: 1 minute: 0.01, 5 minutes: 0.05, 15 minutes: 0.05

Processes: 150 total

CPU allocation: 2 total, 1 control, 1 data

CPU states: 2.40% user, 3.00% system, 94.60% idle
Memory usage: 879624K total, 551036K used, 64176K free

88772K buffers, 175640K cache

Disk usage: Filesystem Size Used Avail Use % Mounted on

/dev/root 7551M 26M 7099M 0% /

Personality: vedge
Model name: vedge-cloud
Services: None
vManaged: false
Commit pending: false
Configuration template: None

#### Example 3

In Releases 15.4 and later for all Cisco vEdge devices, and in Release 15.3 for vEdge 100 routers only:

```
vEdge# show system status
Cisco SD-WAN (tm) vedge Operating System Software
Copyright (c) 2013-2016 by Cisco, Inc.
Version: 16.1.0
System logging to host is disabled
System logging to disk is enabled
Last reboot:
                        Unknown.
Boot loader version: Not applicable
System uptime: 0 days 04 hrs 39 min 42 sec
                        Wed May 04 15:56:58 PDT 2016
Current time:
                     1 minute: 1.05, 5 minutes: 1.11, 15 minutes: 1.18
Load average:
Processes:
                       229 total
CPU allocation:
                      2 total, 1 control, 1 data
                        83.40% user, 13.30% system, 0.00% idle
CPU states:
                        753940K total, 408692K used, 180744K free 26412K buffers, 138092K cache
Memory usage:
                                       Size Used Avail Use % Mounted on
Disk usage:
                        Filesystem
                                       7679M 26M 7227M 0% /
                        /dev/root
Personality:
                        vedge
Model name:
                        vedge-cloud
Services:
                        None
vManaged:
                        false
Commit pending:
                        false
Configuration template: None
vSmart# show system status
Cisco SD-WAN (tm) vsmart Operating System Software
Copyright (c) 2013-2016 by Cisco, Inc.
Version: 16.1.0
System logging to host is disabled
System logging to disk is enabled
Last reboot:
                        Unknown.
Last repool.

Boot loader version: Not applicable

0 days 04 hrs 43 min 26 sec
System uptime: 0 days 04 Hrs 35 ...... Wed May 04 16:00:19 PDT 2016
                        1 minute: 0.01, 5 minutes: 0.06, 15 minutes: 0.08
Load average:
Processes:
                        202 total
CPU states:
                        0.30% user, 1.30% system, 98.20% idle
Memory usage:
                       496720K total, 208256K used, 173712K free
                        20348K buffers, 94404K cache
                        Filesystem
                                        Size Used Avail Use % Mounted on 7679M 35M 7218M 0% /
Disk usage:
                        /dev/root
Personality:
                        vsmart
Model name:
                        vsmart
Services:
                        None
vManaged:
                        false
Commit pending:
                        false
Configuration template: None
```

Policy template: Policy template version: None

## Example 4

In Releases 15.3 and earlier for all Cisco vEdge devices except vEdge 100 routers:

```
vEdge# show system status
```

Cisco SD-WAN (tm) vedge Operating System Software Copyright (c) 2013-2015 by Cisco, Inc. Version: 15.3.4

System logging to host is disabled System logging to disk is enabled

Last reboot:

System uptime: 0 days 10 hrs 34 min 41 sec Tue Nov 03 22:11:43 PST 2015 Current time:

1 minute: 0.03 5 minutes: 0.04 15 minutes: 0.05 Load average:

Processes: 106 total, 4 running

1.70% user, 1.70% system, 96.60% idle CPU states: 757304K total, Memory usage: 336244K used, 216656K free

83032K buffers, 121372K cache

Disk usage: Filesystem Size Used Avail Use% Mounted on

/dev/root 9.0G 895M 8.1G 10% /

Personality: vedge None Services: vManaged: false Commit pending: false

#### vSmart# show system status

Cisco SD-WAN (tm) vsmart Operating System Software Copyright (c) 2013-2015 by Cisco, Inc.

Version: 15.3.2

System logging to host is disabled System logging to disk is enabled

Last reboot:

System uptime: 0 days 06 hrs 52 min 52 sec Current time: Wed Sep 23 17:36:45 PDT 2015

Load average: 1 minute: 0.00 5 minutes: 0.01 15 minutes: 0.05

88 total, 1 running Processes:

0.80% user, 0.70% system, 98.30% idle CPU states: 500948K total, 185108K used, 205828K free Memory usage:

51808K buffers, 58204K cache

Size Used Avail Use% Mounted on Disk usage: Filesystem

/dev/root 5.1G 893M 4.2G 18%

Personality: vsmart Services: None vManaged: false Commit pending: false Configuration template: None

```
Policy template: None Policy template version: None
```

#### **Related Topics**

show reboot history, on page 986 show uptime, on page 1038 show version, on page 1040

## show tech-support

To display general information about the Cisco SD-WAN devices, use the **show tech-support** command in the privileged EXEC mode.

#### show tech-support

#### **Syntax Description**

This command has no arguments or keywords.

#### **Command Default**

NA

#### **Command Modes**

Privileged EXEC

#### **Command History**

| Release                                      | Modification                                                     |
|----------------------------------------------|------------------------------------------------------------------|
| Cisco IOS XE Catalyst SD-WAN Release 17.2.1r | Command introduced to display the admin-tech and memory details. |

## **Usage Guidelines**

When a Cisco device reboots, it collects system status information in a compressed tar file to aid in troubleshooting and diagnostics. The tar file is saved in your system's home directory and contains the following information:

- output of commands
- content of files on the local device
- core files
- syslog files for each process
- configuration rollback files

This command is useful for collecting a large amount of information about devices for troubleshooting. The output of this command can be provided to technical support representatives when reporting a problem. The command output displays the output of a number of show commands at once. The output from this command varies depending on your platform and configuration. Where as, the command **request admin-tech** collects all system status information, including core files, log files, and the process (daemon) and operational-related files that are stored in the /var/tech directory on the local device. For more information on **admin-tech** command, see request admin-tech. The **show tech-support** command displays the output from the following **show** commands, as listed in the order below:

show platform

- show platform software status control-processor brief
- show platform resources
- · show memory statistics history
- show memory allocating-process total
- · show process memory sorted
- show process memory platform sorted
- show memory lite-chunks totals
- · show buffer
- · show buffer usage
- · show region
- show memory dead totals
- show chunk brief

## **Example**

The following is sample output from the **show tech-support** command. Following are the excerpts from /var/tech/ios file extracted from the admin-tech tar file which shows that the corresponding command output is captured in admin-tech.

| Device# show tech-support show tech-support memory                                                                                                    |
|----------------------------------------------------------------------------------------------------|
| show clock                                                                                                    |
| *05:25:59.689 UTC Wed May 29 2019                                                                                                    |
| show version                                                                                                    |
| Cisco IOS Software [Gibraltar], Virtual XE Software (X86_64_LINUX_IOSD-UCMK9-M),, Experimental Version 17.1.20190425:094712 [polaris_dev-/nobackup/saajanap/polarris_Apr25 105] Copyright (c) 1986-2019 by Cisco Systems, Inc. |
| Cisco IOS-XE software, Copyright (c) 2005-2019 by cisco Systems, Inc. All rights reserved. Certain components of Cisco IOS-XE software are licensed under the GNU General Public License ("GPL") Version 2.0. The              |
| show sdwan confd-log netconf-trace                                                                                                    |
| No log to display                                                                                                    |
| show umbrella config                                                                                                    |

# show tenant-mapping

On a Cisco vBond Orchestrator, to view the mapping of tenants to multitenant Cisco vSmart Controllers, use the **show tenant-mapping** command.

**show tenant-mapping** [vSmart-serial-number]

#### **Syntax Description**

[vSmart-serial-number] (Optional) Spec

(Optional) Specify the serial number of a specific Cisco vSmart Controller to view the tenants assigned to it.

#### **Command Default**

None

#### **Command Modes**

#

#### **Command History**

| Release                     | Modification        |
|-----------------------------|---------------------|
| Cisco SD-WAN Release 20.4.1 | Command introduced. |

### **Example**

vBond# show tenant-mapping

```
VSMART
SERIAL

NUM TENANT NAMES TENANT COUNT

12345990 [ "multitenancy-Customer6" "multitenancy-Customer4" "multitenancy-Customer3" "multitenancy-Customer1" ] 4
12345992 - 0
12345994 [ "multitenancy-Customer6" "multitenancy-Customer5" "multitenancy-Customer3" "multitenancy-Customer2" ] 4
12345997 - 0
12345998 - 0
12346001 [ "multitenancy-Customer5" "multitenancy-Customer4" "multitenancy-Customer2" "multitenancy-Customer1" ] 4
```

# show tenant omp peers

To view information about the OMP peering sessions that are active on the multitenant Cisco vSmart Controller for a particular tenant, use the **show tenant** *tenant-name* **omp peers** command.

**show tenant** tenant-name **omp peers** [peer-ip-address] [detail]

#### **Syntax Description**

| tenant-name     | Specify the name of a tenant assigned to the multitenant Cisco vSmart Controller. |
|-----------------|-----------------------------------------------------------------------------------|
| peer-ip-address | (Optional) View OMP peering session information for a specific peer.              |

| detail | (Optional) View detailed information. |
|--------|---------------------------------------|
| detail | (Optional) View detailed information. |

#### **Command Default**

None

#### **Command Modes**

#

#### **Command History**

| Release                     | Modification        |
|-----------------------------|---------------------|
| Cisco SD-WAN Release 20.4.1 | Command introduced. |

### **Example**

 $vSmart \# \ \textbf{show tenant multitenancy-Customer1 omp peers}$ 

 $R \rightarrow routes received$ 

I -> routes installed

S -> routes sent

|               |        | DOMAIN | OVERLAY | SITE |       |             |       |
|---------------|--------|--------|---------|------|-------|-------------|-------|
| PEER          | TYPE   | ID     | ID      | ID   | STATE | UPTIME      | R/I/S |
|               |        |        |         |      |       |             |       |
| 172.16.255.14 | vedge  | 1      | 1       | 400  | up    | 23:09:40:04 | 4/0/0 |
| 172.16.255.15 | vedge  | 1      | 1       | 500  | up    | 0:14:33:55  | 0/0/0 |
| 172.16.255.24 | vsmart | 1      | 1       | 103  | up    | 44:06:36:31 | 4/0/4 |

# show tenant omp routes

To view information about information about OMP routes for a tenant on a multitenant Cisco vSmart Controller, use the **show tenant** *tenant-name* **omp routes** command.

**show tenant** tenant-name **omp routes** [ **family** family-address ] [ **vpn** vpn-id ] [ prefix | ip-address ] [ **advertised** | **received** ] [**detail**]

## **Syntax Description**

| tenant-name          | Specify the name of a tenant assigned to the multitenant Cisco vSmart Controller.                                  |
|----------------------|----------------------------------------------------------------------------------------------------|
| prefix               | (Optional) Lists OMP route information for the specified route prefix.                                             |
| ip-address           | (Optional) Displays IP address of specific route.                                                                  |
| familyfamily-address | Lists OMP route information for the specified IP family. <i>family-address</i> can be <b>ipv4</b> or <b>ipv6</b> . |

| vpnvpn-id | Lists the OMP routes for the specified VPN.                  |
|-----------|--------------------------------------------------------------|
| detail    | Lists detailed route information about OMP peering sessions. |

#### **Command Default**

None

#### **Command Modes**

#

## **Command History**

| Release                     | Modification        |
|-----------------------------|---------------------|
| Cisco SD-WAN Release 20.4.1 | Command introduced. |

### **Example**

vSmart# show tenant multitenancy-Customer1 omp routes

-----

omp route entries for vpn 1 route 172.16.33.0/24

\_\_\_\_\_

## RECEIVED FROM:

peer 172.16.255.14

path-id 66

label 1005

status C,R

loss-reason not set

lost-to-peer not set

 ${\tt lost-to-path-id\ not\ set}$ 

### Attributes:

originator 172.16.255.14

type installed

tloc 172.16.255.14, mpls, ipsec

ultimate-tloc not set

domain-id not set

overlay-id 1

site-id 400

region-id None

region-path 65534

preference not set

tag not set

origin-proto connected

origin-metric 0

as-path not set

community not set

unknown-attr-len not set

. . .

## show tenant-summary

To view information about the tenants assigned to a multitenant Cisco vSmart Controller, use the **show tenant-summary** command.

show tenant-summary [ max-tenants | num-active-tenants | tenant-org-names [tenant-name] [detail] | detail ]

## **Syntax Description**

| max-tenants                           | View the maximum number of tenants that can be assigned to the Cisco vSmart Controller.                                                                                 |
|---------------------------------------|----------------------------------------------------------------------------------------------------|
| num-active-tenants                    | View the number of tenants assigned to the Cisco vSmart Controller.                                                                                                    |
| tenant-org-names[tenant-name][detail] | Enter only the <b>tenant-org-names</b> argument to view information on the tenants assigned to the Cisco vSmart Controller, and the tenant and VPN IDs for each tenant. |
|                                       | (Optional) Enter a tenant name along with <b>tenant-org-names</b> to view information about a specific tenant.                                                          |
|                                       | (Optional) Enter the <b>detail</b> keyword for more detailed information for all or one of the tenants assigned to the Cisco vSmart Controller.                         |
| detail                                | Enter the <b>detail</b> keyword for detailed information for all the tenants assigned to the Cisco vSmart Controller.                                                   |

#### **Command Default**

None

#### **Command Modes**

#

## **Command History**

| Release                     | Modification        |
|-----------------------------|---------------------|
| Cisco SD-WAN Release 20.4.1 | Command introduced. |

#### **Example**

```
vSmart# show tenant-summary
tenant-summary max-tenants 24
tenant-summary num-active-tenants 4

TENANT TENANT ORG NAME ID VPN ID

multitenancy-Customer1 1 1003
multitenancy-Customer2 2 1004
multitenancy-Customer3 3 1005
multitenancy-Customer4 4 1006
```

# show transport connection

Display the status of the DTLS connection to a vBond orchestrator (on vEdge routers and vSmart controllers only).

show transport connection

**show transport connection** [ip-address] [history [index [state state]]]

#### **Syntax Description**

| history<br>[index] | Connection History and Index: Display the complete connection history or the connection history of a specific indexed item. |
|--------------------|----------------------------------------------------------------------------------------------------|
| state state        | Connection State: Display connections with the specified state.  state can be up or down.                                   |
| ip-address         | vBond Address: IP address of the vBond orchestrator or the DNS name that points to the vBond orchestrator.                  |

## **Command History**

| Release | Modification        |
|---------|---------------------|
| 14.1    | Command introduced. |

#### **Example**

#### vEdge# show transport connection

| ADDRESS      | HOST              | INDEX                             | TIME                                                                                                    | STATE                      |
|--------------|-------------------|-----------------------------------|----------------------------------------------------------------------------------------------------|----------------------------|
| 10.11.12.123 | vbond.viptela.com | 100<br>99<br>98<br>97<br>96<br>95 | Thu Mar 27 17:35:15 2014 Thu Mar 27 17:35:13 2014 Wed Mar 26 11:20:58 2014 Wed Mar 26 11:16:46 2014 Wed Mar 26 08:05:24 2014 Wed Mar 26 08:05:23 2014 Sun Mar 23 20:20:24 2014 | up down up down up down up |

```
Sun Mar 23 20:20:22 2014
                               92
                                      Fri Mar 21 16:50:24 2014
                               91
                                     Fri Mar 21 16:50:22 2014
                                                              down
50.51.52.111 vbond.viptela.com 76
                                     Thu Mar 27 19:51:51 2014 up
                               7.5
                                     Thu Mar 27 19:51:49 2014 down
                                      Thu Mar 27 17:35:16 2014
                                                              up
                               73
                                      Thu Mar 27 17:35:14 2014
                                     Thu Mar 27 14:05:42 2014
                               72
                               71
                                     Thu Mar 27 14:05:40 2014
                               70
                                     Thu Mar 27 09:12:54 2014 up
                                     Thu Mar 27 09:12:52 2014 down
                               69
                               68
                                      Thu Mar 27 03:25:27 2014 up
                               67
                                     Thu Mar 27 03:25:25 2014 down
```

#### **Related Topics**

track-transport, on page 511

# show tunnel gre-keepalives

Display information about the keepalive packets transmitted and received on GRE tunnels that originate on the local router (on vEdge routers only).

show tunnel gre-keepalives [vpn-id]

### **Syntax Description**

| None   | Display keepalive information for all GRE tunnels.                             |
|--------|--------------------------------------------------------------------------------|
| vpn-id | Specific VPN: Display keepalive information for GRE tunnels in a specific VPN. |

### **Command History**

| Release | Modification        |
|---------|---------------------|
| 15.4.1  | Command introduced. |

#### Example

#### vEdge# show tunnel gre-keepalives

|     |      |           |                |       |       |         | REMOTE  | REMOTE  |         |         |        |        |             |
|-----|------|-----------|----------------|-------|-------|---------|---------|---------|---------|---------|--------|--------|-------------|
|     | IF   |           |                | ADMIN | OPER  | KA      | TX      | RX      | TX      | RX      | TX     | RX     |             |
| VPN | NAME | SOURCE IP | DEST IP        | STATE | STATE | ENABLED | PACKETS | PACKETS | PACKETS | PACKETS | ERRORS | ERRORS | TRANSITIONS |
|     |      |           |                |       |       |         |         |         |         |         |        |        |             |
| 0   | gre1 | 10.0.5.11 | 172.168.1.1    | up    | down  | true    | 0       | 0       | 370     | 0       | 0      | 0      | 0           |
| 0   | gre2 | 10.0.5.11 | 172.168.122.11 | up    | down  | true    | 0       | 0       | 644     | 0       | 0      | 0      | 0           |

#### **Related Topics**

keepalive, on page 282 show interface, on page 829 show tunnel statistics, on page 1036 tunnel-destination, on page 519 tunnel-source, on page 523

## show tunnel inbound-connections

Display information about the IPsec tunnel connections that originate on the local router, showing the TLOC addresses for both ends of the tunnel (on vEdge routers only).

In Releases 15.2 and later, this command has been renamed to **show ipsec outbound-connections**.

#### show tunnel inbound-connections

**show tunnel inbound-connections** *local-tloc-address* [*local-color* [*remote-tloc-address* [*remote-color* [(dest-ip | dest-port | source-ip | source-port)]]]]

#### **Syntax Description**

| None                                                                                                    | Display information for all the IPsec connections that originate on the vEdge router. The tunnel connections are listed in order according to the local TLOC address. |
|----------------------------------------------------------------------------------------------------|----------------------------------------------------------------------------------------------------|
| local-tloc-address [local-color   [remote-tloc-address [remote-color [(dest-ip   dest-port   source-ip   source-port)]]]] |                                                                                                    |

#### **Command History**

| Release | Modification                                       |
|---------|----------------------------------------------------|
| 14.1    | Command introduced.                                |
| 15.2    | Command renamed to show ipsec outbound-connections |

#### **Example**

| vEdge# show tunr | nel inbou | ind-connections |       |               |            |               |            |
|------------------|-----------|-----------------|-------|---------------|------------|---------------|------------|
| SOURCE           | SOURCE    | DEST            | DEST  | REMOTE        | REMOTE     | LOCAL         | LOCAL      |
| IP               | PORT      | IP              | PORT  | TLOC ADDRESS  | TLOC COLOR | TLOC ADDRESS  | TLOC COLOR |
| 10.1.14.14       | 12350     | 10.0.5.11       | 12346 | 172.16.255.14 | lte        | 172.16.255.11 | lte        |
| 10.1.15.15       | 12346     | 10.0.5.11       | 12346 | 172.16.255.15 | lte        | 172.16.255.11 | lte        |
| 10.1.16.16       | 12346     | 10.0.5.11       | 12346 | 172.16.255.16 | lte        | 172.16.255.11 | lte        |
| 10.0.5.21        | 12346     | 10.0.5.11       | 12346 | 172.16.255.21 | lte        | 172.16.255.11 | lte        |

#### **Related Topics**

show tunnel local-sa, on page 1035 show ipsec outbound-connections, on page 877

## show tunnel local-sa

Display the IPsec tunnel security associations for the local TLOCs (on vEdge routers only).

In Releases 15.2 and later, this command has been renamed to show ipsec local-sa.

show tunnel local-sa

show tunnel local-sa tloc-address [color [spi [(auth-key-hash | encrypt-key-hash | ip | port)]]]]

#### **Syntax Description**

|                                                                                                    | Display information for all the IPsec tunnels that originate on the router. The tunnel connections are listed in order according to the local TLOC address. |  |
|----------------------------------------------------------------------------------------------------|----------------------------------------------------------------------------------------------------|--|
| $\begin{array}{l} \textit{tloc-address}  [\textit{color}  [\mathbf{spi}  [(\mathbf{auth\text{-}key\text{-}hash}     \mathbf{encrypt\text{-}key\text{-}hash}     \mathbf{ip}     \mathbf{port})  ]  ]  ]  \end{array}$ | Specific SA: Display information for a specific security association.                                                                                       |  |

## **Command History**

| Release | Modification                                    |
|---------|-------------------------------------------------|
| 14.1    | Command introduced.                             |
| 15.2    | Command renamed to <b>show ipsec local-sa</b> . |

#### Example

#### vEdge# show tunnel local-sa

| ELOG ADDDEGG  | mina aninb | an-     | SOURCE     | SOURCE |           |
|---------------|------------|---------|------------|--------|-----------|
| TLOC ADDRESS  | TLOC COLOR | SPI<br> | 1P         | PORT   | KEY HASH  |
| 172.16.255.15 | lte        | 260     | 10.1.15.15 | 12346  | *****0979 |

#### **Related Topics**

rekey, on page 425 request security ipsec-rekey, on page 705 show tunnel inbound-connections, on page 1035 show ipsec outbound-connections, on page 877

## show tunnel statistics

Display information about the packets transmitted and received on the data plane tunnels that originate on the local router (on vEdge routers only).

show tunnel statistics

show tunnel statistics bfd

show tunnel statistics dest-ip ip-address

show tunnel statistics dest-port port-number

show tunnel statistics ipsec

show tunnel statistics source-ip ip-address

 ${\bf show\ tunnel\ statistics\ source-port\ } port\text{-}number$ 

show tunnel statistics tunnel-protocol (gre | ipsec)

## **Syntax Description**

| None                                        | Display statistics for all data plane tunnels, for both IPsec and GRE tunnels. Note that the output fields are specific for IPsec, so for GRE tunnels, the values for all fields are zero or empty.                                                             |
|---------------------------------------------|----------------------------------------------------------------------------------------------------|
| bfd                                         | BFD Tunnels: Display statistics for all BFD tunnels.                                                                                                    |
| dest-ip ip-addressdest-port port-number     | Destination IP Address or Port: Display statistics for the specified destination address or destination port number.                                                                                                    |
| ipsec                                       | IPsec Tunnels: Display statistics for IPsec tunnels.                                                                                                    |
| source-ip ip-addresssource-port port-number | Source IP Address or Port: Display statistics for the specified source address or source port number.                                                                                                    |
| tunnel-protocol (gre   ipsec)               | Tunnel Protocol: Display tunnel statistics for either GRE or IPsec tunnels. To display the count of data packets, use the <b>show interface</b> command. To display the count of only GRE keepalive packets, use the <b>show tunnel gre-keepalives</b> command. |

## **Command History**

| Release | Modification                                                              |
|---------|---------------------------------------------------------------------------|
| 14.1    | Command introduced.                                                       |
| 15.4.1  | Added support for GRE tunnels.                                            |
| 16.3.2  | Added <b>bfd</b> option and display BFD hello and PMTU packet statistics. |

## Example

## Example 1

| TUNNEL<br>PROTOCOL | SOURCE IP  | DEST IP    | SOURCE<br>PORT | DEST<br>PORT | SYSTEM IP     | LOCAL | REMOTE<br>COLOR | TUNNEL<br>MTU | tx-pkts | tx-octets | rx-pkts | rx-octets | TCP<br>MSS<br>ADJUST |
|--------------------|------------|------------|----------------|--------------|---------------|-------|-----------------|---------------|---------|-----------|---------|-----------|----------------------|
| ipsec              | 10.1.15.15 | 10.0.5.11  | 12366          | 12366        | 172.16.255.11 | lte   | lte             | 1441          | 31726   | 4895251   | 31723   | 5341408   | 1361                 |
| ipsec              | 10.1.15.15 | 10.0.5.21  | 12366          | 12366        | 172.16.255.21 | lte   | lte             | 1441          | 31712   | 4896936   | 31712   | 5339686   | 1361                 |
| ipsec              | 10.1.15.15 | 10.1.14.14 | 12366          | 12366        | 172.16.255.14 | lte   | lte             | 1441          | 31730   | 4899623   | 31727   | 5344598   | 1361                 |
| ipsec              | 10.1.15.15 | 10.1.16.16 | 12366          | 12366        | 172.16.255.16 | lte   | lte             | 1441          | 31723   | 4895980   | 31723   | 5338796   | 1361                 |

## Example 2

 $\verb"vEdge# show tunnel statistics bfd"$ 

| TUNNEL<br>PROTOCOL | SOURCE IP                | DEST IP                | SOURCE<br>PORT | DEST<br>PORT   | ECHO<br>TX<br>PKTS | ECHO<br>RX<br>PKTS | BFD<br>ECHO TX<br>OCTETS | BFD<br>ECHO RX<br>OCTETS | PMTU<br>TX<br>PKTS | PMTU<br>RX<br>PKTS | PMTU<br>TX<br>OCTETS | PMTU<br>RX<br>OCTETS |   |
|--------------------|--------------------------|------------------------|----------------|----------------|--------------------|--------------------|--------------------------|--------------------------|--------------------|--------------------|----------------------|----------------------|---|
| ipsec              | 10.1.15.15<br>10.1.15.15 | 10.0.5.11<br>10.0.5.21 | 12366<br>12366 | 12366<br>12366 |                    |                    | 2663437<br>2662031       | 2663186<br>2662024       |                    | 42<br>45           | 33220<br>37623       | 31981<br>32407       | - |

```
ipsec 10.1.15.15 10.1.14.14 12366 12366 32283 32280 2663358 2663100 47 47 37917 35002 ipsec 10.1.15.15 10.1.16.16 12366 12366 32282 32282 2663265 2663265 41 41 34228 29273
```

#### **Related Topics**

clear tunnel statistics, on page 627 show interface, on page 829 show system statistics, on page 1018 show tunnel gre-keepalives, on page 1034

## show umbrella deviceid

To display the Umbrella registration status, for Cisco IOS XE Catalyst SD-WAN devices, use the **show umbrella deviceid** command.

show umbrella deviceid

## **Syntax Description**

This command has no arguments or keywords.

### **Command History**

| Release                                            | Modification                 |
|----------------------------------------------------|------------------------------|
| Cisco IOS XE<br>Catalyst SD-WAN<br>Release 17.2.1r | This command was introduced. |

#### **Examples**

The command displays a table with the registration details:

| Column    | Description                                       |
|-----------|---------------------------------------------------|
| VRF       | Virtual routing forwarding (VRF) instance.        |
| Tag       | VPN number from which registration is successful. |
| Status    | Created or Unsuccessful.                          |
| Device-id | Unique number associated with the registration.   |

```
Device# show umbrella deviceid
Device registration details
VRF Tag
1 vpn1
```

Status Device-id ab00f5cee26f962e

## show uptime

Show how long the system has been running. This command is the same as the UNIX uptime command.

## show uptime

## **Syntax Description**

None

#### **Command History**

| Release Modification |                     |
|----------------------|---------------------|
| 14.1                 | Command introduced. |

#### **Example**

```
vEdge# show uptime
16:34:32 up 6:29, 1 user, load average: 0.04, 0.05, 0.05
```

## **Related Topics**

show system status, on page 1023

## show users

Display the users currently logged in to the device.

show users

## vManage Equivalent

For all Cisco vEdge devices:

**Monitor** > **Network** > **Real Time** > **Users** 

## **Syntax Description**

None

### **Command History**

| Release | Modification        |  |  |  |
|---------|---------------------|--|--|--|
| 14.1    | Command introduced. |  |  |  |

#### **Example**

#### **Example**

vEdge# show users

AUTH
SESSION USER CONTEXT FROM PROTO GROUP LOGIN TIME

```
96 admin cli 10.0.1.1 ssh netadmin 2014-07-24T14:57:43+00:00
```

### **Related Topics**

```
aaa, on page 26 request aaa unlock-user, on page 660
```

## show version

Display the active version of the Cisco SD-WAN software running on the device.

show version

## **Syntax Description**

None

#### **Command History**

| Release | Modification        |  |  |
|---------|---------------------|--|--|
| 14.1    | Command introduced. |  |  |

#### **Example**

#### **Example**

```
vEdge# show version 15.3.3
```

#### **Related Topics**

request software install, on page 707

## show vrrp

Display information about the configured VRRP interfaces and groups (on vEdge routers only).

 $\textbf{show vrrp [interfaces } \textit{interface-name}] \ [\textbf{groups } \textit{group-number } [\textit{vrrp-parameter}] \ ]$ 

**show vrrp vpn** vpn-id [interfaces interface-name] [groups group-number [vrrp-parameter]]

### **Syntax Description**

|                           | None: Display information about all VRRP interfaces and groups configured on the local vEdge router, for all VPNs. |
|---------------------------|----------------------------------------------------------------------------------------------------|
| interfaces interface-name | Interface: Display VRRP information for a specific interface.                                                      |
| vpn vpn-id                | VPN: Refresh the dynamic ARP cache entries for the specific VPN.                                                   |

| groups group-number                   | VRRP Group: Display information for a specific VRRP group.                                                                                                    |  |  |  |  |  |
|---------------------------------------|----------------------------------------------------------------------------------------------------|--|--|--|--|--|
| groups group-number<br>vrrp-parameter | VRRP Parameter: Display information about a specific VRRP parameter in a VRRP group. <i>vrrp-parameter</i> can be one of the following, which correspond to the header fields in the <b>show vrrp</b> output: |  |  |  |  |  |
|                                       | • advertisement-timer [number]                                                                                                    |  |  |  |  |  |
|                                       | • last-state-change-time [ccyy-mm-ddthh:mm:ss]                                                                                                    |  |  |  |  |  |
|                                       | • master-down-timer [number]                                                                                                    |  |  |  |  |  |
|                                       | • omp-state [down   up]                                                                                                    |  |  |  |  |  |
|                                       | • prefix-list-state [resolved   unresolved]                                                                                                    |  |  |  |  |  |
|                                       | • priority [number]                                                                                                    |  |  |  |  |  |
|                                       | • track-prefix-list [prefix-list-name]                                                                                                    |  |  |  |  |  |
|                                       | • virtual-ip [ip-address]                                                                                                    |  |  |  |  |  |
|                                       | • virtual-mac [mac-address]                                                                                                    |  |  |  |  |  |
|                                       | • vrrp-state [backup   init   master]                                                                                                    |  |  |  |  |  |
|                                       |                                                                                                    |  |  |  |  |  |

## **Command History**

| Release | Modification        |  |  |
|---------|---------------------|--|--|
| 14.1    | Command introduced. |  |  |

## **Related Topics**

show interface, on page 829 vrrp, on page 550

## show wlan clients

Display information about the clients on the wireless WAN (on vEdge routers only).

show wlan clients [vap-number]

## **Syntax Description**

| vap-number | Specific VAP: Display information about the clients connected to a specific virtual access point. |
|------------|---------------------------------------------------------------------------------------------------|
|------------|---------------------------------------------------------------------------------------------------|

## **Command History**

| Release | Modification        |  |  |  |
|---------|---------------------|--|--|--|
| 16.3    | Command introduced. |  |  |  |

### **Example**

### **Example**

Display information about all clients connected to all VAPs on the WLAN:

#### vEdge# show wlan clients

| VAP  | CLIENT<br>ID | MAC               | MODE     | BAND  | CHANNEL | CHANNEL<br>BANDWIDTH | DATA<br>SECURITY | RX<br>RATE | RSSI | ASSOC<br>TIME |
|------|--------------|-------------------|----------|-------|---------|----------------------|------------------|------------|------|---------------|
| vap0 | 0            | 50:50:50:50:50:50 | 802.11ac | 5 GHz | 36      | 80                   | none             | 175        | 11   | 00:11:43      |
| vap0 | 1            | 50:50:50:50:50:53 | 802.11ac | 5 GHz | 36      | 80                   | none             | 175        | 11   | 00:11:43      |
| vap0 | 2            | 50:50:50:50:50:56 | 802.11ac | 5 GHz | 36      | 80                   | none             | 175        | 11   | 00:11:43      |
| vap0 | 3            | 50:50:50:50:50:59 | 802.11ac | 5 GHz | 36      | 80                   | none             | 175        | 11   | 00:11:43      |
| vap0 | 4            | 50:50:50:50:50:51 | 802.11ac | 5 GHz | 36      | 80                   | none             | 175        | 11   | 00:11:43      |
| vap0 | 5            | 50:50:50:50:50:54 | 802.11ac | 5 GHz | 36      | 80                   | none             | 175        | 11   | 00:11:43      |
| vap0 | 6            | 50:50:50:50:50:57 | 802.11ac | 5 GHz | 36      | 80                   | none             | 175        | 11   | 00:11:43      |
| vap0 | 7            | 50:50:50:50:50:52 | 802.11ac | 5 GHz | 36      | 80                   | none             | 175        | 11   | 00:11:43      |
| vap0 | 8            | 50:50:50:50:50:55 | 802.11ac | 5 GHz | 36      | 80                   | none             | 58         | 11   | 00:11:43      |
| vap0 | 9            | 50:50:50:50:50:58 | 802.11ac | 5 GHz | 36      | 80                   | none             | 58         | 11   | 00:11:43      |

### **Related Topics**

show interface, on page 829 show wlan interfaces, on page 1042 show wlan radios, on page 1043

## show wlan interfaces

Display information about the virtual access point (VAP) interfaces (on vEdge routers only).

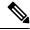

Note

The **show interface** command displays no information about VAP interfaces.

## show wlan interfaces [detail] [vap-id]

| detail | Detailed VAP Interface Information: Display detailed information about the VAP interfaces. |
|--------|--------------------------------------------------------------------------------------------|
| vap-id | Specific VAP: Display information about a specific virtual access point.                   |

## **Command History**

| Release | Modification        |
|---------|---------------------|
| 16.3    | Command introduced. |

#### **Examples**

#### **Example 1**

Display regular and detailed information about all the VAP interfaces on the WLAN:

ADMIN OPER

| vEage | # snow wian interiac | es                                     |                                          | MGMT                                 |                |      | ADMIN    | OPER                 | NUM              |      |
|-------|----------------------|----------------------------------------|------------------------------------------|--------------------------------------|----------------|------|----------|----------------------|------------------|------|
| VAP   | SSID                 | BSSID                                  | DATA SECURITY                            | SECURITY                             | BAND           | MODE | STATUS   | STATUS               | CLI              | ENTS |
|       |                      | 80:b7:09:08:b7:6b<br>80:b7:09:08:b7:6c | wpa/wpa2-enterprise<br>wpa/wpa2-personal | none<br>none<br>optional<br>optional | 5 GHz<br>5 GHz |      | Up<br>Up | Up<br>Up<br>Up<br>Up | 0<br>0<br>8<br>0 |      |
| vEdge | # show wlan interfac | es detail                              |                                          | MGMT                                 |                |      |          | 1                    | BIT              | TX   |

| VAP  | SSID               | BSSID             | DATA SECURITY       | SECURITY | BAND  | MODE     | DESCRIPTION | RATE | POWER | CLIENTS | STATUS | STATUS | CLIENTS |
|------|--------------------|-------------------|---------------------|----------|-------|----------|-------------|------|-------|---------|--------|--------|---------|
| vap0 | tb31_pm6_5ghz_vap0 | 80:b7:09:08:b7:6a | none                | none     | 5 GHz | 802.11ac | -           | 1300 | 25    | 50      | Up     | Up     | 0       |
| vapl | tb31_pm6_5ghz_vap1 | 80:b7:09:08:b7:6b | wpa/wpa2-enterprise | none     | 5 GHz | 802.11ac | -           | 1300 | 25    | 20      | Up     | Up     | 0       |
| vap2 | tb31_pm6_5ghz_vap2 | 80:b7:09:08:b7:6c | wpa2-personal       | optional | 5 GHz | 802.11ac | -           | 1300 | 25    | 24      | Up     | Up     | 8       |
| vap3 | tb31_pm6_5ghz_vap3 | 80:b7:09:08:b7:6d | wpa2-enterprise     | optional | 5 GHz | 802.11ac | -           | 1300 | 25    | 18      | Up     | Up     | 0       |

### Example 2

Display information about a specific VAP:

#### vEdge# show wlan interfaces

| VAP | SSID | BSSID                                  | DATA SECURITY | MGMT<br>SECURITY | BAND | MODE                 | ADMIN<br>STATUS |          | NUM<br>CLIENTS |  |
|-----|------|----------------------------------------|---------------|------------------|------|----------------------|-----------------|----------|----------------|--|
| -   |      | 80:b7:09:01:39:0a<br>80:b7:09:01:39:0b |               |                  |      | 802.11ac<br>802.11ac | -               | Up<br>Up | 0              |  |

#### vEdge# show wlan interfaces vap1

```
vap1 :
    IEEE 802.11ac    5 GHz SSID: test2
    Admin status: Up, Oper status: Up
    BSSID: 80:b7:09:01:39:0b
    Data security: wpa2-personal
    Management security: none
    Description:
    Bit rate: 1300 Mbps
    Transmit power: 25 dBm
    Active clients: 1, Max clients: 25
```

### **Related Topics**

show interface, on page 829 show wlan clients, on page 1041 show wlan radios, on page 1043

## show wlan radios

Display information about the WLAN radios (on vEdge routers only).

**show wlan radios** [radio-name [parameter]]

#### **Syntax Description**

|                           | None: Display information about all WLAN radios.                                                                                                    |
|---------------------------|----------------------------------------------------------------------------------------------------|
| radio-name<br>[parameter] | Specific Radio: Display information about a specific radio and about a specific radio parameter. <i>parameter</i> can be one of the column heads in the output of the regular <b>show wlan radios</b> command. |

#### **Command History**

| Release | Modification        |  |  |  |  |
|---------|---------------------|--|--|--|--|
| 16.3    | Command introduced. |  |  |  |  |

#### **Examples**

#### **Example 1**

Display information about all WLAN radios:

#### vEdge# show wlan radios

| RADIO |          |       |                   |               |         | CHANNEL   |           | GUARD    |      |
|-------|----------|-------|-------------------|---------------|---------|-----------|-----------|----------|------|
| NAME  | MODE     | BAND  | MAC               | COUNTRY       | CHANNEL | BANDWIDTH | FREQUENCY | INTERVAL | VAPS |
|       |          |       |                   |               |         |           |           |          |      |
| wifi0 | 802.11ac | 5 GHz | 80:b7:09:08:b7:6a | United States | 36      | 80        | 5180      | 400      | 4    |

#### Example 2

Display information about a specific radio:

```
vEdge# show wlan radios wifi0
wifi0 :
     IEEE 802.11ac 5 GHz 80 MHz
     MAC address: 80:b7:09:08:b7:6a
     Channel: 36 Frequency: 5180 MHz
     Regulatory country: United States
     Guard interval: 400 ns
     Number of VAPs: 4
vEdge# show wlan radios wifi0 ?
Description: Display WLAN radio information
Possible completions:
 band
                    Radio band
 channel
                    Radio channel
 channel-bandwidth Channel bandwidth, in MHz
             Regulatory country code
 country
 frequency
                    Frequency, in MHz
 guard-interval
                  Guard interval, in nanoseconds
 mac
                    MAC address in aa:bb:cc:dd:ee:ff format
 mode
                     Radio mode
 vaps
                     Number of virtual access point interfaces
                     Output modifiers
vEdge# show wlan radios wifi0 country
country "United States"
```

#### **Related Topics**

```
show interface, on page 829
show wlan clients, on page 1041
show wlan interfaces, on page 1042
```

## show wlan radius

Display information about the sessions with RADIUS servers being used for WLAN authentication (on vEdge routers only).

show wlan radius [vap number] [tag]

#### **Syntax Description**

| tag    | Tag Associated with a RADIUS Server: The tag can be from 4 through 16 characters long. You configure it with the <b>wlan interface vap</b> <i>number</i> <b>radius-servers</b> <i>tag</i> command. |
|--------|----------------------------------------------------------------------------------------------------|
| vap    | VAP Interface Virtual access point instance.                                                                                                    |
| number | Range: 0 through 3                                                                                                    |

### **Command History**

| Release | Modification        |
|---------|---------------------|
| 17.1    | Command introduced. |

### **Example**

#### Example 1

Display information about the RADIUS servers that are being used for WLAN authentication:

```
vEdge# show wlan radius
vap1 :
    Primary Server, Tag: tag dummy1, IP: 10.20.24.15, VPN: 1
    Priority: 0, Source interface:
    Authentication information
       Server Port: 1812, Active: true, Round trip time: 0
       Access requests : 0, retransmissions : 0, challenges
                             0, rejects : 0, malformed 0, pending requests : 0, timeouts
                                                         0, malformed responses : 0
       Access accepts
       Bad authenticators :
                                                                               : 0
                         : 0, packets dropped :
       Unknown types
    Accounting information
       Server Port: 0, Active: false, Round trip time: 0
       Requests
                     : 0, retransmissions : 0, responses
                                                                               : 0
       Bad authenticators :
                               0, pending requests
                                                         0, timeouts
                                                                               : 0
                             0, packets dropped : 0, malformed responses : 0
       Unknown types :
vap1 :
    Secondary Server, Tag: tag1, IP: 10.20.24.113, VPN: 1
    Priority: 0, Source interface:
    Authentication information
       Server Port: 1812, Active: false, Round trip time: 0
       Access requests : 0, retransmissions : 0, challenges : 0
Access accepts : 0, rejects : 0, malformed responses : 0
       Bad authenticators : 0, pending requests :
                                                         0, timeouts
       Unknown types :
                              0, packets dropped
    Accounting information
       Server Port: 0, Active: false, Round trip time: 0
                     : 0, retransmissions : 0, responses
                                                                              : 0
```

```
Bad authenticators : 0, pending requests : 0, timeouts : 0 Unknown types : 0, packets dropped : 0, malformed responses : 0
```

#### **Related Topics**

```
clear wlan radius-stats, on page 627
show interface, on page 829
show wlan clients, on page 1041
show wlan interfaces, on page 1042
show wlan radios, on page 1043
```

# show ztp entries

Display a list of the vEdge router chassis numbers that are present in the ZTP table on the vBond orchestrator that is acting as a ZTP server.

#### show ztp entries

show ztp entries [row-index] (chassis-number number | organization-name name | root-cert-path path | validity (valid | invalid) | vbond-ip ip-address | vbond-port number)

#### **Syntax Description**

|                                                                                                    | None: List all entries in the ZTP table.                                                         |
|----------------------------------------------------------------------------------------------------|--------------------------------------------------------------------------------------------------|
| chassis-number number   organization-name name   root-cert-path path   validity (valid   invalid)   vbond-ip ip-address   vbond-port number | Chassis Information: List the entries corresponding to the specific chassis-related information. |
| row-index                                                                                                    | Table Row: List the ZTP entry corresponding to the specified row number in the ZTP table.        |

#### **Command History**

| Release | Modification        |
|---------|---------------------|
| 15.3    | Command introduced. |

### Example

## Example 1

```
vBond# request device add chassis-number 12345 serial-number 6789 validity valid vbond 10.1.14.1 org-name viptela
Adding Chassis number 12345 to the database
Successfully added the chassis-number

Creating Serial file ..
Uploading serial numbers via VPN 0
Copying ... /home/admin/vedge_serial_entries via VPN 0
Successfully loaded the vEdge serial numbers
```

#### vBond# show ztp entries

| INDEX | CHASSIS<br>NUMBER |      | VALIDITY | VBOND IP  |       | ORGANIZATION<br>NAME | CERT<br>PATH |
|-------|-------------------|------|----------|-----------|-------|----------------------|--------------|
| 1     | 12345             | 6789 | valid    | 10.1.14.1 | 12345 | viptela              |              |

### **Related Topics**

request device, on page 671 request device-upload, on page 672

# tcpdump

Print a description of the contents of control plane packets on a network interface that match a boolean expression. This command is the same as the UNIX **tcpdump** command.

tcpdump [help] [interface interface-name] [options "unix-options"] [vpn vpn-id]

### **Syntax Description**

| interface interface-name | Interface to Watch: Name of the interface on which to perform a TCP dump.                                                                                                    |
|--------------------------|----------------------------------------------------------------------------------------------------|
| options " unix-options " | Options: One or more of the UNIX <b>tcpdump</b> command options, from among the following: [-AbdDefhHIJKILnNOpqStuUv] [-B size] [-c count] [-E algorithm:secret] [-j timestamp-type] [-M secret] [-T type] [-y data-link-type] [expression]  You must enclose unix-options in quotation marks.  For an explanation of the options, see http://www.tcpdump.org/tcpdump_man.html. |
| vpn vpn-id               | VPN to Watch: VPN identifier in which the interface is located.                                                                                                    |

For an explanation of the remaining standard UNIX options, see http://www.tcpdump.org/tcpdump\_man.html.

## **Command History**

| Release | Modification                 |
|---------|------------------------------|
| 14.1    | Command introduced.          |
| 16.3    | Updated the command options. |

## Example

#### Example 1

```
vEdge# tcpdump vpn 1
tcpdump in vpn 1
tcpdump: verbose output suppressed, use -v or -vv for full protocol decode
listening on ge0_0, link-type EN10MB (Ethernet), capture size 65535 bytes
19:29:49.765224 TP 10.2.2.11 > 224.0.0.5: OSPFv2, Hello, length 48
19:29:49.768263 TP 10.2.2.12 > 224.0.0.5: OSPFv2, Hello, length 48
```

```
^C
2 packets captured
2 packets received by filter
0 packets dropped by kernel

vEdge# tcpdump vpn 512 interface eth0 options "-v -n tcp port 22"

tcpdump -i eth0 -s 128 -v -n tcp port 22 in VPN 512

tcpdump: listening on eth0, link-type ENIOMB (Ethernet), capture size 128 bytes
14:42:45.077442 IP (tos 0x10, ttl 64, id 50767, offset 0, flags [DF], proto TCP (6), length 184)

10.0.1.33.22 > 10.0.1.1.53312: Flags [P.], seq 3975104349:3975104481, ack 1536172049, win 218, options [nop,nop,TS val 82477842 ecr 561859671], length 132

14:42:45.077571 IP (tos 0x10, ttl 64, id 8995, offset 0, flags [DF], proto TCP (6), length 52)

10.0.1.1.53312 > 10.0.1.33.22: Flags [.], cksum 0x1648 (incorrect -> 0xe882), ack 132, win 372, options [nop,nop,TS val 561859682 ecr 82477842], length 0

14:42:45.121925 IP (tos 0x10, ttl 64, id 50768, offset 0, flags [DF], proto TCP (6), length 632)
```

## test policy match control-policy

To determine the sequence number that matches a particular input variable and a policy name, use the **test policy match control-policy** command in privileged EXEC mode.

test policy match control-policy policy name input variable

#### **Syntax Description**

policy Name of a policy.

input variable The following are the input variables used to search for policies:

- carrier: Identifier of the carrier type. It primarily indicates whether the transport is public or private.
- color: Identifier of the Transport Locator (TLOC) type.
- color-list: Name of the list of colors defined in policy lists.
- **community-list**: Name of the BGP community list defined in policy lists.
- domain-id: Domain identifier, or ID related to group of devices in the same domain and associated with a TLOC.
- **expanded-community-list**: Name of community list of Regex BGP community strings defined in policy lists.
- group-id: Specific group id of devices.
- ipv4-prefix: An IPv4 prefix.
- ipv4-prefix-list: Name of the list of IPv4 prefixes defined in policy lists.
- ipv6-prefix: An IPv6 prefix.
- ipv6-prefix-list: Name of the list of IPv6 prefixes defined in policy lists.
- omp-tag: OMP tag value associated with the TLOC route in the route table on the device.
- origin: Source of the route, either BGP, OSPF, connected, static.
- **originator**: System-ip address of the originating node.
- **preference**: OMP path-selection preference. A higher value is a more preferred path. Preference value for a route or prefix in the local site.
- region: Region ID defined in hierarchical SDWAN.
- region-list: Name of the region list ids defined in policy lists.
- role: Search by one of the hierarchical SDWAN roles.
- **site-id**: Individual site contributor or more overlay network site identifiers. A site can have multiple nodes or TLOCs.
- site-list: Name of the site list. Search by the name of list of site ids defined in policy lists.
- tloc: TLOC used as next hop for the vRoute. Search by individual TLOC address.
- tloc-list: Name of the list of tlocs defined in policy lists.
- vpn: VPN to which the vRoute belongs. Search by individual VPN ID.
- vpn-list: Name of the list of VPN IDs defined in policy lists.

**Command Default** 

None

**Command Modes** 

Privileged EXEC (#)

#### **Command History**

| Release | Modification |
|---------|--------------|
|         |              |

Cisco IOS XE Catalyst SD-WAN Release 17.8.1a This command was introduced.

### **Usage Guidelines**

For the following, use the **test policy match control-policy** command:

- When there are one or more control policies that are configured on a Cisco SD-WAN Controller.
- When a policy is configured, to check if an entity is assigned correctly under a policy's sequence.
- To troubleshoot large policies with multiple sequence numbers. This command returns the sequence number of the policy that matches input.

## **Examples**

The following sample output shows the sequence in control policy1 for vpn 2:

```
Device# test policy match control-policy control_policy1 vpn 2

Found: vpn 2 matches policy control_policy1 sequence 111
sequence: 111
match route [VPN-ID (0x100)]
vpn-id: 2
action: reject
set: [ (0x0) ]
```

The following sample output shows the sequence of the cp1 policy for prefix 10.1.1.1/32:

The following sample output shows the sequence of the cp1 policy for ipv6-prefix a:a:a:a:a:a:a:a:a:a:a/128:

#### Table 27: test policy match control-policy Field Descriptions

| Field    | Description                                                                        |
|----------|------------------------------------------------------------------------------------|
| FOUND    | Displays a statement informing about the policy's sequence with the search entity. |
| SEQUENCE | Displays the policy sequence added to the policy name.                             |
| VPN-ID   | Displays the VPN ID of the policy match that is found.                             |
| ACTION   | Displays the configured action for the given sequence in a policy.                 |

| Field | Description                                                             |
|-------|-------------------------------------------------------------------------|
|       | Displays the configured set actions when a route or a TLOC is accepted. |

# timestamp

Control the inclusion of timestamp information in command output and logging files.

timestamp (disable | enable)

## **Syntax Description**

| disable | Disable Timestamp Information: Disable the inclusion of timestamp information. This is the default. |
|---------|----------------------------------------------------------------------------------------------------|
| enable  | Enable Timestamp Information: Enable the inclusion of timestamp information.                        |

## **Command History**

| Release | Modification        |
|---------|---------------------|
| 14.1    | Command introduced. |

## **Example**

#### Example 1

```
vEdge# timestamp enable
vEdge# timestamp disable
Tue Feb 18 19:09:37.112 UTC
vEdge# timestamp enable
vEdge#
```

#### **Related Topics**

show clock, on page 782

# tools ip-route

Display IP routes and the routing cache. This command is effectively the standard Linux **ip-route** command. **tools ip-route** 

## **Syntax Description**

None

#### **Command History**

| Release | Modification        |
|---------|---------------------|
| 16.1    | Command introduced. |

#### **Example**

#### **Example 1**

```
vEdge# tools ip-route
default via 10.0.5.13 dev eth1 proto zebra
10.0.1.0/24 dev eth0 proto kernel scope link src 10.0.1.19
10.0.5.0/24 dev eth1 proto kernel scope link src 10.0.5.19
172.16.255.11 via 127.0.1.254 dev tun_0_0 src 172.16.255.19
172.16.255.14 via 127.0.1.253 dev tun_1_0 src 172.16.255.19
172.16.255.15 via 127.0.1.254 dev tun_0_0 src 172.16.255.19
172.16.255.16 via 127.0.1.253 dev tun_1_0 src 172.16.255.19
172.16.255.20 via 127.0.1.254 dev tun_0_0 src 172.16.255.19
172.16.255.21 via 127.0.1.254 dev tun_0_0 src 172.16.255.19
```

#### **Related Topics**

show ip routes, on page 867

# tools iperf

Run tests to display various parameters related to timing, buffers, and the TCP and UDP protocols for IPv4 and IPv6 (on vEdge routers only). This command is similar to the standard **iperf** command.

tools iperf [options options] [vpn vpn-id]

tools iperf help

#### **Syntax Description**

| help            | Command Help: Display all the command options.                                                          |
|-----------------|----------------------------------------------------------------------------------------------------|
| options options | Command Options: See the Example Output below for a list of all the <b>tools iperf</b> command options. |
| vpn vpn-id      | Specific VPN: Run the command in a specific VPN.  Default: VPN 0                                        |

#### **Command History**

| Release | Modification        |
|---------|---------------------|
| 17.1    | Command introduced. |

#### Example 1

```
vEdge# tools iperf helpUSAGE:
 Options:
  help
                           Show usage
   vpn
                           VPN or namespace
   options
                           iperf options
iperf --help in VPN 0
Usage: iperf [-s|-c host] [options]
       iperf [-h|--help] [-v|--version]
Client/Server:
 -f, --format
                 [kmKM] format to report: Kbits, Mbits, KBytes, MBytes
  -i, --interval #
                         seconds between periodic bandwidth reports
                       length of buffer to read or write (default 8 KB)
 -1, --len
                 #[KM]
  -m, --print mss
                         print TCP maximum segment size (MTU - TCP/IP header)
                <filename> output the report or error message to this specified file
  -o, --output
  -p, --port
                 # server port to listen on/connect to
  -u, --udp
                         use UDP rather than TCP
  -w, --window
               #[KM] TCP window size (socket buffer size)
  -B, --bind
                <host> bind to <host>, an interface or multicast address
  -C, --compatibility for use with older versions does not sent extra msgs
  -M, --mss
                          set TCP maximum segment size (MTU - 40 bytes)
  -N, --nodelay
                         set TCP no delay, disabling Nagle's Algorithm
  -V, --IPv6Version
                        Set the domain to IPv6
Server specific:
  -s, --server
                         run in server mode
  -U, --single udp
                         run in single threaded UDP mode
  -D, --daemon
                        run the server as a daemon
Client specific:
  -b, --bandwidth #[KM]
                         for UDP, bandwidth to send at in bits/sec
                          (default 1 Mbit/sec, implies -u)
                 <host> run in client mode, connecting to <host>
  -c, --client
  -d, --dualtest
                        Do a bidirectional test simultaneously
  -n, --num
                 #[KM] number of bytes to transmit (instead of -t)
  -r, --tradeoff
                        Do a bidirectional test individually
  -t, --time
                          time in seconds to transmit for (default 10 secs)
  -F, --fileinput <name>
                          input the data to be transmitted from a file
  -I, --stdin
                         input the data to be transmitted from stdin
                        port to receive bidirectional tests back on
  -L, --listenport #
  -P, --parallel #
                        number of parallel client threads to run
  -T, --ttl
              #
                         time-to-live, for multicast (default 1)
  -Z, --linux-congestion <algo> set TCP congestion control algorithm (Linux only)
Miscellaneous:
  -x, --reportexclude [CDMSV]
                             exclude C(connection) D(data) M(multicast) S(settings)
V(server) reports
  -y, --reportstyle C
                          report as a Comma-Separated Values
  -h, --help
                          print this message and quit
  -v, --version
                          print version information and quit
[KM] Indicates options that support a K or M suffix for kilo- or mega-
The TCP window size option can be set by the environment variable
TCP WINDOW SIZE. Most other options can be set by an environment variable
IPERF <long option name>, such as IPERF BANDWIDTH.
Report bugs to <iperf-users@lists.sourceforge.net>
```

Determine the data transfer rate and bandwidth available between two vEdge routers. Set up the client side:

#### Start the test on the server side:

```
Server-vEdge# tools iperf vpn 0 options "-c 172.16.255.13" option_list, -c 172.16.255.13 arg list, -c 172.16.255.13 iperf -c 172.16.255.13 in VPN 0

Client connecting to 172.16.255.13, TCP port 5001

TCP window size: 22.1 KByte (default)
```

#### View the output on the server vEdge router:

#### View the output and terminate the test on the client vEdge router:

#### **Related Topics**

```
ping, on page 653
tools nping, on page 1057
tools ss, on page 1060
```

# tools minicom

Connect to the serial console through USB ports (on vEdge 1000, vEdge 2000, and vEdge 5000 routers only). This command is effectively the standard Linux **minicom** command.

#### tools minicom options options

tools minicom help

| help            | Command Help: Display all the command options.                                                                     |
|-----------------|----------------------------------------------------------------------------------------------------|
| options options | Command Options: See the Linux <b>minicom</b> man page for a list of all the <b>tools minicom</b> command options. |

| Release | Modification        |
|---------|---------------------|
| 17.1    | Command introduced. |

# **Example**

#### Example 1

Access the serial console of a remote device through the USB port on a vEdge 1000 router:

- Connect the USB port of a vEdge 1000 or vEdge 200 router to a console port, either on the router
  or another device.
- **2.** Exit from the CLI to the router's shell:

```
vEdge1000# vshell
```

**3.** Determine which USB port is connected:

```
# ls -lrt /dev/tty*
```

**4.** Return to the CLI:

# exit

**5.** Set the baud rate on the port:

```
vEdge-1000# tools minicom "-b 115200 /dev/ttyUSB-port
```

**6.** Press Ctrl-a and z, set up the port with the minicom tool, and save the configuration.

#### **Related Topics**

console-baud-rate, on page 146

# tools netstat

Display information about network connections, routing tables, interface statistics, masquerading connections, and multicast memberships. This command is effectively the standard Linux **netstat** command.

tools netstat [options options] [vpn vpn-id]

tools netstat help

| help            | Command Help: Display all the command options.                                                            |
|-----------------|----------------------------------------------------------------------------------------------------|
| options options | Command Options: See the Example Output below for a list of all the <b>tools netstat</b> command options. |
| vpn vpn-id      | Specific VPN: Run the command in a specific VPN.                                                          |
|                 | Default: VPN 0                                                                                            |

| Release | Modification        |  |  |
|---------|---------------------|--|--|
| 15.4.5  | Command introduced. |  |  |

#### **Examples**

#### **Example 1**

```
vEdge# tools netstat help
USAGE:
Options:
  help
                          Show usage
  vpn
                          VPN or namspace
                          Netstat options
  options
Netstat --help in VPN 0
usage: netstat [-vWeenNcCF] [<Af>] -r
                                          netstat {-V|--version|-h|--help}
      netstat [-vWnNcaeol] [<Socket> ...]
      netstat { [-vWeenNac] -i | [-cWnNe] -M | -s }
       -r, --route
                              display routing table
       -i, --interfaces
                              display interface table
       -q, --groups
                              display multicast group memberships
       -s, --statistics
                               display networking statistics (like SNMP)
       -M, --masquerade
                              display masqueraded connections
       -v, --verbose
                              be verbose
       -W, --wide
                              don't truncate IP addresses
       -n, --numeric
                              don't resolve names
       --numeric-hosts
                              don't resolve host names
                             don't resolve port names
       --numeric-ports
       --numeric-users
                             don't resolve user names
       -N, --symbolic
                             resolve hardware names
       -e, --extend
                              display other/more information
       -p, --programs
                              display PID/Program name for sockets
       -c, --continuous
                              continuous listing
       -l, --listening
                             display listening server sockets
       -a, --all, --listening display all sockets (default: connected)
       -o, --timers
                              display timers
       -F, --fib
                              display Forwarding Information Base (default)
       -C, --cache
                              display routing cache instead of FIB
  <AF>=Use '-6|-4' or '-A <af>' or '--<af>'; default: inet
  List of possible address families (which support routing):
   inet (DARPA Internet) inet6 (IPv6) netrom (AMPR NET/ROM)
```

#### Example 2

```
        VEdge# tools netstat vpn 512 options -anr

        Netstat -anr in VPN 512

        Kernel IP routing table

        Destination Gateway Genmask Flags MSS Window irtt Iface

        10.0.99.0 0.0.0.0 255.255.255.0 U 0 0 0 mgmt0

        127.1.0.0 0.0.0.0 255.255.255.0 U 0 0 0 100p0.2

        vEdge# tools netstat options -anr
```

| Netstat -anr  | in VPN 0   |               |       |     |        |      |       |
|---------------|------------|---------------|-------|-----|--------|------|-------|
| Kernel IP rou | ting table |               |       |     |        |      |       |
| Destination   | Gateway    | Genmask       | Flags | MSS | Window | irtt | Iface |
| 10.0.100.0    | 0.0.0.0    | 255.255.255.0 | U     | 0   | 0      | 0    | ge1_7 |
| 127.1.0.0     | 0.0.0.0    | 255.255.255.0 | U     | 0   | 0      | 0    | loop0 |
| 127.1.1.0     | 0.0.0.0    | 255.255.255.0 | U     | 0   | 0      | 0    | loop1 |

#### vEdge# tools netstat Netstat in VPN 0 Active Internet connections (w/o servers) Proto Recv-O Send-O Local Address Foreign Address State 0 localhost.localdo:39339 localhost.localdom:2424 TIME WAIT 0 localhost.localdo:39173 localhost.localdom:2424 TIME WAIT tcp 0 localhost.localdoma:iax localhost.localdo:55613 TIME WAIT tcp tcp 0 localhost.localdo:39100 localhost.localdom:2424 TIME WAIT 0 0 localhost.localdo:39299 localhost.localdom:2424 TIME WAIT tcp 0 localhost.localdo:51278 localhost.localdom:9300 ESTABLISHED tcp 0 localhost.localdo:60695 localhost.localdom:4565 ESTABLISHED tcp 0 localhost.localdo:39133 localhost.localdom:2424 TIME WAIT tcp 0 localhost.localdo:50682 localhost.localdom:9300 ESTABLISHED tcp

#### **Related Topics**

```
ping, on page 653
tools nping, on page 1057
tools ss, on page 1060
```

# tools nping

Generate network packets, analyze responses, and measure response times. This command is effectively the standard Linux **nping** command.

nping generates network packets of different protocols. You can use the command as a simple ping utility to detect active hosts, and you can use it to generate raw packets to perform network stack stress tests, ARP poisoning, denial-of-service attacks, route tracing, among other things.

nping echo mode displays how generated probes change in transit so that you can track differences between transmitted and received packets.

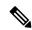

Note

The nping command expects the echo response packet to be received on the same interface as the echo request transmit interface. If it is not the same, nping treats it as a failure.

**tools nping** (hostname | ip-address) [**options** options] [**vpn** vpn-id] **tools nping help** 

| help | Command Help: Display all the command options. |
|------|------------------------------------------------|
|------|------------------------------------------------|

| options options          | Command Options: See the Example Output below for a list of all the <b>tools nping</b> command options. |
|--------------------------|----------------------------------------------------------------------------------------------------|
| hostname  <br>ip-address | Host To Check Connectivity To: Name or IP address of host to check connectivity to.                     |
| vpn vpn-id               | Specific VPN: Run the command in a specific VPN.  Default: VPN 0                                        |

| Release | Modification        |  |  |
|---------|---------------------|--|--|
| 16.1    | Command introduced. |  |  |

#### Example

#### Example 1

```
vEdge# tools nping help
USAGE:
Options:
  help
                           Show usage
                           VPN or namspace
  vpn
  options
                           Nping options
Nping in VPN 0
Nping 0.6.47 ( http://nmap.org/nping )
Usage: nping [Probe mode] [Options] {target specification}
TARGET SPECIFICATION:
 Targets may be specified as hostnames, IP addresses, networks, etc.
 Ex: scanme.nmap.org, microsoft.com/24, 192.168.0.1; 10.0.*.1-24
PROBE MODES:
                                  : Unprivileged TCP connect probe mode.
 --tcp-connect
  --tcp
                                  : TCP probe mode.
 --udp
                                   : UDP probe mode.
                                  : ICMP probe mode.
 --icmp
                                  : ARP/RARP probe mode.
 --arp
 --tr, --traceroute
                                 : Traceroute mode (can only be used with
                                    TCP/UDP/ICMP modes).
TCP CONNECT MODE:
   -p, --dest-port <port spec> : Set destination port(s).
   -g, --source-port <portnumber> : Try to use a custom source port.
TCP PROBE MODE:
  -g, --source-port <portnumber> : Set source port.
  -p, --dest-port <port spec> : Set destination port(s).
   --seq <seqnumber>
                                  : Set sequence number.
  --flags <flag list>
                                 : Set TCP flags (ACK, PSH, RST, SYN, FIN...)
  --ack <acknumber>
                                 : Set ACK number.
  --win <size>
                                  : Set window size.
   --badsum
                                  : Use a random invalid checksum.
UDP PROBE MODE:
  -g, --source-port <portnumber> : Set source port.
   -p, --dest-port <port spec> : Set destination port(s).
   --badsum
                                 : Use a random invalid checksum.
ICMP PROBE MODE:
```

```
: ICMP type.
  --icmp-type <type>
  --icmp-code <code>
                                   : ICMP code.
  --icmp-id <id>
                                  : Set identifier.
  --icmp-seq <n>
                                 : Set sequence number.
  --icmp-redirect-addr <addr> : Set redirect address.
--icmp-param-pointer <pnt> : Set parameter problem
  --icmp-advert-ort : Set router advert : Set router advert : Set router advert :
                                  : Set router advertisement lifetime.
  --icmp-advert-entry <IP,pref> : Add router advertisement entry.
  --icmp-orig-time <timestamp> : Set originate timestamp.
  --icmp-recv-time <timestamp> : Set receive timestamp.
  --icmp-trans-time <timestamp> : Set transmit timestamp.
ARP/RARP PROBE MODE:
  --arp-type <type>
                                   : Type: ARP, ARP-reply, RARP, RARP-reply.
  --arp-sender-mac <mac>
                                 : Set sender MAC address.
  --arp-sender-ip <addr>
                                 : Set sender IP address.
  --arp-target-mac <mac>
                                 : Set target MAC address.
  --arp-target-ip <addr>
                                  : Set target IP address.
IPv4 OPTIONS:
                                   : Set source IP address.
 -S, --source-ip
  --dest-ip <addr>
                                  : Set destination IP address (used as an
                                    alternative to {target specification} ).
  --tos <tos>
                                   : Set type of service field (8bits).
  --id <id>
                                   : Set identification field (16 bits).
  --df
                                   : Set Don't Fragment flag.
  --mf
                                  : Set More Fragments flag.
  --ttl <hops>
                                  : Set time to live [0-255].
  --badsum-ip
                                  : Use a random invalid checksum.
  --ip-options \langle S|R \text{ [route]}|L \text{ [route]}|T|U \ldots \rangle : Set IP options
  --ip-options <hex string>
                                               : Set IP options
                                   : Set MTU. Packets get fragmented if MTU is
  --mtu <size>
                                    small enough.
IPv6 OPTIONS:
  -6. -- TPv6
                                   : Use IP version 6.
  --dest-ip
                                   : Set destination IP address (used as an
                                     alternative to {target specification}).
                                  : Set hop limit (same as IPv4 TTL).
  --hop-limit
  --traffic-class <class> : Set traffic class.
  --flow <label>
                                  : Set flow label.
ETHERNET OPTIONS:
  --dest-mac <mac>
                                  : Set destination mac address. (Disables
                                    ARP resolution)
  --source-mac <mac>
                                 : Set source MAC address.
  --ether-type <type>
                                 : Set EtherType value.
PAYLOAD OPTIONS:
                             : Include a custom F...
: Include a custom ASCII text.
  --data <hex string>
  --data-string <text>
  --data-length <len>
                                  : Include len random bytes as payload.
ECHO CLIENT/SERVER:
                               : Run Nping in client mode.
  --echo-client <passphrase>
  --echo-server <passphrase>
                                   : Run Nping in server mode.
  --echo-port <port>
                                   : Use custom <port> to listen or connect.
  --no-crypto
                                   : Disable encryption and authentication.
  --once
                                  : Stop the server after one connection.
 --safe-payloads
                                  : Erase application data in echoed packets.
TIMING AND PERFORMANCE:
  Options which take <time> are in seconds, or append 'ms' (milliseconds),
  's' (seconds), 'm' (minutes), or 'h' (hours) to the value (e.g. 30m, 0.25h).
  --delay <time>
                                  : Adjust delay between probes.
  --rate <rate>
                                   : Send num packets per second.
MTSC:
  -h, --help
                                   : Display help information.
  -V, --version
                                   : Display current version number.
  -c, --count <n>
                                   : Stop after <n> rounds.
  -e, --interface <name>
                                 : Use supplied network interface.
```

```
-H, --hide-sent
                                   : Do not display sent packets.
  -N, --no-capture
                                   : Do not try to capture replies.
  --privileged
                                  : Assume user is fully privileged.
  --unprivileged
                                  : Assume user lacks raw socket privileges.
  --send-eth
                                  : Send packets at the raw Ethernet layer.
  --send-ip
                                   : Send packets using raw IP sockets.
  --bpf-filter <filter spec>
                                   : Specify custom BPF filter.
OUTPUT:
                                   : Increment verbosity level by one.
  -v[level]
                                  : Set verbosity level. E.g: -v4
  -d
                                  : Increment debugging level by one.
  -d[level]
                                   : Set debugging level. E.g: -d3
                                   : Decrease verbosity level by one.
  -q
  -q[N]
                                  : Decrease verbosity level N times
  --quiet
                                  : Set verbosity and debug level to minimum.
  --debug
                                   : Set verbosity and debug to the max level.
EXAMPLES:
  nping scanme.nmap.org
  nping --tcp -p 80 --flags rst --ttl 2 192.168.1.1
 nping --icmp --icmp-type time --delay 500ms 192.168.254.254
 nping --echo-server "public" -e wlan0 -vvv
 nping --echo-client "public" echo.nmap.org --tcp -p1-1024 --flags ack
SEE THE MAN PAGE FOR MANY MORE OPTIONS, DESCRIPTIONS, AND EXAMPLES
vEdge# tools nping 10.1.15.15
Nping in VPN 0
Starting Nping 0.6.47 ( http://nmap.org/nping ) at 2016-04-02 19:41 PDT
SENT (0.0113s) ICMP [10.0.12.22 > 10.1.15.15 Echo request (type=8/code=0) id=62519 seq=1]
IP [ttl=64 id=9510 iplen=28 ]
RCVD (0.0120s) ICMP [10.1.15.15 > 10.0.12.22 Echo reply (type=0/code=0) id=62519 seq=1] IP
[ttl=63 id=37514 iplen=28 ]
SENT (1.0114s) ICMP [10.0.12.22 > 10.1.15.15 Echo request (type=8/code=0) id=62519 seq=2]
IP [ttl=64 id=9510 iplen=28 ]
RCVD (1.0123s) ICMP [10.1.15.15 > 10.0.12.22 Echo reply (type=0/code=0) id=62519 seq=2] IP
[ttl=63 id=38306 iplen=28 ]
vEdge#
```

#### **Related Topics**

```
ping, on page 653
tools netstat, on page 1055
traceroute, on page 1065
```

# tools ss

Display socket statistics for a Cisco vEdge device. This command is effectively the standard Linux ss command. The output of the **tools ss** command is similar to the output of the **tools netstat** command, but more state and TCP information is displayed.

```
tools ss [options options] [vpn vpn-id] tools ss help
```

| help Command Help: Display all the command options. |
|-----------------------------------------------------|
|-----------------------------------------------------|

| options options | Command Options: See the Example Output below for a list of all the <b>tools netstat</b> command options. |
|-----------------|----------------------------------------------------------------------------------------------------|
| vpn vpn-id      | Specific VPN: Run the command in a specific VPN.                                                          |
|                 | Default: VPN 0                                                                                            |

| Release | Modification        |
|---------|---------------------|
| 16.2    | Command introduced. |

#### **Examples**

#### **Example 1**

```
vEdge# tools ss help
USAGE:
Options:
                           Show usage
  help
                           VPN or namespace
  ngv
  options
                           ss options
Netstat --help in VPN 0
usage: netstat [-vWeenNcCF] [<Af>] -r
                                             netstat {-V|--version|-h|--help}
      netstat [-vWnNcaeol] [<Socket> ...]
      netstat { [-vWeenNac] -i | [-cWnNe] -M | -s }
                                display routing table
        -r, --route
       -i, --interfaces
                                display interface table
        -g, --groups
                                display multicast group memberships
        -s, --statistics
                               display networking statistics (like SNMP)
        -M, --masquerade
                               display masqueraded connections
        -v, --verbose
                               be verbose
        -W, --wide
                                don't truncate IP addresses
        -n, --numeric
                               don't resolve names
        --numeric-hosts
                               don't resolve host names
       --numeric-ports
                               don't resolve port names
                               don't resolve user names
        --numeric-users
        -N, --symbolic
                                resolve hardware names
        -e, --extend
                                display other/more information
        -p, --programs
                               display PID/Program name for sockets
        -c, --continuous
                               continuous listing
        -l, --listening
                                display listening server sockets
        -a, --all, --listening display all sockets (default: connected)
        -o, --timers
                                display timers
        -F, --fib
                                display Forwarding Information Base (default)
        -C, --cache
                                display routing cache instead of FIB
  <Socket>={-t|--tcp} {-u|--udp} {-w|--raw} {-x|--unix} --ax25 --ipx --netrom
  <af>=Use '-6|-4' or '-A <af>' or '--<af>'; default: inet</a>
  List of possible address families (which support routing):
    inet (DARPA Internet) inet6 (IPv6) netrom (AMPR NET/ROM)
```

| _     | tools ss v | pn 512 |   |                           |                             |     |
|-------|------------|--------|---|---------------------------|-----------------------------|-----|
|       | VPN 512    |        |   |                           |                             |     |
| Netid |            |        |   | Local Address:Port        |                             |     |
| u_dgr |            | 0      | 0 | * 25172                   | * 0                         |     |
| u_dgr |            | 0      | 0 | * 33267                   | * 0                         |     |
| u_dgr |            | 0      | 0 | * 38346                   | * 0                         |     |
| u_dgr |            | 0      | 0 | * 44878                   | * 0                         |     |
| u_dgr |            | 0      | 0 | * 45056                   | * 0                         |     |
| u_dgr |            | 0      | 0 | * 443913                  | * 0                         |     |
| u_dgr |            | 0      | 0 | * 443914                  | * 0                         |     |
| u_dgr | ESTAB      | 0      | 0 | * 444218                  | * 0                         |     |
| u_str | ESTAB      | 0      | 0 | * 25494                   | * 0                         |     |
| u_str | ESTAB      | 0      | 0 | /var/run/quagga/zebra_pro | tobuf_monitor.api.512 25495 | * 0 |
| u str | ESTAB      | 0      | 0 | * 25831                   | * 0                         |     |
| u str |            | 0      | 0 |                           | tobuf notify.api.512 26426  | * 0 |
| u str |            | 0      | 0 | * 27306                   | * 0                         | · · |
| u str |            | 0      | 0 | /var/run/.ftmd.512 27310  | * 0                         |     |
| u str |            | 0      | 0 | * 33268                   | * 0                         |     |
| u str |            | 0      | 0 | * 33269                   | * 0                         |     |
| u str |            | 0      | 0 | * 38347                   | * 0                         |     |
| u_str |            | 0      | 0 | * 38348                   | * 0                         |     |
| u_str |            | 0      | 0 | * 44879                   | * 0                         |     |
| u str |            | 0      | 0 | * 44880                   | * 0                         |     |
| u str |            | 0      | 0 | * 45057                   | * 0                         |     |
| u str |            | 0      | 0 | * 45058                   | * 0                         |     |
| u str |            | 0      | 0 | * 443915                  | * 0                         |     |
| u_str |            | 0      | 0 | * 443916                  | * 0                         |     |
| u str |            | 0      | 0 | * 443917                  | * 0                         |     |
| u str |            | 0      | 0 | * 443918                  | * 0                         |     |
| u str |            | 0      | 0 | * 444219                  | * 0                         |     |
| u str |            | 0      | 0 | * 444220                  | * 0                         |     |
| tcp   | ESTAB      | 0      | 0 | 10.0.99.15:ssh            | 10.0.99.1:40694             |     |
| tcp   | ESTAB      | 0      | 0 | 10.0.99.15:ssh            | 10.0.99.1:53044             |     |
| tcp   | ESTAB      | 0      | 0 | 10.0.99.15:ssh            | 10.0.99.1:40287             |     |
| tcp   | ESTAB      | 0      | 0 | 10.0.99.15:ssh            | 10.0.99.1:39953             |     |
| tcp   | ESTAB      |        | 0 | 10.0.99.15:ssh            | 10.0.99.1:53051             |     |
| tcp   | ESTAB      | 0      | 0 | 10.0.99.15:ssh            | 10.0.99.1:53042             |     |
| tcp   | ESTAB      | 0      | 0 | 10.0.99.15:ssh            | 10.0.99.1:40707             |     |
| CCP   |            | 9      | ~ | 10.0.55.15.5511           | 10.0.55.1.10.07             |     |

# **Related Topics**

tools netstat, on page 1055

# tools stun-client

Discover the local device's external IP address when that device is located behind a NAT device. This command obtains a port mapping for the device and optionally discovers properties about the Network Address Translator (NAT) between the local device and a server. This command is similar to a standard Linux **stun**, **stunc**, and **stun-client** commands.

Device discovery is done using the Session Traversal Utilities for NAT (STUN) protocol, which is defined in RFC 5389 .

 $\textbf{tools stun-client [options } options] \textbf{ server } (domain-name \mid ip\text{-}address) \textbf{ [port } port\text{-}number] \textbf{ [vpn } vpn\text{-}id] \\ \textbf{tools } \textbf{stun-client } \textbf{help}$ 

# **Syntax Description**

| help                                                   | Command Help: Display all the command options.                                                                                        |
|--------------------------------------------------------|----------------------------------------------------------------------------------------------------|
| options options                                        | Command Options: See the Example Output below for a list of all the <b>tools stun-client</b> command options.                         |
| server (domain-name   ip-address)   [port port-number] | Remote STUN Server: Remote server to attach to, and port to use to reach the server. The default port number for UDP and TCP is 3478. |
| vpn vpn-id                                             | Specific VPN: Run the command in a specific VPN.                                                                                      |
|                                                        | Default: VPN 0                                                                                                    |

#### **Command History**

| Release | Modification        |
|---------|---------------------|
| 16.2    | Command introduced. |

#### **Examples**

#### Example 1

Perform a generic basic binding STUN test against Googles STUN server:

```
vEdge# tools stun-client vpn 0 options "--mode basic stun.1.google.com 19302" stunclient --mode basic stun.1.google.com 19302 in VPN 0 Binding test: success Local address: 50.247.64.109:56485 Mapped address: 50.247.64.109:56485
```

#### Example 2

Perform a full test to detect NAT type against Google's STUN server:

```
vEdge# tools stun-client vpn 0 options "--mode full stun.l.google.com 19302"
stunclient --mode full stun.l.google.com 19302 in VPN 0
Binding test: success
Local address: 50.247.64.109:33760
Mapped address: 50.247.64.109:33760
Behavior test: success
Nat behavior: Direct Mapping
Filtering test: success
Nat filtering: Endpoint Independent Filtering
```

#### Example 3

Perform a full NAT detection test using UDP source port 12346 (the default DTLS/IPsec port) against Google's STUN server:

```
vEdge# tools stun-client vpn 0 options "--mode full --localport 12346 stun.l.google.com
19302"
stunclient --mode full --localport 12346 stun.l.google.com 19302 in VPN 0
Binding test: success
```

```
Local address: 50.247.64.109:12346
Mapped address: 50.247.64.109:12346
Behavior test: success
Nat behavior: Direct Mapping
Filtering test: success
Nat filtering: Endpoint Independent Filtering
```

Display help for the **tools stun-client** command:

```
vEdge# tools stun-client help
The following options are supported:
    --mode MODE
   --localaddr INTERFACE
    --localport PORTNUMBER
    --family IPVERSION
   --protocol PROTO
    --verbosity LOGLEVEL
   --help
--mode (basic | full)
"basic" mode is the default and indicates that the client should perform a STUN binding
only. "full" mode indicates that the client should attempt to diagnose NAT behavior and
filtering methodologies if the server supports this mode. The NAT filtering test is supported
only for UDP.
--localaddr INTERFACE or IPADDRESS
Name of an interface (such as "eth0") or one of the available IP addresses assigned to a
network interface present on the host. The interface chosen is the preferred address for
sending and receiving responses with the remote server. The default is to let the system
decide
which address to send on and to listen for responses on all addresses (INADDR ANY).
--localport PORTNUM
PORTNUM is a value between 1 to 65535. It is the UDP or TCP port that the primary and
alternate interfaces listen on as the primary port for binding requests. If not specified,
system randomly chooses an available port.
--family IPVERSION
IPVERSION is either "4" or "6" to specify the usage of IPv4 or IPv6. The default value is
"4".
--protocol (udp | tcp)
"udp" is the default.
--verbosity LOGLEVEL
Set the logging verbosity level. 0 is the default, for minimal output and logging). 1 shows
slightly more, and 2 and higher show even more.
EXAMPLES
stunclient stunserver.org 3478
   Perform a simple binding test request with the server, listening at "stunserver.org".
stunclient --mode full --localport 9999 12.34.56.78
   Perform a full set of UDP NAT behavior tests from local port 9999 to the server, listening
    at IP address 12.34.56.78 (port 3478).
```

```
stunclient --protocol tcp stun.selbie.com
   Performs a simple binding test using TCP to server, listening on the default port of
3478
   at stun.selbie.com.
```

# traceroute

Display the path that packets take to reach a host or IP address on the network.

**traceroute interface** interface-name [size bytes] [options options] (hostname | ip-address)

traceroute vpn vpn-id [interface interface-name] [size bytes] [options " options "] (hostname | ip-address)

| interface<br>interface-name | Interface: Interface through which traceroute probe should send packets.                                                                                |
|-----------------------------|----------------------------------------------------------------------------------------------------|
| (hostname   ip-address)     | Network Host: Hostname or IPv4 or IPv6 address of a system on the network.                                                                              |
| options " options           | Options: One or more options for the traceroute probe. <i>option</i> can be one or more of the following. Enclose the options in quotation marks (" "). |
|                             | • -d: Set the SO_DEBUG options to socket.                                                                                                    |
|                             | • - <b>f</b> <i>first-ttl</i> : Report the traceroute probe results starting with the specified hop in the path.                                        |
|                             | • -g gateway: Add an IP source route gateway to the outgoing packet.                                                                                    |
|                             | • -I (capital letter "i"): Use ICMP echo packets instead of UDP datagrams.                                                                              |
|                             | • -i (lowercase letter "i") <i>interface-name</i> : Network interface from which to obtain the source IP address for outgoing traceroute probe packets. |
|                             | • - <b>m</b> <i>maximum-ttl</i> : Set the maximum time-to-live value, which is the maximum number of hops.                                              |
|                             | • – <b>n</b> : Print numeric IP addresses.                                                                                                    |
|                             | • - <b>p</b> <i>port</i> : Base UDP port number to use in traceroute probes. The default port is 33434.                                                 |
|                             | • -q probes: Number of probes to send per TTL. The default is 3.                                                                                        |
|                             | • -r: Bypass the normal route tables, and send the traceroute probe directly to a host                                                                  |
|                             | • -s source-ip-address: Source IP address to use in the probe packets.                                                                                  |
|                             | • -t tos: Type-of-service value to use in the probe packets. The default is 0.                                                                          |
|                             | • –v: Display output in verbose mode.                                                                                                    |
|                             | • -w wait-time: Time, in seconds, to wait for a response. The default is 3 seconds.                                                                     |
|                             | • - <b>z</b> pause-time: Time, in milliseconds, to pause between probes. The default is 0 milliseconds.                                                 |

| size bytes        | Probe Packet Size: Size of the traceroute probe packets, in bytes. The maximum packet size is 32,768 bytes. |
|-------------------|----------------------------------------------------------------------------------------------------|
| <b>vpn</b> vpn-id | VPN: VPN in which the network host is located.                                                              |

| Release | Modification                                     |
|---------|--------------------------------------------------|
| 14.1    | Command introduced.                              |
| 14.2    | Added interface, options, size, and vpn options. |
| 16.3    | Added support for IPv6 host addresses.           |

# **Usage Guidelines**

When a traceroute packet inside a service VPN arrives on the WAN interface:

• The Cisco vEdge device responds with a source IP of one of the interfaces in the service VPN.

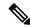

Note

For Cisco vEdge devices, the **traceroute** command does not support UDP.

• The Cisco IOS XE Catalyst SD-WAN device responds with a source IP of the WAN interface where the packet is received.

In both cases, the packets are always encapsulated in IPSec.

#### **Examples**

#### Example 1

```
vEdge-112# traceroute vpn 1 192.168.111.30
Traceroute in vpn 1
traceroute to 192.168.111.30 (192.168.111.30), 30 hops max, 46 byte packets
1 172.23.2.2 (172.23.2.2) 0.171 ms 0.196 ms 0.126 ms
2 100.100.100.11 (100.100.100.11) 0.128 ms 0.197 ms 0.127 ms
3 100.100.100.12 (100.100.100.12) 0.165 ms 0.194 ms 0.146 ms
4 172.23.111.2 (172.23.111.2) 0.218 ms 0.227 ms 0.214 ms
5 192.168.111.30 (192.168.111.30) 1.173 ms 0.824 ms 1.239 ms
```

#### Example 2

```
vEdge# traceroute host 10.2.3.12 size 1000 vpn 1 options "-q1 -w1 -m5"
Traceroute -q1 -w1 -m5 10.2.3.12 in VPN 1
traceroute to 10.2.3.12 (10.2.3.12), 5 hops max, 1000 byte packets
1 10.20.24.15 (10.20.24.15) 0.254 ms
2 10.0.5.21 (10.0.5.21) 1.318 ms
3 10.2.3.12 (10.2.3.12) 1.310 ms
```

#### **Related Topics**

```
ping, on page 653 show interface, on page 829
```

```
show ipv6 interface, on page 881 tools nping, on page 1057
```

# vshell

Exit from the Cisco SD-WAN CLI to the Linux shell running on the device. In the shell, the default terminal is xterm.

Use the UNIX **exit** command to return to the CLI. If the shell session is inactive, it times out after 15 minutes, and the device returns to the Cisco SD-WAN CLI.

Once you are in the shell, you can use standard Linux commands to perform standard operations, such as listing files, changing directories, and copying files off the device. To edit a file, use the **vi** editor.

#### vshell

#### **Syntax Description**

None

#### **Command History**

| Release | Modification                           |
|---------|----------------------------------------|
| 14.1    | Command introduced.                    |
| 15.4    | Idle session timeout added.            |
| 15.4.3  | Having xterm be default terminal added |

#### Example

#### Example 1

```
vEdge# show version
15.4.3
vEdge# vshell
vEdge$ echo $TERM
xterm
vEdge:~$ exit
exit
vEdge#
```

To open an SSH connection from a vManage NMS to an IOS XE router, you must specify the port number, which is 830:

```
vManage# vshell
vManage:~$ ssh 172.16.255.15 -p 830
admin@172.16.255.15's password:
```

#### **Related Topics**

```
exit, on page 643
quit, on page 658
request execute, on page 675
```

vshell

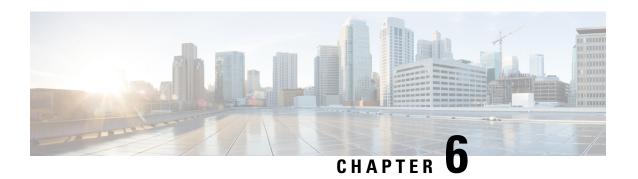

# **Configuration Management Commands**

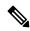

Note

For a list of Cisco IOS XE SD-WAN commands qualified for use in Cisco vManage CLI templates, see List of Commands Qualified in Cisco IOS XE Release 17.x. For information about specific commands, see the appropriate chapter in Cisco IOS XE SD-WAN Qualified Command Reference Guide.

- Overview of Configuration Management Commands, on page 1070
- abort, on page 1070
- clear, on page 1071
- commit, on page 1072
- describe, on page 1073
- do, on page 1074
- end, on page 1075
- exit, on page 1075
- help, on page 1076
- load, on page 1077
- no, on page 1078
- pwd, on page 1079
- revert, on page 1080
- rollback, on page 1080
- save, on page 1082
- show configuration, on page 1084
- show configuration commit, on page 1085
- show configuration diff, on page 1086
- show configuration merge, on page 1087
- show configuration rollback, on page 1088
- show configuration running, on page 1089
- show full-configuration, on page 1090
- show history, on page 1090
- show parser dump, on page 1091
- top, on page 1092
- validate, on page 1093

# **Overview of Configuration Management Commands**

The configuration management command reference pages describe the CLI commands that you use to manage a configuration on vSmart controllers, vEdge routers, and vBond orchestrators. You know that you are in configuration mode because the CLI prompt changes to include the string (**config**).

In the CLI, the configuration management commands are grouped together after the functional configuration commands, and they are organized alphabetically. Some of commands are organized into functional hierarchies. The top-level configuration management commands and command hierarchies are:

- abort—End the configuration session.
- clear—Remove all changes to the configuration.
- commit—Activate the configuration.
- describe—Display help about the configuration commands.
- do—Run an operational command without exiting from configuration mode.
- end—End the configuration session.
- exit—Exit from the current configuration level.
- help—Display help information about CLI commands.
- load—Load the configuration from an ASCII text file.
- no—Negate a command.
- pwd—Display the current configuration level.
- revert—Return to the running configuration.
- rollback—Return to a previously committed version of the configuration.
- save—Save the configuration to an ASCII text file.
- show—Display a configuration parameter.
- top—Return to the top level in the configuration.
- validate—Validate the configuration.

The configuration commands themselves are described under Configuration Commands.

# abort

Exit configure mode immediately, without displaying a prompt warning you to save uncommitted changes.

abort

#### **Syntax Description**

None

| Release | Modification        |
|---------|---------------------|
| 14.1    | Command introduced. |

# **Example**

# Example 1

```
vedge1(config) # abort
vedge1#
```

#### **Related Topics**

```
clear, on page 1071
commit, on page 1072
rollback, on page 1080
```

# clear

Clear all changes made to the configuration during the current session.

clear

# **Syntax Description**

None

# **Command History**

| Release | Modification        |
|---------|---------------------|
| 1       | Command introduced. |

# **Example**

# Example 1

```
vvedge1(config) # clear
All configuration changes will be lost. Proceed? [yes, NO] yes
vedge1(config) #
```

# **Related Topics**

```
abort, on page 1070 rollback, on page 1080
```

# commit

Activate the commands in the configuration on the Cisco vEdge device and make it the running configuration. You issue this **commit** command from configuration mode.

**commit** (abort | and-quit | check | confirmed [timeout] [persist] | no-confirm) [comment text] [label text] [persist-id id] [save-running filename]

|                               | ·                                                                                                    |
|-------------------------------|----------------------------------------------------------------------------------------------------|
|                               | None: Activate the commands in the configuration and remain at the same hierarchy in configuration mode.                                                                                                    |
| comment text                  | Add a text comment about the commit operation. If the text string contains spaces, enclose the entire string in quotation marks (" "). Any comments are display in the output of the <b>show configuration commit list</b> command.                                                                                                    |
| label text                    | Add a text label that describes the commit operation. If the text string contains spaces, enclose the entire string in quotation marks (" "). Any labels are display in the output of the <b>show configuration commit list</b> command.                                                                                                    |
| and-quit                      | Exit from Configuration Mode: Active the configuration and return to operational mode.                                                                                                    |
| abort                         | Halt a Commit Operation: Halt a provisional commit operation.                                                                                                    |
| confirmed [timeout] [persist] | Provisional Commit Operation: Commit the current configuration to the running configuration. If no <b>commit confirm</b> command is issued before the timeout period, specified in minutes, expires, the configuration reverts to what was active before the <b>commit confirmed</b> command was issued. The default timeout is 10 minutes. The configuration session terminates after you issue this command, because no further editing is possible. This command is available only in <b>configure exclusive</b> and <b>configure shared</b> mode when the system has been configured with a candidate configuration. If the CLI session is terminated before the <b>commit confirm</b> command is issued, the configuration reverts to the previously active configuration. If you include the <b>persist</b> option, you can terminate the CLI session before you issue the <b>commit confirm</b> command, and you can then confirm the pending commit in a later session by supplying the persist token as an argument to the <b>commit</b> command using the <b>persist-id</b> option. |
|                               | A <b>commit confirmed</b> command is valid only for the candidate datastore where the configuration parameter / <b>confdConfig/datastores/running/access</b> is set to <b>writable-through-candidate</b> in the confd.conf file and the configuration mode is set to either <b>configure exclusive</b> or <b>configure shared</b> mode. A candidate datastore provides a temporary work space in which a copy of the running configuration for the Cisco vEdge device is stored. You can create and modify the running configuration before committing the running configuration to the device.                                                                                                    |
|                               | On Cisco vEdge devices, we have enabled writable-through-candidate in the confd file, which means that <b>commit confirmed</b> works only for <b>configure exclusive</b> or <b>configure shared</b> modes. By default, the configuration enters <b>configure private</b> mode, and therefore, your changes are written directly to the running configuration rather than to the candidate datastore. If you intend to use <b>commit confirmed</b> , use <b>configure exclusive</b> or <b>configure shared</b> modes.                                                                                                    |

| persist-id id            | Persist Token: If a prior confirming commit operation has been performed with the persist argument, include the <b>persist-id</b> option, specifying the same persist token, to modify the ongoing confirming commit process. This allows you, for example, to cancel an ongoing persist commit operation or extend the timeout. |
|--------------------------|----------------------------------------------------------------------------------------------------|
| save-running<br>filename | Save the Configuration to a File: Save a text copy of the running configuration to the specified file.                                                                                                    |
| check                    | Validate the Configuration: Validate current configuration and indicate any configuration errors.                                                                                                    |

| Release | Modification                       |
|---------|------------------------------------|
| 14.1    | Command introduced.                |
| 15.2    | "system is-vmanaged" warning added |

#### **Example**

#### Example 1

```
vedge1(config-system)# commit and-quit
Commit complete.
vedge1#
```

#### Example 2

```
vm5# config exclusive
Entering configuration mode exclusive
Warning: uncommitted changes will be discarded on exit
vm5(config)# vpn 3
vm5(config-vpn-3)# commit confirmed
Warning: The configuration will be reverted if you exit the CLI without
performing the commit operation within 10 minutes.
vm5(config-vpn-3)# commit
Commit complete. Configuration is now permanent.
vm5(config-vpn-3)# exit
```

# **Related Topics**

```
commit, on page 629
show configuration commit list, on page 786
validate, on page 1093
```

# describe

Display internal information about how a configuration command is implemented.

describe command

# **Syntax Description**

command Information about a Command: Display internal information about a command's implementation.

### **Command History**

| Release | Modification        |
|---------|---------------------|
| 14.1    | Command introduced. |

# **Example**

# Example 1

vm4(config) # describe vpn Common Source : YANG

Module : viptela-vpn
Namespace : http://viptela.com/vpn
Path : /vpn
Node : container
Revision : 2013-02-12

Exported agents : all

Checksum : 5b30372a4dedcad2a01633f79395720

# **Related Topics**

show parser dump, on page 957

# do

Run an operational command from within configuration mode.

do command

### **Syntax Description**

| command |
|---------|
|---------|

#### **Command History**

| Release | Modification        |
|---------|---------------------|
| 14.1    | Command introduced. |

#### Example 1

```
vedge1(config-vpn-0)# do show version
14.0b 20131206-2 build 52
vedge1(config)#
```

#### **Related Topics**

Overview of Operational Commands, on page 573

# end

Exit configuration mode.

end [no-confirm]

#### **Syntax Description**

|            | None: If no changes have been made to the configuration, exit configuration mode immediately. If changes have been made, you are asked to save the changes before existing configuration mode. |  |
|------------|----------------------------------------------------------------------------------------------------|--|
| no-confirm | Exit Immediately: Exit configuration mode immediately, without committing an changes to the configuration.                                                                                     |  |

# **Command History**

| Release | Modification        |
|---------|---------------------|
| 1       | Command introduced. |

# **Example**

# Example 1

```
vedge1(config-banner)# end
Uncommitted changes found, commit them? [yes/no/CANCEL] no
vedge1#
```

# **Related Topics**

```
abort, on page 1070 exit, on page 1075
```

# exit

Exit from the current mode in the configuration, or exit configuration mode altogether.

# exit [configuration-mode] [level] [no-confirm]

# **Syntax Description**

|                    | None: Exit from the current level in the configuration, and move up one hierarchy level.                                                                                                    |
|--------------------|----------------------------------------------------------------------------------------------------|
| configuration-mode | Exit Configuration Mode: If changes have been made to the configuration, you are prompted to commit them.                                                                                    |
| no-confirm         | Exit Configuration Mode Immediately: Exit configuration mode immediately, without being prompted to commit any changes to the configuration.                                                 |
| level              | Exit the Current Level: Exit from the current level in the configuration, and move up one hierarchy level. This is the default behavior if you type the <b>exit</b> command with no options. |

# **Command History**

| Release | Modification        |
|---------|---------------------|
| 14.1    | Command introduced. |

# **Example**

# Example 1

```
vedge1(config) # vpn 0 interface ge0/0
vedge1(config-interface-ge0/0) # exit
vedge1(config-vpn-0) #vedge1(config-banner) # exit configuration-mode
Uncommitted changes found, commit them? [yes/no/CANCEL] no
vedge1#
```

# **Related Topics**

end, on page 1075

# help

Display help information about a command.

help command

| command | Help about a Command: Display short help information about a command. |
|---------|-----------------------------------------------------------------------|
|---------|-----------------------------------------------------------------------|

| Release | Modification        |
|---------|---------------------|
| 14.1    | Command introduced. |

# **Example**

# Example 1

vedge1(config)# help banner
Help for command: banner
Set banners

#### **Related Topics**

show parser dump, on page 1091 show parser dump, on page 957

# load

Load the configuration from a file.

load (merge | override | replace) file-path

# **Syntax Description**

| file-path             | File Path: Path to the directory and filename of the file containing the configuration. It can be one of the following:                                                                                                    |
|-----------------------|----------------------------------------------------------------------------------------------------|
|                       | • ftp:// user:password@host:port/file-path—Path to a file on an FTP server.                                                                                                    |
|                       | • scp:// user @ host : file-path                                                                                                    |
|                       | • / file-path / filename—Path to a file on the local Cisco vEdge device.                                                                                                    |
| merge file-path       | Merge with the Existing Configuration: Merge the configuration in the specified file with the current configuration.                                                                                                    |
| override<br>file-path | Override the Existing Configuration: Delete the current configuration and then replace it with a new configuration, which is loaded from the specified file.                                                                                                    |
| replace file-path     | Replace the Existing Configuration: Replace the corresponding parts of the current configuration with the contents of the specified file. This option differs from the <b>override</b> option in that only the parts of the configuration contained in the specified file are replaced. The rest of the configuration is unchanged. |

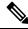

Note

load override and load merge is not supported on Cisco IOS XE devices.

| Release | Modification        |
|---------|---------------------|
| 14.1    | Command introduced. |

# **Example**

# Example 1

Load the configuration from a file on the router:

```
vm4(config) # load replace test-configuration-file
Loading.
1.18 KiB parsed in 0.09 sec (12.05 KiB/sec)
vm4(config) #
```

# **Related Topics**

```
file list, on page 643
rollback, on page 1080
save, on page 1082
```

# no

Delete or unset a configuration command or parameter.

no command

#### **Syntax Description**

| command Delete or Unset a Command: Delete or unset the specified command from the configurat | on. |
|----------------------------------------------------------------------------------------------|-----|
|----------------------------------------------------------------------------------------------|-----|

#### **Command History**

| Release | Modification        |
|---------|---------------------|
| 14.1    | Command introduced. |

#### **Examples**

#### Example 1

Delete the login banner from the configuration:

```
vm4(config) # banner login "Welcome to vEdge4"
vm4(config-banner) # commit and-quit
Commit complete.
vm4# show running-config banner
banner
```

```
login "Welcome to vEdge4"
!
vm4# config
Entering configuration mode terminal
vm4(config)# no banner login
vm4(config)# commit and-quit
Commit complete.
vm4# show running-config banner
% No entries found.
```

Enable the operation of an interface:

```
vm4# show running-config vpn 0 interface ge0/7vpn 0
interface ge0/7
  ip address 10.0.100.14/24
  no shutdown
!
```

# **Related Topics**

Overview of Configuration Commands, on page 25

# pwd

Display the current path in the configuration hierarchy.

#### pwd

# **Syntax Description**

None

#### **Command History**

| Release | Modification       |
|---------|--------------------|
| 14.1    | Commad introduced. |

### **Example**

#### Example 1

```
vedge1(config) # pwd
At top level
vedge1(config) # vpn 0 interface ge0/0
vedge1(config-interface-ge0/0) # pwd
Current submode path:
   vpn vpn-instance 0 \ interface ge0/0
vedge1(config-interface-ge0/0) #
```

# **Related Topics**

```
exit, on page 1075 top, on page 1092
```

# revert

Copy the running configuration into the current candidate configuration.

revert [no-confirm]

#### **Syntax Description**

|            | None: Copy the running configuration into the current candidate configuration, thus losing all configuration changes that have been made during this session. You are prompted to confirm this action.                                                            |
|------------|----------------------------------------------------------------------------------------------------|
| no-confirm | Return to the Running Configuration Immediately: Immediately copy the running configuration into the current candidate configuration, thus losing all configuration changes that have been made during this session. You are not prompted to confirm this action. |

#### **Command History**

| Release | Modification        |
|---------|---------------------|
| 14.1    | Command introduced. |

# **Example**

### **Example 1**

```
vedgel(config)# revert
% No configuration changes.
vedgel(config)# no banner
vedgel(config)# revert
All configuration changes will be lost. Proceed? [yes, NO] no Aborted: by user
vedgel(config)#
```

### **Related Topics**

```
load, on page 1077 rollback, on page 1080
```

# rollback

Return to a previously committed configuration.

 $\textbf{rollback} \ (\textbf{configuration} \ [\textit{number}] \ | \ \textbf{selective} \ \textit{number})$ 

#### **Syntax Description**

| rollback<br>configuration             | Return to the Previously Committed Configuration: Return to the most recently committed configuration. You are not prompted to confirm this action, and you lose all configuration changes that have been made during this session.                                                                                                    |
|---------------------------------------|----------------------------------------------------------------------------------------------------|
| rollback<br>configuration<br>[number] | Return to an Earlier Committed Configuration: Return to the configuration changes made in all commit operations up to a particular rollback number. If you omit the number, you return to the previously committed configuration, which is rollback 0. Use the <b>rollback configuration?</b> to display the configuration numbers and the dates and times that the configurations were committed. For example, the command <b>rollback configuration 1</b> returns to the configuration changes made in rollback versions 0 and 1. |
| rollbackselective                     | Return to a Particular Earlier Committed Configuration: Return to the configuration changes made in a specific commit operation. Use the <b>rollback configuration?</b> to display the configuration numbers and the dates and times that the configurations were committed. For example, the command <b>rollback configuration 1</b> returns to the configuration changes made in rollback version 1.                                                                                                    |

#### **Command History**

| Release | Modification        |
|---------|---------------------|
| 14.1    | Command introduced. |

#### **Examples**

# Example 1

Roll back to the last two sets of configuration changes:

```
vsmart(config) # do show running-config policy
% No entries found.
\verb|vsmart(config)| \# \textbf{ policy lists site-list s site-id } \mathbf{10}
\verb|vsmart(config-site-list-s)| \# \textbf{ commit}|
Commit complete.
config# do show running-config policy
policy
lists
  site-list s
   site-id 10
!
!vsmart(config-lists)# vpn-list v vpn 1
vsmart(config-vpn-list-v) # commit
Commit complete.
vsmart(config-vpn-list-v)#
vsmart(config) # do show running-config policy
policy
lists
  vpn-list v
   vpn 1
  site-list s
```

```
site-id 10
 !
 !
!
vsmart(config) # rollback configuration
Possible completions:
        2013-12-12 12:01:05 by admin via cli
 1
        2013-12-12 12:00:50 by admin via cli
 <cr> latest
vsmart(config) # rollback configuration 1
                                              =====> rollback 0 and 1 are applied
vsmart(config)# show configuration
policy
lists
 no vpn-list v
 no site-list s
```

Roll back to only the second previous configuration:

```
vsmart(config) # clear
All configuration changes will be lost. Proceed? [yes, NO] yes
vsmart(config) # show configuration
% No configuration changes found.
vsmart(config) # rollback selective
Possible completions:
0 2013-12-12 12:01:05 by admin via cli
1 2013-12-12 12:00:50 by admin via cli

<cr> latest
vsmart(config) # rollback selective 1 =======> Only rollback 1 applied
vsmart(config) # top show configuration
policy
lists
    no site-list s
!
!
```

#### **Related Topics**

```
load, on page 1077 revert, on page 1080
```

# save

Save the entire current configuration or parts of it to a file.

save file-path[hierarchy] [overwrite]

#### **Syntax Description**

| file-path               | File Path: Path to the directory and filename of the file containing the configuration. It can be one of the following:  • ftp: file-path—Path to a file on an FTP server.  • scp: user @ host: file-path. |
|-------------------------|----------------------------------------------------------------------------------------------------|
| overwrite               | • / file-path / filename—Path to a file on the local Cisco vEdge device.  Overwrite an Existing File: Overwrite the contents of an existing file.                                                          |
| save filename           | Save the Entire Configuration: Save the entire configuration to a file.                                                                                                    |
| save filename hierarchy | Save a Portion of the Configuration: Save the specified configuration hierarchy to a file.                                                                                                    |

# **Command History**

| Release | Modification        |
|---------|---------------------|
| 14.1    | Command introduced. |

#### **Example**

# Example 1

Save the configuration to a file:

```
vedge1(config)# save config-system system
Saving system
vedge1(config)# do file show config-system
system
host-name vedge1
system-ip 172.16.255.1
domain-id 1
site-id 1
 clock timezone America/Los Angeles
vbond 10.0.14.4
aaa
 auth-order local radius
 usergroup basic
  task system read write
  task interface read write
 usergroup netadmin
 usergroup operator
  task system read
  task interface read
  task policy read
  task routing read
  task security read
  password $1$zvOh58pk$QLX7/RS/F0c6ar94.x12k.
```

```
!
user eve
password $1$aLEJ6jve$aBpPQpkl3h.SvA2dt4/6E/
group operator
!
!
logging
disk
enable
!
!
```

# **Related Topics**

```
file list, on page 643
file show, on page 644
load, on page 1077
```

# show configuration

Display changes that have been made to the configuration during the current editing session. The changes are displayed is the same format as the configuration is displayed when you issue a **show full-configuration** configuration command or a **show running-config** operational command.

**show configuration** [hierarchy]

### **Syntax Description**

|           | None: Show all configuration changes.                                           |
|-----------|---------------------------------------------------------------------------------|
| hierarchy | Specific Hierarchy: Show all the changes in a specific configuration hierarchy. |

#### **Command History**

| Release | Modification        |
|---------|---------------------|
| 14.1    | Command introduced. |

#### **Example**

#### Example 1

Display all configuration changes:

```
vm4(config)# banner motd "Welcome to vEdge4"
vm4(config-banner)# top
vm4(config)# show configuration
banner
motd "Welcome to vEdge4"
```

### **Related Topics**

show configuration commit, on page 1085 show configuration diff, on page 1086 show configuration merge, on page 1087 show configuration running, on page 1089 show full-configuration, on page 1090

# show configuration commit

Display the configuration changes that took effect as the result of a previous commit operation.

 $\textbf{show configuration commit changes} \ (\textit{rollback-number} \ | \ \textbf{latest})$ 

show configuration commit changes diff (rollback-number | latest)

show configuration commit list [number]

#### **Syntax Description**

| (rollback-number   latest)      | Configuration Changes Since a Specific Commit: List the configuration changes since a specific commit operation. <i>rollback-number</i> is the commit identifier. <b>latest</b> is the last commit operation. The changes are displayed is the same format as the configuration is displayed when you issue a <b>show full-configuration</b> configuration command or a <b>show running-config</b> operational command. |
|---------------------------------|----------------------------------------------------------------------------------------------------|
| diff (rollback-number   latest) | Configuration Changes Since a Specific Commit, in Diff Format: List the configuration changes since a specific commit operation. <i>rollback-number</i> is the commit identifier. <b>latest</b> is the last commit operation. The changes are displayed is a UNIX diff-style format.                                                                                                    |
| list [number]                   | Show the Configuration Commit History: List the commit identifiers and information about the previous commit operations.                                                                                                    |

#### **Command History**

| Modification       |
|--------------------|
| Command ntroduced. |
|                    |

# **Examples**

#### Example 1

Display configuration changes:

```
vm4(config) # show configuration commit changes diff 1
+banner
+ login "Welcome to vEdge4"
+'
```

```
vm4(config) # show configuration commit changes 1
banner
  login "Welcome to vEdge4"
!
```

List an abridged commit history:

```
vm4(config) # show configuration commit list 10
2014-03-12 01:00:32
                     Client
cli
SNo. ID
                                 Time Stamp
           User
                                                    Label
                                                               Comment
    10042
            admin
                                 2014-03-12 00:14:04
                                 2014-03-12 00:13:48
    10041
            admin
                      cli
                     cli
cli
    10040 admin
                                2014-03-11 18:19:38
3
   10039
          admin
                                2014-03-11 18:19:13
                                2014-03-11 14:00:31
4
    10038
          admin
                     cli
           admin
admin
admin
                     cli
cli
cli
    10037
                                 2014-03-11 13:59:49
6
    10036
                                 2014-03-11 13:59:38
                                2014-03-11 13:59:37
   10035
                     cli
cli
    10034
          admin
                                2014-03-11 13:59:37
    10033
                                2014-03-11 13:59:36
            admin
```

#### **Related Topics**

```
show configuration, on page 1084
show configuration diff, on page 1086
show configuration merge, on page 1087
show configuration running, on page 1089
show full-configuration, on page 1090
```

# show configuration diff

Display changes that have been made to the configuration during the current editing session. The changes are displayed is UNIX-style diff format.

**show configuration diff** [hierarchy]

# **Syntax Description**

|           | None: Show all configuration changes.                                           |
|-----------|---------------------------------------------------------------------------------|
| hierarchy | Specific Hierarchy: Show all the changes in a specific configuration hierarchy. |

#### **Command History**

| Release | Modification        |
|---------|---------------------|
| 14.1    | Command introduced. |

#### Example 1

Display all configuration changes:

#### **Related Topics**

```
show configuration, on page 1084
show configuration commit, on page 1085
show configuration rollback, on page 1088
show configuration running, on page 1089
show full-configuration, on page 1090
```

# show configuration merge

Display a combination of the running and target configurations.

**show configuration merge** [hierarchy]

#### **Syntax Description**

|           | None: Show a combination of the running and target configurations for the entire configuration.                           |
|-----------|----------------------------------------------------------------------------------------------------|
| hierarchy | Specific Hierarchy: Show a combination of the running and target configurations for the specific configuration hierarchy. |

#### **Command History**

| Release | Modification        |
|---------|---------------------|
| 14.1    | Command introduced. |

#### Example

# Example 1

Display the merged configuration for a specific command hierarchy:

```
vm4(config)# show configuration merge banner
banner
login "Welcome to vEdge4"
motd "Welcome to vEdge4"
```

# **Related Topics**

```
show configuration, on page 1084
show configuration commit, on page 1085
show configuration diff, on page 1086
show configuration rollback, on page 1089
show configuration running, on page 1089
show full-configuration, on page 1090
```

# show configuration rollback

Compare the current target configuration to the configuration in a previously committed version, and display the differences.

show configuration rollback changes (rollback-number | latest)

#### **Syntax Description**

| latest) | Specific Previous Commit: List the configuration differences since a specific commit operation. <i>rollback-number</i> is the commit identifier. <b>latest</b> is the last commit operation.                                                                                                    |
|---------|----------------------------------------------------------------------------------------------------|
|         | The state of the state of the s |

#### **Command History**

| Release | Modification        |
|---------|---------------------|
| 14.1    | Command introduced. |
|         |                     |

#### **Example**

#### Example 1

Display the configuration differences from previously committed configurations:

```
vm4(config) # show configuration rollback changes 1
banner
login "Welcome to vEdge4"
no motd "Welcome to vEdge4"
!
vm4(config) # show configuration rollback changes 2
no banner
vm4(config) # show configuration rollback changes 3
no banner
vpn 0
interface ge0/4
tunnel-interface
clear-dont-fragment
!
!
```

```
rollback, on page 1080
show configuration, on page 1084
show configuration commit, on page 1085
show configuration diff, on page 1086
show configuration running, on page 1089
```

# show configuration running

Display the running configuration.

**show configuration running** [hierarchy]

# **Syntax Description**

| None: Show the entire configuration. |           | None: Show the entire configuration.                                                                  |
|--------------------------------------|-----------|----------------------------------------------------------------------------------------------------|
|                                      | hierarchy | $Specific\ Hierarchy:\ Show\ the\ running\ configuration\ in\ a\ specific\ configuration\ hierarchy.$ |

#### **Command History**

| Release | Modification        |
|---------|---------------------|
|         | Command introduced. |

#### **Example**

#### Example 1

Display the running configuration in a hierarchy:

```
vm4(config) # show configuration running banner
banner
motd "Welcome to vEdge4"
!
```

#### **Related Topics**

```
show configuration, on page 1084
show configuration commit, on page 1085
show configuration diff, on page 1086
show configuration merge, on page 1087
show configuration rollback, on page 1088
show full-configuration, on page 1090
```

# show full-configuration

Display the current configuration, which is a combination of the running and candidate configurations.

**show full-configuration** [hierarchy]

#### **Syntax Description**

|           | None: Show the entire configuration.                                              |
|-----------|-----------------------------------------------------------------------------------|
| hierarchy | Specific Hierarchy: Show the configuration in a specific configuration hierarchy. |

#### **Command History**

| Release | Modification        |
|---------|---------------------|
| 14.1    | Command introduced. |

#### **Example**

#### Example 1

Display the running and candidate configuration in a hierarchy:

```
vm4(config) # show full-configuration banner
banner
login "Welcome to vEdge4"
motd "Welcome to vEdge4"

.
```

#### **Related Topics**

```
show configuration, on page 1084
show configuration commit, on page 1085
show configuration diff, on page 1086
show configuration merge, on page 1087
show configuration running, on page 1089
```

# show history

Display the history of the commands issued in the current configuration session.

**show history** [number]

#### **Syntax Description**

None: Display all commands that have been issued in the current configuration session.

number | Specific Number of Commands: Display the specified number of most recent commands that have been issued in the current configuration session.

#### **Command History**

| Release | Modification        |
|---------|---------------------|
| 14.1    | Command introduced. |

#### **Example**

#### Example 1

Display a limited number of configuration session commands:

```
vm4(config) # show history 12

02:07:53 -- show configuration merge banner

02:09:45 -- show configuration rollback changes 14

02:10:11 -- show full-configuration

02:14:20 -- show full-configuration banner

02:15:52 -- show configuration running

02:18:18 -- show configuration running banner

02:22:06 -- show configuration rollback changes 1

02:22:13 -- show configuration rollback changes 2

02:22:16 -- show configuration rollback changes 3

02:34:36 -- show configuration this omp

02:34:43 -- show configuration this banner

02:35:32 -- show history 12

vm4(config) #
```

#### **Related Topics**

show history, on page 824

# show parser dump

Display the syntax of the configuration commands.

**show parser dump** [hierarchy]

#### **Syntax Description**

|           | None: Display the syntax of all configuration commands.                                        |
|-----------|------------------------------------------------------------------------------------------------|
| hierarchy | Specific Hierarchy: Display the syntax of the configuration commands in a specified hierarchy. |

#### **Command History**

| Release | Modification        |
|---------|---------------------|
| 1       | Command introduced. |

#### **Example**

#### Example 1

Display a limited number of configuration session commands:

```
vm4(config) # show parser dump banner
banner login <string,-min:-1-chars,-max:-128-chars>
banner login <string, -min:-1-chars, -max:-128-chars> motd
<string,-min:-1-chars,-max:-128-chars>
banner motd <string,-min:-1-chars,-max:-128-chars>
vm4(config) # show parser dump vpn router | include area
vpn router router ospf area <a-num:unsignedInt>
vpn router router ospf area <a-num:unsignedInt> nssa
vpn router router ospf area <a-num:unsignedInt> nssa no-summary
vpn router router ospf area <a-num:unsignedInt> nssa translate [candidate/never/always]
vpn router router ospf area <a-num:unsignedInt> nssa translate [candidate/never/always]
no-summary
vpn router router ospf area <a-num:unsignedInt> range <IPv4-address/prefix-length>
vpn router router ospf area <a-num:unsignedInt> range <IPv4-address/prefix-length> cost
<0..16777215>
vpn router router ospf area <a-num:unsignedInt> range <IPv4-address/prefix-length> cost
<0..16777215> no-advertise
vpn router router ospf area <a-num:unsignedInt> range <IPv4-address/prefix-length>
no-advertise
vpn router router ospf area <a-num:unsignedInt> stub
vpn router router ospf area <a-num:unsignedInt> stub no-summary
vpn router router ospf distance external <1..255> inter-area <1..255>
vpn router router ospf distance external <1..255> inter-area <1..255> intra-area <1..255>
vpn router router ospf distance inter-area <1..255>
vpn router router ospf distance intra-area <1..255>
```

#### **Related Topics**

show parser dump, on page 957

# top

Move to the top level of the configuration hierarchy.

**top** [configuration-command]

#### **Syntax Description**

|                       | None: Move to the top level of the configuration hierarchy.                                                                                                    |
|-----------------------|----------------------------------------------------------------------------------------------------|
| configuration-command | Execute a Configuration Command: Execute a configuration command from the top level of the configuration hierarchy without actually moving to the top level of the configuration hierarchy. |

| Release | Modification        |
|---------|---------------------|
| 14.1    | Command introduced. |

## **Example**

## Example 1

```
vedgel(config-interface-ge0/0) # top
vedgel(config) # system aaa usergroup operator
vedgel(config-usergroup-operator) # top banner motd "Welcome"
vedgel(config-usergroup-operator) # top show configuration
banner
motd Welcome
!
vedgel(config-usergroup-operator) #
```

## **Related Topics**

exit, on page 1075

# validate

Verify that the candidate configuration contains no errors.

#### validate

## **Syntax Description**

None

#### **Command History**

| Release | Modification                       |
|---------|------------------------------------|
| 14.1    | Command introduced.                |
| 15.2    | "system is-vmanaged" warning added |

#### **Example**

## Example 1

```
vm4(config) # validate
Validation complete
vm4(config) #
```

#### **Related Topics**

commit, on page 1072

validate

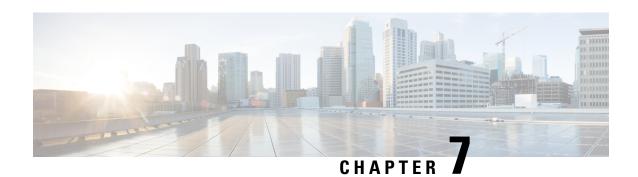

# **Command Filters for CLI Operational Commands**

| Overview of Command Filters<br>for CLI Operational<br>Commands |                                                                                                    |
|----------------------------------------------------------------|----------------------------------------------------------------------------------------------------|
| append                                                         | Append the command output to a file.                                                                                                   |
| begin                                                          | Display the command output beginning with the line that contains the specified string. The string is case-sensitive.                   |
| best-effort                                                    | Display the command output or continue loading a file even if some kind of failure has occurred that might interfere with the process. |
| context-match                                                  | Display the upper hierarchy in which a command or string appears in the configuration.                                                 |
| count                                                          | Count the number of lines in the command output. The count of lines includes the line on which you type the command.                   |
| de-select                                                      | Do not display a field in the command output.                                                                                          |
| details                                                        | Display the default values for commands in the running configuration.                                                                  |
| display xml                                                    | Render the command output as XML.                                                                                                    |
| exclude                                                        | Exclude the lines that contain the string defined by the regular expression from the command output.                                   |
| include                                                        | Include only the lines that contain the string defined by the regular expression in the command output.                                |
| linnum                                                         | Number the lines in the command output. This command effectively counts the numbers of lines in the output.                            |
| match-all                                                      | Display the command output that matches all command-output filters.                                                                    |
| match-any                                                      | Display the command output that matches any one of the command-output filters.                                                         |
| more                                                           | Paginate the command output. This is the default behavior.                                                                             |

| nomore  | Do not paginate command output.                                                                                    |
|---------|----------------------------------------------------------------------------------------------------|
| notab   | Display tabular command output in a list rather than in a table.                                                   |
| repeat  | Redisplay the output of a show command periodically.                                                               |
| save    | Save the command output to a file.                                                                                 |
| select  | Display fields to display in the command output.                                                                   |
| sort-by | Arrange the command output based on the values in a particular field.                                              |
| tab     | Display tabular command output in table even if the table is wider than the width of the screen.                   |
| until   | Display the command output, ending with the line that contains the specified string. The string is case-sensitive. |

- Overview of Command Filters for CLI Operational Commands, on page 1096
- append, on page 1097
- begin, on page 1098
- best-effort, on page 1099
- context-match, on page 1099
- count, on page 1100
- de-select, on page 1101
- details, on page 1102
- display xml, on page 1104
- exclude, on page 1105
- include, on page 1106
- linnum, on page 1107
- match-all, on page 1107
- match-any, on page 1108
- more, on page 1109
- nomore, on page 1110
- notab, on page 1111
- repeat, on page 1112
- save, on page 1112
- select, on page 1113
- sort-by, on page 1114
- tab, on page 1115
- until, on page 1116

# **Overview of Command Filters for CLI Operational Commands**

This section describes the command filters you can use with CLI operational commands to modify operational command output or redirect the output to a file. To enter the filters, type a pipe (|) at the end of the command and then type the filter. You can include multiple filters after a command. Precede each filter with a pipe symbol.

The CLI filter commands are:

- append
- begin
- best-effort
- · context-match
- count
- de-select
- details
- · display xml
- exclude
- include
- match-all
- match-any
- more
- nomore
- notab
- repeat
- save
- select
- sort-by
- tab
- until

Note that not all filters are available with all commands.

# append

Append the command output to a file.

append filename

## **Syntax Description**

filename Name of File: Append the command output to the specified filename.

| Release | Modification        |  |
|---------|---------------------|--|
| 14.1    | Command introduced. |  |

## **Example**

#### Example 1

```
vedge1# show interface | append interface-file
vedge1# file list
interface-file
vedge1
```

#### **Related Topics**

```
file list, on page 643
file show, on page 644
save, on page 1112
```

# begin

Display the command output beginning with the line that contains the specified string. The string is case-sensitive.

begin string

#### **Syntax Description**

string | String to Match: Text string to find to start displaying command output. The string is case-sensitive.

#### **Command History**

| Release | Modification        |  |
|---------|---------------------|--|
| 14.1    | Command introduced. |  |

#### **Example**

```
E1 -> ospf-external1, E2 -> ospf-external2
 N1 \rightarrow ospf-nssa-external1, N2 \rightarrow ospf-nssa-external2
 e -> bgp-external, i -> bgp-internal
Codes Rstatus flags:
 F -> fib, S -> selected
                         PROTOCOL NEXTHOP NEXTHOP
                 PROTOCOL SUB TYPE IFNAME ADDR
VPN ROUTE
                                                TLOC IP COLOR ENCAP RSTATUS
______
                           0.0.0.0/0 S -
10.0.11.0/24 C -
10.0.100.0/24 C -
172.16.255.1/32 C -
                                                            - F,S
Ω
                                                                  F,S
0
                                system -
                                                                   F,S
PROTOCOL NEXTHOP NEXTHOP
VPN ROUTE
                PROTOCOL SUB TYPE IFNAME ADDR
                                                TLOC IP COLOR ENCAP RSTATUS
0 0.0.0.0/0 s -
0 10.0.11.0/24 C -
0 10.0.100.0/24 C -
0 172.16.255.1/32 C -
                                ge0/0 10.0.11.3 -
                             ge0/0 10.0.11.5
ge0/0 - - -
ge0/7 - -
system - -
                                                                   F.S
                                                            - F,S
```

until, on page 1116

# best-effort

Display the command output or continue loading a file even if some kind of failure has occurred that might interfere with the process.

#### best-effort

#### **Syntax Description**

None

#### **Command History**

| Release | Modification        |  |
|---------|---------------------|--|
| 14.1    | Command introduced. |  |

# context-match

Display the upper hierarchy in which a command or string appears in the configuration.

context-match string

#### **Syntax Description**

| string | String To Match: Characters from the output to match. |
|--------|-------------------------------------------------------|
|--------|-------------------------------------------------------|

| Release | Modification        |
|---------|---------------------|
| 14.2    | Command introduced. |

## **Example**

## **Example 1**

#### **Related Topics**

Overview of Command Filters for CLI Operational Commands, on page 1096

# count

Count the number of lines in the command output. The count of lines includes the line on which you type the command.

count

#### **Syntax Description**

None

### **Command History**

| Release | Modification        |  |
|---------|---------------------|--|
| 14.1    | Command introduced. |  |

#### **Example**

```
hw-vedge# show ip routes vpn 0
Codes Proto-sub-type:
   IA -> ospf-inter-area,
   E1 -> ospf-external1, E2 -> ospf-external2,
   N1 -> ospf-nssa-external1, N2 -> ospf-nssa-external2,
   e -> bgp-external, i -> bgp-internal
Codes Status flags:
   F -> fib, S -> selected, I -> inactive,
   B -> blackhole, R -> recursive
PATH PROTOCOL
```

| VPN | PREFIX    | ID | PROTOCOL | SUB TYPE | METRIC | IFNAME | NEXTHOP ADDR   | TLOC IF | COLOR | ENCAP | STATUS |
|-----|-----------|----|----------|----------|--------|--------|----------------|---------|-------|-------|--------|
| 0   | 0.0.0.0/0 | 0  | Static   |          | 0      | ge0/0  | 50.197.173.190 | <br>-   |       |       | F,S    |

```
1.1.1.254/32 1
                          Connected -
                                                    system
                                                                                               F,S
0
    50.197.173.184/29 2 Connected -
                                                    ge0/0
hw-vedge# show ip routes vpn 0 | begin 0 | count
```

Count: 4 lines

#### **Related Topics**

linnum, on page 1107

# de-select

Do not display a field in the command output.

de-select field

#### **Syntax Description**

field Column Not To Display: Field not to display in the command output. Use the de-select? command to determine the possible completions for each command.

#### **Command History**

| Release | Modification        |  |
|---------|---------------------|--|
| 14.1    | Command introduced. |  |

#### Example

#### Example 1

#### hw-vedge# show ospf neighbor DBsmL -> Database Summary List RgstL -> Link State Request List RXmtl -> Link State Retransmission List IF IF DEAD VPN ADDRESS INDEX NAME NEIGHBOR ID STATE PRI TIME DBsmL RqstL RXmtL full 1 38 0 0 10.10.10.2 0 ge0/3 11.11.11.1

#### hw-vedge# show ospf neighbor | de-select ?

Description: List of neighbors Possible completions:

area Area area-type Area Type backup-designated-router-id Backup designated Router ID

db-summary-list Database summary list Dead interval timer(Secs) dead-interval-timer designated-router-id Designated Router ID if-address Interface address if-name Interface Name interface-state Interface state link-state-req-list

Link state request list link-state-retrans-list Link state retransmission list

neighbor-state Neighbor state

```
options
                               ospf neighbor options : O|DN|DC|E|EA|MC|T|NP
  priority
                               Priority
 progressive-change-time Progressive change time (Secs) regressive-change-reason Regressive change reason
 regressive-change-time
                             Regressive change time (Secs)
 router-id
                               Neighbor ID
  state-changes
                               Number of state changes
hw-vedge# show ospf neighbor | de-select db-summary-list
DBsmL -> Database Summary List
RqstL -> Link State Request List
RXmtl -> Link State Retransmission List
                 IF IF
                                                           DEAD
                 INDEX NAME NEIGHBOR ID STATE PRI TIME RqstL RXmtL
VPN ADDRESS
  10.10.10.2 0 ge0/3 11.11.11.1 full 1 35 0
```

```
exclude, on page 1105 select, on page 1113
```

# details

Display the default values for commands in the running configuration.

#### details

#### **Syntax Description**

None

#### **Command History**

| Release | Modification        |  |
|---------|---------------------|--|
| 14.2    | Command introduced. |  |

#### **Examples**

```
vm5# show running-config system logging
system
logging
disk
enable
!
!
vm5# show running-config system logging | details
system
logging
disk
enable
```

```
file size 10
file rotate 10
priority information
!
```

```
vm5# show running-config vpn 1
vpn 1
name ospf_and_bgp_configs
router
 ospf
  router-id 172.16.255.15
  timers spf 200 1000 10000
  redistribute static
  redistribute omp
  area 0
   interface ge0/4
   exit
  exit
 pim
  interface ge0/5
  exit
 exit
 1
 interface ge0/4
 ip address 10.20.24.15/24
 no shutdown
interface ge0/5
 ip address 56.0.1.15/24
 no shutdown
1
vm5# show running-config vpn 1 | details
name ospf_and_bgp_configs
no ecmp-hash-key layer4
router
 ospf
  router-id 172.16.255.15
  auto-cost reference-bandwidth 100
  compatible rfc1583
  distance external 0
  distance inter-area 0
  distance intra-area 0
  timers spf 200 1000 10000
  redistribute static
  redistribute omp
   area 0
   interface ge0/4
    hello-interval
    dead-interval
                        40
    retransmit-interval 5
    priority
    network
                         broadcast
    exit
  exit
  !
```

```
pim
 no shutdown
 no auto-rp
 interface ge0/5
                 30
  hello-interval
  join-prune-interval 60
exit
interface ge0/4
ip address 10.20.24.15/24
 flow-control autoneg
no clear-dont-fragment
no pmtu
no shutdown
arp-timeout
                   1200
interface ge0/5
ip address 56.0.1.15/24
flow-control autoneg
no clear-dont-fragment
no pmtu
                   1500
mtu
no shutdown
arp-timeout
                  1200
```

show running-config, on page 987 Overview of Command Filters for CLI Operational Commands, on page 1096

# display xml

Render the command output as XML.

display xml

## **Syntax Description**

None

## **Command History**

| Release | Modification        |  |
|---------|---------------------|--|
| 14.1    | Command introduced. |  |

#### **Example**

#### **Example 1**

```
vedge1# show control local-properties | display xml
<config xmlns="http://tail-f.com/ns/config/1.0">
  <control xmlns="http://viptela.com/security">
  <local-properties>
    <device-type>vedge</device-type>
    <organization-name></organization-name>
    <certificate-status>Not-Installed</certificate-status>
    <root-ca-chain-status>Not-Installed</root-ca-chain-status>
    <dns-name>10.0.14.4</dns-name>
    <site-id>1</site-id>
    <domain-id>1</domain-id>
    <system-ip>172.16.255.1</system-ip>
    <keygen-interval>0:01:00:00</keygen-interval>
    <number-vbond-peers>0</number-vbond-peers>
    <number-active-wan-interfaces>1</number-active-wan-interfaces>
    <wan-interface-list>
      <index>0</index>
      <public-ip>0.0.0.0</public-ip>
      <public-port>0</public-port>
      <private-ip>10.0.11.1</private-ip>
      <private-port>12346</private-port>
      <num-vsmarts>0</num-vsmarts>
      <weight>1</weight>
      <color>default</color>
      ference>0</preference>
      <admin-state>unknown</admin-state>
      <operation-state>unknown</operation-state>
    </wan-interface-list>
  </local-properties>
  </control>
</config>
```

# exclude

Exclude the lines that contain the string defined by the regular expression from the command output. **exclude** *regular-expression* 

#### **Syntax Description**

| regular-expression | String to Match: String to match when excluding lines from the command output. |
|--------------------|--------------------------------------------------------------------------------|
| regular expression | Sums to materia sums to materia when exercising mes from the command output.   |
|                    |                                                                                |

#### **Command History**

| Release | Modification        |  |
|---------|---------------------|--|
| 14.1    | Command introduced. |  |

## **Example**

## **Example 1**

| hw-v | hw-vedge# show interface vpn 0 |               |                      |             |               |              |         |                  |               |        |            |              |                 |  |
|------|--------------------------------|---------------|----------------------|-------------|---------------|--------------|---------|------------------|---------------|--------|------------|--------------|-----------------|--|
| VPN  | INTERFACE                      | IP ADDRESS    | IF<br>ADMII<br>STATI |             | ENCAF<br>TYPE | PORT TYPE    | MTU     | HWADDR           | SPEE!<br>MBPS | DUPLEX | UPTIME     | RX<br>PACKET | TX<br>S PACKETS |  |
| 0    | ge0/0                          | 10.0.0.1/24   | Up                   | Up          | null          | transport    | 1500    | 00:0c:bd:05:df:b | 7 100         | full   | 11:04:15:0 | 7 145494     | 95 12435677     |  |
| 0    | ge0/1                          | -             | Down                 | Down        | null          | service      | 1500    | 00:0c:bd:05:df:b | 8 -           | -      | -          | 0            | 0               |  |
| 0    | ge0/2                          | -             | Down                 | Down        | null          | service      | 1500    | 00:0c:bd:05:df:b | 5 -           | _      | -          | 0            | 0               |  |
| 0    | ge0/4                          | -             | Down                 | Down        | null          | service      | 1500    | 00:0c:bd:05:df:b | b -           | _      | -          | 0            | 0               |  |
| 0    | ge0/5                          | -             | Down                 | Down        | null          | service      | 1500    | 00:0c:bd:05:df:b | c -           | -      | -          | 0            | 0               |  |
| 0    | ge0/6                          | -             | Down                 | Down        | null          | service      | 1500    | 00:0c:bd:05:df:b | 9 -           | _      | -          | 0            | 0               |  |
| 0    | ge0/7                          | -             | Down                 | Down        | null          | service      | 1500    | 00:0c:bd:05:df:b | a -           | -      | -          | 0            | 0               |  |
| 0    | system                         | 1.1.1.3/32    | Up                   | qU          | null          | loopback     | 1500    | 00:00:00:00:00:0 | 0 10          | full   | 11:04:15:1 | .7 0         | 0               |  |
| hw-v | edge# <b>show</b>              | interface vpn | 0   excl             | ıde IF   ex | clude         | ADMIN   excl | lude VP | N   exclude      |               |        |            |              |                 |  |
| 0    | ge0/0                          | 10.0.0.1/24   | Up                   | Up nu       | 11 t          | ransport 15  | 500 00  | :0c:bd:05:df:b7  | 100 :         | full 1 | 1:04:15:31 | 14549857     | 12435986        |  |
| 0    | ge0/1                          | =             | Down                 | Down nu     | ıll s         | service 15   | 500 00  | :0c:bd:05:df:b8  |               |        |            | 0            | 0               |  |
| 0    | ge0/2                          | -             | Down                 | Down nu     | ıll s         | service 15   | 500 00  | :0c:bd:05:df:b5  |               |        |            | 0            | 0               |  |
| 0    | ge0/4                          | -             | Down                 | Down nu     | ıll s         | service 15   | 500 00  | :0c:bd:05:df:bb  |               |        |            | 0            | 0               |  |
| 0    | ge0/5                          | -             | Down                 | Down nu     | ıll s         | service 15   | 500 00  | :0c:bd:05:df:bc  |               |        |            | 0            | 0               |  |
| 0    | ge0/6                          | -             | Down                 | Down nu     | ıll s         | service 15   | 500 00  | :0c:bd:05:df:b9  |               |        |            | 0            | 0               |  |
| 0    | ge0/7                          | -             | Down                 | Down nu     | ill s         | service 15   | 500 00  | :0c:bd:05:df:ba  |               |        |            | 0            | Ō               |  |
| 0    | system                         | 1.1.1.3/32    | Up                   | Up nu       | 11 1          | Loopback 15  | 500 00  | 0:00:00:00:00    | 10 :          | full 1 | 1:04:15:41 | 0            | 0               |  |

## **Related Topics**

de-select, on page 1101 include, on page 1106

# include

Include only the lines that contain the string defined by the regular expression in the command output. **include** *regular-expression* 

## **Syntax Description**

| regular-expression | String to Match: String to match when including lines from the command output. |
|--------------------|--------------------------------------------------------------------------------|
|--------------------|--------------------------------------------------------------------------------|

## **Command History**

| Release | Modification        |
|---------|---------------------|
| 14.1    | Command introduced. |

## **Example**

# **Example 1**

| hw- | redge# show | interface vpn | 0   | include 10. | 1.1.8/24 |           |      |                   |     |       |                   |          |          |
|-----|-------------|---------------|-----|-------------|----------|-----------|------|-------------------|-----|-------|-------------------|----------|----------|
| Ο   | ae0/0       | 10 0 0 1/24   | IIn | IIn         | null     | transport | 1500 | 00.0c.hd.05.df.h7 | 100 | full1 | 11 • 04 • 20 • 18 | 14554291 | 12439750 |

## **Related Topics**

exclude, on page 1105

select, on page 1113

# linnum

Number the lines in the command output. This command effectively counts the numbers of lines in the output.

#### linnum

## **Syntax Description**

None

# **Command History**

| Release | Modification        |
|---------|---------------------|
| 14.1    | Command introduced. |

## **Example**

## Example 1

| nw-veag | e# Show Inc | eriace vpn o | TIMMUMI | •      |       |           |      |                   |       |        |             |          |          |
|---------|-------------|--------------|---------|--------|-------|-----------|------|-------------------|-------|--------|-------------|----------|----------|
| 2:      |             |              | IF      | IF     |       |           |      |                   |       |        |             |          |          |
| 3:      |             |              | ADMIN   | OPER   | ENCAP |           |      |                   | SPEED |        |             | RX       | TX       |
| 4: VPN  | INTERFACE   | IP ADDRESS   | STATUS  | STATUS | TYPE  | PORT TYPE | MTU  | HWADDR            | MBPS  | DUPLEX | UPTIME      | PACKETS  | PACKETS  |
| 5:      |             |              |         |        |       |           |      |                   |       |        |             |          |          |
| 6: 0    | ge0/0       | 10.0.0.1/24  | Up      | Up     | null  | transport | 1500 | 00:0c:bd:05:df:b7 | 100   | full   | 11:04:22:04 | 14555968 | 12441172 |
| 7: 0    | ge0/1       | =            | Down    | Down   | null  | service   | 1500 | 00:0c:bd:05:df:b8 | -     | _      | =           | 0        | 0        |
| 8: 0    | ge0/2       | =            | Down    | Down   | null  | service   | 1500 | 00:0c:bd:05:df:b5 | -     | _      | =           | 0        | 0        |
| 9: 0    | ge0/4       | -            | Down    | Down   | null  | service   | 1500 | 00:0c:bd:05:df:bb | -     | -      | =           | 0        | 0        |
| 10: 0   | ge0/5       | =            | Down    | Down   | null  | service   | 1500 | 00:0c:bd:05:df:bc | -     | -      | _           | 0        | 0        |
| 11: 0   | ge0/6       | =            | Down    | Down   | null  | service   | 1500 | 00:0c:bd:05:df:b9 | -     | -      | _           | 0        | 0        |
| 12: 0   | ge0/7       | =            | Down    | Down   | null  | service   | 1500 | 00:0c:bd:05:df:ba | -     | -      | =           | 0        | 0        |
| 13: 0   | system      | 1.1.1.3/32   | Up      | Up     | null  | loopback  | 1500 | 00:00:00:00:00:00 | 10    | full   | 11:04:22:14 | 0        |          |
|         |             |              |         |        |       |           |      |                   |       |        |             |          |          |

# **Related Topics**

count, on page 1100

# match-all

Display the command output that matches all command-output filters.

#### match-all

# **Syntax Description**

None

| Release | Modification        |
|---------|---------------------|
| 14.1    | Command introduced. |

## **Example**

# **Example 1**

| vm9# <b>sh</b> | ow control connec | tions        |              |                    | PEER           |            | PEER   | PEER         |       |            |  |  |  |  |
|----------------|-------------------|--------------|--------------|--------------------|----------------|------------|--------|--------------|-------|------------|--|--|--|--|
| PEER           | PEER              | SITE         | DOMAIN       | PEER               | PRIVATE        | PEER       | PUBLIC |              |       |            |  |  |  |  |
| TYPE           | SYSTEM IP         | ID           | ID           | PRIVATE IP         | PORT           | PUBLIC IP  | PORT   | REMOTE COLOR | STATE | UPTIME     |  |  |  |  |
| vedge          | 172.16.255.11     | 100          | 1            | 10.0.5.11          | 12346          | 10.0.5.11  | 12346  | lte          | ир    | 0:02:31:49 |  |  |  |  |
| vedge          | 172.16.255.21     | 100          | 1            | 10.0.5.21          | 12346          | 10.0.5.21  | 12346  | lte          | up    | 0:02:31:49 |  |  |  |  |
| vedge          | 172.16.255.14     | 400          | 1            | 10.1.14.14         | 12350          | 10.1.14.14 | 12350  | lte          | up    | 0:02:31:52 |  |  |  |  |
| vedge          | 172.16.255.15     | 500          | 1            | 10.1.15.15         | 12346          | 10.1.15.15 | 12346  | lte          | up    | 0:02:31:51 |  |  |  |  |
| vedge          | 172.16.255.16     | 600          | 1            | 10.1.16.16         | 12346          | 10.1.16.16 | 12346  | lte          | up    | 0:02:31:50 |  |  |  |  |
| vsmart         | 172.16.255.20     | 200          | 1            | 10.0.12.20         | 12346          | 10.0.12.20 | 12346  | default      | up    | 0:02:31:40 |  |  |  |  |
| vbond          | _                 | 0            | 0            | 10.1.14.14         | 12346          | 10.1.14.14 | 12346  | default      | up    | 0:02:31:54 |  |  |  |  |
| vm9# <b>sh</b> | ow control connec | tions   sele | ct remote-co | lor default   mate | ch-all<br>PEER |            | PEER   |              |       |            |  |  |  |  |
| PEER           | PEER              | SITE         | DOMAIN       | PEER               | PRIVATE        | PEER       | PUBLIC |              |       |            |  |  |  |  |
| TYPE           | SYSTEM IP         | ID           | ID           | PRIVATE IP         | PORT           | PUBLIC IP  | PORT   | REMOTE COLOR | STATE | UPTIME     |  |  |  |  |
| vsmart         | 172.16.255.20     | 200          | 1            | 10.0.12.20         | 12346          | 10.0.12.20 | 12346  | default      | up    | 0:02:33:42 |  |  |  |  |
| vbond          | -                 | 0            | 0            | 10.1.14.14         | 12346          | 10.1.14.14 | 12346  | default      | up    | 0:02:33:56 |  |  |  |  |

## **Related Topics**

match-any, on page 1108 select, on page 1113

# match-any

Display the command output that matches any one of the command-output filters. Matching any is the default behavior when matching command output.

match-any

**Syntax Description** 

None

| Release | Modification        |
|---------|---------------------|
| 14.1    | Command introduced. |

## **Example**

# Example 1

| vm9# show control connections |                   |              |              |                   |                |            | PEER   | PEER         |       |            |  |  |  |  |
|-------------------------------|-------------------|--------------|--------------|-------------------|----------------|------------|--------|--------------|-------|------------|--|--|--|--|
| PEER                          | PEER              | SITE         | DOMAIN       | PEER              | PRIVATE        | PEER       | PUBLIC |              |       |            |  |  |  |  |
| TYPE                          | SYSTEM IP         | ID           | ID           | PRIVATE IP        | PORT           | PUBLIC IP  | PORT   | REMOTE COLOR | STATE | UPTIME     |  |  |  |  |
| vedge                         | 172.16.255.11     | 100          | 1            | 10.0.5.11         | 12346          | 10.0.5.11  | 12346  | lte          | up    | 0:02:31:49 |  |  |  |  |
| vedge                         | 172.16.255.21     | 100          | 1            | 10.0.5.21         | 12346          | 10.0.5.21  | 12346  | lte          | up    | 0:02:31:49 |  |  |  |  |
| vedge                         | 172.16.255.14     | 400          | 1            | 10.1.14.14        | 12350          | 10.1.14.14 | 12350  | lte          | up    | 0:02:31:52 |  |  |  |  |
| vedge                         | 172.16.255.15     | 500          | 1            | 10.1.15.15        | 12346          | 10.1.15.15 | 12346  | lte          | up    | 0:02:31:51 |  |  |  |  |
| vedge                         | 172.16.255.16     | 600          | 1            | 10.1.16.16        | 12346          | 10.1.16.16 | 12346  | lte          | up    | 0:02:31:50 |  |  |  |  |
| vsmart                        | 172.16.255.20     | 200          | 1            | 10.0.12.20        | 12346          | 10.0.12.20 | 12346  | default      | up    | 0:02:31:40 |  |  |  |  |
| vbond                         | -                 | 0            | 0            | 10.1.14.14        | 12346          | 10.1.14.14 | 12346  | default      | up    | 0:02:31:54 |  |  |  |  |
| vm9# <b>sh</b>                | ow control connec | tions   sele | ct remote-co | lor default   mat | ch-any<br>PEER |            | PEER   |              |       |            |  |  |  |  |
| PEER                          | PEER              | SITE         | DOMAIN       | PEER              | PRIVATE        | PEER       | PUBLIC |              |       |            |  |  |  |  |
| TYPE                          | SYSTEM IP         | ID           | ID           | PRIVATE IP        | PORT           | PUBLIC IP  | PORT   | REMOTE COLOR | STATE | UPTIME     |  |  |  |  |
| vsmart                        | 172.16.255.20     | 200          | 1            | 10.0.12.20        | 12346          | 10.0.12.20 | 12346  | default      | up    | 0:02:33:38 |  |  |  |  |
| vbond                         | =                 | 0            | 0            | 10.1.14.14        | 12346          | 10.1.14.14 | 12346  | default      | up    |            |  |  |  |  |

# **Related Topics**

match-all, on page 1107 select, on page 1113

# more

Paginate the command output. This is the default behavior.

more

# **Syntax Description**

None

| Release | Modification        |
|---------|---------------------|
| 14.1    | Command introduced. |

# **Example**

# **Example 1**

| hw-v | redge# <b>show</b> | interface   more |                 |                | IF IF         |           |      |                   |               |        |             |               |               |
|------|--------------------|------------------|-----------------|----------------|---------------|-----------|------|-------------------|---------------|--------|-------------|---------------|---------------|
| VPN  | INTERFACE          | IP ADDRESS       | ADMIN<br>STATUS | OPER<br>STATUS | ENCAP<br>TYPE | PORT TYPE | MTU  | HWADDR            | SPEED<br>MBPS | DUPLEX | UPTIME      | RX<br>PACKETS | TX<br>PACKETS |
| 0    | ge0/0              | 10.0.0.1/24      | Up              | Up             | null          | transport | 1500 | 00:0c:bd:05:df:b7 | 100           | full   | 11:04:33:54 | 14566836      | 12450259      |
| 0    | ge0/1              | -                | Down            | Down           | null          | service   | 1500 | 00:0c:bd:05:df:b8 | -             | -      | -           | 0             | 0             |
| 0    | ge0/2              | =                | Down            | Down           | null          | service   | 1500 | 00:0c:bd:05:df:b5 | -             | -      | =           | 0             | 0             |
| 0    | ge0/4              | _                | Down            | Down           | null          | service   | 1500 | 00:0c:bd:05:df:bb | _             | -      | -           | 0             | 0             |
| 0    | ge0/5              | _                | Down            | Down           | null          | service   | 1500 | 00:0c:bd:05:df:bc | _             | -      | -           | 0             | 0             |
| 0    | ge0/6              | _                | Down            | Down           | null          | service   | 1500 | 00:0c:bd:05:df:b9 | _             | -      | -           | 0             | 0             |
| 0    | ge0/7              | _                | Down            | Down           | null          | service   | 1500 | 00:0c:bd:05:df:ba | _             | -      | -           | 0             | 0             |
| 0    | system             | 1.1.1.3/32       | Up              | Up             | null          | loopback  | 1500 | 00:00:00:00:00:00 | 10            | full   | 11:04:34:05 | 0             | 0             |
| 1    | ge0/3              | 10.1.1.1/24      | Up              | Up             | null          | service   | 1500 | 00:0c:bd:05:df:b6 | 1000          | full   | 11:04:33:52 | 277881        | 231784        |
| Mc   | ro                 |                  |                 |                |               |           |      |                   |               |        |             |               |               |

# **Related Topics**

nomore, on page 1110

# nomore

Do not paginate command output.

nomore

# **Syntax Description**

None

## **Command History**

| Release | Modification        |
|---------|---------------------|
| 14.1    | Command introduced. |

# **Example**

## Example 1

| VPN | INTERFACE      | IP ADDRESS  | IF<br>ADMIN<br>STATUS | IF<br>OPER<br>STATUS | ENCAP<br>TYPE | PORT TYPE            | MTU | HWADDR                                 | SPEED<br>MBPS | DUPLEX | UPTIME | RX<br>PACKETS | TX<br>PACKETS |
|-----|----------------|-------------|-----------------------|----------------------|---------------|----------------------|-----|----------------------------------------|---------------|--------|--------|---------------|---------------|
| 0   | ge0/0<br>ge0/1 | 10.0.0.1/24 | Up<br>Down            | Up<br>Down           | null<br>null  | transport<br>service |     | 00:0c:bd:05:df:b7<br>00:0c:bd:05:df:b8 |               | full   |        | 14566836<br>0 | 12450259<br>0 |

hw-vedge# show interface | nomore

| 0   | ge0/2  | =           | Down | Down | null | service  | 1500 | 00:0c:bd:05:df:b5 | _    | _    | =           | 0      | 0      |
|-----|--------|-------------|------|------|------|----------|------|-------------------|------|------|-------------|--------|--------|
| 0   | ge0/4  | =           | Down | Down | null | service  | 1500 | 00:0c:bd:05:df:bb | -    | -    | -           | 0      | 0      |
| 0   | ge0/5  | =           | Down | Down | null | service  | 1500 | 00:0c:bd:05:df:bc | -    | -    | -           | 0      | 0      |
| 0   | ge0/6  | =           | Down | Down | null | service  | 1500 | 00:0c:bd:05:df:b9 | _    | _    | =           | 0      | 0      |
| 0   | ge0/7  | =           | Down | Down | null | service  | 1500 | 00:0c:bd:05:df:ba | -    | -    | -           | 0      | 0      |
| 0   | system | 1.1.1.3/32  | Up   | Up   | null | loopback | 1500 | 00:00:00:00:00:00 | 10   | full | 11:04:34:05 | 0      | 0      |
| 1   | ge0/3  | 10.1.1.1/24 | Up   | Up   | null | service  | 1500 | 00:0c:bd:05:df:b6 | 1000 | full | 11:04:33:52 | 277881 | 231784 |
| hw- | vedge# |             |      |      |      |          |      |                   |      |      |             |        |        |

more, on page 1109

# notab

Display tabular command output in a list rather than in a table. Note that if tabular command output is wider that the screen width, the output is automatically displayed in a list. Use the **tab** filter to override this display behavior. Use the **screen-width** command to set the screen width, or simply drag the terminal window to the desired size. Changing the screen size by dragging the window overrides the width set by the **screen-width** command.

#### notab

#### **Syntax Description**

None

### **Command History**

| Release | Modification        |
|---------|---------------------|
| 1       | Command introduced. |

#### Example

```
hw-vedge# show interface vpn 0 | notab
interface vpn 0 interface ge0/0
 ip-address
                10.0.0.1/24
 if-admin-status Up
 if-oper-status Up
encap-type
                null
port-type
                transport
                1500
mtu
hwaddr
                00:0c:bd:05:df:b7
 speed-mbps
                100
 duplex
                full
uptime
                11:04:40:13
 rx-packets
                14572308
                12455087
 tx-packets
interface vpn 0 interface ge0/1
 ip-address
 if-admin-status Down
 if-oper-status Down
 encap-type null
port-type
                service
```

mtu 1500 hwaddr 00:0c:bd:05:df:b8 rx-packets 0 --More--

#### **Related Topics**

screen-width, on page 721 tab, on page 1115

# repeat

Redisplay the output of a **show** command periodically.

repeat seconds

## **Syntax Description**

seconds Repeat Time: How often to repeat the command, in seconds. Type Control-C to terminate the display.

## **Command History**

| Release | Modification        |
|---------|---------------------|
|         | Command introduced. |

## save

Save the command output to a file.

save filename [overwrite]

#### **Syntax Description**

| file | ename   | Name of File: Save the command output in the specified filename.         |
|------|---------|--------------------------------------------------------------------------|
| ov   | erwrite | Overwrite the File Contents: Overwrite the contents of an existing file. |

#### **Command History**

| Release | Modification        |
|---------|---------------------|
| 14.1    | Command introduced. |

#### **Example**

#### Example 1

```
vedge1# show interface | save interface-file
vedge1# file list
interface-file
vedge1#
```

#### **Related Topics**

```
append, on page 1097
file list, on page 643
file show, on page 644
```

# select

Display fields to display in the command output.

select field

#### **Syntax Description**

field Field To Add: Field to display in the command output. Use the select? command to determine the available fields for each command.

#### **Command History**

| Release | Modification        |
|---------|---------------------|
| 14.1    | Command introduced. |

#### Example

```
vm9# show control connections | select ? Description: Display control connections information
Possible completions:
  local-color
                         Local Color
 private-ip
                         Private ip
 private-port
                         Private port
 remote-color
                         Remote Color
  rx_challenge
                         Rx Challenge
  rx_challenge_ack
                         Rx Challenge Ack
 rx_challenge_resp
rx_connects
                         Rx Challenge Response
  rx_hello
                         Rx Hello
  rx_register_replies
                        Rx Register Replies
Rx Registers
 rx_registers
rx_teardown
                        Rx Teardown
  state
                         State
  system-ip
                        System IP address
  tx_challenge
                         Tx Challenge
  tx_challenge_ack
                         Tx Challenge Ack
  tx_challenge_resp
                        Tx Challenge Response
                        Tx Connects
  tx connects
  tx_register_replies   Tx Register Replies
```

tx\_registers
tx\_teardown
tx\_teardown\_all

Tx Registers Tx Teardown Tx Teardown all connections

Uptime

vm9# show control connections | select state

| PEER   | PEER          | SITE | DOMAIN | PEER       | PRIVATE | PEER       | PUBLIC |              |       |            |
|--------|---------------|------|--------|------------|---------|------------|--------|--------------|-------|------------|
| TYPE   | SYSTEM IP     | ID   | ID     | PRIVATE IP | PORT    | PUBLIC IP  | PORT   | REMOTE COLOR | STATE | UPTIME     |
|        |               |      |        |            |         |            |        |              |       |            |
| vedge  | 172.16.255.11 | 100  | 1      | 10.0.5.11  | 12346   | 10.0.5.11  | 12346  | lte          | up    | 0:02:32:46 |
| vedge  | 172.16.255.21 | 100  | 1      | 10.0.5.21  | 12346   | 10.0.5.21  | 12346  | lte          | up    | 0:02:32:46 |
| vedge  | 172.16.255.14 | 400  | 1      | 10.1.14.14 | 12350   | 10.1.14.14 | 12350  | lte          | up    | 0:02:32:49 |
| vedge  | 172.16.255.15 | 500  | 1      | 10.1.15.15 | 12346   | 10.1.15.15 | 12346  | lte          | up    | 0:02:32:48 |
| vedge  | 172.16.255.16 | 600  | 1      | 10.1.16.16 | 12346   | 10.1.16.16 | 12346  | lte          | up    | 0:02:32:47 |
| vsmart | 172.16.255.20 | 200  | 1      | 10.0.12.20 | 12346   | 10.0.12.20 | 12346  | default      | up    | 0:02:32:37 |
| vbond  | _             | 0    | 0      | 10.1.14.14 | 12346   | 10.1.14.14 | 12346  | default      | up    | 0:02:32:51 |

PEER

## **Related Topics**

de-select, on page 1101 match-all, on page 1107 match-any, on page 1108

# sort-by

Arrange the command output based on the values in a particular field.

sort-by field

#### **Syntax Description**

field Column Not To Display: Field by which to arrange the command output. Use the sort-by? command to determine the possible completions for each command.

PEER

## **Command History**

| Release | Modification        |
|---------|---------------------|
| 14.1    | Command introduced. |

## **Example**

| vm9# sho     | vm9# show control connections |            |              |                    |                         |                   |                        |              |       |            |  |  |  |  |
|--------------|-------------------------------|------------|--------------|--------------------|-------------------------|-------------------|------------------------|--------------|-------|------------|--|--|--|--|
| PEER<br>TYPE | PEER<br>SYSTEM IP             | SITE<br>ID | DOMAIN<br>ID | PEER<br>PRIVATE IP | PEER<br>PRIVATE<br>PORT | PEER<br>PUBLIC IP | PEER<br>PUBLIC<br>PORT | REMOTE COLOR | STATE | UPTIME     |  |  |  |  |
| vedge        | 172.16.255.11                 | 100        | 1            | 10.0.5.11          | 12346                   | 10.0.5.11         | 12346                  | lte          | up    | 0:01:13:09 |  |  |  |  |
| vedge        | 172.16.255.21                 | 100        | 1            | 10.0.5.21          | 12346                   | 10.0.5.21         | 12346                  | lte          | up    | 0:01:13:09 |  |  |  |  |
| vedge        | 172.16.255.14                 | 400        | 1            | 10.1.14.14         | 12350                   | 10.1.14.14        | 12350                  | lte          | up    | 0:01:13:07 |  |  |  |  |
| vedge        | 172.16.255.15                 | 500        | 1            | 10.1.15.15         | 12346                   | 10.1.15.15        | 12346                  | lte          | up    | 0:01:13:09 |  |  |  |  |
| vedge        | 172.16.255.16                 | 600        | 1            | 10.1.16.16         | 12346                   | 10.1.16.16        | 12346                  | lte          | up    | 0:01:13:07 |  |  |  |  |
| vsmart       | 172.16.255.20                 | 200        | 1            | 10.0.12.20         | 12346                   | 10.0.12.20        | 12346                  | default      | up    | 0:01:13:21 |  |  |  |  |

| vbond   | -                                               | 0    | 0      | 10.1.14.14 | 12346           | 10.1.14.14 | 12346          | default      | up    | 0:01:13:23 |  |  |  |  |
|---------|-------------------------------------------------|------|--------|------------|-----------------|------------|----------------|--------------|-------|------------|--|--|--|--|
| vm9# sh | vm9# show control connections   sort-by site-id |      |        |            |                 |            |                |              |       |            |  |  |  |  |
| PEER    | PEER                                            | SITE | DOMAIN | PEER       | PEER<br>PRIVATE | PEER       | PEER<br>PUBLIC |              |       |            |  |  |  |  |
| TYPE    | SYSTEM IP                                       | ID   | ID     | PRIVATE IP | PORT            | PUBLIC IP  | PORT           | REMOTE COLOR | STATE | UPTIME     |  |  |  |  |
| vbond   | -                                               | 0    | 0      | 10.1.14.14 | 12346           | 10.1.14.14 | 12346          | default      | up    | 0:01:23:51 |  |  |  |  |
| vedge   | 172.16.255.11                                   | 100  | 1      | 10.0.5.11  | 12346           | 10.0.5.11  | 12346          | lte          | up    | 0:01:23:37 |  |  |  |  |
| vedge   | 172.16.255.21                                   | 100  | 1      | 10.0.5.21  | 12346           | 10.0.5.21  | 12346          | lte          | up    | 0:01:23:37 |  |  |  |  |
| vsmart  | 172.16.255.20                                   | 200  | 1      | 10.0.12.20 | 12346           | 10.0.12.20 | 12346          | default      | up    | 0:01:23:50 |  |  |  |  |
| vedge   | 172.16.255.14                                   | 400  | 1      | 10.1.14.14 | 12350           | 10.1.14.14 | 12350          | lte          | up    | 0:01:23:35 |  |  |  |  |
| vedge   | 172.16.255.15                                   | 500  | 1      | 10.1.15.15 | 12346           | 10.1.15.15 | 12346          | lte          | up    | 0:01:23:37 |  |  |  |  |
| vedge   | 172.16.255.16                                   | 600  | 1      | 10.1.16.16 | 12346           | 10.1.16.16 | 12346          | lte          | up    | 0:01:23:35 |  |  |  |  |

exclude, on page 1105 include, on page 1106

# tab

Display tabular command output in table even if the table is wider than the width of the screen. If the command output is wider that the screen width, it wraps onto two or more lines. Use the **screen-width** command to set the screen width, or simply drag the terminal window to the desired size. Changing the screen size by dragging the window overrides the width set by the cli **screen-width** command.

tab

#### **Syntax Description**

None

#### **Command History**

| Release | Modification |
|---------|--------------|
| 14.1    | Command      |
|         | introduced.  |

#### **Example**

## Example 1

```
vml# show interface ge0/1
interface vpn 0 interface ge0/1
ip-address 10.0.26.11/24
if-admin-status Up
if-oper-status Up
encap-type null
port-type service
mtu 1500
hwaddr 00:0c:29:ab:b7:62
speed-mbps 10
duplex full
uptime 0:00:49:33
rx-packets 3
tx-packets 2
vml# show interface ge0/1 | tab
IF
ADM:
```

|     |           |               | ADMIN  | OPER   | ENCAP | PORT    |      |                   | SPEED |        |            | RX      | TX      |
|-----|-----------|---------------|--------|--------|-------|---------|------|-------------------|-------|--------|------------|---------|---------|
| VPN | INTERFACE | IP ADDRESS    | STATUS | STATUS | TYPE  | TYPE    | MTU  | HWADDR            | MBPS  | DUPLEX | UPTIME     | PACKETS | PACKETS |
|     |           |               |        |        |       |         |      |                   |       |        |            |         |         |
| 0   | ge0/1     | 10.0.26.11/24 | ďρ     | ďυ     | null  | service | 1500 | 00:0c:29:ab:b7:62 | 10    | full   | 0:00:49:46 | 3       | 2       |

#### **Related Topics**

notab, on page 1111

screen-width, on page 721

# until

Display the command output, ending with the line that contains the specified string. The string is case-sensitive. **until** *string* 

# **Syntax Description**

string | String to Match: Text string to find to start displaying command output. The string is case-sensitive.

#### **Command History**

| Release | Modification        |  |  |  |  |  |  |
|---------|---------------------|--|--|--|--|--|--|
| 14.1    | Command introduced. |  |  |  |  |  |  |

# **Example**

## Example 1

| nw veager snow interface   until 10.0.0.1 |     |           |             |        |        |       |           |      |                   |       |        |             |          |         |  |
|-------------------------------------------|-----|-----------|-------------|--------|--------|-------|-----------|------|-------------------|-------|--------|-------------|----------|---------|--|
|                                           |     |           |             | IF     | IF     |       |           |      |                   |       |        |             |          |         |  |
|                                           |     |           |             | ADMIN  | OPER   | ENCAP |           |      |                   | SPEED |        |             | RX       | TX      |  |
|                                           | VPN | INTERFACE | IP ADDRESS  | STATUS | STATUS | TYPE  | PORT TYPE | MTU  | HWADDR            | MBPS  | DUPLEX | UPTIME      | PACKETS  | PACKETS |  |
|                                           |     |           |             |        |        |       |           |      |                   |       |        |             |          |         |  |
|                                           | Λ   | an/n      | 10 0 0 1/24 | IIn    | IIn    | nu11  | tranenort | 1500 | 00.0c.bd.05.df.b7 | 100   | full   | 11.05.10.21 | 1/598208 | 1247744 |  |

## **Related Topics**

begin, on page 1098